# $\frac{d\ln\ln}{d}$

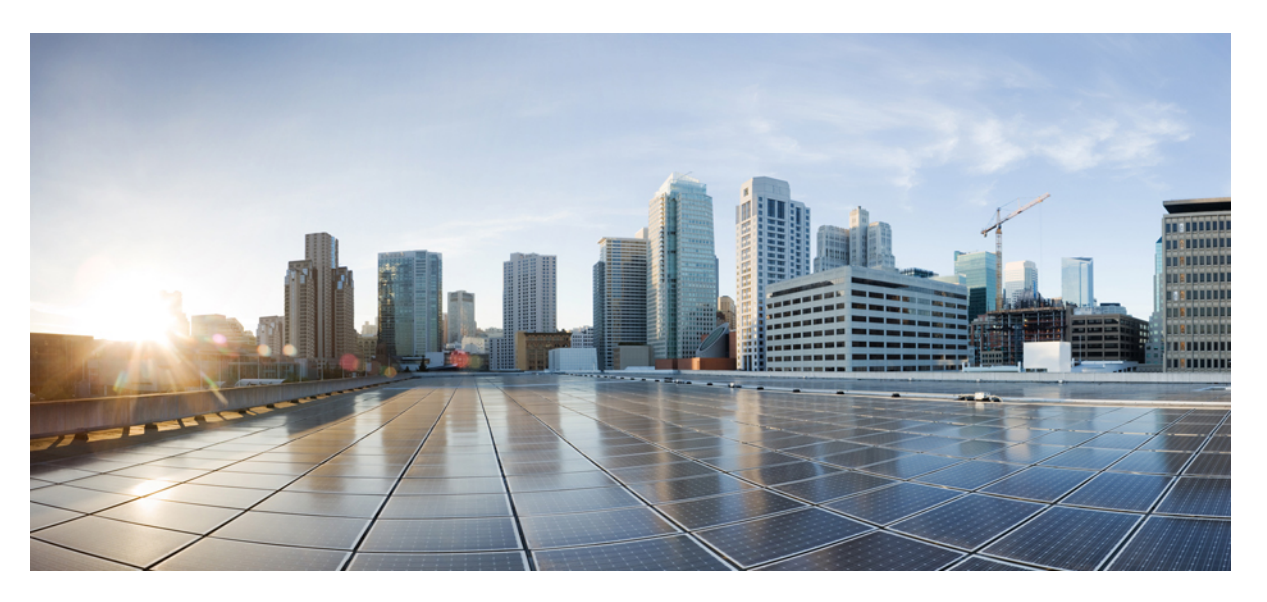

## **Multiplatform Üretici Yaz**ı**l**ı**m**ı**na (MPP) Sahip Cisco IP Masa Telefonu - Yönetim K**ı**lavuzu**

İ**lk Yay**ı**mlama Tarihi:** 30-1-2024

### **Americas Headquarters**

Cisco Systems, Inc. 170 West Tasman Drive San Jose, CA 95134-1706 USA http://www.cisco.com Tel: 408 526-4000 800 553-NETS (6387) Fax: 408 527-0883

© 2024 Cisco Systems, Inc. Tüm hakları saklıdır.

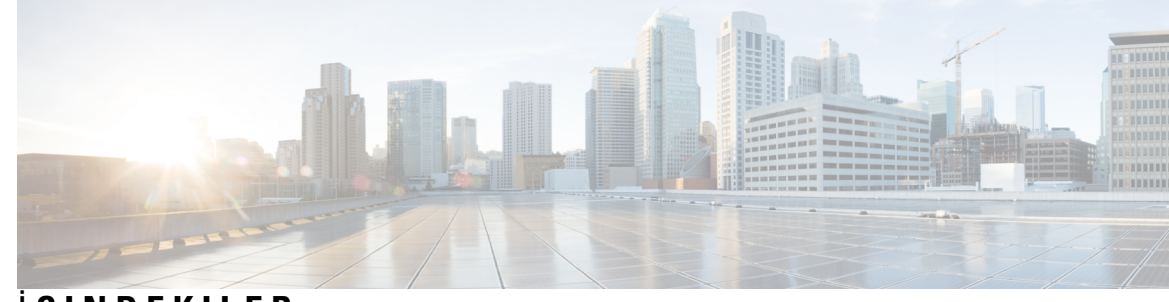

### İ **ÇINDEKILER**

### **BÖLÜM 1 Cisco IP Masa [Telefonu](#page-24-0) Donan**ı**m**ı **1**

Cisco IP Telefonu 6800 Serisi [Multiplatform](#page-24-1) Telefonlar Telefonlara **1** Cisco IP Phone 6821 [Multiplatform](#page-25-0) Phone'lar menüsünde **2** Cisco IP Phone 6841 [Multiplatform](#page-26-0) Phone'lar menüsünde **3** Cisco IP Phone 6851 [Multiplatform](#page-26-1) Phone'lar menüsünde **3** Cisco IP Phone 6861 [Multiplatform](#page-27-0) Phone'lar menüsünde **4** Cisco IP Telefonu 6871 [Multiplatform](#page-28-0) Telefonlar menüsünde **5** Cisco IP Phone 6821 [Multiplatform](#page-29-0) Phone'lar Düğmeler ve Donanım **6** Cisco IP Telefonu 6841, 6851 ve 6861 [Multiplatform](#page-31-0) Telefonlarda Düğmeler ve Donanım **8** Cisco IP Telefonu 6871 [Multiplatform](#page-32-0) Telefonlar Düğmeler ve Donanım **9** Cisco IP Telefonu 7800 Serisi [Multiplatform](#page-34-0) Telefonlar **11** Cisco IP Telefonu 7811 [Multiplatform](#page-35-0) Telefonların Bağlantıları **12** Cisco IP Telefonu 7821 [Multiplatform](#page-36-0) Telefonların Bağlantıları **13** Cisco IP Telefonu 7841 [Multiplatform](#page-37-0) Telefonların Bağlantıları **14** Cisco IP Telefonu 7861 [Multiplatform](#page-38-0) Telefonların Bağlantıları **15** Düğmeler ve [Donan](#page-39-0)ım **16** [Gezinme](#page-41-0) **18** Ekran Tuşu, Hat ve [Özellik](#page-41-1) Düğmeleri **18** Cisco IP Telefonu 8800 Serisi [Multiplatform](#page-42-0) Telefonlar Cisco IP Telefonuna Genel Bakış **19** Cisco IP Telefonu 8811 [Multiplatform](#page-42-1) Telefonların Bağlantıları **19** Cisco IP [Telefonlar](#page-43-0)ı 8841 ve 8845 Telefon Bağlantıları **20** Cisco IP [Telefonu](#page-44-0) 8851 Telefon Bağlantıları **21** Cisco IP [Telefonlar](#page-45-0)ı 8861 ve 8865 Telefon Bağlantıları **22** Düğmeler ve [Donan](#page-47-0)ım **24** Ekran Tuşu, Hat ve [Özellik](#page-48-0) Düğmeleri **25**

### **BÖLÜM 2 Yeni ve De**ğ**i**ş**tirilmi**ş **[Bilgiler](#page-50-0) 27**

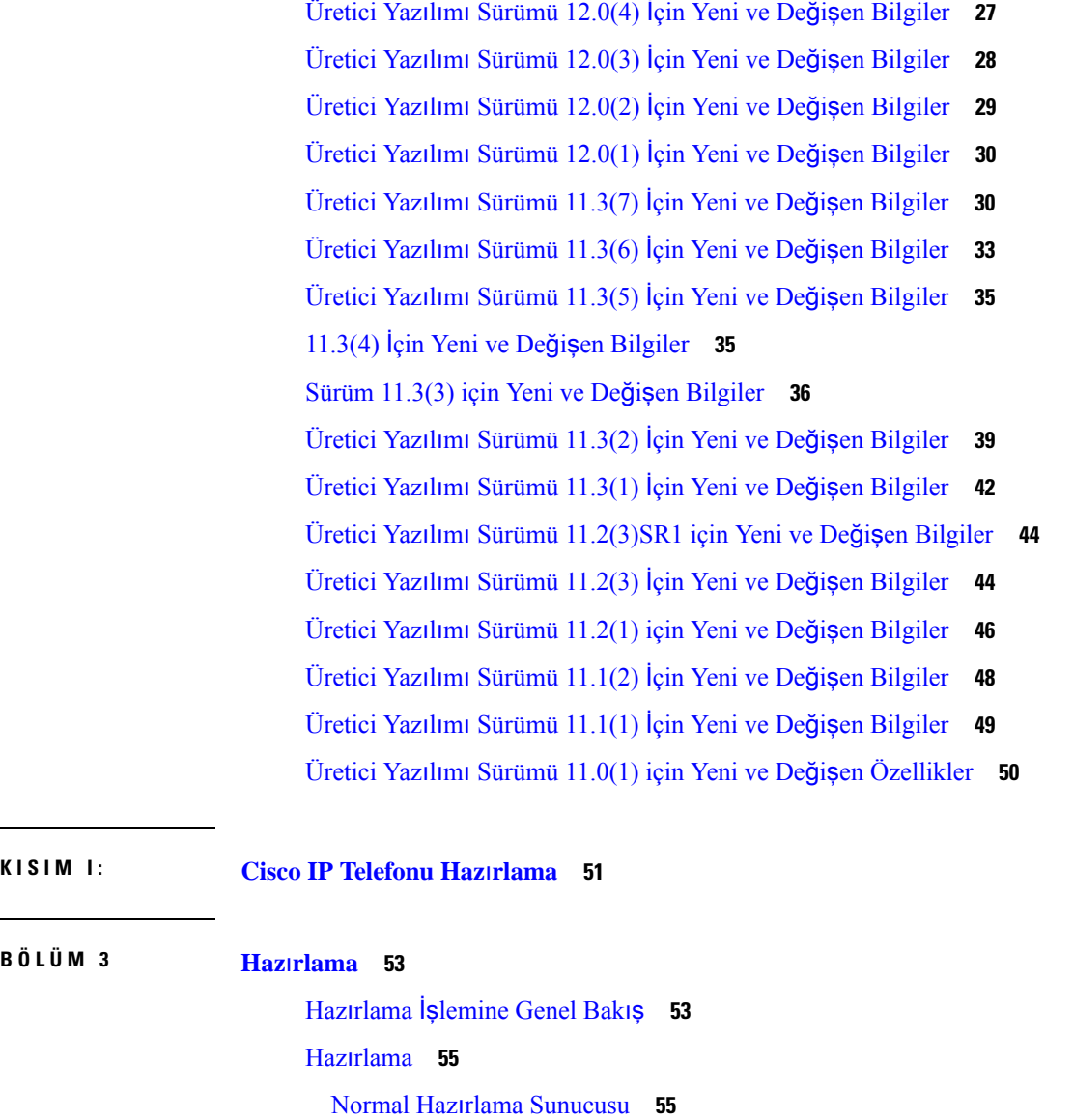

Telefon Hazırlama [Uygulamalar](#page-78-2)ı **55**

[Telefonunuzu](#page-78-3) Etkinleştirme Kodu ile Ekleme **55**

CDA Yeniden Deneme ile Cihazları [Devreye](#page-79-0) Alma **56**

Webex [Bulutuna](#page-80-0) Telefon Ekleme **57**

Bir Telefonu Webex [Bulutuna](#page-80-1) Ekleme Özelliğini Etkinleştirme **57**

Kısa Etkinleştirme Koduyla [Otomatik](#page-80-2) Hazırlama İşlemini Etkinleştirme **57**

[Telefonu](#page-81-0) Tuş Takımından Manuel Olarak Hazırlama **58**

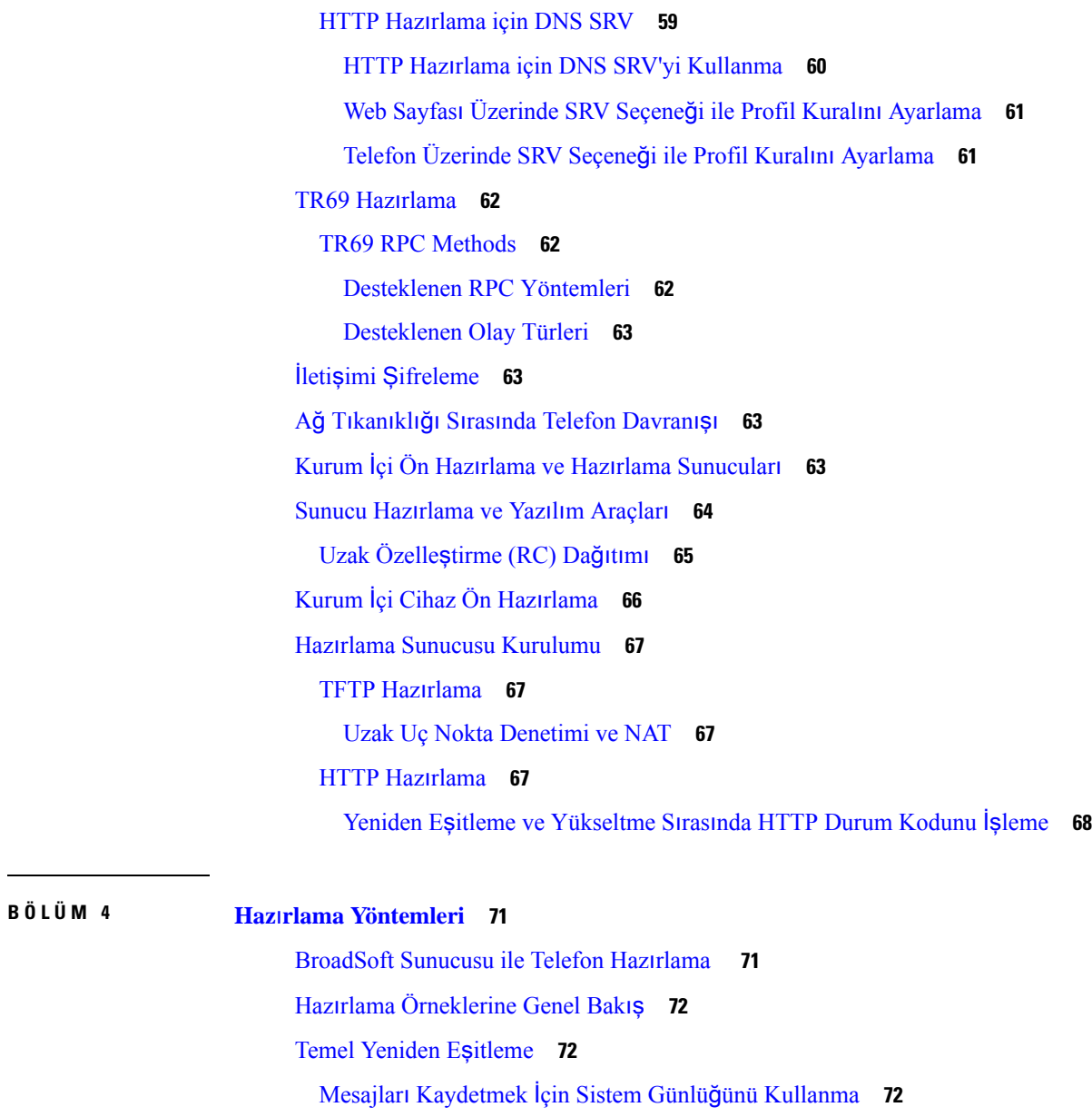

### TFTP [Yeniden](#page-96-0) Eşitleme **73**

Mesajları Syslog [Sunucusuna](#page-97-0) Kaydetme **74**

Sistem Günlüğü [Parametreleri](#page-98-0) **75**

[Benzersiz](#page-100-0) Profiller, Makro Genişletme ve HTTP **77**

Bir TFTP [Sunucusu](#page-100-1) Üzerinde Belirli Bir IP Telefon Profili Hazırlama **77**

HTTP GET [Yeniden](#page-101-0) Eşitleme **78**

HTTP GET ile [Yeniden](#page-101-1) Eşitleme **78**

[Cisco](#page-102-0) XML Aracılığıyla Hazırlama **79**

Makro Genişletmeli URL [Çözümlemesi](#page-102-1) **79** Cihazı [Otomatik](#page-103-0) Olarak Yeniden Eşitleme **80** Profil Yeniden Eşitleme [Parametreleri](#page-104-0) **81** Etkinleştirme Kodu ile Kullanıma Alma İşlemi için [Telefonlar](#page-111-0)ınızı Ayarlama **88** Etkinleştirme Kodu Hazırlama [Parametreleri](#page-112-0) **89** [Telefonunuzu](#page-113-0) Doğrudan Kurumsal Telefona Geçirme **90** [Yetkilendirme](#page-113-1) Hatası İçin Yeniden Deneme Zamanlayıcısını Yapılandırma **90** Güvenli HTTPS [Yeniden](#page-114-0) Eşitleme **91** Temel HTTPS [Yeniden](#page-114-1) Eşitleme **91** Temel HTTPS [Yeniden](#page-115-0) Eşitleme ile Kimlik Doğrulama **92** İstemci [Sertifikas](#page-116-0)ı Kimlik Doğrulaması Bulunan HTTPS **93** İstemci [Sertifikas](#page-116-1)ı Bulunan HTTPS Kimlik Doğrulaması **93** İstemci [Filtreleme](#page-117-0) ve Dinamik İçerik için Bir HTTPS Sunucusu Yapılandırma **94** HTTPS [Sertifikalar](#page-118-0)ı **95** HTTPS [Metodolojisi](#page-118-1) **95** SSL Sunucu [Sertifikas](#page-118-2)ı **95** Bir Sunucu [Sertifikas](#page-119-0)ı Alma **96** İstemci [Sertifikas](#page-119-1)ı **96** [Sertifika](#page-119-2) Yapısı **96** Özel [Sertifika](#page-120-0) Yetkilisi Yapılandırma **97** Profil [Yönetimi](#page-121-0) **98** Gzip ile Açık [Profil](#page-121-1) Sıkıştırma **98** [OpenSSL](#page-122-0) ile Profil Şifreleme **99** [Bölümlenmi](#page-123-0)ş Profiller Oluşturma **100** Telefon Gizlilik [Üstbilgisini](#page-123-1) Ayarlama **100** MIC [Sertifikas](#page-124-0)ını Yenileme **101** SUDI Hizmetiyle MIC Sertifika Yenilemesi İçin [Parametreler](#page-125-0) **102**

### **BÖLÜM 5 Haz**ı**rlama [Parametreleri](#page-128-0) 105**

Hazırlama [Parametrelerine](#page-128-1) Genel Bakış **105** Yapılandırma Profili [Parametreleri](#page-128-2) **105** Üretici Yazılımı Yükseltme [Parametreleri](#page-132-0) **109** Genel Amaçlı [Parametreler](#page-133-0) **110**

Makro Genişletme Değiş[kenleri](#page-134-0) **111** Dahili Hata [Kodlar](#page-137-0)ı **114**

### **BÖLÜM 6 Haz**ı**rlama [Biçimleri](#page-138-0) 115**

Yapılandırma [Profilleri](#page-138-1) **115** Yapılandırma Profili [Biçimleri](#page-138-2) **115**

Yapılandırma [Dosyas](#page-139-0)ı Bileşenleri **116**

Öğe Etiketi [Özellikleri](#page-139-1) **116**

Parametre [Özellikleri](#page-141-0) **118**

Dize [Biçimleri](#page-141-1) **118**

Açık Profil (XML) Sıkıştırma ve Ş[ifreleme](#page-142-0) **119**

Açık [Profil](#page-142-1) Sıkıştırma **119**

Açık Profil Ş[ifreleme](#page-142-2) **119**

[AES-256-CBC](#page-143-0) şifreleme **120**

RFC 8188 Tabanlı HTTP İçerik Ş[ifreleme](#page-147-0) **124**

İsteğe Bağlı [Yeniden](#page-147-1) Eşitleme Değişkenleri **124**

[anahtar](#page-148-0) **125**

uid ve [pwd](#page-148-1) **125**

Telefona Profil [Uygulama](#page-148-2) **125**

Yapılandırma Dosyasını Bir TFTP [Sunucusundan](#page-148-3) Telefona İndirme **125**

Yapılandırma Dosyasını cURL ile [Telefona](#page-149-0) İndirme **126**

Hazırlama [Parametresi](#page-149-1) Türleri **126**

Genel Amaçlı [Parametreler](#page-150-0) **127**

Genel Amaçlı [Parametrelerin](#page-150-1) Kullanılması **127**

[Parametreleri](#page-151-0) Etkinleştirme **128**

[Tetikleyiciler](#page-151-1) **128**

Belirli Aralıklarla [Yeniden](#page-151-2) Eşitleme **128**

Belirli Bir [Zamanda](#page-152-0) Yeniden Eşitleme **129**

Yapılandırılabilir [Planlar](#page-152-1) **129**

Profil [Kurallar](#page-153-0)ı **130**

[Yükseltme](#page-155-0) Kuralı **132**

Veri [Türleri](#page-156-0) **133**

Profil [Güncellemeleri](#page-159-0) ve Üretici Yazılımı Yükseltmeleri **136**

Profil [Güncellemelerine](#page-160-0) İzin Verme **137** Üretici Yazılımı [Yükseltmelerine](#page-160-1) İzin Verme ve Bunları Yapılandırma **137** Üretici Yazılımını TFTP, HTTP veya HTTPS Üzerinden [Yükseltme](#page-161-0) **138** Üretici Yazılımını Tarayıcı [Komutuyla](#page-162-0) Yükseltme **139 KISIM II: Cisco IP [Telefonu](#page-164-0) Yap**ı**land**ı**rmas**ı **141 BÖLÜM 7 Eri**ş**im [Denetimini](#page-166-0) Yap**ı**land**ı**rma 143** Erişim [Denetimi](#page-166-1) **143** Yönetici ve Kullanıcı [Hesaplar](#page-166-2)ı **143** Kullanıcı Erişimi [Özniteli](#page-167-0)ği **144** Kullanıcı Tercihi [Özniteli](#page-167-1)ği **144** Telefon Web Sayfası [Arabirimine](#page-168-0) Erişme **145** [HTTPS'yi](#page-169-0) Varsayılan Olarak Etkinleştirme **146** Telefon Ayarlarına Erişimi [Kontrol](#page-169-1) Etme **146** Erişim Denetimi [Parametreleri](#page-170-0) **147** Parola [Ayarlama](#page-174-0) Ekranını Atlama **151 BÖLÜM 8 Üçüncü Taraf Ça**ğ**r**ı **Kontrolü [Kurulumu](#page-176-0) 153** [Telefonun](#page-176-1) MAC Adresini Belirleme **153** Ağ Yapılandı[rmas](#page-176-2)ı **153** Hazı[rlama](#page-177-0) **154** Mevcut Telefon Yapılandırmasını Hazırlama [Sunucusuna](#page-177-1) Bildirme **154** Telefon Yapılandırmasını Sunucuya Bildirme [Parametreleri](#page-180-0) **157 BÖLÜM 9 Cisco IP [Telefonu](#page-184-0) Güvenli**ğ**i 161** Etki Alanı ve İnternet [Ayarlar](#page-184-1)ı **161** Kısıtlanmış Erişimli Etki [Alanlar](#page-184-2)ını Yapılandırma **161** DHCP [Seçeneklerini](#page-185-0) Yapılandırma **162** DHCP Seçeneği Yapılandırması için [Parametreler](#page-186-0) **163** DHCP [Seçene](#page-186-1)ği Desteği **163** SIP INVITE [Mesajlar](#page-187-0)ının Sınanmasını Yapılandırma **164** [RFC-8760](#page-188-0) desteği **165**

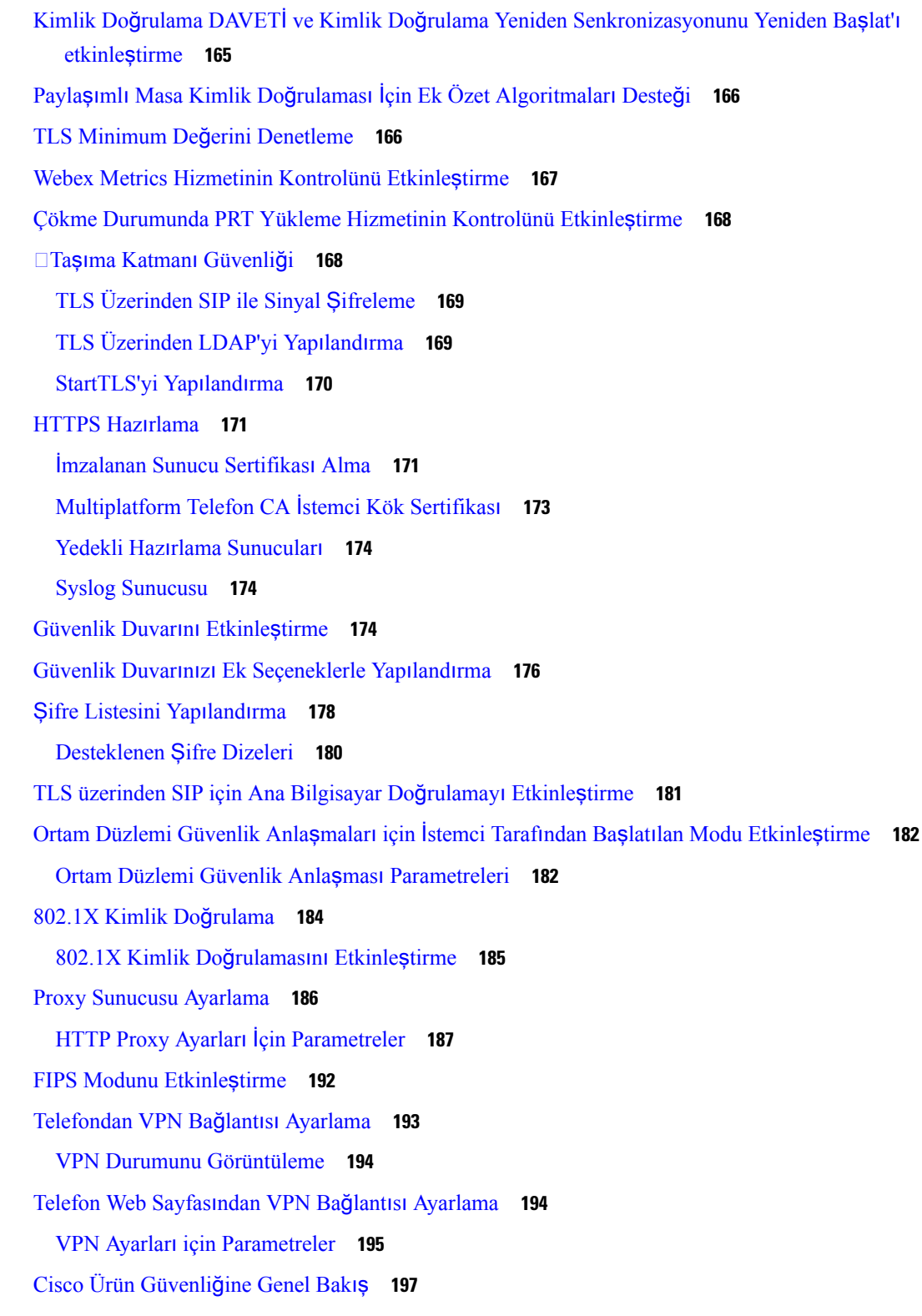

**BÖLÜM 1 0 Telefon [Özellikleri](#page-222-0) ve Ayarlar 199**

 $\mathbf l$ 

 $\blacksquare$ 

Telefon [Özellikleri](#page-223-0) ve Ayarlara Genel Bakış **200** Cisco IP [Telefonu](#page-224-0) Kullanıcı Desteği **201** Telefon [Özellikleri](#page-224-1) **201** [Özellik](#page-231-0) Düğmeleri ve Ekran Tuşları **208** Kullanıcının Hat Tuşlarında [Özellik](#page-233-0) Yapılandırmasını Etkinleştirme **210** Hat Tuşlarındaki Özellikler için [Parametreler](#page-235-0) **212** Hat Tuşunda Hızlı [Arama](#page-236-0) Yapılandırma **213** DTMF Bekletme ve Duraklatma [Parametreleri](#page-237-0) **214** Diğer [Telefonlar](#page-239-0)ı İzlemek İçin Telefon Yapılandırması **216** [Telefonu](#page-239-1) Birden Fazla Kullanıcının Hattını İzlemek Üzere Yapılandırma **216** Birden Fazla Kullanıcının Hattını İzlemek için [Parametreler](#page-240-0) **217** Tek Bir Kullanıcının Hattını İzlemek İçin [Telefonda](#page-242-0) Hat Tuşu Yapılandırma **219** Tek Bir Hattı İzlemek için [Parametreler](#page-243-0) **220** Yıldız Kodu ile [Konferans](#page-244-0) Düğmesi Etkinleştirme **221** Konferans Düğmesi [Parametreleri](#page-245-0) **222** Arama Desteğini [Etkinle](#page-246-0)ştirme (8800 and 6871) **223** [Alfasay](#page-246-1)ısal Arama Yapılandırma **223** Çağrı [Park](#page-247-0)ı **224** Yıldız Kodlarıyla Çağrı [Bekletme](#page-247-1) Yapılandırma **224** Tek Düğmeyle Çağrı [Bekletme](#page-247-2) Yapılandırma **224** Hat Tuşuna Çağrı [Bekletme](#page-249-0) Ekleme **226** İsteğe Bağlı Ağ Yapılandırmasını [Ayarlama](#page-250-0) **227** İsteğe Bağlı Ağ Yapılandırması için [Parametreler](#page-250-1) **227** E911 için LLDP [X-SWITCH-INFO](#page-253-0) Desteğini Etkinleştirme **230** XML [Hizmetleri](#page-254-0) **231** XML Adres Defteri [Hizmeti](#page-255-0) **232** XML [Uygulamas](#page-255-1)ına Bağlanmak İçin Telefonu Yapılandırma **232** XML [Uygulamalar](#page-255-2)ı için Parametreler **232** Makro Değiş[kenleri](#page-257-0) **234** Paylaşılan [Hatlar](#page-261-0) **238** [Payla](#page-261-1)şılan Hat Yapılandırma **238** Paylaşılan Hat Yapılandırma [Parametreleri](#page-262-0) **239** İletişim Kutusu Tabanlı Paylaşılan Hat [Görünümü](#page-265-0) Ekleme **242**

Dahili [Numaraya](#page-265-1) Zil Sesi Atama **242** Zil Sesi [Parametreleri](#page-266-0) **243** Ayırt Edici Zil Sesi [Ekleme](#page-266-1) **243** Kullanıcının Zil Sesi [Seviyesini](#page-267-0) Kontrol Etmesini Kısıtlama **244** [Telefonda](#page-268-0) Otel Hizmeti Etkinleştirme **245** [Telefonda](#page-269-0) Flexible Seating'i Etkinleştirme **246** Telefonda Extension [Mobility'yi](#page-270-0) Etkinleştirme **247** Kullanıcı Parolasını [Ayarlama](#page-270-1) **247** Sorun Raporlama Aracı [Günlüklerini](#page-271-0) İndirme **248** Sorun [Bildirme](#page-272-0) Aracı Yapılandırma **249** Sorun Bildirme Aracı Yapılandırma [Parametreleri](#page-273-0) **250** [Sunucu](#page-275-0) Tarafından Yapılandırılan Çağrı **252** Çok [Noktaya](#page-276-0) Yayın Çağrısı Yapılandırma **253** Çoklu Çağrı Bırakma Grup [Parametreleri](#page-277-0) **254** Telefonu Çağrıları [Otomatik](#page-280-0) Olarak Kabul Edecek Şekilde Yapılandırma **257** [Telefonlar](#page-281-0)ı TR-069 ile Yönetme **258** TR-069 Durumunu [Görüntüleme](#page-281-1) **258** TR-069 Yapılandırma [Parametreleri](#page-282-0) **259** [Elektronik](#page-287-0) Anahtar Kancası Etkinleştirme **264** Güvenli Dahili Hat [Ayarlama](#page-288-0) **265** SIP [Aktar](#page-289-0)ımını Yapılandırma **266** Telefona Giden Proxy Olmayan SIP Mesajlarını [Engelleme](#page-290-0) **267** Gizlilik [Üstbilgisi](#page-290-1) Yapılandırma **267** [P-Early-Media](#page-291-0) Desteğini Etkinleştirme **268** Eş Üretici Yazılımı Paylaşımını [Etkinle](#page-292-0)ştirme **269** Profil Kimlik Doğrulama Türünü [Belirleme](#page-293-0) **270** Telefon Menülerine Erişmek İçin Kimlik Doğrulama [Gereksinimini](#page-295-0) Denetleme **272** Kullanıcı Kimlik Doğrulama Kontrolü [Parametreleri](#page-295-1) **272** [Yoksay](#page-297-0) Ekran Tuşu ile Gelen Çağrıyı Sessize Alma **274** Aktif Bir Çağrıyı Bir Telefondan Diğer Telefonlara [\(Konumlara\)](#page-297-1) Taşıma **274** Aktif Çağrıyı Diğer Konumlara Taşıma [Parametreleri](#page-298-0) **275** Arayan Kimliğini Engelleme Özelliğini Telefonla ve BroadWords XSI [Sunucusuyla](#page-301-0) Eşitleme **278** Hatta BroadWorks XSI Çağrı Günlüklerini [Görüntüleme](#page-302-0) İşlemini Etkinleştirme **279**

Hattaki BroadWorks XSI Çağrı Günlükleri için [Parametreler](#page-303-0) **280** Özellik Tuşu Eş[itlemesini](#page-306-0) Etkinleştirme **283** DND ve Çağrı [Yönlendirme](#page-306-1) Durumunu Eşitleme **283** XSI Hizmeti Aracılığıyla Çağrı [Yönlendirme](#page-308-0) Durumu Eşitlemeyi Etkinleştirme **285** XSI Hizmeti Aracılığıyla DND [Durumu](#page-308-1) Eşitlemeyi Etkinleştirme **285** XSI [Hizmetiyle](#page-309-0) Gizli Arama Reddi Eşitlemesini Etkinleştirme **286** Gizli Arama Reddi İçin Özellik Etkinleştirme Kodunu [Ayarlama](#page-311-0) **288** XSI Hizmetiyle Çağrıyı Bekletme Eş[itlenmesini](#page-311-1) Etkinleştirme **288** Çağrıyı Bekletme İçin Özellik Etkinleştirme Kodunu [Ayarlama](#page-312-0) **289** [Yöneticiler](#page-313-0) ve Asistanlar (8800 serisi ve 6871) **290** [Yönetici-Asistan](#page-314-0) Rolü İçin Tercihi Ayarlama **291** [Yönetici-Asistan](#page-315-0) Rolünün Seçim Mantığı **292** [Yönetici-Asistan](#page-316-0) Ayarlarının Eşitlenmesi **293** [Yöneticiler](#page-316-1) ve Asistanlar İçin Çevirme Planı **293** [Yöneticiler](#page-317-0) İçin Alfasayısal Aramayı Etkinleştirme **294** Hat Tuşunda [Yönetici](#page-317-1) ve Asistan Menüsü Erişimini Yapılandırma **294** [Yöneticiler](#page-318-0) ve Asistanlar İçin Hizmet Etkinleştirme Kodları **295** Yöneticiler ve Asistanlar İçin [Programlanabilir](#page-319-0) Ekran Tuşları **296** Ses ve Video Verileri İçin [Öncelikleri](#page-320-0) Yapılandırma (yalnızca 8800 ve 6800 görüntülü telefonlar) **297** Ses ve Video Verileri için Öncelikleri Yapılandırma [Parametreleri](#page-321-0) **298** SIP Mesajlarında Çağrı Sonu İstatistik [Raporlar](#page-322-0)ını Etkinleştirme **299** SIP Mesajlarındaki Çağrı İ[statistiklerinin](#page-323-0) Öznitelikleri **300** SIP [Oturumu](#page-325-0) Kimliği **302** SIP [Oturumu](#page-327-0) Kimliğini Etkinleştirme **304** Oturum Kimliği [Parametreleri](#page-327-1) **304** Hat Tuşu LED [Davran](#page-328-0)ışını Seçme **305** Hat Tuşu LED [Davran](#page-328-1)ışı Özelleştirmesi **305** Telefonu Uzak SDK İçin [Ayarlama](#page-333-0) **310** WebSocket API [Parametreleri](#page-334-0) **311** Sesli Geri [Bildirim](#page-335-0) Özelliği **312** Sesli Geri [Bildirimi](#page-336-0) Etkinleştirme **313** Sesli Geri Bildirim [Parametreleri](#page-336-1) **313** Telefon Ekranında Bir Menü Öğesini [Gizleme](#page-339-0) **316**

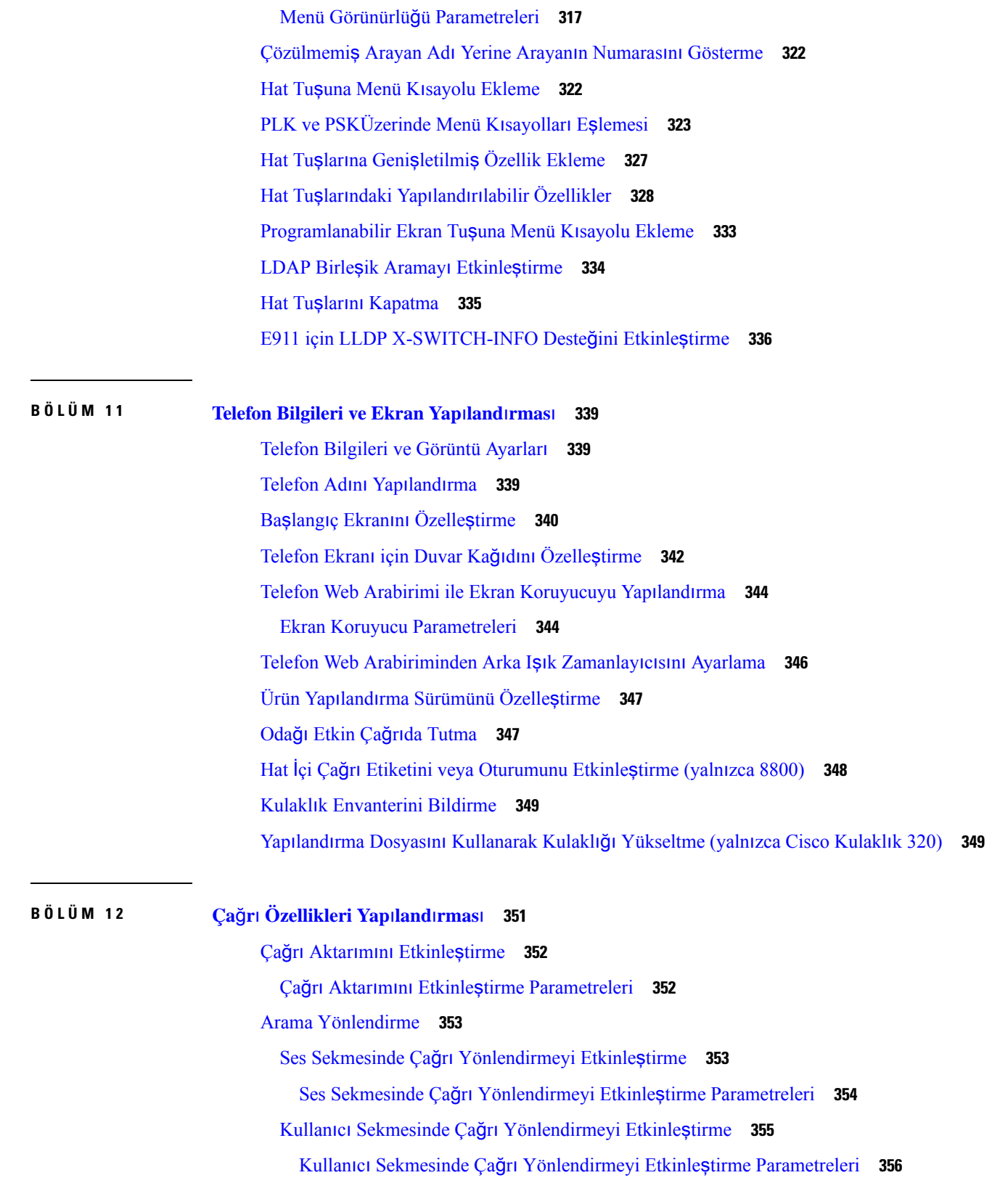

 $\blacksquare$ 

 $\mathbf l$ 

Tüm Çağrıları [Yönlendirmeler](#page-382-0) İçin Özellik Etkinleştirme Kodu Eşitlemesini Etkinleştirme **359** Tüm Çağrıları [Yönlendirme](#page-383-0) Hizmeti İçin Özellik Etkinleştirme Kodunu Ayarlama **360** [Telefondan](#page-384-0) Katılmak İçin Webex One Düğmesi **361** [Telefona](#page-384-1) Toplantılar Ekran Tuşu Ekleme **361** Webex OBTJ Toplantılarını [Kontrol](#page-385-0) Etme (yalnızca 8800) **362** Bağlı Toplantı Anahtarı [Listesini](#page-386-0) Yapılandırma (yalnızca 8800) **363** [Konferans](#page-386-1)ı Etkinleştirme **363** Anlık [Konferans](#page-387-0) İçin Katılımcı Listesini Yönetme **364** SIP REC ile Uzak Çağrı Kaydı [Etkinle](#page-388-0)ştirme **365** SIP INFO ile Uzak Çağrı Kaydı [Etkinle](#page-389-0)ştirme **366** Cevapsız Çağrı [Göstergesini](#page-391-0) Yapılandırma **368** Rahatsız [Etmeyin](#page-391-1) Özelliğini Etkinleştirme **368** Telefon ve Sunucu Arasındaki Ayarların Eş[itlemesini](#page-392-0) Etkinleştirme **369** [Telefonda](#page-393-0) Webex Kişilerini Etkinleştirme **370** [Webex](#page-394-0) Kişilerini Hat Tuşunda Yapılandırma **371** Webex Kişileri İçin Bir Ekran Tuşu [Ekleme](#page-395-0) **372** Telefonda Webex Çağrı [Günlüklerini](#page-396-0) Etkinleştirme **373** DND İçin Yıldız [Kodlar](#page-397-0)ı Yapılandırma **374** Çağrı Merkezi [Temsilcisi](#page-397-1) Telefonu Ayarlama **374** Çağrı Merkezi Temsilcisi Kurulumu için [Parametreler](#page-398-0) **375** ACD [Durumunu](#page-400-0) Geri Yükleme **377** Telefonda Temsilci [Durumunun](#page-401-0) Kullanılabilir Olmayan Menü Metin Kutusunu Gösterme veya [Gizleme](#page-401-0) **378** Telefonu İletişim Durumu İçin [Ayarlama](#page-402-0) **379** İletişim Durumu Ayarlama [Parametreleri](#page-402-1) **379** XMPP İçin DNS SRV'yi [Kullanma](#page-405-0) **382** Telefon Ekranında XMPP Kullanıcı Kimliğini [Görüntüleme](#page-406-0) **383** Hat Başına Çağrı [Görünümlerinin](#page-407-0) Sayısını Yapılandırma **384** Ters Ad Arama Özelliğini [Etkinle](#page-407-1)ştirme **384** Acil Durum [Aramalar](#page-409-0)ı **386** Acil [Durum](#page-409-1) Çağrısı Desteği Arka Planı **386** Acil Durum Çağrısı Desteği [Terminolojisi](#page-410-0) **387** Acil Durum Çağrıları Yapmak İçin [Telefonu](#page-410-1) Yapılandırma **387** Acil Durum Çağrısı Yapmak için [Parametreler](#page-411-0) **388**

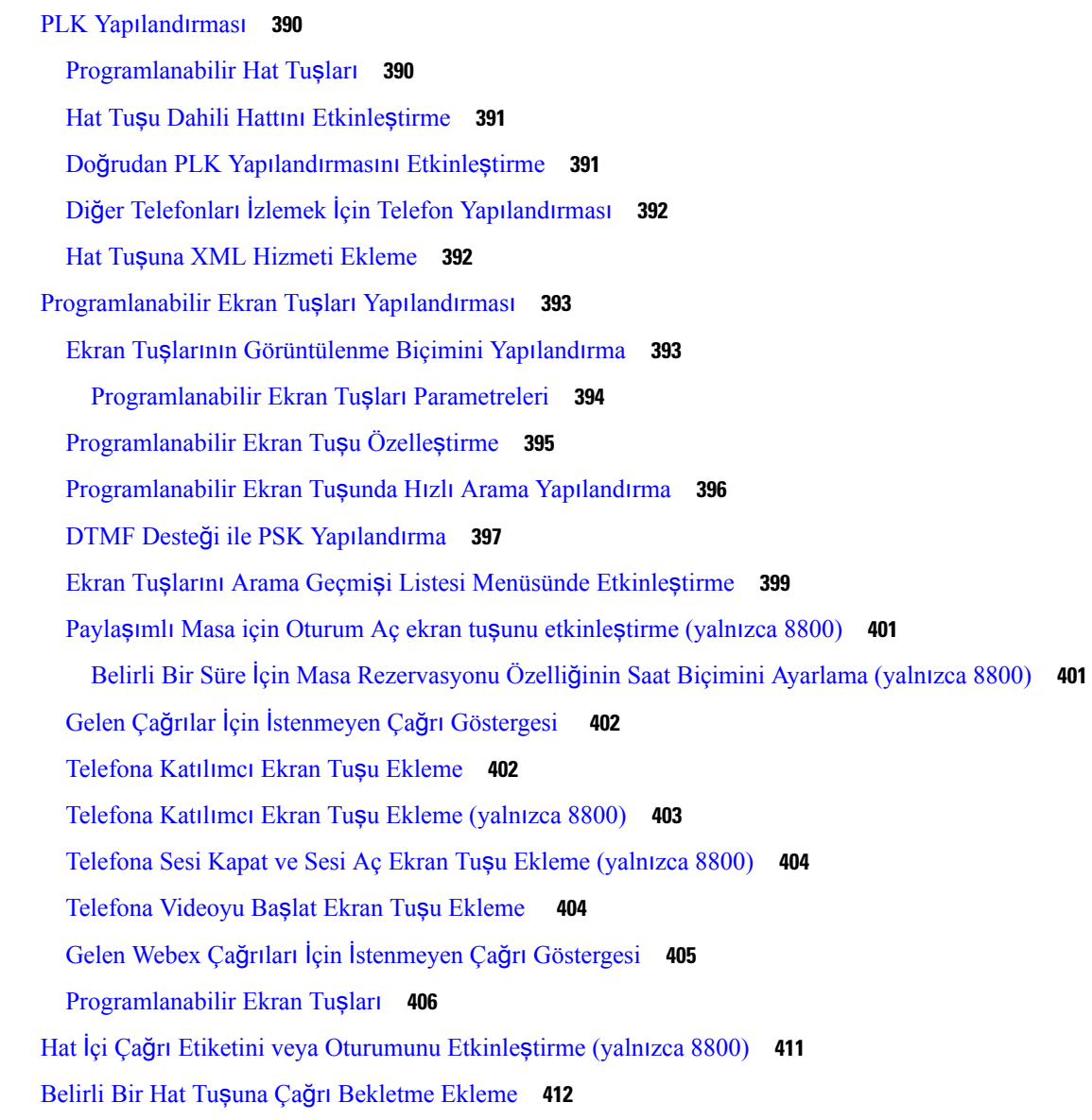

### **BÖLÜM 1 3 Ses Yap**ı**land**ı**[rmas](#page-436-0)**ı **413**

Farklı Ses [Düzeyi](#page-436-1) Yapılandırma **413** Ses Düzeyi [Parametreleri](#page-436-2) **413** [Akustik](#page-438-0) Ayarlarını Yapılandırma **415** Akustik Ayarları için [Parametreler](#page-439-0) **416** Ses [Codec'lerini](#page-441-0) Yapılandırma **418** Ses Codec'i [Parametreleri](#page-441-1) **418** Ses Kalitesini [Raporlama](#page-445-0) **422**

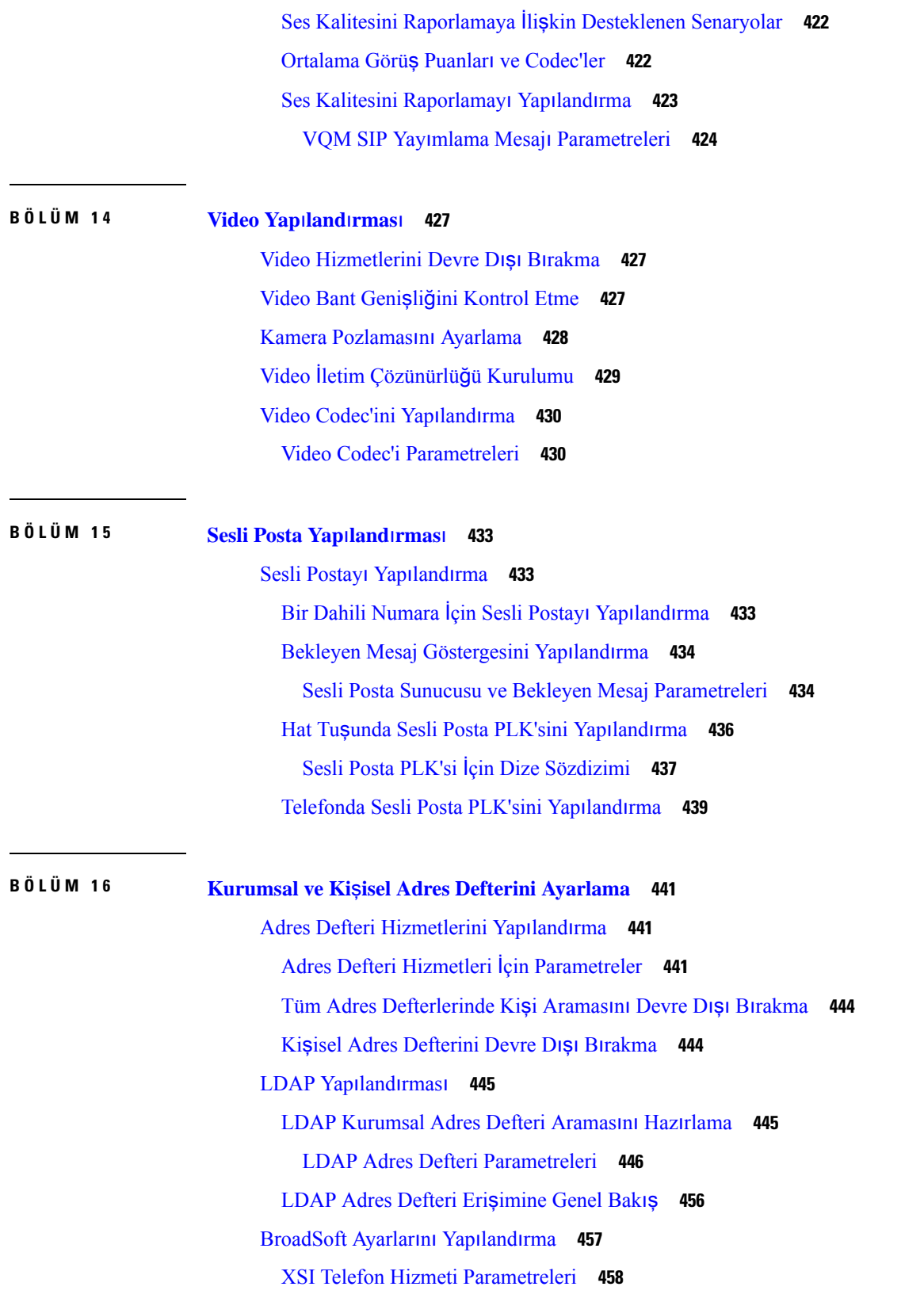

 $\mathbf I$ 

Kişisel Adres Defteri [Kurulumu](#page-491-0) **468** Ters Ad Arama Özelliğini [Etkinle](#page-492-0)ştirme **469**

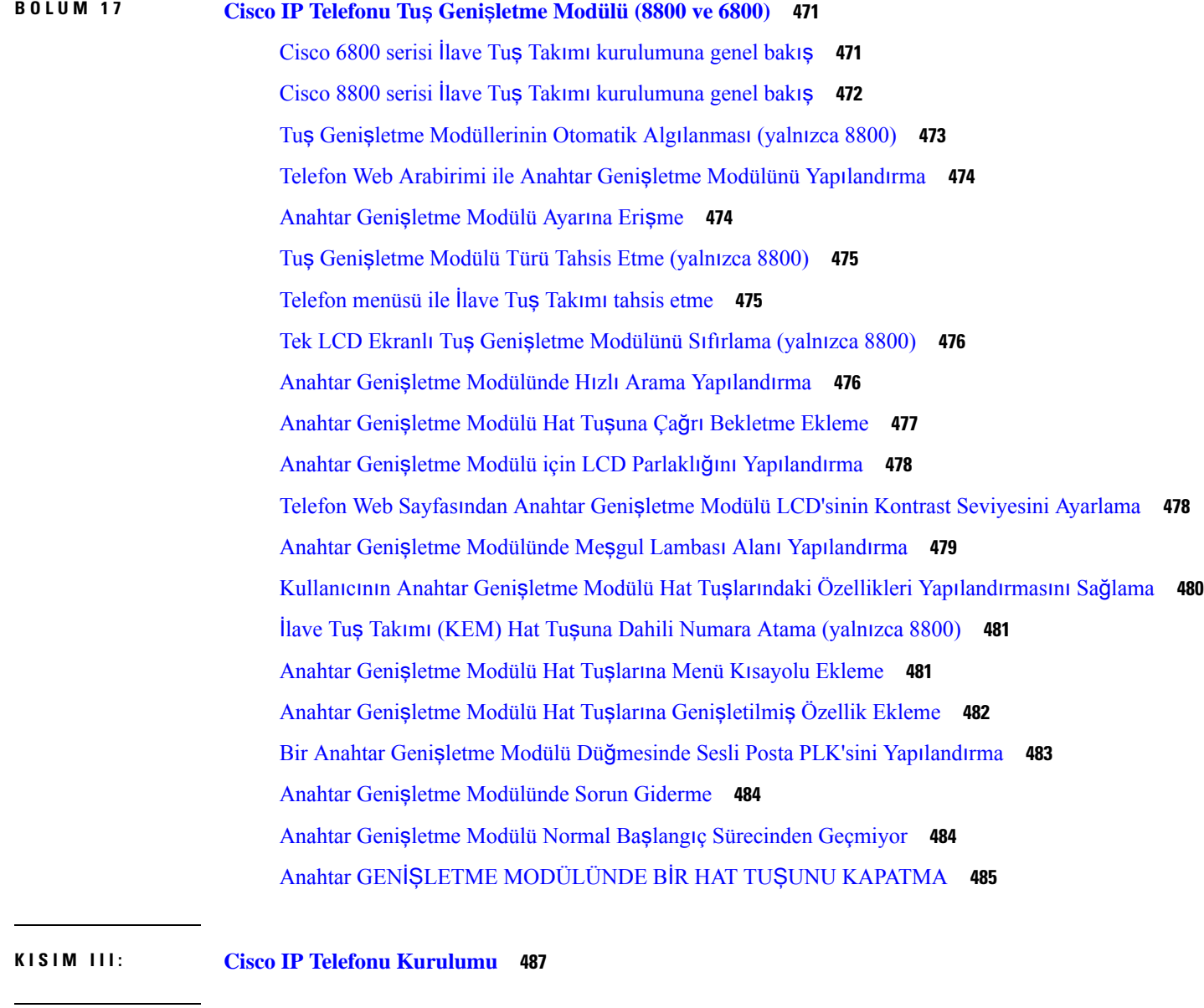

**BÖLÜM 1 8 Cisco IP Telefonu [Kurulumu](#page-512-0) 489** Ağ [Kurulumunu](#page-512-1) Doğrulama **489** Cisco IP [Telefonunu](#page-513-0) Kurma **490** Ağ ve [Bilgisayar](#page-514-0) Bağlantı Noktası Bağlantı Şemaları **491** Ağı [Telefondan](#page-514-1) Yapılandırma **491**

Ağ Yapılandırma [Alanlar](#page-515-0)ı **492** [Telefondan](#page-522-0) Metin ve Menü Girişi **499** [Telefondan](#page-523-0) Kablosuz LAN'ı Ayarlama **500** Tarama listesi [menüleri](#page-524-0) **501** Wi-Fi diğer [menüsü](#page-525-0) **502** [Telefonunuzdan](#page-526-0) Wi-Fi'ı Açma veya Kapatma **503** Telefon Web Sayfasından Wi-Fi'ı Açma veya [Kapatma](#page-526-1) **503** Wi-Fi Ayar [Parametreleri](#page-526-2) **503** [Telefonu](#page-527-0) Wi-Fi'a Manuel Bağlama **504** Wi-Fi Durumunu [Görüntüleme](#page-529-0) **506** Telefonda Wi-Fi Durum Mesajlarını [Görüntüleme](#page-530-0) **507** [Telefon](#page-530-1) Başlangıcını Doğrulama **507** DF Bitini Devre Dışı Bırakma veya [Etkinle](#page-531-0)ştirme **508** İnternet Bağlantı [Türünü](#page-531-1) Yapılandırma **508** VLAN [Ayarlar](#page-532-0)ını Yapılandırma **509** VLAN Ayar [Parametreleri](#page-533-0) **510** [Telefondan](#page-536-0) Wi-Fi Profili Ayarlama **513** Bir Wi-Fi Profili [Ayarlama](#page-537-0) **514** Wi-Fi [Profili](#page-539-0) (n) **516** Wi-Fi [Profili](#page-541-0) Silme **518** Wi-Fi [Profilinin](#page-541-1) Sırasını Değiştirme **518** Wi-Fi Ağını Tarama ve [Kaydetme](#page-541-2) **518** SIP Yapılandı[rmas](#page-543-0)ı **520** Temel SIP [Parametrelerini](#page-543-1) Yapılandırma **520** SIP [Parametreleri](#page-544-0) **521** SIP [Zamanlay](#page-551-0)ıcı Değerlerini Yapılandırma **528** SIP [Zamanlay](#page-552-0)ıcı Değerleri (sn.) **529** Yanıt [Durumu](#page-554-0) Kodu İşlemeyi Yapılandırma **531** Yanıt Durumu Kodunu İşleme [Parametreleri](#page-554-1) **531** NTP [Sunucusunu](#page-555-0) Yapılandırma **532** NTP Sunucusu [Parametreleri](#page-555-1) **532** RTP [Parametrelerini](#page-556-0) Yapılandırma **533** RTP [Parametreleri](#page-557-0) **534** Yeni RTP ve SRTP [Oturumlar](#page-560-0)ı İçin SSRC'yi Sıfırlamayı Etkinleştirme **537**

Çift Modda SIP ve RTP Davranışını [Kontrol](#page-561-0) Etme **538** SDP Yük [Türlerini](#page-562-0) Yapılandırma **539** SDP Yük [Türleri](#page-563-0) **540** Dahili Hatlar İçin SIP [Ayarlar](#page-564-0)ını Yapılandırma **541** Dahili Hatlardaki SIP Ayarları için [Parametreler](#page-565-0) **542** SIP Proxy [Sunucusunu](#page-574-0) Yapılandırma **551** Dahili Hat [Parametreleri](#page-574-1) için SIP Proxy ve Kaydı **551** Giden Proxy Dayanıklılık Desteği [Ekleme](#page-581-0) **558** Giden Proxy Dayanıklılık Desteği İçin [Parametreler](#page-581-1) **558** Abone Bilgileri [Parametrelerini](#page-583-0) Yapılandırma **560** Abone Bilgileri [Parametreleri](#page-583-1) **560** [Telefonunuzu](#page-585-0) OPUS Codec Dar Bandını Kullanacak Şekilde Ayarlama **562** [Telefonlarla](#page-585-1) Çapraz NAT **562** Statik IP Adresi ile NAT Eş[lemesini](#page-586-0) Yapılandırma **563** Statik IP [Parametreleri](#page-586-1) ile NAT Eşlemesi **563** [STUN](#page-589-0) ile NAT eşlemesi yapılandırma **566** STUN [Parametreleri](#page-590-0) ile NAT Eşlemesi **567** Simetrik veya [Asimetrik](#page-591-0) NAT Belirleme **568** [Arama](#page-592-0) Planı **569** [Arama](#page-592-1) Planına Genel Bakış **569** Rakam [Dizileri](#page-593-0) **570** Rakam Dizisi [Örnekleri](#page-594-0) **571** Çevrilen [Rakamlar](#page-596-0)ın Kabulü ve Aktarımı **573** Arama Planı [Zamanlay](#page-597-0)ıcısı (Ahize Kaldırma Zamanlayıcısı) **574** Rakamlar Arası Uzun [Zamanlay](#page-598-0)ıcı (Eksik Giriş Zamanlayıcı) **575** Rakamlar Arası Kısa [Zamanlay](#page-599-0)ıcı (Eksiksiz Giriş Zamanlayıcı) **576** IP [Telefonunda](#page-599-1) Arama Planı Düzenleme **576** Bölgesel [Parametre](#page-600-0) Yapılandırması **577** Bölgesel [Parametreler](#page-600-1) **577** Denetim [Zamanlay](#page-601-0)ıcısı Değerlerini Ayarlama **578** Denetim Zamanlayıcısı Değerleri (sn.) için [Parametreler](#page-601-1) **578** Cisco IP [Telefonunuzu](#page-601-2) Yerelleştirme **578** [Telefon](#page-601-3) Web Sayfasındaki Saat ve Tarihi Yapılandırma **578**

[Telefondaki](#page-602-0) Saat ve Tarihi Yapılandırma **579** Saat ve Tarih [Ayarlar](#page-602-1)ı **579** Yaz Saati [Uygulamas](#page-605-0)ını Yapılandırma **582** Telefon [Görüntüleme](#page-606-0) Dili **583** Dikey [Hizmet](#page-611-0) Etkinleştirme Kodları **588** Cisco IP Telefonu 8800 Serisi [Belgeleri](#page-615-0) **592 KISIM I V : Sorun [Giderme](#page-616-0) 593 BÖLÜM 1 9 Sorun [Giderme](#page-618-0) 595** [Özelliklerle](#page-618-1) İlgili Sorunları Giderme **595** ACD Çağrı [Bilgileri](#page-618-2) Eksik **595** Telefon ACD Ekran Tuşlarını [Göstermiyor](#page-619-0) **596** Telefon ACD Temsilci Uygunluğunu [Göstermiyor](#page-619-1) **596** Çağrı [Kaydedilemiyor](#page-619-2) **596** Acil Durum Çağrısı Acil Durum [Hizmetlerine](#page-620-0) Bağlanmıyor **597** İletişim [Durumu](#page-620-1) Çalışmıyor **597** Telefon İletişim [Durumu](#page-620-2) Mesajı: Sunucu Bağlantısı Kesildi **597** Telefon XSI İçin [BroadSoft](#page-621-0) Adres Defterine Erişemiyor **598** Yönetici veya Asistan Menüsü [Görüntülenmiyor](#page-621-1) **598** Telefon Kişileri [Göstermiyor](#page-622-0) **599** SIP [Abonelik](#page-622-1) Hatası Mesajı **599** Sesli Posta Mesajlarının Sayısı [Görüntülenmiyor](#page-622-2) **599** Sesli Posta [Mesajlar](#page-623-0)ı İçin Hızlı Arama ile Arama Yapılamıyor **600** Sesli Posta Hesabında [Oturum](#page-624-0) Açılamadı **601** Sesli Posta PLK Seçenekleri Telefonda [Görüntülenmiyor](#page-624-1) **601** Telefon PRT Günlüklerini Uzak Sunucuya [Yükleyemedi](#page-625-0) **602** Kayıtlı [Parolalar](#page-625-1) Alt Sürüme Geçişten Sonra Geçersiz Hâle Geliyor **602** Telefon Webex'e [Eklenemedi](#page-626-0) **603** Telefon Ekranıyla İlgili [Sorunlar](#page-627-0) **604** Telefonda Düzensiz Yazı Tipleri [Görüntüleniyor](#page-627-1) **604** Telefon Ekranında Asya Karakterleri Yerine Kutular [Görüntüleniyor](#page-627-2) **604** Telefon Web Sayfasından Tüm Telefon Sorunlarını [Bildirme](#page-628-0) **605** Webex Control Hub'dan Telefon Sorunlarını [Bildirme](#page-628-1) **605**

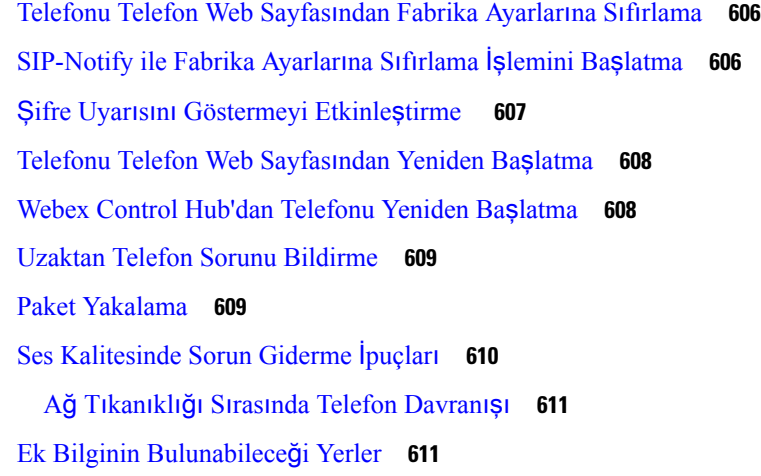

**BÖLÜM 2 0 Telefon [Sistemlerini](#page-636-0)** İ**zleme 613**

### Telefon [Sistemlerini](#page-636-1) İzlemeye Genel Bakış **613** Cisco IP [Telefonu](#page-636-2) Durumu **613** Telefon Bilgileri Penceresini [Görüntüleme](#page-637-0) **614** Telefon Bilgilerini [Görüntüleme](#page-637-1) **614** Telefon Durumunu [Görüntüleme](#page-637-2) **614** İndirme Durumunu [Görüntüleme](#page-637-3) **614** [Telefonun](#page-638-0) IP Adresini Belirleme **615** Ses [Kalitesini](#page-638-1) İzleme **615** Arama İstatistikleri Ekranını [Görüntüleme](#page-639-0) **616** Arama İ[statistikleri](#page-639-1) Alanları **616** Tekrar Yükleme [Nedenleri](#page-639-2) **616** Telefon Web Kullanıcı [Arabirimindeki](#page-640-0) Tekrar Yükleme Geçmişi **617** Cisco IP Telefonu Ekranındaki Tekrar [Yükleme](#page-640-1) Geçmişi **617** Durum Dökümü Dosyasındaki Tekrar [Yükleme](#page-640-2) Geçmişi **617**

### **BÖLÜM 2 1 [Bak](#page-642-0)**ı**m 619**

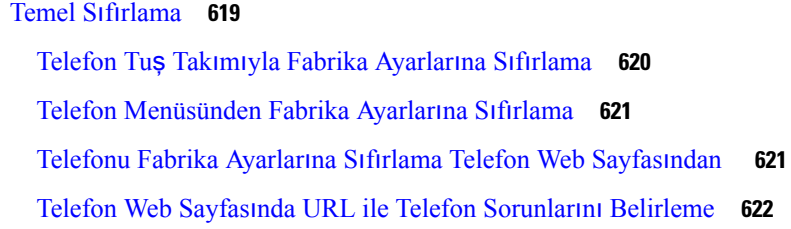

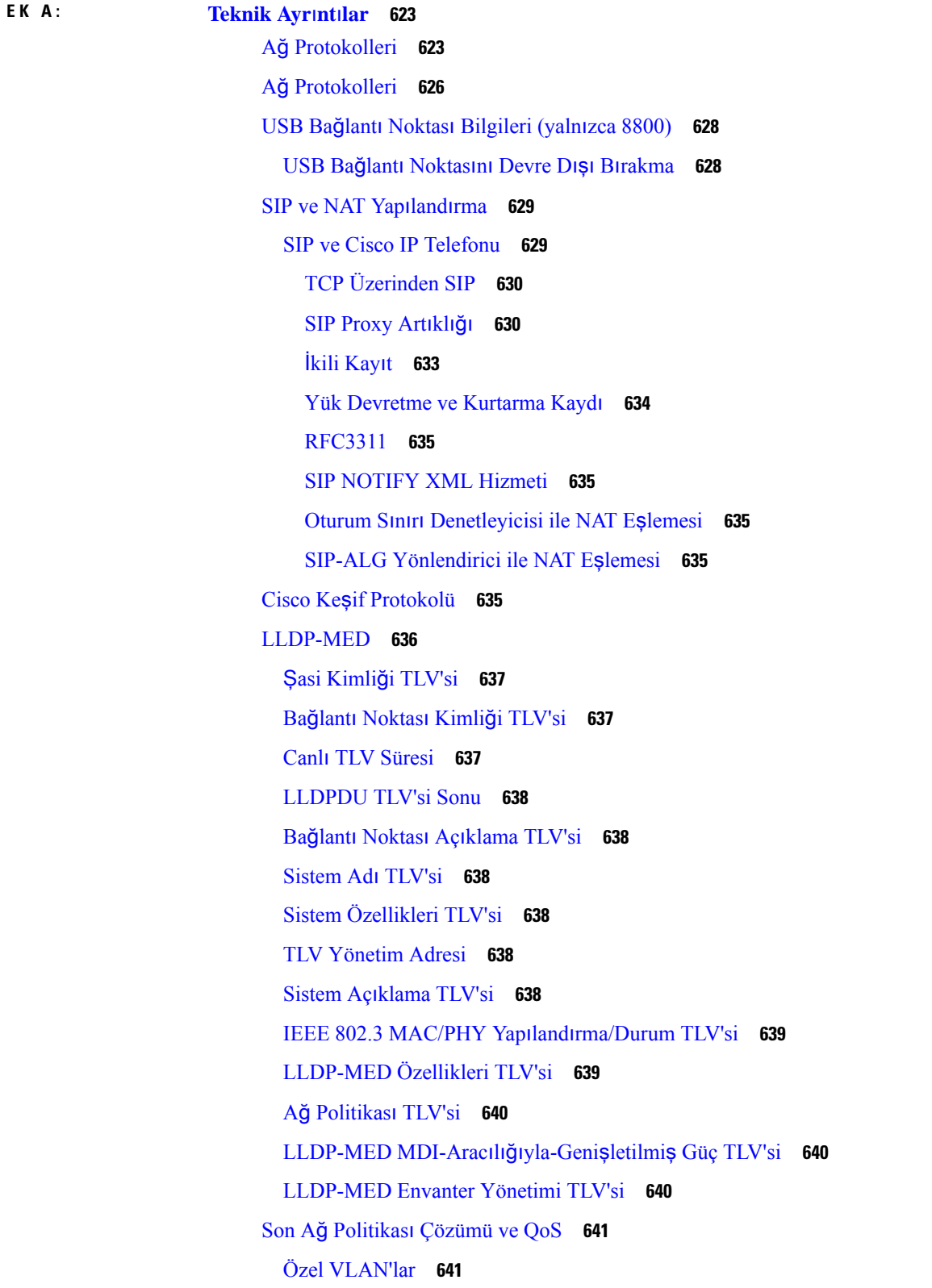

I

SIP Modu İçin [Varsay](#page-664-2)ılan QoS **641** CDP İçin QoS [Çözümü](#page-664-3) **641** [LLDP-MED](#page-664-4) İçin QoS Çözümü **641** CDP ile [Birlikte](#page-665-0) Kullanım **642** [LLDP-MED](#page-665-1) ve Birden Fazla Ağ Cihazı **642** [LLDP-MED](#page-665-2) ve IEEE 802.X **642**

**E K B : TR-069 [Parametre](#page-666-0) Kar**şı**la**ş**t**ı**rmas**ı **643** XML ve TR-069 [Parametre](#page-666-1) Karşılaştırması **643**

### İ**çindekiler**

 $\mathbf I$ 

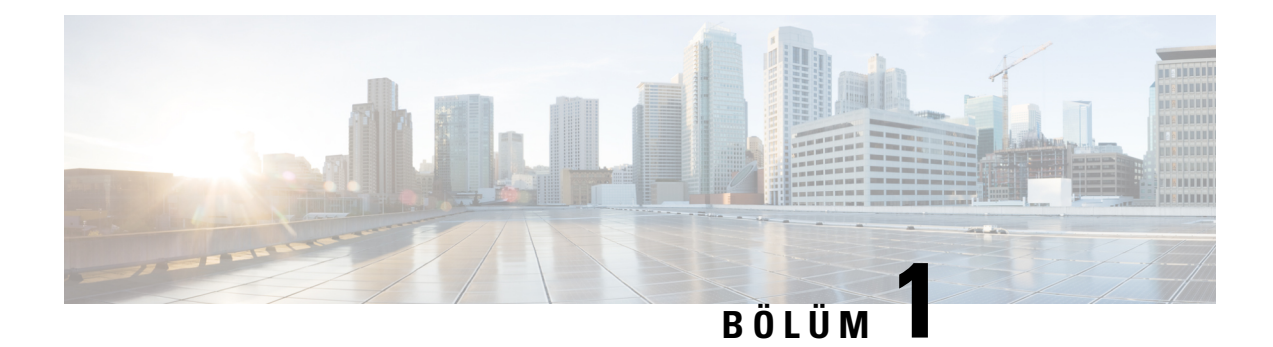

## <span id="page-24-0"></span>**Cisco IP Masa Telefonu Donan**ı**m**ı

- Cisco IP Telefonu 6800 Serisi [Multiplatform](#page-24-1) Telefonlar Telefonlara , sayfa 1
- Cisco IP Telefonu 7800 Serisi [Multiplatform](#page-34-0) Telefonlar, sayfa 11
- Cisco IP Telefonu 8800 Serisi [Multiplatform](#page-42-0) Telefonlar Cisco IP Telefonuna Genel Bakış, sayfa 19

## <span id="page-24-1"></span>**Cisco IP Telefonu 6800 Serisi Multiplatform Telefonlar Telefonlara**

Cisco IP Telefonu 6800 Serisi Multiplatform Telefonlar, bir IP ağı üzerinden sesli iletişim sağlayan çok özellikli bir dizi VoIP (İnternet Protokolü Üzerinden Ses İletimli) telefonlar içerir. Telefonlar, geleneksel iş telefonlarının çağrı yönlendirme, yeniden arama, hızlı arama, çağrıları aktarma ve konferans çağrısı gibi tüm özelliklerini sağlar. Cisco IP Telefonu 6800 Serisi Multiplatform Telefonlar, üçüncü taraf SIP tabanlı IP PBX odaklı çözümler için hedeflenmiştir.

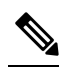

**Not** Bu belge, DECT telefonlarını içermez.

Cisco IP Telefonu 6800 Serisi Multiplatform Telefonlar kullanımı kolay, güvenliği yüksek sesli haberleşme olanağı sağlar. Aşağıdaki şekilde, şunları görürsünüz (Sol üstten saat yönünde):

- Cisco IP Telefonu 6841 Multiplatform Telefon
- Anahtar Genişletme Modülü bulunan Cisco IP Telefonu 6851 Multiplatform Telefon
- Cisco IP Telefonu 6851 Multiplatform Telefon
- Cisco IP Telefonu 6861 Multiplatform Telefon
- Cisco IP Telefonu 6871 Multiplatform Telefon
- Cisco IP Telefonu 6821 Multiplatform Telefon

Ş**ekil 1: Cisco IP Telefonu 6800 Serisi Multiplatform Telefonlar**

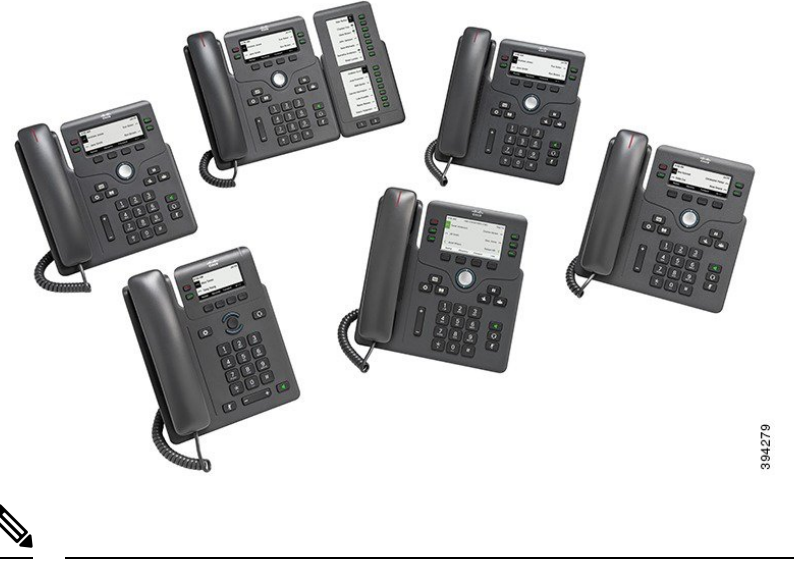

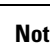

Bu belgede, *Cisco IP Telefonu*, *telefon* veya *cihaz*, Cisco IP Telefonu 6800 Serisi Multiplatform Telefonlar anlamına gelmektedir.

## <span id="page-25-0"></span>**Cisco IP Phone 6821 Multiplatform Phone'lar menüsünde**

Telefonun tam olarak işlevsel olmasını sağlamak için telefonunu bir Ethernet kablosuyla LAN'a bağlayın. Ethernet bağlantı noktanızda Ethernet Üzerinden Güç (PoE) mevcutsa, telefona LAN bağlantı noktası aracılığıyla güç verebilirsiniz. Kullanılabilir PoE olmaması durumunda, telefona güç vermek için bir güç adaptörü kullanmanız gerekir. Ethernet kablosunu bina dışına uzatmayın. Telefonunuzun çalışması için, IP telefon ağına bağlı olması gerekir.

Ş**ekil 2: Cisco IP Phone 6821 Multiplatform Phone'lar menüsünde**

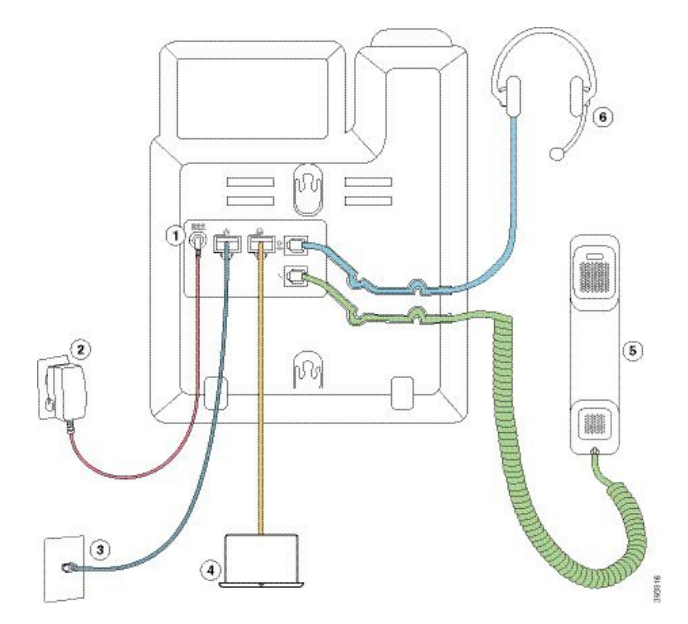

Ш

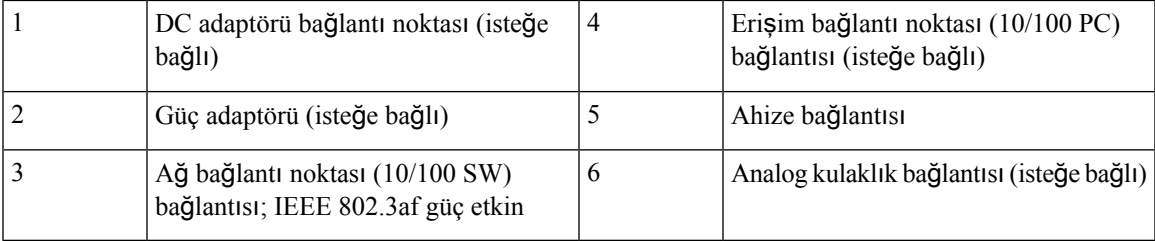

### <span id="page-26-0"></span>**Cisco IP Phone 6841 Multiplatform Phone'lar menüsünde**

Telefonun tam olarak işlevsel olmasını sağlamak için telefonunu bir Ethernet kablosuyla LAN'a bağlayın. Telefona güç sağlamak için bir güç adaptörü kullanmanız gerekir. LAN Ethernet kablosunu bina dışına uzatmayın. Telefonunuzun çalışması için, IP telefon ağına bağlı olması gerekir.

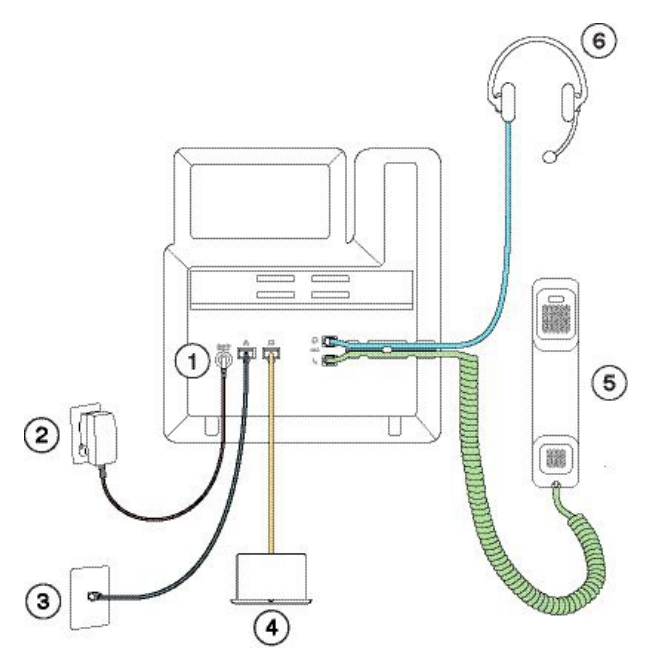

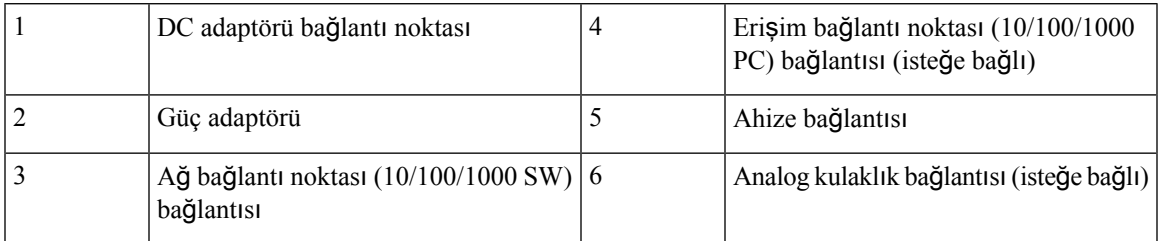

### <span id="page-26-1"></span>**Cisco IP Phone 6851 Multiplatform Phone'lar menüsünde**

Telefonun tam olarak işlevsel olmasını sağlamak için telefonunu bir Ethernet kablosuyla LAN'a bağlayın. Ethernet bağlantı noktanızda Ethernet Üzerinden Güç (PoE) mevcutsa, telefona LAN bağlantı noktası aracılığıyla güç verebilirsiniz. Kullanılabilir PoE olmaması durumunda, telefona güç vermek için bir güç adaptörü kullanmanız gerekir. LAN Ethernet kablosunu bina dışına uzatmayın. Telefonunuzun çalışması için, IP telefon ağına bağlı olması gerekir.

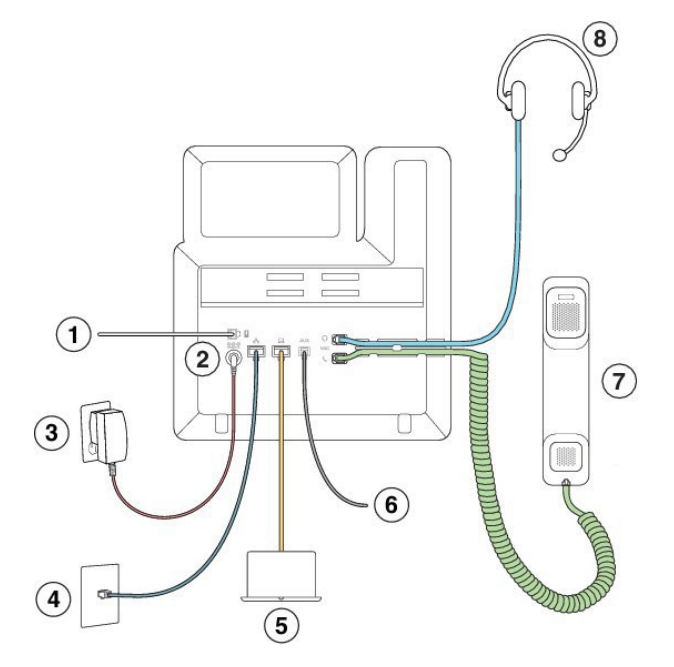

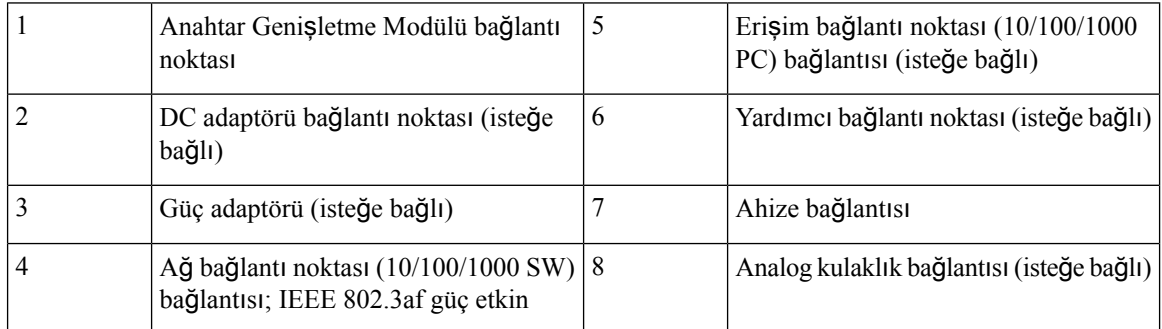

## <span id="page-27-0"></span>**Cisco IP Phone 6861 Multiplatform Phone'lar menüsünde**

Telefonunuzun tam olarak işlevsel olmasını sağlamak için telefonu bir Ethernet kablosuyla veya Wi-Fi ile LAN'a bağlayın. Telefona güç sağlamak için bir güç adaptörü kullanmanız gerekir. Telefonunuzu kablolu bir ağa bağlarsanız, LAN Ethernet kablosunu bina dışına uzatmayın. Telefonunuzun çalışması için, IP telefon ağına bağlı olması gerekir.

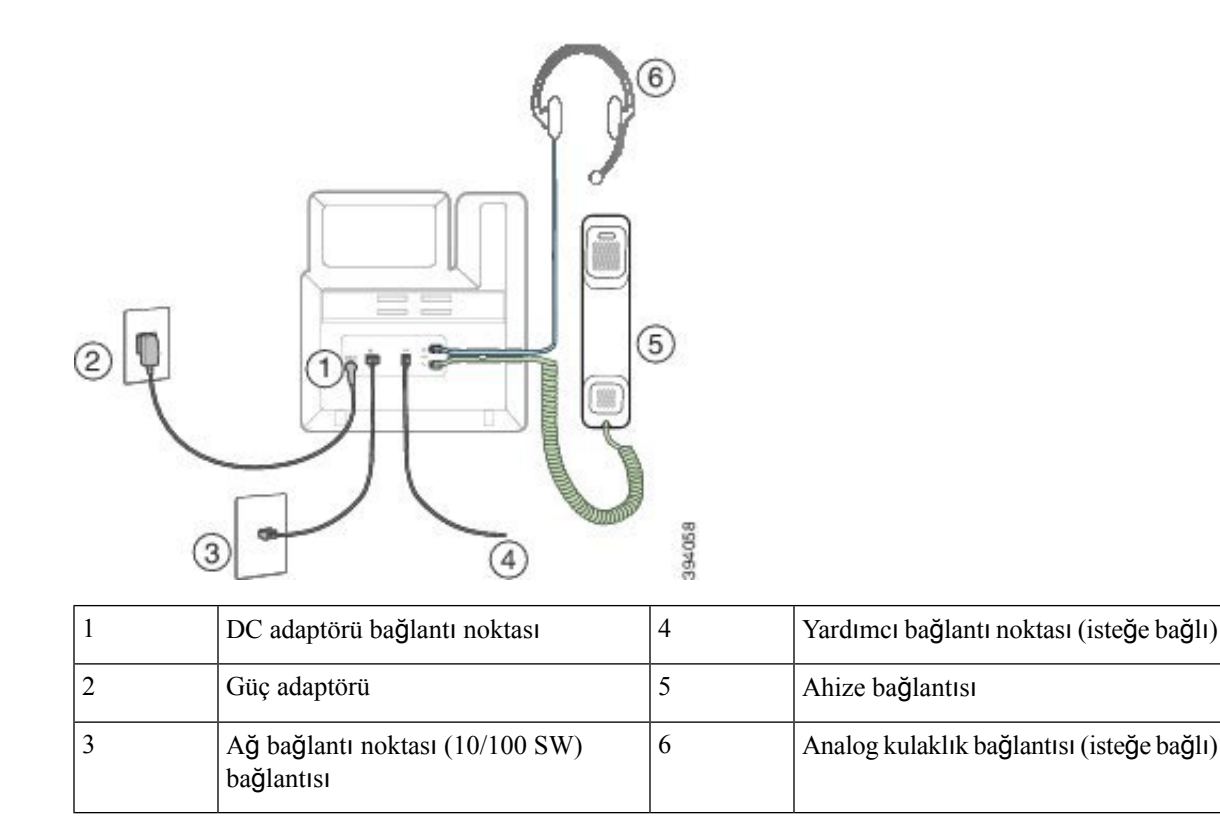

### <span id="page-28-0"></span>**Cisco IP Telefonu 6871 Multiplatform Telefonlar menüsünde**

Telefonun tam olarak işlevsel olmasını sağlamak için telefonunu bir Ethernet kablosuyla LAN'a bağlayın. Ethernet bağlantı noktanızda Ethernet Üzerinden Güç (PoE) mevcutsa, telefona LAN bağlantı noktası aracılığıyla güç verebilirsiniz. Kullanılabilir PoE olmaması durumunda, telefona güç vermek için bir güç adaptörü kullanmanız gerekir. LAN Ethernet kablosunu bina dışına uzatmayın. Telefonunuzun çalışması için, IP telefon ağına bağlı olması gerekir.

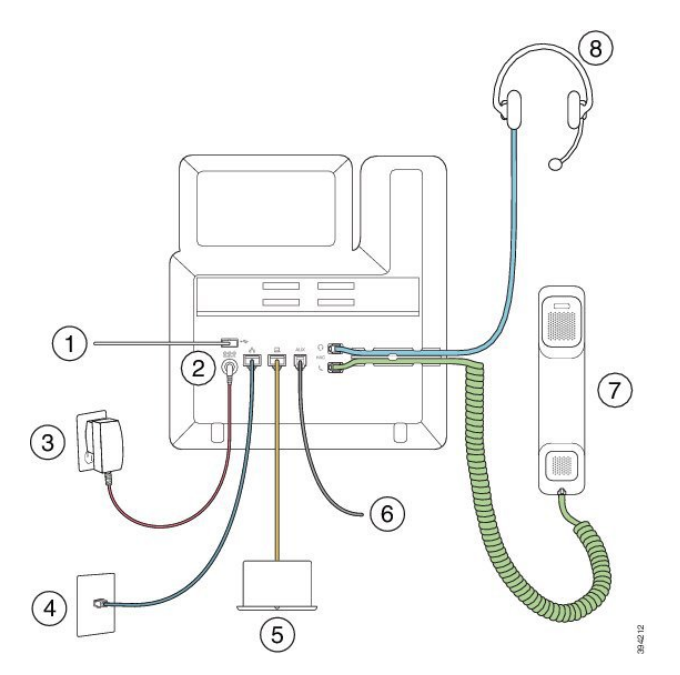

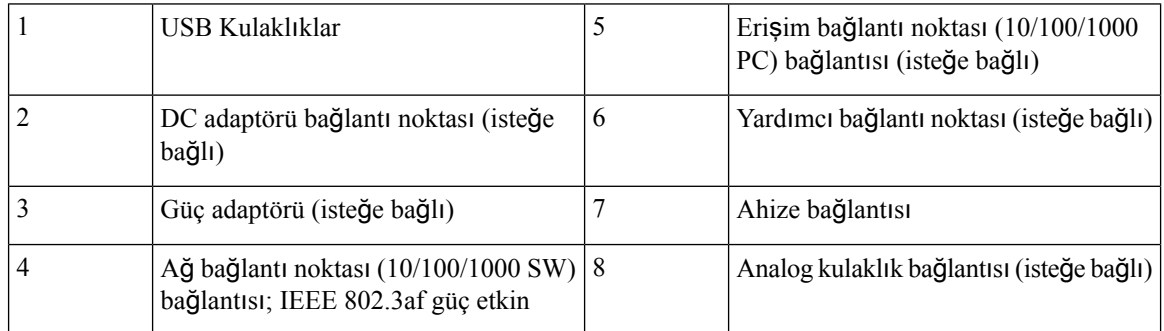

## <span id="page-29-0"></span>**Cisco IP Phone 6821 Multiplatform Phone'lar Dü**ğ**meler ve Donan**ı**m**

Aşağıdaki şekilde Cisco IP Phone 6821 Multiplatform Phone'lar gösterilmektedir.

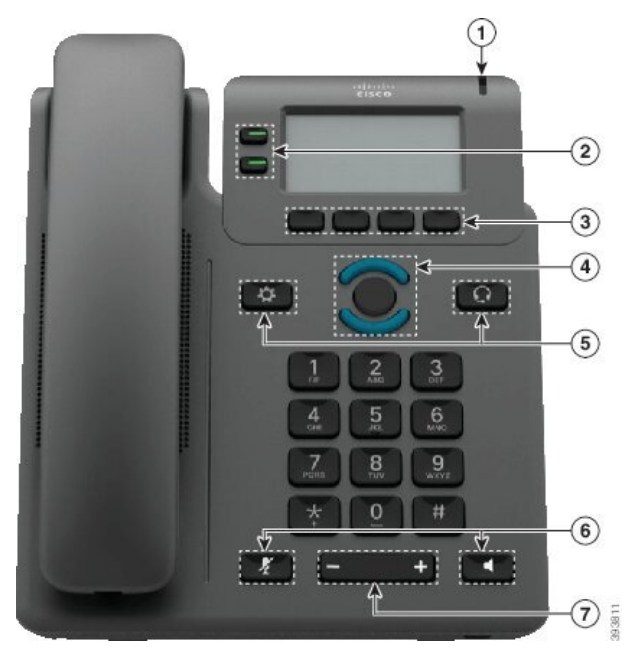

Ş**ekil 3: Cisco IP Phone 6821 Multiplatform Phone'lar**

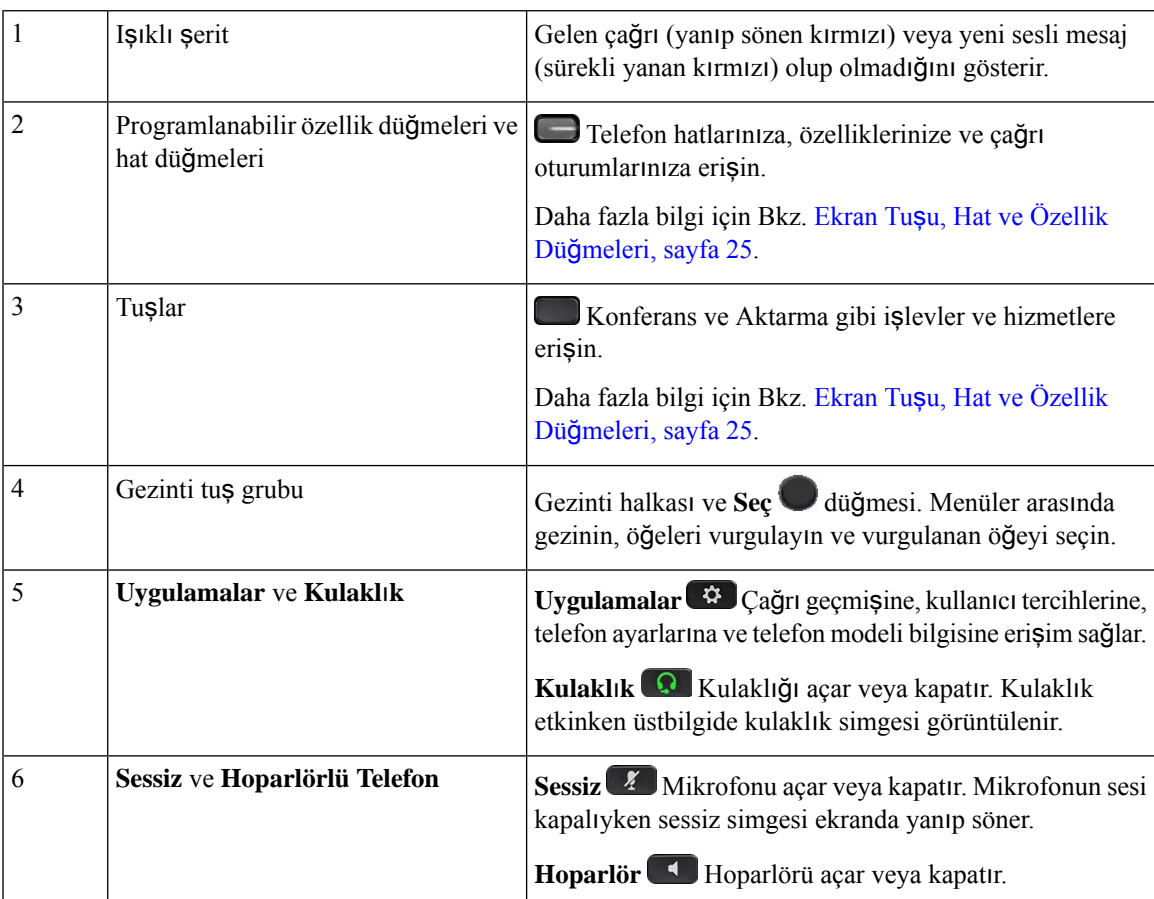

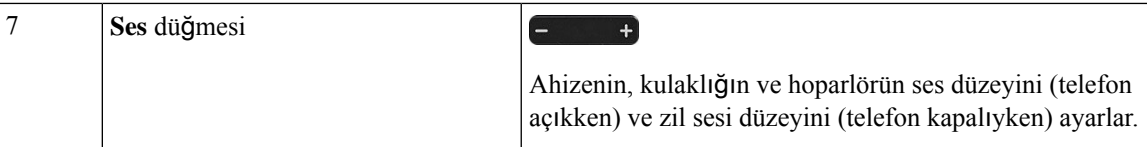

## <span id="page-31-0"></span>**Cisco IP Telefonu 6841, 6851 ve 6861 Multiplatform Telefonlarda Dü**ğ**meler ve Donan**ı**m**

Aşağıdaki şekilde Cisco IP Telefonu 6841 gösterilmektedir.

Ş**ekil 4: Cisco IP Telefonu 6841, <sup>6851</sup> ve <sup>6861</sup> Multiplatform Telefonlarda Dü**ğ**meler ve Özellikler**

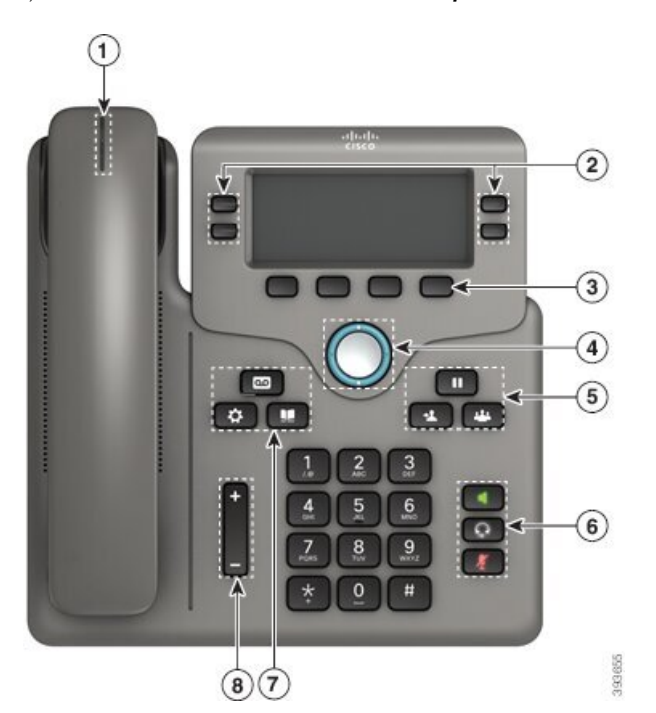

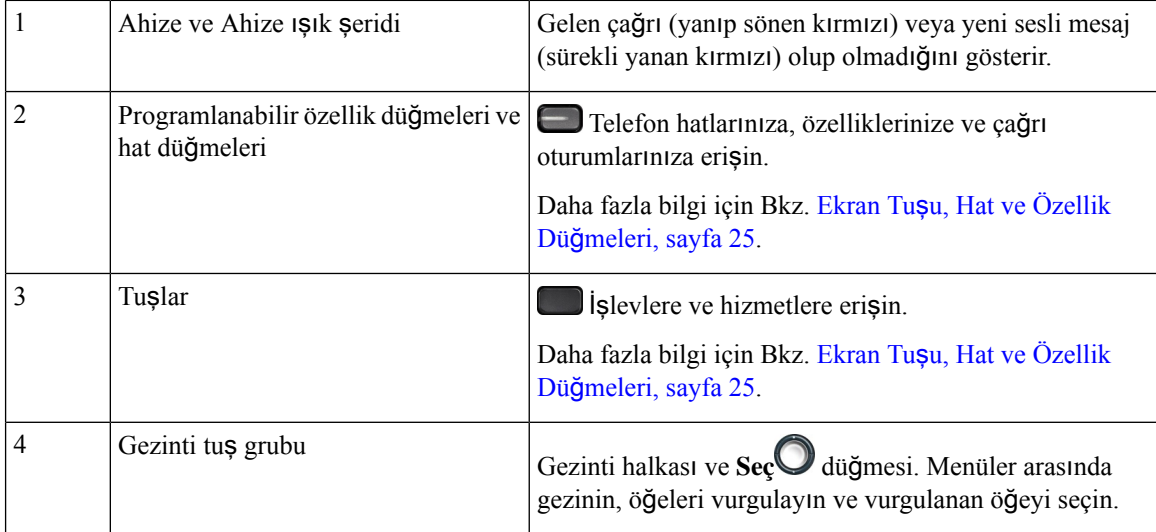

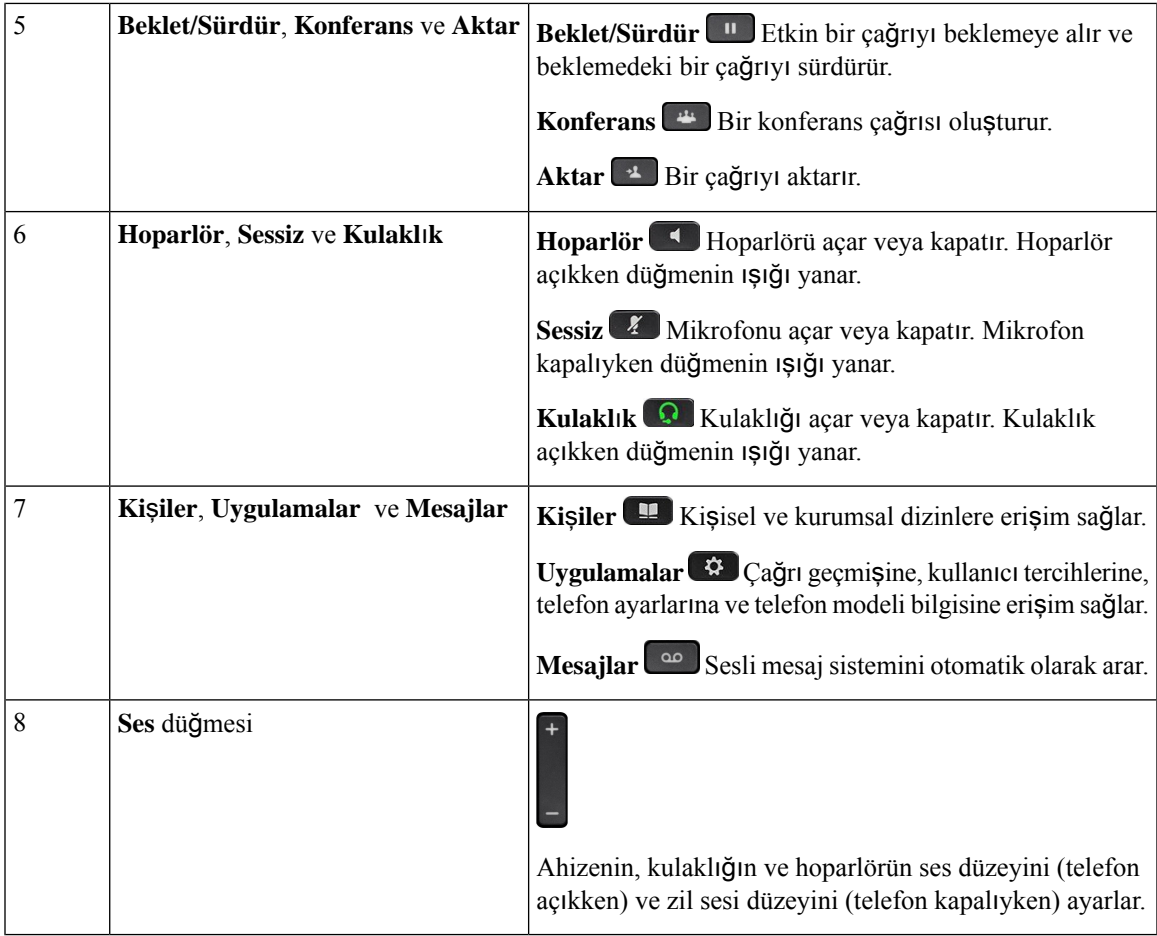

## <span id="page-32-0"></span>**Cisco IP Telefonu 6871 Multiplatform Telefonlar Dü**ğ**meler ve Donan**ı**m**

Aşağıdaki şekilde Cisco IP Telefonu 6871 gösterilmektedir.

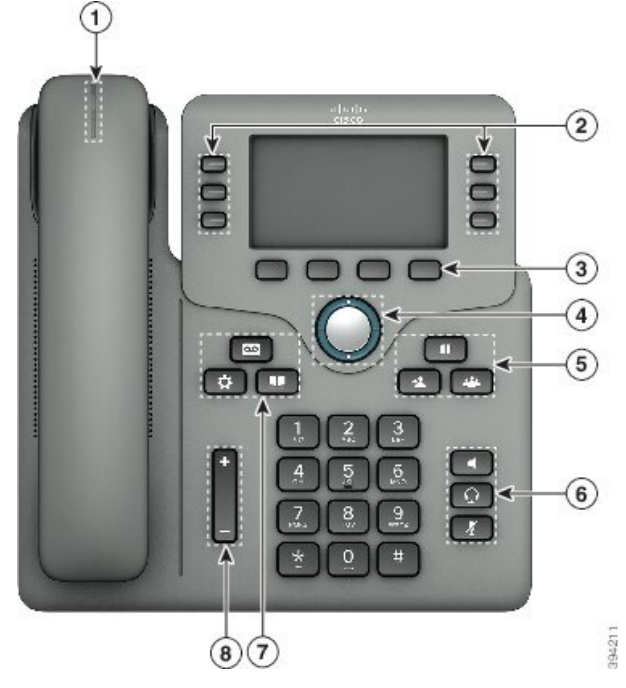

Ş**ekil 5: Cisco IP Telefonu <sup>6871</sup> Multiplatform Telefonlar Dü**ğ**meler ve Özellikler**

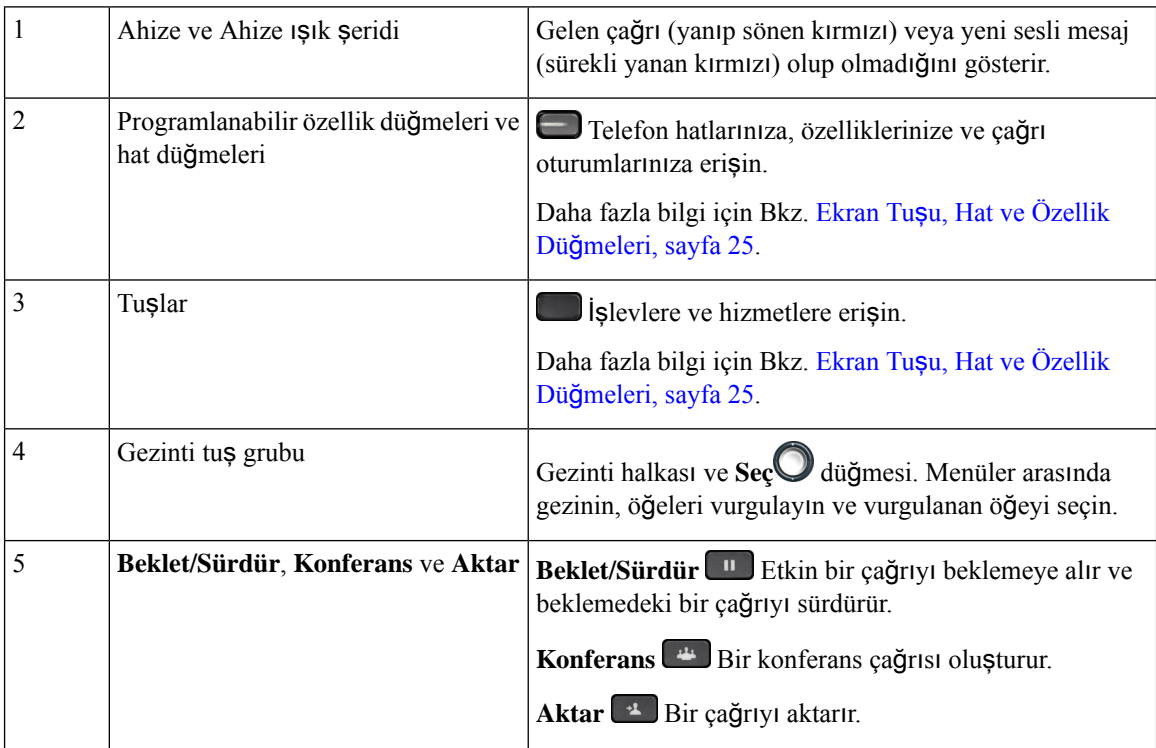

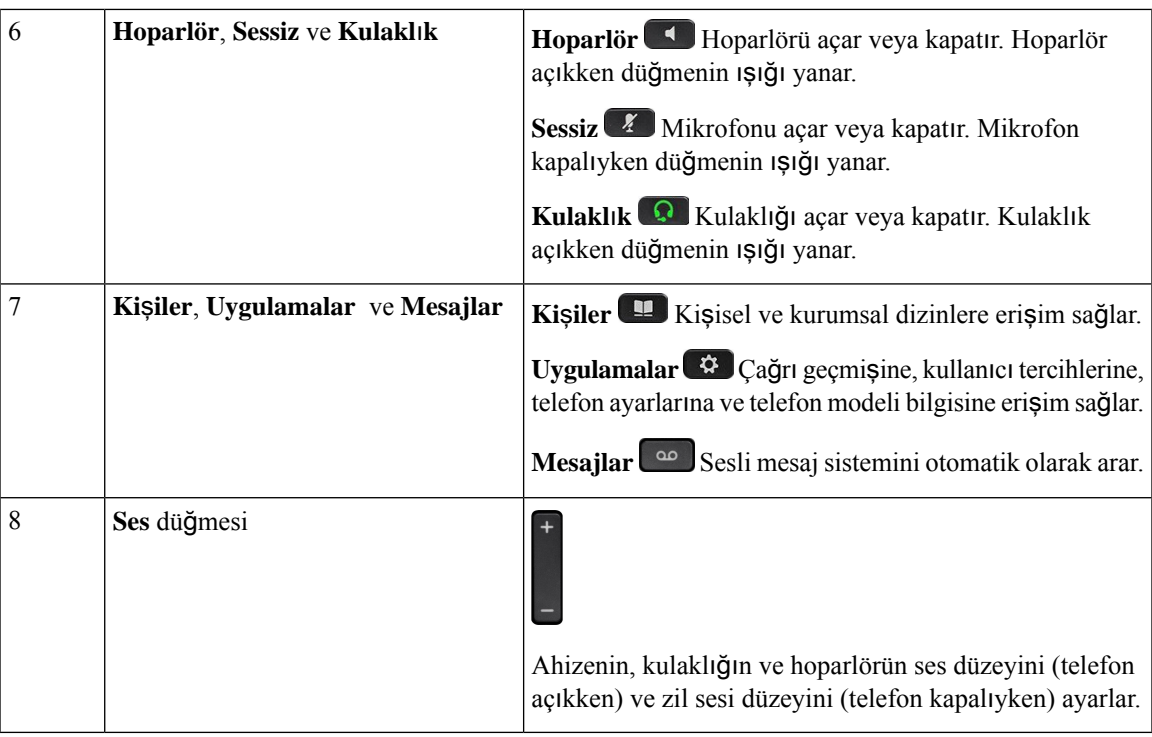

## <span id="page-34-0"></span>**Cisco IP Telefonu 7800 Serisi Multiplatform Telefonlar**

Cisco IP Telefonu, bir İnternet Protokolü (IP) ağı üzerinden sesli iletişim sağlar. Cisco IP Telefon, dijital bir iş telefonu gibi işlev göstererek telefon çağrıları yapmanızı ve almanızı sağlar ve sesi kapatma, bekletme, aktarma, hızlı arama, çağrıyı yönlendirme gibi birçok özelliğe erişmenize olanak verir. Buna ek olarak, telefon veri ağınıza bağlandığı için, ağ bilgileri ve hizmetlerine erişim ve özelleştirebilir özellikler ve hizmetler de dahil olmak üzere geliştirilmiş IP telefon özellikleri sunar.

Cisco IP Telefonu 7841 Gigabit ethernet bağlantısını destekler.

Telefon hattı tuşlarına özellikler eklerken kullanılabilir hat tuşu sayısı ile sınırlı olursunuz. Telefonunuzdaki hat tuşları sayısından daha fazla özellik ekleyemezsiniz.

**Çizelge 1: Cisco IP Telefonu 7800 Serisi ve Desteklenen Hat Tu**ş**lar**ı

| <b>Telefon</b>         | Desteklenen Hat Tuşları |
|------------------------|-------------------------|
| Cisco IP Telefonu 7811 | U                       |
| Cisco IP Telefonu 7821 |                         |
| Cisco IP Telefonu 7841 | 4                       |
| Cisco IP Telefonu 7861 | 16                      |

Diğer ağ cihazları gibi, Cisco IP Telefon da yapılandırılmalı ve yönetilmelidir. Bu telefonlar G.711 a-law, G.711 mu-law, G.722, G.722.2/AMR-WB, G.729a, G.729ab ve iLBC codec'lerini şifreler ve G.711 a-law, G.711 mu-law, G.722, G.722.2/AMR-WB, G.729a, G.729ab ve iLBC codec'lerinin şifrelerini çözer.

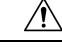

Bir cep telefonu veya GSM telefonun ya da iki yönlü radyonun Cisco IP Telefonuna yakın bir şekilde kullanılması, kesintiye neden olabilir. Daha fazla bilgi için, kesintiye neden olan cihaza ilişkin üretici belgelerine bakın. **Dikkat**

Cisco IP Telefonları, çağrı yönlendirme ve aktarma, yeniden arama, hızlı arama, konferans çağrısı ve sesli mesajlaşma sistemi erişimi gibi tüm geleneksel telefon işlevselliklerini sağlar. Cisco IP Telefonları ayrıca, başka bir dizi özellik de sunar.

Diğer ağ cihazlarında olduğu gibi, Cisco IP Telefonları da Üçüncü Taraf Arama Denetimi sistemine ve IP ağının geri kalanına erişime hazırlamak için yapılandırmanız gerekir. DHCP kullandığınızda, bir telefonda yapılandırılacak ayarların sayısını azaltmış olursunuz. Fakat ağınız bunu gerektirirse, IP adresi, TFTP sunucusu ve alt ağ bilgileri gibi bilgileri manuel olarak yapılandırabilirsiniz.

Cisco IP Telefonları, geliştirilmiş işlevsellik sağlamak için IP ağınızdaki diğer hizmetler ve cihazlarla etkileşimde bulunabilir. Örneğin, kullanıcıların doğrudan kendi IP telefonlarında iş arkadaşlarının irtibat bilgilerini aramalarına olanak vermek için Üçüncü Taraf Arama Denetimi sistemini kurumsal Basit Dizin Erişim Protokolü 2 (LADP3) standart dizini ile birleştirebilirsiniz. Ayrıca, kullanıcıların hava, hisse senetleri, günün sözü ve diğer web tabanlı bilgiler gibi bilgilere erişmesine olanak vermek için XML de kullanabilirsiniz.

Son olarak, Cisco IP Telefonu bir ağ cihazı olduğu için buradan doğrudan ayrıntılı durum bilgileri edinebilirsiniz. Bu bilgiler, kullanıcıların IP Telefonlarını kullandıkları sırada yaşayabilecekleri herhangi bir sorunu gidermekte size yardımcı olabilir. Ayrıca, geçerli bir çağrı veya telefonun üretici yazılımı sürümleri ile ilgili istatistikler de alabilirsiniz.

Cisco IP Telefonu'nun IP telefon ağında işlev gösterebilmesi için bir Cisco Catalyst anahtarı gibi bir ağ cihazına bağlı olması gerekir. Ayrıca, çağrı yapmadan veya almadan önce Cisco IP Telefonunu bir Üçüncü Taraf Arama Denetimi sistemine kaydetmeniz gerekir.

### <span id="page-35-0"></span>**Cisco IP Telefonu 7811 Multiplatform Telefonlar**ı**n Ba**ğ**lant**ı**lar**ı

Telefonunuzu LAN'ınıza bağlamak için bir Ethernet kablosu kullanın ve telefonunuzun tam olarak işlevsel olmasını sağlayın. Ethernet bağlantı noktanızda Ethernet Üzerinden Güç (PoE) mevcutsa, telefona LAN bağlantı noktası aracılığıyla güç verebilirsiniz. LAN Ethernet kablosunu bina dışına uzatmayın. Telefonunuzun çalışması için, IP telefon ağına bağlı olması gerekir.
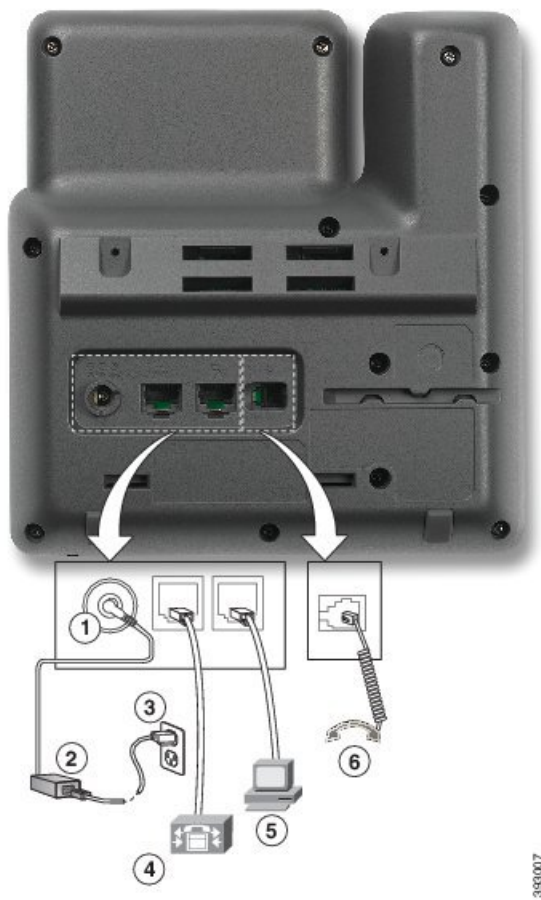

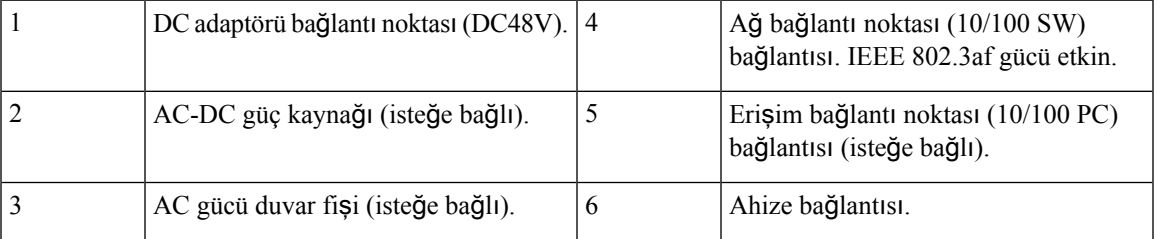

#### **Cisco IP Telefonu 7821 Multiplatform Telefonlar**ı**n Ba**ğ**lant**ı**lar**ı

Cisco IP Telefonunun tam olarak işlevsel olmasınısağlamak için Cisco IP Telefonunuzu bir Ethernet kablosuyla LAN'ınıza bağlayın. Ethernet bağlantı noktanızda Ethernet Üzerinden Güç (PoE) mevcutsa, Cisco IP Telefonuna LAN bağlantı noktası aracılığıyla güç verebilirsiniz. LAN Ethernet kablosunu bina dışına uzatmayın. Telefonunuzun çalışması için, IP telefon ağına bağlı olması gerekir.

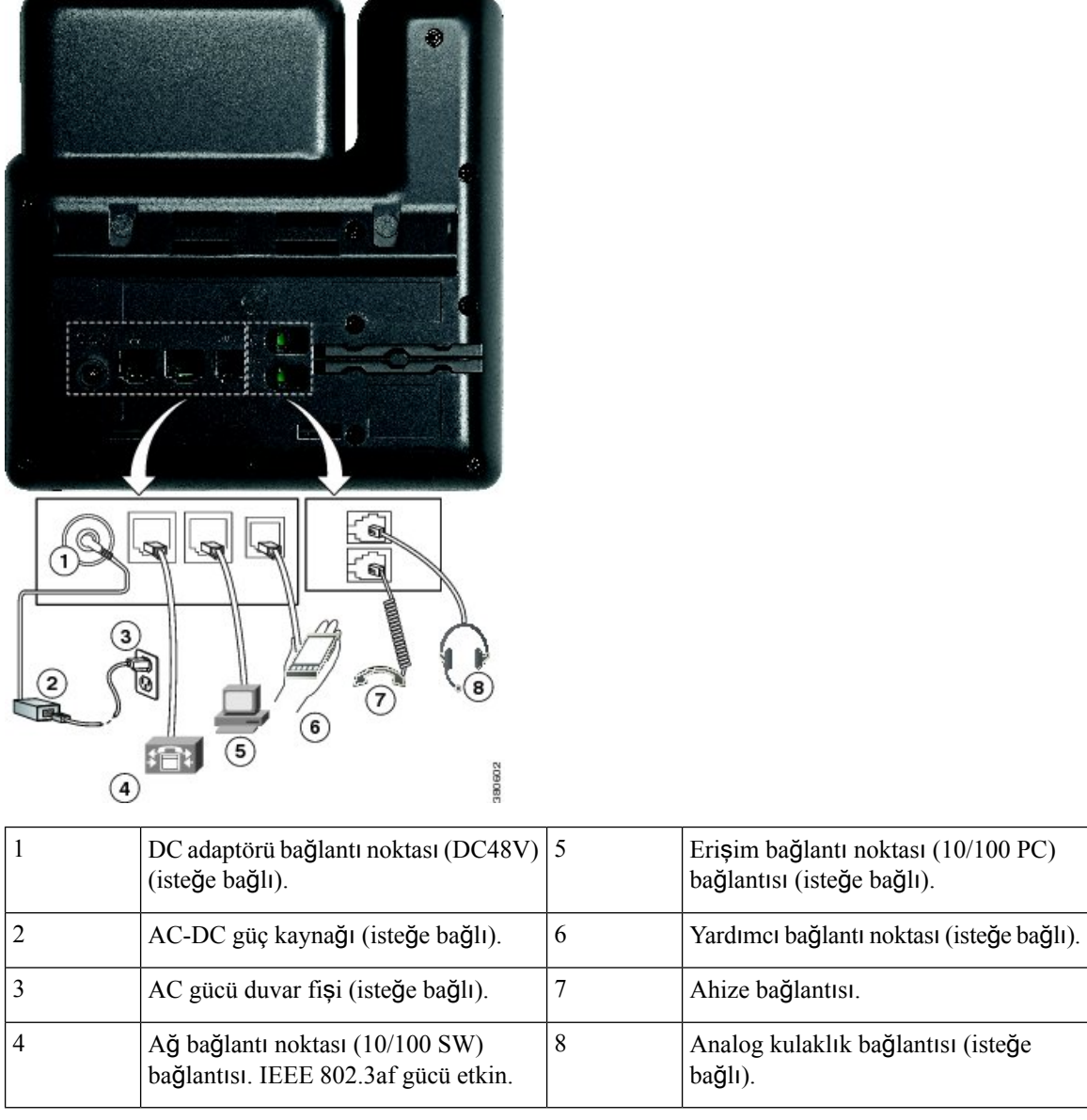

#### **Cisco IP Telefonu 7841 Multiplatform Telefonlar**ı**n Ba**ğ**lant**ı**lar**ı

Cisco IP Telefonunun tam olarak işlevsel olmasınısağlamak için Cisco IP Telefonunuzu bir Ethernet kablosuyla LAN'ınıza bağlayın. Ethernet bağlantı noktanızda Ethernet Üzerinden Güç (PoE) mevcutsa, Cisco IP Telefonuna LAN bağlantı noktası aracılığıyla güç verebilirsiniz. LAN Ethernet kablosunu bina dışına uzatmayın. Telefonunuzun çalışması için, IP telefon ağına bağlı olması gerekir.

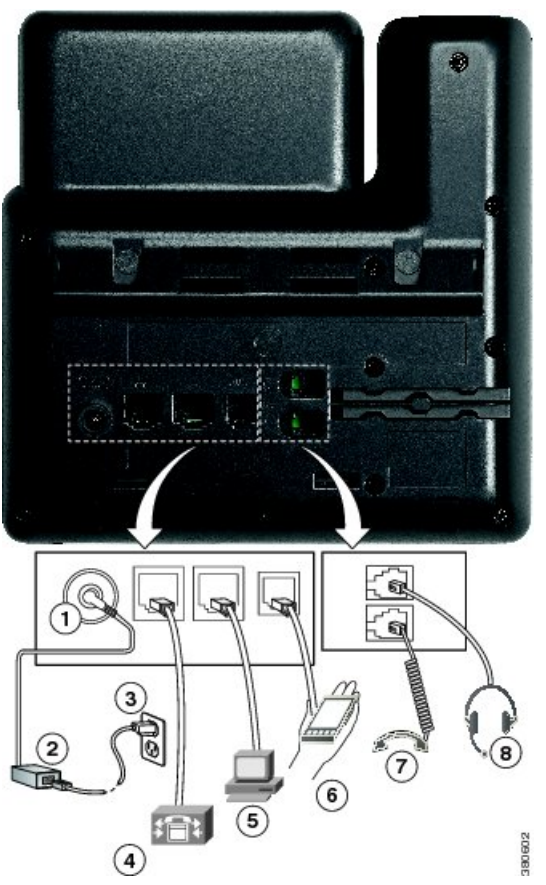

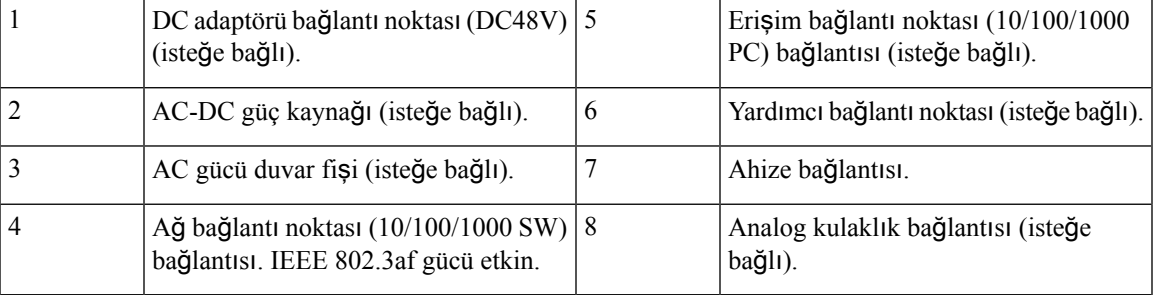

#### **Cisco IP Telefonu 7861 Multiplatform Telefonlar**ı**n Ba**ğ**lant**ı**lar**ı

Cisco IP Telefonunun tam olarak işlevsel olmasınısağlamak için Cisco IP Telefonunuzu bir Ethernet kablosuyla LAN'ınıza bağlayın. Ethernet bağlantı noktanızda Ethernet Üzerinden Güç (PoE) mevcutsa, Cisco IP Telefonuna LAN bağlantı noktası aracılığıyla güç verebilirsiniz. LAN Ethernet kablosunu bina dışına uzatmayın. Telefonunuzun çalışması için, IP telefon ağına bağlı olması gerekir.

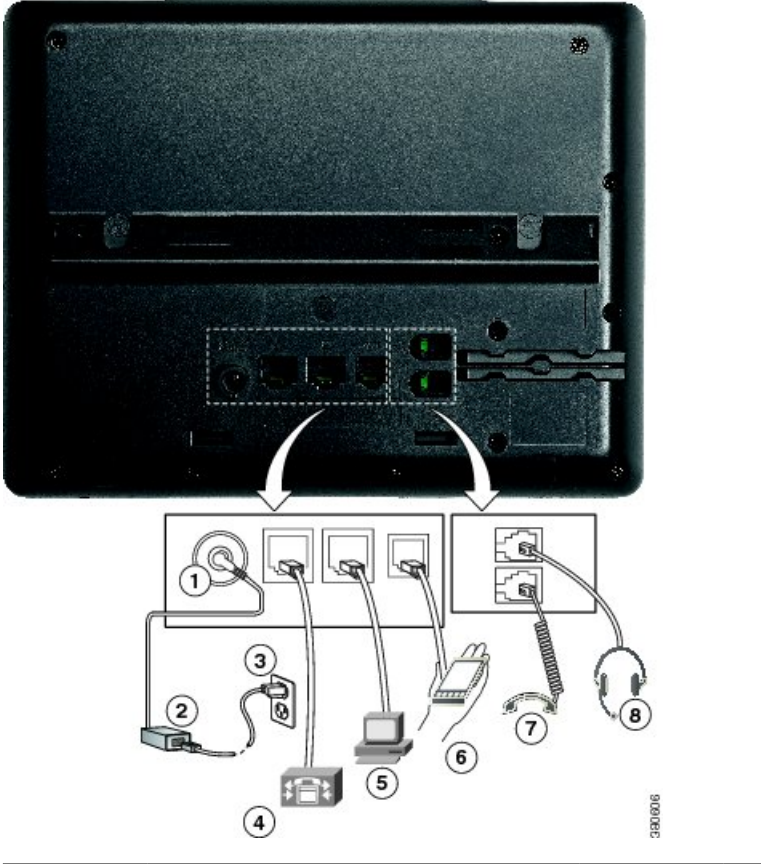

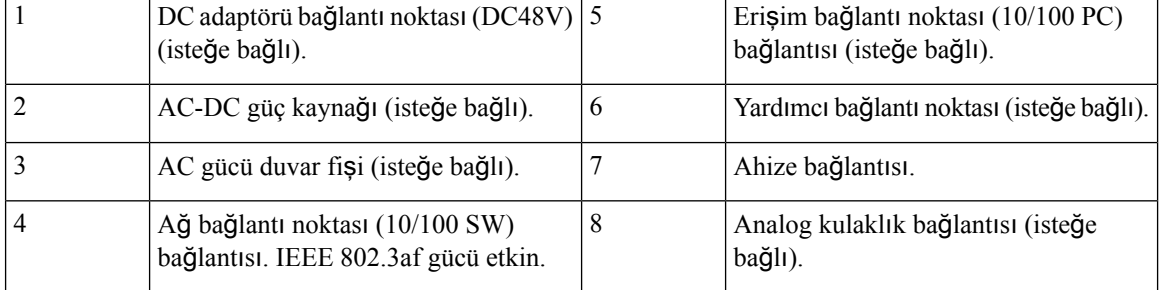

#### **Dü**ğ**meler ve Donan**ı**m**

Cisco IP Telefonu 7800 Serisi, farklı donanım türlerine sahiptir:

- Cisco IP Telefonu 7811 Ekranın iki yanında da düğme yoktur
- Cisco IP Telefonu 7821 Ekranın sol yanında iki düğme vardır
- Cisco IP Telefonu 7841 Ekranın iki yanında iki düğme vardır
- Cisco IP Telefonu 7861 Telefonun sağ köşesinde 16 düğme vardır

Aşağıdaki şekilde Cisco IP Telefonu 7841 gösterilmektedir.

 $\overline{\phantom{a}}$ 

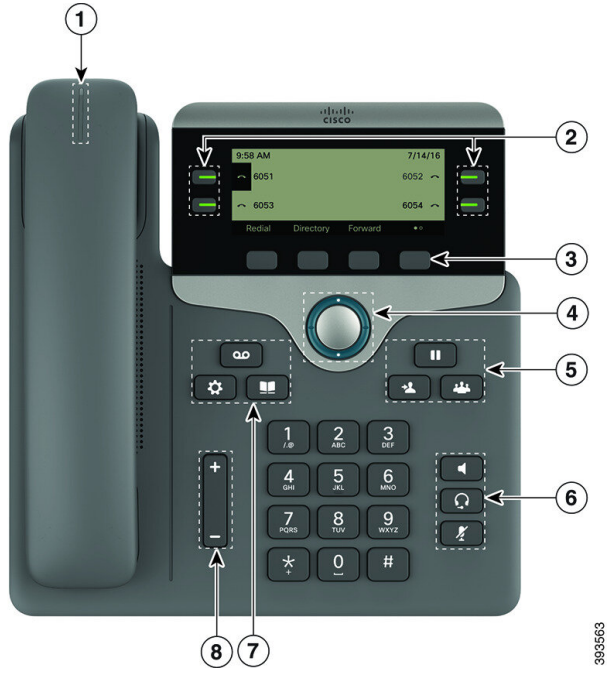

Ş**ekil 6: Cisco IP Telefonu <sup>7800</sup> Serisi Dü**ğ**meleri ve Özellikleri**

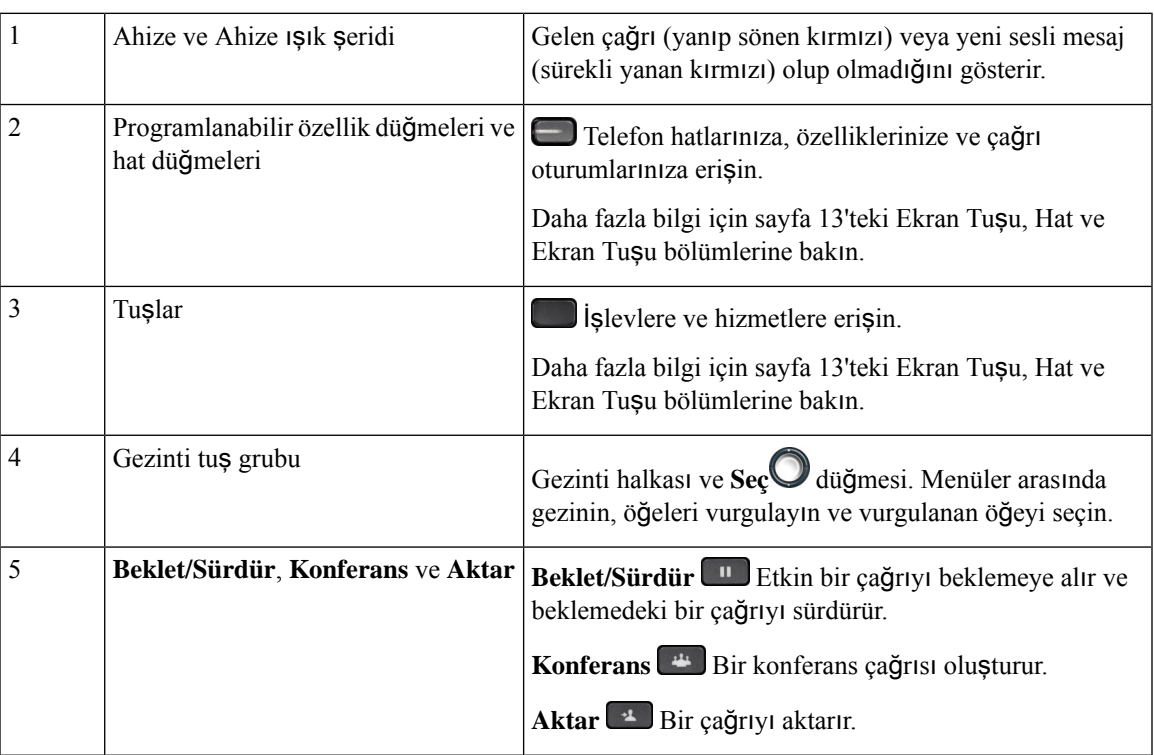

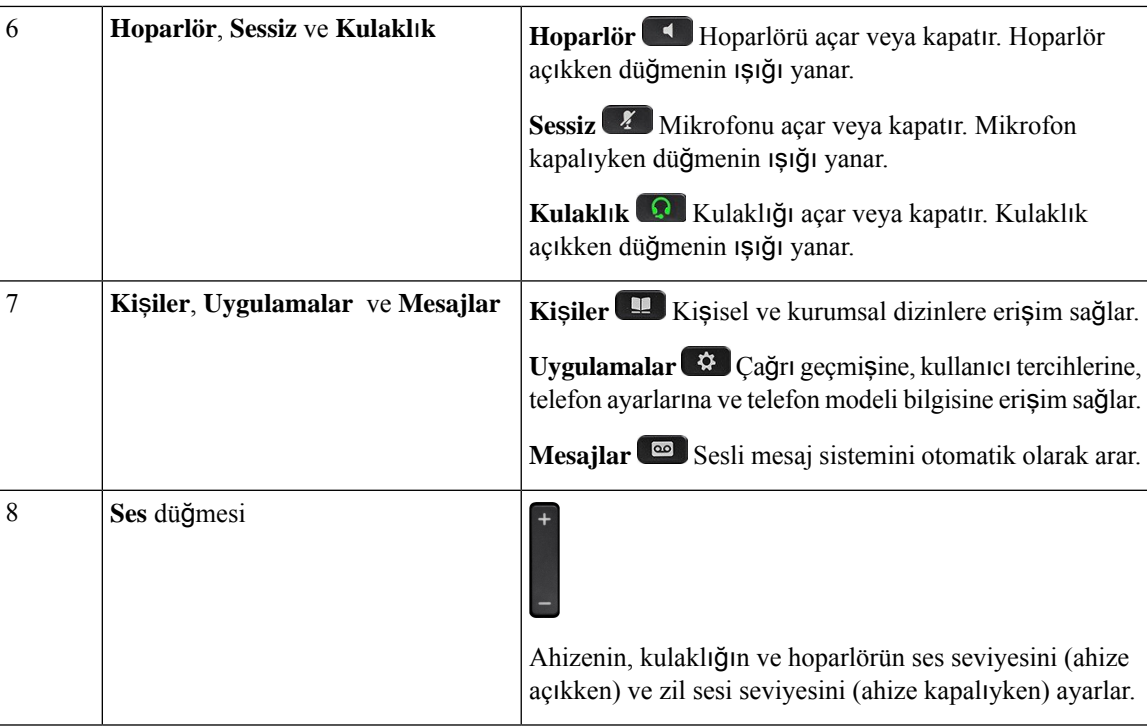

#### **Gezinme**

Menülerin içerisinde ve satırlar arasında gezinmek için Gezinti tuş grubunun dış halkasını kullanın. Menü öğelerini seçmek için Gezinti tuş grubunun iç **Seç** düğmesini kullanın.

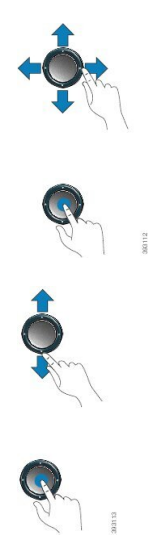

Bir menü öğesinin bir dizin numarası varsa öğeyi seçmek için dizin numarasını tuş takımını kullanarak girebilirsiniz.

#### **Ekran Tu**ş**u, Hat ve Özellik Dü**ğ**meleri**

Telefonunuzdaki özelliklerle birçok şekilde etkileşim kurabilirsiniz:

- Ekranın altında bulunan ekran tuşları, size ekran tuşunun üzerinde bulunan ekranda gösterilen işlev için erişim sağlar. Ekran tuşları o anda yaptığınız işleme bağlı olarak değişir. **Di**ğ**er ...** ekran tuşu, daha fazla işlevin kullanılabilir olduğunu gösterir.
- Ekranın her iki kenarında yer alan özellik ve hat düğmeleri telefon özelliklerine ve telefon hatlarına erişmenize izin verir.
	- Özellik düğmeleri—**H**ı**zl**ı **Arama** ya da **Ça**ğ**r**ı **Alma** gibi özellikler ve başka bir hattaki durumunuzu görüntülemek için kullanılır.
	- Hat düğmeleri Bir çağrıyı yanıtlamak veya bekleme durumundaki bir çağrıyı sürdürmek için kullanılır. Etkin bir çağrı için kullanılmadığı zaman, yanıtsız çağrıların kontrol edilmesi gibi telefon işlevlerini başlatmak için kullanılır.

Özellik ve hat düğmelerinin ışıkları, durumu göstermek için yanar.

Yöneticiniz, bazı işlevleri ekran tuşları veya özellik düğmeleri olarak ayarlayabilir. Aynı zamanda, bazı işlevlere, ekran tuşlarıyla veya bu tuşlarla ilişkilendirilmiş sabit düğmeyle erişebilirsiniz.

#### **Cisco IP Telefonu 8800 Serisi Multiplatform Telefonlar Cisco IP Telefonuna Genel Bak**ış

Cisco IP Telefonu 8800 Serisi Multiplatform Telefonlar, bir IP ağı üzerinden sesli iletişim sağlayan çok özellikli bir dizi VoIP (İnternet Protokolü Üzerinden Ses İletimli) telefonlar içerir. Telefonlar, geleneksel iş telefonlarının çağrı yönlendirme, yeniden arama, hızlı arama, çağrıları aktarma ve konferans çağrısı gibi tüm özelliklerini sağlar. Cisco IP Telefonu 8800 Serisi Multiplatform Telefonlar, Üçüncü Taraf SIP tabanlı IP PBX odaklı çözümler için hedeflenmiştir.

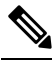

Bu belgede, Cisco IP Telefonu veya telefon, Cisco IP Telefonu 8800 Serisi Multiplatform Telefonlar anlamına gelmektedir. **Not**

#### **Cisco IP Telefonu 8811 Multiplatform Telefonlar**ı**n Ba**ğ**lant**ı**lar**ı

Telefonunuzu, aşağıdaki şemada gösterildiği gibi kuruluşunuzun IP telefon ağına bağlayın.

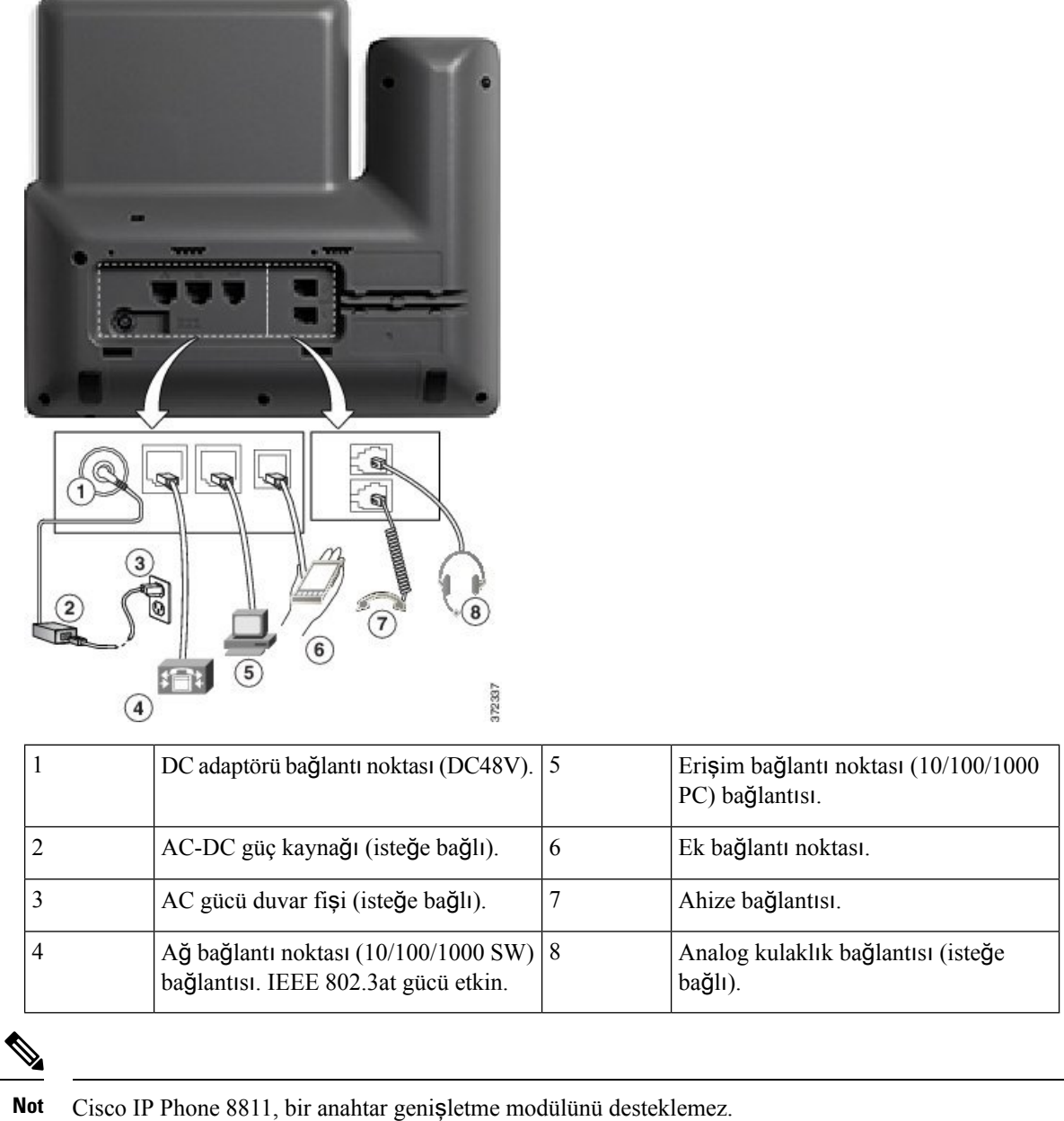

#### **Cisco IP Telefonlar**ı **8841 ve 8845 Telefon Ba**ğ**lant**ı**lar**ı

Telefonunuzu kurumsal IP telefonu ağına bağlamak için aşağıdaki şemayı kullanın.

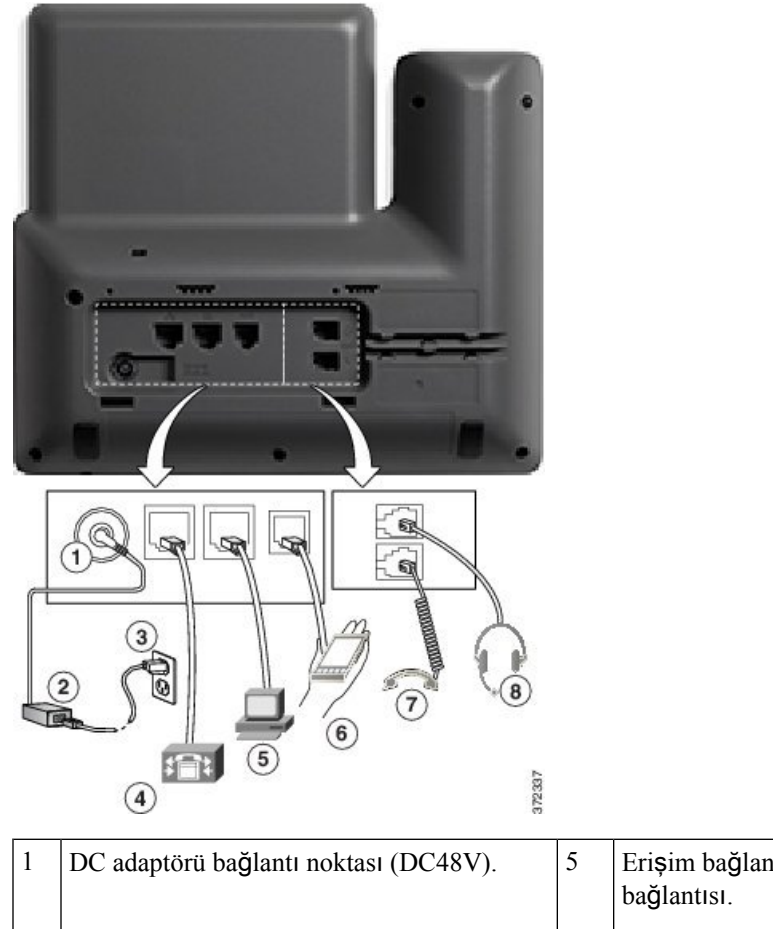

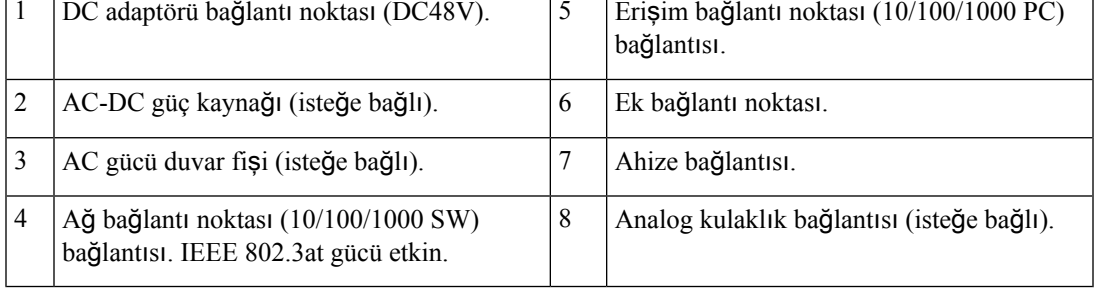

**Not** Cisco IP Telefonu 8841 ve 8845, anahtar genişletme modülünü desteklemez.

#### **Cisco IP Telefonu 8851 Telefon Ba**ğ**lant**ı**lar**ı

Telefonunuzu, aşağıdaki şemada gösterildiği gibi kurumsal IP telefon ağına bağlayın.

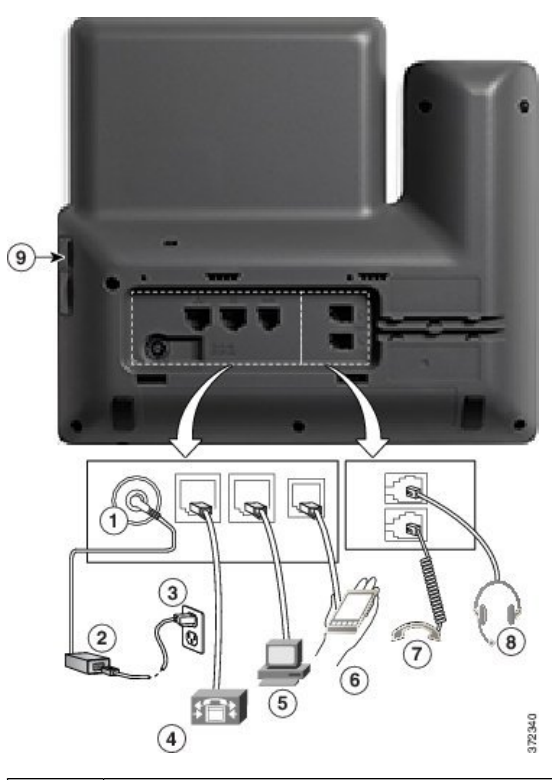

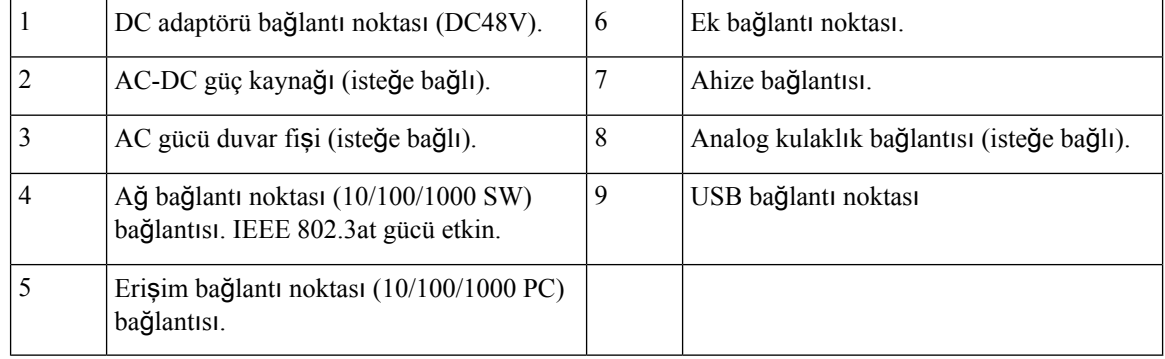

Her bir USB bağlantı noktası beş adede kadar desteklenen ve desteklenmeyen cihazın bağlanmasını destekler. Telefona bağlanan her cihaz maksimum cihaz sayısına dahil edilir. Mesela, telefonunuz yandaki bağlantı noktasında beş USB cihazını (örneğin, iki anahtar genişletme modülü, bir kulaklık, bir hub ve diğer bir standart USB cihazı) destekleyebilir. Birçok üçüncü taraf USB ürünü birden fazla USB cihazı olarak sayılır. Örneğin, USB hub ve kulaklık içeren bir cihaz iki USB cihazı olarak sayılabilir. Daha fazla bilgi için USB cihazı belgelerine bakın. **Not**

#### **Cisco IP Telefonlar**ı **8861 ve 8865 Telefon Ba**ğ**lant**ı**lar**ı

Telefonunuzu, aşağıdaki şemada gösterildiği gibi kurumsal IP telefon ağına bağlayın.

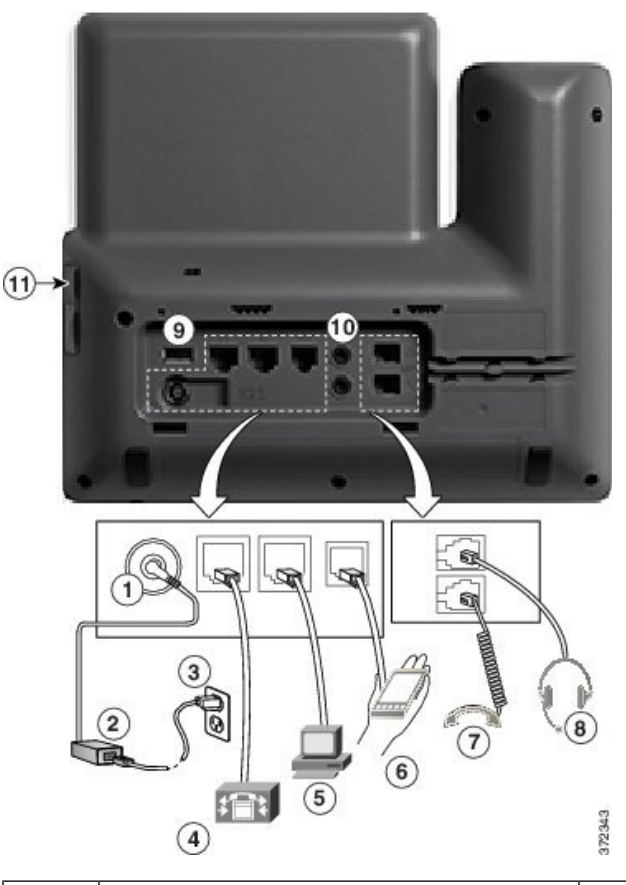

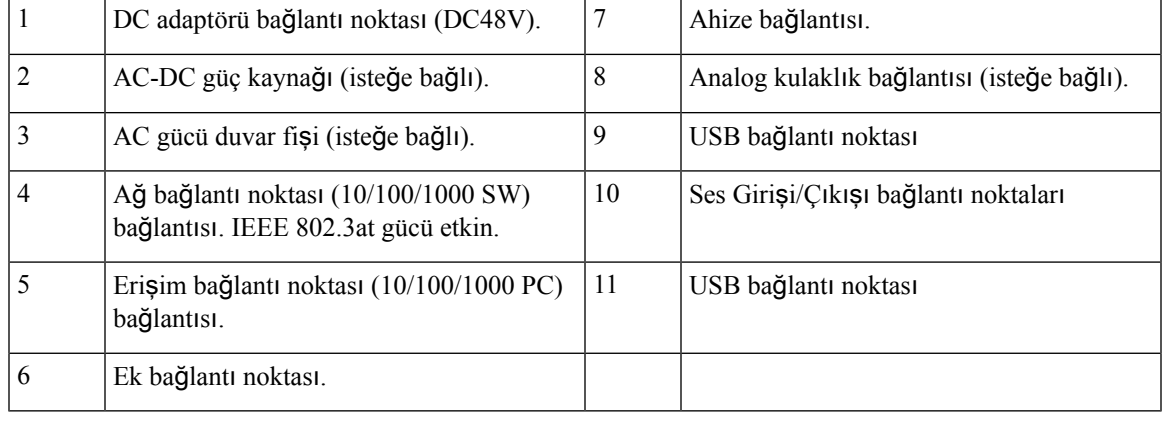

Her bir USB bağlantı noktası beş adede kadar desteklenen ve desteklenmeyen cihazın bağlanmasını destekler. Telefona bağlanan her cihaz maksimum cihaz sayısına dahil edilir. Örneğin, telefonunuz yandaki bağlantı noktasında beş USB cihazını (örneğin, üç anahtar genişletme modülü, bir hub ve başka bir standart USB cihazı) ve arkadaki bağlantı noktasında da beş tane daha standart USB cihazını destekleyebilir. Birçok üçüncü taraf USB ürünü birden fazla USB cihazı olarak sayılır. Örneğin, USB hub ve kulaklık içeren bir cihaz iki USB cihazı olarak sayılabilir. Daha fazla bilgi için USB cihazı belgelerine bakın. **Not**

#### **Dü**ğ**meler ve Donan**ı**m**

Cisco IP Telefonu 8800 Serisi, iki farklı donanım türüne sahiptir:

- Cisco IP Telefonu 8811, 8841, 8851 ve 8861 modellerinde kamera bulunmaz.
- Cisco IP Telefonu 8845 ve 8865'in dahili kamerası vardır.

Ş**ekil 7: Cisco IP Telefonu 8845 Dü**ğ**meleri ve Donan**ı**m**ı

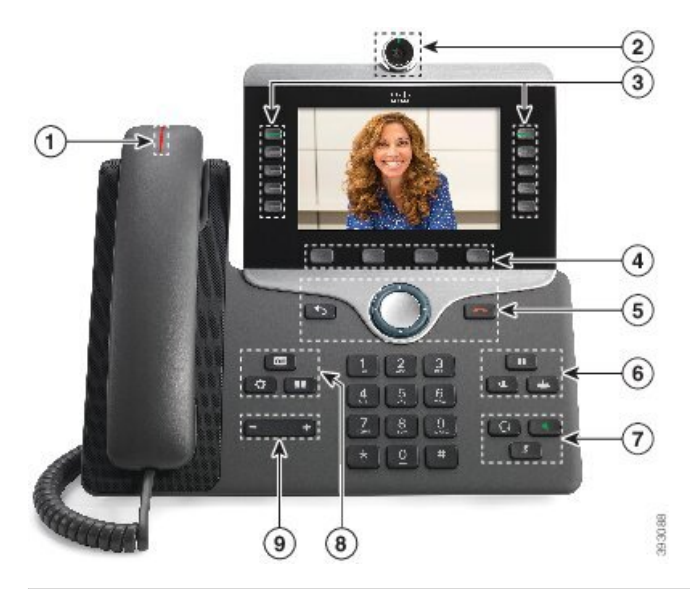

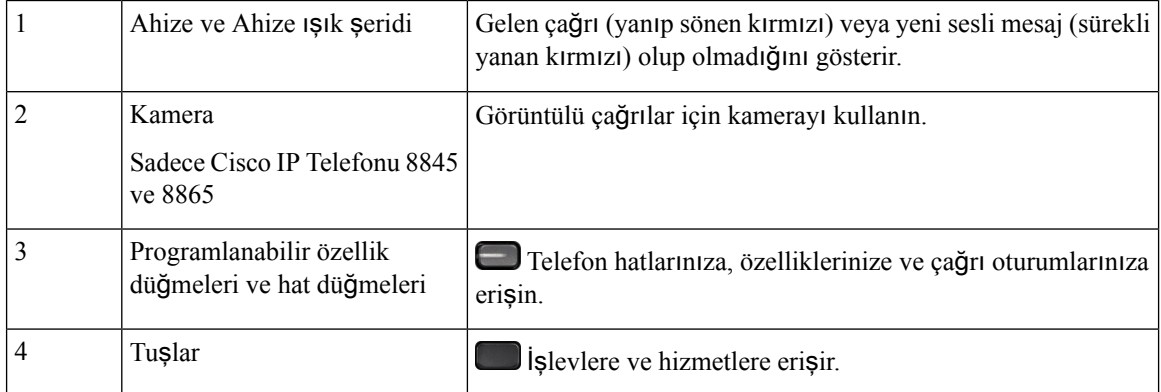

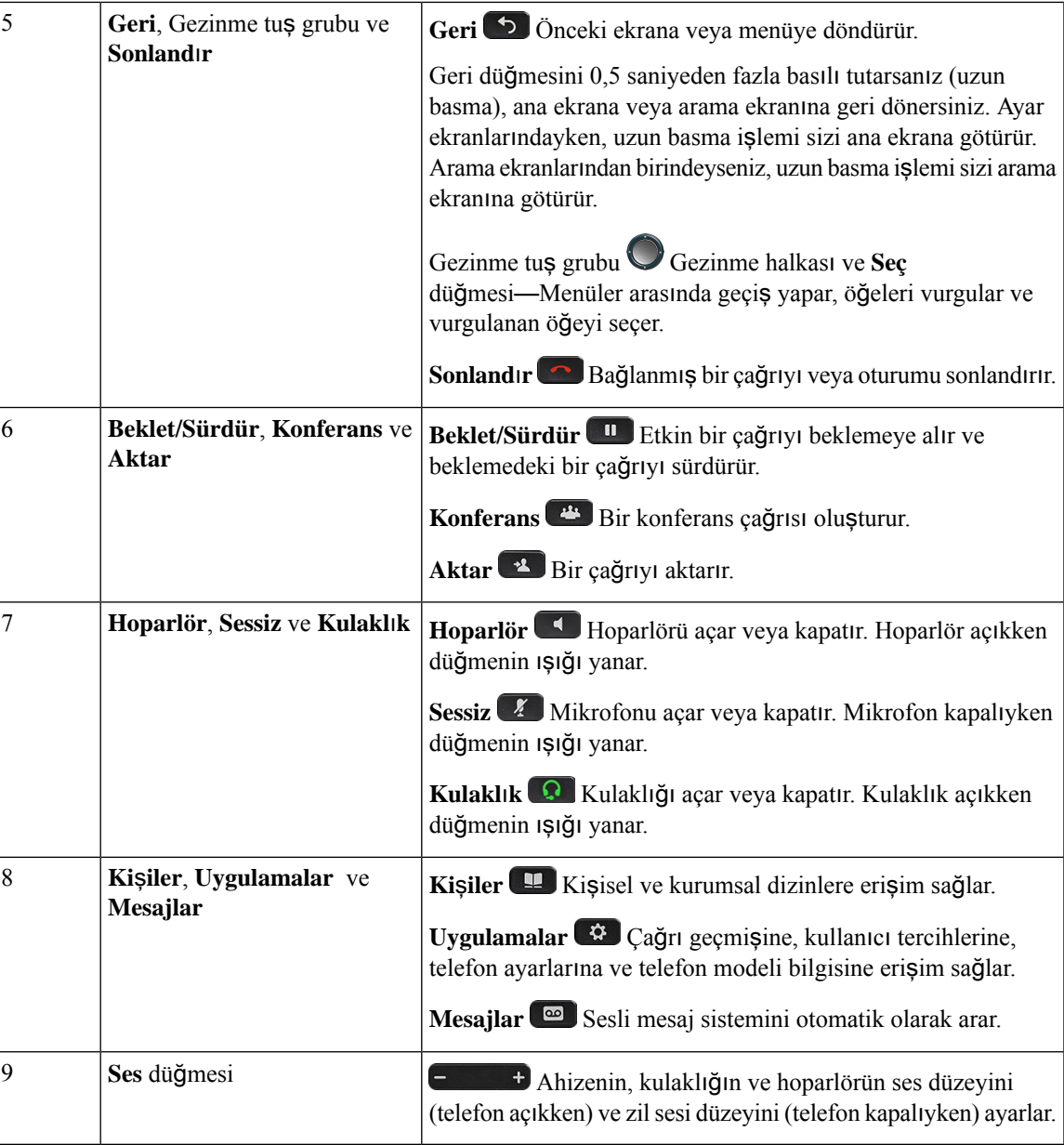

#### **Ekran Tu**ş**u, Hat ve Özellik Dü**ğ**meleri**

Telefonunuzdaki özelliklerle birçok şekilde etkileşim kurabilirsiniz:

- Ekranın altında bulunan ekran tuşları, size ekran tuşunun üzerinde bulunan ekranda gösterilen işlev için erişim sağlar. Ekran tuşları o anda yaptığınız işleme bağlı olarak değişir. **Di**ğ**er ...** ekran tuşu, daha fazla işlevin kullanılabilir olduğunu gösterir.
- Özellik ve hat düğmeleri telefon özelliklerine ve telefon hatlarına erişmenizi sağlar. Cisco IP Telefonu 6821'de, bunlar ekranın sol tarafındaki düğmelerdir. Cisco IP Telefonu 6841, 6851, 6861 ve 6871'de, bunlar ekranın her iki tarafındaki düğmelerdir.
- Özellik düğmeleri—**H**ı**zl**ı **Arama** ya da **Ça**ğ**r**ı **Alma** gibi özellikler ve başka bir hattaki durumunuzu görüntülemek için kullanılır.
- Hat düğmeleri: Bir çağrıyı başlatmak veya yanıtlamak için kullanılır. Ayrıca, çağrı oturumu penceresini açmak ve kapatmak ve çağrı oturumu penceresinde gezinmek için de bir hat tuşu kullanabilirsiniz. Hattaki çağrıları görmek için çağrı oturumu penceresini açın.

Aşağıdaki durumları göstermek için özellik ve hat düğmelerinin ışıkları şu şekilde yanar:

- **B** veya Yeşil—Hat boşta.
- $\bigodot$  veya  $\bigodot$  Sürekli yanan kırmızı—Hat etkin veya kullanımda.
- veya Vanıp sönen kırmızı–Hat beklemede veya gelen bir çağrı var.
- $\Box$  veya  $\Box$  Sürekli yanan sarı—Hat kaydedilmemiş (kullanılamaz).

Bazı işlevler, ekran tuşları veya özellik düğmeleri olarak ayarlanabilir. Aynı zamanda, bazı işlevlere, ekran tuşlarıyla veya bu tuşlarla ilişkilendirilmiş sabit düğmeyle erişebilirsiniz.

Cisco IP Telefonu 6821'de sınırlı sayıda sabit düğme bulunur. Arama özelliklerinin çoğuna erişmek için ekran tuşlarını kullanabilirsiniz.

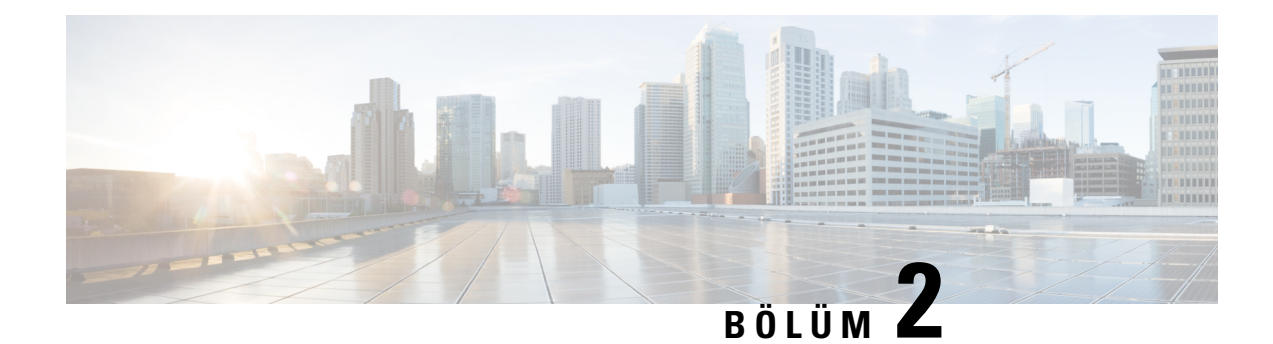

## **Yeni ve De**ğ**i**ş**tirilmi**ş **Bilgiler**

- Üretici Yazılımı Sürümü 12.0(4) İçin Yeni ve Değişen [Bilgiler,](#page-50-0) sayfa 27
- Üretici Yazılımı Sürümü 12.0(3) İçin Yeni ve Değişen [Bilgiler,](#page-51-0) sayfa 28
- Üretici Yazılımı Sürümü 12.0(2) İçin Yeni ve Değişen [Bilgiler,](#page-52-0) sayfa 29
- Üretici Yazılımı Sürümü 12.0(1) İçin Yeni ve Değişen [Bilgiler,](#page-53-0) sayfa 30
- Üretici Yazılımı Sürümü 11.3(7) İçin Yeni ve Değişen [Bilgiler,](#page-53-1) sayfa 30
- Üretici Yazılımı Sürümü 11.3(6) İçin Yeni ve Değişen [Bilgiler,](#page-56-0) sayfa 33
- Üretici Yazılımı Sürümü 11.3(5) İçin Yeni ve Değişen [Bilgiler,](#page-58-0) sayfa 35
- 11.3(4) İçin Yeni ve Değişen [Bilgiler,](#page-58-1) sayfa 35
- Sürüm 11.3(3) için Yeni ve Değişen [Bilgiler,](#page-59-0) sayfa 36
- Üretici Yazılımı Sürümü 11.3(2) İçin Yeni ve Değişen [Bilgiler,](#page-62-0) sayfa 39
- Üretici Yazılımı Sürümü 11.3(1) İçin Yeni ve Değişen [Bilgiler,](#page-65-0) sayfa 42
- Üretici Yazılımı Sürümü [11.2\(3\)SR1](#page-67-0) için Yeni ve Değişen Bilgiler, sayfa 44
- Üretici Yazılımı Sürümü 11.2(3) İçin Yeni ve Değişen [Bilgiler,](#page-67-1) sayfa 44
- Üretici Yazılımı Sürümü 11.2(1) için Yeni ve Değişen [Bilgiler,](#page-69-0) sayfa 46
- Üretici Yazılımı Sürümü 11.1(2) İçin Yeni ve Değişen [Bilgiler,](#page-71-0) sayfa 48
- Üretici Yazılımı Sürümü 11.1(1) İçin Yeni ve Değişen [Bilgiler,](#page-72-0) sayfa 49
- Üretici Yazılımı Sürümü 11.0(1) için Yeni ve Değişen [Özellikler,](#page-73-0) sayfa 50

#### <span id="page-50-0"></span>**Üretici Yaz**ı**l**ı**m**ı **Sürümü 12.0(4)** İ**çin Yeni ve De**ğ**i**ş**en Bilgiler**

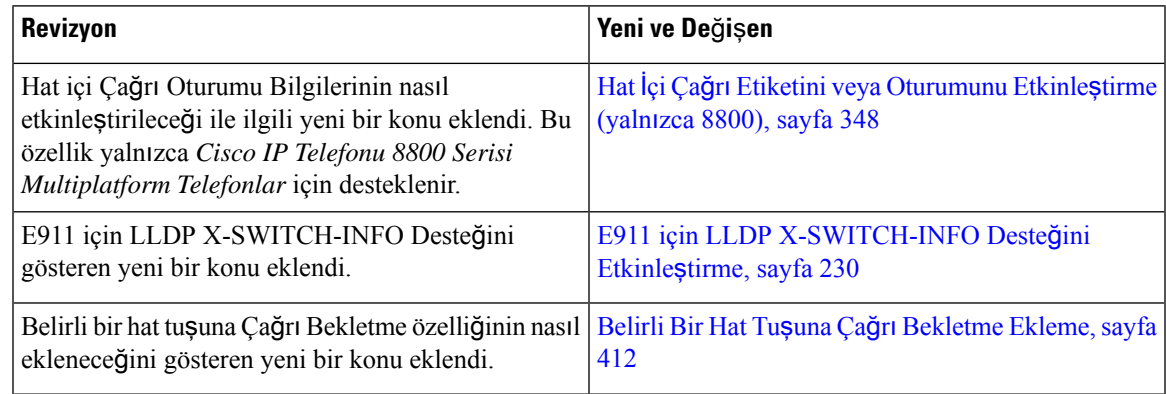

I

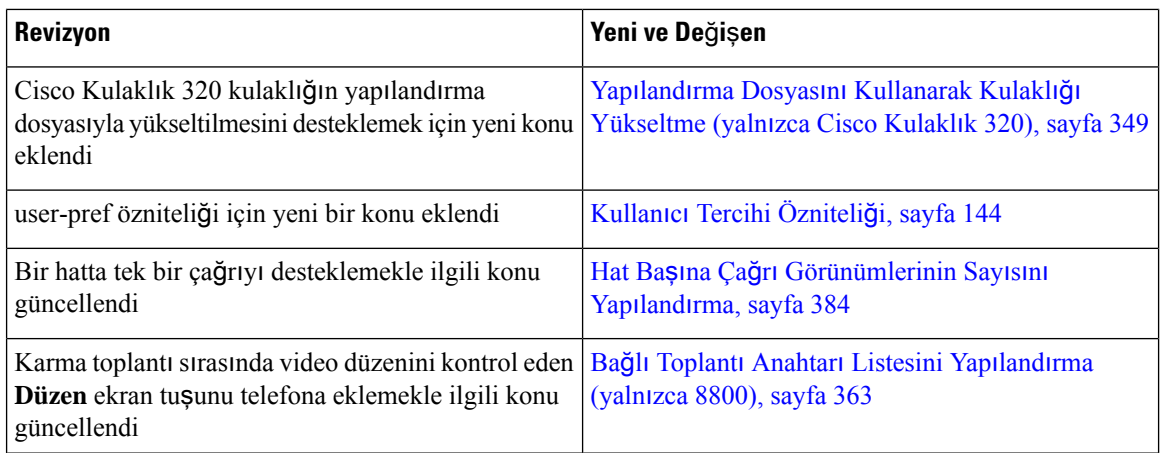

## <span id="page-51-0"></span>**Üretici Yaz**ı**l**ı**m**ı **Sürümü 12.0(3)** İ**çin Yeni ve De**ğ**i**ş**en Bilgiler**

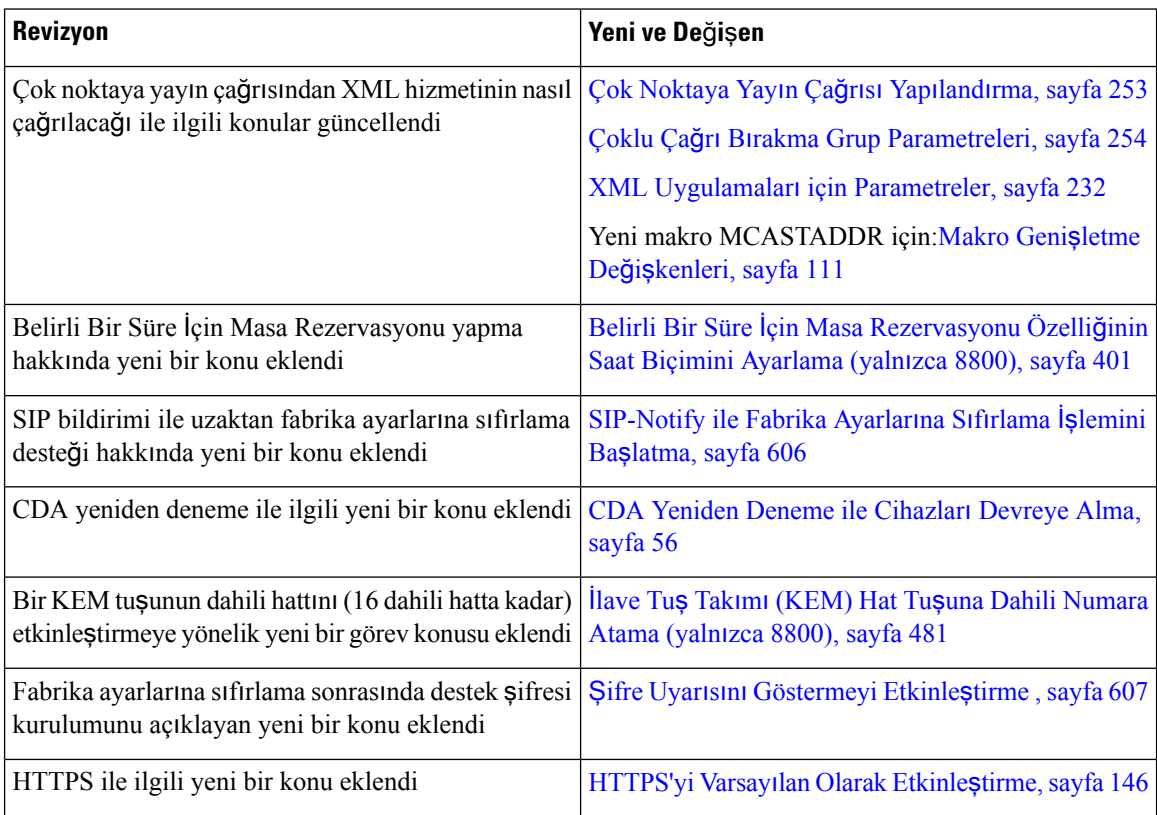

 $\overline{\phantom{a}}$ 

# <span id="page-52-0"></span>**Üretici Yaz**ı**l**ı**m**ı **Sürümü 12.0(2)** İ**çin Yeni ve De**ğ**i**ş**en Bilgiler**

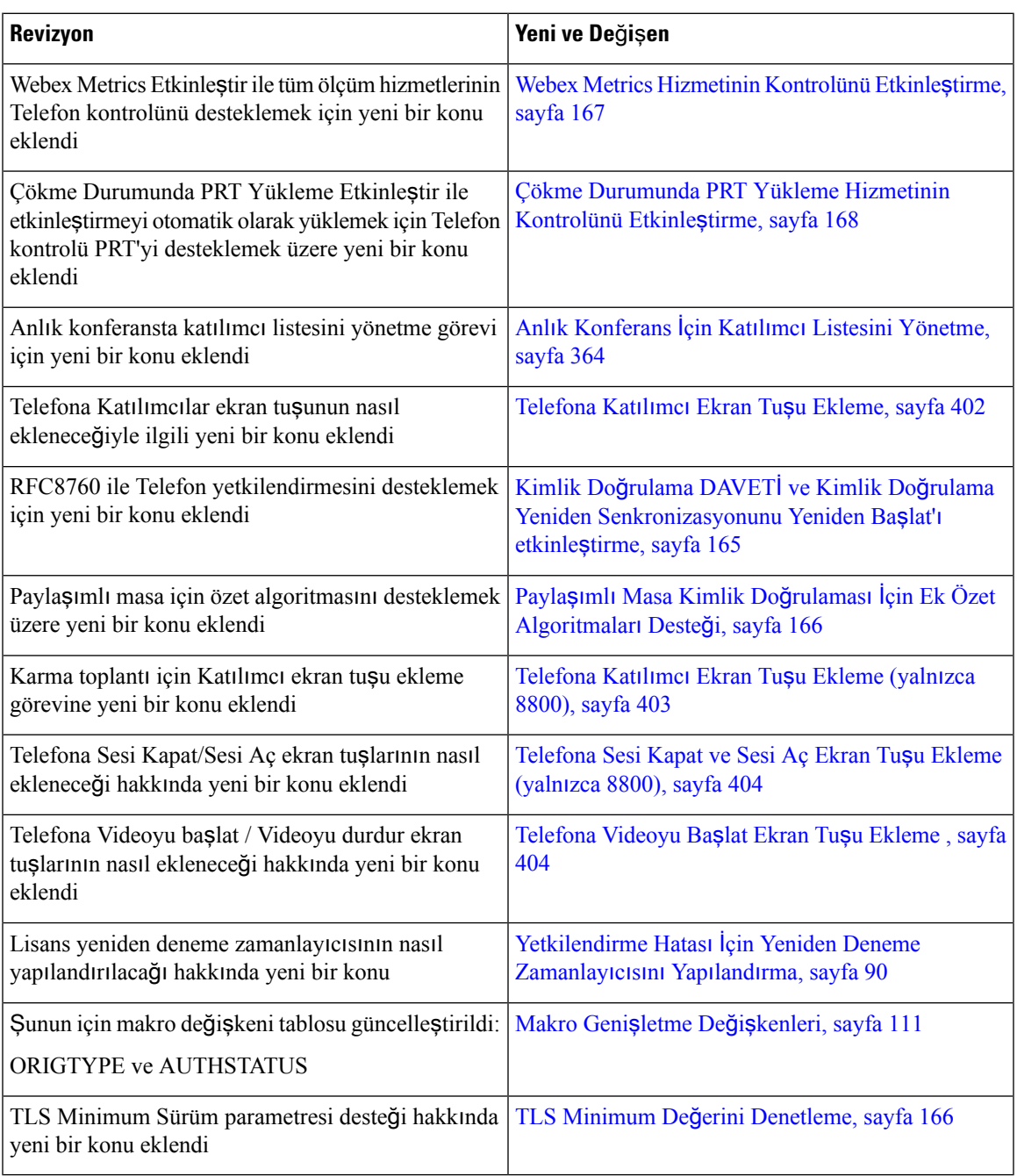

## <span id="page-53-0"></span>**Üretici Yaz**ı**l**ı**m**ı **Sürümü 12.0(1)** İ**çin Yeni ve De**ğ**i**ş**en Bilgiler**

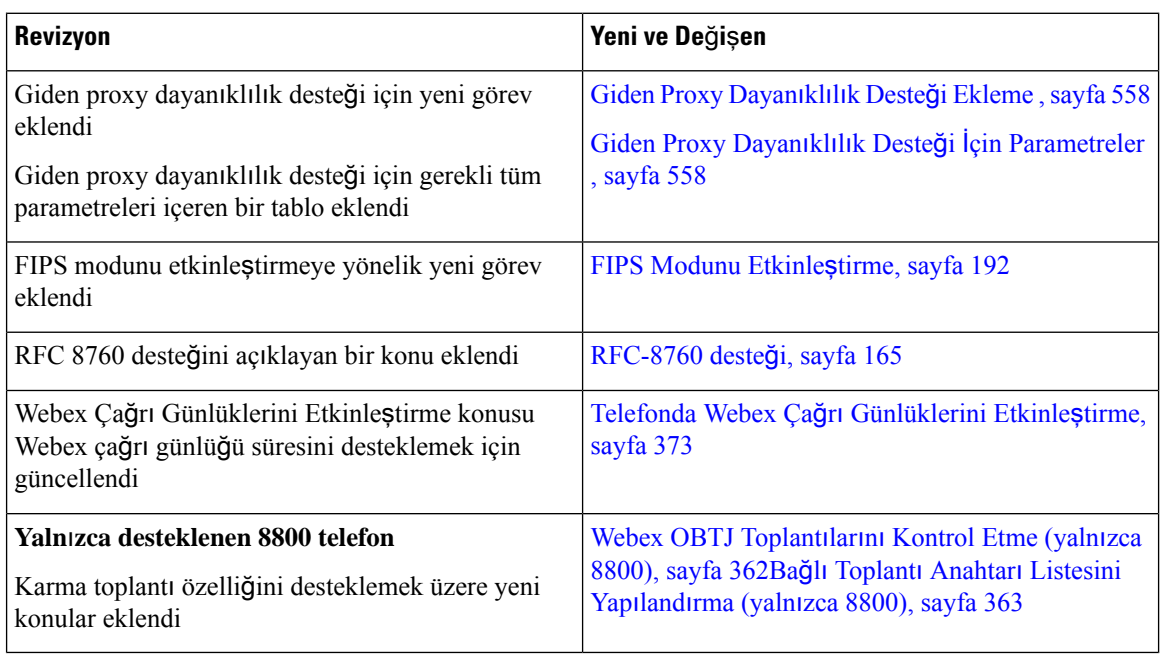

### <span id="page-53-1"></span>**Üretici Yaz**ı**l**ı**m**ı **Sürümü 11.3(7)** İ**çin Yeni ve De**ğ**i**ş**en Bilgiler**

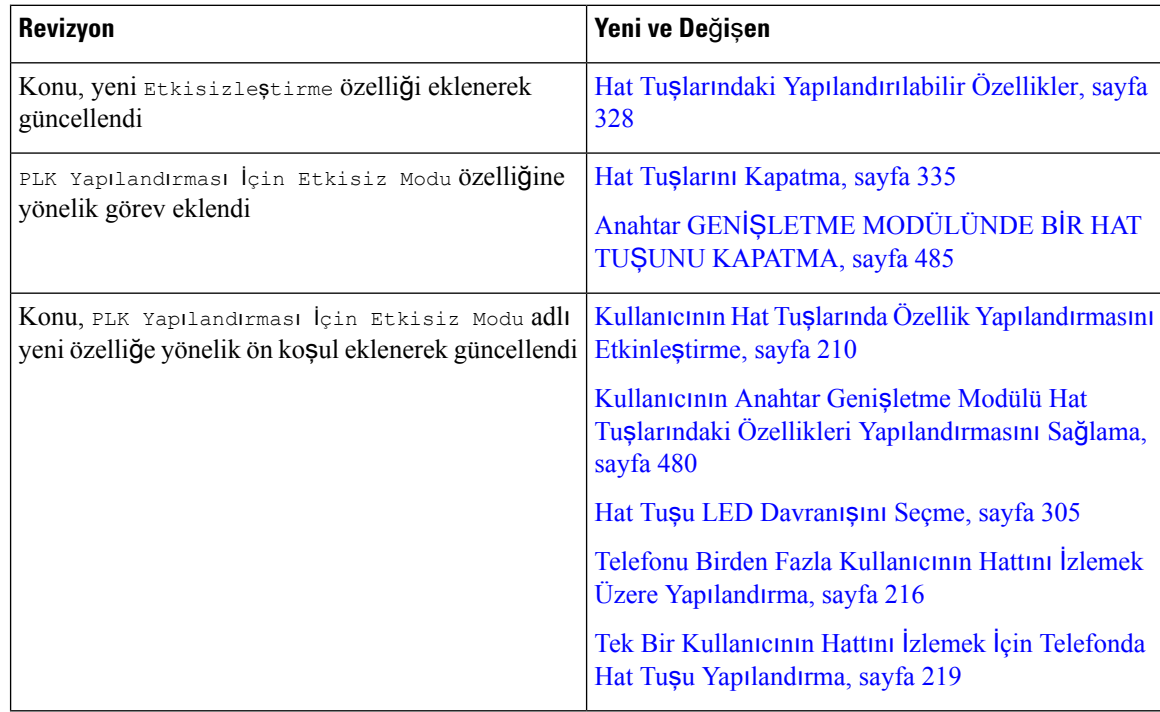

 $\mathbf l$ 

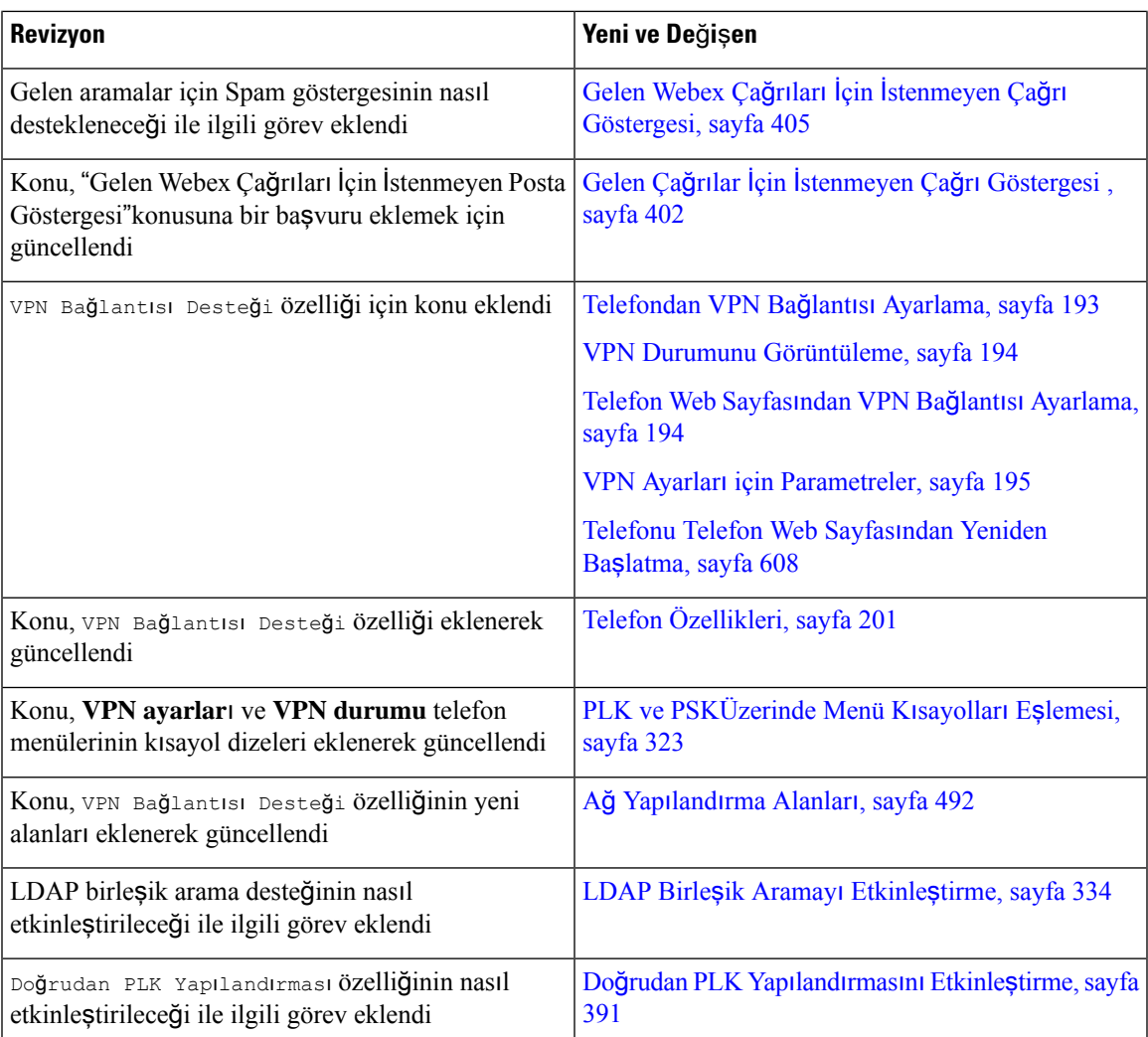

I

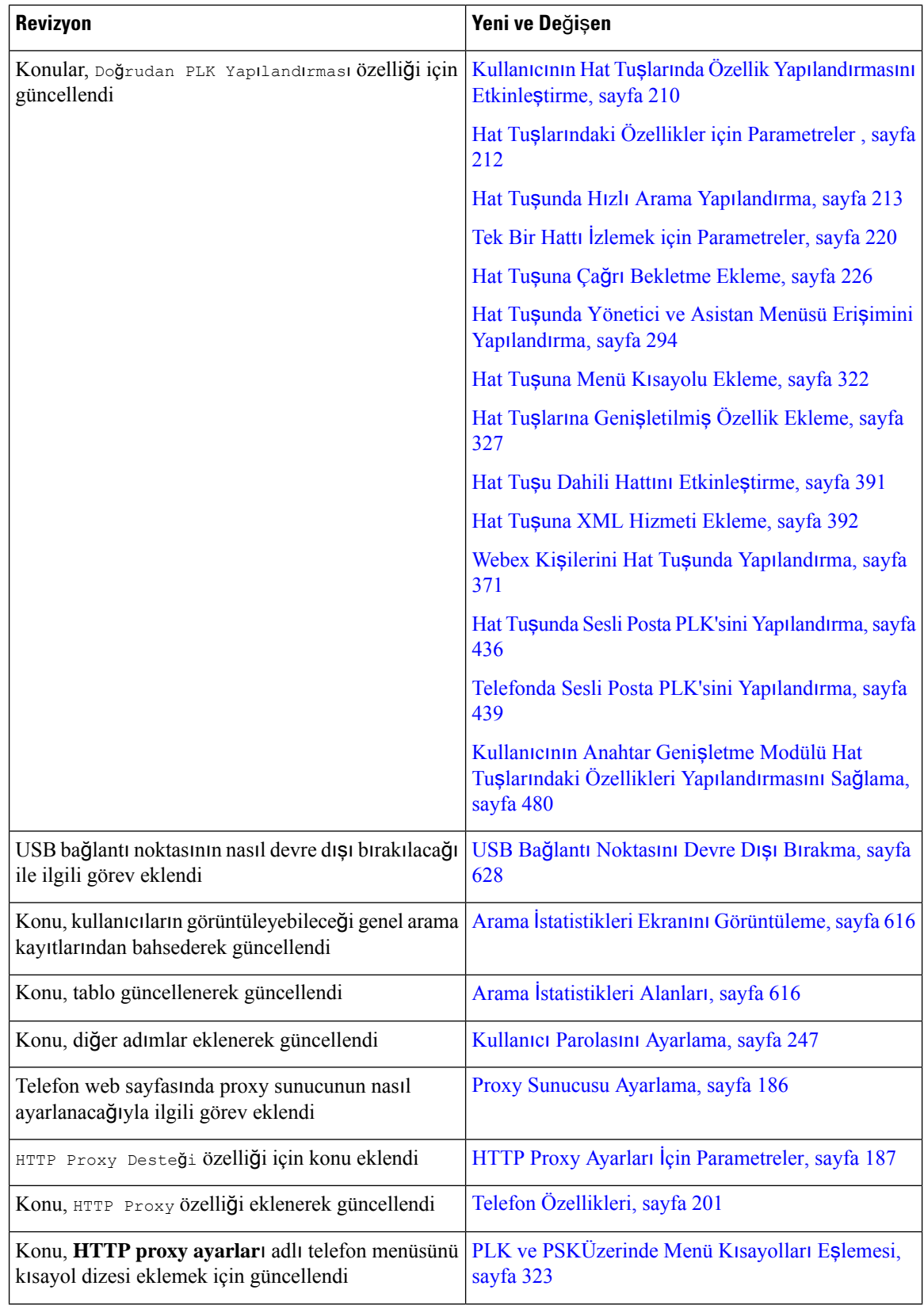

ı

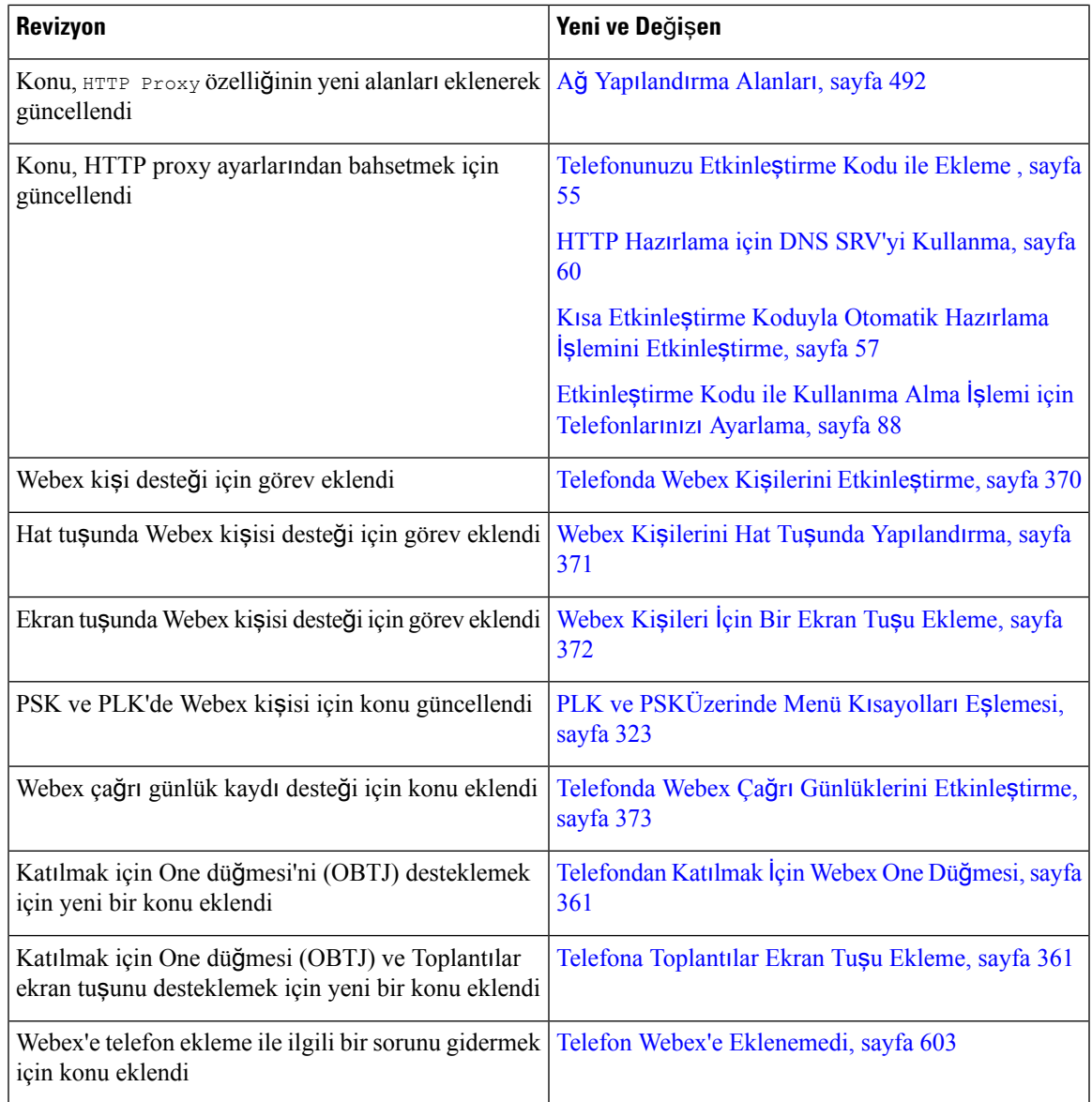

## <span id="page-56-0"></span>**Üretici Yaz**ı**l**ı**m**ı **Sürümü 11.3(6)** İ**çin Yeni ve De**ğ**i**ş**en Bilgiler**

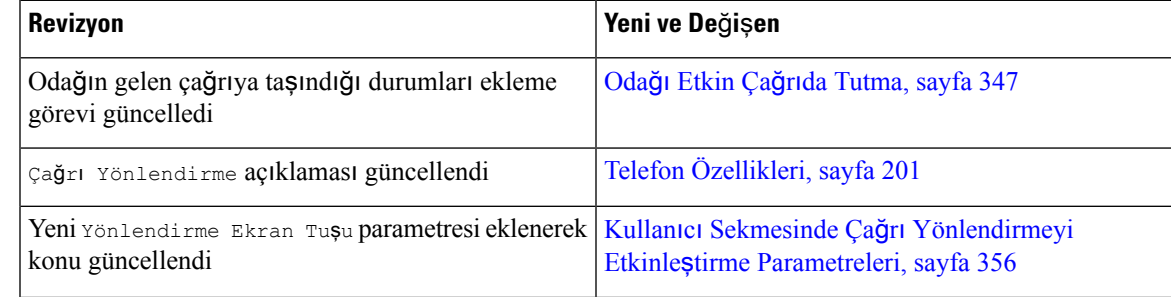

I

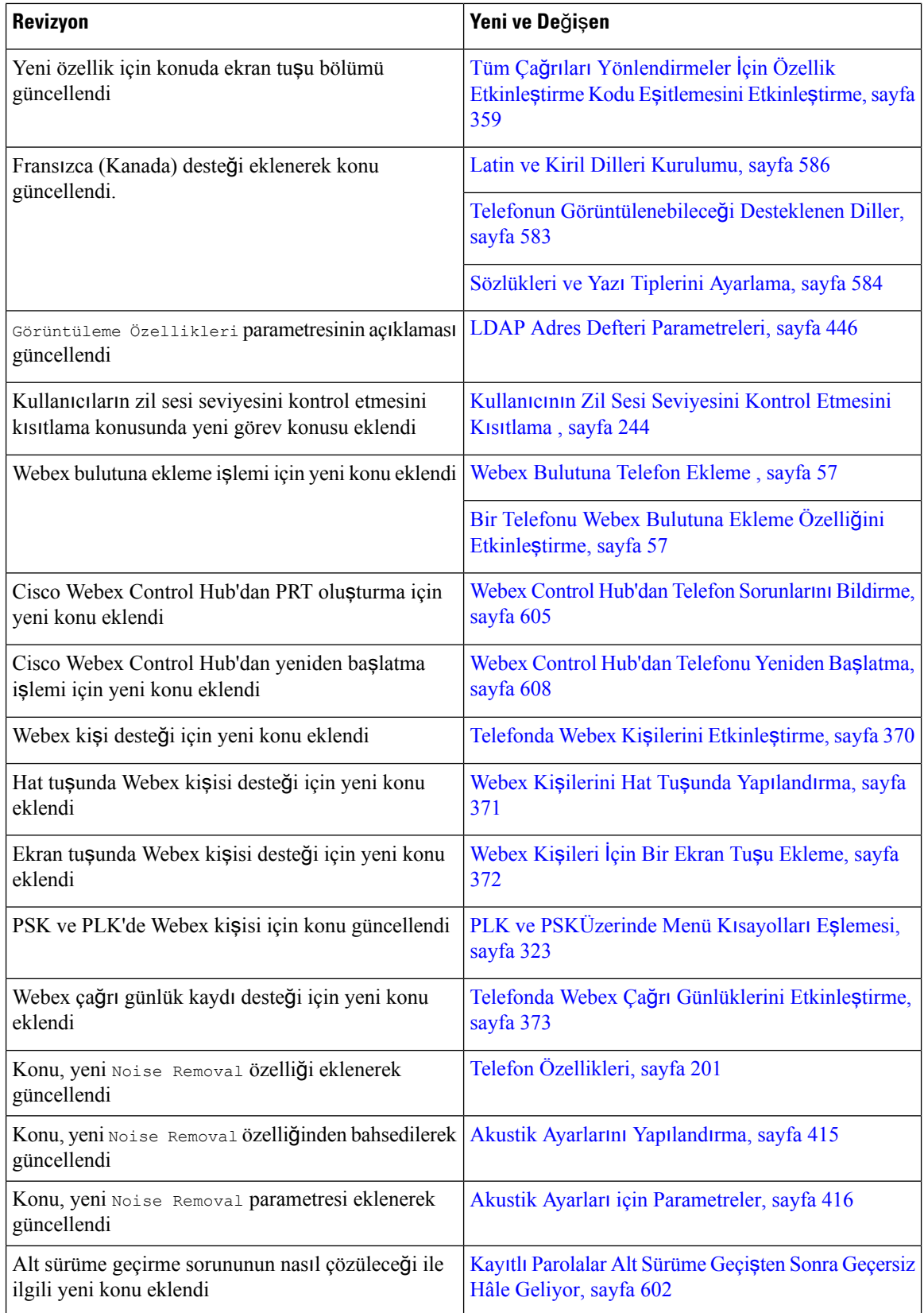

## <span id="page-58-0"></span>**Üretici Yaz**ı**l**ı**m**ı **Sürümü 11.3(5)** İ**çin Yeni ve De**ğ**i**ş**en Bilgiler**

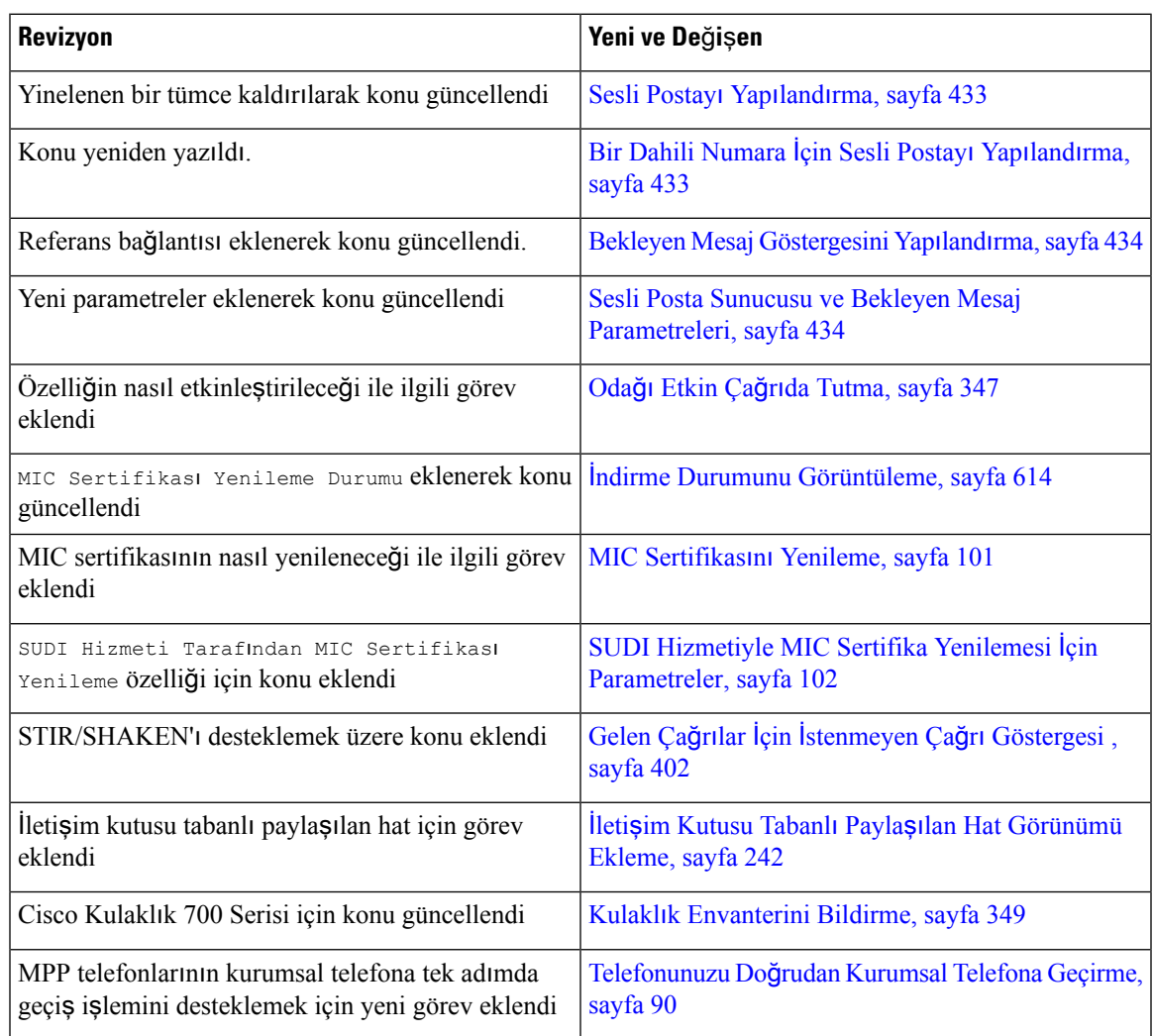

## <span id="page-58-1"></span>**11.3(4)** İ**çin Yeni ve De**ğ**i**ş**en Bilgiler**

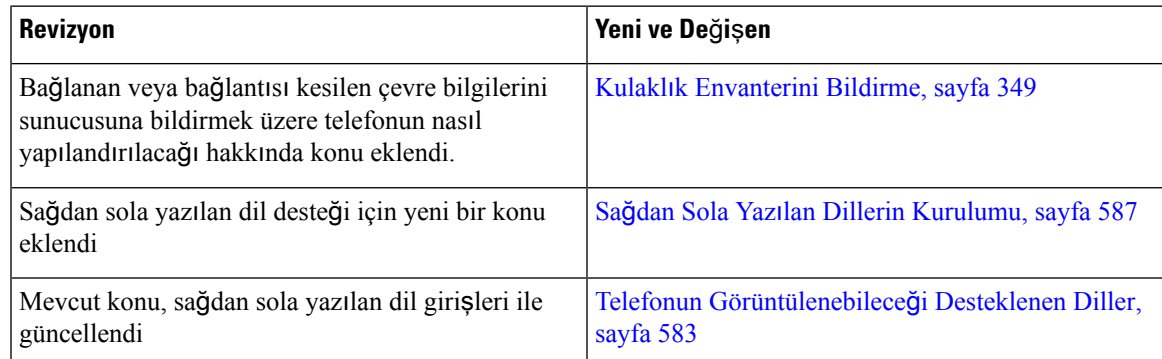

I

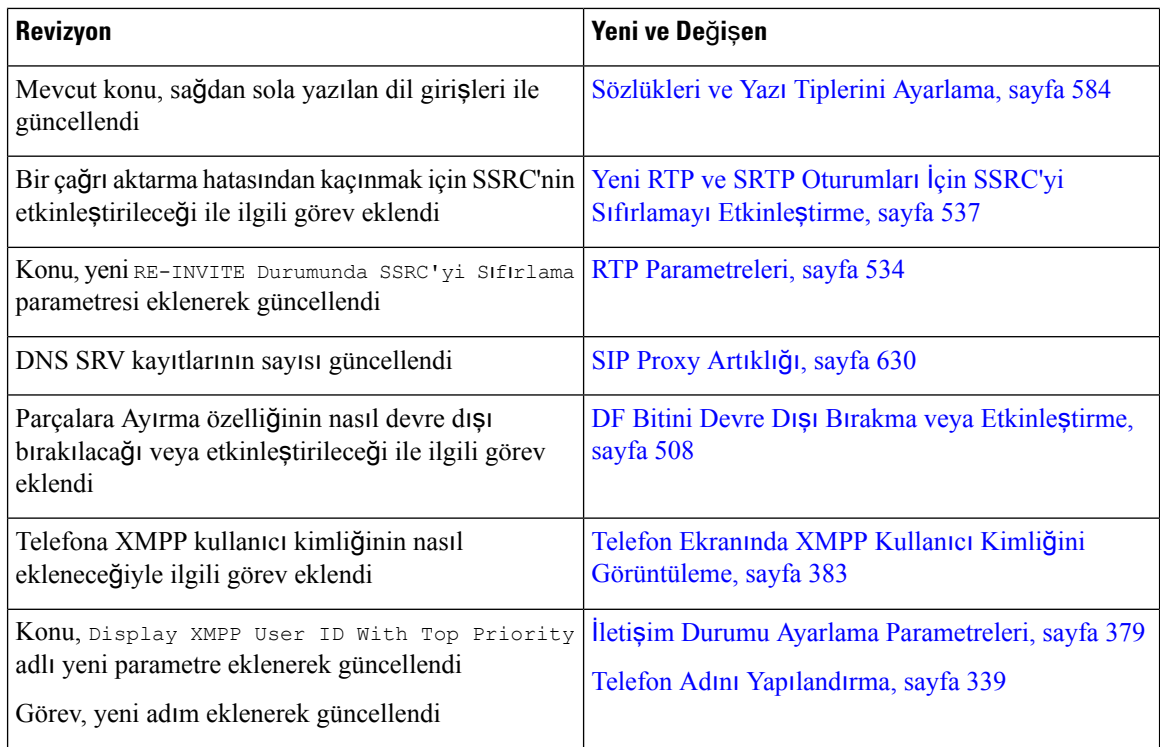

## <span id="page-59-0"></span>**Sürüm 11.3(3) için Yeni ve De**ğ**i**ş**en Bilgiler**

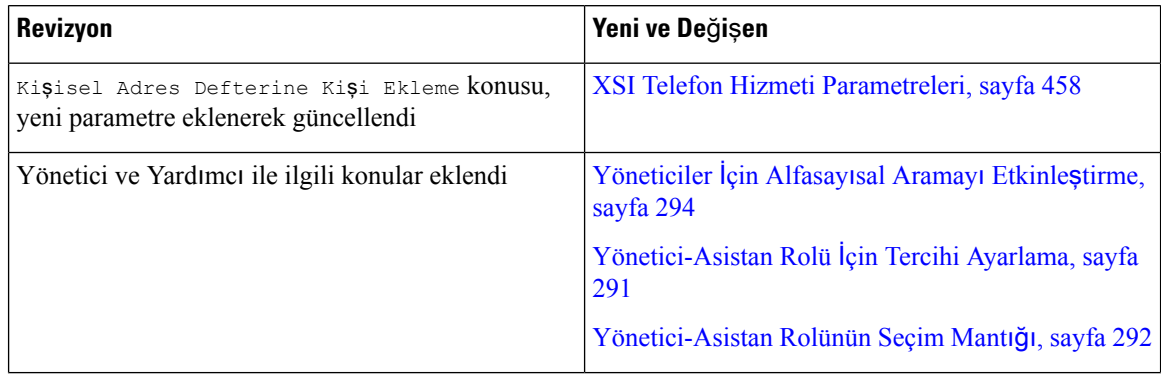

 $\mathbf{l}$ 

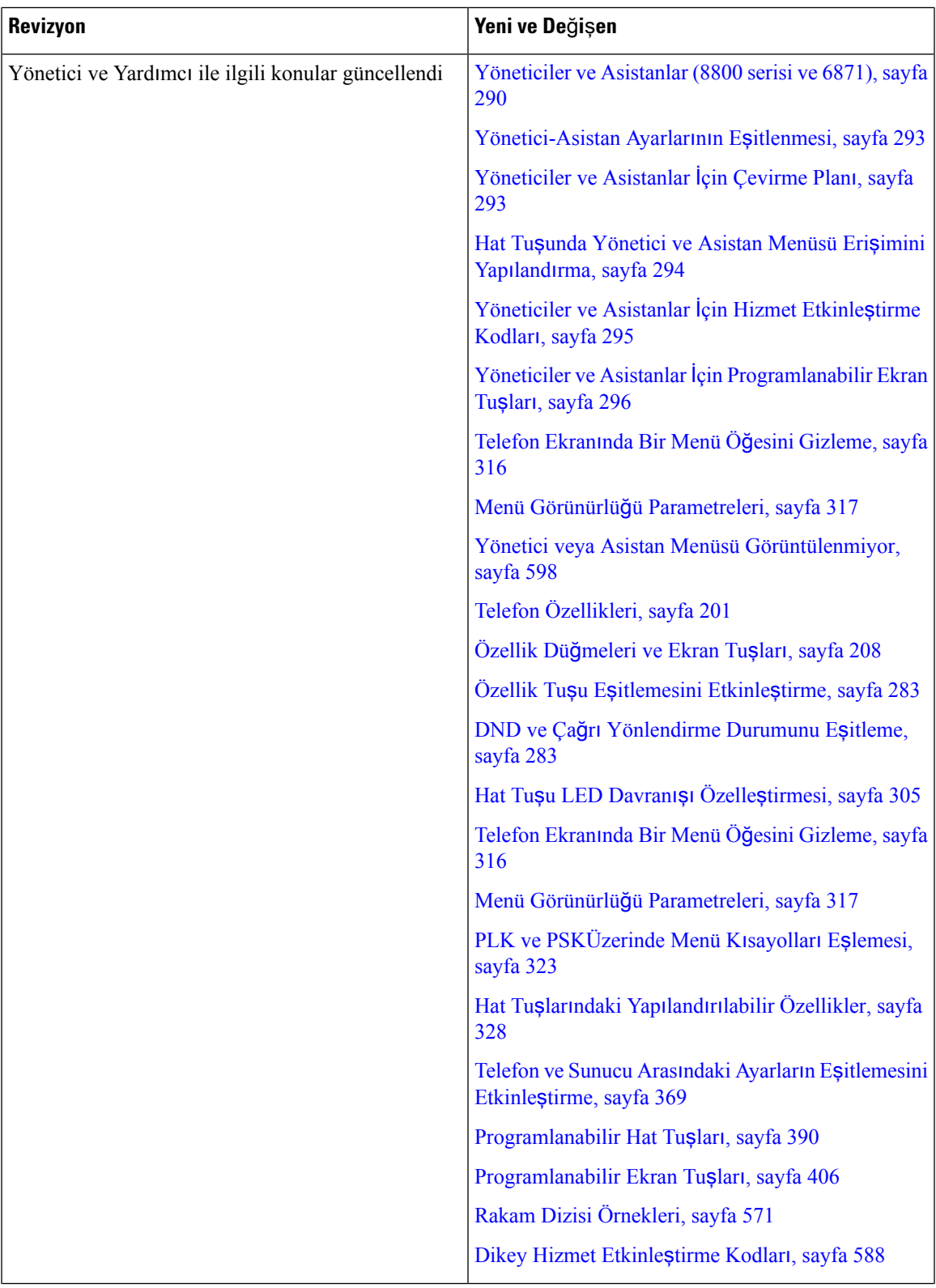

 $\mathbf I$ 

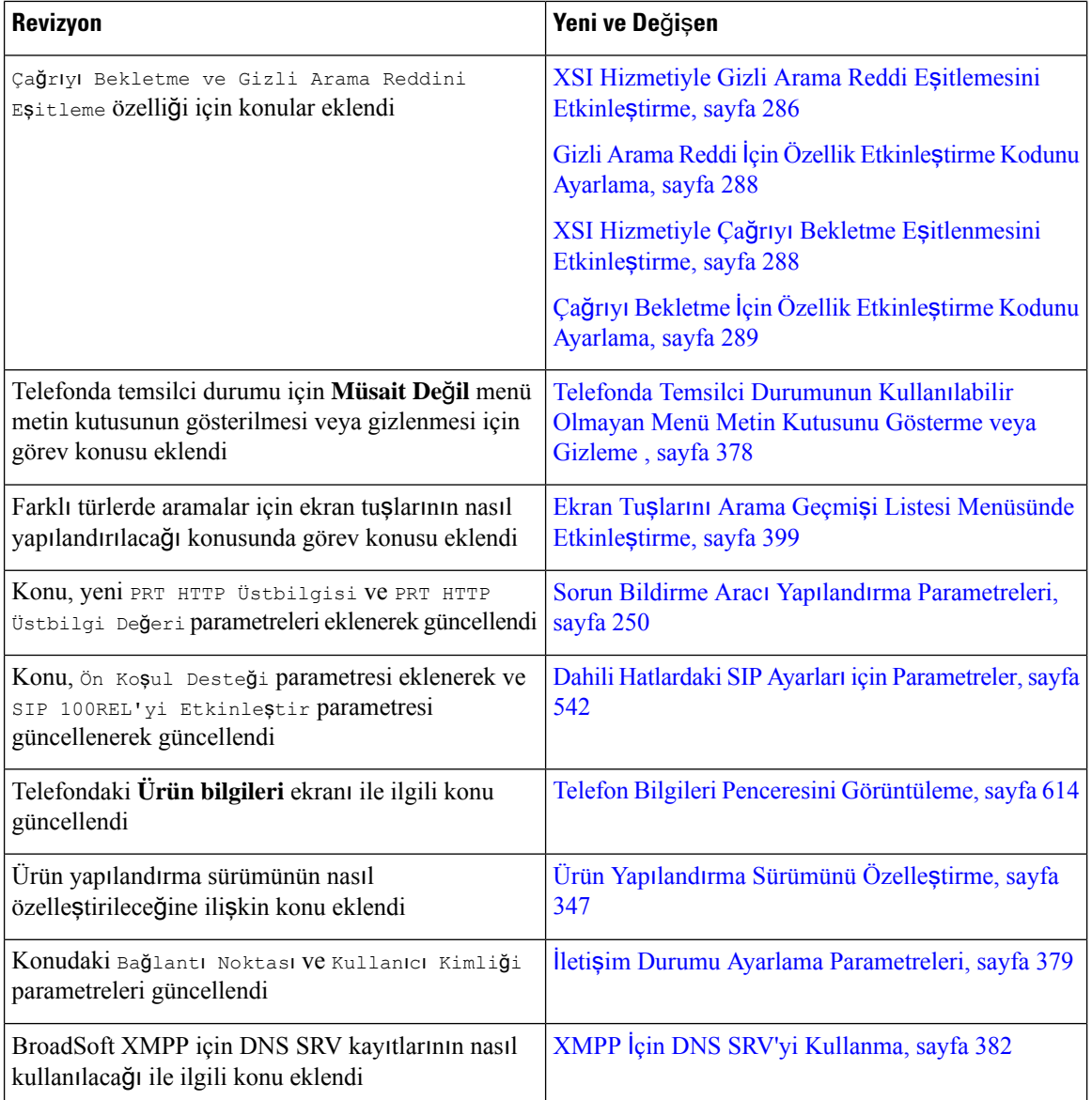

ı

 $\overline{\phantom{a}}$ 

# <span id="page-62-0"></span>**Üretici Yaz**ı**l**ı**m**ı **Sürümü 11.3(2)** İ**çin Yeni ve De**ğ**i**ş**en Bilgiler**

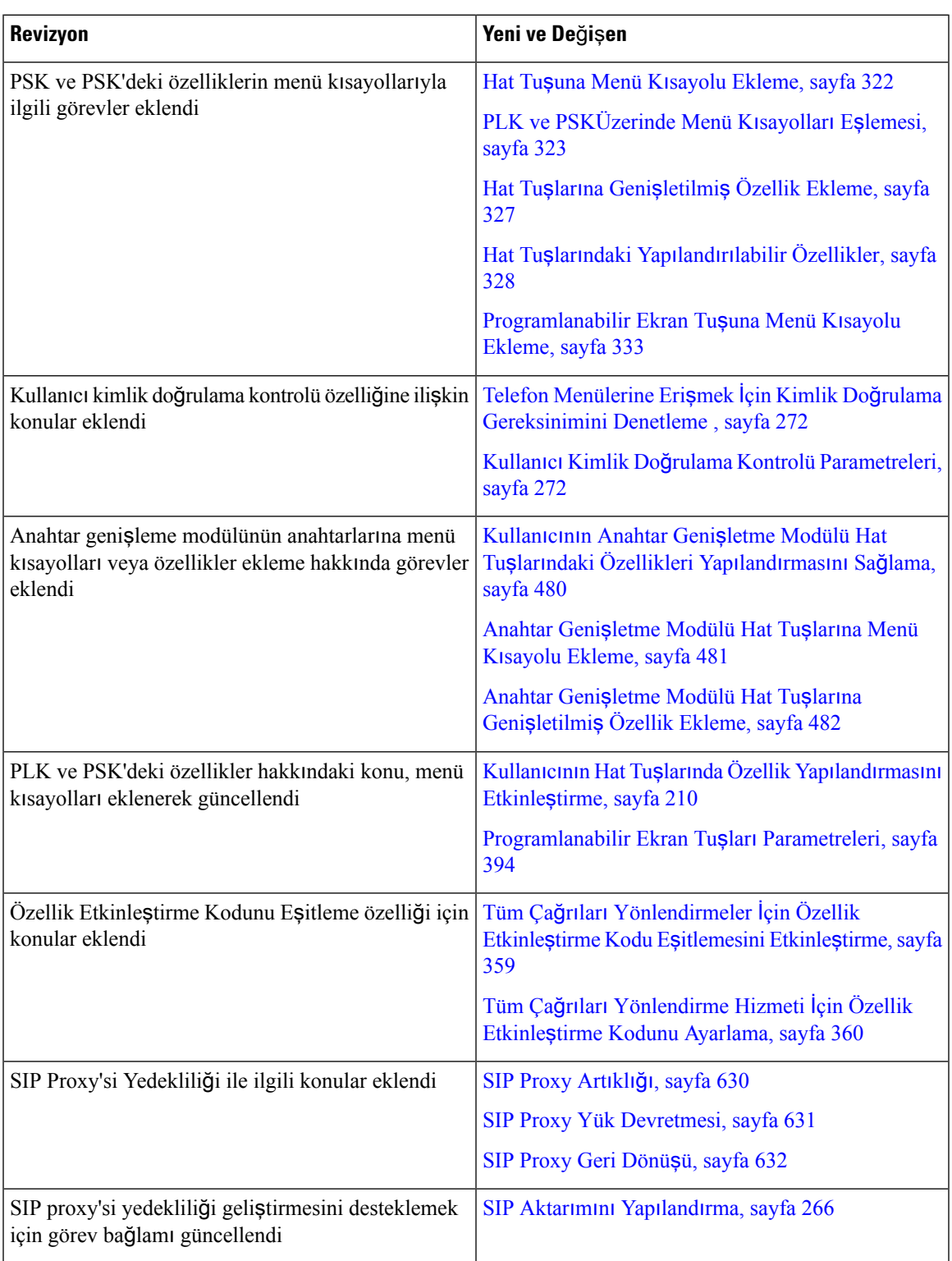

 $\mathbf I$ 

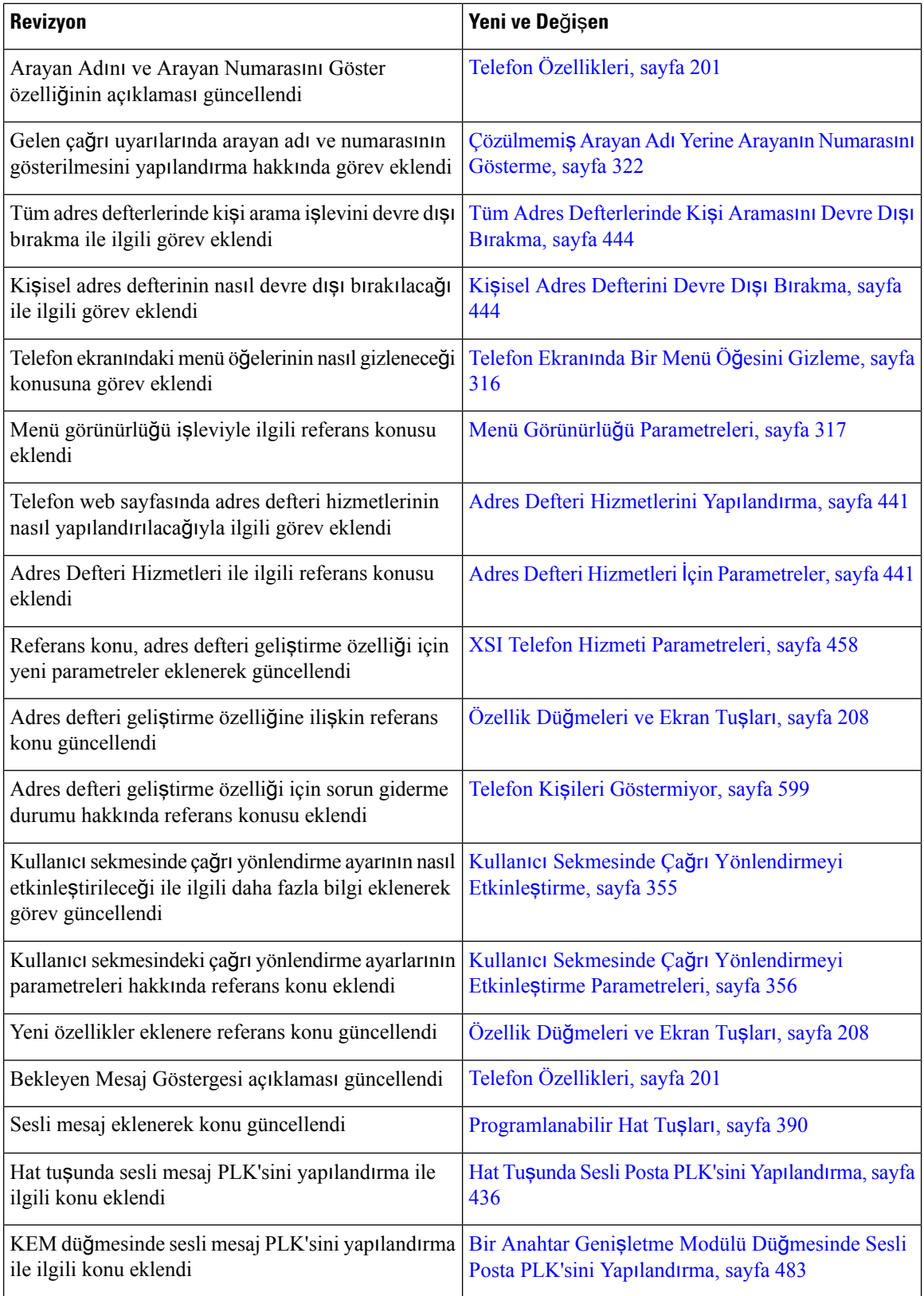

 $\mathbf l$ 

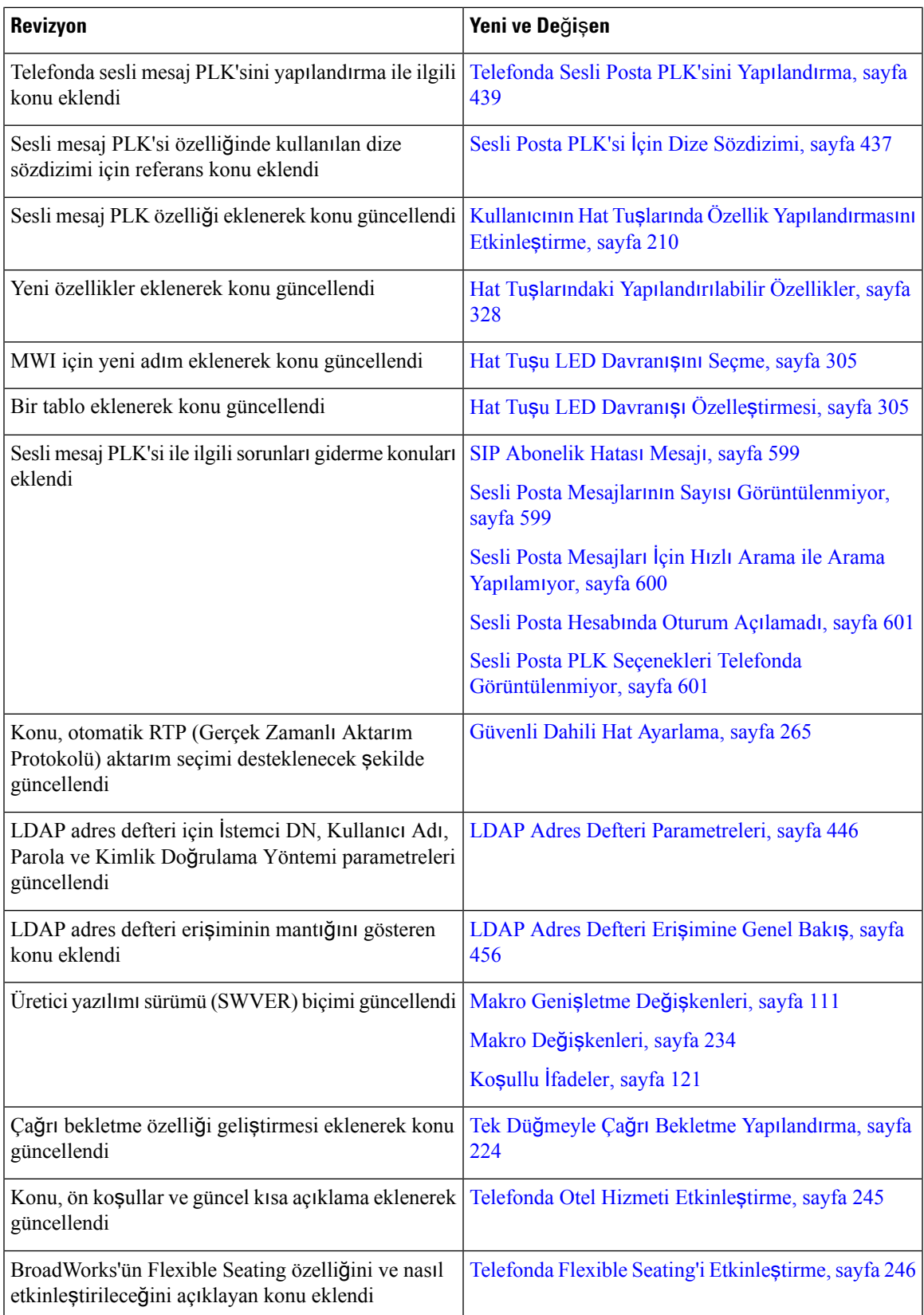

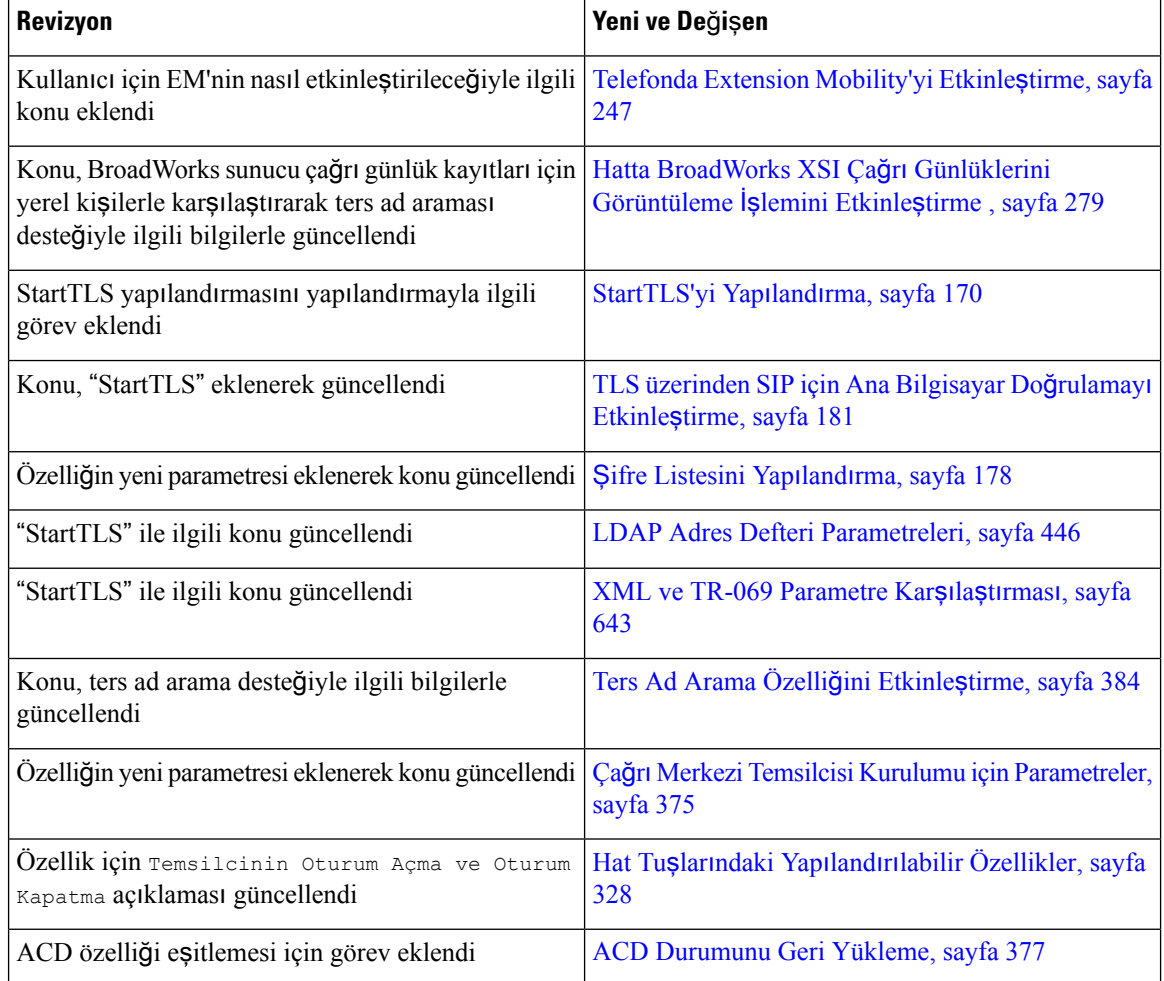

# <span id="page-65-0"></span>**Üretici Yaz**ı**l**ı**m**ı **Sürümü 11.3(1)** İ**çin Yeni ve De**ğ**i**ş**en Bilgiler**

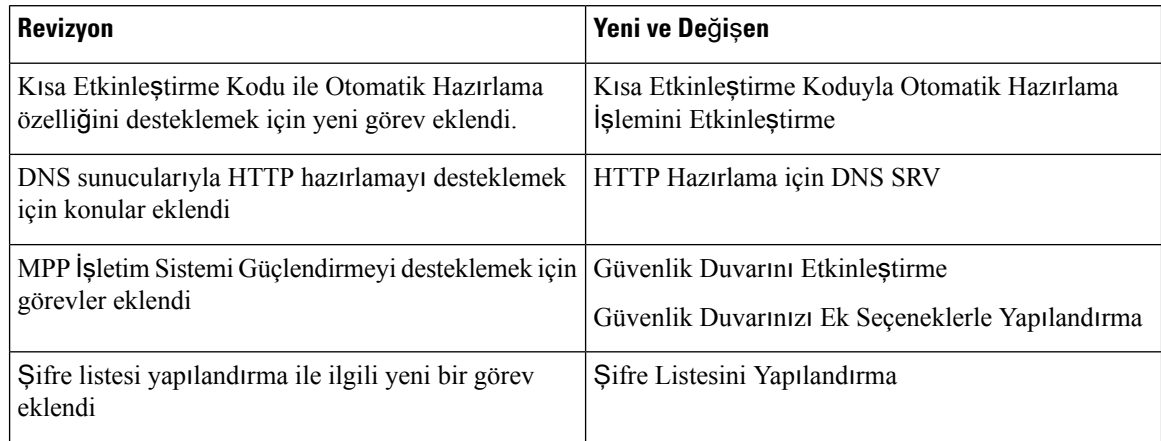

 $\mathbf l$ 

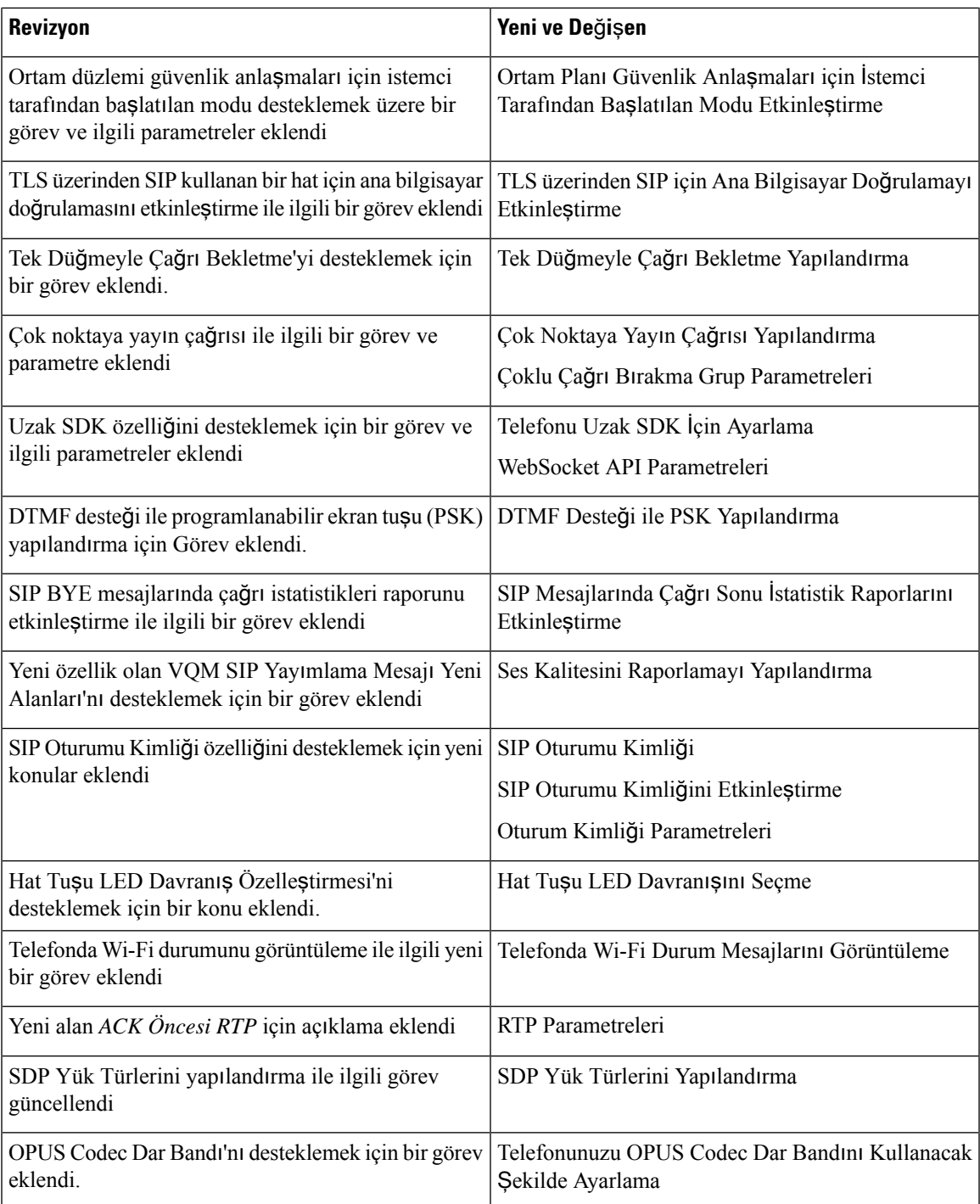

## <span id="page-67-0"></span>**Üretici Yaz**ı**l**ı**m**ı **Sürümü 11.2(3)SR1 için Yeni ve De**ğ**i**ş**en Bilgiler**

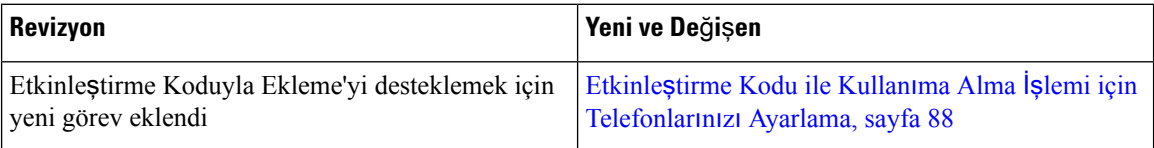

### <span id="page-67-1"></span>**Üretici Yaz**ı**l**ı**m**ı **Sürümü 11.2(3)** İ**çin Yeni ve De**ğ**i**ş**en Bilgiler**

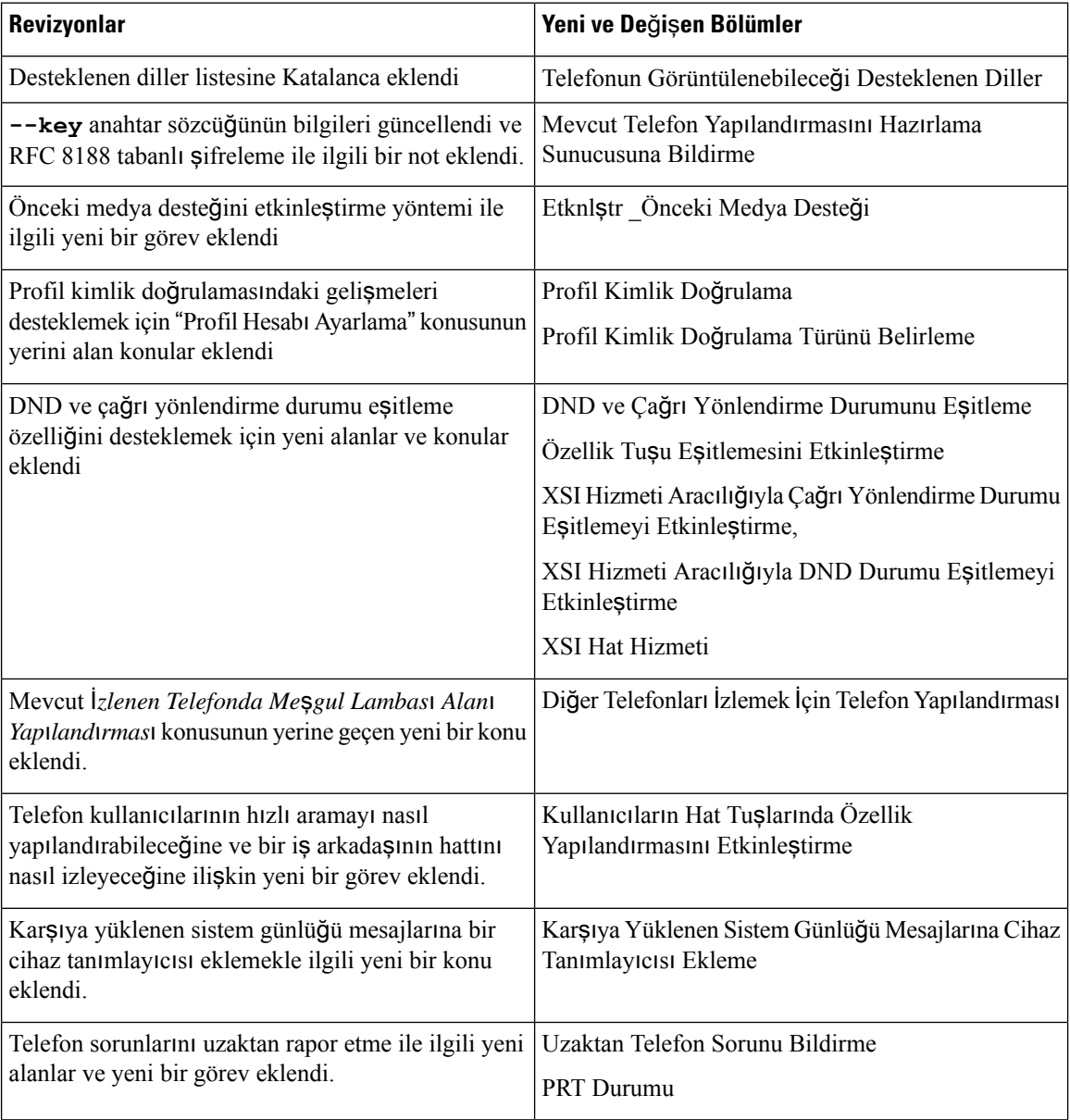

 $\mathbf l$ 

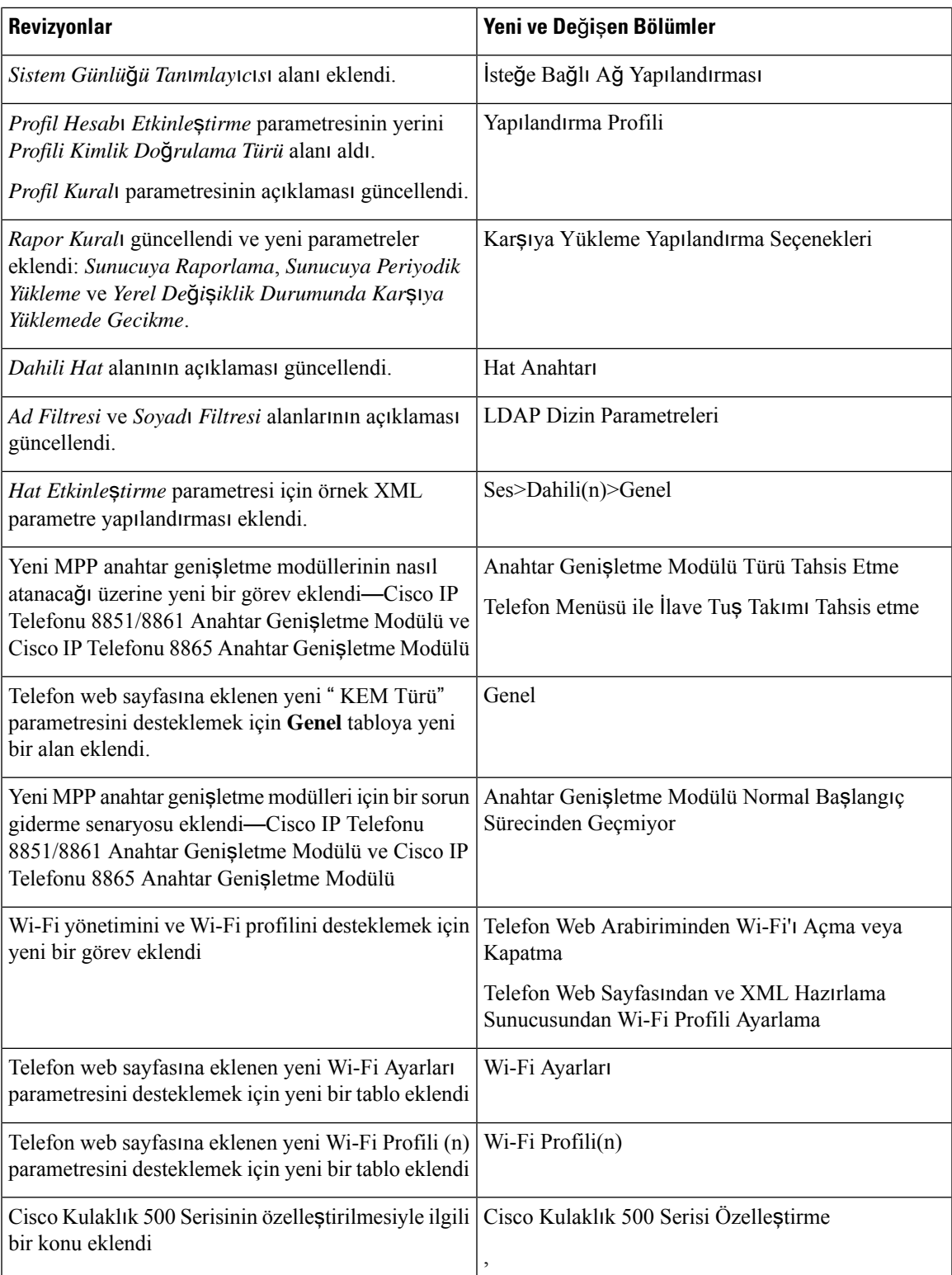

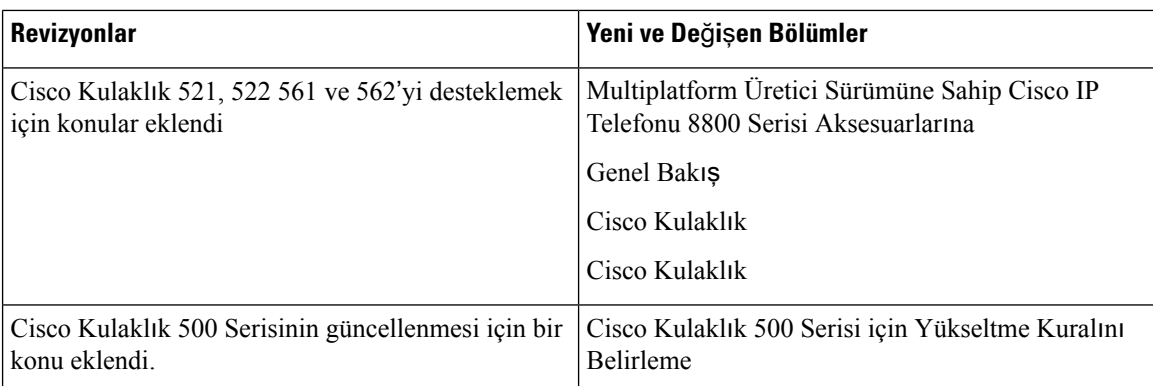

## <span id="page-69-0"></span>**Üretici Yaz**ı**l**ı**m**ı **Sürümü 11.2(1) için Yeni ve De**ğ**i**ş**en Bilgiler**

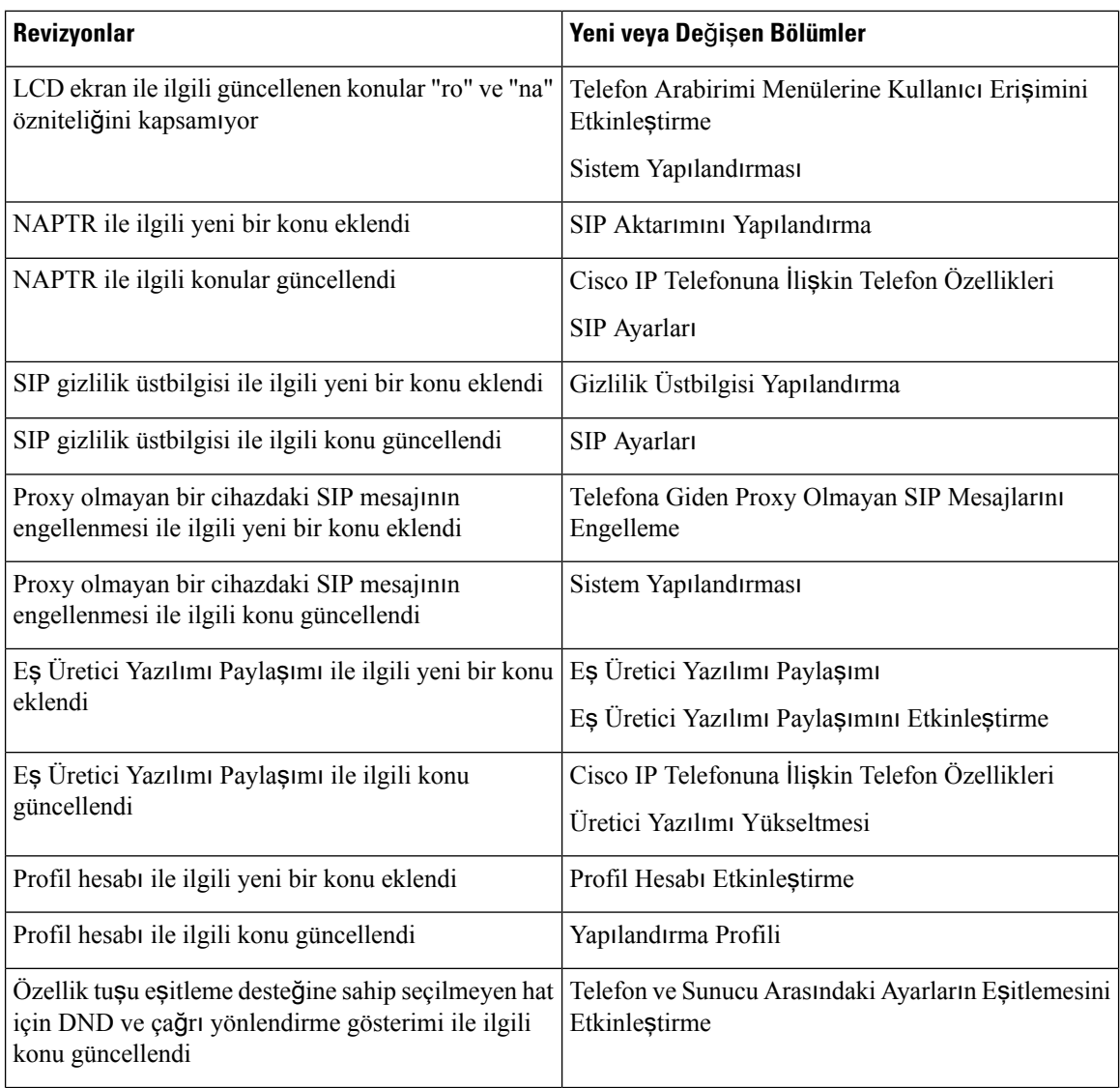

 $\mathbf l$ 

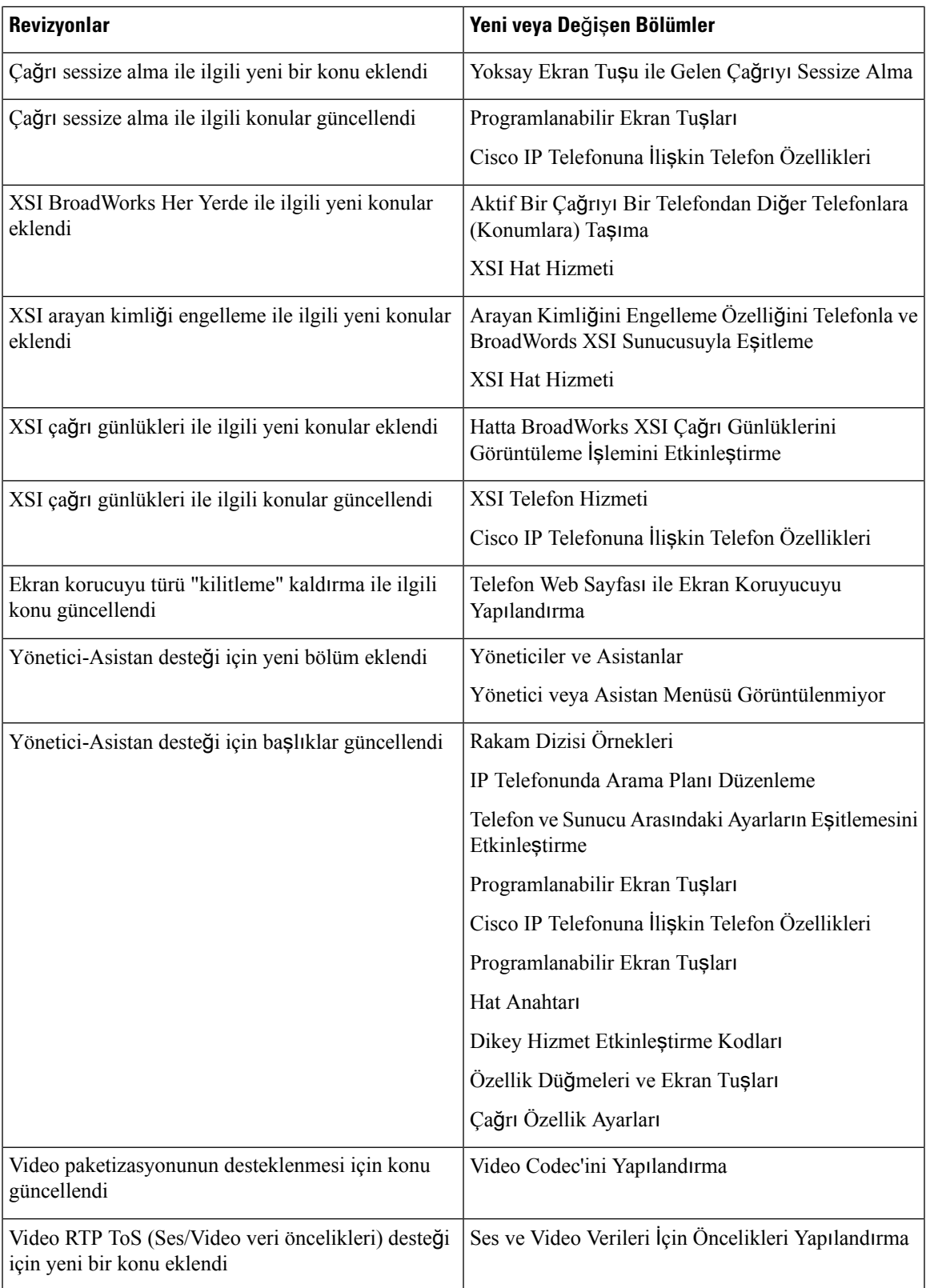

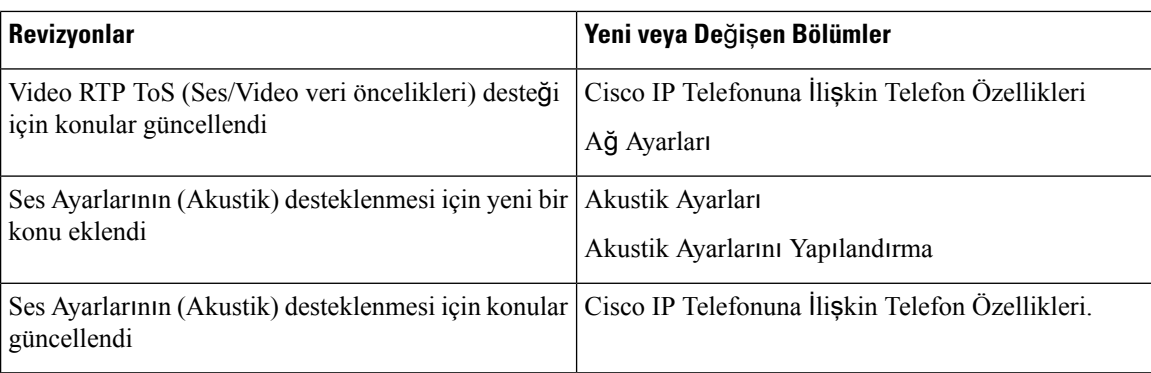

## <span id="page-71-0"></span>**Üretici Yaz**ı**l**ı**m**ı **Sürümü 11.1(2)** İ**çin Yeni ve De**ğ**i**ş**en Bilgiler**

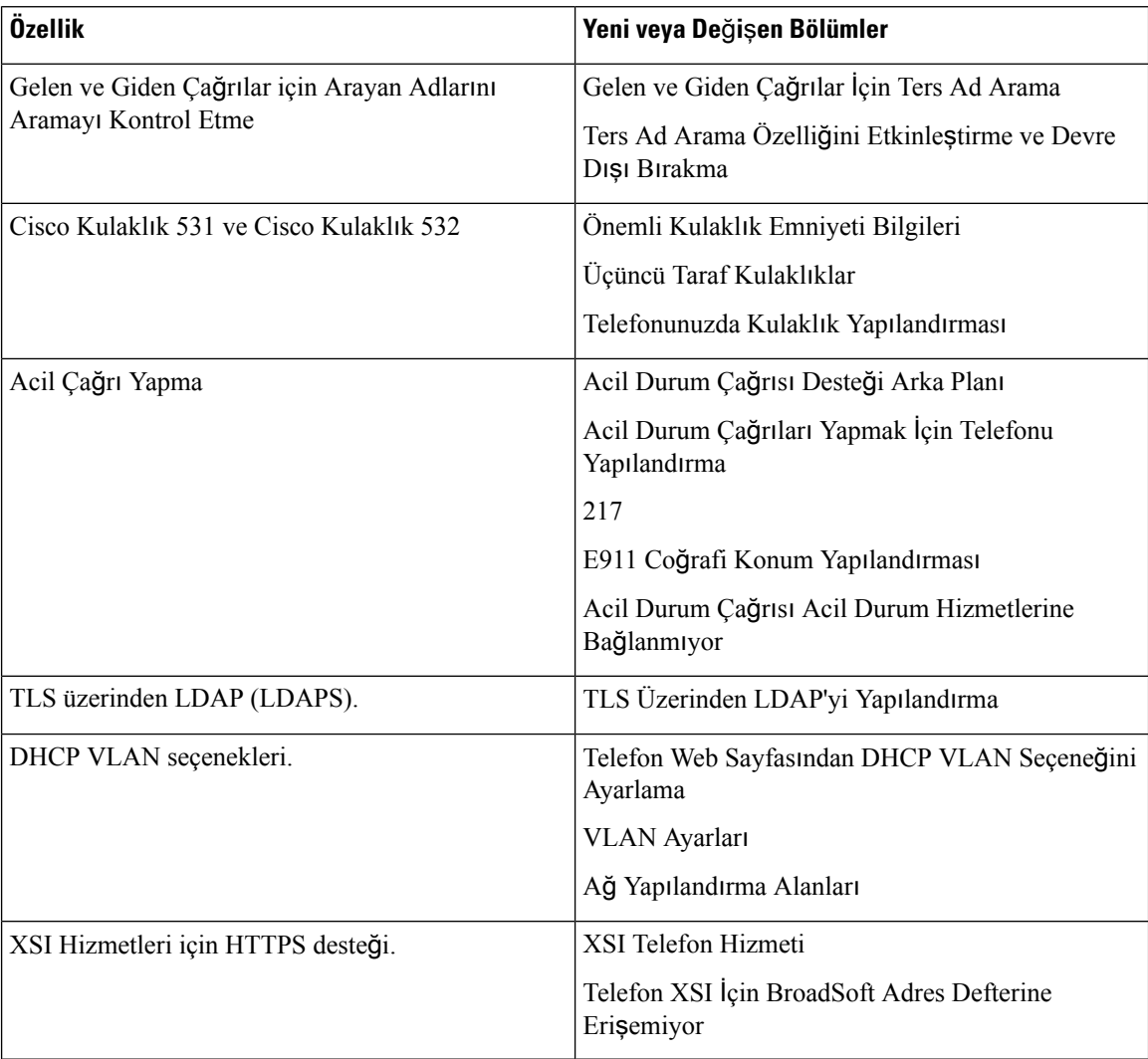
I

# **Üretici Yaz**ı**l**ı**m**ı **Sürümü 11.1(1)** İ**çin Yeni ve De**ğ**i**ş**en Bilgiler**

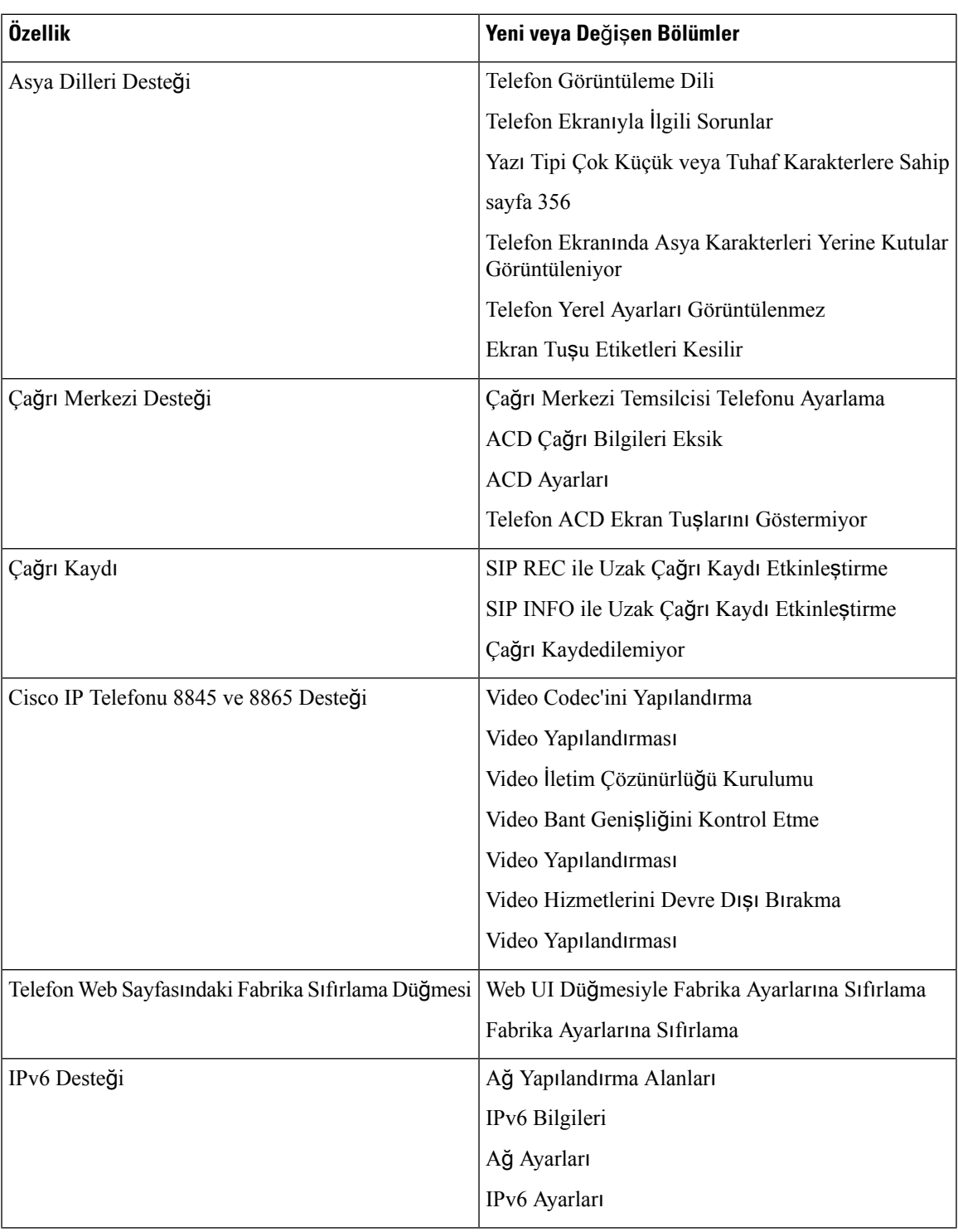

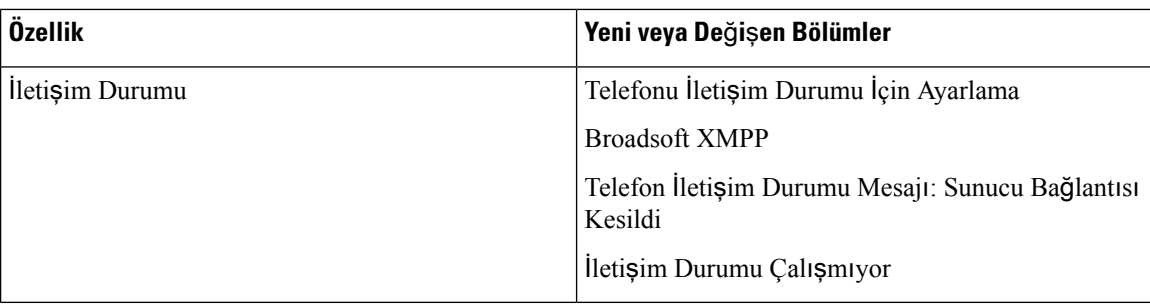

# **Üretici Yaz**ı**l**ı**m**ı **Sürümü 11.0(1) için Yeni ve De**ğ**i**ş**en Özellikler**

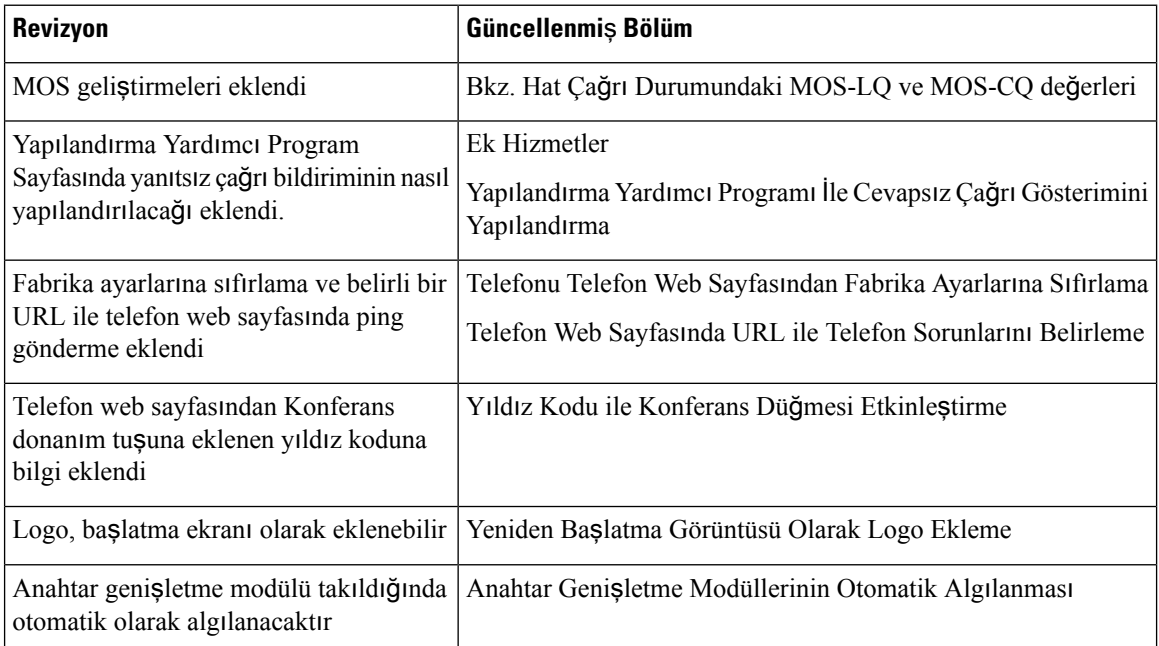

Tüm yeni özellikler Telefon [Özellikleri,](#page-224-0) sayfa 201'ya eklendi.

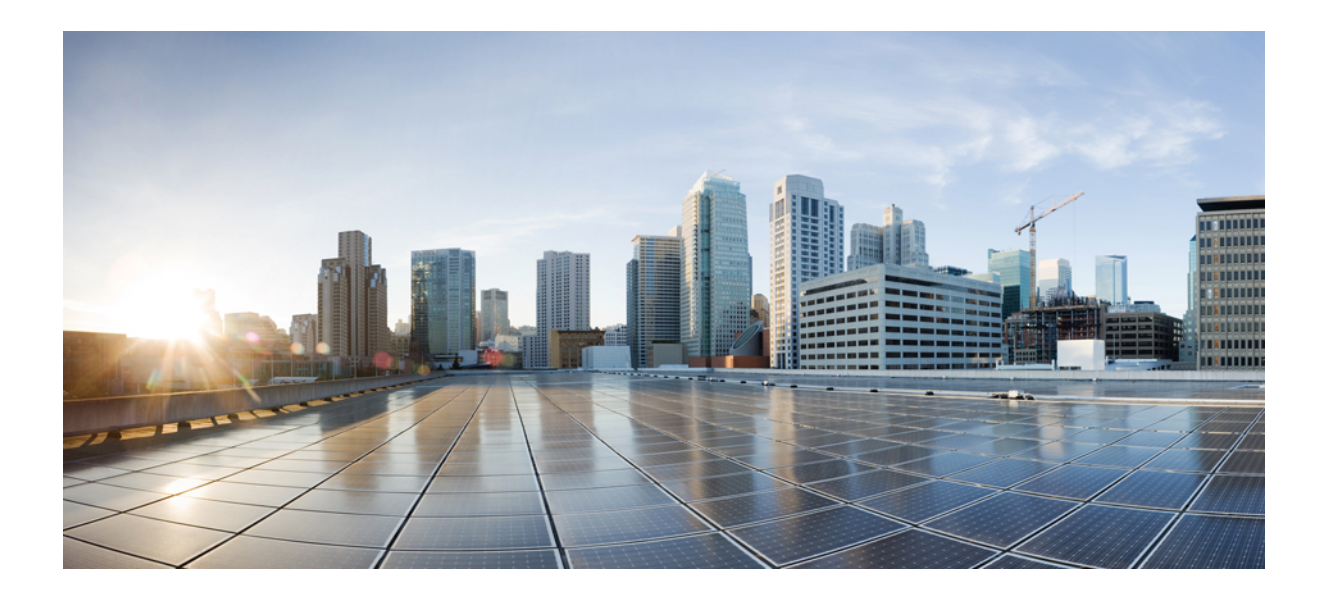

# **KISIM I**

# **Cisco IP Telefonu Haz**ı**rlama**

- Hazı[rlama,](#page-76-0) sayfa 53
- Hazırlama [Yöntemleri,](#page-94-0) sayfa 71
- Hazırlama [Parametreleri,](#page-128-0) sayfa 105
- Hazırlama [Biçimleri,](#page-138-0) sayfa 115

<span id="page-76-0"></span>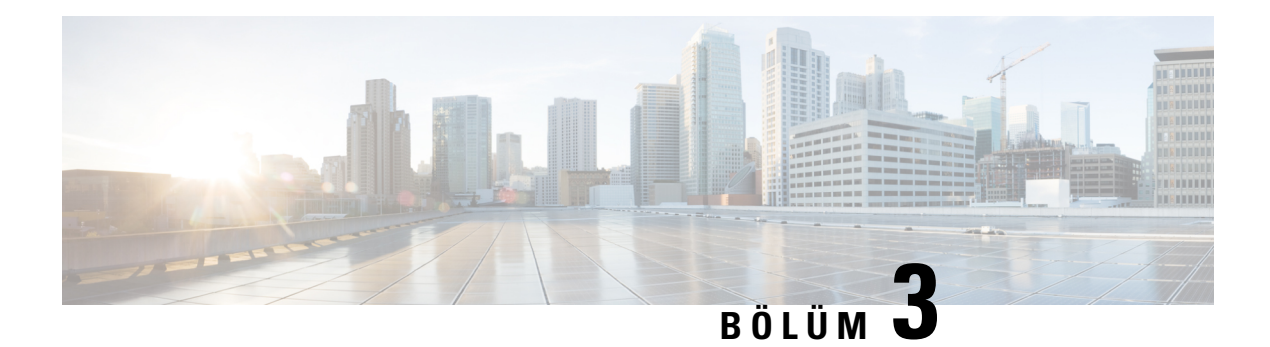

# **Haz**ı**rlama**

- Hazırlama İş[lemine](#page-76-1) Genel Bakış, sayfa 53
- Hazı[rlama,](#page-78-0) sayfa 55
- TR69 Hazı[rlama,](#page-85-0) sayfa 62
- İletişimi Ş[ifreleme,](#page-86-0) sayfa 63
- Ağ Tıkanıklığı Sırasında [Telefon](#page-86-1) Davranışı, sayfa 63
- Kurum İçi Ön Hazırlama ve Hazırlama [Sunucular](#page-86-2)ı, sayfa 63
- Sunucu Hazırlama ve Yazılım [Araçlar](#page-87-0)ı, sayfa 64
- [Kurum](#page-89-0) İçi Cihaz Ön Hazırlama, sayfa 66
- Hazırlama Sunucusu [Kurulumu,](#page-90-0) sayfa 67

# <span id="page-76-1"></span>**Haz**ı**rlama** İş**lemine Genel Bak**ış

Cisco IP Telefonlarıyla, IP üzerinden ses (VoIP) hizmet sağlayıcılarının ev, iş veya kurumsal ortam müşterilerine yüksek hacimli dağıtımlar yapabilmesi amaçlanır. Bu nedenle, telefonun uzak yönetim ve yapılandırma kullanılarak sağlanması, müşterinin tesisinde düzgün çalışmayı garanti eder.

Cisco, telefonun aşağıdakiler kullanılarak özelleştirilmiş, devam eden özellik yapılandırmasını destekler:

- Telefon güvenilir uzaktan kumandası.
- Telefonu kontrol eden iletişimin şifrelenmesi.
- Yeniden yapılandırılan telefon hesabı bağlanması.

Telefonlar uzak bir sunucudan yapılandırma profillerini veya güncellenmiş üretici yazılımını indirmek üzere sağlanabilir. Telefonlar ağa bağlandığında, açıldığında ve ayarlanan aralıklarda indirmeler meydana gelebilir. Hazırlama, hizmet sağlayıcıları tarafından yaygın olarak kullanılan yüksek hacimli, VoIP dağıtımlarının bir parçasıdır. Yapılandırma profilleri veya güncellenen üretici yazılımı TFTP, HTTP veya HTTPS kullanılarak cihaza aktarılır.

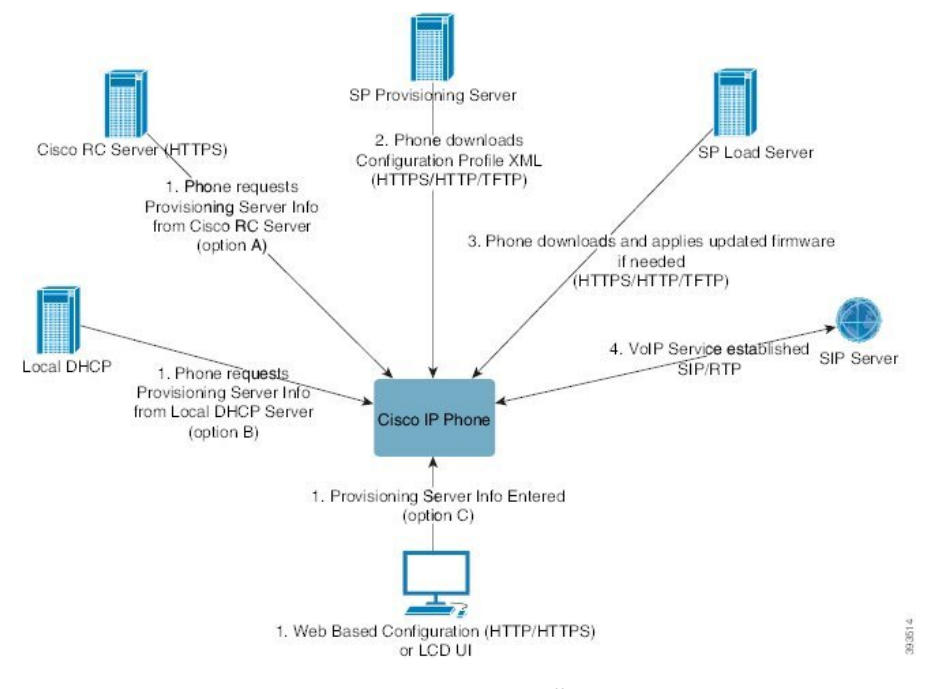

Yüksek bir seviyede, telefon hazırlama süreci aşağıdaki gibidir:

- **1.** Telefon yapılandırılmazsa, hazırlama sunucusu bilgileri aşağıdakiseçeneklerden biri kullanılarak telefona uygulanır:
	- **A**–Cisco Veri Düzenlenme Sistemine Yetki Verme (EDOS) Uzak Özelleştirme (RC) sunucusundan HTTPS, DNS SRV, GDS (Etkinleştirme kodu ile ekleme), EDOS cihaz etkinleştirme kullanılarak indirilir.
	- **B**–Yerel bir DHCP sunucusundan sorgulanır.
	- **C**–Cisco telefon web tabanlı yapılandırma yardımcı programı veya Telefon UI kullanılarak manuel sekilde girilir.
- **2.** Telefon, hazırlama sunucusu bilgilerini indirir ve HTTPS, HTTP veya TFTP protokolünü kullanarak yapılandırma XML dosyasını uygular.
- **3.** Telefon, gerekirse, HTTPS, HTTP veya TFTP kullanarak güncellenen üretici yazılımını indirerek uygular.
- **4.** VoIP hizmeti belirtilen yapılandırma ve üretici yazılımı kullanılarak kurulur.

VoIP hizmet sağlayıcıları yerleşim alanı ve küçük işletme müşterilerine birçok telefon dağıtmayı amaçlar. Telefonlar, iş ortamlarında veya kurumsal ortamlarda terminal düğümler olarak görev yapabilir. Sağlayıcılar, müşterinin tesisinde yönlendiriciler ve güvenlik duvarlarıyla bağlı olan bu cihazları yaygın biçimde İnternette dağıtır.

Telefon, hizmet sağlayıcısı arka uç ekipmanının uzak bir dahili hattı gibi kullanılabilir. Uzak yönetim ve yapılandırma, telefonun müşteri tesisinde düzgün çalışmasını garanti eder.

# <span id="page-78-0"></span>**Haz**ı**rlama**

Bir telefon, dahili yapılandırma durumunu uzak bir profil ile belirli aralıklarla ve çalıştırma sırasında eşleştirmek üzere yeniden eşitlemek için yapılandırılabilir. Telefon normal bir hazırlama sunucusuyla (NPS) veya bir erişim kontrol sunucusuyla (ACS) iletişim kurar.

Varsayılan olarak, yalnızca telefon boştayken profil yeniden eşitleme girişiminde bulunulur. Bu uygulama, yazılımın yeniden başlatılmasını tetikleyerek çağrının kesilmesine sebep olabilecek bir yükseltme işlemini engeller. Daha eski bir sürümden geçerli bir yükseltme durumuna ulaşmak için ara yükseltmeler gerekiyorsa, yükseltme mantığı çok aşamalı yükseltmeleri otomatikleştirebilir.

## **Normal Haz**ı**rlama Sunucusu**

Normal Hazırlama Sunucusu (NPS) bir TFTP, HTTP veya HTTPS sunucusu olabilir. Üretici yazılımı hassas bilgiler içermediği için uzak üretici yazılımı yükseltmesi TFTP, HTTP veya HTTPS kullanarak yapılabilir.

HTTPSönerildiği halde, güncellenen profil paylaşılan gizli bir anahtarla şifrelenebileceği için NPSile iletişim güvenli bir protokolün kullanılmasını gerektirmez. HTTPS kullanımı hakkında daha fazla bilgi için İletiş[imi](#page-86-0) Ş[ifreleme,sayfa](#page-86-0) 63 bölümüne bakın. Güvenli ilk hazırlama işlemiSSL işlevselliğini kullanan bir mekanizma aracılığıyla sağlanır. Hazırlanmayan bir telefon, bu cihaza yönelik 256-bit simetrik anahtar şifreli bir profil alabilir.

## **Telefon Haz**ı**rlama Uygulamalar**ı

Genellikle, Cisco IP Telefonu ağa ilk kez bağlandığında hazırlama için yapılandırılır. Hizmetsağlayıcısı veya VAR telefonu önceden hazırladığında (yapılandırdığında), telefon ayarlanan planlanmış aralıklarla da hazırlanır. Hizmet sağlayıcılar VAR'lere veya gelişmiş kullanıcılara telefonun tuş takımını kullanarak telefonu manuel olarak hazırlama yetkisi verebilir. Ayrıca, hazırlamayı Telefon Web UI kullanarak da yapılandırabilirsiniz.

Telefon LCD UI üzerinde **Durum** > **Telefon Durumu** > **Haz**ı**rlama**'yı veya web tabanlı Yapılandırma Yardımcı Programının **Durum** sekmesinde Hazırlama Durumunu kontrol edin.

## **Telefonunuzu Etkinle**ş**tirme Kodu ile Ekleme**

Bu özellik, üretici yazılımı sürümü 11-2-3MSR1, BroadWorks Uygulama Sunucusu 22.0 Sürümünde mevcuttur (AP.as.22.0.1123.ap368163 yaması ve bağımlı öğeler). Ancak, daha eski üretici yazılımına sahip telefonları bu özelliği kullanacak şekilde değiştirebilirsiniz. Telefona, yeni üretici yazılımına yükseltme yapması ve etkinleştirme kodu ekranını tetiklemek üzere gds:// profil kuralını kullanması için talimat verebilirsiniz. Telefonun otomatik olarak eklenmesi için bir kullanıcı, sağlanan alana 16 haneli bir kod girer.

### **Ba**ş**lamadan önce**

Etkinleştirme kodu aracılığıyla ekleme işlemini desteklemesi için güvenlik duvarınız üzerinden activation.webex.com hizmetine izin verdiğinizden emin olun.

Ekleme işlemi için bir proxy sunucusu ayarlamak istiyorsanız proxy sunucusunun doğru yapılandırıldığından emin olun. Bkz. Proxy Sunucusu [Ayarlama,](#page-209-0) sayfa 186.

### **Yordam**

**Ad**ı**m 1** Telefon config.xml dosyasını bir metin veya XML düzenleyicisinde düzenleyin.

**Ad**ı**m 2** Etkinleştirme Kodu ile Ekleme için profil kuralını ayarlamak için config.xml dosyanızda aşağıdaki örneği uygulayın.

```
<?xml version="1.0" encoding="UTF-8"?>
<device>
<flat-profile>
<!-- System Configuration -->
<Profile_Rule ua="na">gds://</Profile_Rule>
<!-- Firmware Upgrade -->
<Upgrade_Enable ua="na">Yes</Upgrade_Enable>
<Upgrade_Error_Retry_Delay ua="na">3600</Upgrade_Error_Retry_Delay>
<Upgrade_Rule ua="na">http://<server ip address>/sip88xx.11-2-3MSR1-1.loads</Upgrade_Rule>
<!-- <BACKUP_ACS_Password ua="na"/> -->
</flat-profile>
</device>
```
**Not** 11.2(3) SR1'den sonraki üretici yazılımı sürümleri için Ürün Yazılımı Yükseltme ayarı isteğe bağlıdır.

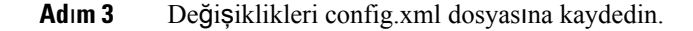

## **CDA Yeniden Deneme ile Cihazlar**ı **Devreye Alma**

Sağlama amacıyla bir telefon yapılandırmak için DHCP seçenekleri, DNS SRV, CDA cihaz etkinleştirme veya Aktivasyon koduyla devreye alma özellikleri kullanılarak telefona sağlama sunucusu bilgileri uygulanır. Üretici yazılımı 12.0(3) sürümünden itibaren, cihaz devreye alma deneyimini basitleştirmek ve hatalara karşı daha dayanıklı hale getirmek için CDA ile sağlamayı yeniden deneme işlevi kullanıma sunulmuştur. Bu işlem sırasında telefon aktivasyon kodu ekranına geçer veya telefon boş bir ekran gösterir. Yeniden deneme işlemi arka uçta devam eder ancak kullanıcı bunun farkında değildir. Bu özellik, başlangıçta telefon MAC adresini CDA hizmetine eklemeyi unuttuysanız ve telefon ilk kez CDA hizmetinden yapılandırma alamadığında MAC adresini daha sonra eklediyseniz telefonu uzaktan kurmanıza yardımcı olur. Üretici yazılımı 12.0(3)sürümünde, yeniden deneme mekanizması ile telefon CDA'yı katlanarak geri çekilen zamanlayıcı ile tekrar deneyecektir. Kullanıcı ayrıca, MAC adresi CDA hizmetine eklendikten sonra CDA'yı yeniden denemesi için isteğe bağlı olarak telefonu yeniden başlatabilir.

Bu sağlama işlemi, aşağıdaki koşullar sırasında gerçekleşir:

- Telefon ilk kez kutusundan çıkarıldığında ve üretici yazılımı sürümü 12.0.3 veya üzeri önceden yüklü olduğunda.
- Üretici yazılımı sürümü 12.0.3 veya üzeri yüklüyken telefon fabrika ayarlarına sıfırlandığında.

Kullanıcı, CDA yeniden denemesi gerçekleştiğinde özelleştirme durumunda aşağıdaki değişiklikleri görebilir:

- Özelleştirme durumu **GDS-Beklemede** yerine **Beklemede** olarak değişir.
- Özelleştirme durumu **Özel-Beklemede** yerine **Beklemede** olarak değişir.

Uzaktan özelleştirme süreci son aşamaya geldiğinde ve Özelleştirme durumu **Durduruldu**, **Al**ı**nd**ı veya **GDS-Al**ı**nd**ı olarak ayarlandıysa CDA yeniden deneme işlemi durur.

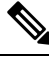

İlk çalıştırma senaryosunda **Resync\_Error\_Retry\_Delay** değerini değiştirmemenizi öneririz. Ayrıca, değer her zaman altmış saniyeye eşit veya altmış saniyeden uzun olmalıdır. **Not**

### **Webex Bulutuna Telefon Ekleme**

Telefon ekleme işlemi, Webex uyumlu telefonları Webex bulutuna eklemek için basit ve güvenli bir yol sağlar. Ekleme işlemini, etkinleştirme kodu ekleme (GDS) veya telefon MAC adresi (EDOS cihazı etkinleştirmesi) ile yapabilirsiniz.

Etkinleştirme kodunun nasıl oluşturulacağı konusunda daha fazla bilgi için bkz. *Cisco BroadWorks* İş *Orta*ğı *Yap*ı*land*ı*rma K*ı*lavuzu, Cisco Multi-Platform Telefonlar*.

Webex uyumlu telefonları ekleme ile ilgili daha fazla bilgi için bkz. *Webex for Cisco BroadWorks Çözüm K*ı*lavuzu*.

# **Bir Telefonu Webex Bulutuna Ekleme Özelli**ğ**ini Etkinle**ş**tirme**

Telefonun Webex bulutuna başarıyla kaydının ardından, telefon ekranında bir bulut simgesi görünür.

### **Ba**ş**lamadan önce**

Telefonun yönetim web sayfasına erişin. Bkz. Telefon Web Sayfası [Arabirimine](#page-168-0) Erişme, sayfa 145.

#### **Yordam**

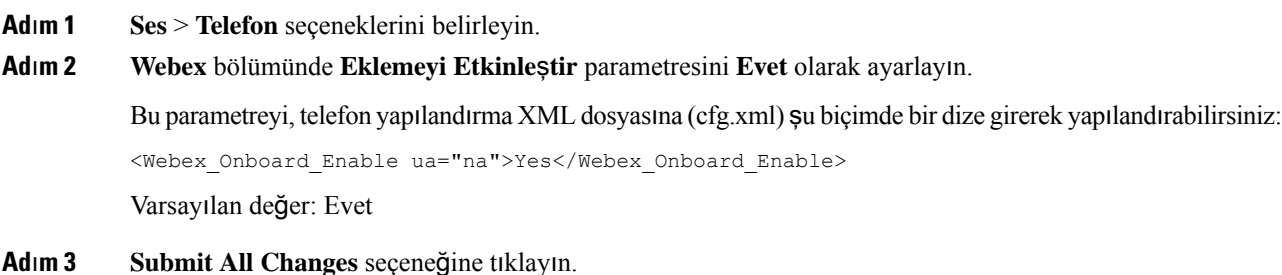

### **K**ı**sa Etkinle**ş**tirme Koduyla Otomatik Haz**ı**rlama** İş**lemini Etkinle**ş**tirme**

Otomatik hazırlama işlemini bir kısa etkinleştirme koduyla etkinleştirmek için aşağıdaki adımları kullanın.

#### **Ba**ş**lamadan önce**

Telefonlarınızın, Üretici YazılımıSürümü 11.3(1) veya daha sonraki sürümlere güncellendiğinden emin olun.

Telefon için bir proxy sunucusu ayarlamak istiyorsanız proxy sunucusunun doğru yapılandırıldığından emin olun. Bkz. Proxy Sunucusu [Ayarlama,](#page-209-0) sayfa 186.

CDA sunucusunun yeniden yönlendirme profili için nasıl ayarlanacağını inceleyin:

https://community.cisco.com/t5/collaboration-voice-and-video/cisco-multi-platform-phones-cloud-provisioning-process/ta-p/3910244

### **Yordam**

- **Ad**ı**m 1** Basamakları üç ile 16 arasındaki (bu sayılar dahil olmak üzere)sayılardan oluşan, istediğiniz kadar basamağa sahip bir yeniden yönlendirme profil adı oluşturun. Bu, daha sonra etkinleştirme kodu olacaktır. Şu biçimlerden birini kullanın:
	- **nnn**.
	- **nnnnnnnnnnnnnnnn**
	- Üç ile on altı arasındaki (bu sayılar dahil olmak üzere) sayılardan oluşan istediğiniz kadar basamak. Örneğin, **123456**
- **Ad**ı**m 2** Adım 1'de oluşturduğunuz profil adını, [cdap-support@cisco.com](mailto:cdap-support@cisco.com) adresinden Müşteri Cihaz Etkinleştirme (CDA) destek ekibine iletin.
- **Ad**ı**m 3** CDA destek ekibinden profilinizin bulunabilir olmasını sağlamalarını isteyin.
- **Ad**ı**m 4** CDA destek ekibinden onay aldığınızda, etkinleştirme kodunu kullanıcılara dağıtın.
- **Ad**ı**m 5** Kullanıcıları, etkinleştirme ekranında sayıları girmeden önce kare (#) tuşuna basmaları konusunda bilgilendirin.

## **Telefonu Tu**ş **Tak**ı**m**ı**ndan Manuel Olarak Haz**ı**rlama**

#### **Yordam**

- **Adım 1 Uygulamalar**  $\ddot{\mathbf{\Omega}}$  düğmesine basın.
- **Ad**ı**m 2 Cihaz yönetimi** > **Profil Kural**ı öğelerini seçin.
- **Ad**ı**m 3** Aşağıdaki biçimi kullanarak profil kuralını girin:

protocol://server[:port]/profile\_pathname

Örnek:

tftp://192.168.1.5/CP\_x8xx\_MPP.cfg

Protokol belirtilmezse, TFTP varsayılır. Sunucu adı belirtilmezse, URL'yi talep eden ana bilgisayar sunucu adı olarak kullanılır. Bağlantı noktası belirtilmezse, varsayılan bağlantı noktası kullanılır (TFTP için 69, HTTP için 80 veya HTTPS için 443).

**Ad**ı**m 4 Yeniden E**ş**itleme** düğmesine basın.

Ш

## **HTTP Haz**ı**rlama için DNS SRV**

HTTP Hazırlama için DNSSRV özelliği, multiplatform telefonunuzun otomatik olarak hazırlanmasına olanak verir. Etki Alanı Adı Sistemi Hizmeti (DNS SRV) kayıtları, bir hizmet ile bir ana bilgisayar adı arasında bağlantı kurar. Telefon, hazırlama hizmetinin konumunu ararken ilk önce verilen DNS SRV etki alanı adını sorgular, ardından SRV kayıtlarını sorgular. Telefon, sunucunun erişilebilir olduğunu onaylamak için kayıtları doğrular. Ardından, gerçek hazırlama akışına devam eder. Hizmet sağlayıcılar, otomatik hazırlama sağlamak için bu DNS SRV hazırlama akışını kullanabilir.

DNS SRV, DHCP tarafından sağlanan etki alanı adının sertifikasındaki ana bilgisayar adı doğrulamasını temel alır. Tüm SRV kayıtlarının DHCP tarafından sağlanan etki alanı adını içeren geçerli bir sertifika kullanması önemlidir.

DHCP etki alanı adı, DNS SRV sorgusunun yapısına şu şekilde dahil edilir:

**\_<servicename>.\_<transport>.<domainName>**.

Örneğin, **\_ciscoprov-https.\_tls.example.com**, telefona bir example.com arama yapmasınısöyler. Telefon, ilk yapılandırmayı indirmek için kullandığı URL'yi oluşturmak için DNS SRV sorgusu tarafından alınan ana bilgisayar adını ve bağlantı noktası numarasını kullanır.

DNS SRV, telefonun kullandığı birçok otomatik hazırlama mekanizmasından biridir. Telefon, mekanizmaları aşağıdaki sırayla dener:

- **1.** DHCP
- **2.** DNS SRV
- **3.** EDOS
- **4.** GDS (Etkinleştirme Kodu ile Ekleme) veya EDOS Cihaz Etkinleştirme

Aşağıdaki tabloda, SRV kayıt alanları açıklanmaktadır.

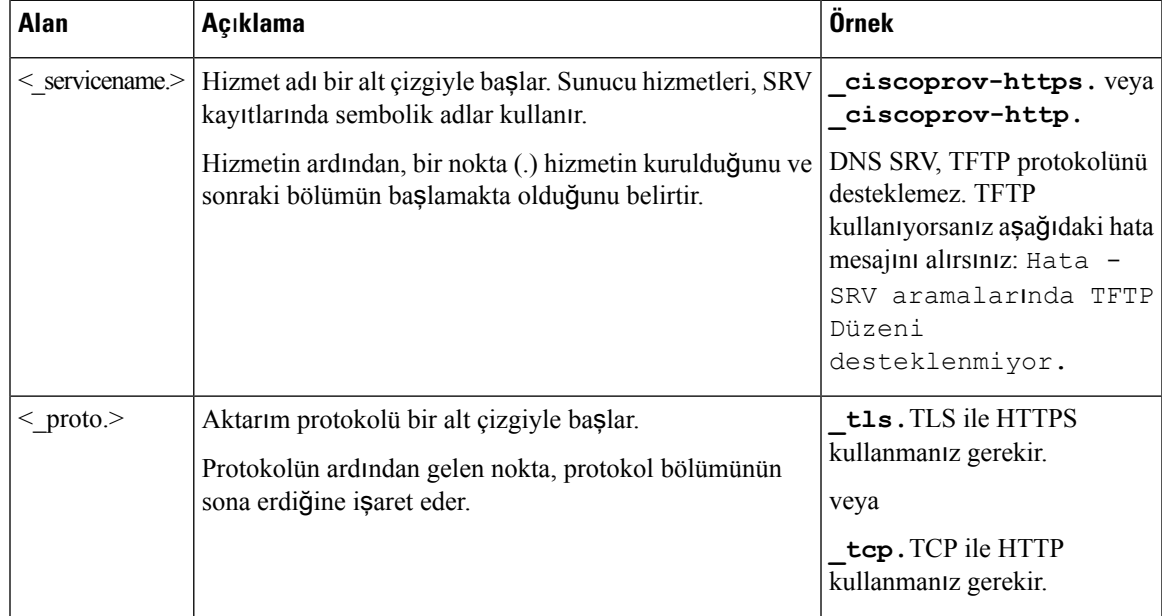

#### **Çizelge 2: SRV Kay**ı**<sup>t</sup> Alanlar**ı

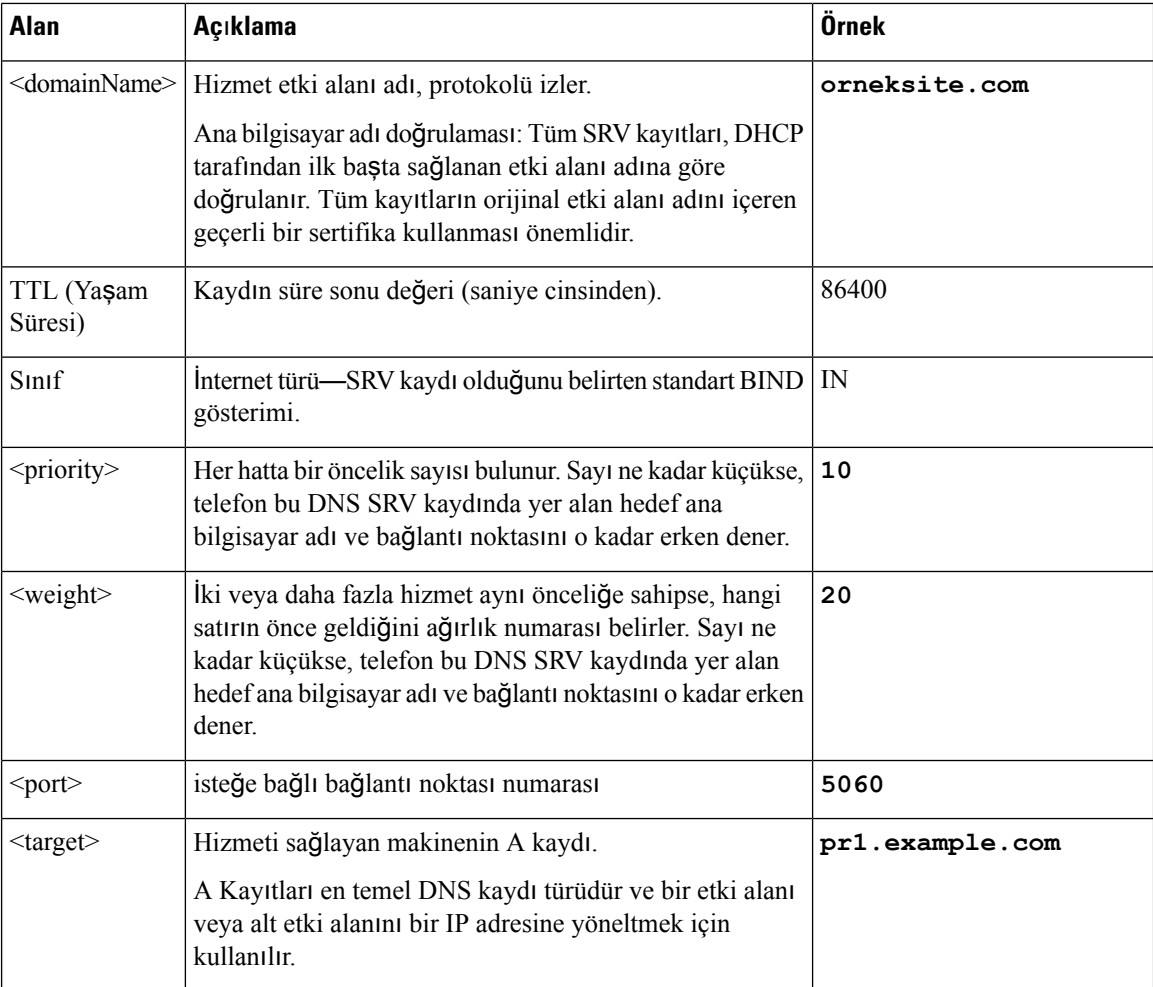

### **Örnek SRV Yap**ı**land**ı**rmalar**ı

service. proto.name. TTL sınıfı SRV öncelik ağırlık bağlantı noktası hedef.

\_ciscoprov-https.\_tls.example.com. 86400 IN SRV 10 60 5060 pr1.example.com.

\_ciscoprov-https.\_tls.example.com. 86400 IN SRV 10 20 5060 pr2.example.com.

\_ciscoprov-http.\_tcp.example.com. 86400 IN SRV 10 50 5060 px1.example.com.

\_ciscoprov-http.\_tcp.example.com. 86400 IN SRV 10 30 5060 px2.example.com.

### **HTTP Haz**ı**rlama için DNS SRV'yi Kullanma**

Yeni telefonlar, DNS SRV'yi bir otomatik hazırlama yöntemi olarak kullanır. Mevcut telefonlarda; ağınız HTTP için DNS SRV hazırlama için ayarlanmışsa, telefonunuzu yeniden eşitlemek için bu özelliği kullanabilirsiniz. Örnek yapılandırma dosyası:

```
<flat-profile>
<!-- System Configuration -->
<Primary_DNS ua="rw">10.89.68.150</Primary_DNS>
<Back_Light_Timer ua="rw">Always On</Back_Light_Timer>
```

```
<Peer_Firmware_Sharing ua="na">Yes</Peer_Firmware_Sharing>
<Profile_Authentication_Type ua="na">Basic Http Authentication </Profile_Authentication_Type>
<Proxy_1_ ua="na">example.com</Proxy_1_>
\langleDisplay Name 1 ua="na">4081001141</Display Name 1 >
\leqUser ID 1 ua="na">4081001141</User ID 1 >
</flat-profile>
```
#### **Ba**ş**lamadan önce**

HTTP hazırlama işlemi için bir proxy sunucusu ayarlamak istiyorsanız proxy sunucusunun doğru yapılandırıldığından emin olun. Bkz. Proxy Sunucusu [Ayarlama,](#page-209-0) sayfa 186.

#### **Yordam**

Aşağıdaki eylemlerden birini gerçekleştirin. Ardından, WebSayfası [ÜzerindeSRV](#page-84-0) Seçeneği ileProfil Kuralını [Ayarlama,](#page-84-0) sayfa 61 veya Telefon Üzerinde SRV Seçeneği ile Profil Kuralını [Ayarlama,](#page-84-1) sayfa 61

- XML yapılandırma dosyasını (\$PSN.xml), web sunucusu root directory bölümüne yerleştirin.
- XML yapılandırma dosyasını (\$MA.cfg), web sunucusu root directory/Cisco/ bölümüne yerleştirin.

### <span id="page-84-0"></span>**Web Sayfas**ı **Üzerinde SRV Seçene**ğ**i ile Profil Kural**ı**n**ı **Ayarlama**

Bir yapılandırma dosyasını telefonunuza indirmek için SRV seçeneğini kullanabilirsiniz.

#### **Ba**ş**lamadan önce**

Telefon Web Sayfası [Arabirimine](#page-168-0) Erişme, sayfa 145

#### **Yordam**

**Ad**ı**m 1 Ses** > **Haz**ı**rlama** seçeneklerini belirleyin

<span id="page-84-1"></span>**Ad**ı**m 2 Profil Kural**ı alanında, SRV seçeneği ile profil kuralını girin. Yalnızca HTTP ve HTTPS desteklenir. Örnek:

[--srv] https://example.com/\$PSN.xml

### **Telefon Üzerinde SRV Seçene**ğ**i ile Profil Kural**ı**n**ı **Ayarlama**

Bir yapılandırma dosyasını indirmek için telefonunuzdaki SRV seçeneğini kullanabilirsiniz.

**Yordam**

**Adım 1 Uygulamalar**  $\ddot{\mathbf{\Omega}}$  düğmesine basın.

**Ad**ı**m 2 Cihaz yönetimi** > **Profil kural**ı öğelerini seçin.

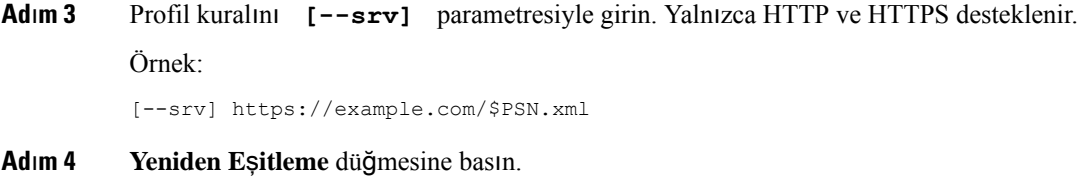

# <span id="page-85-0"></span>**TR69 Haz**ı**rlama**

Cisco IP Telefonu, Web UI kullanarak TR69 parametresini yapılandırmada yöneticiye yardımcı olur. Parametrelerle ilgili, XML ve TR69 parametrelerinin karşılaştırması da dahil olmak üzere bilgi almak için ilgili telefon serisinin Yönetim Kılavuzu'na bakın.

Telefonlar, DHCP 43, 60 ve 125 seçeneklerinden Otomatik Yapılandırma Sunucusu (ACS) keşfini destekler.

- Seçenek 43–ACS URL için satıcıya özel bilgiler.
- Seçenek 60–Telefonun kendini dslforum.org ile ACS'ye tanıtması için satıcı sınıfı tanımlayıcısı.
- Seçenek 125–Ağ geçidi ilişkilendirmesi için satıcıya özel bilgiler.

### **TR69 RPC Methods**

### **Desteklenen RPC Yöntemleri**

Telefon yalnızca aşağıdaki sınırlı sayıda Uzak Prosedür Çağrısı (RPC) yöntemini destekler:

- RPCAlmaYöntemleri
- ParametreDeğerleriniAyarlama
- ParametreDeğerleriniAlma
- ParametreÖznitelikleriniAyarlama
- ParametreÖznitelikleriniAlma
- ParametreAdlarınıAlma
- NesneEkleme
- NesneSilme
- YenidenBaşlatma
- FabrikaAyarlarınaSıfırlama
- Bilgilendirme
- İndirme: RPC yöntemini indirin; desteklenen dosya türleri:
	- Üretici yazılımı yükseltme görüntüsü
	- Satıcı yapılandırma dosyası
- Özel Sertifika Yetkilisi (CA) dosyası
- Aktarım Tamamlandı

### **Desteklenen Olay Türleri**

Telefonlar desteklenen özelliklere ve yöntemlere göre olay türlerini destekler. Yalnızca aşağıdaki olay türleri desteklenir:

- Önyükleme
- Başlatma
- değer değişimi
- bağlantı talebi
- Periyodik
- Aktarım Tamamlandı
- M İndirme
- M Yeniden Başlatma

# <span id="page-86-0"></span>İ**leti**ş**imi** Ş**ifreleme**

Cihaza iletilen yapılandırma parametreleri, sistemi yetkilendirilmemiş erişimden koruyan yetkilendirme kodlarını veya diğer bilgileri içerebilir. Yetkilendirilmemiş müşteri etkinliğini engellemek hizmetsağlayıcısının lehinedir. Hesabın yetkilendirilmemiş kullanımını engellemek müşterinin lehinedir. Hizmet sağlayıcısı, hazırlama sunucusu ve cihaz arasındaki yapılandırma profili iletişimini şifreleyebilir ve ayrıca, yönetim web sunucusuna erişimi kısıtlayabilir.

# <span id="page-86-1"></span>**A**ğ **T**ı**kan**ı**kl**ığı **S**ı**ras**ı**nda Telefon Davran**ışı

Ağ performansını azaltan herhangi bir durum, telefonun ses kalitesini etkileyebilir ve kimi durumlarda bir çağrının kesilmesine neden olabilir. Ağ bozulmasının kaynakları aşağıdaki etkinlikleri içerir ancak bunlarla sınırlı değildir:

- Dâhili bağlantı noktası taraması veya güvenlik taraması gibi yönetimle ilgili görevler.
- Ağınızda oluşabilecek saldırılar (örneğin, Hizmet Engelleme saldırısı).

# <span id="page-86-2"></span>**Kurum** İ**çi Ön Haz**ı**rlama ve Haz**ı**rlama Sunucular**ı

Hizmet sağlayıcısı, RC birimlerinden farklı olan telefonları bir profille önceden hazırlar. Önceden hazırlanan profil, telefonu yeniden eşitleyen kısıtlı bir parametreler kümesinden oluşabilir. Profil, uzak sunucunun sağladığı tam bir parametreler kümesinden de oluşabilir. Varsayılan olarak, telefon açıldığında ve profilde

yapılandırılan aralıklarla yeniden eşitler. Kullanıcı, telefonu müşterinin tesisine bağladığında, cihaz güncellenen profili ve tüm üretici yazılımı güncellemelerini alır.

Bu ön hazırlama, kurulum ve uzak hazırlama süreci birçok şekilde yapılabilir.

# <span id="page-87-0"></span>**Sunucu Haz**ı**rlama ve Yaz**ı**l**ı**m Araçlar**ı

Bu bölümdeki örnekler bir veya daha fazla sunucunun kullanılabilir durumda olmasını gerektirir. Bu sunucular yerel bir PC'ye yüklenerek çalıştırılabilir:

- TFTP (UDP bağlantı noktası 69)
- Sistem günlüğü (UDP bağlantı noktası 514)
- HTTP (TCP bağlantı noktası 80)
- HTTPS (TCP bağlantı noktası 443).

Sunucu yapılandırmasında sorun gidermek için farklı bir sunucu makinesi üzerinde her tür sunucu için istemciler yüklemek kullanışlıdır. Bu uygulama, telefonlarla etkileşimden bağımsız olarak uygun sunucu çalışmasını oluşturur.

Ayrıca, aşağıdaki yazılım araçlarını yüklemenizi öneririz:

- Yapılandırma profilleri oluşturmak için açık kaynak gzip sıkıştırma yardımcı programını yükleyin.
- Profil şifreleme ve HTTPS işlemleri için açık kaynak OpenSSL yazılım paketini yükleyin.
- Dinamik profil oluşturmayı ve HTTPS kullanarak bir adımda uzak hazırlamayı test etmek için CGI komut çalıştırma desteğiyle bir komut çalıştırma dilini öneririz. Açık kaynak Perl dil araçları, söz konusu komut çalıştırma diline örnektir.
- Hazırlama sunucuları ve telefonlar arasındaki güvenli alışverişi doğrulamak için bir Ethernet paketi algılayıcısı yükleyin (örneğin, ücretsiz indirilebilen Ethereal/Wireshark). Telefon ve hazırlama sunucusu arasındaki etkileşimin Ethernet paketi izlemesini yakalayın. Bunu yapmak için bağlantı noktası yansıtmasının etkinleştirildiği bir anahtara bağlı PC'de paket algılayıcısını çalıştırın. HTTPS işlemleri için ssldump yardımcı programını kullanabilirsiniz.

# **Uzak Özelle**ş**tirme (RC) Da**ğı**t**ı**m**ı

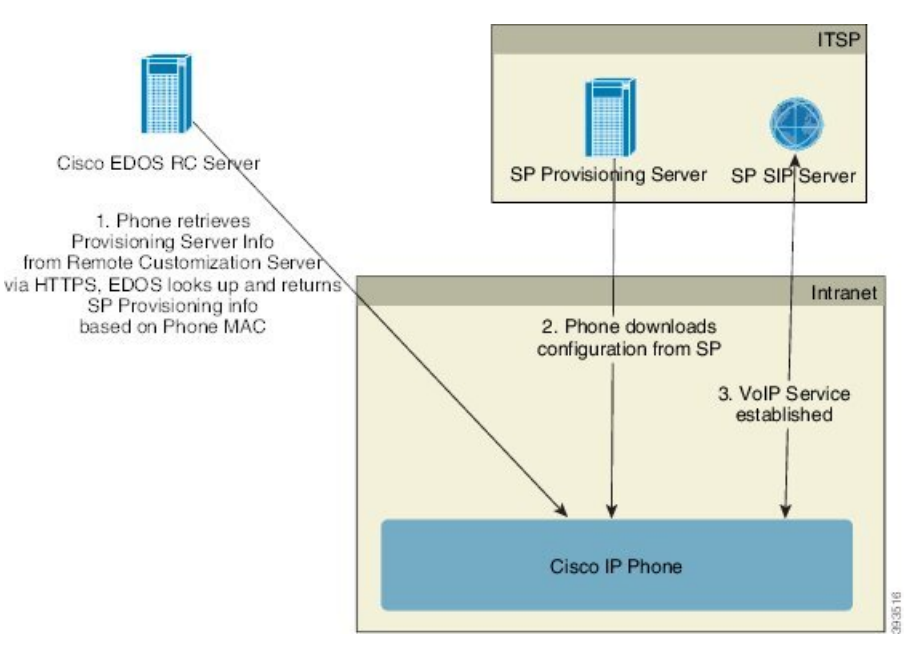

Tüm telefonlar başlangıçta hazırlanmadan önce Cisco EDOS RC sunucusuyla iletişim kurar.

RC dağıtım modelinde, müşteri Cisco EDOS RC sunucusundaki belirli bir Hizmet Sağlayıcısı ile ilişkilendirilmiş bir telefon satın alır. İnternet Telefonu Hizmet Sağlayıcısı (ITSP) hazırlama sunucusunu kurar, sunucunun devamlılığını sağlar ve hizmet sağlayıcısı sunucusu bilgilerini Cisco EDOS RC sunucusuna kaydeder.

Telefon internet bağlantısıyla başlatıldığında, hazırlanmayan telefonun özelleştirme durumu **Aç**ı**k**'tır. Telefon önce hizmet sağlayıcısı bilgileri için yerel DHCP sunucusunu sorgular ve telefonun özelleştirme durumunu ayarlar. DHCP sorgulaması başarılı olursa Özelleştirme Durumu, İ**ptal Edildi** olarak ayarlanır ve DHCP'nin gereken hazırlama sunucusu bilgilerini sağlaması nedeniyle RC denenmez.

Bir telefon, bir ağa ilk defa veya fabrika ayarlarına sıfırlamadan sonra bağlandığı zaman, DHCP seçenekleri kurulumu bulunmuyorsa dokunmasız hazırlama için bir cihaz etkinleştirme sunucusuna bağlanır. Yeni telefonlar, hazırlama için "webapps.cisco.com" yerine "activate.cisco.com" kullanacaktır. Üretici yazılımının 11.2(1)'den önceki sürümü bulunan telefonlar, webapps.cisco.com adresini kullanmaya devam eder. Cisco, güvenlik duvarınızda her iki etki alanı adına da izin vermenizi tavsiye eder.

DHCP sunucusu hazırlama sunucusu bilgilerini sağlamazsa, telefon Cisco EDOS RC Sunucusunu sorgular ve MAC adresini ve modelini sağlayarak Özelleştirme Durumunu, **Beklemede** olarak ayarlar. Cisco EDOS sunucusu hazırlama sunucusu URL'si de dahil olmak üzere ilgili hizmet sağlayıcısının hazırlama sunucusu bilgilerine yanıt verir ve telefonun Özelleştirme Durumu, **Özel Beklemede** olarak ayarlanır. Ardından, Hizmet Sağlayıcısının yapılandırmasını almak için telefon bir yeniden eşitleme URL komutu gerçekleştirir ve başarılı olursa Özelleştirme Durumu, **Al**ı**nd**ı olarak ayarlanır.

DHCP sunucusu hazırlama işlemi başarısız olursa telefon Cisco EDOS RC Sunucusunu sorgular ve MAC adresini ve modelini sağlayarak Özelleştirme Durumunu, **Beklemede** olarak ayarlar. Cisco EDOS sunucusu hazırlama sunucusu URL'si de dahil olmak üzere ilgili hizmet sağlayıcısının hazırlama sunucusu bilgilerine yanıt verir ve telefonun Özelleştirme Durumu, **Özel Beklemede** olarak ayarlanır. Ardından, Hizmet Sağlayıcısının yapılandırmasını almak için telefon bir yeniden eşitleme URL komutu gerçekleştirir ve başarılı olursa Özelleştirme Durumu, **Al**ı**nd**ı olarak ayarlanır. Yerel DHCPsunucusu veya EDOSsunucusuna sağlama için yapılan sorgular başarısız olursa telefon DHCP ve EDOS üzerinden devreye almayı yeniden dener.

Cisco EDOS RC Sunucusunun telefonla ilişkilendirilmiş bir hizmetsağlayıcısı olmaması durumunda, telefonun özelleştirme durumu **Kullan**ı**lamaz** olarak ayarlanır. Telefon manuel olarak yapılandırılabilir veya Cisco EDOS Sunucusuna telefon hizmet sağlayıcısına dair bir ilişkilendirme eklenebilir.

Telefon, Özelleştirme Durumu **Al**ı**nd**ı olmadan önce LCD veya Web Yapılandırma Yardımcı Programı ile hazırlanırsa Özelleştirme Durumu, İ**ptal Edildi** olarak ayarlanır ve telefonda fabrika sıfırlaması yapılmadıkça Cisco EDOS Sunucusu sorgulanmaz.

Telefon hazırlandıktan sonra, telefonda fabrika sıfırlaması yapılmadıkça Cisco EDOS RC Sunucusu kullanılmaz.

# <span id="page-89-0"></span>**Kurum** İ**çi Cihaz Ön Haz**ı**rlama**

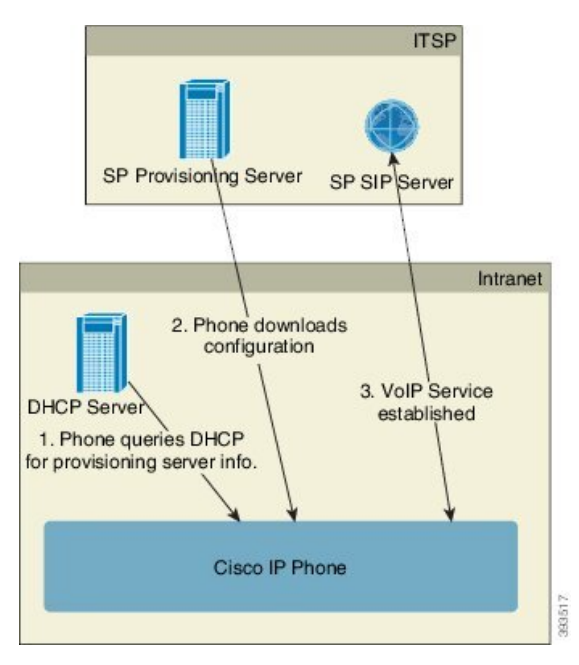

Cisco fabrika varsayılan yapılandırması ile, telefon bir profili otomatik olarak TFTPsunucusu üzerinde yeniden eşitlemeyi dener. LAN üzerinde yönetilen bir DHCP sunucusu profile ve cihazda ön hazırlama işlemi için yapılandırılan TFTP sunucusuna dair bilgileri sağlar. Hizmet sağlayıcısı her yeni telefonu LAN'a bağlar. Telefon otomatik olarak yerel TFTPsunucusuna yeniden eşitler ve kuruluma hazırlık olarak dahili durumunu başlatır. Bu ön hazırlama profili, genellikle uzak bir hazırlama sunucusu URL'sini içerir. Cihaz dağıtıldıktan ve müşteri ağına bağlandıktan sonra hazırlama sunucusu cihazı güncel tutar.

Telefon müşteriye gönderilmeden önce önceden hazırlanan cihazın barkodu MAC adresini veya seri numarasını kaydetmek için taranabilir. Bu bilgiler telefonun yeniden eşitlediği profili oluşturmak için kullanılabilir.

Müşteri telefonu aldıktan sonra geniş bantlı bağlantıya bağlar. Telefon açıldığında, ön hazırlama aracılığıyla yapılandırılan URL ile hazırlama sunucusuyla iletişim kurar. Böylece, telefon gerektiği şekilde profili ve üretici yazılımını yeniden eşitleyebilir ve güncelleyebilir.

# <span id="page-90-0"></span>**Haz**ı**rlama Sunucusu Kurulumu**

Bu bölümde çeşitli sunucular ve farklı senaryolar kullanılarak telefonu hazırlama işleminin kurulum gereksinimleri açıklanır. Bu belge ve test işlemi amaçları doğrultusunda, hazırlama sunucuları yerel birPC'ye yüklenir ve çalıştırılır. Ayrıca, genellikle mevcut yazılım araçları telefonları hazırlamak için kullanışlıdır.

### **TFTP Haz**ı**rlama**

Telefonlar hem hazırlama yeniden eşitleme hem de üretici yazılımı yükseltme işlemleri için TFTP'yi destekler. Cihazlar uzak şekilde dağıtıldığında, HTTPS önerilir ancak HTTP ve TFTP de kullanılabilir. Bu durumda, belirli NAT ve yönlendirici koruma mekanizmalarıyla daha fazla güvenilirlik sağladığı için güvenliği artırmak üzere hazırlama dosya şifrelemesi gerekir. Hazırlanmayan çok sayıda cihazda kurum içinde ön hazırlama işlemi yapmak için TFTP kullanışlıdır.

Telefon, DHCP seçenek 66 aracılığıyla DHCP sunucusundan bir TFTP sunucusu IP adresi alabilir. Bir Profile Rule parametresinin TFTP sunucusu dosya yolu ile yapılandırılması durumunda cihaz, profilini TFTP sunucusundan indirir. Cihaz LAN'a bağlandığında ve çalıştırıldığında indirme işlemi gerçekleşir.

Fabrika varsayılan yapılandırması ile sağlanan Profile\_Rule parametresi *&PN*.cfg'dir. *&PN* telefon modeli adını temsil eder.

Örneğin, CP-7841-3PCC için dosya adı CP-7841-3PCC.cfg'dir. CP-7832-3PCC için dosya adı CP-7832-3PCC.cfg'dir.

Örneğin, CP-8841-3PCC için dosya adı CP-8841-3PCC.cfg'dir.

Örneğin, CP-6841-3PCC için dosya adı CP-6841-3PCC.cfg'dir.

Fabrika varsayılan profiline sahip bir cihaz açılırken, cihaz DHCP seçenek 66'nın belirlediği yerel TFTP sunucusu üzerinde bulunan bu dosyaya yeniden eşitler. Dosya yolu, TFTP sunucusu sanal kök dizini ile ilgilidir.

### **Uzak Uç Nokta Denetimi ve NAT**

Telefon, bir yönlendirici üzerinden İnternete erişmek için ağ adresi çevirisiyle (NAT) uyumludur. Gelişmiş güvenlik için yönlendiricisimetrik NAT uygulayarak yetkilendirilmemiş gelen paketleri engellemeye çalışabilir. Simetrik NAT, İnternetten korunan ağa girme izni olan paketleri büyük ölçüde kısıtlayan bir paket filtreleme stratejisidir. Bu nedenle, TFTP kullanarak uzak hazırlama önerilmez.

Yalnızca bir tür NAT aşılması sağlandığında VoIP NAT ile bir arada olabilir. NAT aracılığıyla UDP Basit Aşılmasını Yapılandırma (STUN). Bu seçenek kullanıcının şunlara sahip olmasını gerektirir:

- Hizmetinizden dinamik harici (genel) bir IP adresi
- STUN sunucu yazılımını çalıştıran bir bilgisayar
- Asimetrik NAT mekanizmasına sahip bir edge cihazı

## **HTTP Haz**ı**rlama**

Telefon, uzak bir Internet sitesinden web sayfası talep eden bir tarayıcı gibi davranır. Bu, müşteri yönlendiricisi simetrik NAT veya başka koruma mekanizmaları uyguladığında bile hazırlama sunucusuna güvenilir yollarla

ulaşmayı sağlar. Özellikle, dağıtılan birimler yerleşim alanı güvenlik duvarlarının arkasına veya NAT etkin yönlendiricilere bağlandığında, HTTPve HTTPSuzak kurulumlarda TFTP'den daha güvenilir şekilde çalışır. Aşağıdaki talep türü açıklamalarında HTTP ve HTTPS alternatifli olarak kullanılabilir.

Temel HTTP tabanlı hazırlama, yapılandırma profillerini almak için HTTP GET yöntemine dayanır. Genel olarak, her bir dağıtılan telefon için bir yapılandırma dosyası oluşturulur ve bu dosyalar bir HTTP sunucusu dizininde depolanır.Sunucu GET talebini aldığında, GET talebi üstbilgisinde belirtilen dosyayı geri döndürür.

Statik bir profil yerine, yapılandırma profili müşteri veritabanısorgulanarak ve profil o anda üretilerek dinamik şekilde oluşturulabilir.

Telefon yeniden eşitleme talep ettiğinde, yeniden eşitleme yapılandırma verilerini talep etmek için HTTP POST yöntemini kullanabilir. Cihaz, belirli durum ve kimlik bilgilerini HTTP POST talebi gövdesi içerisinde sunucuya aktarmak üzere yapılandırılabilir.Sunucu bu bilgileri istenen bir yanıt yapılandırma profili oluşturmak veya sonradan analiz ve izleme için durum bilgilerini depolamak üzere kullanır.

Telefon, GET ve POST taleplerinin parçası olarak, talep üstbilgisi Kullanıcı-Aracısı alanına temel tanımlayıcı bilgileri otomatik olarak dahil eder. Bu bilgiler, cihaza dair üretici, ürün adı, mevcut üretici yazılımı sürümü ve ürün seri numarası bilgilerini aktarır.

Aşağıda CP-8841-3PCC Kullanıcı-Aracısı talep alanı örneğini bulabilirsiniz:

```
User-Agent: Cisco-CP-8841-3PCC/11.0 (00562b043615)
```
Aşağıda CP-6841-3PCC Kullanıcı-Aracısı talep alanı örneğini bulabilirsiniz:

```
User-Agent: Cisco-CP-6841-3PCC/11.0 (00562b043615)
```
Kullanıcı Temsilcisi yapılandırılabilir ve yapılandırılmamışsa (hala varsayılan değerdeyse), telefon bu değeri kullanır.

Telefon HTTP kullanarak yapılandırma profiline yeniden eşitlemeye yapılandırıldığında, HTTPS kullanılması veya gizli bilgileri korumak için profilin şifrelenmesi önerilir. Telefonun HTTP kullanarak indirdiği şifreli profiller, yapılandırma profilinde mevcut olan gizli bilgilerin ifşa edilmesi tehlikesine engel olur. HTTPS ile kıyaslandığında, bu yeniden eşitleme modu hazırlama sunucusu üzerinde daha az hesaplama yükü üretir.

Telefon, şu şifreleme yöntemlerinden biriyle şifrelenen profillerin şifresini çözebilir:

- AES-256-CBC şifreleme
- AES-128-GCM şifreleme ile RFC-8188 tabanlı HTTP içerik şifreleme

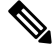

HTTP 1.1 Sürümü anlaşmalı aktarım protokolü olduğunda, telefonlar HTTP 1.0 Sürümünü, HTTP 1.1 Sürümünü ve Öbek Şifrelemeyi destekler. **Not**

### **Yeniden E**ş**itleme ve Yükseltme S**ı**ras**ı**nda HTTP Durum Kodunu** İş**leme**

Telefon uzak hazırlama için HTTP yanıtını destekler (Yeniden Eşitleme). Mevcut telefon davranışı üç kategoriye ayrılır:

• A—Başarılı: "Periyodik Yeniden Eşitleme" ve "Yeniden Eşitleme Rastgele Gecikmesi" değerleri daha sonraki talepleri belirler.

- B—Başarısız: Dosya Bulunamadı veya bozuk profil. "Yeniden Eşitleme Rastgele Gecikmesi" değerleri daha sonraki talepleri belirler.
- C—Başka Bir Hata: Hatalı URL veya IP adresinin neden olduğu bağlantı hatası. "Yeniden Eşitleme Rastgele Gecikmesi" değerleri daha sonraki talepleri belirler.

#### **Çizelge 3: HTTP Yan**ı**tlar**ı**nda Telefon Davran**ışı

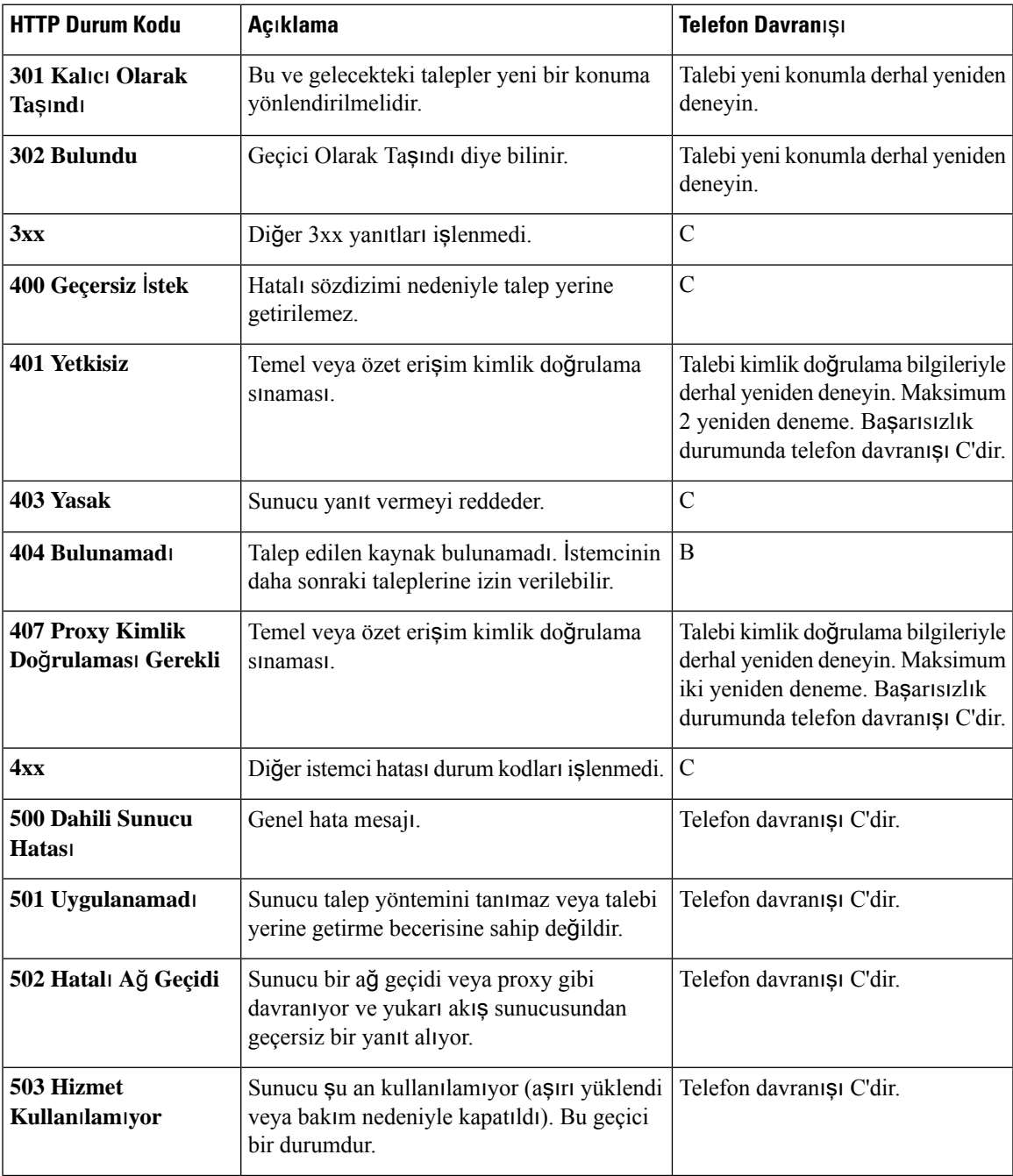

I

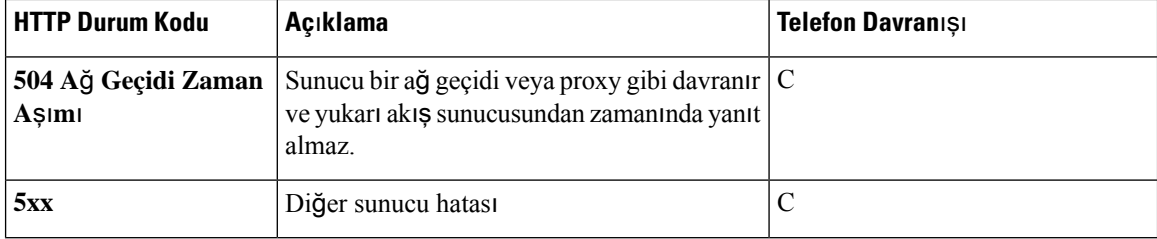

<span id="page-94-0"></span>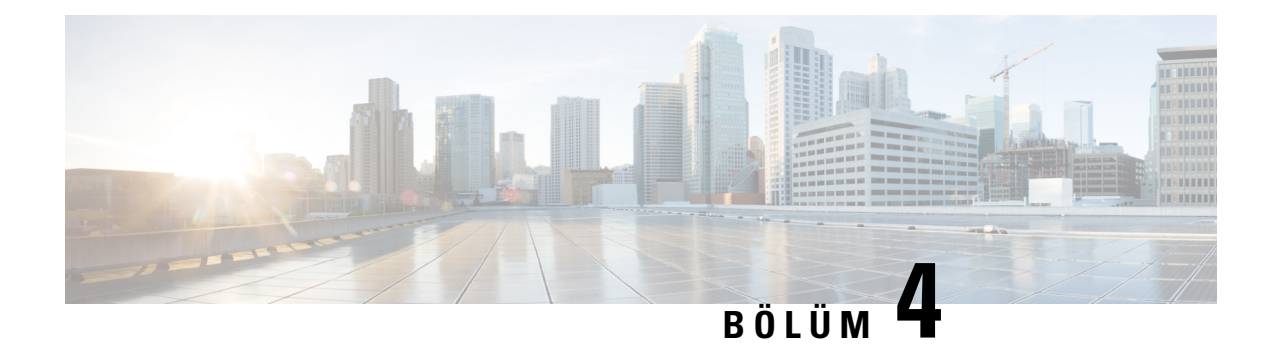

# **Haz**ı**rlama Yöntemleri**

- [BroadSoft](#page-94-1) Sunucusu ile Telefon Hazırlama , sayfa 71
- Hazırlama [Örneklerine](#page-95-0) Genel Bakış, sayfa 72
- Temel [Yeniden](#page-95-1) Eşitleme, sayfa 72
- TFTP [Yeniden](#page-96-0) Eşitleme, sayfa 73
- [Benzersiz](#page-100-0) Profiller, Makro Genişletme ve HTTP, sayfa 77
- Cihazı [Otomatik](#page-103-0) Olarak Yeniden Eşitleme, sayfa 80
- Etkinleştirme Kodu ile Kullanıma Alma İşlemi için Telefonlarınızı [Ayarlama,](#page-111-0) sayfa 88
- [Telefonunuzu](#page-113-0) Doğrudan Kurumsal Telefona Geçirme, sayfa 90
- [Yetkilendirme](#page-113-1) Hatası İçin Yeniden Deneme Zamanlayıcısını Yapılandırma, sayfa 90
- Güvenli HTTPS [Yeniden](#page-114-0) Eşitleme, sayfa 91
- Profil [Yönetimi,](#page-121-0) sayfa 98
- Telefon Gizlilik [Üstbilgisini](#page-123-0) Ayarlama, sayfa 100
- MIC Sertifikasını [Yenileme,](#page-124-0) sayfa 101

# <span id="page-94-1"></span>**BroadSoft Sunucusu ile Telefon Haz**ı**rlama**

Sadece BroadSoft Sunucusu kullanıcısı.

Cisco IP multiplatform telefonlarınızı bir BroadWorks platformuna kaydettirebilirsiniz.

### **Yordam**

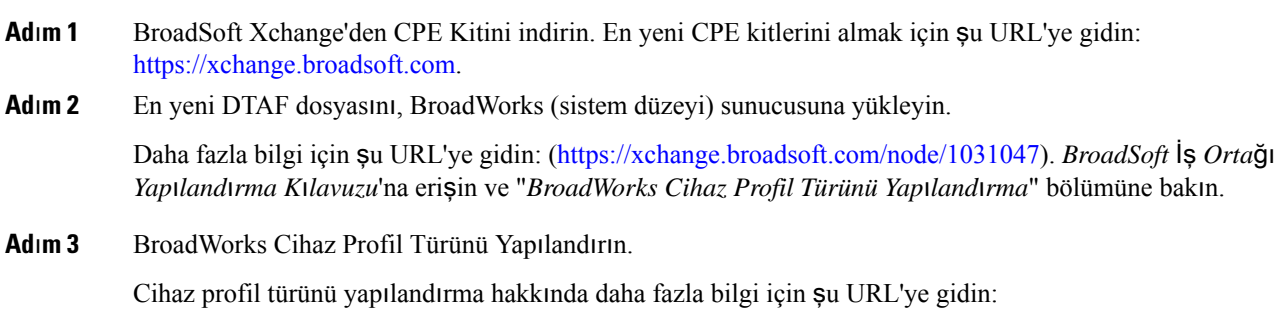

[https://xchange.broadsoft.com/node/1031047.](https://xchange.broadsoft.com/node/1031047) *BroadSoft* İş *Orta*ğı *Yap*ı*land*ı*rma K*ı*lavuzu*'na erişin ve "*Broadworks Cihaz Profil Türü Yap*ı*land*ı*rmas*ı" bölümüne bakın.

# <span id="page-95-0"></span>**Haz**ı**rlama Örneklerine Genel Bak**ış

Bu bölümde, telefon ve hazırlama sunucusu arasında yapılandırma profillerini aktarmaya dair örnek prosedürler sağlanır.

Yapılandırma profilleri oluşturma konusunda bilgi almak için Hazırlama [Biçimleri,](#page-138-0) sayfa 115 bölümüne başvurun.

# <span id="page-95-2"></span><span id="page-95-1"></span>**Temel Yeniden E**ş**itleme**

Bu bölümde, telefonların temel yeniden eşitleme işlevselliği gösterilir.

## **Mesajlar**ı **Kaydetmek** İ**çin Sistem Günlü**ğ**ünü Kullanma**

Bir telefon, UDP üzerinden bir syslog sunucusuna hazırlama ile ilgili mesajlar da dahil olmak üzere günlük mesajları gönderecek şekilde yapılandırılabilir. Bu sunucuyu tanımlamak için, telefon Web arabirimine erişebilirsiniz (Telefon Web Sayfası [Arabirimine](#page-168-0) Erişme, sayfa 145 bölümüne bakın); **Ses** > **Sistem**'i seçin ve İ**ste**ğ**e Ba**ğ**l**ı **A**ğ **Yap**ı**land**ı**rmas**ı bölümünün **Syslog Sunucusu** parametresinde sunucuyu tanımlayın. Cihazda sistem günlüğü sunucusu IP adresini yapılandırın ve kalan prosedürler sırasında oluşturulan mesajları gözlemleyin.

Bilgileri almak için telefon Web arabirimine erişebilirsiniz; **Bilgiler** > **Hata Ay**ı**klama Bilgileri** > **Kontrol Günlükleri** seçeneklerini seçin ve **mesajlar** öğesine tıklayın.

**Ba**ş**lamadan önce**

**Yordam**

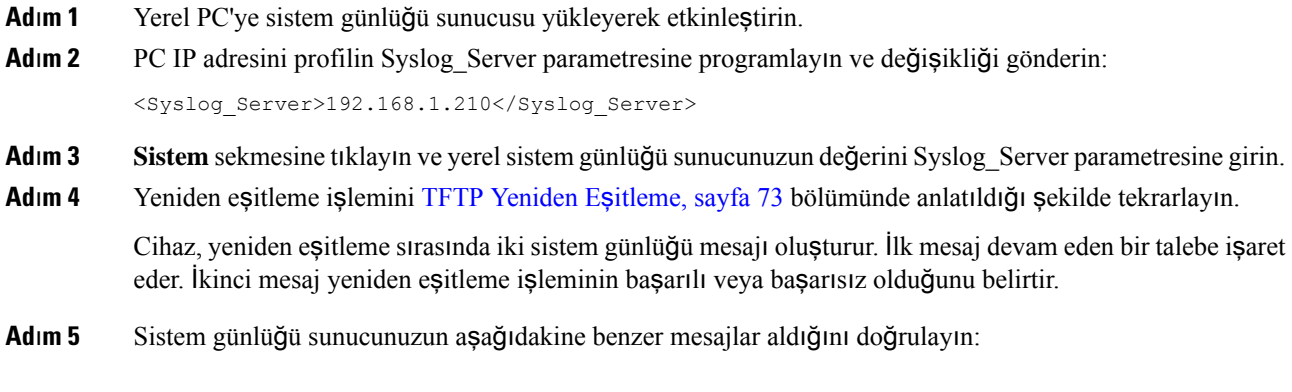

CP-68xx-3PCC 00:0e:08:ab:cd:ef –- Requesting resync tftp://192.168.1.200/basic.txtc.txt

```
CP-78xx-3PCC 00:0e:08:ab:cd:ef –- Requesting resync tftp://192.168.1.200/basic.txt
```

```
CP-88xx-3PCC 00:0e:08:ab:cd:ef –- Successful resync tftp://192.168.1.200/basic.txt
```
Ayrıntılı mesajlar, sistem günlüğü sunucusu IP adresiyle Debug\_Server parametresini (Syslog\_Server parametresi yerine) programlayarak veya Debug\_Level parametresini 0 ve 3 arasında (3 en ayrıntılıdır) bir değere ayarlayarak kullanılabilir hale gelir.

```
<Debug_Server>192.168.1.210</Debug_Server>
<Debug_Level>3</Debug_Level>
```
Bu mesajların içerikleri aşağıdaki parametreler kullanılarak yapılandırılabilir:

- Log Request Msg
- Log\_Success\_Msg
- Log\_Failure\_Msg

Bu parametrelerden herhangi birinin temizlenmesi durumunda, ilgili sistem günlüğü mesajı oluşturulmaz.

# <span id="page-96-0"></span>**TFTP Yeniden E**ş**itleme**

Telefon, yapılandırma profillerini almak için birden fazla ağprotokolünü destekler. En temel aktarım protokolü TFTP'dir (RFC1350). TFTPözel LAN ağları içerisindeki ağcihazlarını hazırlamak için yaygın olarak kullanılır. TFTP, İnternet içerisinde uzak uç noktaların dağıtımı için önerilmediği halde, küçük kuruluşlar içinde dağıtım, kurum içi ön hazırlama ve geliştirme ve test işlemleri için uygun olabilir. Kurum içi ön hazırlamaya dair daha fazla bilgi almak için Kurum İçi Cihaz Ön Hazı[rlama,sayfa](#page-89-0) 66 bölümüne bakın. Aşağıdaki prosedürde, TFTP sunucusundan bir dosya indirildikten sonra profil değiştirilir.

### **Yordam**

**Ad**ı**m 1** LAN ortamında, PC ve telefonu hub'a, anahtara veya küçük bir yönlendiriciye bağlayın.

```
Adım 2 PC'ye, TFTP sunucusunu yükleyerek etkinleştirin.
```
**Ad**ı**m 3** GPP\_A değerini örnekte gösterildiği şekilde 12345678 olarak ayarlayan bir yapılandırma dosyası oluşturmak üzere bir metin düzenleyici kullanın.

```
<flat-profile>
  <GPP_A> 12345678
  \langle/GPP A></flat-profile>
```
### **Ad**ı**m 4** Profili basic.txt adıyla TFTP sunucusunun kök dizinine kaydedin.

TFTP sunucusunun düzgün bir şekilde yapılandırılıp yapılandırılmadığını doğrulayabilirsiniz: Telefondan farklı bir TFTP istemcisi kullanarak basic.txt dosyasını talep edin. Tercihen, hazırlama sunucusundan farklı bir ana bilgisayarda çalışan bir TFTP istemcisi kullanın.

**Ad**ı**m 5** PC web tarayıcısında yönetici/gelişmiş yapılandırma sayfasını açın. Örneğin, telefonun IPadresi 192.168.1.100 ise:

http://192.168.1.100/admin/advanced

- **Ad**ı**m 6 Ses** > **Haz**ı**rlama** sekmesini seçin ve genel amaçlı parametrelerin (GPP\_A ila GPP\_P) değerlerini inceleyin. Bunlar boş olmalıdır.
- Adım **7** Web tarayıcısı penceresinde yeniden eşitleme URL'sini açarak test telefonunu basic.txt yapılandırma profiline yeniden eşitleyin.

TFTP sunucusunun IP adresi 192.168.1.200 ise, komut aşağıdaki örneğe benzer olmalıdır:

http://192.168.1.100/admin/resync?tftp://192.168.1.200/basic.txt

Telefon bu komutu aldığında, 192.168.1.100 adresindeki cihaz 192.168.1.200 IP adresindeki TFTP sunucusundan basic.txt dosyasını talep eder. Ardından, telefon indirilen dosyayı ayrıştırır ve GPP\_A parametresini 12345678 değeriyle günceller.

**Ad**ı**m 8** Parametrenin doğru şekilde güncellendiğini doğrulayın: PC web tarayıcısındaki yapılandırma sayfasını yenileyin ve **Ses** > **Haz**ı**rlama** sekmesini seçin.

GPP\_A parametresi 12345678 değerini de içermelidir.

### **Mesajlar**ı **Syslog Sunucusuna Kaydetme**

Telefonda parametrelerin kullanımı aracılığıyla bir sistem günlüğü yapılandırılırsa, yeniden eşitleme ve yükseltme işlemlerisistem günlüğü sunucusuna mesajlar gönderir. Uzak dosya talebinin (yapılandırma profili veya üretici yazılımı yükü) başlangıcında veya işlemin sonunda (başarıyı veya başarısızlığı gösteren) bir mesaj oluşturulabilir.

Parametreleri telefon yapılandırma dosyasında, XML (cfg.xml) koduyla da yapılandırabilirsiniz. Her bir parametreyi yapılandırmak için, Sistem Günlüğü [Parametreleri,](#page-98-0) sayfa 75 öğesindeki dizenin sözdizimine bakın.

#### **Ba**ş**lamadan önce**

- Bir Syslog sunucusu yüklenir ve yapılandırılır.
- Telefonun yönetim web sayfasına erişin. Bkz. Telefon Web Sayfası [Arabirimine](#page-168-0) Erişme, sayfa 145.

### **Yordam**

**Ad**ı**m 1 Ses** > **Sistem**'e tıklayın.

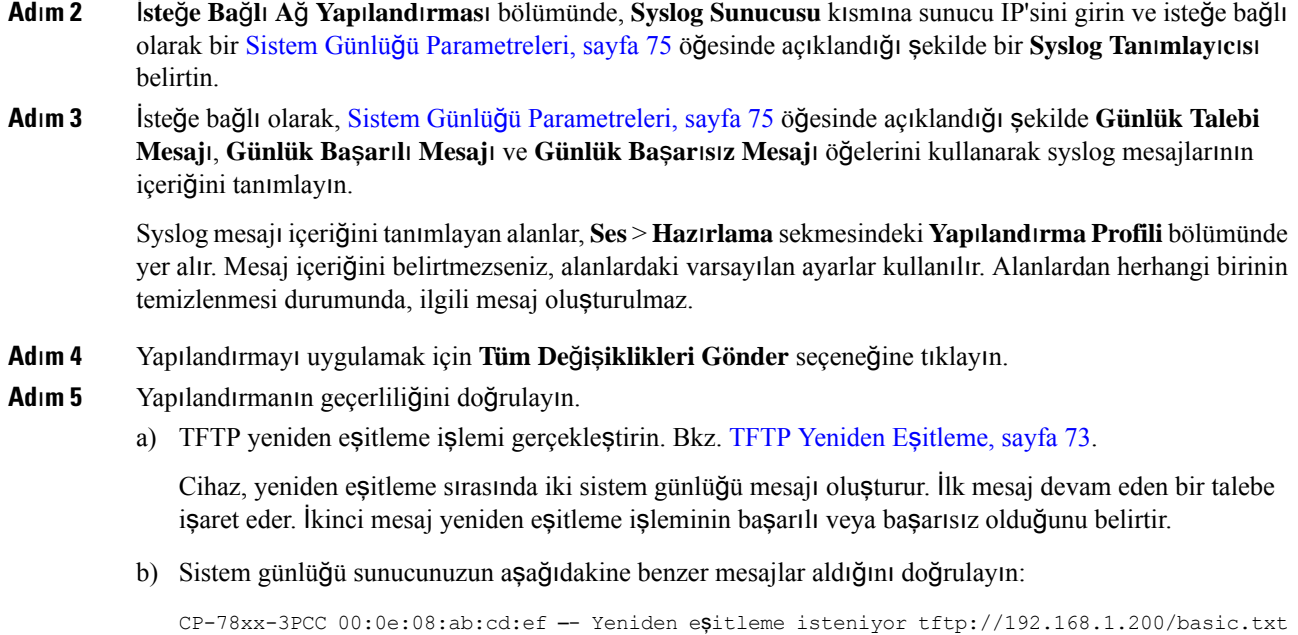

CP-88xx-3PCC 00:0e:08:ab:cd:ef –- Yeniden eşitleme başarılı tftp://192.168.1.200/basic.txt

### <span id="page-98-0"></span>**Sistem Günlü**ğ**ü Parametreleri**

Aşağıdaki tabloda, telefon web sayfasındaki**Ses** > **Sistem** sekmesi altındaki İ**ste**ğ**e Ba**ğ**l**ı **A**ğ **Yap**ı**land**ı**rmas**ı bölümünde bulunan syslog parametrelerinin işlevi ve kullanımı tanımlanmıştır. Ayrıca, bir parametreyi yapılandırmak amacıyla XML kodu bulunan telefon yapılandırma dosyasına (cfg.xml) eklenen dizenin sözdizimi de tanımlanmıştır.

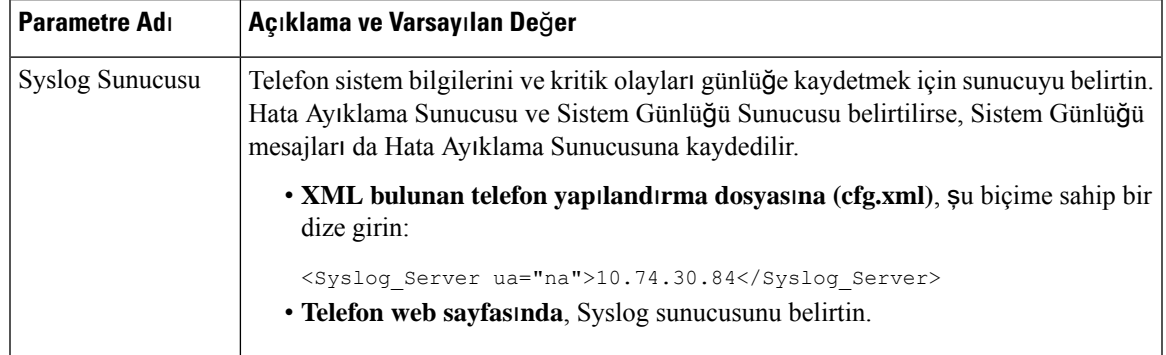

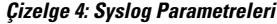

### **75**

 $\mathbf I$ 

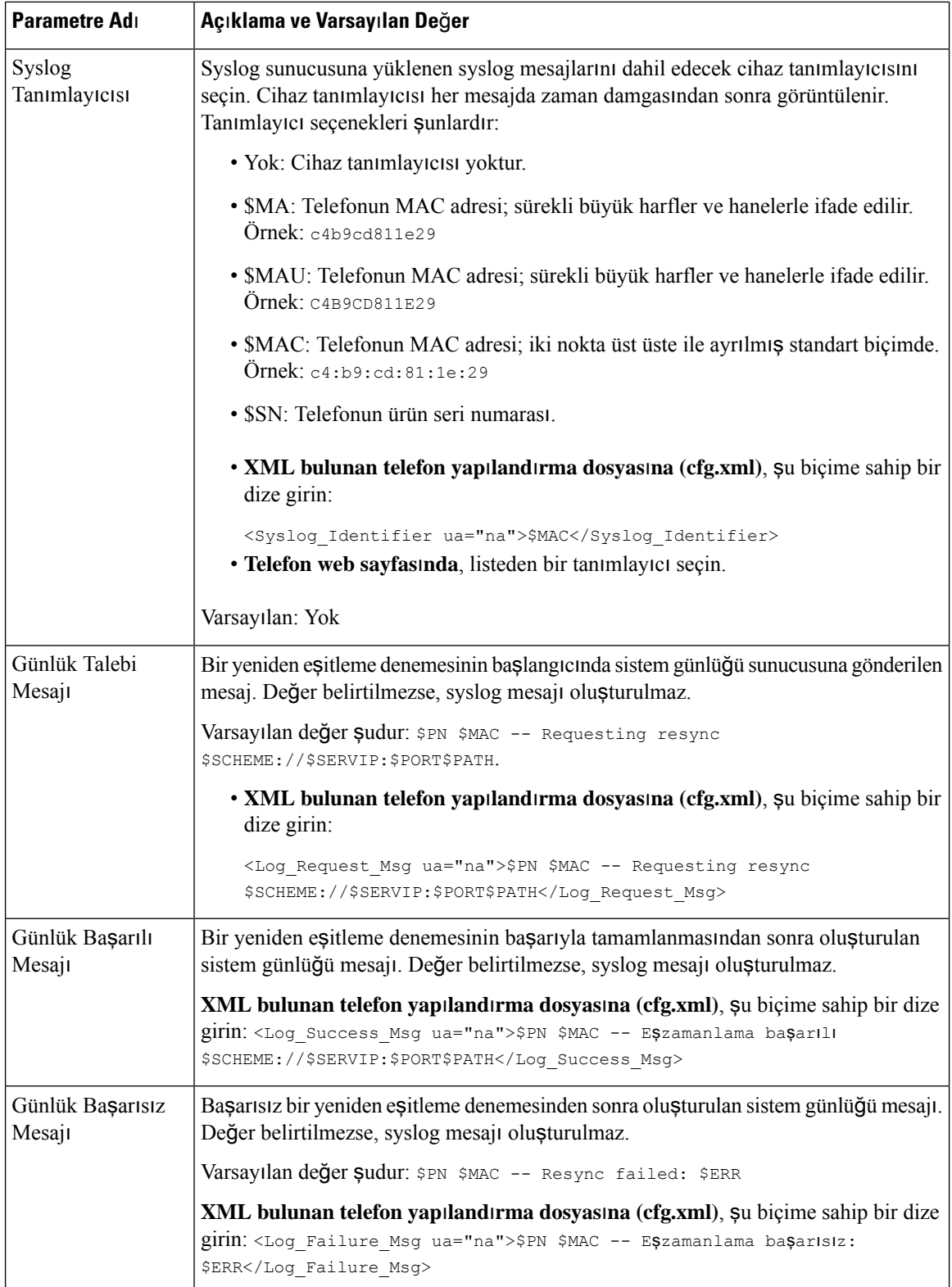

# <span id="page-100-0"></span>**Benzersiz Profiller, Makro Geni**ş**letme ve HTTP**

Her bir telefonun User\_ID veya Display\_Name gibi bazı farklı parametre değerleriyle yapılandırıldığı bir kurulumda, hizmet sağlayıcısı kurulan her cihaz için benzersiz bir profil oluşturabilir ve bu profilleri bir hazırlama sunucusunda barındırabilir. Dolayısıyla, her bir telefon, önceden belirlenmiş bir profil adlandırma yapısına göre kendi profilini yeniden eşitlemek için yapılandırılmalıdır.

Profil URL'si sözdizimi, yerleşik değişkenlerin makro genişletmesini kullanarak, MAC adresi veya seri numarası gibi telefona özel tanımlayıcı bilgileri içerebilir. Makro genişletme, bu değerlerin her bir profil içerisindeki çeşitli konumlarda belirlenmesi ihtiyacını ortadan kaldırır.

Profil kuralı telefona uygulanmadan önce makro genişletmeden geçer. Makro genişletme birtakım değerleri denetler. Örneğin:

- \$MA, birimin 12 basamaklı MAC adresini genişletir (küçük harf onaltılık basamakları kullanarak). Örneğin, 000e08abcdef.
- \$SN, birimin seri numarasını genişletir. Örneğin, 88012BA01234.

Tüm genel amaçlı parametreler (GPP\_A ila GPP\_P) de dahil olmak üzere diğer değerler bu yöntemle makro genişletilebilir. Bu sürecin bir örneği TFTP [Yeniden](#page-96-0) Eşitleme, sayfa 73 bölümünde görülebilir. Makro genişletme URL dosya adıyla sınırlı değildir. Ayrıca, profil kuralı parametresinin herhangi bir kısmına da uygulanabilir. Bu parametrelere \$P üzerinden \$A olarak başvurulur. Makro genişletme için kullanılabilen değişkenlerin tam listesi için bkz. Makro Genişletme Değiş[kenleri,](#page-134-0) sayfa 111.

Bu alıştırmada, telefona özel bir profil TFTP sunucusu üzerinde hazırlanır.

# **Bir TFTP Sunucusu Üzerinde Belirli Bir IP Telefon Profili Haz**ı**rlama**

### **Yordam**

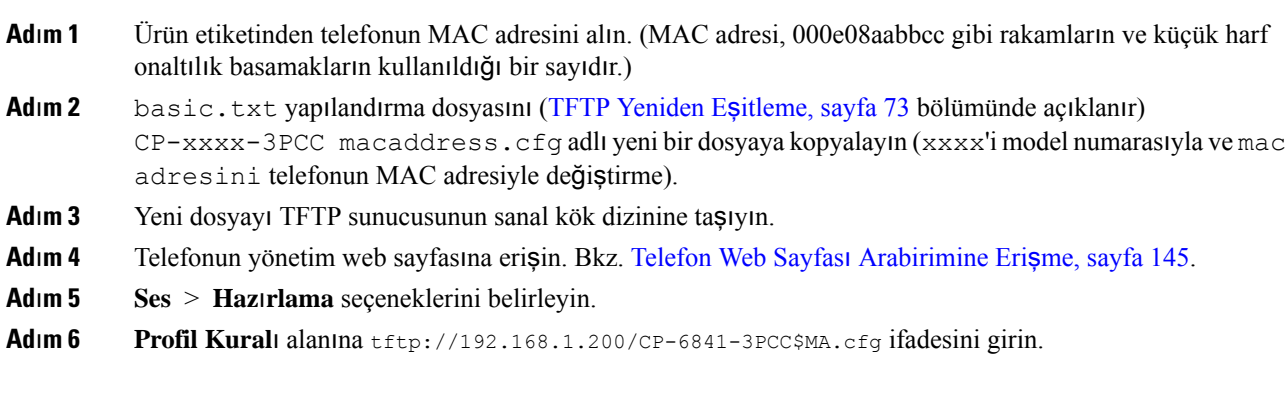

```
<Profile_Rule>
 tftp://192.168.1.200/CP-6841-3PCC$MA.cfg
</Profile_Rule>
```
**Ad**ı**m 7 Profil Kural**ı alanına tftp://192.168.1.200/CP-78xx-3PCC\$MA.cfg ifadesini girin; xx model numarasıdır. Örnek: 7841

```
<Profile_Rule>
  tftp://192.168.1.200/CP-7841-3PCC$MA.cfg
</Profile_Rule>
Örnek: 7832
<Profile_Rule>
```

```
tftp://192.168.1.200/CP-7832-3PCC$MA.cfg
</Profile_Rule>
```
**Ad**ı**m 8 Profil Kural**ı alanına tftp://192.168.1.200/CP-8841-3PCC\$MA.cfg ifadesini girin.

```
<Profile_Rule>
 tftp://192.168.1.200/CP-8841-3PCC$MA.cfg
</Profile_Rule>
```
**Ad**ı**m 9 Submit All Changes**seçeneğine tıklayın. Bu derhal bir yeniden başlatma ve yeniden eşitleme işlemine neden olur.

Bir sonraki yeniden eşitleme meydana geldiğinde, telefon, \$MA makro ifadesini kendi MAC adresine genişleterek yeni dosyayı alır.

### **HTTP GET Yeniden E**ş**itleme**

HTTP bir TCP bağlantısı oluşturduğu ve TFTP daha az güvenilir UDP'yi kullandığı için HTTP TFTP'den daha güvenilir bir yeniden eşitleme mekanizması sağlar. Ayrıca, HTTP sunucuları TFTP sunucularına kıyasla iyileştirilmiş filtreleme ve günlüğe kaydetme özellikleri sunar.

Telefon, istemci tarafında, HTTP kullanarak yeniden eşitleme yapabilmek için sunucu üzerinde herhangi özel bir yapılandırma ayarı gerektirmez. GET yöntemi ile HTTP için kullanılan Profile Rule parametresi sözdizimi, TFTP için kullanılan sözdizimine benzerdir. Standart bir web tarayıcısı HTTP sunucusundan profili alabiliyorsa, telefonun da bunu yapabilmesi gerekir.

### **HTTP GET ile Yeniden E**ş**itleme**

### **Yordam**

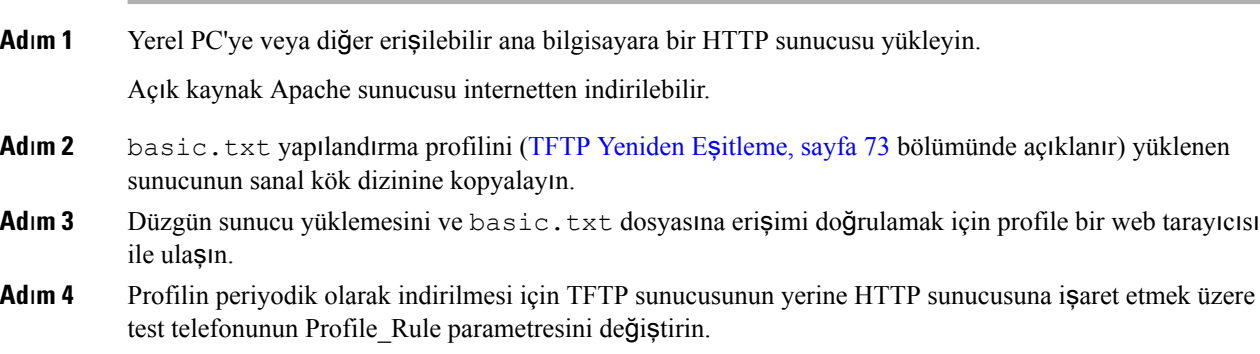

Örneğin, HTTP sunucusunun 192.168.1.300 adresinde olduğunu varsayarak aşağıdaki değeri girin:

```
<Profile_Rule>
http://192.168.1.200/basic.txt
</Profile_Rule>
```
- **Ad**ı**m 5 Submit All Changes**seçeneğine tıklayın. Bu derhal bir yeniden başlatma ve yeniden eşitleme işlemine neden olur.
- **Ad**ı**m 6** Telefondan gönderilen sistem günlüğü mesajlarını gözlemleyin. Periyodik yeniden eşitlemeler profili artık HTTP sunucusundan alabilmelidir.
- **Ad**ı**m 7** HTTP sunucu günlüklerine bakarak test telefonunu tanımlayan bilgilerin kullanıcı aracılarının günlüğünde nasıl göründüğünü gözlemleyin.

Bu bilgiler üretici, ürün adı, mevcut üretici yazılımı sürümü ve ürün seri numarası bilgilerini içermelidir.

## **Cisco XML Arac**ı**l**ığı**yla Haz**ı**rlama**

Telefonların her birini (burada xxxx olarak belirtilmiştir) Cisco XML işlevleri aracılığıyla hazırlayabilirsiniz.

Bir SIP Notify paketi veya telefonun CGI arabirimine bir HTTP Post aracılığıyla telefona bir XML nesnesi gönderebilirsiniz: http://IPAddressPhone/CGI/Execute.

CP-xxxx-3PCC, XML nesnesi aracılığıyla hazırlama işlemini desteklemek için Cisco XML özelliğine uzatılır:

```
<CP-xxxx-3PCCExecute>
       <ExecuteItem URL=Resync:[profile-rule]/>
</CP-xxxx-3PCCExecute>
```
Telefon XML nesnesini aldıktan sonra, hazırlama dosyasını [profile-rule] konumundan indirir. Bu kural XML hizmetleri uygulaması geliştirmesini basitleştirmek için makroları kullanır.

### **Makro Geni**ş**letmeli URL Çözümlemesi**

Sunucu üzerindeki birden fazla profilli alt dizinleri, çok sayıda dağıtılan cihazı yönetmek için uygun bir yöntem sağlar. Profil URL'si şunları içerebilir:

- Hazırlama sunucusu adı veya açık bir IPadresi.Profil, hazırlama sunucusunu ada göre tanımlarsa telefon, adı çözümlemek için bir DNS araması gerçekleştirir.
- Sunucu adının ardından standart :port sözdizimini kullanarak URL'de belirtilen, standart olmayan bir sunucu bağlantı noktası.
- Profilin depolandığı sunucu sanal kök dizinini alt dizini; standart URL gösterimi kullanılarak belirtilir ve makro genişletme tarafından yönetilir.

Örneğin, aşağıdakiProfile\_Rule parametresi, 6900 bağlantı noktasındaki bir bağlantıyı dinleyen prov.telco.com ana bilgisayarı üzerinde çalışan TFTPsunucusundan /cisco/config sunucu alt dizinindeki profil dosyasını (\$PN.cfg) talep eder:

```
<Profile_Rule>
tftp://prov.telco.com:6900/cisco/config/$PN.cfg
```
</Profile\_Rule>

Her bir telefonun profili, makro genişletme kullanılarak ortak profil kuralı içerisinde yönlendirilen değeriyle bir genel amaçlı parametrede tanımlanır.

Örneğin, GPP\_B'nin Dj6Lmp23Q olarak tanımlandığını varsayın.

Profile Rule parametresinin değeri:

tftp://prov.telco.com/cisco/\$B/\$MA.cfg

Cihaz yeniden eşitlendiğinde ve makrolar genişletildiğinde, 000e08012345 MAC adresli telefon, aşağıdaki URL'de cihazın MAC adresini içeren ada sahip profili talep eder:

tftp://prov.telco.com/cisco/Dj6Lmp23Q/000e08012345.cfg

# <span id="page-103-0"></span>**Cihaz**ı **Otomatik Olarak Yeniden E**ş**itleme**

Cihaz, sunucu üzerinde yapılan herhangi bir profil değişikliğinin uç nokta cihazına yayıldığından emin olmak için (uç noktaya açık bir yeniden eşitleme talebi göndermek yerine) hazırlama sunucusuna periyodik olarak yeniden eşitleyebilir.

Telefonun bir sunucuya periyodik olarak yeniden eşitlemesini sağlamak üzere, Profile\_Rule parametresi kullanılarak bir yapılandırma profili URL'si ve Resync\_Periodic parametresi kullanılarak bir yeniden eşitleme aralığı tanımlanır.

#### **Ba**ş**lamadan önce**

Telefonun yönetim web sayfasına erişin. Bkz. Telefon Web Sayfası [Arabirimine](#page-168-0) Erişme, sayfa 145.

#### **Yordam**

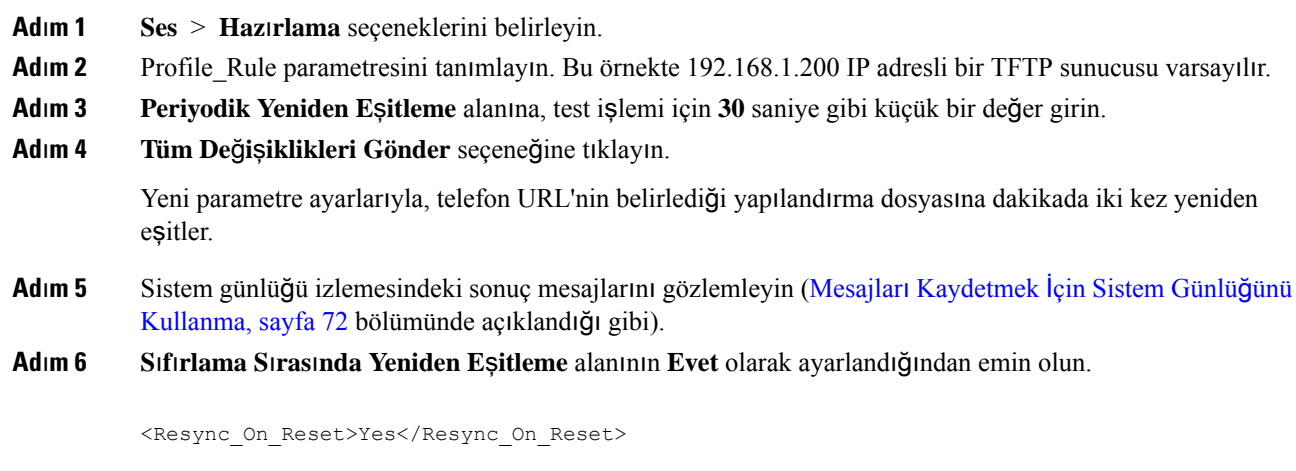

**Ad**ı**m 7** Telefonu hazırlama sunucusuna yeniden eşitlemeye zorlamak için yeniden başlatın.

Ш

Yeniden eşitleme işleminin sunucunun yanıt vermemesi gibi herhangi bir nedenden ötürü başarısız olması durumunda, tekrar yeniden eşitlemeyi denemeden önce birim (**Yeniden E**ş**itleme Hatas**ı **Yeniden Deneme Gecikmesi** alanında yapılandırılan saniye boyunca) bekler. **Yeniden E**ş**itleme Hatas**ı **Yeniden Deneme Gecikmesi** sıfır ise, başarısız bir yeniden eşitleme denemesi sonrasında telefon yeniden eşitlemeyi denemez.

**Ad**ı**m 8** (İsteğe Bağlı) **Yeniden E**ş**itleme Hatas**ı **Yeniden Deneme Gecikmesi** alanına **30** gibi küçük bir sayı girin.

<Resync\_Error\_Retry\_Delay>30</Resync\_Error\_Retry\_Delay>

**Ad**ı**m 9** TFTP sunucusunu devre dışı bırakın ve sistem günlüğü çıkışındaki sonuçları gözlemleyin.

## **Profil Yeniden E**ş**itleme Parametreleri**

Aşağıdaki tabloda, telefon web sayfasındaki **Ses** > **Haz**ı**rlama** sekmesinin altındaki **Yap**ı**land**ı**rma Profili** bölümünde bulunan profil yeniden eşitleme parametrelerinin işlevi ve kullanımı tanımlanmıştır. Ayrıca, bir parametreyi yapılandırmak amacıyla XML kodu bulunan telefon yapılandırma dosyasına (cfg.xml) eklenen dizenin sözdizimi de tanımlanmıştır.

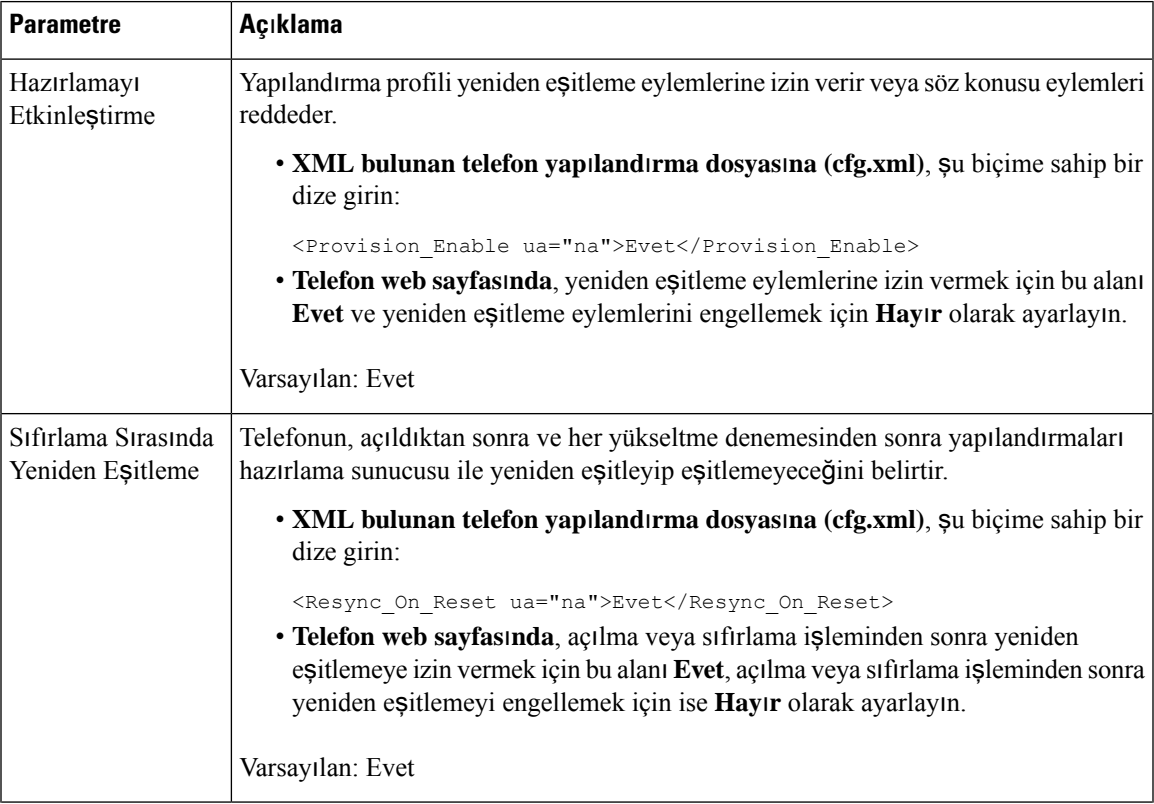

 $\mathbf I$ 

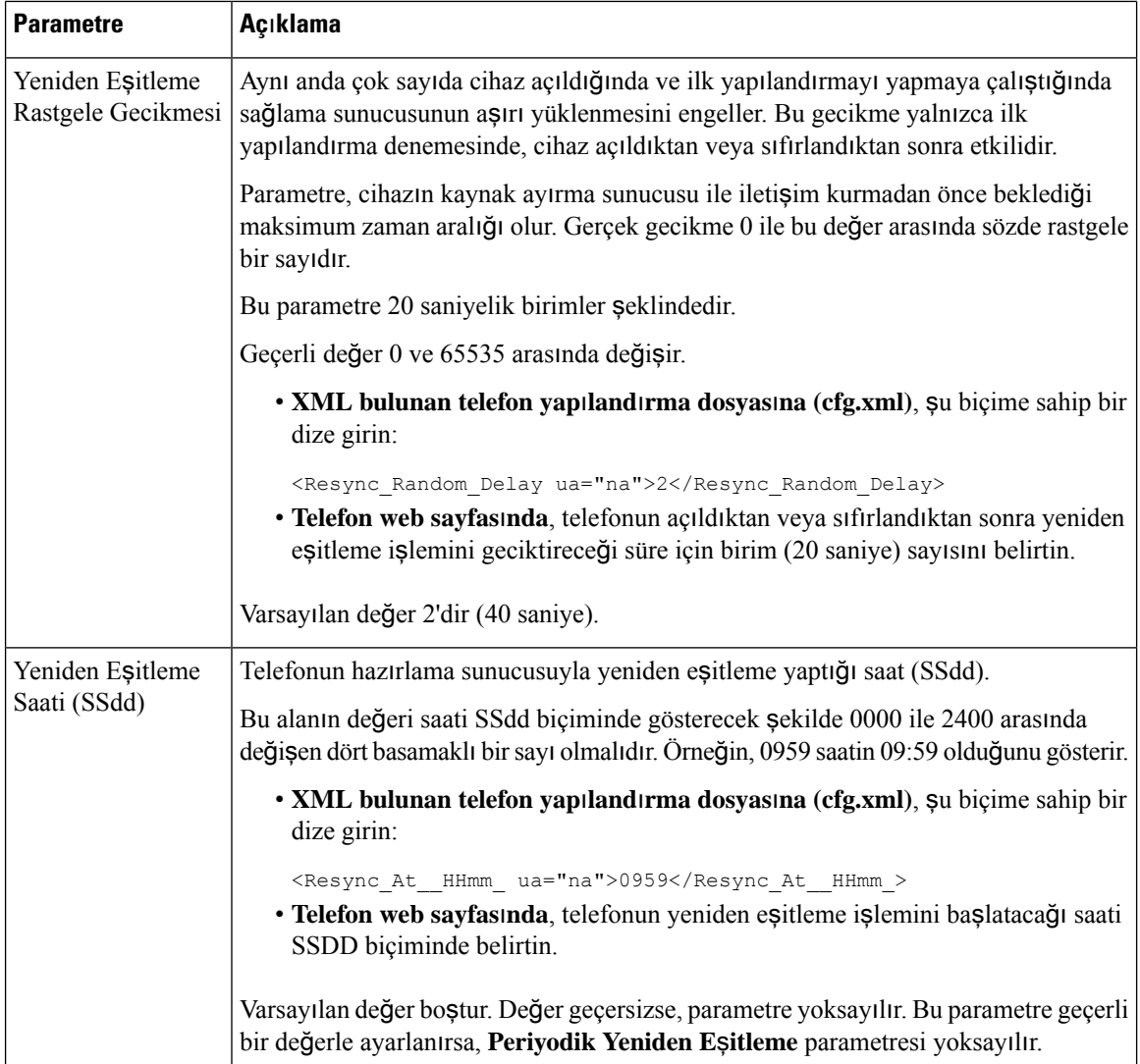

 $\mathbf l$ 

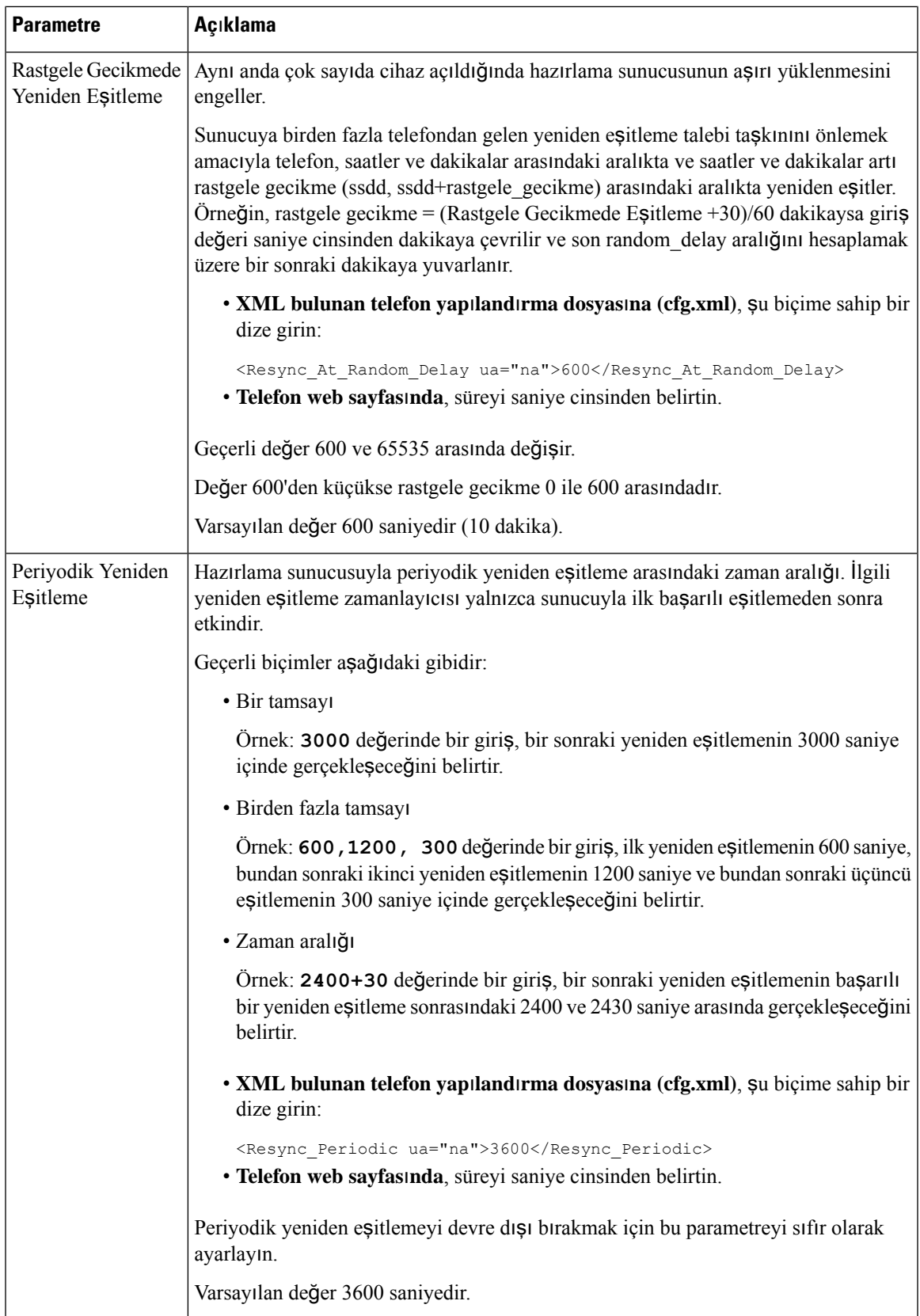

 $\mathbf I$ 

r

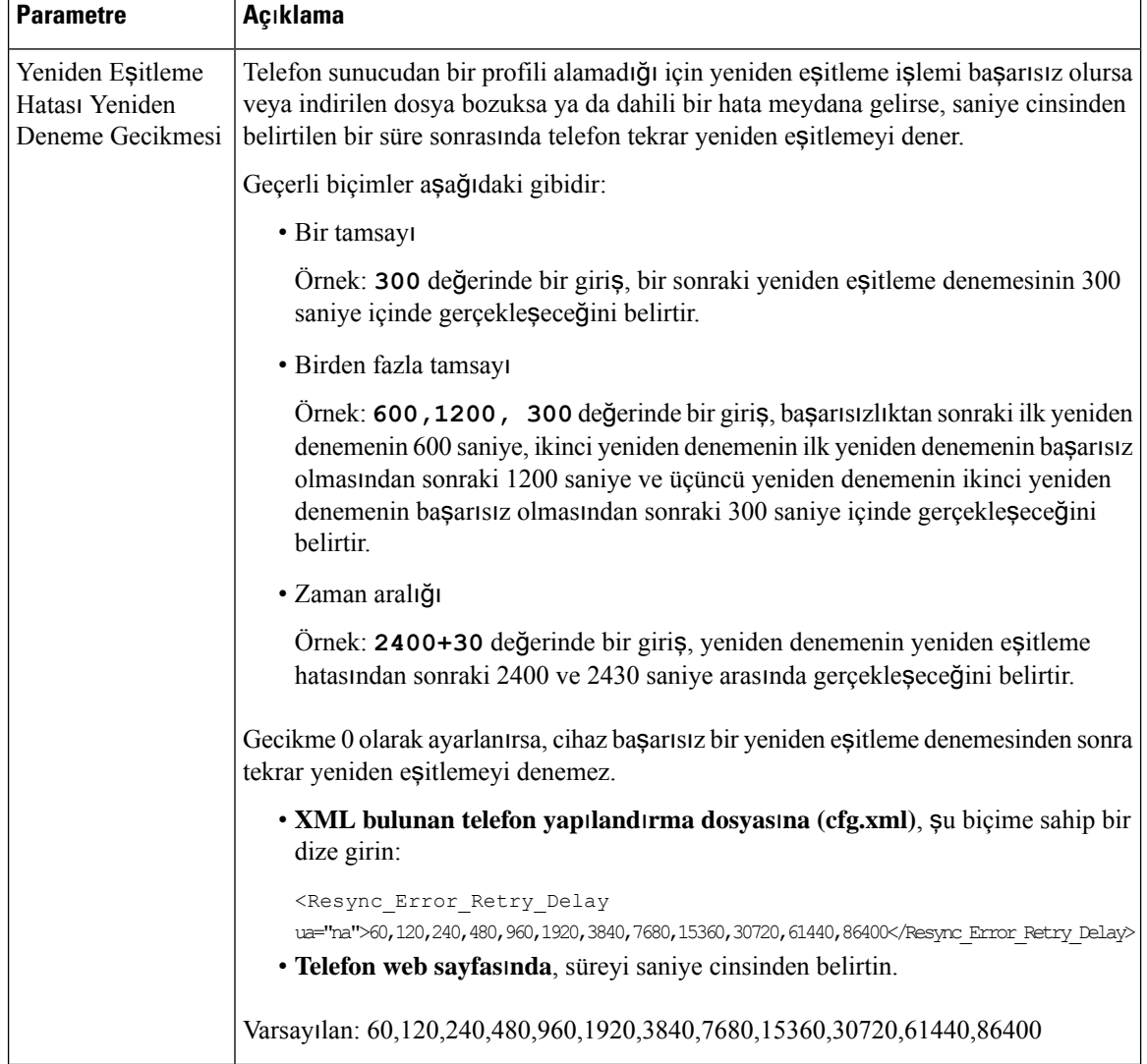
$\mathbf{l}$ 

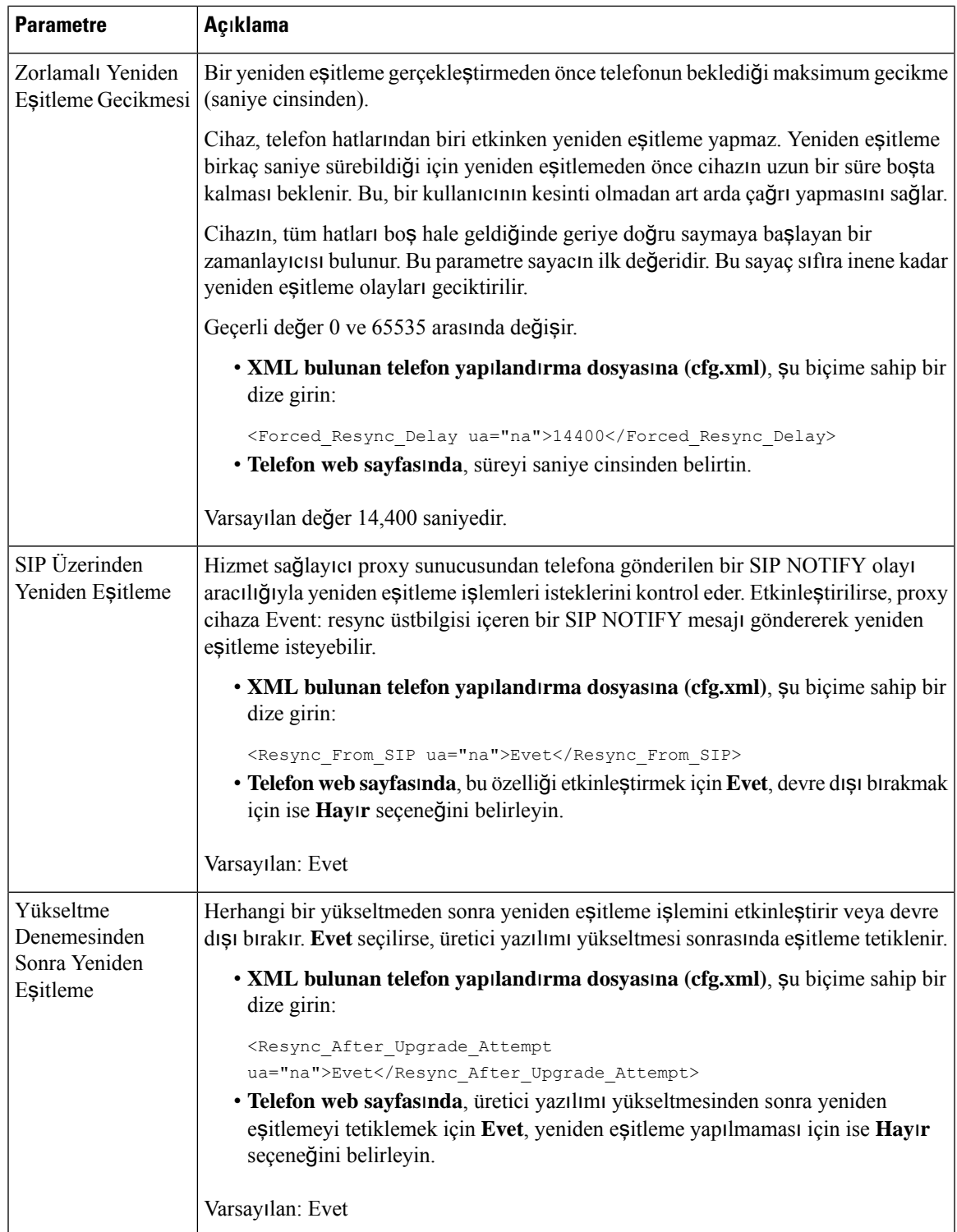

 $\mathbf I$ 

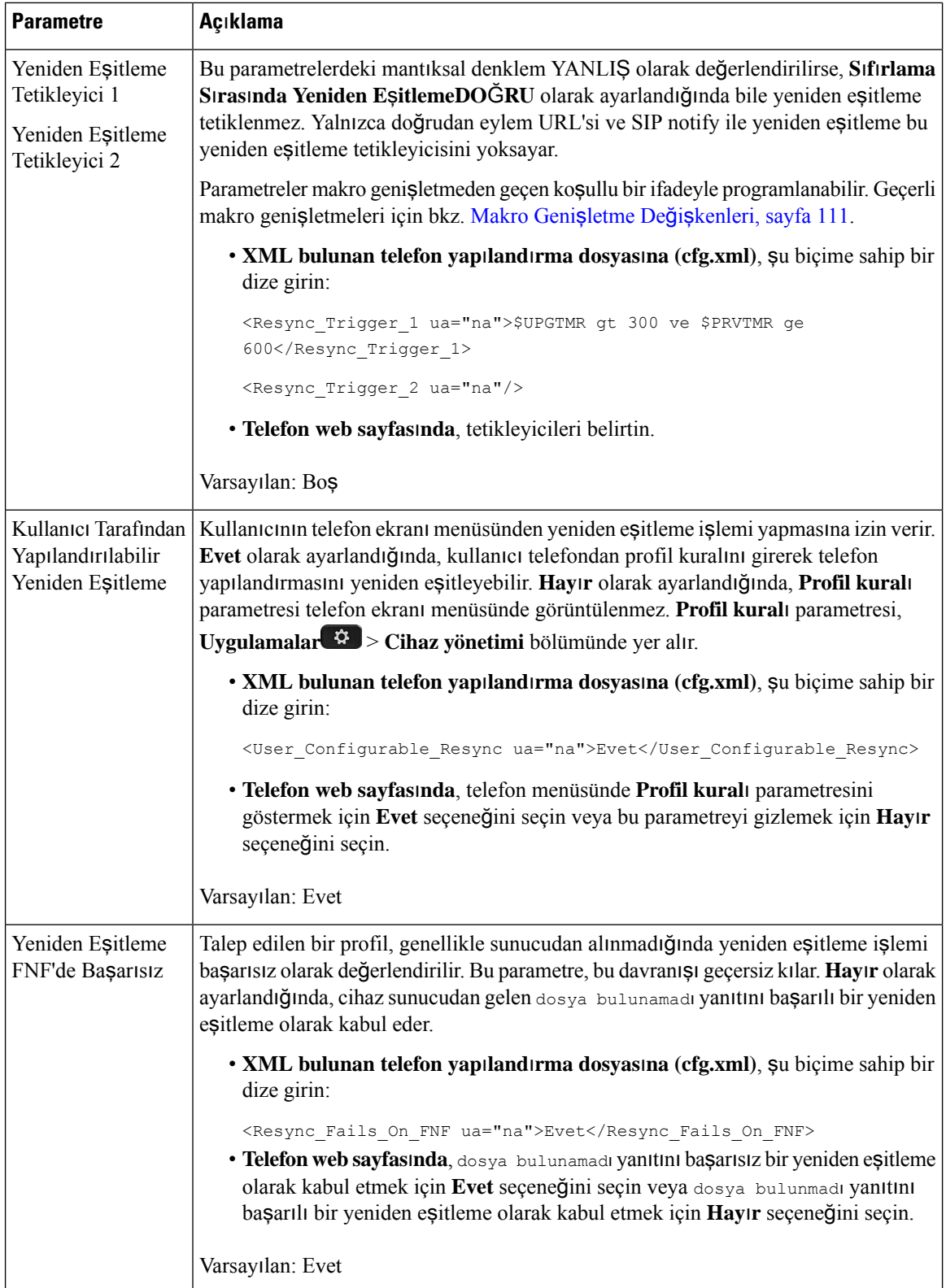

 $\mathbf l$ 

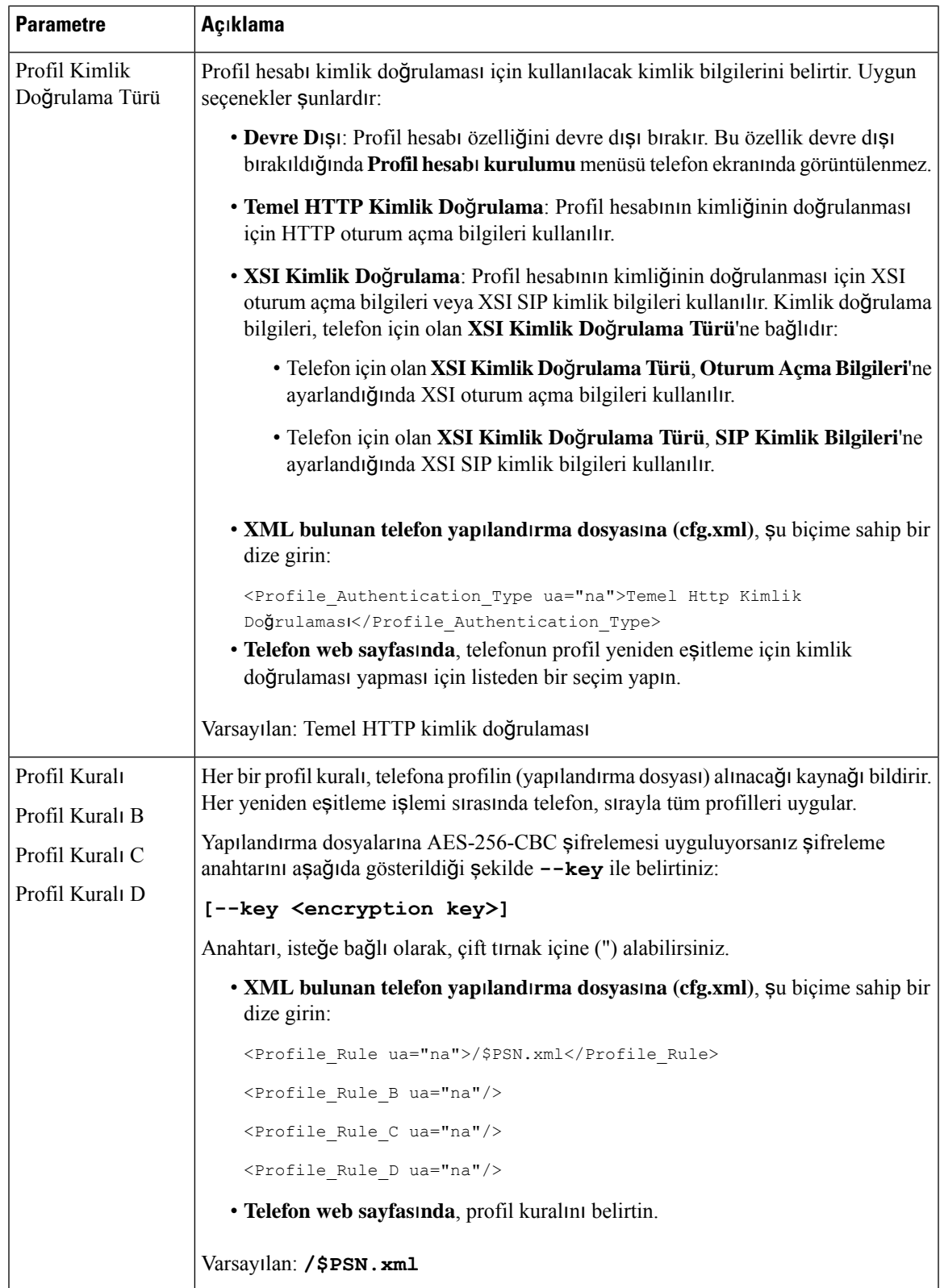

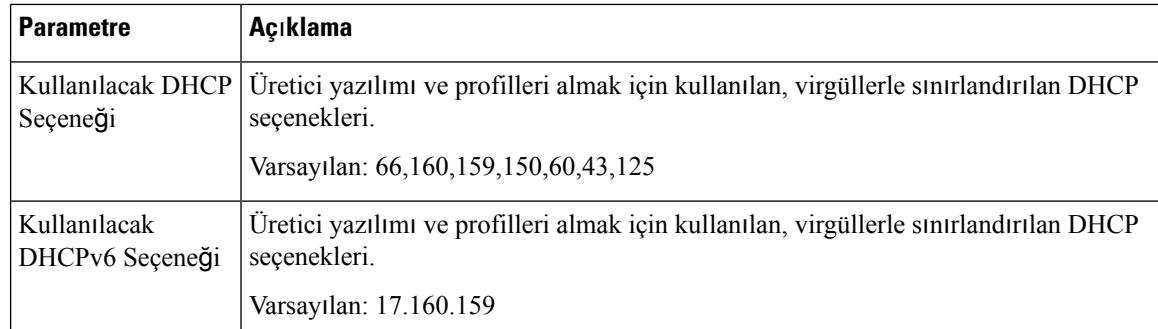

# **Etkinle**ş**tirme Kodu ile Kullan**ı**ma Alma** İş**lemi için Telefonlar**ı**n**ı**z**ı **Ayarlama**

Ağınız Etkinleştirme Kodu ile Ekleme için yapılandırılmışsa, yeni telefonları otomatik olarak güvenli bir şekilde kaydedilecek şekilde ayarlayabilirsiniz. Her kullanıcı için benzersiz bir 16 haneli etkinleştirme kodu oluşturun ve bu kodları kullanıcılara iletin. Kullanıcı etkinleştirme kodunu girdiğinde telefon otomatik olarak kaydedilir. Kullanıcı geçerli bir etkinleştirme kodu girene kadar telefon kaydedilemediğinden, bu özellik ağınızın güvenliğini sağlar.

Etkinleştirme kodları yalnızca bir kez kullanılabilir ve son kullanma tarihleri vardır. Eğer bir kullanıcı kullanım süresi dolan bir kod girerse, telefon ekranında Geçersiz etkinleştirme kodu ifadesi görüntülenir. Bu durumda kullanıcıya yeni bir kod sağlayın.

Bu özellik, üretici yazılımı sürümü 11-2-3MSR1, BroadWorks Uygulama Sunucusu 22.0 Sürümünde mevcuttur (AP.as.22.0.1123.ap368163 yaması ve bağımlı öğeler). Ancak, daha eski üretici yazılımına sahip telefonları bu özelliği kullanacak şekilde değiştirebilirsiniz. Bunu yapmak için aşağıdaki prosedürü kullanın.

#### **Ba**ş**lamadan önce**

Etkinleştirme kodu aracılığıyla ekleme işlemini desteklemesi için güvenlik duvarınız üzerinden activation.webex.com hizmetine izin verdiğinizden emin olun.

Ekleme işlemi için bir proxy sunucusu ayarlamak istiyorsanız proxy sunucusunun doğru yapılandırıldığından emin olun. Bkz. Proxy Sunucusu [Ayarlama,](#page-209-0) sayfa 186.

Telefon web sayfasına erişin. Telefon Web Sayfası [Arabirimine](#page-168-0) Erişme, sayfa 145

#### **Yordam**

- **Ad**ı**m 1** Telefonu fabrika ayarlarına sıfırlayın.
- **Ad**ı**m 2 Ses** > **Haz**ı**rlama** > **Yap**ı**land**ı**rma Profili**'ni seçin.
- **Ad**ı**m 3 Profil Kural**ı alanına, Etkinleştirme Kodu Hazırlama [Parametreleri,](#page-112-0) sayfa 89 tablosunda açıklandığı şekilde profil kuralını girin.
- **Ad**ı**m 4** (İsteğe Bağlı) **Üretici Yaz**ı**l**ı**m**ı **Yükseltme** bölümünde, **Yükseltme Kural**ı alanına [Etkinle](#page-112-0)ştirme Kodu Hazırlama [Parametreleri,](#page-112-0) sayfa 89 tablosunda açıklandığı şekilde yükseltme kuralını girin.

**Ad**ı**m 5** Tüm Değişiklikleri Gönderin.

## <span id="page-112-0"></span>**Etkinle**ş**tirme Kodu Haz**ı**rlama Parametreleri**

Aşağıdaki tabloda, telefon web sayfasındaki **Ses** > **Haz**ı**rlama** sekmesinin altındaki **Yap**ı**land**ı**rma Profili** bölümünde bulunan etkinleştirme kodu parametrelerinin işlevi ve kullanımı tanımlanmıştır. Ayrıca, bir parametreyi yapılandırmak amacıyla XML kodu bulunan telefon yapılandırma dosyasına (cfg.xml) eklenen dizenin sözdizimi de tanımlanmıştır.

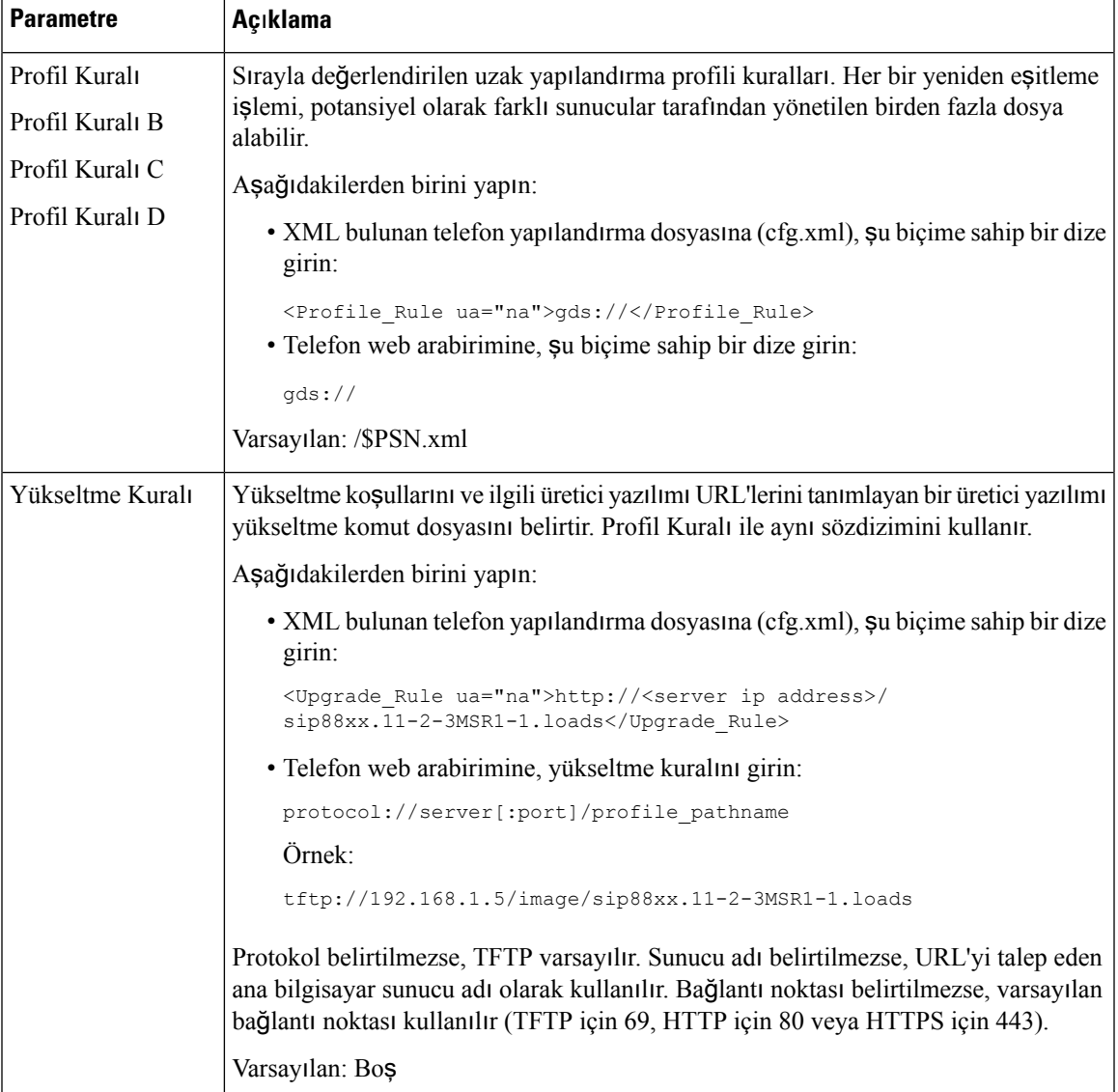

## **Telefonunuzu Do**ğ**rudan Kurumsal Telefona Geçirme**

Artık geçiş üretici yazılımı yükünü kullanmadan, telefonunuzu tek bir adımda kolayca kurumsal telefona geçirebilirsiniz.

#### **Ba**ş**lamadan önce**

Telefonun yönetim web sayfasına erişin. Bkz. Telefon Web Sayfası [Arabirimine](#page-168-0) Erişme, sayfa 145.

#### **Yordam**

- **Ad**ı**m 1 Ses** > **Sa**ğ**lama** seçeneklerini belirleyin.
- **Ad**ı**m 2 Yükseltme Kural**ı alanında, bir üretici yazılımı yükseltme komut dosyası girerek Yükseltme Kuralı parametresini ayarlayın. Sözdizimi ayrıntıları için yükseltme koşulları ve ilişkili üretici yazılımı URL'lerinin tanımlandığından emin olun.Profil Kuralı ile aynı sözdizimini kullanır. Bir komut dosyası girin ve yükseltme kuralını girmek için aşağıdaki biçimi kullanın:

<tftp|http|https>://<ipaddress>/image/<load name>

Örnek:

tftp://192.168.1.5/image/sip78xx.14-1-1MN-366.loads

**Ad**ı**m 3** Sunucudan lisans almak ve bu lisansı yetkilendirmek için bir değer girerek **Geçi**ş **Yetkilendirme Kural**ı parametresini yapılandırın.

Bu parametreyi ayrıca, yapılandırma dosyasına (cfg.xml) şu biçimde bir dize girerek de yapılandırabilirsiniz:

<Trans\_Auth\_Rule ua="na">http://10.74.51.81/prov/migration/E2312.lic</Trans\_Auth\_Rule>

**Ad**ı**m 4 Geçi**ş **Yetkilendirme Türü** parametresinde, lisans türünü **Klasik** olarak ayarlayın.

Bu parametreyi ayrıca, yapılandırma dosyasına (cfg.xml) şu biçimde bir dize girerek de yapılandırabilirsiniz: <Trans\_Auth\_Type ua="na">Classic</Trans\_Auth\_Type>

**Ad**ı**m 5 Submit All Changes** seçeneğine tıklayın.

# **Yetkilendirme Hatas**ı İ**çin Yeniden Deneme Zamanlay**ı**c**ı**s**ı**n**ı **Yap**ı**land**ı**rma**

Telefon lisans yükseltmeyi yetkilendiremediğinde telefonun yetkilendirmeyi yeniden deneyeceği bir zaman aralığı ayarlayabilirsiniz.

#### **Ba**ş**lamadan önce**

- Telefonun yönetim web sayfasına erişin. Bkz. Telefon Web Sayfası [Arabirimine](#page-168-0) Erişme, sayfa 145.
- **Geçi**ş **Yetkilendirme Türü**, **Klasik** olarak ayarlanır.

Ш

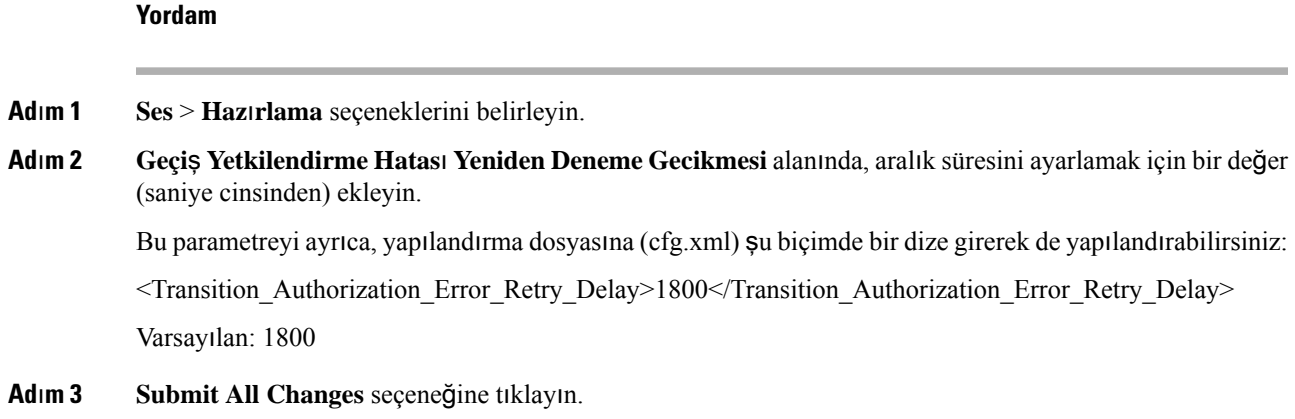

# **Güvenli HTTPS Yeniden E**ş**itleme**

Güvenli bir iletişim süreci kullanılarak yeniden eşitleme yapmak için aşağıdaki mekanizmalar telefonda mevcuttur:

- Temel HTTPS Yeniden Eşitleme
- İstemci Sertifikası Kimlik Doğrulaması Bulunan HTTPS
- HTTPS İstemci Filtreleme ve Dinamik İçerik

### <span id="page-114-0"></span>**Temel HTTPS Yeniden E**ş**itleme**

HTTPS şunlar için HTTP'ye SSL ekler:

- Telefonun hazırlama sunucusunda kimlik doğrulama yapabilmesi.
- Hazırlama sunucusunun telefonda kimlik doğrulama yapabilmesi.
- Telefon ve hazırlama sunucusu arasındaki bilgi alışverişi gizliliğinin sağlanması.

SSL, telefonda ve hazırlama sunucusunda önceden yüklü genel/özel anahtar çiftlerini kullanarak telefon ve sunucu arasındaki her bir bağlantı için özel (simetrik) anahtarları oluşturur ve değiş tokuş eder.

Telefon, istemci tarafında, HTTPS kullanarak yeniden eşitleme yapabilmek için sunucu üzerinde herhangi özel bir yapılandırma ayarı gerektirmez. GET yöntemi ile HTTPS için kullanılan Profile\_Rule parametresi sözdizimi, HTTP veya TFTP için kullanılan sözdizimine benzerdir. Standart bir web tarayıcısı HTTPS sunucusundan profili alabiliyorsa, telefonun da bunu yapabilmesi gerekir.

HTTPS sunucusunu yüklemeye ek olarak, hazırlama sunucusuna Cisco'nun imzaladığı bir SSL sunucusu sertifikası da yüklenmelidir. Sunucu Cisco tarafından imzalanan bir sunucu sertifikası sağlamazsa, cihazlar HTTPSkullanan birsunucuya yeniden eşitleyemez.Ses ürünleri için imzalananSSL Sertifikaları oluşturmaya dair talimatlar <https://supportforums.cisco.com/docs/DOC-9852> bölümünde bulunabilir.

### **Temel HTTPS Yeniden E**ş**itleme ile Kimlik Do**ğ**rulama**

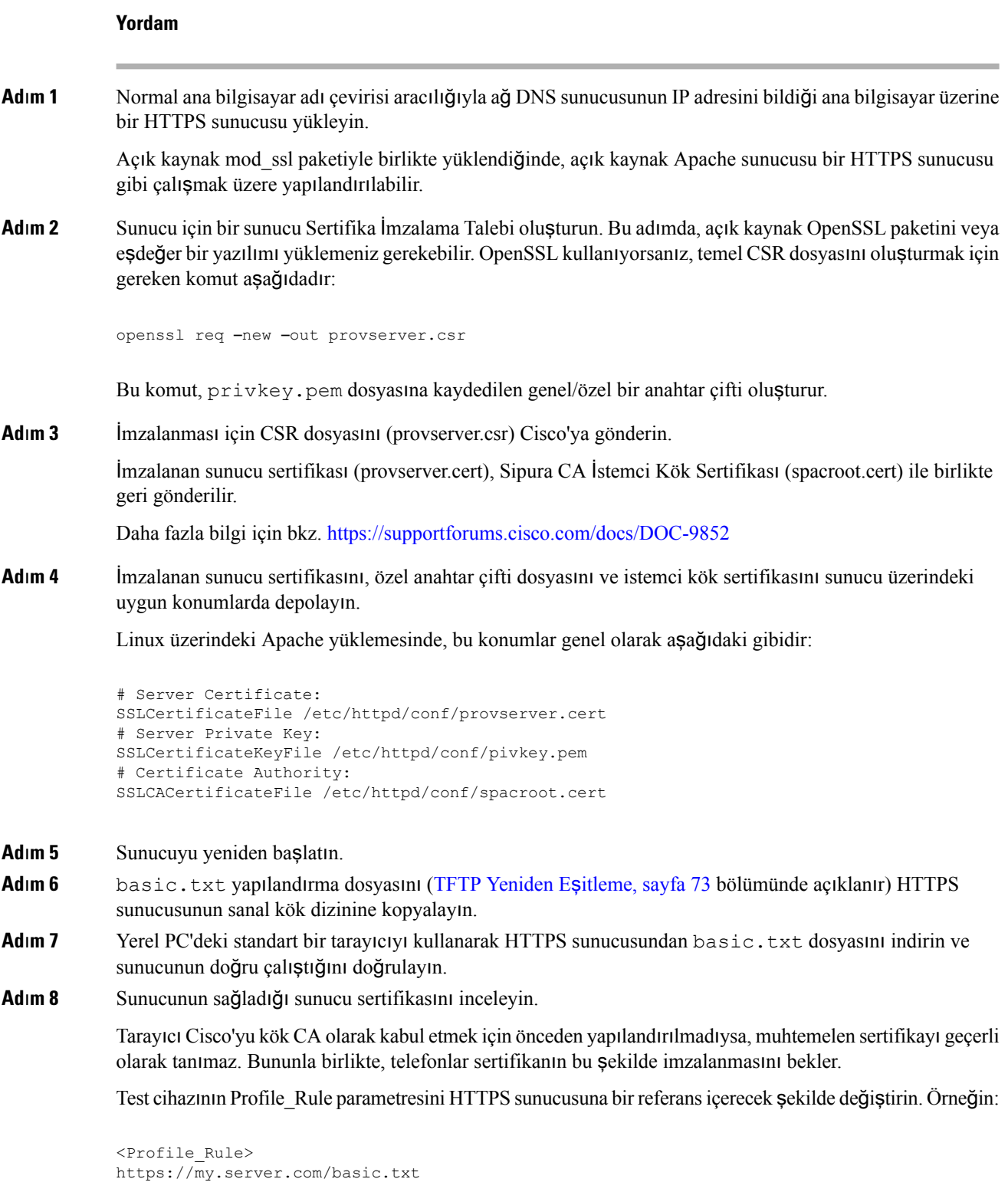

</Profile\_Rule>

Bu örnekte HTTPS sunucusu adının **my.server.com** olduğu varsayılır.

**Ad**ı**m 9 Submit All Changes** seçeneğine tıklayın.

**Ad**ı**m 10** Telefondan gönderilen sistem günlüğü izlemesini gözlemleyin.

Yeniden eşitleme işleminin, profili HTTPS sunucusundan aldığı sistem günlüğü mesajında belirtilmelidir.

**Ad**ı**m 11** (İsteğe Bağlı)Paketlerin şifrelendiğini doğrulamak için telefon alt ağında bir Ethernet protokolü çözümleyicisi kullanın.

> Bu alıştırmada, istemci sertifika doğrulaması etkinleştirilmemiştir. Telefon ve sunucu arasındaki bağlantı şifrelidir. Bununla birlikte, herhangi bir istemci sunucuya bağlanarak dosyayı talep edebileceğinden ve dosya adını ve dizin konumunu öğrenebileceğinden aktarım güvenli değildir. Sunucunun, güvenli yeniden eşitleme için İstemci [Sertifikas](#page-116-0)ı Kimlik Doğrulaması Bulunan HTTPS, sayfa 93 bölümünde anlatılan alıştırmada gösterildiği şekilde, istemcinin kimliğini de doğrulaması gerekir.

## <span id="page-116-0"></span>İ**stemci Sertifikas**ı **Kimlik Do**ğ**rulamas**ı **Bulunan HTTPS**

Fabrika varsayılan yapılandırmasında, sunucu istemciden bir SSL istemci sertifikası talep etmez. Herhangi bir istemci sunucuya bağlanarak profili talep edebileceği için profil aktarımı güvenli değildir. İstemci kimlik doğrulamasını etkinleştirmek için yapılandırmayı düzenleyebilirsiniz; sunucu, bağlantı talebi kabul etmeden önce telefonda kimlik doğrulaması yapılması için bir istemci sertifikası gerektirir.

Bu gereksinim nedeniyle, yeniden eşitleme işlemi uygun kimlik bilgilerinin eksik olduğu bir tarayıcı ile ayrı olarak test edilemez. Test telefonu ve sunucu arasındaki HTTPS bağlantısı içindeki SSL anahtarı değişimi ssldump yardımcı programı ile gözlemlenebilir. Yardımcı program istemci ve sunucu arasındaki etkileşimi gösterir.

### İ**stemci Sertifikas**ı **Bulunan HTTPS Kimlik Do**ğ**rulamas**ı

#### **Yordam**

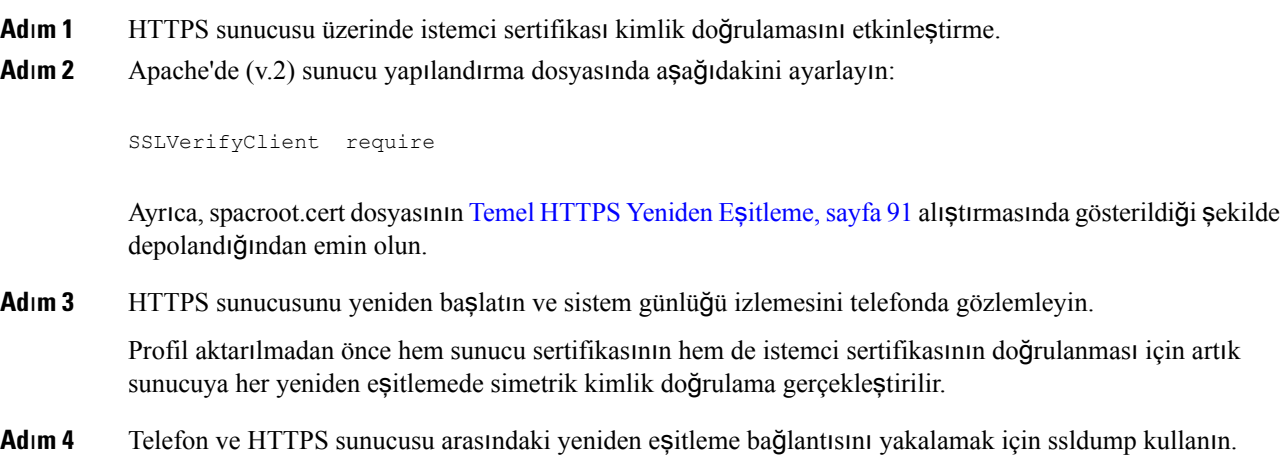

İstemci sertifika doğrulaması sunucuda düzgün bir şekilde etkinleştirilmezse, ssldump izlemesi profili içeren şifreli paketlerden önce sertifikaların simetrik değiş tokuşunu (önce sunucudan istemciye, sonra istemciden sunucuya) gösterir.

İstemci kimlik doğrulaması etkinleştirildiğinde, yalnızca geçerli istemci sertifikasıyla eşleşen MAC adresine sahip olan telefon hazırlama sunucusundan profili talep edebilir. Sunucu, sıradan bir tarayıcıdan veya başka yetkilendirilmemiş bir cihazdan gelen talepleri reddeder.

### İ**stemci Filtreleme ve Dinamik** İ**çerik için Bir HTTPS Sunucusu Yap**ı**land**ı**rma**

HTTPS sunucusu bir istemci sertifikası gerektirecek şekilde yapılandırılırsa, sertifikadaki bilgiler yeniden eşitleme yapan telefonu tanımlar ve telefona doğru yapılandırma bilgilerini sağlar.

HTTPS sunucusu, sertifika bilgilerini yeniden eşitleme talebinin bir parçası olarak çağrılan CGI komut dosyaları (veya derlenen CGI programları) için kullanılabilir hale getirir. Temsil amacıyla, bu alıştırmada açık kaynak Perl komut çalıştırma dili kullanılır ve HTTPS sunucusu olarak Apache'nin (v.2) kullanıldığı varsayılır.

#### **Yordam**

**Ad**ı**m 1** HTTPS sunucusunu çalıştıran ana bilgisayara Perl yükleyin.

```
Adım 2 Aşağıdaki Perl yansıtıcı komut dosyasını oluşturun:
```

```
#!/usr/bin/perl -wT
use strict;
print "Content-Type: text/plain\n\n";
print "<flat-profile><GPP_D>";
print "OU=$ENV{'SSL CLIENT I DN OU'}, \n";
```

```
print "L=$ENV{'SSL CLIENT I DN L'}, \n";
print "S=$ENV{'SSL CLIENT I DN S'}\n";
print "</GPP_D></flat-profile>";
```
- **Ad**ı**m 3** Bu dosyayı HTTPS sunucusunun CGI komut dosyaları dizinine, yürütülebilir izinle (Linux'ta chmod 755) ve reflect.pl dosya adıyla kaydedin.
- **Ad**ı**m 4** CGI komut dosyalarının sunucu üzerindeki erişilebilirliğini doğrulayın (yani, /cgi-bin/…).
- **Ad**ı**m 5** Yansıtıcı komut dosyasını yeniden eşitlemek için test cihazındaki Profile\_Rule parametresini aşağıdaki örnekte gösterilen şekilde değiştirin:

```
https://prov.server.com/cgi-bin/reflect.pl?
```
- **Ad**ı**m 6 Submit All Changes** seçeneğine tıklayın.
- **Ad**ı**m 7** Başarılı bir yeniden eşitlemeden emin olmak için sistem günlüğü izlemesini gözlemleyin.
- **Ad**ı**m 8** Telefonun yönetim web sayfasına erişin. Bkz. Telefon Web Sayfası [Arabirimine](#page-168-0) Erişme, sayfa 145.
- **Ad**ı**m 9 Ses** > **Haz**ı**rlama** seçeneklerini belirleyin.
- **Ad**ı**m 10** GPP\_D parametresinin komut dosyasının yakaladığı bilgilere sahip olduğunu doğrulayın.

Test cihazının üretici tarafından sağlanan benzersiz bir sertifika taşıması durumunda, bu bilgiler ürün adını, MAC adresini ve seri numarasını kapsar. Birim, üretici yazılımı 2.0 sürümünden önce üretilmişse bilgiler genel dizeleri kapsar.

Benzer bir komut dosyası yeniden eşitleme yapan cihaza dair bilgileri belirleyebilir ve ardından, cihaza uygun yapılandırma parametresi değerlerini sağlar.

## **HTTPS Sertifikalar**ı

Telefon, cihazdan hazırlama sunucusuna giden HTTPS taleplerine dayanarak güvenilir ve güvenli bir hazırlama stratejisi sağlar. Telefon ve sunucunun karşılıklı kimlik doğrulamasını yapmak için bir sunucu sertifikası ve istemci sertifikası kullanılır.

Telefon, Cisco tarafından verilen sertifikalara ek olarak, bir dizi sık kullanılan SSL sertifika sağlayıcısının sunucu sertifikalarını da kabul eder.

Telefonla HTTPS kullanmak için bir Sertifika İmzalama Talebi (CSR) oluşturarak Cisco'ya göndermelisiniz. Telefon, hazırlama sunucusu üzerindeki yükleme işlemi için bir sertifika oluşturur. Telefon, hazırlama sunucusuyla bir HTTPS bağlantısı oluşturmayı istediğinde sertifikayı kabul eder.

### **HTTPS Metodolojisi**

HTTPS, istemci ve sunucu arasındaki iletişimi şifreleyerek mesaj içeriklerini diğer ağ cihazlarından korur. İstemci ve sunucu arasındaki iletişim gövdesinin şifreleme yöntemisimetrik bir anahtar şifrelemesine dayanır. İstemci ve sunucu,simetrik anahtar şifrelemesiyle, Genel/Özel anahtar şifrelemesi tarafından korunan güvenli bir kanal üzerinde tek gizli bir anahtar paylaşır.

Gizli anahtarla şifrelenen mesajların şifresi yalnızca aynı anahtar kullanılarak çözülebilir. HTTPS çok sayıda simetrik şifreleme algoritmasını destekler. Telefon, 128-bit RC4'e ek olarak, Amerikan Şifreleme Standardı'nı (AES) kullanarak 256-bit simetrik şifreleme uygular.

Ayrıca, HTTPS de sunucunun ve güvenli bir işlemde çalışan istemcinin kimlik doğrulamasını sağlar. Bu özellik hazırlama sunucusunun ve tek bir istemcinin bilgilerinin ağdaki başka cihazlar tarafından ele geçirilmemesini sağlar. Bu özellik uzak uç nokta hazırlama işlemi bağlamında çok önemlidir.

Sunucu ve istemci kimlik doğrulaması, genel anahtarı içeren birsertifikaya sahip genel/özel anahtar şifrelemesi kullanılarak gerçekleştirilir. Genel bir anahtarla şifrelenen metnin şifresi yalnızca ilgili özel anahtar tarafından çözülebilir (tersi de doğrudur). Telefon, genel/özel anahtar şifrelemesi için Rivest-Shamir-Adleman (RSA) algoritmasını destekler.

### **SSL Sunucu Sertifikas**ı

Her bir güvenli hazırlama sunucusuna Cisco'nun doğrudan doğruya imzaladığı bir güvenli yuva katmanı (SSL) sunucu sertifikası verilir. Telefonda çalıştırılan üretici sertifikası yalnızca bir Cisco sertifikasını geçerli olarak tanır. Bir istemci HTTPSkullanarak sunucuya bağlandığında, Cisco tarafından imzalanmayan herhangi bir sunucu sertifikasını reddeder.

Bu mekanizma, telefona yetkilendirilmemiş erişime veya hazırlama sunucusu bilgilerini ele geçirme girişimlerine karşı hizmet sağlayıcısını korur. Bu tür bir koruma olmazsa, saldırgan yapılandırma bilgilerini elde etmek veya farklı bir VoIP hizmeti kullanmak için telefonda yeniden kaynak ayırabilir. Geçerli bir sunucu sertifikasına karşılık gelen özel anahtar olmadığında, saldırgan telefonla iletişim kuramaz.

### **Bir Sunucu Sertifikas**ı **Alma**

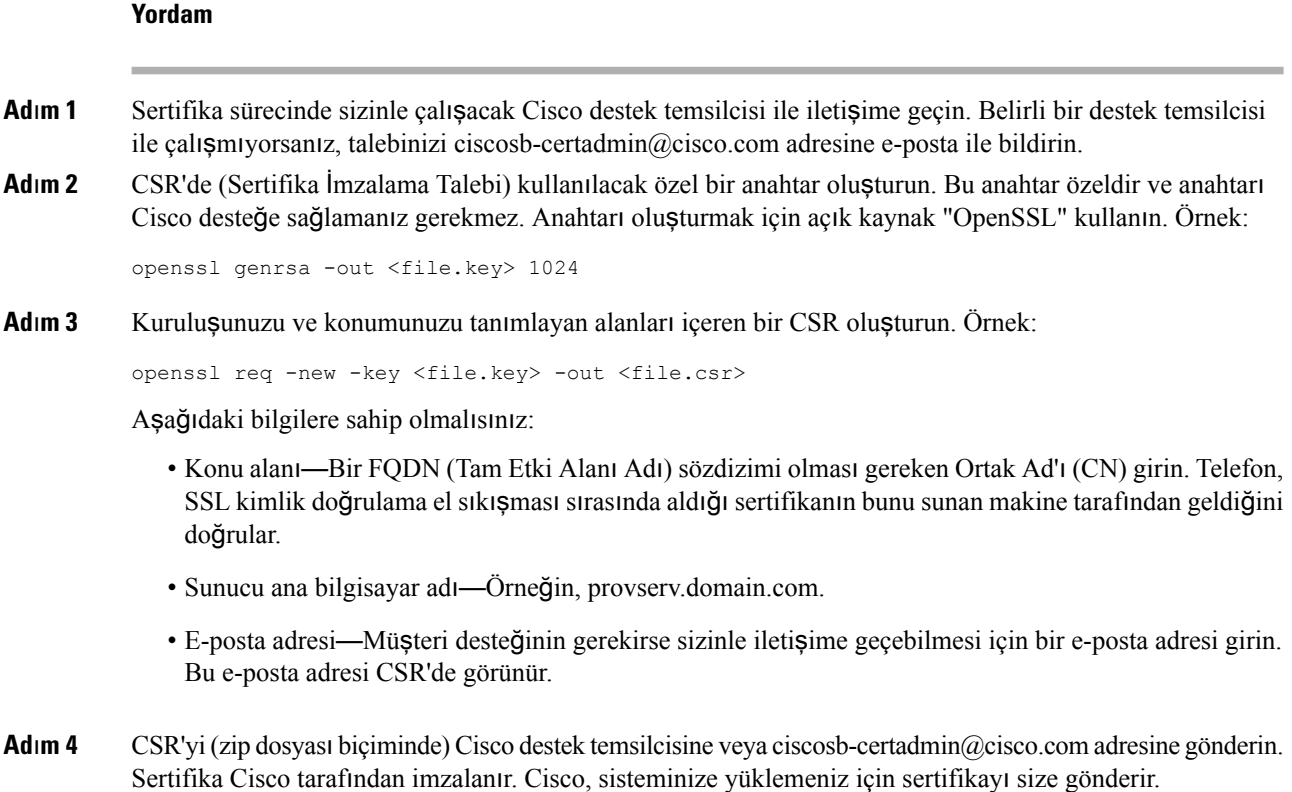

## İ**stemci Sertifikas**ı

Telefona doğrudan yapılan saldırılara ek olarak saldırgan, standart bir web tarayıcısı veya başka bir HTTPS istemcisi aracılığıyla hazırlama sunucusundan yapılandırma dosyasını almak üzere hazırlama sunucusuyla iletişime geçmeyi deneyebilir. Bu tür birsaldırıyı önlemek için her telefon Cisco tarafından imzalanan benzersiz bir istemci sertifikası da taşır ve bu sertifika her bir uç noktaya dair tanımlayıcı bilgiler içerir. Her bir hizmet sağlayıcısına cihaz istemci sertifikasının kimlik doğrulamasını yapabilen bir sertifika yetkilisi kök sertifikası verilir. Bu kimlik doğrulama yolu, hazırlama sunucusunun yapılandırma profilleri için gelen yetkilendirilmemiş talepleri reddetmesine izin verir.

### **Sertifika Yap**ı**s**ı

Sunucu sertifikası ile istemci sertifikasının birleşimi uzak telefon ve hazırlama sunucusu arasında güvenli iletişimi sağlar. Aşağıdaki çizimde, genel/özel anahtar çiftlerinin ve imzalama kök yetkililerinin ve Cisco istemcisi, hazırlama sunucusu ve sertifika yetkilisi arasındaki sertifikaların ilişkisi ve yerleşimi gösterilmektedir.

Şemanın üst yarısında tek hazırlama sunucusu sertifikasını imzalamak için kullanılan Hazırlama Sunucusu Kök Yetkilisi gösterilir. İlgili kök sertifikası, telefonun yetkili hazırlama sunucularında kimlik doğrulaması yapmasına izin veren üretici yazılımına derlenir.

Ш

Ş**ekil 8: Sertifika Yetkilisi Ak**ışı

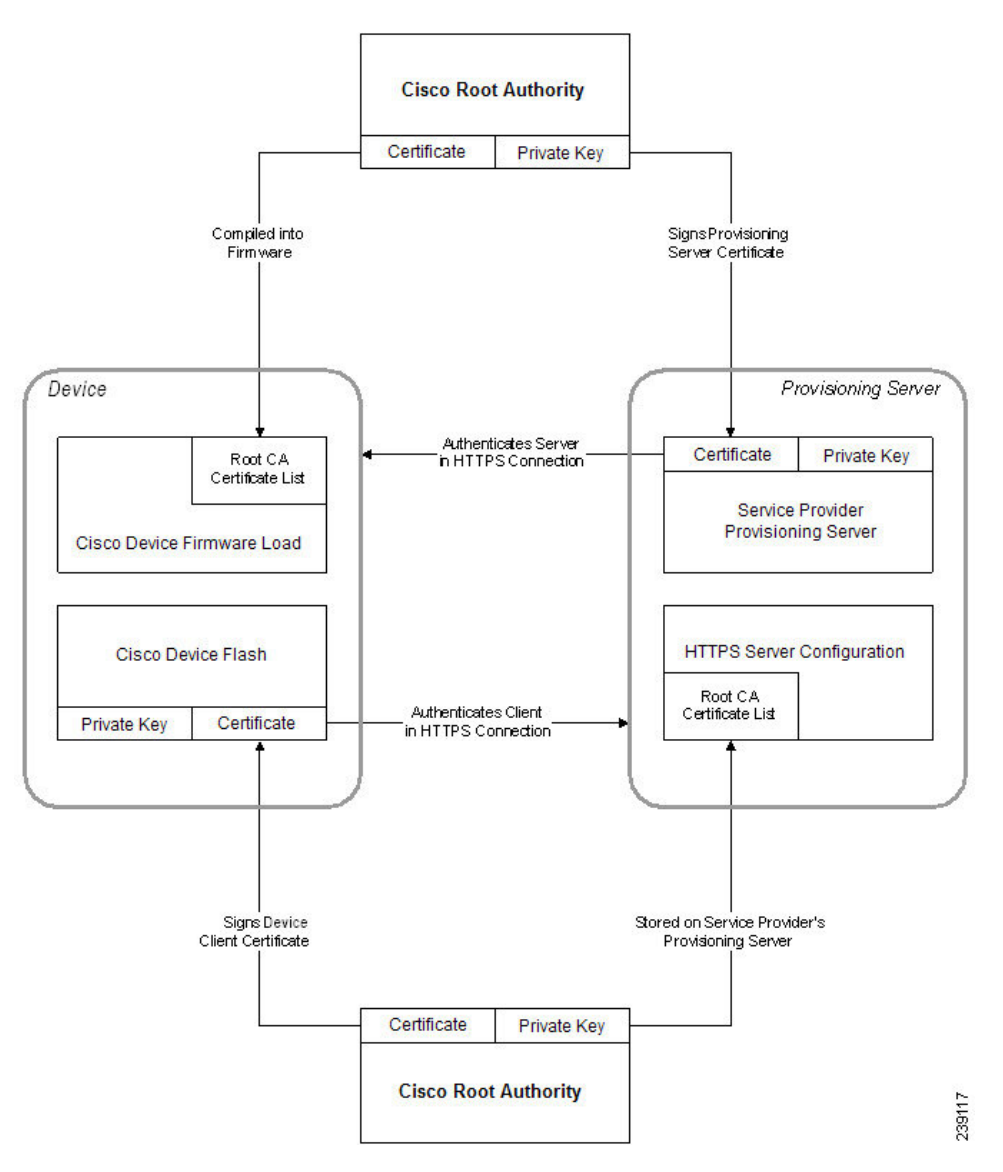

### **Özel Sertifika Yetkilisi Yap**ı**land**ı**rma**

Ağüzerindeki ağcihazlarının ve kullanıcıların kimlik doğrulaması için dijitalsertifikalar kullanılabilir. Bunlar, ağ düğümleri arasındaki IPSec oturumlarında anlaşma yapmak için kullanılabilir.

Üçüncü bir taraf, iletişim kurmaya çalışan iki veya daha fazla düğümü doğrulamak ve bunların kimlik doğrulamasını yapmak için bir Sertifika Yetkilisi sertifikası kullanır. Her bir düğümün genel ve özel bir anahtarı vardır. Genel anahtar verileri şifreler. Özel anahtar verilerin şifresini çözer. Düğümler sertifikalarını aynı kaynaktan aldıkları için ilgili kimliklerinden emindirler.

Cihaz, IPSec bağlantılarında kimlik doğrulama işlemi yapmak için üçüncü taraf Sertifika Yetkilisi (CA) tarafından sağlanan dijital sertifikaları kullanabilir.

Telefon, üretici yazılımına gömülü önceden yüklenmiş bir dizi Kök Sertifika Yetkilisini destekler:

- Cisco CA Küçük İşletme Sertifikası
- CyberTrust CA sertifikası
- Verisign CA Sertifikası
- Sipura CA Kök Sertifikası
- Linksys CA Kök Sertifikası

#### **Ba**ş**lamadan önce**

Telefonun yönetim web sayfasına erişin. Bkz. Telefon Web Sayfası [Arabirimine](#page-168-0) Erişme, sayfa 145.

#### **Yordam**

**Ad**ı**m 1 Bilgi** > **Durum** seçeneklerini belirleyin.

- **Ad**ı**m 2 Özel CA Durumu**'na gidin ve aşağıdaki alanlara bakın:
	- Özel CA Hazırlama Durumu—Hazırlama durumunu belirtir.
		- Son hazırlama gg/aa/yyyy tarihi SS:DD:SS saatinde başarıldı veya
		- Son hazırlama gg/aa/yyyy tarihi SS:DD:SS saatinde başarısız oldu.
	- Özel CA Bilgileri—Özel CA ile ilgili bilgileri görüntüler.
		- Yüklü—"CN Değeri"ni görüntüler. "CN Değeri", ilk sertifikadaki Konu alanının CN parametresi değeridir.
		- Yüklü Değil—Özel CA sertifikasının yüklü olmadığını görüntüler.

## <span id="page-121-0"></span>**Profil Yönetimi**

Bu bölümde indirme işlemine hazırlık olarak yapılandırma profillerinin oluşturulması gösterilir. İşlevsellik açıklanacak olursa, HTTP veya HTTPS de kullanılabilir olduğu halde, yeniden eşitleme yöntemi olarak yerel bir PC'deki TFTP kullanılır.

### **Gzip ile Aç**ı**k Profil S**ı**k**ış**t**ı**rma**

Profilde tüm parametrelerin tek tek belirtilmesi durumunda XML biçimindeki bir yapılandırma profili çok büyük olabilir. Hazırlama sunucusundaki yükü azaltmak için telefon, gzip yardımcı programının (RFC 1951) desteklediği azaltılan sıkıştırma biçimini kullanan XML dosyası sıkıştırmasını destekler.

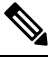

Telefonun sıkıştırılmış ve şifreli XML profilini tanıması için sıkıştırmanın şifrelemeden önce yapılması gerekir. **Not**

Ш

Özelleştirilmiş arka uç hazırlama sunucusu çözümlerinin entegrasyonu için profil sıkıştırması işlemini gerçekleştirmek üzere bağımsız gzip yardımcı programının yerine açık kaynak zlib sıkıştırma kitaplığı kullanılabilir. Bununla birlikte, telefon dosyanın geçerli bir gzip üstbilgisi içermesini bekler.

#### **Yordam**

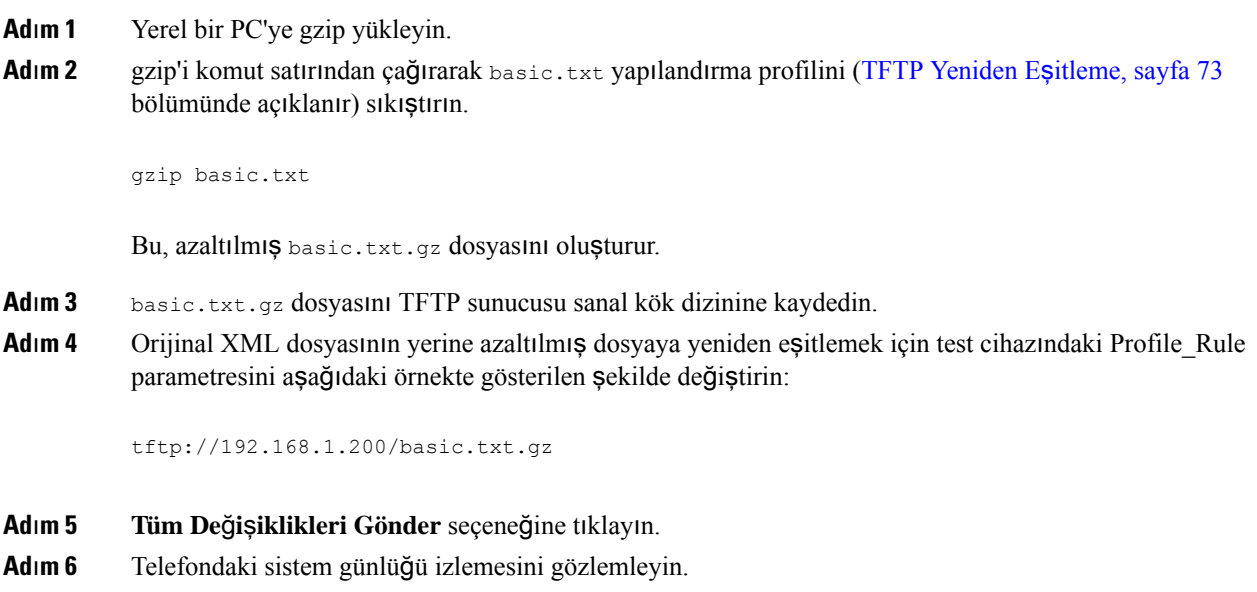

Yeniden eşitleme sonrasında, telefon yeni dosyayı indirir ve bunu parametrelerini güncellemek için kullanır.

## <span id="page-122-0"></span>**OpenSSL ile Profil** Ş**ifreleme**

Sıkıştırılmış veya sıkıştırılmamış bir profil şifrelenebilir (ancak, şifrelenmeden önce dosya sıkıştırılmalıdır). Telefon ve hazırlama sunucusu arasındaki iletişim için TFTP veya HTTP kullandığında olduğu gibi profil bilgileri gizliliğinin önemli olduğu durumlarda şifreleme kullanışlıdır.

Telefon, 256-bit AES algoritmasını kullanarak simetrik anahtar şifrelemesini destekler. Bu şifreleme açık kaynak OpenSSL paketi kullanılarak gerçekleştirilebilir.

#### **Yordam**

- **Ad**ı**m 1** Yerel bir PC'ye OpenSSL yükleyin. Bu, AES'i etkinleştirmek için OpenSSL uygulamasının yeniden derlenmesini gerektirebilir.
- **Ad**ı**m 2** basic.txt yapılandırma dosyasını kullanarak (TFTP [Yeniden](#page-96-0) Eşitleme, sayfa 73 bölümünde açıklanır), aşağıdaki komutla şifreli bir dosya oluşturun:

>openssl enc –aes-256-cbc –k MyOwnSecret –in basic.txt –out basic.cfg

Gzip ile Açık [Profil](#page-121-0) Sıkıştırma, sayfa 98 içinde oluşturulan sıkıştırılmış basic.txt.gz dosyası da kullanılabilir zira XML profili hem sıkıştırılmış hem de şifreli olabilir.

- **Ad**ı**m 3** Şifreli basic.cfg dosyasını TFTP sunucusu sanal kök dizininde depolayın.
- **Ad**ı**m 4** Orijinal XML dosyasının yerine şifreli dosyaya yeniden eşitlemek için test cihazındaki Profile\_Rule parametresini değiştirin. Şifreleme anahtarı aşağıdaki URL seçeneğiyle telefona bildirilir:

[--key MyOwnSecret ] tftp://192.168.1.200/basic.cfg

- **Ad**ı**m 5 Submit All Changes** seçeneğine tıklayın.
- **Ad**ı**m 6** Telefondaki sistem günlüğü izlemesini gözlemleyin.

Yeniden eşitleme sonrasında, telefon yeni dosyayı indirir ve bunu parametrelerini güncellemek için kullanır.

## **Bölümlenmi**ş **Profiller Olu**ş**turma**

Telefon her bir yeniden eşitleme sırasında birden fazla farklı profil indirir. Bu uygulama, farklı türde profil bilgilerinin ayrısunucular üzerinde yönetimine ve hesaba özel değerlerden farklı ortak yapılandırma parametre değerlerinin sürdürülmesine izin verir.

#### **Yordam**

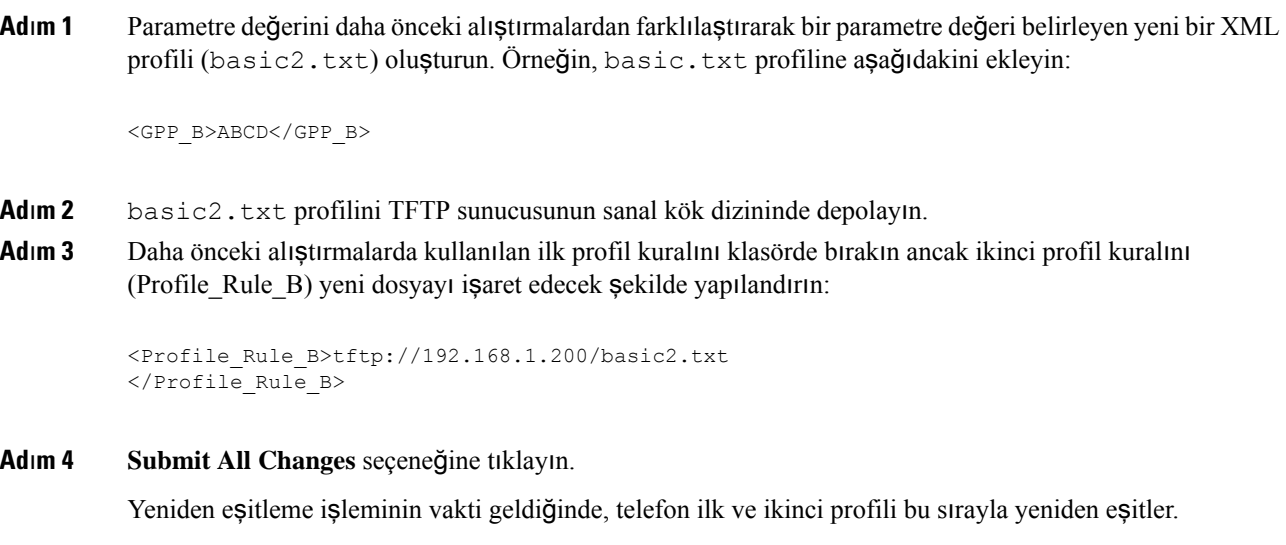

# **Telefon Gizlilik Üstbilgisini Ayarlama**

SIP mesajındaki bir kullanıcı gizlilik üstbilgisi, güvenli ağdan kullanıcı gizliliği gereksinimlerini ayarlar.

**Ad**ı**m 5** Beklenen davranışı onaylamak için sistem günlüğü izlemesini gözlemleyin.

Ш

Kullanıcı gizlilik üstbilgisi değerini, config.xml dosyasındaki XML etiketini kullanarak her bir dahili hat için ayarlayabilirsiniz.

Gizlilik üstbilgisi seçenekleri şunlardır:

- Devre Dışı (varsayılan)
- yok—Kullanıcı, bir gizlilik hizmetinin bu SIP mesajına gizlilik işlevi uygulamamasını ister.
- üstbilgi—Kullanıcı, bir gizlilik hizmetinin tanımlayıcı bilgilerden temizlenemeyen üstbilgileri gizlemesini ister.
- oturum—Kullanıcı, bir gizlilik hizmetinin oturumlar için anonimlik sağlamasını ister.
- kullanıcı—Kullanıcı yalnızca aracılara göre bir gizlilik seviyesi ister.
- kimlik—Kullanıcı, sistemin kimlik yerine IP adresi ve ana bilgisayar adını göstermeyen bir kimlik kullanmasını talep eder.

#### **Yordam**

**Ad**ı**m 1** Telefon config.xml dosyasını bir metin veya XML düzenleyicisinde düzenleyin.

**Ad<sub>i</sub>m 2** N dahili hat numarası (1-10) olacak şekilde **<Privacy** Header N

**ua="na">***Value***</Privacy\_Header\_N\_>** etiketini ekleyin ve aşağıdaki değerlerden birini kullanın.

- Varsayılan değer: **Devre D**ışı
- **yok**
- **ba**ş**l**ı**k**
- **oturum**
- **kullan**ı**c**ı
- **kimlik**
- **Ad**ı**m 3** (İsteğe Bağlı) Tüm ilave dahili hatları, gereken dahili hat numarası ile aynı etiketi kullanarak hazırlayın.
- **Ad**ı**m 4** Değişiklikleri config.xml dosyasına kaydedin.

## **MIC Sertifikas**ı**n**ı **Yenileme**

Belirtilen veya varsayılan Güvenli Benzersiz Cihaz Tanımlayıcısı (SUDI) hizmeti tarafından Üretici Tarafından Yüklenen Sertifika (MIC) yenilemesini yapabilirsiniz. MIC sertifikasının süresi dolarsa SSL/TLS kullanan özellikler çalışmaz.

#### **Ba**ş**lamadan önce**

- MIC sertifika yenileme işlemini desteklemek için güvenlik duvarınızda sudirenewal.cisco.com hizmetine (bağlantı noktası 80) izin verildiğinden emin olun.
- Telefonun yönetim web sayfasına erişin. Bkz. Telefon Web Sayfası [Arabirimine](#page-168-0) Erişme, sayfa 145.

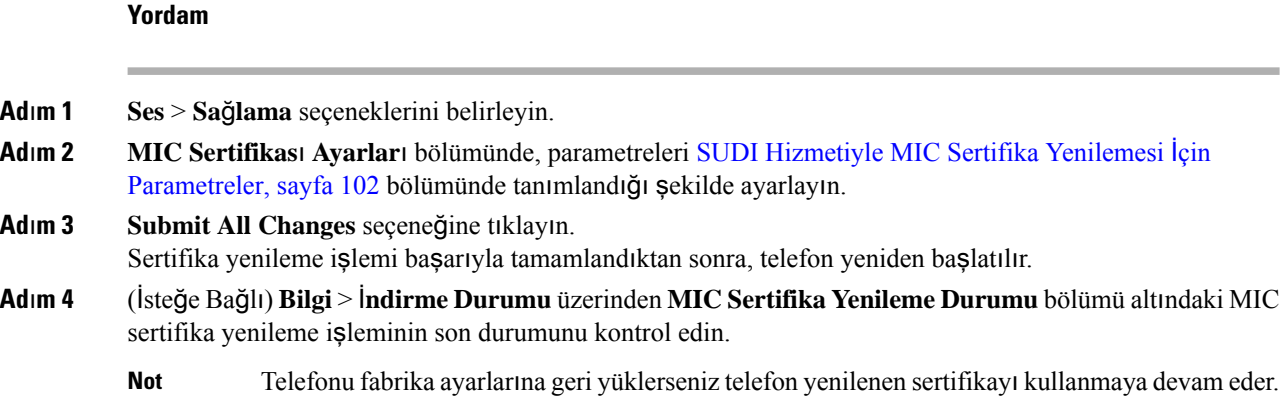

## <span id="page-125-0"></span>**SUDI Hizmetiyle MIC Sertifika Yenilemesi** İ**çin Parametreler**

Aşağıdaki tabloda **Ses** > **Sa**ğ**lama** sekmesinin **MIC Sertifikas**ı **Ayarlar**ı bölümündeki her bir parametrenin işlevi ve kullanımı açıklanmaktadır.

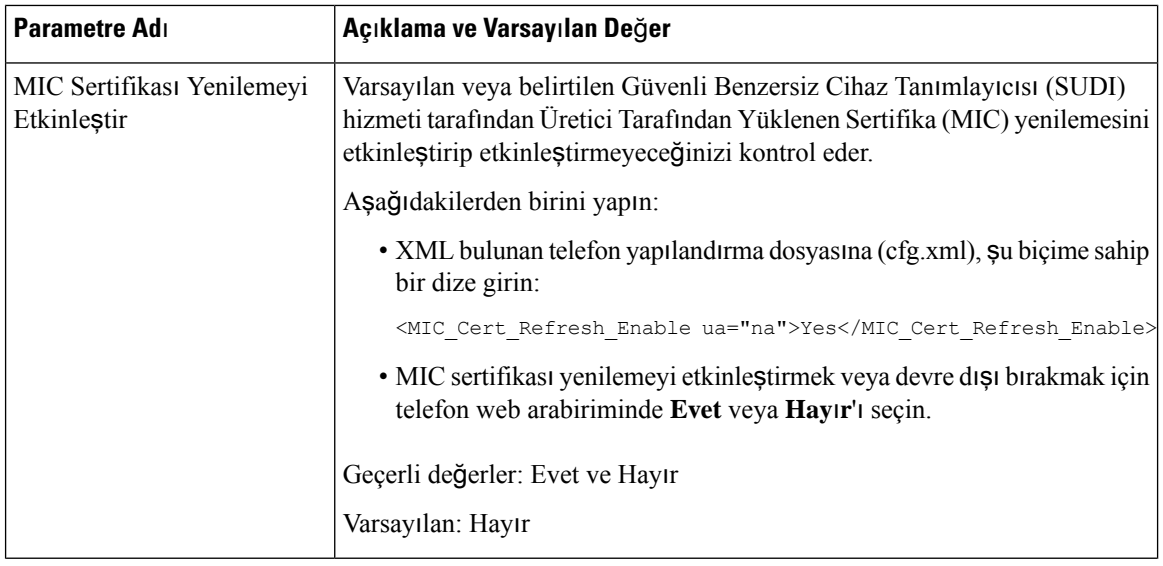

**Çizelge 5: SUDI Hizmetiyle MIC Sertifika Yenilemesi** İ**çin Parametreler**

 $\mathbf l$ 

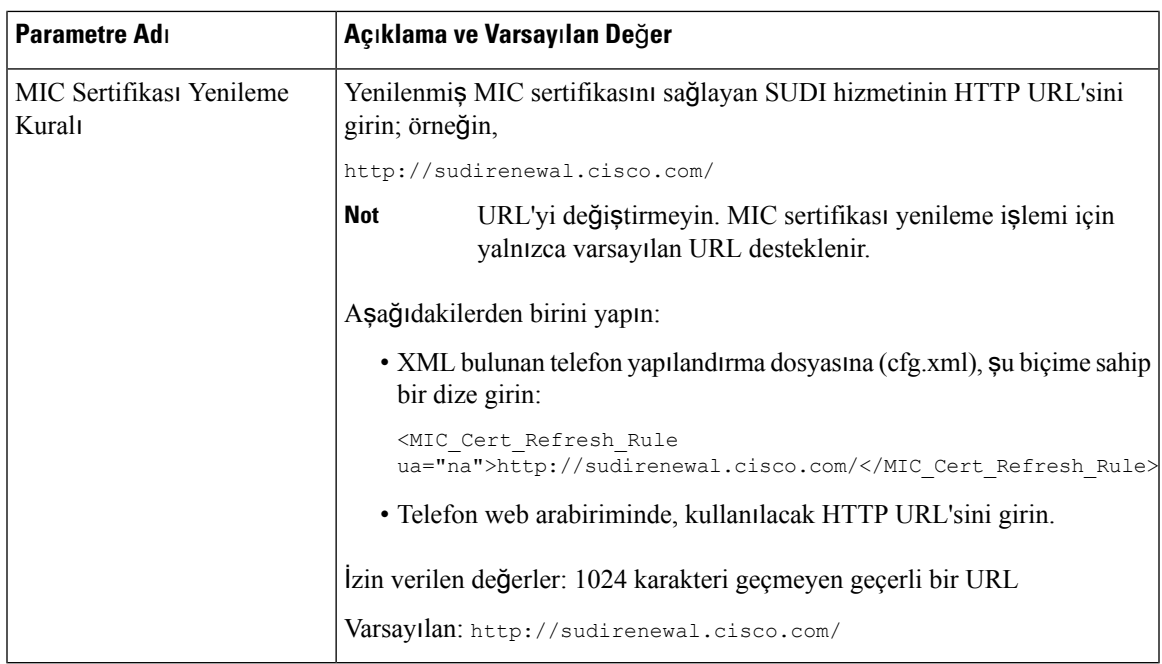

**SUDI Hizmetiyle MIC Sertifika Yenilemesi** İ**çin Parametreler**

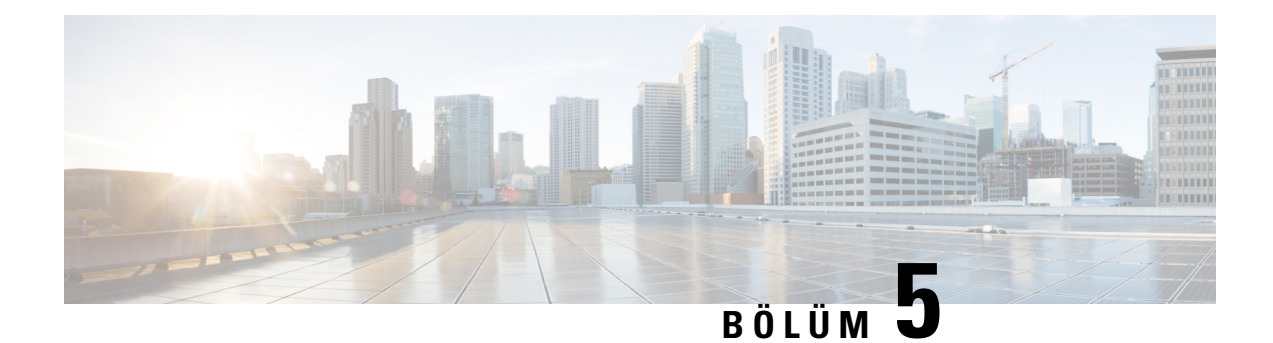

# **Haz**ı**rlama Parametreleri**

- Hazırlama [Parametrelerine](#page-128-0) Genel Bakış, sayfa 105
- Yapılandırma Profili [Parametreleri,](#page-128-1) sayfa 105
- Üretici Yazılımı Yükseltme [Parametreleri,](#page-132-0) sayfa 109
- Genel Amaçlı [Parametreler,](#page-133-0) sayfa 110
- Makro Genişletme Değiş[kenleri,](#page-134-0) sayfa 111
- Dahili Hata [Kodlar](#page-137-0)ı, sayfa 114

# <span id="page-128-1"></span><span id="page-128-0"></span>**Haz**ı**rlama Parametrelerine Genel Bak**ış

Bu bölümde, yapılandırma profili komut dosyalarında kullanılabilecek hazırlama parametreleri açıklanmaktadır

## **Yap**ı**land**ı**rma Profili Parametreleri**

Aşağıdaki tabloda **Haz**ı**rlama** sekmesinin altında yer alan **Yap**ı**land**ı**rma Profili Parametreleri** bölümündeki her bir parametrenin işlevi ve kullanımı tanımlanır.

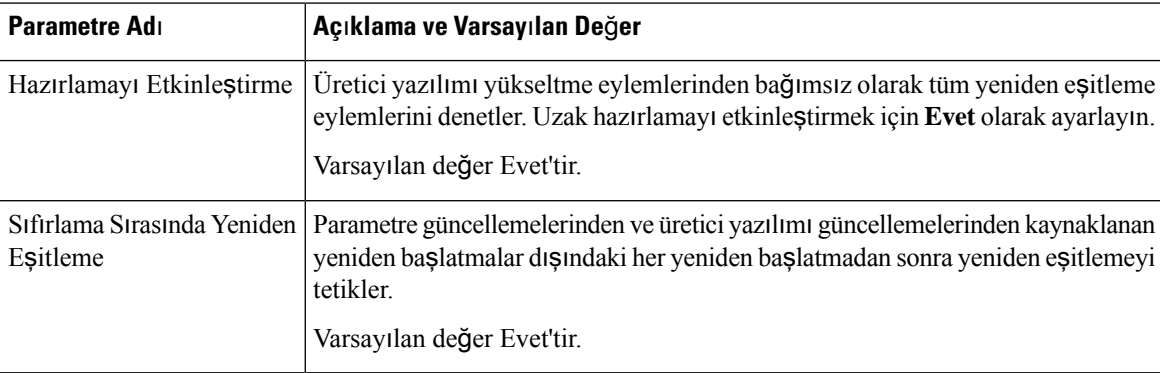

 $\mathbf I$ 

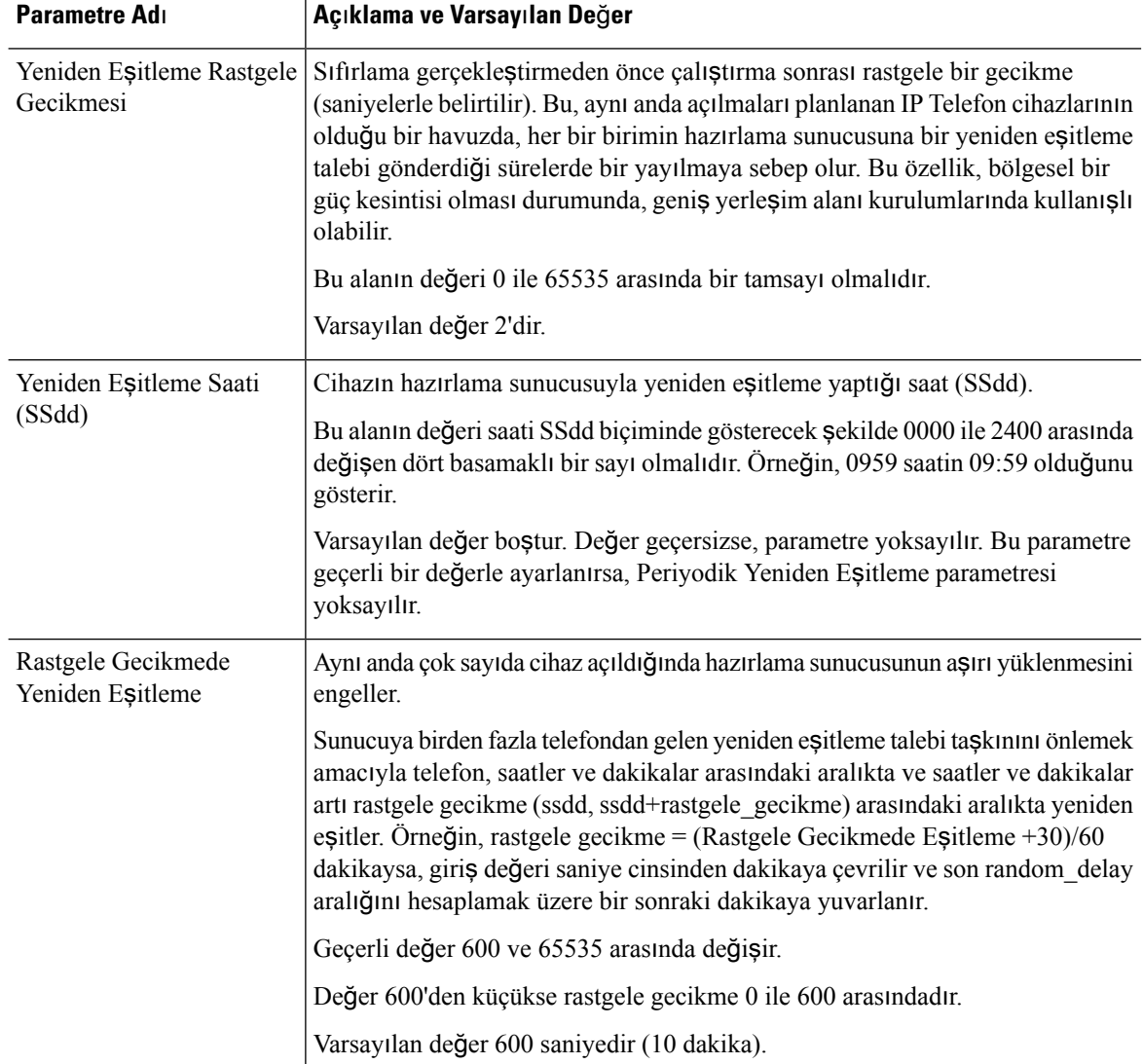

 $\mathbf{l}$ 

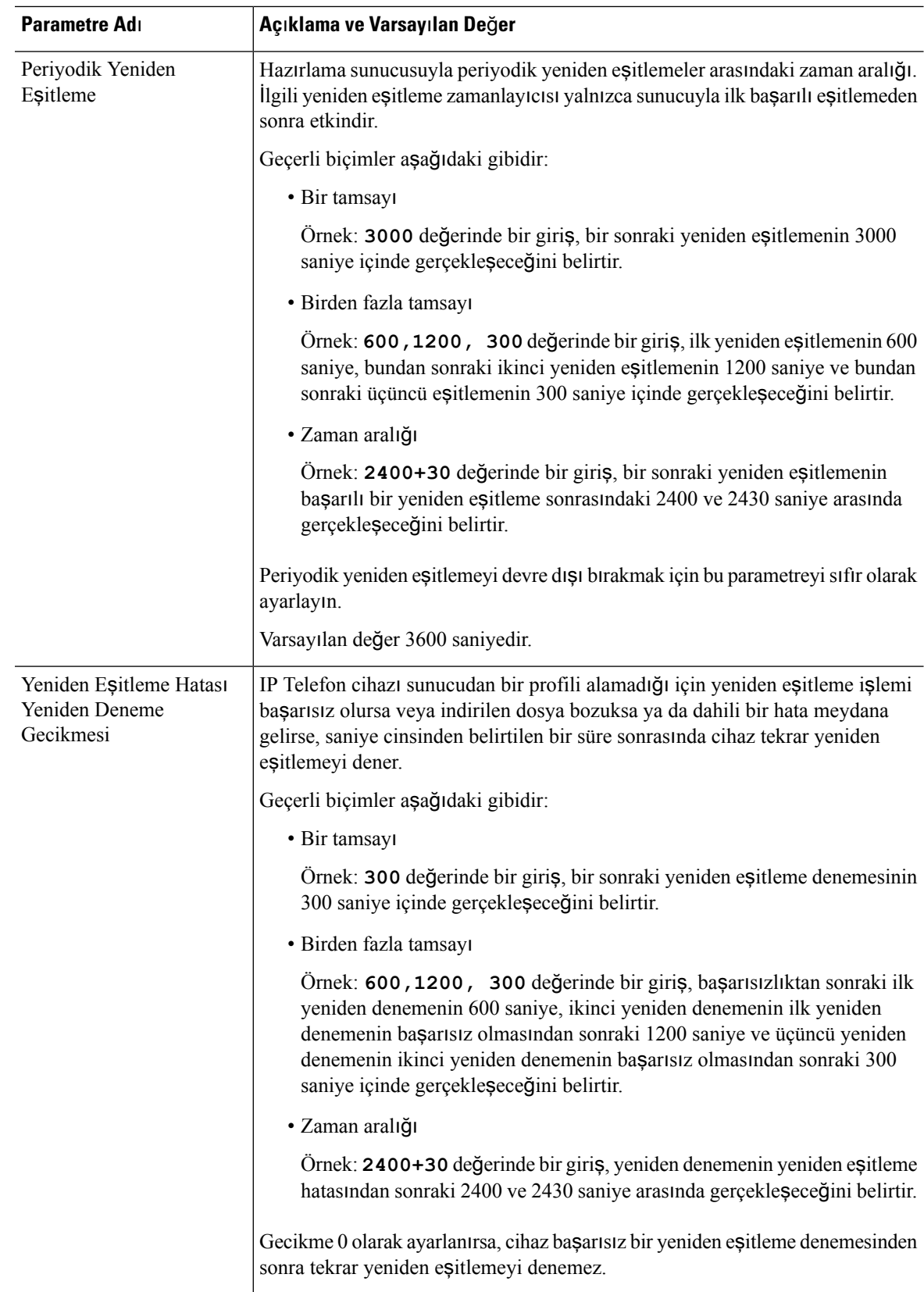

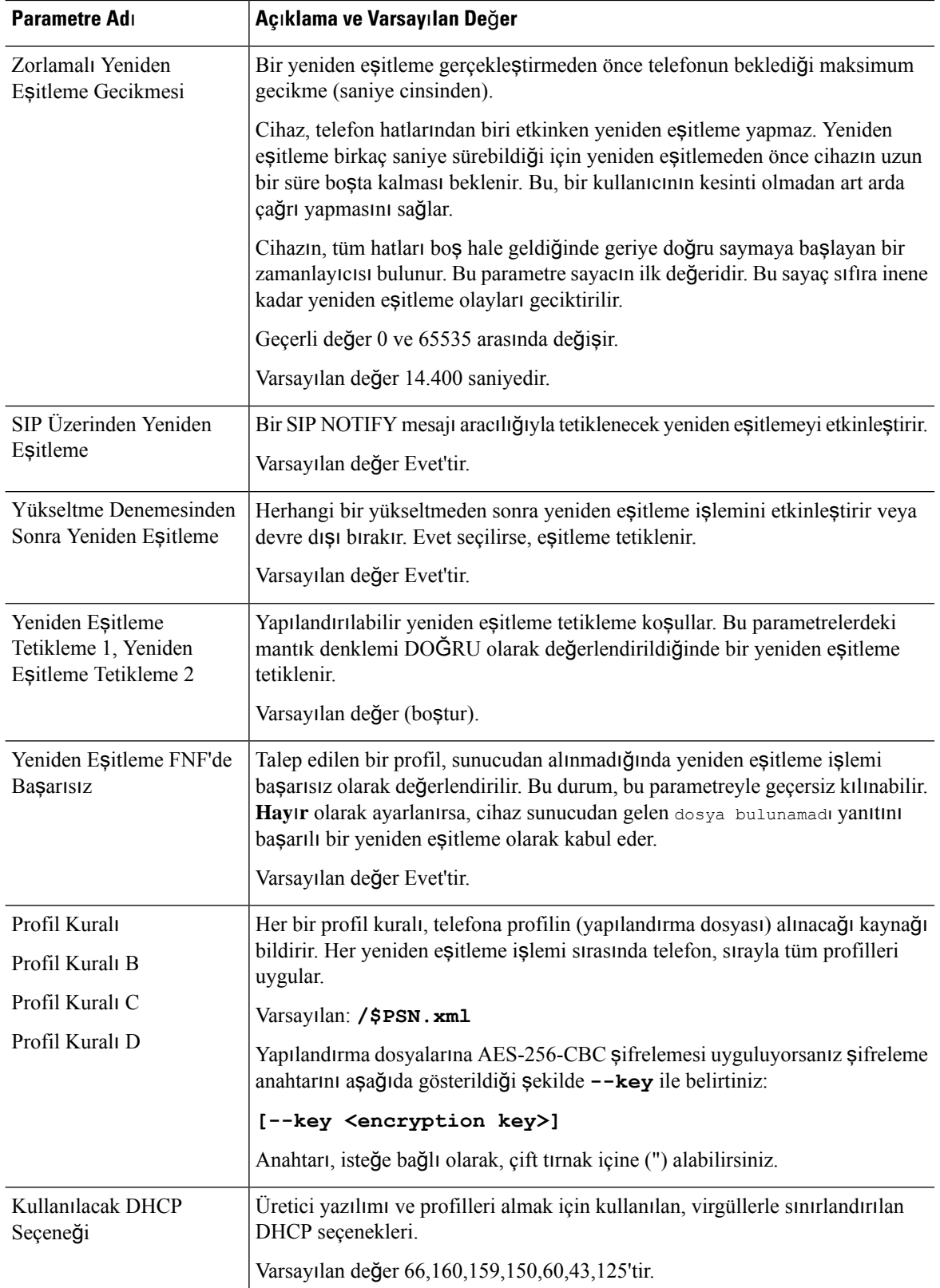

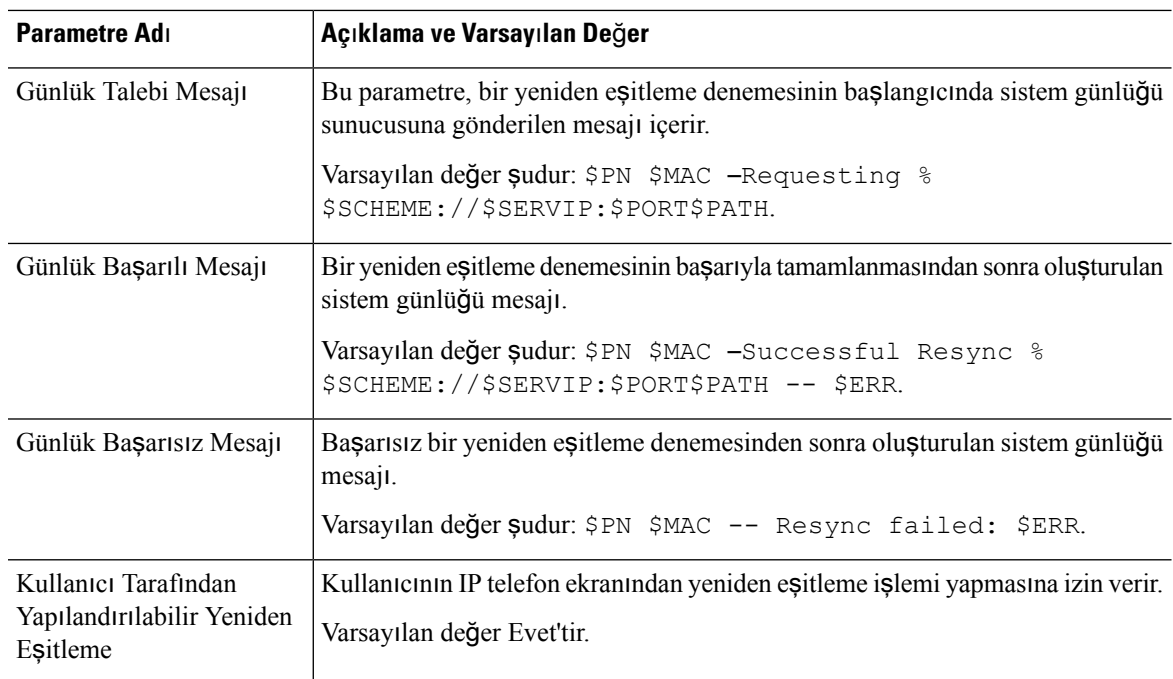

# <span id="page-132-0"></span>**Üretici Yaz**ı**l**ı**m**ı **Yükseltme Parametreleri**

Aşağıdaki tabloda **Haz**ı**rlama** sekmesinin **Üretici Yaz**ı**l**ı**m**ı **Yükseltme** bölümündeki her bir parametrenin işlevi ve kullanımı tanımlanır.

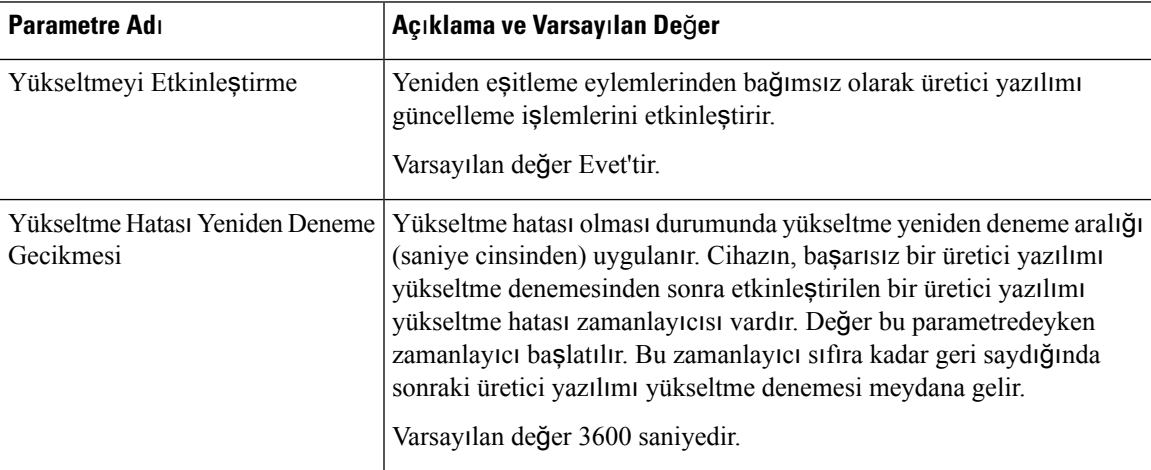

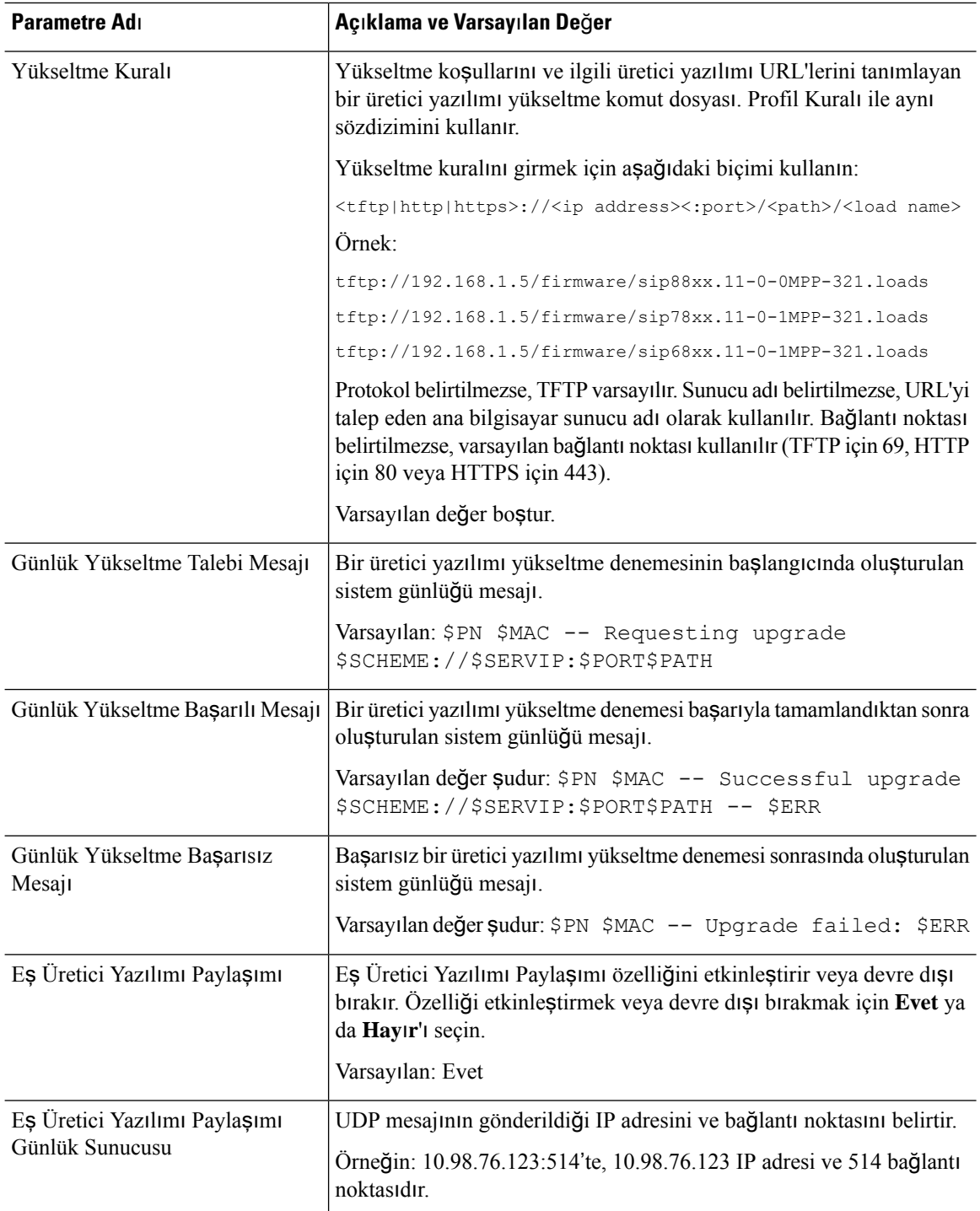

# <span id="page-133-0"></span>**Genel Amaçl**ı **Parametreler**

Aşağıdaki tabloda **Haz**ı**rlama** sekmesinin **Genel Amaçl**ı **Parametreler** bölümünde yer alan her bir parametrenin işlevi ve kullanımı tanımlanır.

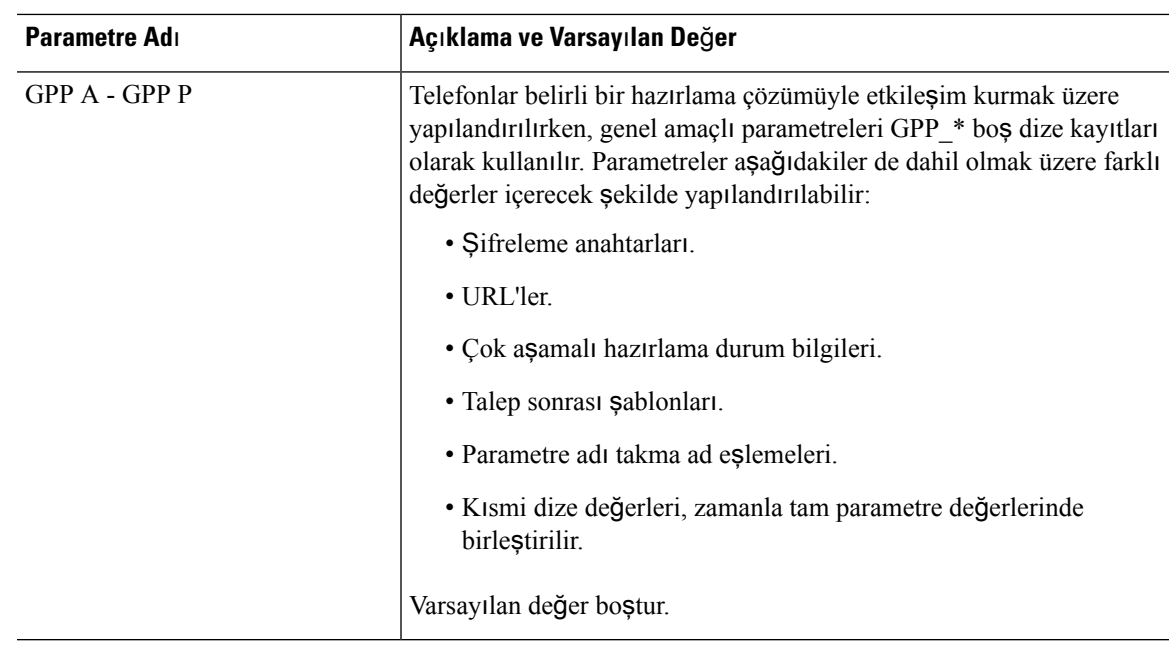

## <span id="page-134-0"></span>**Makro Geni**ş**letme De**ğ**i**ş**kenleri**

Bazı makro değişkenleri aşağıdaki hazırlama parametreleri içerisinde tanınır:

- Profile\_Rule
- Profile\_Rule\_\*
- Resync Trigger \*
- Upgrade\_Rule
- $\cdot$  Log  $*$
- GPP \* (belirli koşullar altında)

Bu parametreler içerisinde, \$NAME veya \$(NAME) gibi sözdizimi türleri tanınır ve genişletilir.

Makro değişken alt dizeleri \$(NAME:p) ve \$(NAME:p:q) gösterimi kullanılarak belirtilebilir; burada p ve q negatif olmayan tamsayılardır (2.0.11 ve üstü revizyonlarda mevcut).Sonuç makro genişletmesi, q uzunluğunda (q belirtilmezse dizenin sonuna kadar) p karakter uzaklığında başlayan alt dizedir. Örneğin, GPP\_A ABCDEF içerirse, \$(A:2) CDEF'ye ve \$(A:2:3) CDE'ye genişletilir.

Tanınmayan bir ad çevrilmez ve \$NAME veya \$(NAME) biçimi parametre değerinde genişletme sonrası değişmeden kalır.

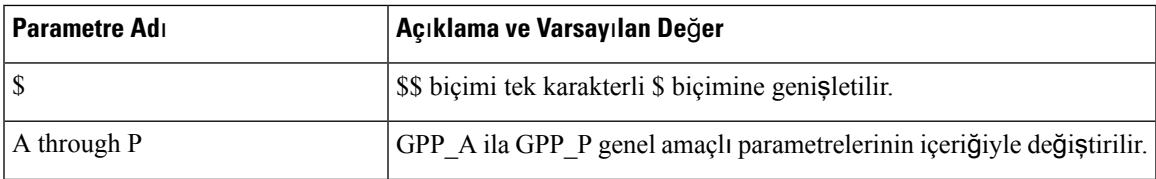

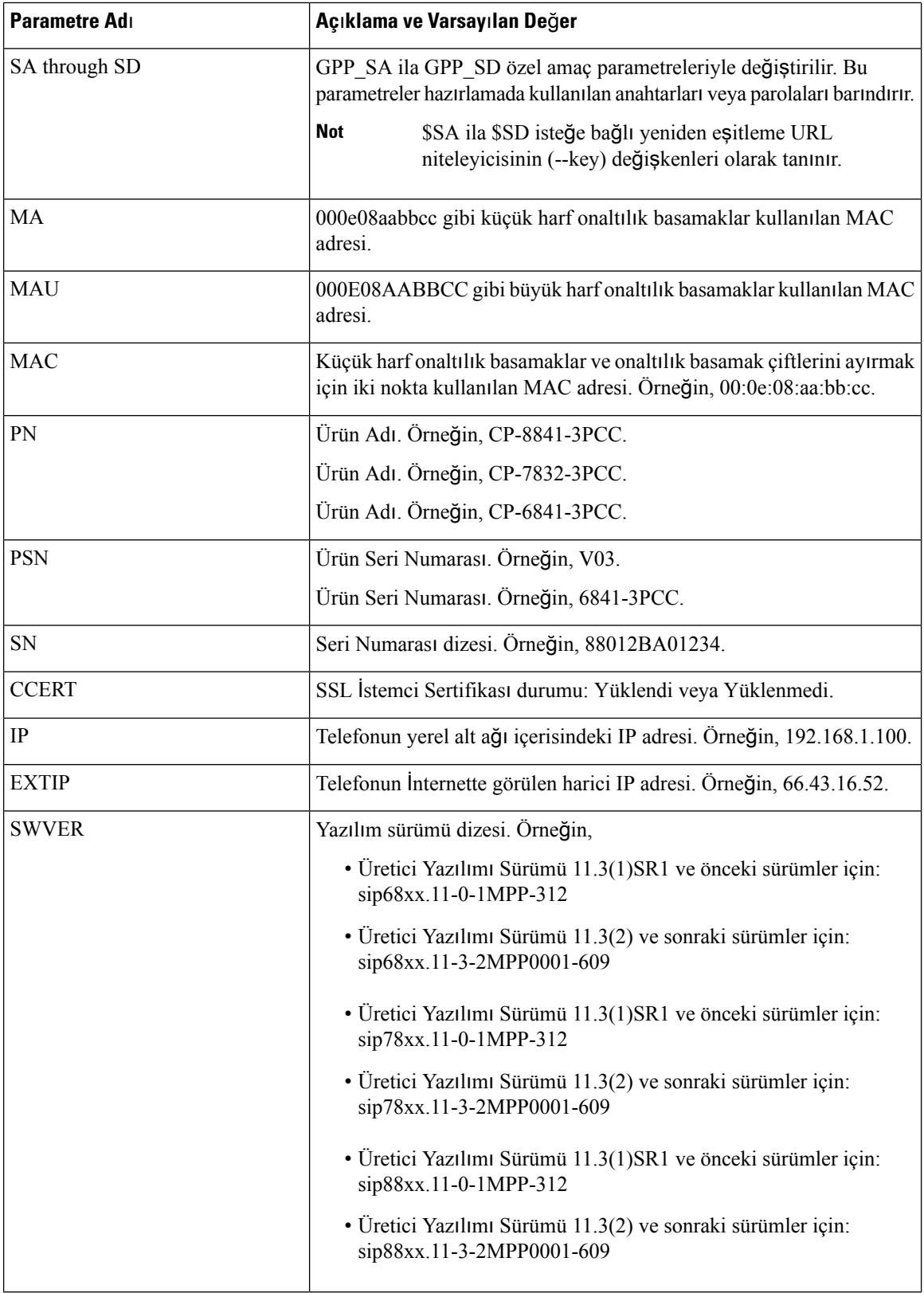

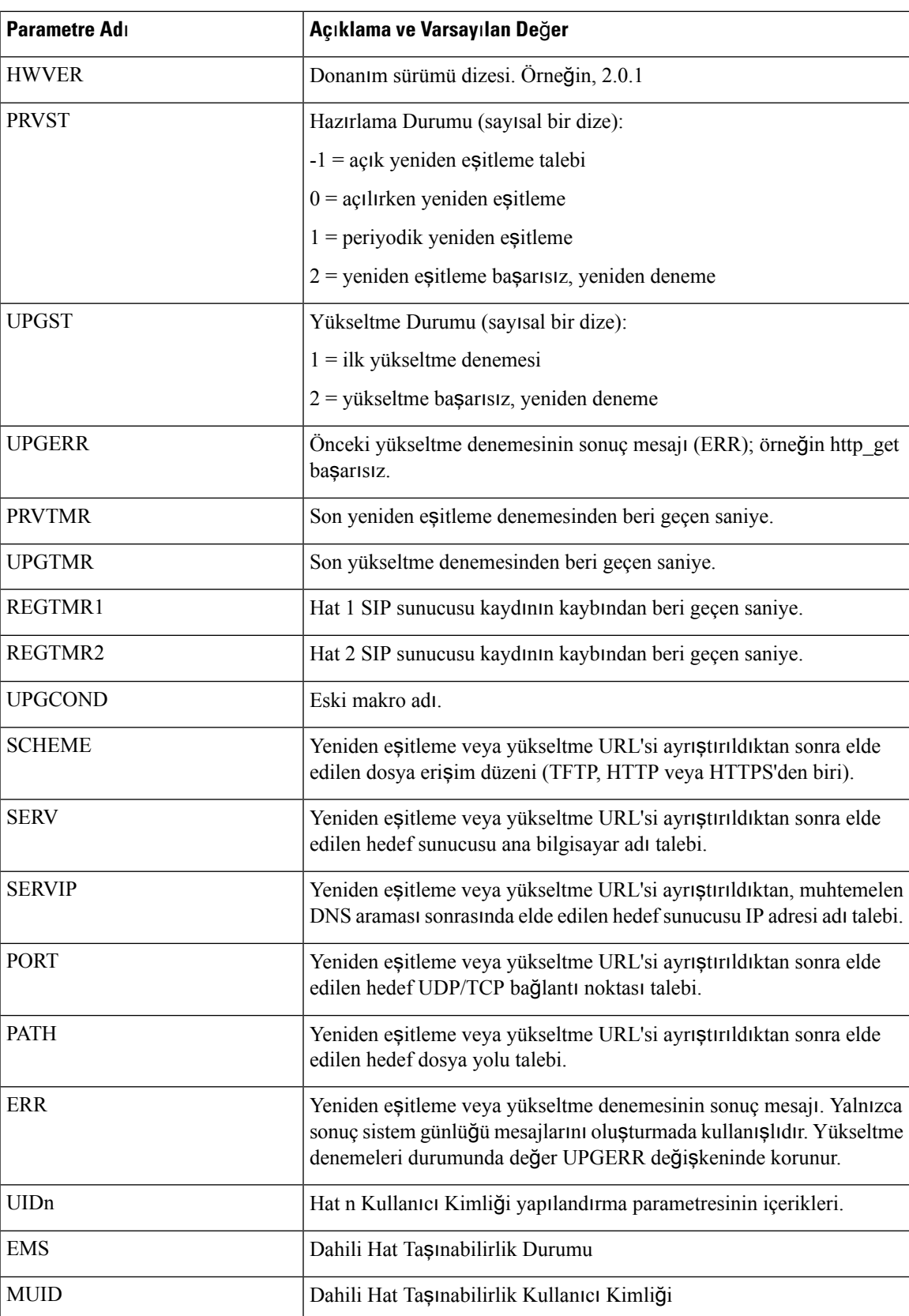

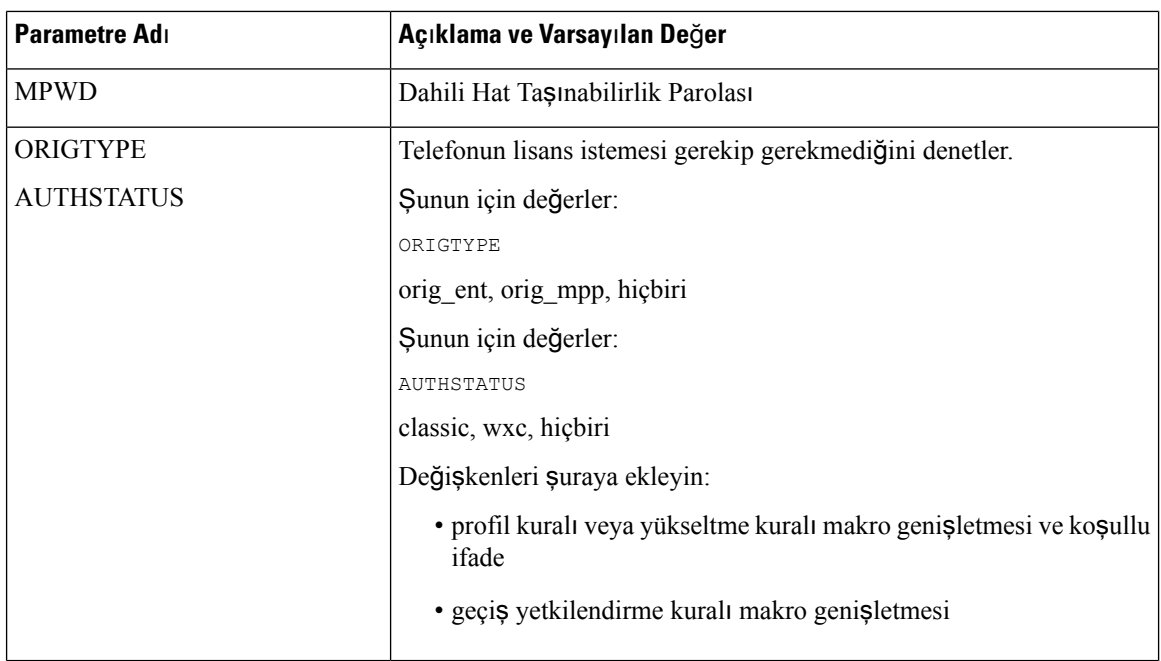

# <span id="page-137-0"></span>**Dahili Hata Kodlar**ı

Telefon, birimin belirli hata koşullarındaki davranışı üzerinde daha iyi denetim sağlamada yapılandırmayı kolaylaştırmak için birtakım dahili hata kodları (X00-X99) tanımlar.

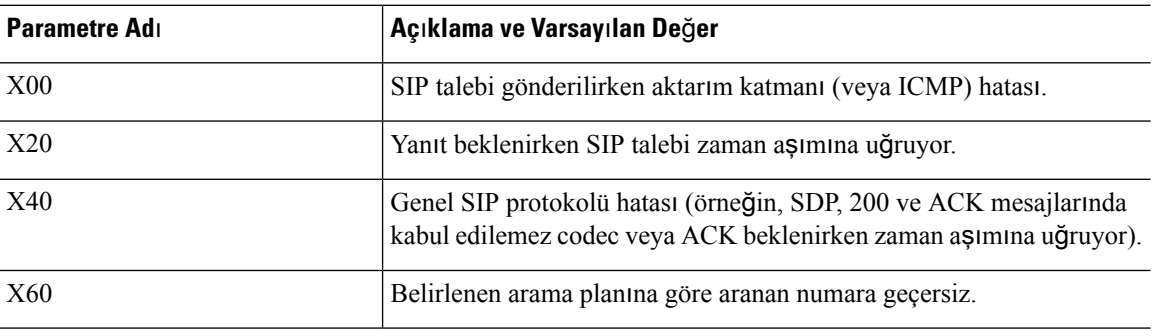

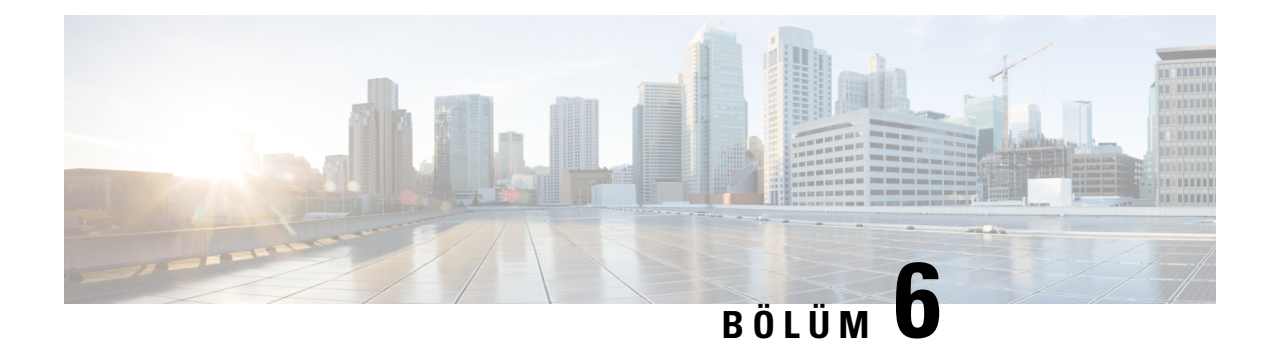

# **Haz**ı**rlama Biçimleri**

- Yapılandırma [Profilleri](#page-138-0) , sayfa 115
- Yapılandırma Profili [Biçimleri,](#page-138-1) sayfa 115
- Açık Profil (XML) Sıkıştırma ve Ş[ifreleme,](#page-142-0) sayfa 119
- Telefona Profil [Uygulama,](#page-148-0) sayfa 125
- Hazırlama [Parametresi](#page-149-0) Türleri, sayfa 126
- Veri [Türleri,](#page-156-0) sayfa 133
- Profil [Güncellemeleri](#page-159-0) ve Üretici Yazılımı Yükseltmeleri, sayfa 136

## <span id="page-138-0"></span>**Yap**ı**land**ı**rma Profilleri**

Telefon yapılandırmayı XML biçiminde kabul eder.

Bu belgedeki örneklerde, XML biçimi (XML) sözdizimi bulunan yapılandırma profilleri kullanılır.

Telefona dair ayrıntılı bilgi almak için sahip olduğunuz cihazın yönetim kılavuzuna bakın. Her bir kılavuzda yönetim web sunucusu üzerinden yapılandırılabilen parametreler açıklanır.

## <span id="page-138-1"></span>**Yap**ı**land**ı**rma Profili Biçimleri**

Yapılandırma profili telefonun parametre değerlerini tanımlar.

Yapılandırma profili XML biçimi, parametreleri ve değerleri derlemek için standart XML yazma araçlarını kullanır.

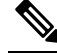

Yalnızca UTF-8 karakter kümesi desteklenir. Profili bir düzenleyicide değiştirmeniz durumunda, kodlama biçimini değiştirmeyin; aksi halde, telefon dosyayı tanıyamaz. **Not**

Her bir telefon farklı bir özellik kümesine ve bu nedenle farklı bir parametre dizisine sahiptir.

#### **XML Biçimi (XML) Profil**

Açık biçim profil, öğe öznitelikleri ve değerleriyle birlikte öğelerin hiyerarşisinde XML benzeri sözdizimine sahip bir metin dosyasıdır. Bu biçim yapılandırma dosyasını oluşturmak için standart araçlar kullanmanızı

sağlar. Yeniden eşitleme işlemi sırasında, bu biçimdeki bir yapılandırma dosyası hazırlama sunucusundan telefona gönderilebilir. Dosya, derleme olmaksızın ikili bir nesne olarak gönderilebilir.

Telefon standart araçların oluşturduğu yapılandırma biçimlerini kabul edebilir. Bu özellik, mevcut veritabanlarından yapılandırma profillerini oluşturan arka uç hazırlama sunucusu yazılımının gelişimini kolaylaştırır.

Hazırlama sunucusu, yapılandırma profilindeki gizli bilgileri korumak için TLS tarafından güvenliği sağlanan bir kanal üzerinden bu tür bir dosyayı telefona teslim eder. Dosya, isteğe bağlı olarak, gzip azaltma algoritması (RFC1951) kullanılarak sıkıştırılabilir.

Dosya, şu yöntemlerden biriyle şifrelenebilir:

- AES-256-CBC şifreleme
- AES-128-GCM şifreleme ile RFC-8188 tabanlı HTTP içerik şifreleme

#### **Örnek: Aç**ı**k Profil Biçimi**

```
<flat-profile>
<Resync_On_Reset> Yes </Resync_On_Reset>
<Resync_Periodic> 7200 </Resync_Periodic>
<Profile_Rule> tftp://prov.telco.com:6900/cisco/config/CP_xxxx_MPP.cfg</Profile_Rule>
</flat-profile>
```
<flat-profile> öğe etiketi telefonun tanıdığı tüm parametre öğelerini içine alır.

### **Yap**ı**land**ı**rma Dosyas**ı **Bile**ş**enleri**

Bir yapılandırma dosyası şu bileşenleri içerebilir:

- Öğe etiketleri
- Nitelikler
- Parametreler
- Biçimlendirme özellikleri
- XML yorumları

### **Ö**ğ**e Etiketi Özellikleri**

- XML hazırlama biçimi ve Web UI aynı ayarların yapılandırılmasını sağlar. XML etiket adları ve Web UI'daki alan adları benzerdir ancak XML öğe adı kısıtlamaları nedeniyle birbirinden farklılaşır. Örneğin, tırnak işaretleri (" ") yerine alt çizgiler (\_).
- Telefon, özel <flat-profile> öğesinde kapsanan uygun parametre adlarına sahip öğeleri tanır.
- Öğe adları açılı ayraçlar içine alınır.
- Çoğu öğe adı, aşağıdaki değişikliklerle birlikte cihazın yönetim web sayfalarındaki alan adlarına benzerdir:

• Öğe adları boşluk veya özel karakter içeremez. Yönetim web alan adından öğe adını türetmek için her boşluk veya özel karakter [, ], (, ) veya / yerine bir alt çizgi koyun.

**Örnek:** <Resync\_On\_Reset> öğesi, **S**ı**f**ı**rlama S**ı**ras**ı**nda Yeniden E**ş**itleme** alanını temsil eder.

• Her bir öğe benzersiz olmalıdır. Aynı alanlar, yönetim web sayfalarında Hat, Kullanıcı ve Dahili Hat sayfaları gibi birden fazla web sayfası üzerinde görüntülenebilir. Sayfa sekmesinde gösterilen sayıyı belirtmek için öğe adına [n] ekleyin.

**Örnek:** <Dial\_Plan\_1\_> öğesi Hat 1 için **Arama Plan**ı'nı temsil eder.

• Her bir açılış öğe etiketi, eşleşen bir kapanış öğe etiketine sahip olmalıdır. Örnek:

```
<flat-profile>
<Resync_On_Reset> Yes
</Resync_On_Reset>
<Resync_Periodic> 7200
</Resync_Periodic>
<Profile_Rule>tftp://prov.telco.com: 6900/cisco/config/CP_xxxx_MPP.cfg
</Profile_Rule>
</flat-profile>
```
- Öğe etiketleri büyük/küçük harflere duyarlıdır.
- Boş öğe etiketlerine izin verilir ve değer boş yapılandırmış olarak yorumlanır. Açılış öğe etiketini ilgili öğe etiketi olmadan girin ve açılı ayracı (>) kapatmadan önce bir boşluk ve eğik çizgi ekleyin. Bu örnekte, Profil Kuralı B boştur:

```
<Profile_Rule_B />
```
• Boş bir öğe etiketi, yeniden eşitleme işlemi sırasında kullanıcı tarafından sağlanan değerlerin üzerine yazmayı engellemek için kullanılabilir. Aşağıdaki örnekte, kullanıcı hızlı arama ayarları değişmez:

```
<flat-profile>
<Speed_Dial_2_Name ua="rw"/>
<Speed_Dial_2_Number ua="rw"/>
<Speed_Dial_3_Name ua="rw"/>
<Speed_Dial_3_Number ua="rw"/>
<Speed_Dial_4_Name ua="rw"/>
<Speed_Dial_4_Number ua="rw"/>
<Speed_Dial_5_Name ua="rw"/>
<Speed_Dial_5_Number ua="rw"/>
<Speed_Dial_6_Name ua="rw"/>
<Speed_Dial_6_Number ua="rw"/>
<Speed_Dial_7_Name ua="rw"/>
<Speed_Dial_7_Number ua="rw"/>
<Speed_Dial_8_Name ua="rw"/>
<Speed_Dial_8_Number ua="rw"/>
<Speed_Dial_9_Name ua="rw"/>
<Speed_Dial_9_Number ua="rw"/>
</flat-profile>
```
• İlgili parametreyi boş bir dizeye ayarlamak için boş bir değer kullanın. Aralarında hiçbir değer olmaksızın bir açılış ve kapanış öğesi girin. Aşağıdaki örnekte, GPP\_A parametresi boş bir dizeye ayarlanmıştır.

```
<flat-profile>
<GPP A>\langle/GPP_A\rangle</flat-profile>
```
• Tanınmayan öğe adları yoksayılır.

### **Parametre Özellikleri**

Parametreler için bu özellikler geçerlidir:

- Bir profil tarafından belirtilmeyen tüm parametreler telefonda değişmeden kalır.
- Tanınmayan parametreler yoksayılır.
- Açık biçim profil aynı parametre etiketinin birden fazla oluşumunu içerirse, söz konusu son oluşum daha öncekileri geçersiz kılar. Bir parametrenin yapılandırma değerlerinin yanlışlıkla geçersiz kılınmasını önlemek üzere, her bir profilin bir parametrenin en fazla bir örneğini belirlemesini öneririz.
- İşlenen son profil önceliklidir. Birden fazla profilin aynı yapılandırma parametresini belirlemesi durumunda, sonra gelen profilin değeri önceliklidir.

#### **Dize Biçimleri**

Bu özellikler dizelerin biçimlendirilmesi için geçerlidir:

• Standart XML sözdizimi aracılığıyla yorumlara izin verilir.

<!-- My comment is typed here -->

- Başta ve sonda boşluğa okunabilirlik için izin verilir ancak parametre değerinden kaldırılır.
- Bir değer içerisindeki yeni satırlar boşluklara dönüştürülür.
- <? biçiminde bir XML üstbilgisi ?> biçimine izin verilir ancak telefon bunu yoksayar.
- Özel karakterler girmek için aşağıdaki tabloda gösterildiği şekilde temel XML çıkış karakterlerini kullanın.

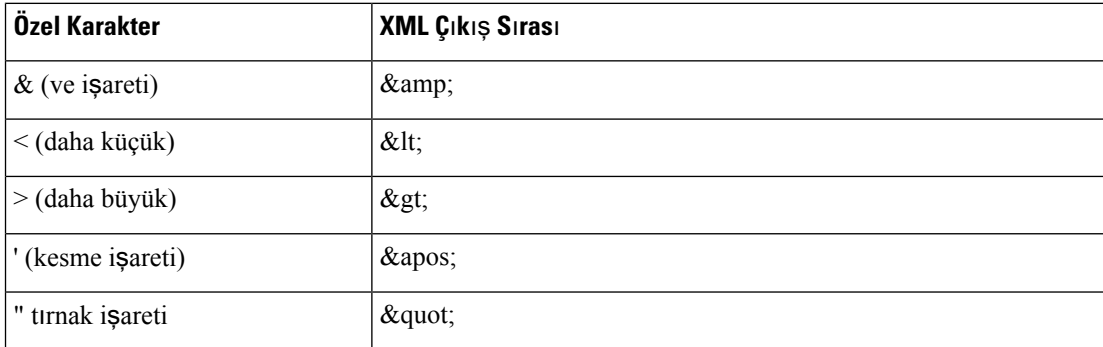

Aşağıdaki örnekte, çıkış karakterleri bir arama planı kuralında gerekli olan daha büyük ve daha küçük sembollerini temsil etmek üzere girilmiştir. Bu örnek, <Dial\_Plan\_1\_> parametresini (**Yönetici Giri**ş**i** > **geli**ş**mi**ş > **Ses** > **Dahili (n)**) = (S0 <:18005551212>) olarak ayarlayan bir bilgi yardım hattı arama planını tanımlar.

```
<flat-profile>
 \langleDial Plan 1 >
  (S0 \< 1:18005551212\> g\langleDial Plan 1 >
</flat-profile>
```
- Ondalık ve onaltılık sayısal çıkış karakterleri kullanan değerler (s.a.  $\epsilon$ #40; ve  $\epsilon$ # $\times$ 2e;), çevrilir.
- Telefon üretici yazılımı yalnızca ASCII karakterlerini destekler.

## <span id="page-142-0"></span>**Aç**ı**k Profil (XML) S**ı**k**ış**t**ı**rma ve** Ş**ifreleme**

Açık yapılandırma profili hazırlama sunucusundaki ağ yükünü azaltmak için sıkıştırılabilir. Profil, gizli bilgileri korumak için şifrelenebilir. Sıkıştırma gerekli değildir ancak şifrelemeden önce gelmelidir.

### **Aç**ı**k Profil S**ı**k**ış**t**ı**rma**

Desteklenen sıkıştırma yöntemi gzip azaltma algoritmasıdır (RFC1951). Aynı algoritmayı (zlib) uygulayan gzip yardımcı programı ve sıkıştırma kitaplığı İnternet sitelerinde mevcuttur.

Telefon, sıkıştırmayı tanımlamak için sıkıştırılan dosyanın gzip ile uyumlu bir üstbilgi içermesini bekler. gzip yardımcı programının orijinal Açık profilde çalıştırılması üstbilgiyi oluşturur. Telefon, dosya biçimini belirlemek üzere indirilen dosya üstbilgisini inceler.

Örneğin, profile.xml geçerli bir profilse, profile.xml.gz dosyası da kabul edilir. Aşağıdaki komutlardan biri bu profil türünü oluşturabilir:

• >gzip profile.xml

Orijinal dosyayı sıkıştırılmış dosyayla değiştirir.

• >cat profile.xml | gzip > profile.xml.gz

Orijinal dosyayı yerinde bırakarak yeni sıkıştırılmış dosyayı oluşturur.

Sıkıştırmaya dair bir öğretici Gzip ile Açık [Profil](#page-121-0) Sıkıştırma, sayfa 98 bölümünde sağlanır.

### **Aç**ı**k Profil** Ş**ifreleme**

Dosya sıkıştırılmış olsun veya olmasın, açık bir yapılandırma profilini şifrelemek için simetrik anahtar şifrelemesi kullanılabilir. Sıkıştırma, uygulanırsa, şifrelemeden önce uygulanmalıdır.

Hazırlama sunucusu kurulum sonrası telefonun ilk sağlamasını yapmak üzere HTTPS kullanır. Yapılandırma dosyalarının çevrimdışı olarak önceden şifrelenmesi, daha sonra yeniden eşitleme profilleri için HTTP'nin kullanımına izin verir. Bu özellik, büyük ölçekli kurulumlarda HTTPS sunucusu üzerindeki yükü azaltır.

Telefon, yapılandırma dosyaları için iki şifreleme yöntemini destekler:

- AES-256-CBC şifreleme
- AES-128-GCM şifreleme ile RFC-8188 tabanlı HTTP içerik şifreleme

Anahtar veya Girdi Tuşlama Materyali (IKM), birime daha erken bir zamanda sağlanmalıdır. Özel anahtar önyüklemesi HTTPS kullanılarak güvenli bir şekilde yapılabilir.

Yapılandırma dosya adı belirli bir biçim gerektirmez ancak .cfq uzantısı ile biten bir dosya adı normalde bir yapılandırma profiline işaret eder.

#### **AES-256-CBC** ş**ifreleme**

Telefon, yapılandırma dosyaları için AES-256-CBC şifrelemeyi destekler.

Çeşitli İnternet sitelerinde mevcut olan OpenSSL şifreleme aracı şifreleme işlemini gerçekleştirebilir. 256-bit AES şifrelemesi desteği, AES kodunun etkinleştirilmesi için aracın yeniden derlenmesini gerektirebilir. Üretici yazılımı openssl-1.1.1d sürümüyle test edilmiştir.

[OpenSSL](#page-122-0) ile Profil Şifreleme, sayfa 99 şifrelemeye dair bir öğretici sağlar.

Profil, şifreli bir dosyanın aşağıdaki komutla oluşturulan aynı biçime sahip olmasını bekler:

```
# example encryption key = SecretPhrase1234
openssl enc –e –aes-256-cbc –k SecretPhrase1234 –in profile.xml –out profile.cfg
# analogous invocation for a compressed xml file
openssl enc –e –aes-256-cbc –k SecretPhrase1234 –in profile.xml.gz –out profile.cfg
```
Küçük harfle -k, herhangi bir düz metin ifadesi olabilen ve rastgele 64-bit bir güvenlik değeri oluşturabilen gizli anahtardan önce gelir. Şifreleme aracı, -k değişkeni tarafından belirtilen gizli anahtarla rastgele bir 128-bit başlangıç vektörü ve gerçek 256-bit şifreleme anahtarını türetir.

Yapılandırma profilinde bu tür bir şifreleme kullanıldığında, dosyanın şifresini çözebilmek için telefona gizli anahtar değerinin bildirilmesi gerekir. Bu değer profil URL'sinde niteleyici olarak belirlenir. Açık bir URL kullanan sözdizimi aşağıdaki gibidir:

[--key "SecretPhrase1234"] http://prov.telco.com/path/profile.cfg

Bu değer Profile\_Rule parametrelerinden biri kullanılarak programlanır.

#### **Makro Geni**ş**letme**

Çeşitli hazırlama parametreleri değerlendirilmeden önce dahili olarak makro genişletilir. Bu ön değerlendirme adımı telefonun yeniden eşitleme ve yükseltme etkinliklerini denetlemede daha fazla esneklik sağlar.

Aşağıdaki parametre grupları değerlendirilmeden önce makro genişletilir:

- Resync Trigger \*
- Profile\_Rule\*
- Log\_xxx\_Msg
- Upgrade\_Rule

Belirli koşullarda, bazı genel amaçlı parametreler (GPP\_\*) de İsteğe Bağlı [Yeniden](#page-147-0) Eşitleme Değişkenleri, [sayfa](#page-147-0) 124 bölümünde açık bir şekilde anlatıldığı gibi makro genişletmeden geçer.

Makro genişletme sırasında, adlandırılan değişkenlerin içerikleri \$NAME ve \$(NAME) biçimindeki ifadelerin yerini alır. Bu değişkenler genel amaçlı parametreleri, çeşitli ürün tanımlayıcıları, bazı olay zamanlayıcılarını ve hazırlama durumu değerlerini içerir. Eksiksiz bir liste için Makro Genişletme Değiş[kenleri,](#page-134-0) sayfa 111 bölümüne bakın.

Aşağıdaki örnekte 000E08012345 MAC adresini eklemek için \$(MAU) ifadesi kullanılmıştır.
#### Yönetici şöyle yazar: **\$ (MAU)** config.cfg

000E08012345 MAC adresli bir cihazın sonuç makro genişletmesi şudur: 000E08012345config.cfg

Makro adı tanınmazsa, genişletilmeden kalır. Örneğin, MAU geçerli bir makro adı olarak tanınırken STRANGE geçerli bir makro adı olarak tanınmaz.

Yönetici şöyle yazar: **\$STRANGE\$MAU.cfg**

000E08012345 MAC adresli bir cihazın sonuç makro genişletmesi şudur: \$STRANGE000E08012345.cfg

Makro genişletme yinelemeli olarak uygulanmaz. Örneğin, "\$\$MAU" "\$MAU" olarak genişletilir (\$\$ genişletilmiştir) ve MAC adresi ile sonuçlanmaz.

Özel amaçlı parametrelerin (GPP\_SA ila GPP\_SD) içerikleri makro ifadelere (\$SA ila \$SD) eşleştirilir. Bu parametreler, bir yeniden eşitleme URL'sinde yalnızca **--key** , **--uid**ve **--pwd**seçeneklerinin değişkeni olarak makro genişletilir.

#### **Ko**ş**ullu** İ**fadeler**

Koşullu ifadeler yeniden eşitleme olaylarını tetikleyebilir ve yeniden eşitleme ve yükseltme işlemleri için değişik URL'ler arasından seçim yapabilir.

Koşullu ifadeler, **ve** operatörü tarafından ayrılan bir karşılaştırma listesinden oluşur. Koşulun doğru olabilmesi için tüm karşılaştırmalar karşılanmalıdır.

Her bir karşılaştırma aşağıdaki üç sabit değer türünden biriyle ilgili olabilir:

- Tamsayı değerler
- Yazılım veya donanım sürüm numaraları
- Çift tırnaklı dizeler

#### **Sürüm Numaralar**ı

Multiplatform Üretici Yazılımı içeren Cisco IP Telefonlarının yazılım sürümünde şu biçim kullanılır (burada *BN*, Derleme Numarasını ifade eder):

• Üretici Yazılımı Sürümü 11.3(1)SR1 ve önceki sürümler için: sip*yyyy*.*11-0-1*MPP-*376*

Burada *yyyy* telefon modelini veya telefon serisini, *11* ana sürüm numarasını *0* ikincil sürüm numarasını, *1MPP* mikro sürüm numarasını ve *376* ise derleme numarasını gösterir.

• Ürün Yazılımı Sürümü 11.3(2) ve üzeri için: sip*yyyy*.*11-3-2*MPP*0001*-*609*

Burada *yyyy* telefon modelini veya telefon serisini, *11* ana sürüm numarasını *3* ikincil sürüm numarasını, *2MPP0001* mikro sürüm numarasını ve *609* ise derleme numarasını gösterir.

Karşılaştırma dizesinde aynı biçim kullanılmalıdır. Aksi takdirde, biçim ayrıştırma hatası meydana gelir.

Yazılım sürümünü karşılaştırırken, ana sürüm, ikincil sürüm ve mikro sürümü sırayla karşılaştırılır ve en soldaki basamaklar daha sonra gelenlere göre önceliklidir. Sürüm numaraları özdeş olduğunda, derleme numarası karşılaştırılır.

#### **Geçerli Sürüm Numaras**ı **Örnekleri**

• Üretici Yazılımı Sürümü 11.3(1)SR1 ve önceki sürümler için:

sip68xx.11-0-1MPP-312

- Üretici Yazılımı Sürümü 11.3(2) ve sonraki sürümler için: sip68xx.11-3-2MPP0001-609
- Üretici Yazılımı Sürümü 11.3(1)SR1 ve önceki sürümler için: sip78xx.11-0-1MPP-312
- Üretici Yazılımı Sürümü 11.3(2) ve sonraki sürümler için: sip78xx.11-3-2MPP0001-609
- Üretici Yazılımı Sürümü 11.3(1)SR1 ve önceki sürümler için: sip88xx.11-0-1MPP-312
- Üretici Yazılımı Sürümü 11.3(2) ve sonraki sürümler için: sip88xx.11-3-2MPP0001-609

#### **Kar**şı**la**ş**t**ı**rma**

• Üretici Yazılımı Sürümü 11.3(1)SR1 ve önceki sürümler için:

sipyyyy.11-3-1MPP-110  $\degree$  sipyyyy.11-2-3MPP-256

• Üretici Yazılımı Sürümü 11.3(2) ve sonraki sürümler için:

sipyyyy.11-3-2MPP0002-256 > sipyyyy.11-3-2MPP0001-609

Tırnak içine alınan dizeler eşitlik veya eşitsizlik için karşılaştırılabilir. Ayrıca, tamsayılar ve sürüm numaraları aritmetiksel olarak da karşılaştırılabilir. Karşılaştırma operatörleri sembollerle veya kısaltmalarla ifade edilebilir. Kısaltmalar, koşulu Açık biçim profilde ifade etmek için uygundur.

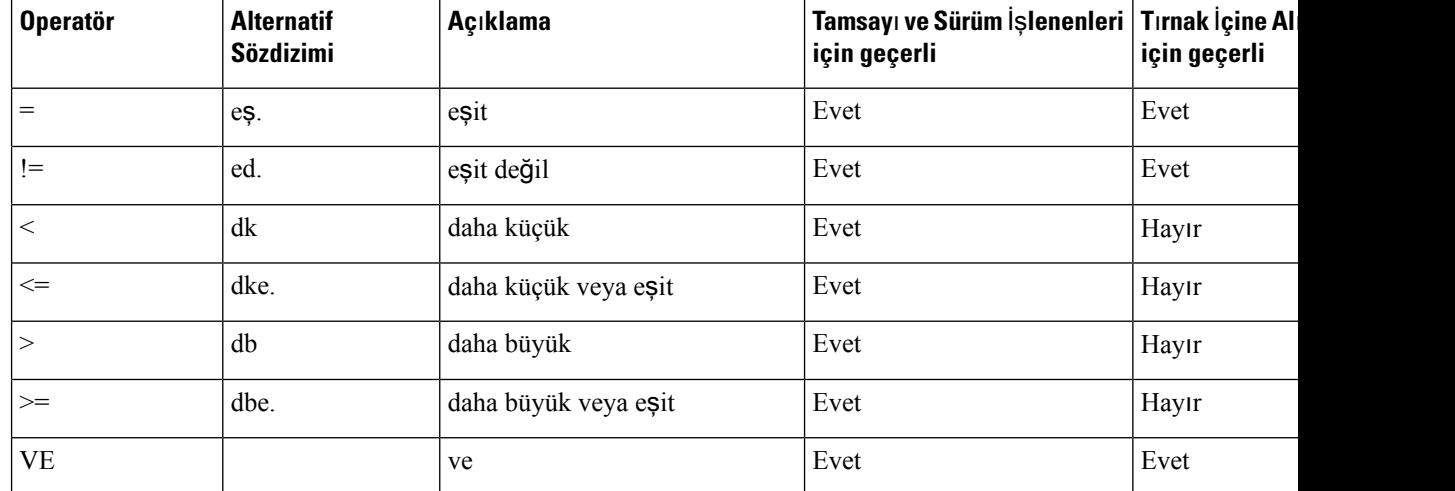

Dize sabit değerlerinin beklendiği yerlerde makro değişkenlerini tırnak içine almak önemlidir. Sayı veya sürüm numarası beklendiğinde bunu yapmayın.

Profile\_Rule\* ve Upgrade\_Rule parametreleri bağlamında kullanıldığında, koşullu ifadeler şu yükseltme kuralı örneğinde gösterildiği gibi sözdizimi içerisinde tırnak/parantez içine alınmalıdır: "(ifade)?" *BN*'yi yükseltme yapmak istediğiniz üretici yazılımı yüklemenizin derleme numarasıyla değiştirmeyi unutmayın.

• Üretici Yazılımı Sürümü 11.3(1)SR1 ve önceki sürümler için

(\$SWVER ne sip68xx.11-0-0MPP-256)? http://ps.tell.com/sw/sip68xx.11-0-0MPP-BN.loads

• Üretici Yazılımı Sürümü 11.3(2) ve sonraki sürümler için

```
($SWVER ne sip68xx.11-3-2MPP0001-609)?
http://ps.tell.com/sw/sip68xx.11-3-2MPP0001-BN.loads
```
• Üretici Yazılımı Sürümü 11.3(1)SR1 ve önceki sürümler için

(\$SWVER ne sip78xx.11-0-0MPP-256)? http://ps.tell.com/sw/sip78xx.11-0-0MPP-BN.loads

• Üretici Yazılımı Sürümü 11.3(2) ve sonraki sürümler için

(\$SWVER ne sip78xx.11-3-2MPP0001-609)? http://ps.tell.com/sw/sip78xx.11-3-2MPP0001-BN.loads

• Üretici Yazılımı Sürümü 11.3(1)SR1 ve önceki sürümler için

(\$SWVER ne sip88xx.11-0-0MPP-256)? http://ps.tell.com/sw/sip88xx.11-0-0MPP-BN.loads

• Üretici Yazılımı Sürümü 11.3(2) ve sonraki sürümler için

```
($SWVER ne sip88xx.11-3-2MPP0001-609)?
http://ps.tell.com/sw/sip88xx.11-3-2MPP0001-BN.loads
```
Resync\_Trigger\_\* parametrelerini yapılandırmak için yukarıda gösterilen parantezli sözdizimi örneğini kullanmayın.

#### **URL Sözdizimi**

Yapılandırma dosyalarını ve üretici yazılımı yüklerini sırasıyla Profile\_Rule\* ve Upgrade\_Rule parametrelerine nasıl alacağınızı belirlemek için Standart URL sözdizimini kullanın. Sözdizimi aşağıdaki gibidir:

#### **[ scheme:// ] [ server [:port]] filepath**

**scheme** aşağıdaki değerlerden biridir:

- tftp
- http
- HTTPS

**scheme** atlanırsa, tftp varsayılır. Sunucu DNS tarafından tanınan bir ana bilgisayar adı veya sayısal bir IP adresi olabilir. Bağlantı noktası, hedef UDP veya TCP bağlantı noktasıdır. Dosya yolu kök diziniyle (/) başlamalıdır; mutlak bir yol olmalıdır.

**server** eksikse, DHCP (seçenek 66) aracılığıyla belirlenen tftp sunucusu kullanılır.

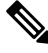

**Not** Yükseltme kuralları için sunucu belirlenmelidir.

**port** eksikse, belirtilen düzenin standart bağlantı noktası kullanılır. Tftp, UDP bağlantı noktası 69'u kullanır; http, TCP bağlantı noktası 80'i kullanır; https ise TCP bağlantı noktası 443'ü kullanır.

Bir dosya yolu mevcut olmalıdır. Mutlaka statik bir dosyayı belirtmesi gerekmez ancak CGI üzerinden alınan dinamik içeriğe işaret edebilir.

Makro genişletme URL'ler içerisinde geçerlidir. Aşağıdakiler geçerli URL'lere örnektir:

```
/$MA.cfg
/cisco/cfg.xml
192.168.1.130/profiles/init.cfg
tftp://prov.call.com/cpe/cisco$MA.cfg
http://neptune.speak.net:8080/prov/$D/$E.cfg
https://secure.me.com/profile?Linksys
```
DHCP seçenek 66'yı kullanırken, boş sözdizimi yükseltme kuralları tarafından desteklenmez. Yalnızca Profil Kuralı\* için geçerlidir.

#### **RFC 8188 Tabanl**ı **HTTP** İ**çerik** Ş**ifreleme**

Telefon, yapılandırma dosyaları için AES-128-GCM şifreleme ile RFC 8188 tabanlı HTTP içerik şifrelemesini destekler. Bu şifreleme yöntemiyle herhangi bir varlık HTTP mesaj üstbilgilerini okuyabilir. Ancak, veri yükünü yalnızca Girdi Tuşlama Materyalini (IKM) bilen varlıklar okuyabilir. Telefon IKM ile birlikte sağlandığında, telefon ve hazırlama sunucusu yapılandırma dosyalarının alışverişini güvenli bir şekilde gerçekleştirebilirken üçüncü taraf ağelemanlarının analiz ve izleme amacıyla mesaj üstbilgilerini kullanmalarına izin verir.

XML yapılandırma parametresi **IKM\_HTTP\_Encrypt\_Content** IKM'yi telefonda tutar. Güvenlik nedeniyle, bu parametreye telefon yönetim web sayfasından erişilemez. Ayrıca, telefonun IP adresinden veya telefonun hazırlama sunucusuna gönderilen yapılandırma raporlarından erişilebilen telefon yapılandırma dosyasında görünmez.

RFC 8188 tabanlı şifrelemeyi kullanmak istiyorsanız aşağıdakileri gerçekleştirin:

- IKM'yi, hazırlama sunucusundan telefona gönderilen yapılandırma dosyasında XML parametresi **IKM\_HTTP\_Encrypt\_Content** ile belirleyerek IKM ile sağlayın.
- Bu şifreleme hazırlama sunucusundan telefona gönderilen yapılandırma dosyalarına uygulanırsa yapılandırma dosyasındaki *Content-Encoding* HTTP üstbilgisinde "aes128gcm" bulunduğundan emin olun.

Bu üstbilginin olmaması durumunda AES-256-CBC yöntemine öncelik verilir. Telefon, profil kuralında AES-256-CBC anahtarı varsa, IKM'ye bakmaksızın AES-256-CBC şifrelemeyi uygular.

• Telefonun, hazırlama sunucusuna gönderdiği yapılandırma raporlarına bu şifrelemeyi uygulamasını istiyorsanız rapor kuralında bir AES-256-CBC anahtarı belirtilmediğinden emin olun.

### İ**ste**ğ**e Ba**ğ**l**ı **Yeniden E**ş**itleme De**ğ**i**ş**kenleri**

**key**, **uid** ve **pwd** isteği bağlı değişkenleri topluca köşeli parantezler içine alınarak Profile\_Rule\* parametrelerinde girilen URL'lerden önce gelebilir.

#### **anahtar**

**--key** seçeneği, telefona, hazırlama sunucusundan aldığı yapılandırma dosyasının, dosyadaki *Content-Encoding* üstbilgisi "aes128gcm" göstermiyorsa, AES-256-CBC şifreleme ile şifrelendiğini söyler. Anahtarın kendisi, bir dize olarak, **--key** teriminin ardından belirtilir. Anahtar, isteğe bağlı olarak, çift tırnak içine (") alınabilir. Telefon, yapılandırma dosyasının şifresini çözmek için anahtarı kullanır.

#### **Kullan**ı**m Örnekleri**

```
[--key VerySecretValue]
[--key "my secret phrase"]
[--key a37d2fb9055c1d04883a0745eb0917a4]
```
Köşeli ayraç içine alınmış isteğe bağlı bağımsız değişkenler makro genişletilmiştir. Özel amaçlı parametreler (GPP\_SA ila GPP\_SD) yalnızca anahtar isteğe bağlı değişkenler olarak kullanıldıklarında makro değişkenlere (\$SA ila \$SD) makro genişletilir. Aşağıdaki örneklere bakın:

```
[--key $SC]
[--key "$SD"]
```
Açık biçim profillerde, **openssl**'ye verilen **-k** seçeneği değişkeni **--key** değişkeni ile aynı olmalıdır.

#### **uid ve pwd**

**uid** ve **pwd** seçenekleri, belirtilen URL istendiğinde HTTP Temel ve Özet kimlik doğrulama sınamalarına yanıt olarak gönderilecek kullanıcı kimliği ve parolayı belirtmek için kullanılabilir. Köşeli ayraç içine alınmış isteğe bağlı bağımsız değişkenler makro genişletilmiştir. Özel amaçlı parametreler (GPP\_SA ila GPP\_SD) yalnızca anahtar isteğe bağlı değişkenler olarak kullanıldıklarında makro değişkenlere (\$SA ila \$SD) makro genişletilir. Aşağıdaki örneklere bakın:

```
GPP_SA = MyUserID
GPP SB = MySecretPassword
```
[--uid \$SA --pwd \$SB] https://provisioning\_server\_url/path\_to\_your\_config/your\_config.xml

şu şekilde genişletilir:

[--uid MyUserID --pwdMySecretPassword] https://provisioning\_server\_url/path\_to\_your\_config/your\_config.xml

### **Telefona Profil Uygulama**

XML yapılandırma komut dosyası oluşturduktan sonra, bu dosyanın uygulama için telefona geçirilmesi gerekir. Yapılandırmayı uygulamak için yapılandırma dosyasını web tarayıcısı kullanarak bir TFTP, HTTP veya HTTPS sunucusu üzerinden ya da cURL komut satırı yardımcı programını kullanarak telefona indirebilirsiniz.

### **Yap**ı**land**ı**rma Dosyas**ı**n**ı **Bir TFTP Sunucusundan Telefona** İ**ndirme**

Yapılandırma dosyasını bir TFTP sunucusu uygulamasından PC'nize indirmek için bu adımları tamamlayın.

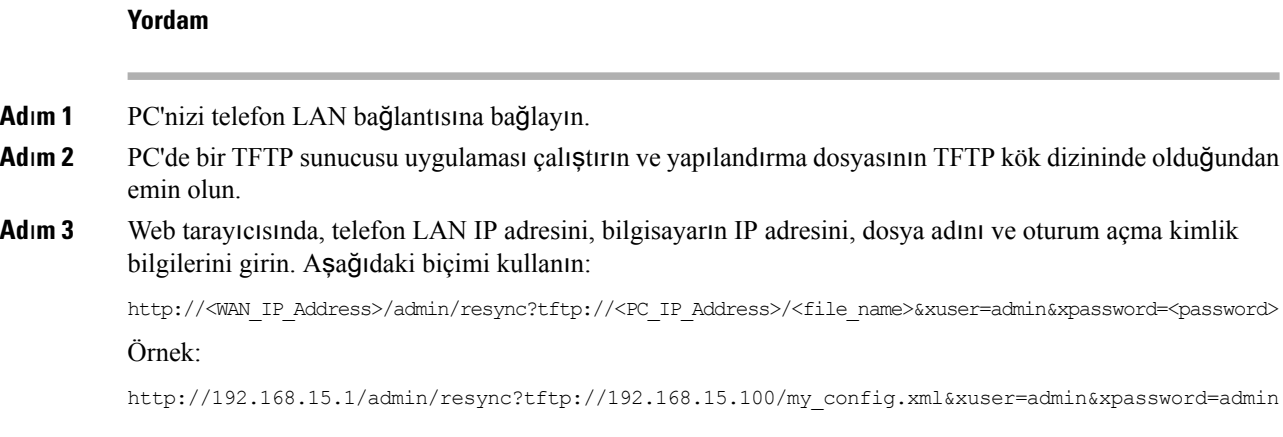

### **Yap**ı**land**ı**rma Dosyas**ı**n**ı **cURL ile Telefona** İ**ndirme**

Yapılandırma dosyasını cURL kullanarak telefona indirmek için bu adımları tamamlayın. Bu komut satırı aracı bir URL sözdizimi ile veri aktarmak için kullanılır. cURL'yi indirmek için şu sayfayı ziyaret edin:

<https://curl.haxx.se/download.html>

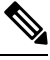

cURL kullanılırken kullanıcı adı ve parola ele geçirilebileceğinden, cURL'yi yapılandırmayı telefona göndermek için kullanmamanızı öneririz. **Not**

#### **Yordam**

**Ad**ı**m 1** PC'nizi telefonun LAN bağlantı noktasına bağlayın.

**Ad**ı**m 2** Aşağıdaki cURL komutunu girerek yapılandırmak dosyasını telefona indirin:

```
curl –d @my_config.xml
"http://192.168.15.1/admin/config.xml&xuser=admin&xpassword=admin"
```
# **Haz**ı**rlama Parametresi Türleri**

Bu bölümde, yaygın olarak işleve göre düzenlenen hazırlama parametreleri anlatılır:

Aşağıdaki hazırlama parametresi türleri mevcuttur:

- Genel Amaç
- Etkinleştirme
- Tetikleyiciler
- Yapılandırılabilir Planlar

Ш

- Profil Kuralları
- Yükseltme Kuralı

### **Genel Amaçl**ı **Parametreler**

Telefon belirli bir hazırlama çözümüyle etkileşim kurmak üzere yapılandırılırken, GPP\_\* genel amaçlı parametreleri (**Yönetici Giri**ş**i** > **geli**ş**mi**ş > **Ses** > **Haz**ı**rlama**) boş dize kayıtları olarak kullanılır. GPP\_\* parametreleri varsayılan olarak boş olabilir. Parametreler aşağıdakiler de dahil olmak üzere farklı değerler içerecek şekilde yapılandırılabilir:

- Şifreleme anahtarları
- URL'ler
- Çok aşamalı hazırlama durum bilgileri.
- Talep sonrası şablonları
- Parametre adı takma ad eşlemeleri
- Kısmi dize değerleri, zamanla tam parametre değerlerinde birleştirilir.

GPP\_\* parametreleri makro genişletme için diğer hazırlama parametreleri içerisinde mevcuttur. Bu amaçla, tek büyük harfli makro adları (A'dan P'ye) GPP\_A'dan GPP\_P'ye içerikleri tanımlamak için yeterlidir. Ayrıca, SA'dan SD'ye iki büyük harfli makro adları aşağıdaki URL seçeneklerinin değişkenleri olarak kullandığında GPP\_SA ila GPP\_SD'yi özel bir vaka olarak tanımlar:

#### **key**, **uid** ve **pwd**

Bu parametreler hazırlama ve yükseltme kuralları değişkenleri olarak kullanılabilir. Bunlar, değişken adına '\$' ile ön ek getirilerek (ör. \$GPP\_A) adlandırılır.

#### **Genel Amaçl**ı **Parametrelerin Kullan**ı**lmas**ı

Örneğin, GPP\_A ABC ve GPP\_B 123 dizesini içeriyorsa, \$A\$B ifade makrosu ABC123 olarak genişletilir.

#### **Ba**ş**lamadan önce**

Telefonun yönetim web sayfasına erişin. Bkz. Telefon Web Sayfası [Arabirimine](#page-168-0) Erişme, sayfa 145.

#### **Yordam**

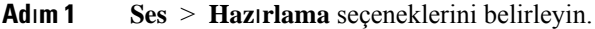

- **Ad**ı**m 2 Genel Amaçl**ı **Parametreler** bölümüne gidin.
- **Ad**ı**m 3** Alanlara geçerli değerler girin, GPP A ila GPP P.
- **Ad**ı**m 4 Submit All Changes** seçeneğine tıklayın.

### **Parametreleri Etkinle**ş**tirme**

Provision\_Enable ve Upgrade\_Enable parametreleri tüm profil yeniden eşitleme ve üretici yazılımı yükseltme işlemlerini kontrol eder. Bu parametreler yeniden eşitlemeleri ve yükseltmeleri birbirinden bağımsız olarak kontrol eder. Bu parametreler, yönetim web sunucusunda oluşturulan URL komutlarının yeniden eşitlenmesini ve yükseltmesini de kontrol eder. Her iki parametre de varsayılan olarak **Evet** şeklinde ayarlanmıştır.

Resync\_From\_SIP parametresi yeniden eşitleme işlemleri taleplerini kontrol eder. Hizmet sağlayıcısı proxy sunucusundan telefona bir SIP NOTIFY olayı gönderilir. Etkinleştirilirse, proxy bir yeniden eşitleme talep edebilir. Proxy bunu yapmak için Olay'ı içeren bir SIP NOTIFY mesajı gönderir: cihaza yeniden eşitleme üstbilgisi.

Cihaz, talebi 401 yanıtla sınar (kullanılan kimlik bilgileri için yetkilendirme reddedildi). Cihaz, proxy'den gelen yeniden eşitleme talebini kabul etmeden önce sonradan gelen kimliği doğrulanmış bir talep bekler. Olay: reboot\_now ve Olay: restart\_now üstbilgilerisırasıyla soğuk ve sıcak yeniden başlatmaları gerçekleştirir ve bunlar da sınanır.

Kalan iki etkinleştirme Resync\_On\_Reset ve Resync\_After\_Upgrade\_Attempt parametreleridir. Bu parametreler, güç açma yazılımı yeniden başlatıldıktan ve her yükseltme denemesinden sonra cihazın bir yeniden eşitleme işlemi gerçekleştirip gerçekleştirmeyeceğini belirler.

Resync\_On\_Reset etkinleştirildiğinde, cihaz, sıfırlama gerçekleştirmeden önce çalıştırma sonrası rastgele bir gecikme uygular. Gecikme, Resync\_Random\_Delay parametresinin (saniye) belirlediği değere kadar olan rastgele süredir. Aynı anda açılan bir telefon havuzunda, bu gecikme, yeniden eşitleme taleplerinin başlangıç zamanlarını birbirinden ayırır. Bu özellik, bölgesel bir güç kesintisi olması durumunda, geniş yerleşim alanı kurulumlarında kullanışlı olabilir.

### **Tetikleyiciler**

Telefon belirli aralıklarda veya belirli bir zamanda yeniden eşitlemenize izin verir.

#### **Belirli Aral**ı**klarla Yeniden E**ş**itleme**

Telefon, hazırlama sunucusuyla belirli aralıklarla yeniden eşitleme yapmak üzere tasarlanmıştır. Yeniden eşitleme aralığı Resync\_Periodic parametresinde yapılandırılır (saniye). Değer boş bırakılırsa, cihaz belirli aralıklarla yeniden eşitleme işlemi gerçekleştirmez.

Yeniden eşitleme genellikle ses hatları boş olduğunda yapılır. Yeniden eşitleme işleminin zamanı geldiğinde bir ses hattı doluysa, telefon, hat yeniden boş duruma gelene kadar yeniden eşitleme prosedürünü geciktirir. Yeniden eşitleme, yapılandırma parametresi değerlerinin değişmesine sebep olabilir.

Telefon sunucudan profil alamadığı için yeniden eşitleme işlemi başarısız olabilir, indirilen dosya bozuktur veya dahili bir hata meydana gelmiştir. Cihaz, Resync\_Error\_Retry\_Delay parametresinde belirtilen süre geçince yeniden eşitlemeyi dener (saniye). Resync\_Error\_Retry\_Delay 0 olarak ayarlanırsa, cihaz başarısız bir yeniden eşitleme denemesinden sonra tekrar yeniden eşitlemeyi denemez.

Bir yükseltme işleminin başarısız olması durumunda, Upgrade\_Error\_Retry\_Delay süresinden sonra yeniden deneme gerçekleştirilir.

Koşullu bir yeniden eşitleme tetiklemek yapılandırılabilir parametrelerden kullanılabilir: Resync\_Trigger\_1 ve Resync\_Trigger\_2. Her bir parametre makro genişletmeden geçen koşullu bir ifadeyle programlanabilir. Yeniden eşitleme aralığının süresi dolduğunda (sıradaki yeniden eşitleme zamanı), ayarlanmışsa, bir veya daha fazla tetikleyici doğru olarak değerlendirilene kadar tetikleyiciler yeniden eşitlemeyi engeller.

Aşağıdaki örnek koşulu bir yeniden eşitlemeyi tetikler. Örnekte, son telefon yükseltme denemesi 5 dakikadan (300 saniye) fazla sürmüştür ve son yeniden eşitleme denemesinden itibaren en az 10 dakika (600 saniye) geçmiştir.

\$UPGTMR gt 300 and \$PRVTMR ge 600

#### **Belirli Bir Zamanda Yeniden E**ş**itleme**

Resync\_At parametresi telefonun belirli birsaatte yeniden eşitlenmesinisağlar. Bu parametrede saati belirlemek için 24 saatlik zaman biçimi (ssdd) kullanılır.

Resync\_At\_Random\_Delay parametresi telefonun belirlenmeyen bir gecikme süresinde yeniden eşitlenmesine izin verir. Bu parametrede süreyi belirlemek için pozitif bir tamsayı kullanılır.

Birden fazla telefonu aynı anda yeniden eşitlemeye ayarlayarak sunucuda yeniden eşitleme talepleriyle taşkın meydana gelmesinden kaçınılmalıdır. Bunu yapmak için telefon yeniden eşitlemeyi belirtilen süreden sonra en fazla 10 dakika tetikler.

Örneğin, yeniden eşitleme saatini 1000 (10:00) olarak ayarlarsanız, telefon yeniden eşitlemeyi 10:00 ile 10:10 arasındaki herhangi bir zamanda tetikler.

Bu özellik, varsayılan olarak devre dışıdır. Resync\_At parametresi hazırlanırsa, Resync\_Periodic parametresi yoksayılır.

### **Yap**ı**land**ı**r**ı**labilir Planlar**

Planları periyodik yeniden eşitlemeler için yapılandırabilir ve aşağıdaki hazırlama parametrelerini kullanarak yeniden eşitleme ve yükseltme hataları için tekrar deneme aralıklarını belirleyebilirsiniz:

- Resync\_Periodic
- Resync\_Error\_Retry\_Delay
- Upgrade\_Error\_Retry\_Delay

Her bir parametre tek gecikme değeri kabul eder (saniye). Yeni genişletilen sözdizimi art arda gelen ve virgülle ayrılan gecikme öğeleri listesine izin verir. Dizideki son öğe örtük olarak sonsuza dek tekrar edilir.

İsteğe bağlı olarak, rastgele bir ekstra gecikme ekleyen başka bir sayısal değer belirlemek için artı işaretini kullanabilirsiniz.

#### **Örnek 1**

Bu örnekte, telefon 2 saatte bir periyodik olarak yeniden eşitler. Yeniden eşitleme hatası meydana gelirse, cihaz aşağıdaki aralıklarda tekrar dener: 30 dakika, 1 saat, 2 saat, 4 saat. Cihaz, başarılı şekilde yeniden eşitleyene kadar 4 saatlik aralıklarda denemeye devam eder.

```
Resync_Periodic=7200
Resync_Error_Retry_Delay=1800,3600,7200,14400
```
#### **Örnek 2**

Bu örnekte, cihaz saatte bir periyodik olarak yeniden eşitler (artı en fazla 10 dakikalık bir ekstra rastgele gecikme). Bir yeniden eşitleme arızası durumunda, cihaz aşağıdaki aralıklarda tekrar dener: 30 dakika (artı en fazla 5 dakika). 1 saat (artı en fazla 10 dakika), 2 saat (artı en fazla 15 dakika). Cihaz, başarılı şekilde yeniden eşitleyene kadar 2 saatlik (artı en fazla 15 dakika) aralıklarda denemeye devam eder.

```
Resync_Periodic=3600+600
Resync_Error_Retry_Delay=1800+300,3600+600,7200+900
```
#### **Örnek 3**

Bu örnekte, uzak yükseltme denemesi başarısız olursa, cihaz önce 30 dakika içinde, ardından bir saat ve iki saat sonra yükseltmeyi yeniden dener. Yükseltme hala başarısızsa, cihaz yükseltme başarılı olana kadar dört ila beş saatte bir yeniden dener.

Upgrade Error Retry Delay =  $1800,3600,7200,14400+3600$ 

### **Profil Kurallar**ı

Telefon birden fazla uzak yapılandırma profili parametresisağlar (Profile\_Rule\*). Dolayısıyla, her bir yeniden eşitleme işlemi farklı sunucuların yönettiği birden çok dosya alabilir.

En basit senaryoda, cihaz merkezi bir sunucuda tek bir profilde belirli aralıklarla yeniden eşitleme işlemi gerçekleştirir ve tüm ilgili dahili parametreleri güncellenir. Alternatif olarak, profil farklı dosyalar arasında bölünebilir. Bir dosya, kurulumdaki tüm telefonlar için ortaktır. Ayrı, benzersiz bir dosya her bir hesap için sağlanır. Şifreleme anahtarları ve sertifika bilgileri ayrı bir sunucuda depolanan başka bir profil tarafından sağlanabilir.

Yeniden eşitleme işleminin zamanı geldiğinde, telefon dört Profile Rule\* parametresini sırayla değerlendirir:

- **1.** Profile\_Rule
- **2.** Profile\_Rule\_B
- **3.** Profile\_Rule\_C
- **4.** Profile\_Rule\_D

Her bir değerlendirme, bazı dahili parametrelerin olası güncellenmesi ile birlikte uzak hazırlama sunucusundan profil almayla sonuçlanabilir. Değerlendirmenin başarısız olması durumunda, yeniden eşitleme dizisi kesilir ve Resync\_Error\_Retry\_Delay parametresi tarafından belirtildiği şekilde baştan itibaren tekrar denenir (saniyeler). Tüm değerlendirmelerin başarılı olması durumunda, cihaz Resync\_Periodic parametresi tarafından belirlenen süre boyunca bekler ve ardından, başka bir yeniden eşitleme işlemi gerçekleştirir.

Her bir Profile\_Rule\* parametresinin içeriği bir dizi alternatiften oluşur. Alternatifler birbirinden | (kanal) karakteriyle ayrılır. Her bir alternatif bir koşullu ifade, bir atama ifadesi, bir profil URL'si ve ilgili herhangi bir URL seçeneğinden oluşur. Tüm bu bileşenler her bir alternatifte isteğe bağlıdır. Aşağıdakiler geçerli kombinasyonlar ve mevcutsa, görüntülenmeleri gereken sıradır:

[ conditional-expr ] [ assignment-expr ] [[ options ] URL ]

Her bir Profile\_Rule\* parametresinde, sonuncusu hariç olmak üzere tüm alternatifler bir koşullu ifade sağlamalıdır. Bu ifade değerlendirilir ve aşağıdaki şekilde işlenir:

- **1.** Doğru olarak değerlendirilen bir tane (veya koşullu ifadesi olmayan bir alternatif) bulunana kadar koşullar soldan sağa doğru değerlendirilir.
- **2.** Mevcutsa, eşlik eden tüm atama ifadeleri değerlendirilir.
- **3.** Bir URL'nin bu alternatifin parçası olması durumunda, belirtilen URL'de yer alan profilin indirilmesi için girişimde bulunulur. Sistem buna göre dahili parametreleri güncellemeyi dener.

Tüm alternatiflerin koşullu ifadeleri olması ve hiçbirinin doğru olarak değerlendirilmemesi (veya tüm profil kuralının boş olması) durumunda, Profile\_Rule\* parametresinin tamamı atlanır. Dizinin sıradaki profil kuralı parametresi değerlendirilir.

#### **Örnek 1**

Bu örnek belirtilen URL'deki profili koşulsuz olarak yeniden eşitler ve uzak hazırlama sunucusuna bir HTTP GET talebi gönderir:

http://remote.server.com/cisco/\$MA.cfg

#### **Örnek 2**

Bu örnekte cihaz, Hat 1'in kayıt durumuna bağlı olarak iki farklı URL'ye yeniden eşitler. Kayıp kayıt durumunda, cihaz bir CGI komut dosyasında HTTP POST işlemi gerçekleştirir. Cihaz, cihazın durumuna dair ek bilgiler sağlayabilecek makro genişletilmiş GPP\_A içeriğini gönderir:

```
($PRVTMR ge 600)? http://p.tel.com/has-reg.cfg
| [--post a] http://p.tel.com/lost-reg?
```
#### **Örnek 3**

Bu örnekte, cihaz aynı sunucuya yeniden eşitler. Birimde sertifikanın yüklü olmaması durumunda cihaz ek bilgiler sağlar (eski 2.0 öncesi birimler için):

```
("$CCERT" eq "Installed")? https://p.tel.com/config?
| https://p.tel.com/config?cisco$MAU
```
#### **Örnek 4**

Bu örnekte, GPP\_A ilk URL üzerinden Sağlandı durumuna eşit olarak ayarlanana kadar Hat 1 devre dışı bırakılır. Daha sonra, ikinci URL'ye yeniden eşitler:

```
("$A" ne "Provisioned")? (Line_Enable_1_ = "No";)! https://p.tel.com/init-prov
| https://p.tel.com/configs
```
#### **Örnek 5**

Bu örnekte, sunucunun geri döndürdüğü profilin XML öğe etiketleri içerdiği varsayılır. Bu etiketlerin GPP\_B konumunda depolanan diğer adlar eşlemesi tarafından uygun parametre adlarıyla yeniden eşlenmesi gerekir:

```
[--alias b] https://p.tel.com/account/$PN$MA.xml
```
Talep edilen bir profil, sunucudan alınmadığında yeniden eşitleme işlemi başarısız olarak değerlendirilir. Resync\_Fails\_On\_FNF parametresi bu varsayılan davranışı geçersiz kılabilir. Resync\_Fails\_On\_FNF Hayır olarak ayarlanırsa, cihaz sunucudan gelen dosya bulunamadı yanıtını başarılı bir yeniden eşitleme olarak kabul eder. Resync\_Fails\_On\_FNF parametresinin varsayılan değeri Evet'tir.

### **Yükseltme Kural**ı

Yükseltme kuralı cihaza yeni bir yüklemeyi etkinleştirmesini ve gerekirse yüklemeyi nereden alabileceğini söyler. Yüklemenin cihazda olması durumunda, bunu almayı denemez. Dolayısıyla, istenen yükleme devre dışı bölümde olduğunda yükleme konumunun geçerliliği önemli değildir.

Upgrade\_Rule mevcut yüklemeden farklı bir üretici yazılımı yüklemesi belirler. Bu yükleme koşullu bir ifadeyle sınırlanmamışsa veya Upgrade\_Enable **Hay**ı**r** olarak ayarlanmamışsa indirilir ve uygulanır.

Telefon yapılandırılabilir bir uzak yükseltme parametresi sağlar: Upgrade\_Rule. Bu parametre, profil kuralı parametrelerine benzer sözdizimlerini kabul eder. Yükseltmelerde URL seçenekleri desteklenmez ancak koşullu ifadeler ve atama ifadeleri kullanılabilir. Koşullu ifadelerin kullanılması durumunda, parametre | karakteriyle birbirinden ayrılan birden fazla alternatifle doldurulabilir. Her bir alternatif için sözdizimi aşağıdaki gibidir:

```
[ conditional-expr ] [ assignment-expr ] URL
```
Profile\_Rule\* parametrelerinde olduğu gibi, Upgrade\_Rule parametresi bir koşullu ifade karşılanana veya koşullu ifadesi olmayan bir alternatif bulunana kadar her bir alternatifi değerlendirir. Belirtilirse, eşlik eden atama ifadeleri değerlendirilir. Ardından, belirtilen URL'ye yükseltme denenir.

Upgrade\_Rule parametresinin koşullu ifadesi olmayan bir URL içermesi durumunda, cihaz URL'nin belirlediği üretici yazılımı görüntüsüne yükseltir. Kuralın makro genişletmesi ve değerlendirmesi sonrasında, kural değiştirilene kadar veya düzen + sunucu + bağlantı noktası + dosya yolunun etkin kombinasyonu değiştirilene kadar cihaz yükseltmeyi tekrar denemez.

Üretici yazılımı yükseltmesi girişimi için cihaz prosedürün başında sesi devre dışı bırakır ve prosedürün sonunda yeniden başlatır. Cihaz, yalnızca hiçbir ses hattı aktif değilken Upgrade\_Rule içerikleri tarafından tetiklenen bir yükseltmeye otomatik olarak başlar.

#### Örneğin,

https://10.73.10.223/firmware/sip78xx.11-3-1MPP-678.loads

http://p.tel.com/firmware/sip88xx.11-3-1MPP-678.loads

• Cisco IP Telefonu 6821 için:

http://p.tel.com/firmware/sip6821.11-3-1MPP-678.loads

• Cisco IP 6800 Serisindeki diğer telefonlar için:

http://p.tel.com/firmware/sip68xx.11-3-1MPP-678.loads

Upgrade\_Rule bu örnekte üretici yazılımını gösterilen URL'de depolanan görüntüye yükseltir.

#### İşte başka bir örnek:

```
("$F" ne "beta-customer")? http://p.tel.com/firmware/sip78xx.11-3-1MPP-678.loads
| http://p.tel.com/firmware/sip78xx.11-3-1MPP-678.loads
```
#### İşte başka bir örnek:

```
("$F" ne "beta-customer")? http://p.tel.com/firmware/sip88xx.11-3-1MPP-678.loads
| http://p.tel.com/firmware/sip88xx.11-3-1MPP-678.loads
```
#### İşte başka bir örnek:

• Cisco IP Telefonu 6821 için:

```
("$F" ne "beta-customer")? http://p.tel.com/firmware/sip6821.11-3-1MPP-678.loads
| http://p.tel.com/firmware/sip6821.11-3-1MPP-678.loads
```
• Cisco IP Telefonu 6800 Serisindeki diğer modeller için:

```
("$F" ne "beta-customer")? http://p.tel.com/firmware/sip68xx.11-3-1MPP-678.loads
| http://p.tel.com/firmware/sip68xx.11-3-1MPP-678.loads
```
Bu örnek birimi GPP\_F genel amaçlı parametresinin içeriklerine dayanarak iki görüntüden birini yüklemeye yönlendirir.

Cihaz, üretici yazılımı revizyon numarasıyla ilgili bir eski sürüme yükleme sınırını zorunlu kılabilir. Downgrade Rev Limit parametresinde geçerli bir üretici yazılımı revizyon numarası yapılandırılırsa, cihaz belirtilen sınırdan daha önceki üretici yazılımı sürümlerine yükseltme denemelerini reddeder.

### **Veri Türleri**

Bu veri türleri yapılandırma profili parametreleriyle birlikte kullanılır:

- $\bullet$  {a,b,c,...}—a, b, c, ... arasında A seçimi.
- Boole—Boole değeri "evet" veya "hayır"dır.
- KadKomutDosyası—Bir sinyalin kadans parametrelerini belirleyen mini komut dosyası. En çok 127 karakter.

Sözdizimi:  $S_1$ [; $S_2$ ]; burada:

- $S_i = D_i (on_{i,1}/off_{i,1}[,on_{i,2}/off_{i,2}[,on_{i,3}/off_{i,3}[,on_{i,4}/off_{i,4}[,on_{i,5}/off_{i,5}[,on_{i,6}/off_{i,6}]]]]])$  ve bir bölüm olarak bilinir.
- on<sub>i</sub> ve off<sub>i</sub> öğeleri bir *segmentin* saniye cinsinden açık/kapalı olma süresidir. i = 1 veya 2 ve j = 1 ila 6.
- D<sup>i</sup> , bölümün saniye cinsinden toplam süresidir.

Tüm sürelerin, 1 ms çözünürlük sağlamak üzere en fazla üç ondalık basamağı bulunabilir. "\*" joker karakteri sonsuz süreyi ifade eder. Bir bölüm içindeki segmentler sırayla oynatılır ve toplam süre oynatılana kadar tekrar edilir.

#### Örnek 1:

```
60(2/4)
Number of Cadence Sections = 1
Cadence Section 1: Section Length = 60 s
Number of Segments = 1
Segment 1: On=2s, Off=4s
Total Ring Length = 60s
```
Örnek 2—Ayırt edici zil (kısa, kısa, kısa, uzun):

```
60(.2/.2,.2/.2,.2/.2,1/4)
Number of Cadence Sections = 1
Cadence Section 1: Section Length = 60s
Number of Segments = 4
Segment 1: On=0.2s, Off=0.2s
Segment 2: On=0.2s, Off=0.2s
Segment 3: On=0.2s, Off=0.2s
Segment 4: On=1.0s, Off=4.0s
Total Ring Length = 60s
```
- AramaPlanıKomutDosyası—Hat 1 ve Hat 2 arama planlarını belirlemek için kullanılan komut çalıştırma sözdizimi.
- Kayan<n>—En fazla n ondalık basamağı bulunan bir kayan nokta değeri.
- FQDN—Tam Etki Alanı Adı. En fazla 63 karakter içerebilir. Örnekler aşağıdaki gibidir:
	- sip.Cisco.com:5060 veya 109.12.14.12:12345
	- sip.Cisco.com veya 109.12.14.12
- FrekKomutDosyası—Bir tonun frekansını ve seviye parametrelerini belirleyen mini komut dosyası. En fazla 127 karakter içerebilir.

Sözdizimi:  $F_1@L_1$ [, $F_2@L_2$ [, $F_3@L_3$ [, $F_4@L_4$ [, $F_5@L_5$ [, $F_6@L_6$ ]]]]], burada:

- $F_1-F_6$  Hz cinsinden frekans değerleridir (yalnızca işaretsiz tamsayılar).
- $\cdot L_1$ – $L_6$  dBm cinsinden karşılık gelen değerlerdir (en fazla bir ondalık basamak ile).

Virgülden önce ve sonra boşluğa izin verilir ancak önerilmez.

Örnek 1—Çağrı Bekliyor Sesi:

```
440@-10
Number of Frequencies = 1
Frequency 1 = 440 Hz at -10 dBm
```
Örnek 2—Çevir Sesi:

```
350@-19,440@-19
```
Number of Frequencies = 2 Frequency  $1 = 350$  Hz at  $-19$  dBm Frequency  $2 = 440$  Hz at  $-19$  dBm

- IP— X'in 0 ve 255 arasında olduğu x.x.x.x biçiminde geçerli bir IPv4 Adresi. Örnek: 10.1.2.100.
- KullanıcıKimliği—URL'de göründüğü şekliyle Kullanıcı Kimliği; en fazla 63 karakter.
- Telefon—14081234567, \*69, \*72, 345678 gibi bir telefon numarası dizesi veya 1234@10.10.10.100:5068 ya da jsmith@Cisco.com gibi genel bir URL. Dize en fazla 39 karakter içerebilir.
- TlŞbln—Bir telefon numarası şablonu. Her bir şablon birbirinden virgülle (,) ayrılmış bir veya daha fazla desene sahip olabilir. Her desenin başlangıcındaki boşluk yoksayılır. "?" ve "\*" joker karakterleri temsil eder. Tam olarak temsil etmek için %xx kullanın. Örneğin, %2a "\*" karakterini temsil eder. Şablon en fazla 39 karakter içerebilir. Örnekler: "1408\*, 1510\*", "1408123????, 555?1.".
- Bağlantı Noktası—TCP/UDP Bağlantı noktası (0-65535). Ondalık veya onaltılık biçiminde belirtilebilir.
- HazırlamaKuralıSözdizimi—Yapılandırma yeniden eşitleme ve üretici yazılımı güncelleme kurallarını tanımlamak için kullanılan komut çalıştırma sözdizimi.
- GüçSeviyesi—Güç seviyesi bir ondalık basamakla dBm cinsinden ifade edilir. Örneğin, 13,5 veya 1,5  $(dBm)$ .
- YdkŞbln—"404, 5\*", "61?", "407, 408, 487, 481" gibi bir SIP Yanıt Durum Kodu şablonudur. En fazla 39 karakter içerebilir.
- İmz<n>—İmzalanmış n-bit değeri. Ondalık veya onaltılık biçiminde belirtilebilir. "-" işareti negatif değerlerden önce gelmelidir. Pozitif değerlerden önce "+" işaretinin gelmesi isteğe bağlıdır.
- Yıldız Kodları—\*69 gibi bir ek hizmet için etkinleştirme kodu. Bu kod en fazla 7 karakter içerebilir.
- Diz<n>—En fazla n ayrılmamış karaktere sahip genel bir dize.
- Süre<n>—En fazla n ondalık basamağa sahip, saniye cinsinden zaman süresi. Belirtilen ekstra ondalık basamaklar yoksayılır.
- TonKomutDosyası—Bir çağrı durumu tonunun frekans, seviye ve kadans parametrelerini belirleyen mini komut dosyası. Komut dosyası en fazla 127 karakter içerebilir.

Sözdizimi: FreqScript; $Z_1$ [; $Z_2$ ].

 $Z_1$ bölümü bir CadScript içindeki  $S_1$  bölümüne benzer. Yalnızca, her bir açık/kapalı segmenti bir frekans bileşen parametresi takip eder:  $Z_1 = D_1 (on_{i,1}/off_{i,1}/f_{i,1}[,on_{i,2}/off_{i,2}/f_{i,2}[,on_{i,3}/off_{i,3}/f_{i,3}[,on_{i,4}/off_{i,4}/f_{i,4}]$ [,on<sub>i,5</sub>/off<sub>i,5</sub>/f<sub>i,5</sub> [,on<sub>i,6</sub>/off<sub>i,6</sub>/f<sub>i,6</sub>]]]]]), burada:

•  $f_{i,j} = n_1[+n_2]+n_3[+n_4[+n_5[+n_6]]]]].$ 

 $\cdot$  1 <  $n_k$  < 6 segmentte kullanılan FreqScript içindeki frekans bileşenlerini belirtir.

Bir segmentte birden fazla frekans bileşeninin kullanılması durumunda, bileşenler birlikte toplanır.

Örnek 1—Çevir sesi:

```
350@-19,440@-19;10(*/0/1+2)
Number of Frequencies = 2
Frequency 1 = 350 Hz at -19 dBm
```

```
Frequency 2 = 440 Hz at -19 dBm
Number of Cadence Sections = 1
Cadence Section 1: Section Length = 10 s
Number of Segments = 1
Segment 1: On=forever, with Frequencies 1 and 2
Total Tone Length = 10s
```
#### Örnek 2—Kesikli çevir sesi:

```
350@-19,440@-19;2(.1/.1/1+2);10(*/0/1+2)
Number of Frequencies = 2
Frequency 1 = 350 Hz at -19 dBm
Frequency 2 = 440 Hz at -19 dBm
Number of Cadence Sections = 2
Cadence Section 1: Section Length = 2s
Number of Segments = 1
Segment 1: On=0.1s, Off=0.1s with Frequencies 1 and 2
Cadence Section 2: Section Length = 10s
Number of Segments = 1
Segment 1: On=forever, with Frequencies 1 and 2
Total Tone Length = 12s
```
• Imzasız $\leq$ n $\geq$ —İmzalanmamış n-bit değeri (n = 8, 16 veya 32). Değer n bitlere uyduğu müddetçe 12 veya 0x18 gibi ondalık veya onaltılık biçimde belirtilebilir.

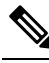

Aşağıdakileri göz önünde bulundurun: **Not**

- <Par Name>, bir yapılandırma parametresi adını temsil eder. Bir profilde ilgili etiket, boşluk yerine alt çizgi ("\_") koyarak, örneğin **Par\_Name** gibi oluşturulur.
- Boş varsayılan değer alanı boş bir dizeyi (< "" >) ima eder.
- Telefon, profilde mevcut olmayan etiketler için son yapılandırılan değerleri kullanmaya devam eder.
- Şablonlar verilen sırada karşılaştırılır. İlk olarak, *en yak*ı*n olan de*ğ*il*, eşleşme seçilir. Parametre tam olarak eşleşmelidir.
- Bir profilde birden fazla parametre tanımı sağlanması durumunda, dosyadaki söz konusu son tanım telefonda etkilidir.
- Boş parametre değerine sahip bir parametre özelliği, parametreyi varsayılan değerine geri dönmeye zorlar. Bunun yerine boş bir dize belirlemek için parametre değeri olarak "" boş dizesini kullanın.

# **Profil Güncellemeleri ve Üretici Yaz**ı**l**ı**m**ı **Yükseltmeleri**

Telefon güvenli uzak hazırlama (yapılandırma) ve üretici yazılımı yükseltmelerini destekler. Hazırlanmayan bir telefon, bu cihaza yönelik şifreli bir profil alabilir. SSL işlevselliğini kullanan güvenli bir ilk hazırlama işlemi mekanizması nedeniyle telefon açık bir anahtar gerektirmez.

Profil güncellemesi, üretici yazılımı veya eski bir sürümden ilerideki bir yükseltmeye ulaşmak için ara yükseltmeleri başlatmak ya da tamamlamak üzere kullanıcı müdahalesi gerekmez. Yeniden eşitleme işlemi yazılımın yeniden başlatılmasını tetikleyerek çağrı bağlantısını keseceğinden profil yeniden eşitleme yalnızca telefon boşta olduğunda yapılır.

Genel amaçlı parametreler hazırlama sürecini yönetir. Her telefon normal bir hazırlama sunucusu (NPS) ile periyodik olarak iletişim kuracak şekilde yapılandırılabilir. Güncellenen profil paylaşılan gizli bir anahtarla şifrelendiği için NPSile iletişim güvenli bir protokolün kullanılmasını gerektirmez. NPS, istemcisertifikasına sahip standart bir TFTP, HTTP veya HTTPS sunucusu olabilir.

Yönetici telefon web kullanıcısı arabirimini kullanarak telefonları yükseltebilir, yeniden başlatabilir veya yeniden eşitleyebilir. Yönetici bu görevleri SIP bildirim mesajı kullanarak da yerine getirebilir.

Yapılandırma profilleri hizmetsağlayıcısı hazırlama sistemleri ile entegre genel, açık kaynak araçlar kullanılarak oluşturulur.

### **Profil Güncellemelerine** İ**zin Verme**

Profil güncellemelerine belirli aralıklarla izin verilir. Güncellenen profiller bir sunucudan telefona TFTP, HTTP veya HTTPS kullanılarak gönderilir.

Parametreleri telefon yapılandırma dosyasında, XML (cfg.xml) koduyla da yapılandırabilirsiniz.

#### **Ba**ş**lamadan önce**

Telefonun yönetim web sayfasına erişin. Bkz. Telefon Web Sayfası [Arabirimine](#page-168-0) Erişme, sayfa 145.

#### **Yordam**

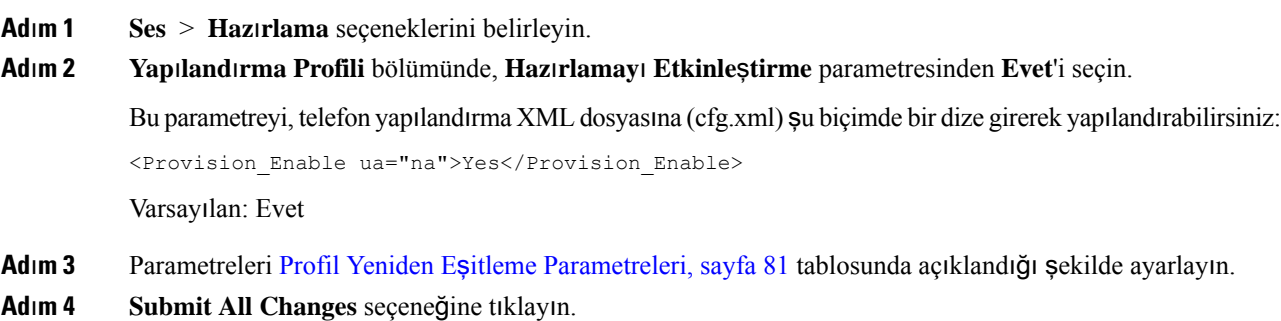

### **Üretici Yaz**ı**l**ı**m**ı **Yükseltmelerine** İ**zin Verme ve Bunlar**ı **Yap**ı**land**ı**rma**

Üretici yazılımı güncellemelerine belirli aralıklarla izin verilir. Güncellenen üretici yazılımı bir sunucudan telefona TFTP veya HTTP kullanılarak gönderilir. Üretici yazılımı kişisel bilgiler içermediğinden, üretici yazılımı yükseltmesinde güvenlik çok önemli değildir.

Parametreleri telefon yapılandırma dosyasında, XML (cfg.xml) koduyla da yapılandırabilirsiniz.

#### **Ba**ş**lamadan önce**

Telefonun yönetim web sayfasına erişin. Bkz. Telefon Web Sayfası [Arabirimine](#page-168-0) Erişme, sayfa 145.

#### **Yordam**

- **Ad**ı**m 1 Ses** > **Haz**ı**rlama** seçeneklerini belirleyin.
- **Ad**ı**m 2 Üretici Yaz**ı**l**ı**m**ı **Yükseltme** bölümünde, **Yükseltme Etkinle**ş**tirme** parametresinden **Evet**'i seçin.

Bu parametreyi, telefon yapılandırma XML dosyasına (cfg.xml) şu biçimde bir dize girerek yapılandırabilirsiniz:

<Upgrade\_Enable ua="na">Yes</Upgrade\_Enable>

Seçenekler: Evet ve Hayır

Varsayılan: Evet

**Ad**ı**m 3 Yükseltme Hatas**ı **Yeniden Deneme Gecikmesi** parametresini saniye cinsinden ayarlayın.

Yükseltme hatası olması durumunda yükseltme yeniden deneme aralığı (saniye cinsinden) uygulanır. Cihazın, başarısız bir üretici yazılımı yükseltme denemesinden sonra etkinleştirilen bir üretici yazılımı yükseltme hatası zamanlayıcısı vardır. Değer bu parametredeyken zamanlayıcı başlatılır. Bu zamanlayıcı sıfıra kadar geri saydığında sonraki üretici yazılımı yükseltme denemesi meydana gelir.

Bu parametreyi, telefon yapılandırma XML dosyasına (cfg.xml) şu biçimde bir dize girerek yapılandırabilirsiniz:

<Upgrade\_Error\_Retry\_Delay ua="na">3600</Upgrade\_Error\_Retry\_Delay>

Varsayılan: 3600

<tftp|http|https>://<ip address>/image/<load name>

**Ad**ı**m 4** Yükseltme koşullarını ve ilgili üretici yazılımı URL'lerini tanımlayan bir üretici yazılımı yükseltme komut dosyası girerek **Yükseltme Kural**ı parametresini ayarlayın. Profil Kuralı ile aynı sözdizimini kullanır. Bir komut dosyası girin ve yükseltme kuralını girmek için aşağıdaki biçimi kullanın:

<tftp|http|https>://<ipaddress>/image/<load name>

Örnek:

:

tftp://192.168.1.5/image/sip88xx.11-0-0MPP-BN.loads

tftp://192.168.1.5/image/sip78xx.11-0-1MPP-BN.loads

Bu parametreyi, telefon yapılandırma XML dosyasına (cfg.xml) şu biçimde bir dize girerek yapılandırabilirsiniz:

```
<Upgrade_Rule ua="na">http://10.74.10.205:6970/sip8845_65.0104-MPP-9875dev.loads
</Upgrade_Rule>
```
**Ad**ı**m 5 Submit All Changes** seçeneğine tıklayın.

### **Üretici Yaz**ı**l**ı**m**ı**n**ı **TFTP, HTTP veya HTTPS Üzerinden Yükseltme**

Telefon TFTP, HTTP veya HTTPS üzerinden üretici yazılımı yükseltmesini destekler.

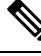

Eski sürümü yükleme tüm cihazlar için geçerli olmayabilir. Daha fazla bilgi için telefonunuzun ve üretici yazılımı sürümünüzün sürüm notlarına bakın. **Not**

#### **Ba**ş**lamadan önce**

Üretici yazılımı yükleme dosyası erişilebilir bir sunucudan indirilmelidir.

#### **Yordam**

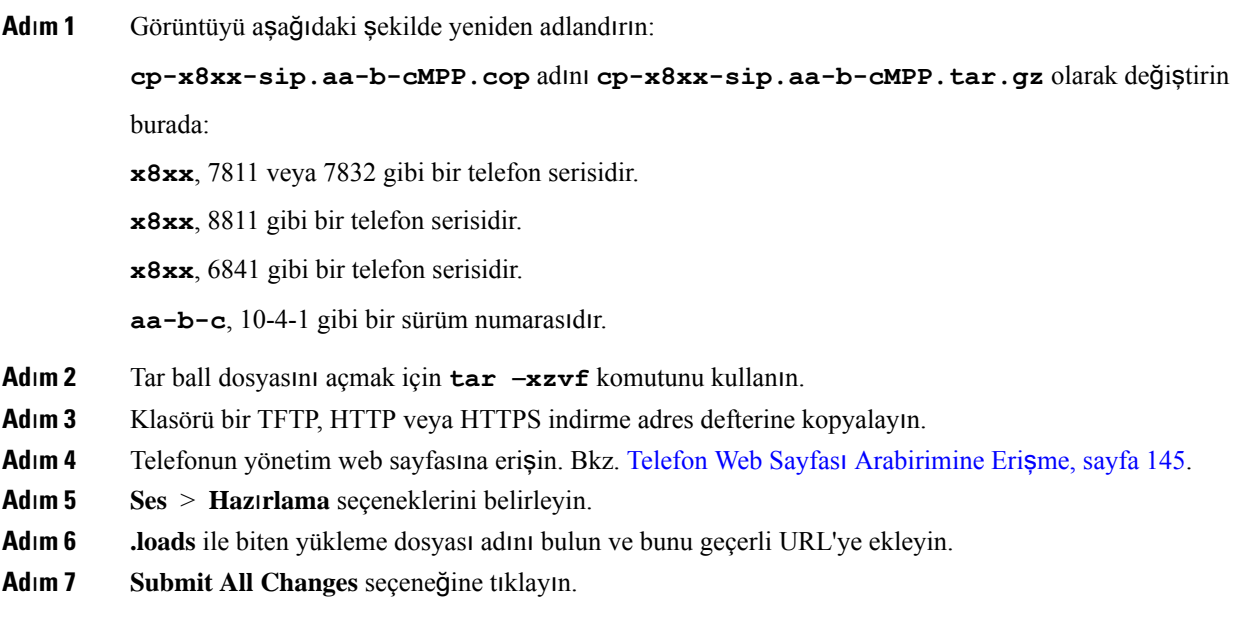

### **Üretici Yaz**ı**l**ı**m**ı**n**ı **Taray**ı**c**ı **Komutuyla Yükseltme**

Tarayıcı adres çubuğuna girilen bir yükseltme konumu telefonun üretici yazılımını yükseltmek için kullanılabilir. Telefon yalnızca boşken güncellenir. Güncelleme, çağrı tamamlandıktan sonra otomatik olarak denenir.

#### **Yordam**

Telefonu web tarayıcısındaki bir URL ile güncellemek için şu komutu girin:

http://<phone\_ip>/admin/upgrade?<schema>://<serv\_ip[:port]>/filepath

I

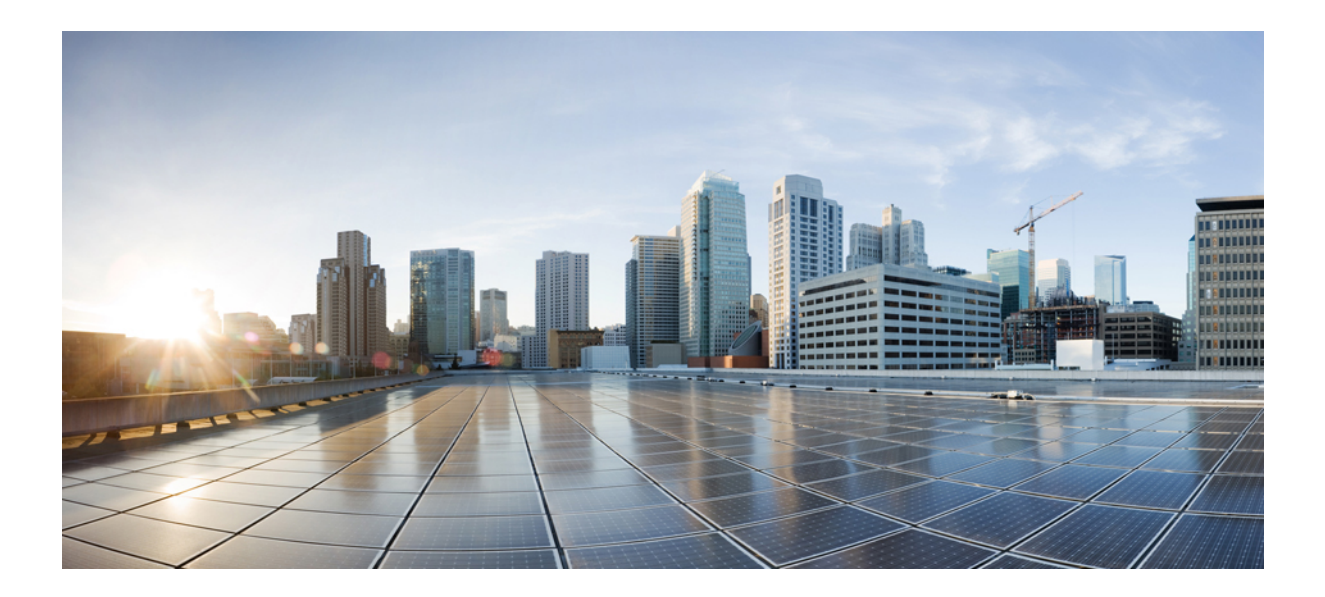

# **KISIM II**

# **Cisco IP Telefonu Yap**ı**land**ı**rmas**ı

- Erişim [Denetimini](#page-166-0) Yapılandırma, sayfa 143
- Üçüncü Taraf Çağrı Kontrolü [Kurulumu,](#page-176-0) sayfa 153
- Cisco IP [Telefonu](#page-184-0) Güvenliği, sayfa 161
- Telefon [Özellikleri](#page-222-0) ve Ayarlar, sayfa 199
- Telefon [Bilgileri](#page-362-0) ve Ekran Yapılandırması, sayfa 339
- Çağrı [Özellikleri](#page-374-0) Yapılandırması, sayfa 351
- Ses Yapılandırması, [sayfa](#page-436-0) 413
- [Video](#page-450-0) Yapılandırması, sayfa 427
- Sesli [Posta](#page-456-0) Yapılandırması, sayfa 433
- Kurumsal ve Kişisel Adres Defterini [Ayarlama,](#page-464-0) sayfa 441
- Cisco IP [Telefonu](#page-494-0) Tuş Genişletme Modülü (8800 ve 6800), sayfa 471

<span id="page-166-0"></span>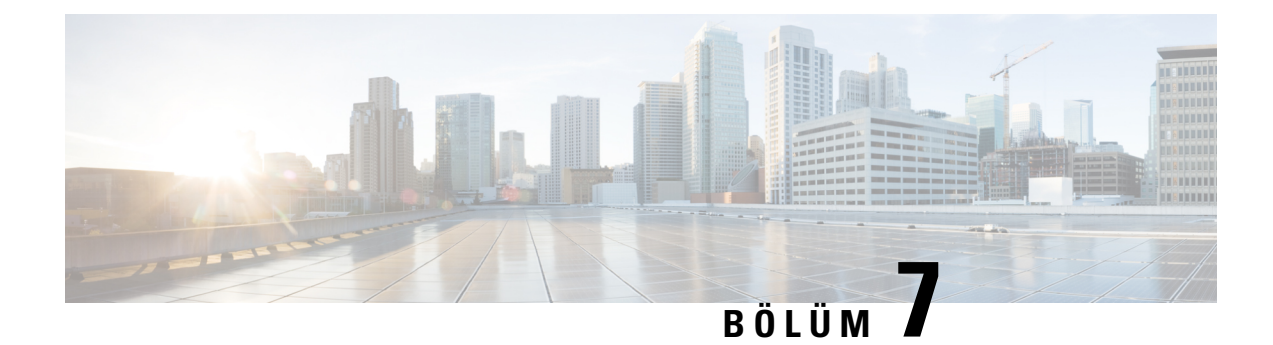

# **Eri**ş**im Denetimini Yap**ı**land**ı**rma**

- Erişim [Denetimi,](#page-166-1) sayfa 143
- Yönetici ve Kullanıcı [Hesaplar](#page-166-2)ı, sayfa 143
- Kullanıcı Erişimi [Özniteli](#page-167-0)ği, sayfa 144
- Kullanıcı Tercihi [Özniteli](#page-167-1)ği, sayfa 144
- Telefon Web Sayfası [Arabirimine](#page-168-0) Erişme, sayfa 145
- [HTTPS'yi](#page-169-0) Varsayılan Olarak Etkinleştirme, sayfa 146
- Telefon Ayarlarına Erişimi [Kontrol](#page-169-1) Etme, sayfa 146
- Parola [Ayarlama](#page-174-0) Ekranını Atlama, sayfa 151

### <span id="page-166-1"></span>**Eri**ş**im Denetimi**

<Phone-UI-User-Mode> parametresi etkinleştirilirse GUI bir menü öğesi sunduğunda, telefon GUI ilgili parametrelerin kullanıcı erişimi özniteliğini çalıştırır.

Tek bir yapılandırma parametresiyle ilişkili menü girişleri için:

- Parametreyi "ua=na" ("ua" kullanıcı erişimi anlamına gelir) özniteliğiyle sağlamak girişin kaybolmasına neden olur.
- Parametreyi "ua=ro" özniteliğiyle sağlamak girişin salt okunu ve düzenlenemez olmasına neden olur.

Birden fazla yapılandırma parametresiyle ilişkili menü girişleri için:

• İlgili tüm parametreleri "ua=na" özniteliğiyle sağlamak girişlerin kaybolmasına neden olur.

### <span id="page-166-2"></span>**Yönetici ve Kullan**ı**c**ı **Hesaplar**ı

Cisco IP Telefonu üretici yazılımı belirli yönetici ve kullanıcı hesapları sağlar. Bu hesaplar özel oturum açma ayrıcalıkları sağlar. Yönetici hesabının adı **yönetici**; kullanıcı hesabının adı **kullan**ı**c**ı'dır. Bu hesap adları değiştirilemez.

**Yönetici** hesabı hizmet sağlayıcıya veya Değer Katan Satıcıya (VAR) Cisco IP telefonu için yapılandırma erişimi verir. **user** hesabı cihazın son kullanıcısına sınırlı ve yapılandırılabilir denetim verir.

**Kullan**ı**c**ı ve **yönetici** hesapları bağımsız olarak parola korumalı olabilir. Hizmet sağlayıcının bir yönetici hesabı parolası belirlemesi durumunda, **Yönetici Oturum Açma** seçeneğine tıkladığınızda söz konusu parola sizden istenir. Henüz bir parola yoksa ekran yenilenir ve yönetici parametreleri görüntülenir. Yönetici veya kullanıcı hesabına varsayılan parolalar atanmaz. Yalnızca yönetici hesabı parola atayabilir veya değiştirebilir.

Yönetici hesabı, kullanıcı hesabıyla oturum açma için kullanılabilir web parametreleri dahil olmak üzere, tüm web profili parametrelerini görüntüleyebilir ve değiştirebilir. Cisco IP Telefonu sistem yöneticisi, kullanıcının görüntüleyebildiği ve hazırlama profiliyle değiştirebildiği parametreleri kısıtlayabilir.

Kullanıcı için mevcut yapılandırma parametreleri Cisco IP Telefonunda yapılandırılabilir. Kullanıcının telefon web kullanıcı arabirimine erişimi devre dışı bırakılabilir.

# <span id="page-167-0"></span>**Kullan**ı**c**ı **Eri**ş**imi Özniteli**ğ**i**

Kullanıcı erişimi (**ua**) özniteliği kontrolleri Kullanıcı hesabıyla erişimi değiştirmek için kullanılabilir. **ua** özniteliği belirtilmezse, mevcut kullanıcı erişimi ayarı korunur. Bu öznitelik Yönetici hesabıyla erişimi etkilemez.

Varsa, **ua** özniteliği aşağıdaki değerlerden birine sahip olmalıdır:

- na—Erişim yok
- ro—Salt okunur
- rw—Okuma ve yazma
- y—Değeri koruma

**y** değeri; **na**, **ro** veya **rw** ile birlikte kullanılmalıdır.

Aşağıdaki örnekte **ua** özniteliği gösterilmektedir. Son satırda, **ua** özniteliğinin **rw** olarak güncellenmiş ve istasyon adı alanının (**Seyahat Acentesi 1**) korunmuş olduğuna dikkat edin. **y** değeri dahil edilmezse,**Seyahat Acentesi 1** değerinin üzerine yazılır:

```
<flat-profile>
   <SIP_TOS_DiffServ_Value_1_ ua="na"/>
   <Dial_Plan_1_ ua="ro"/>
   \langleDial Plan 2 ua="rw"/>
<Station_Name ua="rw" preserve-value="y">Travel Agent 1</Station_Name></flat-profile>
```
**ua** seçeneği değeri tırnak içine alınmalıdır.

# <span id="page-167-1"></span>**Kullan**ı**c**ı **Tercihi Özniteli**ğ**i**

**user-pref** (kullanıcı tercihi) özniteliği, kullanıcınız için sorunsuz bir deneyim sunmak üzere kullanıcının tercih ettiği değerleri ayarlamanıza olanak sağlar. Bununla birlikte kullanıcı, telefondan veya telefon yönetimi web sayfasından başka değişiklikler yapabilir. Kullanıcı tarafından değiştirilen herhangi bir parametre, kullanıcı tarafından değiştirildiğini göstermek için **um** özniteliği ile işaretlenir. Kullanıcı tarafından yapılan tüm değişiklikler korunur.**user-pref**, **Profil Kural**ı parametresiyle sunulan XML yapılandırmaları kullanılarak hazırlama sırasında güncellenebilir.

**user-pref** özniteliği zorunlu değildir. Bulunuyorsa aşağıdaki değerlerden birine sahip olmalıdır:

• y—kullanıcı tarafından yapılan değişikliklerin dikkate alınıp yapılandırma sırasında dahil edildiğini gösterir. Ayrıca kullanıcı değiştirmemişse yönetici tarafından ayarlanan değerin ayarlanmasını belirtir. • n—XML yapılandırmaları aracılığıyla sağlanan, yönetici tarafından ayarlanmış değerin dikkate alındığını gösterir.**user-pref** özniteliği dahil değilse etkisi,**user-pref** özniteliğinin değerini "n" olarak ayarlamakla aynı olur.

Aşağıdaki örnekte **user-pref** özniteliği gösterilmektedir.

```
<flat-profile>
<Display_Brightness ua="rw" user-pref="y">5</Display_Brightness>
</flat-profile>
```
Kullanıcı değeri değiştirirse bu değişiklik **um** ="y" olarak izlenir. **um** özniteliği, **um** kullanılarak hazırlama yoluyla güncellenemez ve telefondan alınan XML yapılandırmalarında görünür olur.

Aşağıdaki örnekte **um** özniteliği gösterilmektedir.

```
<flat-profile>
<Display_Brightness ua="rw" user-pref="y" um="y">5</Display_Brightness>
</flat-profile>
```
Fabrika sıfırlaması, **um** ve **user-pref** öznitelikleriyle işaretlenmiş tüm yapılandırmaları temizler.

Hazırlama sırasında, herhangi bir parametre için**user-pref**="n" özniteliği eklenirse yapılandırmayı uyguladıktan sonra parametrenin **user-pref** özniteliği "n" olarak güncellenir ve **um** silinir.

### <span id="page-168-0"></span>**Telefon Web Sayfas**ı **Arabirimine Eri**ş**me**

Telefonun üretici yazılımı, son kullanıcının bazı parametrelere erişimini kısıtlamak için mekanizmalar sağlar. Üretici yazılımı bir **Yönetici** hesabı veya bir **Kullan**ı**c**ı hesabı ile oturum açmak için belirli ayrıcalıklar sağlar. Her iki hesap da birbirinden bağımsız olarak parola korumalı olabilir.

- Yönetici hesabı–Tüm yönetim web sunucusu parametrelerine tam erişime izin verir
- Kullanıcı hesabı–Yönetim web sunucusu parametrelerinin bir alt kümesine erişime izin verir

Hizmet sağlayıcınızın yapılandırma yardımcı programına erişimi devre dışı bırakması durumunda, devam etmeden önce hizmet sağlayıcısı ile iletişime geçin.

#### **Yordam**

**Ad**ı**m 1** Bilgisayarın telefonla iletişim kurabildiğinden emin olun. Kullanımda VPN yok. **Ad**ı**m 2** Bir web tarayıcısı başlatın. **Ad**ı**m 3** Web tarayıcınızın adres çubuğuna telefonun IP adresini girin. • Kullanıcı Erişimi: **http://<ip address>** • Yönetici Erişimi: **http://<ip address>/admin/advanced** • Yönetici Erişimi: **http://<ip address>**, **Yönetici Giri**ş**i**'ne ve **geli**ş**mi**ş'e tıklayın Örneğin, https://10.64.84.147/admin **Ad**ı**m 4** İstendiği zaman parolayı girin.

### <span id="page-169-0"></span>**HTTPS'yi Varsay**ı**lan Olarak Etkinle**ş**tirme**

Telefon yönetimi web sayfasına erişmek için **Https**'yi varsayılan olarak etkinleştirmeniz gerekir.

- **Protokolü Etkinle**ş**tir** değerini **Https** ve **Web Sunucusu Ba**ğ**lant**ı **Noktas**ı değerini **443** olarak ayarlayın ve telefonu fabrika ayarlarına sıfırlayın. Fabrika ayarlarına sıfırlama işleminden sonra her iki değer de değişmeden kalır ve kullanıcınız telefon yönetimi web sayfasına **http://<ip address>** veya **http://<ip address>:80** ile erişmek isterse HTTPSvarsayılan olarak ayarlandığında URL, **https://<ip address>:443** adresine yönlendirilir.
- Telefon Üretici Yazılımı 12.0(3) sürümüne yükseltilirse ve parametrelerin değerlerini değiştirirseniz telefon yönetimi web sayfasına erişmek için URL, varsayılan olarak **https://telefon IP'si:443**'e yönlendirilmeye devam eder.
- Fabrika ayarlarına sıfırlama işleminden sonra, **Web Sunucusu Ba**ğ**lant**ı **Noktas**ı değerini **80** ve **Protokolü Etkinle**ş**tir** değerini **Https** olarak değiştirirseniz kullanıcı, telefon yönetimi web sayfasına **http://telefon IP'si:80** ile erişemez ancak sayfaya **https://telefon IP'si:80** ile erisebilir.
- Telefon, Üretici Yazılımı 12.0(3) sürümüne yükseltilirse kullanıcı, telefon yönetimi web sayfasına yalnızca **https** protokolünü kullanarak erişebilir.

#### **Ba**ş**lamadan önce**

• Telefonun yönetim web sayfasına erişin. Bkz. Telefon Web Sayfası [Arabirimine](#page-168-0) Erişme, sayfa 145.

#### **Yordam**

- **Ad**ı**m 1 Ses** > **Sistem** seçeneklerini belirleyin.
- **Ad**ı**m 2 Sistem Yap**ı**land**ı**rmas**ı bölümünde, **Protokolü Etkinle**ş**tir** parametresini **Https** ve **WebSunucusu Ba**ğ**lant**ı **Noktas**ı parametresini **443** olarak ayarlayın.

Parametreleri, telefon yapılandırma dosyasında (cfg.xml) da etkinleştirebilirsiniz.

<Enable\_Protocol ua="na">Https</Enable\_Protocol>

<Web\_Server\_Port ua="na">443</Web\_Server\_Port>

<span id="page-169-1"></span>**Ad**ı**m 3 Submit All Changes** seçeneğine tıklayın.

### **Telefon Ayarlar**ı**na Eri**ş**imi Kontrol Etme**

Telefonu, telefon web sayfasındaki veya telefon ekranındaki yapılandırma parametrelerine erişime izin verecek veya erişimi engelleyecek şekilde yapılandırabilirsiniz. Erişim kontrolü parametreleri, şunları yapmanıza olanak sağlar:

• Yapılandırmayı oluştururken hangi yapılandırma parametrelerinin kullanıcı hesabı için kullanılabilir olduğunu belirtme.

Ш

- Yönetim web sunucusuna erişimi etkinleştirme veya devre dışı bırakma.
- Telefon ekranı menülerine kullanıcı erişimini etkinleştirme veya devre dışı bırakma.
- Kullanıcı için **Parola ayarlama** ekranını atlama.
- Yeniden eşitleme, yükseltmeler veya Hat 1SIPkaydı için telefon tarafından erişilen İnternet etki alanlarını kısıtlama.

Parametreleri telefon yapılandırma dosyasında, XML (cfg.xml) koduyla da yapılandırabilirsiniz. Her bir parametreyi yapılandırmak için, Erişim Denetimi [Parametreleri,](#page-170-0) sayfa 147 öğesindeki dizenin sözdizimine bakın.

#### **Ba**ş**lamadan önce**

Telefonun yönetim web sayfasına erişin. Bkz. Telefon Web Sayfası [Arabirimine](#page-168-0) Erişme, sayfa 145.

#### **Yordam**

- **Ad**ı**m 1 Ses** > **Sistem**'e tıklayın.
- **Ad**ı**m 2 Sistem Yap**ı**land**ı**rmas**ı bölümünde, parametreleri Erişim Denetimi [Parametreleri,](#page-170-0) sayfa 147 tablosunda açıklandığı şekilde yapılandırın.
- **Ad**ı**m 3** Değişiklikleri uygulamak için **Tüm De**ğ**i**ş**iklikleri Gönder** seçeneğine tıklayın.

### <span id="page-170-0"></span>**Eri**ş**im Denetimi Parametreleri**

Aşağıdaki tabloda, telefon web arabirimindeki **Ses** > **Sistem** sekmesi altındaki **Sistem Yap**ı**land**ı**rmas**ı bölümünde bulunan erişim denetimi parametrelerinin işlevi ve kullanımı tanımlanmıştır. Ayrıca, bir parametreyi yapılandırmak amacıyla XML kodu bulunan telefon yapılandırma dosyasına (cfg.xml) eklenen dizenin sözdizimi de tanımlanmıştır.

I

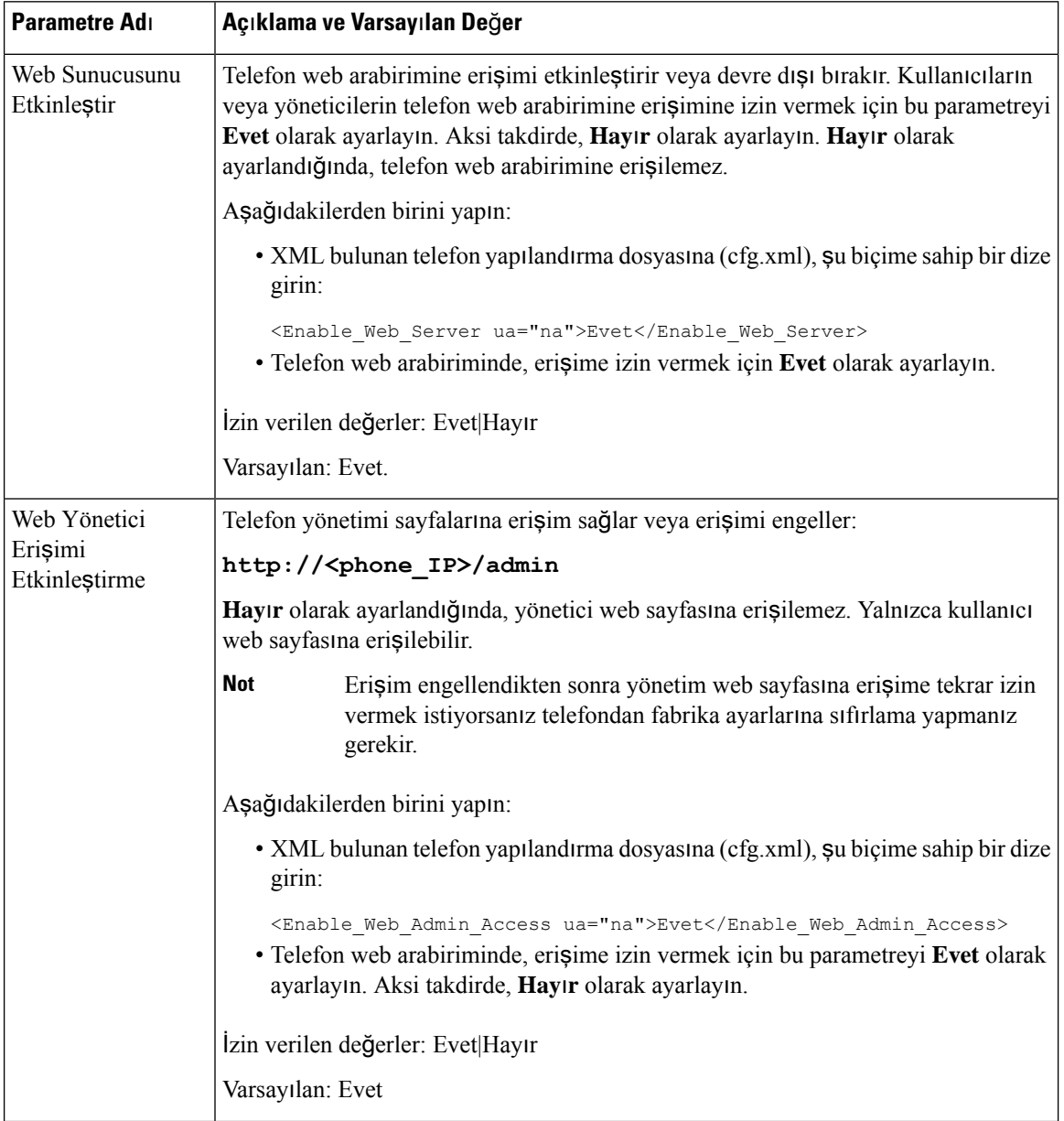

#### **Çizelge 6: Eri**ş**im Denetimi Parametreleri**

 $\mathbf l$ 

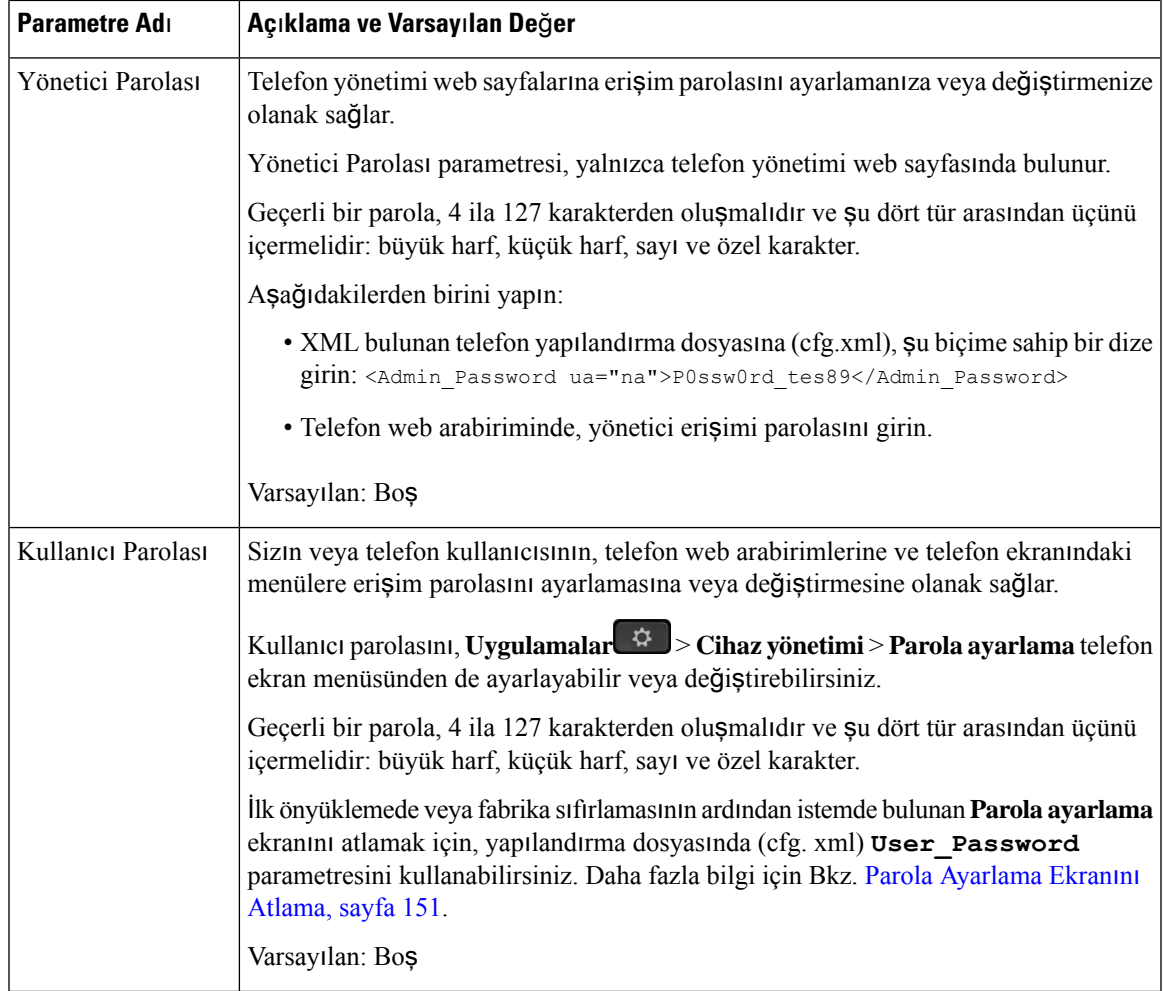

 $\mathbf I$ 

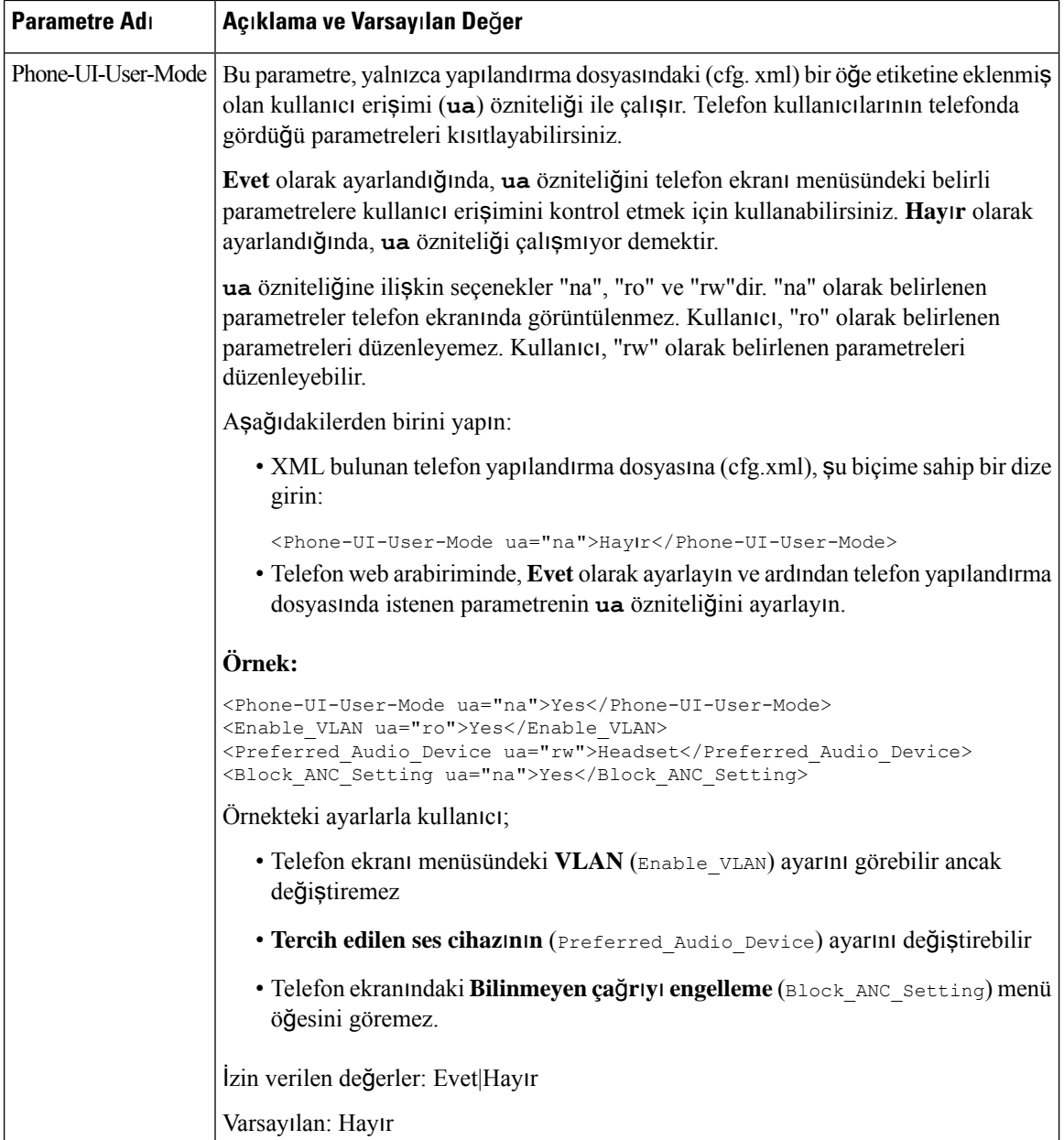

Ш

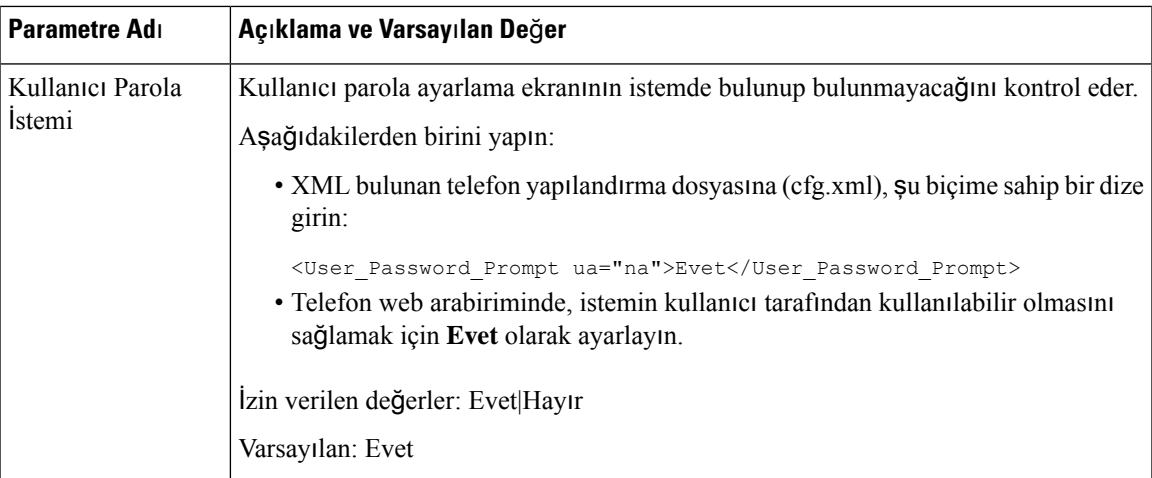

### <span id="page-174-0"></span>**Parola Ayarlama Ekran**ı**n**ı **Atlama**

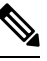

**Not** Bu özellik, üretici yazılımı 11.2.3 sürümü ve sonrasında mevcut değildir.

Telefonun **Parola ayarlama** ekranını, ilk çalıştırmada veya fabrika ayarlarına sıfırlama işleminden sonra, bu hazırlama eylemlerine dayanarak atlayabilirsiniz:

- DHCP yapılandırması
- EDOS yapılandırması
- Telefondaki XML yapılandırma dosyası kullanılarak kullanıcı parolasının yapılandırması

Kullanıcı Parolası yapılandırıldıktan sonra, parola ayarlama ekranı görüntülenmez.

#### **Yordam**

**Ad**ı**m 1** Telefon cfg.xml dosyasını bir metin veya XML düzenleyicisinde düzenleyin.

**Ad**ı**m 2** Bu seçeneklerden birini kullanarak **<User\_Password>** etiketini ekleyin.

- **Parola yok (ba**ş**lang**ı**ç ve biti**ş **etiketi)**–**<User\_Password></User\_Password>**
- **Parola de**ğ**eri (4-127 karakter)**–**<User\_Password >Abc123</User\_Password>**
- **Parola yok (Yaln**ı**zca ba**ş**lang**ı**ç etiketi)**–**<User\_Password />**

**Ad**ı**m 3** cfg.xml dosyasında yapılan değişiklikleri kaydedin.

**Parola ayarlama** ekranı, ilk başlatmada veya fabrika sıfırlamasının ardından görüntülenmez. Bir parola belirtilmişse, kullanıcıdan telefon web arabirimine veya telefon ekranı menülerine erişirken parola girmesi istenir.

 $\mathbf I$ 

<span id="page-176-0"></span>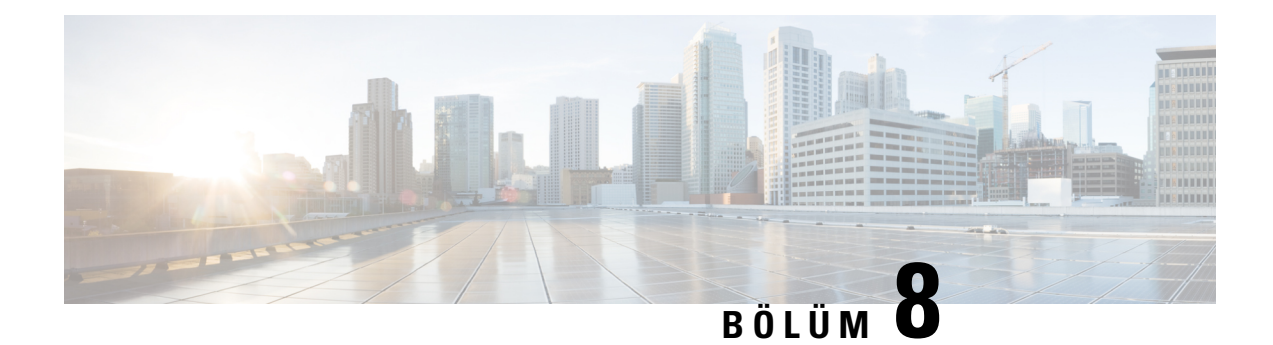

# **Üçüncü Taraf Ça**ğ**r**ı **Kontrolü Kurulumu**

- Telefonun MAC Adresini [Belirleme,](#page-176-1) sayfa 153
- Ağ Yapılandırması, [sayfa](#page-176-2) 153
- Hazı[rlama,](#page-177-0) sayfa 154
- Mevcut Telefon Yapılandırmasını Hazırlama [Sunucusuna](#page-177-1) Bildirme, sayfa 154

# <span id="page-176-1"></span>**Telefonun MAC Adresini Belirleme**

Üçüncü Taraf Arama Denetim sistemine telefon eklemek için Cisco IP Telefonunun MAC adresini belirlemeniz gerekir.

#### **Yordam**

Aşağıdaki eylemlerden birini gerçekleştirin:

- Telefonda **Uygulamalar** > **Telefon Bilgileri** seçeneklerine basın ve MAC Adresi alanına bakın.
- Telefonun arkasındaki MAC etiketine bakın.
- Telefonun web sayfasını görüntüleyin ve **Bilgiler** > **Sistem Durumu** > **Ürün Bilgileri** seçeneklerini belirleyin.

## <span id="page-176-2"></span>**A**ğ **Yap**ı**land**ı**rmas**ı

Telefon, Oturum Başlatma Protokolünü (SIP) desteklediği için Cisco IP Telefonu SIP ağının bir parçası olarak kullanılır. Cisco IP Telefonu BroadSoft, MetaSwitch ve Asterisk gibi diğer SIP IP PBX çağrı denetim sistemleri ile uyumludur.

Söz konusu sistemlerin yapılandırılması bu belgede açıklanmaz. Daha fazla bilgi için Cisco IP Telefonuna bağladığınız SIP PBX sistemi ile ilgili dokümanlara bakın.

Bu belgede bazı yaygın ağ yapılandırmaları açıklanır; bununla birlikte, hizmet sağlayıcınızın kullandığı ekipman türüne bağlı olarak yapılandırmanız değişebilir.

### <span id="page-177-0"></span>**Haz**ı**rlama**

Telefonlar, ağa bağlandığında, açıldığında ve ayarlanan aralıklarda uzak birsunucudan yapılandırma profillerini veya güncellenmiş üretici yazılımını indirmek üzere sağlanabilir. Hazırlama, genellikle hizmet sağlayıcıları tarafından kullanılan yüksek hacimli, IP üzerinden ses (VoIP) dağıtımlarının bir parçasıdır. Yapılandırma profilleri veya güncellenen üretici yazılımı TFTP, HTTP veya HTTPS kullanılarak cihaza aktarılır.

# <span id="page-177-1"></span>**Mevcut Telefon Yap**ı**land**ı**rmas**ı**n**ı **Haz**ı**rlama Sunucusuna Bildirme**

Telefonu yapılandırmasının tamamını, yapılandırmasındaki delta değişiklikleri veya durum verilerinisunucuya raporlayacak şekilde yapılandırabilirsiniz. Raporun hedefini belirlemek ve isteğe bağlı bir şifreleme anahtarı eklemek için **Rapor Kural**ı alanına en fazla iki URL ekleyebilirsiniz.

Delta yapılandırmasını ve durum raporlarını hemen istediğinizde, rapor kurallarını bir**bo**ş**luk**ile ayırın. Rapor kurallarının her birine bir hedef karşıya yükleme URL'si ekleyin. Köşeli parantez içine bir veya daha fazla içerik bağımsız olarak rapor kural önünde isteğe bağlı **[ ]**.

Bir raporu karşıya yüklemeyi denediğinizde, telefonun gönderdiği HTTP İsteğinin *HTTP PUT* veya *HTTP POST* olma gerekliliği *HTTP Rapor Yöntemi* alanında belirlenir. Seçim:

- **PUT Yöntemi**–Sunucuda bilinen bir yerde yeni bir rapor oluşturmak veya mevcut raporun üzerine yazmak için. Örneğin, gönderdiğiniz her bir raporun üzerine yazmaya devam etmek ve sunucuda yalnızca en *güncel* yapılandırmayı depolamak isteyebilirsiniz.
- **POST Yöntemi**–Rapor verilerini işlenmeleri için (örneğin, bir PHP komut dosyası tarafından) sunucuya göndermek. Bu yaklaşım yapılandırma bilgilerini depolamak için daha fazla esneklik sağlar. Örneğin, bir dizi telefon durumu raporu göndermek ve *tüm* raporları sunucuda depolamak isteyebilirsiniz.

Belirli yapılandırma raporları göndermek için **Rapor Kural**ı alanında aşağıdaki içerik bağımsız değişkenlerini kullanın:

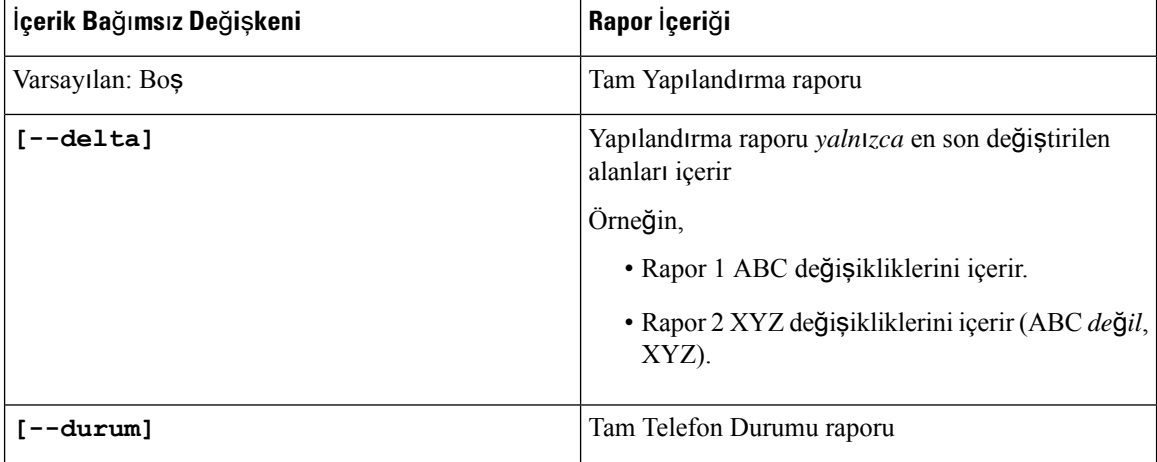

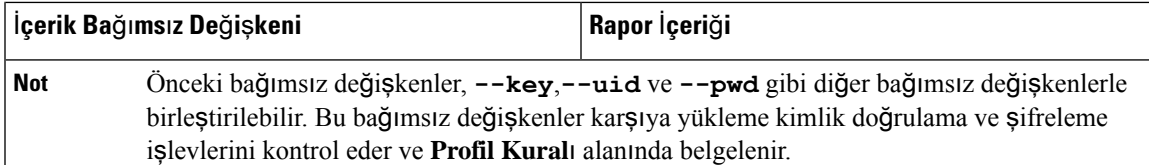

• **Rapor Kural**ı'nda **[--key <encryption key>]** bağımsız değişkenini belirlediğinizde, telefon dosyaya belirtilen şifreleme anahtarıyla birlikte AES-256-CBC şifrelemesi uygular (yapılandırma, durum veya delta).

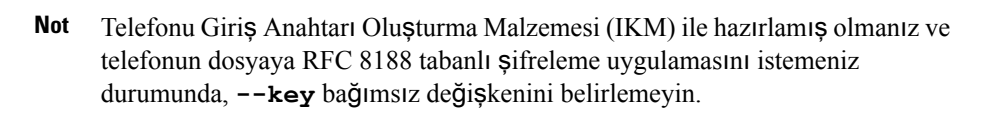

#### **Ba**ş**lamadan önce**

Telefonun yönetim web sayfasına erişin. Bkz. Telefon Web Sayfası [Arabirimine](#page-168-0) Erişme, sayfa 145.

#### **Yordam**

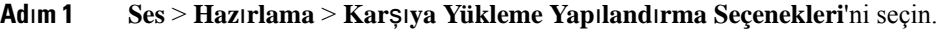

- **Ad**ı**m 2** Parametreyi beş alanın her biri için Telefon Yapılandırmasını Sunucuya Bildirme [Parametreleri,](#page-180-0) sayfa 157 bölümünde anlatıldığı gibi ayarlayın.
- **Ad**ı**m 3 Submit All Changes** seçeneğine tıklayın.

Kullanıcı girişleri ve telefondaki sonuç eylemler ve **Rapor Kural**ı için hazırlama sunucusu örneği:

• **HTTP PUT TÜMÜ yap**ı**land**ı**rmas**ı**:**

HTTP rapor yöntemi PUT ise, rapor kuralı URL'sini şu biçimde girmelisiniz:

**http://my\_http\_server/config-mpp.xml**

Telefon yapılandırma verilerini *http://my\_http\_server/config-mpp.xml* öğesine raporlar.

• **HTTP PUT De**ğ**i**ş**tirilen Yap**ı**land**ı**rma**

HTTP rapor yöntemi PUT ise, rapor kuralı URL'sini şu biçimde girmelisiniz:

**[--delta]http://my\_http\_server/config-mpp-delta.xml;**

Telefon değiştirilen yapılandırma verilerini *http://my\_http\_server/config-mpp-delta.xml* öğesine raporlar.

• **HTTP PUT** Ş**ifreli Delta Yap**ı**land**ı**rmas**ı

HTTP rapor yöntemi PUT ise, rapor kuralı URL'sini şu biçimde girmelisiniz:

**[--delta --key test123]http://my\_http\_server/config-mpp-delta.enc.xml;**

Telefon durum verilerini *http://my\_http\_server/config-mpp-delta.enc.xml* öğesine raporlar.

Rapor sunucusu tarafında, dosya şu şekilde şifrelenebilir: **# openssl enc -d -aes-256-cbc -k test123 -**in config-mpp-delta.enc-delta.enc -out cfg.xml

#### • **HTTP PUT Durum Verileri**

HTTP rapor yöntemi PUT ise, rapor kuralı URL'sini şu biçimde girmelisiniz:

#### **[--status]http://my\_http\_server/config-mpp-status.xml;**

Telefon durum verilerini *http://my\_http\_server/config-mpp-status.xml* öğesine raporlar.

#### • **HTTP PUT De**ğ**i**ş**tirilen Yap**ı**land**ı**rma ve Durum**

HTTP rapor yöntemi PUT ise, rapor kuralı URL'sini şu biçimde girmelisiniz:

**[--status]http://my\_http\_server/config-mpp-status.xml [--delta]http://my\_http\_server/config-mpp-delta.xml**

Telefon durum verilerini *http://my\_http\_server/config-mpp-status.xml* ve *http://my\_http\_server/config-mpp-delta.xml* öğelerine raporlar.

#### • **HTTP POST De**ğ**i**ş**tirilen Yap**ı**land**ı**rma**

Rapor yöntemi POST ise, rapor kuralı URL'sini şu biçimde girmelisiniz:

```
[--delta]http://my_http_server/report_upload.php
```
Rapor karşıya yükleme dosyası biçimi

```
// report upload.php content
<?php
$filename = "report_cfg.xml"; // report file name
// where to put the file
$file = "/path/to/file".$filename;
// get data from http post
$report data = file get contents('php://input');
// save the post data to file
$file put contents($file, $report data);
?>
```
Telefon değiştirilen verileri *http://my\_http\_server/report\_cfg.xml* öğesine yükler.
## **Telefon Yap**ı**land**ı**rmas**ı**n**ı **Sunucuya Bildirme Parametreleri**

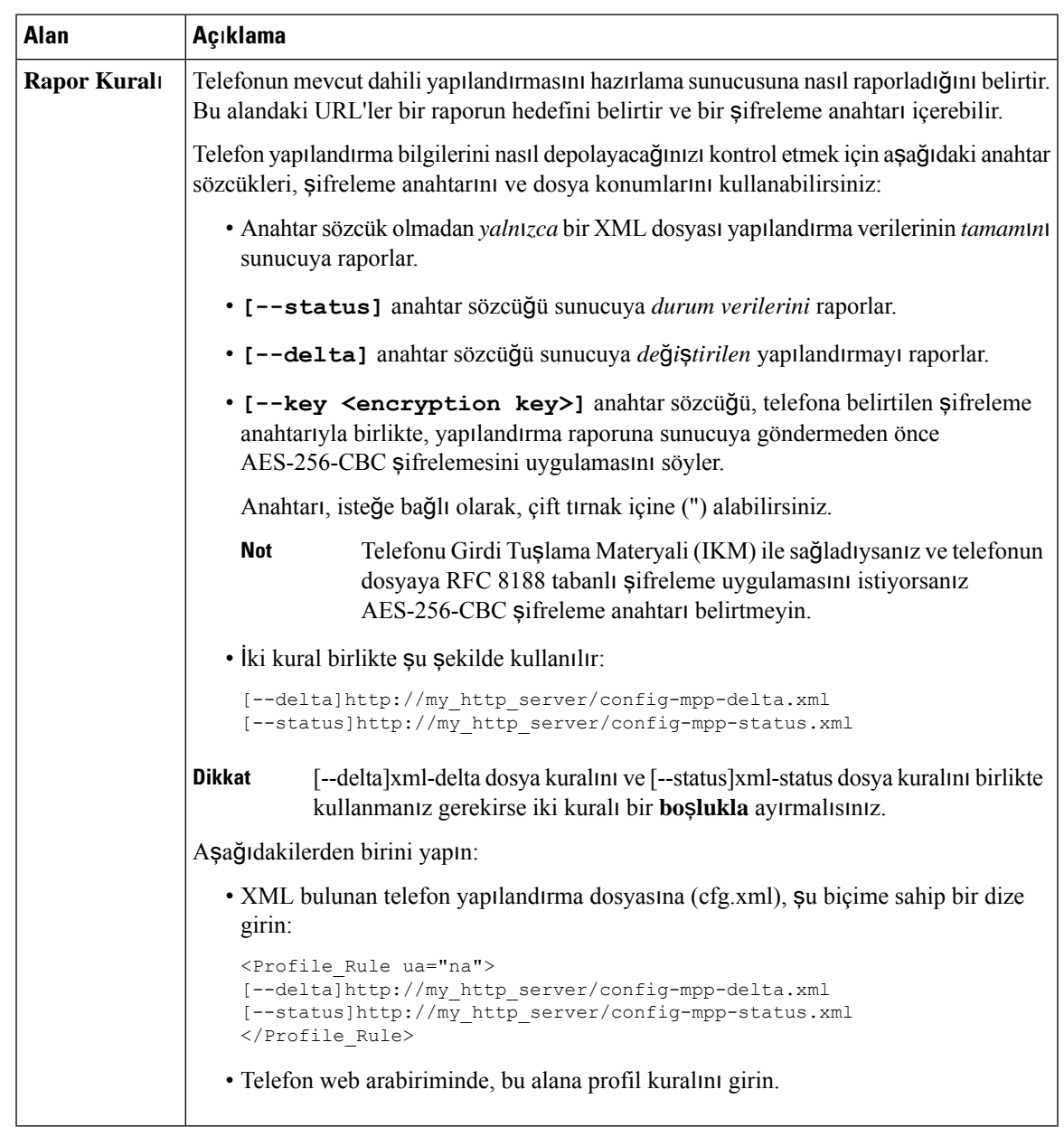

**Çizelge 7: Telefon Yap**ı**land**ı**rmas**ı**n**ı **Sunucuya Bildirme Parametreleri**

I

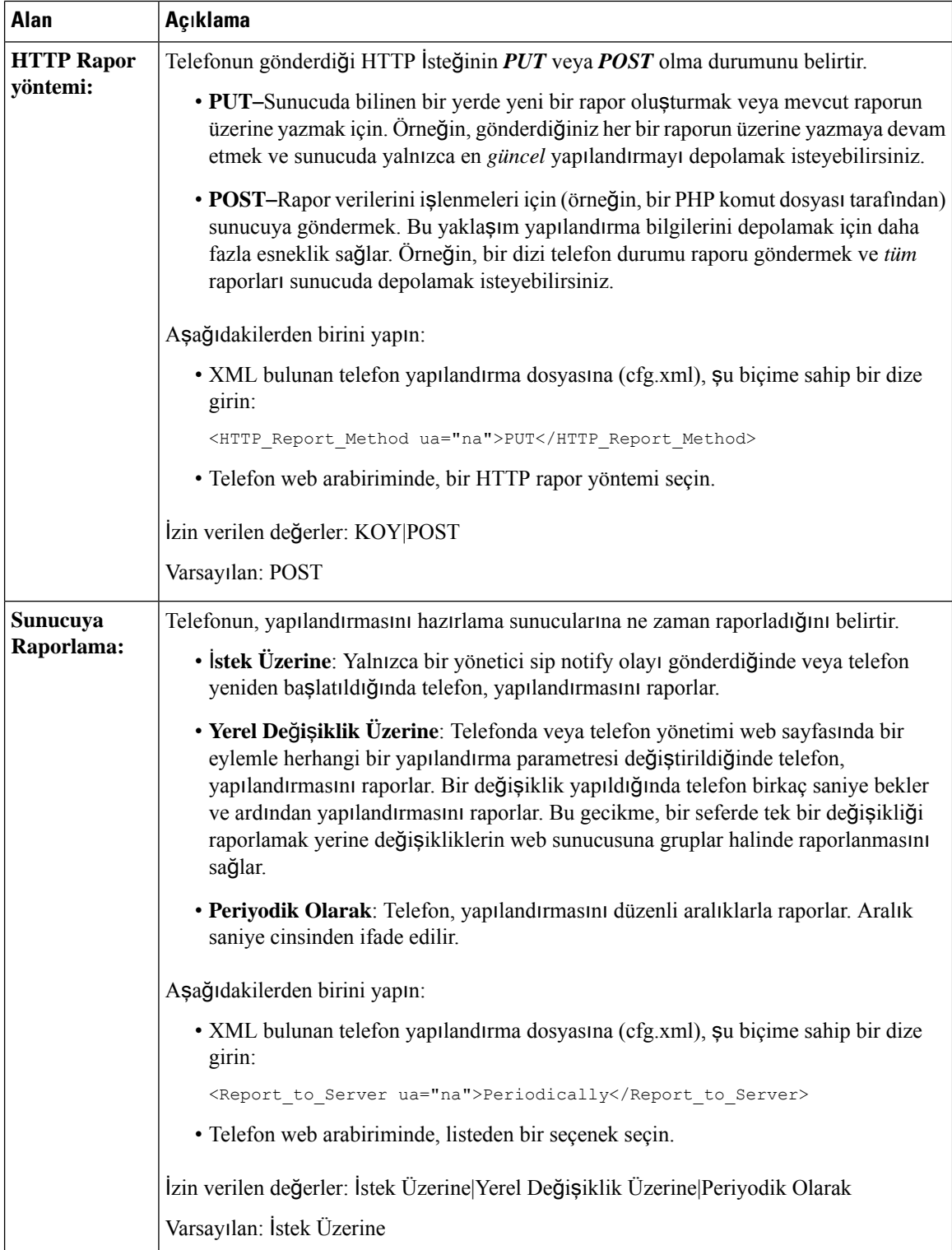

 $\mathbf l$ 

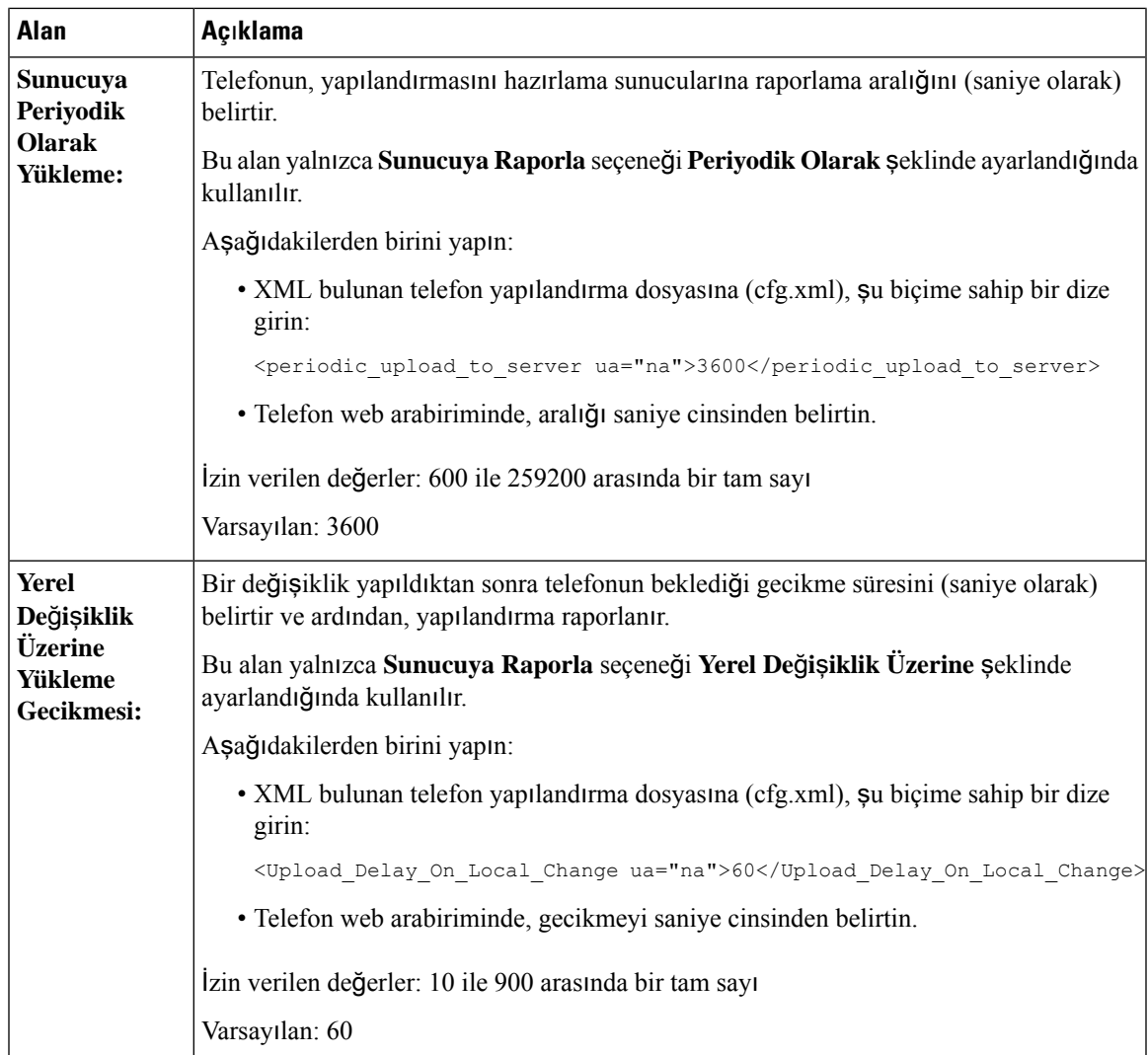

I

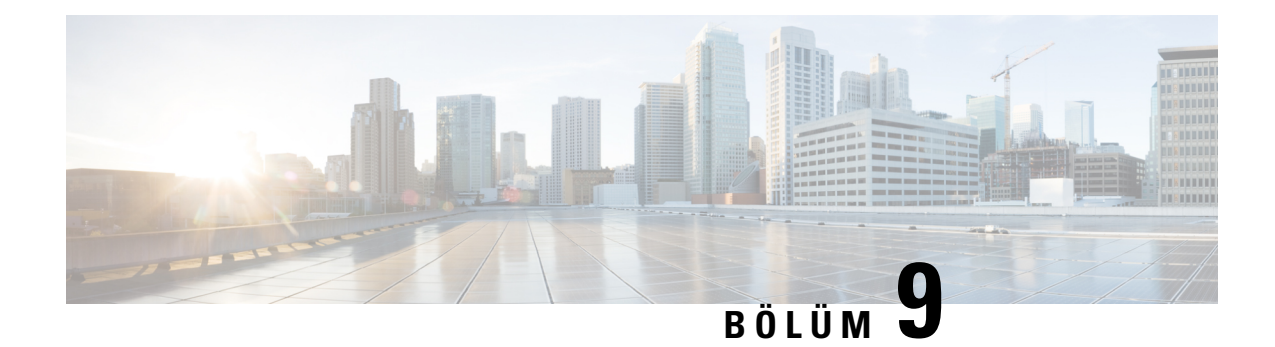

# **Cisco IP Telefonu Güvenli**ğ**i**

- Etki Alanı ve İnternet [Ayarlar](#page-184-0)ı, sayfa 161
- SIP INVITE [Mesajlar](#page-187-0)ının Sınanmasını Yapılandırma, sayfa 164
- [RFC-8760](#page-188-0) desteği, sayfa 165
- Kimlik Doğrulama DAVETİ ve Kimlik Doğrulama Yeniden [Senkronizasyonunu](#page-188-1) Yeniden Başlat'ı [etkinle](#page-188-1)ştirme, sayfa 165
- Paylaşımlı Masa Kimlik Doğrulaması İçin Ek Özet [Algoritmalar](#page-189-0)ı Desteği, sayfa 166
- TLS Minimum Değerini [Denetleme,](#page-189-1) sayfa 166
- Webex Metrics Hizmetinin [Kontrolünü](#page-190-0) Etkinleştirme, sayfa 167
- Çökme [Durumunda](#page-191-0) PRT Yükleme Hizmetinin Kontrolünü Etkinleştirme, sayfa 168
- Taşıma Katmanı [Güvenli](#page-191-1)ği, sayfa 168
- [HTTPS](#page-194-0) Hazırlama, sayfa 171
- [Güvenlik](#page-197-0) Duvarını Etkinleştirme, sayfa 174
- Güvenlik Duvarınızı Ek [Seçeneklerle](#page-199-0) Yapılandırma, sayfa 176
- Şifre [Listesini](#page-201-0) Yapılandırma, sayfa 178
- TLS üzerinden SIP için Ana [Bilgisayar](#page-204-0) Doğrulamayı Etkinleştirme, sayfa 181
- Ortam Düzlemi Güvenlik Anlaşmaları için İstemci Tarafından Başlatılan Modu Etkinleştirme, sayfa 182
- 802.1X Kimlik Doğ[rulama,](#page-207-0) sayfa 184
- Proxy Sunucusu [Ayarlama,](#page-209-0) sayfa 186
- FIPS [Modunu](#page-215-0) Etkinleştirme, sayfa 192
- [Telefondan](#page-216-0) VPN Bağlantısı Ayarlama, sayfa 193
- Telefon Web Sayfasından VPN Bağlantısı [Ayarlama,](#page-217-0) sayfa 194
- Cisco Ürün [Güvenli](#page-220-0)ğine Genel Bakış, sayfa 197

## <span id="page-184-0"></span>**Etki Alan**ı **ve** İ**nternet Ayarlar**ı

### **K**ı**s**ı**tlanm**ış **Eri**ş**imli Etki Alanlar**ı**n**ı **Yap**ı**land**ı**rma**

Telefonu; kaydolma, hazırlama, üretici yazılımı yükseltme ve rapor gönderme işlemlerini yalnızca belirtilen sunucuları kullanarak yapacak şekilde yapılandırabilirsiniz. Belirtilen sunucuları kullanmayan herhangi bir kayıt, hazırlama, yükseltme ve rapor, telefon üzerinden gerçekleştirilemez. Kullanılacak sunucuları belirtirseniz, aşağıdaki alanlara girdiğiniz sunucuların şu listede bulunduğundan emin olun:

- **Haz**ı**rlama** sekmesindeki **Profil Kural**ı, **Profil Kural**ı **B**, **Profil Kural**ı **C** ve **Profil Kural**ı **D**
- **Haz**ı**rlama** sekmesindeki **Yükseltme Kural**ı ve **Cisco Kulakl**ı**k Yükseltme Kural**ı
- **Haz**ı**rlama** sekmesindeki **Rapor Kural**ı
- **Haz**ı**rlama** sekmesindeki **Özel CA Kural**ı
- **Dahili (n)** sekmesindeki **Proxy** ve **Giden Proxy**

#### **Ba**ş**lamadan önce**

Telefon Web Sayfası [Arabirimine](#page-168-0) Erişme, sayfa 145.

**Yordam**

**Ad**ı**m 1 Ses** > **Sistem** seçeneklerini belirleyin.

**Ad**ı**m 2 Sistem Yap**ı**land**ı**rmas**ı bölümünde, **K**ı**s**ı**tlanm**ış **Eri**ş**imli Etki Alanlar**ı alanını bulun ve her bir sunucu için tam etki alanı adını (FQDN'ler) girin. FQDN'leri virgülle ayırın.

### **Örnek:**

voiceip.com, voiceip1.com

Bu parametreyi, telefon yapılandırma XML dosyasına (cfg.xml) şu biçimde bir dize girerek yapılandırabilirsiniz: <Restricted\_Access\_Domains ua="na">voiceip.com, voiceip1.com</Restricted\_Access\_Domains>

**Ad**ı**m 3 Submit All Changes** seçeneğine tıklayın.

### **DHCP Seçeneklerini Yap**ı**land**ı**rma**

Telefonunuzun DHCP seçeneklerini kullanma sırasını ayarlayabilirsiniz. DHCP Seçenekleriyle ilgili yardım için bkz. DHCP [Seçene](#page-186-0)ği Desteği, sayfa 163.

### **Ba**ş**lamadan önce**

Telefon Web Sayfası [Arabirimine](#page-168-0) Erişme, sayfa 145.

**Yordam**

- **Ad**ı**m 1 Ses** > **Haz**ı**rlama** seçeneklerini belirleyin.
- **Ad**ı**m 2 Yap**ı**land**ı**rma Profili** bölümünde, **Kullan**ı**lacak DHCP Seçene**ğ**i** ve **Kullan**ı**lacak DHCPv6 Seçene**ğ**i** parametrelerini DHCP Seçeneği Yapılandırması için [Parametreler,](#page-186-1) sayfa 163 tablosunda anlatıldığı şekilde ayarlayın.
- **Ad**ı**m 3 Submit All Changes** seçeneğine tıklayın.

### <span id="page-186-1"></span>**DHCP Seçene**ğ**i Yap**ı**land**ı**rmas**ı **için Parametreler**

Aşağıdaki tabloda, telefon web arabirimindeki Ses>Hazırlama sekmesinin altındaki Yapılandırma Profili bölümünde bulunan DHCP Seçenek Yapılandırması parametrelerinin işlevi ve kullanımı tanımlanmıştır. Ayrıca, bir parametreyi yapılandırmak amacıyla XML(cfg. xml) kodu bulunan telefon yapılandırma dosyasına eklenen dizenin sözdizimi de tanımlanır.

**Çizelge 8: DHCP Seçene**ğ**i Yap**ı**land**ı**rmas**ı **için Parametreler**

| <b>Parametre</b>                | Açıklama                                                                                                    |
|---------------------------------|----------------------------------------------------------------------------------------------------|
| Kullanılacak DHCP<br>Seçeneği   | Üretici yazılımı ve profilleri almak için kullanılan, virgüllerle sınırlandırılan DHCP<br>seçenekleri.                                      |
|                                 | Aşağıdakilerden birini yapın:                                                                                                    |
|                                 | · XML bulunan telefon yapılandırma dosyasına (cfg.xml), şu biçime sahip bir<br>dize girin:                                                  |
|                                 | <dhcp option="" td="" to="" use<=""></dhcp>                                                                                                 |
|                                 | ua="na">66,160,159,150,60,43,125<br>· Telefon web sayfasında, DHCP seçeneklerini virgülle ayrılmış şekilde girin.                           |
|                                 |                                                                                                    |
|                                 | <b>Örnek</b> : $66,160,159,150,60,43,125$                                                                                                   |
|                                 | Varsayılan: 66,160,159,150,60,43,125                                                                                                    |
| Kullanılacak DHCPv6<br>Seçeneği | Üretici yazılımı ve profilleri almak için kullanılan, virgüllerle ayrılan DHCPv6<br>seçenekleri.                                            |
|                                 | Aşağıdakilerden birini yapın:                                                                                                    |
|                                 | · XML bulunan telefon yapılandırma dosyasına (cfg.xml), şu biçime sahip bir<br>dize girin:                                                  |
|                                 | <dhcpv6 option="" to="" ua="na" use="">17,160,159</dhcpv6><br>· Telefon web sayfasında, DHCP seçeneklerini virgülle ayrılmış şekilde girin. |
|                                 | Örnek: 17,160,159                                                                                                    |
|                                 | Varsayılan: 17.160.159                                                                                                    |

### <span id="page-186-0"></span>**DHCP Seçene**ğ**i Deste**ğ**i**

Aşağıdaki tabloda, multiplatform telefonlarda desteklenen DHCP seçenekleri listelenmiştir.

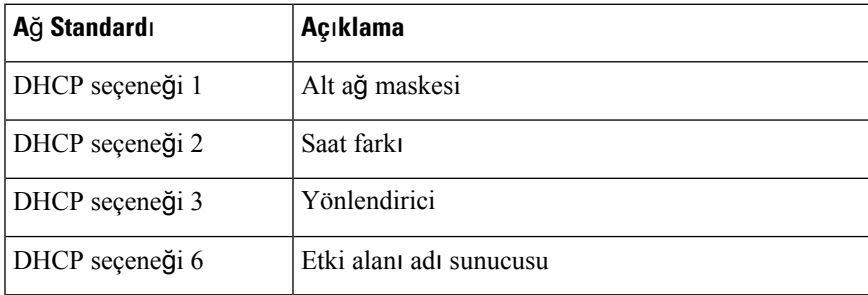

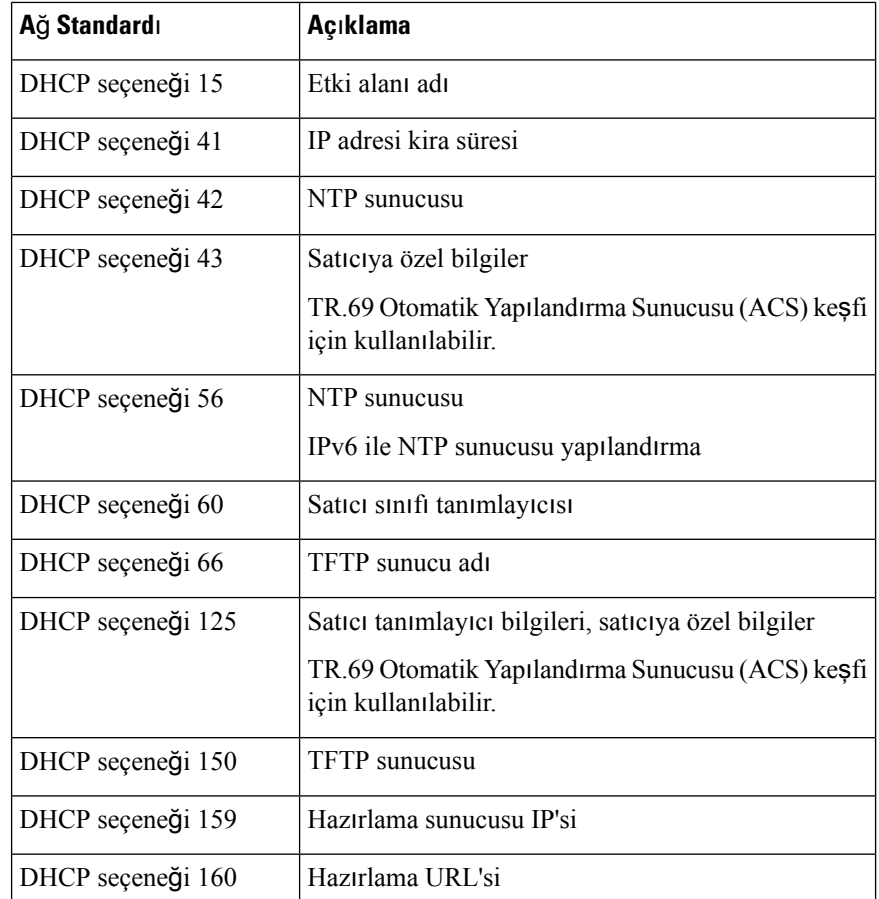

## <span id="page-187-0"></span>**SIP INVITE Mesajlar**ı**n**ı**n S**ı**nanmas**ı**n**ı **Yap**ı**land**ı**rma**

Telefonu, bir oturumdaki SIP INVITE (ilk) mesajını sınayacak şekilde ayarlayabilirsiniz. Sınama, bir hizmet sağlayıcı ağındaki cihazlarla etkileşim kurma izni olanSIPsunucularını kısıtlar. Bu uygulama, telefona karşı kötü amaçlı saldırıları önler. Bu özelliği etkinleştirdiğinizde, SIP proxy'den gelen ilk INVITE istekleri için kimlik doğrulama gerekir.

Parametreleri telefon yapılandırma dosyasında, XML (cfg.xml) koduyla da yapılandırabilirsiniz.

### **Ba**ş**lamadan önce**

Telefon Web Sayfası [Arabirimine](#page-168-0) Erişme, sayfa 145.

**Yordam**

**Ad**ı**m 1 Ses** > **Dahili(n)** seçeneklerini belirleyin; n bir dahili hat numarasıdır.

**Ad**ı**m 2 SIP Ayarlar**ı bölümünden, bu özelliği etkinleştirmek için **Kimlik Do**ğ**rulama INVITE** listesinden **Evet** seçeneğini seçin veya devre dışı bırakmak için **Hay**ı**r** seçeneğini seçin. Bu parametreyi, telefon yapılandırma XML dosyasına (cfg.xml) şu biçimde bir dize girerek yapılandırabilirsiniz: Ш

```
<Auth_INVITE_1>Yes</Auth_INVITE_1_>
```
Varsayılan: **Hay**ı**r**.

**Ad**ı**m 3 Submit All Changes** seçeneğine tıklayın.

## <span id="page-188-0"></span>**RFC-8760 deste**ğ**i**

RFC-3261'i değiştirebilir ve RFC-8760 tarafından belirtilen ek kimlik doğrulama özet algoritmaları desteğini ekleyebilirsiniz. RFC-8760; SHA256, SHA-512/256 ve MD5 gibi özet algoritmalarını belirtir. RFC-8760 sayesinde telefon, yetkilendirme başlık alanı olmadan SIP REGISTER veya INVITE ya da SUBSCRIBE istekleri gönderir. SIP sunucusu, 401/407 durum kodunu www-authenticate veya proxy-authenticate başlık alanı ile yanıtlar. SIP sunucuları birden fazla www-authenticate başlığıyla yanıt verir. Birden fazla başlık gönderilirse her birinin farklı bir algoritması olmalıdır ve en çok tercih edilen ilk başta olmalıdır. RFC-8760 desteği, RFC-3261'e göre avantajlıdır ve farklı senaryolar için aşağıdaki tabloda açıklanmıştır.

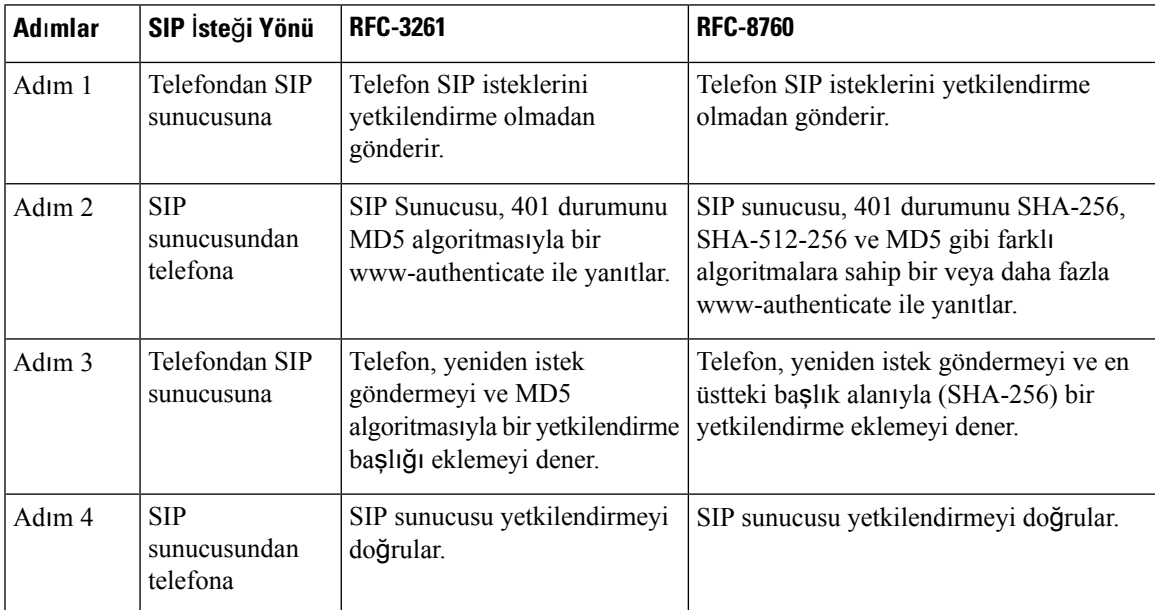

# <span id="page-188-1"></span>**Kimlik Do**ğ**rulama DAVET**İ **ve Kimlik Do**ğ**rulama Yeniden Senkronizasyonunu Yeniden Ba**ş**lat'**ı **etkinle**ş**tirme**

Telefon yetkilendirmesini RFC 8760 ile etkinleştirebilirsiniz.

### **Ba**ş**lamadan önce**

- Telefonun yönetim web sayfasına erişin. Bkz. Telefon Web Sayfası [Arabirimine](#page-168-0) Erişme, sayfa 145.
- **SIP Ayarlar**ı bölümünde, **Kimlik Do**ğ**rulama DavetiEvet** olarak ayarlanır.

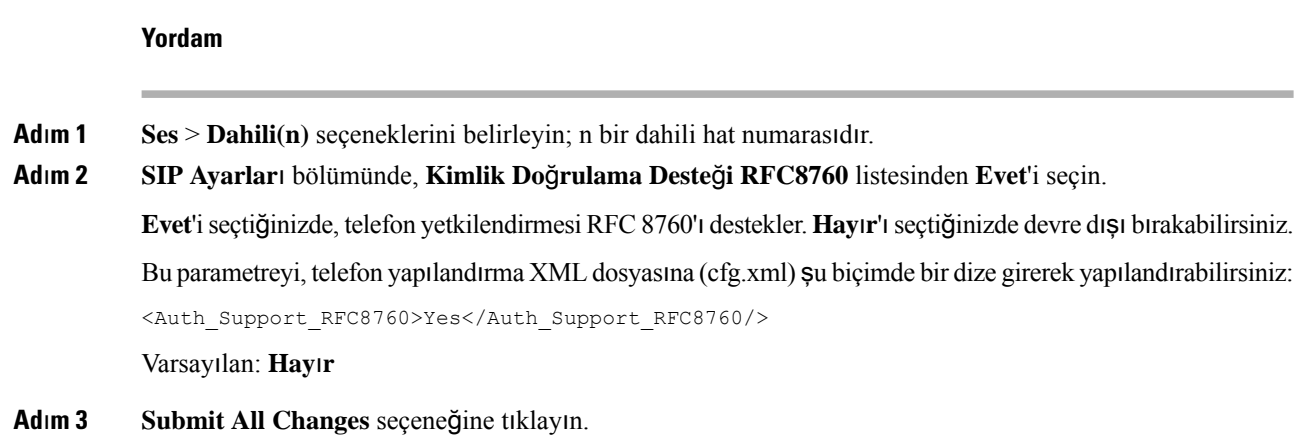

# <span id="page-189-0"></span>**Payla**şı**ml**ı **Masa Kimlik Do**ğ**rulamas**ı İ**çin Ek Özet Algoritmalar**ı **Deste**ğ**i**

Telefon artık paylaşımlı masa kimlik doğrulaması için RFC 8760'ı destekler. Bu özelliği desteklemek için telefona SHA-256, SHA-512 ve SHA-256 özet algoritmaları eklenir. Önceden, telefon yalnızca MD5 algoritmasını destekliyordu.

## <span id="page-189-1"></span>**TLS Minimum De**ğ**erini Denetleme**

Yeni TLS parametresi ile telefonun minimum TLS değerini kontrol edebilirsiniz. Aşağıdaki tabloda, TLS minimum değer sonucunun kısa görünümü gösterilmektedir.

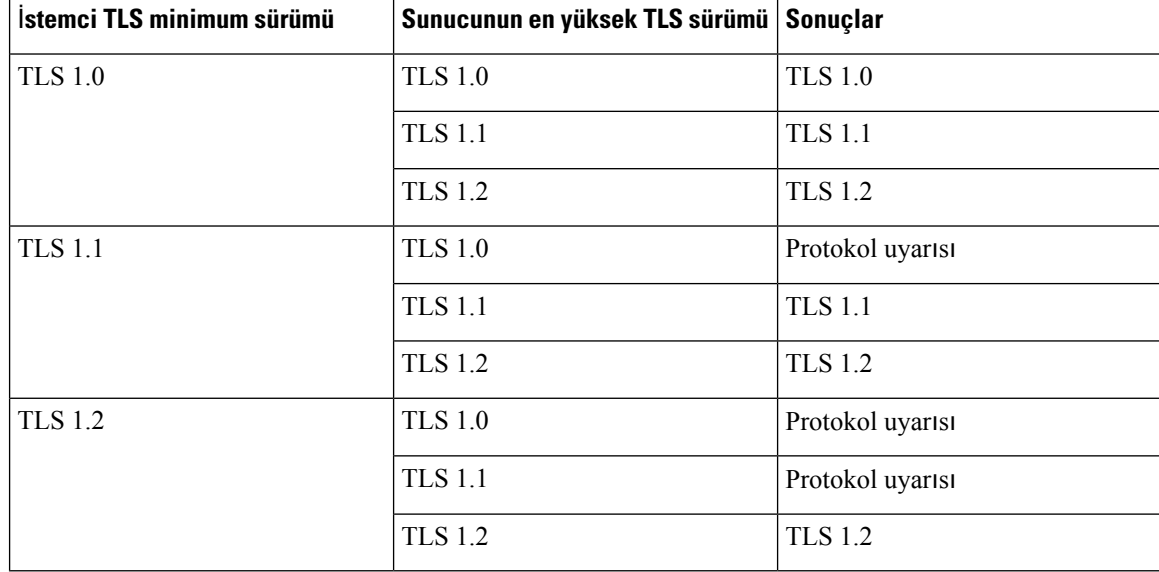

### **Ba**ş**lamadan önce**

• Telefonun yönetim web sayfasına erişin. Bkz. Telefon Web Sayfası [Arabirimine](#page-168-0) Erişme, sayfa 145.

### **Yordam**

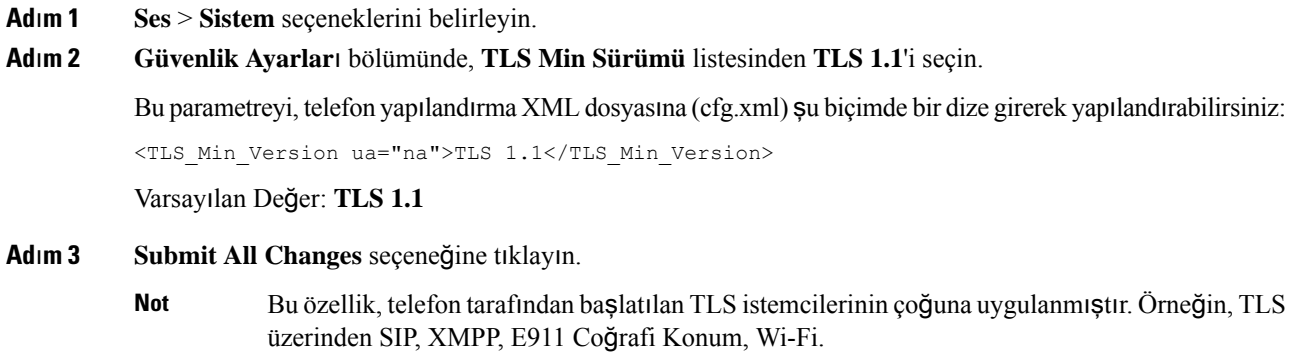

## <span id="page-190-0"></span>**Webex Metrics Hizmetinin Kontrolünü Etkinle**ş**tirme**

Ölçümleri Etkinleştir ile, tüm ölçüm hizmetlerinin telefon kontrolünü etkinleştirin.

#### **Ba**ş**lamadan önce**

• Telefonun yönetim web sayfasına erişin. Bkz. Telefon Web Sayfası [Arabirimine](#page-168-0) Erişme, sayfa 145.

### **Yordam**

**Ad**ı**m 1 Ses** > **Telefon** seçeneklerini belirleyin.

**Ad**ı**m 2 Webex** bölümünde, **Ölçümleri Etkinle**ş**tir** listesinden **Evet**'i seçin.

**Evet**'i seçtiğinizde, telefon tüm ölçüm mesajlarının gönderilmesini kontrol eder. **Hay**ı**r**'ı seçtiğinizde devre dışı bırakabilirsiniz.

Bu parametreyi, telefon yapılandırma XML dosyasına (cfg.xml) şu biçimde bir dize girerek yapılandırabilirsiniz:

<Webex\_Metrics\_Enable ua="na">Yes</Webex\_Metrics\_Enable>

Varsayılan: **Hay**ı**r**

**Ad**ı**m 3 Submit All Changes** seçeneğine tıklayın.

# <span id="page-191-0"></span>**Çökme Durumunda PRT Yükleme Hizmetinin Kontrolünü Etkinle**ş**tirme**

Telefon çöktüğünde PRT paketinin sunucuya otomatik olarak yüklenip yüklenmeyeceğini belirtebilirsiniz.

### **Ba**ş**lamadan önce**

• Telefonun yönetim web sayfasına erişin. Bkz. Telefon Web Sayfası [Arabirimine](#page-168-0) Erişme, sayfa 145.

### **Yordam**

- **Ad**ı**m 1 Ses** > **Haz**ı**rlama** seçeneklerini belirleyin
- **Ad**ı**m 2 Sorun Bildirme Arac**ı bölümünde, **Çökme Durumunda PRT Yükleme** listesinden **Evet**'i seçin.

**Evet**'iseçtiğinizde, telefon, işlem çökmesinin otomatik olarak yüklenmesini kontrol eder. **Hay**ı**r**'ıseçtiğinizde devre dışı bırakabilirsiniz.

Bu parametreyi, telefon yapılandırma XML dosyasına (cfg.xml) şu biçimde bir dize girerek yapılandırabilirsiniz:

<PRT\_Upload\_at\_Crash ua="na">Yes</PRT\_Upload\_at\_Crash>

Varsayılan: **Hay**ı**r**

**Ad**ı**m 3 Submit All Changes** seçeneğine tıklayın.

## <span id="page-191-1"></span>**Ta**şı**ma Katman**ı **Güvenli**ğ**i**

Taşıma Katman Güvenliği (TLS), İnternet üzerinden yapılan iletişimleri güvenli hale getirmek ve bu iletişimlerde kimlik doğrulaması yapmak için kullanılan standart bir protokoldür. TLS üzerinden SIP, hizmet sağlayıcı SIP proxy ile son kullanıcı arasındaki SIP sinyal mesajlarını şifreler.

Cisco IP Telefonu, SIP aktarımı için UDP'yi standart olarak kullanır ancak telefon, ek güvenlik için TLS üzerinden SIP'yi de destekler.

Aşağıdaki tabloda iki TLS katmanı açıklanmaktadır.

#### **Çizelge 9: TLS Katmanlar**ı

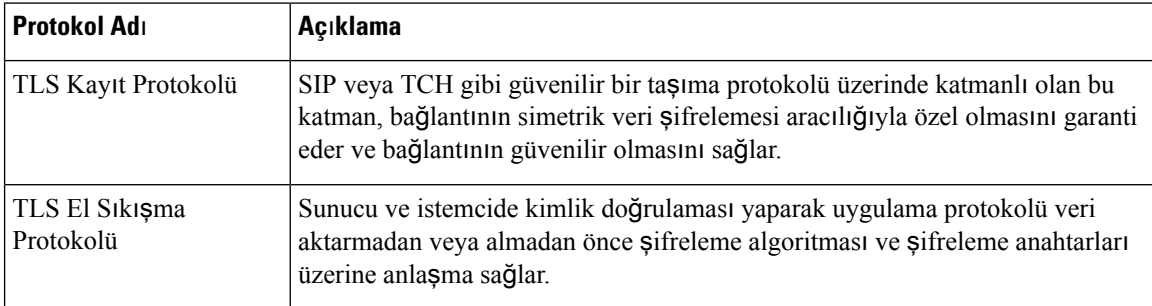

Ш

### **TLS Üzerinden SIP ile Sinyal** Ş**ifreleme**

TLS üzerinden SIP ile sinyal mesajlarını şifrelediğinizde, ek güvenlik yapılandırabilirsiniz.

#### **Ba**ş**lamadan önce**

Telefon Web Sayfası [Arabirimine](#page-168-0) Erişme, sayfa 145. Bkz. □Taşıma Katmanı [Güvenli](#page-191-1)ği, sayfa 168

```
Yordam
Adım 1 Ses > Dahili(n) seçeneklerini belirleyin; n bir dahili hat numarasıdır.
Adım 2 SIP Ayarları bölümünde, SIP Aktarımı listesinden TLS'yi seçin.
           Bu parametreyi, telefon yapılandırma XML dosyasına (cfg.xml) şu biçimde bir dize girerek yapılandırabilirsiniz:
           <SIP_Transport_1_ ua="na">TLS</SIP_Transport_1_>
           .
           Mevcut seçenekler:
              • UDP
              • TCP
              • TLS
              • Auto
           Varsayılan: UDP.
Adım 3 Submit All Changes seçeneğine tıklayın.
```
### **TLS Üzerinden LDAP'yi Yap**ı**land**ı**rma**

Sunucu ve belirli bir telefon arasında güvenli veri aktarımı sağlamak için TLS Üzerinden LDAP'yi (LDAPS) yapılandırabilirsiniz.

Cisco, kimlik doğrulama yöntemini varsayılan değer **Yok**'ta bırakmanızı önerir. Sunucu alanının yanında **Yok**, **Basit** veya **DIGEST-MD5** değerlerinin kullanıldığı bir kimlik doğrulama alanı bulunur. Kimlik doğrulama için **TLS** değeri yoktur. Yazılım, sunucu dizesindeki LDAPS protokolünden kimlik doğrulama yöntemini belirler. **Dikkat**

Parametreleri telefon yapılandırma dosyasında, XML (cfg.xml) koduyla da yapılandırabilirsiniz.

### **Ba**ş**lamadan önce**

Telefonun yönetim web sayfasına erişin. Bkz. Telefon Web Sayfası [Arabirimine](#page-168-0) Erişme, sayfa 145.

**Yordam Ad**ı**m 1 Ses** > **Telefon** seçeneklerini belirleyin. **Ad**ı**m 2 LDAP** bölümündeki **Sunucu** alanına bir sunucu adresi girin. Bu parametreyi, telefon yapılandırma XML dosyasına (cfg.xml) şu biçimde bir dize girerek de yapılandırabilirsiniz: <LDAP\_Server ua="na">ldaps://10.45.76.79</LDAP\_Server> Örneğin, ldaps://<ldaps\_server>[:port] girin. burada: • **ldaps://**= Sunucu adres dizesinin başlangıcı. • **ldaps\_server** = IP adresi veya etki alanı adı • **port** = Bağlantı noktası numarası. Varsayılan: 636 **Ad**ı**m 3 Submit All Changes** seçeneğine tıklayın.

### **StartTLS'yi Yap**ı**land**ı**rma**

Telefon ile LDAP sunucusu arasındaki iletişimler için Başlangıç Aktarım Katmanı Güvenliği (StartTLS) özelliğini etkinleştirebilirsiniz. Hem güvenli hem de güvenli olmayan iletişimler için aynı ağbağlantı noktasını (varsayılan 389) kullanır. LDAP sunucusu StartTLS'yi destekliyorsa TLS, iletişimleri şifreler. Aksi takdirde, iletişimler düz metin olarak gönderilir.

### **Ba**ş**lamadan önce**

• Telefonun yönetim web sayfasına erişin. Bkz. Telefon Web Sayfası [Arabirimine](#page-168-0) Erişme, sayfa 145.

### **Yordam**

**Ad**ı**m 1 Ses** > **Telefon** seçeneklerini belirleyin.

```
Adım 2 LDAP bölümündeki Sunucu alanına bir sunucu adresi girin.
```
Örneğin, ldap://<ldap\_server>[:port] girin.

Burada:

- **ldap://** = Sunucu adresi dizesinin başlangıcı, URL'nin şeması
- **ldap\_server** = IP adresi veya etki alanı adı
- **port** = Bağlantı noktası numarası

Bu parametreyi, telefon yapılandırma XML dosyasına (cfg.xml) şu biçimde bir dize girerek de yapılandırabilirsiniz:

<LDAP Server ua="na">ldap://<ldap server>[:port]</LDAP Server>

**Ad**ı**m 3 StartTLS'yi Etkinle**ş**tir** alanını **Evet** olarak ayarlayın.

Bu parametreyi, telefon yapılandırma XML dosyasına (cfg.xml) şu biçimde bir dize girerek de yapılandırabilirsiniz:

<LDAP\_StartTLS\_Enable ua="na">Evet</LDAP\_StartTLS\_Enable>

**Ad**ı**m 4 Submit All Changes** seçeneğine tıklayın.

#### İ**lgili Konular**

LDAP Adres Defteri [Parametreleri,](#page-469-0) sayfa 446

## <span id="page-194-0"></span>**HTTPS Haz**ı**rlama**

Telefon, uzaktan dağıtılan birimleri yönetmede güvenlik artırımı için hazırlama işleminde HTTPS'yi destekler. Her telefon benzersiz bir SLL İstemci Sertifikası (ve ilgili özel anahtar) ve bir Sipura CA sunucu kök sertifikası taşır. Sipura telefonun yetkili hazırlama sunucularını tanımasını ve yetkisiz sunucuları reddetmesini sağlar. Bununla birlikte, istemci sertifikası hazırlama sunucusunun talebi oluşturan tek cihazı tanımlamasına izin verir.

Dağıtımı HTTPS ile yöneten bir hizmet sağlayıcısı için telefonun HTTPS kullanarak yeniden eşitlediği her bir hazırlama sunucusu için bir sunucu sertifikası oluşturulmalıdır. Sunucu sertifikasının, sertifikası dağıtılan tüm birimler tarafından taşınan Cisco Sunucusu CA Kök Anahtarı tarafından imzalanması gerekir. İmzalanan bir sunucu sertifikası almak için hizmet sağlayıcısının Cisco'ya bir sertifika imzalama talebi iletmesi gerekir. Cisco sunucu sertifikasını imzalayarak hazırlama sunucusuna yüklenmesi için geri gönderir.

Hazırlama sunucusu sertifikası Ortak Ad (CN) alanını ve konu alanında sunucuyu çalıştıran ana bilgisayarın FQDN sözdizimini içermelidir. İsteğe bağlı olarak, ana bilgisayar FQDN sözdizimini takiben eğik çizgi (/) karakteriyle ayrılan bilgiler içerebilir. Aşağıdaki örnekler telefon tarafından geçerli olarak kabul edilen CN girişleridir:

```
CN=sprov.callme.com
CN=pv.telco.net/mailto:admin@telco.net
CN=prof.voice.com/info@voice.com
```
Telefon, sunucu sertifikasını doğrulamaya ek olarak, sunucu IP adresini sunucu sertifikasında belirtilen sunucu adı DNS aramasıyla test edebilir.

### İ**mzalanan Sunucu Sertifikas**ı **Alma**

OpenSSL yardımcı programı bir sertifika imzalama talebi oluşturabilir. Aşağıdaki örnekte 1024-bit RSA genel/özel anahtar çifti ve bir sertifika imzalama talebi oluşturan **openssl** komutu gösterilir:

```
openssl req –new –out provserver.csr
```
Bu komut **privkey.pem** dosyasında sunucu özel anahtarını ve **provserver.csr** dosyasında da ilgili sertifika imzalama talebini oluşturur. Hizmet sağlayıcısı **privkey.pem** dosyasını gizli tutar ve

**provserver.csr** dosyasını imza işlemi için Cisco'ya gönderir. Cisco, **provserver.csr** dosyasını aldıktan sonra imzalanan sunucu sertifikası **provserver.crt** dosyasını oluşturur.

### **Yordam**

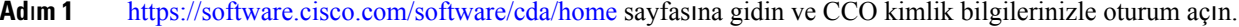

Bir telefon, bir ağa ilk defa veya fabrika ayarlarına sıfırlamadan sonra bağlandığında ve DHCP seçenekleri kurulumu bulunmadığında, dokunmasız hazırlama için bir cihaz etkinleştirme sunucusuna bağlanır. Yeni telefonlar, hazırlama için "webapps.cisco.com" yerine "activate.cisco.com" kullanacaktır. Üretici yazılımının 11.2(1)'den önceki sürümü bulunan telefonlar, "webapps.cisco.com" adresini kullanmaya devam eder. Güvenlik duvarınızda her iki etki alanı adına da izin vermenizi tavsiye ederiz. **Not**

### **Ad**ı**m 2 Sertifika Yönetimi**'ni seçin.

**CSR** İ**mzala** sekmesinde, imzalamak üzere önceki adımın CSR dosyası karşıya yüklenir.

- **Ad**ı**m 3 ÜrünSeç** açılan liste kutusundan,**SPA1xxüretici yaz**ı**l**ı**m**ı **1.3.3 vedaha sonraki/SPA232D üretici yaz**ı**l**ı**m**ı **1.3.3 ve daha sonraki/SPA5xx üretici yaz**ı**l**ı**m**ı **7.5.6 ve daha sonraki/CP-78xx-3PCC/CP-88xx-3PCC** seçeneğini belirleyin.
	- **Not** Bu ürün, Cisco IP Telefonu 6800 Serisi Multiplatform Telefonlar kapsar.
- **Ad**ı**m 4 CSR Dosyas**ı alanında, **Göz at**'a tıklayın ve imzalanacak CSR'yi seçin.
- **Ad**ı**m 5** Şifreleme yöntemini seçin:
	- $\cdot$  MD5
	- SHA1
	- SHA256

Cisco, SHA256 şifrelemesinin seçilmesini önerir.

- **Ad**ı**m 6 Oturum Açma Süresi** açılan liste kutusundan, geçerli süreyi seçin (örneğin 1 yıl).
- **Ad**ı**m 7 Sertifika Talebini** İ**mzala** seçeneğine tıklayın.
- **Ad**ı**m 8** İmzalanan sertifikayı almak için aşağıdaki seçeneklerden birini seçin:
	- **Al**ı**c**ı**n**ı**n E-posta Adresini Gir**—Sertifikayı e-posta yoluyla almak istiyorsanız, bu alana e-posta adresinizi girin.
	- İ**ndir**—İmzalanan sertifikayı indirmek istiyorsanız, bu seçeneği belirleyin.

### **Ad**ı**m 9 Gönder**'i tıklayın.

İmzalanan sunucusu sertifikası ya önceden sağlanan e-posta adresine gönderilir ya da indirilir.

### **Multiplatform Telefon CA** İ**stemci Kök Sertifikas**ı

Cisco hizmet sağlayıcısına Multiplatform Telefon İstemci Kök Sertifikası da sağlar. Bu kök sertifikası her telefonun taşıdığı istemci sertifikasının güvenilirliğini onaylar. Multiplatform Telefonlar Verisign, Cybertrust vb. üçüncü tarafların imzaladığı sertifikaları da destekler.

Bir HTTPS oturumu sırasında her bir cihazın sunduğu benzersiz istemci sertifikası konu alanına gömülü tanımlayıcı bilgiler taşır. Bu bilgiler, güvenli talepleri işlemek üzere çağrılan CGI komut dosyası için HTTPS tarafından kullanılabilir hale getirilebilir. Sertifika konusu özellikle birim ürün adını (OU öğesi), MAC adresini (S öğesi) ve seri numarasını (L öğesi) belirtir.

Aşağıdaki Cisco IP Telefonu 7841 Multiplatform Telefonlar istemci sertifikası konu alanında şu öğeler gösterilir:

OU=CP-7841-3PCC, L=88012BA01234, S=000e08abcdef

Aşağıdaki Cisco IP Konferans Telefonu 7832 Multiplatform Telefonlar istemci sertifikası konu alanında şu öğeler gösterilir:

OU=CP-7832-3PCC, L=88012BA01234, S=000e08abcdef

Aşağıdaki Cisco IP Telefonu 8841 Multiplatform Telefonlar istemci sertifikası konu alanında şu öğeler gösterilir:

OU=CP-8841-3PCC, L=88012BA01234, S=000e08abcdef

Aşağıdaki Cisco IP Telefonu 6841 Multiplatform Telefonlar istemci sertifikası konu alanında şu öğeler gösterilir:

OU=CP-6841-3PCC, L=88012BA01234, S=000e08abcdef

Telefonun kişiselleştirilmiş bir sertifika taşıyıp taşımadığını belirlemek için \$CCERT hazırlama makro değişkenini kullanın. Değişken değeri benzersiz istemci sertifikasının bulunup bulunmaması durumuna göre Yüklü veya Yüklü Değil olarak genişletilir. Genel bir sertifika olması durumunda, birimin seri numarası Kullanıcı-Aracısı alanındaki HTTP talebi üstbilgisinden alınabilir.

HTTPSsunucuları bağlı istemcilerdenSSL sertifikası talep edecek şekilde yapılandırılabilir. Etkinleştirilirse, sunucu, istemci sertifikasını doğrulamak için Cisco'nun sağladığı Multiplatform Telefon İstemci Kök Sertifikasını kullanabilir. Sunucu, sertifika bilgilerini daha fazla işlem yapılması için bir CGI öğesine sağlayabilir.

Sertifika depolama alanının konumu değişebilir. Örneğin, Apache yüklemesinde, hazırlama sunucusu imzalanan sertifikası, ilgili özel anahtarı ve Multiplatform Telefon CA istemci kök sertifikası depolama alanının dosya yolları aşağıdaki gibidir:

```
# Server Certificate:
SSLCertificateFile /etc/httpd/conf/provserver.crt
# Server Private Key:
SSLCertificateKeyFile /etc/httpd/conf/provserver.key
# Certificate Authority (CA):
```
SSLCACertificateFile /etc/httpd/conf/spacroot.crt

Özel bilgiler için HTTPS sunucusu belgelerine bakın.

Cisco İstemci KökSertifikası Yetkilisi tüm benzersiz sertifikaları imzalar. İlgili kök sertifikası, istemci kimlik doğrulama amacı doğrultusunda hizmet sağlayıcılar için kullanılabilir hale getirilir.

### **Yedekli Haz**ı**rlama Sunucular**ı

Kaynak arama sunucusu bir IP adresi veya Tam Etki Alanı Adı (FQDN) olarak belirtilebilir. FQDN'nin kullanımı yedekli hazırlama sunucularının kurulumunu kolaylaştırır. Hazırlama sunucusu birFQDN aracılığıyla tanımlandığında, telefon DNS aracılığıyla bir IP adresi üzerinden FQDN'yi çözümlemeye çalışır. Hazırlamada yalnızca DNS A-kayıtları desteklenir; hazırlama için DNS SRV adres çözümlemesi mevcut değildir. Telefon bir sunucu yanıt verene kadar A-kayıtlarını işlemeye devam eder. A-kayıtları ile ilişkili hiçbir sunucudan yanıt gelmezse, telefon sistem günlüğü sunucusuna bir hata kaydeder.

### **Syslog Sunucusu**

Telefonda <SyslogServer> parametrelerinin kullanımı aracılığıyla birsistem günlüğü yapılandırılırsa yeniden eşitleme ve yükseltme işlemleri sistem günlüğü sunucusuna mesajlar gönderir. Uzak dosya talebinin (yapılandırma profili veya üretici yazılımı yükü) başlangıcında veya işlemin sonunda (başarıyı veya başarısızlığı gösteren) bir mesaj oluşturulabilir.

Kaydedilen mesajlar aşağıdaki parametrelerde yapılandırılır ve gerçek sistem günlüğü mesajlarına makro genişletilir:

- Log Request Msg
- Log Success Msg
- Log Failure Msg

## <span id="page-197-0"></span>**Güvenlik Duvar**ı**n**ı **Etkinle**ş**tirme**

İşletim sistemi güçlendirilerek telefon güvenliğini geliştirdik. Güçlendirme, telefonun kötü amaçlı gelen trafikten korunmak amacıyla bir güvenlik duvarına sahip olmasınısağlar. Güvenlik duvarı, bağlantı noktalarını gelen ve giden veriler açısından izler. Beklenmeyen kaynaklardan gelen trafiği algılar ve erişimi engeller. Güvenlik duvarınız, tüm giden trafiğe izin verir.

Güvenlik duvarı, normalde engelli olan bağlantı noktalarının engelini dinamik olarak kaldırabilir. Giden TCP bağlantısı veya UDP akışı, bağlantı noktasındaki geri dönüşlerin ve devam eden trafiğin engelini kaldırır. Akış etkin olduğu sürece, bağlantı noktasının engeli kaldırılır. Akış sonlandırıldığında veya süresi geçtiğinde, bağlantı noktası engelli duruma döner.

Eski ayar olan IPv6 Çok Noktaya Yayın Ping **Ses** > **Sistem** > **IPv6 Ayarlar**ı > **Yay**ı**n Yank**ı**s**ı, yeni güvenlik duvarı ayarlarından bağımsız olarak çalışmaya devam eder.

Güvenlik duvarı yapılandırması değişiklikleri, genellikle telefonun yeniden başlatılmasına neden olmaz. Telefon yazılım yeniden başlatmaları genellikle güvenlik duvarını etkilemez.

Güvenlik duvarı varsayılan olarak etkindir. Devre dışı bırakılırsa, telefon web sayfasından etkinleştirebilirsiniz.

### **Ba**ş**lamadan önce**

Telefon Web Sayfası [Arabirimine](#page-168-0) Erişme, sayfa 145

**Yordam**

- **Ad**ı**m 1 Ses** > **Sistem** > **Güvenlik Ayarlar**ı'nı seçin.
- **Ad**ı**m 2 Güvenlik Duvar**ı açılır listesinde, **Etkin** seçeneğini belirleyin.

Bu parametreyi ayrıca, yapılandırma dosyasına (cfg.xml) şu biçimde bir dize girerek de yapılandırabilirsiniz: <Firewall ua="na">Enabled</Firewall>

İzin verilen değerler: Devre Dışı|Etkin. Varsayılan değer, Etkin'dir.

### **Ad**ı**m 3 Submit All Changes** seçeneğine tıklayın.

Bu, güvenlik duvarını ve varsayılan açık UDP ve TCP bağlantı noktalarını etkinleştirir.

**Ad**ı**m 4** Ağınızın önceki davranışına geri dönmesini istiyorsanız, güvenlik duvarını devre dışı bırakmak için **Devre D**ışı öğesini seçin.

Aşağıdaki tabloda varsayılan açık UDP bağlantı noktaları açıklanmaktadır.

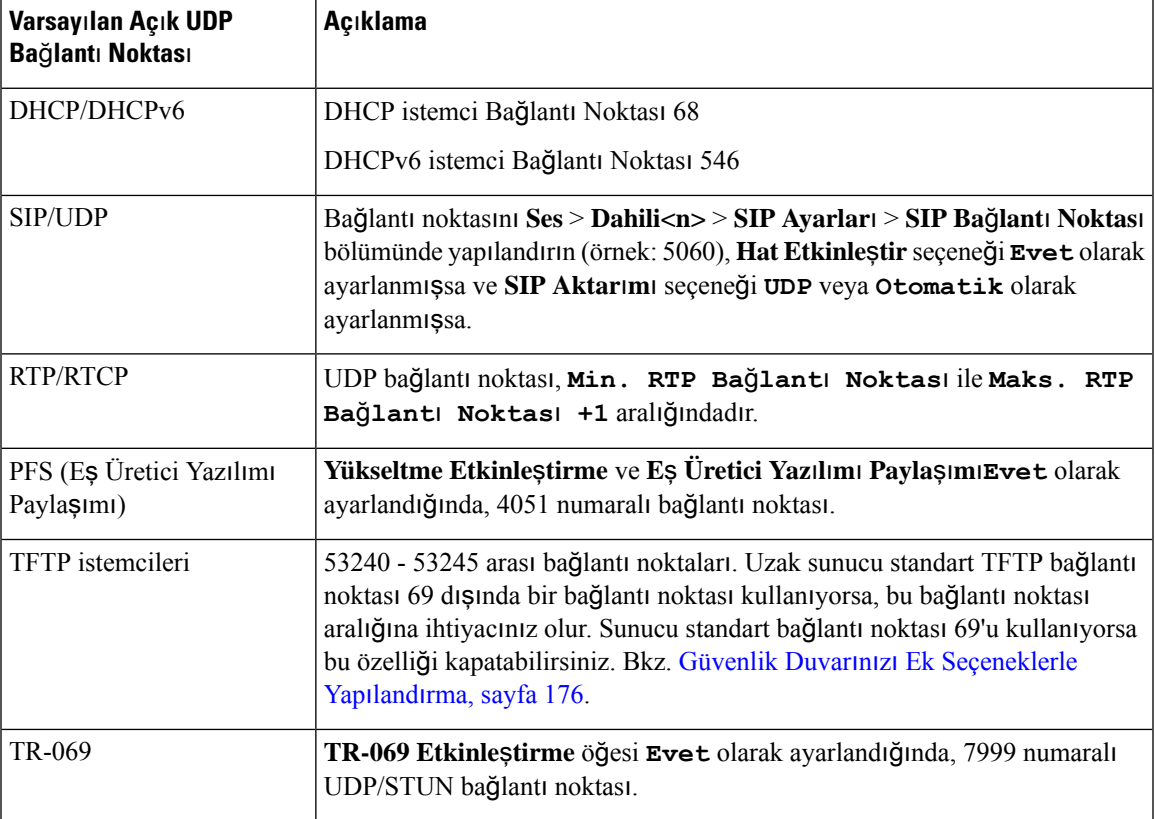

**Çizelge 10: Güvenlik Duvar**ı **Varsay**ı**lan Aç**ı**k UDP Ba**ğ**lant**ı **Noktalar**ı

Aşağıdaki tabloda varsayılan açık TCP bağlantı noktaları açıklanmaktadır.

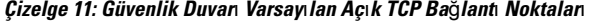

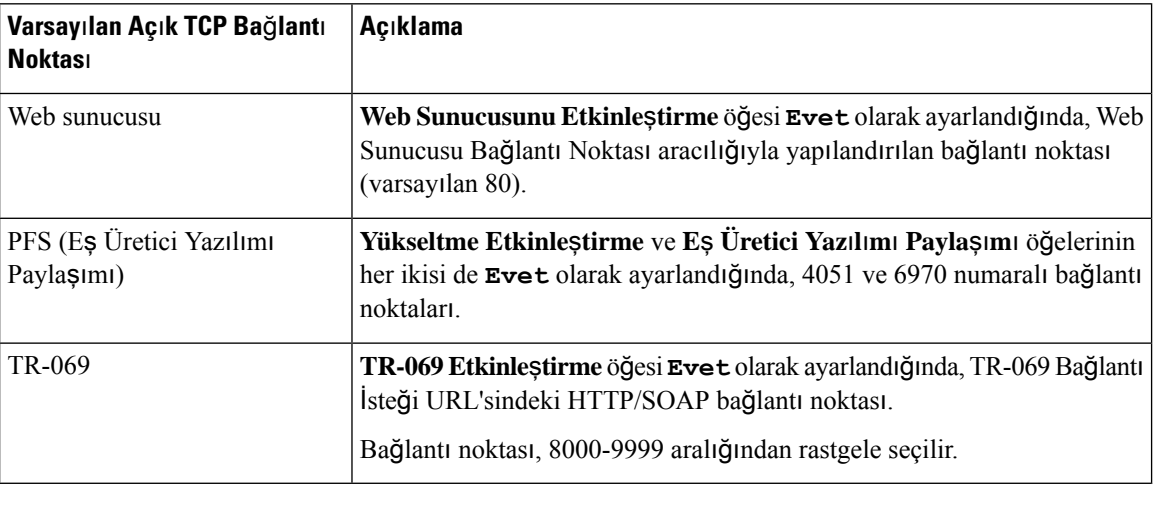

# <span id="page-199-0"></span>**Güvenlik Duvar**ı**n**ı**z**ı **Ek Seçeneklerle Yap**ı**land**ı**rma**

**Güvenlik Duvar**ı**Seçenekleri** alanında ek seçenekler yapılandırabilirsiniz. Alandaki herseçenek için anahtar sözcüğü yazın ve anahtar sözcükleri virgülle (,) ayırın. Bazı anahtar sözcüklerin değerleri vardır. Değerleri iki nokta (:) ile ayırın.

### **Ba**ş**lamadan önce**

Telefon Web Sayfası [Arabirimine](#page-168-0) Erişme, sayfa 145

**Yordam**

- **Ad**ı**m 1 Ses** > **Sistem** > **Güvenlik Ayarlar**ı'na gidin.
- **Ad**ı**m 2 Güvenlik Duvar**ı alanı için **Etkin** öğesini seçin.
- **Ad**ı**m 3 Güvenlik Duvar**ı **Seçenekleri** alanına anahtar sözcükleri girin. Bağlantı noktalarının listesi hem IPv4 hem de IPv6 protokolleri için geçerlidir.

Anahtar sözcükleri girerken,

- anahtar sözcükleri virgülle ayırın (,).
- anahtar sözcük değerlerini iki nokta (:) ile ayırın.

**Çizelge 12: Güvenlik Duvar**ı İ**ste**ğ**<sup>e</sup> Ba**ğ**l**ı **Ayarlar**ı

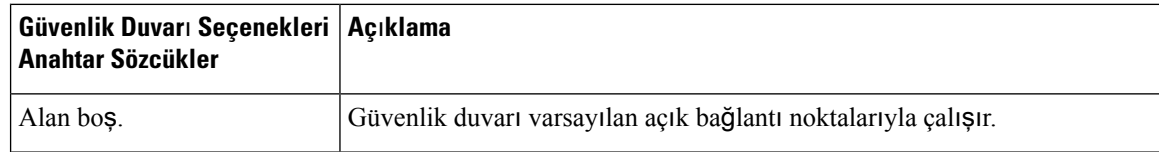

 $\mathbf l$ 

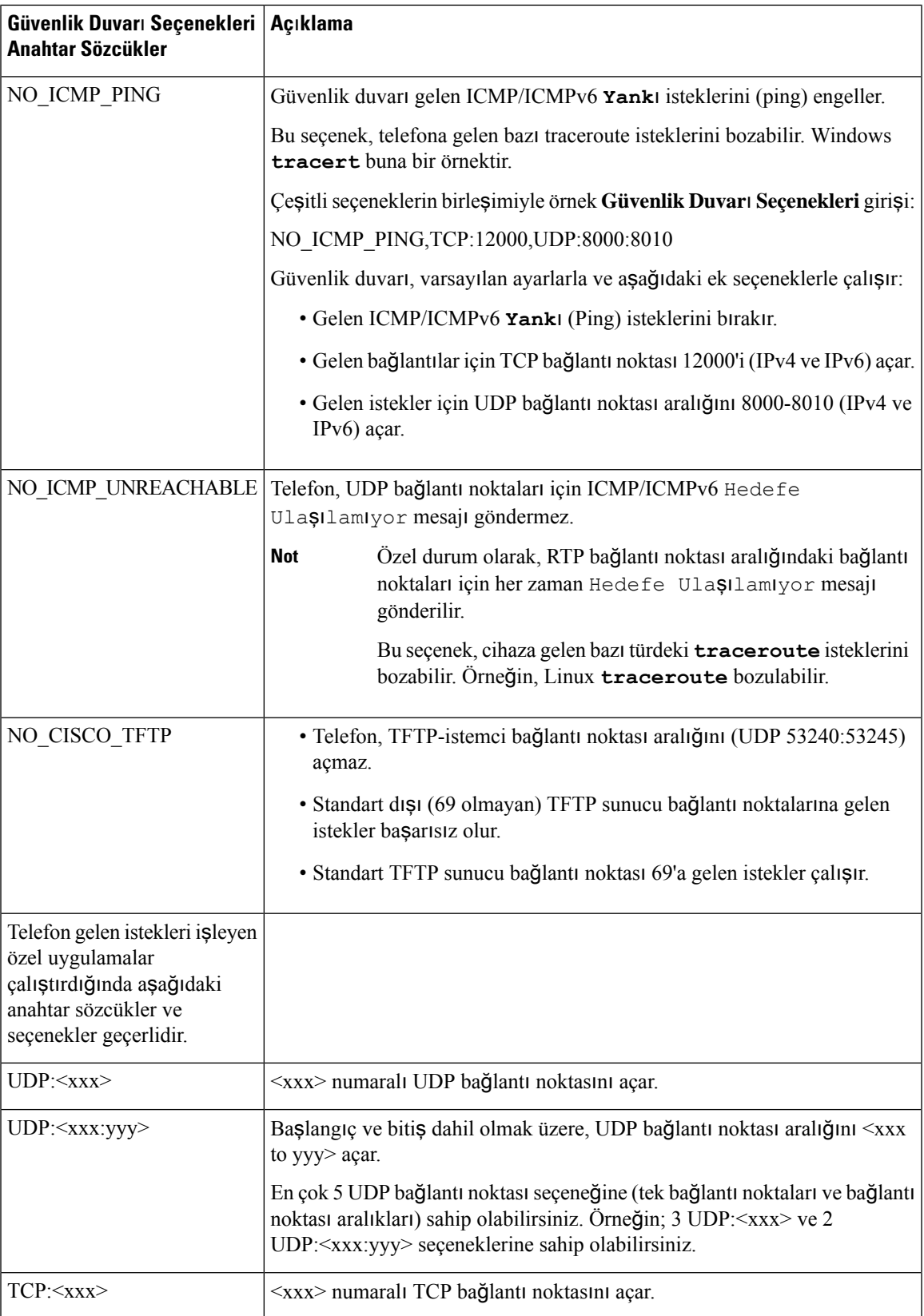

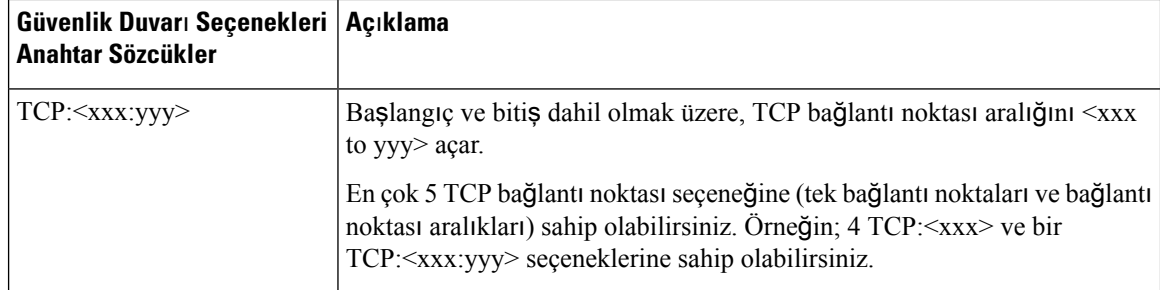

Bu parametreyi ayrıca, yapılandırma dosyasına (cfg.xml) şu biçimde bir dize girerek de yapılandırabilirsiniz: <Firewall\_Config ua="na">NO\_ICMP\_PING</Firewall\_Config>

**Ad**ı**m 4 Submit All Changes** seçeneğine tıklayın.

## <span id="page-201-0"></span>Ş**ifre Listesini Yap**ı**land**ı**rma**

Telefon TLS uygulamalarının kullandığı şifre paketlerini belirtebilirsiniz. Belirtilen şifre listesi, TLS protokolünü kullanan tüm uygulamalar için geçerlidir. Telefonunuzdaki TLS uygulamalarına şunlar dahildir:

- Müşteri CA'sı Hazırlama
- E911 Coğrafi Konum
- Üretici Yazılımı/Cisco Kulaklık Yükseltmesi
- LDAPS
- LDAP (StartTLS)
- Resim İndirme
- Logo İndirme
- Sözlük İndirme
- Hazırlama
- Rapor Yükleme
- PRT Yükleme
- TLS üzerinden SIP
- TR-069
- WebSocket API
- XML Hizmetleri
- XSI Hizmetleri

Şifre paketlerini ayrıca TR-069 parametresiyle (Device.X CISCO SecuritySettings.TLSCipherList) veya yapılandırma dosyasıyla (cfg.xml) da belirtebilirsiniz. Yapılandırma dosyasına şu biçime sahip bir dize girin: <TLS\_Cipher\_List ua="na">RSA:!aNULL:!eNULL</TLS\_Cipher\_List>

#### **Ba**ş**lamadan önce**

Telefonun yönetim web sayfasına erişin, bkz.Telefon Web Sayfası [Arabirimine](#page-168-0) Erişme, sayfa 145.

### **Yordam**

- **Ad**ı**m 1 Ses** > **Sistem** seçeneklerini belirleyin.
- **Ad**ı**m 2 Güvenlik Ayarlar**ı bölümünde, **TLS** Ş**ifre Listesi** alanına şifre paketini veya şifre paketlerinin kombinasyonunu girin.

### **Örnek**:

RSA:!aNULL:!eNULL

RSA kimlik doğrulaması kullanan şifre paketlerini destekler, ancak şifreleme ve kimlik doğrulaması sağlamayan şifre paketlerini hariç tutar.

Geçerli bir şifre listesi, <https://www.openssl.org/docs/man1.1.1/man1/ciphers.html> öğesinde açıklanan biçime uygun olmalıdır. Telefonunuz, OpenSSL web sayfasında listelenen tüm şifre dizelerini desteklemez. Desteklenen dizeler için bkz. [Desteklenen](#page-203-0) Şifre Dizeleri, sayfa 180. **Not**

**TLS** Ş**ifre Listesi** alanındaki değer boşsa veya geçersizse kullanılan şifre grupları uygulamalara göre değişir. Bu alanda boş veya geçersiz bir değer olduğunda uygulamaların kullandığı paketler için aşağıdaki listeye bakın.

- Web Sunucusu (HTTPS) uygulamaları aşağıdaki şifre paketlerini kullanır:
	- **ECDHE-RSA-AES256-GCM-SHA384**
	- **ECDHE-RSA-AES128-GCM-SHA256**
	- **AES256-SHA**
	- **AES128-SHA**
	- **DES-CBC3-SHA**
- XMPP, şu şifre listesini kullanır: **HIGH:MEDIUM:AES:@STRENGTH**.
- SIP, TR-069 ve curl kitaplığını kullanan diğer uygulamalar, **VARSAYILAN** şifre dizesini kullanır. **Varsay**ı**lan** şifre dizesi telefonun desteklediği aşağıdaki şifre gruplarını içerir:

```
DEFAULT Cipher Suites (28 suites):
        ECDHE_ECDSA_WITH_AES_256_GCM_SHA384
        ECDHE_RSA_WITH_AES_256_GCM_SHA384
        DHE_RSA_WITH_AES_256_GCM_SHA384
        ECDHE_ECDSA_WITH_CHACHA20_POLY1305_SHA256
        ECDHE_RSA_WITH_CHACHA20_POLY1305_SHA256
        DHE_RSA_WITH_CHACHA20_POLY1305_SHA256
        ECDHE_ECDSA_WITH_AES_128_GCM_SHA256
        ECDHE_RSA_WITH_AES_128_GCM_SHA256
        DHE_RSA_WITH_AES_128_GCM_SHA256
        ECDHE_ECDSA_WITH_AES_256_CBC_SHA384
        ECDHE_RSA_WITH_AES_256_CBC_SHA384
        DHE_RSA_WITH_AES_256_CBC_SHA256
        ECDHE_ECDSA_WITH_AES_128_CBC_SHA256
```
ECDHE\_RSA\_WITH\_AES\_128\_CBC\_SHA256 DHE\_RSA\_WITH\_AES\_128\_CBC\_SHA256 ECDHE\_ECDSA\_WITH\_AES\_256\_CBC\_SHA ECDHE\_RSA\_WITH\_AES\_256\_CBC\_SHA DHE\_RSA\_WITH\_AES\_256\_CBC\_SHA ECDHE\_ECDSA\_WITH\_AES\_128\_CBC\_SHA ECDHE\_RSA\_WITH\_AES\_128\_CBC\_SHA DHE\_RSA\_WITH\_AES\_128\_CBC\_SHA RSA\_WITH\_AES\_256\_GCM\_SHA384 RSA\_WITH\_AES\_128\_GCM\_SHA256 RSA\_WITH\_AES\_256\_CBC\_SHA256 RSA\_WITH\_AES\_128\_CBC\_SHA256 RSA\_WITH\_AES\_256\_CBC\_SHA RSA\_WITH\_AES\_128\_CBC\_SHA EMPTY\_RENEGOTIATION\_INFO\_SCSV

**Ad**ı**m 3 Submit All Changes** seçeneğine tıklayın.

## <span id="page-203-0"></span>**Desteklenen** Ş**ifre Dizeleri**

Aşağıda listelenen desteklenen şifre dizeleri, OpenSSL 1.1.1d standartlarını temel alır.

**Çizelge 13: Desteklenen** Ş**ifre Dizeleri (OpenSSL 1.1.1d)**

| <b>Dizeler</b>      | <b>Dizeler</b>         | <b>Dizeler</b>                               |
|---------------------|------------------------|----------------------------------------------|
| <b>DEFAULT</b>      | <b>kECDHE, KEECDH</b>  | CAMELLIA128, CAMELLIA256,<br><b>CAMELLIA</b> |
| COMPLEMENTOFDEFAULT | ECDHE, EECDH           | CHACHA20                                     |
| ALL                 | <b>ECDH</b>            | <b>SEED</b>                                  |
| COMPLEMENTOFALL     | <b>AECDH</b>           | MD <sub>5</sub>                              |
| YÜKSEK              | aRSA                   | SHA1, SHA                                    |
| <b>MEDIUM</b>       | aDSS, DSS              | SHA256, SHA384                               |
| eNULL, NULL         | aECDSA, ECDSA          | SUITEB128, SUITEB128ONLY,<br>SUITEB192       |
| aNULL               | TLSv1.2, TLSv1, SSLv3  |                                              |
| kRSA, RSA           | AES128, AES256, AES    |                                              |
| kDHE, kEDH, DH      | AESGCM                 |                                              |
| DHE, EDH            | AESCCM, AESCCM8        |                                              |
| ADH                 | ARIA128, ARIA256, ARIA |                                              |

Ш

# <span id="page-204-0"></span>**TLS üzerinden SIP için Ana Bilgisayar Do**ğ**rulamay**ı **Etkinle**ş**tirme**

TLS kullanıyorsanız, telefon hattınızda telefon güvenliğini artırma özelliğini etkinleştirebilirsiniz. Telefon hattı, bağlantının güvenli olup olmadığını belirlemek için ana bilgisayar adını doğrulayabilir.

Telefon, sunucu kimliğini kontrol etmek için bir TLSbağlantısı üzerinden ana bilgisayar adını doğrulayabilir. Telefon, hem Konu Alternatif Adını (SAN) hem de Konu Ortak Adını (CN) denetleyebilir. Geçerlisertifikadaki ana bilgisayar adı sunucuyla iletişim kurmak için kullanılan ana bilgisayar adıyla eşleşiyorsa, TLSbağlantısı kurulur. Aksi takdirde, TLS bağlantısı başarısız olur.

Telefon, ana bilgisayar adını aşağıdaki uygulamalar için her zaman doğrular:

- LDAPS
- LDAP (StartTLS)
- XMPP
- HTTPS üzerinden görüntü yükseltme
- HTTPS üzerinden XSI
- HTTPS üzerinden dosya indirme
- TR-069

Bir telefon hattı SIP mesajlarının aktarımını TLS üzerinden yaptığında, **Dahili(n)** sekmesindeki **TLS Ad**ı **Do**ğ**rulama** alanı ile hattı ana bilgisayar adı doğrulamasını etkinleştirecek ya da atlayacak şekilde yapılandırabilirsiniz.

### **Ba**ş**lamadan önce**

- Telefonun yönetim web sayfasına erişin. Bkz. Telefon Web Sayfası [Arabirimine](#page-168-0) Erişme, sayfa 145.
- **Ext(n)** sekmesinde, **SIP Aktar**ı**m**ı öğesini **TLS** olarak ayarlayın.

### **Yordam**

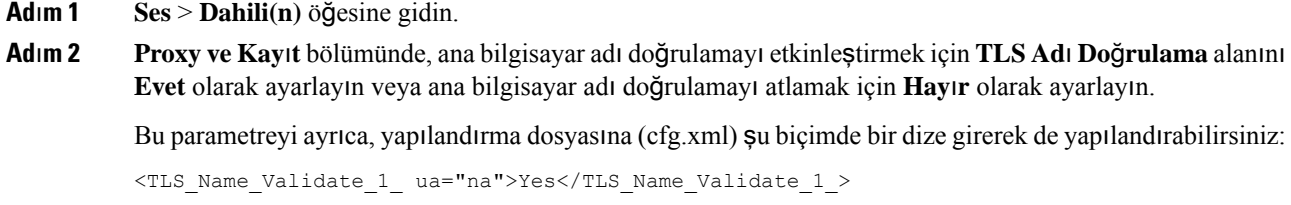

İzin verilen değerler: Evet veya Hayır. Varsayılan ayar: Evet.

### **Ad**ı**m 3 Submit All Changes** seçeneğine tıklayın.

# <span id="page-205-0"></span>**Ortam Düzlemi Güvenlik Anla**ş**malar**ı **için** İ**stemci Taraf**ı**ndan Ba**ş**lat**ı**lan Modu Etkinle**ş**tirme**

Ortam oturumlarını korumak için telefonu, sunucuyla ortam düzlemi güvenlik anlaşmalarını başlatacak şekilde yapılandırabilirsiniz. Güvenlik mekanizması, RFC 3329'da belirtilen standartlara ve *Ortam için Güvenlik Mekanizmas*ı *Adlar*ı dahili hat taslağına uyar (Bkz. [https://tools.ietf.org/html/](https://tools.ietf.org/html/draft-dawes-sipcore-mediasec-parameter-08#ref-2)

[draft-dawes-sipcore-mediasec-parameter-08#ref-2](https://tools.ietf.org/html/draft-dawes-sipcore-mediasec-parameter-08#ref-2)). Telefon ile sunucu arasındaki anlaşmaların aktarımında UDP, TCP ve TLS üzerinden SIP protokolü kullanılabilir. Ortam düzlemi güvenlik anlaşmasını, yalnızca sinyal aktarım protokolü TLS olduğunda uygulanacak şekilde sınırlayabilirsiniz.

Parametreleri, yapılandırma dosyasında (cfg.xml) da yapılandırabilirsiniz. Her bir parametreyi yapılandırmak için, Ortam Düzlemi Güvenlik Anlaşması [Parametreleri,](#page-205-1) sayfa 182 öğesindeki dizenin sözdizimine bakın.

#### **Ba**ş**lamadan önce**

Telefonun yönetim web sayfasına erişin. Bkz. Telefon Web Sayfası [Arabirimine](#page-168-0) Erişme, sayfa 145.

#### **Yordam**

- **Ad**ı**m 1 Ses** > **Dahili(n)** seçeneklerini belirleyin.
- **Ad**ı**m 2 SIP Ayarlar**ı bölümünde, **MediaSec** İ**ste**ğ**i** ve **Yaln**ı**zca TLS Üzerinden MediaSec** alanını Ortam [Düzlemi](#page-205-1) Güvenlik Anlaşması [Parametreleri,](#page-205-1) sayfa 182 öğesinde açıklandığı şekilde ayarlayın.
- **Ad**ı**m 3 Submit All Changes** seçeneğine tıklayın.

### <span id="page-205-1"></span>**Ortam Düzlemi Güvenlik Anla**ş**mas**ı **Parametreleri**

Aşağıdaki tabloda, telefon web arabirimindeki **Ses**> **Dahili (n)** sekmesi altındaki **SIP Ayarlar**ı bölümünde bulunan ortam düzlemi güvenlik anlaşması parametrelerinin işlevi ve kullanımı tanımlanmıştır. Ayrıca, bir parametreyi yapılandırmak amacıyla XML kodu bulunan telefon yapılandırma dosyasına (cfg.xml) eklenen dizenin sözdizimi de tanımlanmıştır.

I

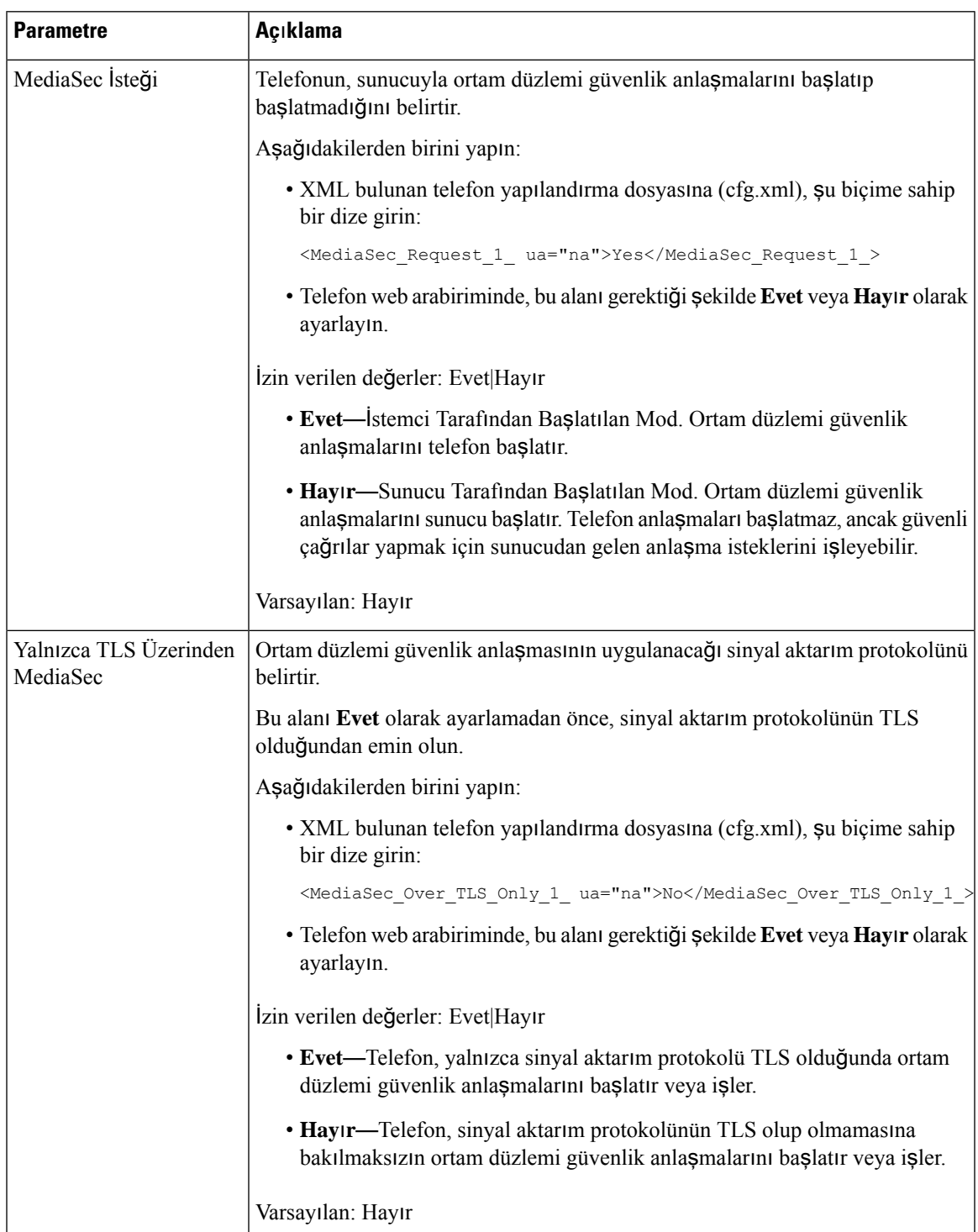

### **Çizelge 14: Ortam Düzlemi Güvenlik Anla**ş**mas**ı **Parametreleri**

## <span id="page-207-0"></span>**802.1X Kimlik Do**ğ**rulama**

Cisco IP Telefonları, LAN anahtarını tanımlamak ve VLAN tahsisi ve hat içi güç gereksinimleri gibi parametreleri belirlemek için Cisco Keşif Protokolü'nü (CDP) kullanır. CDP, yerel olarak bağlanan iş istasyonları tanımlamaz. Cisco IP Telefonları, bir EAPOL düz geçiş mekanizması sağlar. Bu mekanizma, Cisco IP Telefonuna bağlanmış bir iş istasyonunun EAPOL mesajlarını, LAN anahtarındaki 802.1X kimlik doğrulayıcısına geçirmesine olanak verir. Düz geçiş mekanizması, IP Telefonunun ağa erişmeden önce bir veri uç noktasının kimliğini doğrulamak için LAN anahtarı işlevini görmediğini garantiye alır.

Cisco IP Telefonları, ayrıca bir proxy EAPOL Oturum Kapatma mekanizması sağlar. Yerel olarak bağlı bilgisayarın IP Telefonu ile bağlantısının kesilmesi durumunda, LAN anahtarı, kendisi ile IP Telefonu arasındaki bağlantı sürdürüldüğü için fiziksel bağlantının başarısız olduğunu görmez. Ağ bütünlüğünün tehlikeye atılmasını önlemek için IP Telefonu aşağı akış bilgisayarı adına anahtara bir EAPOL-Oturum Kapatma mesajı göndererek LAN anahtarının aşağı akış bilgisayarına ilişkin kimlik doğrulama girişini temizlemesini tetikler.

802.1X kimlik doğrulaması desteği, çeşitli bileşenler gerektirir:

- Cisco IP Telefonu: Telefon, ağa erişme talebini başlatır. Cisco IP Telefonları, bir 802.1 talepçisi içerir. Bu talepçi, ağ yöneticilerinin IP Telefonların LAN anahtar bağlantı noktaları ile arasındaki bağlantıyı kontrol etmelerine olanak verir. Telefon 802.1X talepçisinin geçerli sürümü, ağ kimlik doğrulaması için EAP-FAST ve EAP-TLS seçeneklerini kullanır.
- Cisco Güvenli Erişim Kontrolü Sunucusu (ACS) (veya başka bir üçüncü taraf kimlik doğrulama sunucusu): Kimlik doğrulama sunucusunun ve telefonun, telefonun kimliğini doğrulayan bir paylaşılan gizlilik ile yapılandırılması gerekir.
- 802.1X'i destekleyen bir LAN anahtarı: Anahtar, kimlik doğrulayıcı görevi görür ve telefon ile kimlik doğrulama sunucusu arasında mesaj iletimi yapar. Alışveriş tamamlandıktan sonra, anahtar telefonun ağa erişimini sağlar veya reddeder.

802.1X'i yapılandırmak için aşağıdaki eylemleri gerçekleştirmeniz gerekir.

- Telefonda 802.1X Kimlik Doğrulamasını etkinleştirmeden önce diğer bileşenleri yapılandırın.
- Bilgisayar Bağlantı Noktasını Yapılandırın: 802.1X standardı, VLAN'ları hesaba katmaz ve bu nedenle yalnızca tek bir cihazın belirli bir anahtar bağlantı noktasında kimliğinin doğrulanmasını önerir. Fakat, bazı anahtarlar çok etki alanlı kimlik doğrulamasını destekler. Anahtar yapılandırması, bir bilgisayarı telefonun bilgisayar bağlantı noktasına bağlayıp bağlayamayacağınızı belirler.
	- Evet: Çok etki alanlı kimlik doğrulamasını destekleyen bir anahtar kullanıyorsanız, bilgisayar bağlantı noktasını etkinleştirebilir ve buraya bir bilgisayar bağlayabilirsiniz. Bu durumda, Cisco IP Telefonları anahtar ve bağlı bilgisayar arasındaki kimlik doğrulama alışverişlerini izlemek için proxy EAPOL- Oturum Kapatma özelliğini destekler.
	- Hayır: Anahtar aynı bağlantı noktasında birden çok 802.1X uyumlu cihazı desteklemiyorsa, 802.1X kimlik doğrulaması etkinleştirildiğinde Bilgisayar Bağlantı Noktasını devre dışı bırakmanız gerekir. Bu bağlantı noktasını devre dışı bırakmaz ve hemen ardından buraya bir bilgisayar bağlamaya çalışırsanız, anahtar hem telefonun hem de bilgisayarın ağa erişimini reddeder.
- Ses VLAN'ını yapılandırın: 802.1X standardı VLAN'ları hesaba katmadığı için bu ayarı anahtar desteğini temel alarak yapılandırmanız gerekir.
- Etkin: Çok etki alanlı kimlik doğrulamasını destekleyen bir anahtar kullanıyorsanız, ses VLAN'ını kullanmaya devam edebilirsiniz.
- Devre Dışı: Anahtar çok etki alanlı kimlik doğrulamasını desteklemiyorsa, Ses VLAN'ını devre dışı bırakın ve bağlantı noktasını yerel VLAN'a atayın.

## **802.1X Kimlik Do**ğ**rulamas**ı**n**ı **Etkinle**ş**tirme**

Telefon üzerinde 802.1X kimlik doğrulamasını etkinleştirebilirsiniz. 802.1 X kimlik doğrulaması etkinleştirildiğinde, telefon 802.1X kimlik doğrulamasını ağerişimi talebinde bulunmak için kullanır. 802.1X kimlik doğrulaması kapatıldığında, telefon VLAN ve ağ erişimi elde etmek için CDP'yi kullanır. Ayrıca, işlem durumunu telefon ekranı menüsünden de görüntüleyebilirsiniz.

#### **Yordam**

**Ad**ı**m 1** 802.1X kimlik doğrulamasını etkinleştirmek için aşağıdaki eylemlerden birini gerçekleştirin:

- Telefon web arabiriminde, **Ses** > **Sistem** seçeneklerini seçin ve **802.1X Kimlik Do**ğ**rulamas**ı**n**ı **Etkinle**ş**tirme** alanını **Evet** olarak ayarlayın. Ardından, **Tüm De**ğ**i**ş**iklikleri Gönder** seçeneğine tıklayın.
- Yapılandırma dosyasına (cfg.xml) şu biçime sahip bir dize girerek: <Enable\_802.1X\_Authentication ua="rw">Yes</Enable\_802.1X\_Authentication>
- Telefon üzerinde, **Uygulamalar** > **A**ğ**yap**ı**land**ı**rmas**ı > **Ethernet yap**ı**land**ı**rmas**ı > **802.1X kimlik do**ğ**rulamas**ı öğeleriniseçin. Ardından, **Cihazkimlikdo**ğ**rulamas**ı alanını**Seç** düğmesiyle **Aç**ı**k**olarak değiştirin ve **Gönder** seçeneğine basın.
- **Ad**ı**m 2** (İsteğe Bağlı)Aşağıdakileri görüntülemek için İş**lem durumu** öğesini seçin:
	- İş**lem durumu**: 802.1x kimlik doğrulamasının durumunu gösterir. Durum şunlardan biri olabilir:
		- *Kimli*ğ*i do*ğ*rulan*ı*yor*: Kimlik doğrulama işleminin sürdüğünü gösterir.
		- *Kimli*ğ*i do*ğ*ruland*ı: Telefon kimliğinin doğrulandığını gösterir.
		- *Devre d*ışı: 802.1x kimlik doğrulamasının telefonda devre dışı olduğunu gösterir.
	- **Protokol**: 802.1x kimlik doğrulaması için kullanılan EAP yöntemini gösterir. Protokol EAP-FAST veya EAP-TLS olabilir.
- **Ad**ı**m 3** Menüden çıkmak için **Geri** seçeneğine basın.
- **Ad**ı**m 4** Menüden çıkmak için öğesine basın.

## <span id="page-209-0"></span>**Proxy Sunucusu Ayarlama**

Güvenliği artırmak için telefonu proxy sunucu kullanacak şekilde yapılandırabilirsiniz. Proxy sunucusu, telefon ile internet arasında bir güvenlik duvarı görevi görür. Başarılı bir yapılandırmadan sonra telefon, siber saldırılara karşı koruma sağlayan proxy sunucusu üzerinden internete bağlanır.

Otomatik yapılandırma komut dosyası kullanarak veya ana bilgisayar sunucusunu (ana bilgisayar adı veya IP adresi) ve proxy sunucunun bağlantı noktasını manuel olarak yapılandırarak bir proxy sunucu ayarlayabilirsiniz.

Yapılandırılmış olduğunda HTTP proxy'si özelliği, HTTP protokolünü kullanan tüm uygulamalar için geçerlidir. Uygulamalar aşağıdakileri içerir:

- GDS (Etkinleştirme Koduyla Kullanıma Alma)
- EDOS Cihaz Aktivasyonu
- Webex Bulutuna Ekleme (EDOS ve GDS aracılığıyla)
- Sertifika Kimlik Doğrulaması
- Hazırlama
- Ürün Yazılımı Yükseltmesi (Cisco IP Phone 6821 Multiplatform Phone'lar tarafından desteklenmez)
- Telefon Durumu raporu
- PRT Yükleme
- XSI Hizmetleri
- Webex Hizmetleri

### **Ba**ş**lamadan önce**

Telefonun yönetim web sayfasına erişin. Bkz. Telefon Web Sayfası [Arabirimine](#page-168-0) Erişme, sayfa 145.

### **Yordam**

- **Ad**ı**m 1 Ses** > **Sistem** seçeneklerini belirleyin.
- **Ad**ı**m 2 HTTP Proxy Ayarlar**ı bölümünde, **Proxy Modu** parametresini ve diğerlerini ihtiyacınıza göre yapılandırın. Ayrıntılı prosedürler aşağıdaki adımlarda verilmiştir.
- **Ad**ı**m 3** Aşağıdaki eylemlerden birini uygulayın:
	- **Proxy Modu**, **Otomatik** ise:
		- **Otomatik Bulmay**ı **(WPAD) Kullan**seçeneği **Evet** olarak ayarlanmışsa başka bir işlem yapmanız gerekmez. Telefon, Web Proxy Otomatik Bulma (WPAD) protokolü tarafından otomatik olarak bir Proxy Otomatik Yapılandırma (PAC) dosyası alır.
		- **Otomatik Bulmay**ı **(WPAD) Kullan** seçeneği **Hay**ı**r** olarak ayarlanmışsa **PAC URL'si** alanına geçerli bir URL girin.

Ш

- **Proxy Modu**, **Manuel** ise:
	- **Proxy Sunucu Kimlik Do**ğ**rulamas**ı **Gerektirir** seçeneği **Hay**ı**r** olarak ayarlanmışsa **Proxy Ana Bilgisayar**ı'na bir proxy sunucu ve **Proxy Ba**ğ**lant**ı **Noktas**ı'na bir proxy bağlantı noktası girin.
	- **Proxy Sunucu Kimlik Do**ğ**rulamas**ı **Gerektirir** seçeneği **Evet** olarak ayarlanmışsa **Proxy Ana Bilgisayar**ı'na bir proxy sunucu ve **Proxy Ba**ğ**lant**ı **Noktas**ı'na bir proxy bağlantı noktası girin. **Kullan**ı**c**ı **ad**ı alanına kullanıcı adı ve **Parola** alanına parola girin.
- Telefonda **Proxy ModuKapal**ı, HTTP proxy özelliği devre dışı bırakılmıştır.

Parametreleri, telefon yapılandırma dosyasında (cfg.xml) da yapılandırabilirsiniz. Her bir parametreyi yapılandırmak için HTTP Proxy Ayarları İçin [Parametreler,](#page-210-0) sayfa 187 bölümünde dizenin sözdizimine bakın.

**Ad**ı**m 4 Submit All Changes** seçeneğine tıklayın.

## <span id="page-210-0"></span>**HTTP Proxy Ayarlar**ı İ**çin Parametreler**

Aşağıdaki tabloda, telefon web arabirimindeki **Ses** > **Sistem** sekmesi altındaki **HTTP Proxy Ayarlar**ı bölümünde bulunan HTTP proxy parametrelerinin işlevi ve kullanımı tanımlanmıştır. Ayrıca, bir parametreyi yapılandırmak amacıyla XML kodu bulunan telefon yapılandırma dosyasına (cfg.xml) eklenen dizenin sözdizimi de tanımlanmıştır.

I

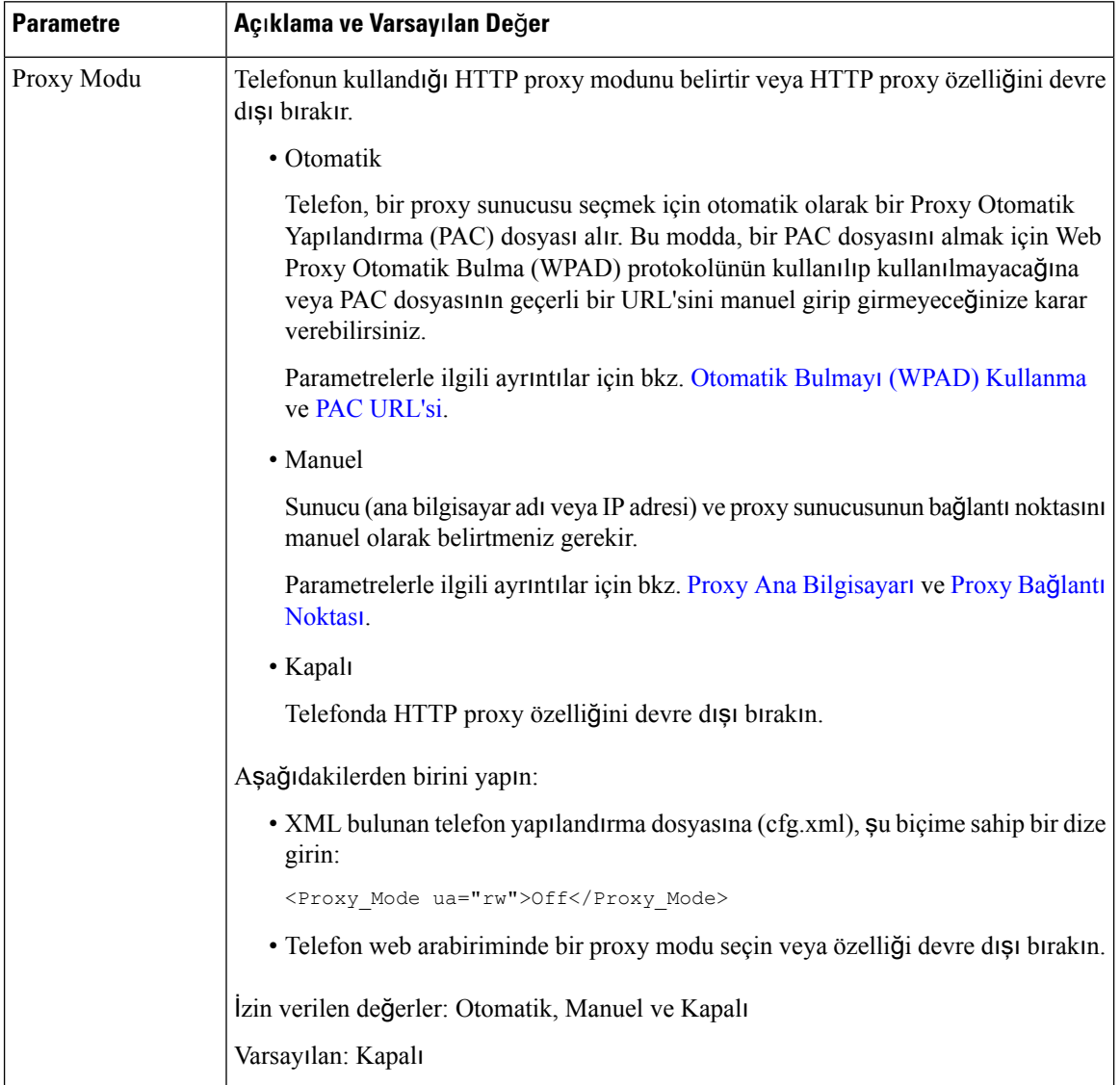

### **Çizelge 15: HTTP Proxy Ayarlar**ı İ**çin Parametreler**

 $\mathbf I$ 

<span id="page-212-1"></span><span id="page-212-0"></span>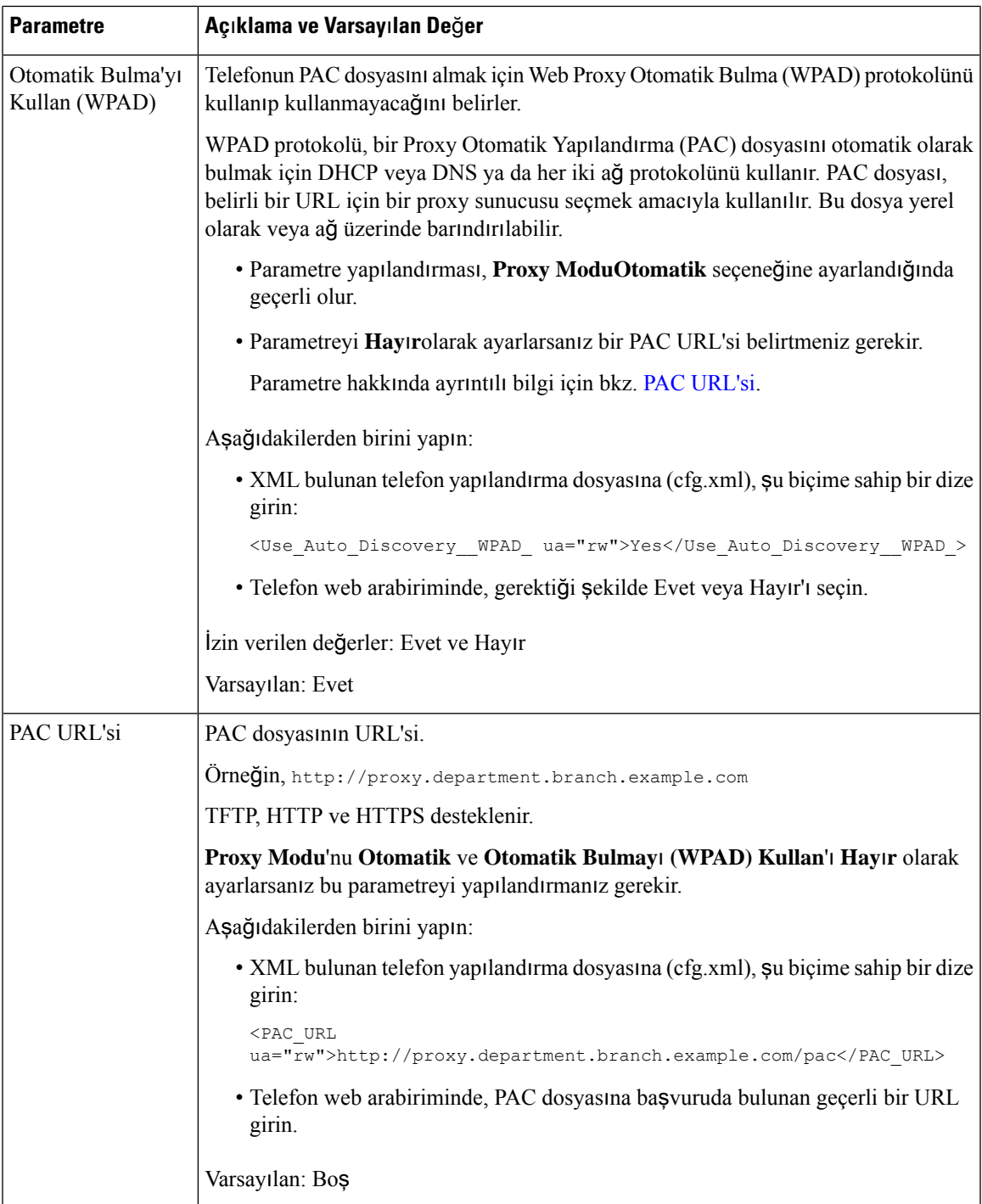

 $\mathbf I$ 

<span id="page-213-1"></span><span id="page-213-0"></span>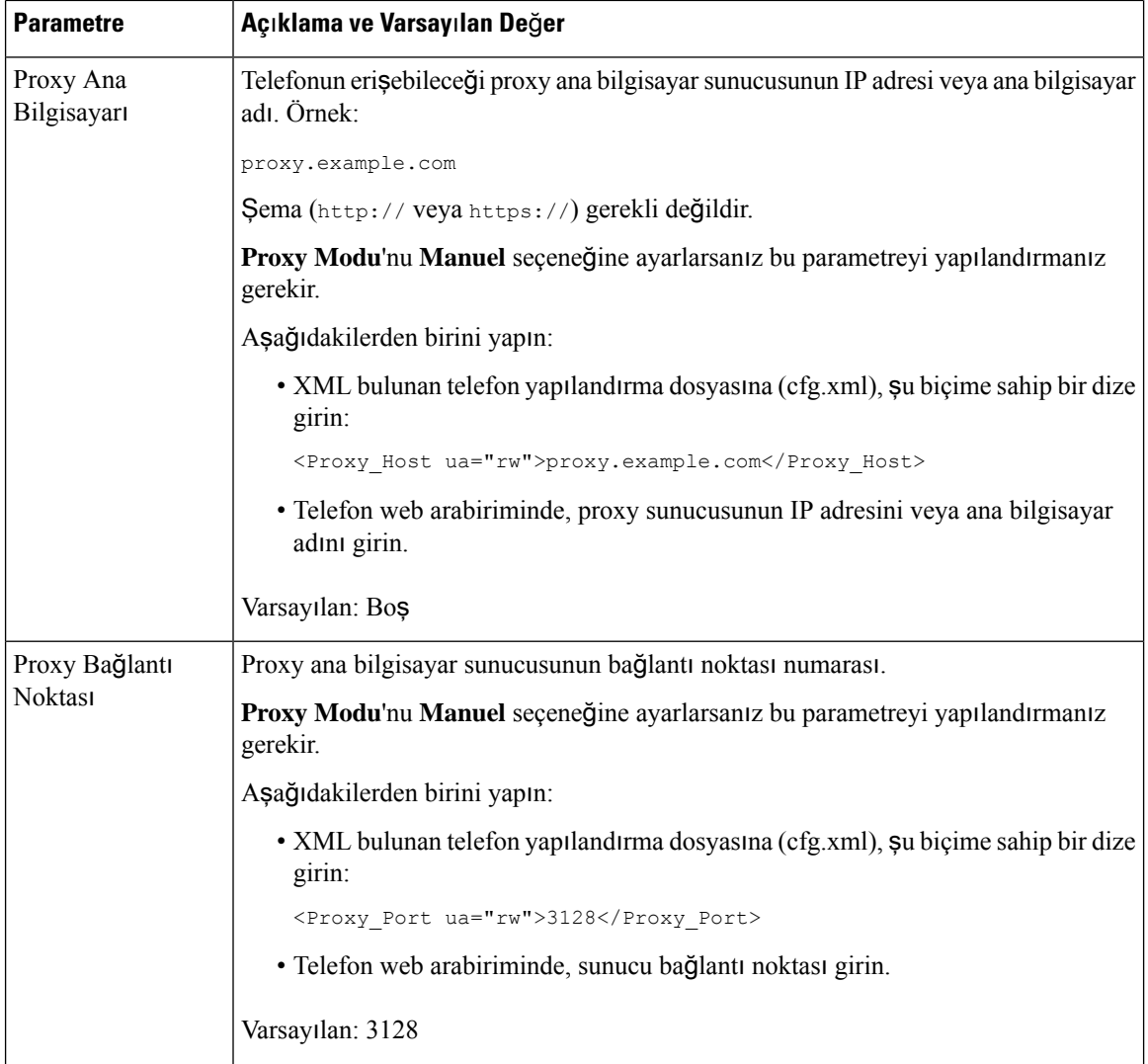

 $\mathbf I$ 

<span id="page-214-0"></span>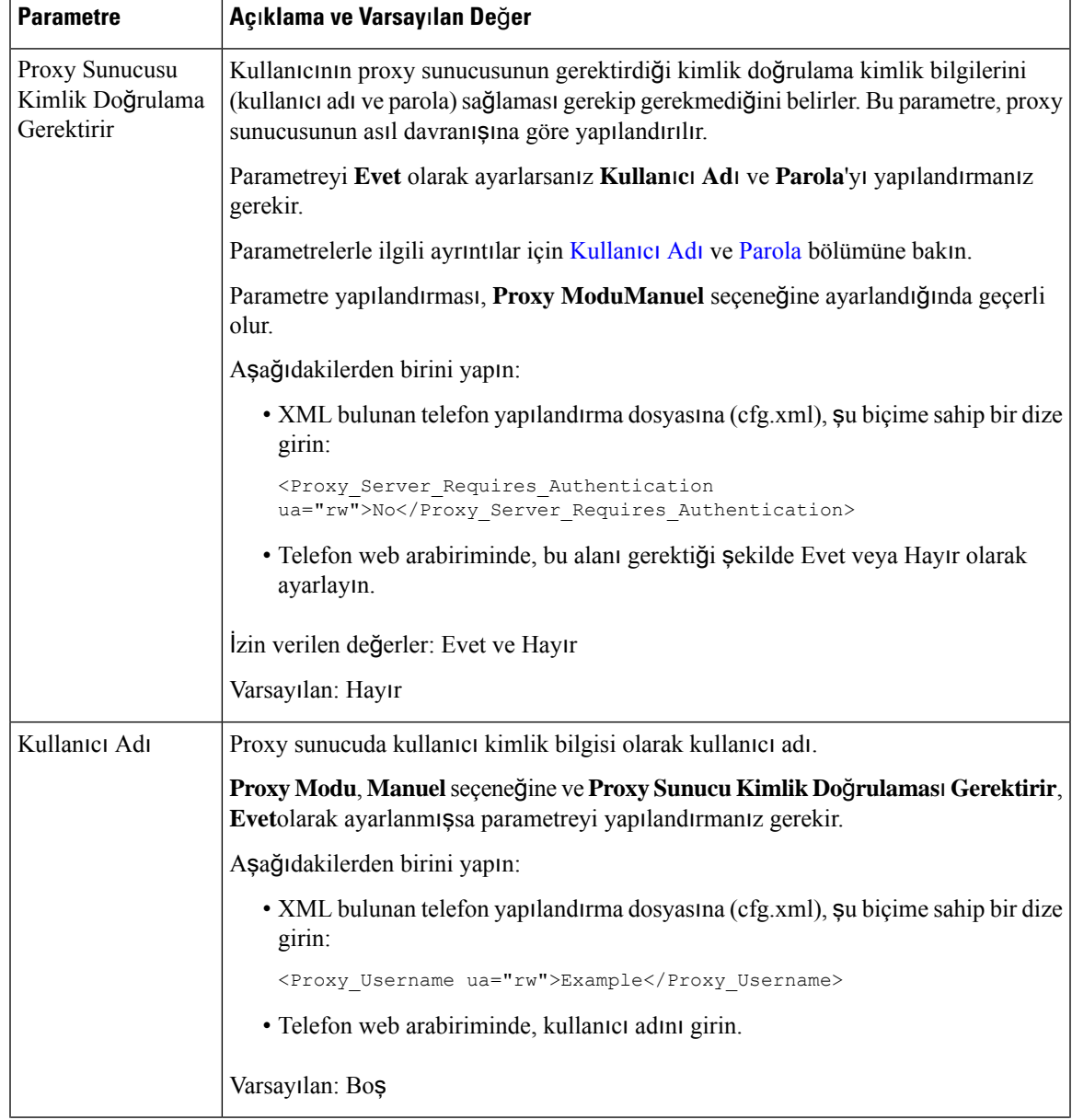

<span id="page-215-1"></span>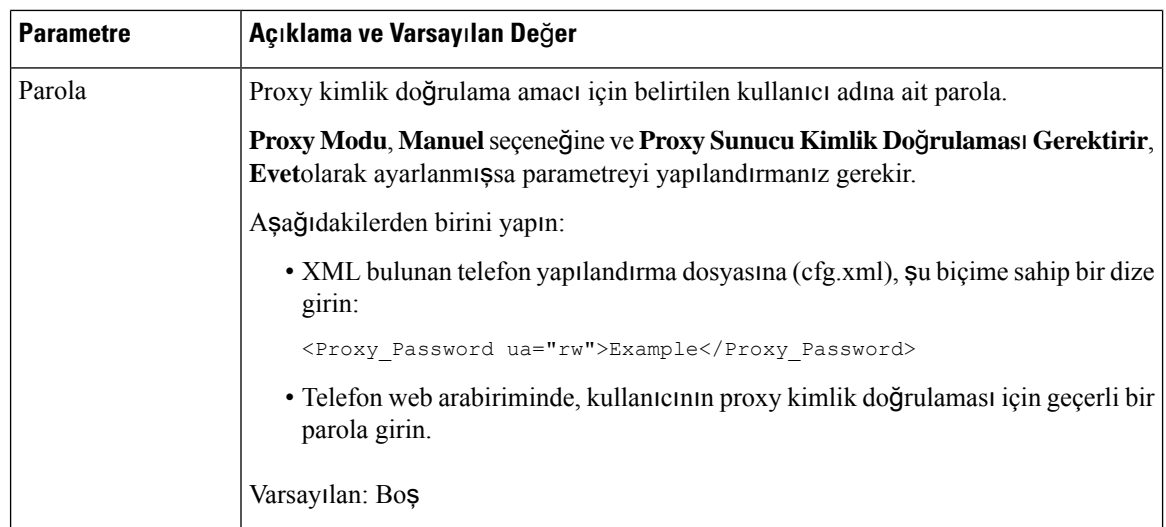

## <span id="page-215-0"></span>**FIPS Modunu Etkinle**ş**tirme**

Telefonları Federal Bilgi İşleme Standartları'na (FIPS) uyumlu hâle getirebilirsiniz.

FIPS;sivil resmi kurumlarda ve kurumlarla çalışan resmi kurum yüklenicileri ve satıcıları tarafından kullanılmak üzere belge işleme, şifreleme algoritmaları ve diğer bilgi teknolojisistandartlarını tanımlayan bir dizistandarttır. OpenSSL FOM (FIPS Nesne Modülü) özenle tanımlanmış bir yazılım bileşenidir ve OpenSSL kütüphanesi ile uyumluluk için tasarlanmıştır. Bu nedenle, OpenSSL kütüphanesi ve API kullanan ürünler, minimum çabayla FIPS 140-2 onaylı kriptografiyi kullanacak şekilde dönüştürülebilir.

FIPS modunun sınırlamaları vardır:

- TR069 Devre Dışı
- HTTP Özet Kimlik Doğrulama Devre Dışı

#### **Ba**ş**lamadan önce**

• Telefonun yönetim web sayfasına erişin. Bkz. Telefon Web Sayfası [Arabirimine](#page-168-0) Erişme, sayfa 145.

### **Yordam**

**Ad**ı**m 1 Ses** > **Sistem** seçeneklerini belirleyin.

**Ad**ı**m 2 Güvenlik Ayarlar**ı bölümünde **FIPS Modu** parametresinden **Evet** veya **Hay**ı**r**'ı seçin.

FIPS modunu etkinleştiremediğinizde, telefonda bir güvenlik hatası mesajı görüntülenir ve telefonun yeniden başlatılması gerekir.

Ayrıca, FIPS modunun etkinleştirilmesi başarısız olduğunda telefonda **Durum mesajlar**ı ekranında FIPS ile ilgili bir hata mesajı görüntülenir.

### **Ad**ı**m 3 Submit All Changes** seçeneğine tıklayın. FIPS modunu etkinleştirdiğinizde, şu özellikler telefonda sorunsuz bir şekilde çalışır:
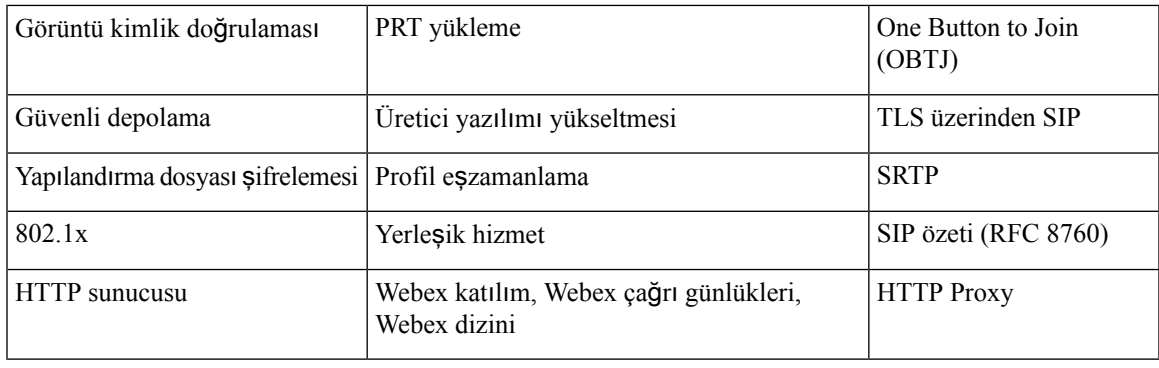

# **Telefondan VPN Ba**ğ**lant**ı**s**ı **Ayarlama**

VPN bağlantısını telefondan ayarlayabilir ve etkinleştirebilirsiniz.

Cisco IP Phone 6821 Multiplatform Phone'lar, VPN bağlantısını desteklemez.

## **Yordam**

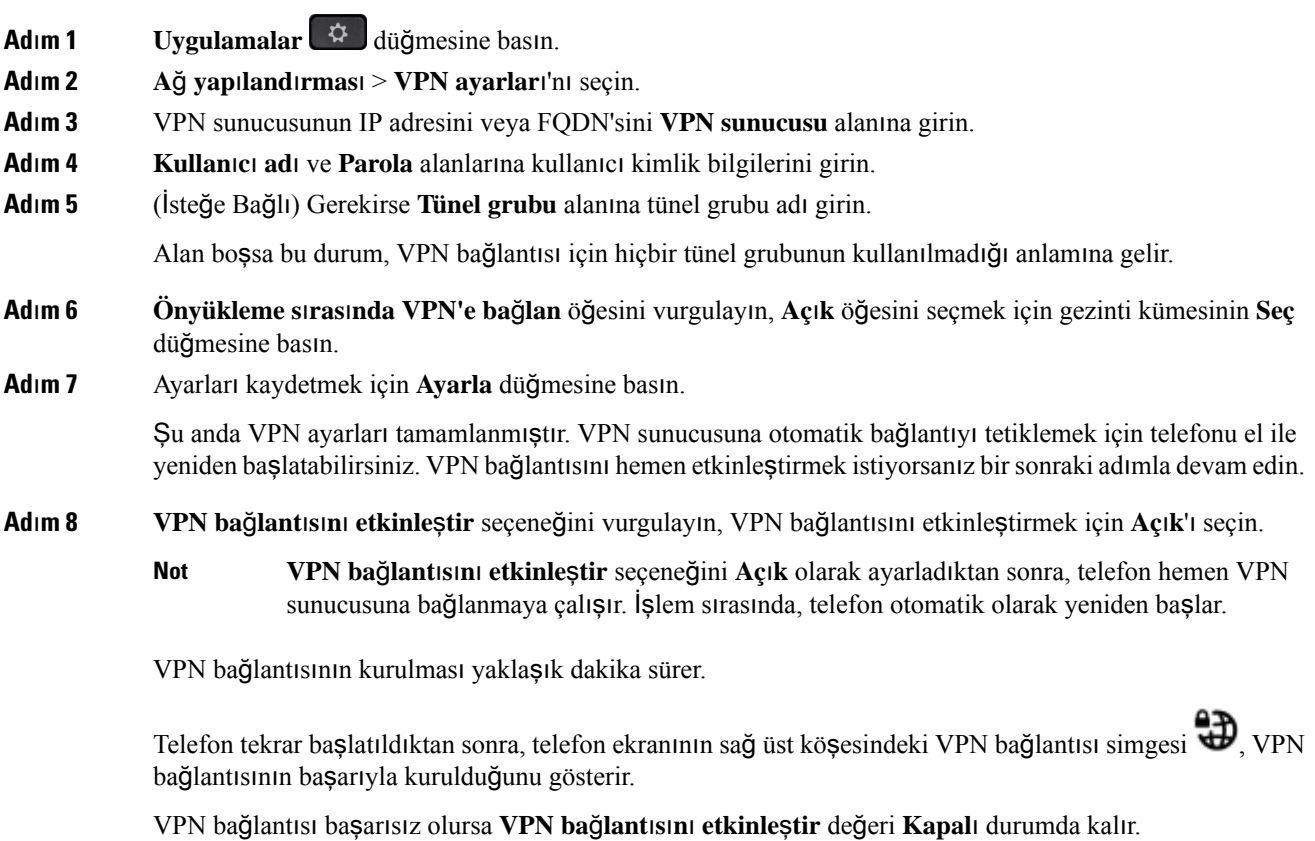

## **Ad**ı**m 9** (İsteğe Bağlı) VPN bağlantısının ayrıntılarını görüntüleyin. Örneğin, geçerli VPN bağlantısının durumu ve VPN IP adresi. Ayrıntılar için bkz. VPN Durumunu [Görüntüleme,](#page-217-0) sayfa 194.

## **Ad**ı**m 10** (İsteğe Bağlı) VPN bağlantısını telefondan devre dışı bırakabilirsiniz.

- a) **Uygulamalar**  $\ddot{\varphi}$  düğmesine basın.
- b) **A**ğ **yap**ı**land**ı**rmas**ı > **VPN ayarlar**ı'nı seçin.
- c) **Önyükleme s**ı**ras**ı**nda VPN'e ba**ğ**lan**'ı vurgulayın, **Kapal**ı'yı seçin.
- d) **VPN ba**ğ**lant**ı**s**ı**n**ı **devre d**ışı **b**ı**rak** seçeneğini vurgulayın, VPN bağlantısını devre dışı bırakmak için **Kapal**ı'yı seçin. Bu telefonun hemen tekrar başlatılmasına neden olur.

## <span id="page-217-0"></span>**VPN Durumunu Görüntüleme**

VPN bağlantısının ayrıntılarını kontrol edebilirsiniz. Örneğin, telefonunuzun şu anki VPN durumu ve VPN IP adresi.

Durumu, **Bilgi** > **Durum** > **VPN Durumu** öğesini seçerek telefon web sayfasından da görüntüleyebilirsiniz.

## **Yordam**

**Ad**ı**m 1 Uygulamalar** düğmesine basın.

### **Ad**ı**m 2 Durum** > **VPN durumu** öğesini seçin.

Aşağıdaki bilgileri görüntüleyebilirsiniz:

- **VPN ba**ğ**lant**ı**s**ı: Telefonun VPN sunucusuna bağlı olup olmadığını gösterir. Durum Bağlı veya Bağlı değil olabilir.
- **VPN IP adresi**: VPN sunucusundan atanan VPN IP adresi.
- **VPN alt a**ğ **maskesi**: VPN sunucusundan atanan VPN alt ağ maskesi.
- **Gönderilen bayt say**ı**s**ı: Telefonun, VPN sunucusu aracılığıyla ağa gönderdiği toplam bayt sayısı.
- **Al**ı**nan bayt say**ı**s**ı: Telefonun, VPN sunucusu aracılığıyla ağdan aldığı toplam bayt sayısı.

## **Telefon Web Sayfas**ı**ndan VPN Ba**ğ**lant**ı**s**ı **Ayarlama**

Telefon web sayfasından VPN bağlantısı ayarlayabilirsiniz.

Cisco IP Phone 6821 Multiplatform Phone'lar, VPN bağlantısını desteklemez.

#### **Ba**ş**lamadan önce**

Telefonun yönetim web sayfasına erişin. Bkz. Telefon Web Sayfası [Arabirimine](#page-168-0) Erişme, sayfa 145.

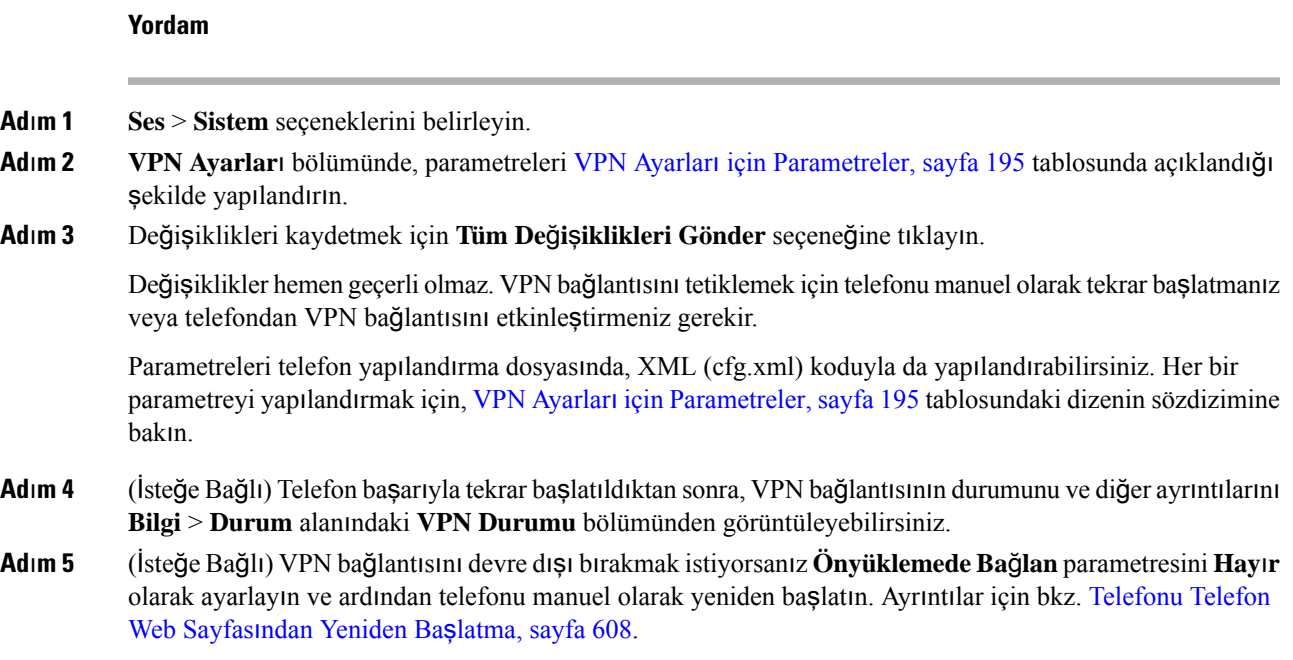

## <span id="page-218-0"></span>**VPN Ayarlar**ı **için Parametreler**

Aşağıdaki tabloda, telefon web arabirimindeki **Ses** > **Sistem** sekmesi altındaki **VPN Ayarlar**ı bölümünde bulunan VPN bağlan parametrelerinin işlevi ve kullanımı tanımlanmıştır. Ayrıca, bir parametreyi yapılandırmak amacıyla XML kodu bulunan telefon yapılandırma dosyasına (cfg.xml) eklenen dizenin sözdizimi de tanımlanmıştır.

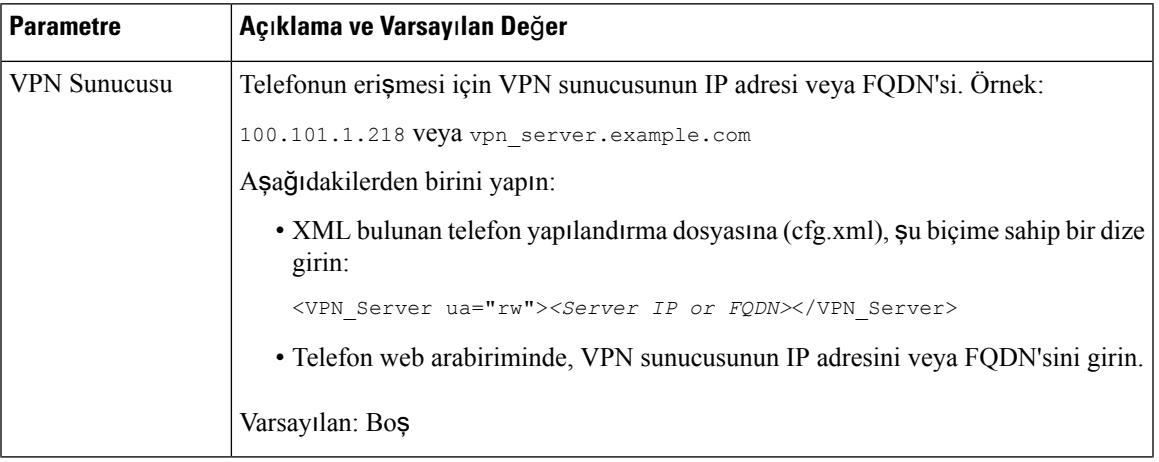

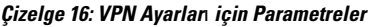

 $\mathbf I$ 

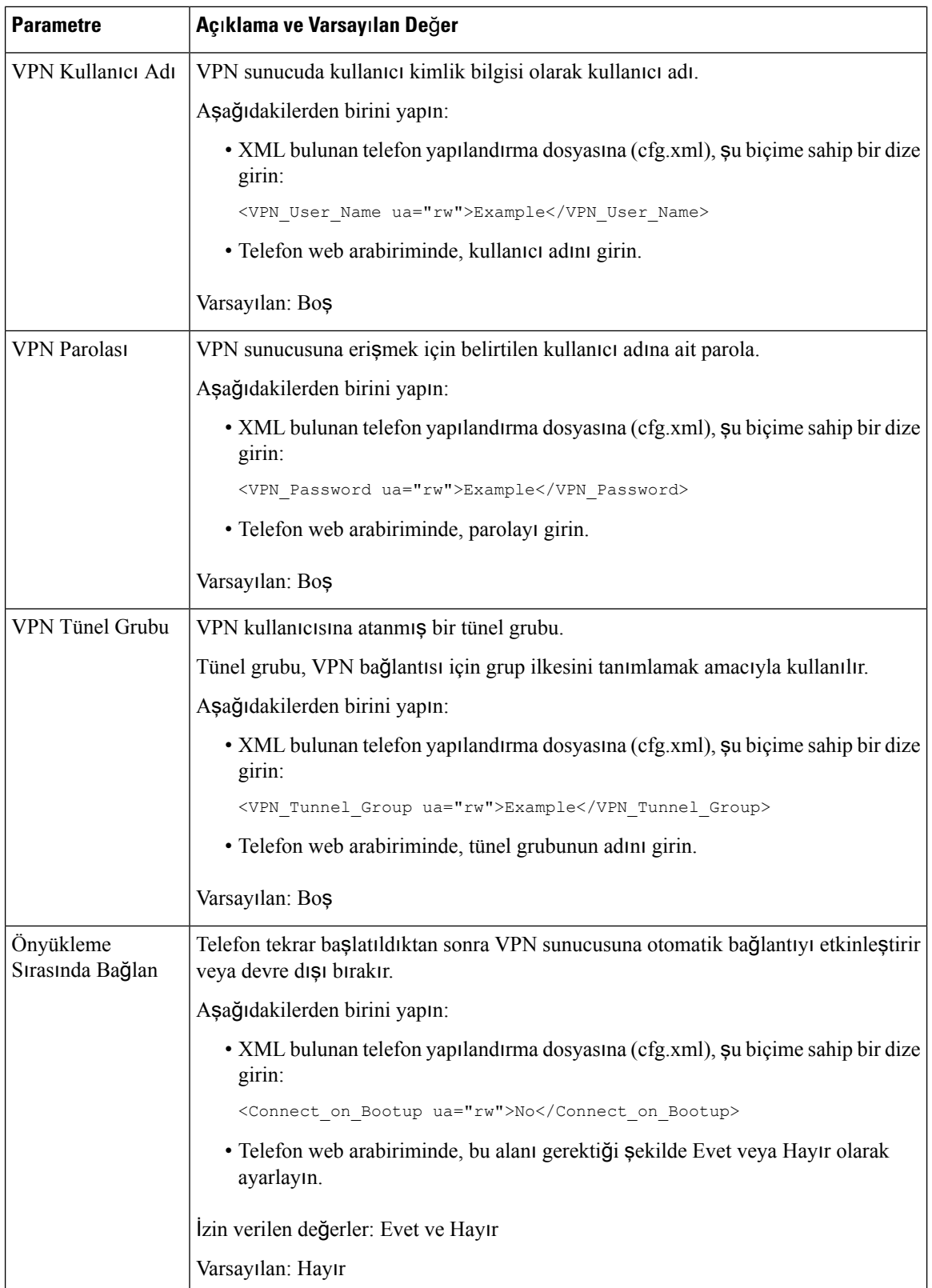

# **Cisco Ürün Güvenli**ğ**ine Genel Bak**ış

Bu ürün şifreli özellikler içermektedir ve ithalat, ihracat, transfer ve kullanım hususlarını düzenleyen ABD yasaları ile yerel ülke yasalarına tabidir. Cisco şifreleme ürünlerinin teslim edilmesi, üçüncü taraflara şifreleme konusunda ithalat, ihracat, dağıtma veya kullanma yetkisi vermemektedir. İthalatçılar, ihracatçılar, dağıtıcılar ve kullanıcılar ABD yasaları ile yerel ülke yasalarına uymaktan sorumludur. Bu ürünü kullanmakla, ilgili yasa ve düzenlemelere uymayı kabul etmiş sayılırsınız. ABD yasalarına ve yerel yasalara uyamayacaksanız bu ürünü derhal iade edin.

<https://www.bis.doc.gov/policiesandregulations/ear/index.htm> adresinde ABD ihracat mevzuatı hakkında daha fazla bilgi bulunabilir.

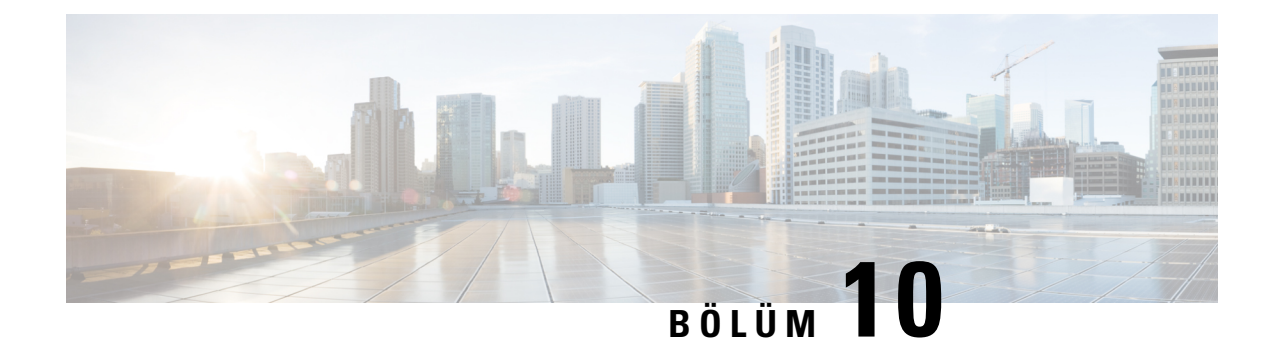

# **Telefon Özellikleri ve Ayarlar**

- Telefon [Özellikleri](#page-223-0) ve Ayarlara Genel Bakış, sayfa 200
- Cisco IP [Telefonu](#page-224-0) Kullanıcı Desteği, sayfa 201
- Telefon [Özellikleri,](#page-224-1) sayfa 201
- [Özellik](#page-231-0) Düğmeleri ve Ekran Tuşları, sayfa 208
- Kullanıcının Hat Tuşlarında [Özellik](#page-233-0) Yapılandırmasını Etkinleştirme, sayfa 210
- Hat Tuşunda Hızlı [Arama](#page-236-0) Yapılandırma, sayfa 213
- DTMF Bekletme ve Duraklatma [Parametreleri,](#page-237-0) sayfa 214
- Diğer [Telefonlar](#page-239-0)ı İzlemek İçin Telefon Yapılandırması, sayfa 216
- Yıldız Kodu ile [Konferans](#page-244-0) Düğmesi Etkinleştirme, sayfa 221
- Arama Desteğini [Etkinle](#page-246-0)ştirme (8800 and 6871), sayfa 223
- [Alfasay](#page-246-1)ısal Arama Yapılandırma, sayfa 223
- Çağrı Parkı, [sayfa](#page-247-0) 224
- İsteğe Bağlı Ağ Yapılandırmasını [Ayarlama,](#page-250-0) sayfa 227
- E911 için LLDP [X-SWITCH-INFO](#page-253-0) Desteğini Etkinleştirme, sayfa 230
- XML [Hizmetleri,](#page-254-0) sayfa 231
- Paylaşılan [Hatlar,](#page-261-0) sayfa 238
- Dahili [Numaraya](#page-265-0) Zil Sesi Atama, sayfa 242
- [Telefonda](#page-268-0) Otel Hizmeti Etkinleştirme, sayfa 245
- [Telefonda](#page-269-0) Flexible Seating'i Etkinleştirme, sayfa 246
- Telefonda Extension [Mobility'yi](#page-270-0) Etkinleştirme, sayfa 247
- Kullanıcı Parolasını [Ayarlama,](#page-270-1) sayfa 247
- Sorun Raporlama Aracı [Günlüklerini](#page-271-0) İndirme, sayfa 248
- Sorun [Bildirme](#page-272-0) Aracı Yapılandırma, sayfa 249
- [Sunucu](#page-275-0) Tarafından Yapılandırılan Çağrı, sayfa 252
- Çok [Noktaya](#page-276-0) Yayın Çağrısı Yapılandırma, sayfa 253
- Telefonu Çağrıları [Otomatik](#page-280-0) Olarak Kabul Edecek Şekilde Yapılandırma, sayfa 257
- [Telefonlar](#page-281-0)ı TR-069 ile Yönetme, sayfa 258
- TR-069 Durumunu [Görüntüleme,](#page-281-1) sayfa 258
- [Elektronik](#page-287-0) Anahtar Kancası Etkinleştirme, sayfa 264
- Güvenli Dahili Hat [Ayarlama,](#page-288-0) sayfa 265
- SIP [Aktar](#page-289-0)ımını Yapılandırma, sayfa 266
- Telefona Giden Proxy Olmayan SIP Mesajlarını [Engelleme,](#page-290-0) sayfa 267
- Gizlilik [Üstbilgisi](#page-290-1) Yapılandırma, sayfa 267
- [P-Early-Media](#page-291-0) Desteğini Etkinleştirme, sayfa 268
- Eş Üretici Yazılımı Paylaşımını [Etkinle](#page-292-0)ştirme, sayfa 269
- Profil Kimlik Doğrulama Türünü [Belirleme,](#page-293-0) sayfa 270
- Telefon Menülerine Erişmek İçin Kimlik Doğrulama [Gereksinimini](#page-295-0) Denetleme , sayfa 272
- [Yoksay](#page-297-0) Ekran Tuşu ile Gelen Çağrıyı Sessize Alma, sayfa 274
- Aktif Bir Çağrıyı Bir Telefondan Diğer Telefonlara [\(Konumlara\)](#page-297-1) Taşıma, sayfa 274
- Arayan Kimliğini Engelleme Özelliğini Telefonla ve BroadWords XSI Sunucusuyla Eşitleme, sayfa 278
- Hatta BroadWorks XSI Çağrı Günlüklerini [Görüntüleme](#page-302-0) İşlemini Etkinleştirme , sayfa 279
- Özellik Tuşu Eş[itlemesini](#page-306-0) Etkinleştirme, sayfa 283
- DND ve Çağrı [Yönlendirme](#page-306-1) Durumunu Eşitleme, sayfa 283
- XSI [Hizmetiyle](#page-309-0) Gizli Arama Reddi Eşitlemesini Etkinleştirme, sayfa 286
- XSI Hizmetiyle Çağrıyı Bekletme Eş[itlenmesini](#page-311-0) Etkinleştirme, sayfa 288
- [Yöneticiler](#page-313-0) ve Asistanlar (8800 serisi ve 6871), sayfa 290
- Ses ve Video Verileri İçin [Öncelikleri](#page-320-0) Yapılandırma (yalnızca 8800 ve 6800 görüntülü telefonlar), sayfa [297](#page-320-0)
- SIP Mesajlarında Çağrı Sonu İstatistik [Raporlar](#page-322-0)ını Etkinleştirme, sayfa 299
- SIP [Oturumu](#page-325-0) Kimliği, sayfa 302
- Hat Tuşu LED [Davran](#page-328-0)ışını Seçme, sayfa 305
- Telefonu Uzak SDK İçin [Ayarlama,](#page-333-0) sayfa 310
- Sesli Geri [Bildirim](#page-335-0) Özelliği, sayfa 312
- Telefon Ekranında Bir Menü Öğesini [Gizleme,](#page-339-0) sayfa 316
- [Çözülmemi](#page-345-0)ş Arayan Adı Yerine Arayanın Numarasını Gösterme, sayfa 322
- Hat Tuşuna Menü Kısayolu [Ekleme,](#page-345-1) sayfa 322
- PLK ve [PSKÜzerinde](#page-346-0) Menü Kısayolları Eşlemesi, sayfa 323
- Hat Tuşlarına Genişletilmiş Özellik [Ekleme,](#page-350-0) sayfa 327
- Hat Tuşlarındaki Yapılandırılabilir [Özellikler,](#page-351-0) sayfa 328
- [Programlanabilir](#page-356-0) Ekran Tuşuna Menü Kısayolu Ekleme, sayfa 333
- LDAP Birleşik [Aramay](#page-357-0)ı Etkinleştirme, sayfa 334
- Hat Tuşlarını [Kapatma,](#page-358-0) sayfa 335
- E911 için LLDP [X-SWITCH-INFO](#page-359-0) Desteğini Etkinleştirme, sayfa 336

# <span id="page-223-0"></span>**Telefon Özellikleri ve Ayarlara Genel Bak**ış

Cisco IP Telefonlarını ağınıza kurduktan sonra, ağ ayarlarını yapılandırın ve bunları Üçüncü Taraf Çağrı Kontrol Sistemine ekleyin. Telefon özelliklerini yapılandırmak ve isteğe bağlı olarak telefon şablonlarını değiştirmek, hizmetleri ayarlamak ve kullanıcılar atamak için Üçüncü Taraf Çağrı Kontrol Sistemini kullanmanız gerekir.

Üçüncü Taraf Çağrı Kontrol Yapılandırma Yardımcı Programından Cisco IP Telefonuna ilişkin ek ayarları değiştirebilirsiniz. Diğer tüm görevlere ek olarak telefonun kaydedilme kriterlerini ve çağrı arama alanlarını ayarlamak, kurumsal adres defterlerini ve hizmetleri yapılandırmak ve telefon düğmesi şablonlarını değiştirmek için web tabanlı bu uygulamayı kullanın.

Ш

## <span id="page-224-0"></span>**Cisco IP Telefonu Kullan**ı**c**ı **Deste**ğ**i**

Bir sistem yöneticisiyseniz, ağınızdaki veya şirketinizdeki Cisco IP Telefonu kullanıcıları için birincil bilgi kaynağı büyük olasılıkla sizsinizdir. Son kullanıcılara güncel ve kapsamlı bilgiler vermeniz önemlidir.

Cisco IP Telefonu'ndaki özelliklerden bazılarını (örneğin Hizmetler ve sesli mesajsistemiseçenekleri) başarılı bir şekilde kullanmak için kullanıcıların sizden veya ağ ekibinizden bilgi edinmeleri veya destek için sizinle irtibata geçebilmeleri gerekir. Kullanıcılara, destek için irtibata geçebilecekleri kişilerin adlarını ve bu kişilerle irtibata geçmeye ilişkin talimatları sağladığınızdan emin olun.

Dahili destek sitenizde, son kullanıcılara Cisco IP Telefonları ile ilgili önemli bilgiler sağlayan bir web sayfası oluşturmanızı öneririz.

Bu sitede aşağıdaki türde bilgiler eklemeniz iyi olacaktır:

- Desteklediğiniz tüm Cisco IP Telefonu modelleri için kullanıcı kılavuzları
- Cisco Unified Communications Self Care Portal'a nasıl erişileceğine ilişkin bilgiler
- Desteklenen özelliklerin listesi
- Sesli mesaj sisteminize ilişkin kullanıcı kılavuzu veya hızlı başvuru

# <span id="page-224-1"></span>**Telefon Özellikleri**

Cisco IP Telefonları Üçüncü Taraf Çağrı Kontrol sistemine ekledikten sonra, telefonlara işlevsellikler ekleyebilirsiniz. Aşağıdaki tabloda, birçoğunu Üçüncü Taraf Çağrı Kontrol sistemini kullanarak yapılandırabileceğiniz desteklenen telefon özelliklerinin bir listesi bulunmaktadır.

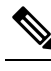

Üçüncü Taraf Çağrı Kontrol sistemi, ayrıca çeşitli telefon işlevlerini yapılandırmak için kullanabileceğiniz birtakım hizmet parametreleri sunar. **Not**

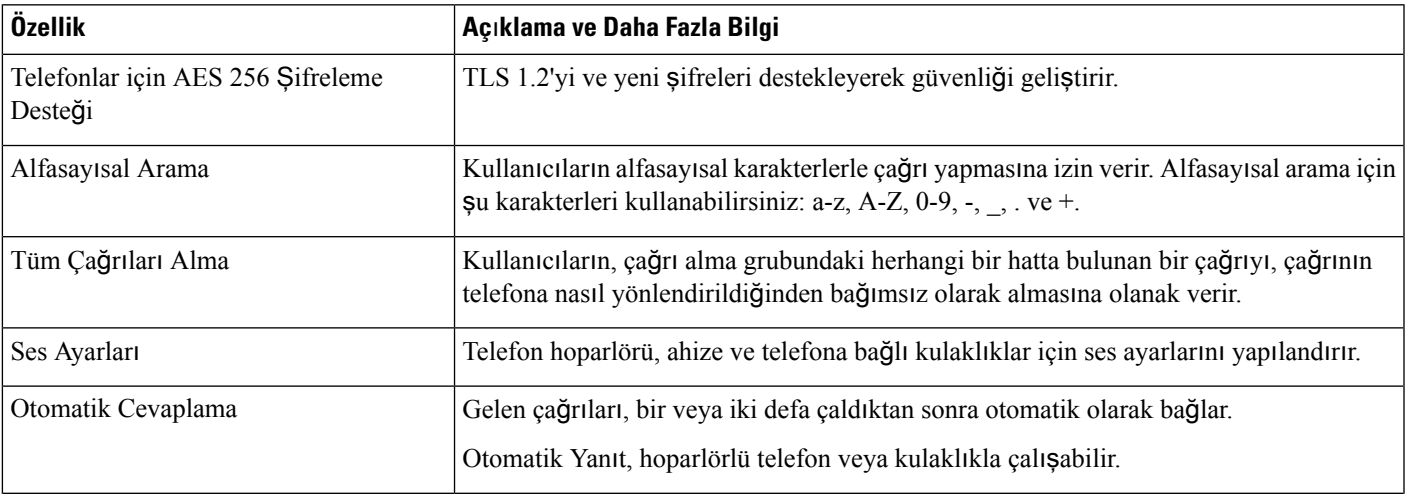

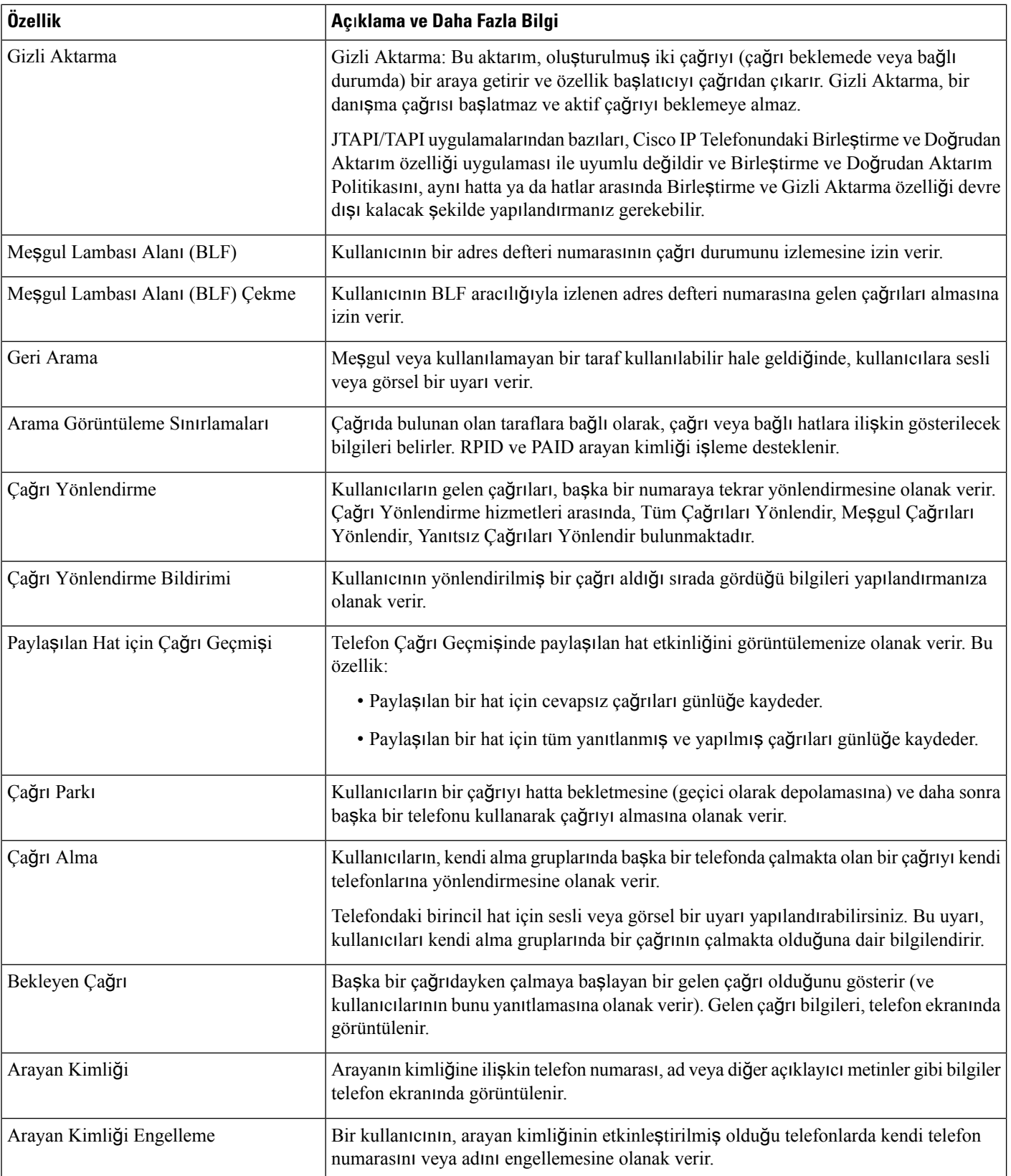

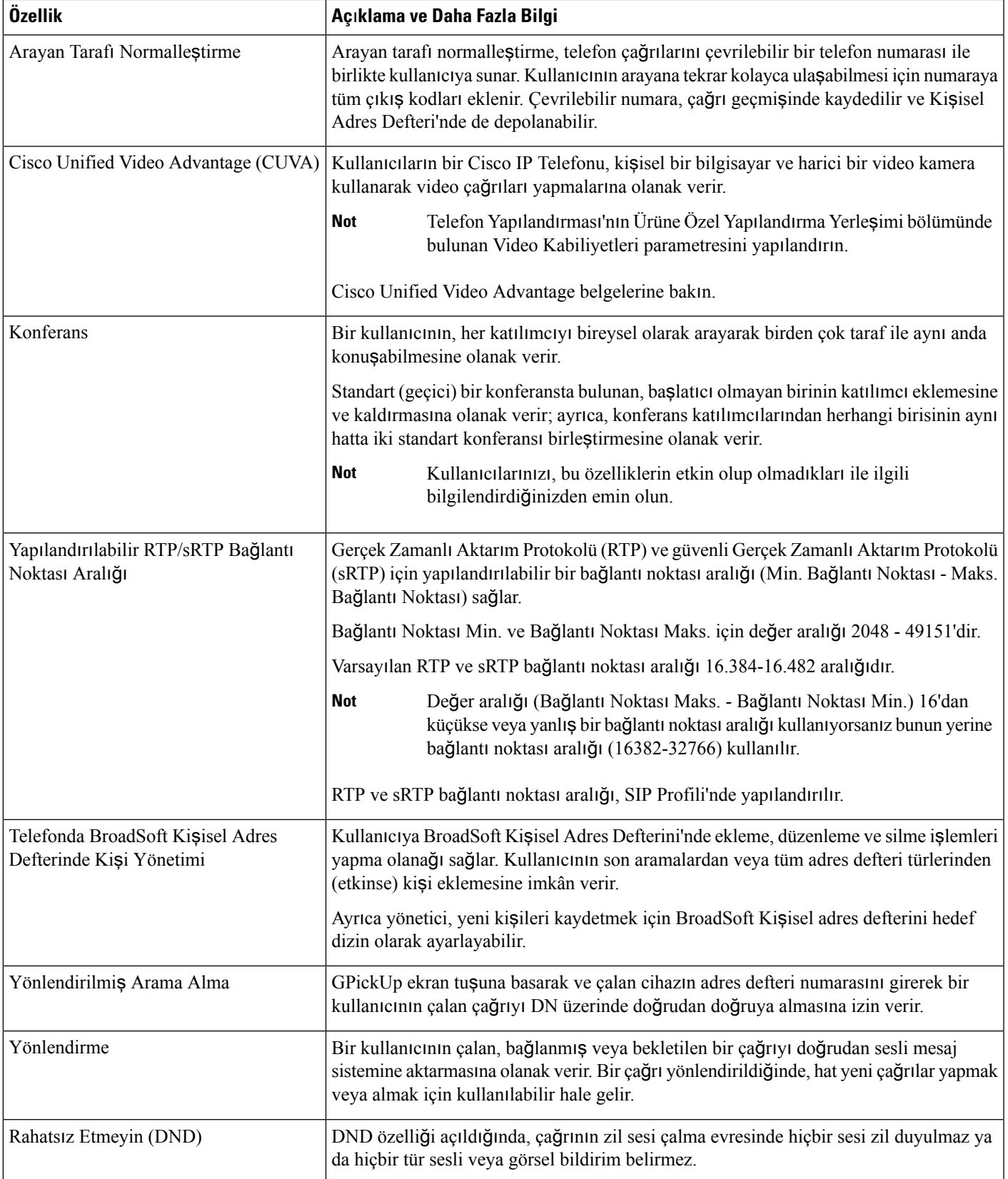

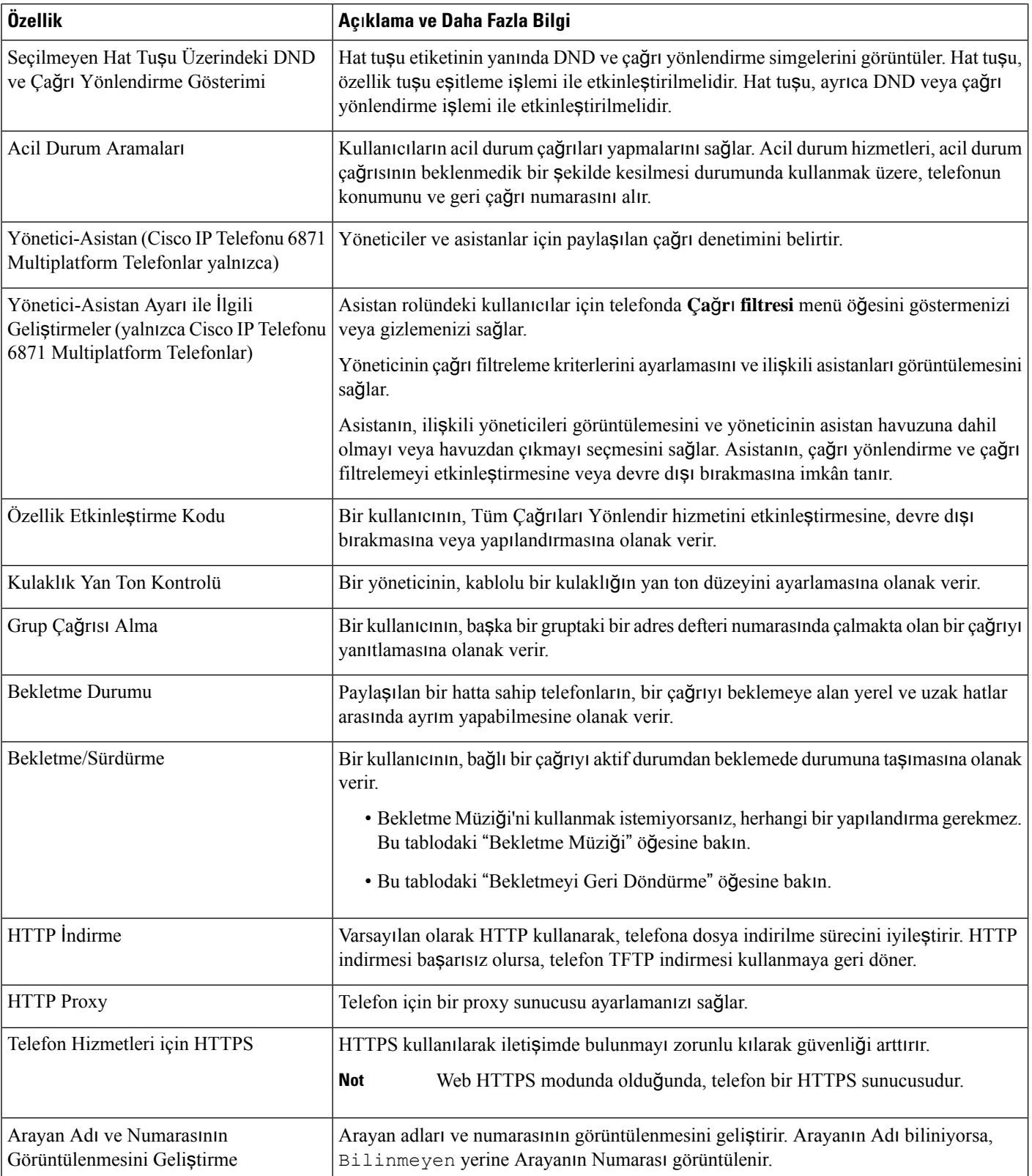

 $\mathbf l$ 

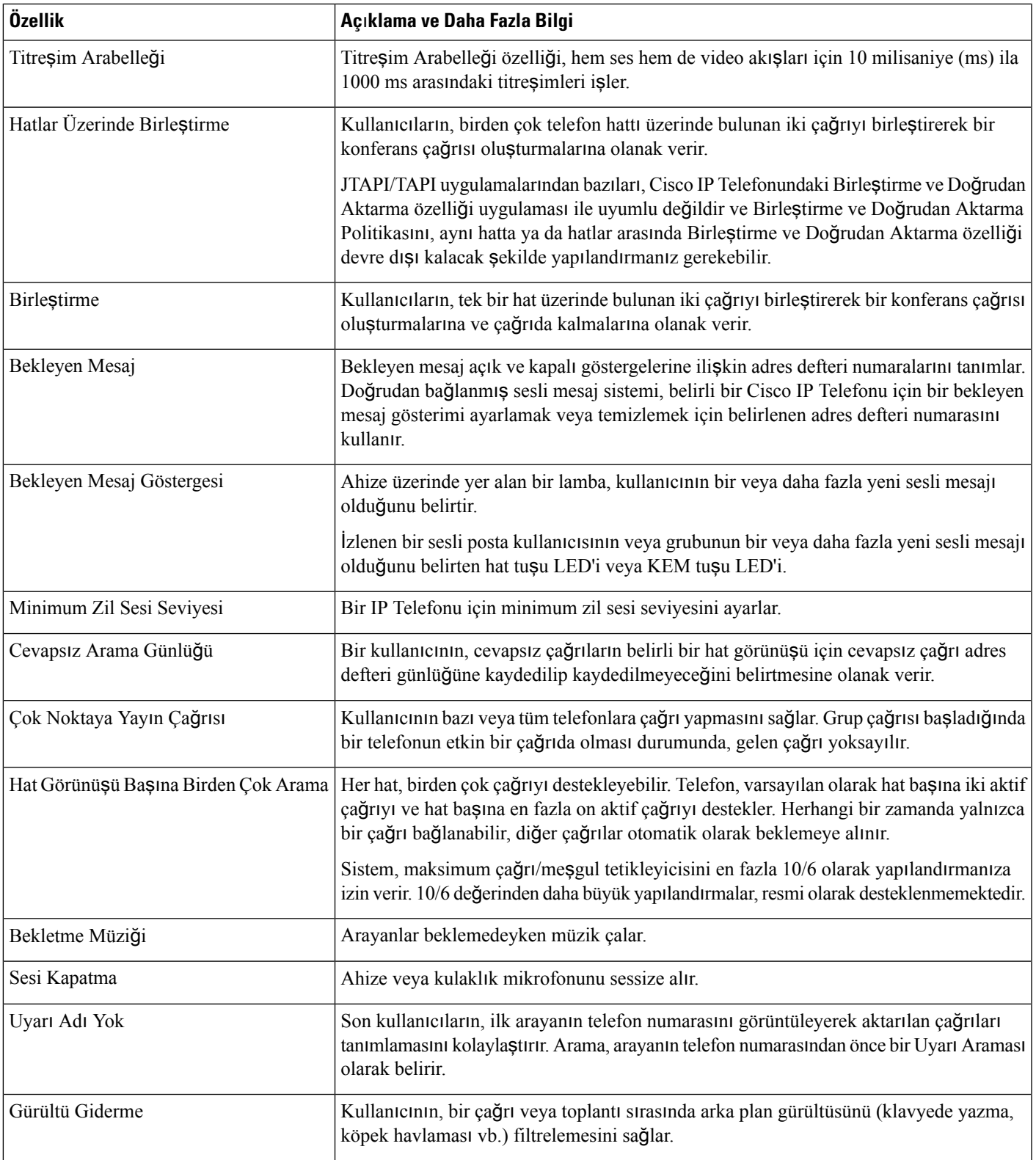

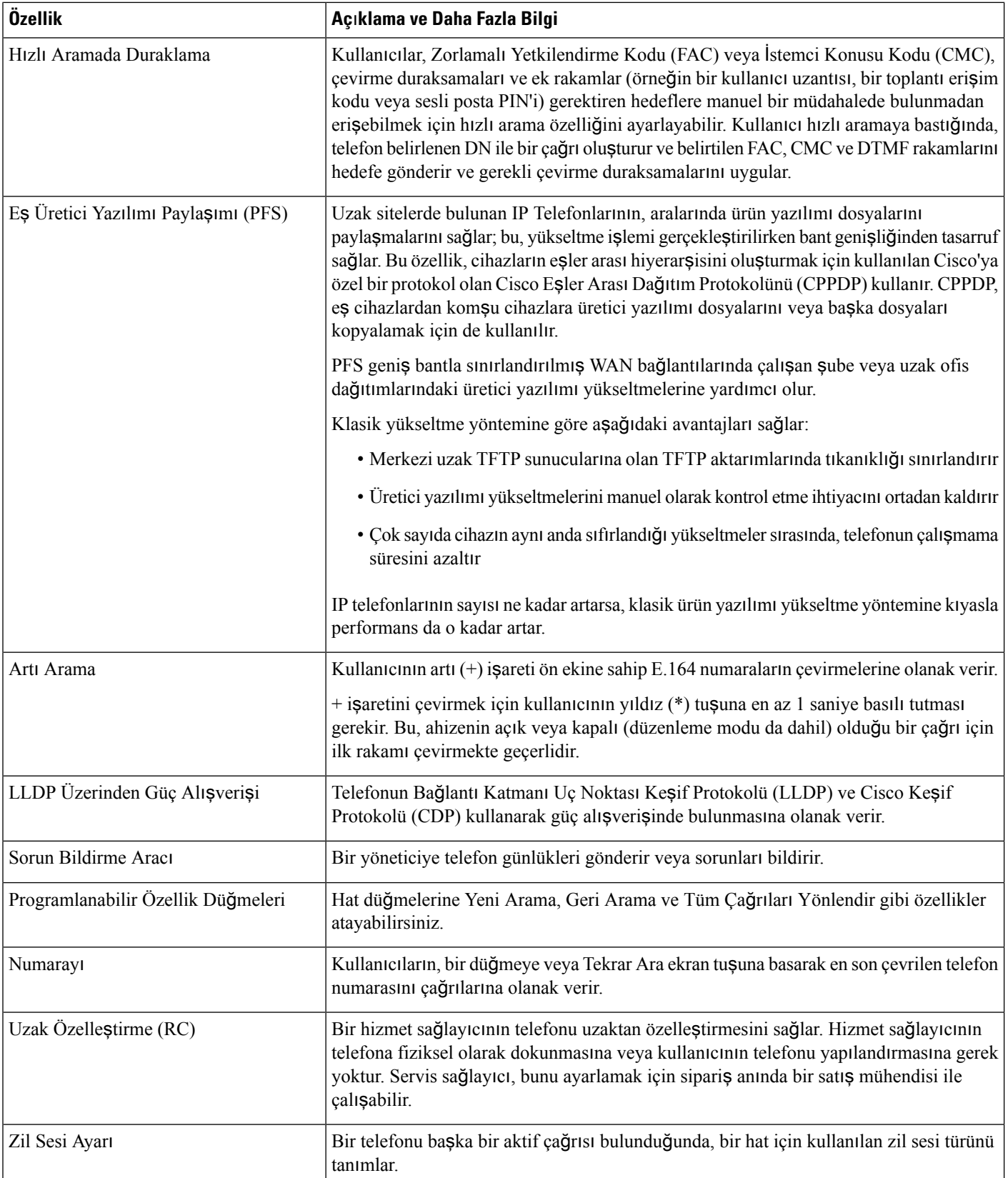

 $\mathbf l$ 

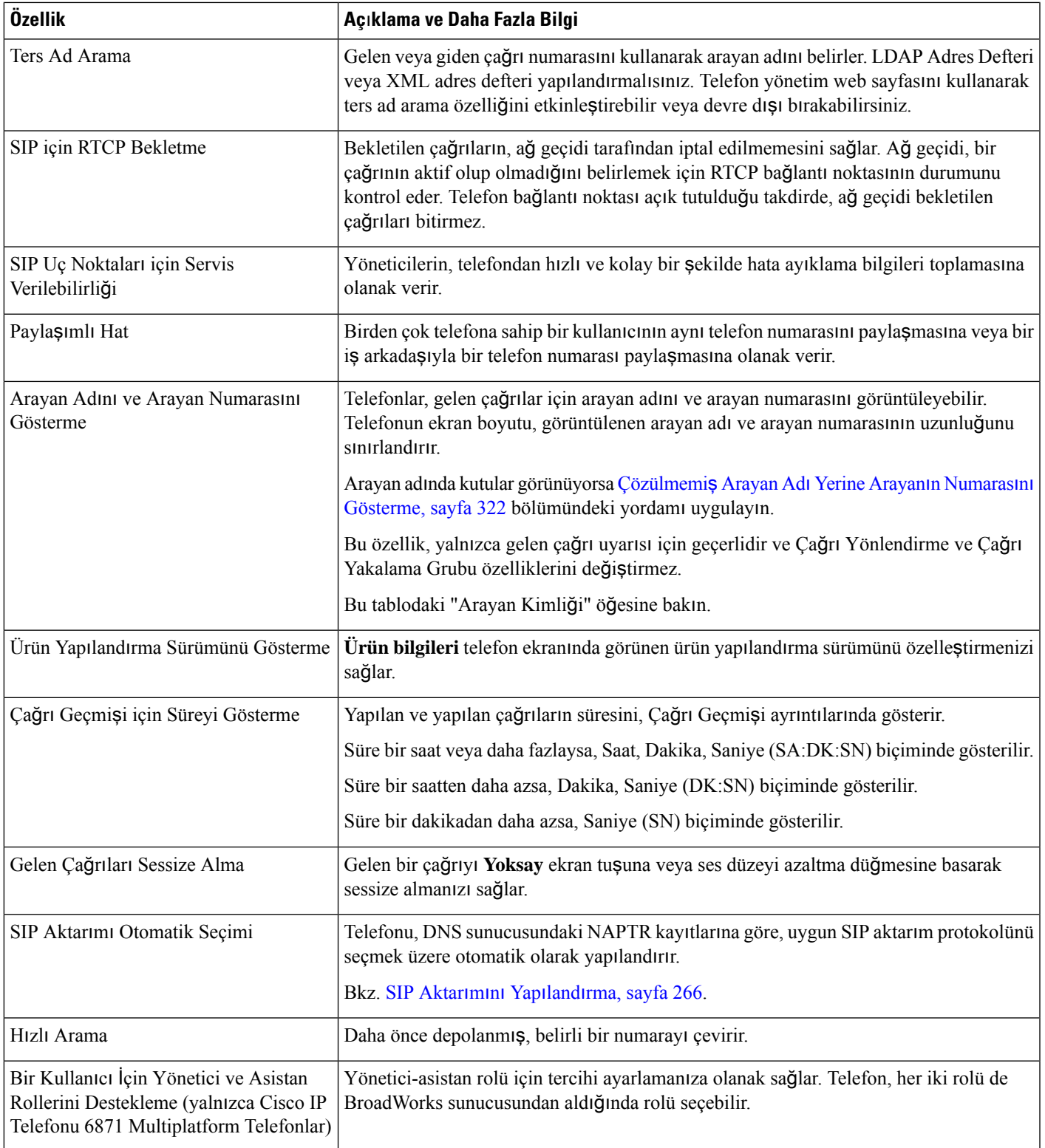

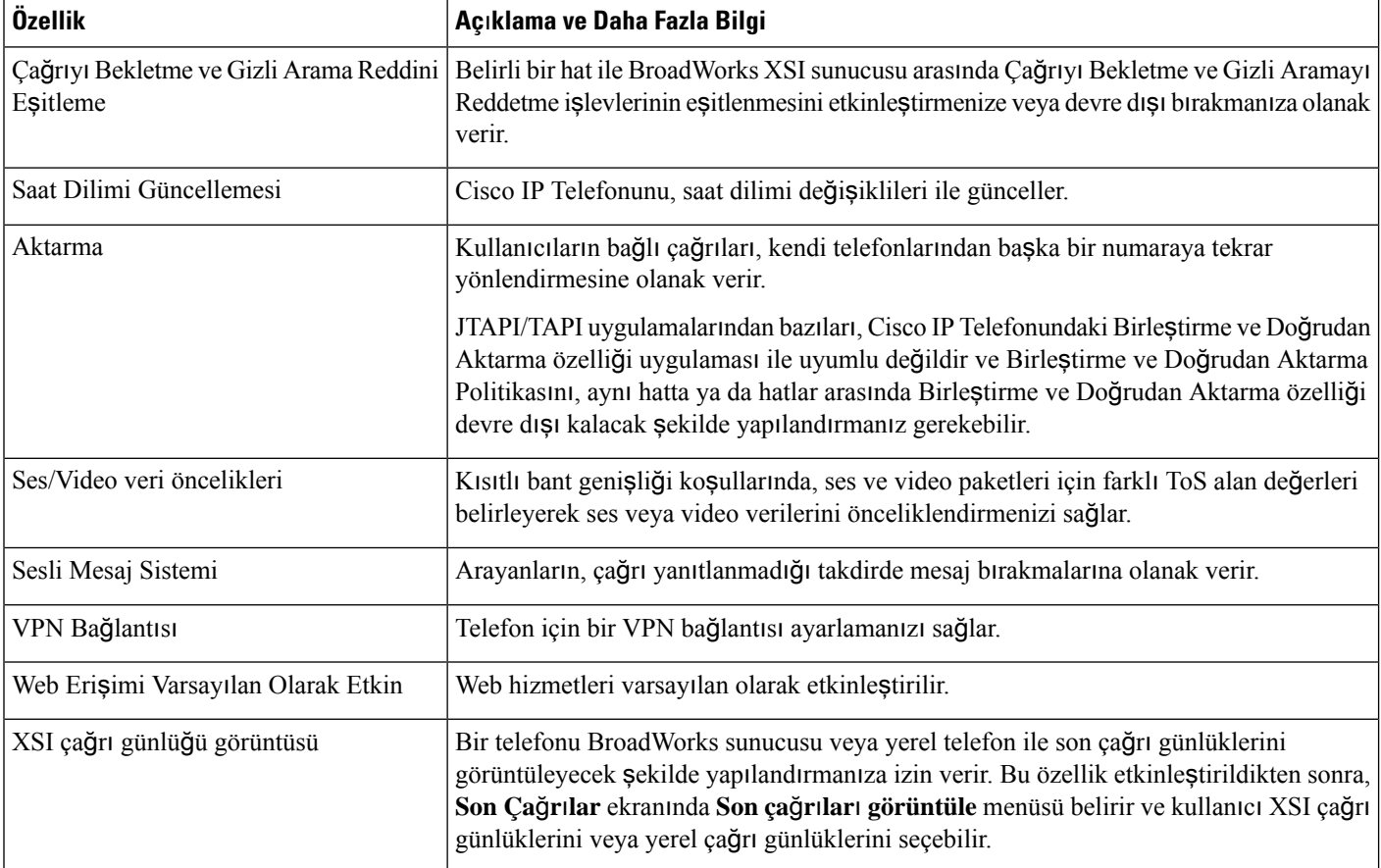

# <span id="page-231-0"></span>**Özellik Dü**ğ**meleri ve Ekran Tu**ş**lar**ı

Aşağıdaki tabloda, ekran tuşlarında mevcut olan özellikler, ayrılmış özellik düğmelerinde mevcut olan özellikler ve programlanabilir özellik düğmeleri olarak yapılandırmanız gereken özellikler ile ilgili bilgiler bulunmaktadır. Tablodaki "Desteklenen" bir giriş, özelliğin ilgili düğme türü veya ekran tuşu için desteklendiğini göstermektedir. İki düğme türü ve ekran tuşları arasından, yalnızca programlanabilir özellik düğmeleri Cisco IP Telefonu yönetiminde yapılandırma gerektirir.

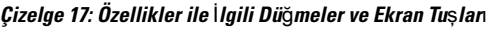

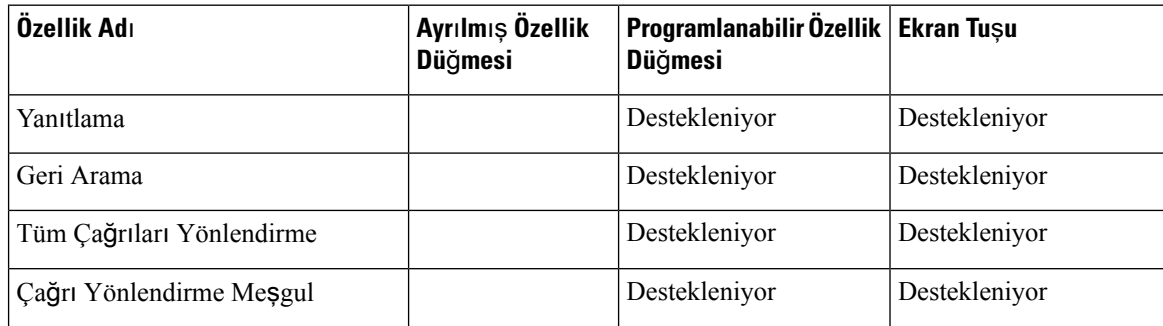

 $\mathbf l$ 

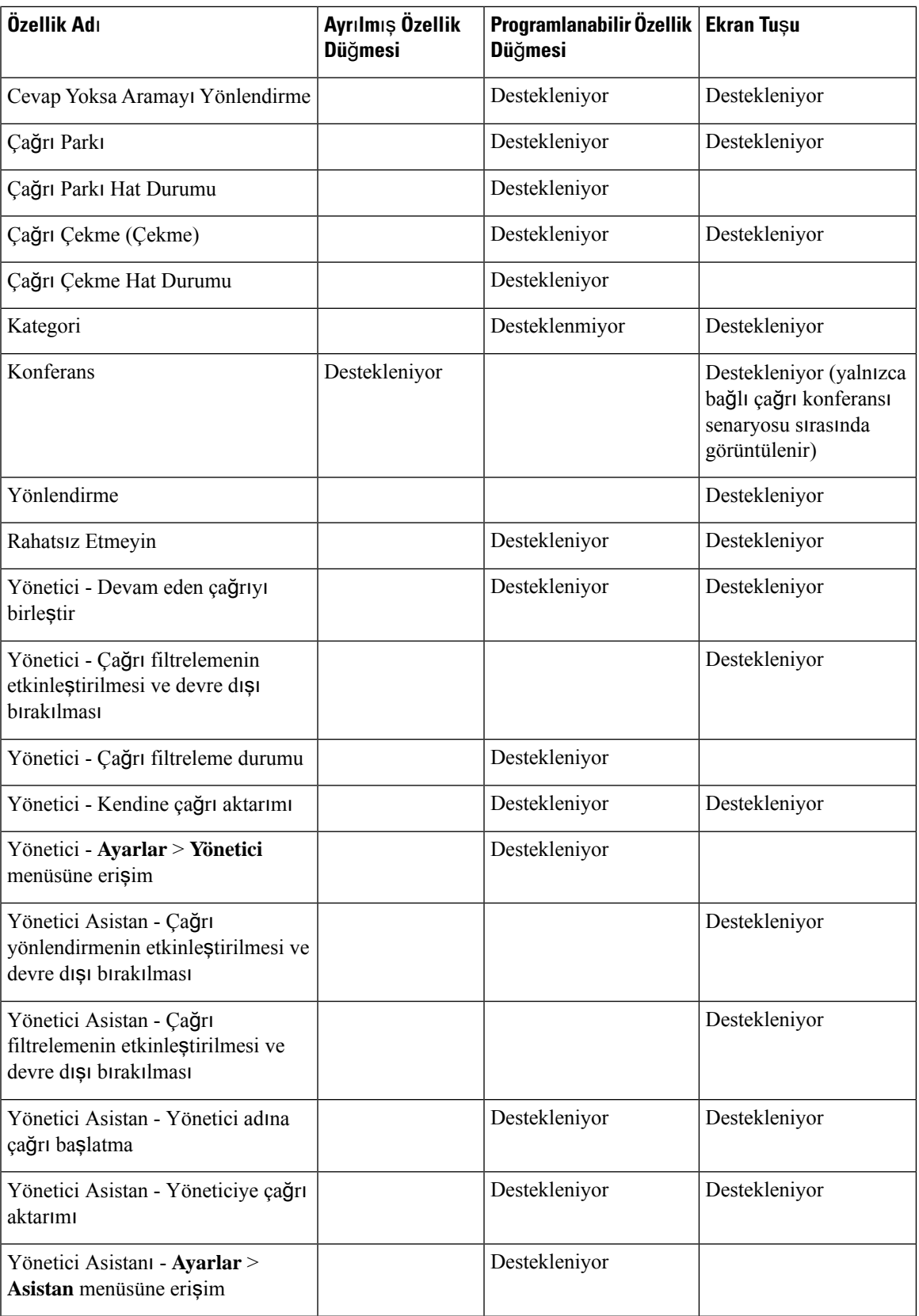

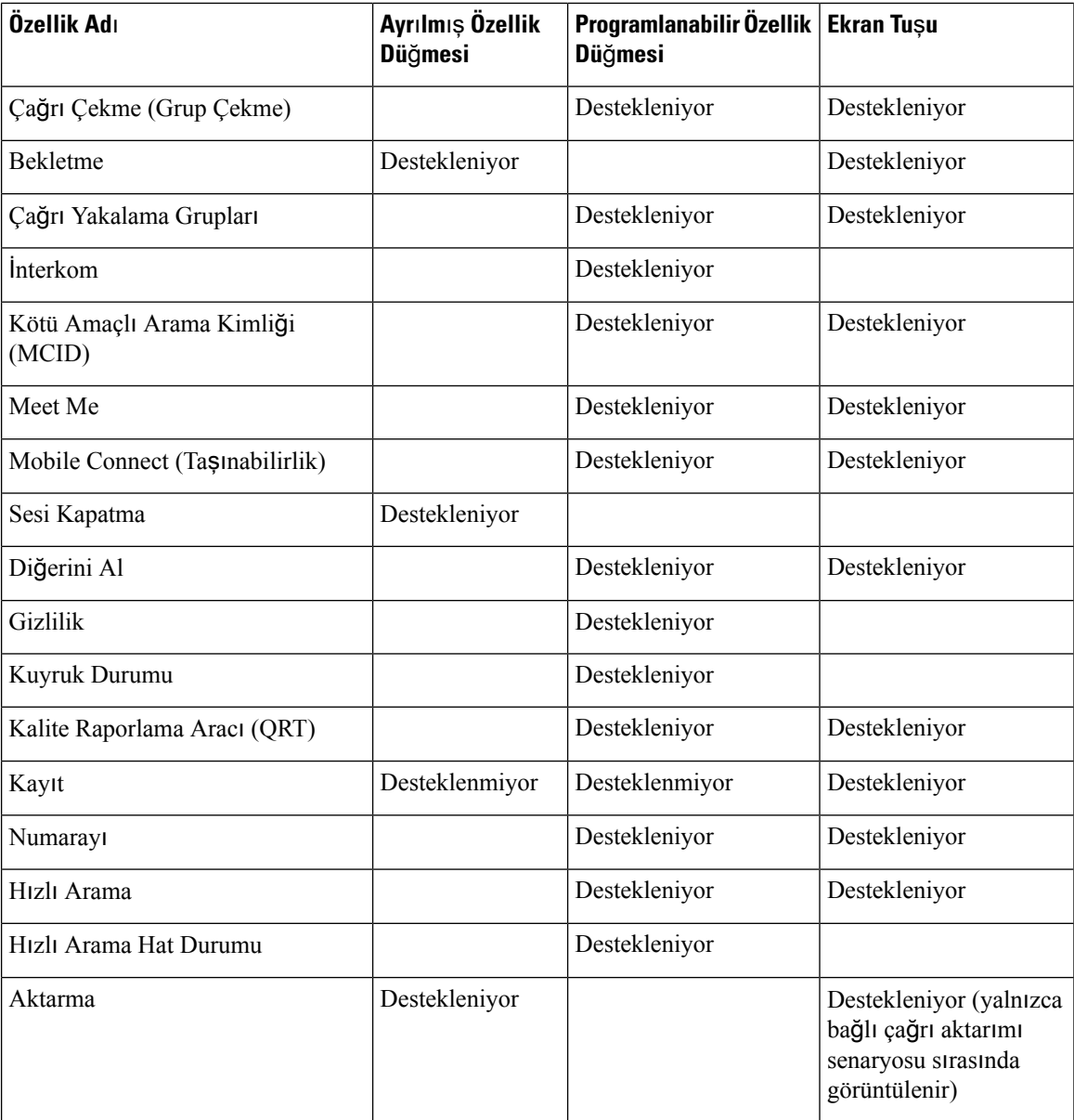

# <span id="page-233-0"></span>**Kullan**ı**c**ı**n**ı**n Hat Tu**ş**lar**ı**nda Özellik Yap**ı**land**ı**rmas**ı**n**ı **Etkinle**ş**tirme**

Kullanıcının hat tuşlarında aşağıdaki özellikleri yapılandırmasını etkinleştirebilirsiniz. Daha sonra kullanıcı, yapılandırılmış özelliklerden herhangi birini özel bir hat anahtarına ekleyebilir. Desteklenen özellikler için bkz Hat Tuşlarındaki Yapılandırılabilir [Özellikler,](#page-351-0) sayfa 328.

Anahtar genişletme modülü bulunan telefonlarda kullanıcı, özellikleri anahtar genişletme modülü tuşları üzerinden yapılandırabilir. Daha fazla bilgi için Bkz. Kullanıcının [Anahtar](#page-503-0) Genişletme Modülü Hat Tuşlarındaki [Özellikleri](#page-503-0) Yapılandırmasını Sağlama, sayfa 480.

### **Ba**ş**lamadan önce**

- Telefonun yönetim web sayfasına erişin. Bkz. Telefon Web Sayfası [Arabirimine](#page-168-0) Erişme, sayfa 145.
- Hat tuşlarının Etkisiz modda olmadığından emin olun.

## **Yordam**

- **Ad**ı**m 1** (İsteğe Bağlı) Kullanıcıların özellikleri yapılandırmasına izin vermek amacıyla kullandığınız hat tuşunun dahili hattını devre dışı bırakın.
	- Doğrudan PLK Yapılandırması özelliği devre dışı bırakılırsa kullanıcıların hat tuşlarında özellikleri yapılandırmasını sağlamak için dahili hattı devre dışı bırakmanız gerekir. Özellik etkinse bu adımı atlayabilirsiniz. Ayrıntılar için bkz. Doğ[rudan](#page-414-0) PLK Yapılandırmasını [Etkinle](#page-414-0)stirme, sayfa 391. **Not**
	- a) **Ses** > **Telefon** seçeneklerini belirleyin.
	- b) Bir hat tuşu seçin.
	- c) **Dahili Hat**'ı **Devre D**ışı olarak ayarlayın.

Dilerseniz hat anahtarını yapılandırma dosyasından (cfg.xml) da devre dışı bırakabilirsiniz:

<Extension\_*n*\_ ua="na">Disabled</Extension\_*n*\_>

Burada *n* dahili numaradır.

- **Ad**ı**m 2 Ses** > **Opr Konsolu** seçeneklerini belirleyin.
- **Ad**ı**m 3 Genel** bölümünde, **Özelle**ş**tirilebilir PLK Seçenekleri** alanını, Hat Tuşlarındaki Yapılandırılabilir [Özellikler,](#page-351-0) [sayfa](#page-351-0) 328 bölümünde tanımlandığı gibi, istediğiniz özelliklerin kodlarıyla yapılandırın.

**Örnek**: Bu parametreyi blf;sd;mwi;shortcut;dnd; ile yapılandırın. Kullanıcı, özellik listesini görmek için atanmamış hat tuşuna uzun süreyle basar. Özellik listesi şöyle görünür:

**1 Hiçbiri**

**2 H**ı**zl**ı **arama**

**3 BLF ileti**ş**im durumu**

**4 BLF + H**ı**zl**ı **arama**

**5 MWI**

- **6 MWI + H**ı**zl**ı **arama**
- **7 Menü k**ı**sayolu**
- **8 Rahats**ı**z etmeyin**

Kullanıcı daha sonra hat tuşuna eklemek için bir özelliği veya menü kısayolunu seçebilir.

**Özelle**ş**tirilebilir PLK Seçenekleri** parametresine herhangi bir değer girmezseniz ve parametre boş kalırsa telefonun **Özellik seçin** ekranında **Seç** ekran tuşu görünmez.

Bu parametreyi ayrıca, yapılandırma dosyasına (cfg.xml) şu biçimde bir dize girerek de yapılandırabilirsiniz:

<Customizable\_PLK\_Options ua="na">mwi;sd;blf;shortcut;dnd;</Customizable\_PLK\_Options>

**Ad**ı**m 4 Submit All Changes** seçeneğine tıklayın.

## **Hat Tu**ş**lar**ı**ndaki Özellikler için Parametreler**

Aşağıdaki tabloda, telefon web arabirimindeki **Ses** > **Telefon** sekmesi altındaki **Hat Tu**ş**u (n)** bölümlerinde bulunan hızlı arama parametrelerinin işlevi ve kullanımı tanımlanmıştır. Ayrıca, bir parametreyi yapılandırmak amacıyla XML kodu bulunan telefon yapılandırma dosyasına (cfg.xml) eklenen dizenin sözdizimi de tanımlanmıştır.

| <b>Parametre</b> | Açıklama ve varsayılan değer                                                                                                    |
|------------------|----------------------------------------------------------------------------------------------------|
| Dahili Hat       | Hat tuşuna bir dahili numara atar veya hat tuşu üzerindeki dahili hat işlevini devre<br>dışı bırakır.                                                                                                    |
|                  | Hat tuşlarının sayısı, telefon modellerine göre değişir. Hat tuşuna bir dahili numara<br>atandığında, hat tuşunu bir telefon dahili hattı olarak yapılandırabilirsiniz. Hat tuşunu,<br>hızlı arama, Meşgul Lambası Alanı ve çağrı alma gibi genişletilmiş işlevlerle<br>atayabilirsiniz.                                                                                                    |
|                  | Varsayılan olarak, hat tuşunu genişletilmiş işlevlerle atamak için dahili hattı devre<br>dışı bırakmanız gerekmez. Ancak, Doğrudan PLK Yapılandırması özelliği devre dışı<br>bırakılırsa atamayı gerçekleştirmek için dahili hattı devre dışı bırakmanız gerekir. Bu<br>özelliğin nasıl etkinleştirileceği hakkında daha fazla bilgi için bkz. Doğrudan PLK<br>Yapılandırmasını Etkinleştirme, sayfa 391. |
|                  | · XML bulunan telefon yapılandırma dosyasına (cfg.xml), şu biçime sahip bir dize<br>girin:                                                                                                    |
|                  | $\texttt{ ua="na">1$                                                                                                    |
|                  | <extension 2="" ua="na">2</extension>                                                                                                    |
|                  | <extension 3="" ua="na">3</extension>                                                                                                    |
|                  | <extension 4="" ua="na">Devre diși</extension>                                                                                                    |
|                  | · Telefon web arabiriminde, listeden bir sayı veya Devre Dışı seçeneğini belirleyin.                                                                                                    |
|                  | İzin verilen değerler: Devre Dışı 1 2 3 4; izin verilen değerler telefonlara göre değişir.                                                                                                    |
|                  | Varsayılan: n (n, hat tuşu numarasıdır).                                                                                                    |

**Çizelge 18: Hat Tu**ş**lar**ı**ndaki Özellikler için Parametreler**

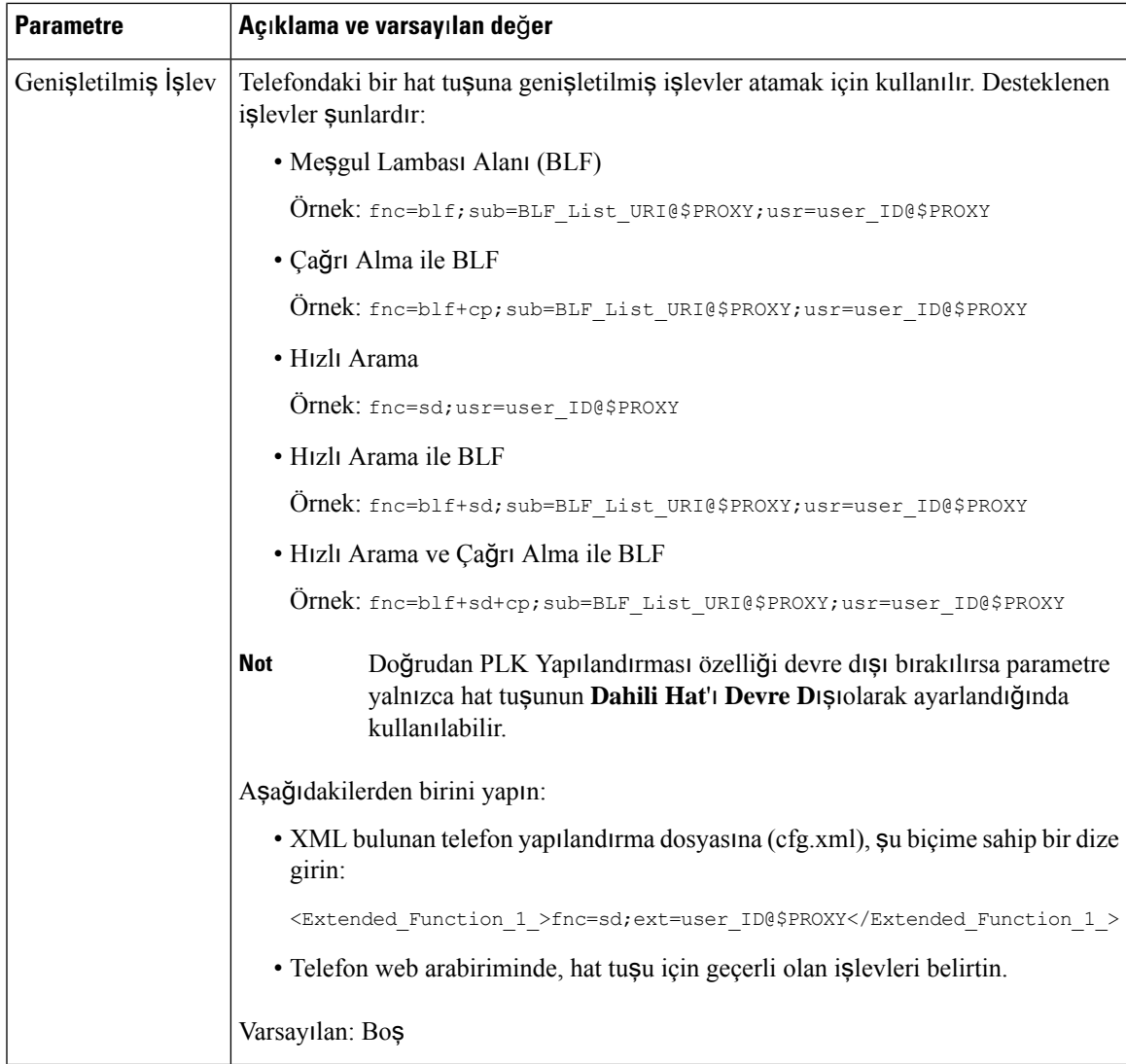

## <span id="page-236-0"></span>**Hat Tu**ş**unda H**ı**zl**ı **Arama Yap**ı**land**ı**rma**

Kullanıcı telefonunun boş bir hattında hızlı arama yapılandırabilirsiniz. Kullanıcı hızlı arama yapmak için ilgili hat tuşunu kullanabilir. Hat tuşunda hızlı arama özelliğini etkinleştirdiğinizde, kullanıcı, hızlı arama hat tuşu için hızlı arama simgesi, ad ve dahili numara görür. Kullanıcı atanan dahili numarayı aramak için hat tuşuna basar.

## **Ba**ş**lamadan önce**

Telefonun yönetim web sayfasına erişin. Bkz. Telefon Web Sayfası [Arabirimine](#page-168-0) Erişme, sayfa 145.

## **Yordam**

**Ad**ı**m 1 Ses** > **Telefon** seçeneklerini belirleyin.

**Ad**ı**m 2** Hızlı aramanın yapılandırılacağı hat tuşunu seçin.

- **Ad**ı**m 3** (İsteğe Bağlı) Dahili hat özelliğini devre dışı bırakmak için **Dahili Hat** parametresini **Devre D**ışı olarak ayarlayın.
	- Doğrudan PLK Yapılandırması özelliği devre dışı bırakılırsa hat tuşunda hızlı aramayı yapılandırmak için dahili hattı devre dışı bırakmanız gerekir. Özellik etkinse bu adımı atlayabilirsiniz. Ayrıntılar için bkz. Doğrudan PLK Yapılandırmasını [Etkinle](#page-414-0)ştirme, sayfa 391. **Not**

Bu parametreyi, telefon yapılandırma dosyasında (cfg.xml) da yapılandırabilirsiniz. Parametre, hatta özeldir. Dizeyi aşağıdaki biçimde girin:

<Extension\_2\_ ua="na">Disabled</Extension\_2\_>

**Ad**ı**m 4 Geni**ş**letilmi**ş İş**lev** parametresine, aşağıdaki biçimde bir dize girin:

fnc=sd;ext=9999@\$PROXY;nme=xxxx

Telefonu, klasik rakamlar yerine alfasayısal karakterlerle çağrı yapılabilen alfasayısal arama özelliğiyle yapılandırırsanız aşağıdaki biçimde bir dize girebilirsiniz:

fnc=sd;ext=xxxx.yyyy@\$PROXY;vid=n;nme=xxxx

burada:

- fnc= sd, işlev=hızlı arama anlamına gelir
- ext= 9999 hat tuşunun aradığı telefondur. 9999'u uygun telefon numarasıyla değiştirin.

ext= xxxx.yyyy hat tuşunun aradığı telefondur. xxxx.yyyy ifadesini alfasayısal karakterlerle değiştirin. Alfasayısal arama için şu karakterleri kullanabilirsiniz: a-z, A-Z, 0-9, -, \_, . ve +.

- vid=n telefonun hat dizinidir.
- nme= XXXX hızlı arama hat tuşu için telefonda görüntülenen addır. XXXX ifadesini bir adla değiştirin.

Bu parametreyi, telefon yapılandırma dosyasında (cfg.xml) da yapılandırabilirsiniz. Parametre, hatta özeldir. Dizeyi aşağıdaki biçimde girin:

<Extended\_Function\_2\_ ua="na">fnc=sd;ext=9999@\$PROXY;nme=xxxx</Extended\_Function\_2\_>

<span id="page-237-0"></span>**Ad**ı**m 5 Submit All Changes** seçeneğine tıklayın.

## **DTMF Bekletme ve Duraklatma Parametreleri**

Hızlı arama, adres defteri, genişletilmiş işlev ve telefonda yapılandırılan diziler *bekleme* (**X**) ve *duraklama* (**,**) karakterlerini içerebilir. Bu karakterler, manuel ve otomatik DTMF (Çift Tonlu Çoklu Frekans) sinyal aktarımına izin verir.

Bekleme ve duraklama karakterini hızlı aramaya, genişletilmiş işleve veya adres defteri dizilerine şu biçimde ekleyebilirsiniz:

```
{Dial_String}[ ][,|X][DTMF_string][,|X][DTMF_string]
```
burada:

• Dial\_String: Kullanıcının erişim sağlamaya çalıştığı numaradır. Örneğin: 8537777 veya 14088537777.

- [ ](boşluk): Çevirme dizisinin sonunu tanımlayan veya sınırlandıran çevirme sonlandırma karakteridir. Boşluk zorunludur. Telefon boşluktan önce bir X veya virgül ile karşılaşırsa, karakterlere bir çevirme dizisinin parçası olarak davranılır.
- , (virgül): Dizideki her bir virgül için eklenen 2 saniyelik bir duraklamadır.
- X (bekleme): Telefonun kullanıcı girişini ve alındısını beklediğini belirtir.

Kullanıcı; DTMF sinyalini tuş takımıyla manuel olarak girdiğinde manuel girişin aktarımının tamamlandığını bildiren bir mesaj görür. Onay üzerine telefon, *DTMF\_string* tarafından tanımlanan tüm DTMF sinyallerini gönderir. Telefon, bir sonraki parametreyi uygulamaya koyar. Çevirme dizisinde uygulamaya konacak hiç parametre kalmamışsa, telefon ana ekrana çıkış yapar.

Bekleme istemi penceresi, kullanıcı bekleme istemini onaylayana kadar veya çağrı kullanıcı tarafından ya da uzak cihaz tarafından sonlandırılana kadar kaybolmaz.

• DTMF\_string: Bir çağrının bağlanmasının ardından bir kullanıcının bir uzak cihaza gönderdiği DTMF sinyalleridir. Telefon, geçerli DTMF sinyalleri dışında sinyaller gönderemez.

## **Örnek:**

### 18887225555,,5552X2222

Bir hızlı arama girişi, telefonun şu numarayı çevirmesini tetikler: 18887225555. Boşluk, çevirme dizisinin sonunu belirtir. Telefon 4 saniye (2 virgül) boyunca bekler ve ardından 5552'ye DTMF sinyallerini gönderir.

Kullanıcıdan numaranın rakamlarını manuel olarak girmesini isteyen bir mesaj görüntülenir. Kullanıcı, rakamları girmeyi bitirdiği zaman manuel girişin tamamlandığını onaylamak üzere **Tamam**'a basar. Telefon, DTMF sinyallerini 2222'ye gönderir.

### **Kullan**ı**m Yönergeleri**

Bir kullanıcı çağrı bağlı olduğu sürece her zaman rakam aktarımı yapabilir.

Dizenin maksimum uzunluğu, X'ler veya virgüller (,) dahil, bir hızlı arama girişinin, çevirme ekranı girişinin, adres defteri girişinin ve diğer çevrilen dizilerin uzunluğuyla sınırlıdır.

Bir bekleme başlatıldığı zaman telefon, giriş ekranını görüntüler ve kullanıcıdan tuş takımıyla daha fazla rakam girmesini ister. Bu eylem, kullanıcı bir girişi düzenlerken meydana gelirse düzenlemeler kaybolabilir.

Çağrı yapılacak numara çevrildiğinde çevirme dizisinin yalnızca ilk parçası çevirme planı ile eşleşirse, çevirme dizisinin çevirme dizisiyle eşleşmeyen kısmı yok sayılır. Örnek:

```
85377776666,,1,23
```
8537777 bir çevirme planıyla eşleşirse, 6666 yok sayılır. Telefon, DTMF 1'i göndermeden önce 4 saniye bekler. Bunun ardından 2 saniye bekler ve DTMF 23'ü gönderir.

Çağrı günlüğe kaydedilirken, telefon yalnızca çevirme dizisini günlüğe kaydeder; DTMF dizileri günlüğe kaydedilmez.

Geçerli DTMF sinyalleri şunlardır: 0-9, \* veya #. Diğer tüm karakterler yok sayılır.

## **K**ı**s**ı**tlamalar**

Çağrı bağlandığı ve derhal aktarıldığı zaman, telefon DTMFsinyallerini işleyemeyebilir. Bu, çağrı aktarılmadan önce bağlı kaldığı sürenin uzunluğuna bağlıdır.

# <span id="page-239-0"></span>**Di**ğ**er Telefonlar**ı İ**zlemek** İ**çin Telefon Yap**ı**land**ı**rmas**ı

Telefonu, diğer telefonlardaki hatların durumunu izlemek üzere yapılandırabilirsiniz. Kullanıcıların iş arkadaşlarının çağrılarını düzenli olarak idare ediyor ve onların çağrıları alıp alamayacaklarını görmeleri gerekiyor olması durumunda bu özellik kullanışlıdır. Telefon her bir hattı ayrı bir hat tuşunda izler. İzlenen hat tuşları Meşgul Lambası Alanı (BLF) tuşları gibi işlev görür. BLF, renk değiştirerek izlenen hattın durumunu gösteren bir LED'dir:

### **Çizelge 19: BLF Tu**ş**<sup>u</sup> LED Durumu**

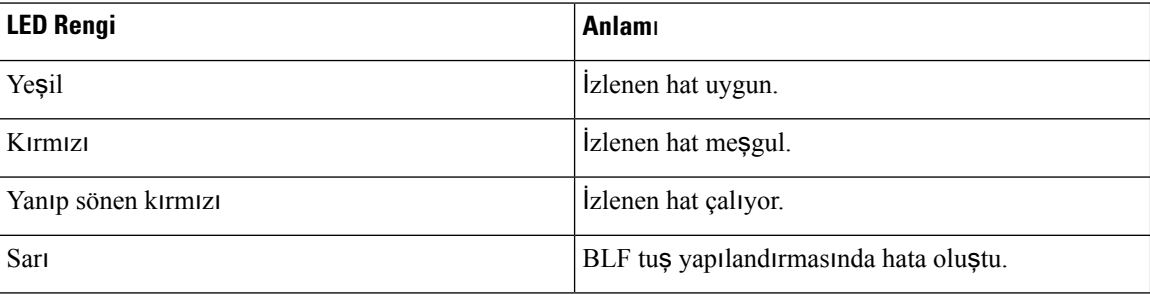

Telefon BroadSoft sunucusuna kayıtlıysa, telefonu bir dizi yapılandırmayla birden fazla kullanıcıyı izleyecek şekilde yapılandırabilirsiniz.

## <span id="page-239-1"></span>**Telefonu Birden Fazla Kullan**ı**c**ı**n**ı**n Hatt**ı**n**ı İ**zlemek Üzere Yap**ı**land**ı**rma**

Telefonun bir BroadSoft sunucusuna kayıtlı olması durumunda, telefonu BLF listesinin tamamını izleyecek şekilde yapılandırabilirsiniz. Telefon, BLF listesi girişlerini izlemek için kullanılabilir hat tuşlarını sırayla atar ve BLF tuşları üzerinde izlenen hatların durumunu göstermeye başlar.

Parametreleri telefon yapılandırma dosyasında, XML (cfg.xml) koduyla da yapılandırabilirsiniz. Her bir parametreyi yapılandırmak için, Birden Fazla Kullanıcının Hattını İzlemek için [Parametreler,](#page-240-0) sayfa 217 öğesindeki dizenin sözdizimine bakın.

### **Ba**ş**lamadan önce**

- Telefonun BroadSoft sunucusuna kayıtlı olduğundan emin olun.
- Kullanıcı için BroadSoft sunucusu üzerinde bir BLF listesi ayarlayabilirsiniz.
- Yönetim web arabirimine erişin. Bkz. Telefon Web Sayfası [Arabirimine](#page-168-0) Erişme, sayfa 145.
- BLF anahtarlarındaki izlenen hatların Etkisiz modunda olmadığından emin olun.

### **Yordam**

**Ad**ı**m 1 Ses** > **Opr Konsolu** seçeneklerini belirleyin.

Adım 2 BLF Listesi URI, BLF Listesi için Hat Tuşlarını Kullanma, BLF Listesi, ve BLF Etiketi Görüntüleme **Modu** parametrelerini Birden Fazla Kullanıcının Hattını İzlemek için [Parametreler,](#page-240-0) sayfa 217 bölümünde açıklandığı şekilde yapılandırın.

Kullanıcıların BLF tuşlarını ayrı ayrı yapılandırmasına izin verirseniz (Kullanıcının Hat Tuşlarında [Özellik](#page-233-0) Yapılandırmasını Etkinleştirme, sayfa 210 bölümüne bakın), **BLF Listesi'ni Gizle** olarak ayarlamanızı öneririz.

**Ad**ı**m 3 Submit All Changes** seçeneğine tıklayın.

## <span id="page-240-0"></span>**Birden Fazla Kullan**ı**c**ı**n**ı**n Hatt**ı**n**ı İ**zlemek için Parametreler**

Aşağıdaki tabloda, telefon web arabirimindeki**Ses** > **Att Konsolu**sekmesi altındaki **Genel** bölümünde bulunan BLF parametrelerinin işlevi ve kullanımı tanımlanmıştır. Ayrıca, bir parametreyi yapılandırmak amacıyla XML kodu bulunan telefon yapılandırma dosyasına (cfg.xml) eklenen dizenin sözdizimi de tanımlanmıştır.

| <b>Parametre</b>          | Açıklama ve varsayılan değer                                                                                                    |
|---------------------------|----------------------------------------------------------------------------------------------------|
| <b>BLF Listesi URI'si</b> | Telefonun bir kullanıcısı için BroadSoft sunucusu üzerinde ayarlamış olduğunuz<br>Meşgul Lambası Alanı (BLF) listesinin Tekdüzen Kaynak Tanımlayıcısı (URI).                                                                                               |
|                           | Bu alan yalnızca telefon bir BroadSoft sunucusuna kayıtlı olduğunda geçerlidir. BLF<br>listesi, telefonun izleme izni olan hatların kullanıcılarının listesidir. Ayrıntılar için bkz.<br>Diğer Telefonları İzlemek İçin Telefon Yapılandırması, sayfa 216. |
|                           | BLF Listesi URI'si <uri name="">@<server> biçiminde belirtilmelidir. Belirtilen<br/>BLF Listesi URI'si, BroadSoft sunucusundaki List URI: sip parametresi için<br/>yapılandırılan değerle aynı olmalıdır.</server></uri>                                   |
|                           | Aşağıdakilerden birini yapın:                                                                                                    |
|                           | · XML bulunan telefon yapılandırma dosyasına (cfg.xml), şu biçime sahip bir dize<br>girin:                                                                                                    |
|                           | <blf list="" uri<br="">ua="na"&gt;MonitoredUsersList@sipurash22.com</blf>                                                                                                    |
|                           | • Telefon web arabiriminde, BroadSoft sunucusunda tanımlanan BLF listesini<br>belirtin.                                                                                                    |
|                           | Varsayılan: Boş                                                                                                    |

**Çizelge 20: Birden Fazla Kullan**ı**c**ı**n**ı**<sup>n</sup> Hatt**ı**n**ı İ**zlemek için Parametreler**

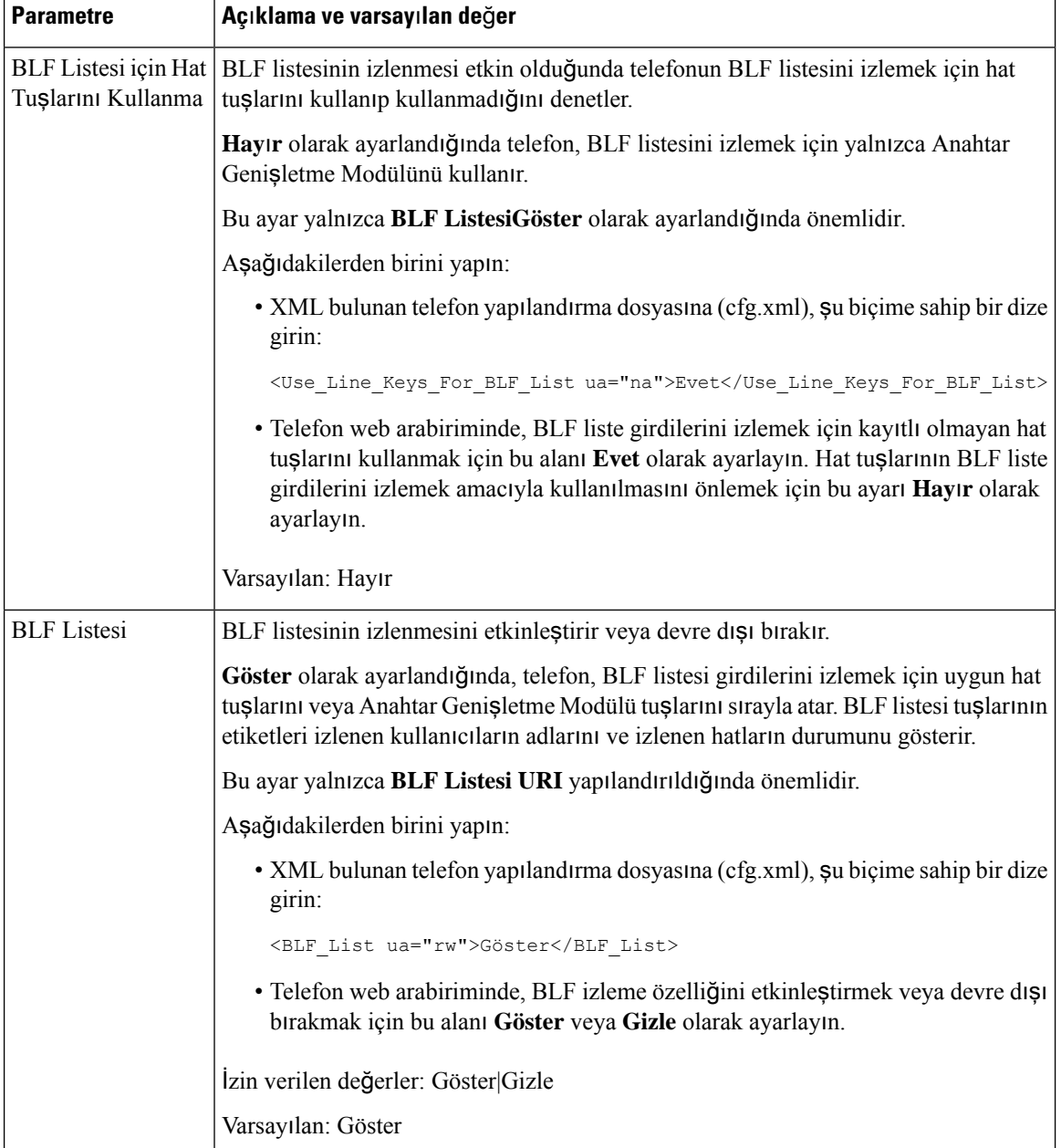

Ш

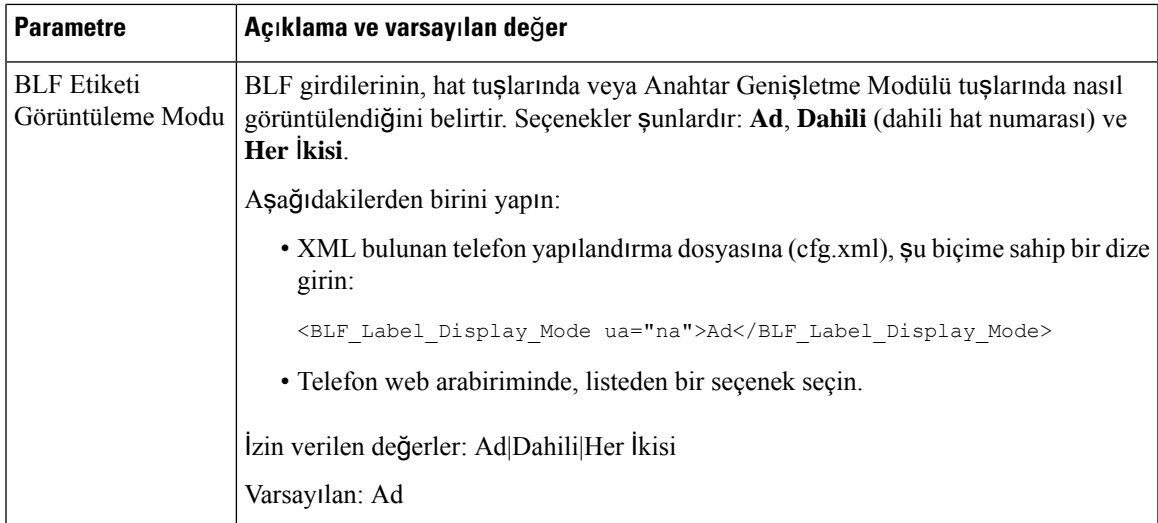

## **Tek Bir Kullan**ı**c**ı**n**ı**n Hatt**ı**n**ı İ**zlemek** İ**çin Telefonda Hat Tu**ş**u Yap**ı**land**ı**rma**

Kullanıcının bir çalışma arkadaşının çağrıları işleme uygunluğunu izlemesi gerektiğinde, telefon hattındaki meşgul lambası alanını yapılandırabilirsiniz.

Meşgul lambası alanını hızlı arama veya çağrı alma kombinasyonlarından herhangi biriyle çalışacak şekilde yapılandırabilirsiniz. Örneğin, kendi başına meşgul lambası alanı, meşgul lambası alanı ve hızlı arama, meşgul lambası alanı ve çağrı alma veya meşgul lambası alanı, hızlı arama ve çağrı alma özelliklerinin tümü birlikte çalışacak şekilde yapılandırılabilir. Ancak hızlı arama, kendi başına farklı bir yapılandırma gerektirir.

Parametreleri telefon yapılandırma dosyasında, XML (cfg.xml) koduyla da yapılandırabilirsiniz. Her bir parametreyi yapılandırmak için, Tek Bir Hattı İzlemek için [Parametreler,](#page-243-0) sayfa 220 öğesindeki dizenin sözdizimine bakın.

## **Ba**ş**lamadan önce**

- Telefonun yönetim web sayfasına erişin. Bkz. Telefon Web Sayfası [Arabirimine](#page-168-0) Erişme, sayfa 145.
- Meşgul lambası alanının yapılandırılacağı hat tuşunun Etkisiz modda olmadığından emin olun.

## **Yordam**

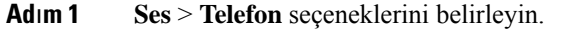

- **Ad**ı**m 2** Üzerinde meşgul lambası alanı yapılandırmak istediğiniz bir hat tuşu seçin.
- **Ad**ı**m 3 Dahili Hat**, **Geni**ş**letilmi**ş İş**lev** alanlarını, Tek Bir Hattı İzlemek için [Parametreler,](#page-243-0) sayfa 220 öğesinde açıklandığı şekilde yapılandırın.
- **Ad**ı**m 4 Submit All Changes** seçeneğine tıklayın.

## <span id="page-243-0"></span>**Tek Bir Hatt**ı İ**zlemek için Parametreler**

Aşağıdaki tabloda, telefon web arabirimindeki **Ses** > **Telefon** sekmesi altındaki **Hat Tu**ş**u (n)** bölümlerinde bulunan Meşgul Lambası Alanı (BLF) parametrelerinin işlevi ve kullanımı tanımlanmıştır. Ayrıca, bir parametreyi yapılandırmak amacıyla XML kodu bulunan telefon yapılandırma dosyasına (cfg.xml) eklenen dizenin sözdizimi de tanımlanmıştır.

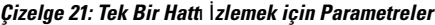

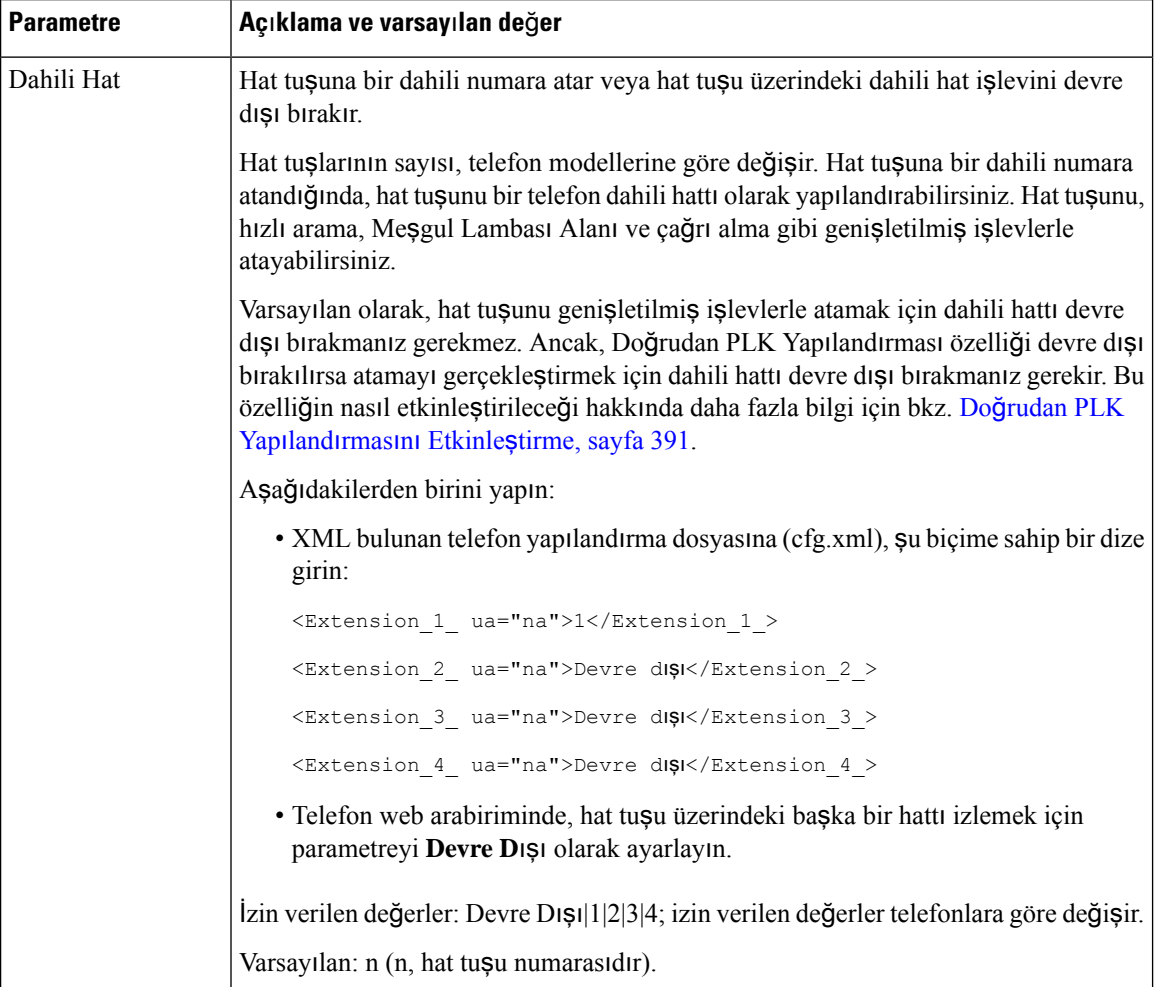

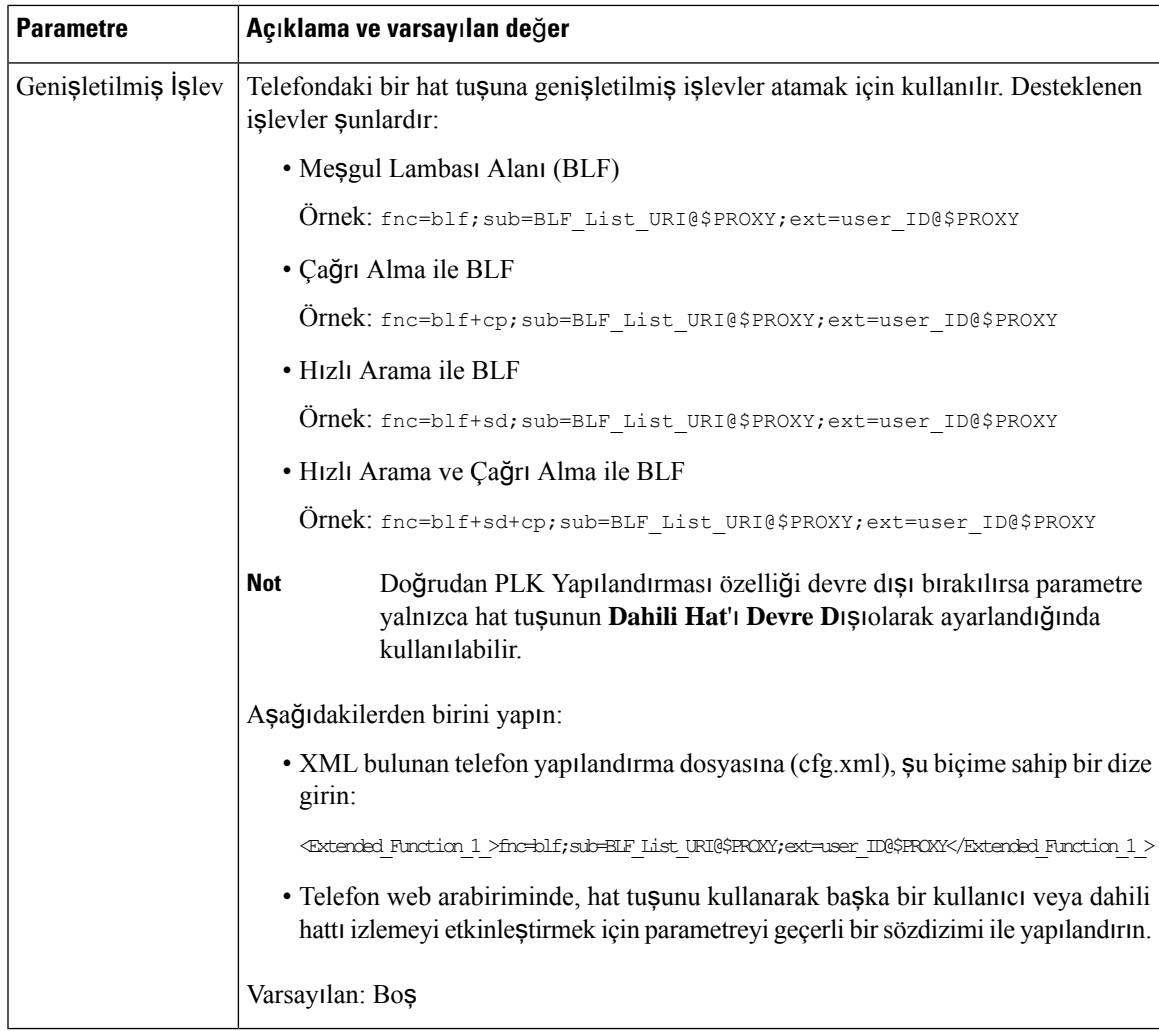

## <span id="page-244-0"></span>**Y**ı**ld**ı**z Kodu ile Konferans Dü**ğ**mesi Etkinle**ş**tirme**

Kullanıcınızın düğmeye yalnızca bir kez basarak konferansa birçok aktif çağrı ekleyebilmesi için Konferans düğmesine bir yıldız kodu ekleyebilirsiniz. Bazı özelliği telefon web sayfasından etkinleştirebilirsiniz.

## **Ba**ş**lamadan önce**

- Telefon sunucusunun bu özelliği desteklemesi gerekir.
- Telefonun yönetim web sayfasına erişin. Bkz. Telefon Web Sayfası [Arabirimine](#page-168-0) Erişme, sayfa 145.

## **Yordam**

**Ad**ı**m 1 Ses** > **Dahili(n)** seçeneklerini belirleyin; n bir dahili hat numarasıdır.

**Ad**ı**m 2 Ça**ğ**r**ı **Özellik Ayarlar**ı bölümünde, **Konferans Tek Sabit Tu**ş**u** ve **Konferans Köprü URL'si** alanlarını Konferans Düğmesi [Parametreleri,](#page-245-0) sayfa 222 öğesinde açıklandığı şekilde yapılandırın. Konferans düğmesini bir xml dosyasıyla da etkinleştirebilirsiniz. Dizeyi aşağıdaki biçimde girin: <Conference\_Bridge\_URL\_1\_ ua="na">\*55</Conference\_Bridge\_URL\_1\_> <Conference\_Single\_Hardkey\_1\_ ua="na">Yes</Conference\_Single\_Hardkey\_1\_> **Ad**ı**m 3 Submit All Changes** seçeneğine tıklayın.

## <span id="page-245-0"></span>**Konferans Dü**ğ**mesi Parametreleri**

Aşağıdaki tabloda, telefon web arabirimindeki **Ses** > **Dahili (n)** sekmesi altındaki **Ça**ğ**r**ı **Özellik Ayarlar**ı bölümünde bulunan konferans düğmesi parametrelerinin işlevi ve kullanımı tanımlanmıştır. Ayrıca, bir parametreyi yapılandırmak amacıyla XML kodu bulunan telefon yapılandırma dosyasına (cfg.xml) eklenen dizenin sözdizimi de tanımlanmıştır.

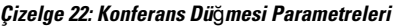

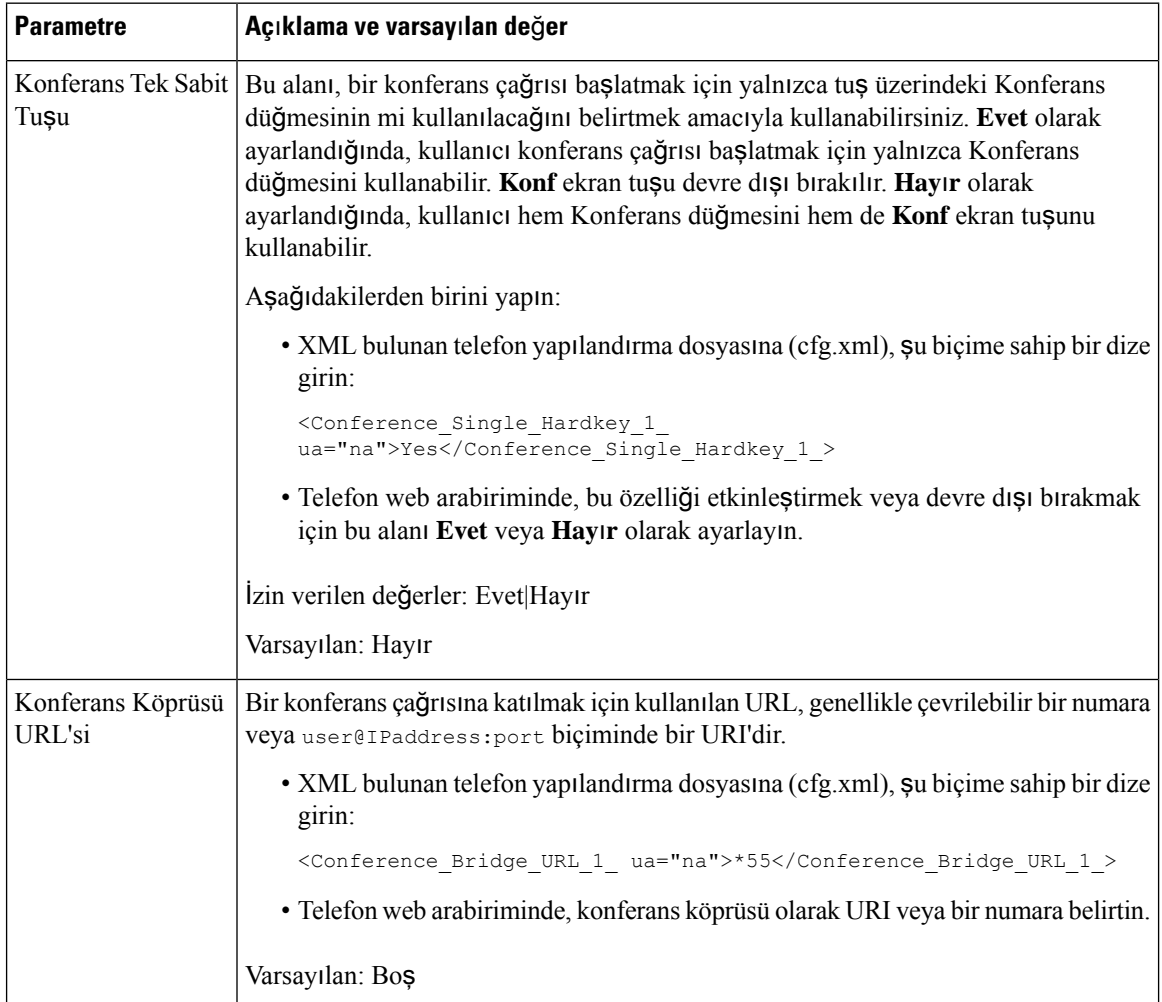

## <span id="page-246-0"></span>**Arama Deste**ğ**ini Etkinle**ş**tirme (8800 and 6871)**

Kullanıcılarınızın daha hızlı arama yapabilmesi için çağrı yardımını yapılandırabilirsiniz. Kullanıcı bir numara çevirdiğinde, telefon ekranında eşleşen olası telefon numaralarının bir listesi gösterilir.

### **Ba**ş**lamadan önce**

Telefonun yönetim web arabirimine erişme. Bkz. Telefon Web Sayfası [Arabirimine](#page-168-0) Erişme, sayfa 145.

### **Yordam**

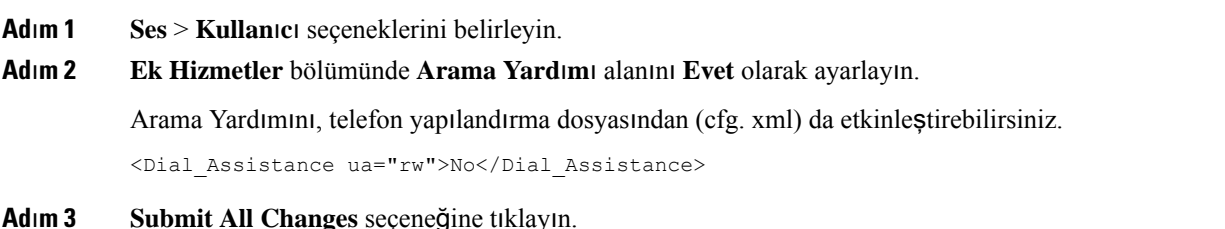

## <span id="page-246-1"></span>**Alfasay**ı**sal Arama Yap**ı**land**ı**rma**

Bir telefonu, telefon kullanıcısının rakamları ve alfasayısal karakterleri kullanarak çağrı yapabileceği şekilde yapılandırabilirsiniz. Alfasayısal aramayı, telefonun web sayfasında hızlı arama, blf ve çağrı alma özellikleriyle birlikte yapılandırabilirsiniz.

### **Ba**ş**lamadan önce**

Telefonun yönetim web sayfasına erişin. Bkz. Telefon Web Sayfası [Arabirimine](#page-168-0) Erişme, sayfa 145.

### **Yordam**

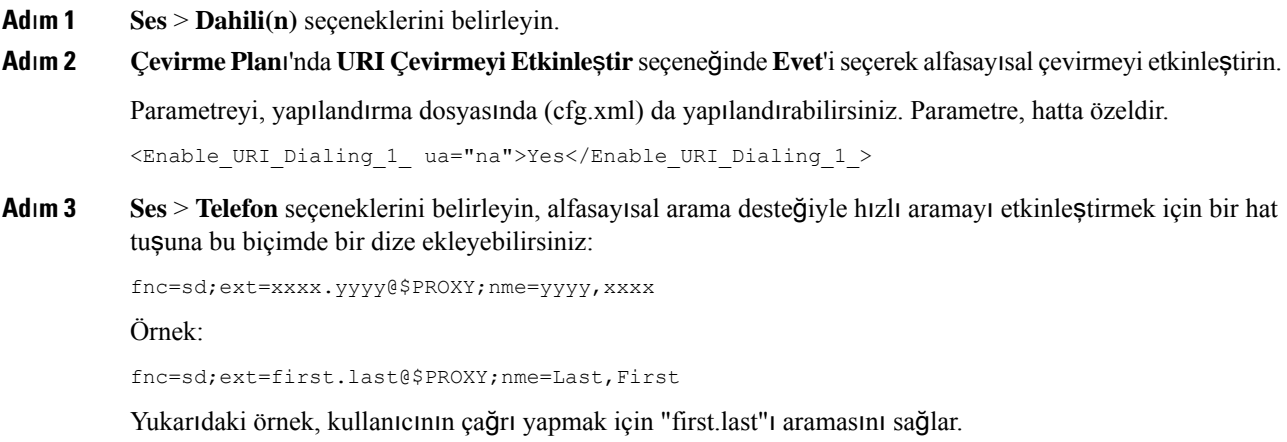

**Not** Alfasayısal arama için kullanabileceğiniz desteklenen karakterler a-z, A-Z, 0-9, -, \_, . ve +'dır.

**Ad**ı**m 4 Submit All Changes** seçeneğine tıklayın.

## <span id="page-247-0"></span>**Ça**ğ**r**ı **Park**ı

Çağrı bekletme sayesinde, bir çağrı bekletilebilir ve ardından, telefonunuzdan veya başka bir telefondan geri alınabilir. Bu özellik yapılandırıldığında hat tuşunda aşağıdaki LED renkleri görüntülenir:

- Yeşil LED—Çağrı bekletme başarıyla yapılandırıldı.
- Sarı LED—Çağrı bekletme yapılandırılmadı.
- Kırmızı yavaş yanıp sönen LED—Çağrı bekletiliyor.

## **Y**ı**ld**ı**z Kodlar**ı**yla Ça**ğ**r**ı **Bekletme Yap**ı**land**ı**rma**

Kullanıcının bir çağrıyı beklemeye alması ve ardından çağrıyı kendi telefonundan veya başka bir telefondan almasını sağlamak için çağrı bekletmeyi yapılandırabilirsiniz.

Çağrı bekletme yapılandırılırken, Çağrı Bekletme Kodu ve Çağrı Bekletme İptal Kodu sunucuda yapılandırılan Özellik Erişim kodu ile eşleşmelidir.

### **Ba**ş**lamadan önce**

Telefonun yönetim web sayfasına erişin. Bkz. Telefon Web Sayfası [Arabirimine](#page-168-0) Erişme, sayfa 145.

## **Yordam**

**Ad**ı**m 1 Ses** > **Bölgesel** seçeneklerini belirleyin.

## **Ad**ı**m 2 Ça**ğ**r**ı **Bekletme Kodu** alanına **\*68** girin.

Parametreyi ayrıca, yapılandırma dosyasına (cfg.xml) aşağıdaki biçimde bir dize girerek de yapılandırabilirsiniz: <Call\_Park\_Code ua="na">\*68</Call\_Park\_Code>

- **Ad**ı**m 3 Ça**ğ**r**ı **Bekletme** İ**ptal Kodu** alanına **\*88** girin. Parametreyi ayrıca, yapılandırma dosyasına (cfg.xml) aşağıdaki biçimde bir dize girerek de yapılandırabilirsiniz: <Call\_Unpark\_Code ua="na">\*88</Call\_Unpark\_Code>
- **Ad**ı**m 4 Submit All Changes** seçeneğine tıklayın.

## **Tek Dü**ğ**meyle Ça**ğ**r**ı **Bekletme Yap**ı**land**ı**rma**

Tek Düğmeyle Çağrı Bekletme ile, bir çağrıyı bekletmek ve bekletmeyi iptal etmek için bir tuş kombinasyonu girilmesi gerekmez.

Ayrı bir çağrı bekletme dahilisinde çağrıyı hatta bekletme işlemlerini de yapılandırabilirsiniz.

### **Ba**ş**lamadan önce**

Telefon Web Sayfası [Arabirimine](#page-168-0) Erişme, sayfa 145ve [Telefonu](#page-239-1) Birden Fazla Kullanıcının Hattını İzlemek [Üzere](#page-239-1) Yapılandırma, sayfa 216

### **Yordam**

### **Ad**ı**m 1 Ses** > **Operatör Konsolu** bölümüne gidin.

## **Ad**ı**m 2 BLF Listesi URI'si** alanına, **uri\_adi@sunucu** girin.

**BLF Listesi URI'si** alanı, BroadSoft sunucusundaki **List URI: sip** parametresi için yapılandırılan değerle aynı olmalıdır.

Bu parametreyi ayrıca, yapılandırma dosyasına (cfg.xml) şu biçimde bir dize girerek de yapılandırabilirsiniz:

<BLF\_List\_URI ua="na">uri\_name@server</BLF\_List\_URI>

## **Ad**ı**m 3 BLF Listesi Özellik Seçenekleri** açılır listesinden, **prk** öğesini seçin.

Bu parametreyi ayrıca, yapılandırma dosyasına (cfg.xml) şu biçimde bir dize girerek de yapılandırabilirsiniz:

<BLF\_List\_Feature\_Options ua="na">prk</BLF\_List\_Feature\_Options>

İzin verilen değerler: blf+sd+cp|prk. Varsayılan değer: blf+sd+cp.

#### **Örnek:**

• **BLF Liste ÖzellikSeçenekleri** alanı **blf+sd+cp** olarak ayarlandığında, otomatik olarak atanan tuşlar yalnızca blf+sd+cp işlevi veya çağrı bekletme işlevi için kullanılır. Kaynak öğeye **type="park"** dahil edilirse otomatik olarak atanan anahtarlar çağrıyı hatta bekletme işlevi için kullanılır. Aksi takdirde, tür dahil edilmediğinde blf+sd+cp işlevi için kullanılır.

Sunucuda, NOTIFY isteklerinde üç kaynak öğesi bulunur. Dizeleri kaynak öğelerine ilgili biçimde girin ve yeni **type="park"** özelliğini, çağrı bekletme dahilisi kaynak URI'sine ekleyin:

<resource uri="sip:test01@as1bsoft.sipurash.com"><name>test 01</name><instance id="cROdMctbQE" state="active" cid="BQQ7uR@broadworks"/></resource>

<resource uri="sip:2345@as1bsoft.sipurash.com" type="park"><name>Park Location1</name><instance id="cROdMctbQE" state="active" cid="BQQ8uR@broadworks"/></resource>

<resource uri="sip:test02@as1bsoft.sipurash.com"><name>test 02</name><instance id="cROdMctbQE" state="active" cid="BQQ9uR@broadworks"/></resource>

Başarılı yapılandırmadan sonra, telefon test 01, Hatta Bekletme Konumu1 ve test 02'yi izler. Çağrı bekletme dahililerine ve kullanıcılara başarıyla abone olunduysa hat tuşları sırasıyla çağrı bekletme veya blf işlevi için atanır ve izlenen dahili ve kullanıcı durumunu alır.

• **BLF Listesi Özellik Seçenekleri** alanı **prk** olarak ayarlandığında, BLF Listesi URI'si çağrı bekletme dahililerini ve kullanıcıları izler.

Sunucuda, NOTIFY isteklerinde üç kaynak öğesi bulunur. Dizeleri kaynak öğelerine ilgili biçimde girin ve yeni **type="park"** özelliğini, çağrı bekletme dahilisi kaynak URI'sine ekleyin:

<resource uri="sip:test01@as1bsoft.sipurash.com"><name>test 01</name><instance id="cROdMctbQE" state="active" cid="BQQ7uR@broadworks"/></resource>

```
<resource uri="sip:2345@as1bsoft.sipurash.com" type="park"><name>Park
Location1</name><instance id="cROdMctbQE" state="active"
cid="BQQ8uR@broadworks"/></resource>
<resource uri="sip:test02@as1bsoft.sipurash.com"><name>test 02</name><instance
```
id="cROdMctbQE" state="active" cid="BQQ9uR@broadworks"/></resource>

Başarılı yapılandırmadan sonra, telefon test 01, Hatta Bekletme Konumu1 ve test 02'yi izler. Çağrı bekletme dahililerine ve kullanıcılara başarıyla abone olunduysa hat tuşları çağrı bekletme için atanır ve izlenen dahili ve kullanıcı durumunu alır.

```
Adım 4 Submit All Changes seçeneğine tıklayın.
```
## **Hat Tu**ş**una Ça**ğ**r**ı **Bekletme Ekleme**

Kullanıcının çağrıları geçici olarak depolamasını ve almasını sağlamak için bir hat tuşuna çağrı bekletme ekleyebilirsiniz. Çağrı bekletme özel hatlarda ve paylaşılan hatlarda desteklenir.

#### **Ba**ş**lamadan önce**

Telefonun yönetim web sayfasına erişin. Bkz. Telefon Web Sayfası [Arabirimine](#page-168-0) Erişme, sayfa 145.

#### **Yordam**

- **Ad**ı**m 1 Ses** > **Telefon** seçeneklerini belirleyin.
- **Ad**ı**m 2** Bir hat tuşu seçin.
- **Ad**ı**m 3** (İsteğe Bağlı) Dahili hat özelliğini devre dışı bırakmak için **Dahili Hat** parametresini **Devre D**ışı olarak ayarlayın.
	- DoğrudanPLK Yapılandırması özelliği devre dışı bırakılırsa hat tuşuna çağrı parkı eklemek için dahili hattı devre dışı bırakmanız gerekir. Özellik etkinse bu adımı atlayabilirsiniz. Ayrıntılar için bkz. Doğrudan PLK Yapılandırmasını [Etkinle](#page-414-0)ştirme, sayfa 391. **Not**

Bu parametreyi, telefon yapılandırma dosyasında (cfg.xml) da yapılandırabilirsiniz. Parametre, hatta özeldir. Dizeyi aşağıdaki biçimde girin:

<Extension\_2\_ ua="na">Disabled</Extension\_2\_>

## **Ad**ı**m 4 Geni**ş**letilmi**ş İş**lev** parametresine, aşağıdaki biçimde bir dize girin:

Özel bir hat için, şunu girin:

fnc=prk;sub=\$USER@\$PROXY;nme=CallPark-Slot1;vid=1

Paylaşılan bir hat için, şunu girin:

fnc=prk;sub=\$USER@\$PROXY;nme=CallPark-Slot1;orbit=<DN of shared line>;vid=1

burada:

- fnc=prk ifadesi işlev=çağrı bekletme anlamına gelir
- sub, izlenen bekletme yuvasının SIP URI'sidir.
- nme, çağrı bekletme hat tuşu için telefonda görüntülenen addır.
- orbit, paylaşılan hattın DN'sidir.
- vid, dahili hat kimliğidir. \$USER ve \$PROXY değerleri belirtilen dahili hatlardan alınır. İşlev dizesinde vid yoksa \$USER ve \$PROXY değerleri dahili hat 1'den alınır.

Hatta özel parametreyi, yapılandırma dosyasında (cfg.xml) da yapılandırabilirsiniz. Aşağıdaki biçime sahip bir dize girin:

<Extended\_Function\_2\_ ua="na">fnc=prk;sub=\$USER@\$PROXY;nme=CallPark-Slot1;vid=1;</Extended Function 2 >

**Ad**ı**m 5 Submit All Changes** seçeneğine tıklayın.

## <span id="page-250-0"></span>İ**ste**ğ**e Ba**ğ**l**ı **A**ğ **Yap**ı**land**ı**rmas**ı**n**ı **Ayarlama**

İsteğe bağlı ağsunucuları DNSarama, ağzamanı, kayıt ve cihaz keşfi gibi kaynaklar sağlar. Ayrıca, kullanıcı telefonuna bilgisayar bağlantı noktası yansıtması eklemenizi sağlar. Kullanıcı da bu hizmeti telefondan etkinleştirebilir veya devre dışı bırakabilir.

Parametreleri telefon yapılandırma dosyasında, XML (cfg.xml) koduyla da yapılandırabilirsiniz. Her bir parametreyi yapılandırmak için, İsteğe Bağlı Ağ Yapılandırması için [Parametreler,](#page-250-1) sayfa 227 öğesindeki dizenin sözdizimine bakın.

### **Ba**ş**lamadan önce**

Telefonun yönetim web sayfasına erişin. Bkz. Telefon Web Sayfası [Arabirimine](#page-168-0) Erişme, sayfa 145.

## **Yordam**

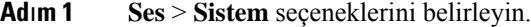

- **Ad**ı**m 2** İ**ste**ğ**e Ba**ğ**l**ı **A**ğ **Yap**ı**land**ı**rmas**ı bölümündeki alanları İsteğe Bağlı Ağ Yapılandırması için [Parametreler,](#page-250-1) [sayfa](#page-250-1) 227 bölümünde açıklandığı şekilde ayarlayın.
- <span id="page-250-1"></span>**Ad**ı**m 3 Submit All Changes** seçeneğine tıklayın.

## İ**ste**ğ**e Ba**ğ**l**ı **A**ğ **Yap**ı**land**ı**rmas**ı **için Parametreler**

Aşağıdaki tabloda, telefon web arabirimindeki**Ses** > **Sistem** sekmesi altındaki İ**ste**ğ**e Ba**ğ**l**ı **A**ğ **Yap**ı**land**ı**rmas**ı bölümünde bulunan erişim denetimi parametrelerinin işlevi ve kullanımı tanımlanmıştır. Ayrıca, bir parametreyi yapılandırmak amacıyla XML kodu bulunan telefon yapılandırma dosyasına (cfg.xml) eklenen dizenin sözdizimi de tanımlanmıştır.

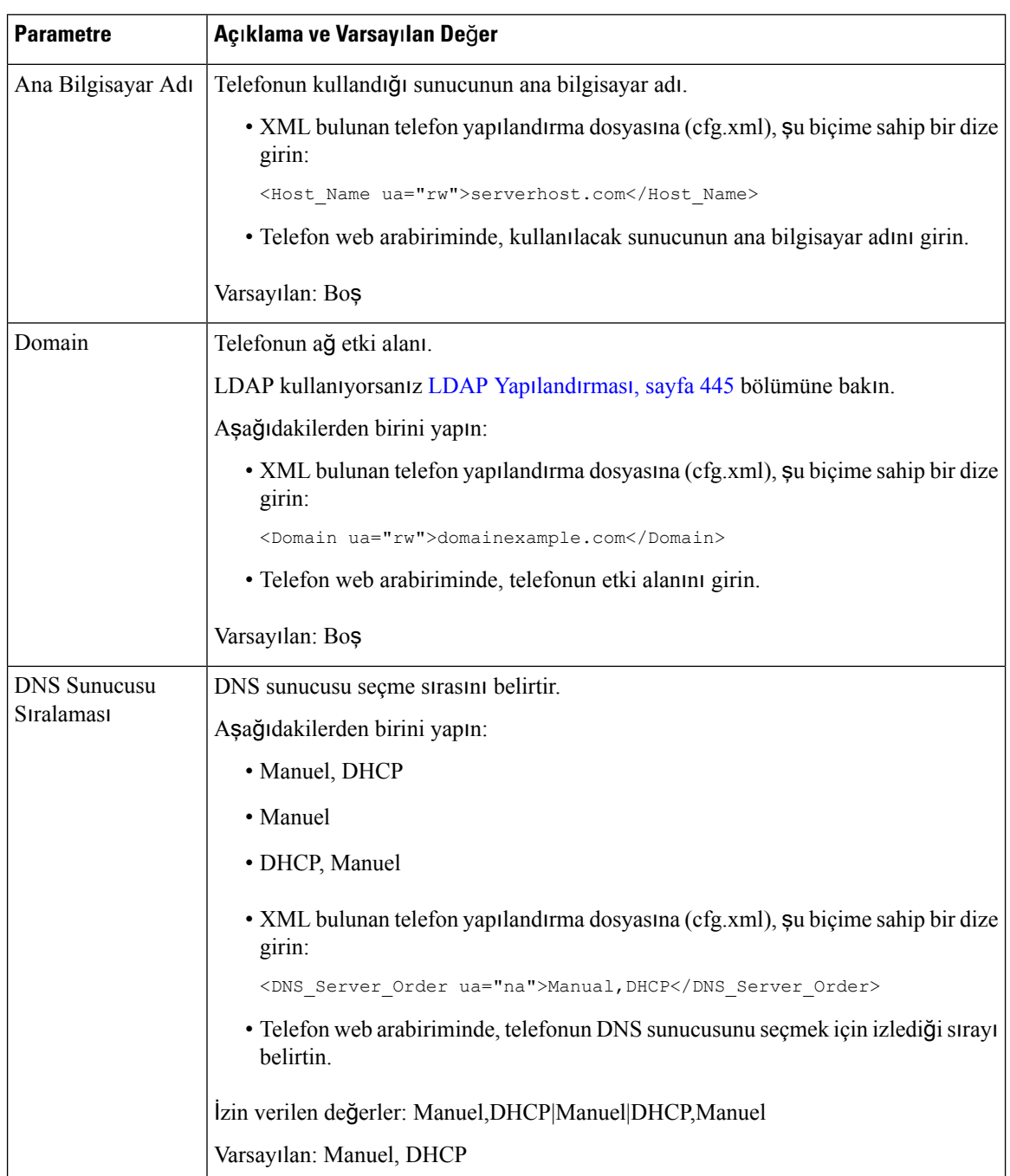

## **Çizelge 23:** İ**ste**ğ**<sup>e</sup> Ba**ğ**l**ı **A**ğ **Yap**ı**land**ı**rmas**ı **için Parametreler**
$\mathbf l$ 

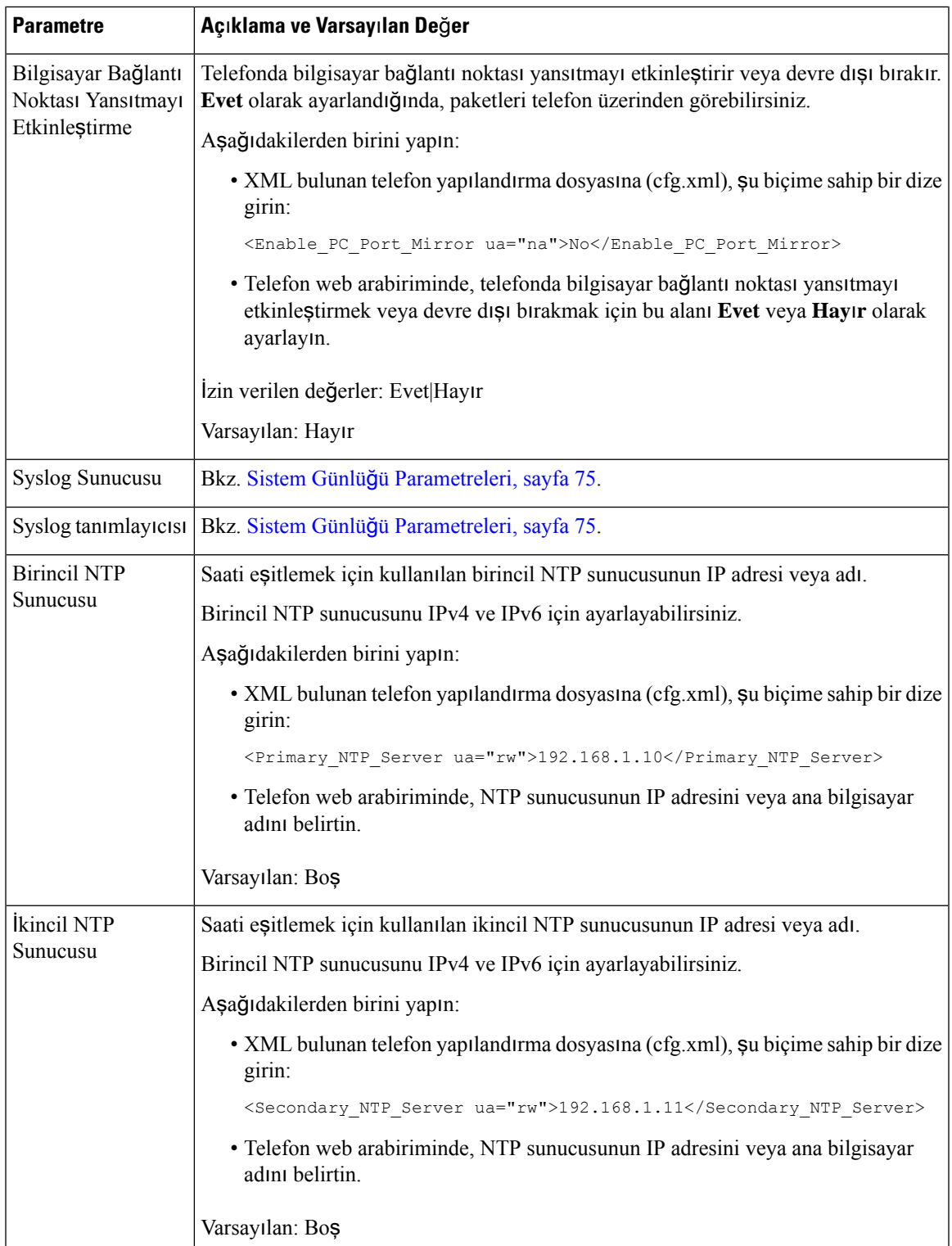

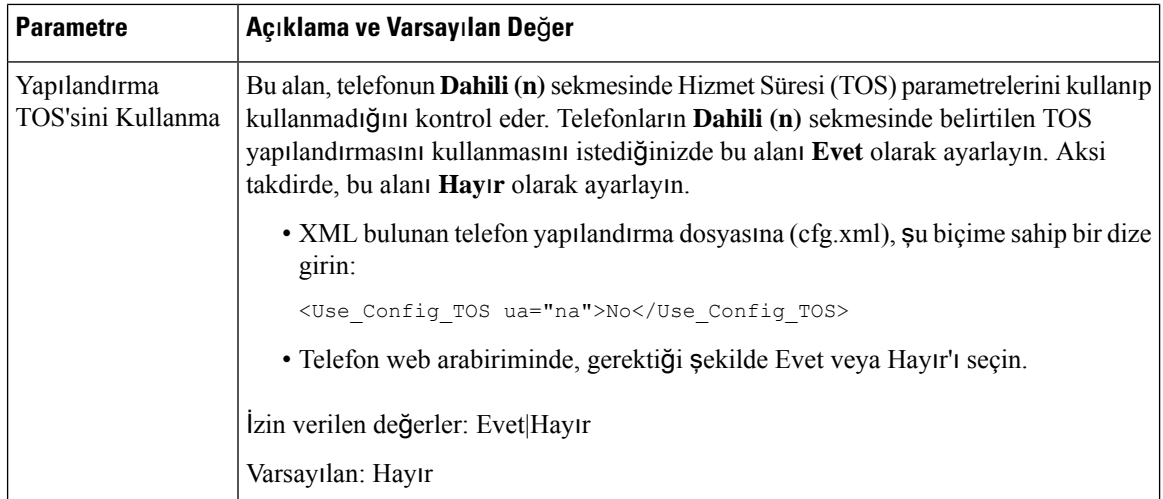

# **E911 için LLDP X-SWITCH-INFO Deste**ğ**ini Etkinle**ş**tirme**

REGISTER (kayıt) sip mesajına, LLDP veri biriminde tanıtıldığı şekilde aşağıdaki anahtar bilgilerini içeren ek bir üst bilgi ("X-SWITCH-INFO" adlı) ekleyerek LLDP X-SWITCH-INFO desteği özelliğini etkinleştirebilirsiniz:

#### **Ba**ş**lamadan önce**

- Telefonun yönetim web sayfasına erişin. Bkz. Telefon Web Sayfası [Arabirimine](#page-168-0) Erişme, sayfa 145.
- SIP kaydını Dahili n içinde yapılandırdığınızdan ve Dahili n'nin sunucuya başarıyla kaydolabildiğinden emin olun.

#### **Yordam**

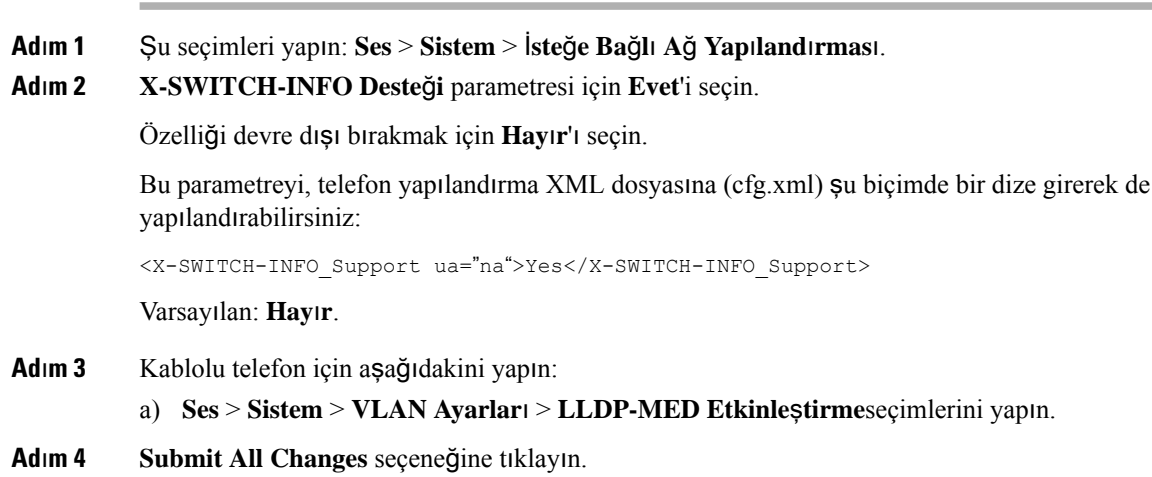

Ш

## **XML Hizmetleri**

Telefon, XML Adres Defteri Hizmeti veya diğer XML uygulamaları gibi XML hizmetleri için destek sağlar. XML hizmetleri için yalnızca HTTP ve HTTPS desteği mevcuttur.

Aşağıdaki Cisco XML nesneleri desteklenir:

- CiscoIPPhoneMenu
- CiscoIPPhoneText
- CiscoIPPhoneInput
- CiscoIPPhoneDirectory
- CiscoIPPhoneIconMenu
- CiscoIPPhoneStatus
- CiscoIPPhoneExecute
- CiscoIPPhoneImage
- CiscoIPPhoneImageFile
- CiscoIPPhoneGraphicMenu
- CiscoIPPhoneFileMenu
- CiscoIPPhoneStatusFile
- CiscoIPPhoneResponse
- CiscoIPPhoneError
- CiscoIPPhoneGraphicFileMenu
- Init:CallHistory
- Key:Headset
- EditDial:n

*Cisco Unified Communications Manager ve Multiplatform Telefonlariçin Cisco Unified IP Telefonu Hizmetleri Uygulama Geli*ş*tirme Notlar*ı'nda mevcut desteklenen URI'lerin tam listesi şurada yer alır:

[https://www.cisco.com/c/en/us/support/collaboration-endpoints/ip-phone-6800-series-multiplatform-firmware/](https://www.cisco.com/c/en/us/support/collaboration-endpoints/ip-phone-6800-series-multiplatform-firmware/products-programming-reference-guides-list.html) [products-programming-reference-guides-list.html](https://www.cisco.com/c/en/us/support/collaboration-endpoints/ip-phone-6800-series-multiplatform-firmware/products-programming-reference-guides-list.html)

[https://www.cisco.com/c/en/us/support/collaboration-endpoints/unified-ip-phone-7800-series/](https://www.cisco.com/c/en/us/support/collaboration-endpoints/unified-ip-phone-7800-series/products-programming-reference-guides-list.html) [products-programming-reference-guides-list.html](https://www.cisco.com/c/en/us/support/collaboration-endpoints/unified-ip-phone-7800-series/products-programming-reference-guides-list.html)

[https://www.cisco.com/c/en/us/support/collaboration-endpoints/ip-phone-8800-series-multiplatform-firmware/](https://www.cisco.com/c/en/us/support/collaboration-endpoints/ip-phone-8800-series-multiplatform-firmware/products-programming-reference-guides-list.html) [products-programming-reference-guides-list.html](https://www.cisco.com/c/en/us/support/collaboration-endpoints/ip-phone-8800-series-multiplatform-firmware/products-programming-reference-guides-list.html)

### **XML Adres Defteri Hizmeti**

Bir XML URL'si kimlik doğrulama gerektirdiğinde, **XML Kullan**ı**c**ı **Ad**ı ve **XML Parolas**ı parametrelerini kullanın.

XML URL'sindeki **XML Kullan**ı**c**ı **Ad**ı parametresi, \$XML Kullanıcı Adı ile değiştirilir.

Örnek:

XML Kullanıcı Adı parametresi **cisco**'dur. XML Adres Defteri Hizmeti URL'si şudur: **http://www.sipurash.compath?username=\$XML\_User\_Name**.

İstek URL'sinde sonuçlanır: http://www.sipurash.com/path?username=cisco.

## **XML Uygulamas**ı**na Ba**ğ**lanmak** İ**çin Telefonu Yap**ı**land**ı**rma**

Parametreleri, XML Uygulamaları için [Parametreler,](#page-255-0) sayfa 232 öğesinde açıklandığı şekilde yapılandırma dosyasında (cfg.xml) da yapılandırabilirsiniz.

#### **Ba**ş**lamadan önce**

Telefonun yönetim web sayfasına erişin. Bkz. Telefon Web Sayfası [Arabirimine](#page-168-0) Erişme, sayfa 145.

**Yordam**

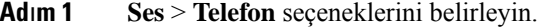

- **Ad**ı**m 2 XML Hizmeti** bölümünde, **XML Uygulama Hizmeti Ad**ı ve **XML Uygulama Hizmeti URL'si** alanlarını XML Uygulamaları için [Parametreler,](#page-255-0) sayfa 232 öğesinde açıklandığı şekilde yapılandırın.
- **Ad**ı**m 3** (İsteğe bağlı) XML hizmetinin kimliğini doğrulamak için kullanıcı adını ve parolayı **XML Kullan**ı**c**ı **Ad**ı ve **XML Parolas**ı alanlarında XML Uygulamaları için [Parametreler,](#page-255-0) sayfa 232 öğesinde açıklandığı şekilde belirtin.
- **Ad**ı**m 4** (İsteğe bağlı) Harici bir uygulamadan (örneğin, bir web uygulaması) telefonlara Post aracılığıyla CGI/URL Yürütme için kimlik doğrulamasını etkinleştirin ve yapılandırın.

**CISCO XML EXE Etkinle**ş**tirme** ve **CISCO XML EXE Kimlik Do**ğ**rulama Modu** alanlarını, [XML](#page-255-0) Uygulamaları için [Parametreler,](#page-255-0) sayfa 232 öğesinde açıklandığı şekilde yapılandırın.

<span id="page-255-0"></span>**Ad**ı**m 5 Submit All Changes** seçeneğine tıklayın.

#### **XML Uygulamalar**ı **için Parametreler**

Aşağıdaki tabloda, telefon web arabirimindeki **Ses** > **Telefon** sekmesi altındaki **XML Hizmeti** bölümünde bulunan XML uygulaması parametrelerinin işlevi ve kullanımı tanımlanmıştır. Ayrıca, bir parametreyi yapılandırmak amacıyla XML kodu bulunan telefon yapılandırma dosyasına (cfg.xml) eklenen dizenin sözdizimi de tanımlanmıştır.

I

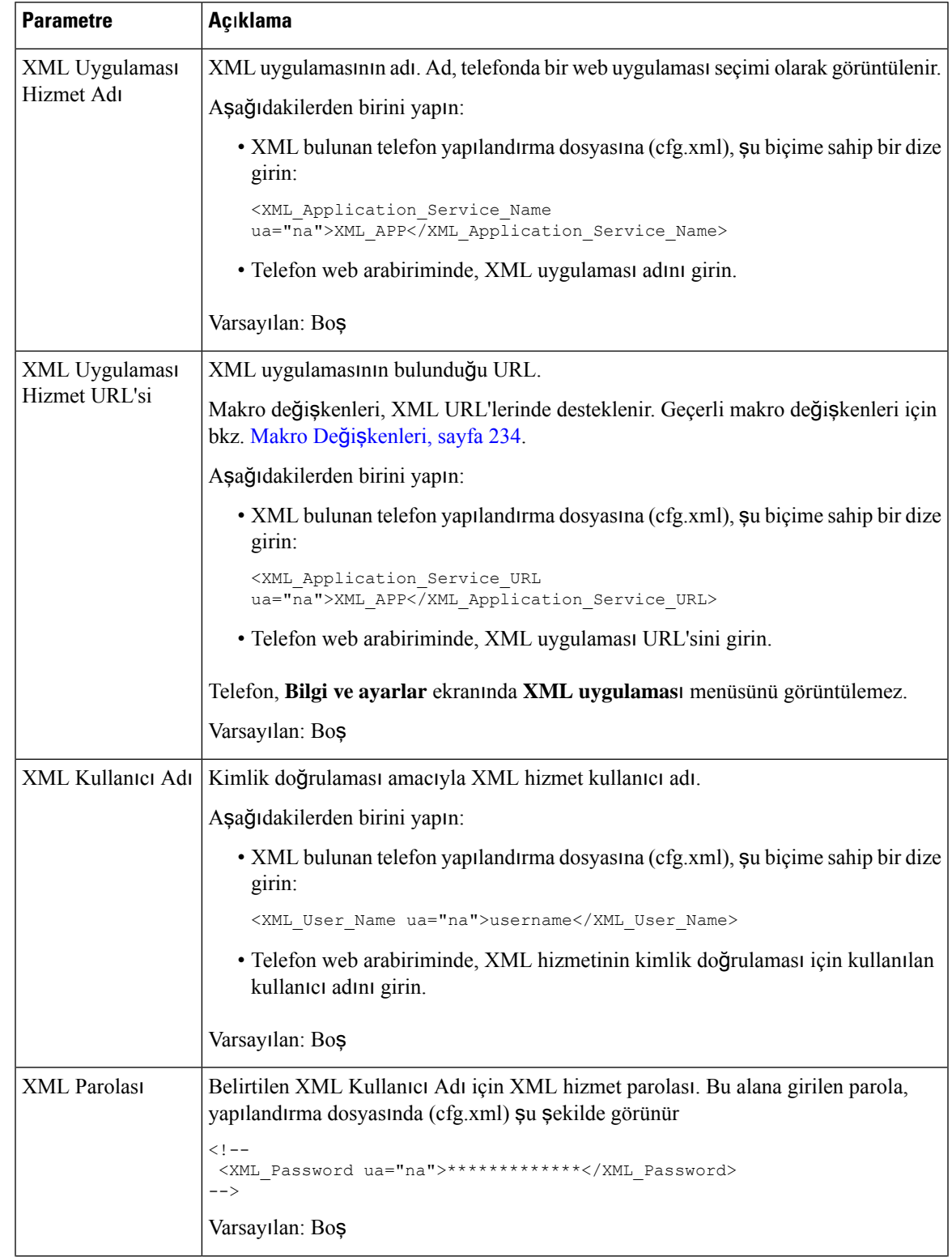

#### **Çizelge 24: XML Uygulamalar**ı **için Parametreler**

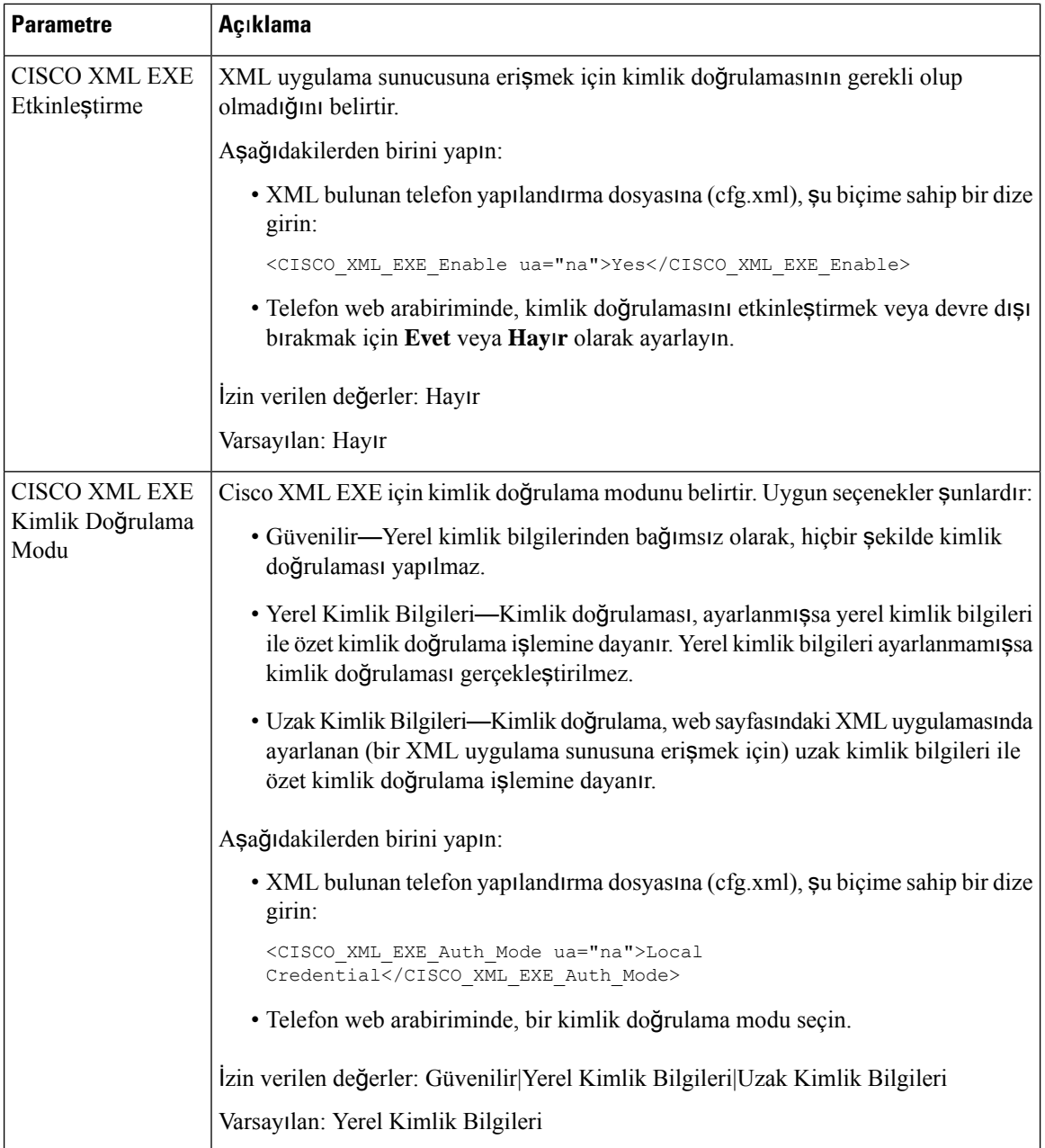

# <span id="page-257-0"></span>**Makro De**ğ**i**ş**kenleri**

XML URL'lerinde makro değişkenleri kullanabilirsiniz. Aşağıdaki makro değişkenleri desteklenir:

- Kullanıcı kimliği—UID1, UID2, UIDn...
- Görünen ad—DISPLAYNAME1, DISPLAYNAME2, DISPLAYNAMEn...
- Kimlik doğrulama kimliği—AUTHID1, AUTHID2, AUTHIDn...
- Proxy—PROXY1, PROXY2, PROXYn...
- Küçük harf onaltılık basamaklar kullanılan MAC Adresi—MA
- Ürün Adı—PN
- Ürün Seri Numarası—PSN
- Seri Numarası—SERIAL\_NUMBER

Aşağıdaki tabloda telefonlarda desteklenen makroların listesi gösterilir:

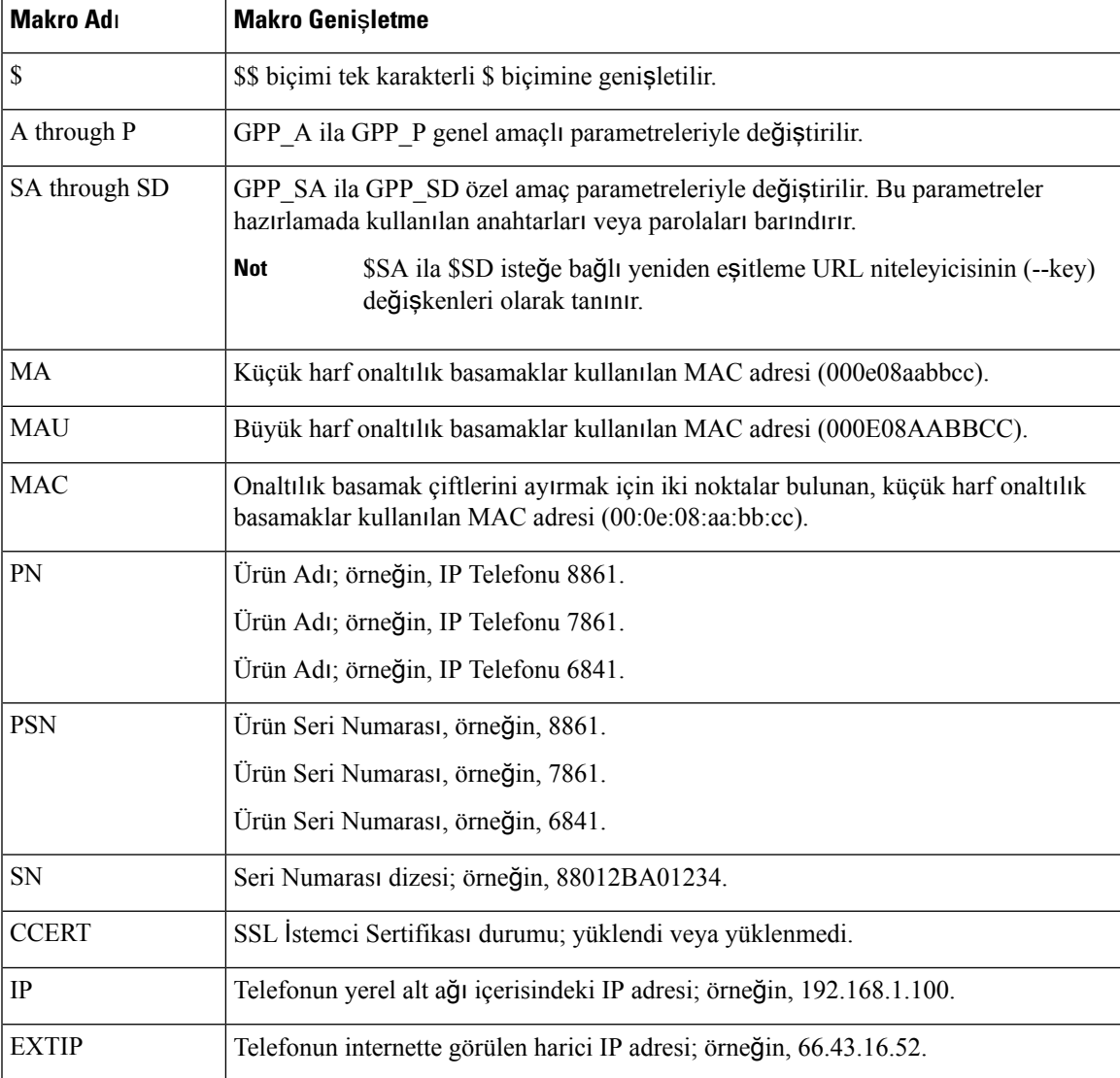

 $\overline{\phantom{a}}$ 

 $\mathbf I$ 

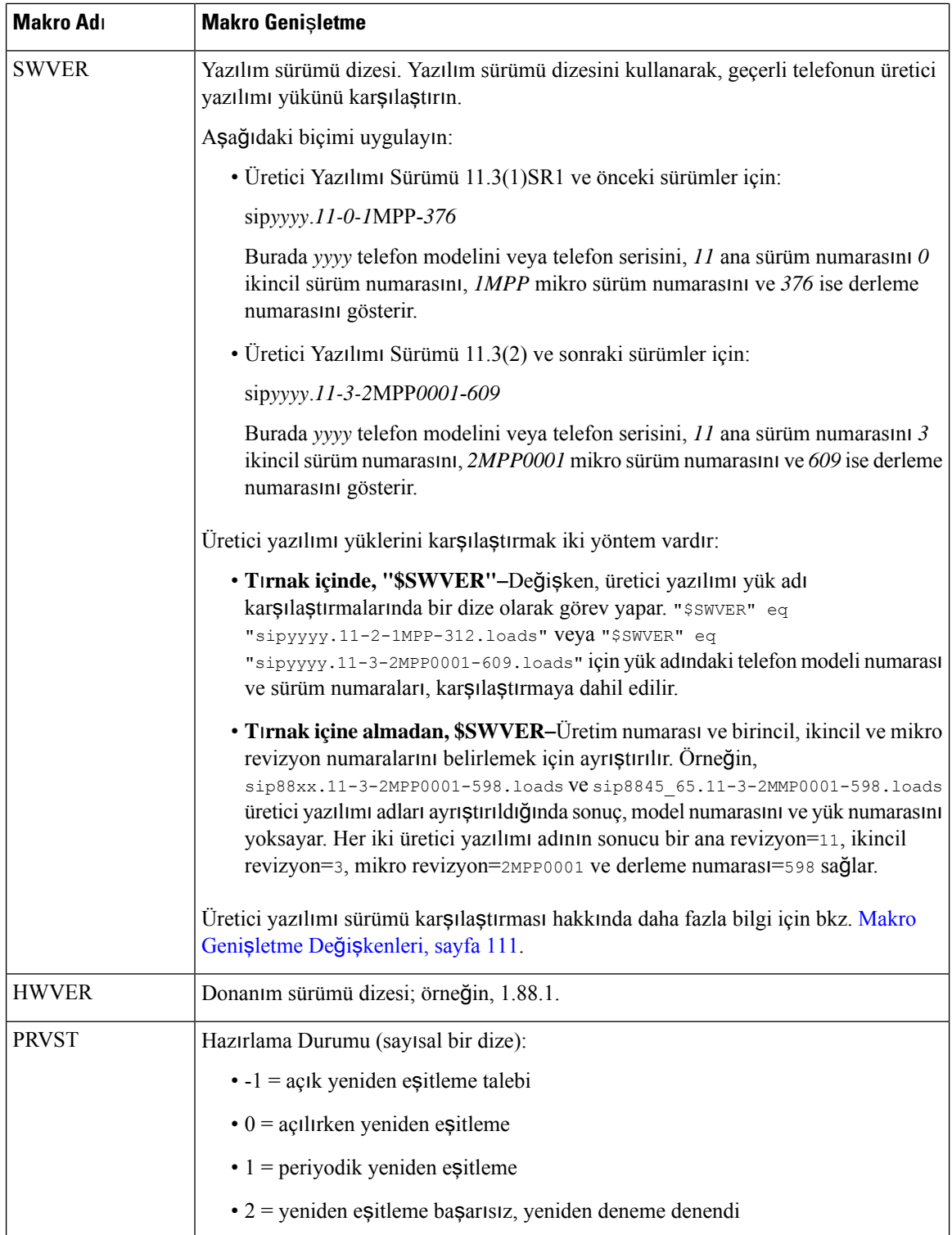

 $\overline{\phantom{a}}$ 

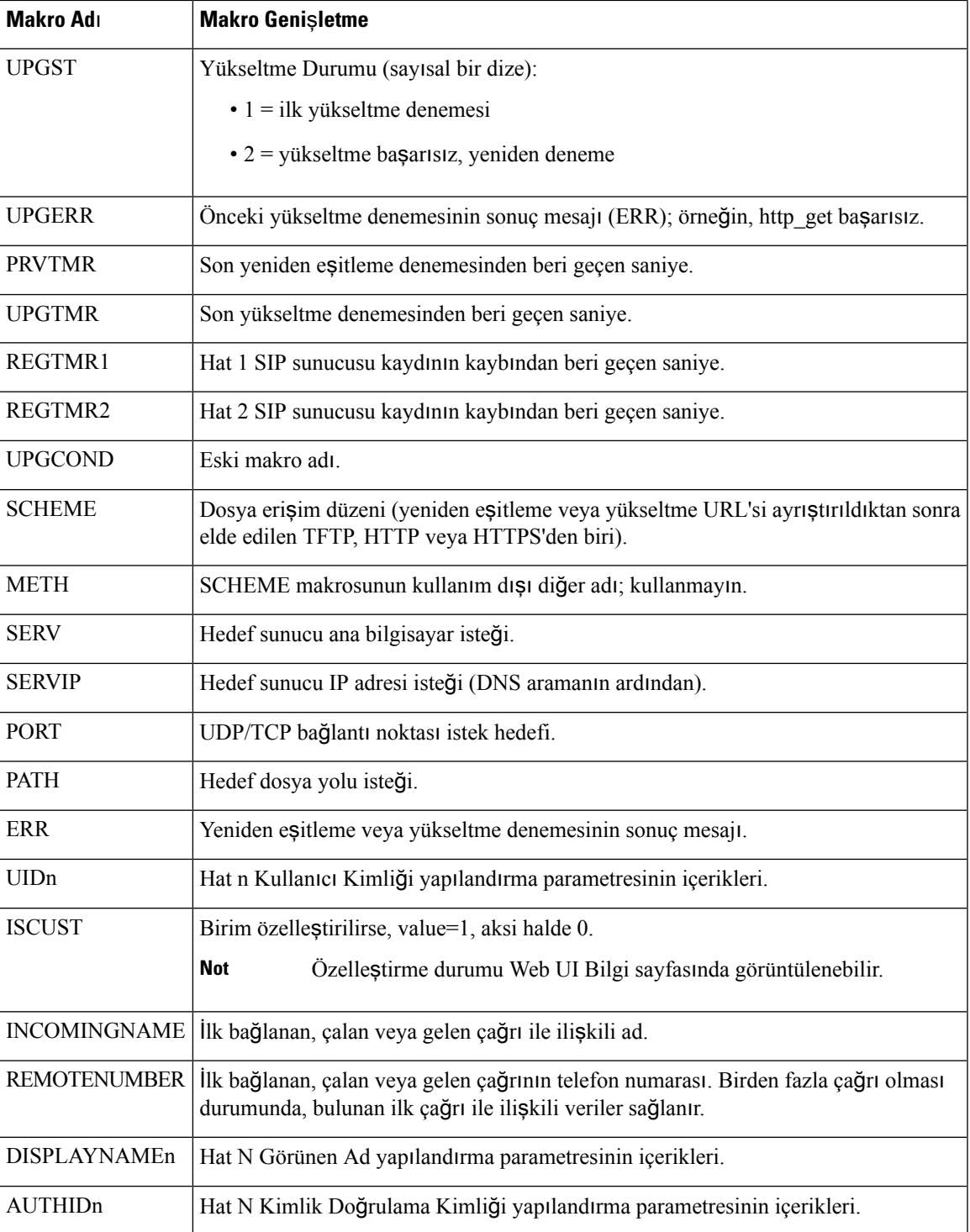

# **Payla**şı**lan Hatlar**

Paylaşılan hat, birden fazla telefonda görünen bir adres defteri numarasıdır. Çeşitli telefonlara aynı adres defteri numarasını atayarak paylaşılan bir hat oluşturabilirsiniz.

Gelen çağrılar bir hattı paylaşan tüm telefonlarda görüntülenir ve çağrıyı herkes yanıtlayabilir. Bir telefonda bir kerede yalnızca bir çağrı etkin kalabilir.

Çağrı bilgileri bir hattı paylaşan tüm telefonlarda görüntülenir. Birinin gizlilik özelliğini etkinleştirmesi durumunda, telefondan yapılan giden çağrıları göremezsiniz. Bununla birlikte, paylaşılan hatta yapılan gelen çağrıları görebilirsiniz.

Hatta bir çağrı yapıldığında paylaşılan hattaki tüm telefonlar çalar. Paylaşılan çağrıyı beklemeye alırsanız hatla payla**ş**ılan herkes **veya Sürdür** ekran tu**ş**una basarak aramayı devam ettirebilir.

Aşağıdaki paylaşılan hat özellikleri desteklenir:

- Hat Alma
- Ortak Bekleme
- Özel Bekleme
- Sessiz Katılım (yalnızca etkin programlanabilir ekran tuşu aracılığıyla)

Özel bir hat için aşağıdaki özellikler desteklenir

- Aktarma
- Konferans
- Çağrı Bekletme / Çağrı Alma
- Çağrı Alma
- Rahatsız Etmeyin
- Arama Yönlendirme

Her bir telefonu ayrı ayrı yapılandırabilirsiniz. Hesap bilgileri genellikle tüm IP telefonlar için aynıdır ancak arama planı veya tercih edilen codec bilgileri gibi ayarlar değişebilir.

### **Payla**şı**lan Hat Yap**ı**land**ı**rma**

Telefon web sayfasında birden fazla telefona aynı adres defteri numarasını atayarak paylaşılan bir hat oluşturabilirsiniz.

Parametreleri telefon yapılandırma dosyasında, XML (cfg.xml) koduyla da yapılandırabilirsiniz. Her bir parametreyi yapılandırmak için, Paylaşılan Hat Yapılandırma [Parametreleri,](#page-262-0) sayfa 239 öğesindeki dizenin sözdizimine bakın.

#### **Ba**ş**lamadan önce**

Telefonun yönetim web sayfasına erişin. Bkz. Telefon Web Sayfası [Arabirimine](#page-168-0) Erişme, sayfa 145.

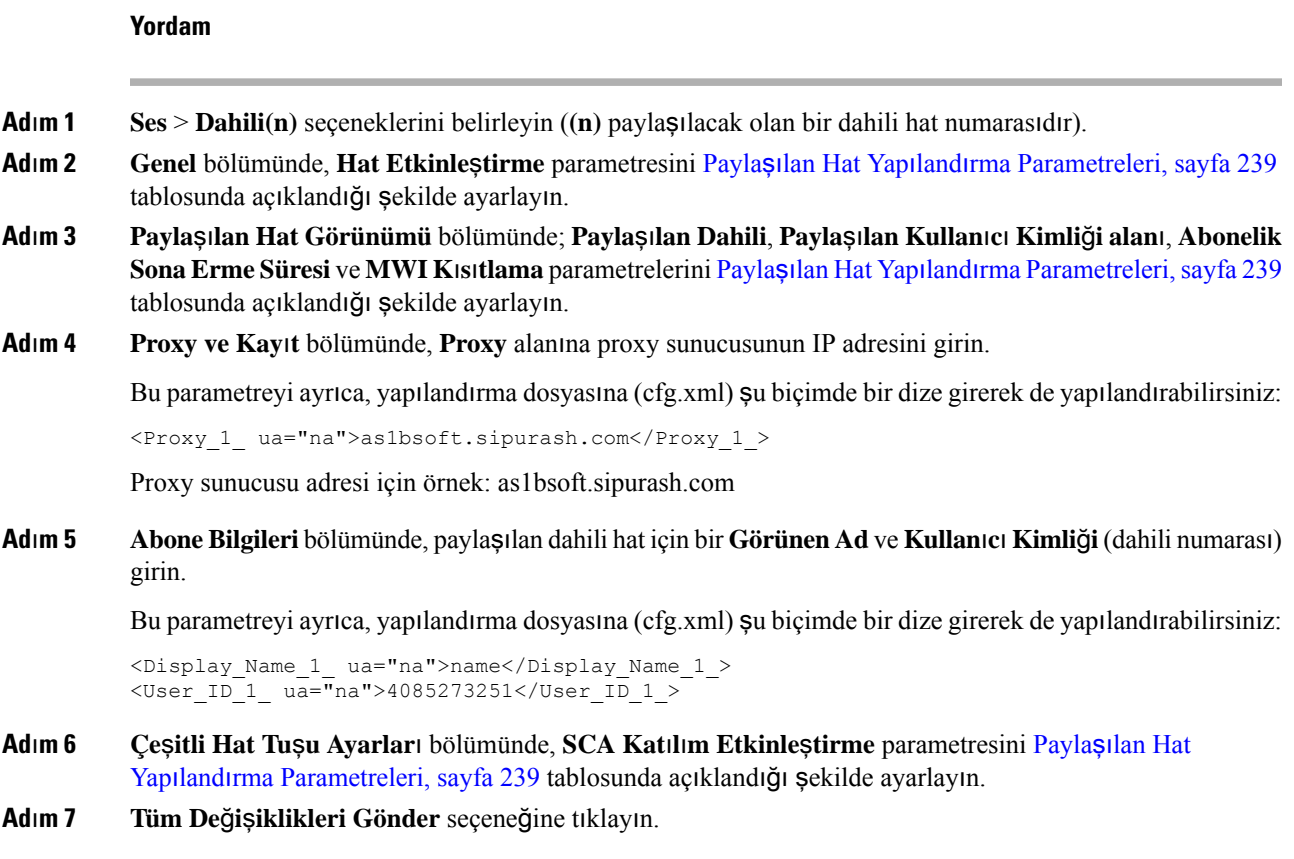

### <span id="page-262-0"></span>**Payla**şı**lan Hat Yap**ı**land**ı**rma Parametreleri**

Aşağıdaki tabloda, telefon web sayfasındaki**Ses** > **Dahili(n)**sekmesinde bulunan parametreler açıklanmaktadır.

Aşağıdaki tabloda, telefon web arabirimindeki Ext(n) sekmesi altındaki Genel ve Paylaşılan Hat Görünümü bölümlerinde bulunan Paylaşılan Hat parametrelerinin işlevi ve kullanımı tanımlanmıştır. Ayrıca, bir

parametreyi yapılandırmak amacıyla XML(cfg. xml) kodu bulunan telefon yapılandırma dosyasına eklenen dizenin sözdizimi de tanımlanır.

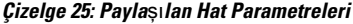

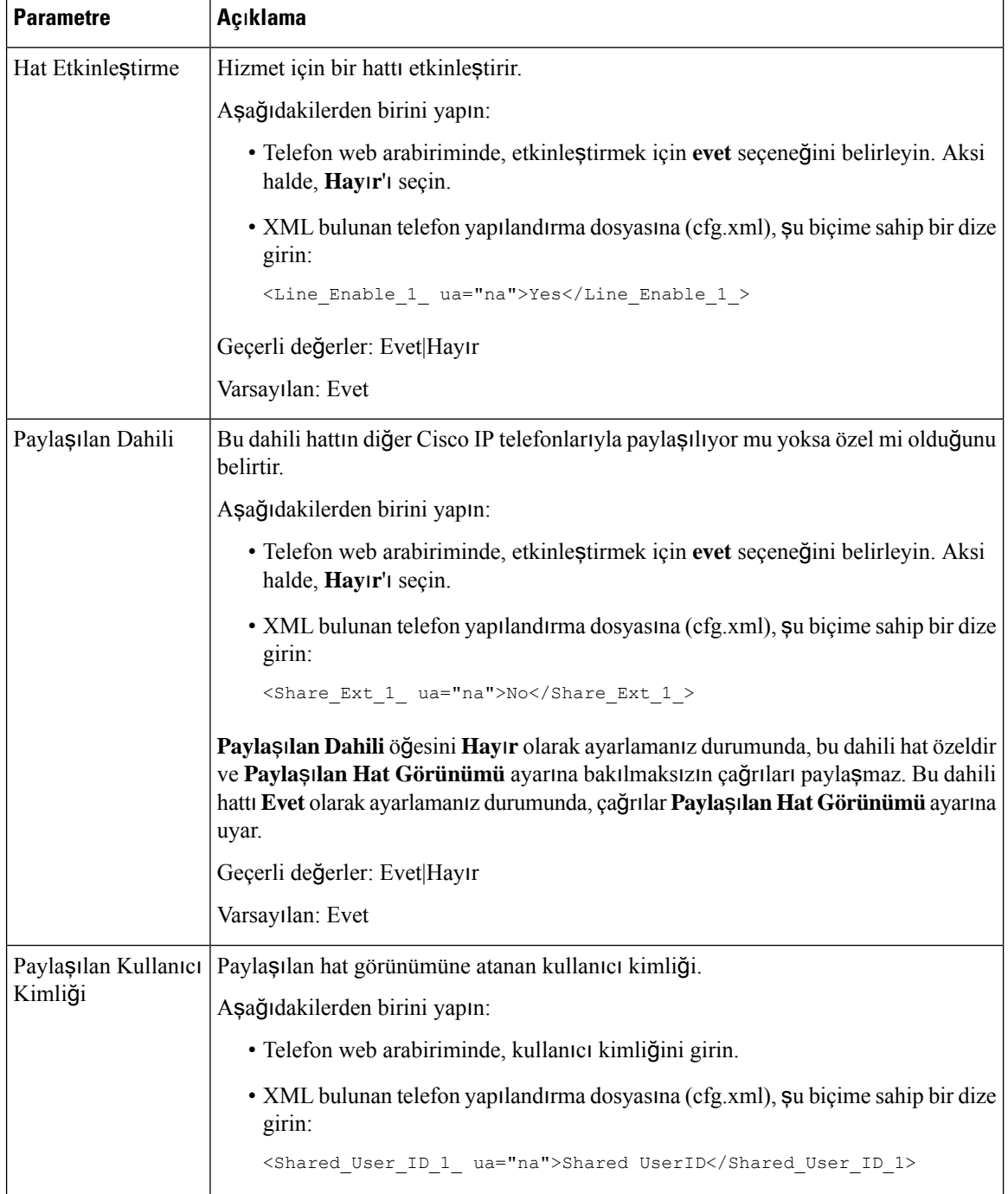

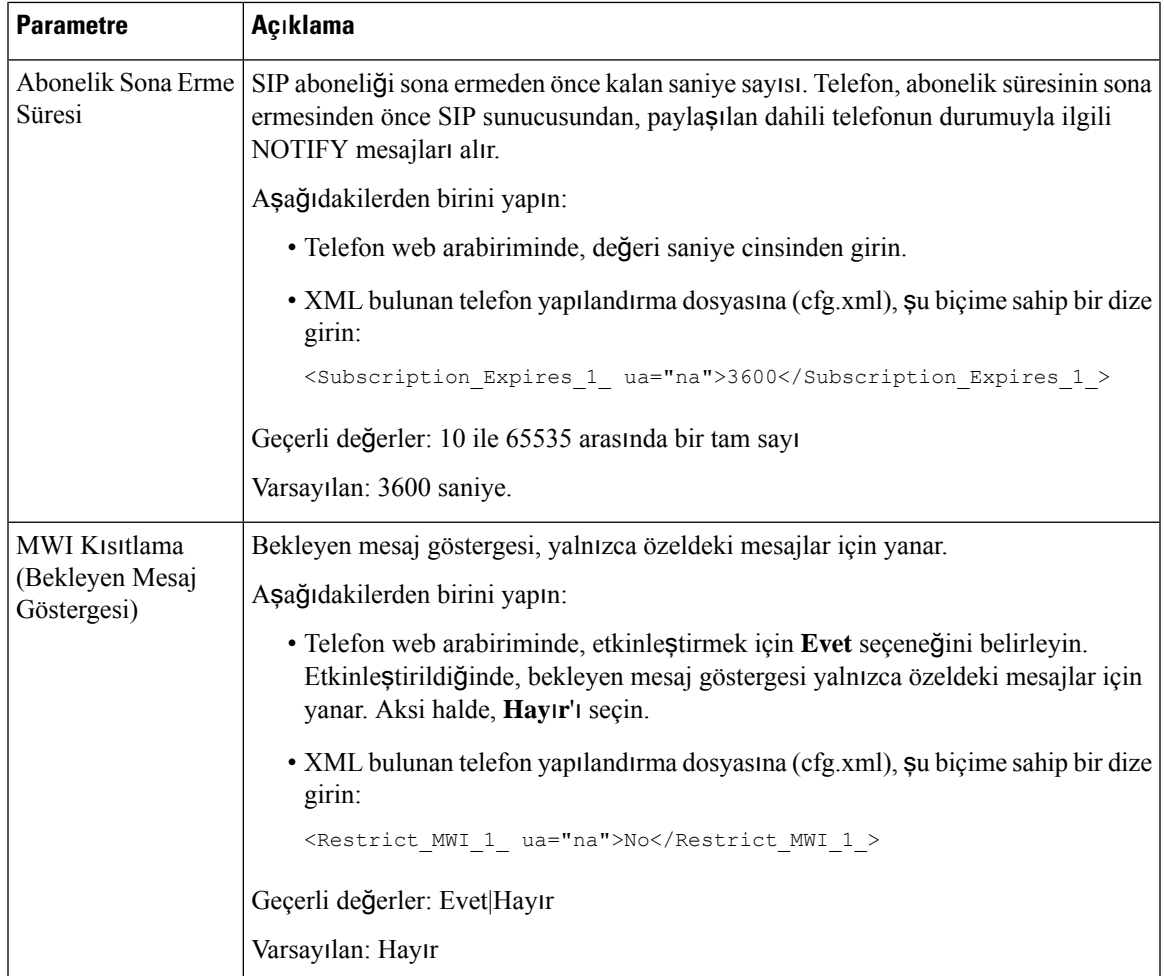

Aşağıdaki tabloda, telefon web sayfasındaki**Ses** > **Telefon**sekmesinde bulunan parametreler açıklanmaktadır.

**Çizelge 26: Çe**ş**itli Hat Tu**ş**<sup>u</sup> Ayarlar**ı

| <b>Parametre</b>                    | Aciklama                                                                                                  |
|-------------------------------------|----------------------------------------------------------------------------------------------------|
| <b>SCA Katılım</b><br>Etkinlestirme | SCA Katılımını etkinleştirir.                                                                             |
|                                     | Aşağıdakilerden birini yapın:                                                                             |
|                                     | · Telefon web arabiriminde, etkinleştirmek için Evet seçeneğini belirleyin.<br>Aksi halde, Hayır'ı seçin. |
|                                     | · XML bulunan telefon yapılandırma dosyasına (cfg.xml), şu biçime sahip<br>bir dize girin:                |
|                                     | <sca barge-in-enable="" ua="na">No</sca>                                                                  |
|                                     | Geçerli değerler: Evet Hayır                                                                              |
|                                     | Varsayılan: Hayır                                                                                         |

### İ**leti**ş**im Kutusu Tabanl**ı **Payla**şı**lan Hat Görünümü Ekleme**

Artık diyalog tabanlı paylaşılan hattı etkinleştirebilirsiniz. Böylece paylaşılan hattaki telefonlar diyalog olayı paketine abone olabilir.

#### **Ba**ş**lamadan önce**

Telefonun yönetim web sayfasına erişin. Bkz. Telefon Web Sayfası [Arabirimine](#page-168-0) Erişme, sayfa 145.

#### **Yordam**

**Ad**ı**m 1 Ses** > **SIP** seçeneklerini belirleyin.

**Ad**ı**m 2 SIP Parametreleri** bölümünde, telefonu diyalog olayı paketine abone yapmak için **Payla**şı**lan Hat Olay Paketi Türü**'nü **Diyalog** olarak ayarlayın.

Parametreyi **Arama Bilgileri** olarak da ayarlayabilirsiniz. Bu durumda telefon eski davranışı korur.

Varsayılan değer: **Ça**ğ**r**ı **Bilgileri**

Bu parametreyi ayrıca, yapılandırma dosyasına (cfg.xml) şu biçimde bir dize girerek de yapılandırabilirsiniz: <Share\_Line\_Event\_Package\_Type ua="na">Dialog</Share\_Line\_Event\_Package\_Type>

**Ad**ı**m 3 Submit All Changes** seçeneğine tıklayın.

# **Dahili Numaraya Zil Sesi Atama**

Parametreleri telefon yapılandırma dosyasında, XML (cfg.xml) koduyla da yapılandırabilirsiniz. Her bir parametreyi yapılandırmak için, Zil Sesi [Parametreleri,](#page-266-0) sayfa 243 öğesindeki dizenin sözdizimine bakın.

#### **Ba**ş**lamadan önce**

Telefon Web Sayfası [Arabirimine](#page-168-0) Erişme, sayfa 145.

#### **Yordam**

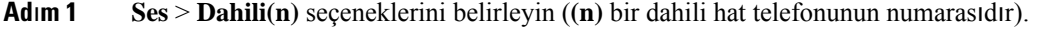

**Ad**ı**m 2 Ça**ğ**r**ı **Özellik Ayarlar**ı bölümünde, listeden **Varsay**ı**lan Zil Sesi** parametresini seçin veya zil sesi yok seçeneğini belirleyin.

> Bu parametreyi ayrıca, yapılandırma dosyasına (cfg.xml) şu biçimde bir dize girerek de yapılandırabilirsiniz: <Default\_Ring\_3\_ ua="rw">1</Default\_Ring\_3\_>

- **Ad**ı**m 3 Ses** > **Telefon** seçeneklerini belirleyin.
- **Ad**ı**m 4 Zil Sesi** bölümünde, Zil Sesi [Parametreleri,](#page-266-0) sayfa 243 tablosunda açıklandığı şekilde **Zil(n)** ve **Sessiz Zil Süresi** parametrelerini ayarlayın.

**Ad**ı**m 5 Submit All Changes** seçeneğine tıklayın.

## <span id="page-266-0"></span>**Zil Sesi Parametreleri**

Aşağıdaki tabloda **Zil Sesi** parametreleri açıklanmaktadır.

#### **Çizelge 27: Zil Sesi Parametreleri**

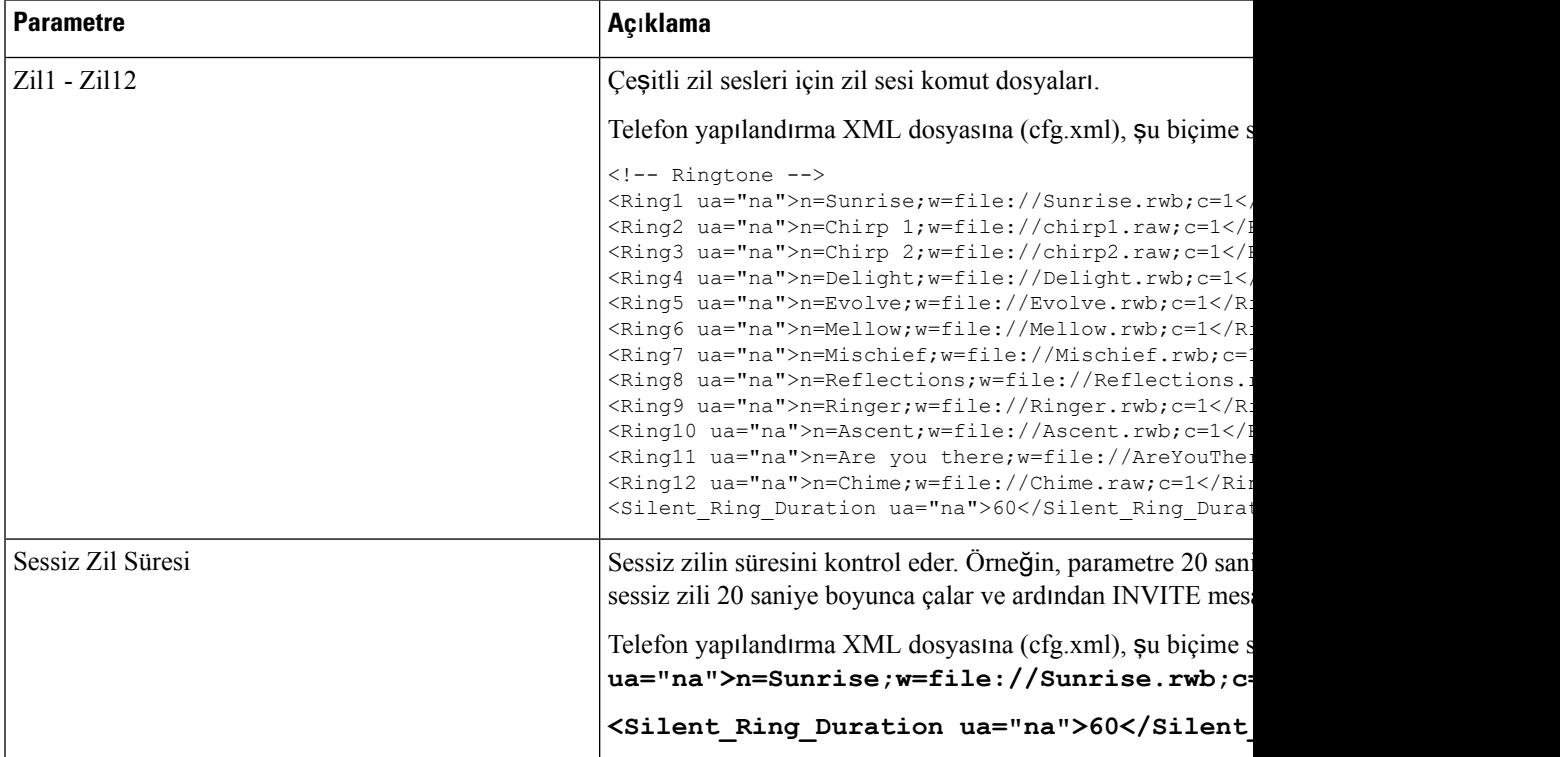

### **Ay**ı**rt Edici Zil Sesi Ekleme**

Bir zil sesi komut dosyası kullanarak her bir zil sesinin özelliklerini yapılandırabilirsiniz. Telefon SIP Uyarısı-INFO mesajını aldığında ve mesaj biçimi uygun olduğunda, telefon belirtilen zil sesini çalar. Aksi takdirde, telefon varsayılan zil sesini çalar.

#### **Yordam**

Zil sesi komut dosyasında, zil sesi için bir ad tahsis etin ve ayırt edici zil sesi yapılandırmak için komut dosyasını şu biçimde ekleyin:

N=zil-sesi-adı;h=ipucu;w=dalga-biçimi-kimliği-veya-yolu;c=kadans-kimliği;b=ara-süresi;t=toplam-süre

burada:

n = bu zil tonunu belirleyen zil-sesi-adı. Bu ad, telefonun Zil Sesi menüsünde görüntülenir. Aynı ad, gelen bir INVITE talebi ile telefona ilişkili zil sesini çalmasını isteyen bir SIP Uyarısı-Bilgi başlığında da kullanılabilir. Ad, yalnızca bir URL'de izin verilen karakterleri içermelidir.

h = SIP Uyarısı-INFO kuralında kullanılan ipucu.

w = bu zil sesinde kullanılması istenen dalga biçiminin dizini olan dalga-biçimi-kimliği-veya-yolu. Dahili dalga biçimleri şu şekildedir:

- 1 = Mekanik zil sesli, klasik telefon sesi
- $\cdot$  2 = Tipik telefon zil sesi
- $\bullet$  3 = Klasik zil sesi
- 4 = Geniş bant frekanslı, gitgide artan zil sesi

c = belirlenen dalga biçiminde çalması istenen kadans dizini. <Cadence 1> Ila <Cadence 8> arasında tanımlandığı üzere, 8 kadans (1-8). Kadans kimliği, w=3,4 olabilir. c=0 olarak ayarlanırsa, zil sesi süresi, zil sesi dosyasının doğal uzunluğu olur.

b = zil sesinin çalmaları arasında durulacak saniye sayısını belirten ara-süresi, örneğin b=2,5.

t = zil sesinin zaman aşımına uğramadan önce çalınacağı toplam saniye sayısını belirten toplam-süre.

Telefon yapılandırma XML dosyasına (cfg.xml), şu biçime sahip bir dize girin:

```
\langle!-- Ringtone -->
<Ring1 ua="na">n=Sunrise;w=file://Sunrise.rwb;c=1</Ring1>
<Ring2 ua="na">n=Chirp 1;w=file://chirp1.raw;c=1</Ring2>
<Ring3 ua="na">n=Chirp 2;w=file://chirp2.raw;c=1</Ring3>
<Ring4 ua="na">n=Delight;w=file://Delight.rwb;c=1</Ring4>
<Ring5 ua="na">n=Evolve;w=file://Evolve.rwb;c=1</Ring5>
<Ring6 ua="na">n=Mellow;w=file://Mellow.rwb;c=1</Ring6>
<Ring7 ua="na">n=Mischief;w=file://Mischief.rwb;c=1</Ring7>
<Ring8 ua="na">n=Reflections;w=file://Reflections.rwb;c=1</Ring8>
<Ring9 ua="na">n=Ringer;w=file://Ringer.rwb;c=1</Ring9>
<Ring10 ua="na">n=Ascent;w=file://Ascent.rwb;c=1</Ring10>
<Ring11 ua="na">n=Are you there;w=file://AreYouThereF.raw;c=1</Ring11>
<Ring12 ua="na">n=Chime;w=file://Chime.raw;c=1</Ring12>
<Silent_Ring_Duration ua="na">60</Silent_Ring_Duration>
```
### **Kullan**ı**c**ı**n**ı**n Zil Sesi Seviyesini Kontrol Etmesini K**ı**s**ı**tlama**

Bazı kullanıcılar, çağrıyı yanıtlamak istemediğinde zil sesi seviyesini düşürmek ister. Dolayısıyla, önemli çağrıları kaçırırlar. Bu sorunu önlemek için kullanıcıların zil sesi seviyesini kontrol etme olanağını devre dışı bırakabilirsiniz.

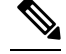

Çalan ses düzeyi kontrolü kısıtlamasını yapılandırdığınızda, bu yapılandırma kullanıcının hoparlörsesseviyesi ve kulaklık ses seviyesi gibi diğer ses seviyelerini kontrol etme olanağını kısıtlamaz. **Not**

#### **Ba**ş**lamadan önce**

Telefonun yönetim web sayfasına erişin. Bkz. Telefon Web Sayfası [Arabirimine](#page-168-0) Erişme, sayfa 145.

#### **Yordam**

- **Ad**ı**m 1 Ses** > **Kullan**ı**c**ı seçeneklerini belirleyin.
- **Ad**ı**m 2 Ses Seviyesi** bölümünde, **Zil Sesi Seviyesi Kontrolü** parametresini **Hay**ı**r** olarak ayarlayın.

Varsayılan değer **Evet**'tir.

Bu parametreyi, telefon yapılandırma XML dosyasına (cfg.xml) şu biçimde bir dize girerek yapılandırabilirsiniz:

<Ringer\_Volume\_Control ua="na">Hayır</Ringer\_Volume\_Control>

#### **Ad**ı**m 3 Tüm De**ğ**i**ş**iklikleri Gönder**'i seçin

Parametreyi **Hay**ı**r** olarak ayarladığınızda, aşağıdaki sonuçlar gösterilir:

- Kullanıcı telefonda ses seviyesi düğmesine basar, kullanıcının zil sesi seviyesini değiştirme izninin olmadığını belirten bir mesaj gösterilir.
- Telefon yönetimi web sayfasında, **Kullanıcı Girişi** > Gelişmiş erişim düzeyi altında, Zil Sesi Seviyesi, **Ses Seviyesi** bölümünde görünmez. Dolayısıyla, kullanıcının zil sesi seviyesini değiştirme seçeneği olmaz.

# **Telefonda Otel Hizmeti Etkinle**ş**tirme**

Telefonda BroadSoft'un otel hizmetini etkinleştirdiğinizde, kullanıcı telefonda konuk olarak oturum açabilir. Telefonda konuk oturumunu kapattıktan sonra, kullanıcı ana bilgisayar kullanıcısına geri döner.

Parametreleri telefon yapılandırma dosyasında, XML (cfg.xml) koduyla da yapılandırabilirsiniz.

#### **Ba**ş**lamadan önce**

Telefonun yönetim web sayfasına erişin. Bkz. Telefon Web Sayfası [Arabirimine](#page-168-0) Erişme, sayfa 145.

#### **Yordam**

- **Ad**ı**m 1 Ses** > **Dahili [n]** seçeneklerini belirleyin ([n] bir dahili hat numarasıdır).
- **Ad**ı**m 2 Ça**ğ**r**ı **Özellik Ayarlar**ı bölümünde, **Broadsoft Otel Hizmetini Etkinle**ş**tirme** parametresini **Evet** olarak ayarlayın.

Bu parametreyi, telefon yapılandırma XML dosyasına (cfg.xml) şu biçimde bir dize girerek yapılandırabilirsiniz: <Enable\_Broadsoft\_Hoteling\_1\_ua="na">Yes</Enable\_Broadsoft\_Hoteling\_1>

Seçenekler: Evet ve Hayır

Varsayılan: Hayır

**Ad**ı**m 3 Otel Hizmeti Aboneli**ğ**iSona ErmeSüresi** alanında, bir kullanıcının telefonda misafir olarak oturum açabilme süresini ayarlayın (saniye olarak).

Bu parametreyi, telefon yapılandırma XML dosyasına (cfg.xml) şu biçimde bir dize girerek yapılandırabilirsiniz:

<Hoteling\_Subscription\_Expires\_1\_ua="na">3600</Hoteling\_Subscription\_Expires\_1>

Geçerli değerler: 10 ile 86400 arasında bir tam sayı

Varsayılan: 3600

**Ad**ı**m 4 Submit All Changes** seçeneğine tıklayın.

# **Telefonda Flexible Seating'i Etkinle**ş**tirme**

BroadSoft'un Flexible Seating özelliği sayesinde, konuk ana bilgisayarla ilişkilendirildiğinde telefon, Flexible Seating konuk cihazı dosyalarını indirir ve bu dosyalarla yeniden yapılandırılır. Telefon, konuğun alternatif cihazlarından biri olarak kabul edilir. Konuğun birincil cihazından gelen çağrılara da izin verilir. Konuğun birincil cihazı, konuğa gelen çağrılar için de uyarı verir. Daha fazla bilgi için BroadSoft belgelerine bakın.

Ayrıca, telefonda özelliğin etkinleştirilmesi durumunda telefon, LDAP adres defterinin kullanıcı kimlik bilgilerini önbelleğe alabilir. Önbellekte konuk kullanıcı kimlik bilgileri bulunursa kullanıcı, LDAP adres defterine erişmek için oturum açma yordamını atlayabilir. Önbellek 50 kullanıcı kimlik bilgisini saklayabilir. Önbellek boyutu sınırına ulaşıldığında telefon en az kullanılan kimlik bilgilerini kaldırır.

#### **Ba**ş**lamadan önce**

Telefonun yönetim web sayfasına erişin. Bkz. Telefon Web Sayfası [Arabirimine](#page-168-0) Erişme, sayfa 145.

#### **Yordam**

**Ad**ı**m 1 Ses** > **Dahili [n]** seçeneklerini belirleyin ([n] dahili hat numarasıdır).

**Ad**ı**m 2 Ça**ğ**r**ı **Özellik Ayarlar**ı bölümünde, **Broadsoft Otel Hizmetini Etkinle**ş**tirme** parametresini **Evet** olarak ayarlayın.

Bu parametreyi, telefon yapılandırma XML dosyasına (cfg.xml) şu biçimde bir dize girerek yapılandırabilirsiniz: <Enable\_Broadsoft\_Hoteling\_1\_ua="na">Yes</Enable\_Broadsoft\_Hoteling\_1>

Seçenekler: Evet ve Hayır

Varsayılan: Hayır

**Ad**ı**m 3 Submit All Changes** seçeneğine tıklayın.

# **Telefonda Extension Mobility'yi Etkinle**ş**tirme**

Telefonda, Extension Mobility (EM) özelliği etkinken, tüm kullanıcılar aynı ağda kendi kendine oturum açabilir. Bu senaryoda, telefon diğer kullanıcılarla paylaşılabilir. Kullanıcılar oturum açtıktan sonra, telefon ekranında görüntülenen kendi hat numaralarını ve kişilerini kişisel adres defterinde görebilirler.

Ayrıca, kullanıcı bu özellik ile telefonda oturum açtığında telefon, LDAP adres defterinin kullanıcı kimlik bilgilerini önbelleğe alabilir. Önbellekte kullanıcı kimlik bilgileri bulunursa kullanıcı, LDAP adres defterine erişmek için oturum açma yordamını atlayabilir. Önbellek 50 kullanıcı kimlik bilgisini saklayabilir. Önbellek boyutu sınırına ulaşıldığında telefon en az kullanılan kimlik bilgilerini kaldırır.

Parametreleri telefon yapılandırma dosyasında, XML (cfg.xml) koduyla da yapılandırabilirsiniz.

#### **Ba**ş**lamadan önce**

Telefonun yönetim web sayfasına erişin. Bkz. Telefon Web Sayfası [Arabirimine](#page-168-0) Erişme, sayfa 145.

#### **Yordam**

- **Ad**ı**m 1 Ses** > **Telefon** seçeneklerini belirleyin.
- **Ad**ı**m 2 Extension Mobility** bölümünde, **EM'yi Etkinle**ş**tir** seçeneğini **Evet** olarak ayarlayın.

Bu parametreyi, telefon yapılandırma XML dosyasına (cfg.xml) şu biçimde bir dize girerek yapılandırabilirsiniz:

<EM\_Enable ua="na">Evet</EM\_Enable>

Seçenekler: Evet ve Hayır

Varsayılan: Hayır

**Ad**ı**m 3 Oturumun Zamanlay**ı**c**ı **(dk.)** alanında kullanıcının telefonda oturumunun açık kalacağı süreyi (dakika cinsinden) ayarlayın.

Bu parametreyi, telefon yapılandırma XML dosyasına (cfg.xml) şu biçimde bir dize girerek yapılandırabilirsiniz:

```
<Session_Timer_m_ ua="na">480</Session_Timer_m_>
```
Varsayılan: 480

**Ad**ı**m 4 Submit All Changes** seçeneğine tıklayın.

# **Kullan**ı**c**ı **Parolas**ı**n**ı **Ayarlama**

Telefonun korunması ve güvenliğinin sağlanması için bir parola yapılandırın. Hem yöneticiler hem de kullanıcılar bir parola yapılandırabilir ve telefona erişimi denetleyebilir.

Parametreleri telefon yapılandırma dosyasında, XML (cfg.xml) koduyla da yapılandırabilirsiniz.

#### **Ba**ş**lamadan önce**

Telefonun yönetim web sayfasına erişin. Bkz. Telefon Web Sayfası [Arabirimine](#page-168-0) Erişme, sayfa 145.

**Yordam**

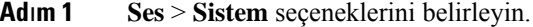

- **Ad**ı**m 2 Sistem Yap**ı**land**ı**rmas**ı bölümünde, **Kullan**ı**c**ı **Parolas**ı parametresini bulun ve parametrenin yanındaki **Parolay**ı **De**ğ**i**ş**tir**'e tıklayın.
- **Ad**ı**m 3 Eski Parola** alanına geçerli kullanıcı parolasını girin.

Parolanız yoksa alanı boş bırakın.

- **Ad**ı**m 4 Yeni Parola** alanına yeni bir parola girin.
- **Ad**ı**m 5 Gönder**'i tıklayın.

Web sayfasında Parola başarıyla değiştirildi. mesajı görüntülenir. Web sayfası birkaç saniye içinde yenilenecektir.

Kullanıcı parolasını belirledikten sonra bu parametre, telefon yapılandırma XML dosyasında (cfg.xml) aşağıdakileri görüntüler:

```
\lt! -<User_Password ua="rw">*************</User_Password>
-->
```
# **Sorun Raporlama Arac**ı **Günlüklerini** İ**ndirme**

Kullanıcılar, Sorun Bildirme Aracı ile size sorun raporları gönderir.

Birsorun giderme işlemi için Cisco TAC ile çalıştığınız durumlarda, tipik olarak sorunun çözümüne yardımcı olmak için Sorun Raporlama Aracındaki günlükler istenir.

Kullanıcılar, bir sorun raporu yayınlamak için Sorun Raporlama Aracına erişir ve sorunun ortaya çıktığı tarih ve saat ile sorunun bir açıklamasını temin eder. Sorun raporunu Yapılandırma Yardımcı Programı sayfasından indirmeniz gerekir.

#### **Ba**ş**lamadan önce**

Telefonun yönetim web sayfasına erişin. Bkz. Telefon Web Sayfası [Arabirimine](#page-168-0) Erişme, sayfa 145.

#### **Yordam**

- **Ad**ı**m 1 Bilgiler** > **Hata Ay**ı**klama Bilgileri** > **Cihaz Günlükleri**'ni seçin.
- **Ad**ı**m 2 Sorun Raporlar**ı alanında indirilecek sorun dosyasına tıklayın.
- **Ad**ı**m 3** Dosyayı yerel sisteminize kaydedin ve sorun raporlama günlüklerine erişmek için dosyayı açın.

## **Sorun Bildirme Arac**ı **Yap**ı**land**ı**rma**

Kullanıcının telefondan gönderdiği sorun raporlarını almak için karşıya yükleme komut dosyasına sahip bir sunucu kullanmalısınız.

- **PRT Yükleme Kural**ı alanında belirtilen URL geçerliyse kullanıcılar, telefon UI'de sorun raporunu başarıyla gönderdiklerini bildiren bir bildirim uyarısı alırlar.
- **PRT Yükleme Kural**ı alanı boşsa veya geçersiz bir URL'ye sahipse kullanıcılar, telefon UI'de veri karşıya yüklemenin başarısız olduğunu bildiren bir bildirim uyarısı alırlar.

Telefon HTTP biçimi tabanlı karşıya yüklemeye benzer parametrelere sahip bir HTTP/HTTPS POST mekanizması kullanır. Aşağıdaki parametreler karşıya yüklemeye dahildir (çok parçalı MIME şifrelemesi kullanarak):

- devicename (örnek: "SEP001122334455")
- serialno (örnek: "FCH12345ABC")

<?php

- username (Kullanıcı adı, dahili hattın İ**stasyon Görünen Ad**ı veya **Kullan**ı**c**ı **Kimli**ğ**idir**. Öncelikle İ**stasyon Görünen Ad**ı göz önünde bulundurulur. Bu alanın boş olması durumunda, **Kullan**ı**c**ı **Kimli**ğ**i** seçilir.)
- prt file (örnek: "probrep-20141021-162840.tar.gz")

Belirli aralıklarla otomatik olarak PRT oluşturabilir ve PRT dosya adını tanımlayabilirsiniz.

Parametreleri telefon yapılandırma dosyasında, XML (cfg.xml) koduyla da yapılandırabilirsiniz. Her bir parametreyi yapılandırmak için, Sorun Bildirme Aracı Yapılandırma [Parametreleri,](#page-273-0) sayfa 250 tablosundaki dizenin sözdizimine bakın.

Örnek bir komut dosyası aşağıda gösterilmektedir. Bu komut dosyası, yalnızca başvuru amacıyla verilmiştir. Cisco, bir kullanıcının sunucusuna kurulan yükleme komut dosyası için destek sağlamaz.

```
// NOTE: you may need to edit your php.ini file to allow larger
// size file uploads to work.
// Modify the setting for upload max filesize
// I used: upload max filesize = 20M// Retrieve the name of the uploaded file
$filename = basename($_FILES['prt_file']['name']);
// Get rid of quotes around the device name, serial number and username if they exist
$devicename = $_POST['devicename'];
$devicename = trim($devicename, "'\"");
$serialno = $_POST['serialno'];
$serialno = trim($serialno, "'\"");
$username = $_POST['username'];
$username = trim($username, "'\"");
// where to put the file
$fullfilename = "/var/prtuploads/".$filename;
// If the file upload is unsuccessful, return a 500 error and
```

```
// inform the user to try again
if(!move_uploaded_file($_FILES['prt_file']['tmp_name'], $fullfilename)) {
       header("HTTP/1.0 500 Internal Server Error");
       die("Error: You must select a file to upload.");
}
?>
```
#### **Ba**ş**lamadan önce**

Telefonun yönetim web sayfasına erişin. Bkz. Telefon Web Sayfası [Arabirimine](#page-168-0) Erişme, sayfa 145.

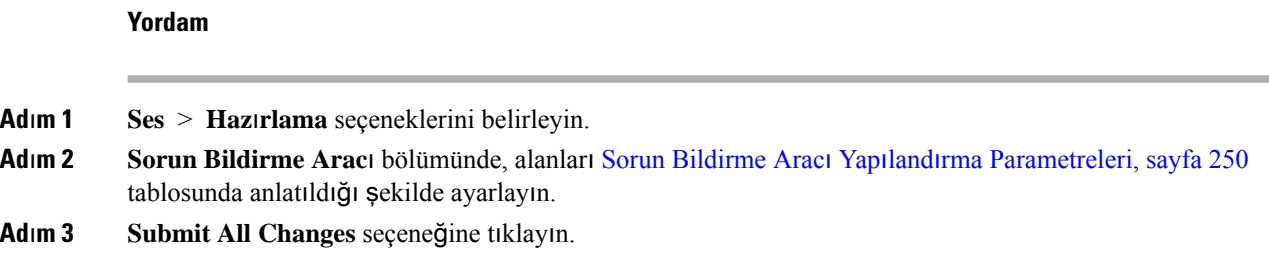

## <span id="page-273-0"></span>**Sorun Bildirme Arac**ı **Yap**ı**land**ı**rma Parametreleri**

Aşağıdaki tabloda, telefon web arabirimindeki Ses > Sağlama sekmesi altındaki Sorun Bildirme Aracı bölümünde bulunanSorun Bildirme Aracı Yapılandırma parametrelerinin işlev ve kullanımı tanımlanmaktadır. Ayrıca, bir parametreyi yapılandırmak amacıyla XML(cfg. xml) kodu bulunan telefon yapılandırma dosyasına eklenen dizenin sözdizimi de tanımlanır.

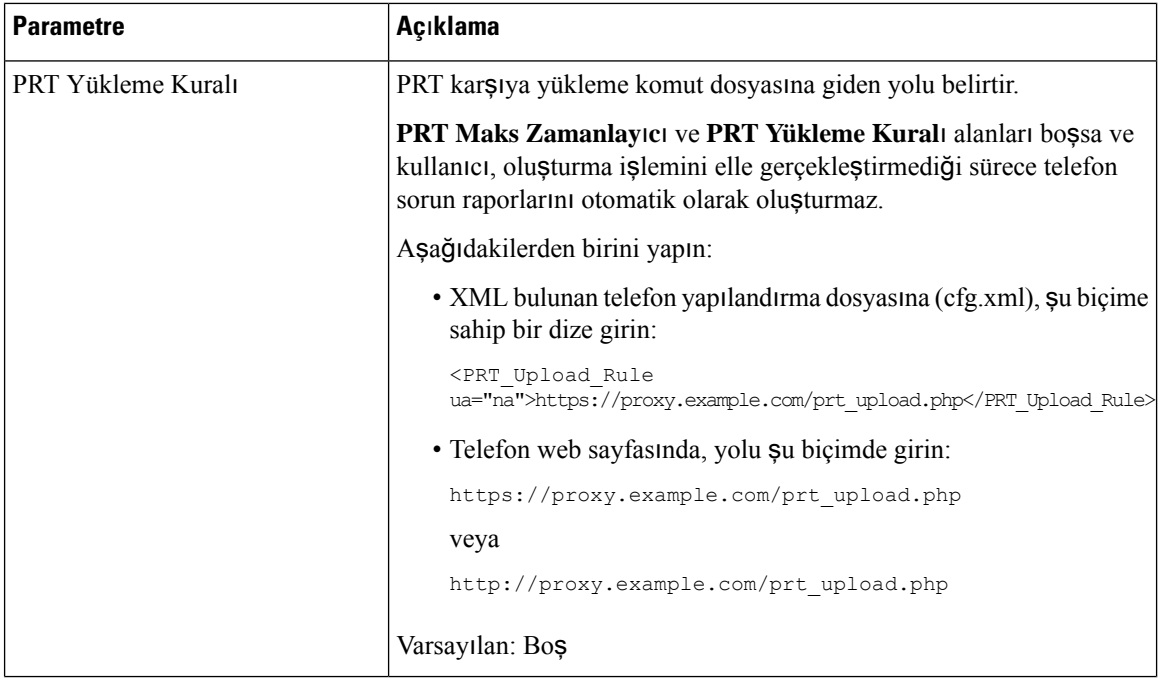

#### **Çizelge 28: Sorun Bildirme Arac**ı **Yap**ı**land**ı**rma Parametreleri**

 $\mathbf l$ 

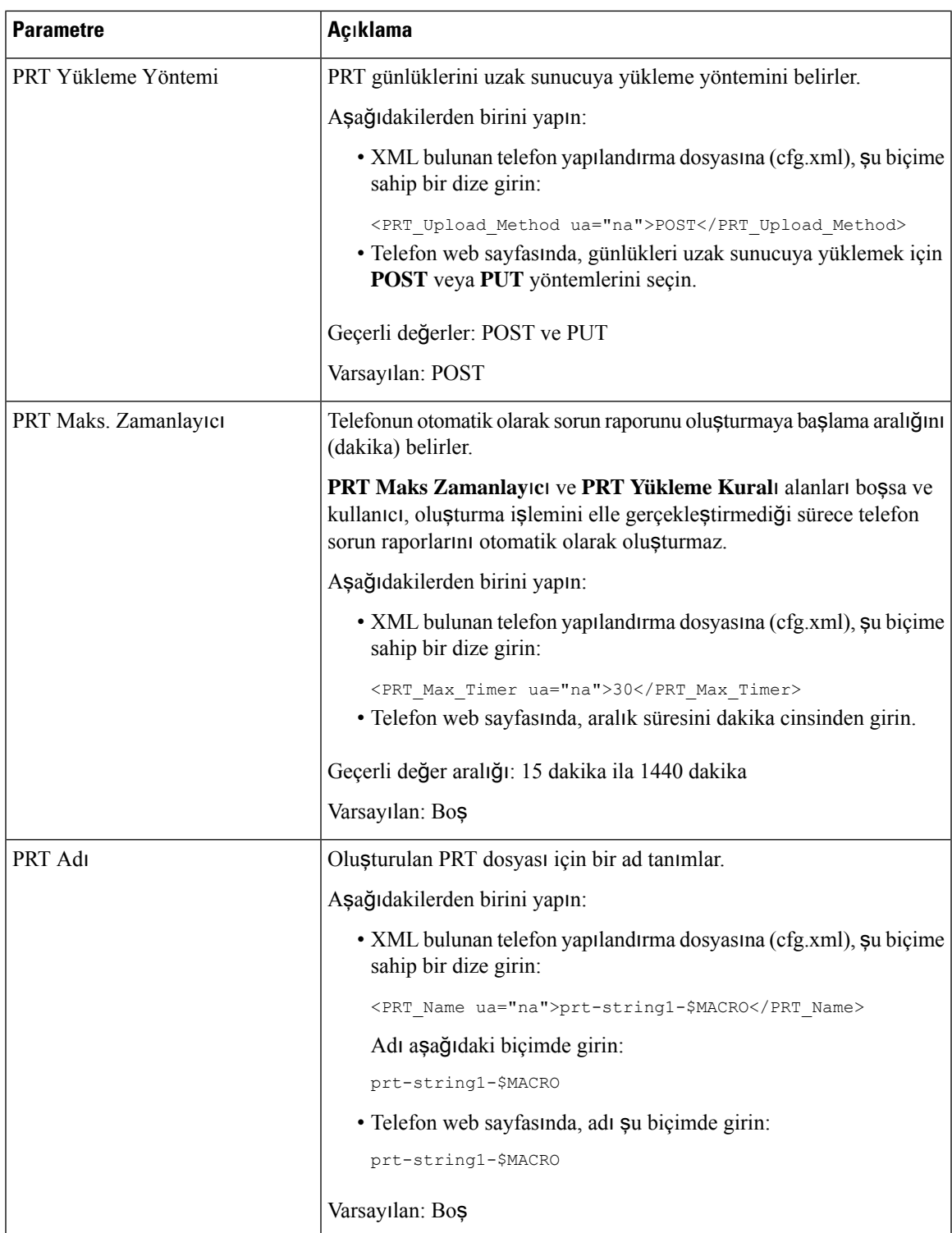

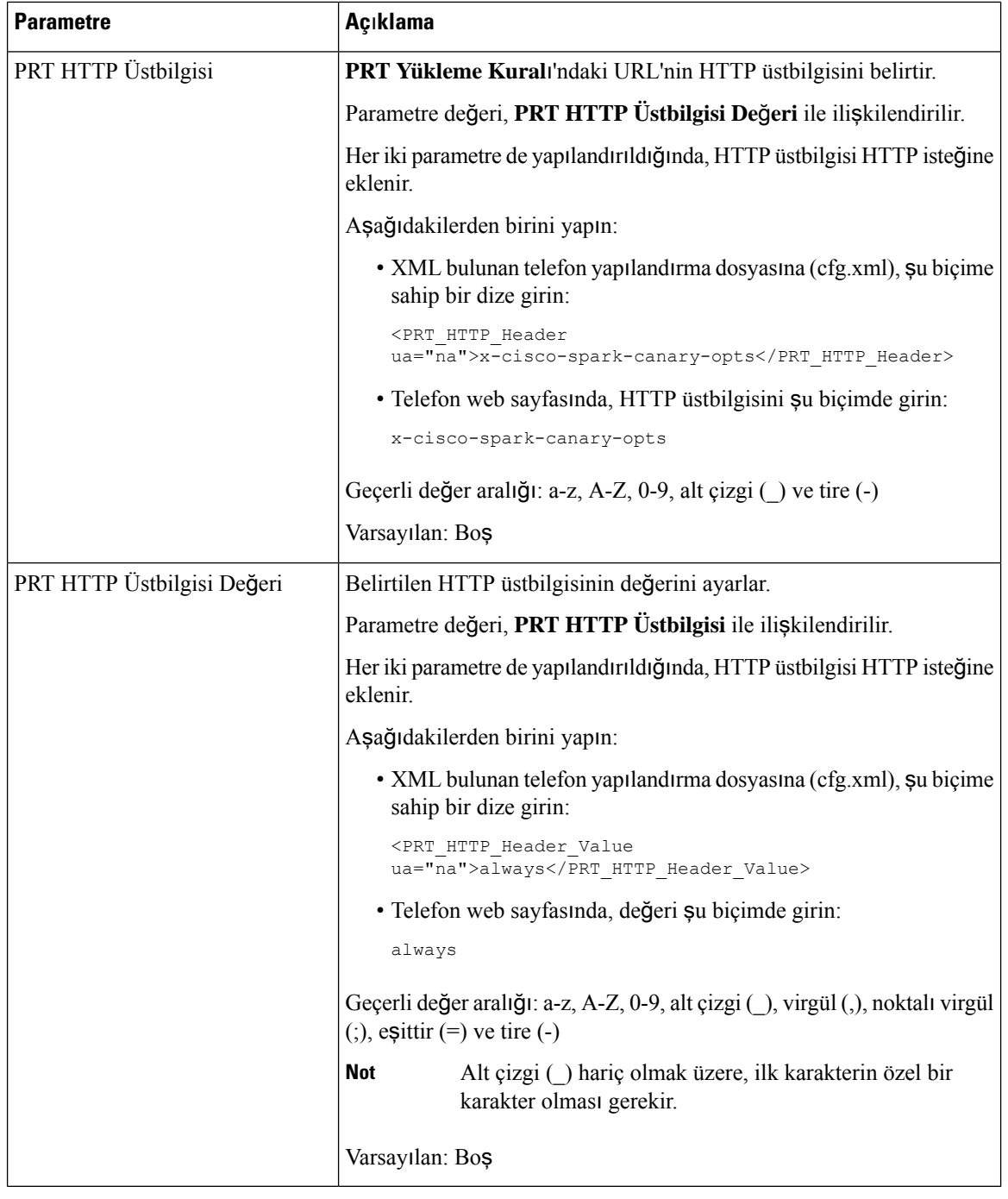

# **Sunucu Taraf**ı**ndan Yap**ı**land**ı**r**ı**lan Ça**ğ**r**ı

Kullanıcıların bir telefon grubuna çağrı yapabilmesi için sunucu üzerinde bir çağrı grubu yapılandırabilirsiniz. Daha fazla ayrıntı için sunucu dokümanlarınıza başvurun.

# **Çok Noktaya Yay**ı**n Ça**ğ**r**ı**s**ı **Yap**ı**land**ı**rma**

Kullanıcıların telefonlara çağrı bırakmalarına olanak sağlamak için çok noktaya yayın çağrısını ayarlayabilirsiniz. Bu çağrı, aynı ağ içindeki tüm telefonlara veya bir telefon grubuna gidebilir. Gruptaki herhangi bir telefon çok noktaya yayın çağrı oturumu başlatabilir. Bu çağrı, yalnızca çağrı grubunu dinlemek üzere ayarlanan telefonlar tarafından alınır.

Bir telefonu en çok 10 adet çağrı bırakma grubuna ekleyebilirsiniz. Her çağrı bırakma grubu için benzersiz bir çok noktaya yayın bağlantı noktası ve numarası bulunur. Bir çağrı bırakma grubundaki telefonlar, aynı çok noktaya yayın IP adresine, bağlantı noktasına ve çok noktaya yayın numarasına abone olmalıdır.

Belirli bir gruptan gelen çağrının önceliğini yapılandırırsınız. Bir telefon etkinken ve önemli bir çağrının oynatılması gerektiğinde, kullanıcı çağrıyı etkin ses yolu üzerinden duyar.

Birden fazla çağrı bırakma oturumu meydana geldiğinde, çağrılar kronolojik sırayla yanıtlanır. Etkin çağrı sona erdikten sonra, sıradaki çağrı otomatik olarak yanıtlanır. Rahatsız etmeyin (DND) özelliği etkinken, telefon gelen tüm çağrıları yoksayar.

Çağrı bırakma için kullanılacak bir codec belirtebilirsiniz. Desteklenen codec'ler G711a, G711u, G722 ve G729'dur. Codec belirtmezseniz, çağrı bırakma için varsayılan olarak G711u kullanılır.

Parametreleri telefon yapılandırma dosyasında, XML (cfg.xml) koduyla da yapılandırabilirsiniz. Her bir parametreyi yapılandırmak için, Çoklu Çağrı Bırakma Grup [Parametreleri,](#page-277-0) sayfa 254 öğesindeki dizenin sözdizimine bakın.

#### **Ba**ş**lamadan önce**

- Aynı çağrı bırakma grubundaki tüm cihazların bırakılan çağrıları alabilmesi için ağınızın çok noktaya yayını desteklediğinden emin olun.
- Wi-Fi ağlarında, çok noktaya yayın için erişim noktasını etkinleştirin ve doğru şekilde yapılandırın.
- Bir çağrı bırakma grubundaki tüm telefonların aynı ağda olduğundan emin olun.
- Telefonun yönetim web sayfasına erişin. Bkz. Telefon Web Sayfası [Arabirimine](#page-168-0) Erişme, sayfa 145.

#### **Yordam**

**Ad**ı**m 1 Ses** > **Telefon** seçeneklerini belirleyin.

**Ad**ı**m 2 Çoklu Ça**ğ**r**ı **B**ı**rakma Grup Parametreleri** bölümüne gidin.

- **Ad**ı**m 3** Çoklu Çağrı Bırakma Grup [Parametreleri,](#page-277-0) sayfa 254 öğesinde açıklandığı şekilde çok noktaya yayın çağrısı komut dosyalarını girin.
- **Ad**ı**m 4 Submit All Changes** seçeneğine tıklayın.

## <span id="page-277-0"></span>**Çoklu Ça**ğ**r**ı **B**ı**rakma Grup Parametreleri**

Aşağıdaki tabloda, telefon web arabirimindeki **Ses** > **Telefon** sekmesindeki çoklu çağrı bırakma grup parametrelerinin işlevi ve kullanımı tanımlanmıştır. Ayrıca, bir parametreyi yapılandırmak amacıyla XML kodu bulunan telefon yapılandırma dosyasına (cfg.xml) eklenen dizenin sözdizimi de tanımlanmıştır.

 $\overline{\phantom{a}}$ 

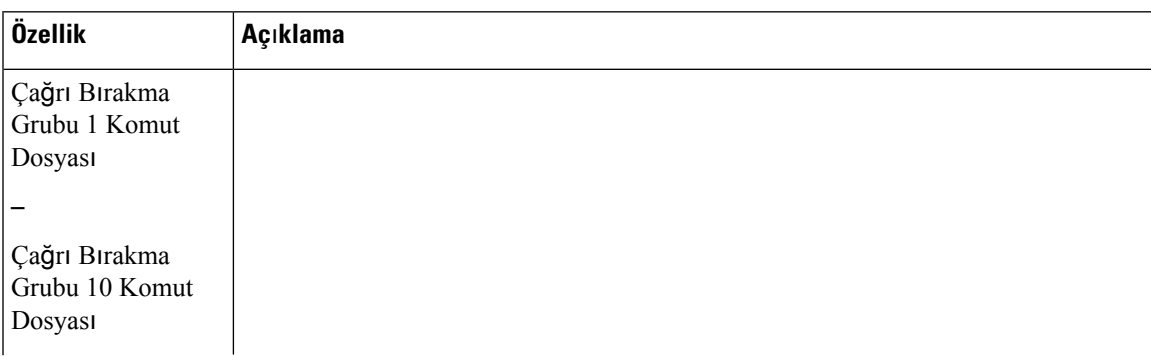

#### **Çizelge 29: Çoklu Ça**ğ**r**ı **B**ı**rakma Grup Parametreleri**

I

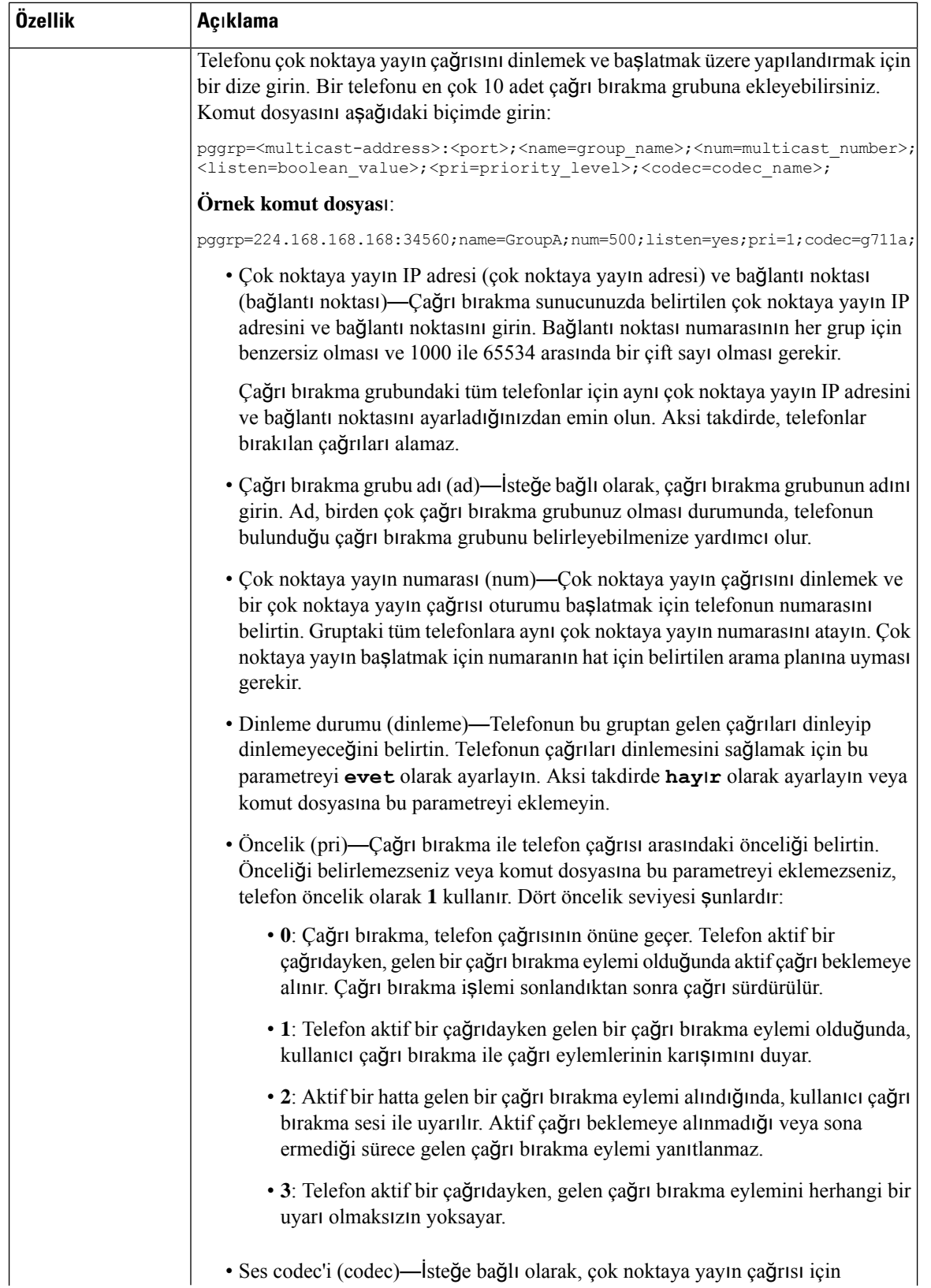

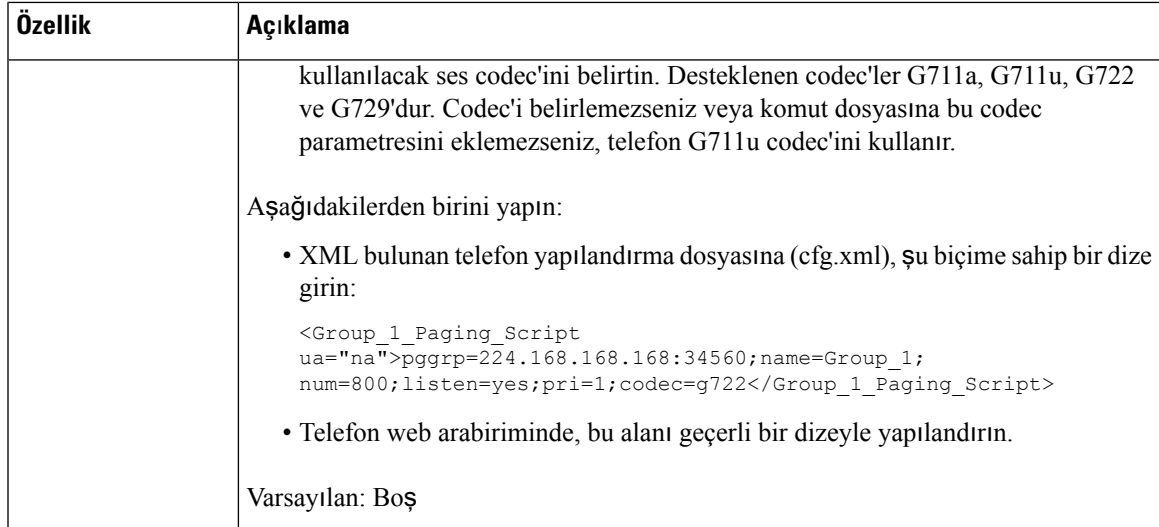

# **Telefonu Ça**ğ**r**ı**lar**ı **Otomatik Olarak Kabul Edecek** Ş**ekilde Yap**ı**land**ı**rma**

Tekli Çağrı veya İnterkom özelliği kullanıcının başka bir kullanıcıyla telefonla doğrudan doğruya iletişim kurmasını sağlar. Çağrı yapılan kişinin telefonu çağrıları otomatik almak üzere yapılandırılmadıysa telefon çalmaz. Bunun yerine, çağrı başlatıldığında iki telefon arasında otomatik olarak doğrudan bir bağlantı kurulur.

Parametreleri telefon yapılandırma dosyasında, XML (cfg.xml) koduyla da yapılandırabilirsiniz.

#### **Ba**ş**lamadan önce**

Telefonun yönetim web sayfasına erişin. Bkz. Telefon Web Sayfası [Arabirimine](#page-168-0) Erişme, sayfa 145.

#### **Yordam**

- **Ad**ı**m 1 Ses** > **Kullan**ı**c**ı seçeneklerini belirleyin.
- **Ad**ı**m 2 Ek Hizmetler** bölümündeki **Ça**ğ**r**ı**lar**ı **Otomatik Yan**ı**tla** parametresi için **Evet**'i seçin.

Bu parametreyi, telefon yapılandırma XML dosyasına (cfg.xml) şu biçimde bir dize girerek yapılandırabilirsiniz: <Auto\_Answer\_Page ua="na">Yes</Auto\_Answer\_Page>

Seçenekler: Evet ve Hayır

Varsayılan: Evet

**Ad**ı**m 3 Submit All Changes** seçeneğine tıklayın.

# **Telefonlar**ı **TR-069 ile Yönetme**

Telefonları yönetmek için Teknik Rapor 069'da (TR-069) tanımlanan protokolleri ve standartları kullanabilirsiniz. TR-069'da büyük ölçekli dağıtımlarda tüm telefonların ve diğer müşteri tesis ekipmanlarının (CPE) yönetimi için ortak bir platform açıklanmaktadır. Platform, telefon türlerinden ve üreticilerden bağımsızdır.

Parametreleri telefon yapılandırma dosyasında, XML (cfg.xml) koduyla da yapılandırabilirsiniz. Her bir parametreyi yapılandırmak için, TR-069 Yapılandırma Parametreleri, sayfa 259 tablosundaki dizenin sözdizimine bakın.

SOAP/HTTP tabanlı çift yönlü bir protokol olan TR-069, CPE'ler ve Otomatik Yapılandırma Sunucuları (ACS) arasında iletişim sağlar.

TR-069 Geliştirmeleri için TR-069 [Parametre](#page-666-0) Karşılaştırması, sayfa 643 bölümüne bakın.

#### **Ba**ş**lamadan önce**

Telefonun yönetim web sayfasına erişin. Bkz. Telefon Web Sayfası [Arabirimine](#page-168-0) Erişme, sayfa 145.

#### **Yordam**

**Ad**ı**m 1 Ses** > **TR-069** seçeneklerini belirleyin.

**Ad**ı**m 2** Alanları TR-069 Yapılandırma [Parametreleri,](#page-282-0) sayfa 259 tablosunda gösterildiği gibi ayarlayın.

**Ad**ı**m 3 Submit All Changes** seçeneğine tıklayın.

# **TR-069 Durumunu Görüntüleme**

Kullanıcı telefonunda TR-069'u etkinleştirdiğinizde, telefon web arabiriminde TR-069 parametrelerinin durumunu görüntüleyebilirsiniz.

Parametreleri telefon yapılandırma dosyasında, XML (cfg.xml) koduyla da yapılandırabilirsiniz. Her bir parametreyi yapılandırmak için, TR-069 Yapılandı[rmaParametreleri,sayfa](#page-282-0) 259 tablosundaki dizenin sözdizimine bakın.

#### **Ba**ş**lamadan önce**

Telefonun yönetim web sayfasına erişin. Bkz. Telefon Web Sayfası [Arabirimine](#page-168-0) Erişme, sayfa 145.

#### **Yordam**

**Bilgiler** > **Durum** > **TR-069 Durumu** seçeneklerini belirleyin.

TR-069 parametrelerinin durumunu TR-069 Yapılandırma [Parametreleri,](#page-282-0) sayfa 259 tablosunda görüntüleyebilirsiniz.

## <span id="page-282-0"></span>**TR-069 Yap**ı**land**ı**rma Parametreleri**

Aşağıdaki tabloda, telefon web arabirimindeki Dahili(n)sekmesi altındaki ACD Ayarları bölümünde bulunan Çağrı Merkezi Temsilcisi Kurulumu parametrelerinin işlevi ve kullanımı tanımlanmıştır. Ayrıca, bir parametreyi yapılandırmak amacıyla XML(cfg. xml) kodu bulunan telefon yapılandırma dosyasına eklenen dizenin sözdizimi de tanımlanır.

| <b>Parametre</b>       | Açıklama                                                                                                    |
|------------------------|----------------------------------------------------------------------------------------------------|
| TR-069'u Etkinleştirme | TR-069 işlevini etkinleştiren veya devre dışı bırakan ayarlar.                                                                                                    |
|                        | Aşağıdakilerden birini yapın:                                                                                                    |
|                        | • XML bulunan telefon yapılandırma dosyasına (cfg.xml), şu biçime<br>sahip bir dize girin:                                                                                                    |
|                        | <enable tr-069="" ua="na">HayIr</enable>                                                                                                    |
|                        | · Telefon web sayfasında, bu özelliği etkinleştirmek için Evet, devre<br>dışı bırakmak için ise Hayır seçeneğini belirleyin.                                                                                                    |
|                        | Geçerli değerler: Evet Hayır                                                                                                    |
|                        | Varsayılan: Hayır                                                                                                    |
| <b>ACS URL'si</b>      | CPE WAN Yönetim Protokolünü kullanan ACS URL'si. Bu parametrenin<br>geçerli bir HTTP veya HTTPS URL'si biçiminde olması gerekir. Bu<br>URL'nin ana bilgisayar kısmı, SSL veya TLS kullanıldığında ACS<br>sertifikasını doğrulamak için CPE tarafından kullanılır. |
|                        | Aşağıdakilerden birini yapın:                                                                                                    |
|                        | · XML bulunan telefon yapılandırma dosyasına (cfg.xml), şu biçime<br>sahip bir dize girin:                                                                                                    |
|                        | <acs ua="na" url="">https://acs.url.com</acs><br>· Telefon web sayfasında, ACS'nin geçerli bir HTTP veya HTTPS<br>URL'sini girin.                                                                                                    |
|                        | Varsayılan: Boş                                                                                                    |

**Çizelge 30: TR-069 Yap**ı**land**ı**rma Parametreleri**

 $\mathbf I$ 

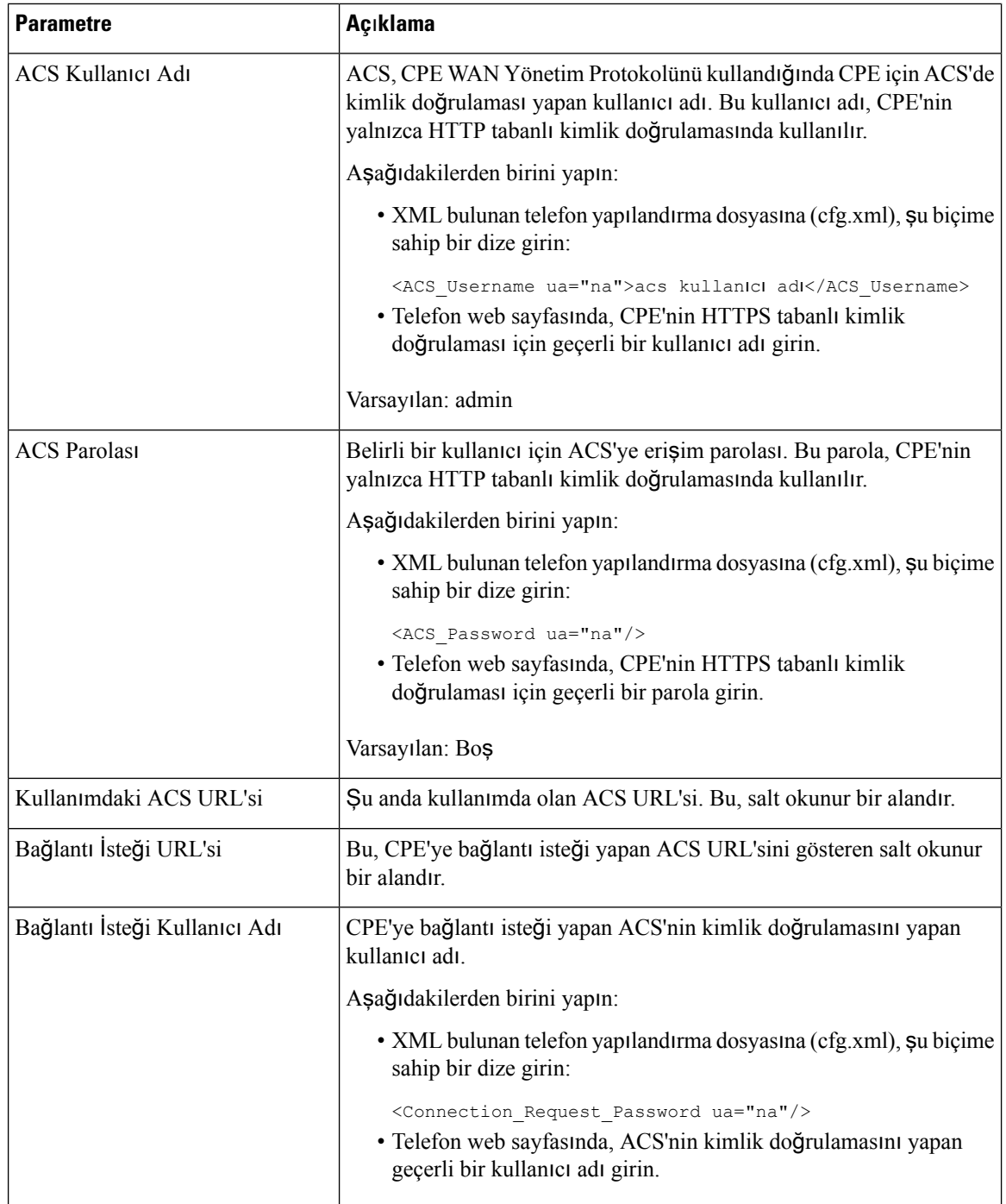

 $\mathbf l$ 

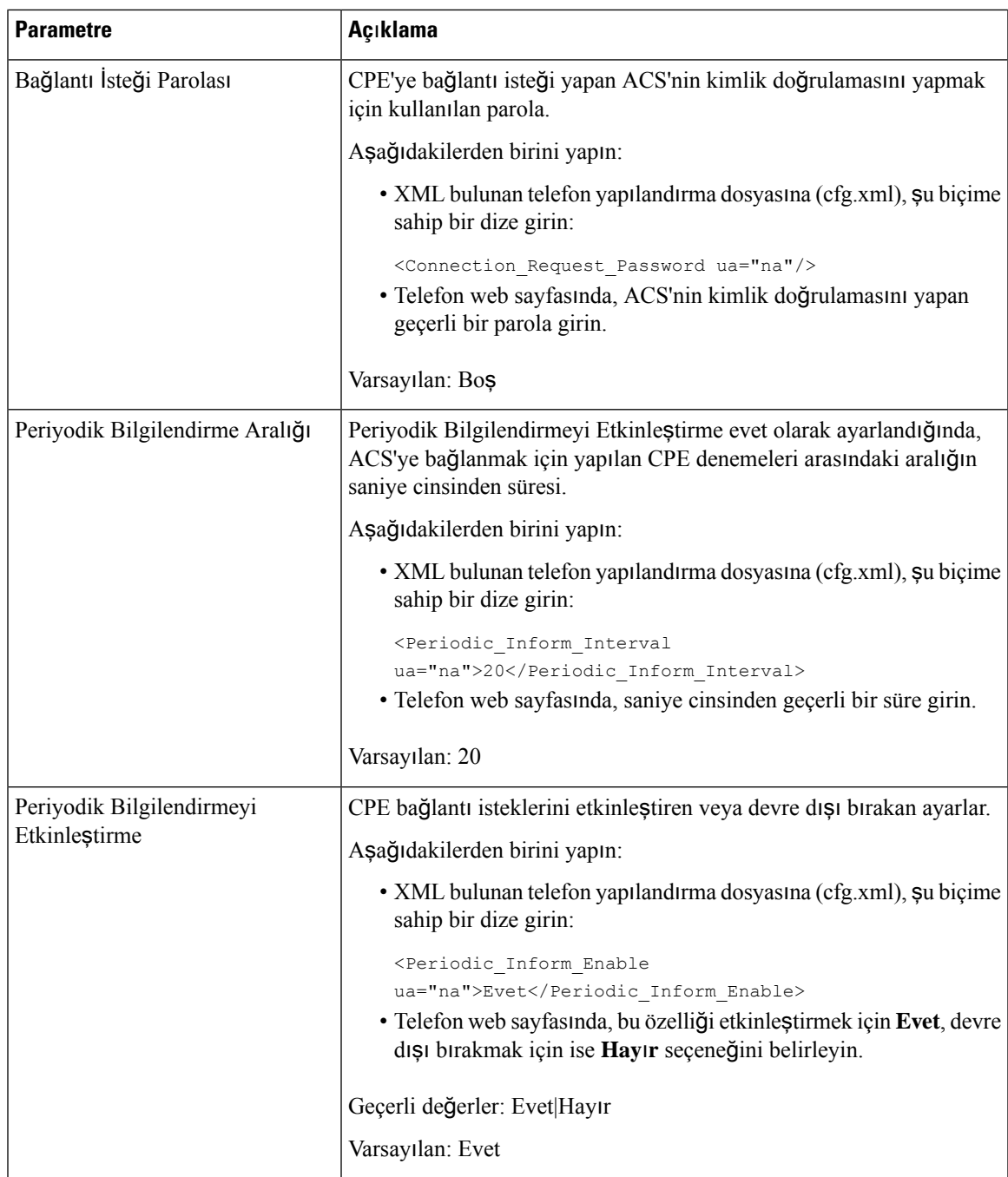

 $\mathbf I$ 

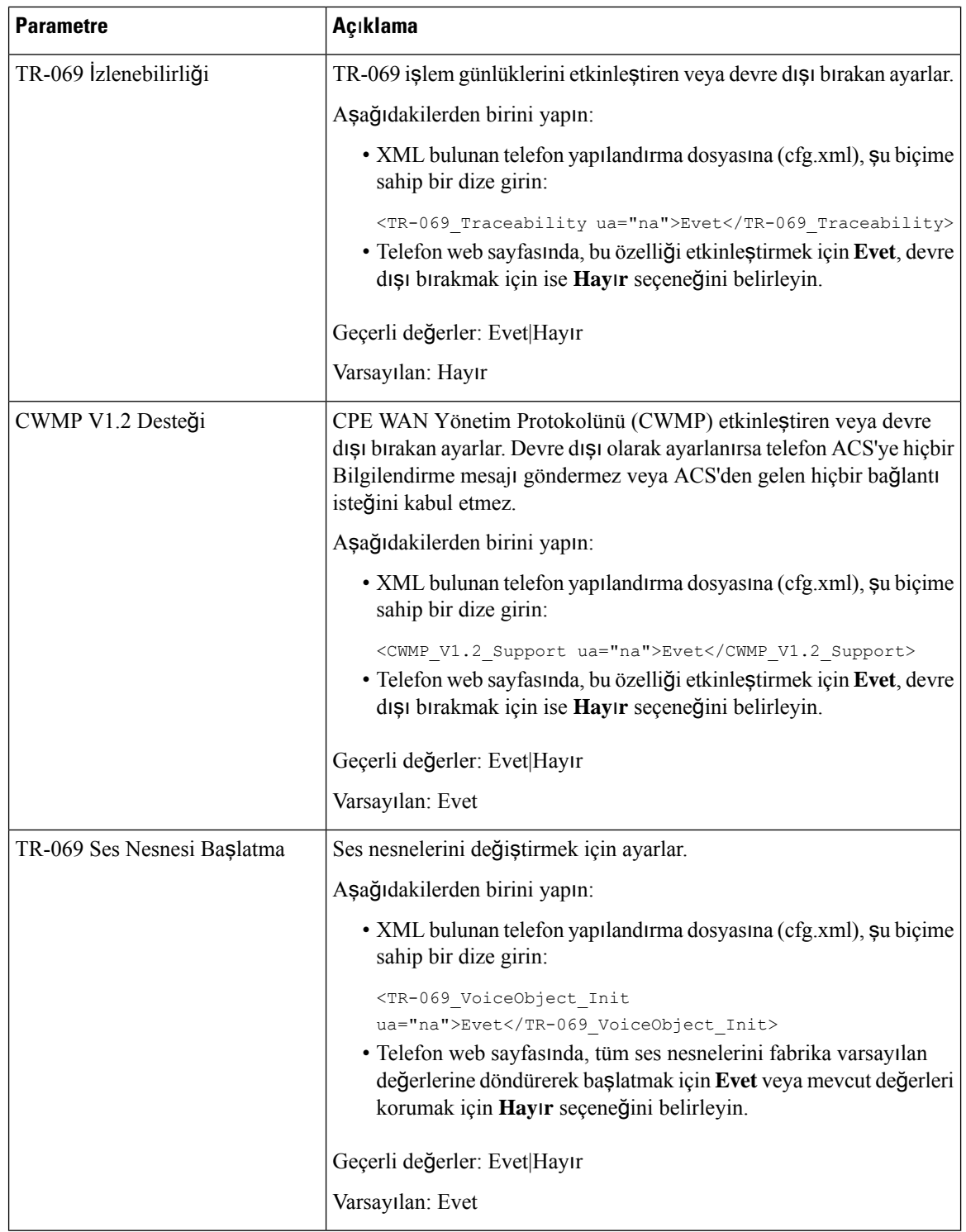

 $\mathbf l$ 

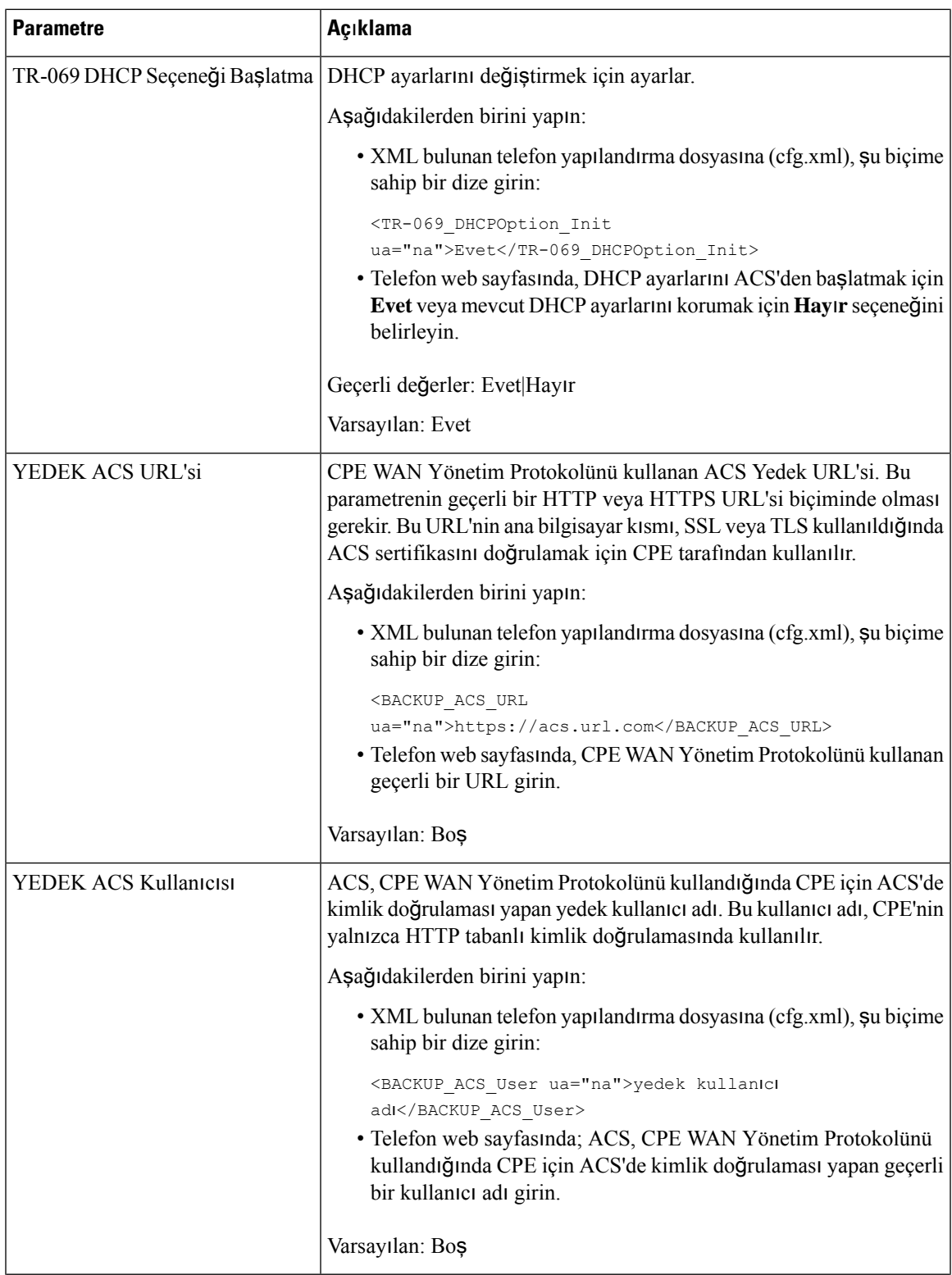

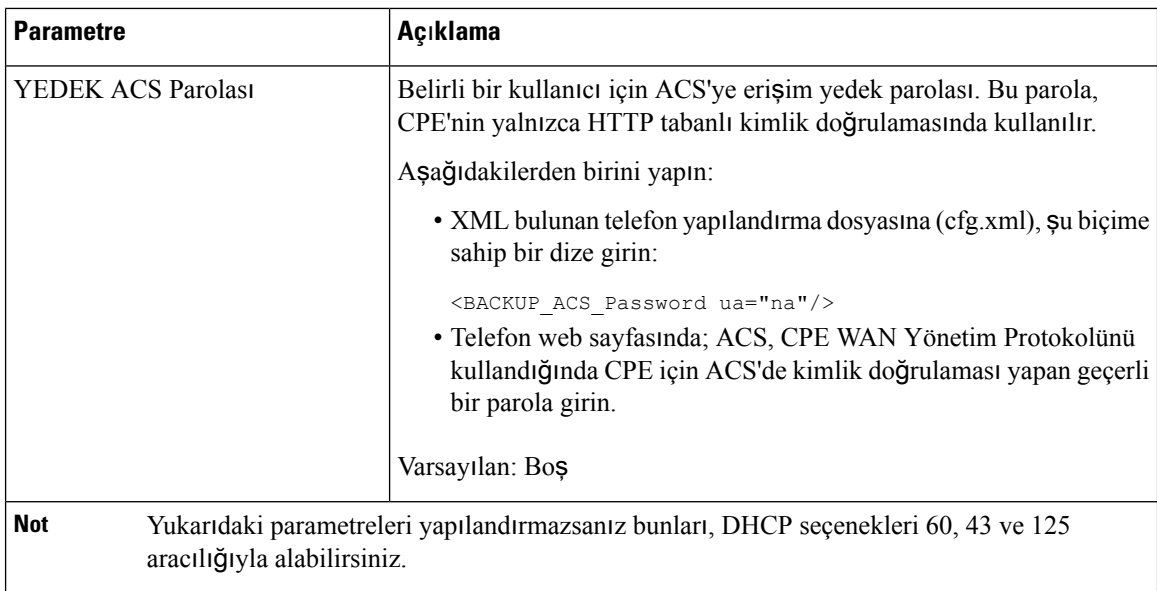

# **Elektronik Anahtar Kancas**ı **Etkinle**ş**tirme**

Elektronik Anahtar Kancası (EHS) özelliği, kullanıcıların kablosuz bir kulaklığı elektronik olarak telefona bağlayan kulaklıkları kullanmasını sağlar. Genellikle, kulaklık telefona takılan ve kulaklıkla iletişim kuran bir taban gerektirir. Desteklenen kulaklıklar şunlardır:

- Plantronics Savi 740
- Jabra PRO920
- Jabra PRO9400
- Sennheiser DW Pro1

Aşağıdaki multiplatform telefonlar Elektronik Anahtar Kancasını destekler:

- Cisco IP Telefonu 6871 Multiplatform Telefonlar
- Cisco IP Multiplatform Telefon 8800 Serisi (8811, 8841, 8845, 8851, 8861 ve 8865)

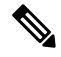

**Not**

Aşağıdaki multiplatform telefonlar Elektronik Anahtar Kancası özelliğini desteklemez:

- Cisco IP Multiplatform Telefon 7800 Serisi (7811, 7821, 7841, 7861)
- Cisco IP Phone 6821 Multiplatform Telefonlar
- Cisco IP Phone 6841 Multiplatform Phone'lar

Parametreleri telefon yapılandırma dosyasında, XML (cfg.xml) koduyla da yapılandırabilirsiniz.

#### **Ba**ş**lamadan önce**

Telefonun yönetim web sayfasına erişin. Bkz. Telefon Web Sayfası [Arabirimine](#page-168-0) Erişme, sayfa 145.
Ш

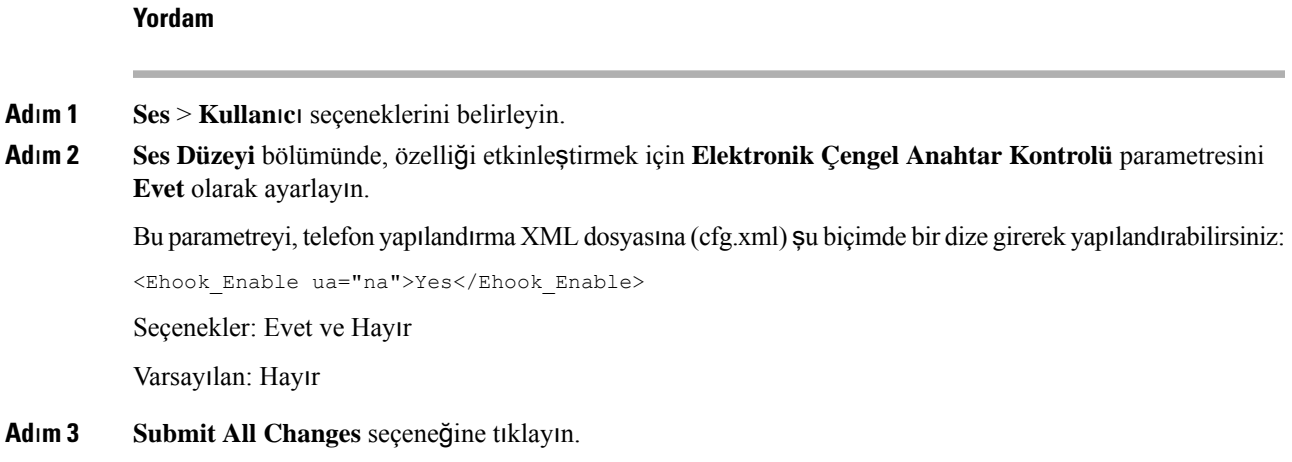

### **Güvenli Dahili Hat Ayarlama**

Bir dahili hattı yalnızca güvenli çağrılar kabul edecek şekilde yapılandırabilirsiniz. Dahili hat yalnızca güvenli çağrılar kabul edecek şekilde yapılandırılırsa, dahili hattın yapacağı tüm çağrılar güvenli olur.

Parametreleri telefon yapılandırma dosyasında, XML (cfg.xml) koduyla da yapılandırabilirsiniz.

#### **Ba**ş**lamadan önce**

• **Ses** > **Telefon** sekmesindeki **Ek Hizmetler** alanında yer alan **Güvenli Ça**ğ**r**ı **Hizmeti** seçeneğinin etkinleştirildiğinden (**Evet** olarak ayarlandığından) emin olun.

Bu parametreyi, telefon yapılandırma XML dosyasına (cfg.xml) şu biçimde bir dize girerek yapılandırabilirsiniz:

<Secure\_Call\_Serv ua="na">Yes</Secure\_Call\_Serv>

- TLS ile SIP aktarımı, telefon web sayfasında statik olarak veya DNS NAPTR kayıtlarındaki bilgilerle otomatik olarak ayarlanabilir.SIPaktarım parametresi telefon dahili numarası için TLSolarak ayarlanırsa telefon yalnızca SRTP'ye izin verir. SIP aktarım parametresi AUTO olarak ayarlanırsa telefon, aktarım yöntemini almak için bir DNS sorgusu gerçekleştirir.
- Telefonun yönetim web sayfasına erişin. Bkz. Telefon Web Sayfası [Arabirimine](#page-168-0) Erişme, sayfa 145.

#### **Yordam**

**Ad**ı**m 1 Ses** > **Dahili(n)** seçeneklerini belirleyin.

Adım 2 — Çağrı Özelliği Ayarları bölümünde, Güvenli Çağrı Seçeneği alanında İsteğe bağlı, Gerekli veya Katı seçeneğini belirleyin.

Bu parametreyi, telefon yapılandırma XML dosyasına (cfg.xml) şu biçimde bir dize girerek yapılandırabilirsiniz:

<Secure\_Call\_Option\_1\_ ua="na">İsteğe Bağlı</Secure\_Call\_Option\_1\_>

Seçenekler: İsteğe Bağlı, Gerekli ve Katı

- İsteğe bağlı-Telefon için geçerli güvenli çağrı seçeneğini korur.
- Gerekli: Başka telefonlardan gelen ve güvenli olmayan çağrıları reddeder.
- Katı-Yalnızca SIP aktarımı **TLS** olarak ayarlandığında izin verir. Yalnızca SIP aktarımı **UDP/TCP** olduğunda RTP'ye izin verir.

Varsayılan: İsteğe Bağlı

**Ad**ı**m 3 Submit All Changes** seçeneğine tıklayın.

# **SIP Aktar**ı**m**ı**n**ı **Yap**ı**land**ı**rma**

SIP mesajları için her dahili hattı, şunları kullanmak üzere yapılandırabilirsiniz:

- belirli bir protokol
- telefon tarafından otomatik olarak seçilen protokol

Otomatik seçimi kurduğunuzda, telefon DNS sunucusundaki Adlandırma Yetkilisi İşaretçisine (NAPTR) göre aktarım protokolünü belirler. Telefon, kayıtlarda en yüksek önceliğe sahip protokolü kullanır.

Parametreleri telefon yapılandırma dosyasında, XML (cfg.xml) koduyla da yapılandırabilirsiniz.

#### **Ba**ş**lamadan önce**

Telefonun yönetim web sayfasına erişin. Bkz. Telefon Web Sayfası [Arabirimine](#page-168-0) Erişme, sayfa 145.

#### **Yordam**

- **Ad**ı**m 1 Ses** > **Dahili(n)** seçeneklerini belirleyin; n bir dahili hat numarasıdır.
- **Ad**ı**m 2 SIP Ayarlar**ı bölümünde, SIP mesajları için bir aktarım protokolü seçerek **SIP Aktar**ı**m**ı parametresini ayarlayın.

Bu parametreyi, telefon yapılandırma XML dosyasına (cfg.xml) şu biçimde bir dize girerek de yapılandırabilirsiniz:

```
<SIP_Transport_n_ ua="na">UDP</SIP_Transport_n_>
```
Burada *n* dahili numaradır.

Seçenekler: UDP, TCP, TLS ve Otomatik

AUTO, telefonu DNSsunucusundaki NAPTR kayıtlarına göre, uygun protokolü seçmek üzere otomatik olarak yapılandırır.

Varsayılan: UDP

#### **Ad**ı**m 3 Submit All Changes** seçeneğine tıklayın.

## **Telefona Giden Proxy Olmayan SIP Mesajlar**ı**n**ı **Engelleme**

Telefonun proxy olmayan bir sunucudan gelen SIP mesajlarını alma becerisini devre dışı bırakabilirsiniz. Bu özelliği etkinleştirdiğinizde, telefon yalnızca aşağıdakilerden gelen SIP mesajlarını kabul eder:

- proxy sunucu
- giden proxy sunucusu
- alternatif proxy sunucusu
- alternatif giden proxy sunucusu
- Proxy sunucusundan ve proxy olmayan sunucudan gelen iletişim mesajları. Örneğin: Çağrı Oturumu iletişimi ve Abonelik iletişim kutusu

Parametreleri telefon yapılandırma dosyasında, XML (cfg.xml) koduyla da yapılandırabilirsiniz.

#### **Ba**ş**lamadan önce**

Telefonun yönetim web sayfasına erişin. Bkz. Telefon Web Sayfası [Arabirimine](#page-168-0) Erişme, sayfa 145.

#### **Yordam**

**Ad**ı**m 1 Ses** > **Sistem** seçeneklerini belirleyin.

**Ad**ı**m 2 Sistem Yap**ı**land**ı**rmas**ı bölümünde, iletişim mesajı hariç proxy olmayan tüm gelenSIP mesajlarını engellemek için **Proxy Olmayan SIP Engelleme** parametresini **Evet** olarak ayarlayın. **Hay**ı**r**'ı seçmeniz durumunda, telefon gelen proxy olmayan SIP mesajlarının hiçbirini engellemez.

SIP mesajlarını aktarmak için TCPveya TLSkullanan telefonlarda **Proxy OlmayanSIP Engelleme** özelliğini **Hay**ı**r** olarak ayarlayın. TCP veya TLS üzerinden aktarılan proxy olmayan SIP mesajları varsayılan olarak engellenir.

Bu parametreyi, telefon yapılandırma XML dosyasına (cfg.xml) şu biçimde bir dize girerek yapılandırabilirsiniz:

<Auto\_Answer\_Page ua="na">Yes</Auto\_Answer\_Page>

Seçenekler: Evet ve Hayır

Varsayılan: Hayır

**Ad**ı**m 3 Submit All Changes** seçeneğine tıklayın.

# **Gizlilik Üstbilgisi Yap**ı**land**ı**rma**

SIP mesajındaki bir kullanıcı gizlilik üstbilgisi, güvenli ağdan kullanıcı gizliliği gereksinimlerini ayarlar.

Her bir dahili hattın kullanıcı gizlilik üstbilgisi değerini ayarlayabilirsiniz.

Parametreleri telefon yapılandırma dosyasında, XML (cfg.xml) koduyla da yapılandırabilirsiniz.

#### **Ba**ş**lamadan önce**

Telefonun yönetim web sayfasına erişin. Bkz. Telefon Web Sayfası [Arabirimine](#page-168-0) Erişme, sayfa 145.

**Yordam**

- **Ad**ı**m 1 Ses** > **Dahili** seçeneklerini belirleyin.
- **Ad**ı**m 2 SIP Ayarlar**ı bölümünde, güvenilen ağdaki SIP mesajında kullanıcı gizliliğini ayarlamak için **Gizlilik Üstbilgisi** parametresini ayarlayın.

Bu parametreyi, telefon yapılandırma XML dosyasına (cfg.xml) şu biçimde bir dize girerek yapılandırabilirsiniz: <Privacy\_Header\_2\_ ua="na">header</Privacy\_Header\_2\_>

Seçenekler:

- Devre Dışı (varsayılan)
- yok—Kullanıcı, bir gizlilik hizmetinin bu SIP mesajına gizlilik işlevi uygulamamasını ister.
- üstbilgi—Kullanıcı, bir gizlilik hizmetinin tanımlayıcı bilgilerden temizlenemeyen üstbilgileri gizlemesini ister.
- oturum—Kullanıcı, bir gizlilik hizmetinin oturumlar için anonimlik sağlamasını ister.
- kullanıcı—Kullanıcı yalnızca aracılara göre bir gizlilik seviyesi ister.
- kimlik—Kullanıcı, sistemin kimlik yerine IP adresi ve ana bilgisayar adını göstermeyen bir kimlik kullanmasını talep eder.

Varsayılan: Devre dışı

**Ad**ı**m 3 Submit All Changes** seçeneğine tıklayın.

## **P-Early-Media Deste**ğ**ini Etkinle**ş**tirme**

Giden çağrıların SIP mesajına P-Early-Media üstbilgisini ekleyip eklemeyeceğinizi belirleyebilirsiniz. P-Early-Media üstbilgisi önceki medya akışının durumunu içerir. Durumda ağın önceki medya akışını engellediği gösterilirse telefon yerel geri arama sesini çalar. Aksi takdirde, çağrının bağlanması beklenirken telefon önceki medyayı çalar.

Parametreleri telefon yapılandırma dosyasında, XML (cfg.xml) koduyla da yapılandırabilirsiniz.

#### **Ba**ş**lamadan önce**

Telefonun yönetim web sayfasına erişin. Bkz. Telefon Web Sayfası [Arabirimine](#page-168-0) Erişme, sayfa 145.

**Yordam**

**Ad**ı**m 1 Ses** > **Dahili Hat (n)** seçeneklerini belirleyin.

**Ad**ı**m 2 SIP Ayarlar**ı bölümünde,P-Early-Media üstbilgisinin giden çağrı içinSIP mesajına dahil edilip edilmeyeceğini kontrol etmek için **P-Early-Media Deste**ğ**i**'ni **Evet** olarak ayarlayın.

Bu parametreyi, telefon yapılandırma XML dosyasına (cfg.xml) şu biçimde bir dize girerek yapılandırabilirsiniz:

<P-Early-Media\_Support\_1\_ ua="na">No</P-Early-Media\_Support\_1\_>

Seçenekler: Evet ve Hayır

Varsayılan: Hayır

**Ad**ı**m 3 Submit All Changes** seçeneğine tıklayın.

# **E**ş **Üretici Yaz**ı**l**ı**m**ı **Payla**şı**m**ı**n**ı **Etkinle**ş**tirme**

Eş Üretici Yazılımı Paylaşımı (PFS), Cisco IP telefonunun, alt ağdaki aynı model veya seri diğer telefonları bulmasına ve aynı anda birden fazla telefonu yükseltmeniz gerektiğinde güncellenen üretici yazılımı dosyalarını paylaşmasına izin veren bir üretici yazılımı dağıtım modelidir. PFS'de Cisco'ya özel bir protokol olan Cisco Eşler Arası Dağıtım Protokolünü (CPPDP) kullanılır. Alt ağdaki tüm cihazlar, CPPDP ile eşler arası bir hiyerarşi oluşturarak üretici yazılımını veya başka dosyaları eş cihazlardan komşu cihazlara kopyalar. Üretici yazılımı yükseltmelerini optimize etmek için kök telefon yük sunucusundan üretici yazılımı görüntüsünü indirir ve ardından, üretici yazılımını TCP bağlantılarını kullanarak alt ağdaki diğer telefonlara aktarır.

Eş üretici yazılımı paylaşımı:

- Merkezi uzak yük sunucularına olan TFTP aktarımlarında tıkanıklığı sınırlandırır.
- Üretici yazılımı yükseltmelerini manuel olarak kontrol etme ihtiyacını ortadan kaldırır.
- Çok sayıda telefonun aynı anda sıfırlandığı yükseltmeler sırasında, telefonun çalışmama süresini azaltır.

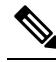

**Not**

• Birden fazla telefon aynı anda yükseltmeye ayarlanmadıkça eş üretici yazılımı paylaşımı devreye girmez. Event:resync ile bir NOTIFY gönderildiğinde bu, telefonda bir yeniden eşitleme işlemi başlatır. Yükseltmeyi başlatacak yapılandırmaları içerebilen bir xml dosyası örneği:

#### **"Event:resync;profile="**<http://10.77.10.141/profile.xml>

• Eş Üretici YazılımıPaylaşımını Günlük sunucusunu bir IPadresine ve bağlantı noktasına ayarladığınızda, PFS'ye özel günlükler UDP mesajları olarak bu sunucuya gönderilir. Bu ayarın her telefonda yapılması gerekir. PFS ile ilgili sorun giderme işlemlerinde günlük mesajlarını kullanabilirsiniz.

Parametreleri telefon yapılandırma dosyasında, XML (cfg.xml) koduyla da yapılandırabilirsiniz.

#### **Ba**ş**lamadan önce**

Telefonun yönetim web sayfasına erisin. Bkz. Telefon Web Sayfası [Arabirimine](#page-168-0) Erisme, sayfa 145.

**Yordam Ad**ı**m 1 Ses** > **Haz**ı**rlama** seçeneklerini belirleyin. **Ad**ı**m 2 Üretici Yaz**ı**l**ı**m**ı **Yükseltme** bölümünde, parametreleri ayarlayın: a) **E**ş **Üretici Yaz**ı**l**ı**m**ı **Payla**şı**m**ı parametresini ayarlayın. Bu parametreyi, telefon yapılandırma XML dosyasına (cfg.xml) şu biçimde bir dize girerek yapılandırabilirsiniz: <Peer\_Firmware\_Sharing ua="na">Yes</Peer\_Firmware\_Sharing> Seçenekler: Evet ve Hayır Varsayılan: Evet b) **E**ş **Üretici Yaz**ı**l**ı**m**ı **Payla**şı**m**ı **GünlükSunucusu**parametresini, UDP mesajının gönderildiği IPadresini ve bağlantı noktasını gösterecek şekilde ayarlayın. Örneğin: 10.98.76.123:514'te, 10.98.76.123 IP adresi ve 514 bağlantı noktasıdır. Bu parametreyi, telefon yapılandırma XML dosyasına (cfg.xml) şu biçimde bir dize girerek yapılandırabilirsiniz: <Peer Firmware Sharing Log Server>192.168.5.5</ Peer Firmware Sharing Log Server> Peer Firmware Sharing Log Server UDP Uzak sistem günlüğü sunucu ana bilgisayar adını ve bağlantı noktasını belirtir. Varsayılan sistem günlüğü bağlantı noktası 514'tür. **Ad**ı**m 3 Submit All Changes** seçeneğine tıklayın.

## **Profil Kimlik Do**ğ**rulama Türünü Belirleme**

Profil Kimlik Doğrulama özelliği telefon kullanıcılarının hazırlama profilini telefona yeniden eşitlemesini sağlar. Telefon yapılandırma dosyasını ilk kez yeniden eşitlediğinde ve indirdiğinde ve HTTP veya HTTPS 401 kimlik doğrulama hatası aldığında kimlik doğrulama bilgileri gerekir. Bu özelliği etkinleştirdiğinizde, **Profil hesab**ı **kurulumu** ekranı aşağıdaki durumlarda telefonda görüntülenir:

- Telefon yeniden başlatıldıktan sonra ilk kez hazırlama sırasında HTTPveya HTTPS401 kimlik doğrulama hatası meydana geldiğinde
- Profil hesabı kullanıcı adı ve parolası boş olduğunda
- Profil Kuralında kullanıcı adı ve parola olmadığında

**Profilhesab**ı**kurulumu**ekranı kaçırılır veya yoksayılırsa kullanıcı, kurulum ekranına telefon ekranı menüsü veya yalnızca telefona kayıtlı hiçbir hat olmadığında görüntülenen **Kurulum** ekran tuşu aracılığıyla da erişebilir.

Özelliği devre dışı bıraktığınızda, **Profil hesab**ı **kurulumu** ekranı telefonda görüntülenmez.

**Profil Kural**ı alanındaki kullanıcı adının ve parolanın profil hesabından daha yüksek önceliği vardır.

- **Profil Kural**ı alanında kullanıcı adı ve parola olmadan doğru bir URL sağladığınızda, telefon profili yeniden eşitlemek için kimlik doğrulaması veya özet gerektirir. Doğru profil hesabıyla kimlik doğrulama başarılı olur. Yanlış profil hesabıyla kimlik doğrulama başarısız olur.
- **Profil Kural**ı alanında doğru kullanıcı adı ve parola ile doğru bir URL sağladığınızda, telefon profili yeniden eşitlemek için kimlik doğrulaması veya özet gerektirir. Telefonun yeniden eşitlenmesi için profil hesabı kullanılmaz. Oturum açma başarılı.
- **Profil Kural**ı alanında yanlış kullanıcı adı ve parola ile doğru bir URL sağladığınızda, telefon profili yeniden eşitlemek için kimlik doğrulaması veya özet gerektirir. Telefonun yeniden eşitlenmesi için profil hesabı kullanılmaz. Oturum açma her zaman başarısız olur.
- **Profil Kural**ı alanında yanlış bir URL sağladığınızda, oturum açma her zaman başarısız olur.

Parametreleri telefon yapılandırma dosyasında, XML (cfg.xml) koduyla da yapılandırabilirsiniz.

Profil kimlik doğrulama türünü telefon yönetimi web sayfasından belirtebilirsiniz.

#### **Ba**ş**lamadan önce**

Telefonun yönetim web sayfasına erişin. Bkz. Telefon Web Sayfası [Arabirimine](#page-168-0) Erişme, sayfa 145.

#### **Yordam**

- **Ad**ı**m 1 Ses** > **Haz**ı**rlama** seçeneklerini belirleyin.
- **Ad**ı**m 2 Yap**ı**land**ı**rma Profili** bölümünde, profil hesabı kimlik doğrulaması için kullanılacak kimlik bilgilerini belirtmek için **Profil Kimlik Do**ğ**rulama Türü** parametresini ayarlayın.

Bu parametreyi, telefon yapılandırma XML dosyasına (cfg.xml) şu biçimde bir dize girerek yapılandırabilirsiniz:

<Profile\_Authentication\_Type ua="na">Disabled</Profile\_Authentication\_Type>

Seçenekler:

- **Devre D**ışı:Profil hesabı özelliğini devre dışı bırakır.Bu özellik devre dışı bırakıldığında, **Profilhesab**ı **kurulumu** menüsü telefon ekranında görüntülenmez.
- **Temel HTTP Kimlik Do**ğ**rulama**: Profil hesabının kimliğinin doğrulanması için HTTP oturum açma bilgileri kullanılır.
- **XSI Kimlik Do**ğ**rulama**:Profil hesabının kimliğinin doğrulanması için XSI oturum açma bilgileri veya XSI SIP kimlik bilgileri kullanılır. Kimlik doğrulama bilgileri, telefon için olan XSI Kimlik Doğrulama Türü'ne bağlıdır:

Telefon için olan XSI Kimlik Doğrulama Türü, Oturum Açma Bilgileri'ne ayarlandığında XSI oturum açma bilgileri kullanılır.

Telefon için olan XSI Kimlik Doğrulama Türü, SIP Kimlik Bilgileri'ne ayarlandığında XSI SIP kimlik bilgileri kullanılır.

Varsayılan: Temel HTTP kimlik doğrulaması

#### **Ad**ı**m 3 Submit All Changes** seçeneğine tıklayın.

# **Telefon Menülerine Eri**ş**mek** İ**çin Kimlik Do**ğ**rulama Gereksinimini Denetleme**

Telefon menülerine erişmek için kimlik doğrulamanın gerekli olup olmadığını kontrol edebilirsiniz.

#### **Ba**ş**lamadan önce**

Telefonun yönetim web sayfasına erişin. Bkz. Telefon Web Sayfası [Arabirimine](#page-168-0) Erişme, sayfa 145.

#### **Yordam**

- **Ad**ı**m 1 Ses** > **Telefon** seçeneklerini belirleyin.
- **Ad**ı**m 2 LCD Kimlik Do**ğ**rulamas**ı ve **LCD Kimlik Do**ğ**rulamas**ı **Özelle**ş**tirmesi** bölümlerini Kullanıcı [Kimlik](#page-295-0) Doğrulama Kontrolü [Parametreleri,](#page-295-0) sayfa 272 tablosunda açıklandığı gibi ayarlayın.

### <span id="page-295-0"></span>**Kullan**ı**c**ı **Kimlik Do**ğ**rulama Kontrolü Parametreleri**

Aşağıdaki tabloda, telefon web arabirimindeki**Ses** > **Telefon**sekmesinde yer alan **LCD Kimlik Do**ğ**rulamas**ı ve **LCD Kimlik Do**ğ**rulama Özelle**ş**tirmesi**'ndeki kullanıcı kimlik doğrulama kontrolü özelliğine ait parametrelerin işlevi ve kullanımı tanımlanmaktadır. Ayrıca, bir parametreyi yapılandırmak amacıyla XML kodu bulunan telefon yapılandırma dosyasına (cfg.xml) eklenen dizenin sözdizimi de tanımlanmıştır.

 $\overline{\phantom{a}}$ 

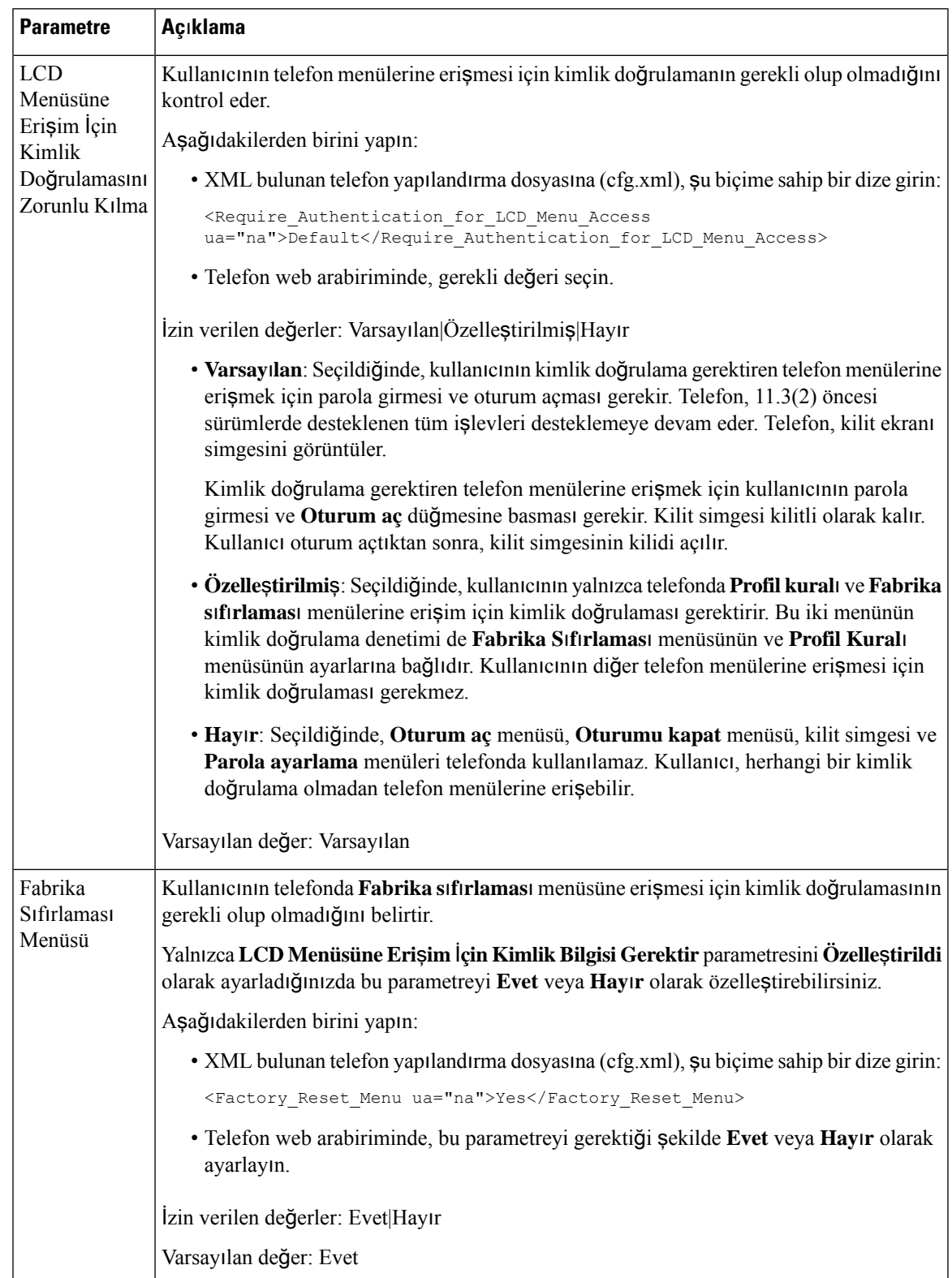

#### **Çizelge 31: Kullan**ı**c**ı **Kimlik Do**ğ**rulama Kontrolü Parametreleri**

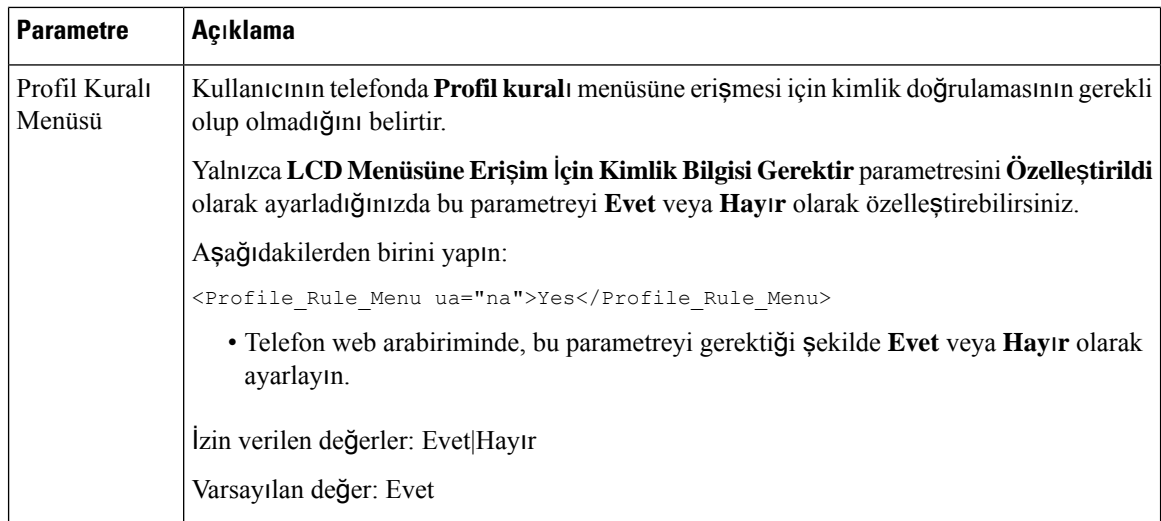

# **Yoksay Ekran Tu**ş**u ile Gelen Ça**ğ**r**ı**y**ı **Sessize Alma**

Telefona **Yoksay** ekran tuşu ekleyebilirsiniz. Kullanıcı meşgul olduğunda ve rahatsız edilmek istemediğinde gelen bir çağrıyı sessize almak için bu ekran tuşuna basabilir. Kullanıcı ekran tuşuna bastığında, telefon çalmayı durdurur ancak kullanıcı görsel bir uyarı alır ve telefon çağrısını yanıtlayabilir.

#### **Ba**ş**lamadan önce**

Telefonun yönetim web sayfasına erişin. Bkz. Telefon Web Sayfası [Arabirimine](#page-168-0) Erişme, sayfa 145.

#### **Yordam**

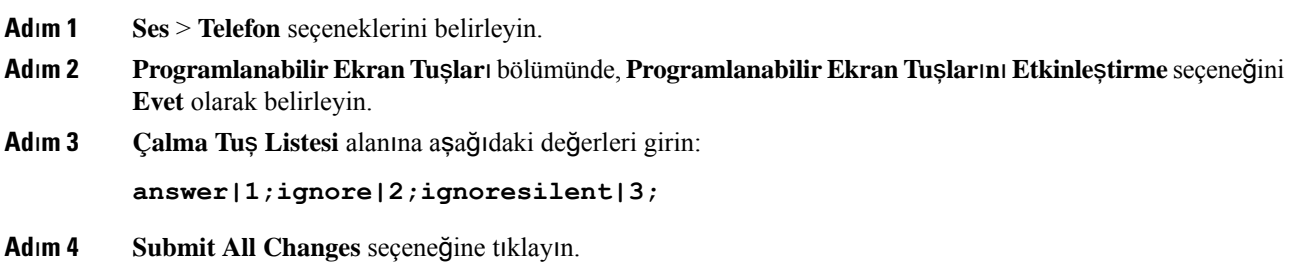

# **Aktif Bir Ça**ğ**r**ı**y**ı **Bir Telefondan Di**ğ**er Telefonlara (Konumlara) Ta**şı**ma**

Telefonun, bir masa telefonundan (konum) başka bir cep telefonuna veya masa telefonuna (konum) sorunsuz bir şekilde taşınmasına izin vermek için bir telefon yapılandırabilirsiniz.

Ш

Bu özelliği yapılandırdığınızda, **Her Yerde** menüsü telefon ekranınıza eklenir. Kullanıcı bu menüyü birden fazla telefonu dahili hatta konum olarak eklemek için kullanabilir. Dahiliye gelen bir çağrı olduğunda, tüm telefonlar çalar ve kullanıcı, gelen çağrıyı herhangi bir konumdan yanıtlayabilir. Konum listesi BroadWorks XSI sunucusuna da kaydedilir.

Parametreleri telefon yapılandırma dosyasında, XML (cfg.xml) koduyla da yapılandırabilirsiniz. Her bir parametreyi yapılandırmak için, Aktif Çağrıyı Diğer Konumlara Taşıma Parametreleri, sayfa 275 tablosundaki dizenin sözdizimine bakın.

#### **Ba**ş**lamadan önce**

Telefonun yönetim web sayfasına erişin. Bkz. Telefon Web Sayfası [Arabirimine](#page-168-0) Erişme, sayfa 145.

#### **Yordam**

- **Ad**ı**m 1 Ses** > **Dahili(n)** seçeneklerini belirleyin.
- **Ad**ı**m 2 XSI Hat Hizmeti** bölümünde, **XSI Ana Bilgisayar Sunucusu**, **XSI Kimlik Do**ğ**rulama Türü**, **Kullan**ı**c**ı **Oturum Açma Kimli**ğ**i**, **Oturum Açma Parolas**ı ve **Her Yerde Etkinle**ş**tirme** parametrelerini [Aktif](#page-298-0) Çağrıyı Diğer Konumlara Taşıma [Parametreleri,](#page-298-0) sayfa 275 tablosunda açıklandığı şekilde ayarlayın.

**XSI Kimlik Do**ğ**rulama Türü**için**SIP Kimlik Bilgilerini** seçmeniz durumunda, **Abone Bilgileri** bölümüne abonenin **Kimlik Do**ğ**rulama Kimli**ğ**i** ve **Parolas**ı**n**ı girmeniz gerekir.

**Ad**ı**m 3 Submit All Changes** seçeneğine tıklayın.

### <span id="page-298-0"></span>**Aktif Ça**ğ**r**ı**y**ı **Di**ğ**er Konumlara Ta**şı**ma Parametreleri**

Aşağıdaki tabloda, telefon web arabirimindeki Dahili(n) sekmesi altındaki XSI Hat Hizmeti bölümünde bulunan Aktif Çağrıyı Konumlara Taşıma parametrelerinin işlevi ve kullanımı tanımlanmıştır. Ayrıca, bir parametreyi yapılandırmak amacıyla XML(cfg. xml) kodu bulunan telefon yapılandırma dosyasına eklenen dizenin sözdizimi de tanımlanır.

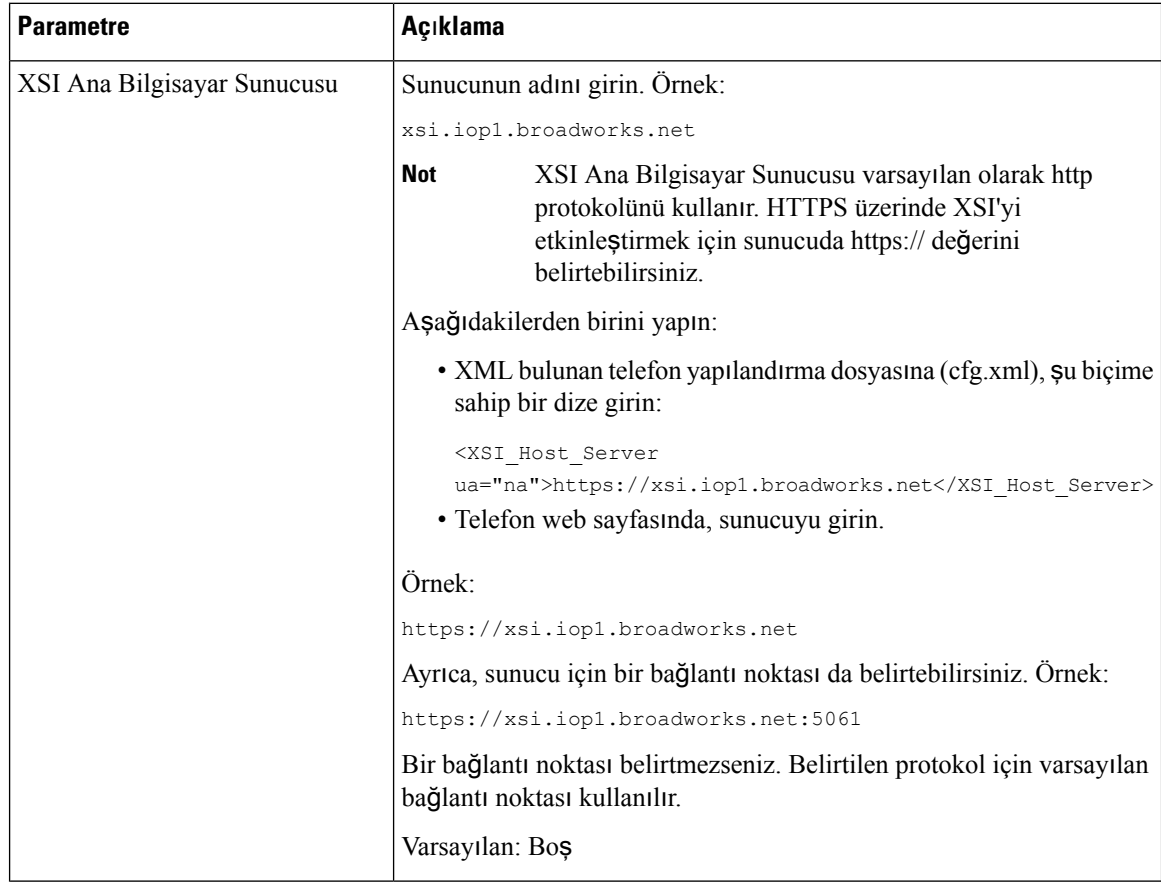

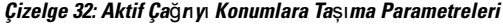

 $\mathbf l$ 

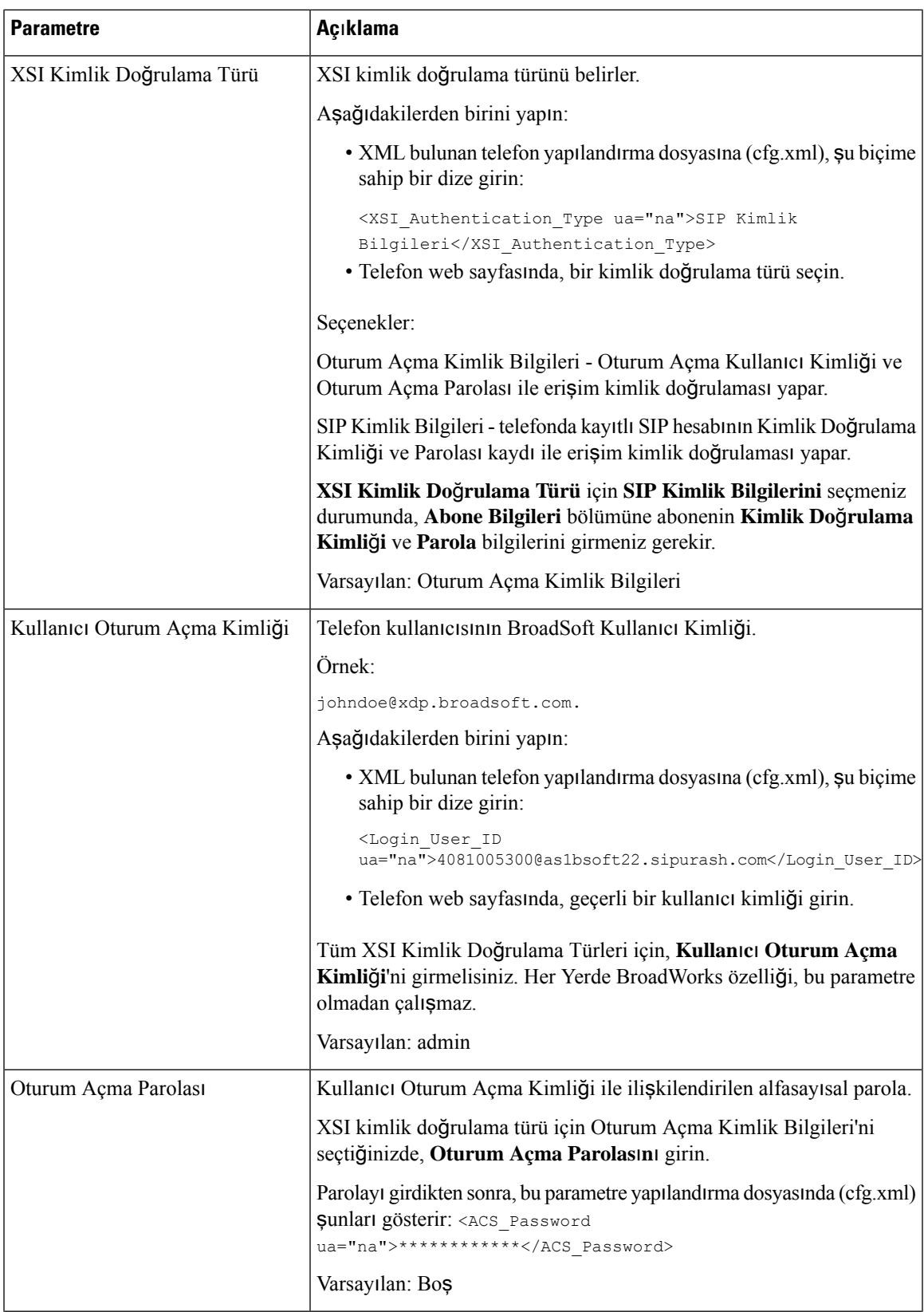

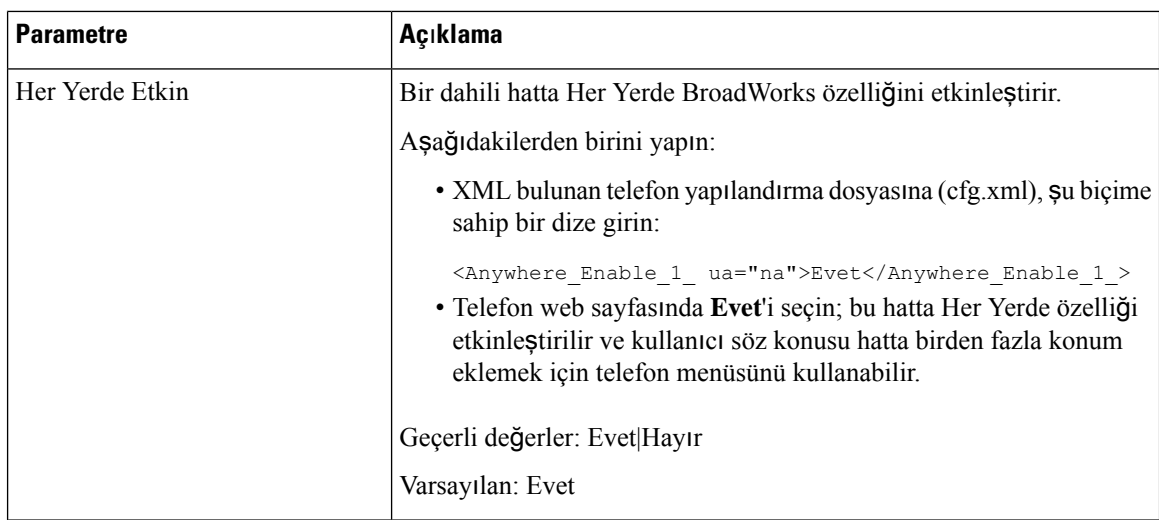

# **Arayan Kimli**ğ**ini EngellemeÖzelli**ğ**ini Telefonla veBroadWords XSI Sunucusuyla E**ş**itleme**

Telefonda **Arayankimli**ğ**ini engelleme** durumunu ve BroadWorks XSIsunucusunda **Hat Kimli**ğ**ini Engelleme** durumunu eşitleyebilirsiniz. Eşitlemeyi etkinleştirdiğinizde, kullanıcının **Arayan kimli**ğ**ini engelleme** ayarlarında yaptığı değişiklikler BroadWorks sunucusu ayarlarını da değiştirir.

Parametreleri telefon yapılandırma dosyasında, XML (cfg.xml) koduyla da yapılandırabilirsiniz.

#### **Ba**ş**lamadan önce**

Telefonun yönetim web sayfasına erişin. Bkz. Telefon Web Sayfası [Arabirimine](#page-168-0) Erişme, sayfa 145.

**Yordam**

**Ad**ı**m 1 Ses** > **Dahili(n)** seçeneklerini belirleyin.

**Ad**ı**m 2 XSI Hat Hizmeti** bölümündeki **CID Engellemeyi Etkinle**ş**tirme** parametresini ayarlayın. Arayan kimliğini engelleme durumunun XSI arabirimini kullanarak sunucuyla eşitlenmesini etkinleştirmek için **Evet**'i seçin. Telefonun yerel arayan kimliği engelleme ayarlarını kullanmak için **Hay**ı**r**'ı seçin.

Bu parametreyi, telefon yapılandırma XML dosyasına (cfg.xml) şu biçimde bir dize girerek yapılandırabilirsiniz:

<Block\_CID\_Enable\_1\_ ua="na">No</Block\_CID\_Enable\_1\_>

**Not**

- **Özellik Tu**ş**u E**ş**itlemesiEvet** olarak ayarlandığındaFKS, XSI eşitlemesine göre önceliklidir.
	- XSI ana bilgisayar sunucusu ve kimlik bilgileri girilmezse ve **CFWD Etkin** alanı **Evet** olarak ayarlanmışsa telefon kullanıcısı telefonda çağrıları yönlendiremez.

Seçenekler: Evet ve Hayır

Varsayılan: Hayır

**Ad**ı**m 3 Submit All Changes** seçeneğine tıklayın.

# **Hatta BroadWorks XSI Ça**ğ**r**ı **Günlüklerini Görüntüleme** İş**lemini Etkinle**ş**tirme**

Bir telefonu BroadWorks sunucusu veya yerel telefon ile son çağrı günlüklerini görüntüleyecek şekilde yapılandırabilirsiniz. Bu özellik etkinleştirildikten sonra, Son Çağrılar ekranında **Son ça**ğ**r**ı**lar**ı **görüntüle** menüsü belirir ve kullanıcı XSI çağrı günlüklerini veya yerel çağrı günlüklerini seçebilir.

BroadWorkssunucu çağrı günlükleri için yerel kişilerle karşılaştırmalı olarak ters ad araması yapmaya yönelik bir özellik ayarlayabilirsiniz. Örneğin, sunucuda "cx401 liu" adlı bir kullanıcı 3280 (4085273280) ve "cx401 liu" adında başka bir kullanıcı 3281 (4085273281) oluşturdunuz. Kullanıcı 3280 A telefonunda, kullanıcı 3281 ise B telefonunda kayıtlı. Telefon A'dan telefon B'ye cevapsız çağrı, alınan çağrı veya yapılan çağrı işlemi gerçekleştirirsiniz. Telefon B'de BroadSoft çağrı günlüklerinin görüntüsü aşağıdaki gibi görünür:

- Kişisel adres defterinde arayan adıyla eşleşen bir kişi kaydı yoksa telefon B üzerindeki BroadWorks çağrı günlükleri, sunucuda arayan adı olarak kaydedilen "cx400 liu" adını görüntüler.
- Kişisel dizinde arayan numarayla eşleşen "Ad" = "B3280" ve "İş" = "3280" bilgileriyle kayıtlı bir kişi varsa telefon B'deki BroadWorks çağrı günlükleri, arayan adı olarak "B3280" değerini görüntüler.
- Kişisel dizinde "Ad" = "C3280" ve "İş" = "03280" bilgileriyle kayıtlı bir kişi varsa ve kullanıcı bir arayan kimliği eşleştirme kuralı (<3:03>x.) yapılandırırsa telefon B'deki BroadWorks çağrı günlükleri, eşleştirilen telefon numarası olan 03280'i kullanarak "C3280" adını görüntüler. Eşlenmeyen telefon numarasıyla eşleşen bir kişi kaydı varsa ters ad arama için eşlenen telefon numarası kullanılmaz.

Parametreleri telefon yapılandırma dosyasında, XML (cfg.xml) koduyla da yapılandırabilirsiniz. Her bir parametreyi yapılandırmak için, Hattaki BroadWorks XSI Çağrı Günlükleri için [Parametreler,](#page-303-0) sayfa 280 tablosundaki dizenin sözdizimine bakın.

#### **Ba**ş**lamadan önce**

Telefonun yönetim web sayfasına erişin. Bkz. Telefon Web Sayfası [Arabirimine](#page-168-0) Erişme, sayfa 145.

**Ça**ğ**r**ı **Günlü**ğ**ünü Etkinle**ş**tir** alanı etkindir.

#### **Yordam**

**Ad**ı**m 1 Ses** > **Telefon** seçeneklerini belirleyin.

**Ad**ı**m 2 XSI Telefon Hizmeti** bölümünde, **XSI Ana BilgisayarSunucusu**, **XSI Kimlik Do**ğ**rulama Türü**, **Kullan**ı**c**ı **Oturum Açma Kimli**ğ**i**, **Oturum Açma Parolas**ı ve **Adres Defterini Etkinle**ş**tir** alanlarını [Hattaki](#page-303-0) BroadWorks XSI Çağrı Günlükleri için [Parametreler,](#page-303-0) sayfa 280 bölümünde açıklandığı şekilde ayarlayın.

**XSI Kimlik Do**ğ**rulama Türü** için **SIP Kimlik Bilgilerini** seçmeniz durumunda, bu bölüme **SIP Kimlik Do**ğ**rulama Kimli**ğ**ini** ve **SIP Parolas**ı**n**ı girmeniz gerekir.

**Ad**ı**m 3 Ça**ğ**r**ı **Günlü**ğ**ü**İ**lgili Hatt**ı ve**Son Ça**ğ**r**ı**lar**ı **Görüntüle** alanlarını Hattaki [BroadWorks](#page-303-0) XSI Çağrı Günlükleri için [Parametreler,](#page-303-0) sayfa 280 bölümünde açıklandığı şekilde ayarlayın.

**Ça**ğ**r**ı **Günlü**ğ**ü Etkinle**ş**tirme** alanını **Hay**ı**r** olarak ayarladığınızda, **Son Ça**ğ**r**ı**lar** telefon ekranında **Son ça**ğ**r**ı**lar**ı **görüntüle** menüsü belirmez. **Not**

### <span id="page-303-0"></span>**Hattaki BroadWorks XSI Ça**ğ**r**ı **Günlükleri için Parametreler**

Aşağıdaki tabloda, telefon web arabirimindeki Telefon sekmesi altındaki XSI Telefon Hizmeti bölümünde bulunan Hattaki XSI Çağrı Günlükleri parametrelerinin işlevi ve kullanımı tanımlanmıştır. Ayrıca, bir parametreyi yapılandırmak amacıyla XML(cfg. xml) kodu bulunan telefon yapılandırma dosyasına eklenen dizenin sözdizimi de tanımlanır.

| <b>Parametre</b>            | <b>Ac</b> <sub>I</sub> klama                                                                                                    |  |  |  |  |
|-----------------------------|----------------------------------------------------------------------------------------------------|--|--|--|--|
| XSI Ana Bilgisayar Sunucusu | Sunucu adını girin; örneğin,                                                                                                    |  |  |  |  |
|                             | xsi.iop1.broadworks.net                                                                                                    |  |  |  |  |
|                             |                                                                                                    |  |  |  |  |
|                             | <b>Not</b><br>XSI Ana Bilgisayar Sunucusu varsayılan olarak http<br>protokolünü kullanır. HTTPS üzerinde XSI'yi<br>etkinleştirmek için sunucuda https://değerini<br>belirtebilirsiniz. |  |  |  |  |
|                             | · XML bulunan telefon yapılandırma dosyasına (cfg.xml), şu biçime<br>sahip bir dize girin:                                                                                             |  |  |  |  |
|                             | <xsi host="" server<br="">ua="na"&gt;https://xsi.iop1.broadworks.net</xsi>                                                                                                    |  |  |  |  |
|                             | • Telefon web arabiriminde, kullanılacak XSI sunucusunu girin.                                                                                                    |  |  |  |  |
|                             | Varsavılan: Bos                                                                                                    |  |  |  |  |

**Çizelge 33: Hattaki XSI Ça**ğ**r**ı **Günlükleri için Parametreler**

**Ad**ı**m 4 Submit All Changes** seçeneğine tıklayın.

 $\mathbf l$ 

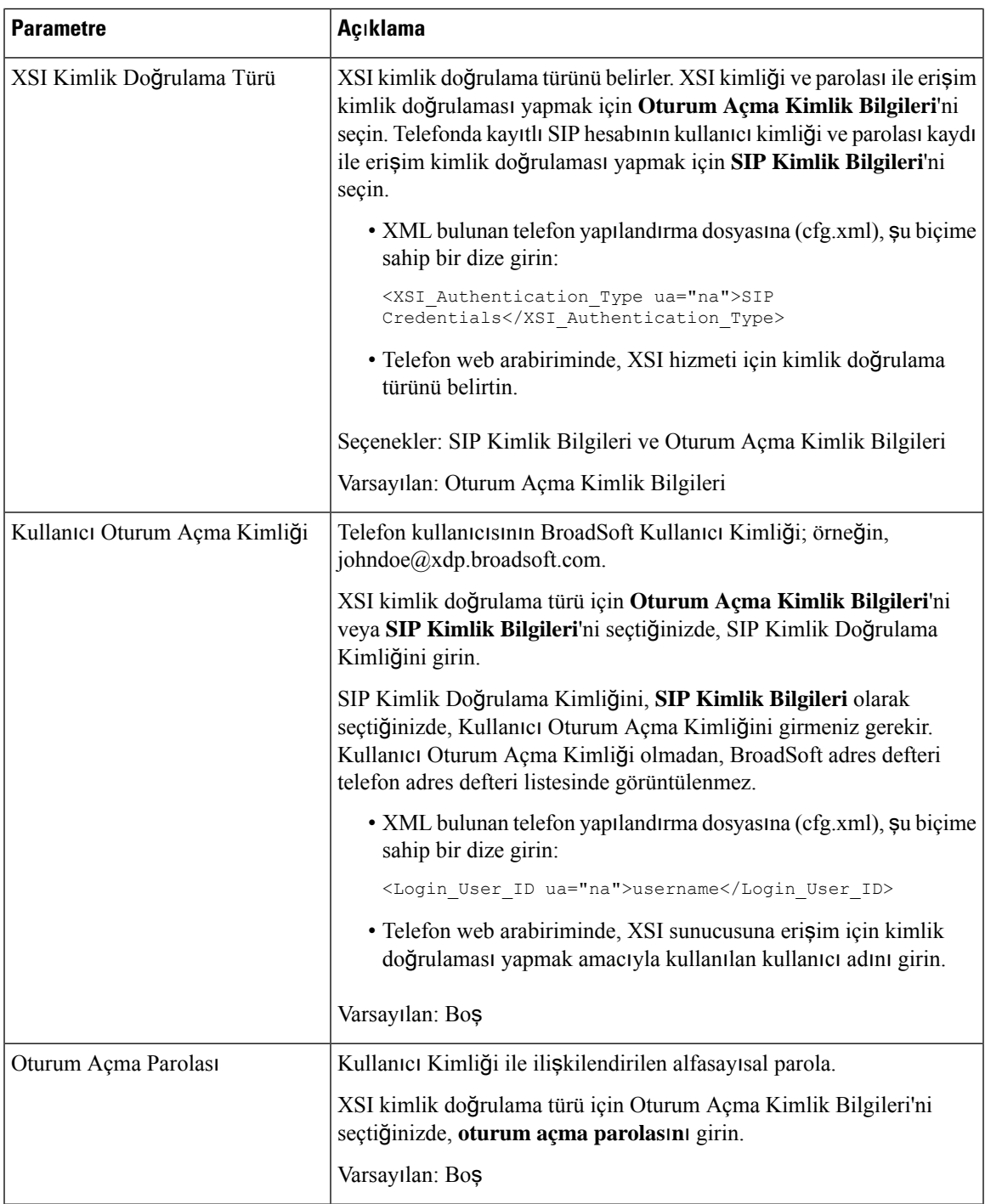

I

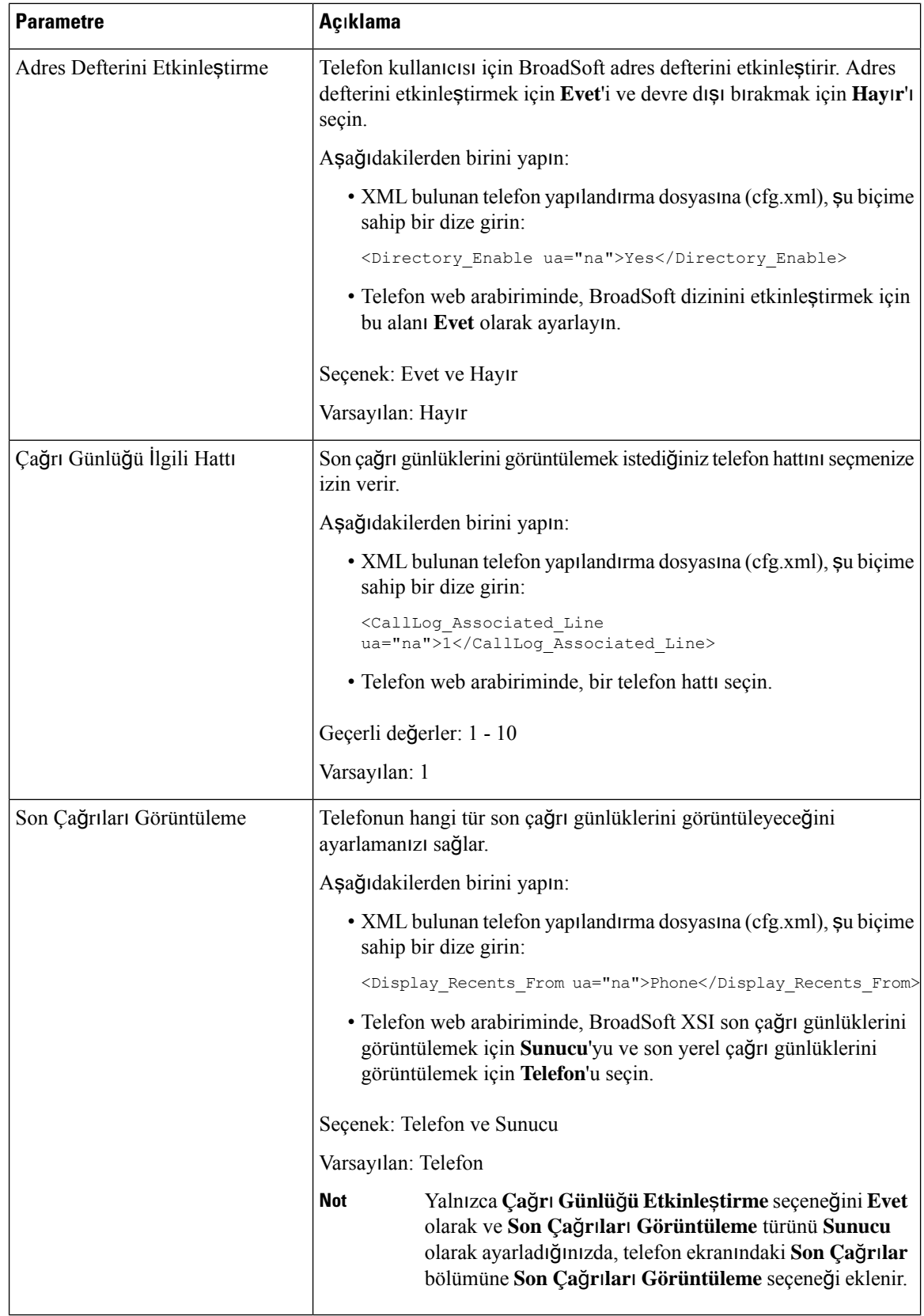

# <span id="page-306-1"></span>**Özellik Tu**ş**u E**ş**itlemesini Etkinle**ş**tirme**

Özellik Tuşu Eşitlemesini (FKS) etkinleştirdiğinizde, sunucu üzerindeki çağrı yönlendirme ve rahatsız etmeyin (DND) ayarları telefona eşitlenir. DND ve çağrı yönlendirme ayarlarında telefon üzerinde yapılan değişiklikler sunucuya da eşitlenir.

Özellik Tuşu Eşitlemesini (FKS) etkinleştirdiğinizde, sunucu üzerindeki çağrı yönlendirme ve rahatsız etmeyin (DND) ayarları telefona eşitlenir. DND ve çağrı yönlendirme ayarlarında telefon üzerinde yapılan değişiklikler sunucuya da eşitlenir. Yapılandırılmışsa yöneticiler telefondaki **Ayarlar** > **Yönetici** menüsüne erişebilir. Benzer şekilde asistanlar da **Ayarlar** > **Asistan** menüsüne erişebilirler.

Özellik Tuşu Eşitlemesini (FKS) etkinleştirdiğinizde, sunucu üzerindeki çağrı yönlendirme ve rahatsız etmeyin (DND) ayarları telefona eşitlenir. DND ve çağrı yönlendirme ayarlarında telefon üzerinde yapılan değişiklikler sunucuya da eşitlenir.

Cisco IP Telefonu 6871 Multiplatform Telefonlar içinFKSetkinse yöneticiler telefondaki **Ayarlar** > **Yönetici** menüsüne erişebilir. Benzer şekilde asistanlar da **Ayarlar** > **Asistan** menüsüne erişebilirler.

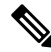

**Not** Özellik Tuşu Eşitlemesinde tüm yönetici ve asistan kullanıcılar için etkinleştirilmiş olması gerekir.

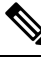

Yönetici ve asistan özelliğini destekleyen Cisco IP Telefonu 6871 Multiplatform Telefonlar için Özellik Tuşu Eşitlemesi'nin tüm yönetici ve asistan kullanıcılara yönelik olarak etkin olduğundan emin olun. **Not**

#### **Ba**ş**lamadan önce**

Telefonun yönetim web sayfasına erişin. Bkz. Telefon Web Sayfası [Arabirimine](#page-168-0) Erişme, sayfa 145.

#### **Yordam**

- **Ad**ı**m 1 Ses** > **Dahili [n]** seçeneklerini belirleyin ([n] bir dahili hat numarasıdır).
- **Ad**ı**m 2 Ça**ğ**r**ı **Özellik Ayarlar**ı bölümünde, **Özellik Tu**ş**u E**ş**itleme** alanını **Evet** olarak ayarlayın.
- <span id="page-306-0"></span>**Ad**ı**m 3 Submit All Changes** seçeneğine tıklayın.

#### İ**lgili Konular**

DND ve Çağrı [Yönlendirme](#page-306-0) Durumunu Eşitleme, sayfa 283 XSI Hizmeti Aracılığıyla Çağrı [Yönlendirme](#page-308-0) Durumu Eşitlemeyi Etkinleştirme, sayfa 285 XSI Hizmeti Aracılığıyla DND [Durumu](#page-308-1) Eşitlemeyi Etkinleştirme, sayfa 285

# **DND ve Ça**ğ**r**ı **Yönlendirme Durumunu E**ş**itleme**

Rahatsız etmeyin (DND) ve telefon ve sunucu arasındaki çağrı yönlendirme durumunun eşitlenmesini etkinleştirmek için telefon yönetimi web sayfasındaki ayarları yapılandırabilirsiniz.

Özellik durumunu eşitlemek için iki yol mevcuttur:

- Özellik Tuşu Eşitlemesi (FKS)
- XSI Eşitlemesi

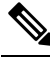

**Not** Özellik Tuşu Eşitlemesinde tüm yönetici ve asistan kullanıcılar için etkinleştirilmiş olması gerekir.

Cisco IP Telefonu 6871 Multiplatform Telefonlar için Özellik Tuşu Eşitlemesi'nin tüm yönetici ve asistan kullanıcılara yönelik olarak etkin olduğundan emin olun. Yalnızca Cisco IP Telefonu 6871 Multiplatform Telefonlar yönetici-asistan özelliğini destekler. **Not**

FKS'de özellik durumunu iletmek için SIP mesajları kullanılır. XSI Eşitlemesinde HTTP mesajları kullanılır. FKS ve XSI eşitlemesi aynı anda etkinleştirilirse FKS, XSI eşitlemesine göre önceliklidir. FKS'nin XSI eşitlemesi ile nasıl etkileşim kurduğuna dair bilgi almak için aşağıdaki tabloya bakın.

| Tus Özelliği<br><b>Esitleme</b> | <b>DND Etkin</b> | <b>CFWD Etkin</b> | <b>DND Esitleme</b> | <b>CFWD Esitleme</b> |  |
|---------------------------------|------------------|-------------------|---------------------|----------------------|--|
| Evet                            | Evet             | Evet              | Evet (SIP)          | Evet (SIP)           |  |
| Evet                            | Hayır            | Hayır             | Evet (SIP)          | Evet (SIP)           |  |
| Evet                            | Hayır            | Evet              | Evet (SIP)          | Evet (SIP)           |  |
| Evet                            | Hayır            | Hayır             | Evet (SIP)          | Evet (SIP)           |  |
| Hayır                           | Evet             | Evet              | Evet (HTTP)         | Evet (HTTP)          |  |
| Hayır                           | Hayır            | Evet              | Hayır               | Evet (HTTP)          |  |
| Hayır                           | Evet             | Hayır             | Evet (HTTP)         | Hayır                |  |
| Hayır                           | Hayır            | Hayır             | Hayır               | Hayır                |  |

**Çizelge 34: FKS ve XSI E**ş**itlemesi Aras**ı**ndaki Etkile**ş**im**

Bir hat tuşu, FKS veya XSI eşitlemesi ile yapılandırılırsa ve ayrıca DND veya çağrı yönlendirmesi özelliği ile etkinlestirilirse, ilgili DND  $\emptyset$  simgesi veya çağrı yönlendirme  $\leq$  simgesi hat tusu etiketinin yanında görüntülenir. Hat tuşunda cevapsız çağrı, sesli mesaj veya acil sesli posta uyarısı olması durumunda, DND simgesi veya çağrı yönlendirme simgesi de uyarı bildirimi ile birlikte görüntülenir.

#### İ**lgili Konular**

Özellik Tuşu Eş[itlemesini](#page-306-1) Etkinleştirme, sayfa 283

XSI Hizmeti Aracılığıyla Çağrı [Yönlendirme](#page-308-0) Durumu Eşitlemeyi Etkinleştirme, sayfa 285 XSI Hizmeti Aracılığıyla DND [Durumu](#page-308-1) Eşitlemeyi Etkinleştirme, sayfa 285

### <span id="page-308-0"></span>**XSI Hizmeti Arac**ı**l**ığı**yla Ça**ğ**r**ı **Yönlendirme Durumu E**ş**itlemeyi Etkinle**ş**tirme**

Çağrı yönlendirme eşitlemesi etkinleştirildiğinde, sunucu üzerindeki çağrı yönlendirme ile ilgili ayarlar telefona eşitlenir. Çağrı yönlendirme ayarlarında telefon üzerinde yapılan değişikliklersunucuya da eşitlenir.

Parametreleri telefon yapılandırma dosyasında, XML (cfg.xml) koduyla da yapılandırabilirsiniz.

#### **Ba**ş**lamadan önce**

- Telefonun yönetim web sayfasına erişin. Bkz. Telefon Web Sayfası [Arabirimine](#page-168-0) Erişme, sayfa 145.
- XSI ana bilgisayar sunucusunu ve ilgili kimlik bilgilerini **Ses** > **Dahili Hat (n)** sekmesinde yapılandırın.
	- XSI sunucu kimlik doğrulaması için **Oturum Açma Kimlik Bilgileri**'ni kullanırken, **XSI Hat Hizmeti** bölümüne **XSI Ana BilgisayarSunucusu**, **Oturum Açma Kullan**ı**c**ı **Kimli**ğ**i** ve **Oturum Açma Parolas**ı bilgilerini girin.
	- XSIsunucu kimlik doğrulaması için**SIP Kimlik Bilgileri**'ni kullanırken, **XSI Hat Hizmeti** bölümüne **XSI Ana BilgisayarSunucusu**ve **Oturum Açma Kullan**ı**c**ı **Kimli**ğ**i** bilgilerini ve **Abone Bilgileri** bölümüne **Kimlik Do**ğ**rulama Kimli**ğ**i** ve **Parola** bilgilerini girin.
- **Ça**ğ**r**ı **Özellik Ayarlar**ı bölümündeki **Ses** > **Dahili Hat (n)** seçeneklerinden Özellik Tuşu Eşitlemesini (FKS) devre dışı bırakın.

#### **Yordam**

- **Ad**ı**m 1 Ses** > **Dahili [n]** seçeneklerini belirleyin ([n] bir dahili hat numarasıdır).
- **Ad**ı**m 2 XSI Hat Hizmeti** bölümünde, **CFWD Etkinle**ş**tirme** parametresini **Evet** olarak ayarlayın.

Bu parametreyi, telefon yapılandırma XML dosyasına (cfg.xml) şu biçimde bir dize girerek yapılandırabilirsiniz:

<CFWD\_Enable\_1\_ ua="na">Yes</CFWD\_Enable\_1\_>

Seçenekler: Evet ve Hayır

Varsayılan: Evet

- Çağrı yönlendirme için XSI eşitlemesi etkinse ancak XSI ana sunucusu veya XSI hesabı doğru yapılandırılmamışsa **Yönlendir** ekran tuşu kullanılamaz (görünmez). Kullanıcı, XSI hesabı doğru yapılandırılana kadar telefonda çağrıları yönlendiremez. **Not**
- <span id="page-308-1"></span>**Ad**ı**m 3 Submit All Changes** seçeneğine tıklayın.

#### İ**lgili Konular**

DND ve Çağrı [Yönlendirme](#page-306-0) Durumunu Eşitleme, sayfa 283 Özellik Tuşu Eş[itlemesini](#page-306-1) Etkinleştirme, sayfa 283

### **XSI Hizmeti Arac**ı**l**ığı**yla DND Durumu E**ş**itlemeyi Etkinle**ş**tirme**

Rahatsız etmeyin (DND) eşitlemesi etkinleştirildiğinde, sunucu üzerindeki DND ayarı telefona eşitlenir. DND ayarında telefon üzerinde yapılan değişiklikler sunucuya da eşitlenir.

DND için XSI eşitlemesi etkinse ancak XSI ana sunucusu veya XSI hesabı doğru yapılandırılmamışsa telefonda **DND** ekran tuşu kullanılamaz (görünmez). Kullanıcı ekran tuşunu göremez ve XSI hesabı doğru yapılandırılana kadar telefonda DND modunu açamaz. **Not**

Parametreleri telefon yapılandırma dosyasında, XML (cfg.xml) koduyla da yapılandırabilirsiniz.

#### **Ba**ş**lamadan önce**

- Telefonun yönetim web sayfasına erişin. Bkz. Telefon Web Sayfası [Arabirimine](#page-168-0) Erişme, sayfa 145.
- XSI ana bilgisayar sunucusunu ve ilgili kimlik bilgilerini **Ses** > **Dahili Hat (n)** sekmesinde yapılandırın.
	- XSI sunucu kimlik doğrulaması için **Oturum Açma Kimlik Bilgileri**'ni kullanırken, **XSI Hat Hizmeti** bölümüne **XSI Ana BilgisayarSunucusu**, **Oturum Açma Kullan**ı**c**ı **Kimli**ğ**i** ve **Oturum Açma Parolas**ı bilgilerini girin.
	- XSIsunucu kimlik doğrulaması için**SIP Kimlik Bilgileri**'ni kullanırken, **XSI Hat Hizmeti** bölümüne **XSI Ana BilgisayarSunucusu**ve **Oturum Açma Kullan**ı**c**ı **Kimli**ğ**i** bilgilerini ve **Abone Bilgileri** bölümüne **Kimlik Do**ğ**rulama Kimli**ğ**i** ve **Parola** bilgilerini girin.
- **Ça**ğ**r**ı **Özellik Ayarlar**ı bölümündeki **Ses** > **Dahili Hat (n)** seçeneklerinden Özellik Tuşu Eşitlemesini (FKS) devre dışı bırakın.

#### **Yordam**

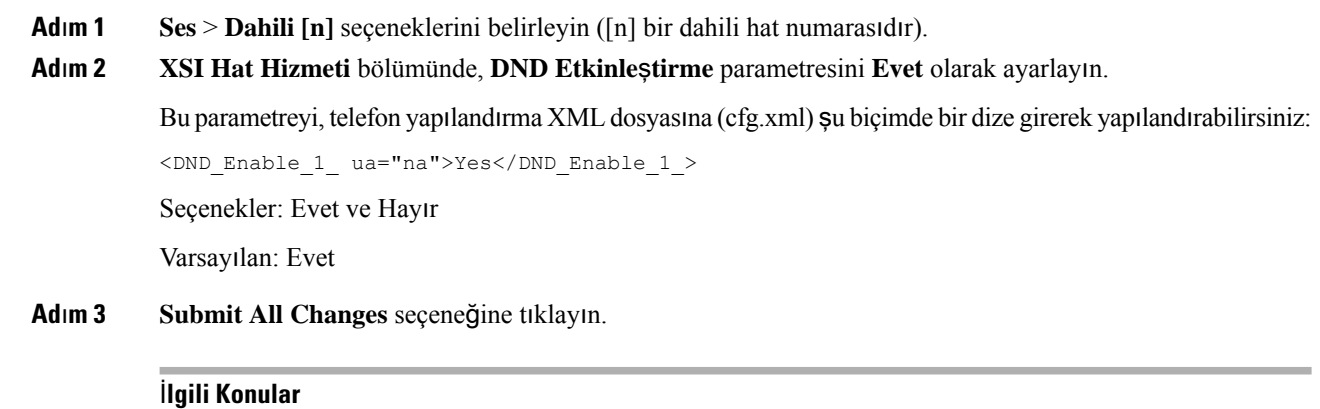

DND ve Çağrı [Yönlendirme](#page-306-0) Durumunu Eşitleme, sayfa 283 Özellik Tuşu Eş[itlemesini](#page-306-1) Etkinleştirme, sayfa 283

## **XSI Hizmetiyle Gizli Arama Reddi E**ş**itlemesini Etkinle**ş**tirme**

XSI hizmeti üzerinden her hat için Gizli Arama Reddi ayarının eşitlenmesini etkinleştirebilirsiniz. İşlev, numaralarının gösterilmesini engelleyen arayanların aramalarını reddetmek için kullanılabilir.

Her hat için yapılan ayar hariç olmak üzere, doğrudan tüm hatlar için işlevi etkinleştirmek veya devre dışı bırakmak için **Ses** > **Kullan**ı**c**ı bölümündeki **Ek Hizmetler** altından **ANC'yi Engelleme Ayar**ı alanını da kullanabilirsiniz.

Ayarın önceliği: **Gizli Arama Engellemesini Etkinle**ş**tir** > **ANC'yi Engelleme Ayar**ı.

Örneğin, belirli bir hat için **Gizli Arama Engellemesini Etkinle**ş**tir** seçeneğini **Evet** olarak ayarlarsaniz **ANC'yi Engelleme Ayar**ı'ndaki ayar ilgili hat için geçerli olmaz, **Gizli Arama Engellemesini Etkinle**ş**tir** seçeneğinin **Hay**ı**r** olarak ayarlandığı diğer hatlarda geçerli olur.

#### **Ba**ş**lamadan önce**

- Telefonun yönetim web sayfasına erişin. Bkz. Telefon Web Sayfası [Arabirimine](#page-168-0) Erişme, sayfa 145.
- XSI ana bilgisayar sunucusunu ve ilgili kimlik bilgilerini **Ses** > **Dahili Hat (n)** sekmesinde yapılandırın.
	- XSI sunucu kimlik doğrulaması için **Oturum Açma Kimlik Bilgileri**'ni kullanırken, **XSI Hat Hizmeti** bölümüne **XSI Ana BilgisayarSunucusu**, **Oturum Açma Kullan**ı**c**ı **Kimli**ğ**i** ve **Oturum Açma Parolas**ı bilgilerini girin.
	- XSIsunucu kimlik doğrulaması için**SIP Kimlik Bilgileri**'ni kullanırken, **XSI Hat Hizmeti** bölümüne **XSI Ana BilgisayarSunucusu**ve **Oturum Açma Kullan**ı**c**ı **Kimli**ğ**i** bilgilerini ve **Abone Bilgileri** bölümüne **Kimlik Do**ğ**rulama Kimli**ğ**i** ve **Parola** bilgilerini girin.
- Gizli Arama Reddi özelliğinin hatta veya XSI hizmetinde etkinleştirildiğinden emin olun. Aksi takdirde, kullanıcı gizli aramaları almaya devam eder.

#### **Yordam**

**Ad**ı**m 1 Ses** > **Dahili [n]** seçeneklerini belirleyin ([n] dahili hat numarasıdır).

**Ad**ı**m 2 XSI Hat Hizmeti** bölümünde, **Gizli Arama Engellemesini Etkinle**ş**tir** parametresini **Evet** olarak ayarlayın.

Bu parametreyi, telefon yapılandırma XML dosyasına (cfg.xml) şu biçimde bir dize girerek yapılandırabilirsiniz:

<Block\_Anonymous\_Call\_Enable\_*n*\_ ua="na">Yes</Block\_Anonymous\_Call\_Enable\_*n*\_>

Burada *n* dahili numaradır.

Seçenekler: Evet ve Hayır

Varsayılan: Hayır

**Ad**ı**m 3 Submit All Changes** seçeneğine tıklayın.

Değişiklik geçerli olduktan sonra, işlevi sağlamak için XSI hizmeti telefonu devralır. **Gizli Arama Engellemesini Etkinle**ş**tir** seçeneği **Evet** olarak ayarlanmış olsa bile işlev, aşağıdaki senaryolarda çalışmaz:

- İşlev XSI hizmetinde devre dışı bırakılmıştır.
- İşlev hatta devre dışı bırakılmıştır.

Bunun nedeni, işlev durumunun XSI hizmeti ile hat arasında eşitlenmesidir.

### **Gizli Arama Reddi** İ**çin Özellik Etkinle**ş**tirme Kodunu Ayarlama**

Etkinleştirme kodunu, Gizli Arama Reddetme işlevinin devre dışı bırakıldığı tüm hatlarda anonim aramalar engellenecek veya kaldırılacak şekilde ayarlayabilirsiniz.

#### **Ba**ş**lamadan önce**

Telefonun yönetim web sayfasına erişin. Bkz. Telefon Web Sayfası [Arabirimine](#page-168-0) Erişme, sayfa 145.

#### **Yordam**

- **Ad**ı**m 1 Ses** > **Bölgesel** seçeneklerini belirleyin.
- **Ad**ı**m 2 Dikey Hizmet Etkinle**ş**tirme Kodlar**ı bölümünde, **ANC Engelleme Etk Kodu** alanının sunucu tarafından tanımlanan değere ayarlandığından emin olun. Varsayılan değer: \*77.

XML bulunan telefon yapılandırma dosyasına (cfg.xml), şu biçime sahip bir dize girin:

<Block\_ANC\_Act\_Code ua="na">\*77</Block\_ANC\_Act\_Code>

**Ad**ı**m 3 Dikey Hizmet Etkinle**ş**tirme Kodlar**ı bölümünde, **ANC Engelleme Devr D**ış **Brk Kodu** alanının sunucu tarafından tanımlanan değere ayarlandığından emin olun. Varsayılan değer: \*87.

XML bulunan telefon yapılandırma dosyasına (cfg.xml), şu biçime sahip bir dize girin:

<Block\_ANC\_Deact\_Code ua="na">\*87</Block\_ANC\_Deact\_Code>

#### **Ad**ı**m 4 Submit All Changes** seçeneğine tıklayın.

Kullanıcı \*77 veya \*87 numarasını çevirebilir ve **Ça**ğ**r**ı ekran tuşuna basarak tüm gizli aramaları engelleyebilir veya engeli kaldırabilir.

Bu işlem, **Ses** > **Kullan**ı**c**ı alanındaki **Ek Hizmetler** bölümü altındaki **ANC Engelleme Ayar**ı alanında bulunan ayar ile eştir. **Gizli Aramay**ı **Engellemeyi Etkinle**ş**tir** seçeneğinin (**Ses** > **Dahili** alanındaki **XSI Hat Hizmeti** bölümünde) **Hay**ı**r** olarak ayarlandığı hatlarda geçerli olur.

## **XSI Hizmetiyle Ça**ğ**r**ı**y**ı **Bekletme E**ş**itlenmesini Etkinle**ş**tirme**

XSI hizmeti üzerinden her hat için Çağrıyı Bekletme ayarının eşitlenmesini etkinleştirebilirsiniz. İşlev, kullanıcının başka bir aramadayken gelen çağrıları almasına olanak sağlar.

Ayar hariç olmak üzere, doğrudan tüm hatlar için işlevi etkinleştirmek veya devre dışı bırakmak için **Ses** > **Kullan**ı**c**ı bölümündeki **Ek Hizmetler** altından **Ça**ğ**r**ı**y**ı **Bekletme Ayar**ı alanını da kullanabilirsiniz.

Ayarın önceliği: **Ça**ğ**r**ı**y**ı **Bekletmeyi Etkinle**ş**tir** > **Ça**ğ**r**ı**y**ı **Bekletme Ayar**ı.

Örneğin, belirli bir hat için **Ça**ğ**r**ı**y**ı **Bekletmeyi Etkinle**ş**tir** seçeneğini **Evet** olarak ayarlarsaniz **Ça**ğ**r**ı**y**ı **Bekletme Ayar**ı'ndaki ayar ilgili hat için geçerli olmaz, yalnızca **Ça**ğ**r**ı**y**ı **Bekletmeyi Etkinle**ş**tir** seçeneğinin **Hay**ı**r** olarak ayarlandığı diğer hatlarda geçerli olur.

#### **Ba**ş**lamadan önce**

- Telefonun yönetim web sayfasına erişin. Bkz. Telefon Web Sayfası [Arabirimine](#page-168-0) Erişme, sayfa 145.
- XSI ana bilgisayar sunucusunu ve ilgili kimlik bilgilerini **Ses** > **Dahili Hat (n)** sekmesinde yapılandırın.
	- XSI sunucu kimlik doğrulaması için **Oturum Açma Kimlik Bilgileri**'ni kullanırken, **XSI Hat Hizmeti** bölümüne **XSI Ana BilgisayarSunucusu**, **Oturum Açma Kullan**ı**c**ı **Kimli**ğ**i** ve **Oturum Açma Parolas**ı bilgilerini girin.
	- XSIsunucu kimlik doğrulaması için**SIP Kimlik Bilgileri**'ni kullanırken, **XSI Hat Hizmeti** bölümüne **XSI Ana BilgisayarSunucusu**ve **Oturum Açma Kullan**ı**c**ı **Kimli**ğ**i** bilgilerini ve **Abone Bilgileri** bölümüne **Kimlik Do**ğ**rulama Kimli**ğ**i** ve **Parola** bilgilerini girin.
- Çağrıyı Bekletme özelliğinin hatta veya XSI hizmetinde etkinleştirildiğinden emin olun. Aksi takdirde, kullanıcı çağrıdayken gelen çağrıları almaz.

#### **Yordam**

- **Ad**ı**m 1 Ses** > **Dahili [n]** seçeneklerini belirleyin ([n] dahili hat numarasıdır).
- **Ad**ı**m 2 XSI Hat Hizmeti** bölümünde, **Ça**ğ**r**ı**y**ı **Bekletmeyi Etkinle**ş**tir** parametresini **Evet** olarak ayarlayın.

Bu parametreyi, telefon yapılandırma XML dosyasına (cfg.xml) şu biçimde bir dize girerek yapılandırabilirsiniz: <Call\_Waiting\_Enable\_*n*\_ ua="na">Yes</Call\_Waiting\_Enable\_*n*\_>

Burada *n* dahili numaradır.

Seçenekler: Evet ve Hayır

Varsayılan: Hayır

**Ad**ı**m 3 Submit All Changes** seçeneğine tıklayın.

Değişiklik geçerli olduktan sonra, işlevi sağlamak için XSI hizmeti telefonu devralır. **Ça**ğ**r**ı**y**ı **Bekletmeyi Etkinle**ş**tir** seçeneği **Evet** olarak ayarlanmış olsa bile işlev, aşağıdaki senaryolarda çalışmaz:

- İşlev XSI hizmetinde devre dışı bırakılmıştır.
- İşlev hatta devre dışı bırakılmıştır.

Bunun nedeni, işlev durumunun XSI hizmeti ile hat arasında eşitlenmesidir.

### **Ça**ğ**r**ı**y**ı **Bekletme** İ**çin Özellik Etkinle**ş**tirme Kodunu Ayarlama**

Tüm hatlar için Çağrıyı Bekletme özelliğini etkinleştirmek veya devre dışı bırakmak için kullanılabilecek etkinleştirme kodunu (yıldız kodu) ayarlayabilirsiniz.

#### **Ba**ş**lamadan önce**

Telefonun yönetim web sayfasına erisin. Bkz. Telefon Web Sayfası [Arabirimine](#page-168-0) Erisme, sayfa 145.

**Yordam**

- **Ad**ı**m 1 Ses** > **Bölgesel** seçeneklerini belirleyin.
- **Ad**ı**m 2 Dikey Hizmet Etkinle**ş**tirme Kodlar**ı bölümünde, **CW\_Deact\_Code** alanının sunucu tarafından tanımlanan değere ayarlandığından emin olun. Varsayılan değer: \*56.

XML bulunan telefon yapılandırma dosyasına (cfg.xml), şu biçime sahip bir dize girin:

<CW\_Act\_Code ua="na">\*56</CW\_Act\_Code>

**Ad**ı**m 3 Dikey Hizmet Etkinle**ş**tirme Kodlar**ı bölümünde, **CW\_Deact\_Code** alanının sunucu tarafından tanımlanan değere ayarlandığından emin olun. Varsayılan değer: \*57.

XML bulunan telefon yapılandırma dosyasına (cfg.xml), şu biçime sahip bir dize girin:

<CW\_Deact\_Code ua="na">\*57</CW\_Deact\_Code>

**Ad**ı**m 4 Dikey Hizmet Etkinle**ş**tirme Kodlar**ı bölümünde, **CW\_Per\_Call\_Act\_Code** alanının sunucu tarafından tanımlanan değere ayarlandığından emin olun. Varsayılan değer: \*71.

XML bulunan telefon yapılandırma dosyasına (cfg.xml), şu biçime sahip bir dize girin:

<CW\_Per\_Call\_Act\_Code\_ua="na">\*71</CW\_Per\_Call\_Act\_Code>

**Ad**ı**m 5 Dikey Hizmet Etkinle**ş**tirme Kodlar**ı bölümünde, **CW\_Per\_Call\_Deact\_Code** alanının sunucu tarafından tanımlanan değere ayarlandığından emin olun. Varsayılan değer: \*70.

XML bulunan telefon yapılandırma dosyasına (cfg.xml), şu biçime sahip bir dize girin:

<CW\_Per\_Call\_Deact\_Code\_ua="na">\*70</CW\_Per\_Call\_Deact\_Code>

**Ad**ı**m 6 Submit All Changes** seçeneğine tıklayın.

Kullanıcı \*56 veya \*57 numarasını arayıp **Ara** ekran tuşuna basarak tüm gelen çağrılar için Çağrıyı Bekletme özelliğini etkinleştirebilir veya devre dışı bırakabilir. Bu işlem, **Ses** > **Kullan**ı**c**ı alanındaki **Ek Hizmetler** bölümü altındaki **Ça**ğ**r**ı**y**ı **Bekletme Ayar**ı alanında bulunan ayar ile eştir. Bu etkinleştirme kodları, XSI hizmeti üzerinden Çağrıyı Bekletme ayarının eşitlenmesinin etkin olduğu hatlarda geçerli olmaz.

Kullanıcı \*71 veya \*70 numarasını çevirip **Ara** yazılım tuşuna basarak etkin bir aramada bir sonraki gelen çağrı için Çağrıyı Bekletme özelliğini geçici olarak etkinleştirebilir veya devre dışı bırakabilir. Bu etkinleştirme kodları, XSI hizmeti üzerinden Çağrıyı Bekletme ayarının eşitlenmesinin etkin olduğu tüm hatlar için yine de geçerli olur. XSI hizmetinde Çağrıyı Bekletme özelliği devre dışı bırakılırsa sunucu tüm gelen çağrıları engeller. Dolayısıyla, bu etkinleştirme kodları geçerli hâle gelmez.

### **Yöneticiler ve Asistanlar (8800 serisi ve 6871)**

**Not** Yalnızca Cisco IP Telefonu 6871 Multiplatform Telefonlar yönetici-asistan özelliklerini destekler.

Yöneticileri ve asistanları çağrıların kontrollerini paylaşacak şekilde ayarlayabilirsiniz.

Kullanıcıları BroadWorks'te yöneticiler ve asistanlar olarak yapılandırabilirsiniz. BroadWorks yapılandırması ayrıca, yöneticiler ve asistanlar arasındaki ilişkiyi de ayarlar. Daha fazla bilgi için BroadWorks belgelerine bakın.

BroadWorks yapılandırmasından sonra, aşağıdaki telefon ayarlarını yapılandırabilirsiniz.

- Telefon ve sunucu arasındaki yönetici-asistan ayarlarının eşitlenmesini etkinleştirme.
- Kullanıcıların hizmet etkinleştirme kodlarını çevirebilmelerinisağlamak üzere çevirme planını güncelleme.
- Gerekirse **Yönetici** / **Asistan** menüsü erişimi için bir hat tuşu yapılandırma.
- Gerekirse hizmet etkinleştirme kodlarını değiştirme.
- Gerekirse programlanabilir ekran tuşlarını değiştirme.
- Telefonun yönetici-asistan rolü tercihini ayarlayın.

Ú

**Önemli**

- Yöneticiler ve asistanlar telefonları paylaşamazlar. Aynı telefonda hem bir yönetici hem de bir asistan için dahili hatlar yapılandırmayın.
	- Yönetici-asistan özelliği, özel hatlar için önerilir.
	- Bir asistanın başlatabileceği paralel çağrıların sayısı, telefon web sayfasındaki > **Ses** > **Telefon**sekmesinin **Çe**ş**itli Hat Tu**ş**u Ayarlar**ı altındaki **Hat Ba**şı**na Ça**ğ**r**ı **Görünümleri** ile sınırlıdır.

### **Yönetici-Asistan Rolü** İ**çin Tercihi Ayarlama**

Bir dahili hat tarafından seçilen yönetici-asistan rolü için tercihi ayarlamak istiyorsanız bu görevi gerçekleştirin. Tercih ayarı, telefonun yönetici-asistan rolünü doğrudan belirleyemez. Telefonun rolünü, telefondaki tercih ayarı ve BroadWorks'teki rol ilişkisi ayarı belirleyebilir. Rol seçimlerinin mantığı hakkında daha fazla bilgi için bkz. [Yönetici-Asistan](#page-315-0) Rolünün Seçim Mantığı, sayfa 292.

#### **Ba**ş**lamadan önce**

Telefonun yönetim web sayfasına erişin. Bkz. Telefon Web Sayfası [Arabirimine](#page-168-0) Erişme, sayfa 145.

Özellik Anahtarı Eşitlemesi'nin (FKS) etkin olduğundan emin olun. Bkz. Özellik Tuşu Eş[itlemesini](#page-306-1) [Etkinle](#page-306-1)ştirme, sayfa 283.

#### **Yordam**

**Ad**ı**m 1 Ses** > **Telefon** seçeneklerini belirleyin.

**Ad**ı**m 2 Yönetici-Asistan** bölümünde **Yönetici-Asistan Rolü** alanını **Varsay**ı**lan**, **Yönetici** veya **Asistan** olarak ayarlayın.

Bu parametreyi, telefon yapılandırma dosyasında (cfg.xml) da yapılandırabilirsiniz. Parametre telefona özgüdür. Dizeyi aşağıdaki biçimde girin:

<Executive\_Assistant\_Role ua="na">Default</Executive\_Assistant\_Role>

**Ad**ı**m 3 Submit All Changes** seçeneğine tıklayın.

#### <span id="page-315-0"></span>**Yönetici-Asistan Rolünün Seçim Mant**ığı

Bu bölümde, bir dahili hat ve bir telefon için yönetici-asistan rolünün seçim mantığı açıklanmaktadır.

#### **Dahili Hatlar** İ**çin Yönetici-Asistan Rolünün Seçim Mant**ığı

Dahili hatlar için yönetici-asistan rolü, şu kriterlere göre belirlenir:

- Telefon web sayfasında veya telefon yapılandırma dosyası (cfg.xml) kullanılarak ayarlanan tercih edilen rol ("Varsayılan", "Yönetici" veya "Asistan")
- BroadWorks sunucusunda yöneticiler ve asistanlar arasındaki ilişki ayarı

Aşağıdaki bilgiler, tercih edilen farklı yönetici-asistan rolünün seçim mantığını gösterir:

- **Birinci öncelik**: Bir asistanın yönetici listesi yoksa bu durum, asistanın herhangi bir yönetici ile ilişkisi olmadığı anlamına gelir. Bu durumda, telefonun hiçbir dahili hattı asistan rolü görevi görmez.
- **Yönetici-Asistan Rolü**, **Varsay**ı**lan** olarak ayarlanmışsa:
	- Yalnızca asistan rolü olan bir dahili hat asistan rolü görevi görür.

Dahili hattın asistan rolünde yönetici listesi yoksa dahili hat herhangi bir rol görevi görmez.

- Yalnızca yönetici rolü olan bir dahili hat yönetici rolü görevi görür.
- Hem asistan hem de yönetici rolleri olan bir dahili hat asistan rolü görevi görür.

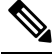

Bir dahili hattın asistanı rolü, yönetim rolünden daha yüksek önceliğe sahiptir. Dahili hattın asistan rolünde yönetici listesi yoksa **Birinci öncelik** ayarına göre dahili hat, yönetici rolü görevi görür. **Not**

• **Yönetici-Asistan Rolü**, **Yönetici** olarak ayarlanmışsa:

Dahili hat, BroadWorks sunucusundan rolü aldıktan sonra yönetici rolü görevi görür. Daha öncesinde hiçbir rolde değildir.

BroadWorks sunucusu her iki role de bir dahili hat atadığında, dahili hat, telefondaki ayara göre yönetici rolü görevi görür.

• **Yönetici-Asistan Rolü**, **Asistan** olarak ayarlanmışsa:

Dahili hat, BroadWorks sunucusundan rolü aldıktan sonra asistan rolü görevi görür. Daha öncesinde hiçbir rolde değildir.

BroadWorks sunucusu her iki role de bir dahili hat atadığında, dahili hat, telefondaki ayara göre asistan rolü görevi görür.

Asistan rolünde yönetici listesi yoksa dahili hat herhangi bir rol görevi görmez.

Ш

#### **Telefonlarda Yönetici-Asistan Rolünün Seçim Mant**ığı

Telefonlardaki yönetici-asistan rolü, ilk uygun yönetici veya asistan dahili hattı tarafından belirlenir:

- **1.** Telefon, ilkinden (dahili hat 1) başlayarak tüm dahili hatlarını arar.
- **2.** Telefon, *telefonun yönetici-asistan dahili hatt*ı*na* bağlı olarak yönetici veya asistan rolü görevi gören ilk dahili hattı seçer.
- **3.** Telefon, seçilen dahili hat ile aynı rol görevi görür.

Aşağıdaki tabloda, farklı senaryolarda bir telefonun hangi rolü üstleneceğiyle ilgili örnekler gösterilmektedir:

| Yönetici-Asistan<br>Rolü | <b>Dahili Hat 1</b>                 |                                    |                                                | <b>Dahili Hat 2</b>                 |                                           |                                                | <b>Telefonun</b><br>Rolü | Yönetici-Asistan<br>Dahili Hattı |
|--------------------------|-------------------------------------|------------------------------------|------------------------------------------------|-------------------------------------|-------------------------------------------|------------------------------------------------|--------------------------|----------------------------------|
|                          | Yönetici<br>Rolünü<br><b>Ustlen</b> | Asistan<br>Rolünü<br><b>Ustlen</b> | <b>Asistanın</b><br>Yönetici<br>Listesi<br>Var | Yönetici<br>Rolünü<br><b>Ustlen</b> | <b>Asistan</b><br>Rolünü<br><b>Ustlen</b> | <b>Asistanin</b><br>Yönetici<br>Listesi<br>Var |                          |                                  |
| Varsayılan               | Hayır                               | Evet                               | Hayır                                          | Hayır                               | Evet                                      | Hayır                                          | Yok                      | Yok                              |
| Varsayılan               | Hayır                               | Evet                               | Hayır                                          | Havir                               | Evet                                      | Evet                                           | Yardımcı                 | Dahili Hat 2                     |
| Varsayılan               | Evet                                | Hayır                              | Hayır                                          | Evet                                | Evet                                      | Evet                                           | <b>Idareci</b>           | Dahili Hat 1                     |
| Yardımcı                 | Evet                                | Havir                              | Havir                                          | Havir                               | Evet                                      | Hayır                                          | Yok                      | Yok                              |
| Yardımcı                 | Hayır                               | Hayır                              | Havir                                          | Evet                                | Evet                                      | Evet                                           | Yardımcı                 | Dahili Hat 2                     |
| <i>dareci</i>            | Hayır                               | Evet                               | Evet                                           | Havir                               | Evet                                      | Evet                                           | Yok                      | Yok                              |
| <i>dareci</i>            | Evet                                | Havir                              | Havir                                          | Evet                                | Evet                                      | Evet                                           | <b>Idareci</b>           | Dahili Hat 1                     |

**Telefonlarda Rol Seçimi ile** İ**lgili Örnekler**

### **Yönetici-Asistan Ayarlar**ı**n**ı**n E**ş**itlenmesi**

Yönetici ve asistan işlevleri, ayarların, Özellik Tuşu Eşitlemesi (FKS) aracılığıyla telefonlar ve sunucu arasında eşitlenmesini gerektirir. FKS etkinleştirildikten sonra yöneticiler telefonda **Ayarlar** > **Yönetici** menüsüne erişebilirler. Benzer şekilde asistanlar da **Ayarlar** > **Asistan** menüsüne erişebilirler.

FKS'yi etkinleştirmek için bkz. Özellik Tuşu Eş[itlemesini](#page-306-1) Etkinleştirme, sayfa 283.

### **Yöneticiler ve Asistanlar** İ**çin Çevirme Plan**ı

Yöneticiler ve asistanlar için çevirme planı şu basamak dizilerini içermelidir:

- Kullanıcıların # kodlarını çevirmelerini sağlamak için #xx veya bu ifadeyi içeren bir değişken.
- Kullanıcıların \* kodlarını çevirmelerini sağlamak için \*xx veya bu ifadeyi içeren bir değişken.
- Kullanıcıların rakamlarla devam eden # kodlarını çevirmelerini sağlamak için #xx+xxxxxxxxxxx\*xxxxxxxxxx.

Çevirme planı hakkında bilgi için Bkz. [Arama](#page-592-0) Planına Genel Bakış, sayfa 569.

Çevirme planına nasıl giriş ekleneceğiyle ilgili ayrıntılar için Bkz. IP [Telefonunda](#page-599-0) Arama Planı Düzenleme, [sayfa](#page-599-0) 576.

### **Yöneticiler** İ**çin Alfasay**ı**sal Aramay**ı **Etkinle**ş**tirme**

Yöneticiler, asistan listesini kontrol ettiklerinde asistanlarına doğrudan çağrı yapabilir.

Hedef telefon numarası alfasayısal karakterler içeriyor olabilir. Bu işlevi gerçekleştirmek için telefon web sayfasında **URI Aramay**ı **Etkinle**ş**tir** seçeneği **Evet** olarak ayarlanmalıdır. Daha fazla bilgi için Bkz. [Alfasay](#page-246-0)ısal Arama Yapılandırma, sayfa 223.

### **Hat Tu**ş**unda Yönetici ve Asistan Menüsü Eri**ş**imini Yap**ı**land**ı**rma**

Bir yöneticinin telefonundan **Ayarlar** > **Yönetici** menüsüne ve bir asistanın telefonundan **Ayarlar** > **Asistan** menüsüne erişim için bir hat tuşu yapılandırabilirsiniz.

#### **Ba**ş**lamadan önce**

Telefonun yönetim web sayfasına erişin. Bkz. Telefon Web Sayfası [Arabirimine](#page-168-0) Erişme, sayfa 145.

#### **Yordam**

- **Ad**ı**m 1 Ses** > **Telefon** seçeneklerini belirleyin.
- **Ad**ı**m 2** Yönetici veya Asistan menüsüne erişmek için uygun bir hat tuşu seçin.
- **Ad**ı**m 3** (İsteğe Bağlı) Dahili hat özelliğini devre dışı bırakmak için **Dahili Hat** parametresini **Devre D**ışı olarak ayarlayın.
	- Doğrudan PLK Yapılandırması özelliği devre dışı bırakılırsa hat tuşunda yönetici ve asistan menü erişimini yapılandırmak için dahili hattı devre dışı bırakmanız gerekir. Özellik etkinse bu adımı atlayabilirsiniz. Ayrıntılar için bkz. Doğrudan PLK Yapılandırmasını [Etkinle](#page-414-0)ştirme, sayfa [391.](#page-414-0) **Not**

Bu parametreyi, telefon yapılandırma dosyasında (cfg.xml) da yapılandırabilirsiniz. Parametre, hatta özeldir. Dizeyi aşağıdaki biçimde girin:

<Extension\_2\_ ua="na">Disabled</Extension\_2\_>

**Ad**ı**m 4 Payla**şı**lan Ça**ğ**r**ı **Görünümü** parametresini **Özel** olarak ayarlayın.

Bu parametreyi, telefon yapılandırma dosyasında (cfg.xml) da yapılandırabilirsiniz. Parametre, hatta özeldir. Dizeyi aşağıdaki biçimde girin:

<Share\_Call\_Appearance\_2\_ ua="na">private</Share\_Call\_Appearance\_2\_>

**Ad**ı**m 5 Geni**ş**letilmi**ş İş**lev** parametresine, aşağıdaki biçimde bir dize girin:

fnc=bw-exec-assist

Bu parametreyi, telefon yapılandırma dosyasında (cfg.xml) da yapılandırabilirsiniz. Parametre, hatta özeldir. Aşağıdaki biçime sahip bir dize girin:

<Extended\_Function\_2\_ ua="na">fnc=bw-exec-assist</Extended\_Function\_2\_>

**Ad**ı**m 6 Submit All Changes** seçeneğine tıklayın.

### **Yöneticiler ve Asistanlar** İ**çin Hizmet Etkinle**ş**tirme Kodlar**ı

Yöneticiler ve asistanlar birçok işleve bir etkinleştirme kodu veya programlanabilir ekran tuşu üzerinden erişebilirler.

- Yöneticiler için:
	- Çağrı filtrelemeyi etkinleştirme
	- Çağrı filtrelemeyi devre dışı bırakma
	- Devam eden çağrılara katılma
	- Devam eden çağrıları kendilerine aktarma
- Asistanlar için:
	- Devam eden çağrılara katılma
	- Devam eden çağrıları kendilerine aktarma

Aşağıdaki işlevlere yalnızca hizmet etkinleştirme kodları üzerinden erişilebilir.

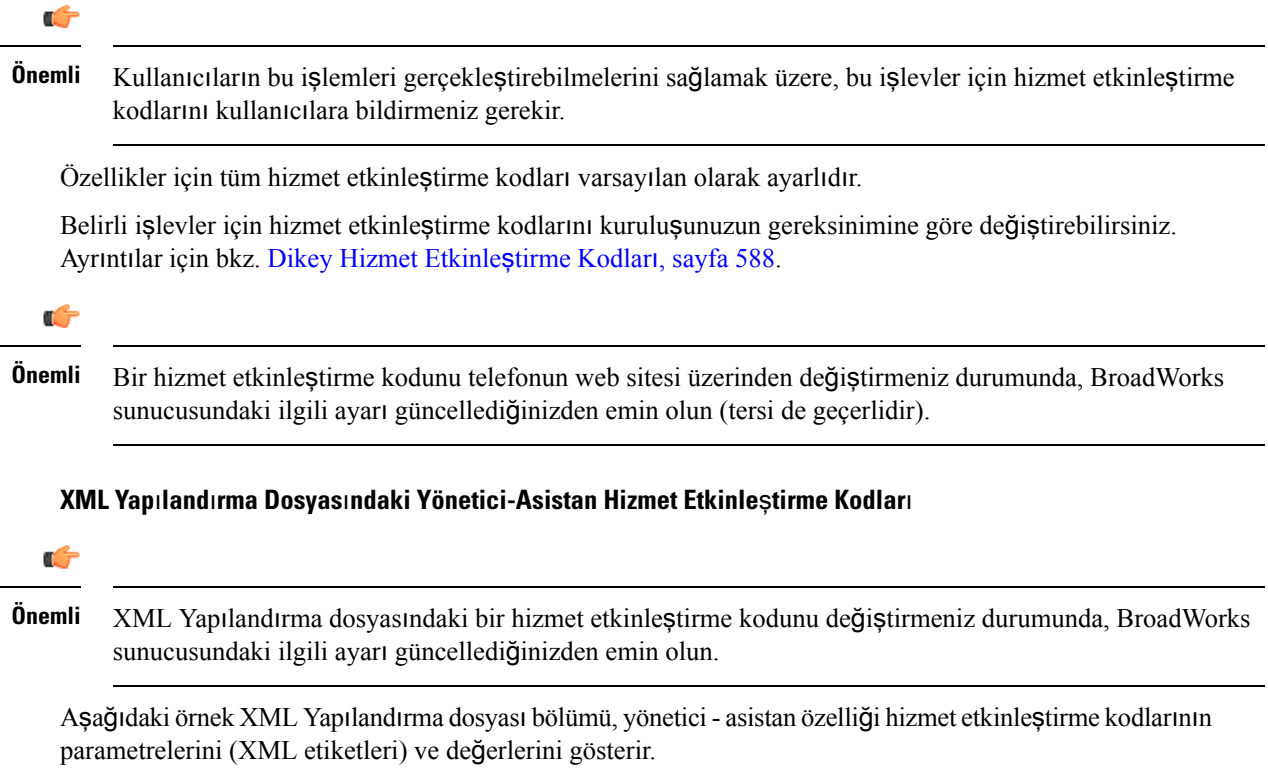

```
<!-- Vertical Service Activation Codes -->
<Exec_Assistant_Call_Initiate_Code ua="na">#64</Exec_Assistant_Call_Initiate_Code>
<Exec_Call_Filter_Act_Code ua="na">#61</Exec_Call_Filter_Act_Code>
<Exec_Call_Filter_Deact_Code ua="na">#62</Exec_Call_Filter_Deact_Code>
<Exec_Assistant_Call_Push_Code ua="na">#63</Exec_Assistant_Call_Push_Code>
<Exec_Call_Retrieve_Code ua="na">*11</Exec_Call_Retrieve_Code>
<Exec_Call_Bridge_Code ua="na">*15</Exec_Call_Bridge_Code>
```
Aşağıdaki tabloda bu parametreler ve değerler açıklanmaktadır.

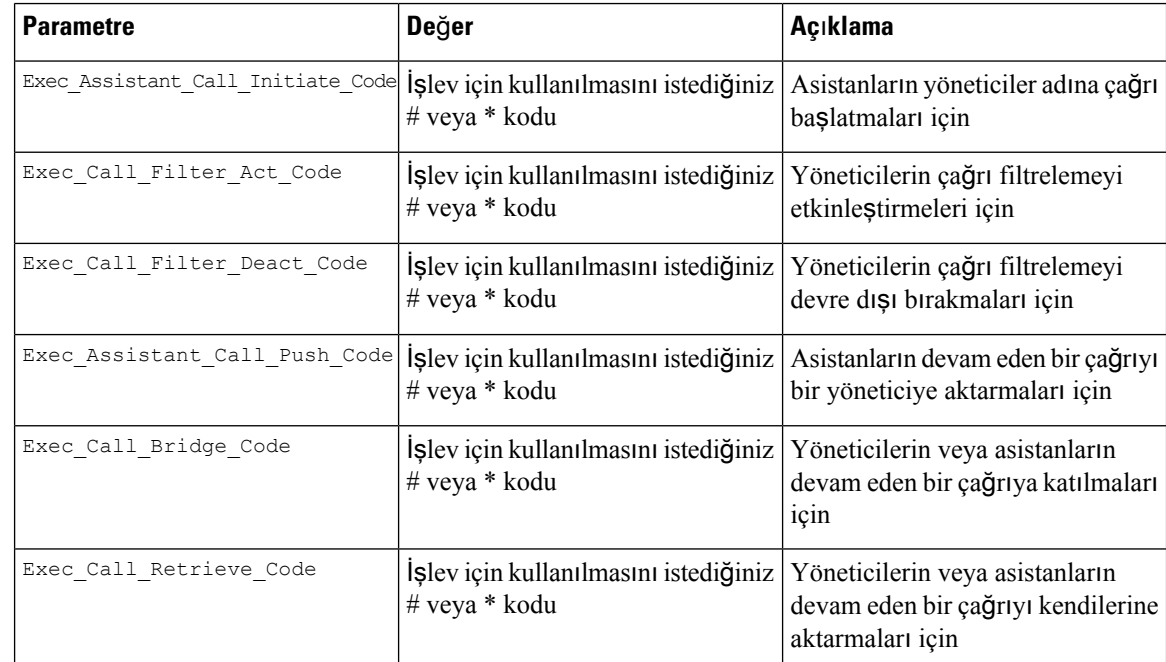

### **Yöneticiler ve Asistanlar** İ**çin Programlanabilir Ekran Tu**ş**lar**ı

Yöneticiler ve asistanlar için programlanabilir tüm ekran tuşları, varsayılan olarak ayarlanmıştır.

Programlanabilir ekran tuşları hakkında ayrıntılar için bkz. [Programlanabilir](#page-429-0) Ekran Tuşları, sayfa 406.

#### **XML Yap**ı**land**ı**rma Dosyas**ı**ndaki Yönetici-Asistan Programlanabilir Ekran Tu**ş**lar**ı

Aşağıdaki örnek XML Yapılandırma dosyası bölümü, yöneticiler ve asistanlar için programlanabilir ekran tuşlarının parametrelerini (XML etiketleri) ve değerlerini gösterir.

```
<!-- Programmable Softkeys -->
<Programmable_Softkey_Enable ua="na">No</Programmable_Softkey_Enable>
<Idle_Key_List ua="na">em_login;acd_login;acd_logout;astate;avail;unavail;redial;
recents;cfwd;dnd;lcr;pickup;gpickup;unpark;em_logout;guestin;guestout;callretrieve;
bridgein;</Idle_Key_List>
<Hold_Key_List ua="na">resume|1;endcall|2;newcall|3;redial;dir;cfwd;dnd;
callpush;</Hold Key List>
<Shared_Active_Key_List ua="na">newcall|1;barge|2;bargesilent|3;cfwd|4;dnd|5;
callretrieve; bridgein</Shared Active Key List>
<Shared_Held_Key_List ua="na">resume|1;barge|2;cfwd|3;dnd|4;</Shared_Held_Key_List>
<Exec_Assistant_Key_List ua="na">proxycall|2;divert|3;</Exec_Assistant_Key_List>
```
Aşağıdaki tabloda bu parametreler ve değerler açıklanmaktadır.

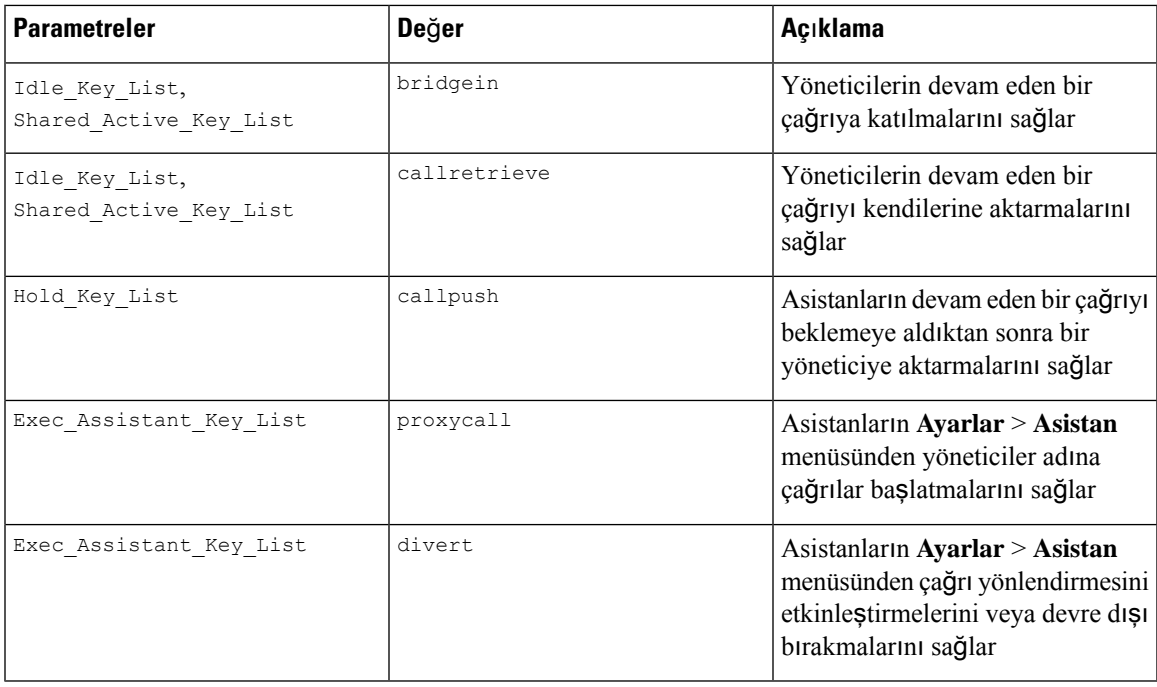

# **Ses ve Video Verileri** İ**çin Öncelikleri Yap**ı**land**ı**rma (yaln**ı**zca 8800 ve 6800 görüntülü telefonlar)**

Sınırlı bant genişliği koşullarında ses veya video verilerini önceliklendirebilirsiniz.

Öncelikleri telefonun her bir hattında ayrı ayrı yapılandırmanız gerekir.

Farklı trafik alanları için farklı öncelikler yapılandırabilirsiniz. Örneğin; dahili ve harici hatlarda farklı yapılandırmalar ayarlayarak dahili ve harici trafik için farklı öncelikler yapılandırabilirsiniz. Etkin trafik yönetimi için bir gruptaki tüm telefon hatlarında aynı ayarları belirleyin.

Bir veri paketinin Hizmet Türü (Type of Service, ToS) alanı, paketin veri trafiğindeki önceliğini belirler. Her bir telefon hattı için ses ve video paketlerinin ToS alanları için uygun değerler belirleyerek istenen öncelikleri yapılandırabilirsiniz.

Ses verileri için telefon, LLDP tarafından aldığı ToS değerini uygular. LLDP'den gelen kullanılabilir bir ToS değeri olmadığında telefon, ses paketleri için sizin belirlediğiniz değeri uygular.

Video verileri için telefon, her zaman sizin video paketleri için belirlediğiniz ToS değerini uygular.

Varsayılan değerler, sesi videoya kıyasla önceliklendirir.

Parametreleri telefon yapılandırma dosyasında, XML (cfg.xml) koduyla da yapılandırabilirsiniz. Her bir parametreyi yapılandırmak için, Ses ve Video Verileri için Öncelikleri Yapılandırma [Parametreleri,](#page-321-0) sayfa 298 tablosundaki dizenin sözdizimine bakın.

#### **Ba**ş**lamadan önce**

Telefonun yönetim web sayfasına erişin. Bkz. Telefon Web Sayfası [Arabirimine](#page-168-0) Erişme, sayfa 145.

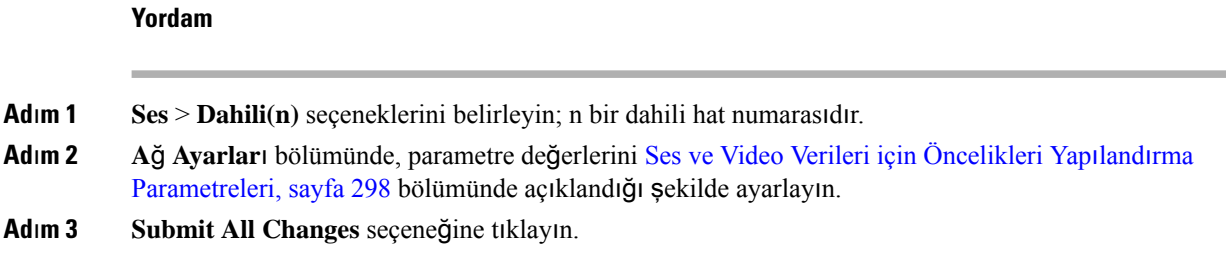

# <span id="page-321-0"></span>**Ses ve Video Verileri için Öncelikleri Yap**ı**land**ı**rma Parametreleri**

Aşağıdaki tabloda, telefon web arabirimindeki Dahili(n) sekmesi altındaki Ağ Ayarları bölümünde bulunan Ses ve Video Verileri için Öncelikleri Yapılandırma parametrelerinin işlevi ve kullanımı tanımlanmıştır. Ayrıca, bir parametreyi yapılandırmak amacıyla XML(cfg. xml) kodu bulunan telefon yapılandırma dosyasına eklenen dizenin sözdizimi de tanımlanır.

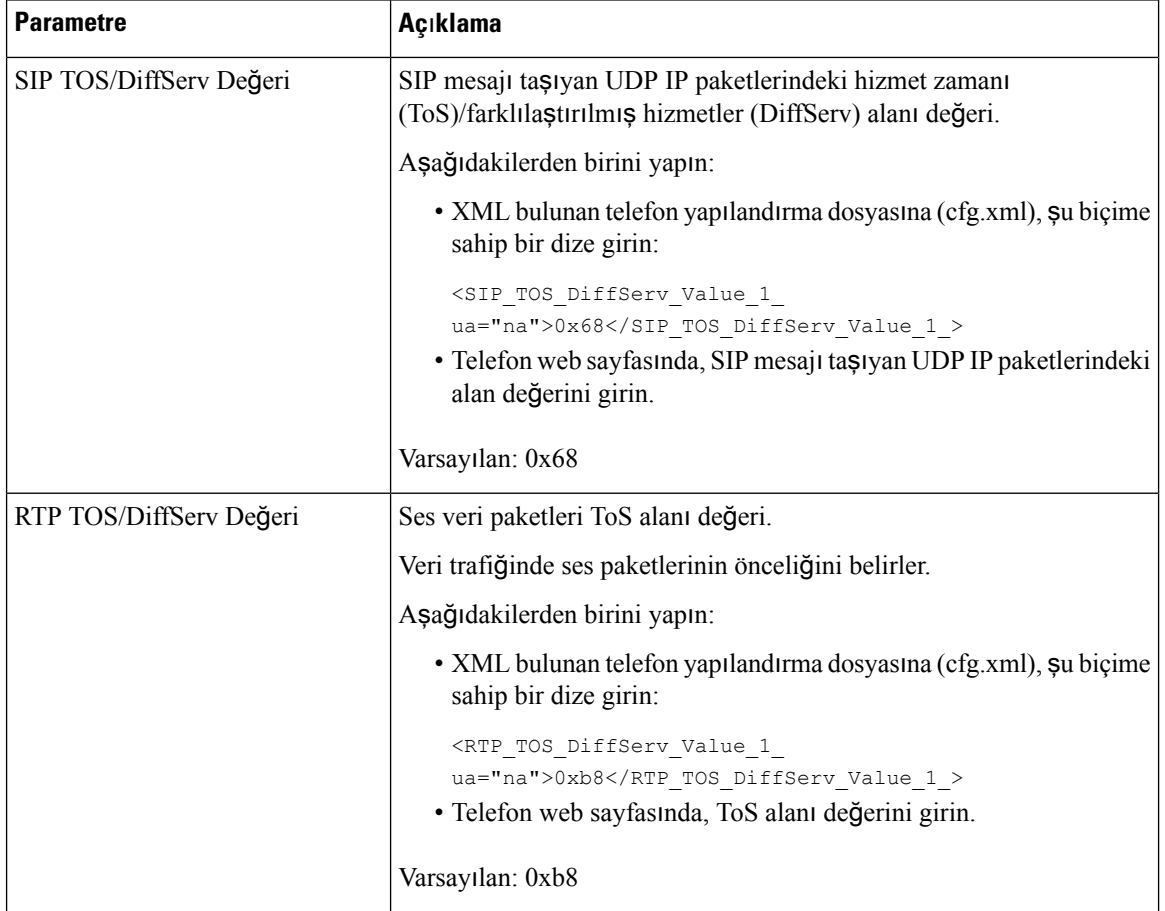

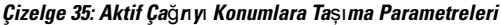

Ш

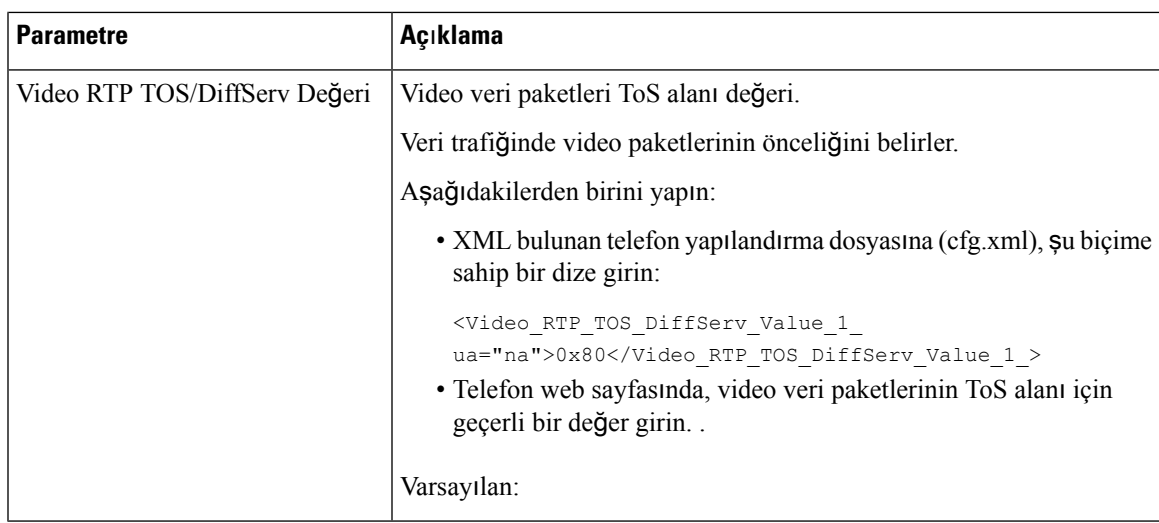

# **SIP Mesajlar**ı**nda Ça**ğ**r**ı **Sonu** İ**statistik Raporlar**ı**n**ı **Etkinle**ş**tirme**

Telefonu, Oturum Başlatma Protokolü (SIP) mesajlarında (BYE ve re-INVITE mesajları) çağrı sonu istatistiklerini gönderecek şekilde etkinleştirebilirsiniz. Telefon, çağrısonlandırıldığında veya beklemedeyken, çağrı istatistiklerini çağrıdaki diğer tarafa gönderir. İstatistiklere şunlar dahildir:

- Gönderilen veya alınan Gerçek Zamanlı Aktarım Protokolü (RTP) paketleri
- Gönderilen veya alınan toplam bayt sayısı
- Kaybedilen paketlerin toplam sayısı
- Gecikme titreşimi
- Gidiş dönüş gecikmesi
- Arama süresi

Çağrı istatistikleri, SIP BYE mesajlarında ve SIP BYE yanıt mesajlarında üstbilgi olarak gönderilir (bekleme sırasında 200 Tamam ve re-INVITE). Ses oturumları için üstbilgiler RTP-RxStat ve RTP-TxStat şeklindedir. Görüntülü oturumlarda üstbilgiler RTP-VideoRxStat ve RTP-VideoTxStat şeklindedir.

SIP BYE mesajındaki çağrı istatistiği örneği:

```
Rtp-Rxstat: Dur=13,Pkt=408,Oct=97680,LatePkt=8,LostPkt=0,AvgJit=0,VQMetrics="CCR=0.0017;
ICR=0.0000;ICRmx=0.0077;CS=2;SCS=0;VoRxCodec=PCMU;CID=4;VoPktSizeMs=30;VoPktLost=0;
VoPktDis=1;VoOneWayDelayMs=281;maxJitter=12;MOScq=4.21;MOSlq=3.52;network=ethernet;
hwType=CP-8865;rtpBitrate=60110;rtcpBitrate=0"
```
Rtp-Txstat: Dur=13, Pkt=417, Oct=100080, tvqMetrics="TxCodec=PCMU;rtpbitrate=61587;rtcpbitrate=0

```
Rtp-Videorxstat: Dur=12;pkt=5172;oct=3476480;lostpkt=5;avgjit=17;rtt=0;
ciscorxvm="RxCodec=H264 BP0;RxBw=2339;RxReso=1280x720;RxFrameRate=31;
RxFramesLost=5;rtpBitRate=2317653;rtcpBitrate=0"
```
Rtp-Videotxstat: Dur=12;pkt=5303;oct=3567031;ciscotxvm="TxCodec=H264 BP0;TxBw=2331; TxReso=1280x720;TxFrameRate=31;rtpBitrate=2378020;rtcpBitrate=0"

Çağrı istatistiklerindeki özniteliklerin açıklaması için bkz. SIP Mesajlarındaki Çağrı İ[statistiklerinin](#page-323-0) [Öznitelikleri,](#page-323-0) sayfa 300.

Bu özelliği etkinleştirmek için telefon yapılandırma dosyasındaki Call Statistics parametresini de kullanabilirsiniz.

<Call\_Statistics ua="na">Yes</Call\_Statistics>

#### **Ba**ş**lamadan önce**

Telefonun yönetim web sayfasına erişin, bkz.Telefon Web Sayfası [Arabirimine](#page-168-0) Erişme, sayfa 145.

**Yordam**

**Ad**ı**m 1 Ses** > **SIP** seçeneklerini belirleyin.

**Ad**ı**m 2 RTP parametreleri** bölümünde, telefonun SIP BYE ve re-INVITE mesajlarında çağrı istatistiklerini göndermesini etkinleştirmek için **ÇA**ğ**r**ı İ**statistikleri** alanını **Evet** olarak ayarlayın.

> Bu parametreyi ayrıca, yapılandırma dosyasına (cfg.xml) şu biçimde bir dize girerek de yapılandırabilirsiniz: <Call\_Statistics ua="na">Yes</Call\_Statistics>

İzin verilen değerler: Evet|Hayır. Varsayılan değer Hayır'dır.

### <span id="page-323-0"></span>**SIP Mesajlar**ı**ndaki Ça**ğ**r**ı İ**statistiklerinin Öznitelikleri**

#### **Çizelge 36: Ses: RTP-RxStat Yükü**

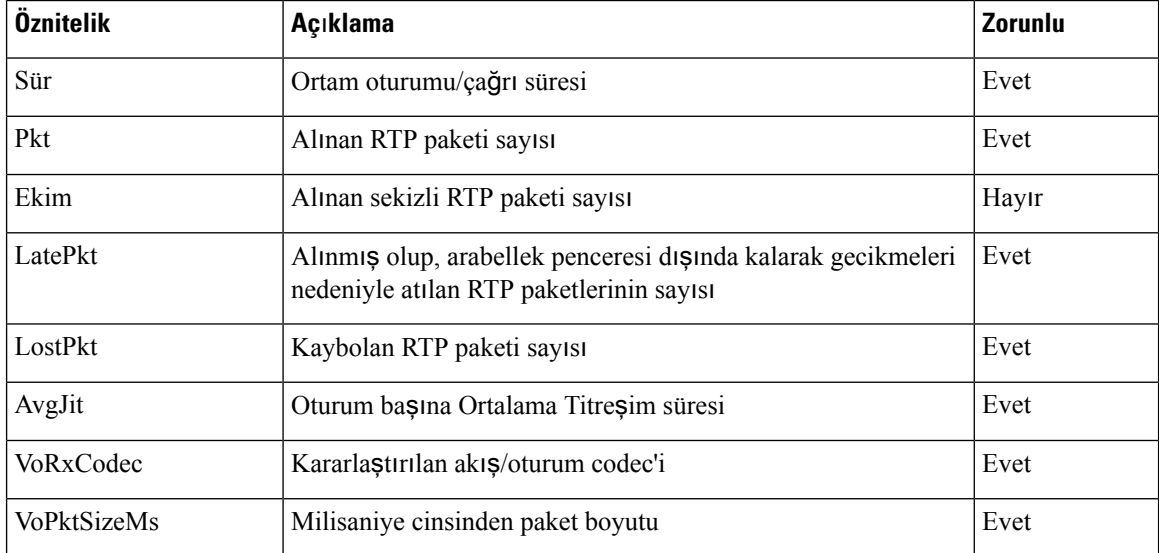

**Ad**ı**m 3 Submit All Changes** seçeneğine tıklayın.
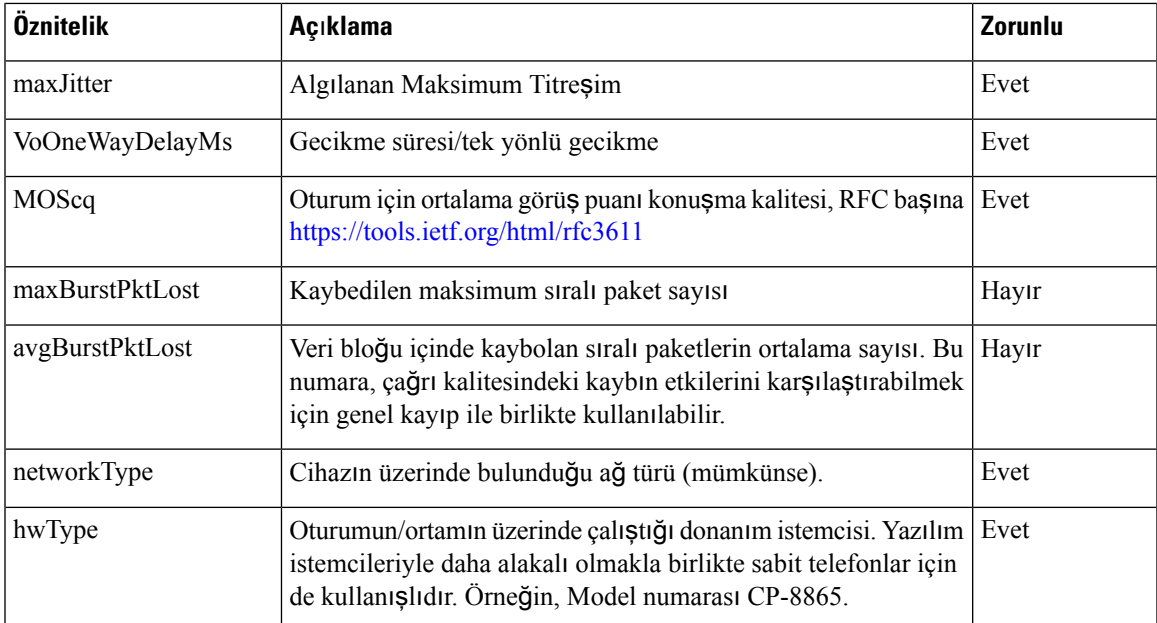

#### **Çizelge 37: Ses: RTP-TxStat Yükü**

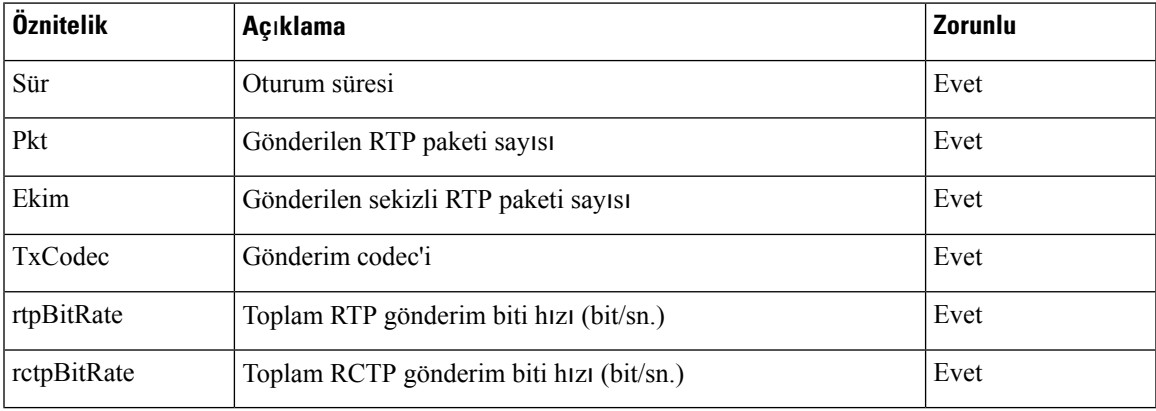

#### **Çizelge 38: Video: RTP-VideoRxStat Yükü**

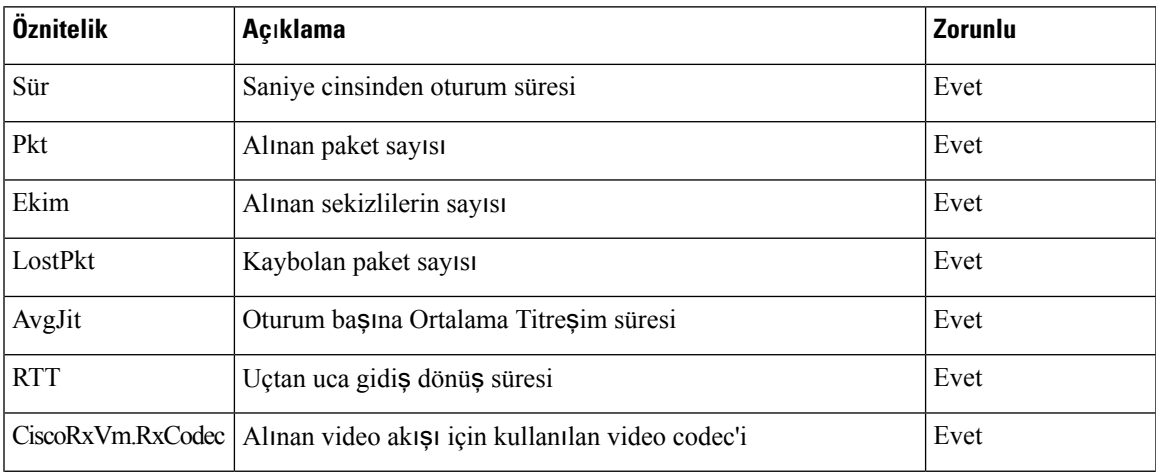

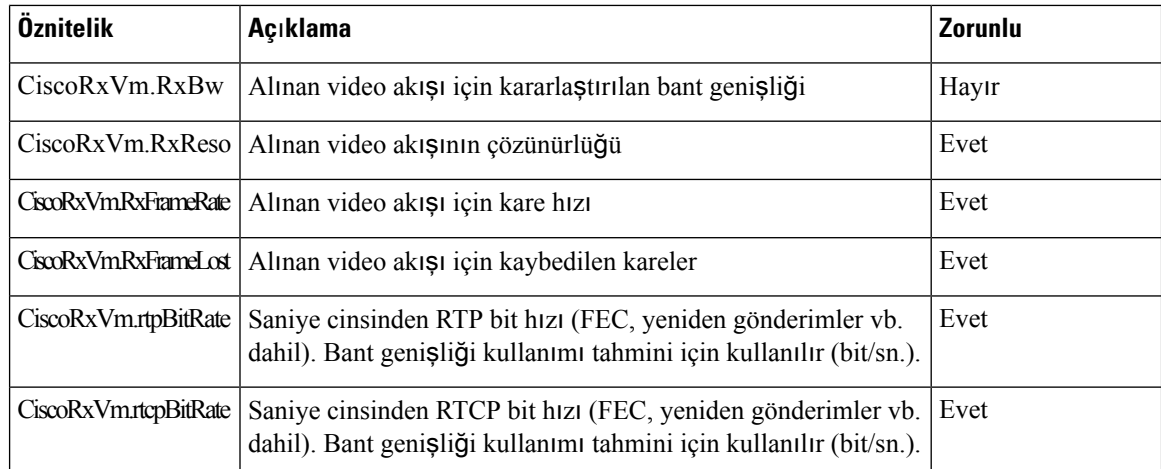

#### **Çizelge 39: Video: RTP-VideoTxStat Yükü**

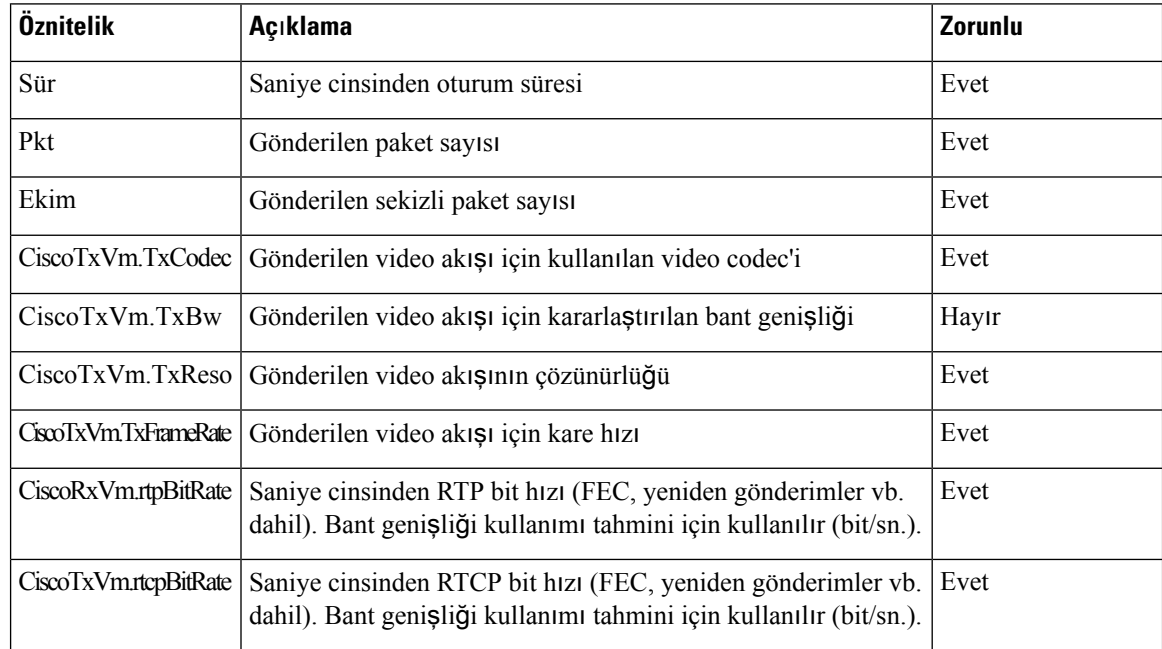

## **SIP Oturumu Kimli**ğ**i**

Multiplatform telefonlar artık "Oturum Tanımlayıcısı"nı desteklemektedir. Bu özellik, mevcut çağrı tanımlayıcılarındaki sınırlamaların ortadan kaldırılmasına yardımcı olur ve RFC 7989 ile uyumlu olan IP tabanlı multimedya iletişim sistemlerinde SIP oturumunun uçtan uca izlenmesine olanak verir. Oturum tanımlayıcısını desteklemek için, SIP isteği ve yanıt mesajlarına "Oturum Kimliği" üstbilgisi eklenir.

"Oturum Tanımlayıcısı" tanımlayıcının değerini ifade eder, "Oturum Kimliği" ise tanımlayıcıyı iletmek için kullanılan üstbilgi alanını ifade eder.

• Kullanıcı çağrıyı başlattığında, telefon SIP INVITE mesajı gönderirken yerel UUID'yi oluşturur.

- UAS SIP INVITE mesajını aldığı zaman, telefon gelen mesajlarla birlikte yerel UUID'leri alarak alınan Oturum Kimliği başlığına ekler ve üstbilgiyi yanıt olarak gönderir.
- Aynı UUID'ler, belirli bir oturumdaki tüm SIP mesajlarında korunur.
- Telefon, konferans veya aktarma gibi diğer özellikler sırasında aynı yerel UUID'yi korur.
- Bu üstbilgi REGISTER yöntemine uygulanır, telefon REGISTER işlemi başarısız olana kadar yerel UUID tüm REGISTER mesajları için aynı kalır.

Oturum Kimliği, bir çağrıya katılan her bir kullanıcı aracısı için bir Evrensel Olarak Benzersiz Tanımlayıcı (UUID) içerir. Her çağrı, yerel UUID ve uzak UUID olarak bilinen iki UUID'den oluşur. Yerel UUID, kaynak kullanıcı aracısından oluşturulur; uzak UUID ise sonlandıran kullanıcı aracısından oluşturulur. UUID değerleri, UUID'nin en önemli sekizlisi en başta görünecek şekilde, küçük harfli onaltılık karakterlerden oluşan dizeler olarak sunulur. Oturum Tanımlayıcısı 32 karakterden oluşur ve oturum boyunca aynı kalır.

#### **Oturum Kimli**ğ**i biçimi**

Bileşenler, genel oturum kimliği için hazır olan Oturum Kimliği'ni uygular.

Telefonlar tarafından http üstbilgisine iletilen geçerli oturum kimliğine örnek olarak 00000000-0000-0000-0000-5ca48a65079a verilebilir (tireler yalnızca anlaşılırlık sağlamak amacıyla eklenmiştir).

Oturum kimliği biçimi: UUUUUUUUSSSS5000y000DDDDDDDDDDDD

UUUUUUUU - Oturum için rastgele oluşturulmuş benzersiz bir kimlik[0-9a-f]. Yeni oturum kimliği oluşturulma örnekleri:

- Telefonun açılması
- İlk SIP ilk kaydına kadar olan etkinleştirme kodu girişi (ekleme akışı)

SSSS - Oturumu oluşturan kaynak. Örneğin, kaynak türü "Cisco MPP" ise kaynak değeri (SSSS) "0100" olabilir.

Y-8, 9, A veya B değerlerinden herhangi biri olabilir ve UUID v5 RFC ile uyumlu olmalıdır.

DDDDDDDDDDDD-Telefonun MAC adresi

#### **SIP Mesajlar**ı**ndaki SessionID (Oturum Kimli**ğ**i) Örne**ğ**i**

Bu üstbilgi, INVITE/ACK/CANCEL/BYE/UPDATE/INFO/REFER gibi çağrı içi iletişim mesajları ve bunların yanıtlarının yanı sıra, temelde REGISTER olmak üzere çağrı dışı mesajlarda da desteklenir.

```
Request-Line: INVITE sip:901@10.89.107.37:5060 SIP/2.0
       Session-ID: 298da61300105000a00000ebd5cbd5c1;remote=00000000000000000000000000000000
Status-Line: SIP/2.0 100 Trying
Session-ID: fbaa810a00105000a00000ebd5cc118b;remote=298da61300105000a00000ebd5cbd5c1
Status-Line: SIP/2.0 180 Ringing
      Session-ID: fbaa810a00105000a00000ebd5cc118b;remote=298da61300105000a00000ebd5cbd5c1
Status-Line: SIP/2.0 200 OK
      Session-ID: fbaa810a00105000a00000ebd5cc118b;remote=298da61300105000a00000ebd5cbd5c1
Request-Line: ACK sip:901@10.89.107.37:5060 SIP/2.0
       Session-ID: 298da61300105000a00000ebd5cbd5c1;remote=fbaa810a00105000a00000ebd5cc118b
```
Request-Line: BYE sip:901@10.89.107.37:5060 SIP/2.0 Session-ID: 298da61300105000a00000ebd5cbd5c1;remote=fbaa810a00105000a00000ebd5cc118b Status-Line: SIP/2.0 200 OK Session-ID: fbaa810a00105000a00000ebd5cc118b;remote=298da61300105000a00000ebd5cbd5c1

### **SIP Oturumu Kimli**ğ**ini Etkinle**ş**tirme**

Mevcut çağrı tanımlayıcılarının sınırlamalarını ortadan kaldırmak ve SIP oturumunun uçtan uca izlenmesine olanak için SIP oturumu kimliğini etkinleştirebilirsiniz.

#### **Ba**ş**lamadan önce**

Telefon Web Sayfası [Arabirimine](#page-168-0) Erişme, sayfa 145

#### **Yordam**

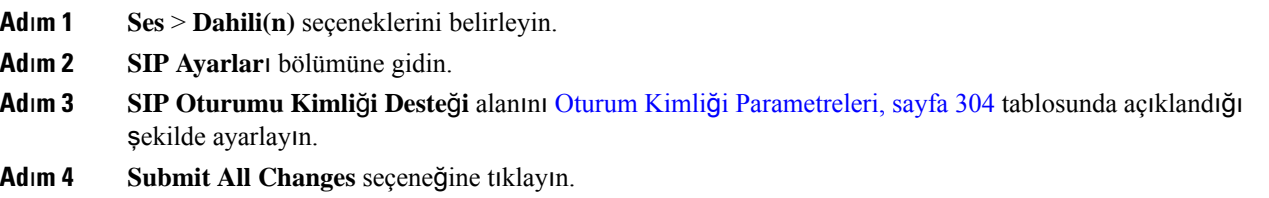

### <span id="page-327-0"></span>**Oturum Kimli**ğ**i Parametreleri**

Aşağıdaki tabloda, telefon web sayfasının **Ses** > **Dahili(n)** sekmesindeki **SIP Ayarlar**ı bölümünde bulunan her bir parametrenin işlevi ve kullanımı tanımlanmıştır. Ayrıca, bir parametreyi yapılandırmak amacıyla XML(cfg. xml) kodu bulunan telefon yapılandırma dosyasına eklenen dizenin sözdizimi de tanımlanır.

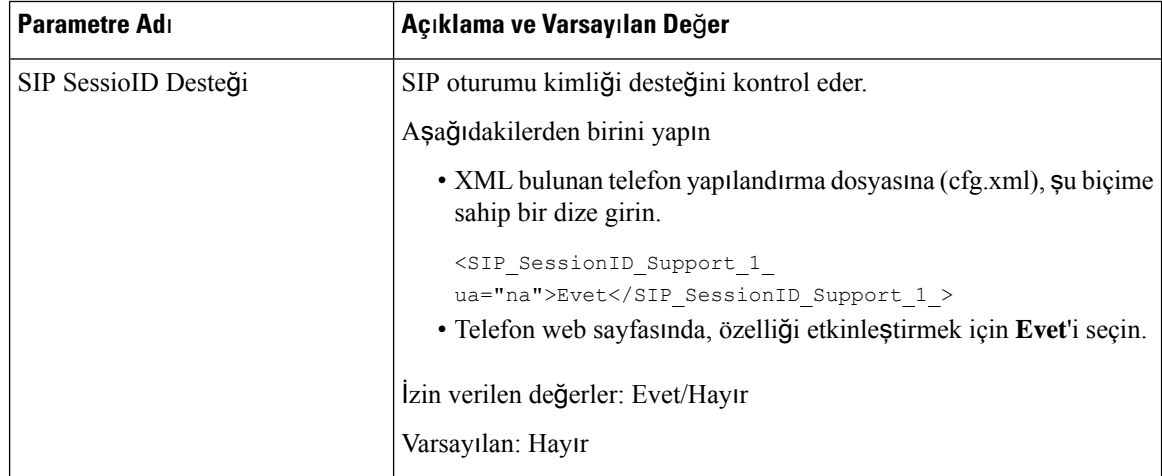

## **Hat Tu**ş**u LED Davran**ışı**n**ı **Seçme**

Multiplatform telefonunuzda Hat Tuşu LED Davranışını belirleyebilirsiniz.

Telefon web sayfasında, aşağıdaki seçeneklerden birini seçebilirsiniz:

- **Varsay**ı**lan**
- **Ön Ayar 1**
- **Özel**

#### **Ba**ş**lamadan önce**

- Yönetim web arabirimine erişin. Bkz. Telefon Web Sayfası [Arabirimine](#page-168-0) Erişme, sayfa 145.
- Hat tuşlarının Etkisiz modda olmadığından emin olun.

#### **Yordam**

- **Ad**ı**m 1 Ses** > **Telefon** seçeneklerini belirleyin.
- **Ad**ı**m 2 Hat tu**ş**u LED Düzeni** bölümünde, **Özel LED Türü** açılır listesinden bir seçenek belirleyin.

Bu parametreyi ayrıca, yapılandırma dosyasına (cfg.xml) şu biçimde bir dize girerek de yapılandırabilirsiniz: <Custom\_LED\_Type ua="na">Default</Custom\_LED\_Type>

İzin verilen değerler: Varsayılan|Ön Ayar 1|Özel. Varsayılan değer Varsayılan'dır.

**Ad**ı**m 3 Submit All Changes** seçeneğine tıklayın.

**Özel LED Türü**açılır listesinde seçiminizi bildirdiğinizde, **Att Konsolu**sekmesinde de değişiklikler meydana gelir. Bu, yalnızca telefon hat tuşları ve anahtar genişletme modülü hat tuşları için eş zamanlı LED davranışı yapılandırmış olduğunuzda gerçekleşir.

Anahtar genişletme modülü LED davranışını görüntülemek için:

- **1. Ses** > **Opr Konsolu** seçeneklerini belirleyin.
- **2. ATT Konsol Tu**ş**u LED Düzeni** bölümünü görüntüleyin.
- **3. MWI Hiçbiri LED'i**, **MWI Yeni LED'i** ve **MWI Acil LED'i** alanlarından LED desenini ve rengini değiştirin.

## **Hat Tu**ş**u LED Davran**ışı **Özelle**ş**tirmesi**

Multiplatform telefonlarınızdaki hat tuşu LED davranışının isteğe bağlı üç ayarı bulunur. Telefon web sayfasında, aşağıdaki seçeneklerden birini seçebilirsiniz:

• **Varsay**ı**lan**

- **Ön Ayar 1**
- **Özel**

Aşağıdaki tabloda, temel **Varsay**ı**lan** ve **Ön Ayar 1** hat tuşu LED davranış ayarları karşılaştırılmıştır.

#### **Çizelge 40: Hat Tu**ş**lar**ı**nda Temel LED Davran**ışı

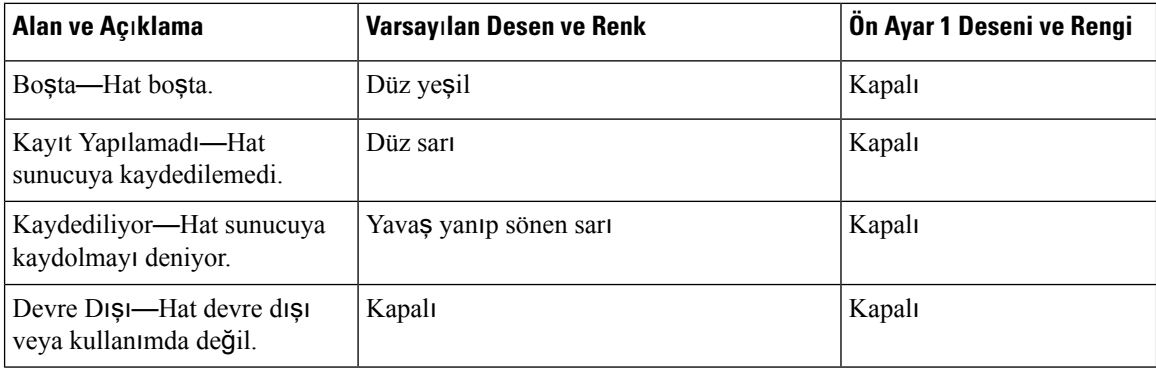

#### **Çizelge 41: Sesli Posta PLK'de Temel LED Davran**ışı

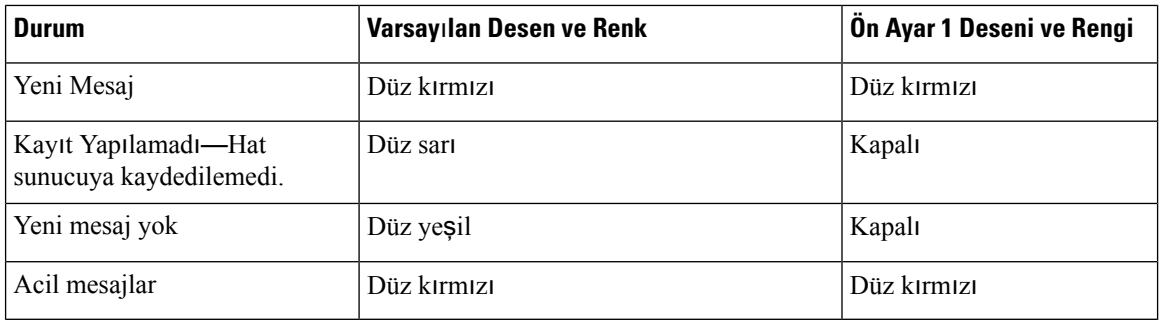

**Özel** seçeneği için, aşağıdaki renk-desen tuşunu kullanın:

- RENK (c)
	- $\cdot$  g = YEŞİL
	- $\cdot$  r = KIRMIZI
	- $\bullet$  a = SARI
	- $\bullet$  o = KAPALI

RENK seçeneğini KAPALI olarak ayarladığınızda, DESEN ayarlamış olsanız bile yoksayılır.

#### • DESEN (p)

• b = Tek Renkte yanıp sönme

Bu, sistem varsayılanı Yavaş Yanıp Sönme'ye eşdeğerdir.

• n = Yanıp Sönme Yok, Düz Renk

## V,

**Not** Herhangi bir alanı yanlış yapılandırırsanız, sistem bu alana sistem Varsayılan ayarlarını uygular.

Aşağıdaki tabloda, üç örnek özel LED davranış ayarı açıklanmaktadır.

#### **Çizelge 42: Örnek LED Yap**ı**land**ı**rmalar**ı

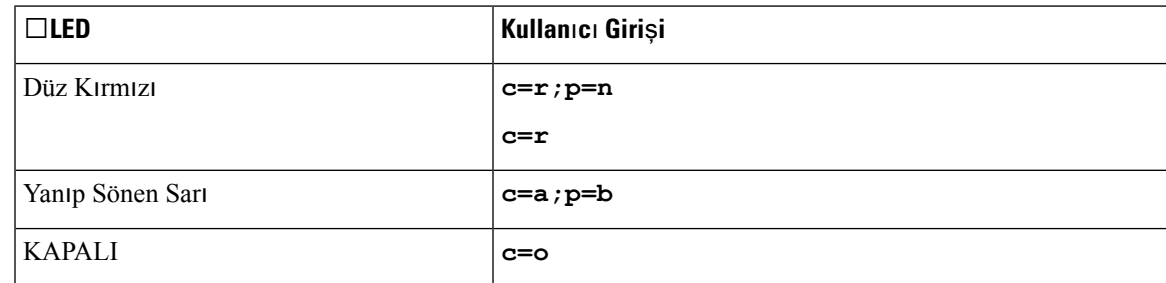

Aşağıdaki özelliklerin her biri LED davranış ayarlarına sahiptir. Sonraki tablolarda her özelliğin LED davranışını açıklanmaktadır.

- Temel Hat ve Bluetooth Eller Serbest Hattı
- Paylaşımlı Hat

Aşağıdaki tabloda, hem Temel Hat hem de Bluetooth Eller Serbest özelliklerinin LED davranışı açıklanmaktadır. Tabloda, Varsayılan ve Ön Ayar 1 ayarları karşılaştırılmıştır.

#### **Çizelge 43: Temel Hat Tu**ş**<sup>u</sup> ve Bluetooth Eller Serbest**

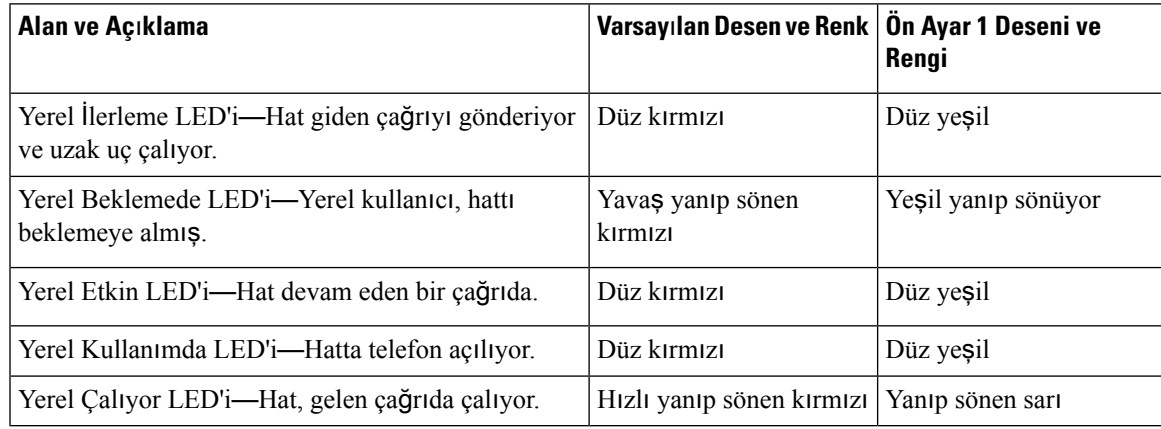

Aşağıdaki tabloda, Paylaşılan Hat özelliğinin LED davranışı açıklanmaktadır. Tabloda, Varsayılan ve Ön Ayar 1 ayarları karşılaştırılmıştır.

#### **Çizelge 44: Payla**şı**ml**ı **Hat**

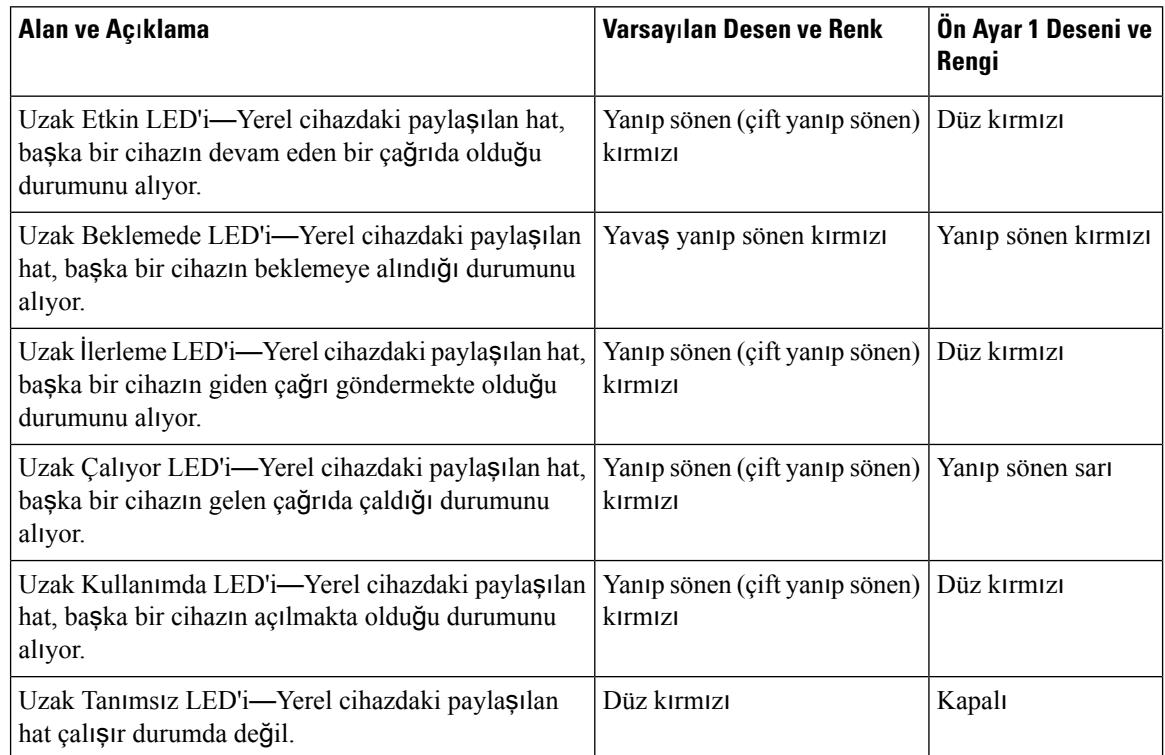

Hem telefon hat tuşları hem de anahtar genişletme modülü düğmeleri için geçerli olan LED davranışını yapılandırabilirsiniz.

Anahtar genişletme modülleri için özel LED ayarları yalnızca telefon hat tuşları için geçerlidir. Telefon hat tuşlarındaki özel LED davranışını yapılandırırsanız genişletme modülü düğmeleri bunun yerine genişletme modülü varsayılan davranışını kullanır.

- Cisco IP Phone 8851/8861 Temel Genişletme Modülü
- Cisco IP Phone 8865 Anahtar Genişletme Modülü

Hem telefon hat tuşları hem de anahtar genişletme modülü düğmeleri için geçerli olan LED davranışını yapılandırabilirsiniz.

Cisco 6800 Temel Genişletme Modülü için, özel LED ayarları yalnızca telefon hat tuşları için geçerlidir. Telefon hat tuşlarındaki özel LED davranışını yapılandırırsanız genişletme modülü düğmeleri bunun yerine genişletme modülü varsayılan davranışını kullanır.

Aşağıdaki tabloda, telefon ve anahtar genişletme modülü düğmelerinin eşzamanlı ayarları için temel abonelik hat tuşu LED davranışı açıklanmaktadır. Tabloda, Varsayılan ve Ön Ayar 1 ayarları karşılaştırılmıştır.

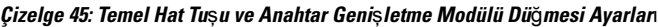

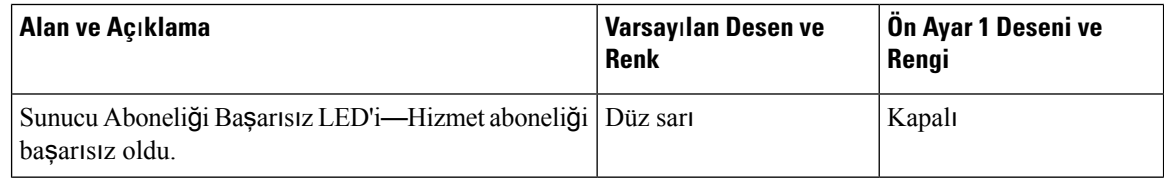

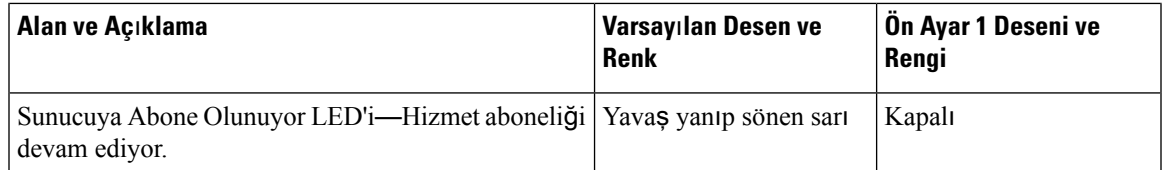

Aşağıdaki tabloda, Hızlı Arama, XML Uygulamaları ve Yönetici-Asistan özelliğinin PLK kısmı için LED davranış ayarları açıklanmaktadır. Tabloda, Varsayılan ve Ön Ayar 1 ayarları karşılaştırılmıştır.

Aşağıdaki tabloda, Hızlı Arama, XML Uygulamaları ve Yönetici-Asistan özelliğinin (yalnızca Cisco IP Telefonu 6871 Multiplatform Telefonlar için) PLK kısmı için LED davranış ayarları açıklanmaktadır. Tabloda, Varsayılan ve Ön Ayar 1 ayarları karşılaştırılmıştır.

Aşağıdaki tabloda, Hızlı Arama ve XML Uygulamaları için LED davranış ayarları açıklanmaktadır. Tabloda, Varsayılan ve Ön Ayar 1 ayarları karşılaştırılmıştır.

#### **Çizelge 46: <sup>H</sup>**ı**zl**ı **Arama ve XML Uygulamas**ı **Özellik Ayarlar**ı

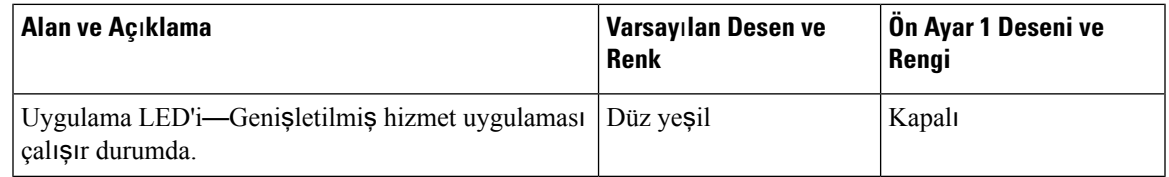

Aşağıdaki tabloda, Çağrı Parkı özelliğinin LED davranışı açıklanmaktadır. Tabloda, Varsayılan ve Ön Ayar 1 ayarları karşılaştırılmıştır.

#### **Çizelge 47: Ça**ğ**r**ı **Bekletme Özellik Ayarlar**ı

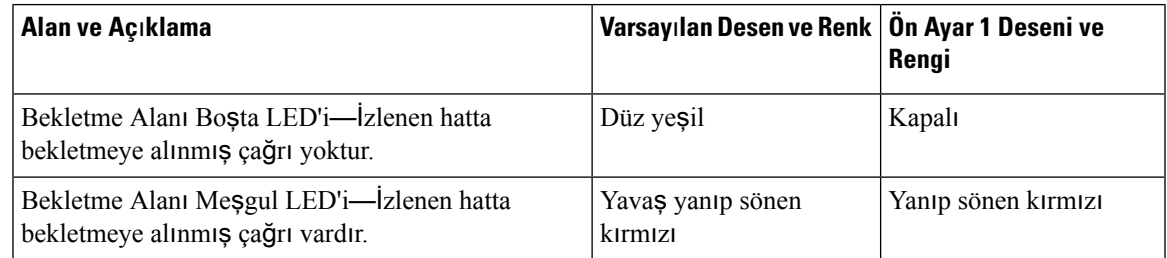

Aşağıdaki tabloda, Meşgul Lambası Alanı (BLF) özelliğinin LED davranışı açıklanmaktadır. Tabloda, Varsayılan ve Ön Ayar 1 ayarları karşılaştırılmıştır.

#### **Çizelge 48: BLF Özellik Ayarlar**ı

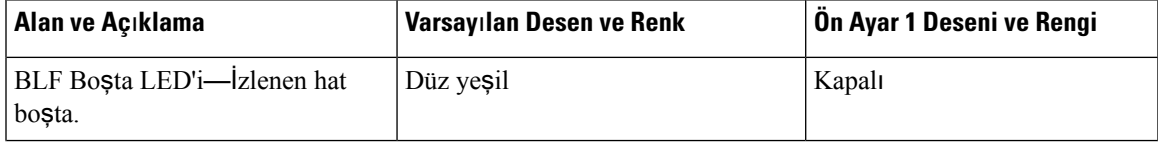

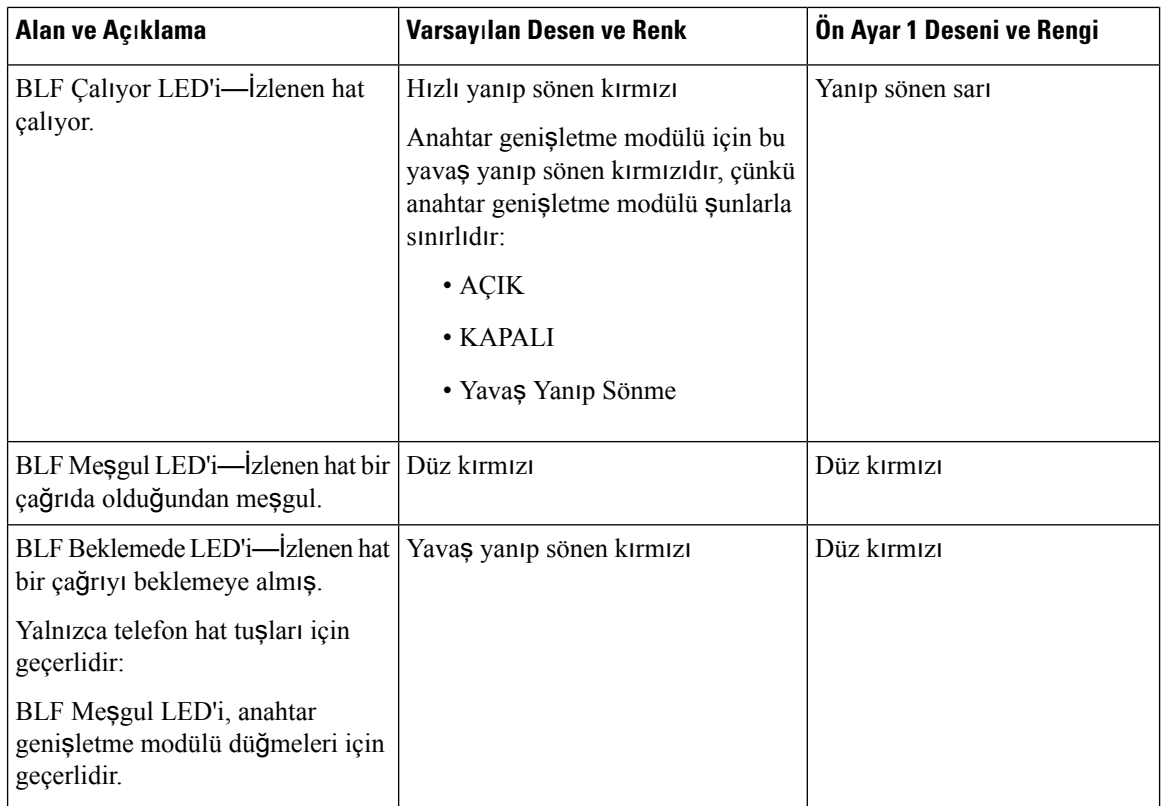

Bir telefonda özel LED davranışını yapılandırdıktan sonra telefonu daha eski bir Üretici Yazılımı sürümüne düşürdüğünüzde, özel LED ayarları kalır. Özel LED ayarlarını kaldırmak isterseniz, sürüm düşürme işleminden önce LED davranışını sistem **varsay**ı**lan**ı olarak ayarlayın.

# **Telefonu Uzak SDK** İ**çin Ayarlama**

Multiplatform bir telefon için uzak SDK yapılandırabilirsiniz. Uzak SDK, WebSocket tabanlı bir protokol sağlar ve telefon bu protokol üzerinden kontrol edilebilir.

#### **Ba**ş**lamadan önce**

- Telefon Web Sayfası [Arabirimine](#page-168-0) Erişme, sayfa 145
- WebSocket sunucusunun, telefondan erişilebilen bir adres ve bağlantı noktasıyla çalışması gerekir.

#### **Yordam**

- **Ad**ı**m 1 Ses** > **Telefon** seçeneklerini belirleyin.
- **Ad**ı**m 2 WebSocket API** bölümüne gidin.
- **Ad**ı**m 3 Kontrol Sunucusu URL'si** ve İ**zin Verilen API'ler** alanlarını WebSocket API [Parametreleri,](#page-334-0) sayfa 311 tablosunda açıklandığı şekilde ayarlayın.

**Ad**ı**m 4 Submit All Changes** seçeneğine tıklayın.

### <span id="page-334-0"></span>**WebSocket API Parametreleri**

Aşağıdaki tabloda, telefon web sayfasının **Ses** > **Telefon** sekmesindeki **WebSocket API** bölümünde bulunan her bir parametrenin işlevi ve kullanımı tanımlanmıştır. Ayrıca, bir parametreyi yapılandırmak amacıyla XML(cfg. xml) kodu bulunan telefon yapılandırma dosyasına eklenen dizenin sözdizimi de tanımlanır.

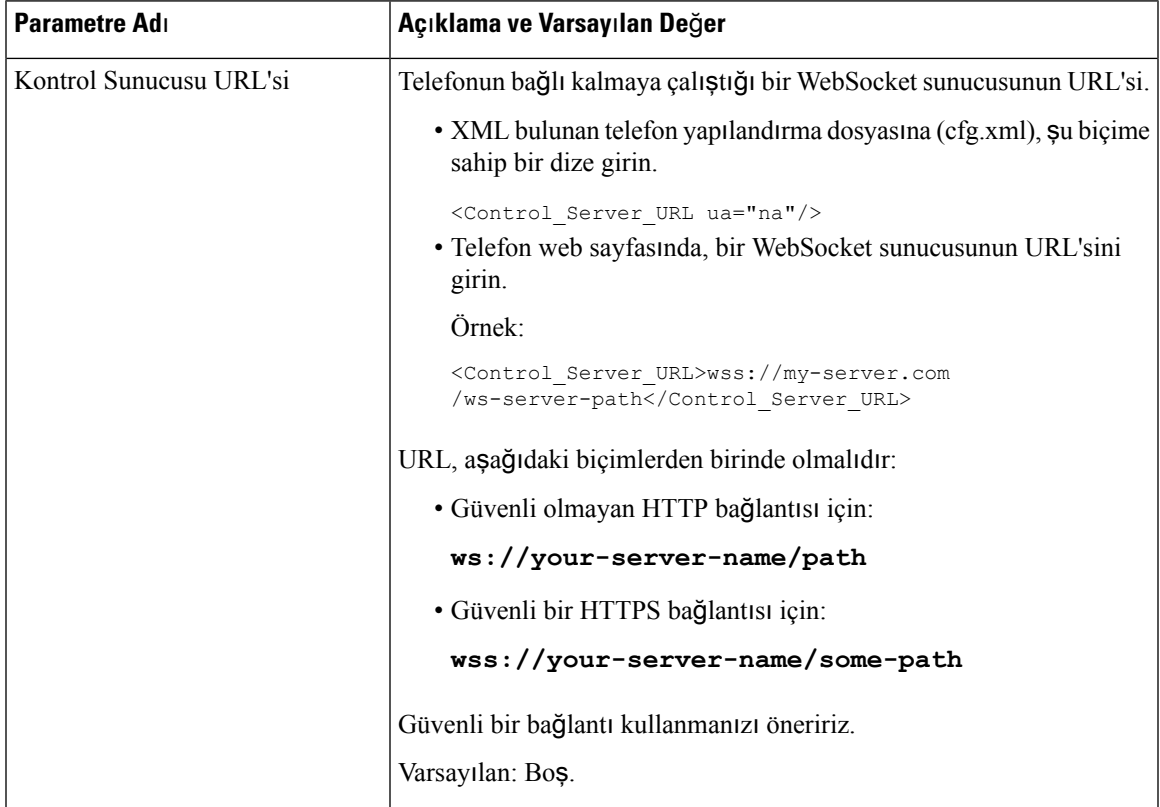

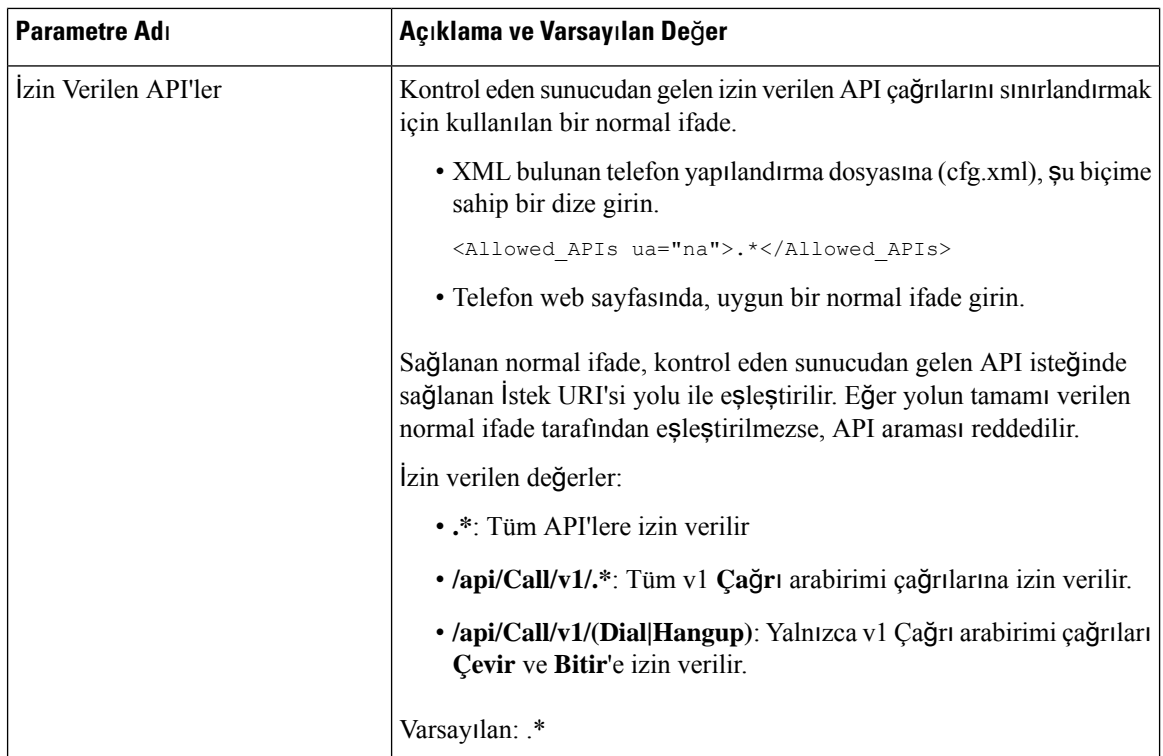

# **Sesli Geri Bildirim Özelli**ğ**i**

Sesli Geri Bildirim, görme sorunu yaşayan kişilerin Cisco IP Telefonu'u kullanmalarına yardımcı olur. Etkinleştirildiğinde, sesli komut telefon düğmelerinde gezinmenize ve telefon özelliklerini kullanıp yapılandırmanıza yardımcı olur. Sesli geri bildirim ayrıca, arayan kimliklerini, görüntülenen ekranları ve ayarları ve düğme işlevlerini okur.

• Sesli Geri Bildirim, Gezinti tuş grubunun ortasında bulunan **Seç** düğmesi ile etkinleştirilir ve devre dışı bırakılır. Telefon boştayken, bu özelliği açmak veya kapatmak içinSeç'e hızlı bir şekilde üç kez dokunun. Sesli bir komut, size özelliğin durumunu bildirir.

Bir ekran tuşuna bir kez bastığınızda, Sesli Geri Bildirim bu tuşla ilişkilendirilmiş özelliği okur. Özelliği yürütmek için ekran tuşuna hızlıca iki kez basın.

• Kişiler, Uygulamalar ve Mesajlar gibi sabit tuşlar ise farklı bir şekilde ele alınır. Sabit bir tuşa bir kez bastığınızda, ekran adının ardından telefonda görüntülenen uygulama veya ayar okunur.

Kulaklık düğmesini seçtiyseniz, ancak bağlı bir kulaklığınız yoksa Sesi Geri Bildirimi duymayabilirsiniz. Hoparlörlü Telefon'u seçtiğinizde Sesli Geri Bildirimi tekrar duyabilirsiniz. Bir çağrı sırasında Sesi Geri Bildirimi yalnızca siz duyarsınız; böylece gizliliğiniz sağlanır.

Sesli Geri Bildirim, yalnızca İngilizce dili kullanıcıları için mevcuttur. Bu özellik, sizin tarafınızdan kullanılabilir değilse telefonunuzda devre dışıdır.

## **Sesli Geri Bildirimi Etkinle**ş**tirme**

Telefon web sayfasında, Sesli Geri Bildirim özelliğini etkinleştirmek için bu prosedürü izleyin.

#### **Ba**ş**lamadan önce**

Telefon web sayfasına erişin.

#### **Yordam**

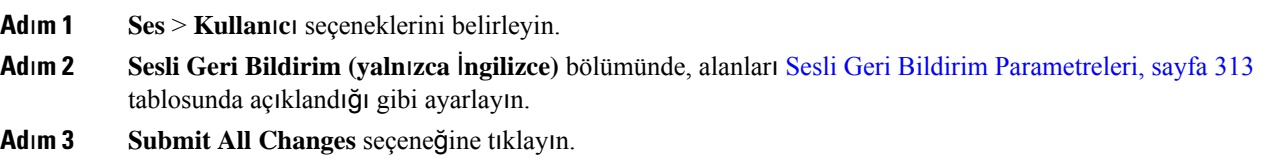

## <span id="page-336-0"></span>**Sesli Geri Bildirim Parametreleri**

Aşağıdaki tabloda, telefonun web arabiriminde Ses > Kullanıcı sekmesinin altında yer alan Sesli Geri Bildirim (yalnızca İngilizce) bölümündeki Sesli Geri Bildirim Parametreleri'nin işlevi ve kullanımı tanımlanmaktadır. Ayrıca, bir parametreyi yapılandırmak amacıyla XML(cfg. xml) kodu bulunan telefon yapılandırma dosyasına eklenen dizenin sözdizimi de tanımlanır.

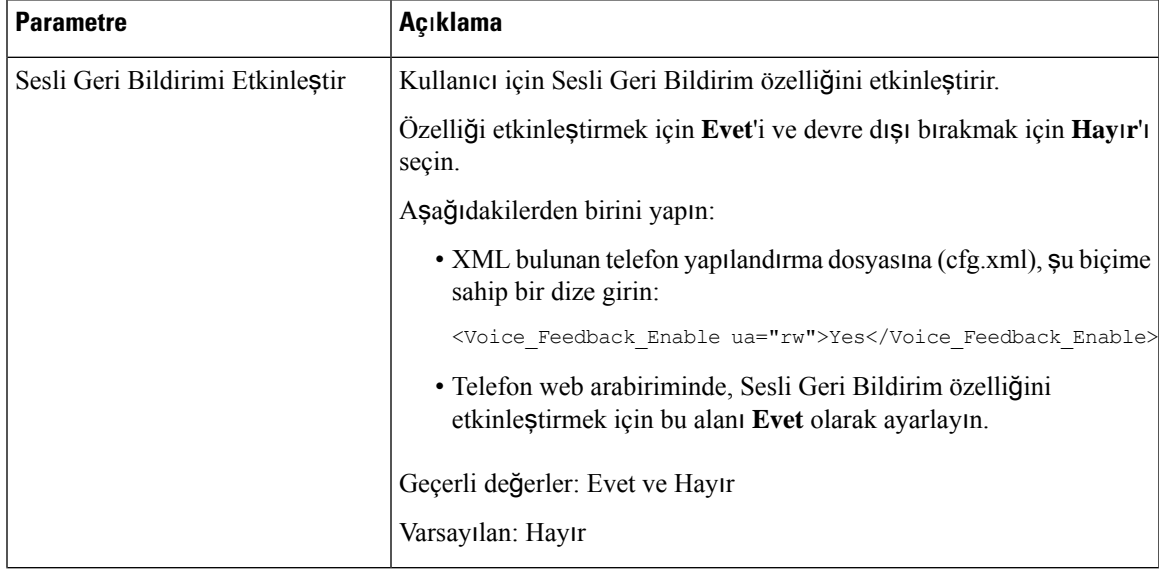

#### **Çizelge 49: Sesli Geri Bildirim Parametreleri**

I

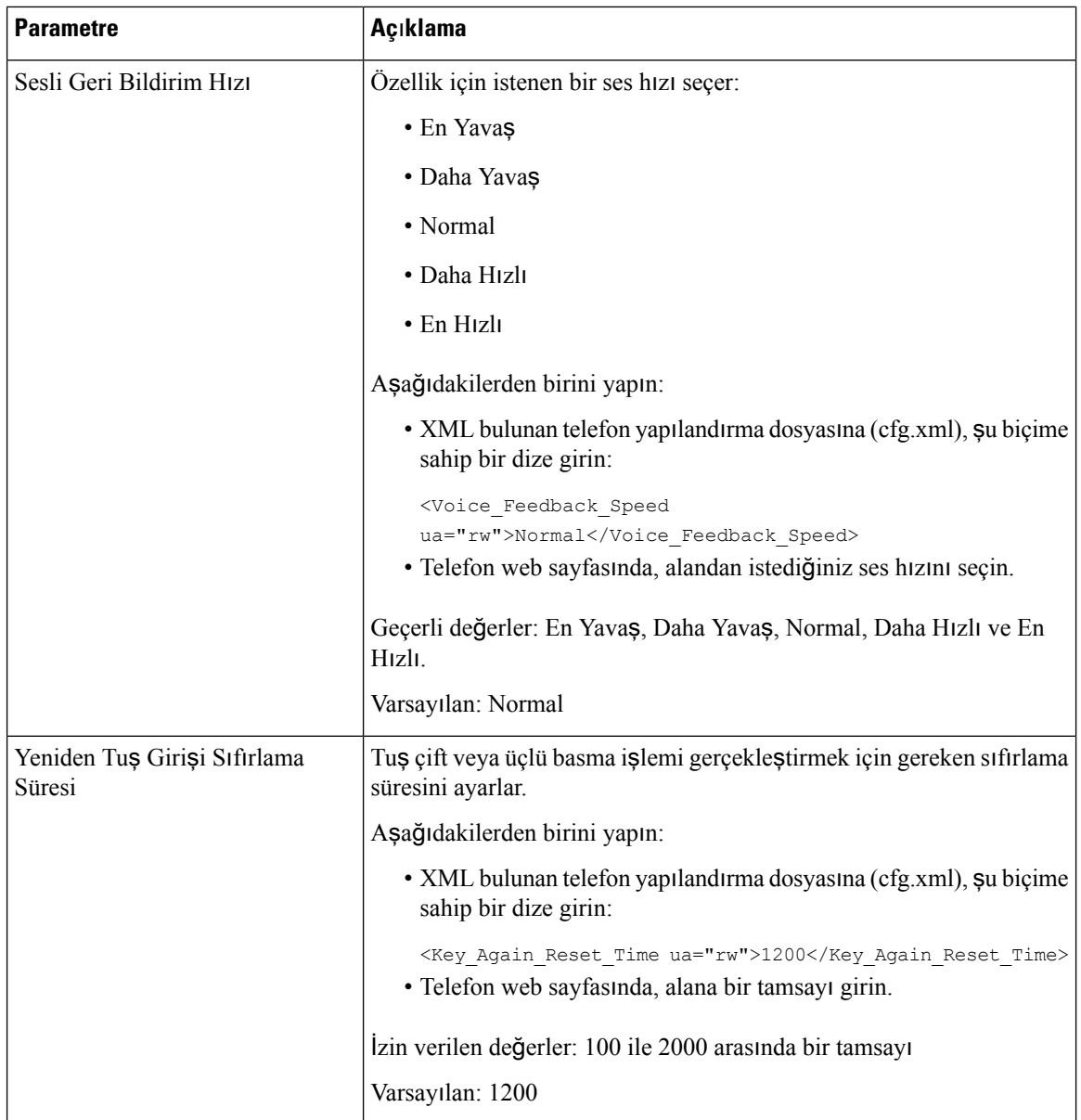

 $\mathbf l$ 

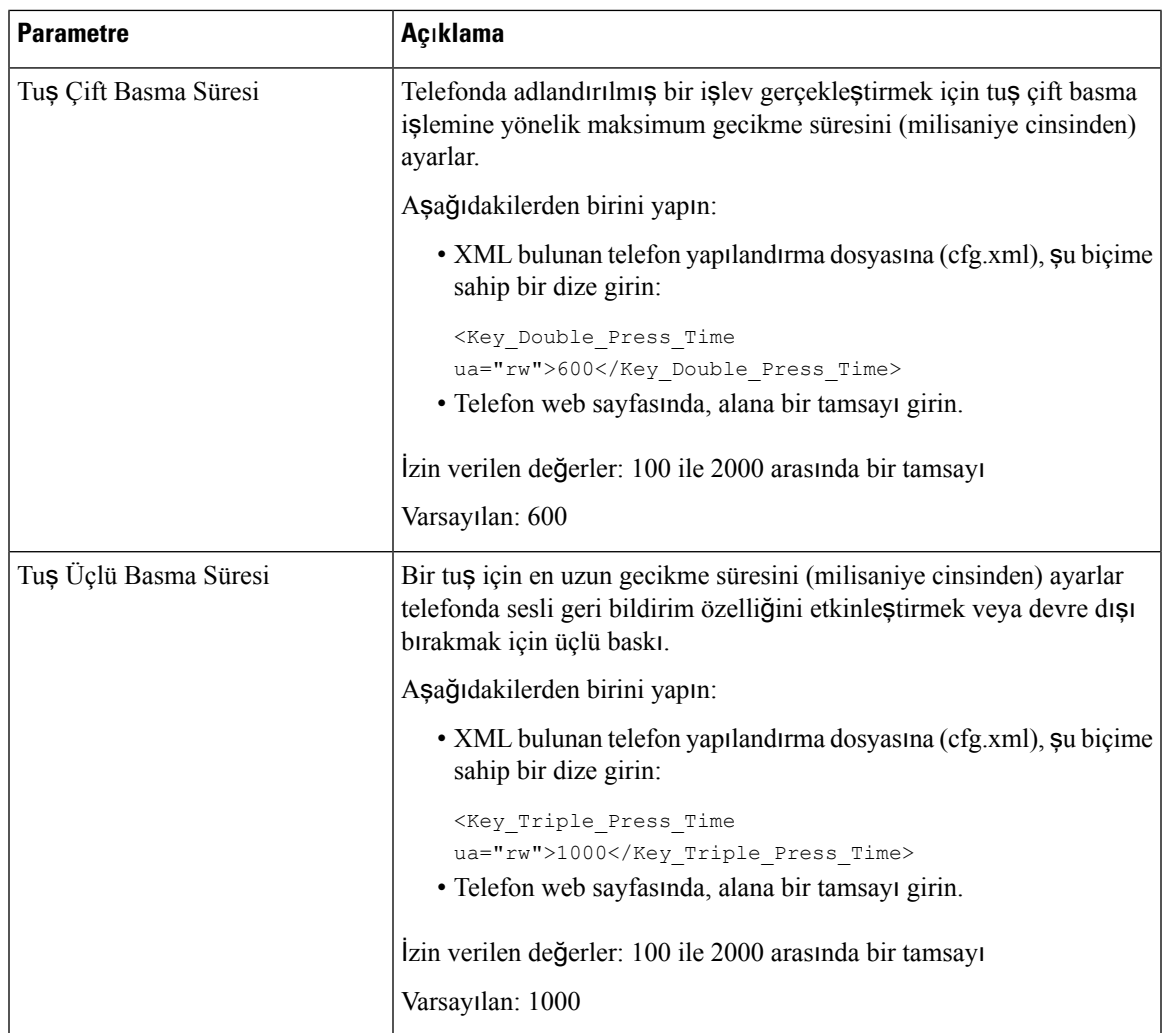

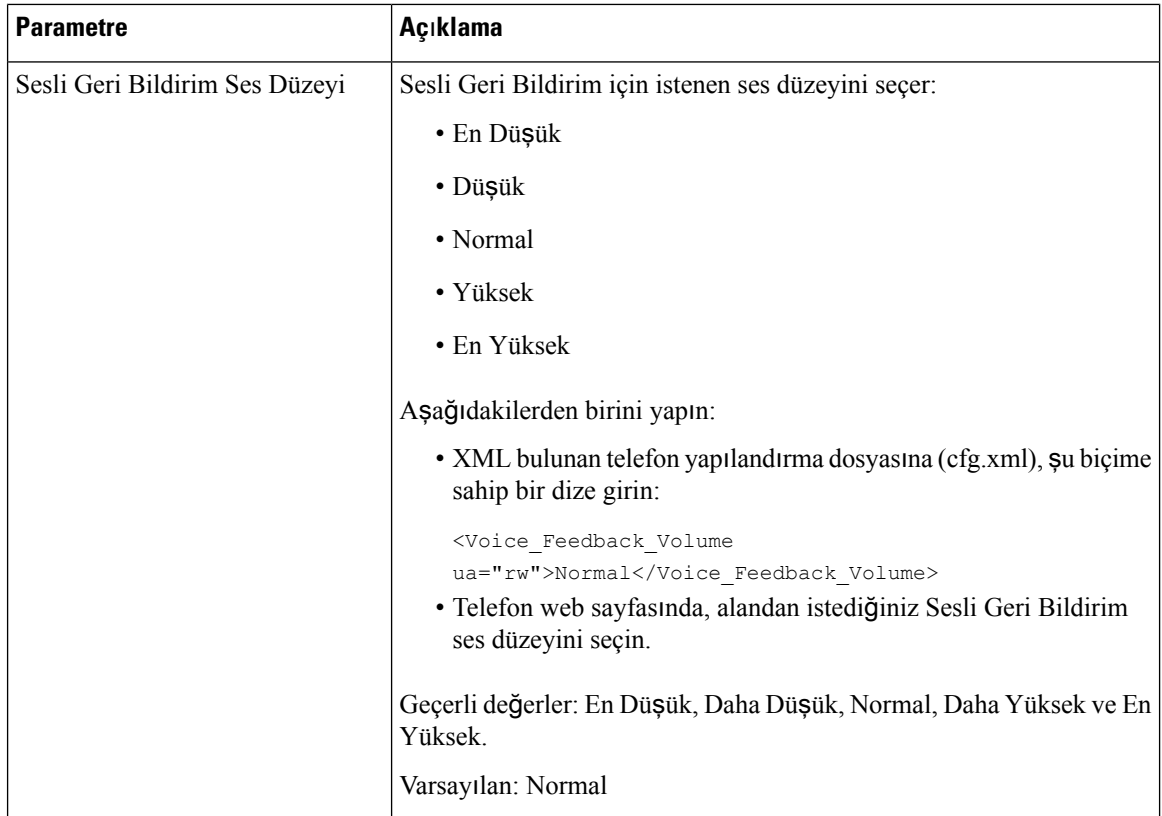

# **Telefon Ekran**ı**nda Bir Menü Ö**ğ**esini Gizleme**

Varsayılan olarak telefon **Bilgi ve ayarlar** telefon ekranındaki menü öğeleri, kullanıcılara gösterilir. Telefonu, belirli menü öğelerini gizleyecek veya gösterecek şekilde yapılandırabilirsiniz. Gizli olan öğeler telefon ekranında gösterilmez.

Aşağıdaki menü öğelerinden dilediğinizi ihtiyacınıza göre gizleyebilirsiniz:

- Erişilebilirlik
- Hızlı aramalar
- Yönetici asistanı
- Yönetici asistanı (yalnızca Cisco IP Telefonu 6871 Multiplatform Telefonlar)
- Asistan çağrı filtresi (yalnızca Cisco IP Telefonu 6871 Multiplatform Telefonlar)
- Kullanıcı tercihleri
- Bluetooth
- Ağ yapılandırması
- Cihaz yönetimi
- Video
- Durum
- Sorun bildir

Menü öğelerinin görünürlüğünü, yapılandırma dosyasına (cfg.xml) şu biçimde dizeler girerek de yapılandırabilirsiniz:

<Device\_Administration ua="na">No</Device\_Administration>

Parametre sözdizimine ve geçerli değerlere Menü Görünürlüğü [Parametreleri,](#page-340-0) sayfa 317 bölümünde göz atabilirsiniz.

#### **Yordam**

- **Ad**ı**m 1 Ses** > **Telefon** seçeneklerini belirleyin.
- **Ad**ı**m 2 Menü Görünürlü**ğ**ü** bölümünde, gizlemek istediğiniz menü öğelerini **Hay**ı**r** olarak ayarlayın.
- **Ad**ı**m 3 Submit All Changes** seçeneğine tıklayın.

## <span id="page-340-0"></span>**Menü Görünürlü**ğ**ü Parametreleri**

Aşağıdaki tabloda,**Ses** > **Telefon**sekmesindeki **Menü Görünürlü**ğ**ü**bölümünde bulunan her bir parametrenin işlevi ve kullanımı tanımlanmıştır.

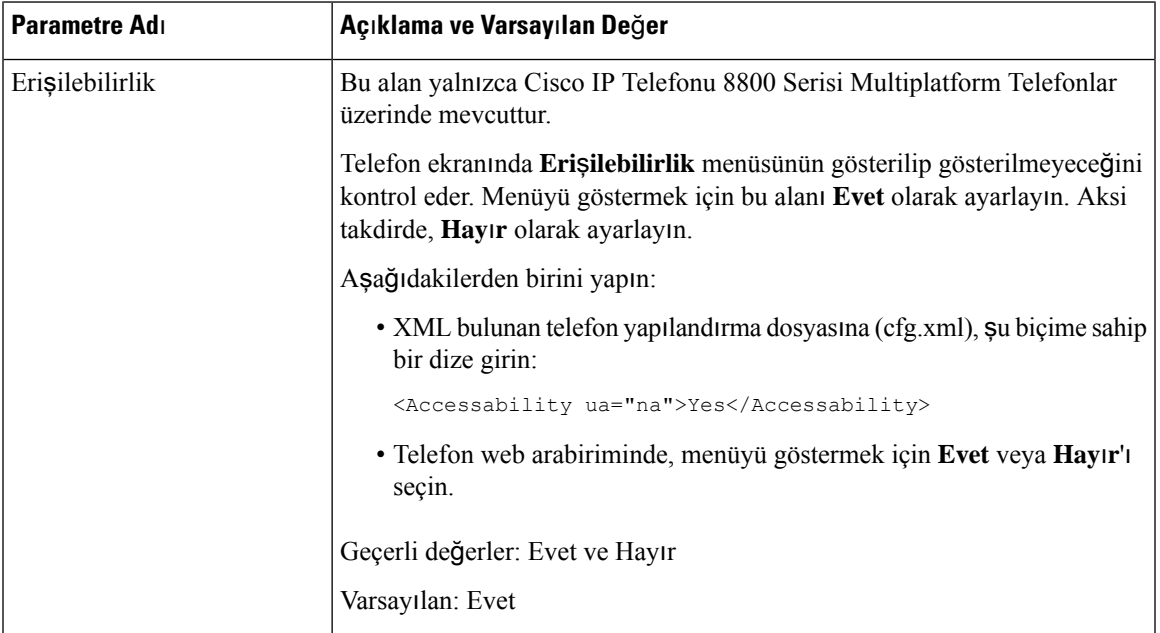

**Çizelge 50: Menü Görünürlü**ğ**ü Parametreleri**

I

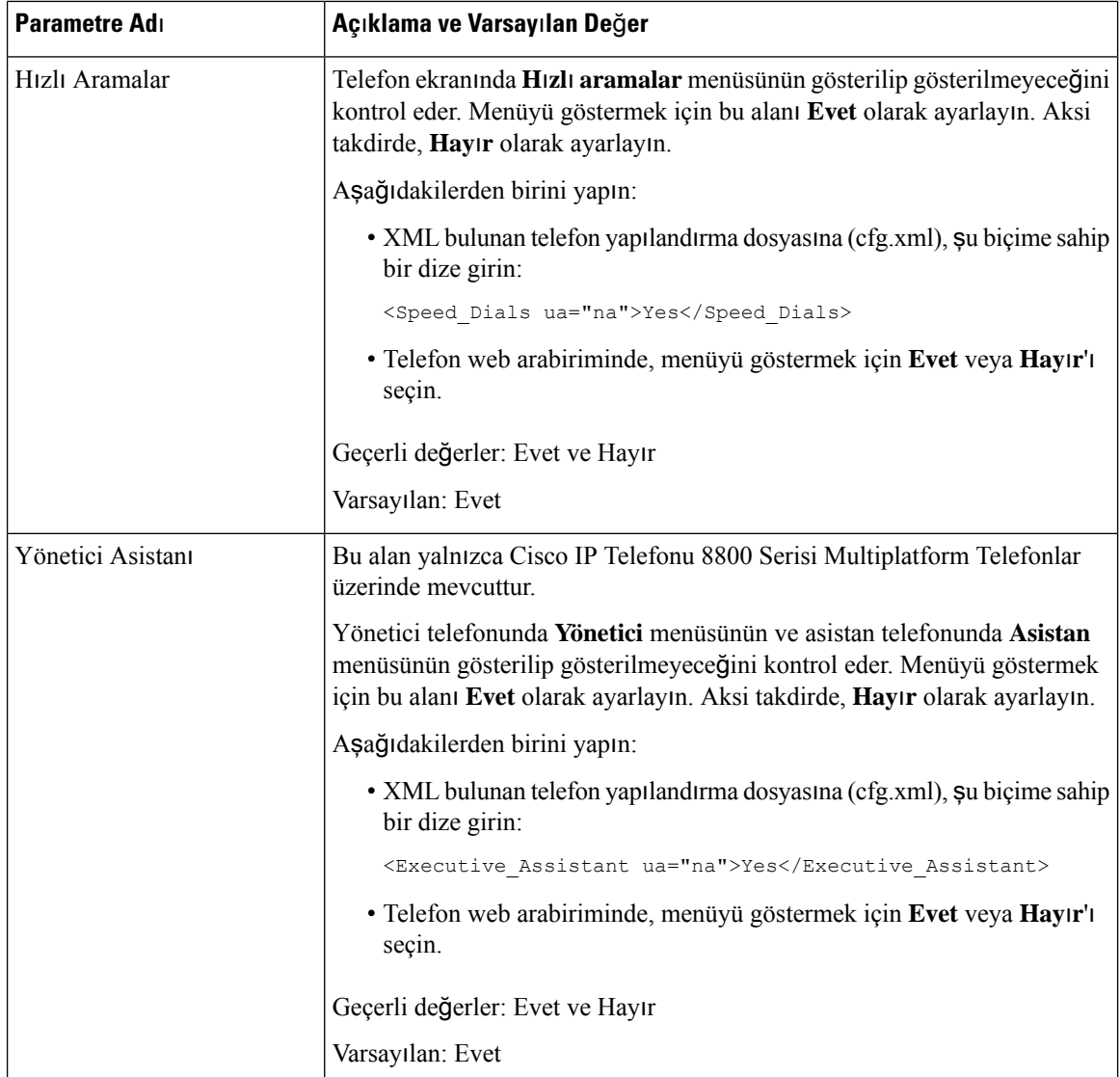

 $\mathbf l$ 

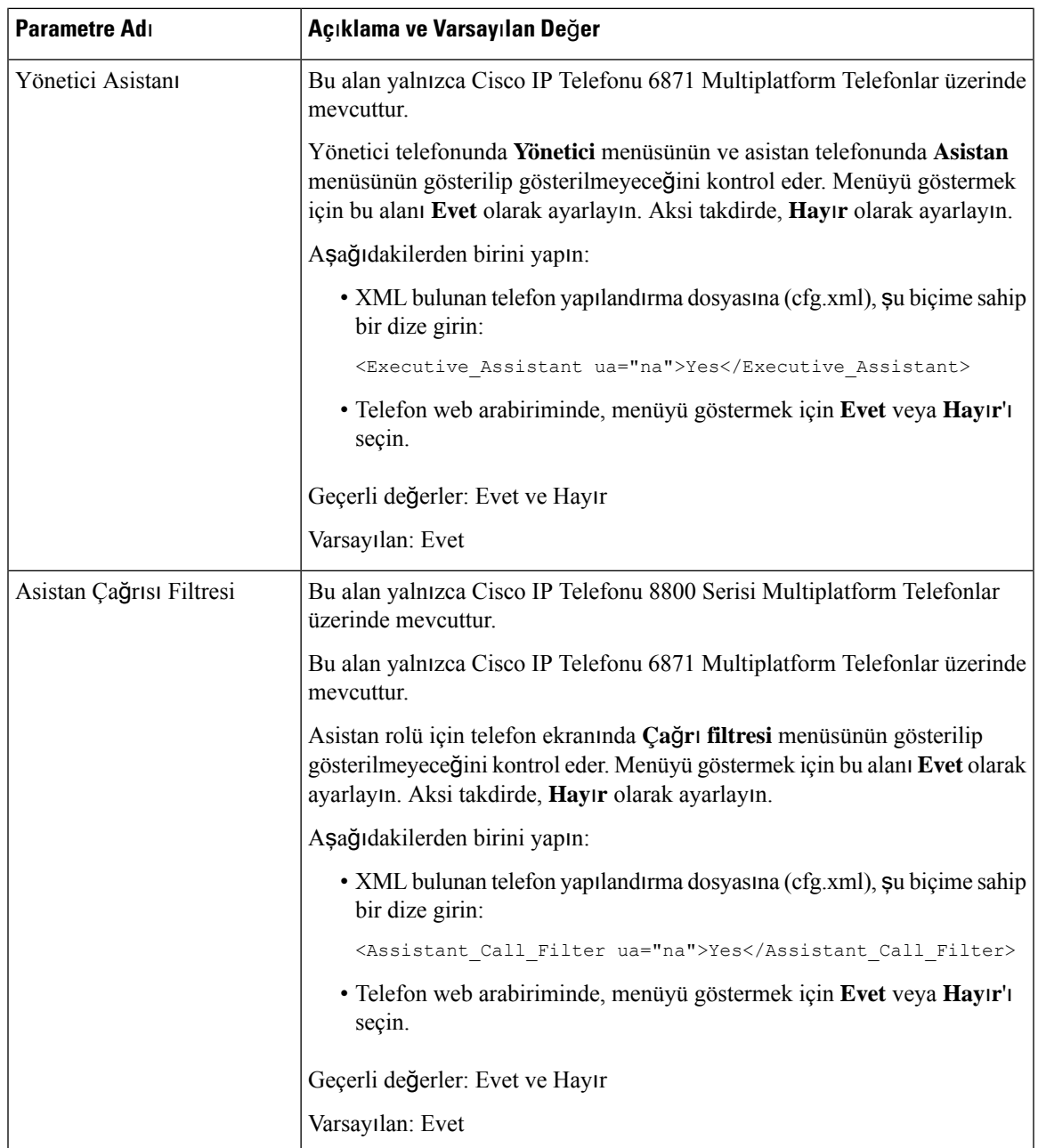

I

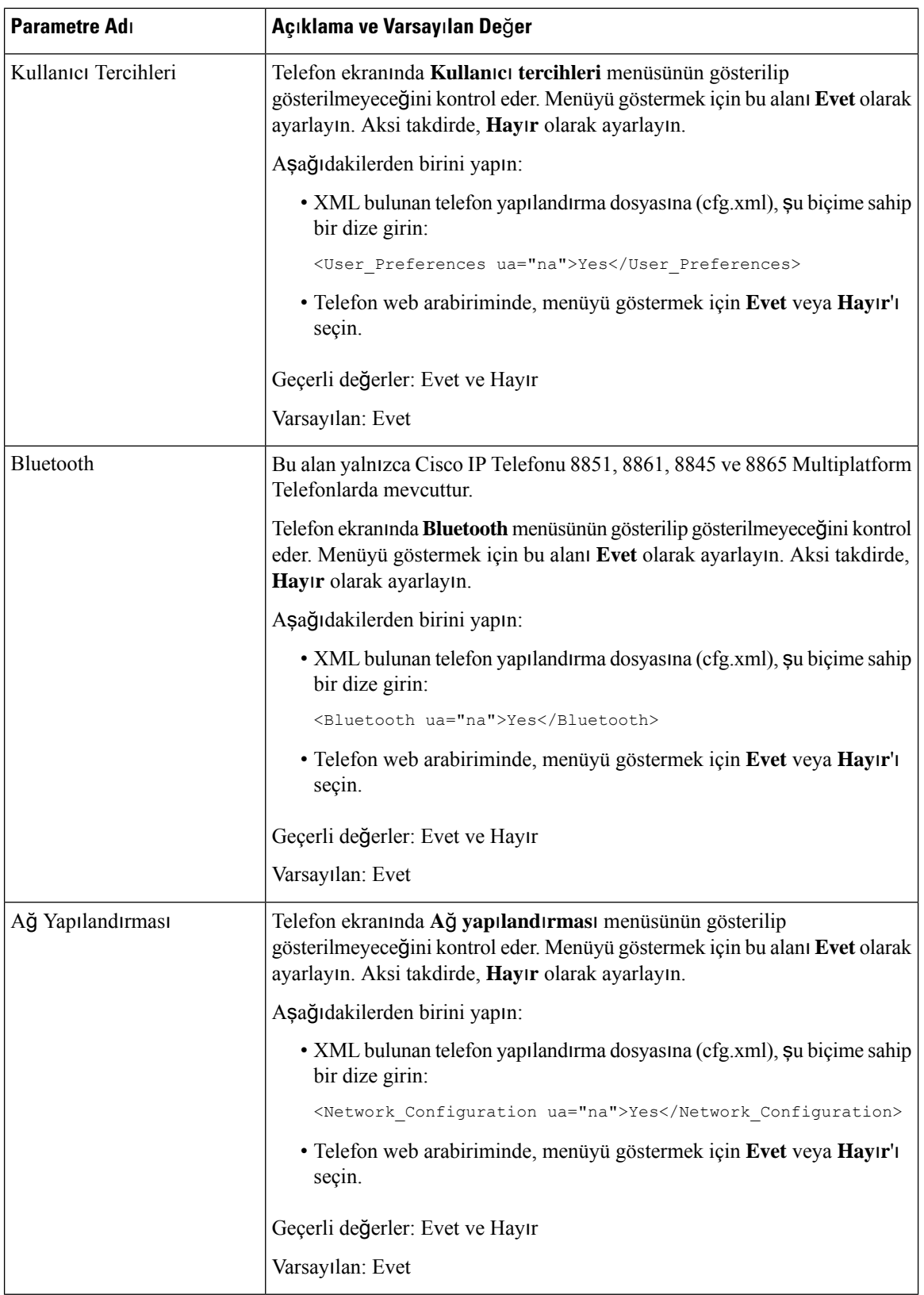

 $\mathbf l$ 

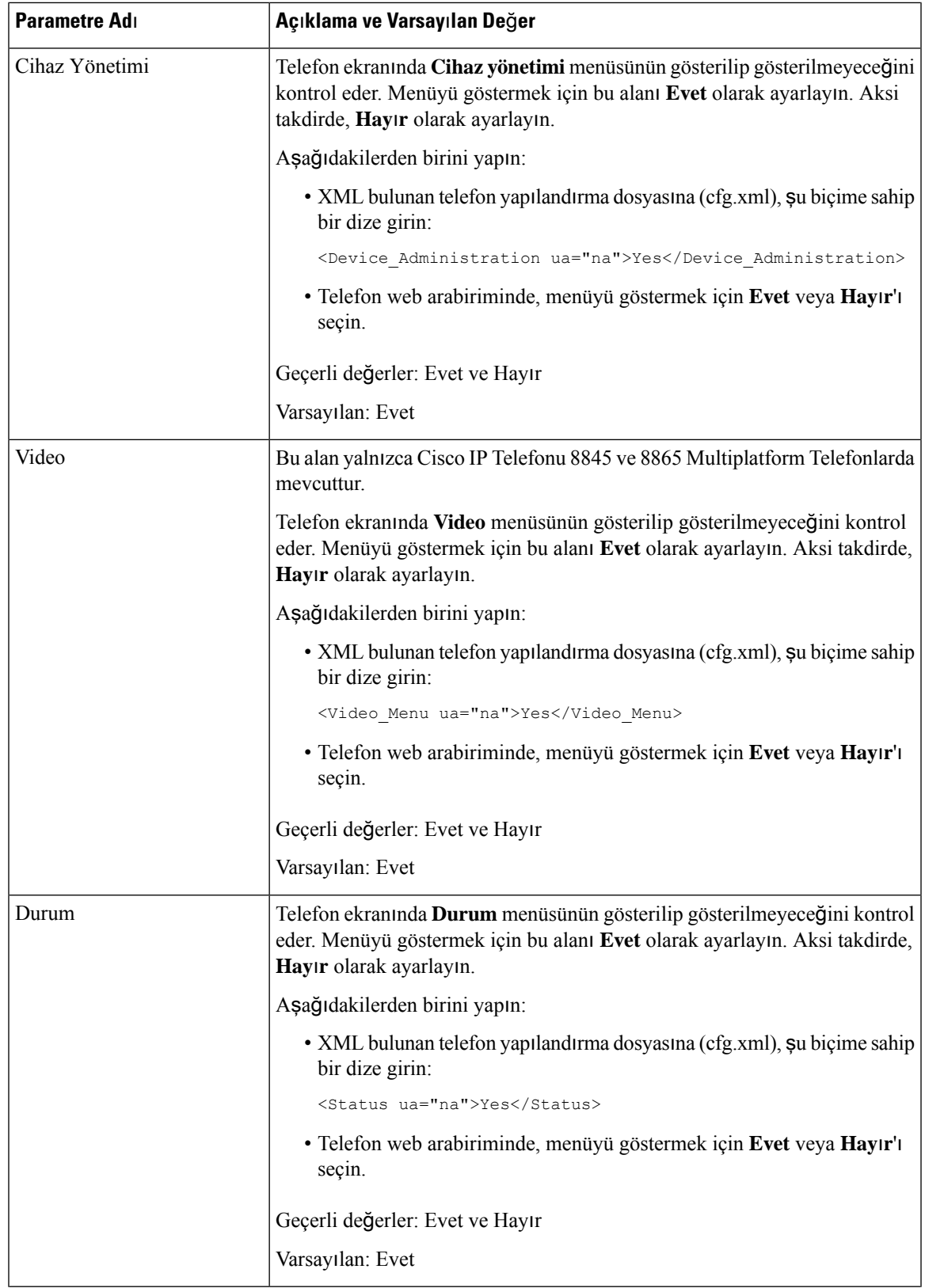

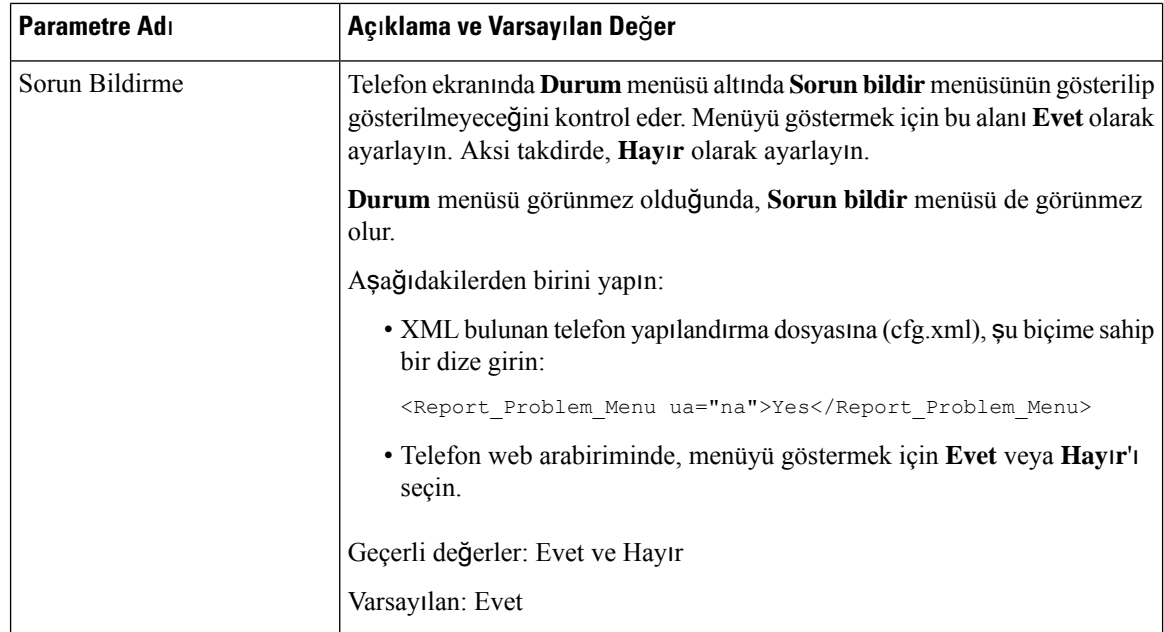

# **Çözülmemi**ş **Arayan Ad**ı **Yerine Arayan**ı**nNumaras**ı**n**ı **Gösterme**

Varsayılan olarak telefon, gelen çağrı uyarısında arayan adını ve arayan numarasını görüntüler. Telefon, arayan adındaki karakterleri çözümleyemezse arayan adı yerine kutular gösterilir. Telefonu, arayan adında çözümlenmeyen karakterler algılandığında yalnızca numarayı görüntüleyecek şekilde yapılandırabilirsiniz.

#### **Yordam**

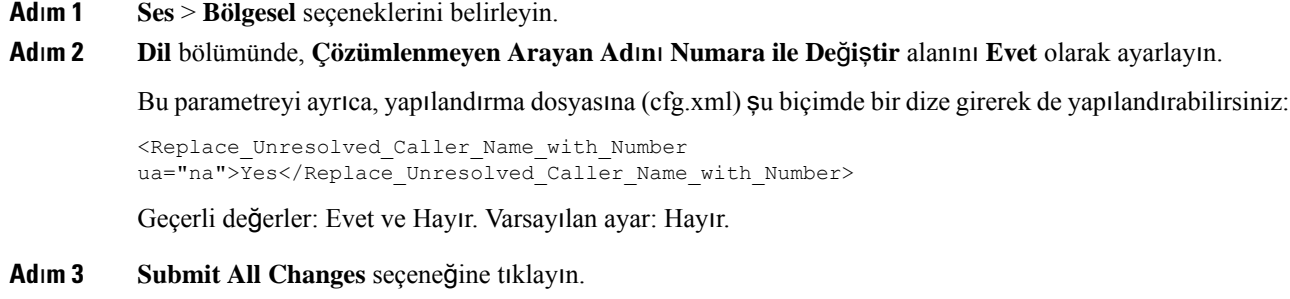

## **Hat Tu**ş**una Menü K**ı**sayolu Ekleme**

Hat tuşlarını, telefon menüsü kısayolu olarak yapılandırabilirsiniz

#### **Ba**ş**lamadan önce**

Telefonun yönetim web sayfasına erişin. Bkz. Telefon Web Sayfası [Arabirimine](#page-168-0) Erişme, sayfa 145.

#### **Yordam**

- **Ad**ı**m 1 Ses** > **Telefon** seçeneklerini belirleyin.
- **Ad**ı**m 2** Bir hat tuşu seçin.
- **Ad**ı**m 3** (İsteğe Bağlı) Dahili hat özelliğini devre dışı bırakmak için **Dahili Hat** parametresini **Devre D**ışı olarak ayarlayın.
	- Doğrudan PLK Yapılandırması özelliği devre dışı bırakılırsa hat tuşuna menü kısayolu eklemek için dahili hattı devre dışı bırakmanız gerekir. Özellik etkinse bu adımı atlayabilirsiniz. Ayrıntılar için bkz. Doğrudan PLK Yapılandırmasını [Etkinle](#page-414-0)ştirme, sayfa 391. **Not**

Bu parametreyi, telefon yapılandırma dosyasında (cfg.xml) da yapılandırabilirsiniz. Parametre, hatta özeldir. Dizeyi aşağıdaki biçimde girin:

<Extension\_*n*\_ ua="na">Disabled</Extension\_*n*\_>

Burada *n* dahili numaradır.

**Ad**ı**m 4 Geni**ş**letilmi**ş İş**lev** parametresine, aşağıdaki biçimde bir dize girin:

fnc=shortcut;url=userpref;nme=User Preferences

burada:

- fnc=kısayol, işlev=telefon menüsü kısayolu demektir.
- url=kullanıcı tercihi, bu hat tuşu ile açılacak menüdür. Bu örnekteki **Kullan**ı**c**ı **tercihleri** menüsüdür. Diğer kısayol eşlemeleri için bkz PLK ve [PSKÜzerinde](#page-346-0) Menü Kısayolları Eşlemesi, sayfa 323.
- nme=XXXX telefonda görüntülenen menü kısayolu adıdır. Bir görünen ad belirtmezseniz hat tuşu hedef menü öğesini görüntüler. Örnekte, hat tuşunda **Kullan**ı**c**ı **tercihleri** ifadesi gösterilir.

Bu parametreyi, yapılandırma dosyasında (cfg.xml) da yapılandırabilirsiniz. Dizeyi aşağıdaki biçimde girin:

```
<Extended_Function_n_ ua="na">fnc=shortcut;url=userpref;nme=User
Preferences</Extended_Function_n_>
```
Burada *n* dahili numaradır.

<span id="page-346-0"></span>**Ad**ı**m 5 Submit All Changes** seçeneğine tıklayın.

# **PLK ve PSKÜzerinde Menü K**ı**sayollar**ı **E**ş**lemesi**

**Çizelge 51: Menü K**ı**sayollar**ı **E**ş**lemesi**

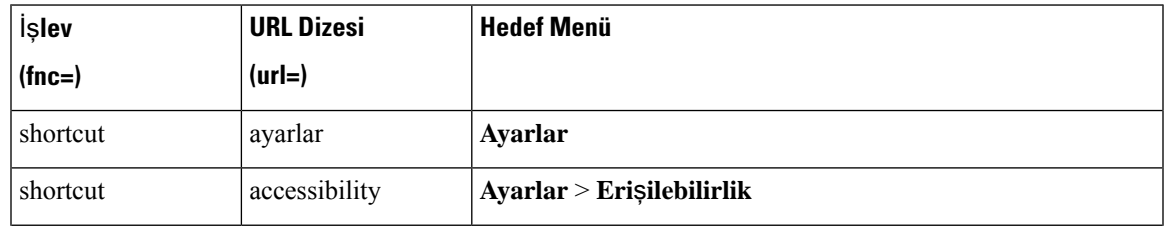

I

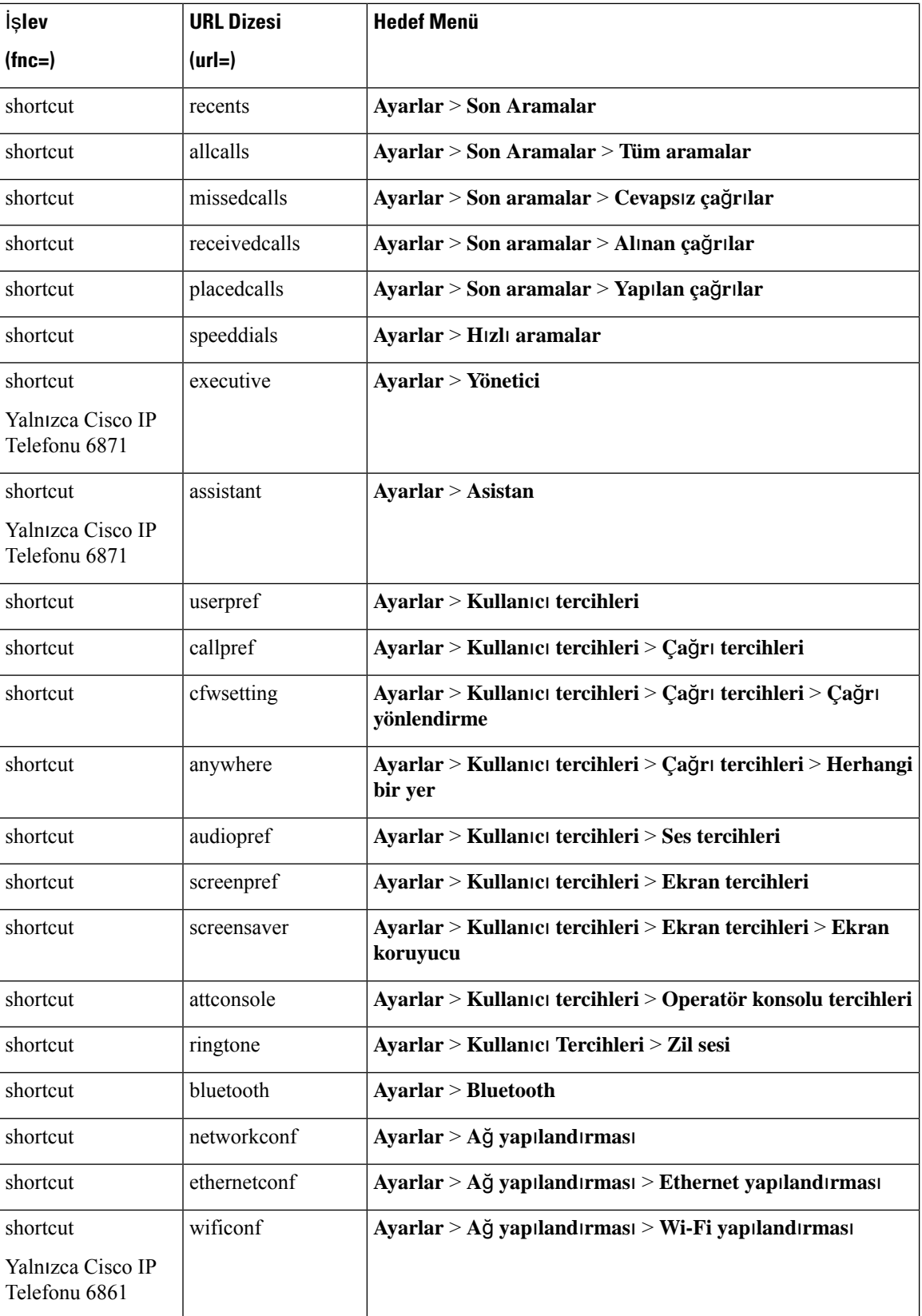

 $\mathbf l$ 

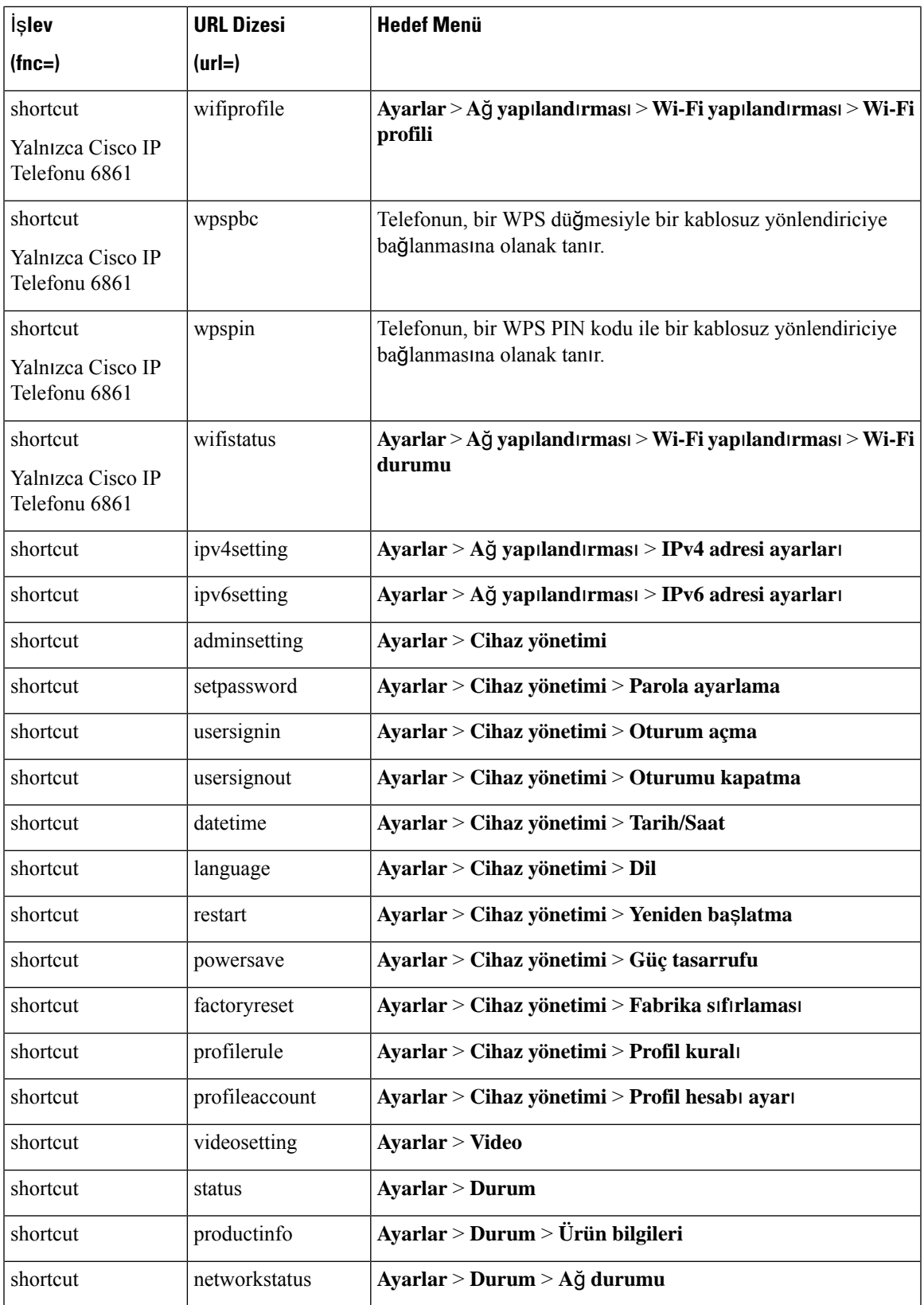

 $\mathbf I$ 

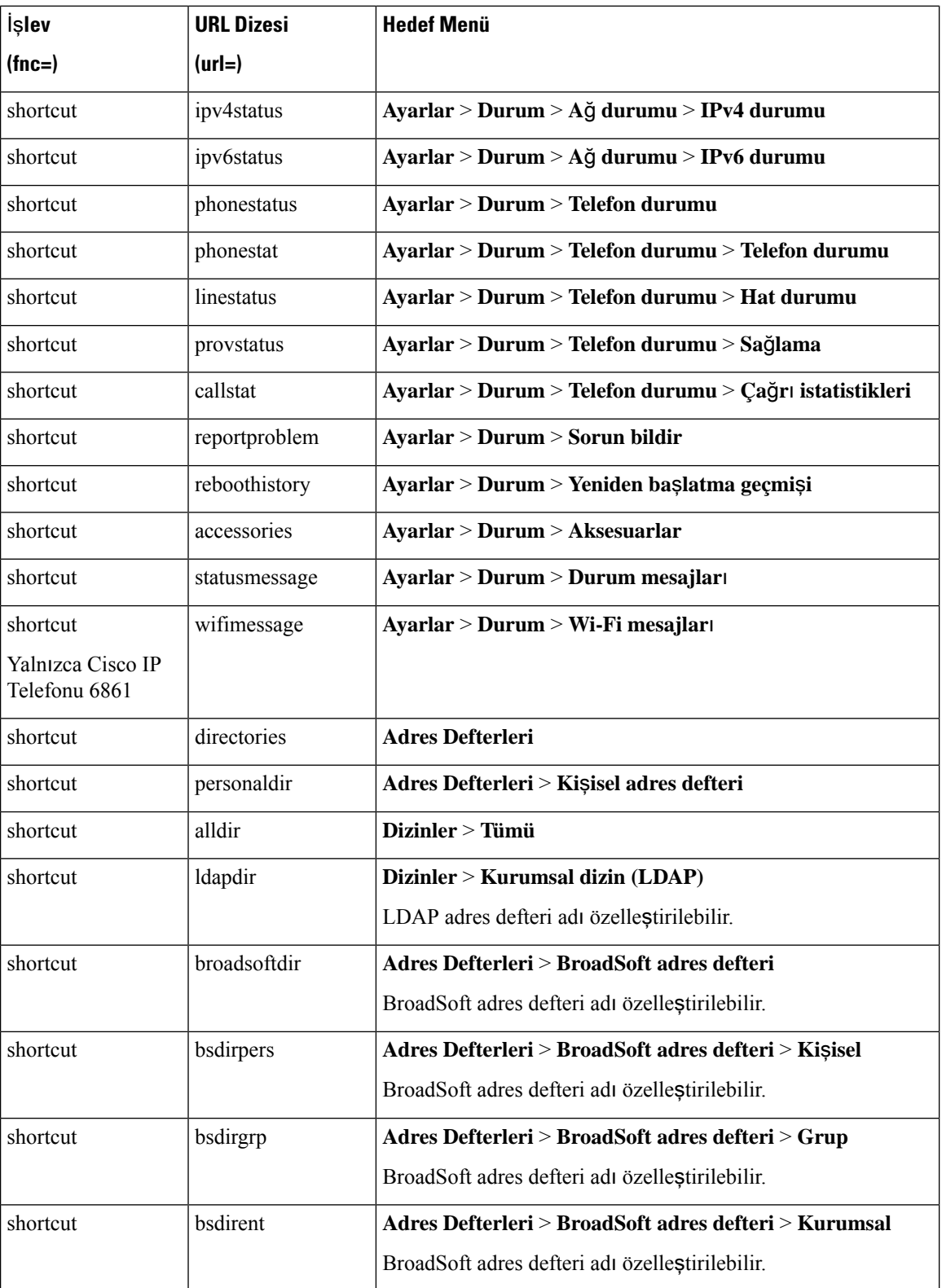

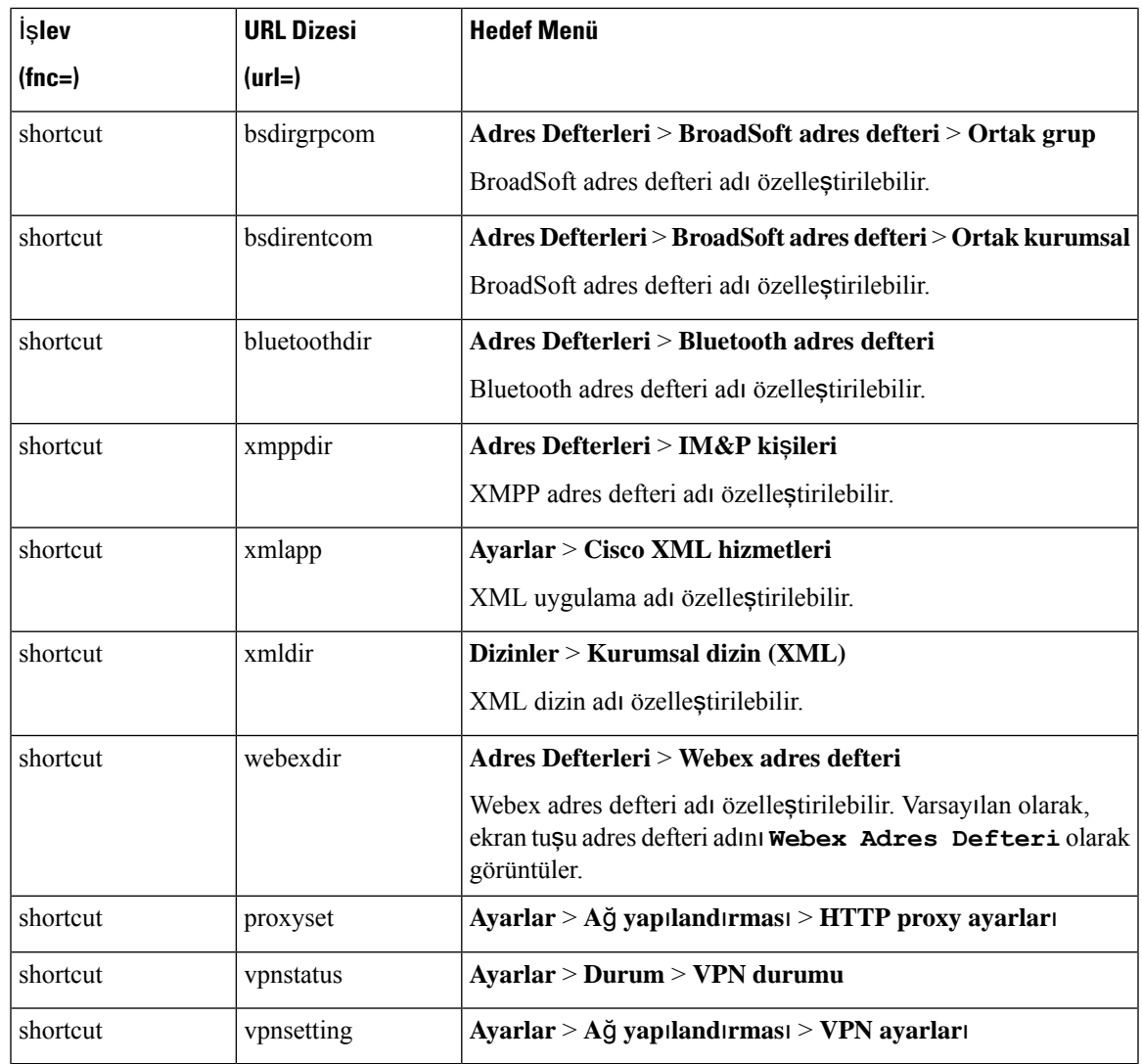

# **Hat Tu**ş**lar**ı**na Geni**ş**letilmi**ş **Özellik Ekleme**

Hat tuşlarına özellik ekleyebilirsiniz. Daha sonra, kullanıcı yapılandırılmış hat tuşuna basarak özelliğe erişebilir. Desteklenen özellikler için bkz Hat Tuşlarındaki Yapılandırılabilir [Özellikler,](#page-351-0) sayfa 328.

#### **Ba**ş**lamadan önce**

Telefonun yönetim web sayfasına erişin. Bkz. Telefon Web Sayfası [Arabirimine](#page-168-0) Erişme, sayfa 145.

**Yordam**

**Ad**ı**m 1 Ses** > **Telefon** seçeneklerini belirleyin.

**Ad**ı**m 2** Bir hat tuşu seçin.

- **Ad**ı**m 3** (İsteğe Bağlı) Dahili hat özelliğini devre dışı bırakmak için **Dahili Hat** parametresini **Devre D**ışı olarak ayarlayın.
	- Doğrudan PLK Yapılandırması özelliği devre dışı bırakılırsa hat tuşuna genişletilmiş işlev eklemek için dahili hattı devre dışı bırakmanız gerekir. Özellik etkinse bu adımı atlayabilirsiniz. Ayrıntılar için bkz. Doğrudan PLK Yapılandırmasını [Etkinle](#page-414-0)ştirme, sayfa 391. **Not**

Bu parametreyi, telefon yapılandırma dosyasında (cfg.xml) da yapılandırabilirsiniz. Parametre, hatta özeldir. Dizeyi aşağıdaki biçimde girin:

```
<Extension_n_ ua="na">Disabled</Extension_n_>
```
Burada *n* dahili numaradır.

**Ad**ı**m 4 Geni**ş**letilmi**ş İş**lev** parametresine, aşağıdaki biçimde bir dize girin:

fnc=cfwd

Burada fnc= cfwd ifadesi işlev=Çağrı yönlendirme anlamına gelir.

Bu parametreyi, yapılandırma dosyasında (cfg.xml) da yapılandırabilirsiniz. Dizeyi aşağıdaki biçimde girin:

<Extended\_Function\_*n*\_ ua="na">fnc=cfwd</Extended\_Function\_*n*\_>

Burada *n* dahili numaradır.

**Ad**ı**m 5 Submit All Changes** seçeneğine tıklayın.

# <span id="page-351-0"></span>**Hat Tu**ş**lar**ı**ndaki Yap**ı**land**ı**r**ı**labilir Özellikler**

Aşağıdaki tabloda hat anahtarlarındaki desteklenen özellikler listelenmiştir.

#### **Çizelge 52: Hat Tu**ş**lar**ı**ndaki Yap**ı**land**ı**r**ı**labilir Özellikler**

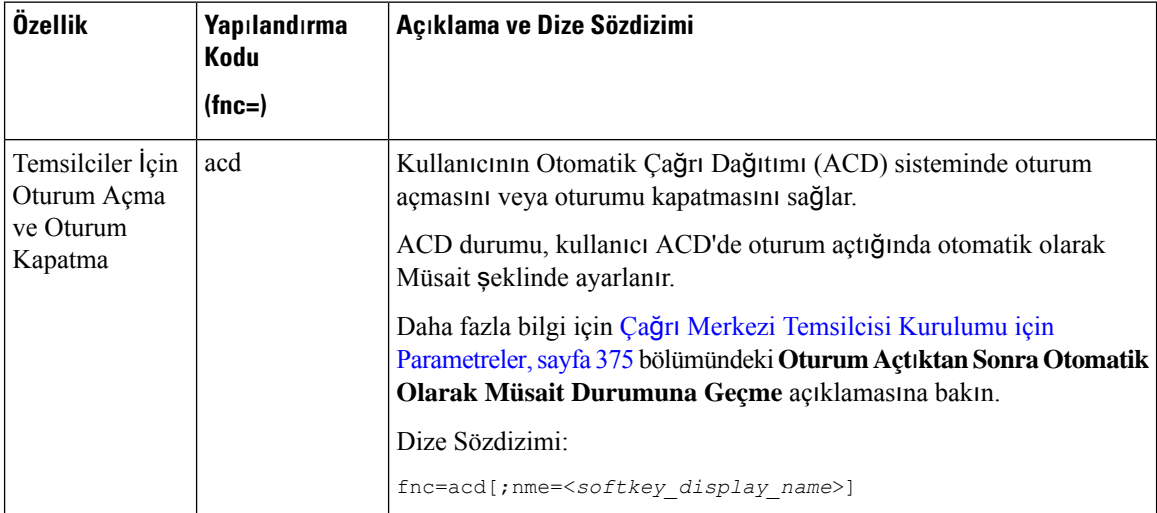

 $\mathbf l$ 

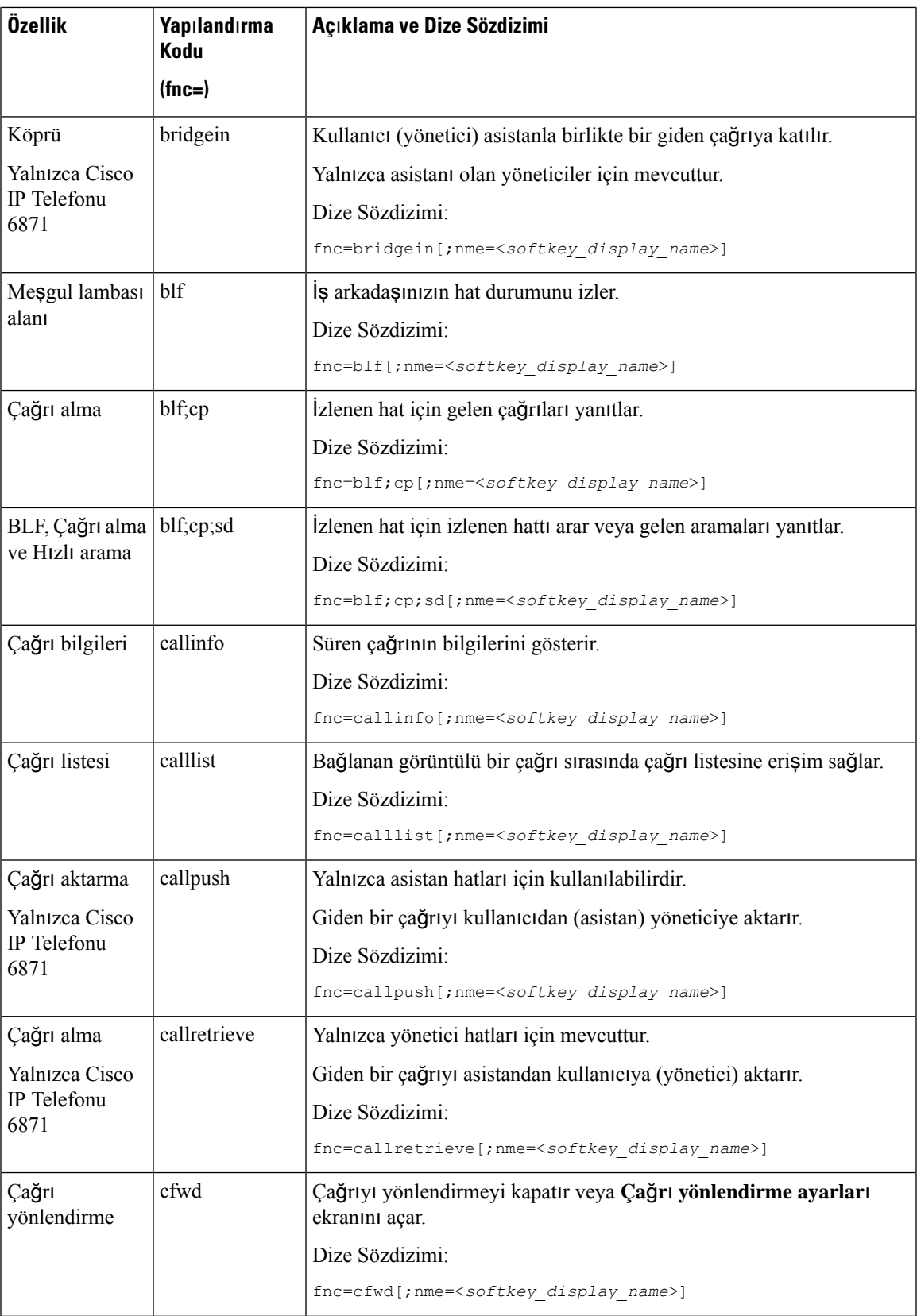

I

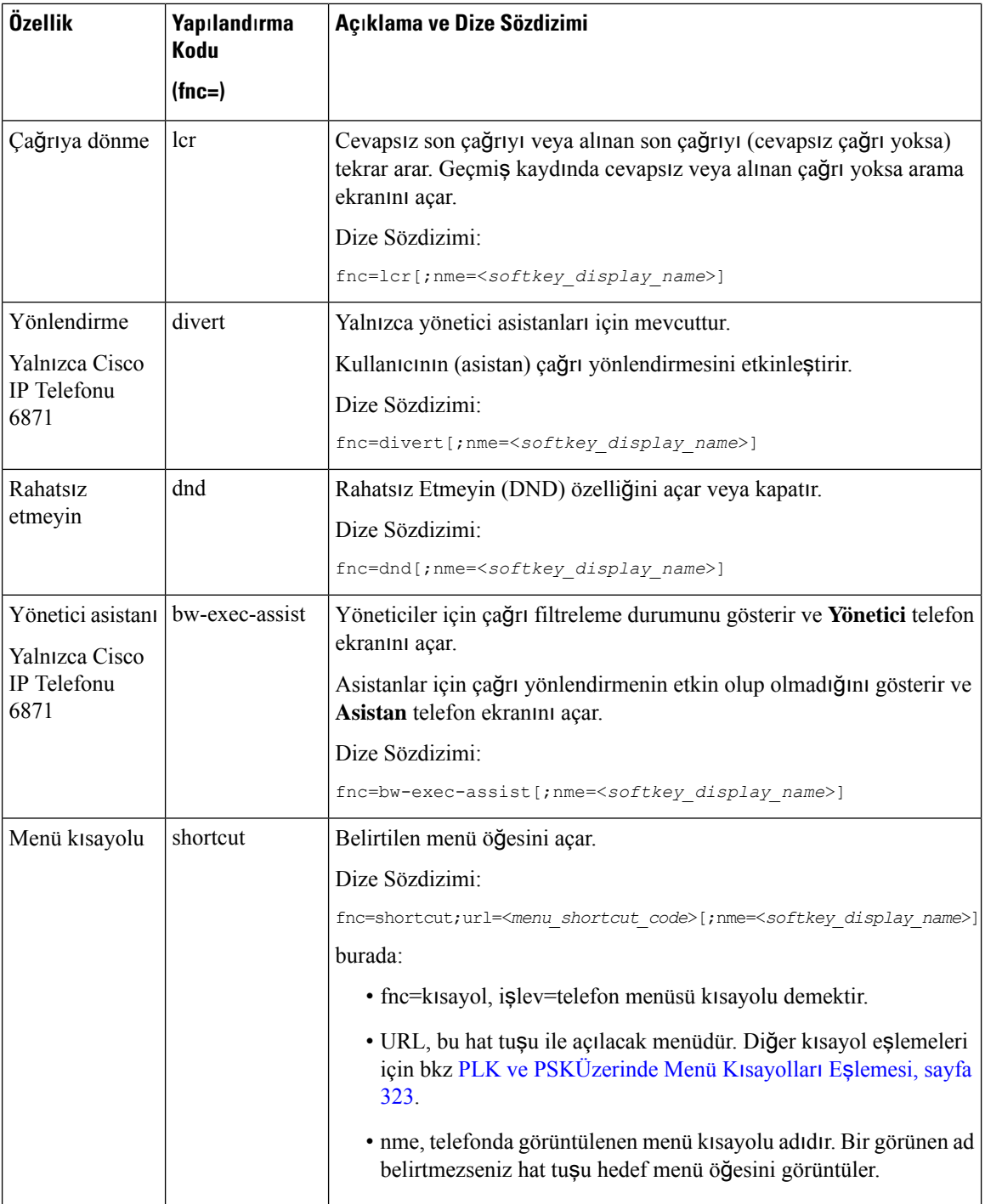

 $\mathbf l$ 

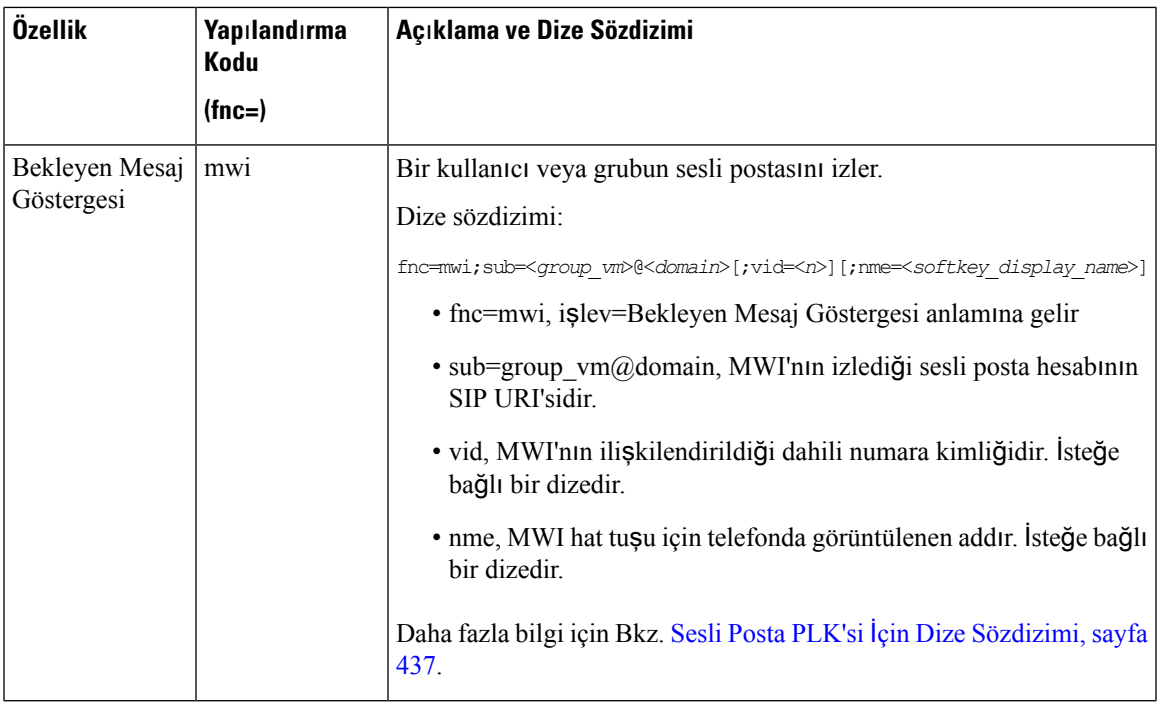

 $\mathbf I$ 

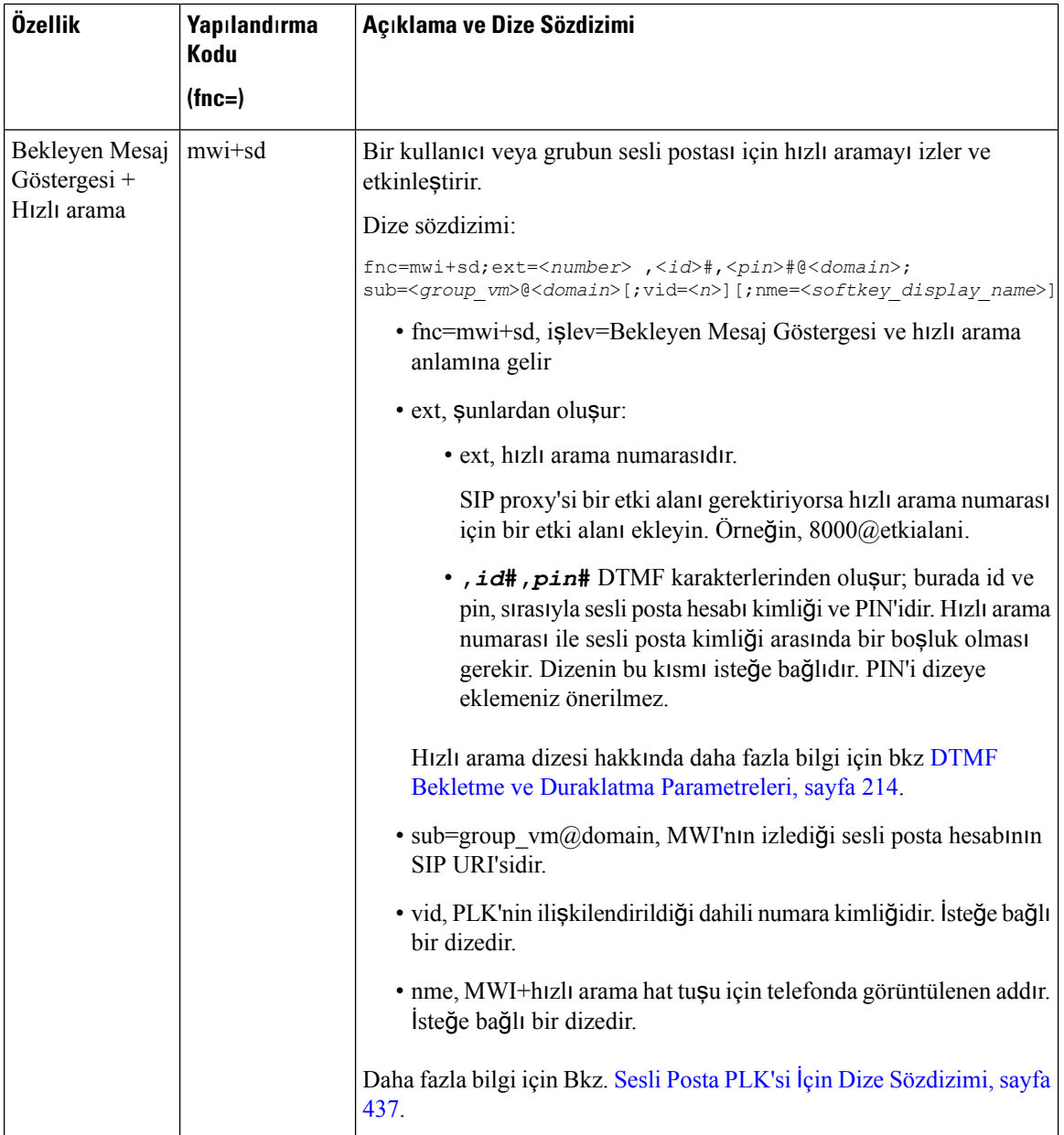

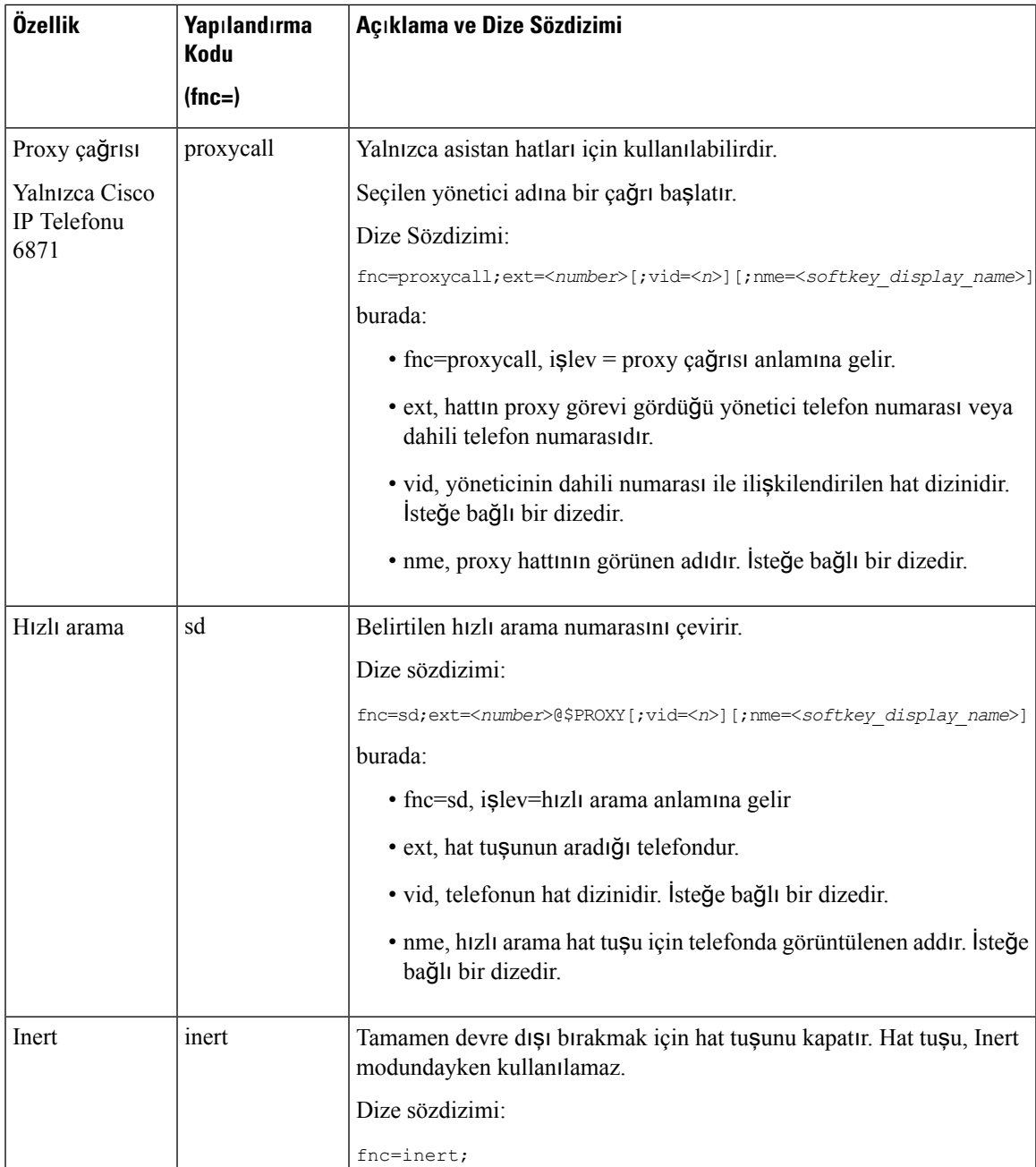

# **Programlanabilir Ekran Tu**ş**una Menü K**ı**sayolu Ekleme**

Bir ekran tuşunu, telefon menüsü kısayolu olarak yapılandırabilirsiniz.

#### **Ba**ş**lamadan önce**

Telefonun yönetim web sayfasına erişin. Bkz. Telefon Web Sayfası [Arabirimine](#page-168-0) Erişme, sayfa 145.

**Yordam**

- **Ad**ı**m 1 Ses** > **Telefon** seçeneklerini belirleyin.
- **Ad**ı**m 2 Programlanabilir Ekran Tu**ş**lar**ı bölümünde, **Programlanabilir Ekran Tu**ş**lar**ı**n**ı **Etkinle**ş**tir** alanını **Evet** olarak ayarlayın.

Parametreyi ayrıca, yapılandırma dosyasına (cfg.xml) şu biçimde bir dize girerek de yapılandırabilirsiniz:

<Programmable\_Softkey\_Enable ua="rw">Yes</Programmable\_Softkey\_Enable>

**Ad**ı**m 3** PSK 1 ile PSK 16 arasında bir PSK alanını şu biçimde bir dizeyle yapılandırın:

fnc=shortcut;url=userpref;nme=User preferences

burada:

- fnc=kısayol, işlev=telefon menüsü kısayolu demektir.
- url=kullanıcı tercihi, bu hat tuşu ile açılacak menüdür. Bu örnekteki **Kullan**ı**c**ı **tercihleri** menüsüdür. Diğer kısayol eşlemeleri için bkz PLK ve [PSKÜzerinde](#page-346-0) Menü Kısayolları Eşlemesi, sayfa 323.
- nme=XXXX telefonda görüntülenen menü kısayolu adıdır. Örnekte, ekran tuşunda **Kullan**ı**c**ı **tercihleri** ifadesi gösterilir.

Bu parametreyi, yapılandırma dosyasında (cfg.xml) da yapılandırabilirsiniz. Dizeyi aşağıdaki biçimde girin:

<PSK\_*n* ua="rw">fnc=shortcut;url=userpref;nme=User preferences</PSK\_*n*>

Burada *n* PSK numarasıdır.

**Ad**ı**m 4** Yapılandırılmış PSK'yi istenen anahtar listesine ekleyin.

**Örnek:** Yapılandırılan **PSK 2**'yi **Bo**ş**taki Anahtar Listesi**'ne ekleyin. Aşağıdaki eylemlerden herhangi birini gerçekleştirin:

• psk2'yi **Bo**ş**taki Anahtar Listesi** alanına ekleyin.

psk2;em\_login;acd\_login;acd\_logout;astate;redial;cfwd;dnd;lcr;

• Yapılandırma dosyasına (cfg.xml), şu biçime sahip bir dize girin:

```
<Idle_Key_List
ua="rw">psk2;em_login;acd_login;acd_logout;astate;redial;cfwd;dnd;lcr;</Idle_Key_List>
```
**Ad**ı**m 5 Submit All Changes** seçeneğine tıklayın.

## **LDAP Birle**ş**ik Aramay**ı **Etkinle**ş**tirme**

LDAP dizininde birleşik aramayı etkinleştirebilirsiniz. Arama, dilediğiniz değeri filtre olarak girmenizi sağlar. Örneğin ad, soyadı, dahili numara veya telefon numarası. Telefon, isteği tek bir arama isteği olarak aktarır.

#### **Ba**ş**lamadan önce**

• Telefonun yönetim web sayfasına erişin. Bkz. Telefon Web Sayfası [Arabirimine](#page-168-0) Erişme, sayfa 145.

• **Göz Atma Modunu Etkinle**ş**tir** parametresi **Evet** veya **Hay**ı**r** olarak ayarlanmıştır.

**Yordam**

**Ad**ı**m 1 Ses** > **Telefon** seçeneklerini belirleyin.

**Ad**ı**m 2 LDAP** bölümünde, LDAPbirleşik aramasını etkinleştirmek için **Birle**ş**ik Aramay**ı **Etkinle**ş**tir** parametresini **Evet** olarak ayarlayın. Parametre **Evet** olarak ayarlanırsa telefon, istekleri VEYA filtresiyle aktarır.

Değeri **Hay**ı**r** olarak ayarlarsanız telefon, basit veya gelişmiş arama kullanır ve istekleri VE filtresiyle aktarır.

Varsayılan değer: **Hay**ı**r**.

Bu parametreyi, telefon yapılandırma XML dosyasına (cfg.xml) şu biçimde bir dize girerek yapılandırabilirsiniz:

<LDAP\_Unified\_Search\_Enable>Evet</LDAP\_Unified\_Search\_Enable>

**Göz Atma Modunu Etkinle**ş**tir** ve **Birle**ş**ik Aramay**ı **Etkinle**ş**tir** parametrelerinin değerlerine göre koşullar:

- **Göz Atma Modunu Etkinle**ş**tir** parametresi **Hay**ı**r** ve **Birle**ş**ik Aramay**ı **Etkinle**ş**tir** parametresi **Hay**ı**r**: Kullanıcı telefonda LDAP dizinini seçtiğinde, **Sorgu LDAP sunucusu** ekranında **Basit arama** ve **Geli**ş**mi**ş **arama** menüleri görüntülenir.
- **Göz Atma Modunu Etkinle**ş**tir** parametresi **Hay**ı**r** ve **Birle**ş**ik Aramay**ı **Etkinle**ş**tir** parametresi **Evet**: Kullanıcı LDAP dizinini seçtiğinde, telefon doğrudan **LDAP sorgu formuna** (birleşik arama ekranı) gider. Arama kutusunda değer yoksa arama, telefon rehberindeki tüm kişileri görüntüler.
- **Göz Atma Modunu Etkinle**ş**tir** parametresi **Evet** ve **Birle**ş**ik Aramay**ı **Etkinle**ş**tir** parametresi **Hay**ı**r**: Kullanıcı LDAP dizinine gidip **Seçenek** yazılım tuşunu tıkladığında, telefon **Basit arama** ve **Geli**ş**mi**ş **arama** menülerini görüntüler.
- **Göz Atma Modunu Etkinle**ş**tir** parametresi **Evet** ve **Birle**ş**ik Aramay**ı **Etkinle**ş**tir** parametresi **Evet**: Kullanıcı LDAPdizinine gidip**Seçenek**yazılım tuşunu tıkladığında, telefon yalnızca bir **Arama** menüsü görüntüler. **Arama** menüsünü tıkladıktan sonra, birleşik arama ekranı **LDAP sorgu formu** görünür.

**Ad**ı**m 3 Submit All Changes** seçeneğine tıklayın.

## **Hat Tu**ş**lar**ı**n**ı **Kapatma**

Bir hat tuşunu, telefonun web sayfasından Etkisiz modu ayarlayarak kapatabilirsiniz. Hat tuşu Etkisiz moddayken, tamamen devre dışı bırakılır. Örneğin, hat tuşu LED'i devre dışı bırakılır, hat tuşunun yanında simge veya metin görüntülenmez ve hat tuşu düğmesi yanıt vermez. Başka bir deyişle, tamamen kullanılamaz hale gelir.

#### **Ba**ş**lamadan önce**

Telefonun yönetim web arabirimine erişme. Bkz. Telefon Web Sayfası [Arabirimine](#page-168-0) Erişme, sayfa 145

#### **Yordam**

- <span id="page-359-0"></span>**Ad**ı**m 1** Etkisiz modunu kullanacak hat tuşunu devre dışı bırakın. Telefon web sayfasında aşağıdaki eylemlerden herhangi birini yapın:
	- **Ses** > **Telefon** sekmesindeki belirli hat tuşu için **Dahili Hat** öğesini **Devre D**ışı olarak ayarlayın.

Dilerseniz hat anahtarını yapılandırma dosyasından (cfg.xml) da devre dışı bırakabilirsiniz:

<Extension\_*n*\_ ua="na">Disabled</Extension\_*n*\_>

Burada *n* dahili numaradır.

• **Ses** > **Dahili(n)** sekmesindeki belirli hat tuşu için **Hat Etkinle**ş**tirme** öğesini **Hay**ı**r** olarak ayarlayın.

Dilerseniz hat anahtarını yapılandırma dosyasından (cfg.xml) da devre dışı bırakabilirsiniz:

<Line\_Enable\_*n*\_ ua="na">No</Line\_Enable\_*n*\_>

Burada *n* dahili numaradır.

- **Ad**ı**m 2** (İsteğe Bağlı) [Ad](#page-359-0)ım 1'de açıklandığı gibi hat tuşunu manuel olarak devre dışı bırakmak istemiyorsanız Doğrudan PLK Yapılandırması özelliğini etkinleştirebilirsiniz. Daha fazla bilgi için Bkz. Doğ[rudan](#page-414-0) PLK Yapılandırmasını [Etkinle](#page-414-0)ştirme, sayfa 391.
- **Ad**ı**m 3** Belirli bir hat tuşu için Etkisiz modu ayarlayın.
	- a) **Ses** > **Telefon** seçeneklerini belirleyin.
	- b) Hedef hat tuşunu seçin.
	- c) **Geni**ş**letilmi**ş İş**lev** parametresine, aşağıdaki biçimde bir dize girin:

fnc=inert;

burada fnc=inert, işlev=inert anlamına gelir.

Bu parametreyi, telefon yapılandırma dosyasında (cfg.xml) da yapılandırabilirsiniz. Parametre, hatta özeldir. Dizeyi aşağıdaki biçimde girin:

<Extended\_Function\_*n*\_ ua="na">fnc=inert;</Extended\_Function\_*n*\_>

Burada *n* dahili numaradır.

d) **Submit All Changes** seçeneğine tıklayın.

## **E911 için LLDP X-SWITCH-INFO Deste**ğ**ini Etkinle**ş**tirme**

REGISTER (kayıt) sip mesajına, LLDP veri biriminde tanıtıldığı şekilde aşağıdaki anahtar bilgilerini içeren ek bir üst bilgi ("X-SWITCH-INFO" adlı) ekleyerek LLDP X-SWITCH-INFO desteği özelliğini etkinleştirebilirsiniz:

#### **Ba**ş**lamadan önce**

• Telefonun yönetim web sayfasına erişin. Bkz. Telefon Web Sayfası [Arabirimine](#page-168-0) Erişme, sayfa 145.
• SIP kaydını Dahili n içinde yapılandırdığınızdan ve Dahili n'nin sunucuya başarıyla kaydolabildiğinden emin olun.

#### **Yordam**

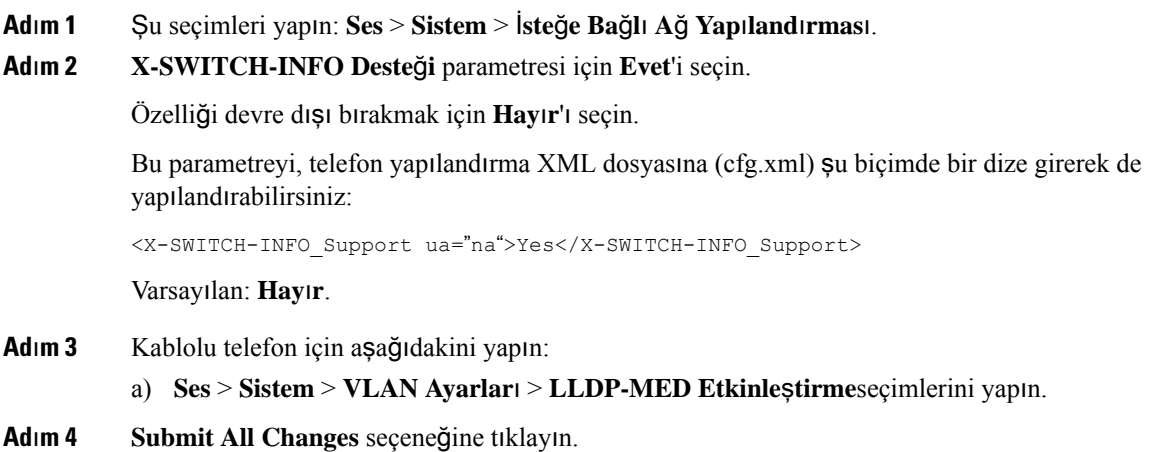

I

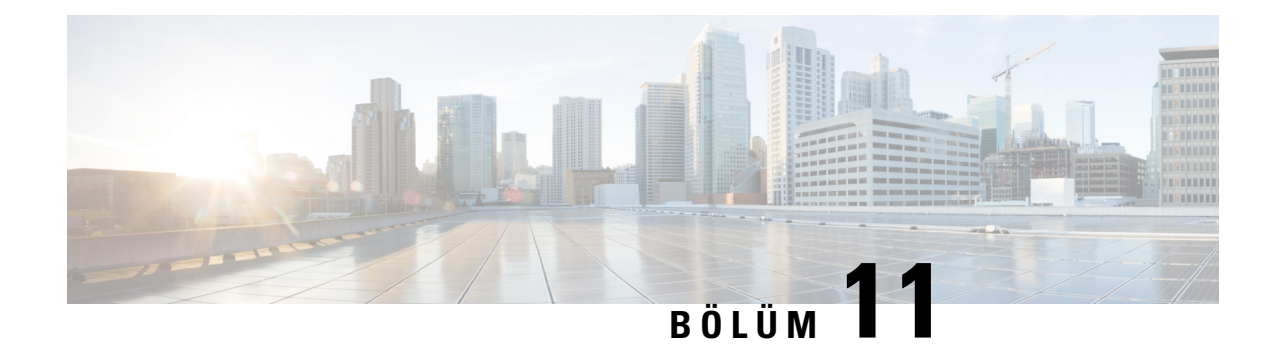

# **Telefon Bilgileri ve Ekran Yap**ı**land**ı**rmas**ı

- Telefon Bilgileri ve [Görüntü](#page-362-0) Ayarları, sayfa 339
- [Telefon](#page-362-1) Adını Yapılandırma, sayfa 339
- Başlangıç Ekranını [Özelle](#page-363-0)ştirme, sayfa 340
- [Telefon](#page-365-0) Ekranı için Duvar Kağıdını Özelleştirme, sayfa 342
- Telefon Web Arabirimi ile Ekran [Koruyucuyu](#page-367-0) Yapılandırma, sayfa 344
- Telefon Web [Arabiriminden](#page-369-0) Arka Işık Zamanlayıcısını Ayarlama, sayfa 346
- Ürün Yapılandırma [Sürümünü](#page-370-0) Özelleştirme, sayfa 347
- Odağı Etkin Çağrıda [Tutma,](#page-370-1) sayfa 347
- Hat İçi Çağrı Etiketini veya [Oturumunu](#page-371-0) Etkinleştirme (yalnızca 8800), sayfa 348
- Kulaklık [Envanterini](#page-372-0) Bildirme, sayfa 349
- Yapılandırma Dosyasını [Kullanarak](#page-372-1) Kulaklığı Yükseltme (yalnızca Cisco Kulaklık 320), sayfa 349

### <span id="page-362-1"></span><span id="page-362-0"></span>**Telefon Bilgileri ve Görüntü Ayarlar**ı

Telefon web kullanıcı arabirimi; telefon adı, arka plan resmi, logo ve ekran koruyucu gibi ayarları özelleştirmenize izin verir.

## **Telefon Ad**ı**n**ı **Yap**ı**land**ı**rma**

#### **Ba**ş**lamadan önce**

Telefonun yönetim web sayfasına erişin. Bkz. Telefon Web Sayfası [Arabirimine](#page-168-0) Erişme, sayfa 145.

#### **Yordam**

**Ad**ı**m 1 Ses** > **Telefon** seçeneklerini belirleyin.

**Ad**ı**m 2 Genel** bölümündeki İ**stasyon Görünen Ad**ı veya İ**stasyon Ad**ı alanına telefon adını girin.

Her iki adı da yapılandırdığınızda, telefon yalnızca **Görünen** İ**stasyon Ad**ı'nı gösterir. XMPP'yi etkinleştirir ve **XMPP Kullan**ı**c**ı **Kimli**ğ**ini En Yüksek Öncelikle Göster** seçeneğini **Evet** olarak ayarlarsanız XMPP kullanıcı kimliği, yapılandırılan adı geçersiz kılar. Telefon ekranında görüntülenen öncelik sırası aşağıdaki gibidir: XMPP kullanıcı kimliği > Görünen İstasyon Adı > İstasyon Adı. **Not** Bu ad, telefon ekranında görüntülenir. Bu parametreyi ayrıca, yapılandırma dosyasına (cfg.xml) şu biçimde bir dize girerek de yapılandırabilirsiniz: <Station\_Display\_Name ua="na">Recetion Desk</Station\_Display\_Name <Station\_Name ua="na">Recetion Desk</Station\_Name> **Ad**ı**m 3 Genel** bölümündeki İ**stasyon Görünen Ad**ı alanına telefon adını girin. Bu ad, telefon ekranında görüntülenir. Bu parametreyi ayrıca, yapılandırma dosyasına (cfg.xml) şu biçimde bir dize girerek de yapılandırabilirsiniz: <Station\_Display\_Name ua="na">Recetion Desk</Station\_Display\_Name> **Ad**ı**m 4 Submit All Changes** seçeneğine tıklayın.

# <span id="page-363-0"></span>**Ba**ş**lang**ı**ç Ekran**ı**n**ı **Özelle**ş**tirme**

Cisco IP Telefonu başlatıldığında görüntülenecek bir metin veya resimli logo oluşturabilirsiniz. Telefon başlatıldığında Cisco logosu görüntülendikten sonra, kısa bir süre bir logo görüntülenir.

#### **Ba**ş**lamadan önce**

Telefonun yönetim web sayfasına erişin. Bkz. Telefon Web Sayfası [Arabirimine](#page-168-0) Erişme, sayfa 145.

#### **Yordam**

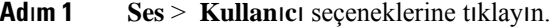

- **Ad**ı**m 2 Ekran** bölümünde, **Ba**ş**lang**ı**ç Ekran**ı alanından herhangi bir öğeyi seçin.
	- **Varsay**ı**lan**: Başlangıç ekranı olarak boş bir ekran veya mevcut ekranı gösterir.
	- **Resim** İ**ndir**: Başlangıç ekranı olarak bir resim gösterir. **Resim** İ**ndirme URL**'**si** alanında yolu girin.
	- **Logo**: Başlangıç ekranı olarak bir logo gösterir. **Logo URL**'**si** alanına yolu girin.
	- **Metin**: Başlangıç ekranı olarak bir metin gösterir. **Metin Görüntüleme** alanında metni girin.

Bu parametreyi ayrıca, yapılandırma dosyasına (cfg.xml) şu biçimde bir dize girerek de yapılandırabilirsiniz: <Boot\_Display ua="na">Logo</Boot\_Display>

İzin verilen değerler: Varsayılan|Resim İndir|Logo|Metin. Varsayılan seçenek Varsayılan'dır.

**Ad**ı**m 3** Bir resmi veya logoyu görüntülemek için **Resim** İ**ndirme URL'si** veya **Logo URL'si** alanına yolu girin.

Örnek:

http://10.64.84.147/pictures/image04.png

Görüntüyü indirmek üzere yanlış bir URL girdiğinizde, telefon yeni görüntüye yükseltme yapamaz ve mevcut görüntü görüntülenir. Telefona daha önceden indirilmiş herhangi bir görüntü yoksa gri bir ekran görüntülenir.

Logonun bir .jpg veya .png dosyası olması gerekir. Telefonun sabit bir görüntüleme alanı bulunur. Bu nedenle, orijinal logo boyutu görüntüleme alanına sığmazsa logoyu ekrana sığdırmak için ölçeklendirmeniz gerekir. Cisco IP Telefonu 7811, 7821, 7841 ve 7861 telefonlarda logo görüntüleme alanı telefon ekranının ortasındadır. Cisco IP Telefonu 7811'in görüntüleme alanı boyutu 48x48'dir. Cisco IP Telefonu 7821, 7841 ve 7861'in görüntüleme alanı boyutu 64x64'tür.

Logonun bir .jpg veya .png dosyası olması gerekir. Telefonun sabit bir görüntüleme alanı bulunur. Bu nedenle, orijinal logo boyutu görüntüleme alanına sığmazsa logoyu ekrana sığdırmak için ölçeklendirmeniz gerekir. Cisco IP Telefonu 8800 Serisi telefonlarda logo görüntüleme alanı telefon ekranının ortasındadır. Cisco IP Telefonu 8800 Serisinin görüntüleme alanı boyutu 128x128'dir.

Logonun bir .jpg veya .png dosyası olması gerekir. Telefonun sabit bir görüntüleme alanı bulunur. Bu nedenle, orijinal logo boyutu görüntüleme alanına sığmazsa logoyu ekrana sığdırmak için ölçeklendirmeniz gerekir. Logo görüntüleme alanı, telefon ekranının ortasındadır. Görüntülenen alan boyutları şunlardır:

- 6821 ve 6861: 48x48 piksel
- 6841 ve 6851: 64x64 piksel
- 6871: 74x40 piksel

Bu parametreyi ayrıca, yapılandırma dosyasına (cfg.xml) şu biçimde bir dize girerek de yapılandırabilirsiniz:

<Picture\_Download\_URL ua="na">http://10.64.84.147/pictures/bootimage1.jpg</Picture\_Download\_URL> <Logo\_URL ua="na">http://10.64.84.147/pictures/logo\_image.jpg</Logo\_URL>

- **Ad**ı**m 4** Başlatma sırasında bir metin görüntülemek için **Metin Görüntüleme** alanına aşağıdaki gereksinimlere uyan bir metin girin:
	- Satır başına 32 karakteri aşmamak üzere, en fazla iki satır metin girin.
	- İki satır arasına, yeni satır karakteri (\n) ve çıkış kodu (%0a) girin.

Örneğin,

Super\n%0aTelecom

görüntülenen:

Super Telecom

• Biçimlendirme için boşluklar eklemek üzere **+** karakterini kullanın. Metni ortalamak için, metinden önce ve sonra birden fazla **+** karakteri ekleyebilirsiniz.

Bu parametreyi ayrıca, yapılandırma dosyasına (cfg.xml) şu biçimde bir dize girerek de yapılandırabilirsiniz:

<Text\_Display ua="na">Super\n%0aTelecom</Text\_Display>

**Ad**ı**m 5 Tüm De**ğ**i**ş**iklikleri Gönder** seçeneğine tıklayın.

Telefon yeniden başlatılır, görüntü dosyasını alır ve bir sonraki yeniden başlatma sırasında resmi, logoyu veya metni gösterir.

# <span id="page-365-0"></span>**Telefon Ekran**ı **için Duvar Ka**ğı**d**ı**n**ı **Özelle**ş**tirme**

Telefonu, ekranında arka plan olarak özel bir logo veya resim görüntüleyecek şekilde ayarlayabilirsiniz.

Ekleyebileceğiniz maksimum duvar kağıdı dosya boyutu 625 kilobayttır.

#### **Yordam**

**Ad**ı**m 1** Telefon web arabiriminde, **Ses** > **Kullan**ı**c**ı öğesini seçin.

Kullanıcı ayrıca, duvar kağıdını telefon web arabiriminden de değiştirebilir.

- **Ad**ı**m 2 Ekran** bölümünde, **Telefon Arka Plan**ı alanı seçeneklerinden birini seçin:
	- **Varsay**ı**lan**—Sistem varsayılan arka planını korur.
	- **Resim** İ**ndir**—Bir TFTP, FTP veya HTTPS sunucusundan indirilen bir resmi görüntüler. Bu seçeneği seçtiğinizde, **Resim** İ**ndirme URL'si** alanına resmin URL'sini girin.

Arka plan olarak özel resim görüntüleme, yalnızca Cisco IP Telefonu 6871 Multiplatform Telefonlar tarafından desteklenir.

• **Logo**—Bir TFTP, FTP veya HTTPS sunucusundan indirilen bir logoyu görüntüler. Bu seçeneği seçtiğinizde, **Logo URL'si** alanına logo görüntüsünün URL'sini girin.

Bu parametreyi ayrıca, yapılandırma dosyasına (cfg.xml) şu biçimde bir dize girerek de yapılandırabilirsiniz: <Phone\_Background ua="na">Logo</Phone\_Background>

**Ad**ı**m 3** Özel duvar kağıdını bir TFTP, HTTP veya HTTPS sunucusuna yükleyin.

Görüntü, bir .jpg veya .png dosyasıdır. Tercih edilen boyut 800x480 pikseldir. Görüntü tercih edilen boyutta olmasa dahi kullanıcılar bu görüntüyü yükleyebilir, ancak görüntü ekrana sığacak şekilde yeniden boyutlandırılır.

Görüntü, bir .jpg veya .png dosyasıdır. Cisco IP Telefonu 6871 için tercih edilen boyut 480x272 pikseldir. Görüntü tercih edilen boyutta olmasa dahi kullanıcılar bu görüntüyü yükleyebilir, ancak görüntü ekrana sığacak şekilde yeniden boyutlandırılır.

**Ad**ı**m 4 Picture Download URL** alanında, duvar kağıdı resminin yüklendiği yolu girin.

URL; TFTP, HTTP veya HTTPS sunucu adını (veya IP adresini), dizini veya dosya adını içermelidir. URL için 255 karakteri aşmayın.

Örnek:

http://*10.64.84.147/pictures/image04.jpg*

Yeni bir duvar kağıdı indirmek üzere yanlış bir URL girdiğinizde, telefon yeni duvar kağıdına yükseltme yapamaz ve mevcut indirilmiş duvar kağıdı görüntülenir. Telefona daha önceden indirilmiş herhangi bir duvar kağıdı yoksa gri bir ekran görüntülenir.

Bu parametreyi ayrıca, yapılandırma dosyasına (cfg.xml) şu biçimde bir dize girerek de yapılandırabilirsiniz:

<Picture\_Download\_URL ua="na">http://10.64.84.147/pictures/image04.jpg</Picture\_Download\_URL>

**Ad**ı**m 5** Logo görüntüsünü bir TFTP, HTTP veya HTTPS sunucusuna yükleyin.

Logonun bir .jpg veya .png dosyası olması gerekir. Telefonun sabit bir görüntüleme alanı bulunur. Bu nedenle, orijinal logo boyutu görüntüleme alanına sığmazsa logoyu ekrana sığdırmak için ölçeklendirmeniz gerekir. Cisco IP Telefonu 7811, 7821, 7841 ve 7861 telefonlarda logo görüntüleme alanı telefon ekranının ortasındadır. Cisco IP Telefonu 7811'in görüntüleme alanı boyutu 48x48'dir. Cisco IP Telefonu 7821, 7841 ve 7861'in görüntüleme alanı boyutu 64x64'tür.

Logonun bir .jpg veya .png dosyası olması gerekir. Telefonun sabit bir görüntüleme alanı bulunur. Bu nedenle, orijinal logo boyutu görüntüleme alanına sığmazsa logoyu ekrana sığdırmak için ölçeklendirmeniz gerekir. Cisco IP Telefonu 8800 Serisi telefonlarda logo görüntüleme alanı telefon ekranının ortasındadır. Cisco IP Telefonu 8800 Serisinin görüntüleme alanı boyutu 128x128'dir.

Logonun bir .jpg veya .png dosyası olması gerekir. Telefonun sabit bir görüntüleme alanı bulunur. Bu nedenle, orijinal logo boyutu görüntüleme alanına sığmazsa logoyu ekrana sığdırmak için ölçeklendirmeniz gerekir. Logo görüntüleme alanı, telefon ekranının ortasındadır. Görüntülenen alan boyutları şunlardır:

- 6821 ve 6861: 48x48 piksel
- 6841 ve 6851: 64x64 piksel
- 6871: 74x40 piksel
- **Ad**ı**m 6 Logo URL'si** alanına, logo resminin yüklendiği yolu girin.

URL; TFTP, HTTP veya HTTPS sunucu adını (veya IP adresini), dizini veya dosya adını içermelidir. URL için 255 karakteri aşmayın.

Örnek:

http://10.64.84.147/pictures/logo\_image.jpg

Yeni bir logo indirmek üzere yanlış bir URL girdiğinizde, telefon yeni logoya yükseltme yapamaz ve mevcut indirilmiş logo görüntülenir. Telefona daha önceden indirilmiş herhangi bir logo yoksa gri bir ekran görüntülenir.

Bu parametreyi ayrıca, yapılandırma dosyasına (cfg.xml) şu biçimde bir dize girerek de yapılandırabilirsiniz:

<Logo\_URL ua="na">http://10.64.84.147/pictures/logo\_image.jpg</Logo\_URL>

**Ad**ı**m 7 Submit All Changes** seçeneğine tıklayın.

Arka plan resmi URL'si değiştirildikten sonra telefon yeniden başlatılır.

## <span id="page-367-0"></span>**Telefon Web Arabirimi ile Ekran Koruyucuyu Yap**ı**land**ı**rma**

Telefon için bir ekran koruyucu yapılandırabilirsiniz. Telefon belirtilen bir süre için boşta kaldığında, ekran koruyucu moduna girer.

Herhangi bir düğmeye basılması telefonu normal moda döndürür.

Parametreleri telefon yapılandırma dosyasında, XML (cfg.xml) koduyla da yapılandırabilirsiniz. Her bir parametreyi yapılandırmak için, Ekran Koruyucu [Parametreleri,](#page-367-1) sayfa 344 öğesindeki dizenin sözdizimine bakın.

#### **Ba**ş**lamadan önce**

Telefonun yönetim web arabirimine erişme. Bkz. Telefon Web Sayfası [Arabirimine](#page-168-0) Erişme, sayfa 145.

#### **Yordam**

**Ad**ı**m 1** Telefon web sayfasında **Ses** > **Kullan**ı**c**ı öğesini seçin. Kullanıcı telefona ekran koruyucu eklemek için **Kullan**ı**c**ı **Oturum Açma** > **Ses** > **Kullan**ı**c**ı öğesiniseçebilir. **Adım 2 <b>Ekran** bölümündeki alanları Ekran Koruyucu Parametreleri, sayfa 344 bölümünde açıklandığı şekilde ayarlayın. **Ad**ı**m 3 Submit All Changes** seçeneğine tıklayın.

### <span id="page-367-1"></span>**Ekran Koruyucu Parametreleri**

Aşağıdaki tabloda, telefonun web sayfasında **Ekran**sekmesinin altında yer alan**Ses**> **Kullan**ı**c**ısekmesindeki ekran koruyucu parametrelerinin işlevi ve kullanımı tanımlanır. Ayrıca, bir parametreyi yapılandırmak amacıyla XML kodu bulunan telefon yapılandırma dosyasına (cfg.xml) eklenen dizenin sözdizimi de tanımlanır.

**Çizelge 53: Ekran Koruyucu Parametreleri**

| <b>Parametre</b>               | Açıklama                                                                                        |
|--------------------------------|-------------------------------------------------------------------------------------------------|
| Ekran Koruyucuyu Etkinleştirme | Telefonda bir ekran koruyucu etkinleştirmek için Evet'i seçin. Telefon belirtilen bir<br>girer. |
|                                | Aşağıdakilerden birini yapın:                                                                   |
|                                | · XML bulunan telefon yapılandırma dosyasına (cfg.xml), şu biçime sahip bir di                  |
|                                | <screen enable="" saver="" ua="rw">Yes</screen>                                                 |
|                                | · Ekran koruyucuyu etkinleştirmek için telefon web arabiriminde bu alanı Evet                   |
|                                | İzin verilen değerler: Evet Hayır                                                               |
|                                | Varsayılan: Hayır                                                                               |
|                                |                                                                                                 |

 $\mathbf l$ 

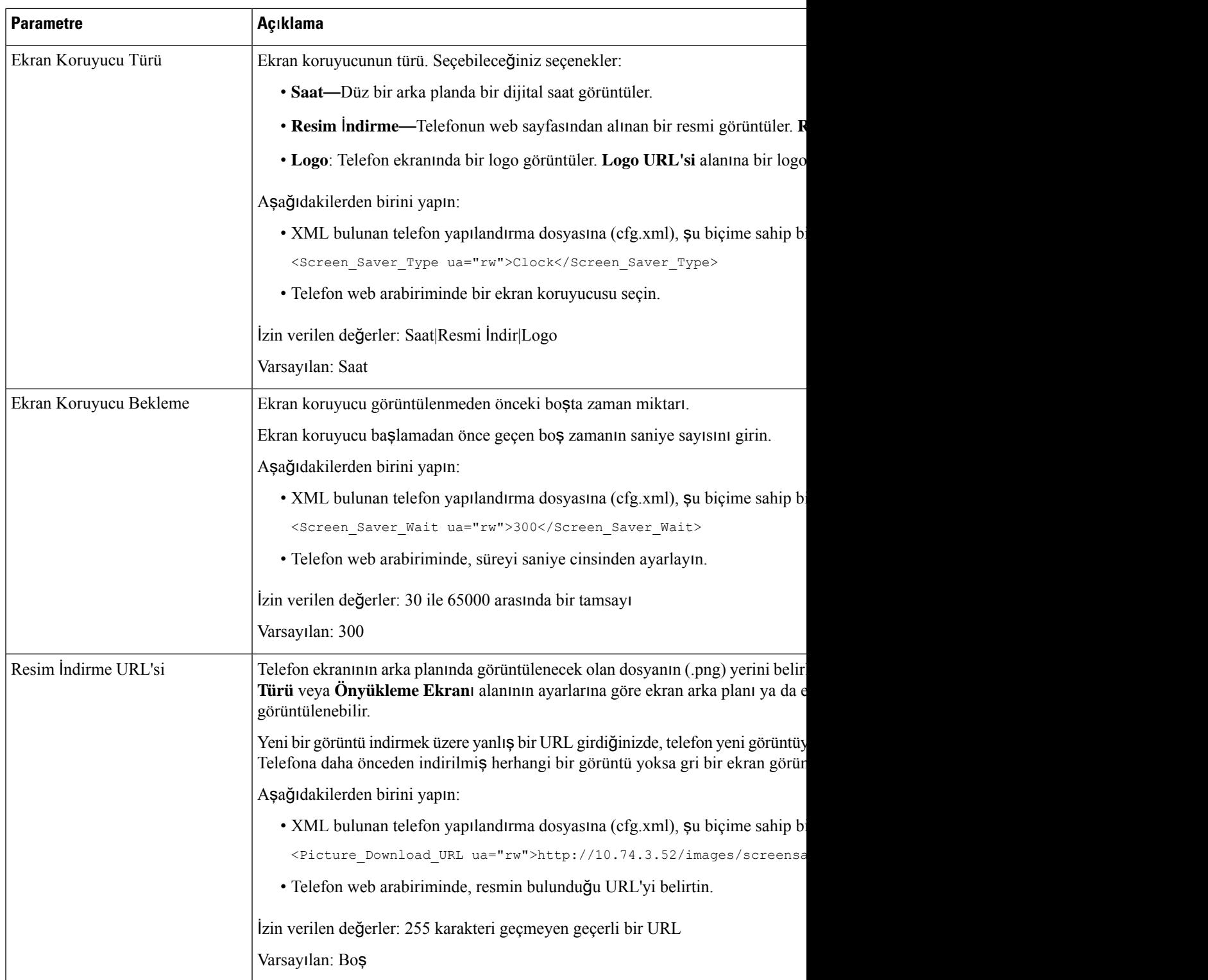

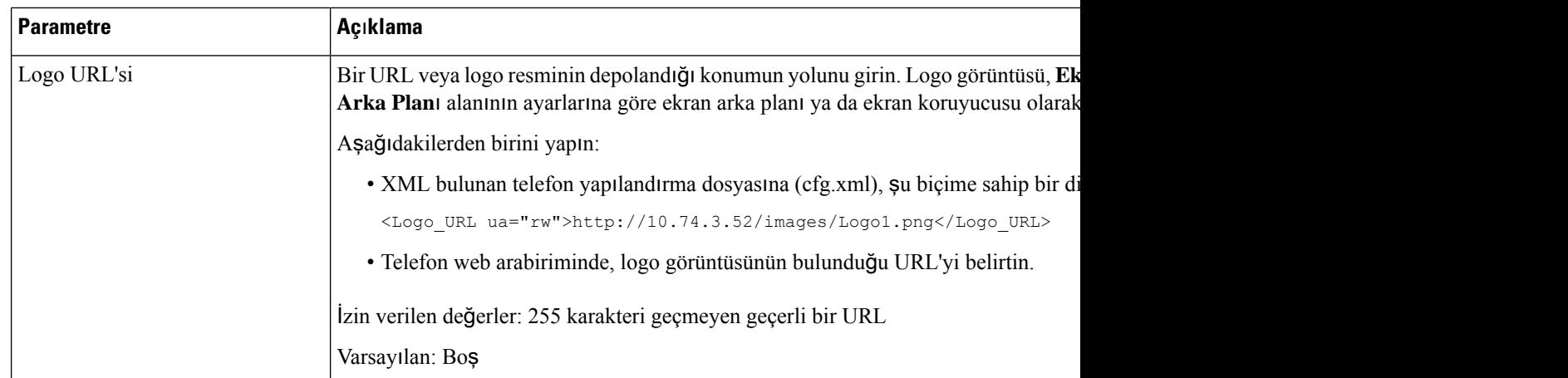

# <span id="page-369-0"></span>**Telefon WebArabirimindenArka I**şı**k Zamanlay**ı**c**ı**s**ı**n**ı**Ayarlama**

Her telefonda ön tanımlı bir zamanda arka ışığı devre dışı bırakarak enerji tasarrufu yapabilirsiniz. Arka ışık kapatıldığında bile, telefonun masaüstü görünür durumda kalır.

#### **Yordam**

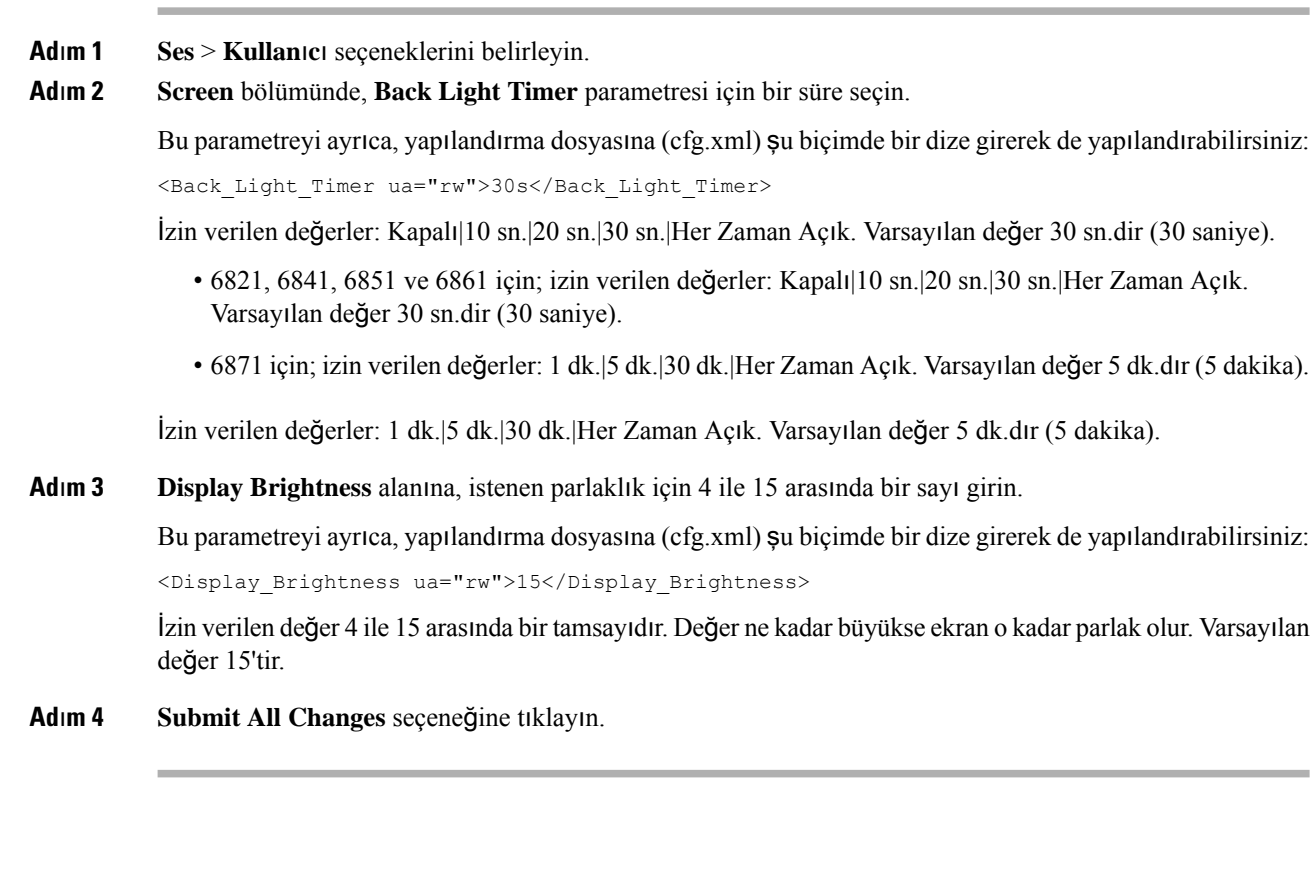

Ш

# <span id="page-370-0"></span>**Ürün Yap**ı**land**ı**rma Sürümünü Özelle**ş**tirme**

Ürünün yapılandırma sürümünü, telefon yapılandırma dosyasında (cfg.xml) özelleştirebilirsiniz. Değişiklik geçerli olduktan sonra, kullanıcı telefonda ürün bilgilerinin yapılandırma sürümünü görüntüleyebilir.

#### **Yordam**

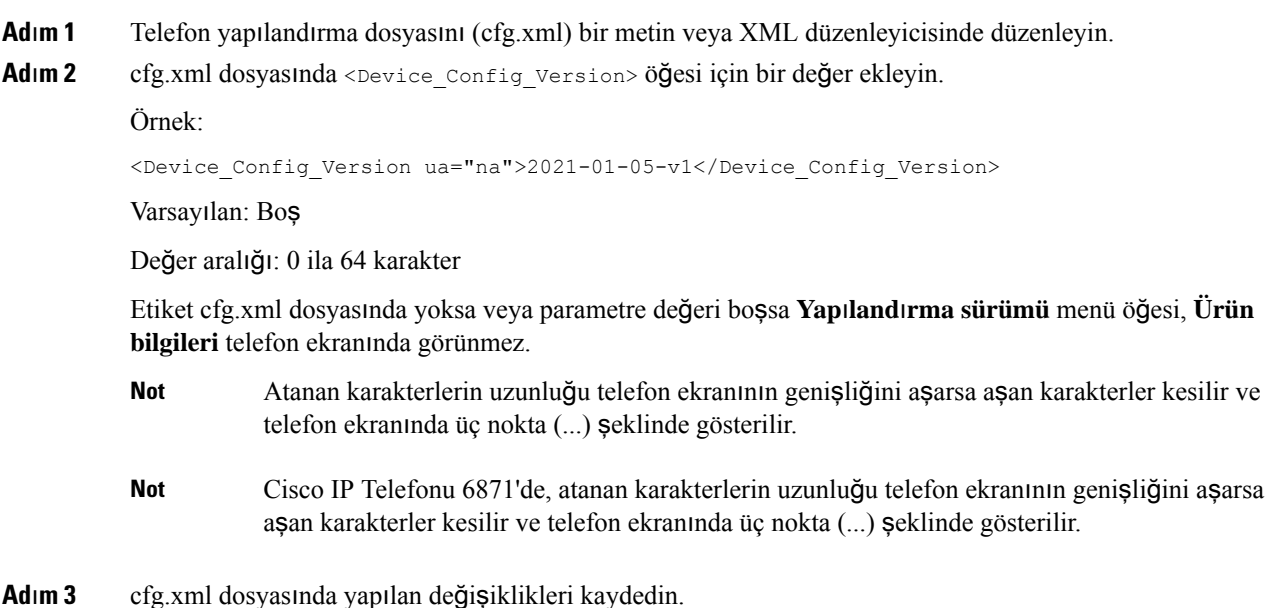

# <span id="page-370-1"></span>**Oda**ğı **Etkin Ça**ğ**r**ı**da Tutma**

Telefonu, kullanıcının gelen bir çağrısı olduğunda etkin çağrının odakta olmasını sağlayacak şekilde yapılandırabilirsiniz.

Varsayılan olarak, telefon ekranındaki odak otomatik olarak etkin çağrıdan gelen çağrıya taşınır. Ancak telefonu, kullanıcının gelen bir çağrısı olduğunda etkin çağrının daima odakta olmasını sağlayacak şekilde yapılandırabilirsiniz.

Odak aşağıdaki durumlarda gelen çağrıya geçmeye devam eder:

- Kullanıcı etkin çağrıyı beklemeye alıp bir veya daha fazla gelen çağrı aldığında odak otomatik olarak ilk gelen çağrıya taşınır.
- Kullanıcı etkin bir çağrıdayken bir veya daha fazla gelen arama aldığında kullanıcı, etkin aramayı beklemeye alırsa odak otomatik olarak ilk gelen çağrıya taşınır.

#### **Ba**ş**lamadan önce**

Telefonun yönetim web sayfasına erişin. Bkz. Telefon Web Sayfası [Arabirimine](#page-168-0) Erişme, sayfa 145.

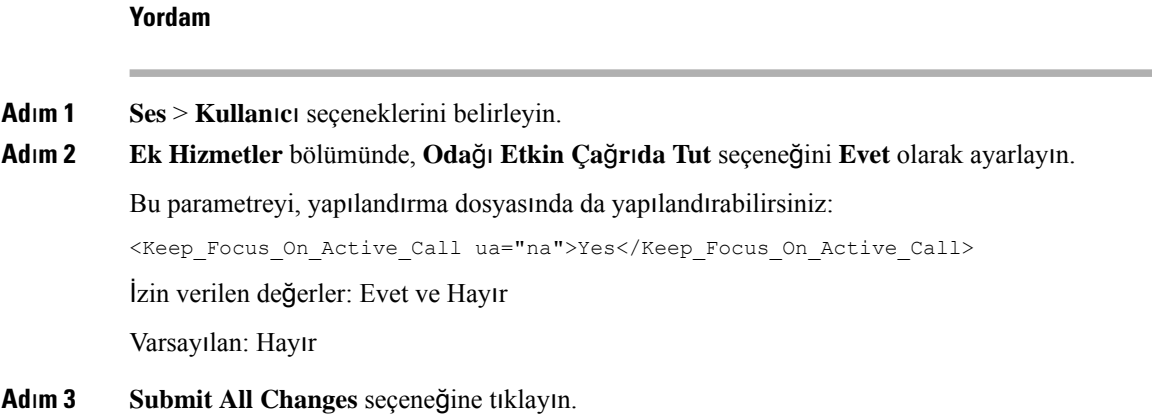

# <span id="page-371-0"></span>**Hat** İ**çi Ça**ğ**r**ı **Etiketini veya Oturumunu Etkinle**ş**tirme (yaln**ı**zca 8800)**

Aktif çağrı penceresini otomatik olarak simge durumuna küçültmek ve arayan veya arananın adı, numarası, çağrı süresi, çağrı durumu gibi çağrı oturumu bilgileri ile güvenli çağrı, çağrı kaydetme vb. özel simgeleri hat etiketinin kendisinde görüntülemek için hat içi çağrı etiketi özelliğini etkinleştirebilirsiniz. Bu özellik, geçerli çağrı bilgileriyle beraber diğer çeşitli hatların durumunu ve BLF/SD özelliklerini görüntülemenize olanak sağlar.

#### **Ba**ş**lamadan önce**

• Telefonun yönetim web sayfasına erişin. Bkz. Telefon Web Sayfası [Arabirimine](#page-168-0) Erişme, sayfa 145.

#### **Yordam**

**Ad**ı**m 1 Ses** > **Kullan**ı**c**ıseçeneklerini belirleyin.

#### **Ad**ı**m 2 Hat Tu**ş**una Otomatik Daralt** parametresi için **Evet**'i seçin.

Özelliği devre dışı bırakmak için **Hay**ı**r**'ı seçin.

Bu parametreyi, telefon yapılandırma XML dosyasına (cfg.xml) şu biçimde bir dize girerek de yapılandırabilirsiniz:

<Auto\_Collapse\_Into\_Line\_Key ua="rw">Yes</Auto\_Collapse\_Into\_Line\_Key>

Varsayılan: **Hay**ı**r**.

**Hat Tu**ş**una Otomatik Daralt** özelliği etkinse çağrı yanıtlandıktan sonra çağrı bilgileri ekranı kapanır.

**Ad**ı**m 3 Submit All Changes** seçeneğine tıklayın.

## <span id="page-372-0"></span>**Kulakl**ı**k Envanterini Bildirme**

Telefonları, bağlanan veya bağlantısı kesilen çevre bilgilerini sunucusuna bildirecek şekilde yapılandırabilirsiniz. Cisco IP Telefonu Multiplatform Telefonları tarafından desteklenen çevre birimleri Anahtar Genişletme Modülü (KEM) ve Cisco kulaklıktır.

Desteklenen Cisco kulaklıklar, Cisco kulaklık 500 Serisi ve Cisco Kulaklık 700 Serisi'dir.

#### **Ba**ş**lamadan önce**

• Telefonun yönetim web sayfasına erişin. Bkz. Telefon Web Sayfası [Arabirimine](#page-168-0) Erişme, sayfa 145.

#### **Yordam**

- **Ad**ı**m 1 Ses** > **SIP** seçeneklerini belirleyin.
- **Ad**ı**m 2 Çevre Birimi** bölümünde, **Çevre Birimi Envanterini Etkinle**ş**tir** parametresini **Evet** olarak ayarlayın.

Bu parametreyi, telefon yapılandırma XML dosyasına (cfg.xml) şu biçimde bir dize girerek yapılandırabilirsiniz:

<Peripheral\_Inventory\_Enable ua="na">No</Peripheral\_Inventory\_Enable>

Parametre **Evet** olarak ayarlandığında, çevre birimi envanteri başlıkları, SIP Kaydı mesajına dahil edilir. **Hay**ı**r** olarak ayarlandığında, başlıklar SIP mesajında yer almaz. Parametrenin varsayılan değeri **Hay**ı**r**'dır.

Bir çevre birimi telefona bağlandığında veya bağlantısı kesildiğinde, bir sonraki zamanlanan Kayıt, Peripheral-Data başlığındaki çevre birimi verilerini sağlar. Sonraki tüm Kayıtlar, çevre birimi bilgilerini taşımaz. Peripheral-Data başlığı, her çevre birimi için dahil edilir. Örneğin, iki kulaklık varsa başlık iki kez görünür.

<span id="page-372-1"></span>**Ad**ı**m 3 Submit All Changes** seçeneğine tıklayın.

# **Yap**ı**land**ı**rma Dosyas**ı**n**ı **Kullanarak Kulakl**ığı **Yükseltme (yaln**ı**zca Cisco Kulakl**ı**k 320)**

Telefon yapılandırma dosyasını kullanarak kulaklığa üretici yazılımı sürümünü ekleyebilirsiniz.

#### **Ba**ş**lamadan önce**

Telefonun yönetim web sayfasına erişin. Bkz. Telefon Web Sayfası [Arabirimine](#page-168-0) Erişme, sayfa 145.

#### **Yordam**

**Ad**ı**m 1 Ses** > **Sa**ğ**lama** seçeneklerini belirleyin.

**Ad**ı**m 2 Cisco Kulakl**ı**k Üretici Yaz**ı**l**ı**m**ı **Yükseltmesi** bölümü altında, **Cisco Kulakl**ı**k Yükseltme Kural**ı parametresine yapılandırma dosyasının adını girin.

Örnek: **<upgrade protocol>://<upgrade server ip address>[:<port>]>/<path>/<file name>.xml**

HTTP, HTTPS, ve TFTP desteklenir.

**Ad**ı**m 3 Submit All Changes** seçeneğine tıklayın.

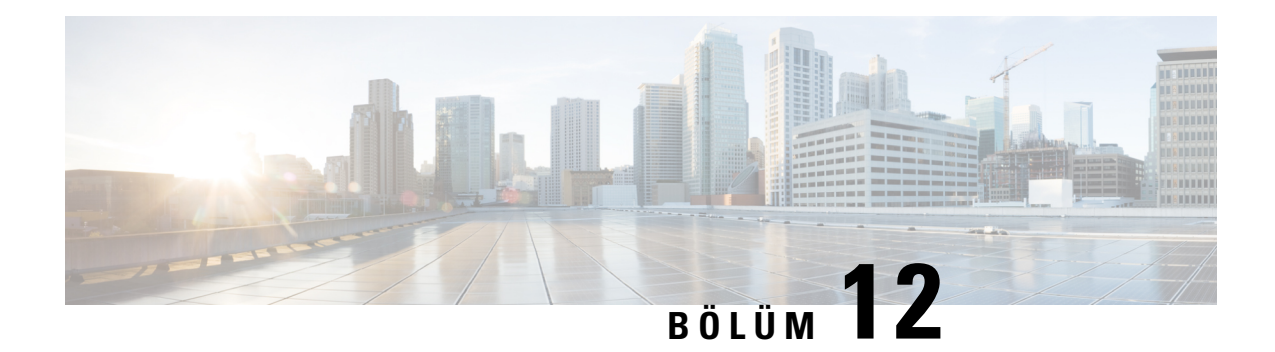

# **Ça**ğ**r**ı **Özellikleri Yap**ı**land**ı**rmas**ı

Telefon web kullanıcı arabirimi ve xml yapılandırma dosyaları, telefonunuzun çağrı aktarma, çağrı bekletme, konferans ve hızlı arama gibi arama özelliklerini özelleştirmenizi sağlar.

- Çağrı Aktarımını [Etkinle](#page-375-0)ştirme, sayfa 352
- Arama [Yönlendirme,](#page-376-0) sayfa 353
- Tüm Çağrıları [Yönlendirmeler](#page-382-0) İçin Özellik Etkinleştirme Kodu Eşitlemesini Etkinleştirme, sayfa 359
- [Telefondan](#page-384-0) Katılmak İçin Webex One Düğmesi, sayfa 361
- Webex OBTJ Toplantılarını [Kontrol](#page-385-0) Etme (yalnızca 8800), sayfa 362
- Bağlı Toplantı Anahtarı [Listesini](#page-386-0) Yapılandırma (yalnızca 8800), sayfa 363
- [Konferans](#page-386-1)ı Etkinleştirme, sayfa 363
- Anlık [Konferans](#page-387-0) İçin Katılımcı Listesini Yönetme, sayfa 364
- SIP REC ile Uzak Çağrı Kaydı [Etkinle](#page-388-0)ştirme, sayfa 365
- SIP INFO ile Uzak Çağrı Kaydı [Etkinle](#page-389-0)ştirme, sayfa 366
- Cevapsız Çağrı [Göstergesini](#page-391-0) Yapılandırma , sayfa 368
- Rahatsız [Etmeyin](#page-391-1) Özelliğini Etkinleştirme, sayfa 368
- Telefon ve Sunucu Arasındaki Ayarların Eş[itlemesini](#page-392-0) Etkinleştirme, sayfa 369
- [Telefonda](#page-393-0) Webex Kişilerini Etkinleştirme, sayfa 370
- [Webex](#page-394-0) Kişilerini Hat Tuşunda Yapılandırma, sayfa 371
- Webex Kişileri İçin Bir Ekran Tuşu [Ekleme,](#page-395-0) sayfa 372
- Telefonda Webex Çağrı [Günlüklerini](#page-396-0) Etkinleştirme, sayfa 373
- DND İçin Yıldız [Kodlar](#page-397-0)ı Yapılandırma, sayfa 374
- Çağrı Merkezi Temsilcisi Telefonu [Ayarlama,](#page-397-1) sayfa 374
- Telefonu İletişim Durumu İçin [Ayarlama,](#page-402-0) sayfa 379
- Hat Başına Çağrı [Görünümlerinin](#page-407-0) Sayısını Yapılandırma, sayfa 384
- Ters Ad Arama Özelliğini [Etkinle](#page-407-1)ştirme, sayfa 384
- Acil Durum [Aramalar](#page-409-0)ı, sayfa 386
- PLK Yapılandırması, [sayfa](#page-413-0) 390
- [Programlanabilir](#page-416-0) Ekran Tuşları Yapılandırması, sayfa 393
- Hat İçi Çağrı Etiketini veya [Oturumunu](#page-434-0) Etkinleştirme (yalnızca 8800), sayfa 411
- Belirli Bir Hat Tuşuna Çağrı [Bekletme](#page-435-0) Ekleme, sayfa 412

# <span id="page-375-0"></span>**Ça**ğ**r**ı **Aktar**ı**m**ı**n**ı **Etkinle**ş**tirme**

Kullanıcınız için katılımlı çağrı aktarma ve gizli çağrı aktarma hizmetlerini etkinleştirebilirsiniz.

Parametreleri telefon yapılandırma dosyasında, XML (cfg.xml) koduyla da yapılandırabilirsiniz. Her bir parametreyi yapılandırmak için, Çağrı Aktarımını Etkinleştirme Parametreleri, sayfa 352 tablosundaki dizenin sözdizimine bakın.

#### **Ba**ş**lamadan önce**

Telefonun yönetim web sayfasına erişin. Bkz. Telefon Web Sayfası [Arabirimine](#page-168-0) Erişme, sayfa 145.

#### **Yordam**

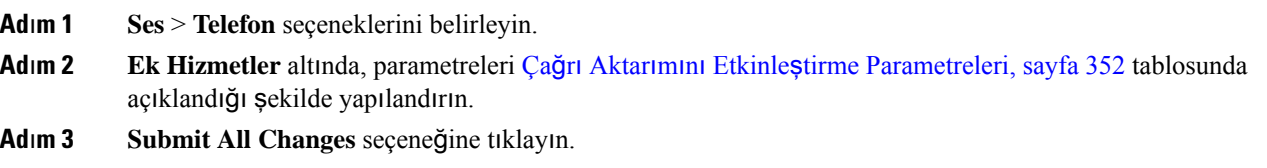

### <span id="page-375-1"></span>**Ça**ğ**r**ı **Aktar**ı**m**ı**n**ı **Etkinle**ş**tirme Parametreleri**

Aşağıdaki tabloda, telefon web arabirimindeki Telefon sekmesi altındaki Ek Hizmetler bölümünde bulunan Çağrı Aktarımını Etkinleştirme parametrelerinin işlevi ve kullanımı tanımlanmıştır. Ayrıca, bir parametreyi yapılandırmak amacıyla XML(cfg. xml) kodu bulunan telefon yapılandırma dosyasına eklenen dizenin sözdizimi de tanımlanır.

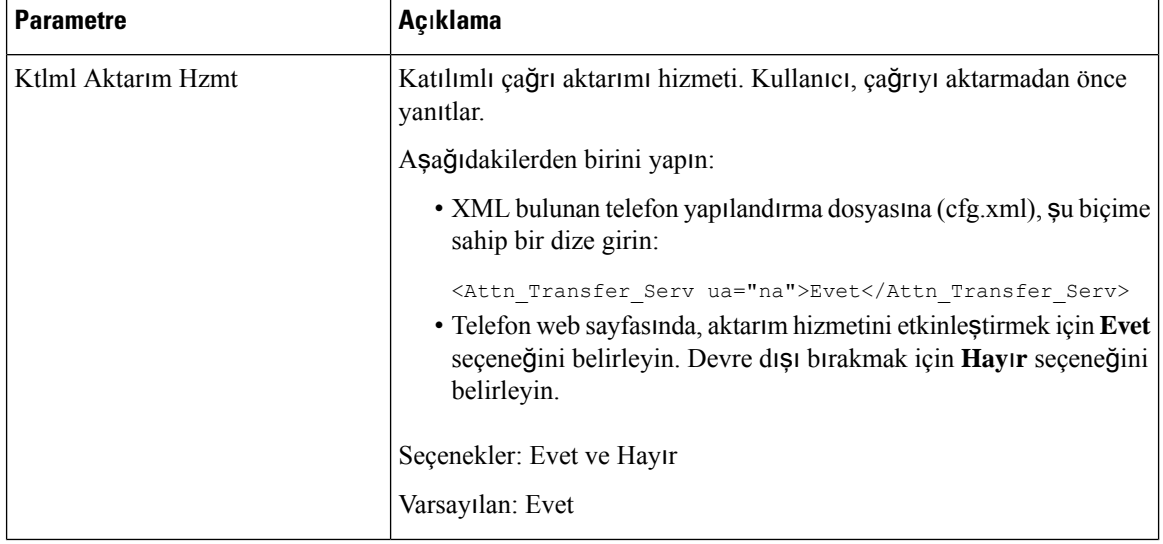

**Çizelge 54: Ça**ğ**r**ı **Aktar**ı**m**ı**n**ı **Etkinle**ş**tirme Parametreleri**

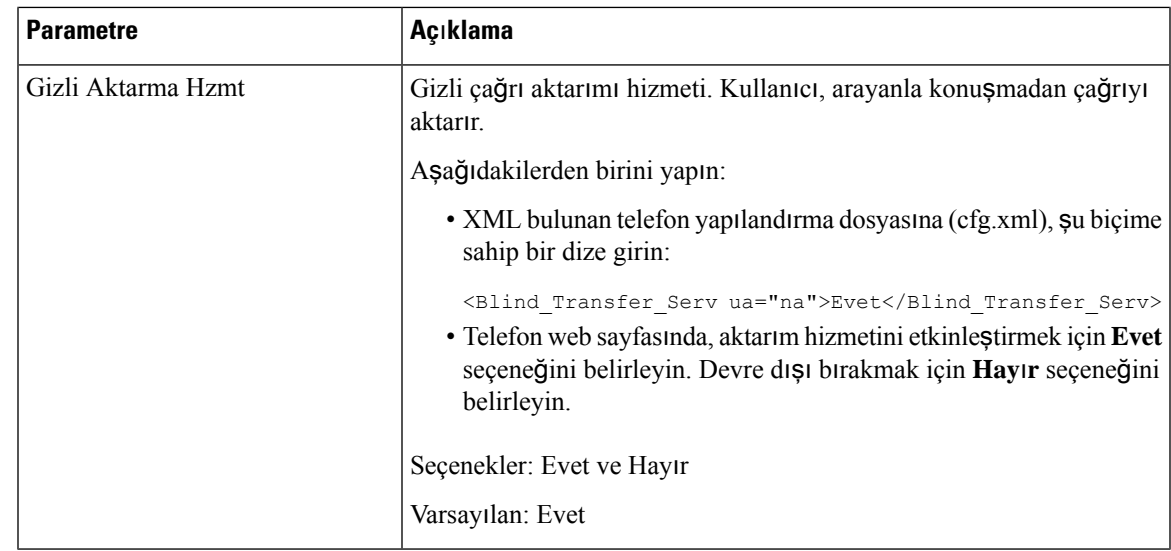

### <span id="page-376-1"></span><span id="page-376-0"></span>**Arama Yönlendirme**

Çağrı yönlendirme özelliğini iki yerde etkinleştirebilirsiniz: telefon web sayfasının Ses sekmesinde ve Kullanıcı sekmesinde.

### **Ses Sekmesinde Ça**ğ**r**ı **Yönlendirmeyi Etkinle**ş**tirme**

Bir kullanıcı için çağrı yönlendirmeyi etkinleştirmek isterseniz bu görevi gerçekleştirin.

Parametreleri telefon yapılandırma dosyasında, XML (cfg.xml) koduyla da yapılandırabilirsiniz. Her bir parametreyi yapılandırmak için, Ses Sekmesinde Çağrı Yönlendirmeyi Etkinleştirme Parametreleri, sayfa 354 tablosundaki dizenin sözdizimine bakın.

#### **Ba**ş**lamadan önce**

Telefonun yönetim web sayfasına erişin. Bkz. Telefon Web Sayfası [Arabirimine](#page-168-0) Erişme, sayfa 145.

#### **Yordam**

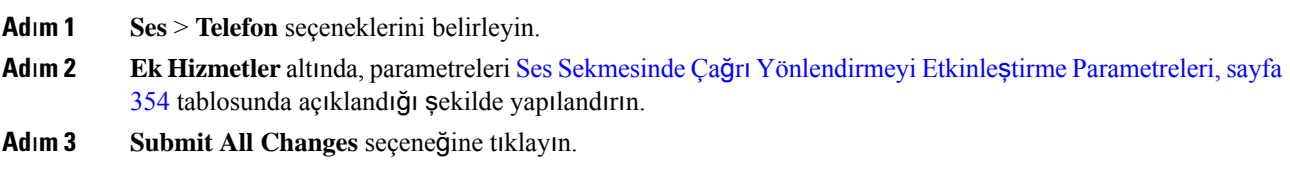

#### İ**lgili Konular**

DND ve Çağrı [Yönlendirme](#page-306-0) Durumunu Eşitleme, sayfa 283 Özellik Tuşu Eş[itlemesini](#page-306-1) Etkinleştirme, sayfa 283 XSI Hizmeti Aracılığıyla Çağrı [Yönlendirme](#page-308-0) Durumu Eşitlemeyi Etkinleştirme, sayfa 285

### <span id="page-377-0"></span>**Ses Sekmesinde Ça**ğ**r**ı **Yönlendirmeyi Etkinle**ş**tirme Parametreleri**

Aşağıdaki tabloda, telefon web arabirimindeki Telefon sekmesi altındaki Ek Hizmetler bölümünde bulunan Ses Sekmesinde Çağrı Yönlendirmeyi Etkinleştirme parametrelerinin işlevi ve kullanımı tanımlanmıştır. Ayrıca, bir parametreyi yapılandırmak amacıyla XML(cfg. xml) kodu bulunan telefon yapılandırma dosyasına eklenen dizenin sözdizimi de tanımlanır.

**Çizelge 55: Ses Sekmesinde Ça**ğ**r**ı **Yönlendirmeyi Etkinle**ş**tirme Parametreleri**

| <b>Parametre</b>            | Açıklama                                                                                                    |
|-----------------------------|----------------------------------------------------------------------------------------------------|
| Tüm Çğr Yönlendirme Hzmt    | Tüm çağrıları yönlendirir.                                                                                                    |
|                             | Aşağıdakilerden birini yapın:                                                                                                    |
|                             | · XML bulunan telefon yapılandırma dosyasına (cfg.xml), şu biçime<br>sahip bir dize girin:                                                                                                    |
|                             | <cfwd all="" serv="" ua="na">Evet</cfwd><br>· Telefon web sayfasında, tüm çağrıları yönlendirmek için Evet<br>seçeneğini belirleyin. Devre dışı bırakmak için Hayır seçeneğini<br>belirleyin.            |
|                             | Seçenekler: Evet ve Hayır                                                                                                    |
|                             | Varsayılan: Evet                                                                                                    |
| Meşgul Çğr Yönlendirme Hzmt | Yalnızca hat meşgulse çağrıları yönlendirir.                                                                                                    |
|                             | Aşağıdakilerden birini yapın:                                                                                                    |
|                             | · XML bulunan telefon yapılandırma dosyasına (cfg.xml), şu biçime<br>sahip bir dize girin:                                                                                                    |
|                             | <cfwd busy="" serv="" ua="na">Evet</cfwd><br>· Telefon web sayfasında, hat meşgulken çağrıları yönlendirmek<br>için Evet seçeneğini belirleyin. Devre dışı bırakmak için Hayır<br>seçeneğini belirleyin. |
|                             | Seçenekler: Evet ve Hayır                                                                                                    |
|                             | Varsayılan: Evet                                                                                                    |

Ш

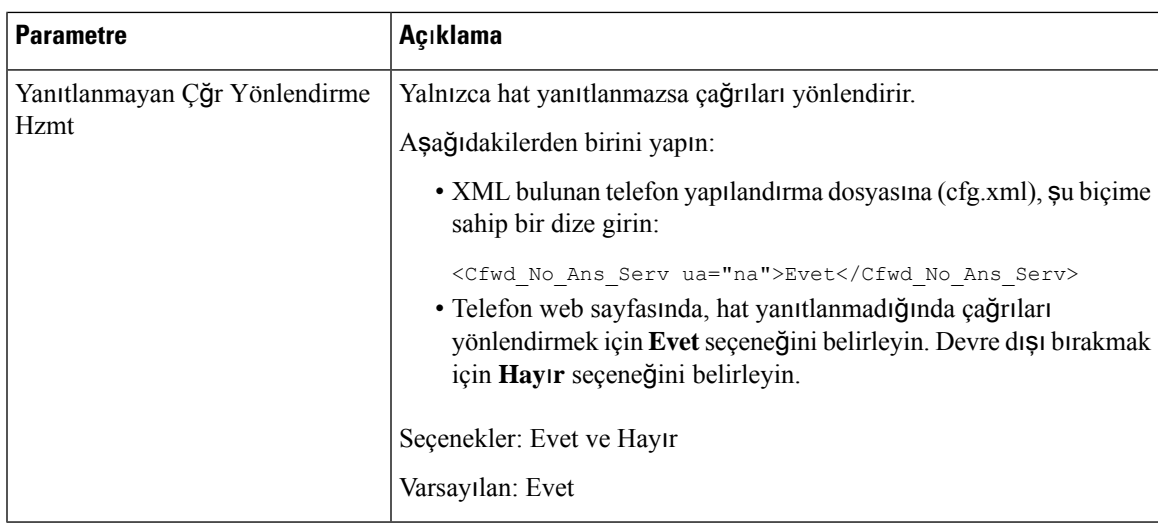

### **Kullan**ı**c**ı **Sekmesinde Ça**ğ**r**ı **Yönlendirmeyi Etkinle**ş**tirme**

Telefon web sayfasından çağrı yönlendirme ayarlarını değiştirmek için aşağıdaki görevi gerçekleştirin.

Aşağıdaki yöntemlerden biri etkinleştirildiğinde, arama yönlendirme ayarları telefon ile sunucu arasında eşitlenir:

- Özellik tuşu eşitlemesi (FKS)
- BroadSoft Extended Services Interface (XSI) Eşitlemesi

Yerel telefonda arama yönlendirme ayarlarının etkin olmasını sağlamak için öncelikle FKS ve XSI'yı devre dışı bırakmanız gerekir. Bkz. Özellik Tuşu Eşitlemesini Etkinleştirme, sayfa 283 ve XSI [Hizmeti](#page-308-0) Aracılığıyla Çağrı [Yönlendirme](#page-308-0) Durumu Eşitlemeyi Etkinleştirme, sayfa 285.

Desteklenen modlarda çağrı yönlendirme ayarı için geçerli olma önceliği: FKS > XSI > Yerel.

#### **Ba**ş**lamadan önce**

Telefonun yönetim web sayfasına erişin. Bkz. Telefon Web Sayfası [Arabirimine](#page-168-0) Erişme, sayfa 145.

Ses sekmesinde, çağrı yönlendirme ayarının etkin olduğundan emin olun. Bkz. Ses [Sekmesinde](#page-376-1) Çağrı [Yönlendirmeyi](#page-376-1) Etkinleştirme, sayfa 353.

#### **Yordam**

- **Ad**ı**m 1 Ses** > **Kullan**ı**c**ı seçeneklerini belirleyin.
- **Ad**ı**m 2 Ça**ğ**r**ı **Yönlendirme** bölümünde, parametreleri Kullanıcı Sekmesinde Çağrı [Yönlendirmeyi](#page-379-0) Etkinleştirme [Parametreleri,](#page-379-0) sayfa 356 tablosunda açıklandığı şekilde yapılandırın.
- **Ad**ı**m 3 Submit All Changes** seçeneğine tıklayın.

### <span id="page-379-0"></span>**Kullan**ı**c**ı **Sekmesinde Ça**ğ**r**ı **Yönlendirmeyi Etkinle**ş**tirme Parametreleri**

Aşağıdaki tabloda, telefon web sayfasında Ses > Kullanıcı > Çağrı Yönlendirme'nin işlevi ve kullanımı tanımlanır. Ayrıca, bir parametreyi yapılandırmak amacıyla XML(cfg. xml) kodu bulunan telefon yapılandırma dosyasına eklenen dizenin sözdizimi de tanımlanır.

"Yönlendirme Ekran Tuşu" parametresi hariç olmak üzere, aşağıdaki tabloda yer alan diğer parametreler yalnızca FKS ve XSI devre dışı olduğunda geçerli olur.

| <b>Parametre</b>                 | Açıklama                                                                                                    |
|----------------------------------|----------------------------------------------------------------------------------------------------|
| Tüm Çağrıları Yönlendir          | Tüm çağrıları yönlendirir. Bu parametrenin ayarı, Meşgulken Çağrıları<br>Yönlendir ve Yanıt Verilmediğinde Çağrıları Yönlendir ayarından<br>önceliklidir. |
|                                  | Aşağıdakilerden birini yapın:                                                                                                    |
|                                  | • XML bulunan telefon yapılandırma dosyasına (cfg.xml), şu biçime<br>sahip bir dize girin:                                                                |
|                                  | <cfwd all="" ua="rw">HayIr</cfwd>                                                                                                    |
|                                  | · Telefon web sayfasında, tüm çağrıları yönlendirmek için Evet<br>seçeneğini belirleyin. Devre dışı bırakmak için Hayır seçeneğini<br>belirleyin.         |
|                                  | Seçenekler: Evet ve Hayır                                                                                                    |
|                                  | Varsayılan: Hayır                                                                                                    |
| Tüm Çağrıları Yönlendirme Hedefi | Tüm çağrıların yönlendirildiği hedefi belirtir. Hedef, alfasayısal bir<br>giriş, bir telefon numarası veya bir SIP URI olabilir.                          |
|                                  | Aşağıdakilerden birini yapın:                                                                                                    |
|                                  | · XML bulunan telefon yapılandırma dosyasına (cfg.xml), şu biçime<br>sahip bir dize girin:                                                                |
|                                  | <cfwd all="" dest="" ua="rw">DestinationNumber</cfwd><br>· Telefon web sayfasında, alana hedef numarayı girin.                                            |
|                                  | Tüm Çağrıları Yönlendir için Evet'i seçtiğinizde, parametreyi<br>yapılandırdığınızdan emin olun.                                                          |
|                                  | Varsayılan: Boş                                                                                                    |

**Çizelge 56: Kullan**ı**c**ı **Sekmesinde Ça**ğ**r**ı **Yönlendirmeyi Etkinle**ş**tirme Parametreleri**

I

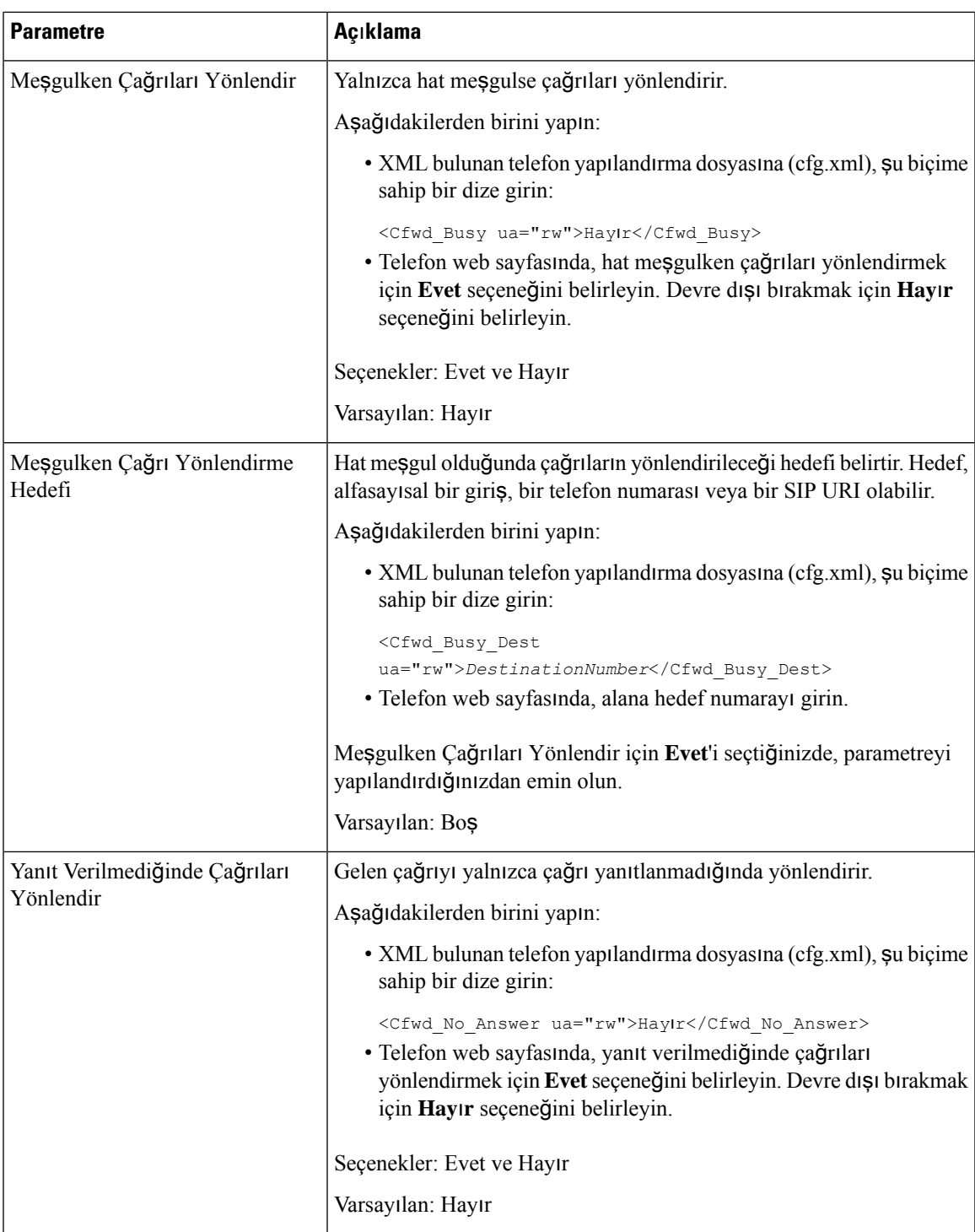

I

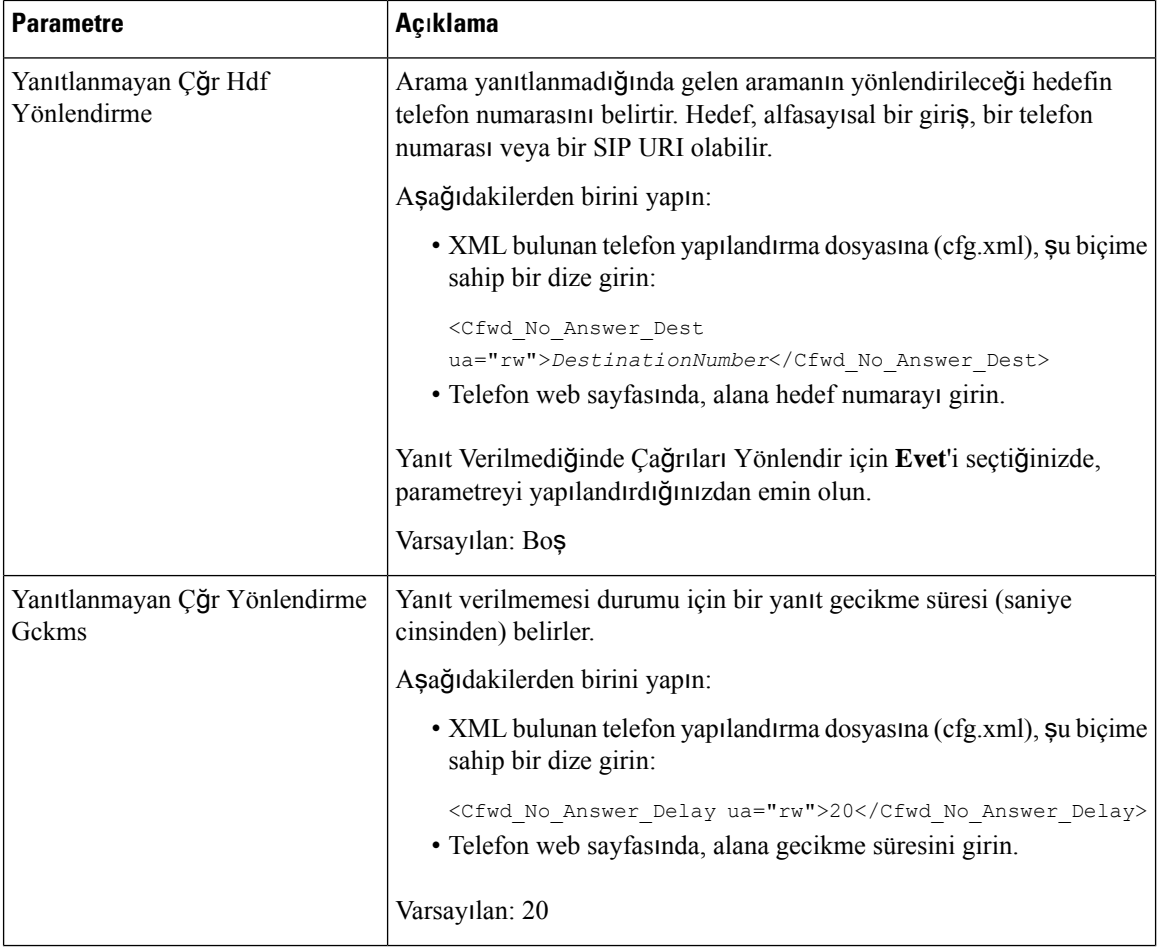

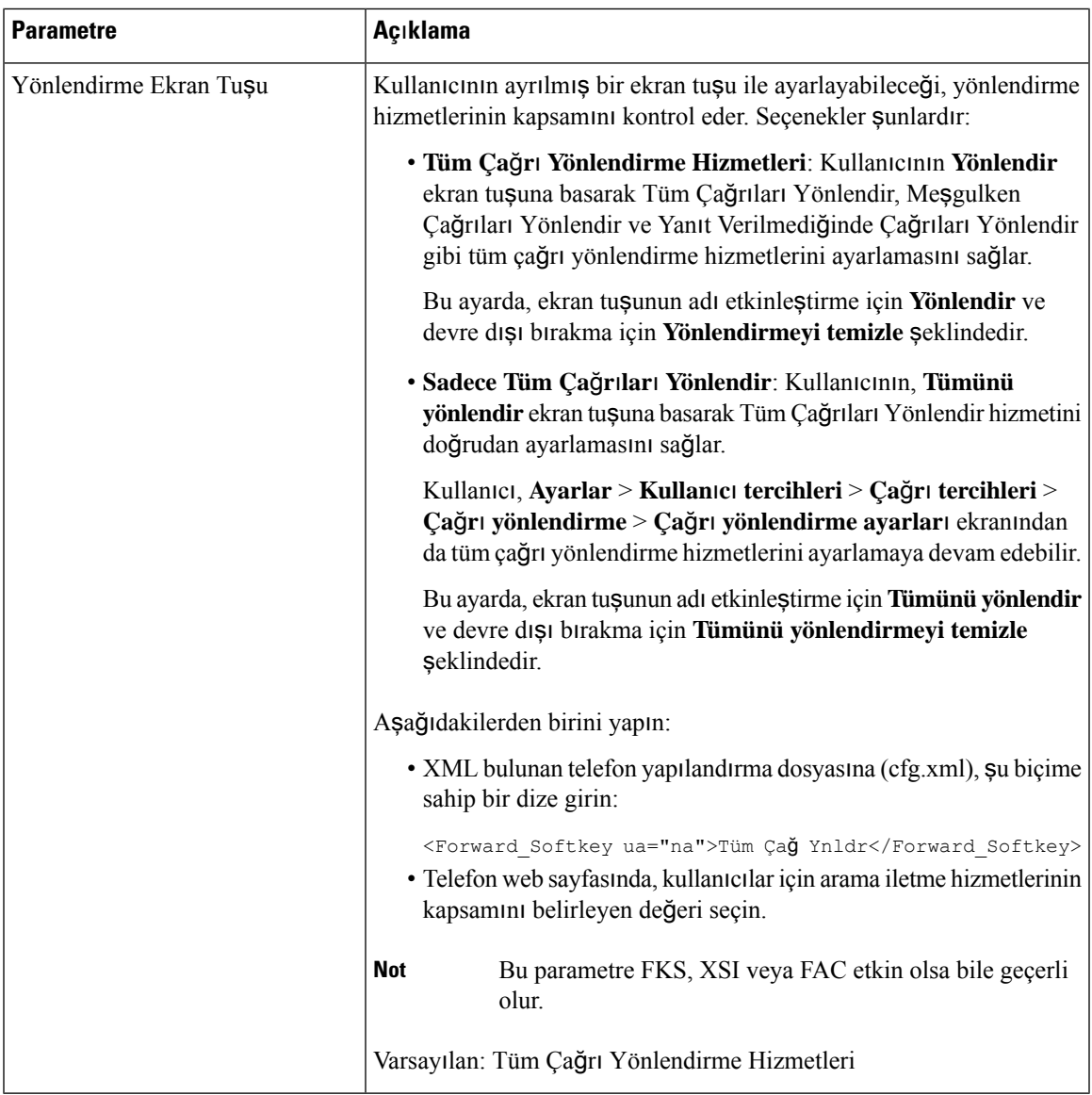

# <span id="page-382-0"></span>**Tüm Ça**ğ**r**ı**lar**ı **Yönlendirmeler** İ**çin Özellik Etkinle**ş**tirme Kodu E**ş**itlemesini Etkinle**ş**tirme**

Tüm çağrıları yönlendirme özelliğini, bir Özellik Etkinleştirme Kodu (FAC) ile sunucuyla eşitleyebilirsiniz. Bu özelliği etkinleştirdiğinizde, FAC yıldız kodunu ve hedef numarası, sunucuya DAVET ile gönderir.

#### **Ba**ş**lamadan önce**

Telefonun yönetim web sayfasına erişin. Bkz. Telefon Web Sayfası [Arabirimine](#page-168-0) Erişme, sayfa 145.

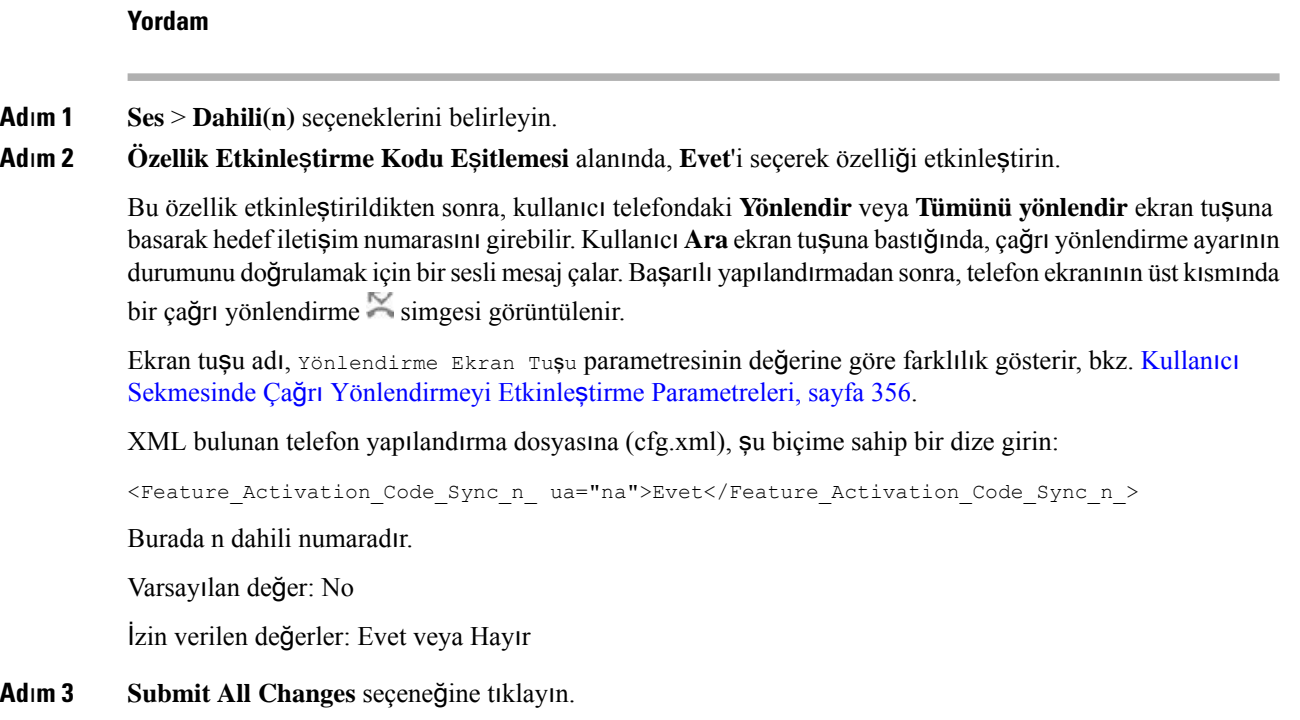

### **TümÇa**ğ**r**ı**lar**ı**YönlendirmeHizmeti**İ**çinÖzellikEtkinle**ş**tirmeKodunuAyarlama**

Tüm çağrıları yönlendirme hizmetini etkinleştirmek veya devre dışı bırakmak için kullanılabilecek etkinleştirme kodunu (yıldız kodu) ayarlayabilirsiniz.

#### **Ba**ş**lamadan önce**

Telefonun yönetim web sayfasına erişin. Bkz. Telefon Web Sayfası [Arabirimine](#page-168-0) Erişme, sayfa 145.

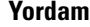

- **Ad**ı**m 1 Ses** > **Bölgesel** seçeneklerini belirleyin.
- **Ad**ı**m 2 Dikey Hizmet Etkinle**ş**tirme Kodlar**ı bölümünde, **Tüm Ça**ğ**r**ı**lar**ı **Yönlendir Etk Kodu** alanının sunucu tarafından tanımlanan değere ayarlandığından emin olun. Varsayılan değer: \*72.

XML bulunan telefon yapılandırma dosyasına (cfg.xml), şu biçime sahip bir dize girin:

<Cfwd\_All\_Act\_Code ua="na">\*72</Cfwd\_All\_Act\_Code>

**Ad**ı**m 3 Dikey Hizmet Etkinle**ş**tirme Kodlar**ı bölümünde, **Tüm Ça**ğ**r**ı**lar**ı **Yönlendir Devr D**ış **Brk Kodu** alanının sunucu tarafından tanımlanan değere ayarlandığından emin olun. Varsayılan değer: \*73.

XML bulunan telefon yapılandırma dosyasına (cfg.xml), şu biçime sahip bir dize girin:

<Cfwd\_All\_Deact\_Code ua="na">\*73</Cfwd\_All\_Deact\_Code>

**Ad**ı**m 4 Submit All Changes** seçeneğine tıklayın.

Kullanıcınız, hedef numarayla birlikte \*72 numarasını arayıp **Ara** ekran tuşuna basarak tüm çağrıları yönlendirme hizmetini etkinleştirebilir.

Kullanıcınız, \*73 numarasını arayıp **Ara** ekran tuşuna basarak tüm çağrıları yönlendirme hizmetini devre dışı bırakabilir.

# <span id="page-384-0"></span>**Telefondan Kat**ı**lmak** İ**çin Webex One Dü**ğ**mesi**

Webex One Katıl düğmesi (OBTJ), kullanıcının Webex toplantısına telefondan katılmasını kolaylaştırır. Bu özelliği etkinleştirmek için telefonun Webex bulutuna eklenmesi gerekir. Bazı özelliği telefon yapılandırma dosyasından etkinleştirebilirsiniz. Telefonu toplantı hizmetiyle de etkinleştirmeniz gerekir. **Toplant**ı**lar** ekran tuşunu, telefonun web arabiriminden telefonun ana ekranına ekleyebilirsiniz. **Toplant**ı**lar** yazılım tuşunun nasıl ekleneceği hakkında daha fazla bilgi için bkz. [Telefona](#page-384-1) Toplantılar Ekran Tuşu Ekleme, sayfa 361.

OBTJ, telefona aşağıdaki işlevleri kazandırır.

- Telefonunuzda, planlanan toplantıdan beş dakika önce bir toplantı bildirimi penceresi görüntülenir. Telefon, kullanıcının bir toplantıya katılmaya veya yoksaymaya karar vermesine yardımcı olmak için bu bildirim penceresinde **Toplant**ı**lar**, **Kat**ı**l**, **Ertele**, **Yoksay** gibi birden çok ekran tuşu görüntüler. Aynı anda birden çok toplantı varsa yeni bildirim penceresi açılır ve bir bildirim penceresi kapanır.
- Kullanıcı, telefonda önümüzdeki 24 saat için planlanan toplantıların listesini kontrol etmek için **Toplant**ı**lar** ekran tuşuna basar. Toplantı devam ediyorsa telefonda, başlangıç saatinden itibaren geçen toplantısüresi görüntülenir. Yaklaşan toplantılar için telefonda toplantı başlangıç saati ve bitiş saati görüntülenir.
- Kullanıcı, Webex toplantısına katılmak için **Kat**ı**l** düğmesine basabilir. Kullanıcı **Ertele** ekran tuşuna basarsa bu toplantının bildirim penceresi geçici olarak kaybolur ve 5 dakika sonra tekrar açılır. Kullanıcı, toplantı bildirimini yoksaymak için **Yoksay** ekran tuşuna basabilir. Kullanıcı **Yoksay** ekran tuşuna bastığında, yalnızca geçerli toplantı yoksayılır ve listedeki tüm toplantılar yoksayılmaz.

Toplantıda SIP URI'si yoksa **Kat**ı**l** ekran tuşu, bildirim penceresinde ve toplantı listesinde kullanılamaz.

• Görüntülü toplantılarda kullanıcı, telefonda **Kendi görüntüm aç**ı**k** veya **Kendi görüntüm kapal**ı ekran tuşuna basarak kendi görüntüsünü gösterebilir ya da gizleyebilir.

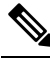

Ürün Yazılımı sürüm 11.3(7)'de, kullanıcı toplantıya yalnızca SIP URL'si ile katılabilir. Kullanıcı hesabı ile OBTJ desteklenir ancak çalışma alanı hesabı desteklenmez. **Not**

### <span id="page-384-1"></span>**Telefona Toplant**ı**lar Ekran Tu**ş**u Ekleme**

Telefonun ana ekranına **Toplant**ı**lar** ekran tuşu ekleyebilir ve planlanan toplantıların ayrıntılarını kontrol edebilirsiniz.

#### **Ba**ş**lamadan önce**

• Telefon, Cisco Webex bulutuna başarıyla eklenir.

• Telefonun yönetim web sayfasına erişin. Bkz. Telefon Web Sayfası [Arabirimine](#page-168-0) Erişme, sayfa 145.

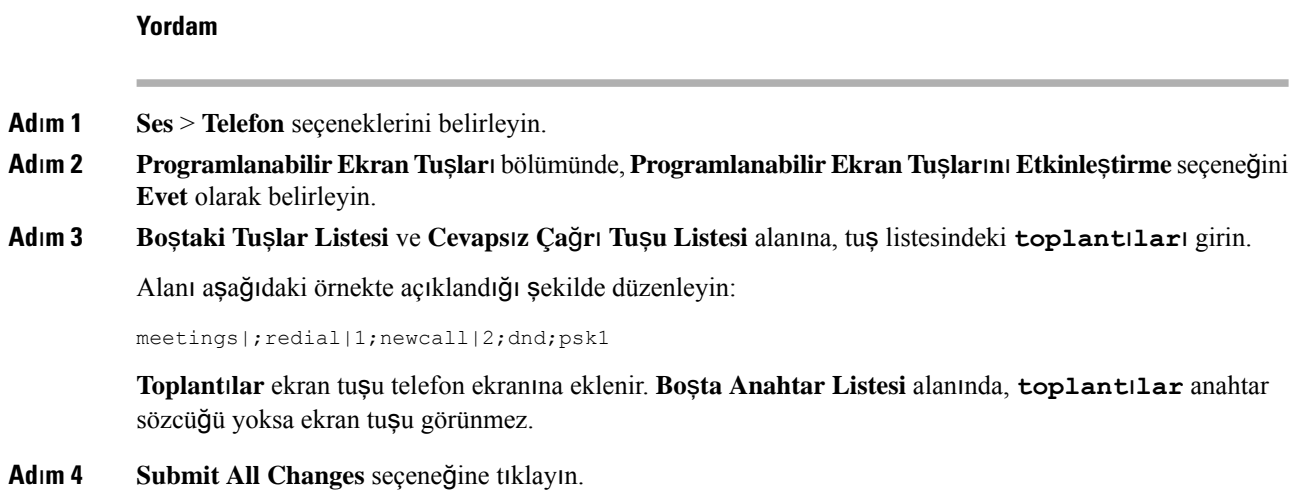

## <span id="page-385-0"></span>**Webex OBTJ Toplant**ı**lar**ı**n**ı **Kontrol Etme (yaln**ı**zca 8800)**

Telefonlarda, **Toplant**ı**lar** listesinde birden fazla OBTJ toplantısı bildirimini görüntüleme ve bu toplantıları kontrol etme özelliğini etkinleştirebilirsiniz.

Toplantı hizmeti etkinleştirildiğinde telefon şu davranışı gösterir:

- **Toplant**ı**lar** listesinde, belirli bir gün için planlanan tüm toplantılar görüntülenir. Örneğin, bugünün 3 Ocak olduğunu varsayarsak listede 3 Ocak için planlanan tüm toplantılar görüntülenir. Sonraki günün toplantıları görüntülenmez.
- **Kat**ı**l** ve **Sessiz Kat**ı**l** ekran tuşları görünmez.
- PIN sınama toplantıları desteklenmez.

#### **Ba**ş**lamadan önce**

- Telefonun yönetim web sayfasına erişin. Bkz. Telefon Web Sayfası [Arabirimine](#page-168-0) Erişme, sayfa 145.
- Telefon, Cisco Webex bulutuna başarıyla eklenir.
- Telefonda toplantı hizmeti etkindir.

#### **Yordam**

**Ad**ı**m 1 Ses** > **Telefon** seçeneklerini belirleyin.

**Ad**ı**m 2 Webex** bölümünde, **Takvimi Etkinle**ş**tir** seçeneğini **Evet** veya **Hay**ı**r** olarak ayarlayın.

Bu parametreyi, telefon yapılandırma XML dosyasına (cfg.xml) şu biçimde bir dize girerek yapılandırabilirsiniz:

<Webex\_Calendar\_Enable ua="na">No</Webex\_Calendar\_Enable>

**Takvim Etkinle**ş**tir** seçeneğini **Evet** olarak ayarlarsanız telefon, toplantı listesinde birden çok toplantı bildirimi görüntüleyerek Webex OBTJ toplantılarını destekler. Ayrıca, **Toplant**ı ekran tuşu da görünür. **Toplant**ı ekran tuşunu ekleme konusunda daha fazla bilgi için bkz. [Telefona](#page-384-1) Toplantılar Ekran Tuşu Ekleme, sayfa 361.

```
Adım 3 Submit All Changes seçeneğine tıklayın.
```
### <span id="page-386-0"></span>**Ba**ğ**l**ı **Toplant**ı **Anahtar**ı **Listesini Yap**ı**land**ı**rma (yaln**ı**zca 8800)**

Kullanıcı, bağlı bir toplantıdayken çık, kendi görüntüm kapalı/açık, rahatsız etme, psk (yalnızca DTMF) ekran tuşlarını kullanabilir.

Ayrıca telefondaki **Düzen** ekran tuşunu kullanarak da toplantı sırasında video düzenini kontrol edebilirsiniz.

#### **Ba**ş**lamadan önce**

- Telefonun yönetim web sayfasına erişin. Bkz. Telefon Web Sayfası [Arabirimine](#page-168-0) Erişme, sayfa 145.
- Telefon, Cisco Webex bulutuna başarıyla eklenir.
- Telefonda toplantı hizmeti etkindir. Daha fazla bilgi için Bkz. [Telefona](#page-384-1) Toplantılar Ekran Tuşu Ekleme, [sayfa](#page-384-1) 361.

#### **Yordam**

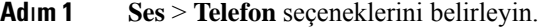

- **Ad**ı**m 2 Programlanabilir Ekran Tu**ş**lar**ı bölümünde, **Programlanabilir Ekran Tu**ş**lar**ı**n**ı **Etkinle**ş**tirme** seçeneğini **Evet** olarak belirleyin.
- **Ad**ı**m 3 Ba**ğ**l**ı **Toplant**ı **Anahtar**ı **Listesi** alanını, aşağıdaki örnekte açıklandığı şekilde düzenleyin:

leave|2;selfviewoff|3;dnd;psk1

PSK için yalnızca DTMF desteklenir.

Video düzenini kontrol etmek için **Ba**ğ**l**ı **Toplant**ı **Anahtar Listesi** alanına layout anahtar sözcüğünü ekleyerek telefona **Düzen** ekran tuşunu ekleyin. Anahtar sözcüğü şu biçimde ekleyebilirsiniz: leave|2;layout;selfviewoff|3;dnd;psk1

<span id="page-386-1"></span>**Ad**ı**m 4 Submit All Changes** seçeneğine tıklayın.

### **Konferans**ı **Etkinle**ş**tirme**

Kullanıcınızın, tek bir çağrı içinde birçok kişiyle konuşmasınısağlayabilirsiniz. Bu özelliği etkinleştirdiğinizde, kullanıcınız birkaç kişiyi arar ve onları çağrıya ekler.

Parametreleri telefon yapılandırma dosyasında, XML (cfg.xml) koduyla da yapılandırabilirsiniz.

#### **Ba**ş**lamadan önce**

Telefonun yönetim web sayfasına erişin. Bkz. Telefon Web Sayfası [Arabirimine](#page-168-0) Erişme, sayfa 145.

**Yordam**

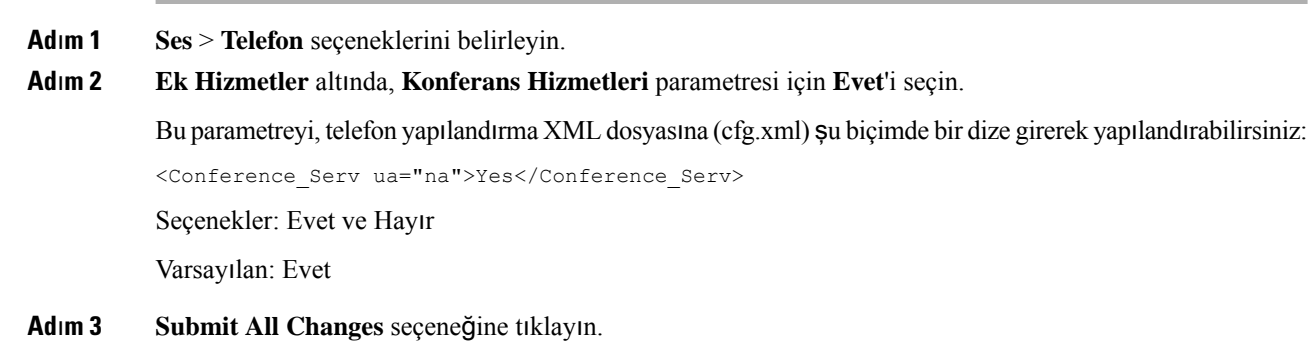

# <span id="page-387-0"></span>**Anl**ı**k Konferans** İ**çin Kat**ı**l**ı**mc**ı **Listesini Yönetme**

Anlık bir konferans sırasında, katılımcı listesini gösterebilir, konferansa başkalarını ekleyebilirsiniz. Bu toplantının sahibiyseniz katılımcıları kaldırabilirsiniz.

#### **Ba**ş**lamadan önce**

- Telefonun yönetim web sayfasına erişin. Bkz. Telefon Web Sayfası [Arabirimine](#page-168-0) Erişme, sayfa 145.
- **Ça**ğ**r**ı **Özellik Ayarlar**ı bölümünde, **Konferans Köprüsü URL'si** bölümünde geçerli bir URL' olmalıdır ve boş bırakılamaz.

#### **Yordam**

**Ad**ı**m 1 Ses** > **Dahili(n)** seçeneklerini belirleyin; n bir dahili hat numarasıdır.

**Ad**ı**m 2 Ça**ğ**r**ı **Özellik Ayarlar**ı bölümünde, **Ça**ğ**r**ı **Bilgilerine Abone Ol** listesinden **Evet**'i seçin.

**Evet**'iseçtiğinizde, hat çağrı bilgisi olayına abone olur ve arama durumu değişiklikleri için sunucudan bildirim alır. Bu, katılımcının geçerli çağrının anlık bir konferansta olup olmadığını bilmesini sağlar. Ayrıca, katılımcı listesini göstermeye izin verir.

**Hay**ı**r**'ı seçerseniz paylaşılan hatlar için hem toplantı sahibi hem de katılımcılar katılımcı listesini gösterebilir. Ancak özel hatlar için katılımcı listesini yalnızca toplantı sahibi gösterebilir.

Bu parametreyi, telefon yapılandırma XML dosyasına (cfg.xml) şu biçimde bir dize girerek yapılandırabilirsiniz:

<CallInfo\_Subscribe\_1\_ ua="na">Yes</CallInfo\_Subscribe\_1\_>

Varsayılan: **Hay**ı**r**

**Ad**ı**m 3 Submit All Changes** seçeneğine tıklayın.

# <span id="page-388-0"></span>**SIP REC ile Uzak Ça**ğ**r**ı **Kayd**ı **Etkinle**ş**tirme**

Kullanıcının etkin bir çağrıda kayıt yapabilmesi için çağrı kaydı özelliğini etkinleştirebilirsiniz. Sunucuda yapılandırılan kayıt modu, her bir telefonun kayıt ekran tuşlarının görüntülenme şeklini kontrol eder.

**Çizelge 57: Kay**ı**<sup>t</sup> Modu ve Kay**ı**<sup>t</sup> Ekran Tu**ş**lar**ı

| Sunucu Üzerinde Kayıt Modu                         | Telefonda Kullanılabilir Kayıt Ekran Tuşları                                                                                                    |
|----------------------------------------------------|----------------------------------------------------------------------------------------------------|
| Her Zaman                                          | Ekran tuşları kullanılamaz.                                                                                                    |
|                                                    | Kullanıcı telefondan kaydı kontrol edemez. Bir çağrı bağlandığında kayıt<br>otomatik olarak başlatılır.                                                                                 |
| Asla                                               | KaydıDuraklat                                                                                                    |
|                                                    | KaydıSürdür                                                                                                    |
|                                                    | Bir çağrı bağlandığında, kayıt otomatik olarak başlatılır ve kullanıcı kaydı<br>kontrol edebilir.                                                                                       |
| Talep Üzerine                                      | Kayıt                                                                                                    |
|                                                    | KaydıDuraklat                                                                                                    |
|                                                    | KaydıSürdür                                                                                                    |
|                                                    | Bir çağrı bağlandığında, kayıt otomatik olarak başlatılır ancak kullanıcı<br>Kayıt ekran tuşuna basana kadar kayıt kaydedilmez. Kayıt durumu<br>değiştiğinde kullanıcı bir mesaj görür. |
| Talep Üzerine Kullanıcı<br>Tarafından Başlatma ile | Kayıt                                                                                                    |
|                                                    | KaydıDuraklat                                                                                                    |
|                                                    | KytDrdr                                                                                                    |
|                                                    | KaydıSürdür                                                                                                    |
|                                                    | Kayıt yalnızca kullanıcı Kayıt ekran tuşuna bastığında başlar. Kayıt durumu<br>değiştiğinde kullanıcı bir mesaj görür.                                                                  |

Bir kayıt sırasında, kullanıcı kayıt durumuna göre farklı simgeler görür. Simgeler, Çağrılar ekranının yanı sıra, kullanıcının bir çağrı kaydettiği hat tuşunda da görüntülenir.

#### **Çizelge 58: Kay**ı**<sup>t</sup> Simgeleri**

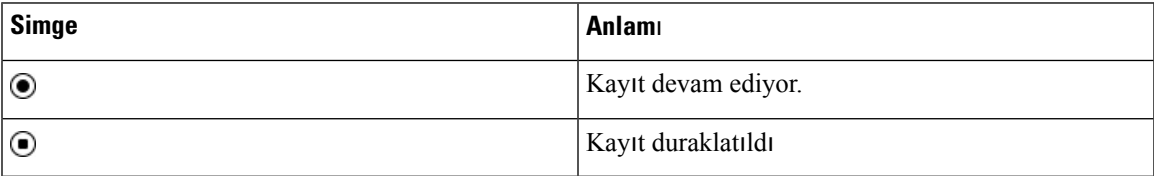

#### **Çizelge 59: Kay**ı**<sup>t</sup> Simgeleri**

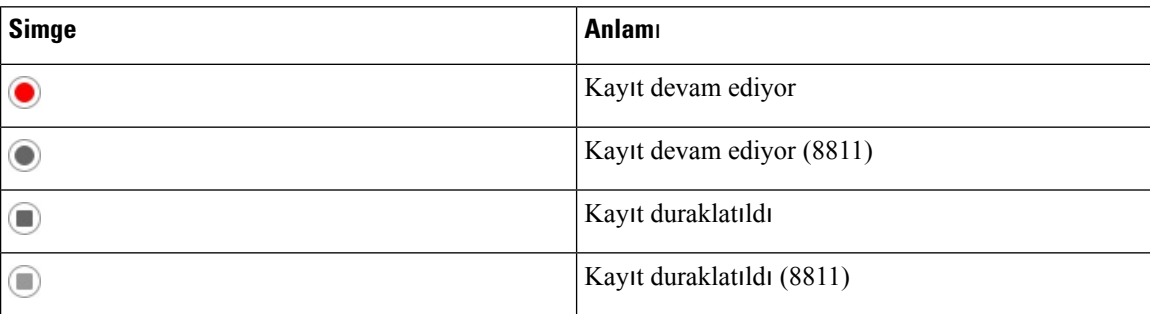

#### **Ba**ş**lamadan önce**

Telefonun yönetim web sayfasına erişin. Bkz. Telefon Web Sayfası [Arabirimine](#page-168-0) Erişme, sayfa 145.

#### **Yordam**

- **Ad**ı**m 1 Ses** > **Telefon** seçeneklerini belirleyin.
- **Ad**ı**m 2 Ek Hizmetler** bölümünde, **Ça**ğ**r**ı **Kay**ı**t Hizmeti** parametresini etkinleştirmek veya devre dışı bırakmak için **Evet** veya **Hay**ı**r** seçeneğine tıklayın.

Bu parametreyi, telefon yapılandırma XML dosyasına (cfg.xml) şu biçimde bir dize girerek yapılandırabilirsiniz:

<Call\_Recording\_Serv ua="na">Yes</Call\_Recording\_Serv>

Seçenekler: Evet ve Hayır

Varsayılan: Hayır

**Ad**ı**m 3** (İsteğe Bağlı) **Programlanabilir Ekran Tu**ş**lar**ı bölümünde ekran tuşlarını etkinleştirmek için, **Ba**ğ**l**ı **Tu**ş **Listesi** ve **Konferans Tu**ş **Listesi** alanlarına aşağıdaki biçimde bir dize ekleyin.

crdstart;crdstop;crdpause;crdresume

- **Ad**ı**m 4** Çağrı kaydı gerektiren **Dahili(n)** sekmesine tıklayın.
- **Ad**ı**m 5 SIP Ayarlar**ı bölümündeki **Ça**ğ**r**ı **Kayd**ı **Protokolü**'nde, çağrı kaydı protokolü olarak **SIPREC**'i seçin. Bu parametreyi, telefon yapılandırma XML dosyasına (cfg.xml) şu biçimde bir dize girerek yapılandırabilirsiniz:

<Call\_Recording\_Protocol\_3\_ ua="na">SIPREC</Call\_Recording\_Protocol\_3\_>

Seçenekler: SIPREC ve SIPINFO

Varsayılan: SIPREC

<span id="page-389-0"></span>**Ad**ı**m 6 Submit All Changes** seçeneğine tıklayın.

# **SIP INFO ile Uzak Ça**ğ**r**ı **Kayd**ı **Etkinle**ş**tirme**

Kullanıcının etkin bir çağrıda kayıt yapabilmesi için çağrı kaydı özelliğini etkinleştirebilirsiniz.

Ш

Parametreleri telefon yapılandırma dosyasında, XML (cfg.xml) koduyla da yapılandırabilirsiniz.

Bir kayıt sırasında, kullanıcı kayıt durumuna göre farklı simgeler görür. Simgeler, Çağrılar ekranının yanı sıra, kullanıcının bir çağrı kaydettiği hat tuşunda da görüntülenir.

Kullanıcı aşağıdaki ekran tuşlarına basarak telefon kayıtlarını kontrol eder:

- **Kay**ı**t**
- **KytDrdr**

Kayıt yalnızca kullanıcı **Kay**ı**t** ekran tuşuna bastığında başlar. Kullanıcı kayıt durumu değiştiğinde bir mesaj görür ve çağrı ekranında kayıt simgesi görüntülenir.

Telefon kaydı başladıktan sonra, **Kayd**ı**Durdur** ekran tuşu çalışabilir. Kayıt, kullanıcı **Kayd**ı**Durdur** ekran tuşuna bastığında durdurulur. Kayıt durumu değiştiğinde kullanıcı bir mesaj görür.

#### **Çizelge 60: Kay**ı**<sup>t</sup> Simgeleri**

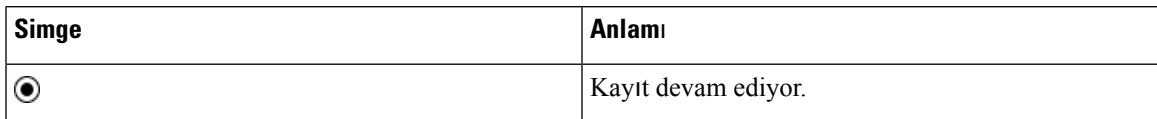

#### **Çizelge 61: Kay**ı**<sup>t</sup> Simgeleri**

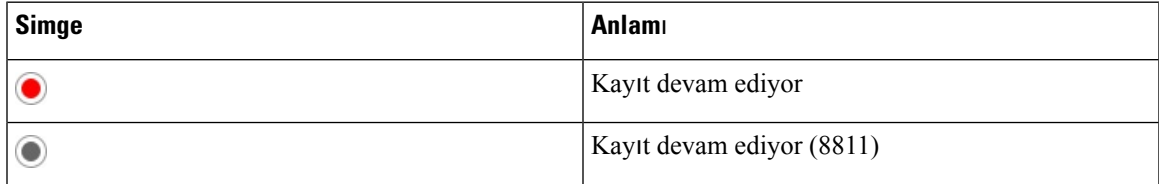

#### **Ba**ş**lamadan önce**

- Çağrı kaydetme işlemini çağrı kontrol sisteminde kurmanız gerekir.
- Telefonun yönetim web sayfasına erişin. Bkz. Telefon Web Sayfası [Arabirimine](#page-168-0) Erişme, sayfa 145.

#### **Yordam**

**Ad**ı**m 1 Ses** > **Telefon** seçeneklerini belirleyin.

**Ad**ı**m 2 Ek Hizmetler** bölümünde, **Ça**ğ**r**ı **Kay**ı**t Hizmeti** parametresinde çağrı kaydını etkinleştirmek veya devre dışı bırakmak için **Evet** veya **Hay**ı**r** seçeneğine tıklayın.

Bu parametreyi, telefon yapılandırma XML dosyasına (cfg.xml) şu biçimde bir dize girerek yapılandırabilirsiniz:

<Call\_Recording\_Serv ua="na">Yes</Call\_Recording\_Serv>

Seçenekler: Evet ve Hayır

Varsayılan: Hayır

**Ad**ı**m 3** (İsteğe Bağlı) **Programlanabilir Ekran Tu**ş**lar**ı bölümünde ekran tuşlarını etkinleştirmek için, **Ba**ğ**l**ı **Tu**ş **Listesi** ve **Konferans Tu**ş **Listesi** alanlarına aşağıdaki biçimde bir dize ekleyin.

crdstart;crdstop;crdpause;crdresume

- **Ad**ı**m 4** Çağrı kaydı gerektiren **Dahili(n)** sekmesine tıklayın.
- **Ad**ı**m 5 SIP Ayarlar**ı bölümünde, **Ça**ğ**r**ı **Kayd**ı **Protokolü**parametresi için çağrı kaydı protokolü olarak**SIPINFO**'yu seçin.

Bu parametreyi, telefon yapılandırma XML dosyasına (cfg.xml) şu biçimde bir dize girerek yapılandırabilirsiniz:

<Call\_Recording\_Protocol\_1\_ ua="na">SIPINFO</Call\_Recording\_Protocol\_1\_>

Seçenekler: SIPREC ve SIPINFO

Varsayılan: SIPREC

**Ad**ı**m 6 Submit All Changes** seçeneğine tıklayın.

# <span id="page-391-0"></span>**Cevaps**ı**z Ça**ğ**r**ı **Göstergesini Yap**ı**land**ı**rma**

Telefon ahizesi LED'ine cevapsız çağrı uyarısı yapılandırabilirsiniz.

Parametreleri telefon yapılandırma dosyasında, XML (cfg.xml) koduyla da yapılandırabilirsiniz.

#### **Ba**ş**lamadan önce**

Telefonun yönetim web sayfasına erişin. Bkz. Telefon Web Sayfası [Arabirimine](#page-168-0) Erişme, sayfa 145.

#### **Yordam**

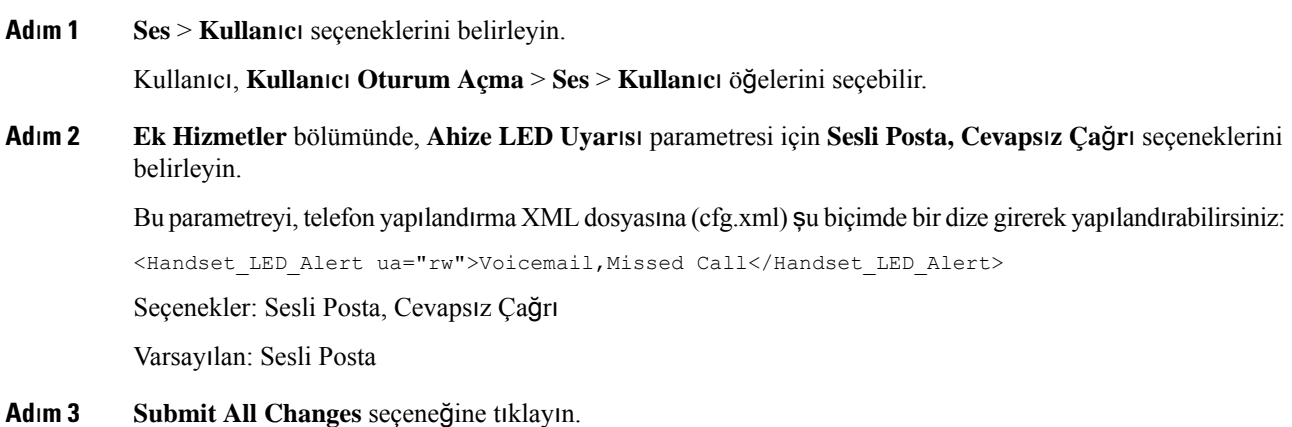

# <span id="page-391-1"></span>**Rahats**ı**z Etmeyin Özelli**ğ**ini Etkinle**ş**tirme**

Kişilerin Rahatsız Etmeyin özelliğini açmasına veya kapamasına izin verebilirsiniz. Arayan, kişinin uygun olmadığı mesajını alır. Kişi gelen bir çağrıyı başka bir hedefe yönlendirmek için telefondaki **Yoksay** ekran tuşuna basabilir.

Özellik telefonda etkinleştirilirse kullanıcılar DND ekran tuşunu kullanarak özelliği açabilir veya kapayabilir. Parametreleri telefon yapılandırma dosyasında, XML (cfg.xml) koduyla da yapılandırabilirsiniz.

#### **Ba**ş**lamadan önce**

Telefonun yönetim web sayfasına erişin. Bkz. Telefon Web Sayfası [Arabirimine](#page-168-0) Erişme, sayfa 145.

#### **Yordam**

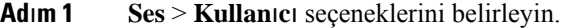

#### **Ad**ı**m 2 Ek Hizmetler** alanında, **DND Ayarlar**ı parametresi için **Evet**'i seçin.

Bu parametreyi, telefon yapılandırma XML dosyasına (cfg.xml) şu biçimde bir dize girerek yapılandırabilirsiniz: <DND\_Setting ua="rw">Yes</DND\_Setting>

Seçenekler: Evet ve Hayır

Varsayılan: Hayır

#### **Ad**ı**m 3 Submit All Changes** seçeneğine tıklayın.

Bir hat seçtiğinizde (çok hatlı telefon), telefon ekranının üst kısmında Rahatsız Etmeyin başlığı görüntülenir.

#### **Sonraki ad**ı**m**

Çok hatlı telefonların her bir seçilen veya seçilmeyen hattaki Rahatsız Etmeyin durumunu (şu anda, sabit, yeşil renk) doğru şekilde görüntülediğinden emin olmak için başka bir ayarı değiştirin. Bkz. [DND](#page-306-0) ve Çağrı [Yönlendirme](#page-306-0) Durumunu Eşitleme, sayfa 283.

DND'de yıldız kodları yapılandırmanız durumunda, kullanıcılar DND özelliğini etkinleştirebilir veya devre dışı bırakabilir. Bkz. DND İçin Yıldız [Kodlar](#page-397-0)ı Yapılandırma, sayfa 374.

#### İ**lgili Konular**

DND ve Çağrı [Yönlendirme](#page-306-0) Durumunu Eşitleme, sayfa 283 Özellik Tuşu Eş[itlemesini](#page-306-1) Etkinleştirme, sayfa 283 XSI Hizmeti Aracılığıyla DND [Durumu](#page-308-1) Eşitlemeyi Etkinleştirme, sayfa 285

# <span id="page-392-0"></span>**Telefon ve Sunucu Aras**ı**ndaki Ayarlar**ı**n E**ş**itlemesini Etkinle**ş**tirme**

Telefon ve sunucu arasındaki ayarların eşitlemesini etkinleştirme.

Bu ayar aşağıdaki özellikler ve kullanıcı türleri için etkinleştirilmelidir:

- Tüm çağrıları yönlendir
- DND
- Yöneticiler ve asistanlar (Yalnızca Cisco IP Telefonu 6871)

Parametreleri telefon yapılandırma dosyasında, XML (cfg.xml) koduyla da yapılandırabilirsiniz.

Bir hat tuşu, özellik tuşu eşitlemesi ve DND veya çağrı yönlendirmesi özelliği ile etkinleştirilirse, ilgili DND

 $\mathcal{O}_\text{simpesi veya qaq'rı yönlendirme  $\times$  simgesi hat tuşu etiketinin yanında görüntülenir. Hat tuşunda cevapsız$ çağrı, sesli mesaj veya acil sesli posta uyarısı olması durumunda, DND simgesi veya çağrı yönlendirme simgesi de uyarı bildirimi ile birlikte görüntülenir.

#### **Ba**ş**lamadan önce**

Telefonun yönetim web sayfasına erişin. Bkz. Telefon Web Sayfası [Arabirimine](#page-168-0) Erişme, sayfa 145.

**Yordam**

- **Ad**ı**m 1 Ses** > **Dahili [n]** seçeneklerini belirleyin ([n] bir dahili hat numarasıdır).
- **Ad**ı**m 2 Ça**ğ**r**ı **Özellik Ayarlar**ı bölümünde, **Özellik Tu**ş**u E**ş**itleme** parametresini **Evet** olarak ayarlayın.

Bu parametreyi, telefon yapılandırma XML dosyasına (cfg.xml) şu biçimde bir dize girerek yapılandırabilirsiniz:

```
<!-- Call Feature Settings -->
<Feature_Key_Sync_1_ ua="na">Yes</Feature_Key_Sync_1_>
```
Seçenekler: Evet ve Hayır

Varsayılan: Hayır

**Ad**ı**m 3 Submit All Changes** seçeneğine tıklayın.

## <span id="page-393-0"></span>**Telefonda Webex Ki**ş**ilerini Etkinle**ş**tirme**

Bir telefonu Webex bulutuna başarıyla eklediğinizde, telefonun Webex kişilerini desteklemesini sağlayabilirsiniz. Telefonda bu özelliği etkinleştirdiğinizde, kullanıcı telefon adres defteri altında Webex adres defterini görebilir.

**Görüntülenen Maksimum Kay**ı**tSay**ı**s**ı parametre değerini 100'den büyük bir değere ayarladığınızda,sorgu sonucu Webex telefon rehberinde ve Tüm rehberlerde bir arama için yalnızca yüz kişi görüntüler. Arama sonucu, izin verilen görüntülenecek kayıt değerinden daha fazla sayıya sahip olduğunda, kullanıcıya bir mesaj gösterilir: Çok fazla eşleşme bulundu. Aramanızı ayrıntılandırın. **Görüntülenen Maks. Kay**ı**tSay**ı**s**ı parametresi hakkında daha fazla bilgi için bkz. Adres Defteri Hizmetleri İ[çinParametreler,sayfa](#page-464-0) [441.](#page-464-0)

#### **Ba**ş**lamadan önce**

- Telefon, Cisco Webex bulutuna başarıyla eklenir. Telefonu Webex Bulutu'na ekleme ile ilgili daha fazla bilgi için bkz. Webex for Cisco [BroadWorks](https://www.cisco.com/c/en/us/td/docs/voice_ip_comm/cloudCollaboration/wx4bwks/Solution_Guide/wbxbw_b_solution-guide.html) Çözüm Kılavuzu.
- Telefonun yönetim web sayfasına erişin. Bkz. Telefon Web Sayfası [Arabirimine](#page-168-0) Erişme, sayfa 145.

#### **Yordam**

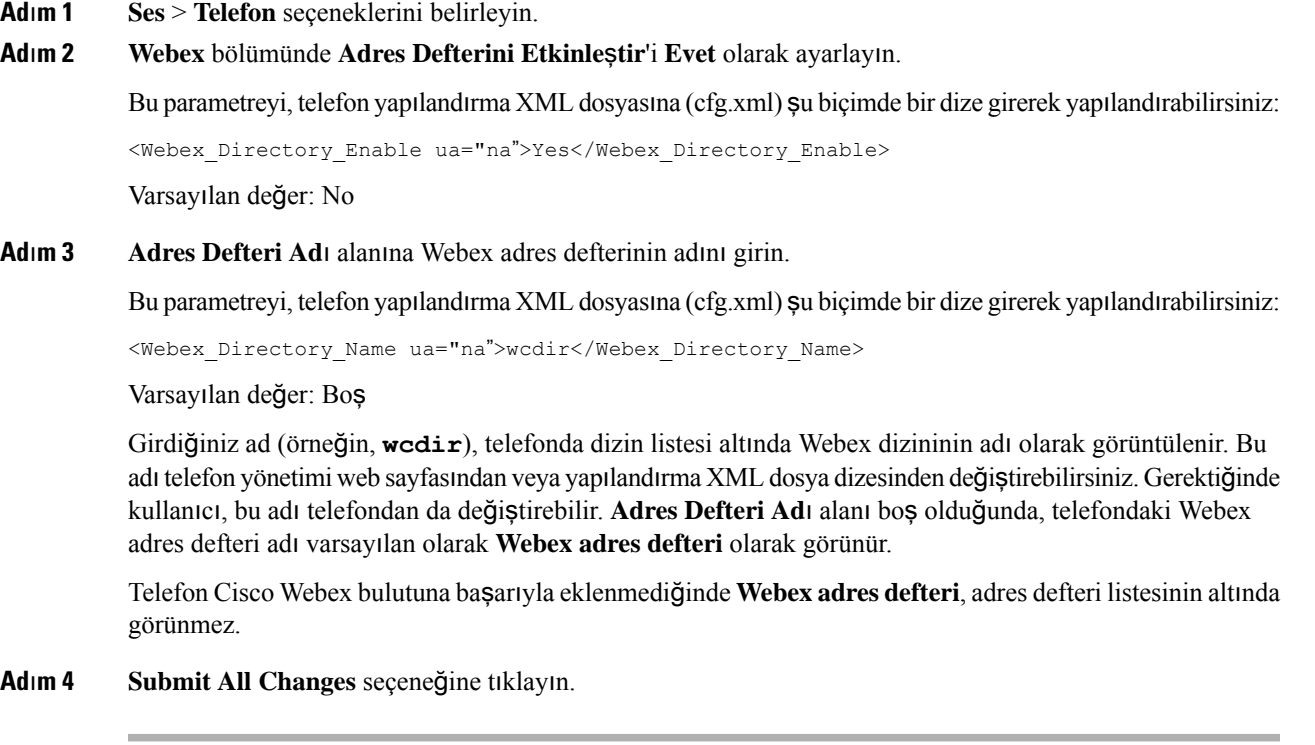

## <span id="page-394-0"></span>**Webex Ki**ş**ilerini Hat Tu**ş**unda Yap**ı**land**ı**rma**

Webex kişilerinizi bir hat tuşuyla yapılandırabilirsiniz. Bu hat tuşu Webex adres defterine kısayol haline gelir.

#### **Ba**ş**lamadan önce**

- Telefon, Cisco Webex bulutuna başarıyla eklenir.
- Telefonun yönetim web sayfasına erişin. Bkz. Telefon Web Sayfası [Arabirimine](#page-168-0) Erişme, sayfa 145.
- Telefon yönetimi web sayfasında, **Adres Defterini Etkinle**ş**tir** değeri **Evet** olarak ayarlanır.

#### **Yordam**

- **Ad**ı**m 1 Ses** > **Telefon** seçeneklerini belirleyin.
- **Ad**ı**m 2** Bir hat tuşu seçin.
- **Ad**ı**m 3** (İsteğe Bağlı) Dahili hat özelliğini devre dışı bırakmak için **Dahili Hat** parametresini **Devre D**ışı olarak ayarlayın.

Doğrudan PLK Yapılandırması özelliği devre dışı bırakılırsa hat tuşunda Webex kişilerini yapılandırmak için dahili hattı devre dışı bırakmanız gerekir. Özellik etkinse bu adımı atlayabilirsiniz. Ayrıntılar için bkz. Doğrudan PLK Yapılandırmasını [Etkinle](#page-414-0)ştirme, sayfa 391. **Not**

Bu parametreyi, telefon yapılandırma dosyasında (cfg.xml) da yapılandırabilirsiniz. Parametre, hatta özeldir. Dizeyi aşağıdaki biçimde girin:

<Extension\_*n*\_ ua="na">Disabled</Extension\_*n*\_>

Burada *n* dahili numaradır.

**Ad**ı**m 4 Geni**ş**letilmi**ş İş**lev** parametresine, aşağıdaki biçimde bir dize girin:

fnc=shortcut;url=webexdir;nme=cloudplk

fnc=shortcut ifadesi, işlev=kısayol anlamına gelir ve URL, bu hat tuşunu açmaya yönelik menü, nme ise Webex adres defterinin adıdır.

Dizede, nme boş olduğunda veya nme'yi dizeye eklemezseniz varsayılan olarak, hat tuşu adres defteri adını **Webex adres defteri** olarak görüntüler.

Bu parametreyi, yapılandırma dosyasında (cfg.xml) da yapılandırabilirsiniz. Dizeyi aşağıdaki biçimde girin:

<Extended\_Function\_*n*\_ ua="na">fnc=shortcut;url=webexdir;nme=cloudplk</Extended\_Function\_*n*\_>

Burada *n* dahili numaradır.

Hat tuşu bu özellikle yapılandırılır. Örneğin, özelliği dokuz numaralı hat tuşuna atarsanız kullanıcı Webex adres defteri kısayolu olarak dokuz numaralı hat üzerinde **cloudplk**'yi görür. Yapılandırılan bu hat tuşuna basarak kullanıcı **Webex adres defterini ara** ekranına erişebilir ve Webex kişilerini arayabilir.

Telefon yönetimi web sayfasındaki **Adres Defterini Etkinle**ş**tirHay**ı**r** olarak ayarlanmışsa hat tuşu çalışmaz.

Telefonun Webex bulutuna başarıyla eklenmemesi durumunda hat tuşu çalışmaz.

```
Adım 5 Submit All Changes seçeneğine tıklayın.
```
# **Webex Ki**ş**ileri** İ**çin Bir Ekran Tu**ş**u Ekleme**

Webex kişilerinizi bir ekran tuşuna yapılandırabilirsiniz. Bu ekran tuşu Webex adres defterine kısayol haline gelir.

#### **Ba**ş**lamadan önce**

- Telefon, Cisco Webex bulutuna başarıyla eklenir.
- Telefonun yönetim web sayfasına erişin. Bkz. Telefon Web Sayfası [Arabirimine](#page-168-0) Erişme, sayfa 145.
- Telefon yönetimi web sayfasında, **Adres Defterini Etkinle**ş**tir** değeri **Evet** olarak ayarlanır.

#### **Yordam**

**Ad**ı**m 1 Ses** > **Telefon** seçeneklerini belirleyin.
- **Ad**ı**m 2 Programlanabilir Ekran Tu**ş**lar**ı bölümünde, **Programlanabilir Ekran Tu**ş**lar**ı**n**ı **Etkinle**ş**tirme** seçeneğini **Evet** olarak belirleyin.
- **Ad**ı**m 3** PSK 1 ile PSK 16 arasında bir PSK alanını şu biçimde bir dizeyle yapılandırın: fnc=shortcut;url=webexdir;nme=cloudplk

Bu parametreyi, yapılandırma dosyasında (cfg.xml) da yapılandırabilirsiniz. Dizeyi aşağıdaki biçimde girin:

<PSK\_*n* ua=na>fnc=shortcut;url=webexdir;nme=cloudplk</PSK\_*n*>

Bu özellikle bir ekran tuşu yapılandırılır ve telefonda görünür. Örneğin, **cloudplk** bir ekran tuşu olarak görünür ve Webex adres defterine kısayol görevi görür. Bu ekran tuşuna basarak kullanıcı **Webex adres defterini ara** ekranına erişebilir ve Webex kişilerini arayabilir.

Dizede, nme boş olduğunda veya nme'yi dizeye eklemezseniz varsayılan olarak, ekran tuşu adres defteri adını **Webex Adres Defteri** olarak görüntüler.

Telefon yönetimi web sayfasındaki **Adres Defterini Etkinle**ş**tirHay**ı**r** olarak ayarlanmışsa ekran tuşu çalışmaz.

Telefonun Cisco Webex bulutuna başarıyla eklenmemesi durumunda ekran tuşu çalışmaz.

# **Telefonda Webex Ça**ğ**r**ı **Günlüklerini Etkinle**ş**tirme**

Artık bir telefonun Webex arama günlüklerini desteklemesinisağlayabilirsiniz. Bu özelliği etkinleştirdiğinizde, **Sonça**ğ**r**ı**lar** ekranı altındaki Ş**uradaki sonça**ğ**r**ı**lar**ı **görüntüle** menüsü, çağrı listesinde **Webex** seçeneğini içerir. Kullanıcı daha sonra, son Webex çağrılarının listesini görmek için **Webex** seçeneğini ayarlayabilir.

#### **Ba**ş**lamadan önce**

- Telefon, Webex bulutuna başarıyla eklenir. Telefonu Webex bulutuna ekleme ile ilgili daha fazla bilgi için bkz. Webex for Cisco [BroadWorks](https://www.cisco.com/c/en/us/td/docs/voice_ip_comm/cloudCollaboration/wx4bwks/Solution_Guide/wbxbw_b_solution-guide.html) Çözüm Kılavuzu.
- Telefonun yönetim web sayfasına erişin. Bkz. Telefon Web Sayfası [Arabirimine](#page-168-0) Erişme, sayfa 145.
- **Ça**ğ**r**ı **Günlük Kayd**ı bölümünde, **Ça**ğ**r**ı **Günlük Kayd**ı**n**ı **Etkinle**ş**tir** parametresini etkinleştirin ve Webex son çağrı günlüklerini görüntülemek istediğiniz **Ça**ğ**r**ı **Günlük Kayd**ı**yla** İ**li**ş**kili Sat**ı**r**'dan bir telefon hattı seçin.

#### **Yordam**

- **Ad**ı**m 1 Ses** > **Telefon** seçeneklerini belirleyin.
- **Ad**ı**m 2 Ça**ğ**r**ı **Günlük Kayd**ı bölümünde, **Ça**ğ**r**ı **Günlük Kayd**ı**n**ı **Etkinle**ş**tir** parametresini **Evet** olarak ve Ş**uradaki Son Ça**ğ**r**ı**lar**ı **Görüntüle** parametresini **Webex** olarak ayarlayın.

Bu parametreyi, telefon yapılandırma XML dosyasına (cfg.xml) şu biçimde bir dize girerek yapılandırabilirsiniz:

<CallLog\_Enable ua="na">Yes</CallLog\_Enable>

<Display\_Recents\_From ua="na">Webex</Display\_Recents\_From>

Ş**uradaki Son Ça**ğ**r**ı**lar**ı **Görüntüle** parametresinin varsayılan değeri: Telefon

**Ad**ı**m 3 Submit All Changes** seçeneğine tıklayın.

# **DND** İ**çin Y**ı**ld**ı**z Kodlar**ı **Yap**ı**land**ı**rma**

Bir telefondaki rahatsız etmeyin (DND) özelliği açmak veya kapamak için kullanıcının çevireceği yıldız kodlarını yapılandırabilirsiniz.

Parametreleri telefon yapılandırma dosyasında, XML (cfg.xml) koduyla da yapılandırabilirsiniz.

#### **Ba**ş**lamadan önce**

Telefonun yönetim web sayfasına erişin. Bkz. Telefon Web Sayfası [Arabirimine](#page-168-0) Erişme, sayfa 145.

**Yordam**

**Ad**ı**m 1 Ses** > **Bölgesel** seçeneklerini belirleyin.

- **Ad**ı**m 2 Dikey Hizmet Etkinle**ş**tirme Kodlar**ı bölümünde, **DND Etknl Kodu** parametresine \*78 ifadesini girin. Bu parametreyi, telefon yapılandırma XML dosyasına (cfg.xml) şu biçimde bir dize girerek yapılandırabilirsiniz: <DND\_Act\_Code ua="na">\*78</DND\_Act\_Code>
- **Ad**ı**m 3 Dikey Hizmet Etkinle**ş**tirme Kodlar**ı bölümünde, **DND Dvr D**ş **Kodu** parametresine \*79 ifadesini girin. Bu parametreyi, telefon yapılandırma XML dosyasına (cfg.xml) şu biçimde bir dize girerek yapılandırabilirsiniz: <DND\_Deact\_Code ua="na">\*79</DND\_Deact\_Code>
- **Ad**ı**m 4 Submit All Changes** seçeneğine tıklayın.

# **Ça**ğ**r**ı **Merkezi Temsilcisi Telefonu Ayarlama**

Bir telefonu Otomatik Çağrı Dağıtımı (ACD) özelliği ile etkinleştirebilirsiniz. Bu telefon, bir çağrı merkezi temsilcisi telefonu gibi görev yapar ve müşteri çağrılarını izlemek, herhangi bir müşteri çağrısını acil bir durumda yöneticiye iletmek, durum kodlarını kullanarak kişi numaralarını kategorilere ayırmak ve müşteri çağrısının ayrıntılarını görüntülemek için kullanılabilir.

Parametreleri telefon yapılandırma dosyasında, XML (cfg.xml) koduyla da yapılandırabilirsiniz. Her bir parametreyi yapılandırmak için, Çağrı Merkezi Temsilcisi Kurulumu için Parametreler, sayfa 375 tablosundaki dizenin sözdizimine bakın.

#### **Ba**ş**lamadan önce**

- Telefonu BroadSoft sunucusunda bir çağrı merkezi telefonu olarak kurun.
- Telefonun yönetim web sayfasına erişin. Bkz. Telefon Web Sayfası [Arabirimine](#page-168-0) Erişme, sayfa 145.

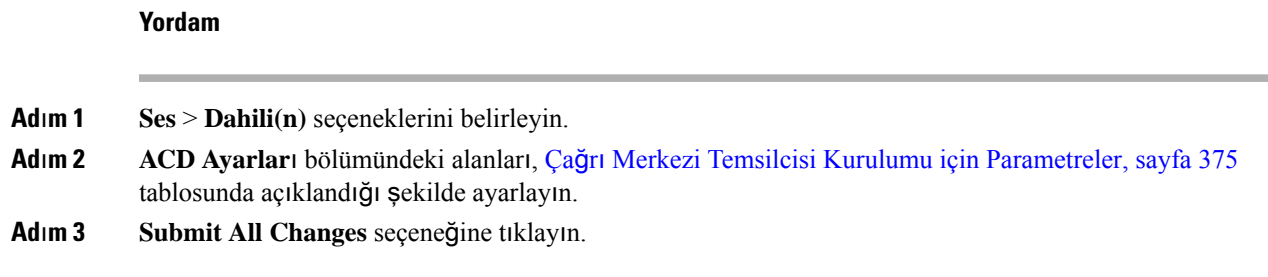

# <span id="page-398-0"></span>**Ça**ğ**r**ı **Merkezi Temsilcisi Kurulumu için Parametreler**

Aşağıdaki tabloda, telefon web arabirimindeki Dahili(n)sekmesi altındaki ACD Ayarları bölümünde bulunan Çağrı Merkezi Temsilcisi Kurulumu parametrelerinin işlevi ve kullanımı tanımlanmıştır. Ayrıca, bir parametreyi yapılandırmak amacıyla XML(cfg. xml) kodu bulunan telefon yapılandırma dosyasına eklenen dizenin sözdizimi de tanımlanır.

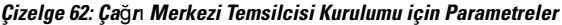

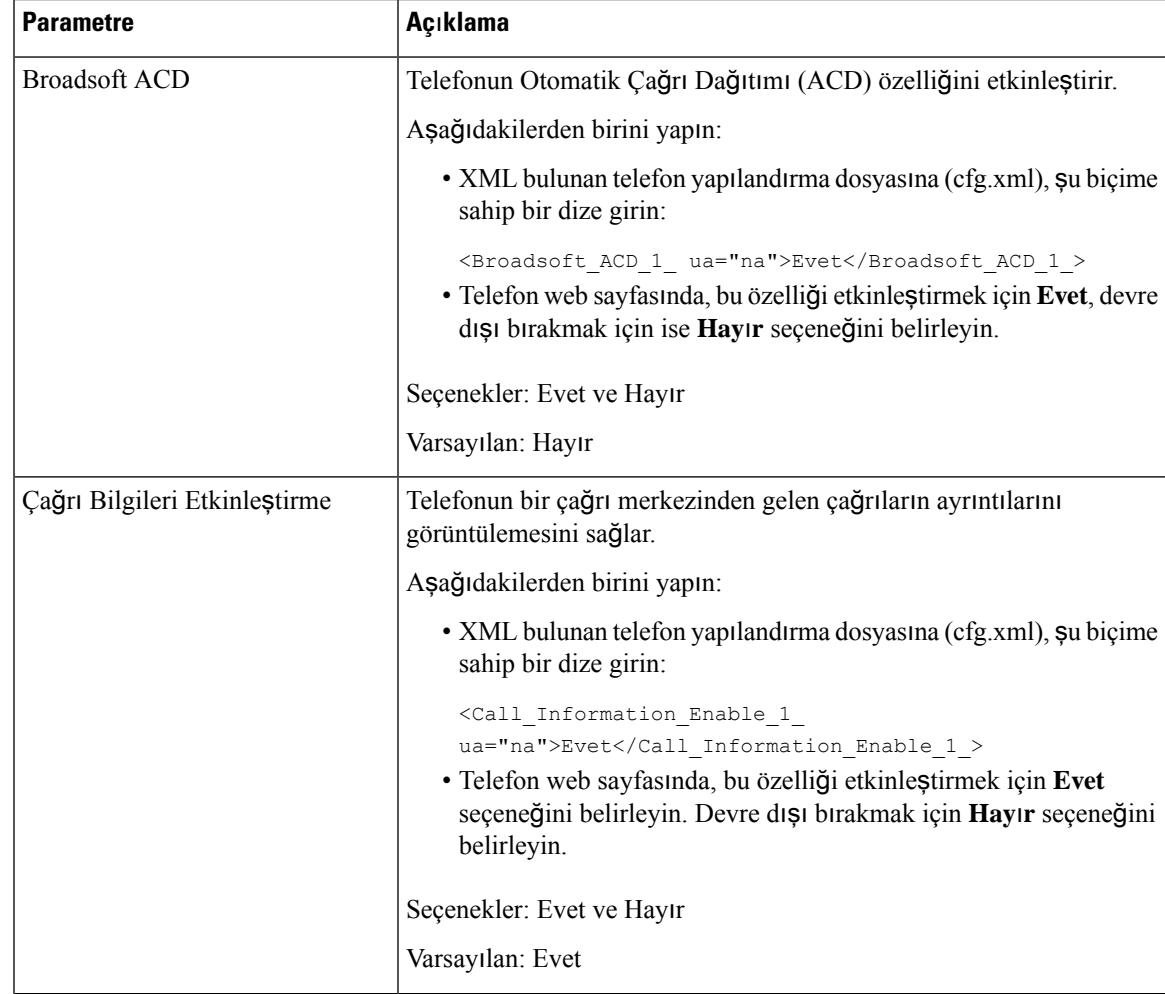

I

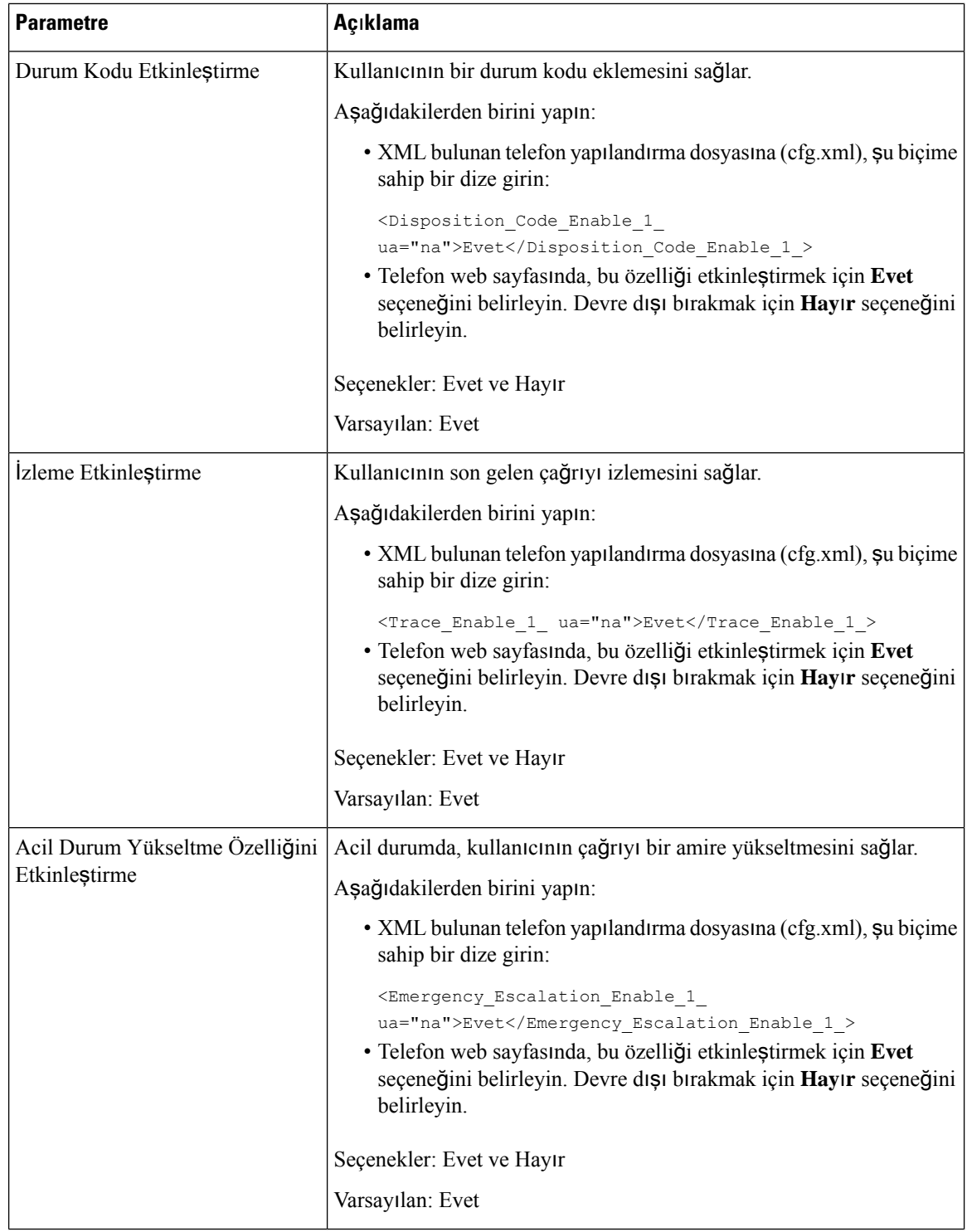

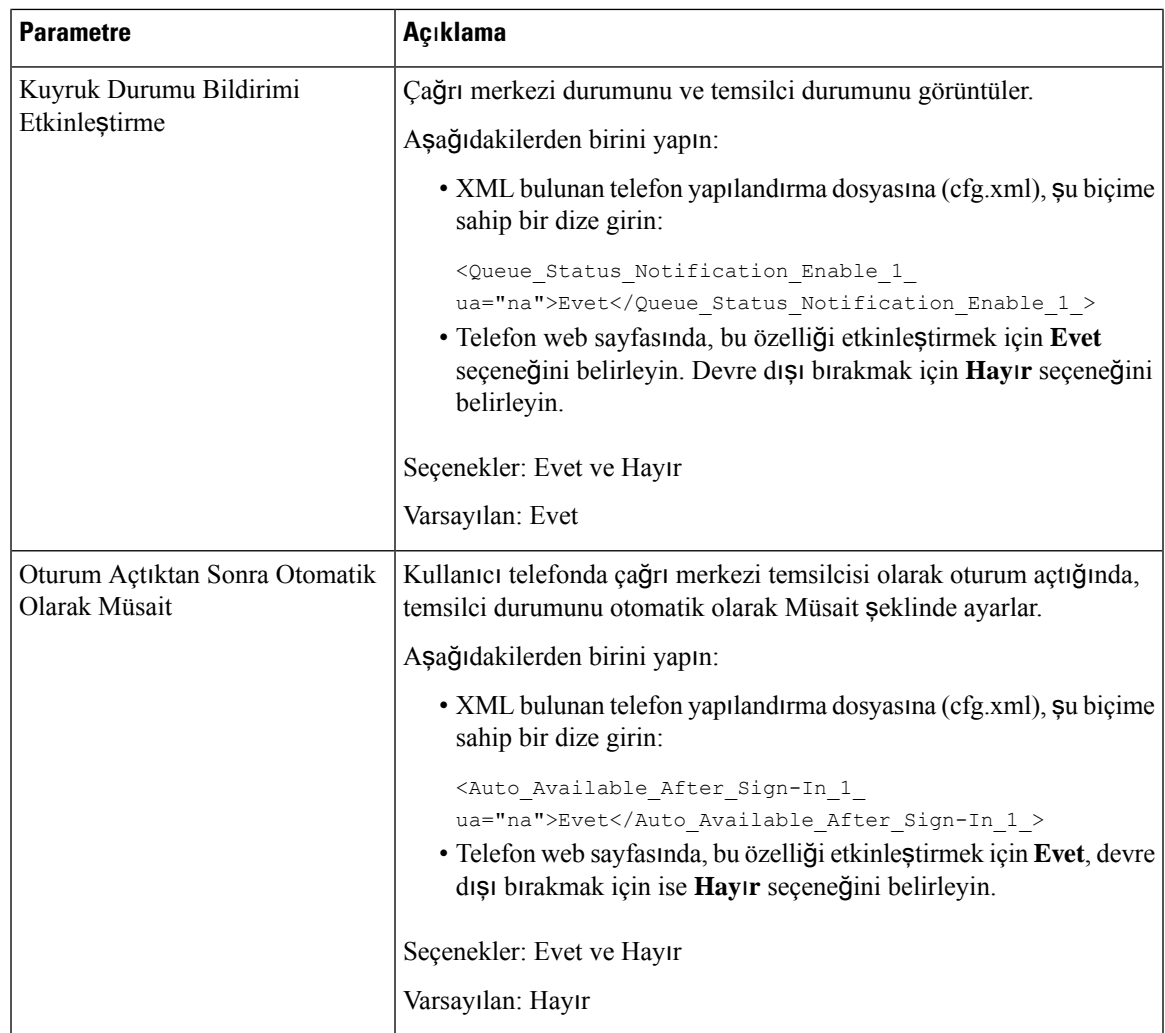

## **ACD Durumunu Geri Yükleme**

Telefonun, aşağıdaki durumlardan birinde ACD durumunu otomatik olarak son yerel değere ayarlamasını sağlayabilirsiniz:

- Telefon açıktır.
- Telefon "Kayıtsız" veya "Kayıt başarısız" şeklindeki durumu, "Kayıtlı" olarak değiştirilir.
- Yük devretme işlemi gerçekleştiğinde kayıt hedef sunucusu IP adresi değiştirilir, bir geri dönüş gerçekleşir veya bir DNS yanıtı değiştirilir.

#### **Ba**ş**lamadan önce**

- Telefonu BroadSoft sunucusunda bir çağrı merkezi telefonu olarak kurun.
- Telefonun yönetim web sayfasına erişin. Bkz. Telefon Web Sayfası [Arabirimine](#page-168-0) Erişme, sayfa 145.

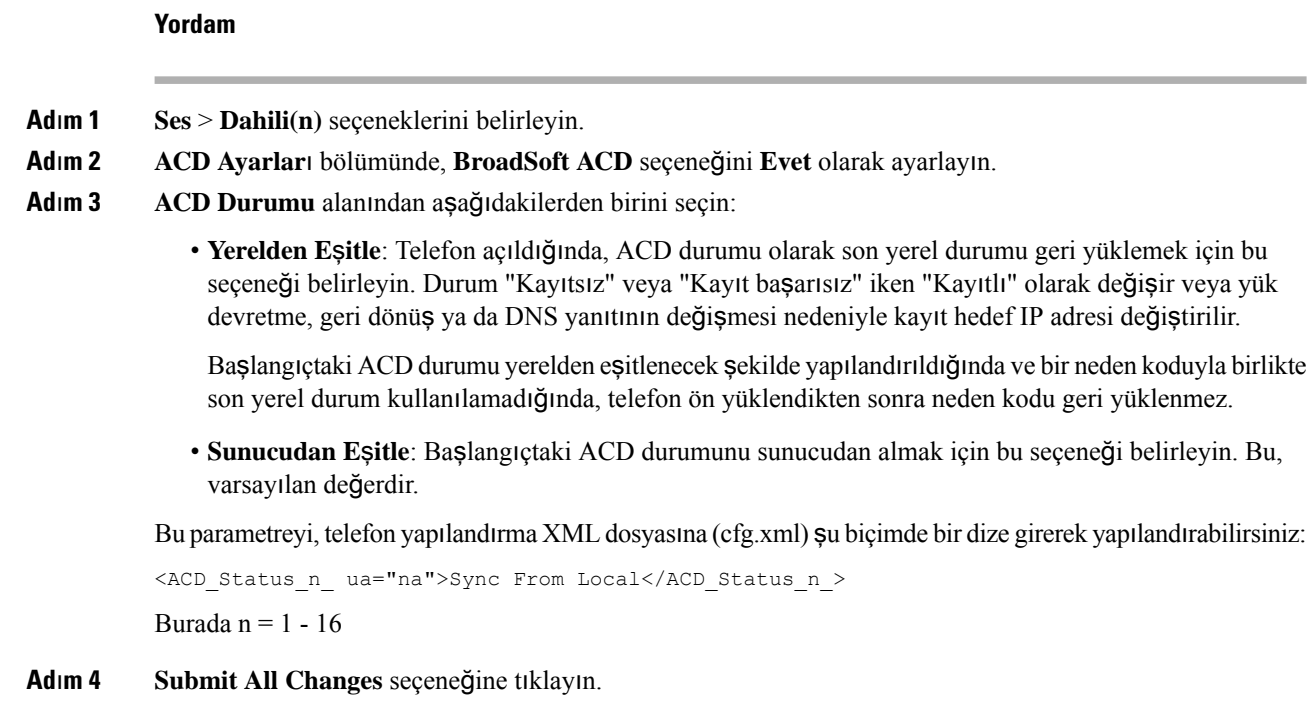

## **Telefonda Temsilci Durumunun Kullan**ı**labilir Olmayan Menü Metin Kutusunu Gösterme veya Gizleme**

Kullanıcının telefondaki **Temsilcidurumunuayarla** ekranının **Müsait De**ğ**il** menüsü metin kutusunu gizlemek isteyip istemediğini kontrol edebilirsiniz.

#### **Ba**ş**lamadan önce**

- Telefonu BroadSoft sunucusunda bir çağrı merkezi telefonu olarak kurun.
- Telefonun yönetim web sayfasına erişin. Bkz. Telefon Web Sayfası [Arabirimine](#page-168-0) Erişme, sayfa 145.

#### **Yordam**

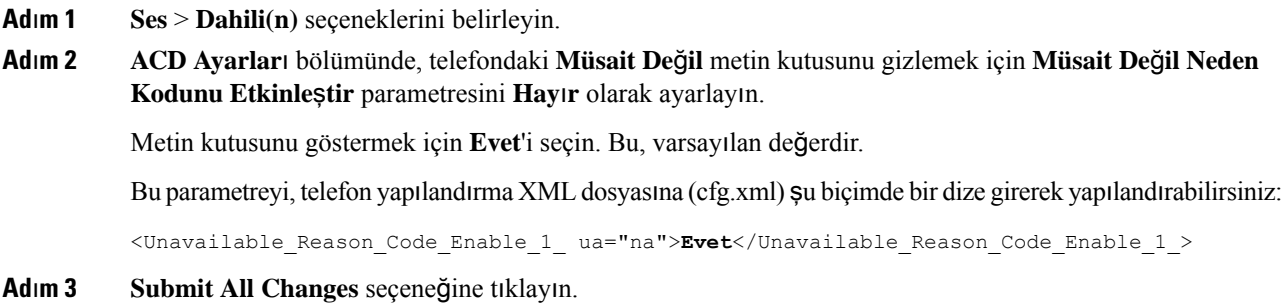

# **Telefonu** İ**leti**ş**im Durumu** İ**çin Ayarlama**

Telefon kullanıcısı için BroadSoft XMPP adres defterini etkinleştirebilirsiniz.

Parametreleri telefon yapılandırma dosyasında, XML (cfg.xml) koduyla da yapılandırabilirsiniz. Her bir parametreyi yapılandırmak için, İletişim Durumu Ayarlama [Parametreleri,](#page-402-0) sayfa 379 tablosundaki dizenin sözdizimine bakın.

#### **Ba**ş**lamadan önce**

- XMPP için BroadSoft sunucusunu ayarlayın.
- Telefonun yönetim web sayfasına erişin. Bkz. Telefon Web Sayfası [Arabirimine](#page-168-0) Erişme, sayfa 145.

#### **Yordam**

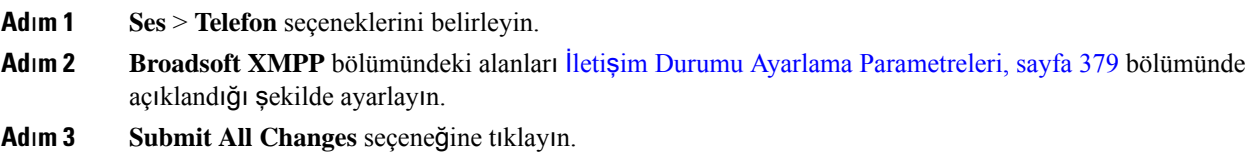

## <span id="page-402-0"></span>İ**leti**ş**im Durumu Ayarlama Parametreleri**

Aşağıdaki tabloda, telefon web arabirimindeki Telefon sekmesi altındaki Broadsoft XMPP bölümünde bulunan İletişim Durumu Ayarlama parametrelerinin işlevi ve kullanımı tanımlanmıştır. Ayrıca, bir parametreyi yapılandırmak amacıyla XML(cfg. xml) kodu bulunan telefon yapılandırma dosyasına eklenen dizenin sözdizimi de tanımlanır.

| <b>Parametre</b>          | Açıklama                                                                                                    |
|---------------------------|----------------------------------------------------------------------------------------------------|
| <b>XMPP</b> Etkinlestirme | Telefon kullanıcısı için BroadSoft XMPP adres defterini etkinleştirir.                                                                                                    |
|                           | Aşağıdakilerden birini yapın:                                                                                                    |
|                           | • XML bulunan telefon yapılandırma dosyasına (cfg.xml), şu biçime<br>sahip bir dize girin:                                                                                               |
|                           | <xmpp enable="" ua="na">Evet</xmpp><br>· Telefon web sayfasında, tüm çağrıları yönlendirmek için Evet<br>seçeneğini belirleyin. Devre dışı bırakmak için Hayır seçeneğini<br>belirleyin. |
|                           | Secenekler: Evet ve Hayır<br>Varsayılan: Hayır                                                                                                    |

**Çizelge 63:** İ**leti**ş**im Durumu Ayarlama Parametreleri**

 $\mathbf I$ 

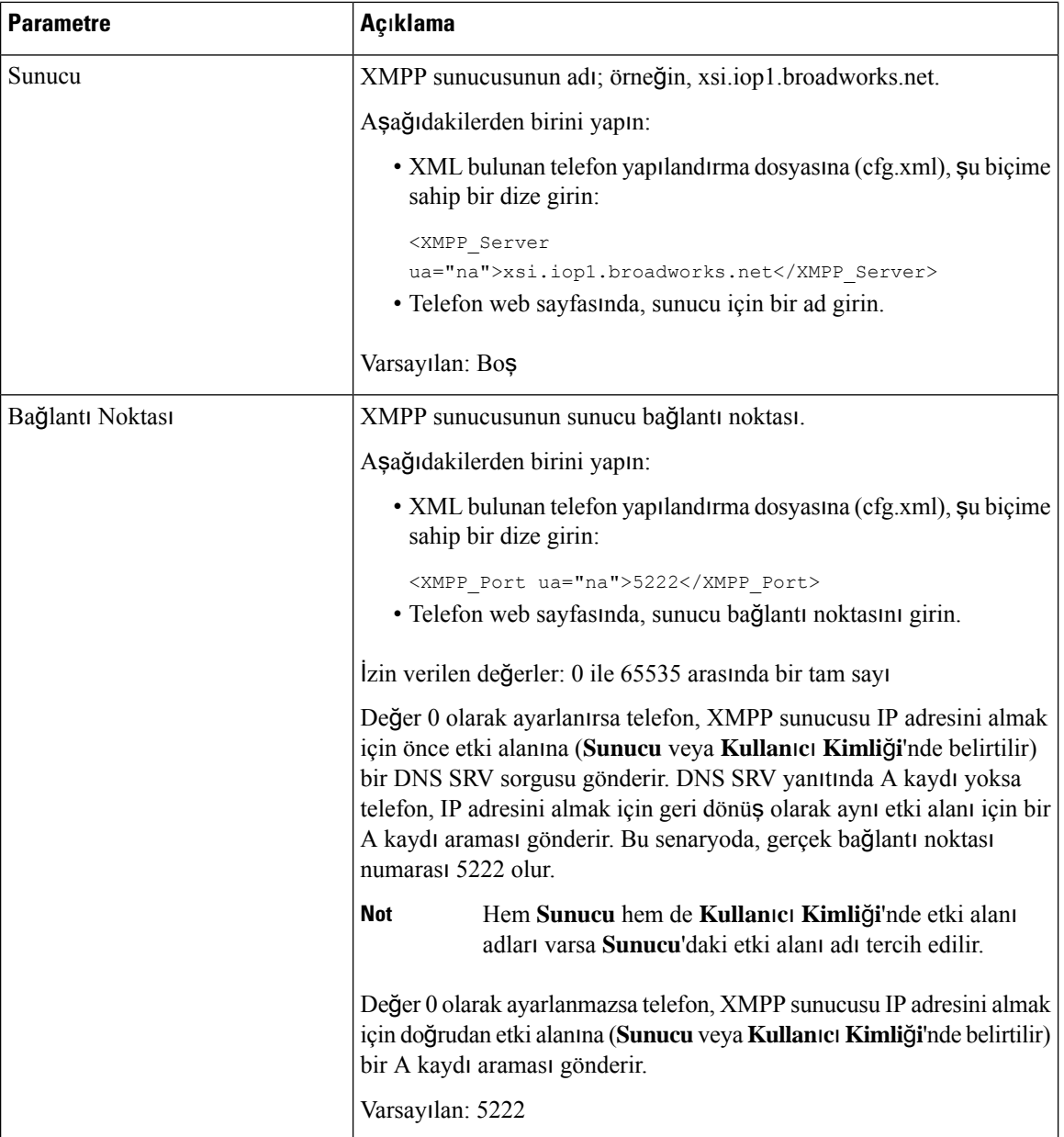

 $\mathbf l$ 

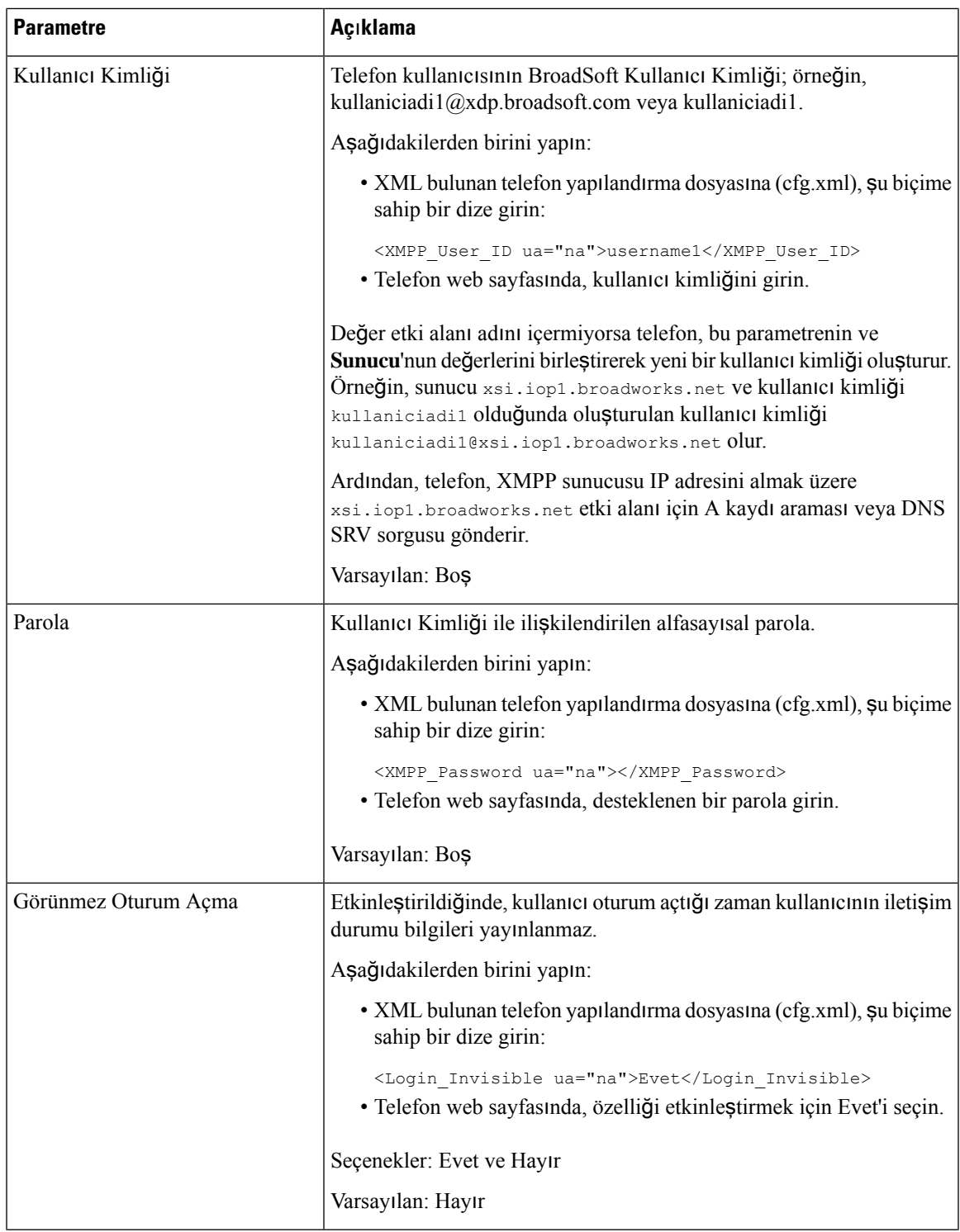

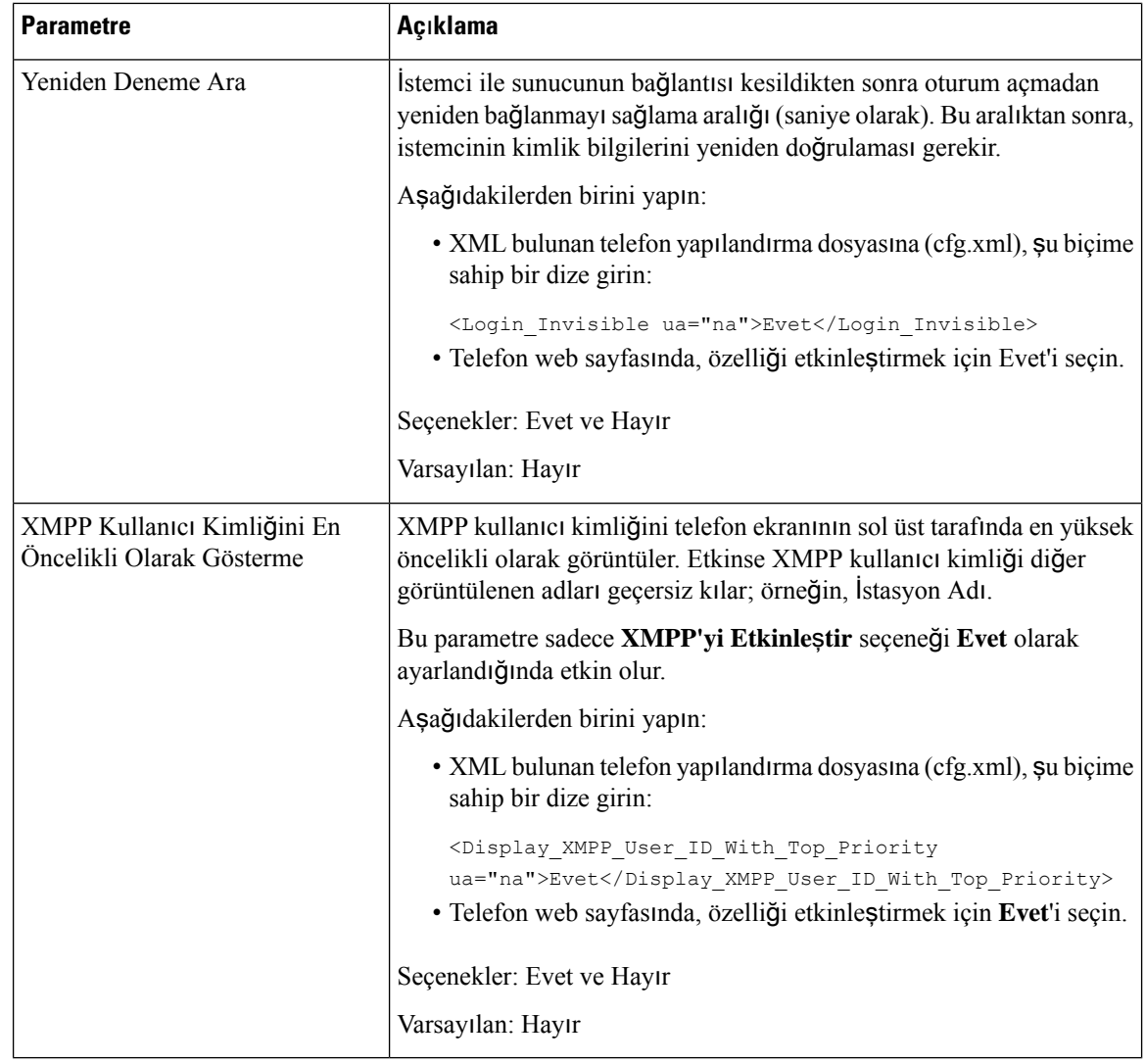

## **XMPP** İ**çin DNS SRV'yi Kullanma**

Telefonu, BroadSoft XMPP sunucusunun IP adresini almak için DNS SRV'yi kullanacak şekilde yapılandırabilirsiniz.

#### **Ba**ş**lamadan önce**

- XMPP için BroadSoft sunucusunu ayarlayın.
- Telefonun yönetim web sayfasına erişin. Bkz. Telefon Web Sayfası [Arabirimine](#page-168-0) Erişme, sayfa 145.

#### **Yordam**

**Ad**ı**m 1 Ses** > **Telefon** seçeneklerini belirleyin.

- **Ad**ı**m 2 Broadsoft XMPP** bölümünde, **XMPP'yi Etkinle**ş**tir**'i **Evet** olarak ayarlayın.
- **Ad**ı**m 3 Ba**ğ**lant**ı **Noktas**ı alanını **0** olarak ayarlayın.
- **Ad**ı**m 4 Sunucu**, **Kullan**ı**c**ı ve **Parola** alanlarını İletişim Durumu Ayarlama [Parametreleri,](#page-402-0) sayfa 379 tablosunda açıklandığı gibi ayarlayın.
- **Ad**ı**m 5 Submit All Changes** seçeneğine tıklayın.

### **Telefon Ekran**ı**nda XMPP Kullan**ı**c**ı **Kimli**ğ**ini Görüntüleme**

Telefonu, XMPP kullanıcı kimliğini telefon ekranında en yüksek öncelikle görüntüleyecek şekilde yapılandırabilirsiniz. Etkinse XMPP kullanıcı kimliği diğer görüntülenen adları geçersiz kılar; örneğin, İstasyon Adı.

11.3(4) öncesisürümlerde, XMPPkullanıcı kimliği telefon ekranında daima en yüksek öncelikle görüntülenir. Ancak bu sürümde, telefon, varsayılan olarak XMPP kullanıcı kimliğinin görüntülenmesini önceliklendirmez. Bu nedenle, ayarı değiştirmezseniz XMPP kullanıcı kimliği telefon ekranında görüntülenmeyebilir.

#### **Ba**ş**lamadan önce**

- XMPP hizmeti için BroadWorks sunucusunu ayarlayın.
- XSI BroadWorks sunucusunda IM&P hizmetini yapılandırın.
- Telefonun yönetim web sayfasına erişin. Bkz. Telefon Web Sayfası [Arabirimine](#page-168-0) Erişme, sayfa 145.

#### **Yordam**

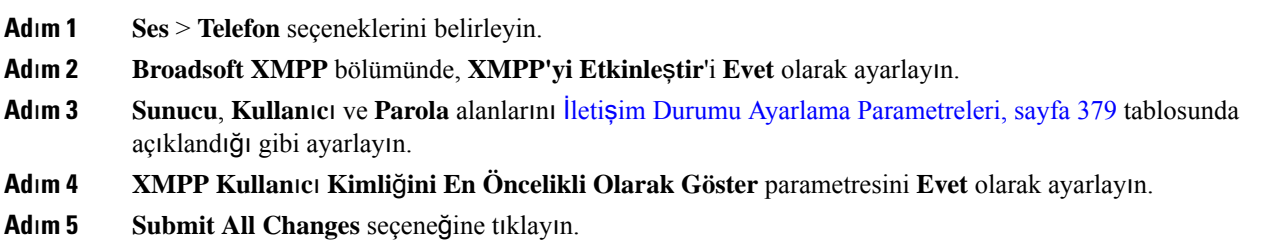

Telefon ekranının üst sol kısmında XMPP simgesi (bir nokta) ve XMPP kullanıcı kimliği görüntülenir. Çağrı yönlendirme işlevi etkinse çağrı yönlendirme numarası XMPP kullanıcı kimliğinin altında görüntülenir.

**XMPP Kullan**ı**c**ı **Kimli**ğ**ini En Öncelikli Olarak Göster** parametresini **Hay**ı**r** olarak ayarlayıp İ**stasyon Ad**ı veya İ**stasyon Görünen Ad**ı değerini yapılandırırsanız XMPP simgesi ve yapılandırılan ad, telefon ekranının sol üst kısmında görüntülenir. Her iki adı da yapılandırdığınızda, telefon yalnızca **Görünen**İ**stasyon Ad**ı'nı gösterir.

**XMPP Kullan**ı**c**ı **Kimli**ğ**ini En Öncelikli Olarak Göster** parametresini **Hay**ı**r** olarak ayarlarsanız ve her iki ad da boşsa telefon, XMPP simgesi ve XMPP kullanıcı kimliğini görüntülemeye devam eder.

**XMPP'yi Etkinle**ş**tir** parametresini **Hay**ı**r** olarak ayarlarsanız veya XMPP yapılandırması hatalıysa XMPP kullanıcı kimliği telefon ekranında gösterilmez.

# **Hat Ba**şı**na Ça**ğ**r**ı **Görünümlerinin Say**ı**s**ı**n**ı **Yap**ı**land**ı**rma**

Bir hat üzerinde birden fazla çağrı görünümünü destekleyen telefonlar hatta izin verilecek çağrı sayısı belirtilecek şekilde yapılandırılabilir.

Bir hattı, tek seferde yalnızca tek bir çağrıya izin verecek şekilde kısıtlayabilirsiniz.

Parametreleri telefon yapılandırma dosyasında, XML (cfg.xml) koduyla da yapılandırabilirsiniz.

#### **Ba**ş**lamadan önce**

Telefonun yönetim web sayfasına erişin. Bkz. Telefon Web Sayfası [Arabirimine](#page-168-0) Erişme, sayfa 145.

#### **Yordam**

- **Ad**ı**m 1 Ses** > **Telefon** seçeneklerini belirleyin.
- **Ad**ı**m 2 Çe**ş**itli Hat Tu**ş**u Ayarlar**ı bölümünde, **Hat Ba**şı**na Ça**ğ**r**ı **Görünümleri** parametresi için hat başına izin verilecek çağrı sayısını belirtin.

Bu parametreyi ayrıca, yapılandırma dosyasına (cfg.xml) şu biçimde bir dize girerek de yapılandırabilirsiniz:

<Call\_Appearances\_Per\_Line ua="na">2</Call\_Appearances\_Per\_Line>

İzin verilen değerler 1 ile 10 aralığındadır. Varsayılan değer 2'dir. Bir hatta birden fazla çağrıya izin vermek için 2 ile 10 aralığında bir değer seçin.

- Değer 1'e ayarlandığında ve telefonda bir dahili hat yapılandırıldığında, kullanıcı aşağıdakileri yapamaz: **Not**
	- aktif bir çağrı varken yeni bir çağrı yapma,
	- aktif bir çağrı varken aktarma yapma,
	- aktif bir çağrıyı konferansa bağlama.

Hatta paylaşımlı bir hat çağrısı varken kullanıcı yeni çağrı yapamaz, çağrı aktaramaz ve konferans yapamaz.

**Ad**ı**m 3 Submit All Changes** seçeneğine tıklayın.

# **Ters Ad Arama Özelli**ğ**ini Etkinle**ş**tirme**

Ters ad arama özelliği; gelen, giden çağrıda, konferans çağrısında veya aktarılan çağrıda bir numaranın adını arar. Ters ad arama özelliği, telefon hizmetsağlayıcısı adres defteri, Çağrı Geçmişi veya kişilerinizi kullanarak bir ad bulamadığında kullanılır. Ters ad arama, geçerli bir BroadSoft (XSI) Adres Defteri, LDAP Adres Defteri veya XML Adres Defteri yapılandırması gerektirir.

Ters ad arama özelliği, telefonun harici adres defterlerinde arama yapar. Bir arama başarılı olduğunda ad, çağrı oturumu ve çağrı geçmişine yerleştirilir. Aynı anda birden çok telefon çağrısı için ters ad arama özelliği ilk çağrı numarası ile eşleşen adı arar. İkinci çağrı bağlandığında veya beklemeye alındığında, ters ad arama özelliği ikinci çağrı ile eşleşen adı arar. Ters arama, 8 saniye boyunca harici dizinleri arar ve 8 saniye içinde Ш

herhangi bir sonuç bulunamazsa hiçbir ad gösterilmez. 8 saniye içinde sonuç bulunursa ad telefonda gösterilir. Harici adres defteri arama önceliği sırası: **BroadSoft (XSI) > LDAP > XML**.

Arama sırasında düşük öncelikli ad yüksek öncelikli addan önce alınırsa arama ilk önce alt düzeydeki adı gösterir ve 8 saniye içinde yüksek öncelikli ad bulunursa daha yüksek öncelikli adla değiştirilir.

BroadSoft (XSI) Directory'de telefon listesi aramasının önceliği:

- **1.** Kişisel telefon listesi
- **2.** Ortak grup telefon listesi
- **3.** Ortak kuruluş telefon listesi

Ters ad arama özelliği varsayılan olarak etkindir.

Ters ad arama özelliği, adres defterlerini aşağıdaki sırada arar:

- **1.** Kişisel Adres Defteri
- **2.** SIP Üstbilgisi
- **3.** Çağrı Geçmişi
- **4.** Broadsoft (XSI) Adres Defteri
- **5.** LDAP Adres Defteri
- **6.** XML Adres Defteri

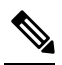

Telefon şu biçimi kullanarak XML adres defterini arar: directory\_url?n=incoming\_call\_number. **Not**

Örneğin, üçüncü taraf hizmeti kullanan bir multiplatform telefon için, telefon numarası (1234) arama sorgusu şu biçimde olur: http://your-service.com/dir.xml?n=1234.

#### **Ba**ş**lamadan önce**

• Ters ad arama özelliğini etkinleştirmeden veya devre dışı bırakmadan önce şu adres defterlerinden birini yapılandırın:

- Broadsoft (XSI) Adres Defteri
- LDAP Kurumsal Adres Defteri
- XML Adres Defteri
- Telefonun yönetim web sayfasına erişin. Bkz. Telefon Web Sayfası [Arabirimine](#page-168-0) Erişme, sayfa 145.

#### **Yordam**

- **Ad**ı**m 1 Ses** > **Telefon** seçeneklerini belirleyin.
- **Ad**ı**m 2 Ek Hizmetler** alanında, özelliği etkinleştirmek için **Ters Telefon Arama Hizmeti** parametresini **Evet** olarak ayarlayın:

Bu parametreyi ayrıca, yapılandırma dosyasına (cfg.xml) şu biçimde bir dize girerek de yapılandırabilirsiniz:

<Reverse\_Phone\_Lookup\_Serv ua="na">Yes</Reverse\_Phone\_Lookup\_Serv>

İzin verilen değerler: Evet|Hayır. Varsayılan değer Evet'tir.

**Ad**ı**m 3 Submit All Changes** seçeneğine tıklayın.

## **Acil Durum Aramalar**ı

### **Acil Durum Ça**ğ**r**ı**s**ı **Deste**ğ**i Arka Plan**ı

Acil durum çağrısı hizmetsağlayıcıları, bir şirketteki her IPtabanlı telefonun konumunu kaydedebilir. Konum bilgisi sunucusu (LIS) acil durum yanıt konumunu (ERL) telefona aktarır. Telefon, kayıt sırasında, telefon yeniden başlatıldıktan sonra ve bir kişi telefonda oturum açtığında konumunu depolar. Konum girişi sokak adresini, bina numarasını, kat, oda ve diğer ofis konumu bilgilerini belirtebilir.

Bir acil durum çağrısı başlattığınızda, telefon konumunu çağrı sunucusuna aktarır. Çağrı sunucusu, çağrıyı ve konumu acil durum çağrısı hizmet sağlayıcısına iletir. Acil durum çağrısı hizmet sağlayıcısı, çağrıyı ve benzersiz geri çağrı numarasını (ELIN) acil durum hizmetlerine iletir. Acil durum hizmeti veya kamu güvenliği yanıt noktası (PSAP) telefonun konumunu alır. PSAP, bağlantı kesilmesi durumunda sizi geri arayacağı bir numara da alır.

Telefondan yapılan acil durum çağrılarını tanımlarken kullanılan terimler için Acil [Durum](#page-410-0) Çağrısı Desteği [Terminolojisi,](#page-410-0) sayfa 387 bölümüne bakın.

Herhangi bir telefon dahili numarası için telefonun konumunu almak üzere aşağıdaki parametreleri girebilirsiniz:

- Şirket Tanımlayıcı–NG9-1-1 hizmet sağlayıcısı tarafından şirketinize atanan benzersiz bir numara (UUID).
- Birincil İstek URL'si–Telefon konumunu almak için kullanılan birincil sunucunun HTTPS adresi.
- İkincil İstek URL'si–Telefon konumunu almak için kullanılan ikincil bir sunucunun (yedek) HTTPS adresi.
- Acil Durum Numarası–Bir acil durum çağrısını belirten rakamlar dizisi. Her bir acil durum numarasını virgülle ayırarak birden fazla acil durum numarası belirleyebilirsiniz.

Yaygın acil durum hizmet numaraları şunları içerir:

- Kuzey Amerika–911
- Avrupa ülkeleri–112
- Hong Kong–999

Telefon aşağıdaki etkinlikler için yeni konum bilgileri ister:

- Telefonu çağrı sunucusuna kaydettiğinizde.
- Bir kişi telefonu yeniden başlattığında ve telefon önceden çağrı sunucusuna kayıtlı olduğunda.
- Bir misafir telefonda oturum açtığında.
- SIP kaydı için kullanılan ağ arabirimini değiştirdiğinizde. Örneğin, Wi-Fi'dan Ethernet'e geçiş.
- Telefonun IP adresini değiştirdiğinizde.

Konum sunucularının hiçbiri konum yanıtı göndermezse telefon iki dakikada bir konum isteğini yeniden gönderir.

## <span id="page-410-0"></span>**Acil Durum Ça**ğ**r**ı**s**ı **Deste**ğ**i Terminolojisi**

Aşağıdaki terimler Cisco Multiplatform Telefonlar için acil durum çağrı desteğini açıklar.

- Acil Durum Konum Kimliği Numarası (ELIN)–Acil durum hizmetlerini arayan kişinin konumunu belirlemek üzere bir veya daha fazla dahili telefon numarasını temsil etmek için kullanılan bir numara.
- Acil Durum Yanıt Konumu (ERL)–Bir dizi dahili telefon numarasını gruplayan mantıksal bir konum.
- HTTP Etkin Konum Teslimi (HELD)–Bir konum bilgisi sunucusundan (LIS) bir telefonun PIDF-LO konumunu alan şifreli bir protokol.
- Konum Bilgisi Sunucusu (LIS)–SIP tabanlı bir telefonun HELD isteğine yanıt veren ve bir HELD XML yanıtı kullanarak telefonun konumunu sağlayan sunucu.
- Acil Durum Hizmet Sağlayıcısı–Bir telefonun HELD isteğine telefonun konumu ile yanıt veren şirket. Bir acil durum çağrısı yaptığınızda (bu çağrı, telefonun konumunu taşır), bir çağrı sunucusu çağrıyı bu şirkete yönlendirir. Acil durum hizmet sağlayıcısı bir ELIN ekler ve çağrıyı acil durum hizmetlerine (PSAP) yönlendirir. Çağrı kesilirse, PSAP acil durum çağrısını yapan telefona yeniden bağlanmak için ELIN'yi kullanır.
- Kamu Güvenliği Yanıt Noktası (PSAP)–Acil Durum Hizmetleri IP Ağına dahil herhangi bir acil durum hizmeti (örneğin, itfaiye, polis veya ambulans).
- Evrensel Olarak Benzersiz Tanımlayıcı (UUID)–Acil durum çağrı desteğini kullanan bir şirketi benzersiz olarak tanımlamak için kullanılan 128 bit bir sayı.

## **Acil Durum Ça**ğ**r**ı**lar**ı **Yapmak** İ**çin Telefonu Yap**ı**land**ı**rma**

#### **Ba**ş**lamadan önce**

- Acil durum hizmet sağlayıcınızdan E911 Coğrafi Konum Yapılandırması URL'lerini ve telefonun şirket tanımlayıcısını alın. Aynı Coğrafi Konum Yapılandırması URL'lerini ve şirket tanımlayıcısını aynı ofis alanındaki birden fazla telefon dahili numarasında kullanabilirsiniz.
- Telefonun yönetim web sayfasına erişin. Bkz. Telefon Web Sayfası [Arabirimine](#page-168-0) Erişme, sayfa 145.

#### **Yordam**

**Ad**ı**m 1 Ses** > **Dahili** *n* seçeneklerini seçin; *n*, telefon web iletişiminin telefon dahili numarasıdır (1-10). **Ad**ı**m 2 Arama Plan**ı bölümünde, **Acil Durum Numaras**ı parametresini ayarlayın

- Adım 3 E911 Coğrafi Konum Yapılandırması bölümünde, Şirket UUID'si, Birincil İstek URL'si ve İkincil İstek **URL'si** parametrelerini Acil Durum Çağrısı Yapmak için Parametreler , sayfa 388 kısmında açıklandığı şekilde ayarlayın.
- **Ad**ı**m 4 Submit All Changes** seçeneğine tıklayın.

#### <span id="page-411-0"></span>**Acil Durum Ça**ğ**r**ı**s**ı **Yapmak için Parametreler**

Aşağıdaki tabloda, telefon web arabirimindeki Ext(n)sekmesi altındaki AramaPlanı ve E911 Coğrafi Konum Yapılandırması bölümlerinde bulunan Acil Durum Çağrıları Yapma parametrelerinin işlevi ve kullanımı tanımlanmıştır. Ayrıca, bir parametreyi yapılandırmak amacıyla XML(cfg. xml) kodu bulunan telefon yapılandırma dosyasına eklenen dizenin sözdizimi de tanımlanır.

**Çizelge 64: Acil Durum Ça**ğ**r**ı**s**ı **Yapmak için Parametreler**

| <b>Parametre</b>                         | Açıklama                                                                                                    |
|------------------------------------------|----------------------------------------------------------------------------------------------------|
| Bölüm: Arama Planı                       |                                                                                                    |
| Acil Durum Numarası                      | Acil durum numaralarının birbirinden virgülle ayrıldığı bir liste girin.                                                                                                    |
|                                          | Her bir acil durum numarasını virgülle ayırarak birden fazla acil durum<br>numarası belirleyebilirsiniz.                                                                                                    |
|                                          | Birim, bu numaralardan biri arandığında mevcut çağrıyı kazara<br>beklemeye almayı engellemek üzere CONF, HOLD ve diğer benzer<br>ekran tuşlarının veya düğmelerin işlenmesini devre dışı bırakır. Telefon<br>hook flash olay işlemesini de devre dışı bırakır. |
|                                          | Yalnızca uzak uç bir acil durum çağrısını sonlandırabilir. Çağrı<br>sonlandırıldıktan sonra telefon normal durumuna geri yüklenir ve alıcı<br>yine kapalıdır.                                                                                                  |
|                                          | Aşağıdakilerden birini yapın: müşteri acil durum hizmet numaralarına<br>karşılık gelen rakamlara.                                                                                                    |
|                                          | · XML bulunan telefon yapılandırma dosyasına (cfg.xml), şu biçime<br>sahip bir dize girin:                                                                                                    |
|                                          | <emergency_number_1_ ua="na"></emergency_number_1_>                                                                                                    |
|                                          | · Telefon web sayfasında, Acil Durum Numarası parametresini<br>müşteri acil durum hizmet numaralarına karşılık gelen rakamlara<br>ayarlayın.                                                                                                    |
|                                          | Geçerli Değerler: Maksimum numara uzunluğu 63 karakterdir                                                                                                    |
|                                          | Varsayılan: Boş (acil durum numarası yok)                                                                                                    |
| Bölüm: E911 Coğrafi Konum Yapılandırması |                                                                                                    |

 $\mathbf l$ 

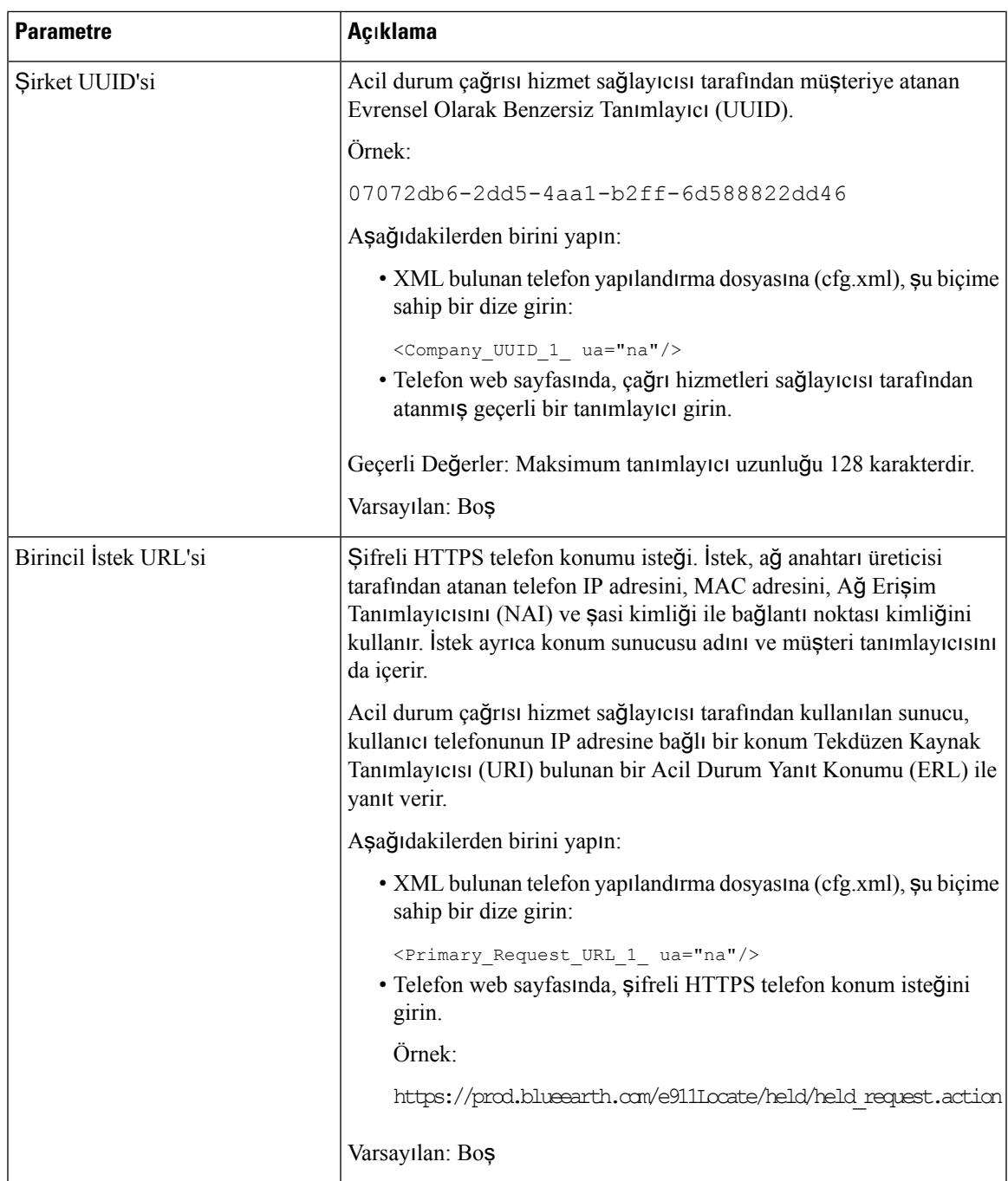

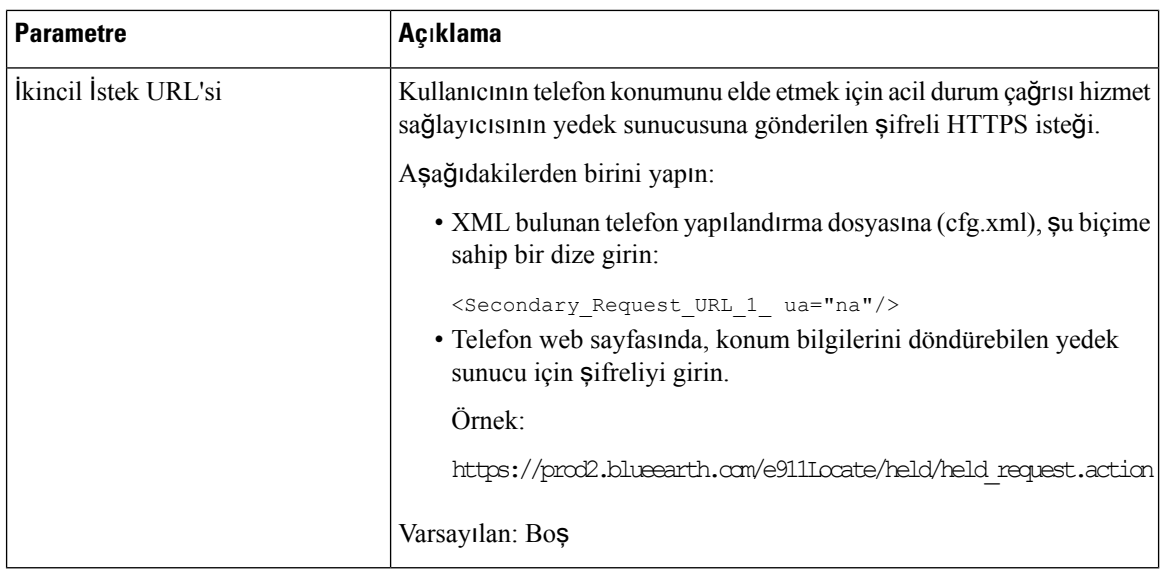

# **PLK Yap**ı**land**ı**rmas**ı

## **Programlanabilir Hat Tu**ş**lar**ı

Programlanabilir Hat Tuşu (PLK) özelliği, hat tuşu düğmeleri üzerindeki özellik düğmelerini veya hizmet URL'si düğmelerini programlamanıza olanak sağlar. Hat tuşlarını aşağıdakiler yardımıyla yapılandırabilirsiniz:

- Hat düğmeleri—bkz. Hat Tuşu Dahili Hattını [Etkinle](#page-414-0)ştirme, sayfa 391
- Hızlı aramalar—bkz. Hat Tuşunda Hızlı [Arama](#page-236-0) Yapılandırma, sayfa 213
- Çağrı Bekletme—bkz. Hat Tuşuna Çağrı [Bekletme](#page-249-0) Ekleme, sayfa 226
- Meşgul Lambası Alanı (BLF)—bkz. Diğer [Telefonlar](#page-239-0)ı İzlemek İçin Telefon Yapılandırması, sayfa 216
- Yönetici ve Asistan—

bkz. Hat Tuşunda [Yönetici](#page-317-0) ve Asistan Menüsü Erişimini Yapılandırma, sayfa 294

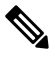

**Not** Özelliği yalnızca Cisco IP Telefonu 6871 Multiplatform Telefonlar destekler.

- XML Hizmetleri—bkz. Hat Tuşuna XML Hizmeti [Ekleme,](#page-415-0) sayfa 392
- Sesli posta bkz. Hat Tuşunda Sesli Posta [PLK'sini](#page-459-0) Yapılandırma, sayfa 436
- Webex Kişileri—bkz. [Webex](#page-394-0) Kişilerini Hat Tuşunda Yapılandırma, sayfa 371

Ш

## <span id="page-414-0"></span>**Hat Tu**ş**u Dahili Hatt**ı**n**ı **Etkinle**ş**tirme**

Telefon ekranının her iki tarafındaki düğmeleri, hat tuşlarının dahili hatlarını etkinleştirirken hat tuşları olarak kullanabilirsiniz.

Parametreyi telefon yapılandırma dosyasında, XML (cfg.xml) koduyla da yapılandırabilirsiniz. Dahili hat parametresi, hatta özeldir.

<Extension\_*n*\_ ua="rw">1</Extension\_*n*\_>

Burada *n* dahili numaradır.

#### **Ba**ş**lamadan önce**

Telefonun yönetim web arabirimine erişme. Bkz. Telefon Web Sayfası [Arabirimine](#page-168-0) Erişme, sayfa 145.

#### **Yordam**

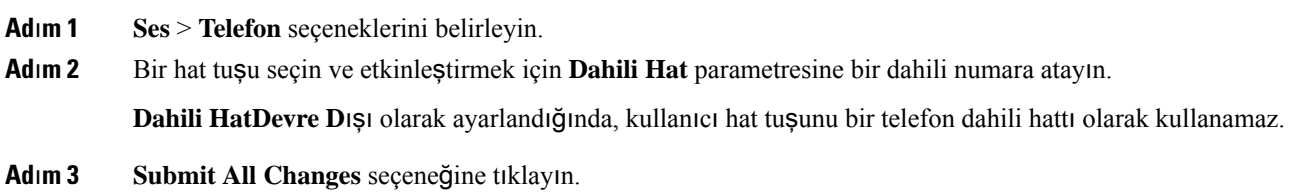

## <span id="page-414-1"></span>**Do**ğ**rudan PLK Yap**ı**land**ı**rmas**ı**n**ı **Etkinle**ş**tirme**

Programlanabilir Hat Tuşu (PLK) yapılandırmasını doğrudan bir hat tuşunda gerçekleştirebilirsiniz. Yani, bir hat tuşunun dahili hat işlevini devre dışı bırakmanız gerekmez. Ürün yazılımı sürümü 11.3(7)'den önceki sürümlerde, PLK yapılandırmasını elde etmek için hat uzantısını devre dışı bırakmanız gerekir.

#### **Ba**ş**lamadan önce**

Telefonun yönetim web sayfasına erişin. Bkz. Telefon Web Sayfası [Arabirimine](#page-168-0) Erişme, sayfa 145.

#### **Yordam**

**Ad**ı**m 1 Ses** > **Telefon** seçeneklerini belirleyin.

Adım 2 Ceşitli Hat Tuşu Ayarları bölümünde, Doğrudan PLK Yapılandırmasını Etkinleştir parametresini **Evet**olarak ayarlayın.

> Parametreyi, aşağıdaki XML dizesini kullanarak telefon yapılandırma dosyasında (cfg.xml) da yapılandırabilirsiniz:

<Enable\_Direct\_PLK\_Configuration ua="na">Yes</Enable\_Direct\_PLK\_Configuration>

İzin verilen değerler: Evet ve Hayır

Varsayılan değer: Evet

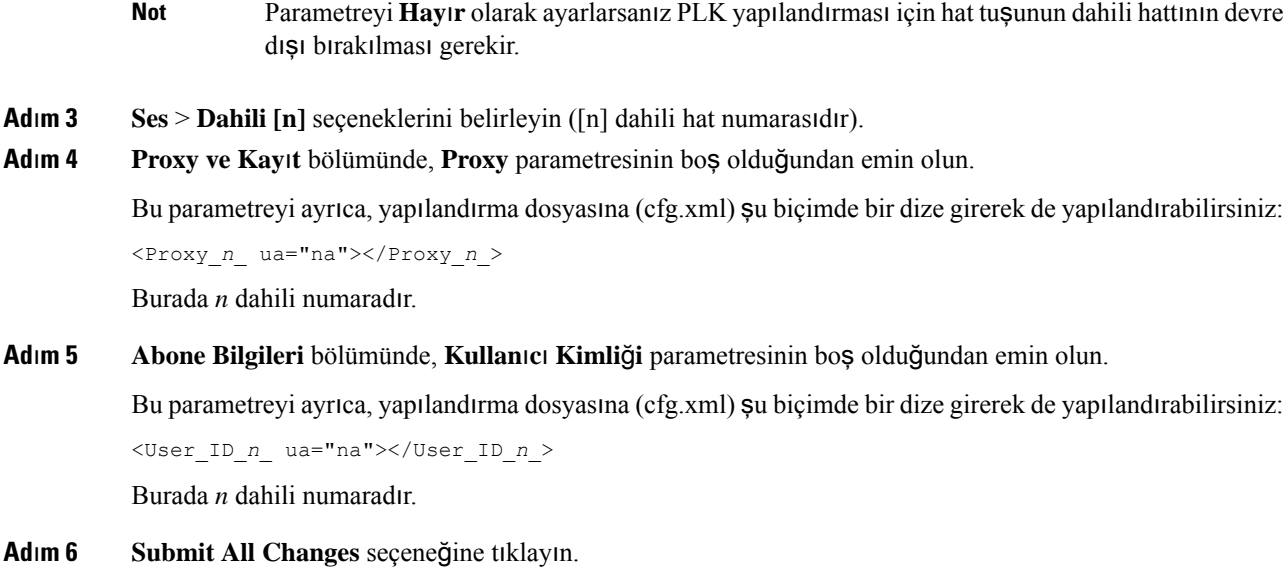

## **Di**ğ**er Telefonlar**ı İ**zlemek** İ**çin Telefon Yap**ı**land**ı**rmas**ı

Telefonu, diğer telefonlardaki hatların durumunu izlemek üzere yapılandırabilirsiniz. Kullanıcıların iş arkadaşlarının çağrılarını düzenli olarak idare ediyor ve onların çağrıları alıp alamayacaklarını görmeleri gerekiyor olması durumunda bu özellik kullanışlıdır. Telefon her bir hattı ayrı bir hat tuşunda izler. İzlenen hat tuşları Meşgul Lambası Alanı (BLF) tuşları gibi işlev görür. BLF, renk değiştirerek izlenen hattın durumunu gösteren bir LED'dir:

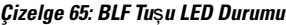

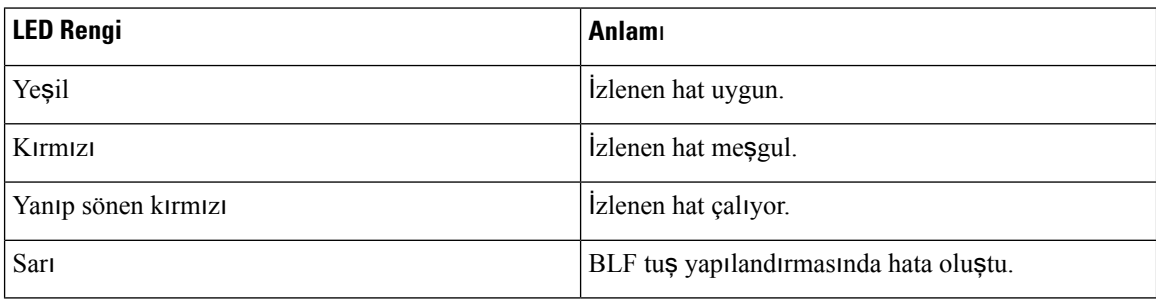

Telefon BroadSoft sunucusuna kayıtlıysa, telefonu bir dizi yapılandırmayla birden fazla kullanıcıyı izleyecek şekilde yapılandırabilirsiniz.

### <span id="page-415-0"></span>**Hat Tu**ş**una XML Hizmeti Ekleme**

Kullanıcının XML uygulamasına veya dizinine erişmesini sağlamak için bir hat tuşuna bir XML hizmeti ekleyebilirsiniz.

#### **Ba**ş**lamadan önce**

Telefonun yönetim web sayfasına erişin. Bkz. Telefon Web Sayfası [Arabirimine](#page-168-0) Erişme, sayfa 145.

#### **Yordam**

- **Ad**ı**m 1 Ses** > **Telefon** seçeneklerini belirleyin.
- **Ad**ı**m 2** Bir hat tuşu seçin.
- **Ad**ı**m 3** (İsteğe Bağlı) Dahili hat özelliğini devre dışı bırakmak için **Dahili Hat** parametresini **Devre D**ışı olarak ayarlayın.
	- Doğrudan PLK Yapılandırması özelliği devre dışı bırakılırsa hat tuşuna XML hizmeti eklemek için dahili hattı devre dışı bırakmanız gerekir. Özellik etkinse bu adımı atlayabilirsiniz. Ayrıntılar için bkz. Doğrudan PLK Yapılandırmasını [Etkinle](#page-414-1)ştirme, sayfa 391. **Not**

Bu parametreyi, telefon yapılandırma dosyasında (cfg.xml) da yapılandırabilirsiniz. Parametre, hatta özeldir. Dizeyi aşağıdaki biçimde girin:

<Extension\_*n*\_ ua="na">Disabled</Extension\_*n*\_>

Burada *n* dahili numaradır.

**Ad**ı**m 4 Geni**ş**letilmi**ş İş**lev** parametresine, aşağıdaki biçimde bir dize girin:

fnc=xml;url=http://xml.service.url;nme=name

burada:

- fnc= prk, işlev=çağrı bekletme anlamına gelir.
- url= http://xml.service.url, xml uygulaması veya dizininin URL'sidir.
- nme= XXXX, xml hizmeti için telefonda görüntülenen addır. XXXX ifadesini bir adla değiştirin.

Hatta özel parametreyi, yapılandırma dosyasında (cfg.xml) da yapılandırabilirsiniz. Aşağıdaki biçime sahip bir dize girin:

```
<Extended_Function_2_
ua="na">fnc=xml;url=http://xml.service.url;nme=name</Extended Function 2 >
```
**Ad**ı**m 5 Submit All Changes** seçeneğine tıklayın.

## **Programlanabilir Ekran Tu**ş**lar**ı **Yap**ı**land**ı**rmas**ı

### **Ekran Tu**ş**lar**ı**n**ı**n Görüntülenme Biçimini Yap**ı**land**ı**rma**

Ekran tuşlarının belirli bir durum sırasında telefon ekranında görüntülenme biçimini özelleştirebilirsiniz.

Parametreleri telefon yapılandırma dosyasında, XML (cfg.xml) koduyla da yapılandırabilirsiniz. Her bir parametreyi yapılandırmak için, [Programlanabilir](#page-417-0) Ekran Tuşları Parametreleri, sayfa 394 öğesindeki dizenin sözdizimine bakın.

#### **Ba**ş**lamadan önce**

Telefonun yönetim web sayfasına erişin. Bkz. Telefon Web Sayfası [Arabirimine](#page-168-0) Erişme, sayfa 145.

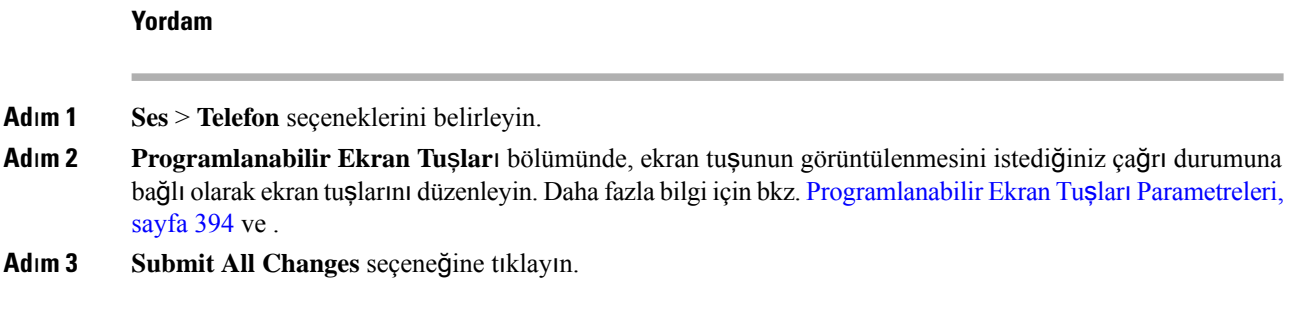

### <span id="page-417-0"></span>**Programlanabilir Ekran Tu**ş**lar**ı **Parametreleri**

Aşağıdaki tabloda, telefon web arabirimindeki **Ses** > **Telefon** sekmesi altındaki **Programlanabilir Ekran Tu**ş**lar**ı bölümünde bulunan programlanabilir ekran tuşları parametrelerinin işlevi ve kullanımı tanımlanmıştır. Ayrıca, bir parametreyi yapılandırmak amacıyla XML kodu bulunan telefon yapılandırma dosyasına (cfg.xml) eklenen dizenin sözdizimi de tanımlanır.

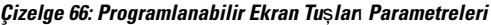

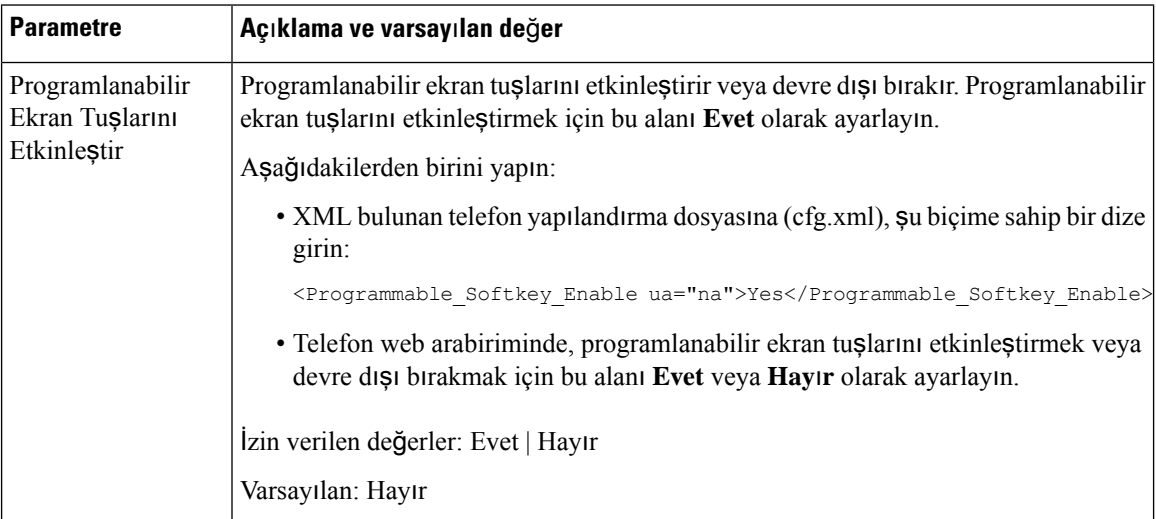

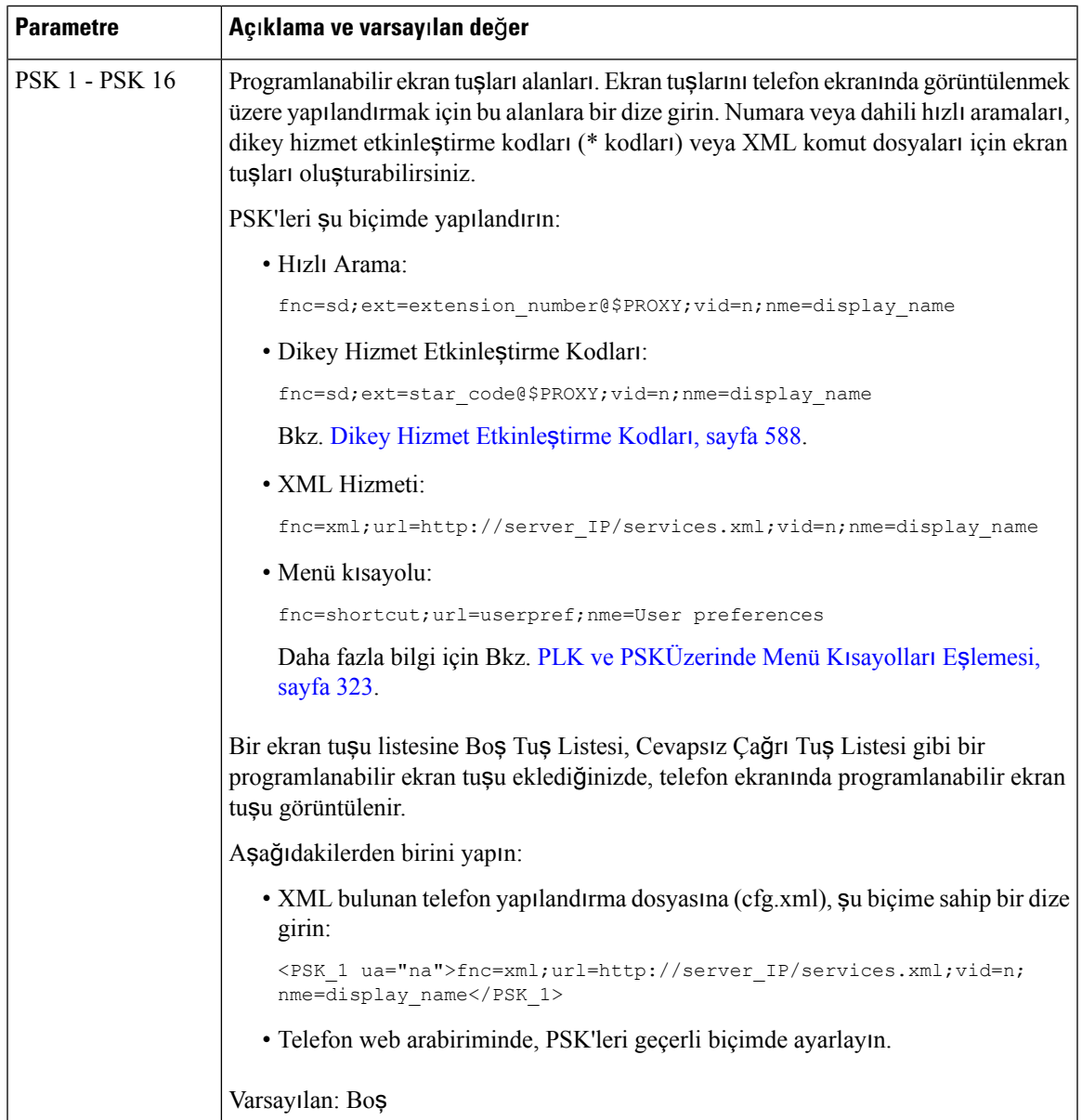

# **Programlanabilir Ekran Tu**ş**u Özelle**ş**tirme**

Telefon on altı programlanabilir ekran tuşu sağlar (PSK1-PSK16 alanları). Bir hızlı arama komut dosyasıyla alanları tanımlayabilirsiniz.

#### **Ba**ş**lamadan önce**

Telefonun yönetim web sayfasına erişin. Bkz. Telefon Web Sayfası [Arabirimine](#page-168-0) Erişme, sayfa 145.

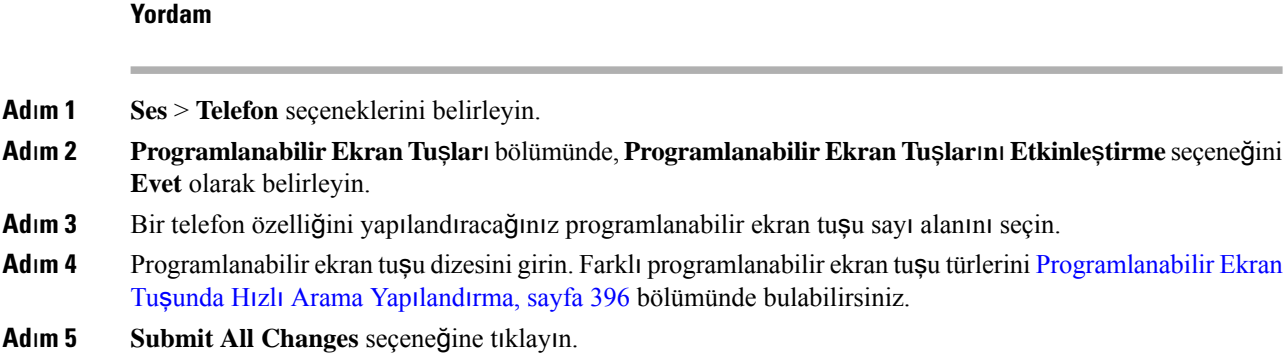

## <span id="page-419-0"></span>**Programlanabilir Ekran Tu**ş**unda H**ı**zl**ı **Arama Yap**ı**land**ı**rma**

Programlanabilir ekran tuşlarını hızlı aramalar için yapılandırabilirsiniz. Hızlı aramalar dahili numaralar veya telefon numaraları olabilir. Ayrıca, dikey hizmet etkinleştirme kodunun (veya bir yıldız [\*] kodu) tanımladığı bir eylem gerçekleştiren hızlı aramalı ekran tuşları da yapılandırabilirsiniz. Örneğin, \*67 için hızı çağrılı bir programlanabilir ekran tuşu yapılandırdığınızda, çağrı beklemeye alınır.

#### **Ba**ş**lamadan önce**

Telefonun yönetim web sayfasına erişin. Bkz. Telefon Web Sayfası [Arabirimine](#page-168-0) Erişme, sayfa 145.

#### **Yordam**

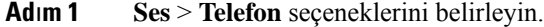

- **Ad**ı**m 2 Programlanabilir Ekran Tu**ş**lar**ı bölümünde, **Programlanabilir Ekran Tu**ş**lar**ı**n**ı **Etkinle**ş**tirme** seçeneğini **Evet** olarak belirleyin.
- **Ad**ı**m 3** Bir hızlı arama PSK'si yapılandırmak için aşağıdaki dizeyi PSK **numaras**ı alanına girin:

fnc=sd;ext=extensionname/starcode@\$PROXY;vid=n;nme=name

#### Burada:

- fnc= tuş işlevi (hızlı arama)
- extensionname= çevrilen dahili veya gerçekleştirilecek eylemin yıldız kodu
- vid= n hızlı aramanın çevireceği dahili numarasıdır
- name, yapılandırılan hızlı aramanın adıdır
- **Ad** alanı IP telefonu ekranının ekran tuşunda görüntülenir. Telefonda maksimum 10 karakter kullanılmasını öneririz. Daha fazla karakter kullanıldığında, etiket telefon ekranında kesilebilir. **Not**
- **Ad**ı**m 4** Aşağıdakiler düzenleyin:
	- **Bo**ş **Tu**ş **Listesi:** Alanı aşağıdaki örnekte anlatılan şekilde düzenleyin:

```
redial|1;newcall|2;dnd;psk1
```
Kullanıcının telefondaki programlanabilir ekran tuşu listesi özelliklerini yanlış şekilde yapılandırması durumunda, telefon LCD'sindeki tuş listesi güncellenmez. Örnek:

- Kullanıcı, özelliği **rdeial;newcall;cfwd** olarak girerse (redial hatalı yazılmıştır), tuş listesi güncellenmez ve kullanıcı LCD'de herhangi bir değişiklik görmez.
- Kullanıcı, özelliği **redial;newcall;cfwd;delchar** olarak girerse, delchar ekran tuşuna **Bo**ş **Tu**ş **Listesi**'nde izin verilmediği için kullanıcı LCD'de herhangi bir değişiklik görmez. Dolayısıyla, bu yanlış bir programlanabilir ekran tuşu listesi yapılandırmasıdır.

#### • **PSK1:**

fnc=sd;ext=5014@\$PROXY;nme=sktest1

Bu örnekte, telefonun 5014 dahilisi için hızlı arama numarası olarak bir ekran tuşu yapılandırıyoruz (sktest1). **Not**

Programlanabilir ekran tuşunda bir XML hizmeti de yapılandırabilirsiniz. Dizeyi aşağıdaki biçimde girin:

<PSK\_1 ua="na">fnc=xml;url=http://xml.service.url;nme=name</PSK\_1>

**Ad**ı**m 5 Submit All Changes** seçeneğine tıklayın.

## **DTMF Deste**ğ**i ile PSK Yap**ı**land**ı**rma**

Programlanabilir ekran tuşlarını (PSK), çift tonlu çoklu frekans (DTMF) ile yapılandırabilirsiniz. Bu yapılandırma, aktif bir çağrı sırasında telefonun dijital darbeleri sunucuya bant içi (veyaSIPINFO aracılığıyla bant dışı) olarak göndermesine olanak sağlar. Bir PSK'de bir işlevi etkinleştirdiğinizde, kullanıcı ekran tuşu adını görür ve adlandırılan işlevi gerçekleştirmek üzere tuşa basar. DTMF hane dizesine uygulanan eylemler Hızlı Aramaya uygulananlara benzer; örneğin:

- **Duraklatma**; **,** karakteri ile gösterilir
- **Bekleme**; **X** karakteri ile gösterilir

Örneğin, ext=<DTMF\_DIGITS>[[,|X][<DTMF\_DIGITS>]] ifadesinde, geçerli DTMF haneleri 0-9,\*, #, a, b, c, d olup, [ ] parantezinin içindeki kısımlar isteğe bağlıdır.

Bu özellik yalnızca programlanabilir ekran tuşları için geçerlidir. Masa telefonlarındaki programlanabilir hat tuşları (PLK) için geçerli değildir. Bu özellik için herhangi bir PLK yapılandırırsanız, ekranda Daire İçine Alınmış X simgesi  $\otimes$  gösterilir ve tuşa bastığınızda hiçbir şey olmaz.

Bu özellik yalnızca **Ba**ğ**l**ı **Tu**ş **Listesi** ve **Ba**ğ**l**ı **Video Tu**ş**u Listesi**'ni destekler.

#### **Ba**ş**lamadan önce**

Telefon Web Sayfası [Arabirimine](#page-168-0) Erişme, sayfa 145.

#### **Yordam**

**Ad**ı**m 1 Ses** > **Telefon** > **Programlanabilir Ekran Tu**ş**lar**ı öğelerini seçin.

- **Ad**ı**m 2 Programlanabilir Ekran Tu**ş**lar**ı**n**ı **Etkinle**ş**tir** alanını **Evet** olarak ayarlayın.
- **Ad**ı**m 3** PSK listesinden (PSK 1 PSK 16), yapılandırılacak PSK'yı seçin.
- **Ad**ı**m 4 PSK(n)** alanına (**n** programlanabilir ekran tuşu numarasıdır) şu biçime sahip bir dize girin:

fnc=dtmf;ext=<dtmf\_digits\_to\_be\_outpulsed>;nme=<softkey\_display\_name>; vid=<extension n to be associated>

Bir telefonda birden fazla kayıtlı hat olduğunda, ekran tuşunun görünebilmesi için o hat/dahili hat ile ilişkili olan **vid=** öğesini de dahil etmeniz gerekir. Aksi takdirde, ekran tuşu görüntülenmez.

**Ad**ı**m 5** (İsteğe bağlı) PSK ekran tuşunu her bastığınızda bir çift değer (dış darbe-ekran) arasında geçiş yapacak şekilde yapılandırmak için şu biçime sahip bir dize girin:

> fnc=dtmf;ext=<dtmf\_digits\_to\_be\_outpulsed>;nme=<softkey\_display\_name>; ext2=<second set of dtmf digits to be outpulsed>;nme2=<second softkey display name after first press>; vid=<extension\_n\_to\_be\_associated>

PSK ekran tuşu geçişi, her yeni çağrı için her zaman **ext/nme** ile başlar.

**Ad**ı**m 6 Ba**ğ**l**ı **Tu**ş **Listesi** alanına veya **Ba**ğ**l**ı **Video Tu**ş**u Listesi** alanına, telefon ekranında ekran tuşu adının görüntülenmesini istediğiniz yere göre, yapılandırılan PSK anahtar sözcüklerini girin.

> Örneğin, aşağıdaki girdide **beklet** ekran tuşu adı ilk konumda görünür. **Psk1** alanında listelenen ekran tuşu adı ikinci konumda görünür ve bu şekilde devam eder.

hold;psk1;endcall;xfer;conf;xferLx;confLx;bxfer;phold;redial;dir;park

- **Ad**ı**m 7 Ses** > **Dahili(n)** seçeneklerini belirleyin; **n**, yapılandırmak istediğiniz dahili hat numarasıdır.
- **Ad**ı**m 8 Ses Yap**ı**land**ı**rmas**ı bölümünde, **DTMF Tx Yöntemi** değerini açılır listede bulunan aşağıdaki yöntemlerden biri olarak ayarlayın.
	- Bant İçi
	- AVT
	- INFO
	- Otomatik
	- Bant İçi + INFO
	- $\cdot$  AVT + INFO

**Ad**ı**m 9 Submit All Changes** seçeneğine tıklayın.

DTMF Desteği seçenekleriyle PSK yapılandırmayı anlamanıza yardımcı olması için şu örnekleri kullanın:

Örnek: PSK, basıldığında geçiş yapar.

- **Ses** > **Telefon** > **Programlanabilir Ekran Tu**ş**lar**ı > **Programlanabilir Ekran Tu**ş**lar**ı**n**ı **Etkinle**ş**tirme: Evet**
- **Ba**ğ**l**ı **Tu**ş **Listesi: psk1|1 ;endcall|2;conf|3;xfer|4;**
- **PSK 1: fnc=dtmf;ext=#1;nme=PressStart;ext2=\*2;nme2=PressStop;vid=1**
- **Ses** > **Dahili 1** > **DTMF Tx Yöntemi: Otomatik**

Örnek: Telefon, DTMF hanelerini bir PSK ekran tuşu aracılığıyla bant içi olarak gönderir.

- **Ses** > **Telefon** > **Programlanabilir Ekran Tu**ş**lar**ı
- **Programlanabilir Ekran Tu**ş**lar**ı**n**ı **Etkinle**ş**tir: evet**
- **Ba**ğ**l**ı **Tu**ş **Listesi: psk1|1;endcall|2;conf|3;xfer|4;**
- **PSK 1: fnc=dtmf;ext=#1;nme=PressMe;vid=1**
- **Ses** > **Dahili 1** > **DTMF Tx Yöntemi: Otomatik**

Örnek: PSK ekran tuşu, haneler arasında duraklama yapar.

- **Ses** > **Telefon** > **Programlanabilir Ekran Tu**ş**lar**ı > **Programlanabilir Ekran Tu**ş**lar**ı**n**ı **Etkinle**ş**tirme: Evet**
- **Ba**ğ**l**ı **Tu**ş **Listesi: psk1|1;endcall|2;conf|3;xfer|4;**
- **PSK 1: fnc=dtmf;ext=#1,1006;nme=PressMe;vid=1**
- **Ses** > **Dahili 1** > **DTMF Tx Yöntemi: Otomatik**

Örnek: PSK ekran tuşu, haneler arasında kullanıcının giriş yapmasını bekler.

- **Ses** > **Telefon** > **Programlanabilir Ekran Tu**ş**lar**ı > **Programlanabilir Ekran Tu**ş**lar**ı**n**ı **Etkinle**ş**tirme: Evet**
- **Ba**ğ**l**ı **Tu**ş **Listesi: psk1|1 ;endcall|2;conf|3;xfer|4;**
- **PSK 1: fnc=dtmf;ext=#1X1006;nme=PressMe;vid=1**
- **Ses** > **Dahili 1** > **DTMF Tx Yöntemi: Otomatik**

## **Ekran Tu**ş**lar**ı**n**ı **Arama Geçmi**ş**i Listesi Menüsünde Etkinle**ş**tirme**

Tüm, Gönderilen, Alınan ve Cevapsız çağrılar listesi için ekrandaki **Seçenek**, **Ara**, **Ça**ğ**r**ı**y**ı **düzenle** ve **Filtrele** ekran tuşlarını yapılandırabilirsiniz. Telefondaki **Son Aramalar** ekran tuşuna bastığınızda, **Tüm ça**ğ**r**ı**lar** ekranına doğrudan erişebilir ve tüm son çağrı türlerinin listesini görebilirsiniz.

#### **Ba**ş**lamadan önce**

Telefonun yönetim web sayfasına erişin. Bkz. Telefon Web Sayfası [Arabirimine](#page-168-0) Erişme, sayfa 145.

#### **Yordam**

.

**Ad**ı**m 1 Ses** > **Telefon** seçeneklerini belirleyin.

Adım 2 XSI Ana Sunucusu, XSI Kimlik Doğrulama Türü, Oturum Açma Kullanıcı Kimliği, Oturum Açma **Parolas**ı ve **Ça**ğ**r**ı **Günlü**ğ**üyle** İ**li**ş**kili Hat** parametrelerine değer sağlayarak XSI hesabı bilgilerini yapılandırın.

XSI hesabını yapılandırma hakkında daha fazla bilgi için bkz. [BroadSoft](#page-480-0) Ayarlarını Yapılandırma, sayfa 457.

- **Ad**ı**m 3 Ça**ğ**r**ı **Günlü**ğ**ünü Etkinle**ş**tir** parametresini **Evet** olarak ayarlayın.
- **Ad**ı**m 4 Son Aramalar**ı **Göster** seçeneğini **Sunucu** olarak ayarlayın.
- **Ad**ı**m 5 Programlanabilir Ekran Tu**ş**lar**ı bölümünde,
	- **1. Programlanabilir Ekran Tu**ş**lar**ı**n**ı **Etkinle**ş**tir** parametresini **Evet** olarak ayarlayın.
	- **2. BroadSoft Ça**ğ**r**ı **Geçmi**ş**i Anahtar Listesi** alanında, varsayılan dize şöyledir: **option|1;call|2;editcall|3;**.
	- **3. BroadSoft Ça**ğ**r**ı **Geçmi**ş**i Anahtar Listesi** alanında, varsayılan dize şöyledir: option|1;call|2;editcall|3;back|4;

Desteklenen dizeler şunlardır: seçenek, ara, aramayı düzenle, filtrele ve geri. Bu parametre PSK dizesini desteklemez.

Bu ekran tuşlarının Tümü, Yapılan, Alınan ve Cevapsız çağrılar listesi altında bulunup bulunmaması veya bu çağrı listesinde **Seçenek** menüsünün bulunup bulunmaması aşağıdaki koşullara bağlıdır:

- **Programlanabilir Ekran Tu**ş**unu Etkinle**ş**tir** = **Evet** ve **BroadSoft Ça**ğ**r**ı **Geçmi**ş**i Anahtar Listesi** = **option|1;call|2;editcall|3;back|4;**-**Seçenek**, **Ara**, **Ça**ğ**r**ı**y**ı **düzenle** ve **Geri** ekran tuşları Tüm, Yapılan, Alınan ve Cevapsız çağrılar listesinde görünür. **Filtrele**, çağrı listesinin **Seçenek** menüsünde görünür.
- **Programlanabilir Ekran Tu**ş**unu Etkinle**ş**tir** = **Evet** ve **BroadSoft Ça**ğ**r**ı **Geçmi**ş**i Anahtar Listesi** = **option|1;call|2;editcall|3;back|4;**-**Seçenek**, **Ara**, **Ça**ğ**r**ı**y**ı **düzenle** ekran tuşları Tüm, Verilen, Alınan ve Cevapsız çağrılar listesinde görünür. **Geri** ekran tuşu görünmez. **Filtrele**, çağrı listesinin **Seçenek** menüsünde görünür.
- **Programlanabilir Ekran Tu**ş**unu Etkinle**ş**tir** = **Evet** ve **BroadSoft Ça**ğ**r**ı **Geçmi**ş**i Anahtar Listesi** = **option|1;call|2;back|4;**-**Seçenek**, **Ara**, **Geri** ekran tuşları Tüm, Yapılan, Alınan ve Cevapsız çağrılar listesinde görünür. **Ça**ğ**r**ı**y**ı **düzenle** ve **Filtrele**, çağrı listesinin **Seçenek** menüsünde görünür.
- **Programlanabilir Ekran Tu**ş**unu Etkinle**ş**tir** = **Evet** ve **BroadSoft Ça**ğ**r**ı **Geçmi**ş**i Anahtar Listesi** = **option|1;call|2;editcall|3;filter|4;**-**Seçenek**, **Ara**, **Ça**ğ**r**ı**y**ı **düzenle**, **Filtrele** ekran tuşları Tüm, Verilen, Alınan ve Cevapsız çağrılar listesinde görünür.
- **ProgramlanabilirEkranTu**ş**unuEtkinle**ş**tir** =**Evet**, **PSK 1** = **fnc=shortcut;url=missedcalls** ve **Broadsoft Ça**ğ**r**ı **Geçmi**ş**i Anahtar Listesi** = **option|1;call|2;psk1|3;filter222|4;** -**psk** ve **filter222** dizeleri geçersiz değerler olduğundan Tüm, Yapılan, Alınan ve Cevapsız çağrılar listesinde yalnızca **Seçenek** ve **Ara** ekran tuşları görünür. **Ça**ğ**r**ı**y**ı **düzenle** ve **Filtrele**, çağrı listesinin **Seçenek** menüsünde görünür.
- **Programlanabilir Ekran Tu**ş**unu Etkinle**ş**tir** = **Evet** ve **BroadSoft Ça**ğ**r**ı **Geçmi**ş**i Anahtar Listesi** = **bo**ş-Ekran tuşları varsayılan **option|1;call|2;editcall|3** ayarına uygun şekilde görünür.**Seçenek**, **Arama**, **Ça**ğ**r**ı**y**ı **düzenle** ekran tuşları Tüm, Yapılan, Alınan ve Cevapsız çağrılar listesinde görünür. **Filtrele**, çağrı listesinin **Seçenek** menüsünde görünür.
- XML bulunan telefon yapılandırma dosyasına (cfg.xml), şu biçime sahip bir dize girin: **Not**

<Broadsoft\_Call\_History\_Key\_List ua="na">option|1;call|2;editcall|3</Broadsoft Call History Key List> Ш

**Ad**ı**m 6 Submit All Changes** seçeneğine tıklayın.

## **Payla**şı**ml**ı **Masa için Oturum Aç ekran tu**ş**unu etkinle**ş**tirme (yaln**ı**zca 8800)**

Paylaşımlı masa için bir Oturum aç ekran tuşu yapılandırabilirsiniz ve bu tuş, telefonun ana ekranında görünür.

#### **Ba**ş**lamadan önce**

- Telefonun bulunduğu çalışma alanında **Zamanlama** modunu Paylaşımlı Masa olarak ayarlayın.
- Telefonun yönetim web sayfasına erişin. Bkz. Telefon Web Sayfası [Arabirimine](#page-168-0) Erişme, sayfa 145.
- Telefon, Cisco Webex bulutuna başarıyla eklenir.

#### **Yordam**

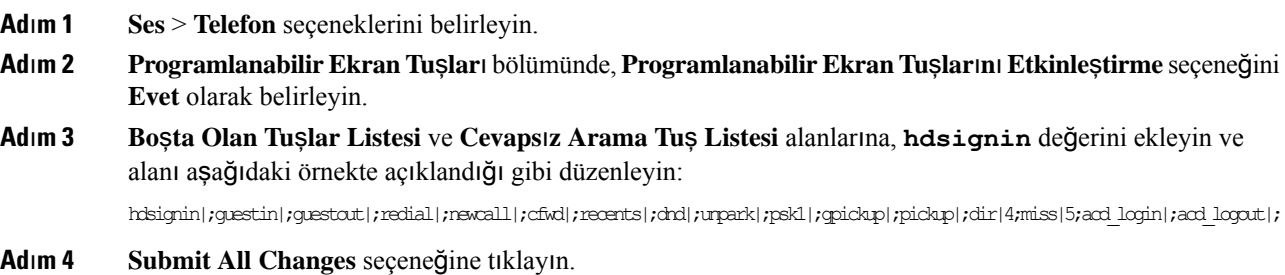

### **Belirli Bir Süre** İ**çin Masa Rezervasyonu Özelli**ğ**inin Saat Biçimini Ayarlama (yaln**ı**zca 8800)**

Kullanıcınızın uygun bir masayı rezerve etmek için bir süre girmek üzere kullandığı saat biçimini (saat cinsinden) ayarlayabilirsiniz.

#### **Ba**ş**lamadan önce**

- Yöneticiniz, telefonda üzerinde **Oturum aç** ekran tuşunu etkinleştirmelidir.
- Telefon, Cisco Webex bulutuna başarıyla eklenir.
- Telefonun yönetim web sayfasına erişin. Bkz. Telefon Web Sayfası [Arabirimine](#page-168-0) Erişme, sayfa 145.

#### **Yordam**

**Ad**ı**m 1 Ses** > **Kullan**ı**c**ı seçeneklerini belirleyin.

**Ad**ı**m 2 Saat Biçimi** parametresinde, biçimi 12 saat veya 24 saat olarak ayarlayın.

Parametreleri, telefon yapılandırma dosyasında (cfg.xml) da etkinleştirebilirsiniz.

```
<Time_Format ua="na">12hr</Time_Format>
```
Varsayılan: 12 sa

**Ad**ı**m 3 Submit All Changes** seçeneğine tıklayın.

## **Gelen Ça**ğ**r**ı**lar** İ**çin** İ**stenmeyen Ça**ğ**r**ı **Göstergesi**

Yeni teknoloji standardı Güvenli Telefon Kimliği Yeni Yorumu (STIR) ve Belirteçleri Kullanarak Onaylanan Bilgileri İmza Tabanlı İşleme (SHAKEN). Bu standartlar, IP ağı üzerinden taşınan çağrılar için arayan kimliğini doğrulama ve doğrulama yordamlarını tanımlar. STIR-SHAKEN çerçevesi, son kullanıcıya, aldığı çağrıların türleri üzerinde çok fazla tanımlama ve kontrol olanağı sağlamak için geliştirilmiştir. Bu standartlar kümeleri, çağrıları doğrulama, sınıflandırma ve arayan kimliğine uçtan uca güvenmeyi kolaylaştırma için bir temel sağlamak amacıyla geliştirilmiştir. Geçersiz arayanlar kolayca tanımlanabilir.

STIR/SHAKEN desteği sunucuya uygulandığında telefonda, arayanın STIR/SHAKEN doğrulama sonucuna bağlı olarak arayan kimliğinin yanında fazladan bir simge görüntülenir. Doğrulama sonucuna bağlı olarak telefonda üç tür simge görüntülenir. Bu, bilgisayarlardan gelen aramaları yanıtlamaktan kaynaklanan boşa harcanan zamanı ve sahte veya tahrif edilmiş Arayan Kimliğine sahip arayanların güvenlik riskini azaltmaya yardımcı olur.

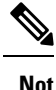

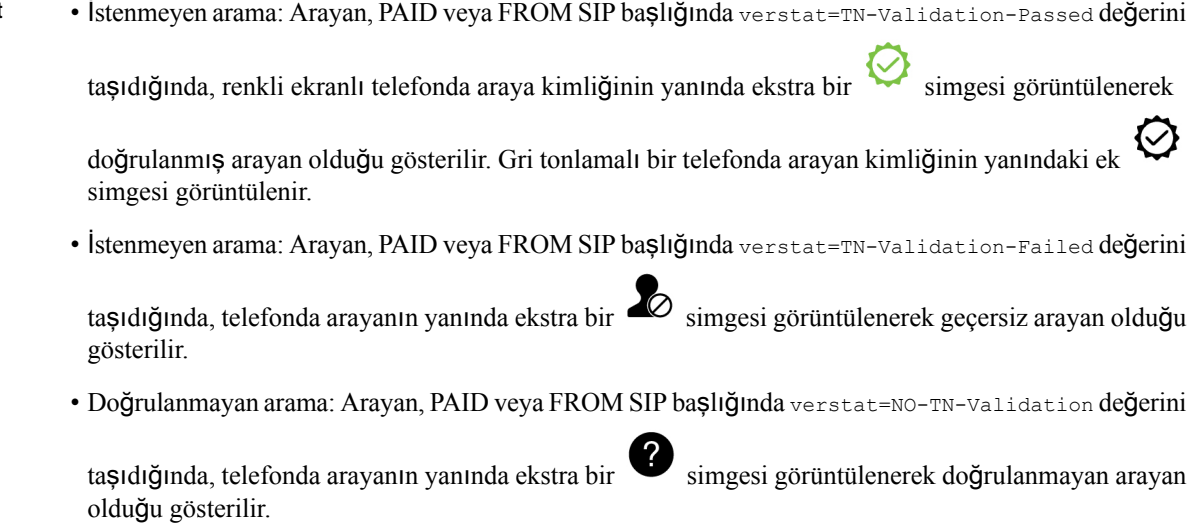

Webex ortamında çağrılara yönelik ayrıntılıspam bildirimleri için bkz. Gelen Webex Çağrıları İçin İ[stenmeyen](#page-428-0) Çağrı [Göstergesi,](#page-428-0) sayfa 405.

## **Telefona Kat**ı**l**ı**mc**ı **Ekran Tu**ş**u Ekleme**

Telefona **Kat**ı**l**ı**mc**ı**lar** ekran tuşu ekleyebilirsiniz. Bu ekran tuşuna basarak, toplantı sahibi veya katılımcılar anlık konferansa katılan katılımcıların listesini görebilir.

Anlık konferans sahibi, telefon Arama Bilgileri'ne abone olduğunda ve sunucu tarafından gönderilen BİLDİRİM'den listeyi aldığında **Kat**ı**l**ı**mc**ı**lar** ekran tuşu telefonda her zaman kullanılabilir. **Programlanabilir** **Ekran Tu**ş**unu Etkinle**ş**tir** etkinleştirildiğinde veya devre dışı bırakıldığında, bu ekran tuşu toplantı sahibi için her zaman kullanılabilir.

#### **Ba**ş**lamadan önce**

• Telefonun yönetim web sayfasına erişin. Bkz. Telefon Web Sayfası [Arabirimine](#page-168-0) Erişme, sayfa 145.

#### **Yordam**

**Ad**ı**m 1 Ses** > **Telefon** seçeneklerini belirleyin.

**Ad**ı**m 2 Programlanabilir Ekran Tu**ş**lar**ı bölümünde:

- **1. Programlanabilir Ekran Tu**ş**lar**ı**n**ı **Etkinle**ş**tir** parametresini **Evet** olarak ayarlayın.
- **2. Ba**ğ**l**ı **Anahtar Listesi** alanında, **adhocparticipants** anahtar sözcüğünü dizeye ekleyin.
- **3. Bekletme Anahtar Listesi** alanında, **adhocparticipants** anahtar sözcüğünü dizeye ekleyin.

**Kat**ı**l**ı**mc**ı**lar** ekran tuşu Anlık konferans görüşmesi sırasında görünür.

- **Programlanabilir Ekran Tu**ş**unu Etkinle**ş**tir** parametresini **Hay**ı**r** olarak ayarlarsanız katılımcılar için liste sunucudan alındığında **Kat**ı**l**ı**mc**ı**lar** ekran tuşu her zaman kullanılabilir. **Not**
- **Ad**ı**m 3 Submit All Changes** seçeneğine tıklayın.

### **Telefona Kat**ı**l**ı**mc**ı **Ekran Tu**ş**u Ekleme (yaln**ı**zca 8800)**

Telefona **Kat**ı**l**ı**mc**ı**lar** ekran tuşu ekleyebilirsiniz. Kullanıcı bu ekran tuşuna basarak katılımcı listesini ve katılımcıların karma toplantı durumlarını görüntüleyebilir.

#### **Ba**ş**lamadan önce**

- Telefonun yönetim web sayfasına erişin. Bkz. Telefon Web Sayfası [Arabirimine](#page-168-0) Erişme, sayfa 145.
- **Webex** bölümünde, **Takvim Etkinle**ş**tirEvet** olarak ayarlanmalıdır. Bu parametre telefon yapılandırma .XML dosyasında da **Evet** olarak ayarlanmalıdır.

#### **Yordam**

**Ad**ı**m 1 Ses** > **Telefon** seçeneklerini belirleyin.

- **Ad**ı**m 2 Programlanabilir Ekran Tu**ş**lar**ı bölümünde:
	- **1. Programlanabilir Ekran Tu**ş**lar**ı**n**ı **Etkinle**ş**tir** parametresini **Evet** olarak ayarlayın.
	- **2. Ba**ğ**l**ı **Toplant**ı **Anahtar**ı **Listesi** alanında, **participants** anahtar sözcüğünü dizeye ekleyin.

**Kat**ı**l**ı**mc**ı**lar** ekran tuşu karma toplantı sırasında görünür.

- **Programlanabilir Ekran Tu**ş**unu Etkinle**ş**tir** parametresi **Hay**ı**r** olarak ayarlandıysa **Kat**ı**l**ı**mc**ı**lar** ekran tuşu varsayılan olarak görüntülenir. **Not**
- **Ad**ı**m 3 Submit All Changes** seçeneğine tıklayın.

### **Telefona Sesi Kapat ve Sesi Aç Ekran Tu**ş**u Ekleme (yaln**ı**zca 8800)**

Telefona **Sesi Kapat** ve **Sesi Aç** ekran tuşları ekleyebilirsiniz. Katılımcılar ekran tuşu tuşu, sabit tuş veya kulaklık düğmesi kullanarak sesi açabilir ya da kapatabilir. Sesi kapat veya sesi aç durumu da sunucuyla eşitlenir.

#### **Ba**ş**lamadan önce**

- Telefonun yönetim web sayfasına erişin. Bkz. Telefon Web Sayfası [Arabirimine](#page-168-0) Erişme, sayfa 145.
- **Webex** bölümünde, **Takvim Etkinle**ş**tirEvet** olarak ayarlanmalıdır. Bu parametre telefon yapılandırma .XML dosyasında da **Evet** olarak ayarlanmalıdır.

#### **Yordam**

- **Ad**ı**m 1 Ses** > **Telefon** seçeneklerini belirleyin.
- **Ad**ı**m 2 Programlanabilir Ekran Tu**ş**lar**ı bölümünde:
	- **1. Programlanabilir Ekran Tu**ş**lar**ı**n**ı **Etkinle**ş**tir** parametresini **Evet** olarak ayarlayın.
	- **2. Ba**ğ**l**ı **Toplant**ı **Anahtar**ı **Listesi** alanında, **audiomute** anahtar sözcüğünü dizeye ekleyin.

**Sesi Kapat** veya **Sesi Aç** ekran tuşu, karma bir toplantı sırasında görünür.

- **Programlanabilir Ekran Tu**ş**unu Etkinle**ş**tir** parametresi **Hay**ı**r** olarak ayarlandıysa varsayılan olarak **Sesi Kapat** veya **Sesi Aç** ekran tuşu görüntülenir. **Not**
- **Ad**ı**m 3 Submit All Changes** seçeneğine tıklayın.

## **Telefona Videoyu Ba**ş**lat Ekran Tu**ş**u Ekleme**

Telefona **Videoyu ba**ş**lat** veya **Videoyu durdur** ekran tuşları ekleyebilirsiniz. Katılımcılar ekran tuşlarına basarak videolarının sesini kapatabilir veya açabilir. Sesi kapat veya sesi aç durumu da sunucuyla eşitlenir.

#### **Ba**ş**lamadan önce**

• Telefonun yönetim web sayfasına erişin. Bkz. Telefon Web Sayfası [Arabirimine](#page-168-0) Erişme, sayfa 145.

Ш

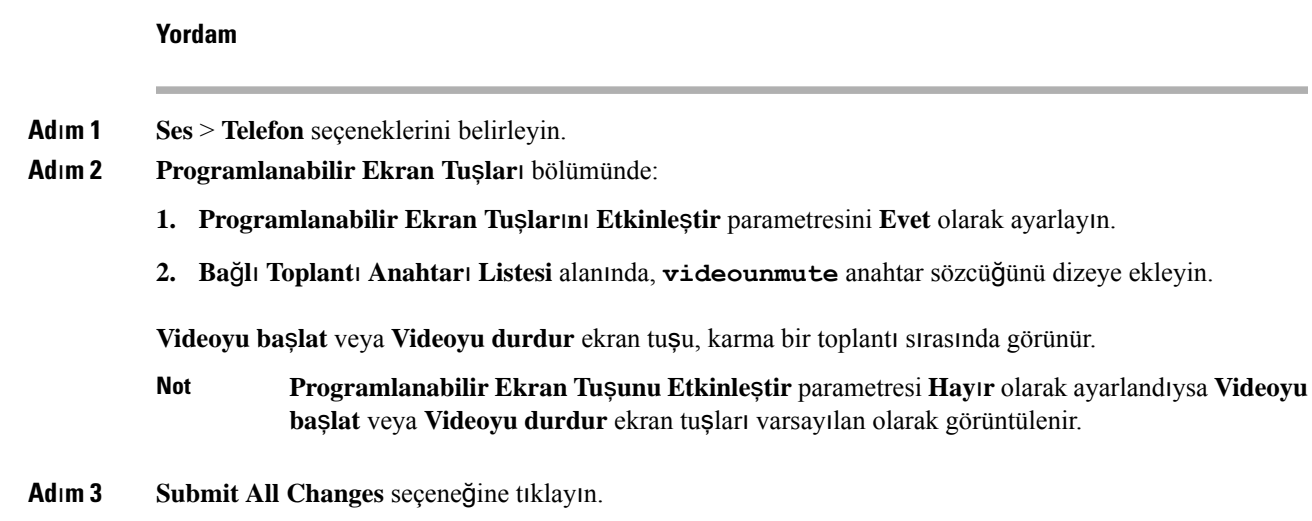

## <span id="page-428-0"></span>**Gelen Webex Ça**ğ**r**ı**lar**ı İ**çin** İ**stenmeyen Ça**ğ**r**ı **Göstergesi**

Webex ortamında gelen çağrılar için bir spam göstergesini desteklemek üzere sunucu, X-Cisco-CallerId-Disposition elden çıkarma bilgilerini telefona gönderir. Telefon bu bilgileri kimlik doğrulama simgeleri olarak çevirir. Arayanın STIR/SHAKEN doğrulama sonucuna bağlı olarak telefonda üç tür simge görüntülenir. Simgeler; çağrı oturumu, yerel çağrı günlükleri, Webex bulut çağrı günlükleri için arayan kimliğinin yanında görüntülenir.

• Doğrulanmış çağrı:Sunucu, X-Cisco-CallerId-Disposition=valid'in elden çıkarma bilgilerini telefona

gönderir. Renkli telefon ekranında, arayan kimliğinin yanında gösterilen ekstra simgesi, arayanın

doğrulanmış olduğunu gösterir. Gri tonlamalı bir telefonda arayan kimliğinin yanındaki ek  $\bm{\mathcal{Q}}$  simgesi görüntülenir.

• Doğrulanmamış veya spam çağrı:Sunucu, X-Cisco-CallerId-Disposition=invalid'in elden çıkarma

bilgilerini telefona gönderir. Telefonda, arayan kimliğinin yanında gösterilen ekstra  $\Box$  simgesi, arayanın geçersiz olduğunu gösterir.

• Doğrulanmış çağrı: Sunucu, X-Cisco-CallerId-Disposition=unverified'ın elden çıkarma bilgilerini

telefona gönderir. Telefonda, arayan kimliğinin yanında gösterilen ekstra simgesi, çağrının doğrulanmamış olduğunu gösterir.

Değerlendirme bilgisi olmadığında, telefon daha önce olduğu gibi aynı simgeleri görüntüler.

# **Programlanabilir Ekran Tu**ş**lar**ı

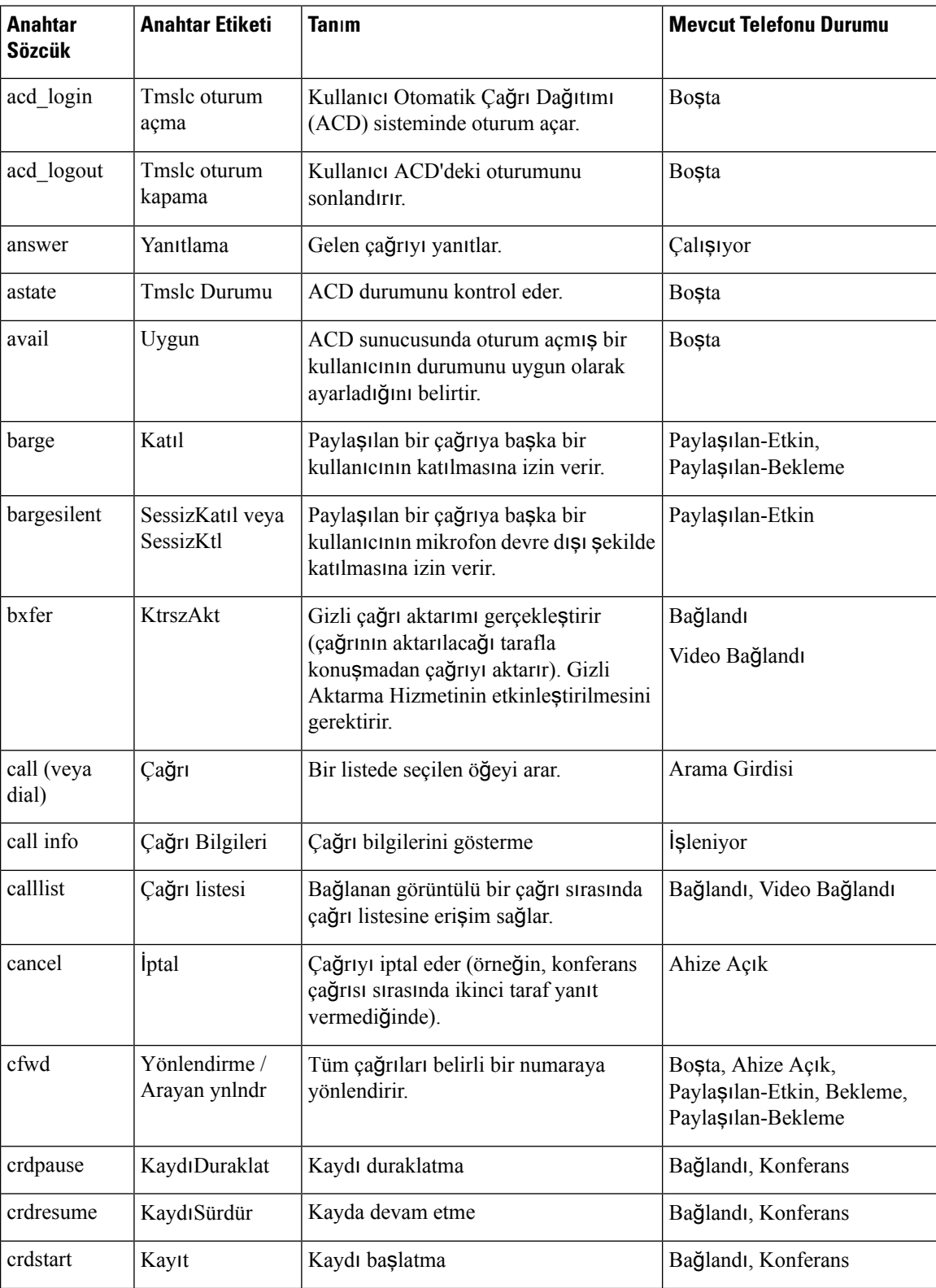

I

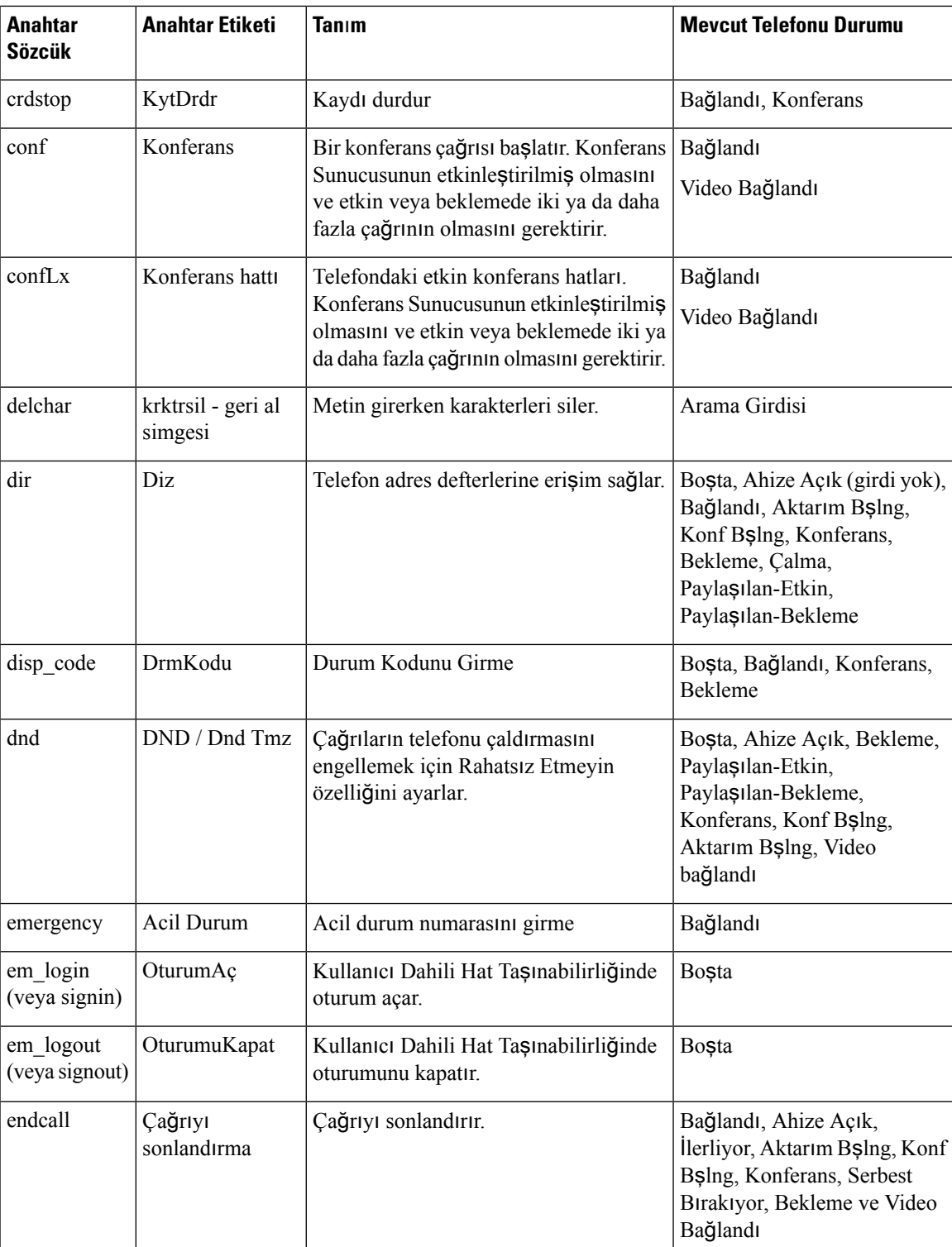

I

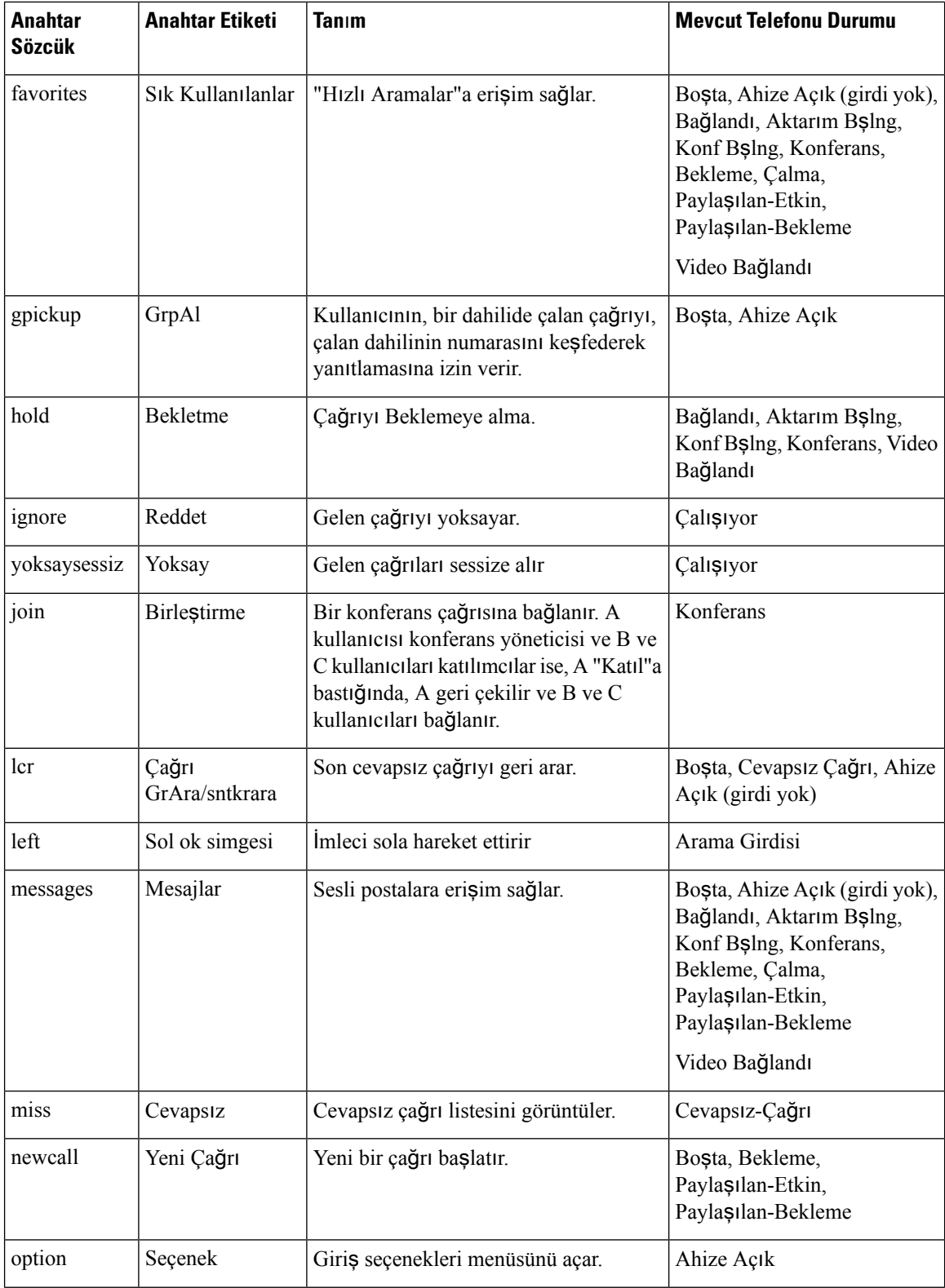
$\mathbf l$ 

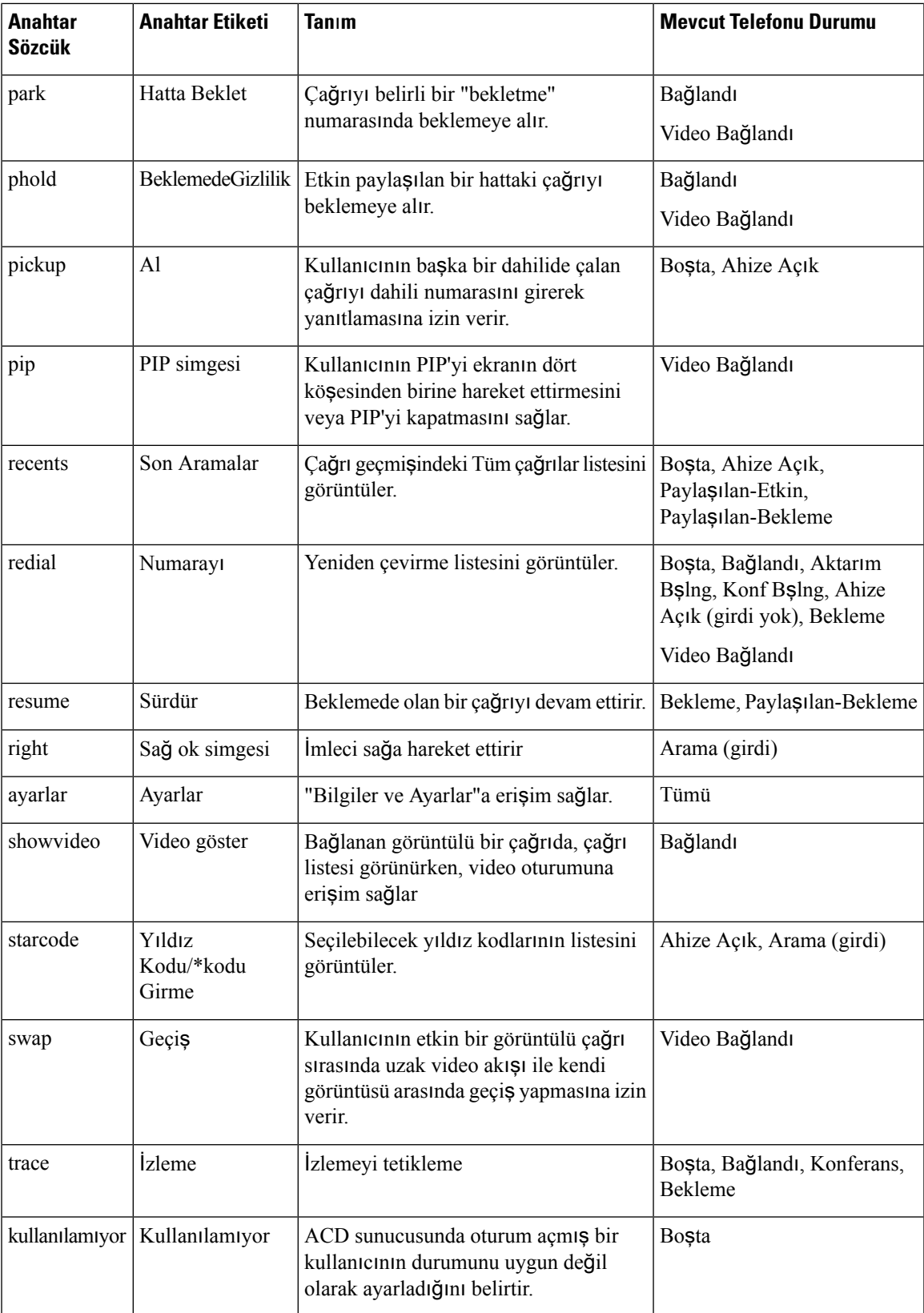

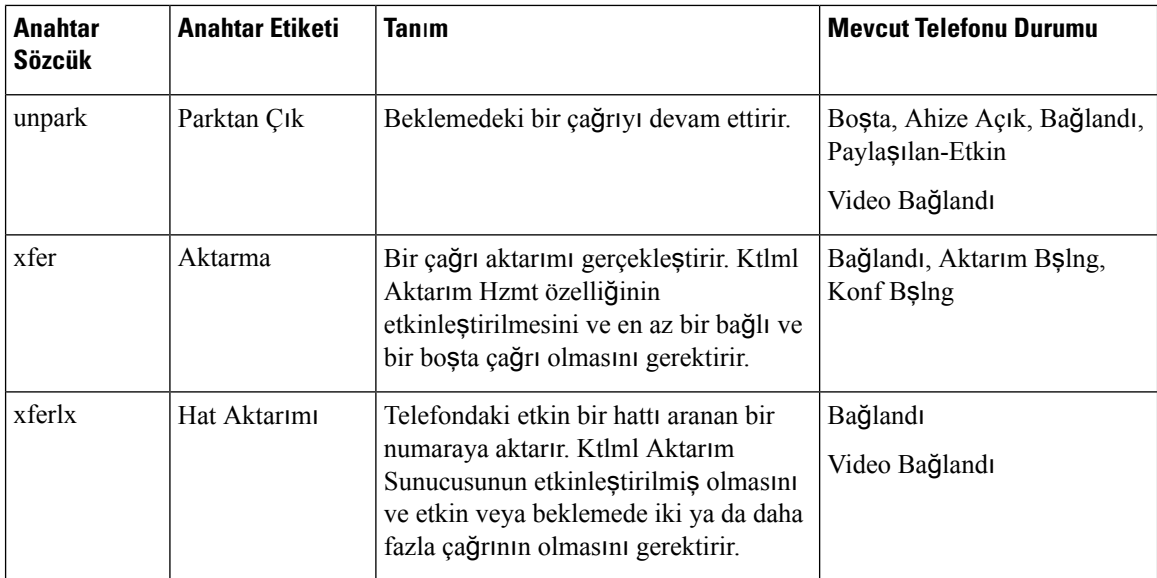

**Yöneticiler ve Asistanlar** İ**çin Programlanabilir Ekran Tu**ş**lar**ı

Yalnızca Cisco IP Telefonu 6871 Multiplatform Telefonlar yönetici ve asistana yönelik programlanabilir ekran tuşlarını destekler. **Not**

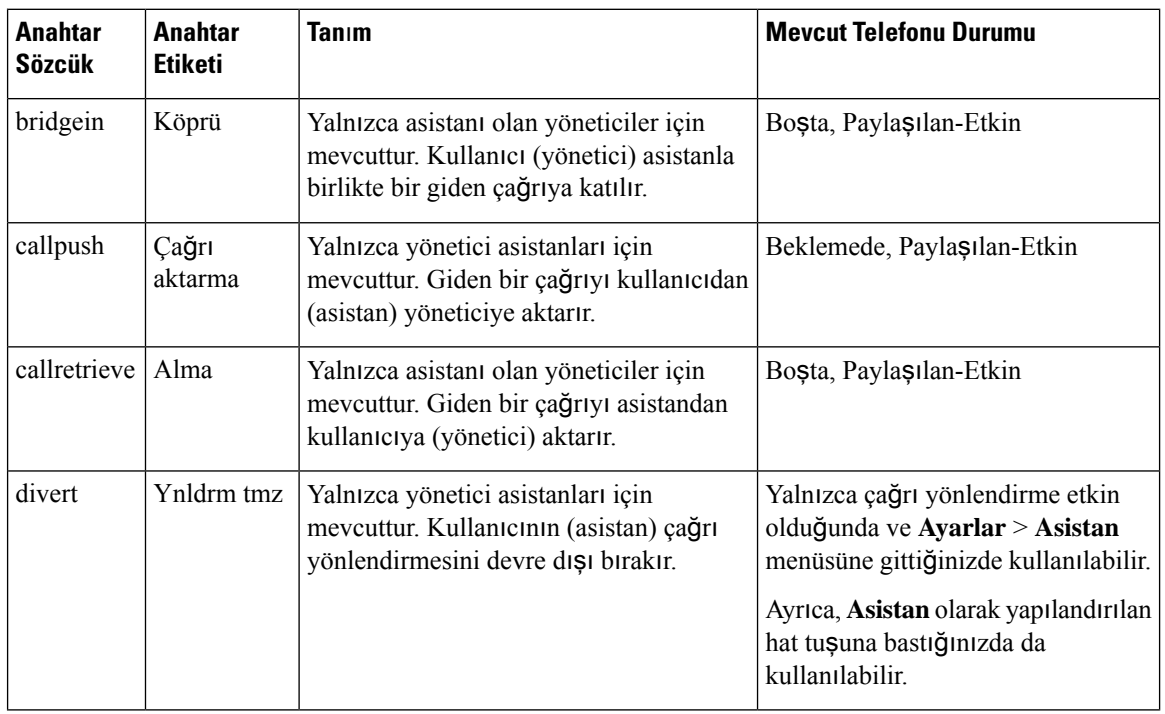

Ш

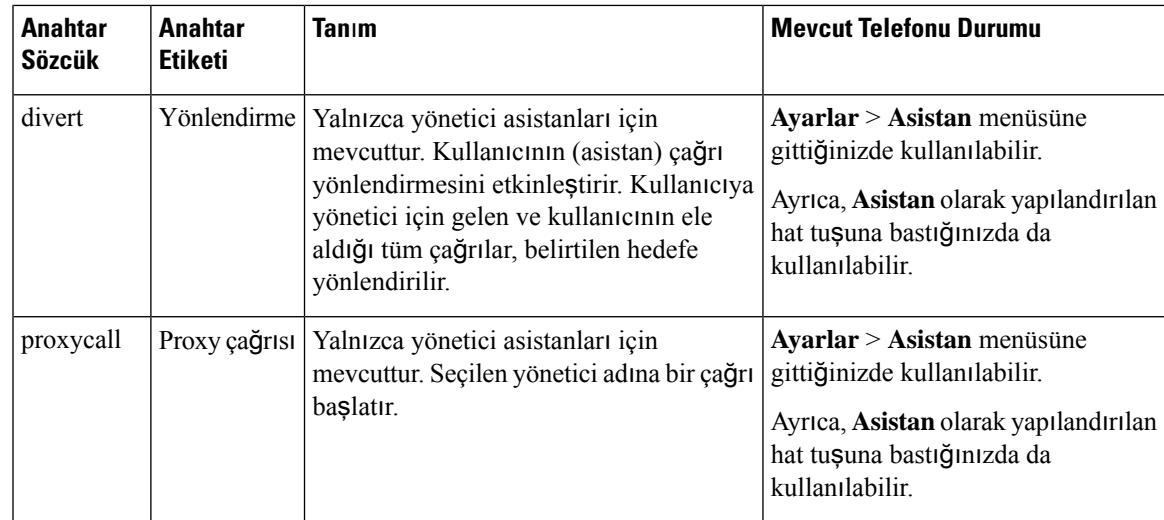

# **Hat** İ**çi Ça**ğ**r**ı **Etiketini veya Oturumunu Etkinle**ş**tirme (yaln**ı**zca 8800)**

Aktif çağrı penceresini otomatik olarak simge durumuna küçültmek ve arayan veya arananın adı, numarası, çağrı süresi, çağrı durumu gibi çağrı oturumu bilgileri ile güvenli çağrı, çağrı kaydetme vb. özel simgeleri hat etiketinin kendisinde görüntülemek için hat içi çağrı etiketi özelliğini etkinleştirebilirsiniz. Bu özellik, geçerli çağrı bilgileriyle beraber diğer çeşitli hatların durumunu ve BLF/SD özelliklerini görüntülemenize olanak sağlar.

## **Ba**ş**lamadan önce**

• Telefonun yönetim web sayfasına erişin. Bkz. Telefon Web Sayfası [Arabirimine](#page-168-0) Erişme, sayfa 145.

### **Yordam**

**Ad**ı**m 1 Ses** > **Kullan**ı**c**ıseçeneklerini belirleyin.

**Ad**ı**m 2 Hat Tu**ş**una Otomatik Daralt** parametresi için **Evet**'i seçin.

Özelliği devre dışı bırakmak için **Hay**ı**r**'ı seçin.

Bu parametreyi, telefon yapılandırma XML dosyasına (cfg.xml) şu biçimde bir dize girerek de yapılandırabilirsiniz:

<Auto\_Collapse\_Into\_Line\_Key ua="rw">Yes</Auto\_Collapse\_Into\_Line\_Key>

Varsayılan: **Hay**ı**r**.

**Hat Tu**ş**una Otomatik Daralt** özelliği etkinse çağrı yanıtlandıktan sonra çağrı bilgileri ekranı kapanır.

### **Ad**ı**m 3 Submit All Changes** seçeneğine tıklayın.

# **Belirli Bir Hat Tu**ş**una Ça**ğ**r**ı **Bekletme Ekleme**

Bir çağrıyı bekletmek veya bekletmeden çıkarmak amacıyla yalnızca tek bir düğme kullanmak için belirli bir hat tuşuna çağrı bekletme işlevi ekleyebilirsiniz.

#### **Ba**ş**lamadan önce**

• Telefonun yönetim web sayfasına erişin. Bkz. Telefon Web Sayfası [Arabirimine](#page-168-0) Erişme, sayfa 145.

#### **Yordam**

- **Ad**ı**m 1** Şu seçimleri yapın: **Ses** > **Operatör Konsolu** > **Genel**.
- **Ad**ı**m 2 Hat Tu**ş**unda BLF Ça**ğ**r**ı **Bekletmeyi Etkinle**ş**tirme** parametresi için **Evet**'i seçin.

Özelliği devre dışı bırakmak için **Hay**ı**r**'ı seçin.

Bu parametreyi, telefon yapılandırma XML dosyasına (cfg.xml) şu biçimde bir dize girerek de yapılandırabilirsiniz:

<BLF\_Callpark\_On\_Line\_Key\_Enable ua="na">Yes</BLF\_Callpark\_On\_Line\_Key\_Enable>

Varsayılan: **Hay**ı**r**.

- **Ad**ı**m 3 Ses** > **Telefon**'a gidin ve bir hat tuşu seçin.
- **Ad**ı**m 4** (İsteğe bağlı) Dahili hat özelliğini devre dışı bırakmak için **Dahili Hat** parametresini **Devre D**ışı olarak ayarlayın.
	- Doğrudan PLK Yapılandırması özelliği devre dışı bırakılırsa hat tuşuna, genişletilmiş işlev eklemek için dahili hattı devre dışı bırakmanız gerekir. Daha fazla bilgi için *Yönetim K*ı*lavuzu*'ndaki *Do*ğ*rudan PLK Yap*ı*land*ı*rmas*ı*n*ı *Etkinle*ş*tirme* bölümüne bakın. **Not**
- **Ad**ı**m 5 Geni**ş**letilmi**ş İş**lev** alanına, aşağıdaki biçimde bir dize girin:

fnc=prk;sub=BLF\_List\_URI@\$PROXY;usr=user\_ID@\$PROXY

Burada:

- sub— SUBSCRIBE (abonelik) mesajının gönderildiği URI'dir. Bu ad, BLF Listesi URI'sinde tanımlanan adla aynı olmalıdır.
- usr— BLF'nin izlediği çağrı bekletme dahilisidir.
- **Ad**ı**m 6 Submit All Changes** seçeneğine tıklayın.

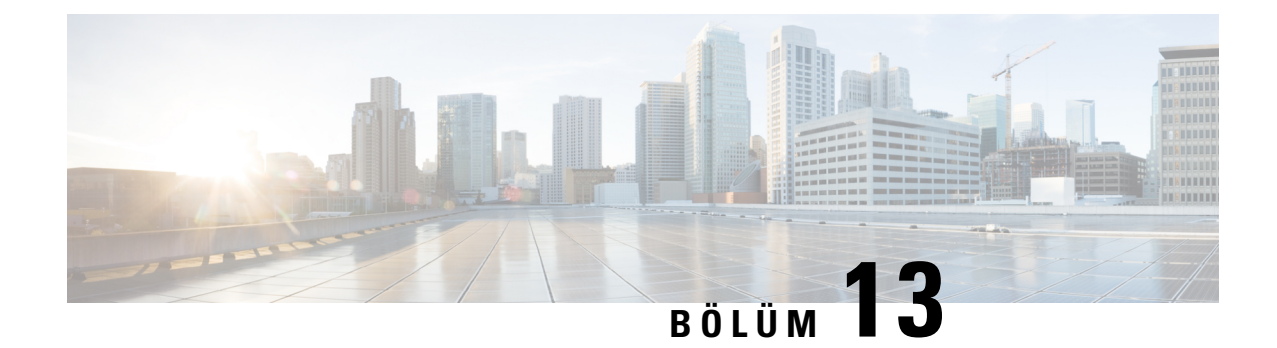

# **Ses Yap**ı**land**ı**rmas**ı

- Farklı Ses [Düzeyi](#page-436-0) Yapılandırma , sayfa 413
- [Akustik](#page-438-0) Ayarlarını Yapılandırma, sayfa 415
- Ses [Codec'lerini](#page-441-0) Yapılandırma, sayfa 418
- Ses Kalitesini [Raporlama,](#page-445-0) sayfa 422

# <span id="page-436-0"></span>**Farkl**ı **Ses Düzeyi Yap**ı**land**ı**rma**

Telefon web arabiriminden ses düzeyi ayarlarını yapılandırabilirsiniz.

Parametreleri telefon yapılandırma dosyasında, XML (cfg.xml) koduyla da yapılandırabilirsiniz. Her bir parametreyi yapılandırmak için Ses Düzeyi [Parametreleri,](#page-436-1) sayfa 413 bölümünde bulunan **Ses Düzeyi Parametreleri** tablosundaki dizenin sözdizimine bakın.

#### **Ba**ş**lamadan önce**

Telefon Web Sayfası [Arabirimine](#page-168-0) Erişme, sayfa 145.

### **Yordam**

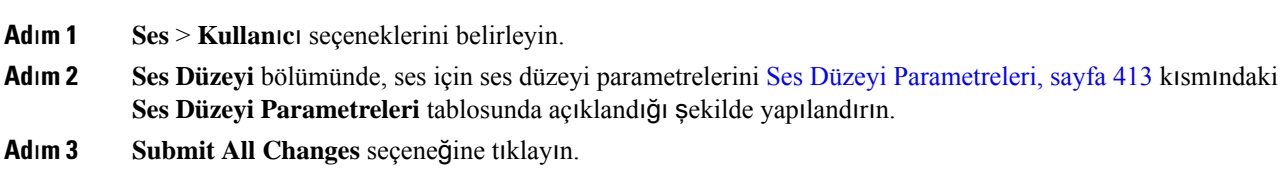

## <span id="page-436-1"></span>**Ses Düzeyi Parametreleri**

Aşağıdaki iki tabloda akustik ve ses ayarları açıklanmaktadır.

Aşağıdaki tabloda, telefonun web arabirimindeki Ses Düzeyi sekmesinin altında yer alan Kullanıcı sekmesindeki Ses Düzeyi parametrelerinin işlevi ve kullanımı tanımlanmıştır. Ayrıca, bir parametreyi yapılandırmak amacıyla XML(cfg. xml) kodu bulunan telefon yapılandırma dosyasına eklenen dizenin sözdizimi de tanımlanır.

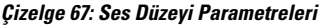

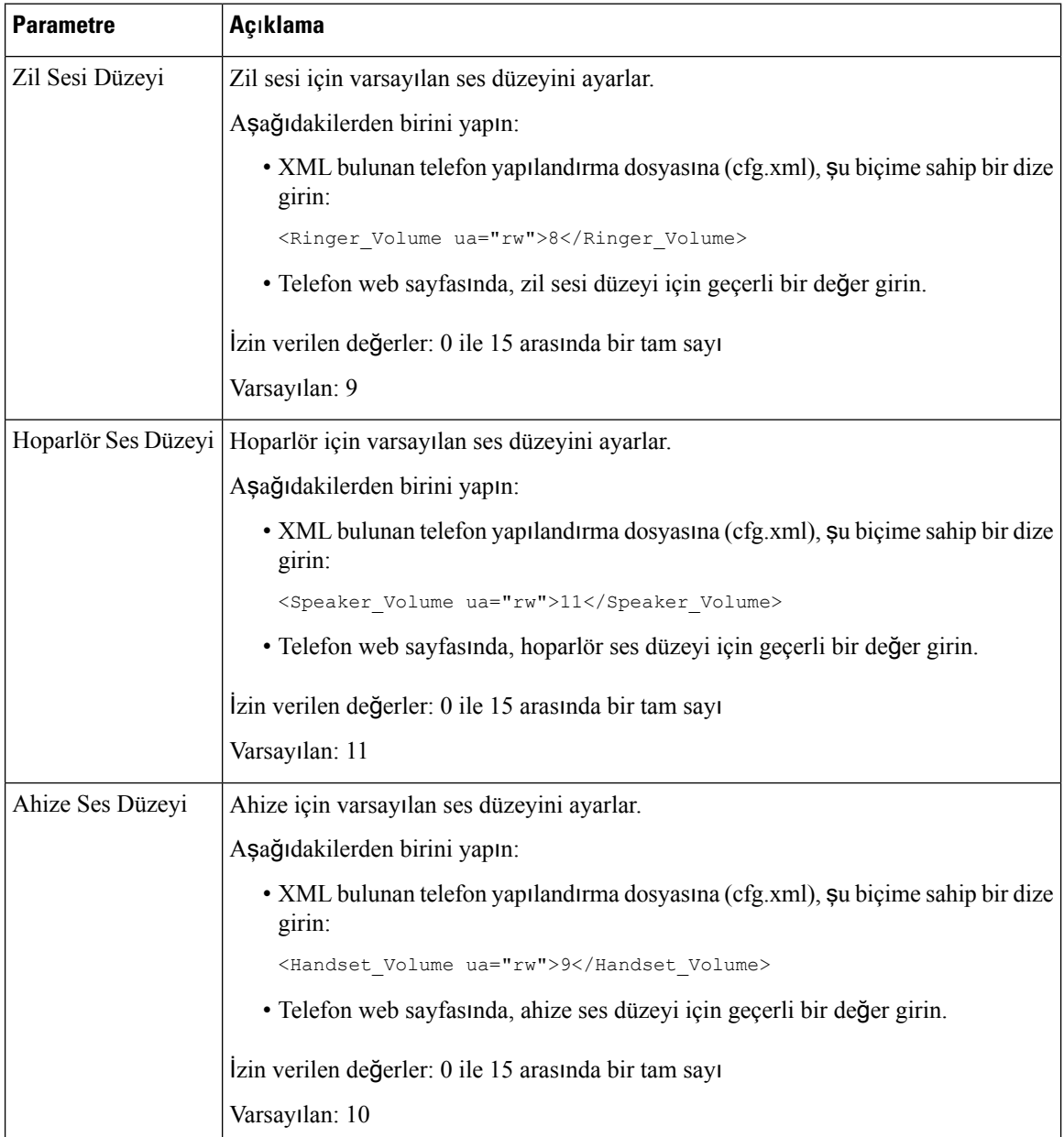

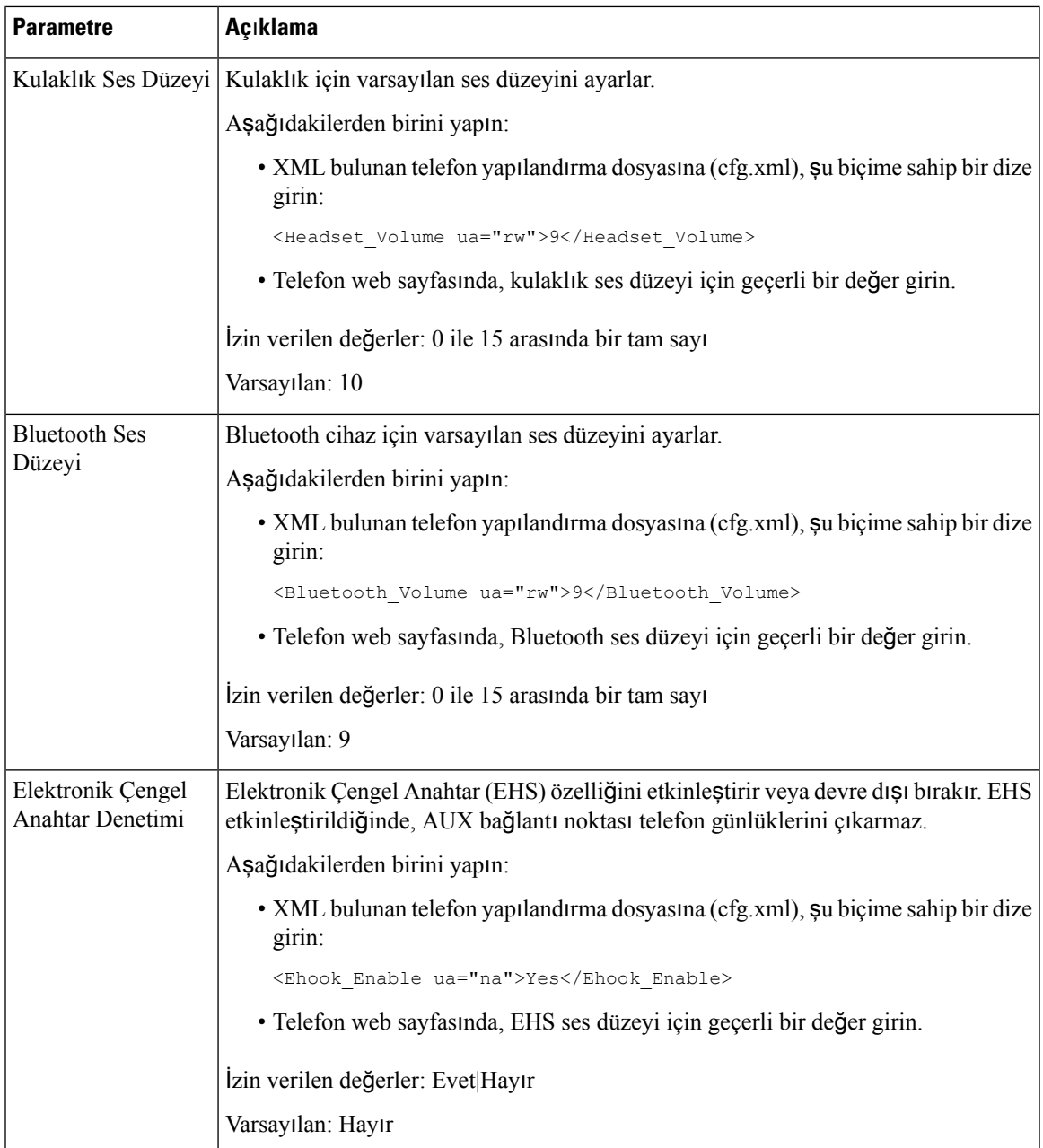

# <span id="page-438-0"></span>**Akustik Ayarlar**ı**n**ı **Yap**ı**land**ı**rma**

Telefon hoparlörü, ahize ve bağlı kulaklıklar için ses ayarlarını yapılandırabilirsiniz.

Bu ses ayarında, bir çağrı veya toplantı sırasında arka plan gürültüsünü (klavyede yazma, köpek havlaması gibi) filtrelemenizi sağlayan bir gürültü giderme özelliğini etkinleştirebilirsiniz.

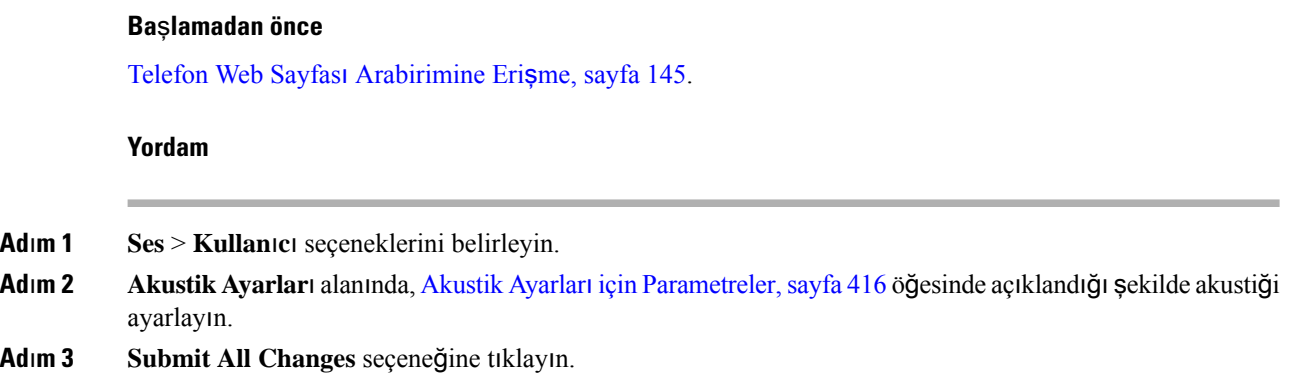

# <span id="page-439-0"></span>**Akustik Ayarlar**ı **için Parametreler**

Aşağıdaki tabloda, telefon web arabirimindeki Kullanıcı sekmesi altındaki Akustik Ayarları bölümünde bulunan Akustik Ayarları parametrelerinin işlevi ve kullanımı tanımlanmıştır. Ayrıca, bir parametreyi yapılandırmak amacıyla XML(cfg. xml) kodu bulunan telefon yapılandırma dosyasına eklenen dizenin sözdizimi de tanımlanır.

**Çizelge 68: Akustik Ayarlar**ı **için Parametreler**

| <b>Parametre</b> | Açıklama                                                     |                                                                                                    |  |
|------------------|--------------------------------------------------------------|----------------------------------------------------------------------------------------------------|--|
| Hoparlör ayarı   | Telefon hoparlörü, ahize ve kulaklık için ses ayarını yapar. |                                                                                                    |  |
|                  | Aşağıdakilerden birini yapın:                                |                                                                                                    |  |
|                  |                                                              | • XML bulunan telefon yapılandırma dosyasına (cfg.xml), şu biçime sahip bir dize girin:                                                                         |  |
|                  |                                                              | <tune speaker="" ua="rw">Default</tune>                                                                                                    |  |
|                  |                                                              | • Telefon web sayfasında, listeden ses tonunu seçin.<br>Seçenekler: En Sıcak Daha Sıcak Sıcak Varsayılan Parlak Daha Parlak En Parlak<br>Varsayılan: Varsayılan |  |
|                  |                                                              |                                                                                                    |  |
|                  |                                                              |                                                                                                    |  |
|                  | <b>Not</b>                                                   | 3,5 mm jak veya USB bağlantı noktası kullanan bir kulaklığın hoparlörünü<br>ayarlayamazsınız.                                                                   |  |

 $\mathbf l$ 

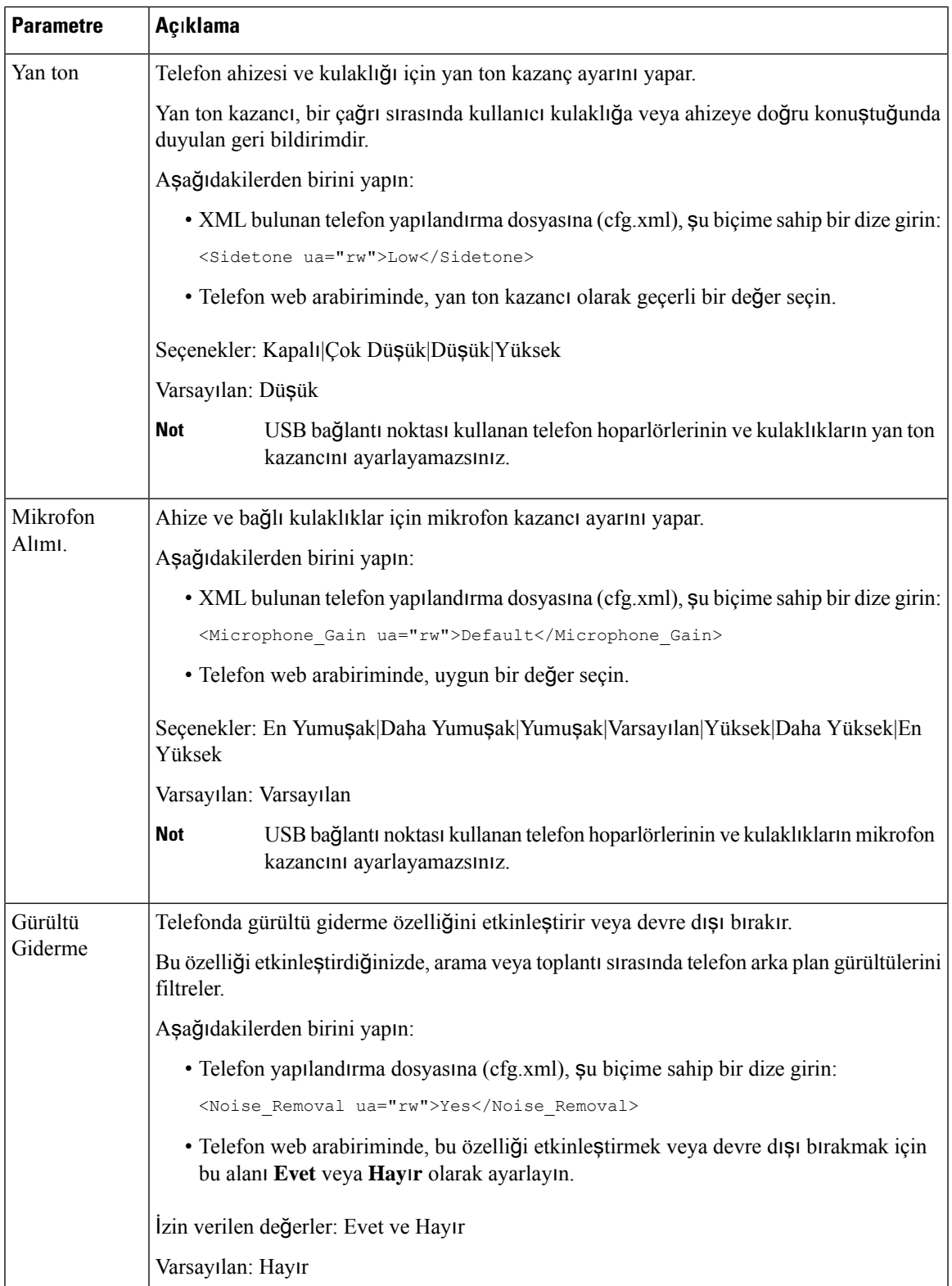

# <span id="page-441-0"></span>**Ses Codec'lerini Yap**ı**land**ı**rma**

Bir codec kaynağı, sonuç olarak bağlantı için seçilmese bile, etkin bir çağrının SDP codec listesine dahil edilmesi durumunda tahsis edilmiş olarak değerlendirilir. Optimum ses codec'i anlaşması, bazen Cisco IP Telefonunun bir codec adını uzak uç cihaz veya ağ geçidi codec adı ile eşleştirebilme yeteneğine bağlıdır. Telefon, ağ yöneticisinin desteklenen çeşitli codec'leri tek tek adlandırmasına izin verir ve böylece, doğru codec uzak uç ekipmanla başarılı şekilde anlaşır.

Cisco IP Telefonu ses codec'i önceliğini destekler. En fazla üç codec seçebilirsiniz. Yönetici her bir hat için kullanılan düşük bit hızlı codec'i seçebilir. G.711a ve G.711u her zaman etkindir.

Parametreleri telefon yapılandırma dosyasında, XML (cfg.xml) koduyla da yapılandırabilirsiniz. Her bir parametreyi yapılandırmak için, Ses Codec'i [Parametreleri,](#page-441-1) sayfa 418 öğesindeki dizenin sözdizimine bakın.

#### **Ba**ş**lamadan önce**

Telefonun yönetim web sayfasına erişin. Bkz. Telefon Web Sayfası [Arabirimine](#page-168-0) Erişme, sayfa 145.

#### **Yordam**

**Ad**ı**m 1 Ses** > **Dahili(n)** seçeneklerini belirleyin; n bir dahili hat numarasıdır.

**Ad**ı**m 2 Ses Yap**ı**land**ı**rmas**ı bölümünde, parametreleri Ses Codec'i [Parametreleri,](#page-441-1) sayfa 418 tablosunda açıklandığı şekilde yapılandırın.

**Ad**ı**m 3 Submit All Changes** seçeneğine tıklayın.

## <span id="page-441-1"></span>**Ses Codec'i Parametreleri**

Aşağıdaki tabloda, telefon web arabirimindeki **Ses** > **Dahili (n)** sekmesi altındaki **Ses Yap**ı**land**ı**rmas**ı bölümünde bulunan ses codec'i parametrelerinin işlevi ve kullanımı tanımlanmıştır. Ayrıca, bir parametreyi yapılandırmak amacıyla XML kodu bulunan telefon yapılandırma dosyasına (cfg.xml) eklenen dizenin sözdizimi de tanımlanmıştır.

I

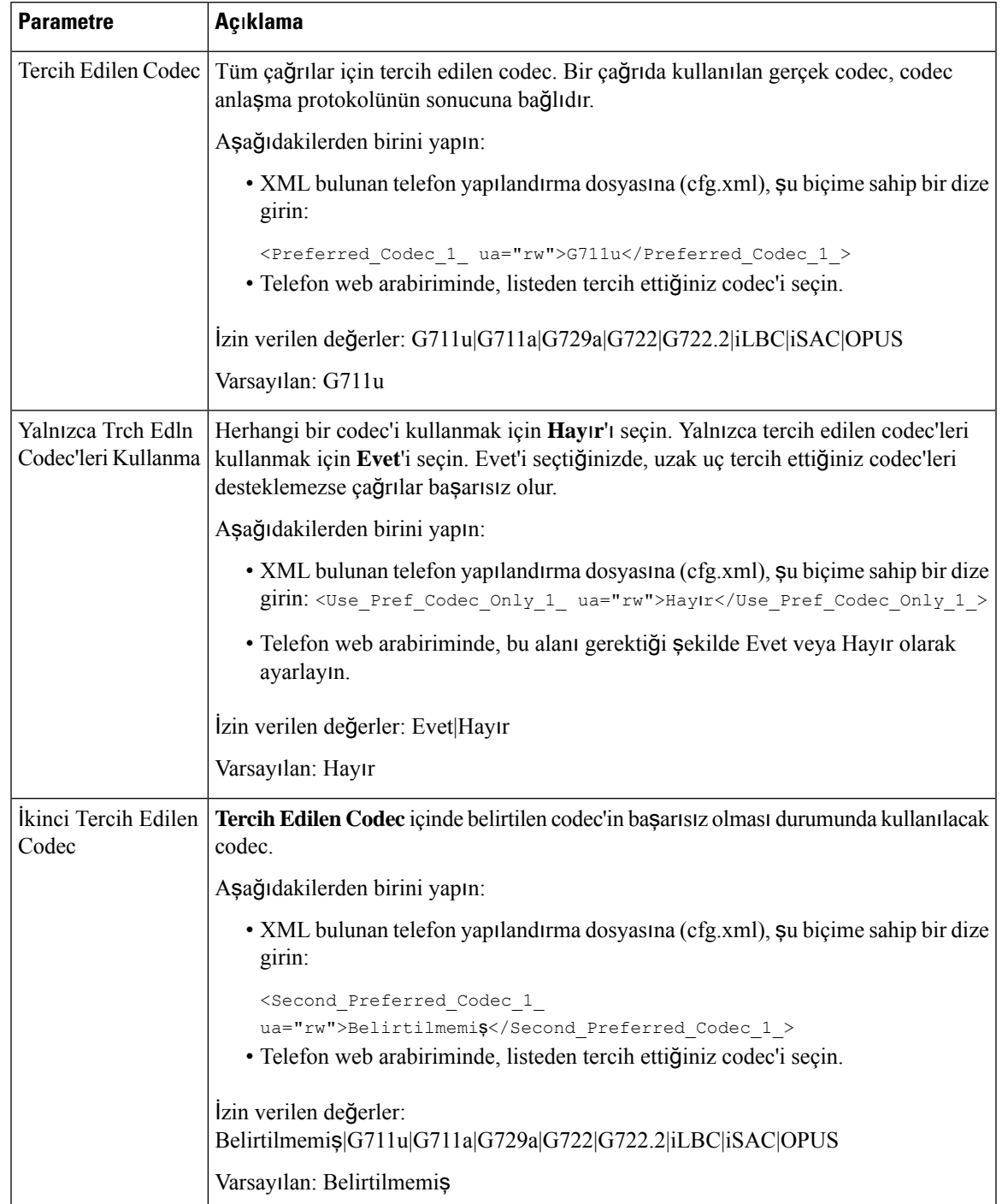

## **Çizelge 69: Ses Codec'i Parametreleri**

 $\mathbf I$ 

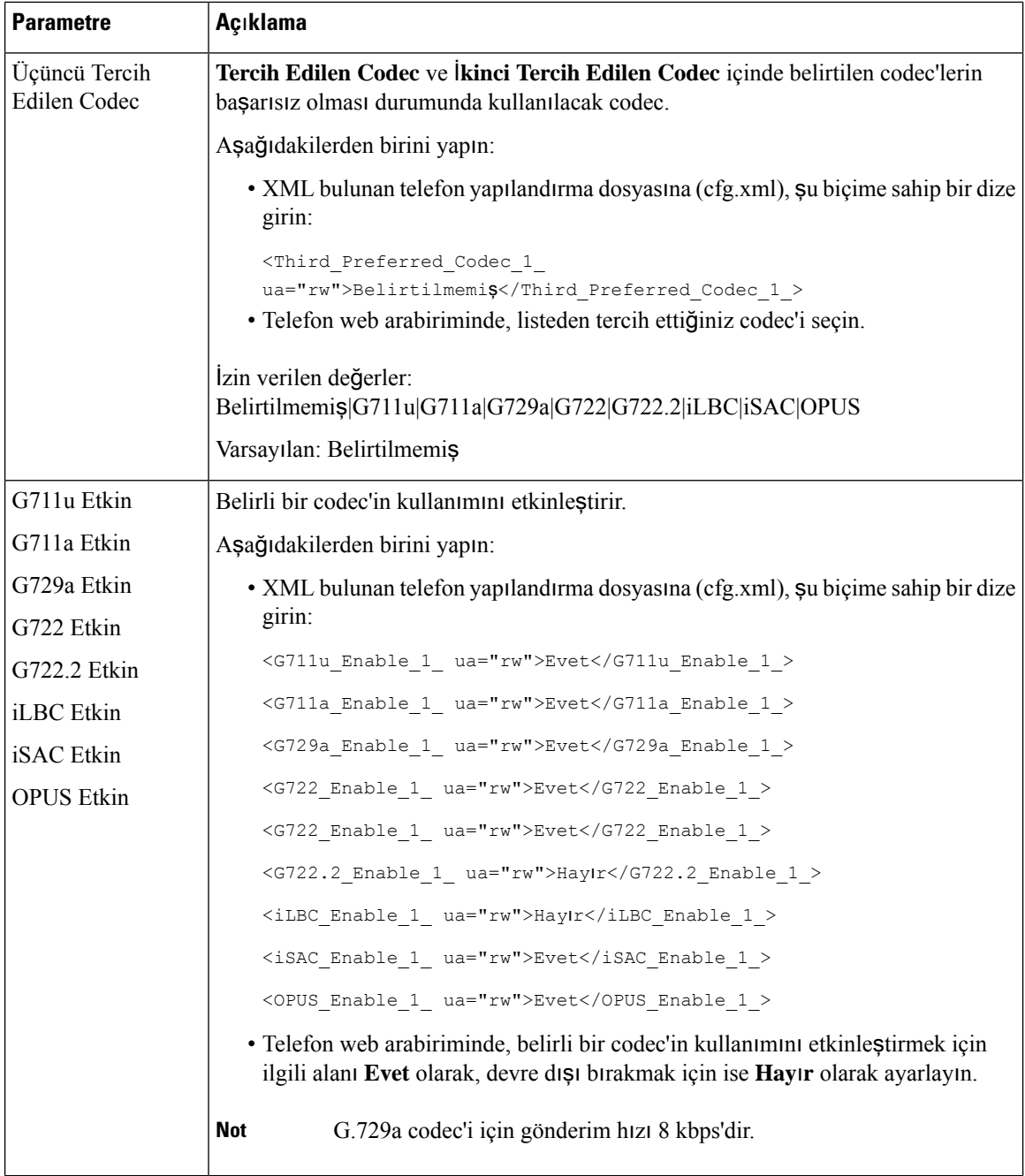

 $\mathbf l$ 

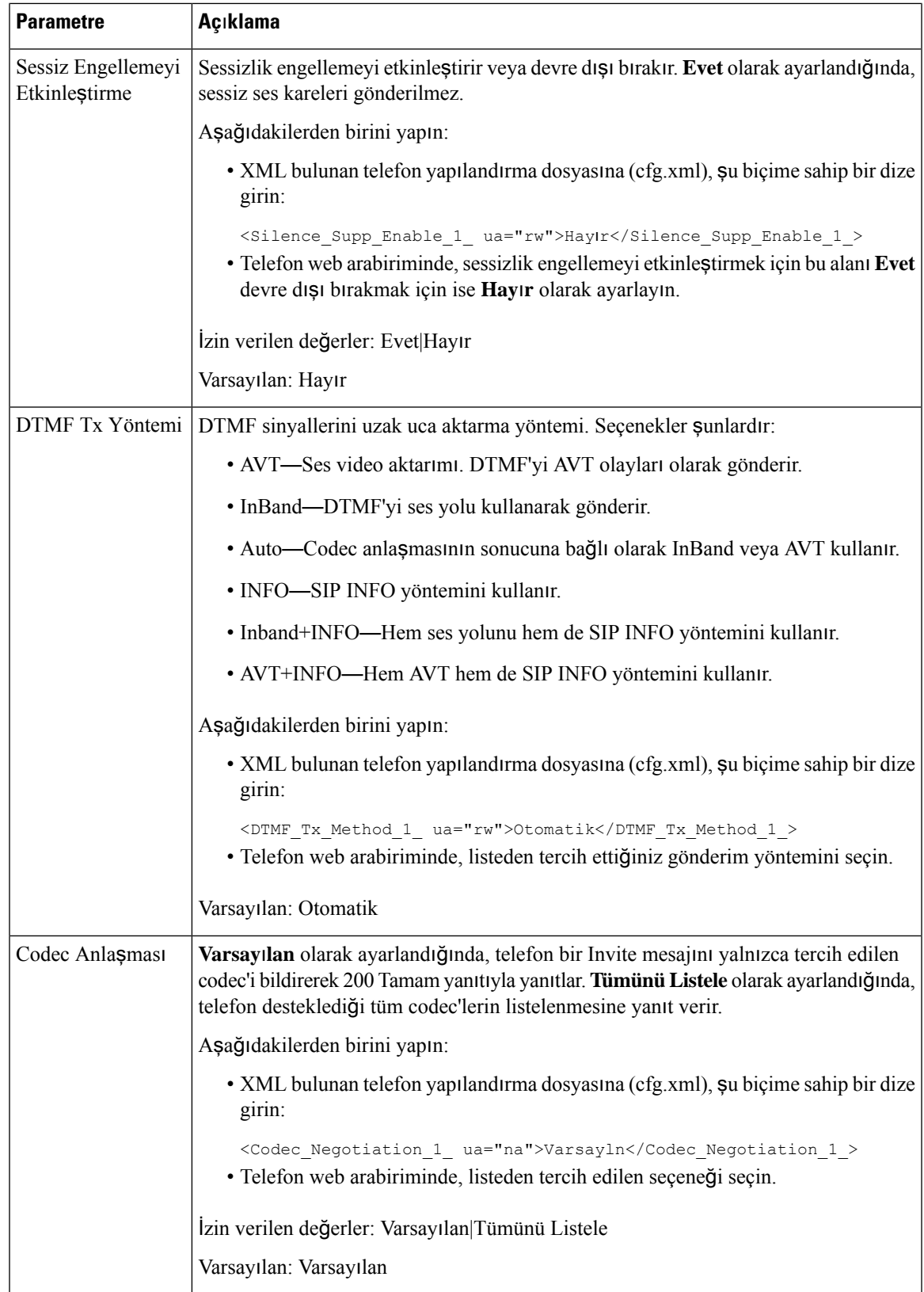

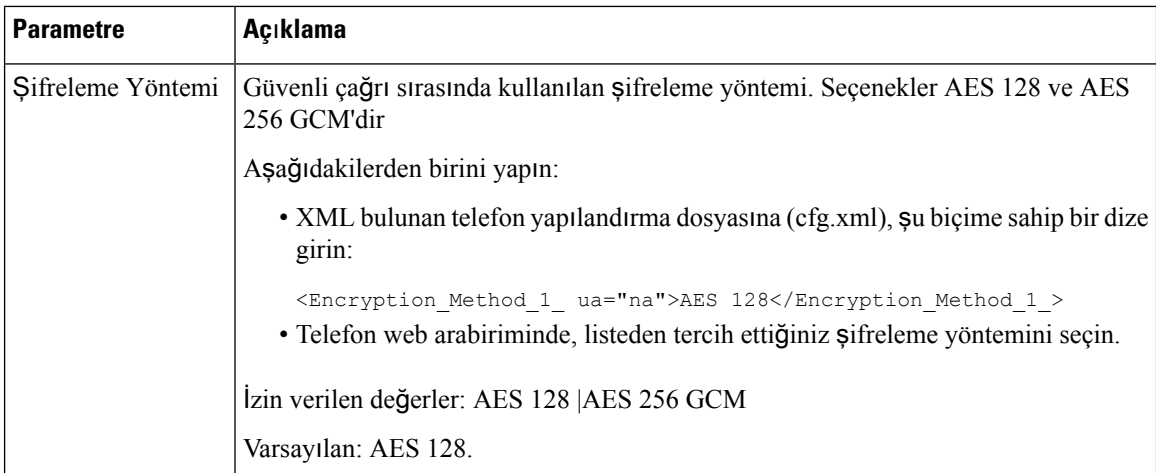

# <span id="page-445-0"></span>**Ses Kalitesini Raporlama**

Bir Oturum Başlatma Protokolü (SIP) olay paketiyle İnternet Protokolü Üzerinden Ses İletimi (VoIP) oturumları için ses kalitesi ölçümleri yakalayabilirsiniz. RTP'den alınan sesli çağrı kalite bilgileri veSIP'ten yapılan çağrı bilgileri, bir oturum içerisindeki bir Kullanıcı Aracısı'ndan (UA) üçüncü bir tarafa (toplayıcı) iletilir.

Cisco IP Telefonu, bir toplayıcı sunucusuna bir SIP YAYIMLAMA mesajı göndermek için Kullanıcı Datagram Protokolü (UDP) kullanır.

## **Ses Kalitesini Raporlamaya** İ**li**ş**kin Desteklenen Senaryolar**

Şu anda yalnızca temel çağrı senaryosu ses kalitesinin raporlanmasını desteklemektedir. Temel bir çağrı, uçtan uca gelen veya giden bir çağrı olabilir. Telefon, periyodik SIP yayımlama mesajını destekler.

## **Ortalama Görü**ş **Puanlar**ı **ve Codec'ler**

Ses kalitesi metrikleri, kaliteyi ölçmek için Ortalama Görüş Puanları'nı (MOS) kullanır. MOS derecesinin 1 olması en düşük kaliteyi temsil ederken, MOS derecesinin 5 olması ise en yüksek kaliteyi ifade etmektedir. Aşağıdaki tabloda, bazı codec'ler ve MOS puanlarının açıklamalarına yer verilmiştir. Telefon tüm codec'leri destekler. Telefon, tüm codec'ler için SIP Yayımlama mesajını gönderir.

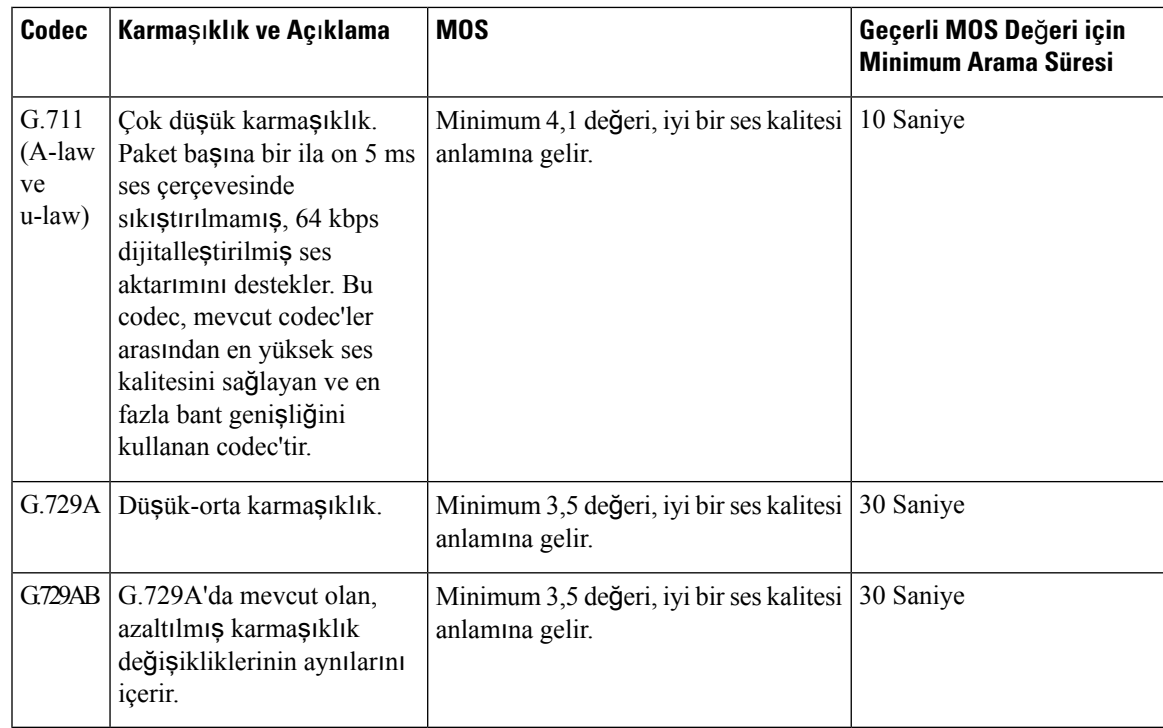

## **Ses Kalitesini Raporlamay**ı **Yap**ı**land**ı**rma**

Telefondaki her dahili hat için bir ses kalitesi raporu oluşturabilirsiniz. Ses Kalitesi Metrikleri (VQM) SIP Yayımlama Mesajı parametreleri, şunları yapmanıza yardımcı olur:

- Ses kalitesi raporları oluşturma.
- Raporlarınızı adlandırma.
- Telefonunuzun ne zaman SIP Yayımlama mesajı göndereceğini belirleme.

Parametreleri telefon yapılandırma dosyasında, XML (cfg.xml) koduyla da yapılandırabilirsiniz. Bkz. [VQM](#page-447-0) SIP Yayımlama Mesajı [Parametreleri,](#page-447-0) sayfa 424

## **Ba**ş**lamadan önce**

Telefonun yönetim web sayfasına erişin. Bkz. Telefon Web Sayfası [Arabirimine](#page-168-0) Erişme, sayfa 145.

### **Yordam**

**Ad**ı**m 1 Ses** > **Dahili(n)** seçeneklerini belirleyin; (n) dahili hat numarasıdır.

**Ad**ı**m 2 SIP Ayarlar**ı'nda, **Ses Kalitesi Raporlama Adresi** parametresi için bir değer girin. Bir etki alanı adı veya IP adresi girebilirsiniz.

Ayrıca, bu parametre için etki alanı adı veya IP adresinin yanında bir de bağlantı noktası numarası ekleyebilirsiniz. Bir bağlantı noktası numarası girmezseniz, varsayılan olarak **SIP UDP Ba**ğ**lant**ı **Noktas**ı (5060) değeri kullanılır. Toplayıcı sunucu URL parametresi boş bırakılırsa, SIP YAYIMLAMA mesajı gönderilmez.

**Ad**ı**m 3 Ses Kalitesi Rapor Grubu** parametresi için rapor adınızı girin. Rapor adınız tire (-), noktalı virgül (;), iki nokta (:) veya boşluk ile başlayamaz. **Ad**ı**m 4 Ses Kalitesi Raporlama Aral**ığı parametresi için saniye cinsinden bir aralık girin. Örnek: 20 saniyelik aralık raporlama için **20**. **Ad**ı**m 5 Submit All Changes** seçeneğine tıklayın.

## <span id="page-447-0"></span>**VQM SIP Yay**ı**mlama Mesaj**ı **Parametreleri**

Aşağıdaki tabloda, telefonun web arabirimindeki**Ses** > **Dahili(n)**sekmesinin altındaki**Sip Ayarlar**ı bölümünde bulunan Ses Kalitesi Metrikleri (VQM) SIP Yayımlama Mesajı parametrelerinin işlevi ve kullanımı tanımlanmıştır. Ayrıca, bir parametreyi yapılandırmak amacıyla XML kodu bulunan telefon yapılandırma dosyasına (cfg.xml) eklenen dizenin sözdizimi de tanımlanmıştır.

#### **Çizelge 70: VQM SIP Yay**ı**mlama Mesaj**ı **Parametreleri**

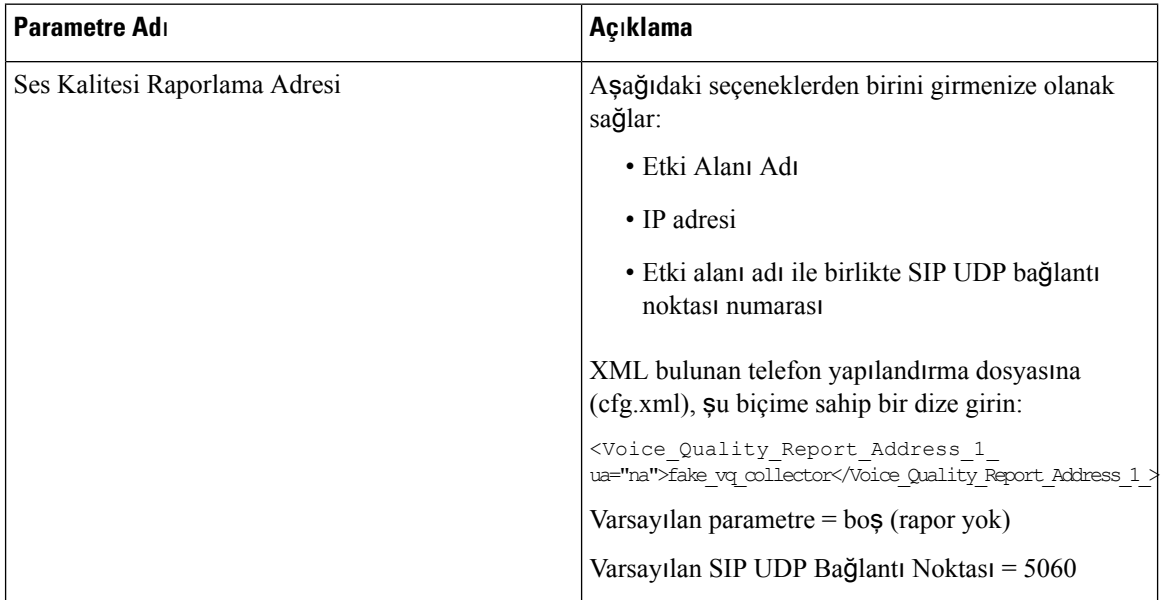

 $\mathbf l$ 

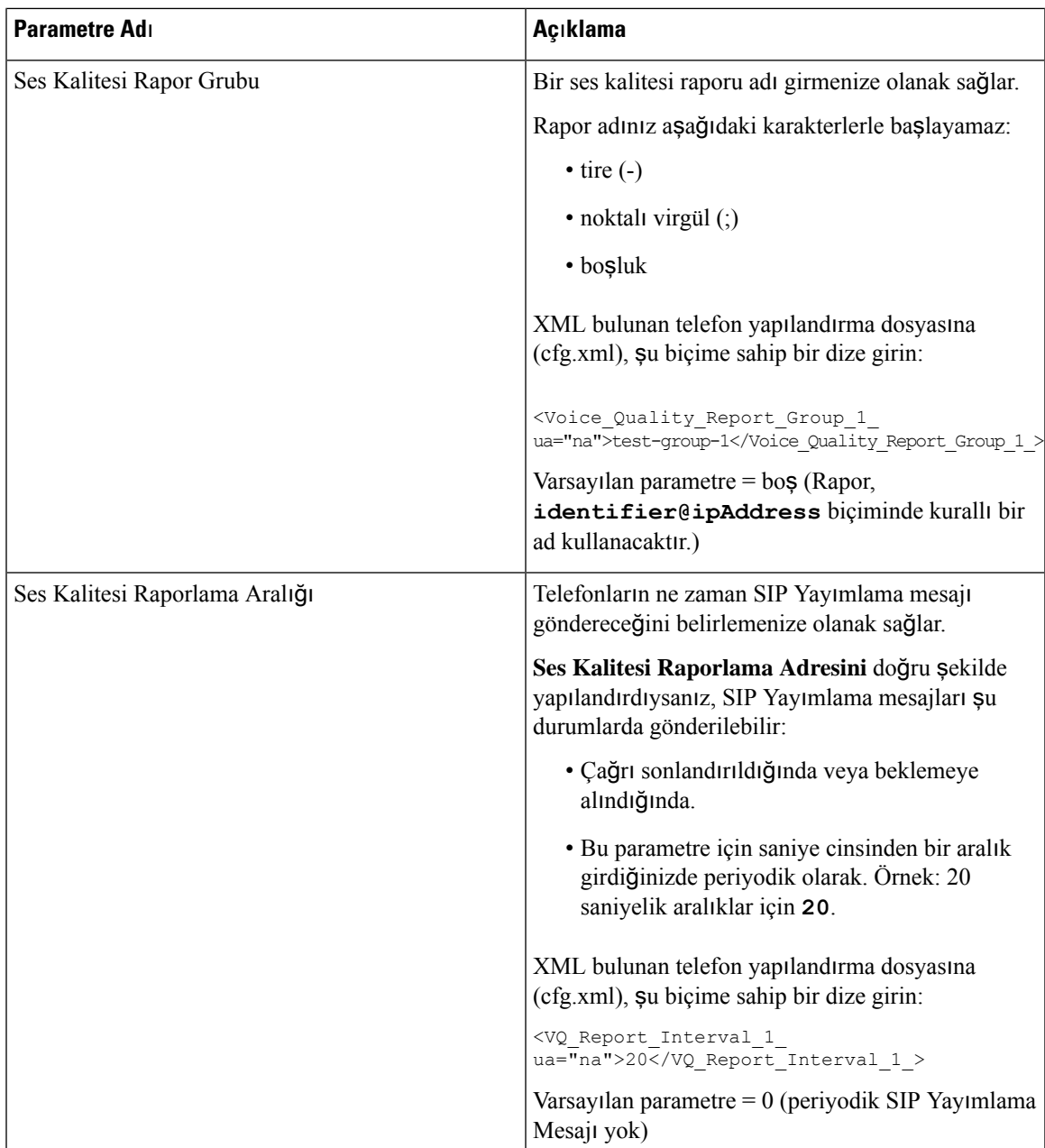

 $\mathbf I$ 

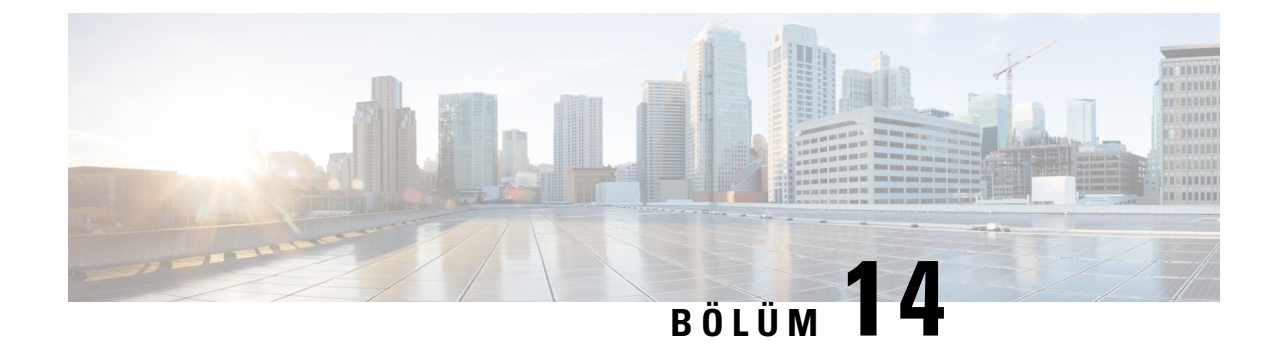

# **Video Yap**ı**land**ı**rmas**ı

- Video [Hizmetlerini](#page-450-0) Devre Dışı Bırakma, sayfa 427
- Video Bant Genişliğini [Kontrol](#page-450-1) Etme, sayfa 427
- Kamera Pozlamasını [Ayarlama,](#page-451-0) sayfa 428
- Video İletim Çözünürlüğü [Kurulumu,](#page-452-0) sayfa 429
- Video [Codec'ini](#page-453-0) Yapılandırma, sayfa 430

# <span id="page-450-0"></span>**Video Hizmetlerini Devre D**ışı **B**ı**rakma**

Telefonun video özelliğini devre dışı bırakmak için telefondaki tüm video ayarlarını devre dışı bırakabilir veya gizleyebilirsiniz. Video hizmetlerini devre dışı bıraktığınızda, kullanıcınız telefonunda video ayarları menüsünü göremez ve telefon web sayfasında Video ve Kamera Pozlaması parametreleri görüntülenmez. Kamera pozlaması hakkında bilgi için Bkz. Kamera Pozlamasını [Ayarlama,](#page-451-0) sayfa 428.

### **Yordam**

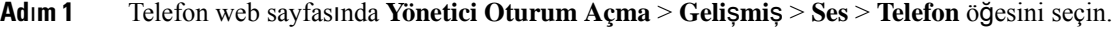

- **Ad**ı**m 2 Ek Hizmetler** bölümü altında, **Video Hzmt** listesinden, video hizmetlerini etkinleştirmek için **Evet** veya hizmeti devre dışı bırakmak için **Hay**ı**r** öğesini seçin.
- <span id="page-450-1"></span>**Ad**ı**m 3** Ayarlarınızı kaydetmek için **Tüm De**ğ**i**ş**iklikleri Gönder** öğesine tıklayın.

# **Video Bant Geni**ş**li**ğ**ini Kontrol Etme**

Yoğun bir ağınız veya sınırlı ağ kaynağınız varsa kullanıcılar, örneğin videoların gecikmesi veya aniden durması gibi video sorunlarından şikayetçi olabilirler.

Varsayılan olarak, telefon otomatik olarak ses ve video ağı gereksinimlerini dengeleyen bir bant genişliği ayarı seçer.

Ağ koşullarınız tarafından gerektirildiği durumlarda, otomatik seçimi geçersiz kılmak için sabit bir bant genişliği ayarı yapılandırabilirsiniz. Sabit bir bant genişliği yapılandırmanız durumunda, bir ayar seçin ve video gecikmesi yaşanmayana kadar aşağı doğru ayarlayın.

Parametreleri telefon yapılandırma dosyasında, XML (cfg.xml) koduyla da yapılandırabilirsiniz.

**Yordam**

- **Ad**ı**m 1** Telefon web sayfasında **Yönetici Oturum Açma** > **Ses** > **Telefon** öğesini seçin.
- **Ad**ı**m 2** Telefonun aktarabileceği veya alabileceği maksimum bilgi miktarını kısıtlamak için, **Video Yap**ı**land**ı**rma** bölümünde **Bant Geni**ş**li**ğ**i** İ**zni** parametresinden bir bant genişliği seçin. Daha fazla bilgi için.

Seçenekler: Otomatik

- Auto
- 2 Mb/s
- $\cdot$  1 Mb/s
- 750 Kbps
- 500 Kbps
- 250 Kbps

Varsayılan: Otomatik

Bu parametreyi ayrıca, yapılandırma dosyasına (cfg.xml) şu biçimde bir dize girerek de yapılandırabilirsiniz: <Bandwidth\_Allowance ua="na">Auto</Bandwidth\_Allowance>

**Ad**ı**m 3 Submit All Changes** seçeneğine tıklayın.

## <span id="page-451-0"></span>**Kamera Pozlamas**ı**n**ı **Ayarlama**

Kamera pozlamasını ofisinizdeki ortam aydınlatması için ayarlayabilirsiniz. Pozlamayı, iletilen videonun parlaklığını değiştirecek şekilde ayarlayın.

Kullanıcılarınız ayrıca pozlamayı telefondaki şu menü üzerinden de ayarlayabilirler: **Uygulamalar**  $\left| \right\rangle$ **Kullan**ı**c**ı **Tercihi** > **Video** > **Pozlama**.

#### **Ba**ş**lamadan önce**

Kamera deklanşörü açık olmalıdır.

### **Yordam**

- **Ad**ı**m 1** Telefon web sayfasında **Yönetici Oturum Açma** > **Geli**ş**mi**ş > **Ses** > **Kullan**ı**c**ı öğesini seçin.
- **Ad**ı**m 2 Video Yap**ı**land**ı**rma** bölümündeki **Kamera Pozlamas**ı alanına bir değer girin.

Pozlama değeri 0 ila 15 arasındadır ve varsayılan değer 8'dir.

**Ad**ı**m 3 Submit All Changes** seçeneğine tıklayın.

# <span id="page-452-0"></span>**Video** İ**letim Çözünürlü**ğ**ü Kurulumu**

Cisco IP Telefonu 8845 ve 8865 aşağıdaki video biçimlerini destekler:

- 720p (1280x720)
- WVGA (800x480)
- 360p (640x360)
- 240p (432x240)
- VGA (640x480)
- CIF (352x288)
- SIF (352x240)
- QCIF (176x144)

Video destekli Cisco IP Telefonları, telefon yapılandırmasını ve telefon ekranı sınırlamalarını temel alarak en iyi bant genişliği ve çözünürlüğü eşleşmesini yapar.

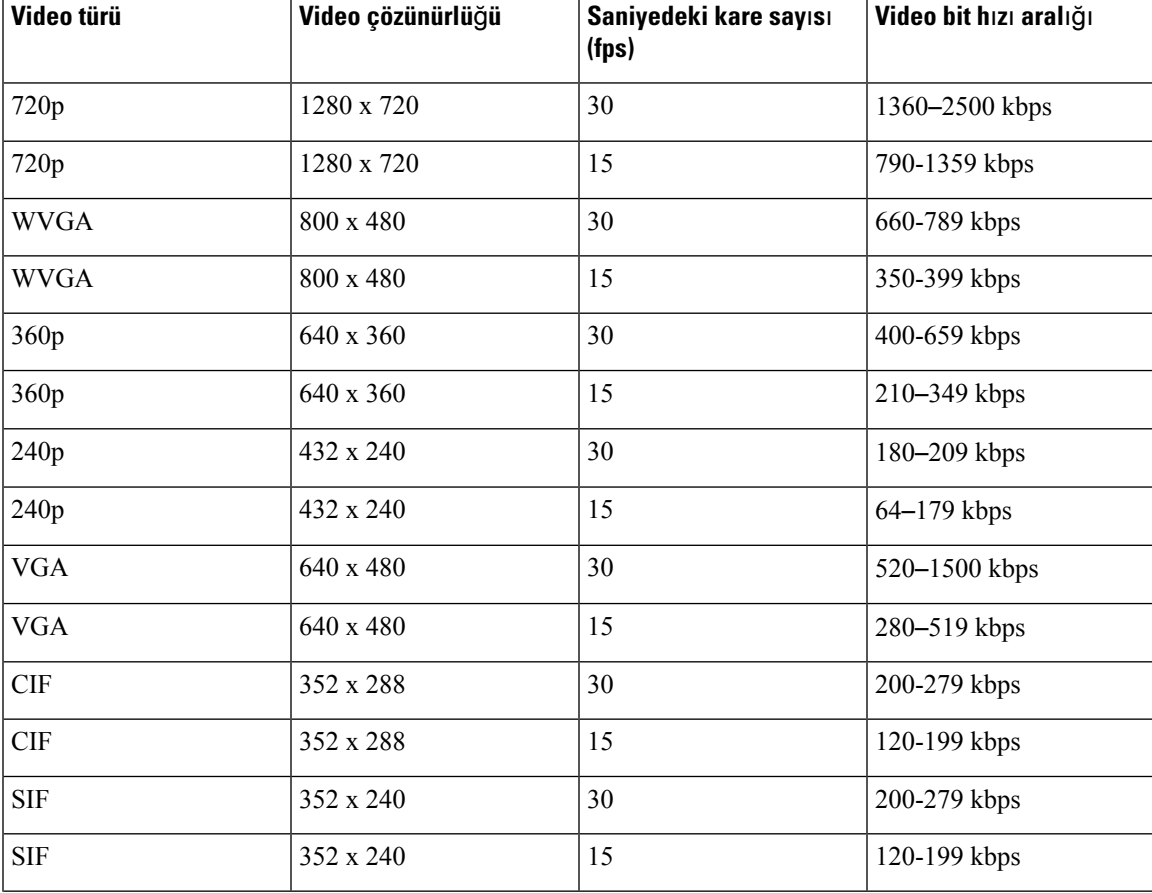

Bir sonraki tablo, desteklenen her bir video türü için kare/saniye cinsinden çözünürlükleri gösterir.

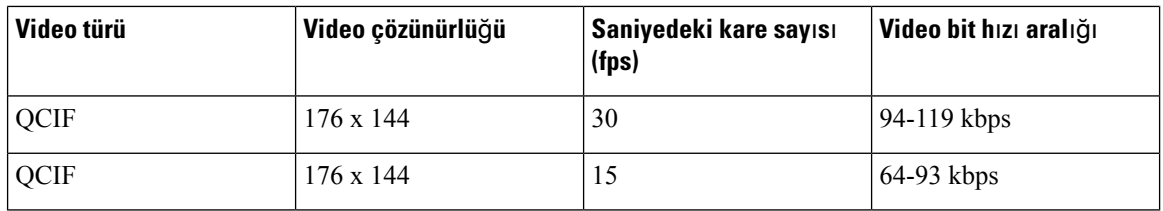

# <span id="page-453-0"></span>**Video Codec'ini Yap**ı**land**ı**rma**

Video codec'leri dijital videoların sıkıştırılmasını veya açılmasını sağlar. Video codec'lerini telefon web sayfasından etkinleştirebilir veya devre dışı bırakabilirsiniz.

Cisco IP Telefonu 8845 ve 8865; H.264 Yüksek Profil paketizasyon modu 1, Temel Profil Modu 0 ve Temel Profil paketizasyon modu 0 codec'lerini destekler.

Tüm codec'ler için, Gerçek Zamanlı Protokol (RTP) yük türü dinamiktir ve bunu telefonun web sayfasında şu yol üzerinden değiştirebilirsiniz: **Yönetici Giri**ş**i** > **Geli**ş**mi**ş > **Ses** > **SIP** > **SDP Yük Türü**. Daha fazla bilgi için Bkz. SDP Yük [Türleri,](#page-563-0) sayfa 540.

Parametreleri telefon yapılandırma dosyasında, XML (cfg.xml) koduyla da yapılandırabilirsiniz. Her bir parametreyi yapılandırmak için, Video Codec'i Parametreleri, sayfa 430 öğesindeki dizenin sözdizimine bakın.

### **Yordam**

- **Ad**ı**m 1** Telefon web sayfasında, **Yönetici Oturum Açma** > **Geli**ş**mi**ş > **Ses** > **Dahili** seçeneğini işaretleyin.
- **Ad**ı**m 2 Video Yap**ı**land**ı**rma** bölümündeki alanları Video Codec'i [Parametreleri,](#page-453-1) sayfa 430 bölümünde açıklandığı şekilde ayarlayın.
- **Ad**ı**m 3 Submit All Changes** seçeneğine tıklayın.

## <span id="page-453-1"></span>**Video Codec'i Parametreleri**

Aşağıdaki tabloda, telefon web arabirimindeki **Ses** > **Dahili (n)** sekmesi altındaki **Video Yap**ı**land**ı**rmas**ı bölümünde bulunan video codec'i parametrelerinin işlevi ve kullanımı tanımlanmıştır. Ayrıca, bir parametreyi yapılandırmak amacıyla XML kodu bulunan telefon yapılandırma dosyasına (cfg.xml) eklenen dizenin sözdizimi de tanımlanmıştır.

I

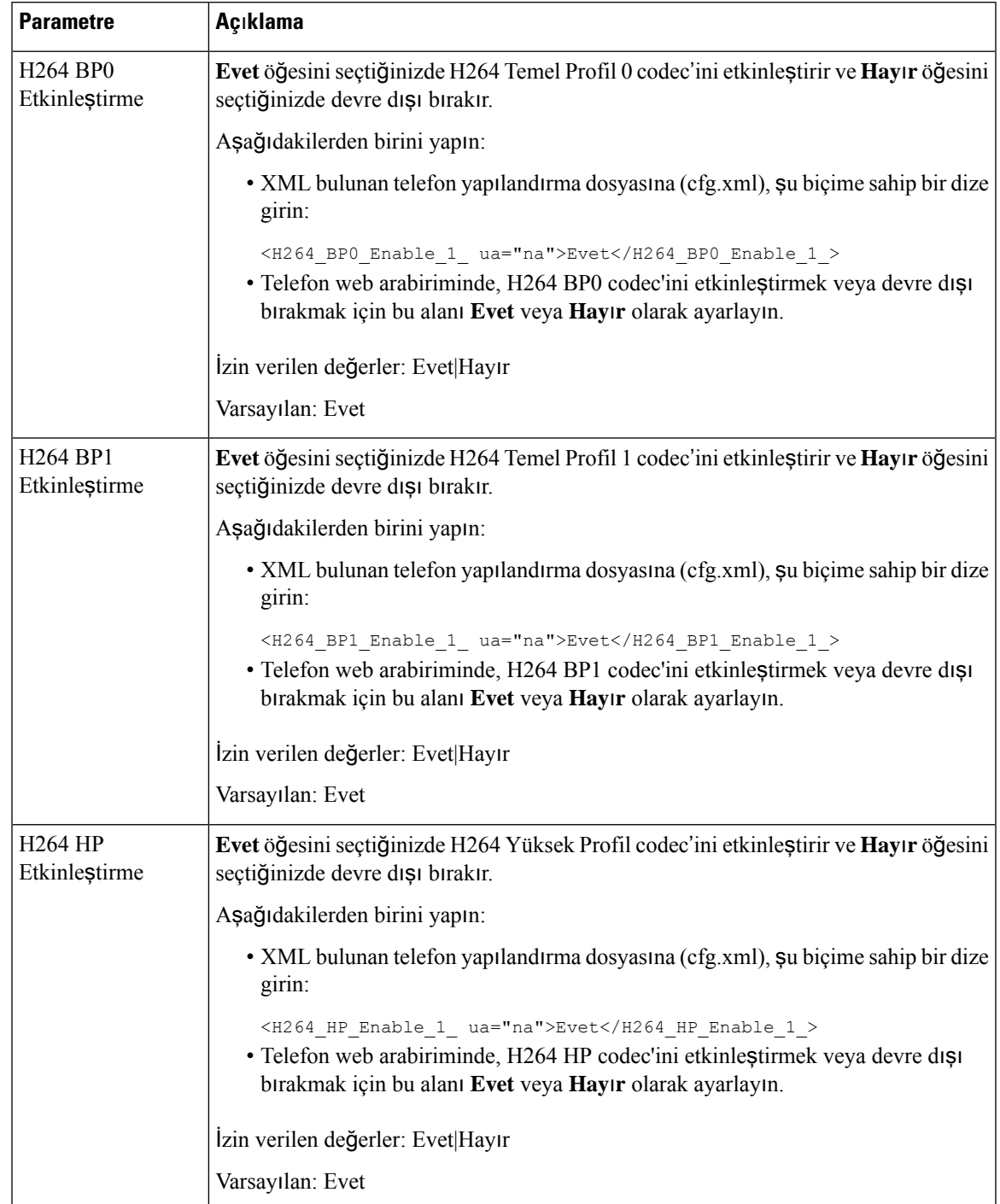

## **Çizelge 71: Video Codec'i Parametreleri**

I

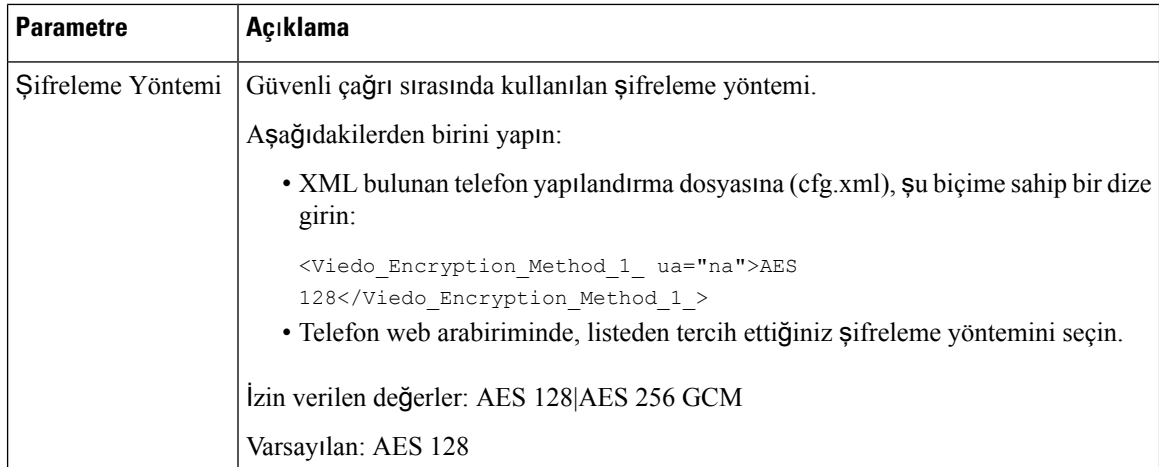

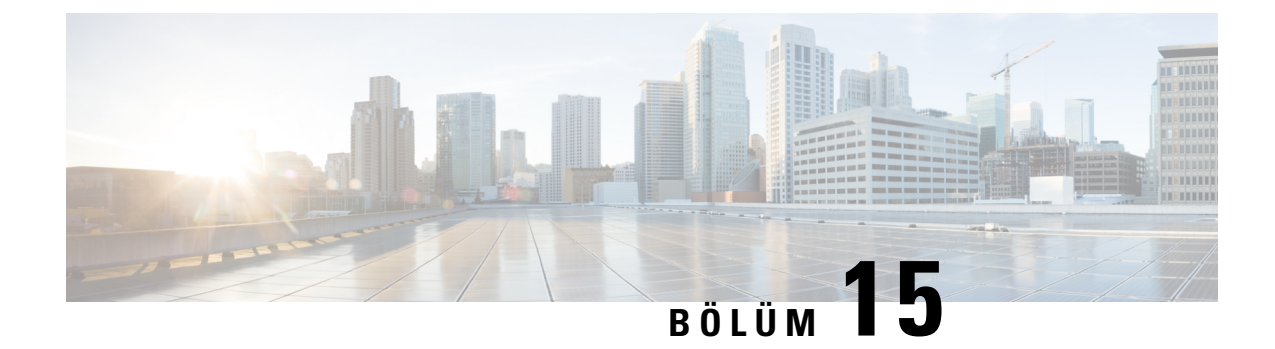

# **Sesli Posta Yap**ı**land**ı**rmas**ı

• Sesli [Postay](#page-456-0)ı Yapılandırma, sayfa 433

# <span id="page-456-0"></span>**Sesli Postay**ı **Yap**ı**land**ı**rma**

Sesli posta sistemi için dahili veya harici telefon numarasını ya da URL'yi yapılandırabilirsiniz. Harici bir sesli posta hizmeti kullanıyorsanız numara, çevirmek için gerekli olan herhangi bir rakamı ve gerekli alan kodunu içermelidir.

### **Ba**ş**lamadan önce**

Telefonun yönetim web sayfasına erişin. Bkz. Telefon Web Sayfası [Arabirimine](#page-168-0) Erişme, sayfa 145.

### **Yordam**

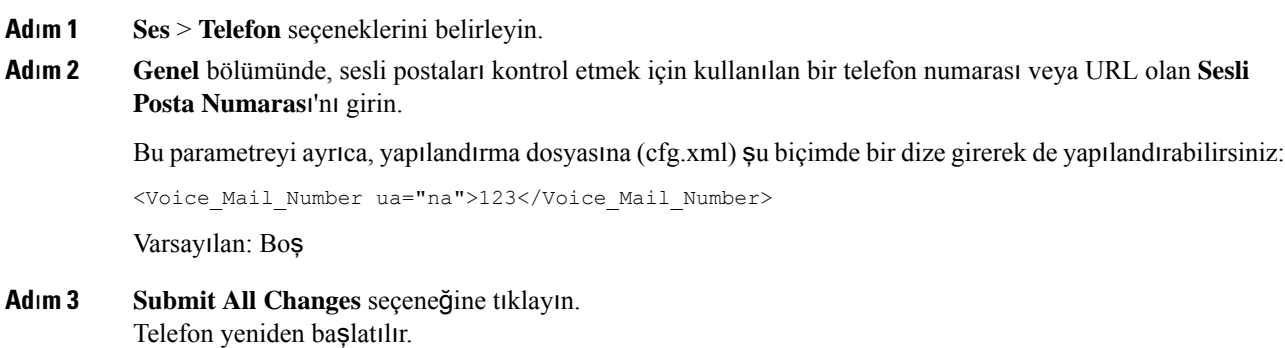

## **Bir Dahili Numara** İ**çin Sesli Postay**ı **Yap**ı**land**ı**rma**

### **Ba**ş**lamadan önce**

Telefonun yönetim web sayfasına erişin. Bkz. Telefon Web Sayfası [Arabirimine](#page-168-0) Erişme, sayfa 145.

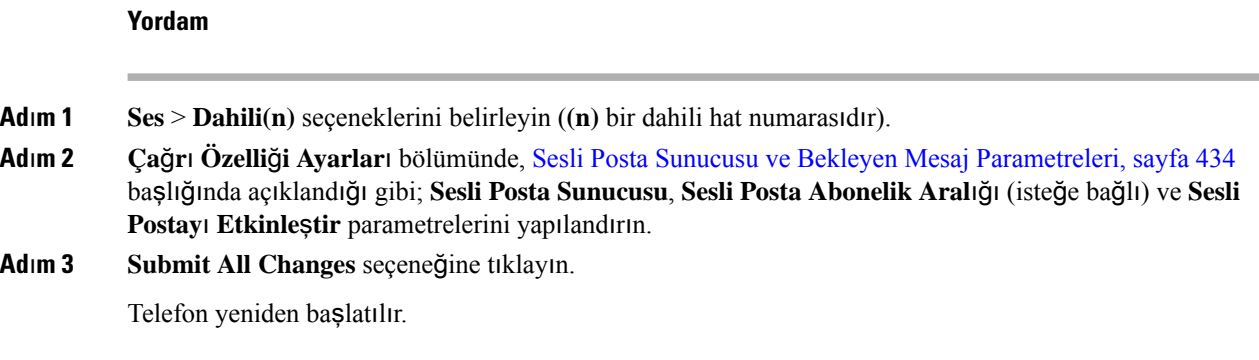

## **Bekleyen Mesaj Göstergesini Yap**ı**land**ı**rma**

Telefondaki belirli bir dahili için Bekleyen Mesaj Göstergesini yapılandırabilirsiniz. Bekleyen Mesaj Göstergesi posta kutusunda yeni sesli mesaj olup olmaması durumuna göre yanar.

IP telefonunuzun en üstündeki göstergeyi, bir veya daha fazla sesli posta bırakıldığında yanacak şekilde etkinleştirebilirsiniz. Bu ışık, bekleyen bir mesaj olduğunda gösterilebilir.

### **Ba**ş**lamadan önce**

Telefonun yönetim web sayfasına erişin. Bkz. Telefon Web Sayfası [Arabirimine](#page-168-0) Erişme, sayfa 145.

### **Yordam**

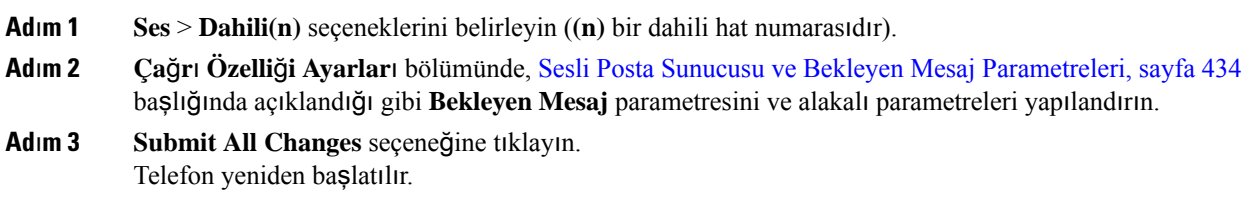

## <span id="page-457-0"></span>**Sesli Posta Sunucusu ve Bekleyen Mesaj Parametreleri**

Aşağıdaki tabloda, Sesli Posta ve Bekleyen Mesaj için **Ça**ğ**r**ı **Özellik Ayarlar**ı anlatılmaktadır.

 $\overline{\phantom{a}}$ 

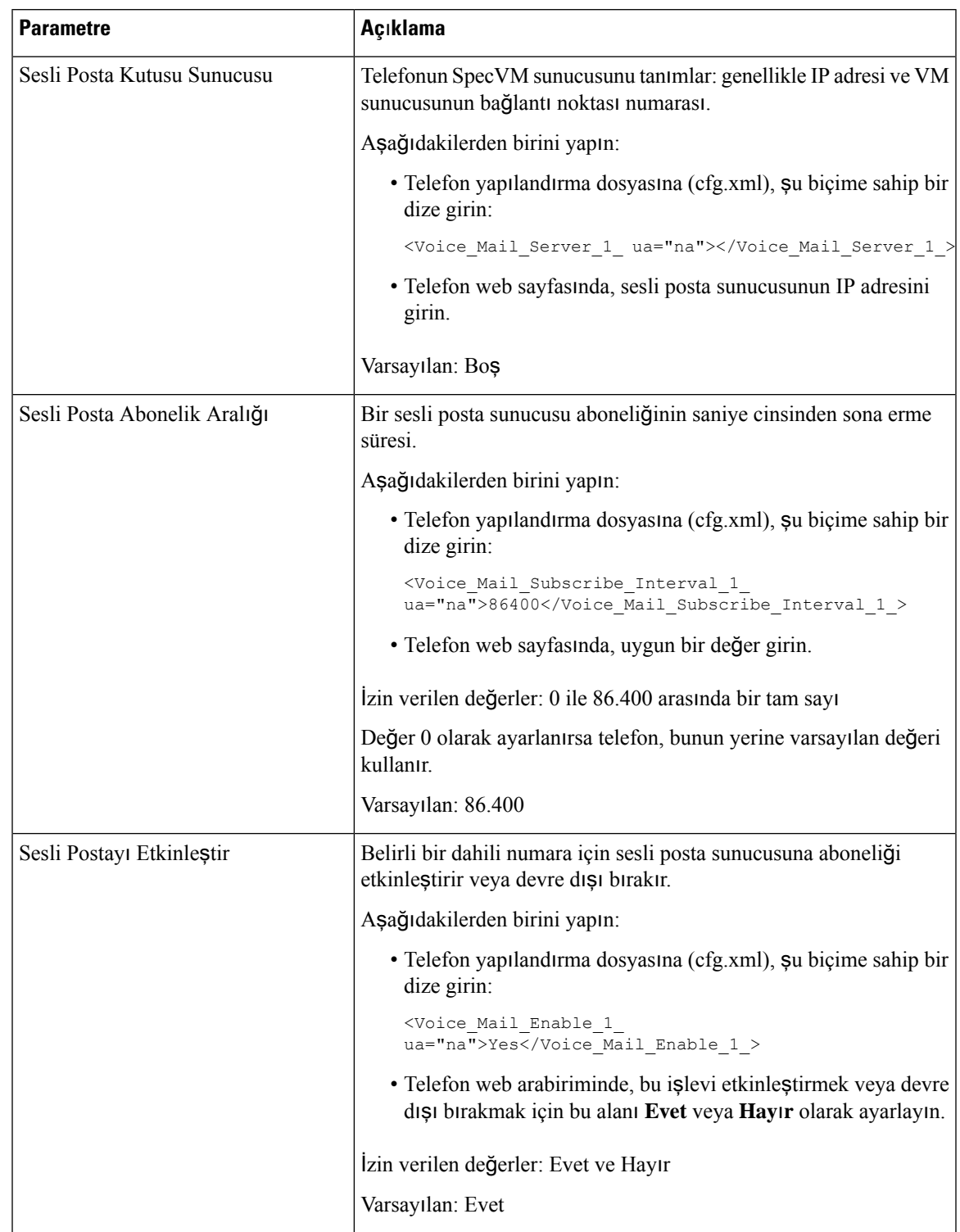

## **Çizelge 72: Sesli Posta ve Bekleyen Mesaj Parametreleri**

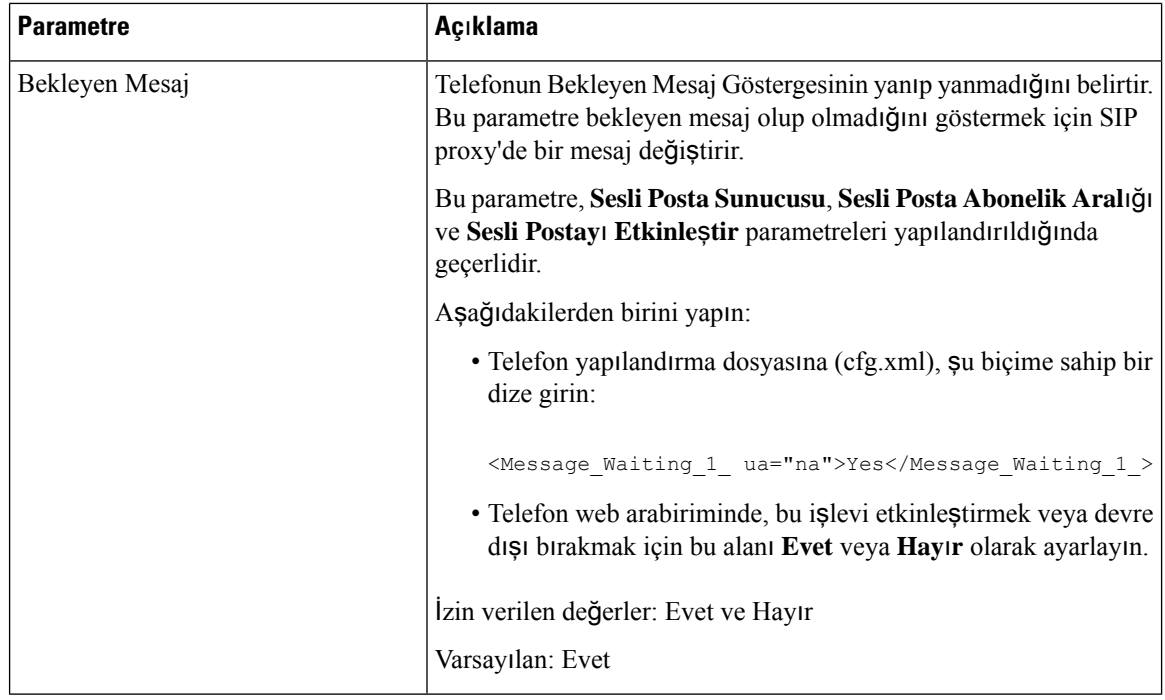

## <span id="page-459-0"></span>**Hat Tu**ş**unda Sesli Posta PLK'sini Yap**ı**land**ı**rma**

Kullanıcıların bir kullanıcı veya grubun belirli bir sesli mesaj hesabını izleyebileceği bir hat tuşunda, sesli posta PLK'sini yapılandırabilirsiniz.

Sesli mesaj PLK'si, bir dahili hattı ve başka bir kullanıcı ya da grubun sesli mesaj hesabını izleyebilir. Başka bir kullanıcının veya grubun sesli mesajının izlenmesi için SIP Proxy'sinin desteği gerekir.

Örneğin, kullanıcı bir müşteri hizmetleri grubuna aitse bu özellik, kullanıcıların hem sesli mesajlarını hem de grubun sesli mesajlarını izlemelerine olanak verir.

Aynı hat tuşu için hızlı aramayı da eklerseniz kullanıcılar hat tuşuna basarak, atanan dahili hatta hızlı arama yapabilir.

### **Ba**ş**lamadan önce**

Telefonun yönetim web sayfasına erişin. Bkz. Telefon Web Sayfası [Arabirimine](#page-168-0) Erişme, sayfa 145.

#### **Yordam**

- **Ad**ı**m 1 Ses** > **Telefon** seçeneklerini belirleyin.
- **Ad**ı**m 2** Sesli posta PLK'sinin yapılandırılacağı bir **Hat Tu**ş**u** seçin.
- **Ad**ı**m 3** (İsteğe Bağlı) Dahili hat özelliğini devre dışı bırakmak için **Dahili Hat** parametresini **Devre D**ışı olarak ayarlayın.
	- Doğrudan PLK Yapılandırması özelliği devre dışı bırakılırsa hat tuşunda sesli mesaj PLK'sini yapılandırmak için dahili hattı devre dışı bırakmanız gerekir. Özellik etkinse bu adımı atlayabilirsiniz. Ayrıntılar için bkz. Doğrudan PLK Yapılandırmasını [Etkinle](#page-414-0)ştirme, sayfa 391. **Not**

Bu parametreyi, telefon yapılandırma dosyasında (cfg.xml) da yapılandırabilirsiniz. Parametre, hatta özeldir. Dizeyi aşağıdaki biçimde girin:

```
<Extension_n_ ua="na">Disabled</Extension_n_>
```
Burada *n* dahili numaradır.

#### **Ad**ı**m 4 Geni**ş**letilmi**ş İş**lev** parametresine, aşağıdaki biçimde bir dize girin:

• Yalnızca MWI için:

fnc=mwi;sub=group\_vm@domain;vid=1;nme=Group;

• MWI + Hızlı Arama için:

fnc=mwi+sd;ext=8000@domain;sub=group\_vm@domain;vid=1;nme=Group;

• MWI + Hızlı Arama + DTMF için:

fnc=mwi+sd;ext=8000 ,4085283300#,123456#@domain;sub=group\_vm@domain;vid=1;nme=Group;

Dize sözdizimi hakkında daha fazla bilgi için bkz Sesli Posta PLK'si İçin Dize [Sözdizimi,](#page-460-0) sayfa 437.

Bu parametreyi, telefon yapılandırma dosyasında (cfg.xml) da yapılandırabilirsiniz. Parametre, hatta özeldir. Dizeyi aşağıdaki biçimde girin:

<Extended\_Function\_2\_ ua="na">mwi+sd;ext=8000 ,4085283300#,123456#@domain; sub=group\_vm@domain;vid=1;nme=Group;</Extended\_Function\_2\_>

**Ad**ı**m 5 Genel** bölümünde, **Özelle**ş**tirilebilir PLK Seçenekleri** parametresine mwi veya mwi;sd girin.

Yapılandırma dosyasındaki (cfg.xml) parametre:

<Customizable\_PLK\_Options ua="na">mwi;sd</Customizable\_PLK\_Options>

Yapılandırma sonrasında, kullanıcılar hat tuşundaki ilgili özellikleri yapılandırabilir.

**Ad**ı**m 6 Submit All Changes** seçeneğine tıklayın.

## <span id="page-460-0"></span>**Sesli Posta PLK'si** İ**çin Dize Sözdizimi**

Aşağıdaki tabloda, telefon web arabiriminde yapılandırılan sesli posta Programlanabilir Hat Tuşu (PLK) ile ilişkili dize sözdizimi açıklanmaktadır.

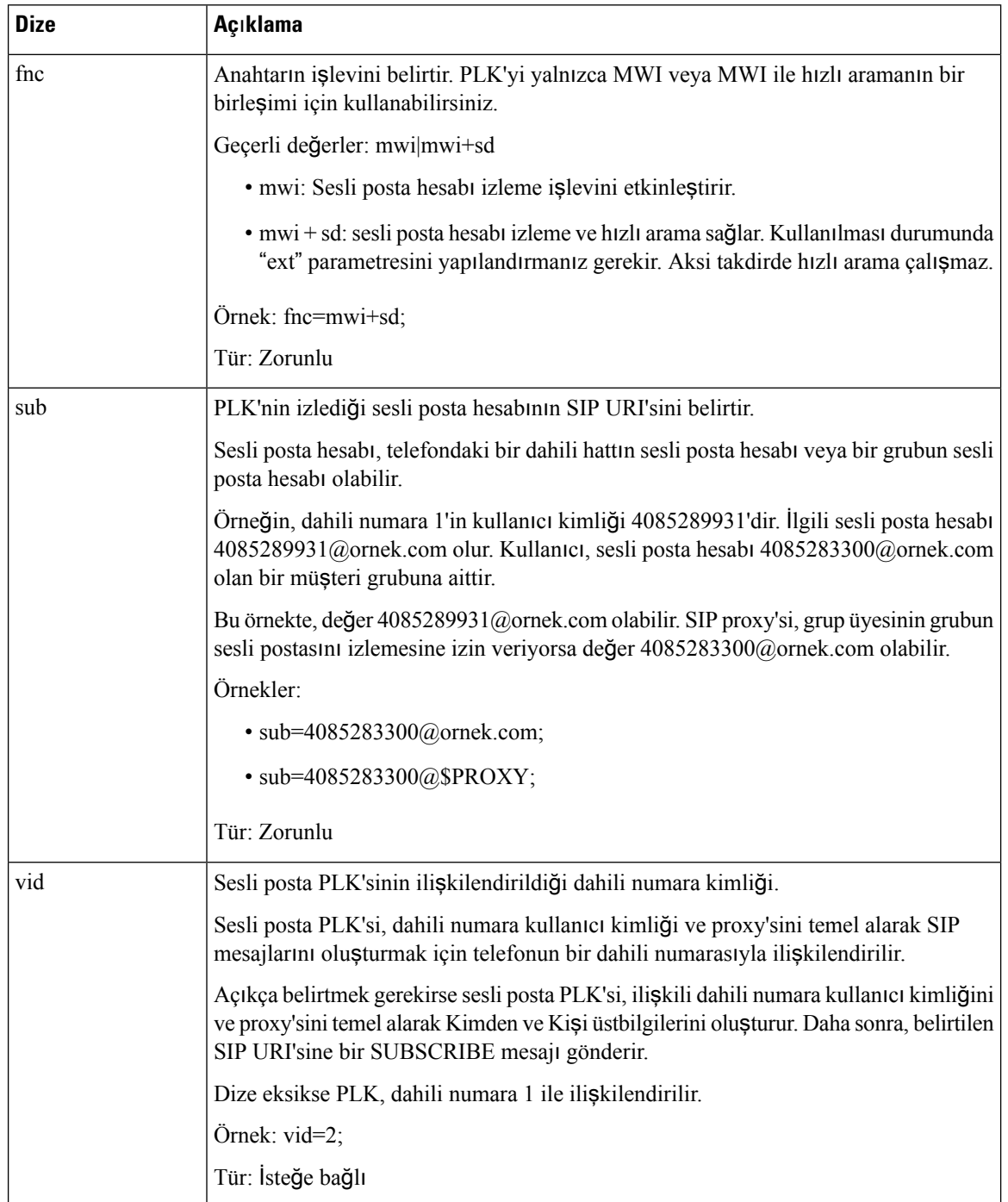

## **Çizelge 73: Bekleyen Mesaj Göstergesinin PLK'si** İ**çin Dize Sözdizimi**

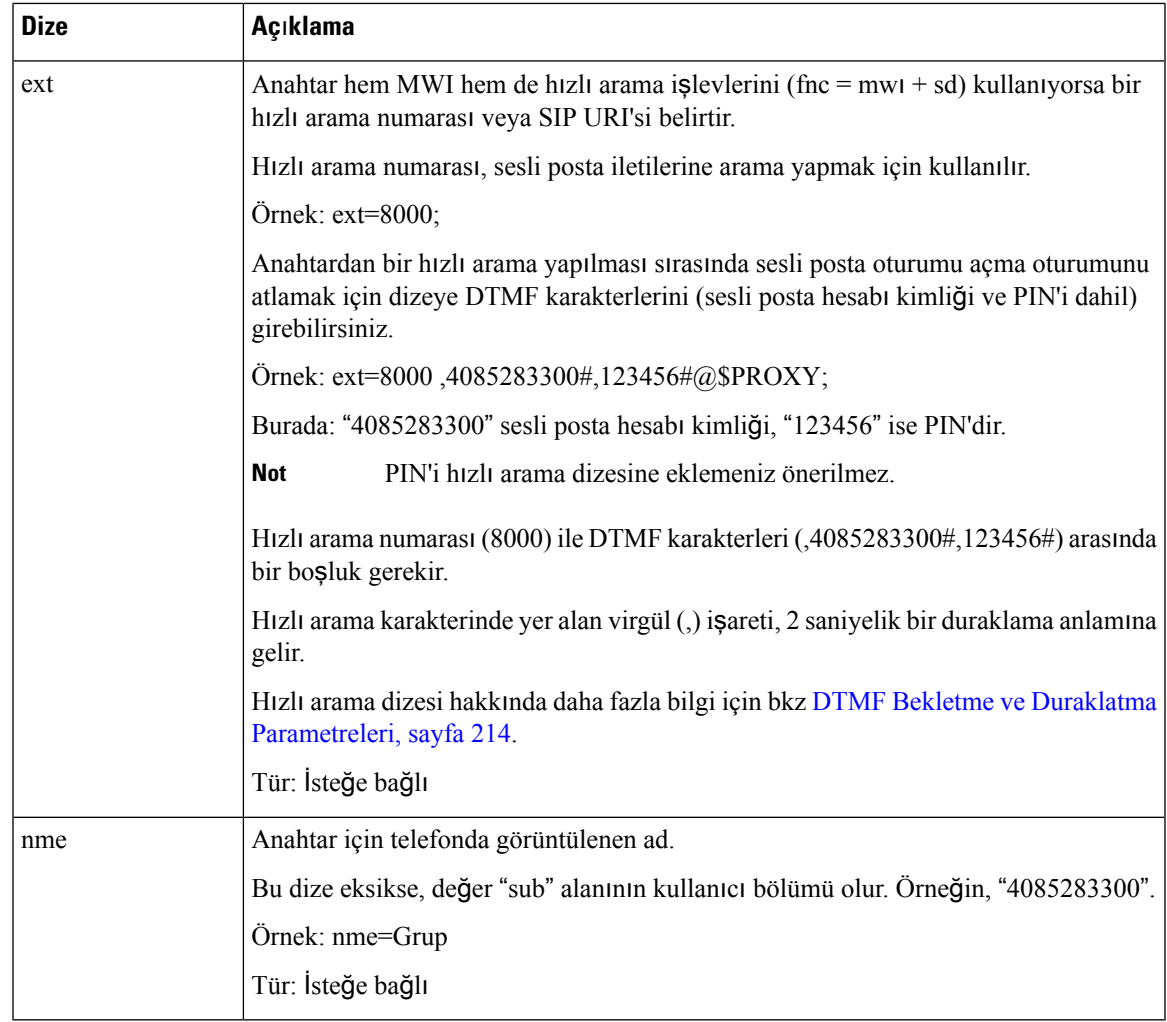

### İ**lgili Konular**

Hat Tuşunda Sesli Posta [PLK'sini](#page-459-0) Yapılandırma, sayfa 436 Bir Anahtar Genişletme Modülü Düğmesinde Sesli Posta [PLK'sini](#page-506-0) Yapılandırma, sayfa 483 [Telefonda](#page-462-0) Sesli Posta PLK'sini Yapılandırma, sayfa 439

## <span id="page-462-0"></span>**Telefonda Sesli Posta PLK'sini Yap**ı**land**ı**rma**

Telefonda, sesli posta Programlanabilir Hat Tuşu'nu (PLK) yapılandırabilirsiniz. Maksimum sesli posta PLK'lerinin sayısı ondur. Sesli posta PLK'si, bir telefonun sesli posta hesabını veya telefonda yapılandırılmamış bir sesli posta hesabını izleyebilir.

## **Ba**ş**lamadan önce**

Aşağıdaki durumlardan birinin karşılandığından emin olun:

• **Ses** > **Telefon** kısmındaki **Hat Tu**ş**u (n)** bölümünde yer alan **Dahili** parametresi, **Devre D**ışı olarak ayarlanır.

• Doğrudan PLK Yapılandırması özelliği etkindir. Bu durumda, bir hat tuşunun dahili numarasını devre dışı bırakmanız gerekmez. Bu özelliğin nasıl etkinleştirileceği hakkında daha fazla bilgi için bkz. Doğrudan PLK Yapılandırmasını [Etkinle](#page-414-0)ştirme, sayfa 391.

## **Yordam**

**Ad**ı**m 1** Telefonda, sesli posta PLK'si olarak yapılandırmak istediğiniz hat tuşuna 2 saniye basın.

**Ad**ı**m 2 Özellik seçin** ekranında, **MWI** veya **MWI + H**ı**zl**ı **arama** öğesine tıklayın.

**Ad**ı**m 3 MWI Tan**ı**mla** ekranında, aşağıdaki tabloda açıklanan şekilde parametreleri ayarlayın.

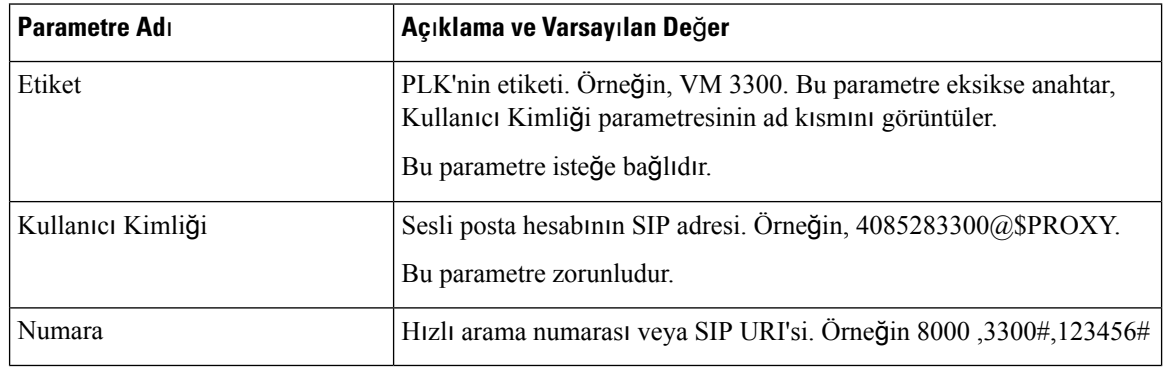

## **Ad**ı**m 4 Kaydet**'e tıklayın.

## İ**lgili Konular**

Sesli Posta PLK'si İçin Dize [Sözdizimi,](#page-460-0) sayfa 437 Doğrudan PLK Yapılandırmasını [Etkinle](#page-414-0)ştirme, sayfa 391

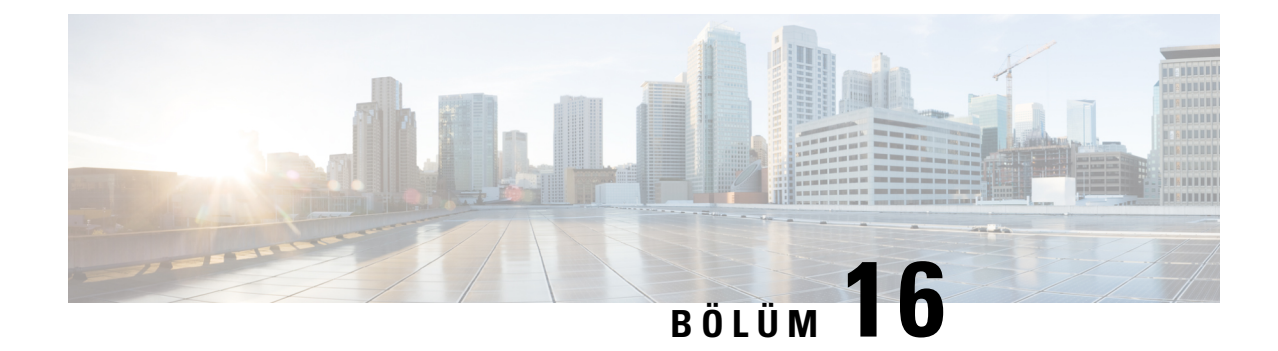

# **Kurumsal ve Ki**ş**isel Adres Defterini Ayarlama**

- Adres Defteri [Hizmetlerini](#page-464-0) Yapılandırma, sayfa 441
- [LDAP](#page-468-0) Yapılandırması, sayfa 445
- [BroadSoft](#page-480-0) Ayarlarını Yapılandırma, sayfa 457
- Kişisel Adres Defteri [Kurulumu,](#page-491-0) sayfa 468
- Ters Ad Arama Özelliğini [Etkinle](#page-492-0)ştirme, sayfa 469

# <span id="page-464-0"></span>**Adres Defteri Hizmetlerini Yap**ı**land**ı**rma**

Adres Defteri Hizmetleri ile, adres defterlerinin görüntülenmesini kontrol edebilirsiniz:

- Kişisel adres defteri
- Tüm etkin adres defterleri

Ayrıca, adres defterine göz atma modunu ve telefonda görüntülenen maksimum kişi sayısını da kontrol edebilirsiniz.

#### **Ba**ş**lamadan önce**

Telefonun yönetim web sayfasına erişin. Bkz. Telefon Web Sayfası [Arabirimine](#page-168-0) Erişme, sayfa 145.

#### **Yordam**

<span id="page-464-1"></span>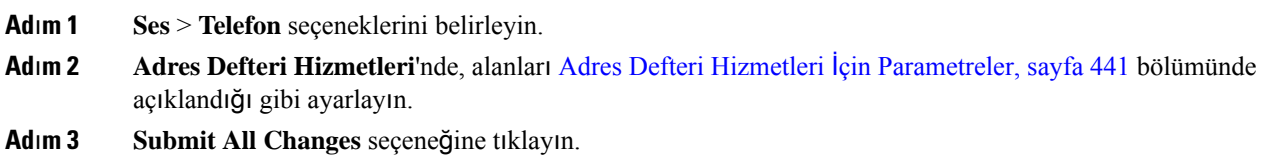

## **Adres Defteri Hizmetleri** İ**çin Parametreler**

Aşağıdaki tabloda, telefon web arabirimindeki**Ses** > **Telefon**sekmesi altındaki **Dizin Hizmetleri** bölümünde bulunan parametrelerin işlevi ve kullanımı tanımlanmıştır. Ayrıca, bir parametreyi yapılandırmak amacıyla XML kodu bulunan telefon yapılandırma dosyasına (cfg.xml) eklenen dizenin sözdizimi de tanımlanmıştır.

I

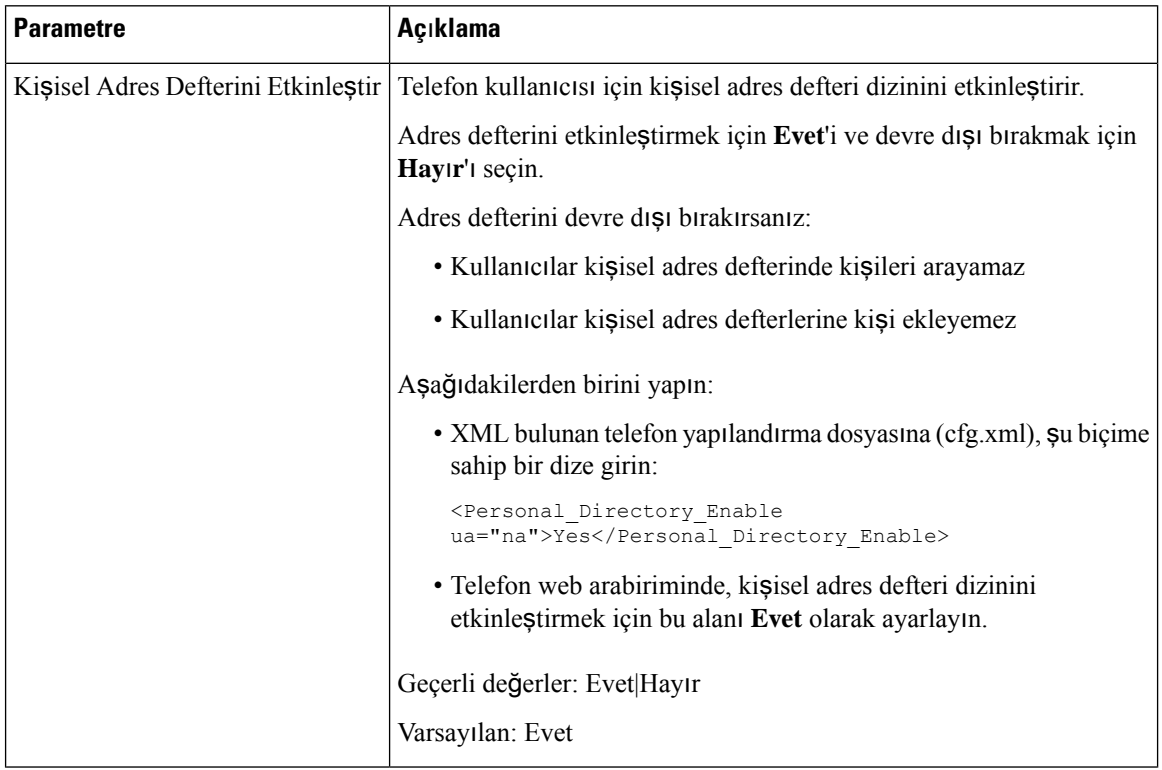

### **Çizelge 74: Adres Defteri Hizmetleri** İ**çin Parametreler**

 $\mathbf l$ 

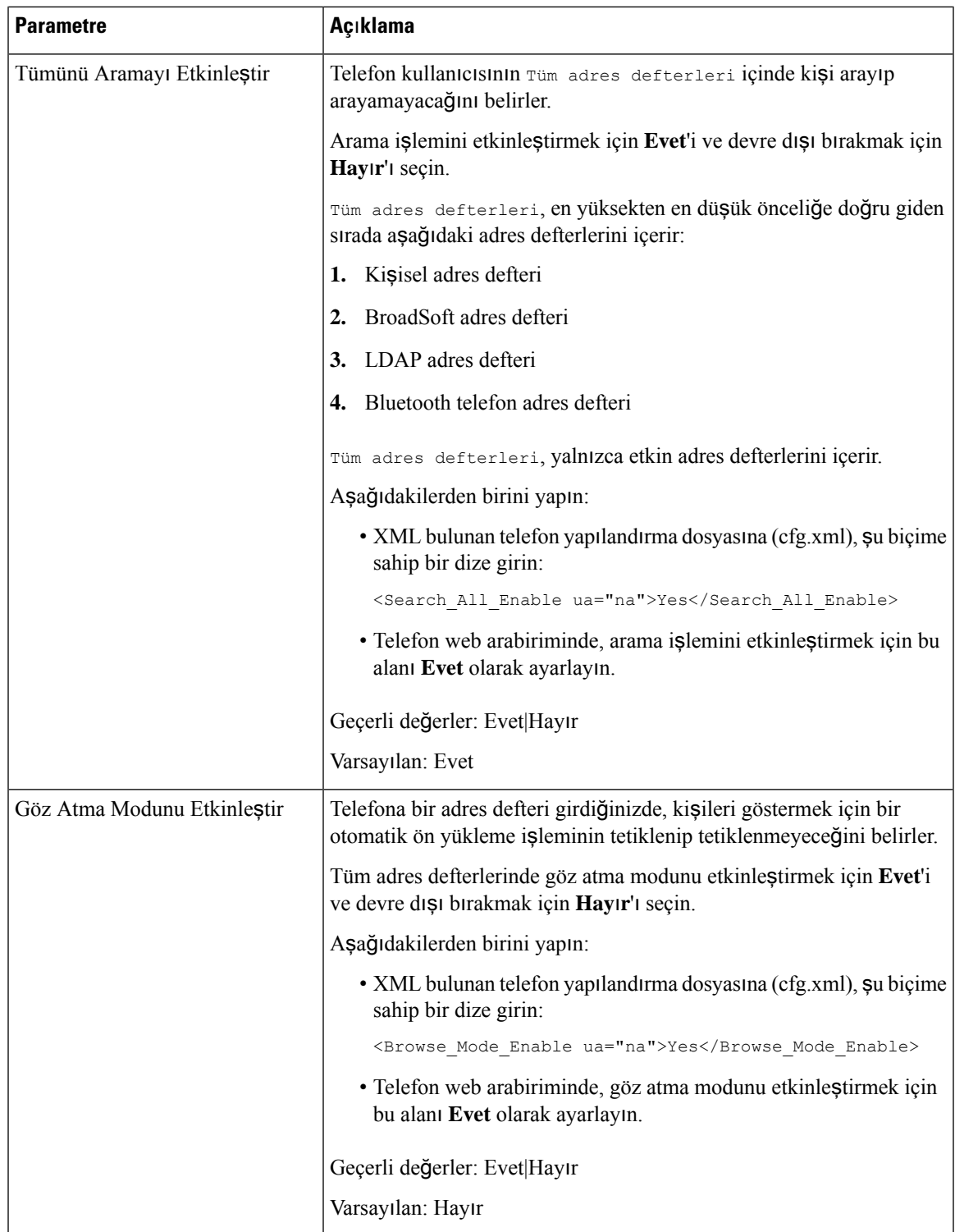

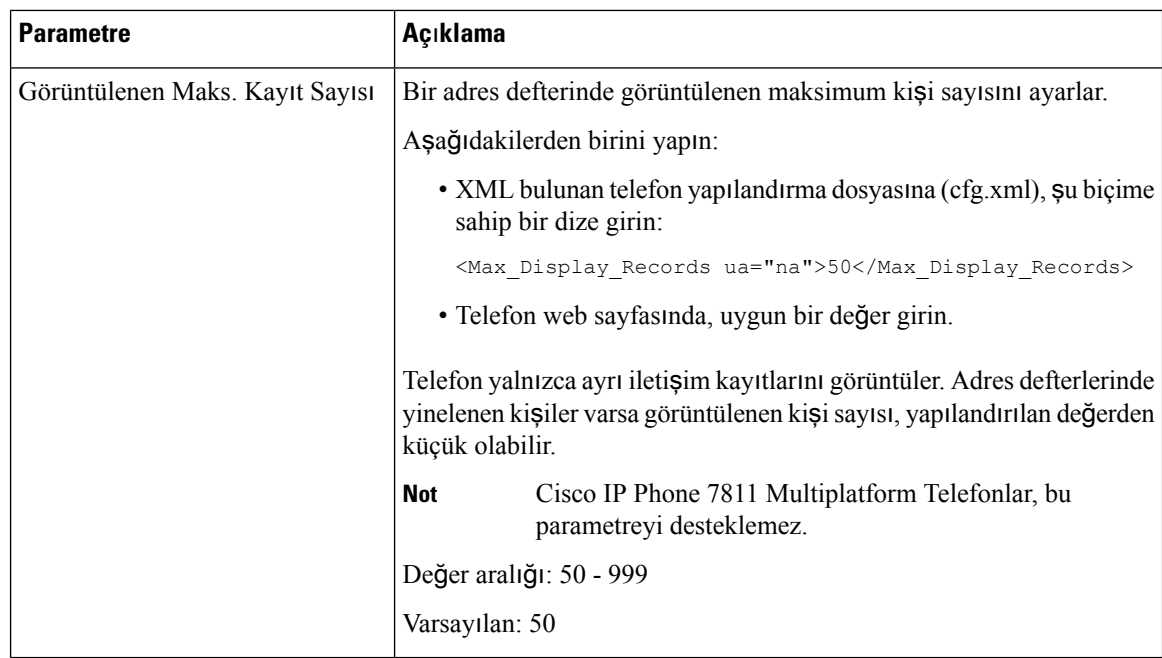

## **Tüm Adres Defterlerinde Ki**ş**i Aramas**ı**n**ı **Devre D**ışı **B**ı**rakma**

Varsayılan olarak, kullanıcı telefondaki tüm adres defterlerinde kişi arayabilir. Telefonu, bu özelliği devre dışı bırakacak şekilde yapılandırabilirsiniz. Daha sonra kullanıcı her seferinde tek bir adres defterinde kişi arayabilir.

Bu yordamı tamamladığınızda, **Tüm adresdefterleri**seçeneği, telefon ekranındaki **Adres Defterleri** menüsü altında görüntülenmez.

Bu parametreyi ayrıca, yapılandırma dosyasına (cfg.xml) şu biçimde bir dize girerek de yapılandırabilirsiniz:

<Search\_All\_Enable ua="na">No</Search\_All\_Enable>

Geçerli değerler: Evet ve Hayır. Varsayılan ayar: Evet.

### **Yordam**

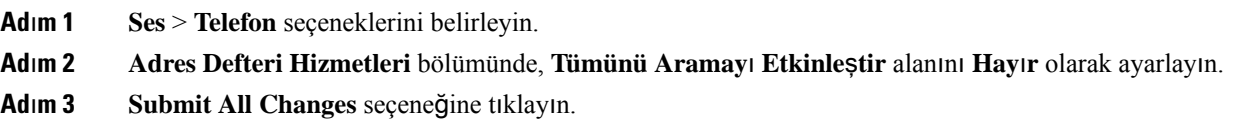

## **Ki**ş**isel Adres Defterini Devre D**ışı **B**ı**rakma**

Varsayılan olarak, kişisel adres defteri telefonda etkindir. Kişisel adres defterini telefon web arabiriminden devre dışı bırakabilirsiniz. Kişisel adres defterini devre dışı bıraktığınızda:

• **Ki**ş**isel Adres Defteri** sekmesi telefon web arabiriminde görüntülenmez.
- **Ki**ş**isel adres defteri** seçeneği, **Adres Defterleri** telefon ekranında görüntülenmez.
- Kullanıcı, çağrı geçmişi veya diğer adres defterlerinden kişisel adres defterine kişi ekleyemez.
- Kullanıcı tüm adres defterlerinde bir kişiyi aradığında, telefon kişisel adres defterini atlar.
- Kullanıcı tuş takımıyla bir numara çevirriken veya bir gelen çağrı varken, telefon, adres defterlerinde eşleşen bir numarayı ararken kişisel adres defterini atlar.

Parametreyi ayrıca, yapılandırma dosyasına (cfg.xml) şu biçimde bir dize girerek de yapılandırabilirsiniz:

<Personal\_Directory\_Enable ua="na">No</Personal\_Directory\_Enable>

Geçerli değerler: Evet ve Hayır. Varsayılan ayar: Evet.

#### **Yordam**

**Ad**ı**m 1 Ses** > **Telefon** seçeneklerini belirleyin.

- **Ad**ı**m 2 Adres Defteri Hizmetleri** bölümünde, **Ki**ş**isel Adres Defterini Etkinle**ş**tir** alanını **Hay**ı**r** olarak ayarlayın. Varsayılan olarak, bu alan **Evet** olarak ayarlanmıştır.
- **Ad**ı**m 3 Submit All Changes** seçeneğine tıklayın.

### **LDAP Yap**ı**land**ı**rmas**ı

Cisco IP Telefonu, Hafif Adres Defteri Erişim Protokolü (LDAP) v3'ü destekler. LDAP Kurumsal Adres Defteri Araması, kullanıcının belirli bir LDAPadres defterini ad, telefon numarası veya her ikisi ile aramasına izin verir. Microsoft Active Directory 2003 ve OpenLDAP tabanlı veritabanları gibi LDAP tabanlı adres defterleri desteklenir.

Kullanıcılar LDAP'a IP telefonlarındaki **Adres Defteri** menüsünden erişebilir. Bir LDAP araması en fazla 20 kayıt döndürür.

Bu bölümdeki talimatlar, OpenLDAP veya Microsoft Active Directory Server 2003 gibi bir LDAP sunucusu yüklediğinizi varsaymaktadır.

### **LDAP Kurumsal Adres Defteri Aramas**ı**n**ı **Haz**ı**rlama**

#### **Ba**ş**lamadan önce**

Telefonun yönetim web sayfasına erişin. Bkz. Telefon Web Sayfası [Arabirimine](#page-168-0) Erişme, sayfa 145.

#### **Yordam**

**Ad**ı**m 1 Ses** > **Sistem** seçeneklerini belirleyin.

**Ad**ı**m 2 IPv4 Ayarlar**ı bölümünde, **Birincil DNS** alanına DNS sunucusunun IP adresini girin.

Bu adım, MD5 olarak ayarlanan kimlik doğrulamasına sahip Active Directory kullanıyorsanız gereklidir.

Bu parametreyi, yapılandırma dosyasına şu biçimde bir dize girerek de yapılandırabilirsiniz:

<Primary\_DNS ua="na">10.74.2.7</Primary\_DNS>

**Ad**ı**m 3** İ**ste**ğ**e Ba**ğ**l**ı **A**ğ **Yap**ı**land**ı**rmas**ı bölümündeki **Etki Alan**ı alanına LDAP etki alanını girin.

Bu adım, MD5 olarak ayarlanan kimlik doğrulamasına sahip Active Directory kullanıyorsanız gereklidir.

Bazı sitelerde DNS dahili olarak dağıtılmayabilir ve bunun yerine Active Directory 2003 kullanılır. Bu durumda, Birincil DNSadresi ve LDAP Etki Alanı girmek gerekli değildir. Bununla birlikte, Active Directory 2003 sayesinde, kimlik doğrulama yöntemi Basit olarak sınırlandırılır.

Bu parametreyi, yapılandırma dosyasına şu biçimde bir dize girerek de yapılandırabilirsiniz:

<Domain ua="na">LDAPdomainname.com</Domain>

- **Ad**ı**m 4 Telefon** sekmesini tıklayın.
- **Ad**ı**m 5** LDAP alanlarını, LDAP Adres Defteri [Parametreleri,](#page-469-0) sayfa 446 bölümünde açıklanan şekilde yapılandırın.
- **Ad**ı**m 6 Submit All Changes** seçeneğine tıklayın.

### <span id="page-469-0"></span>**LDAP Adres Defteri Parametreleri**

Aşağıdaki tabloda, telefon web arabirimindeki **Ses** > **Telefon** sekmesi altındaki **LDAP** bölümünde bulunan LDAP dizin parametrelerinin işlevi ve kullanımı tanımlanmıştır. Ayrıca, bir parametreyi yapılandırmak amacıyla XML kodu bulunan telefon yapılandırma dosyasına (cfg.xml) eklenen dizenin sözdizimi de tanımlanmıştır.

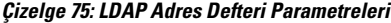

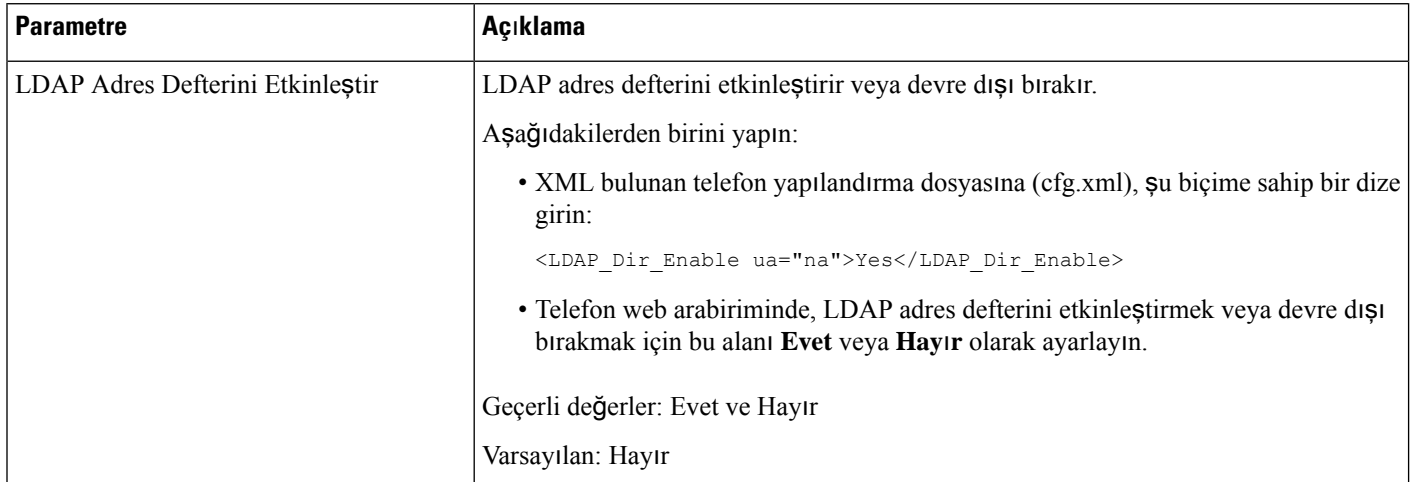

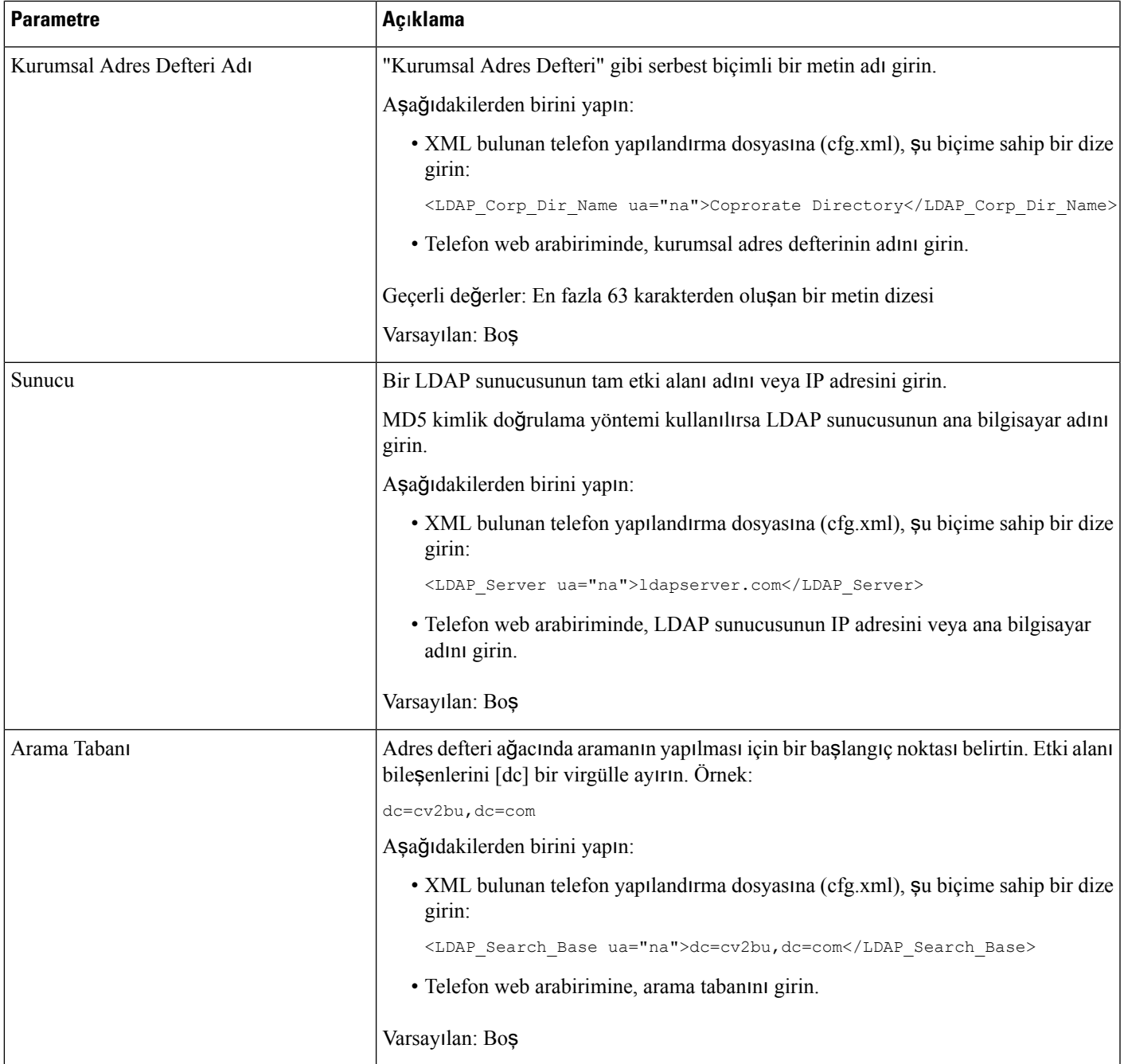

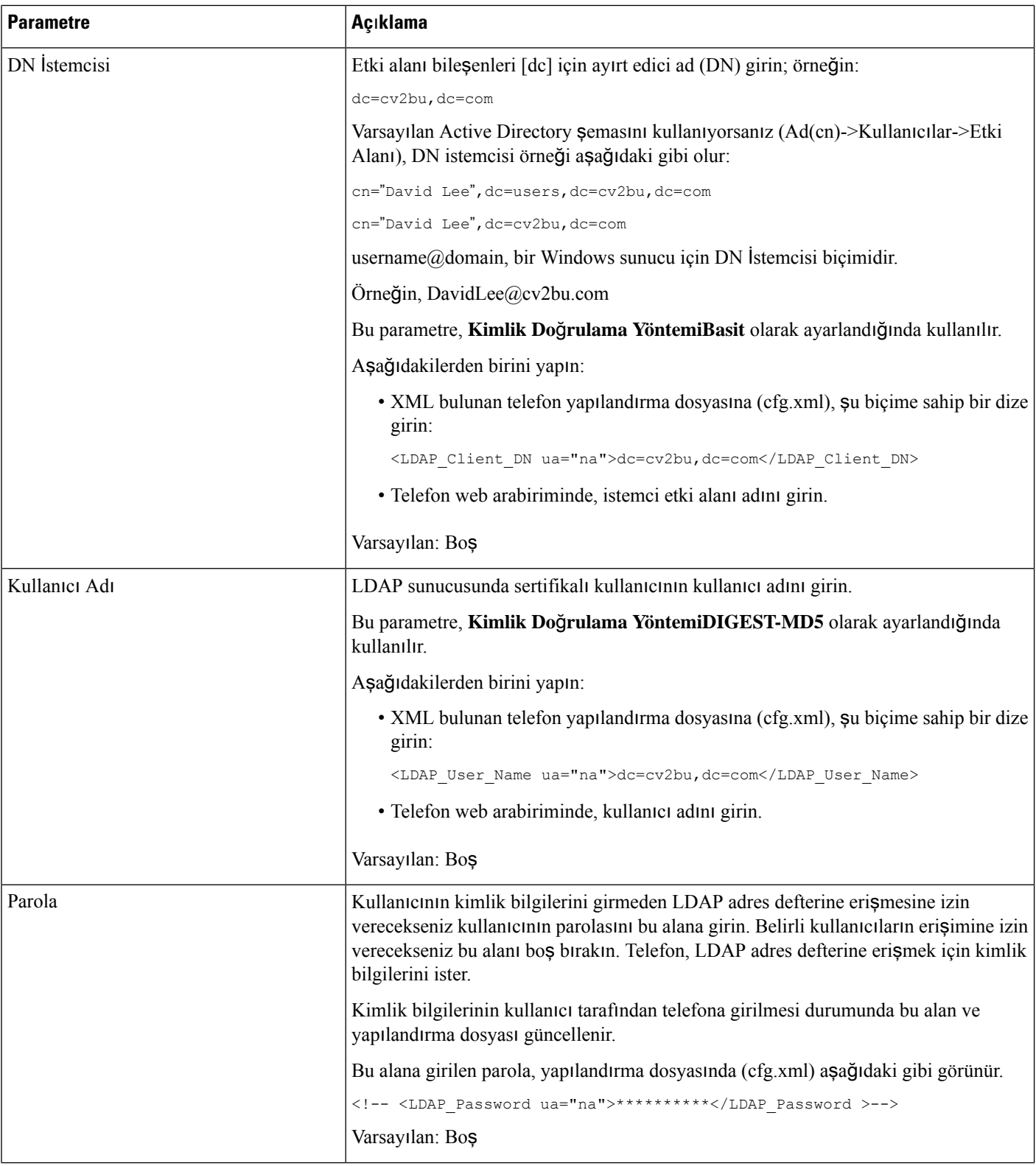

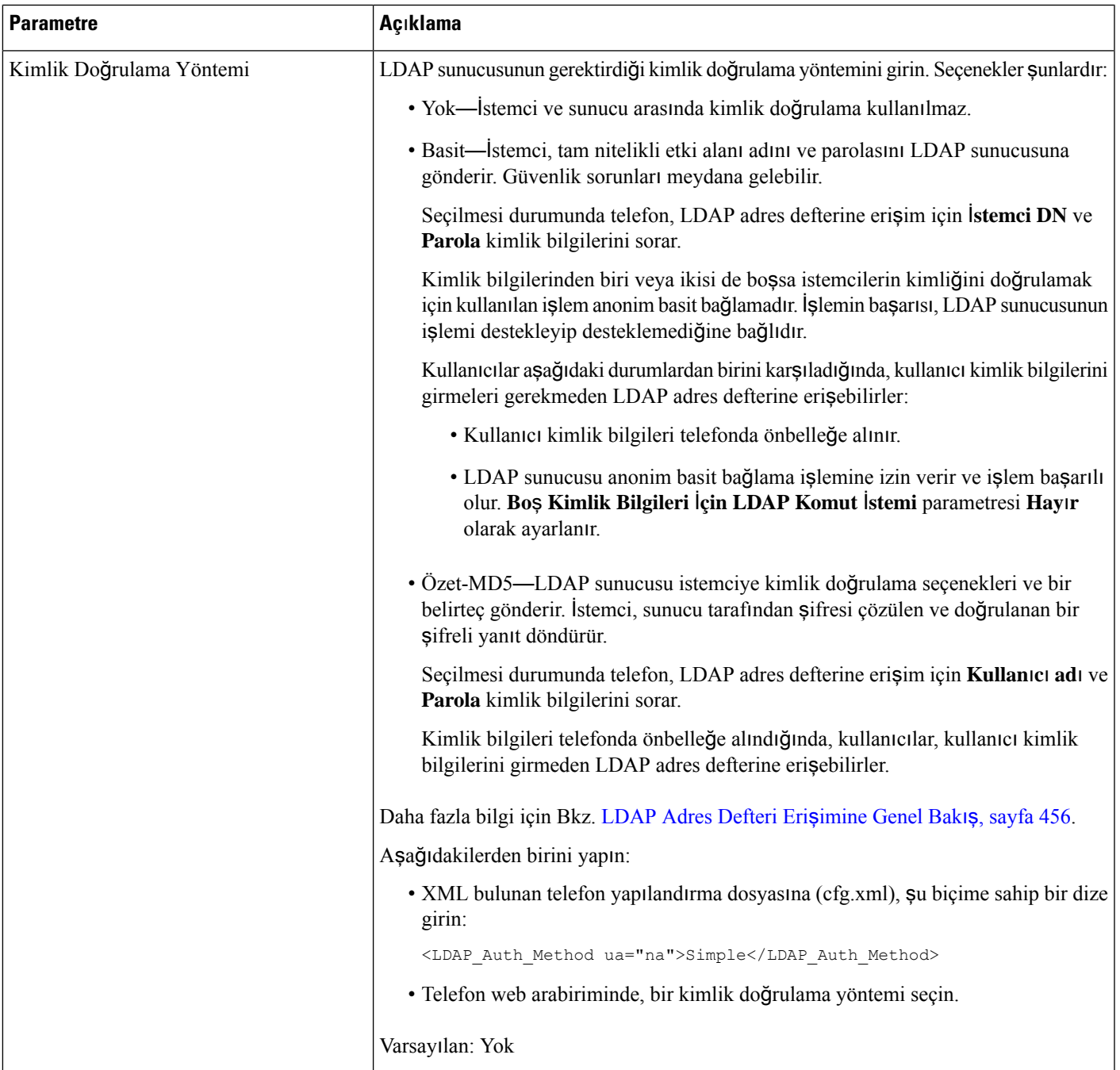

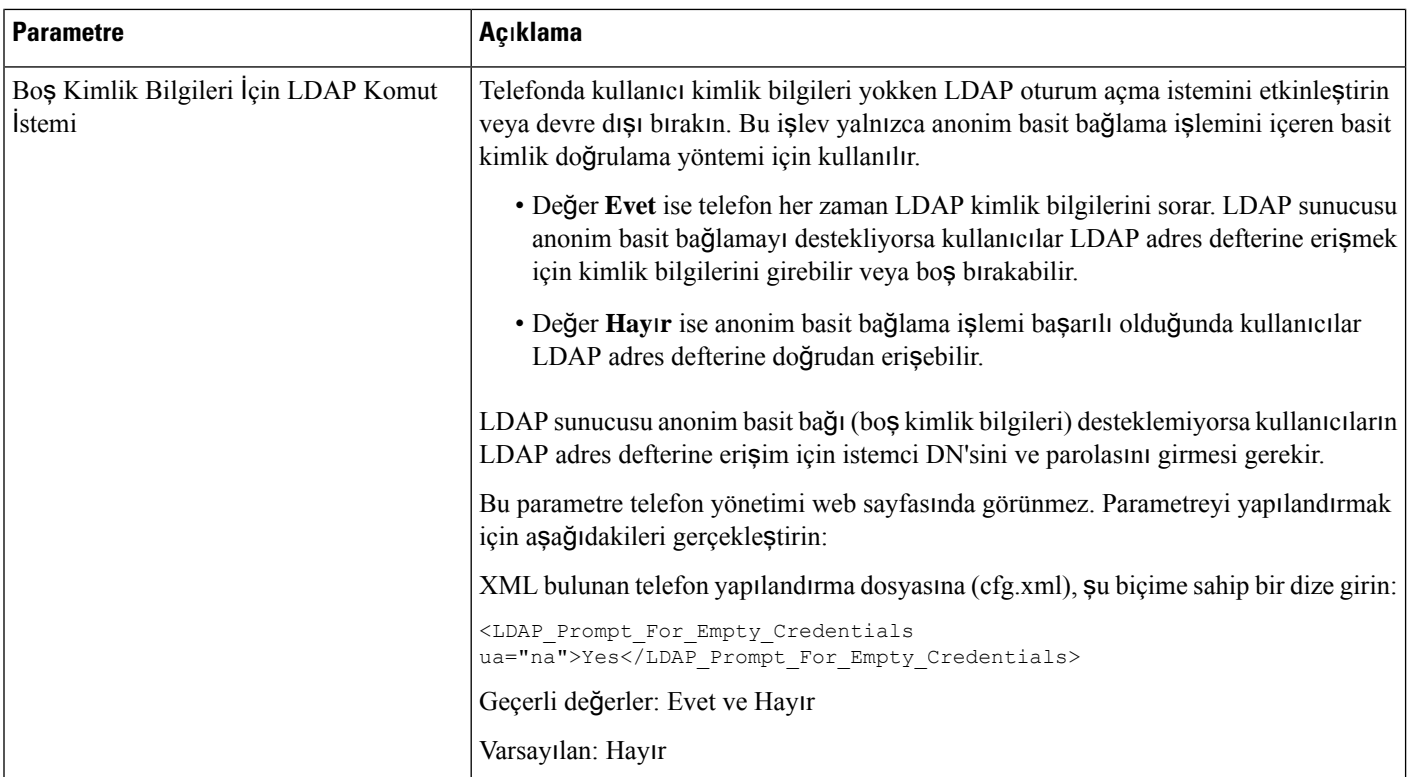

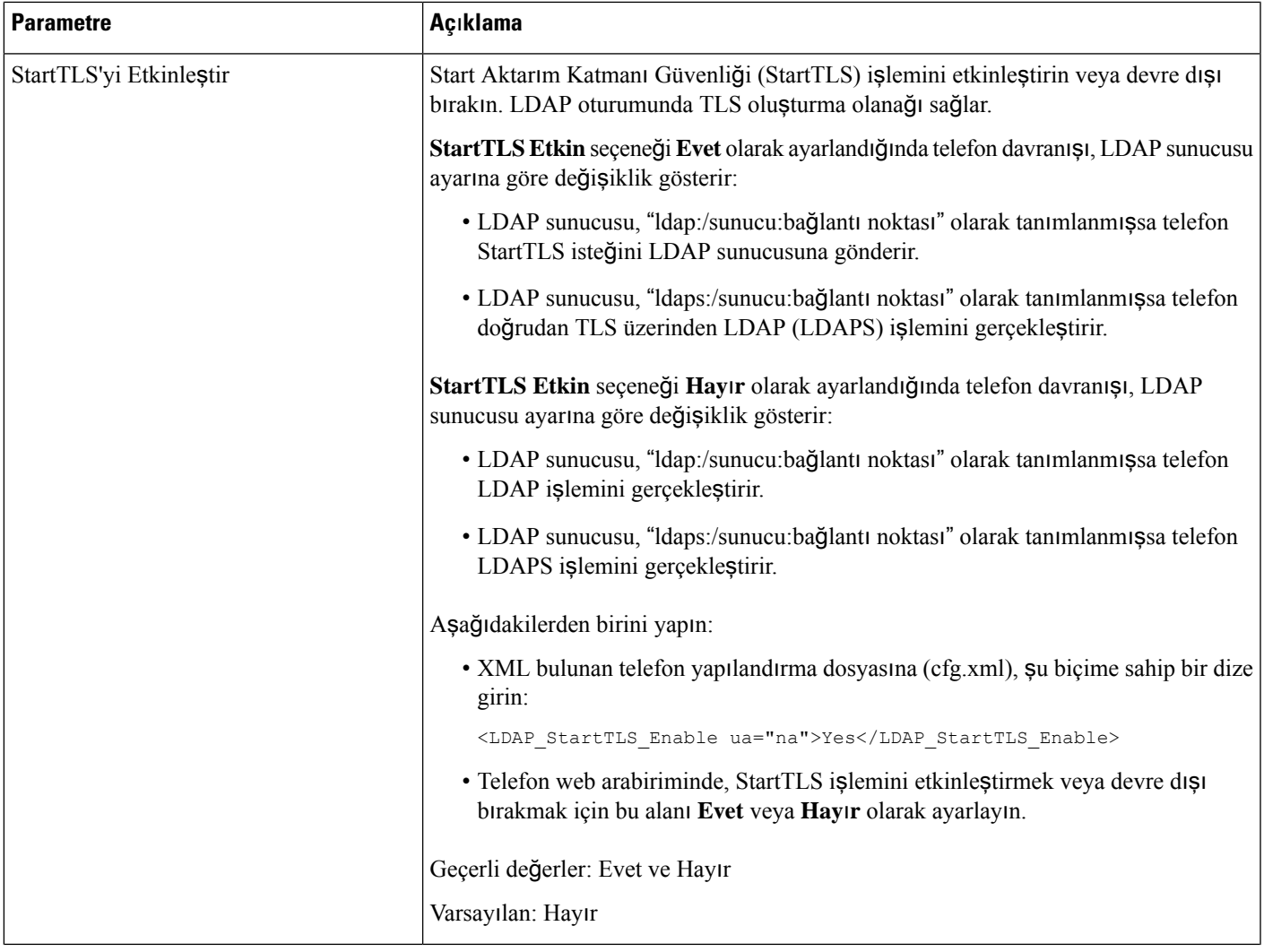

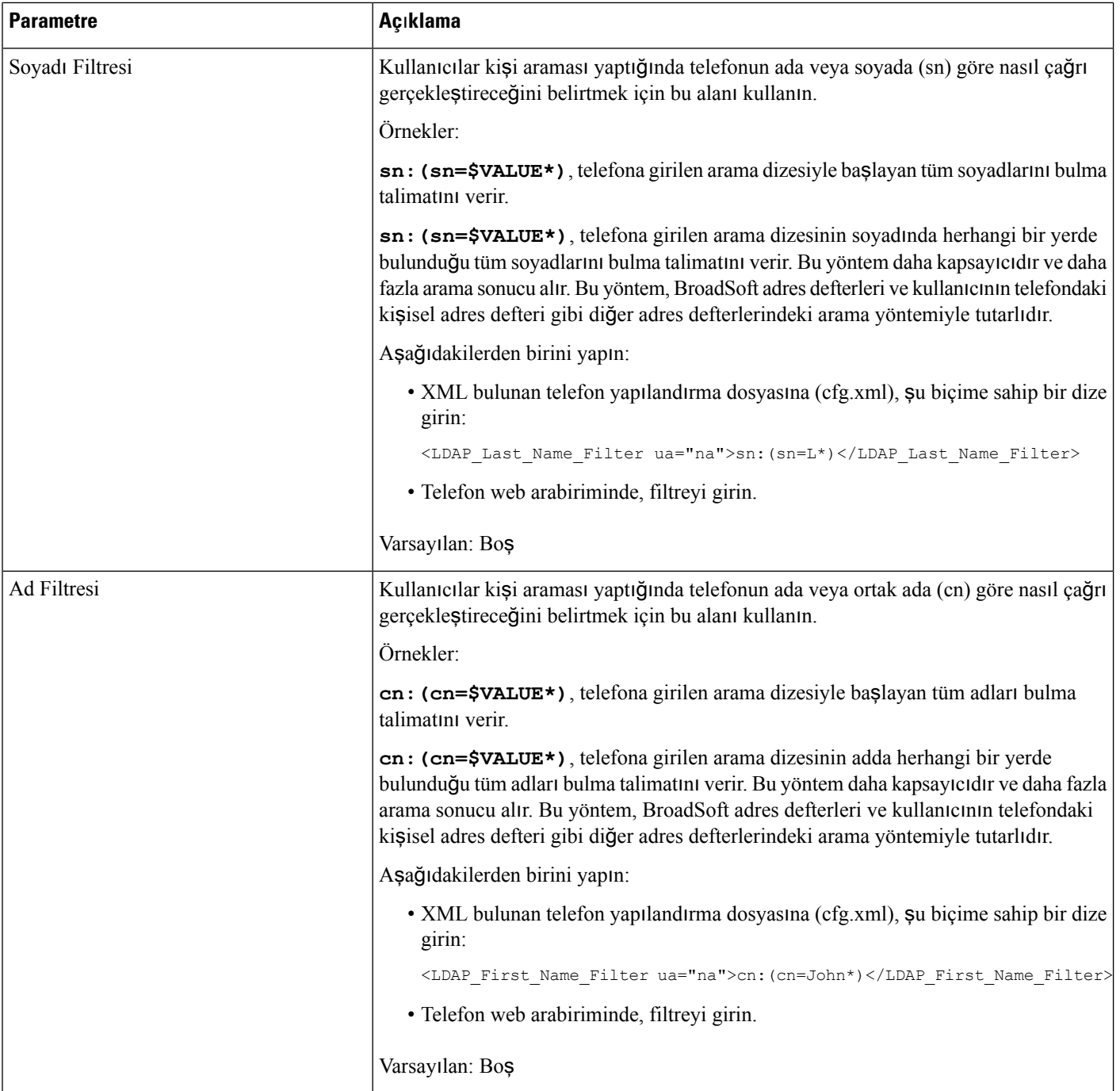

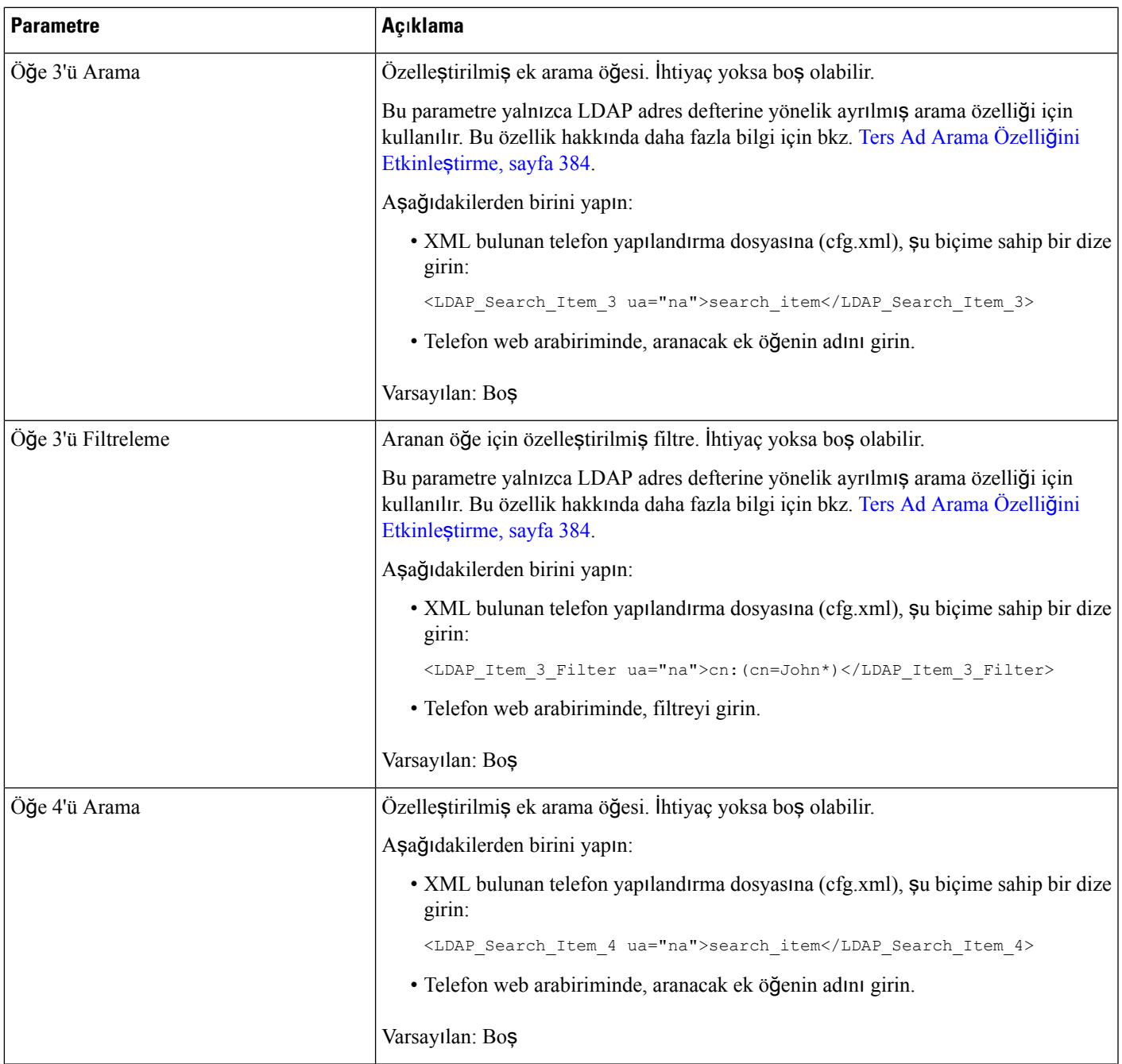

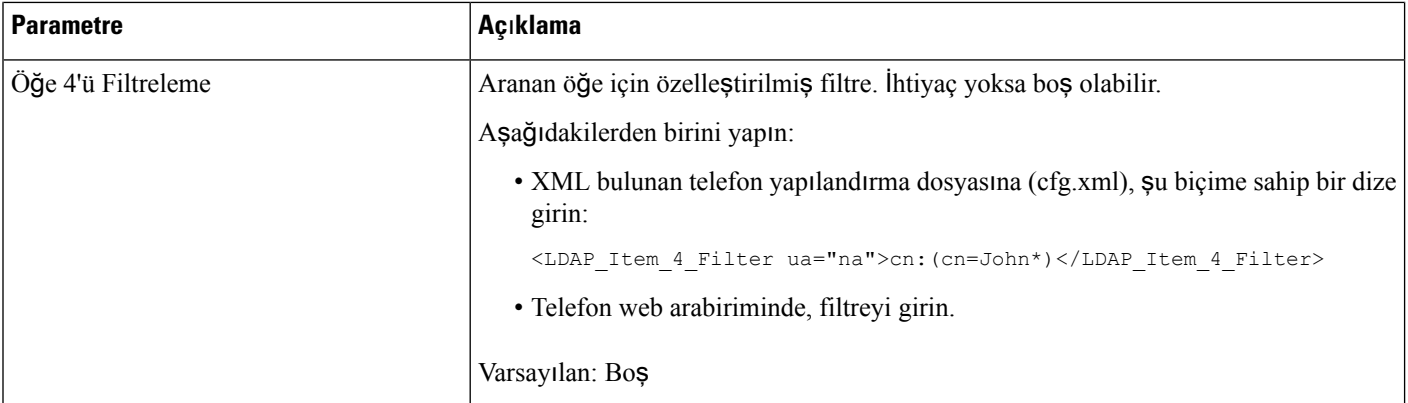

**Multiplatform Üretici Yaz**ı**l**ı**m**ı**na (MPP) Sahip Cisco IP Masa Telefonu - Yönetim K**ı**lavuzu**

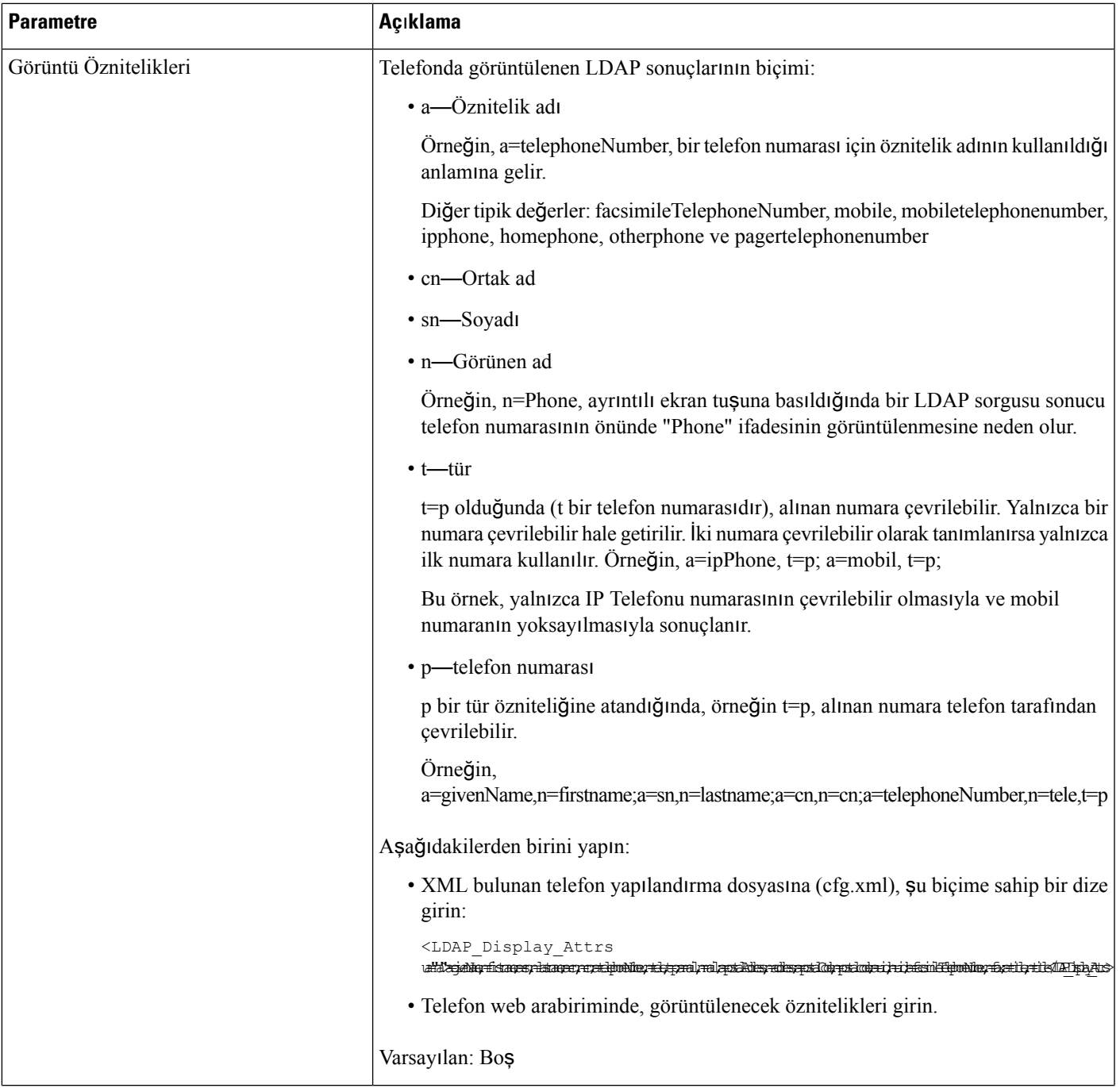

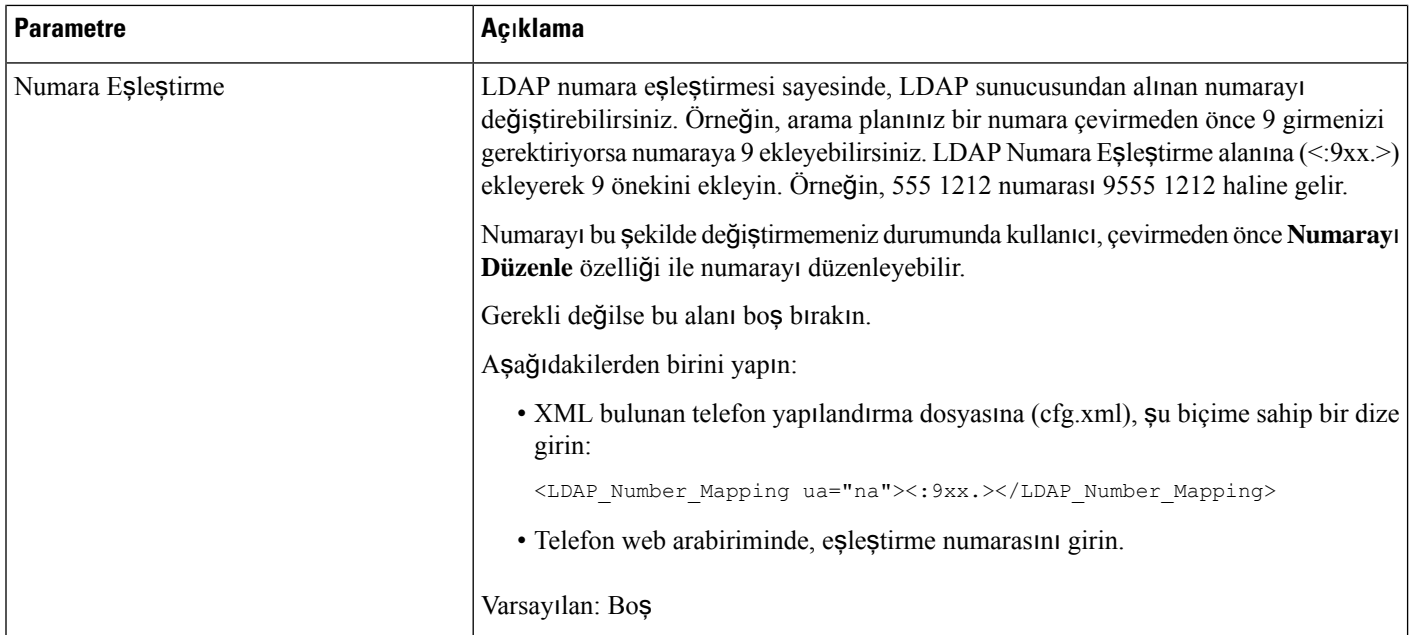

### <span id="page-479-0"></span>**LDAP Adres Defteri Eri**ş**imine Genel Bak**ış

Aşağıdaki şemada, farklı kimlik doğrulama yöntemlerinde LDAP adres defteri erişiminin mantığı gösterilmektedir:

П

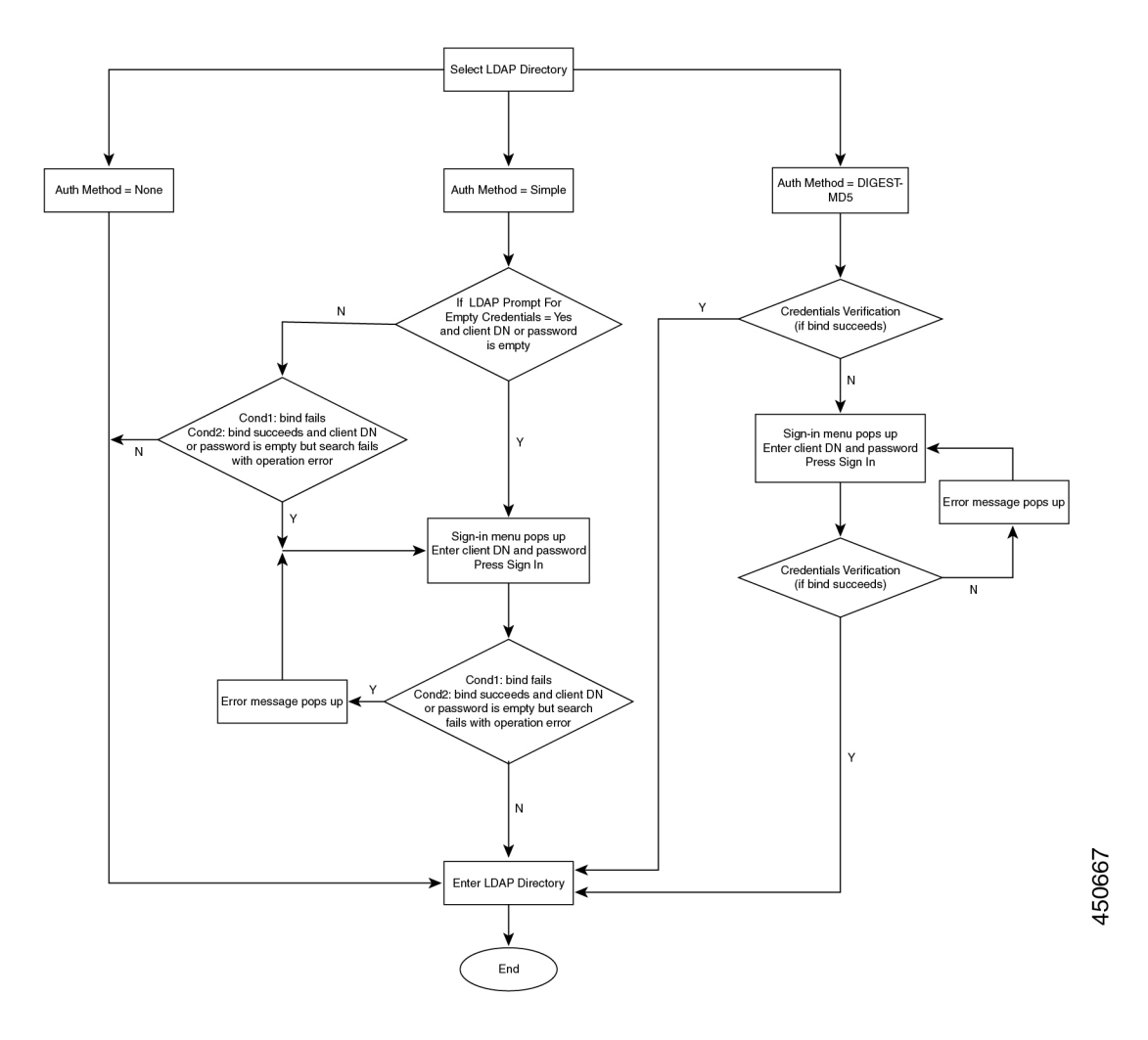

### **BroadSoft Ayarlar**ı**n**ı **Yap**ı**land**ı**rma**

BroadSoft adres defteri hizmeti kullanıcıların kişisel, grup veya kurumsal kişileri aramasını ve görüntülemesini sağlar. Bu uygulama özelliği BroadSoft's Extended Services Interface (XSI) arayüzünü kullanır.

Güvenliği iyileştirmek için telefonun üretici yazılımı ana bilgisayar sunucusuna ve dizin adı giriş alanlarına erişim kısıtlamaları yerleştirir.

Telefon iki tür XSI kimlik doğrulama yöntemi kullanır:

- Kullanıcının oturum açma kimlik bilgileri: Telefon XSI kullanıcı kimliğini ve parolasını kullanır.
- SIP kimlik bilgileri: Telefonda kayıtlı SIP hesabı kullanıcı adı ve parolası. Telefon bu yöntemle kimlik doğrulaması için XSI kullanıcı kimliği ile birlikte SIP kimlik doğrulama kimlik bilgilerini kullanabilir.

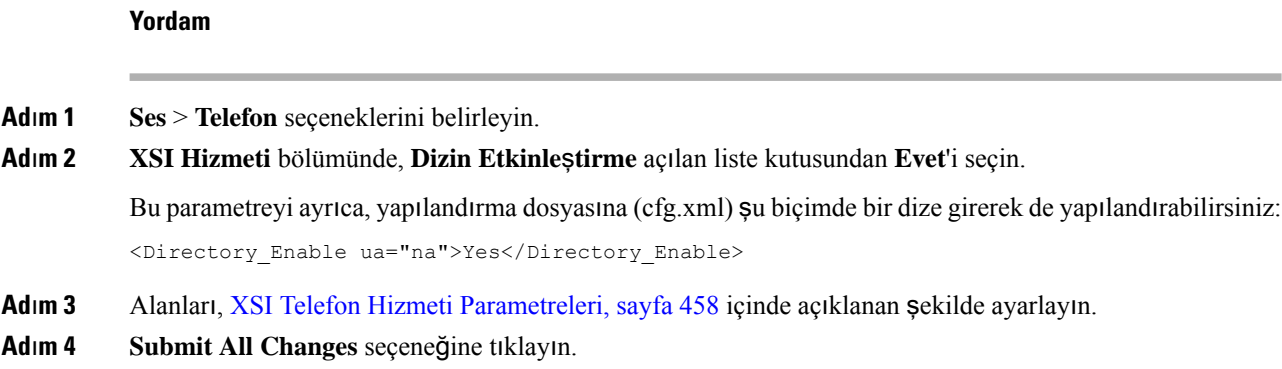

### <span id="page-481-0"></span>**XSI Telefon Hizmeti Parametreleri**

Aşağıdaki tabloda, telefon web arabirimindeki **Ses** > **Telefon** sekmesi altındaki **XSI Telefon Hizmeti** bölümünde bulunan XSI dizin parametrelerinin işlevi ve kullanımı tanımlanmıştır. Ayrıca, bir parametreyi yapılandırmak amacıyla XML kodu bulunan telefon yapılandırma dosyasına (cfg.xml) eklenen dizenin sözdizimi de tanımlanmıştır.

| <b>Parametre</b>            | Açıklama                                                                                   |                                                                                                    |
|-----------------------------|--------------------------------------------------------------------------------------------|----------------------------------------------------------------------------------------------------|
| XSI Ana Bilgisayar Sunucusu | Sunucu adını girin; örneğin,<br>xsi.iop1.broadworks.net                                    |                                                                                                    |
|                             |                                                                                            |                                                                                                    |
|                             | <b>Not</b>                                                                                 | XSI Ana Bilgisayar Sunucusu varsayılan olarak http<br>protokolünü kullanır. HTTPS üzerinde XSI'yi<br>etkinleştirmek için sunucuda https://değerini<br>belirtebilirsiniz. |
|                             |                                                                                            | Aşağıdakilerden birini yapın:                                                                                                    |
|                             | · XML bulunan telefon yapılandırma dosyasına (cfg.xml), şu biçime<br>sahip bir dize girin: |                                                                                                    |
|                             |                                                                                            | <xsi host="" server<br="">ua="na"&gt;https://xsi.iop1.broadworks.net</xsi>                                                                                               |
|                             |                                                                                            | · Telefon web arabiriminde, kullanılacak XSI sunucusunu girin.                                                                                                    |
|                             | Varsayılan: Boş                                                                            |                                                                                                    |

**Çizelge 76: XSI Telefon Hizmeti Parametreleri**

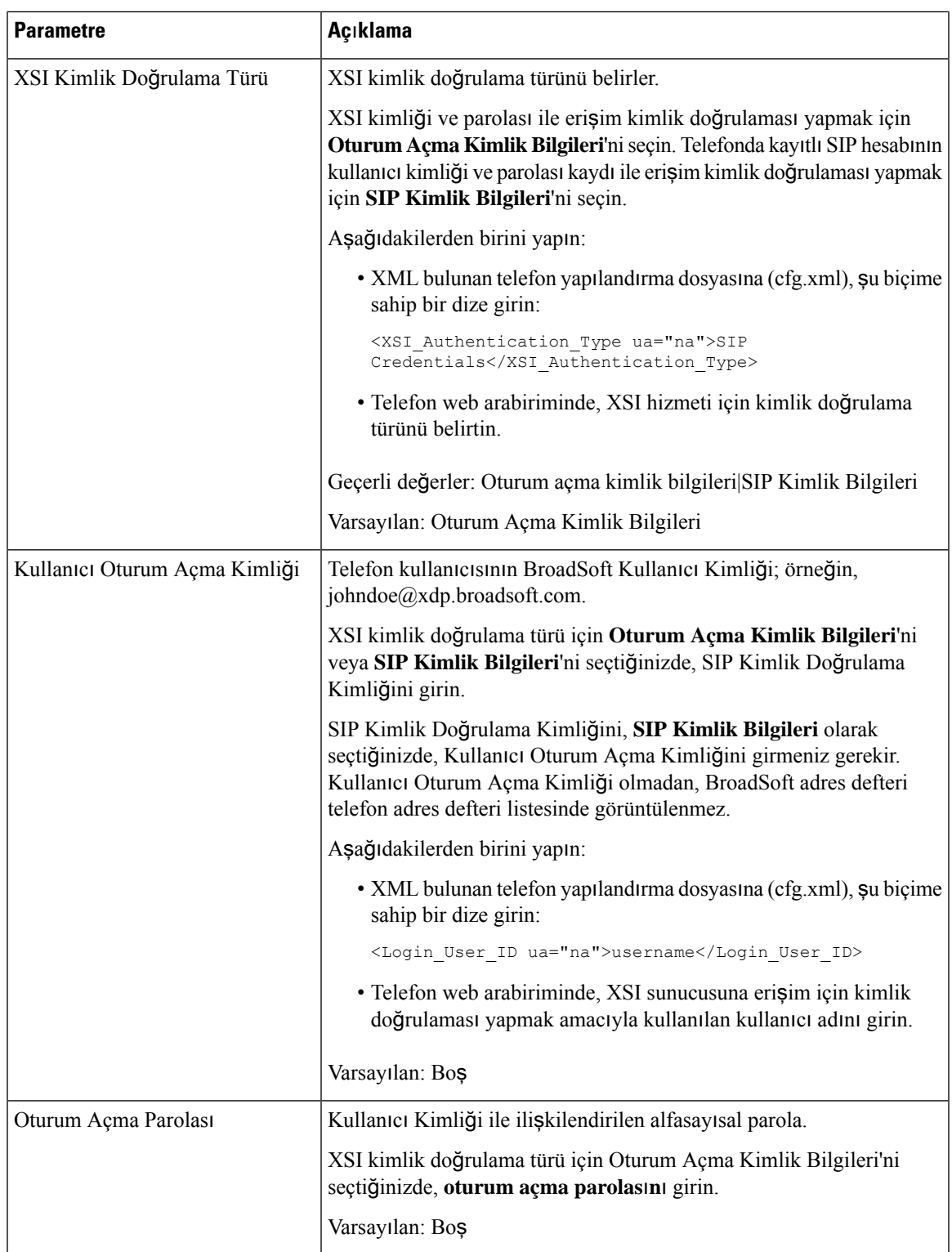

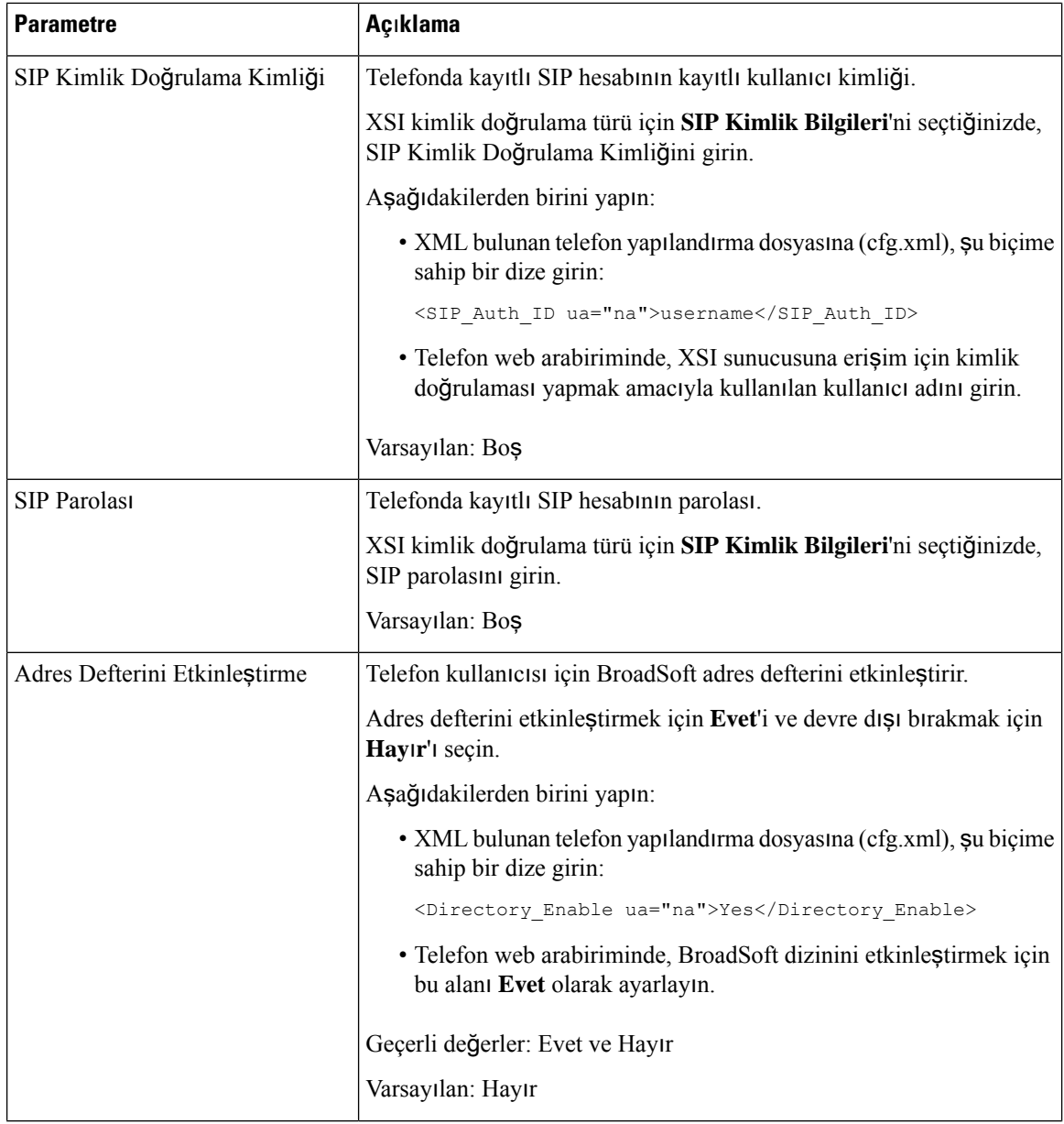

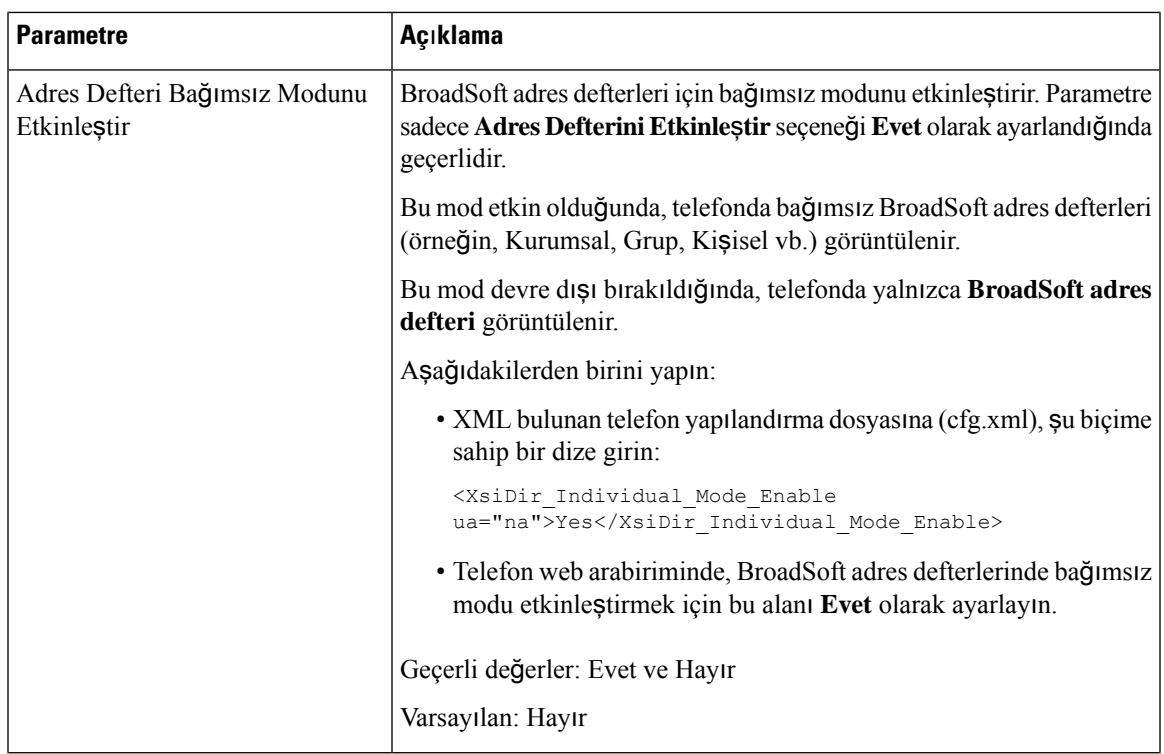

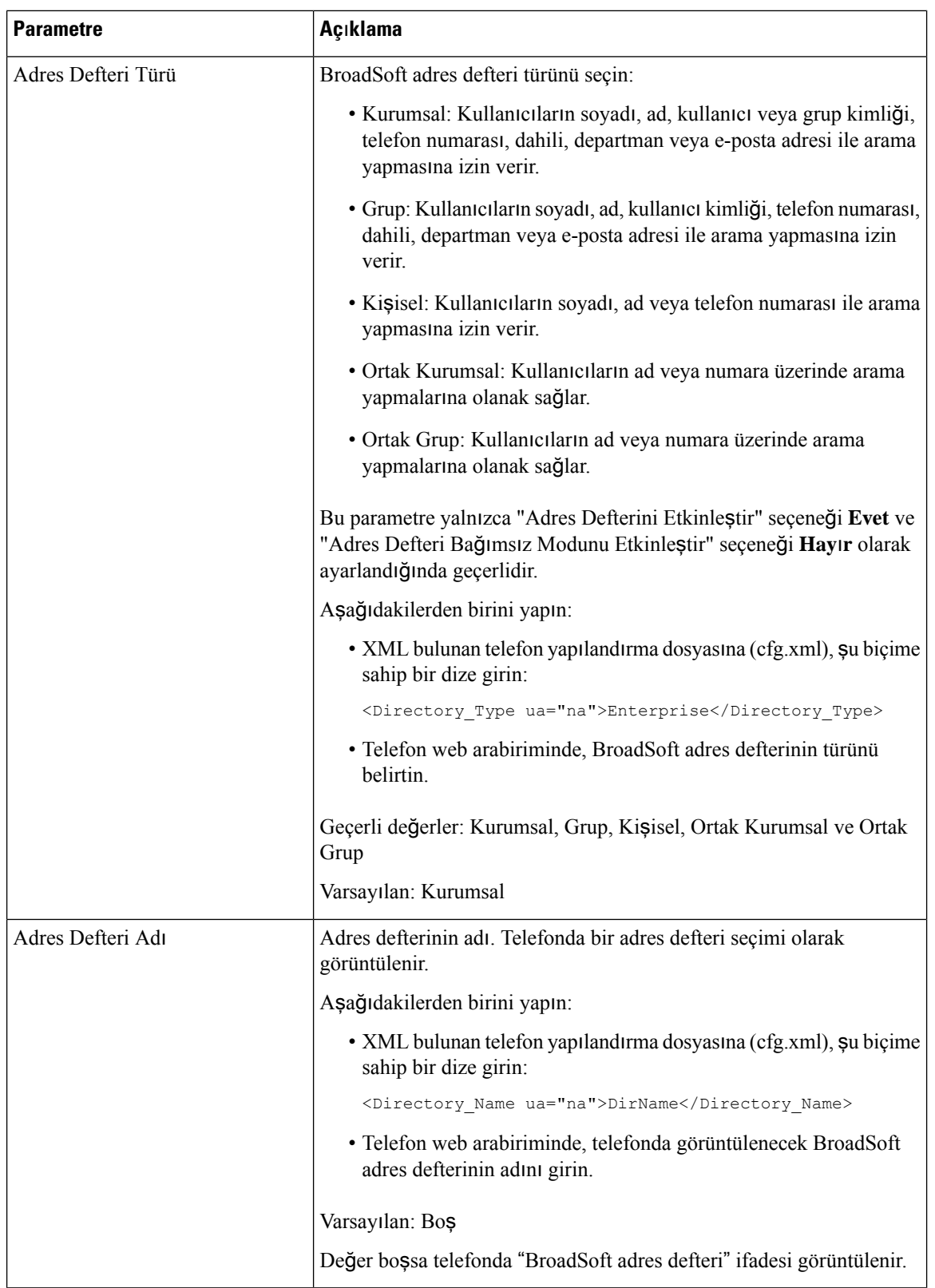

 $\mathbf{l}$ 

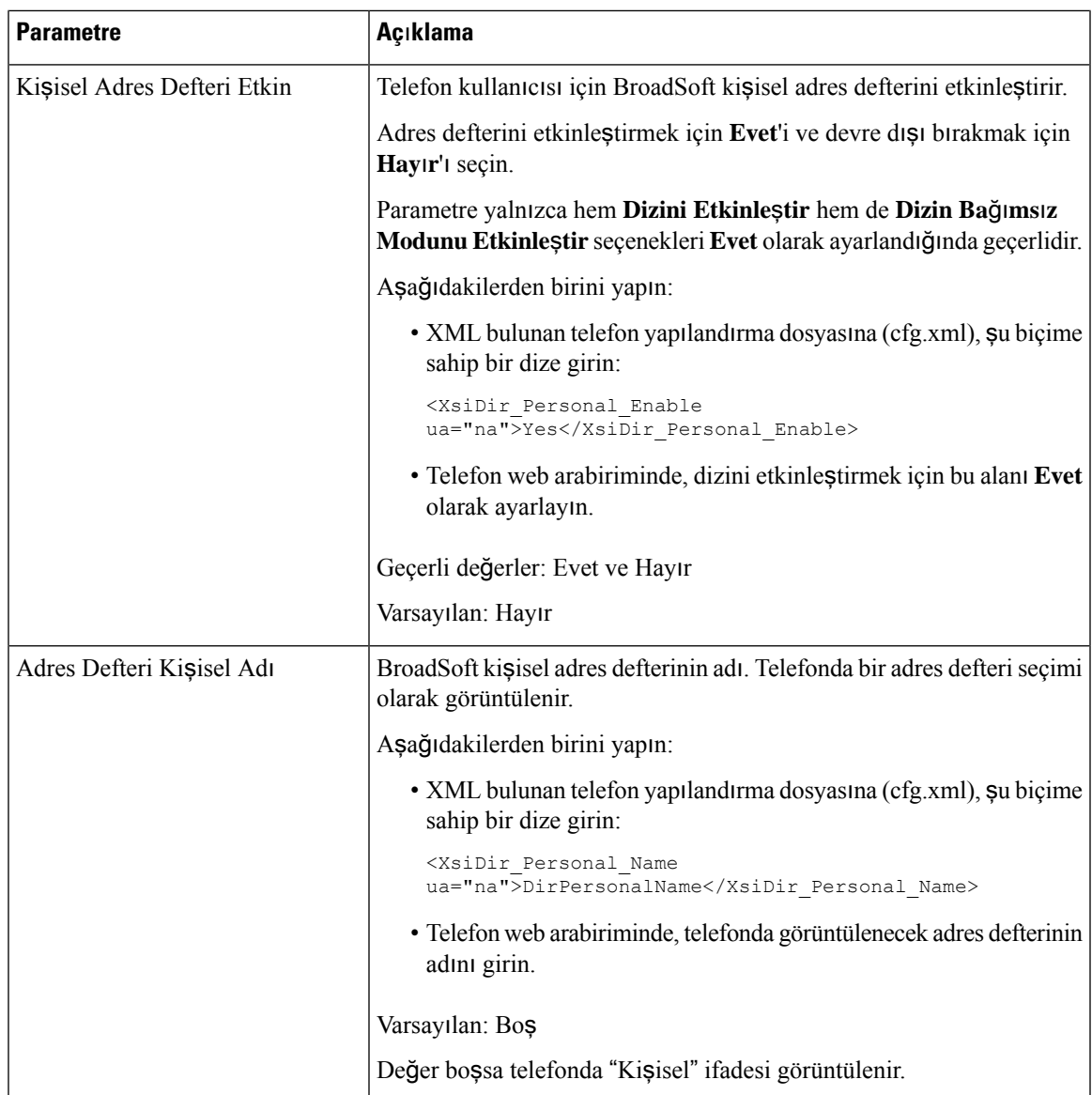

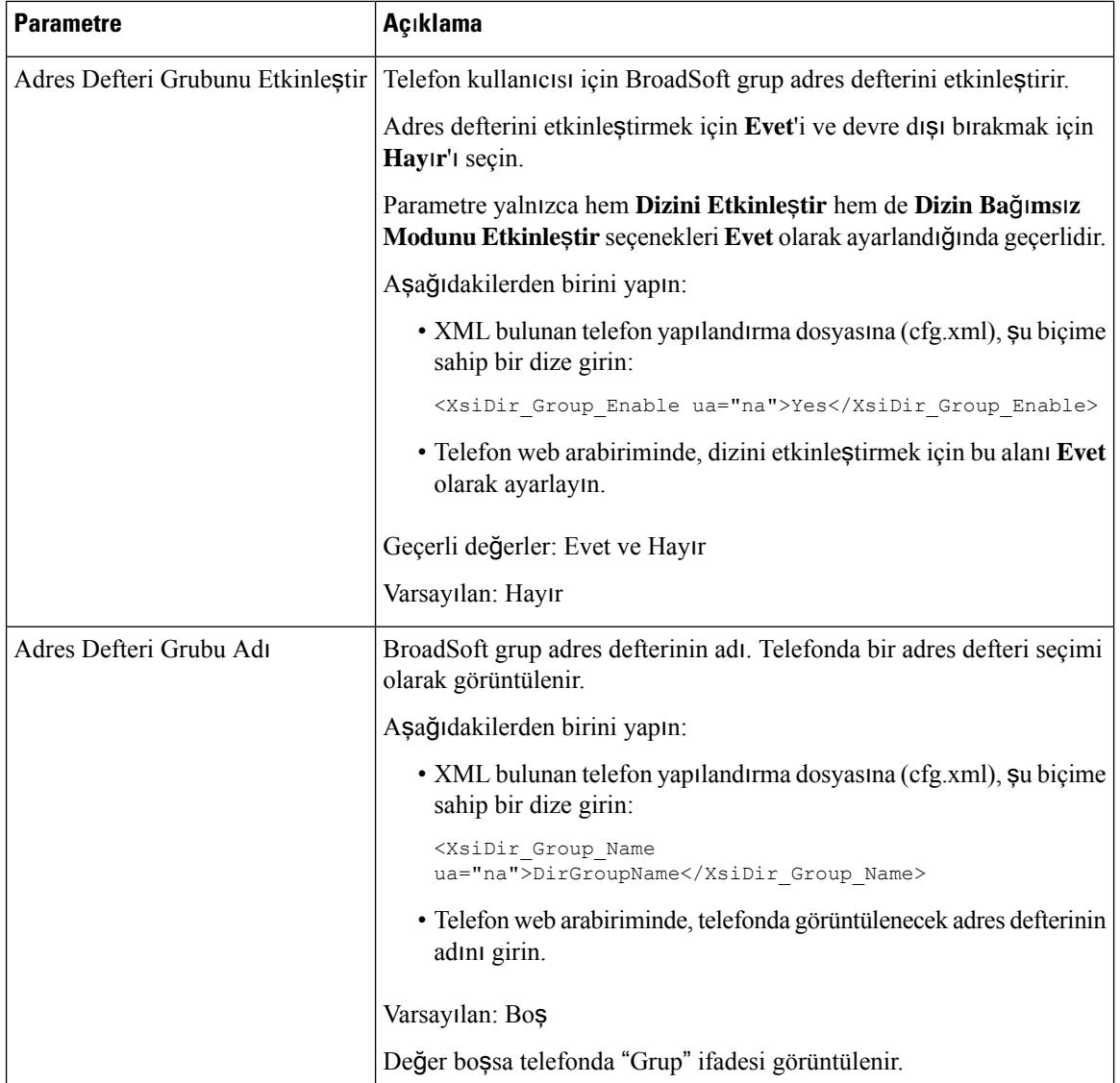

 $\mathbf{l}$ 

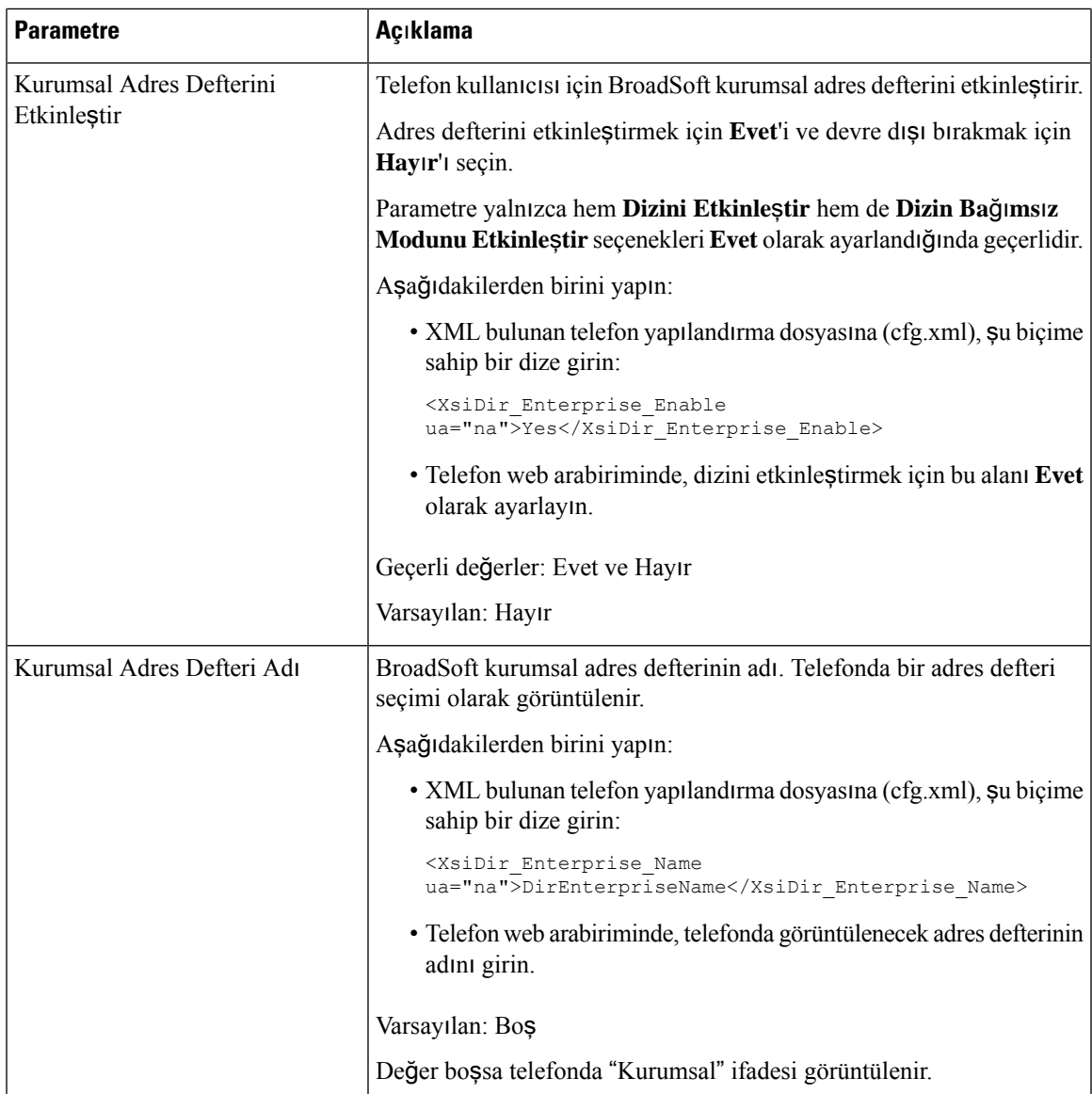

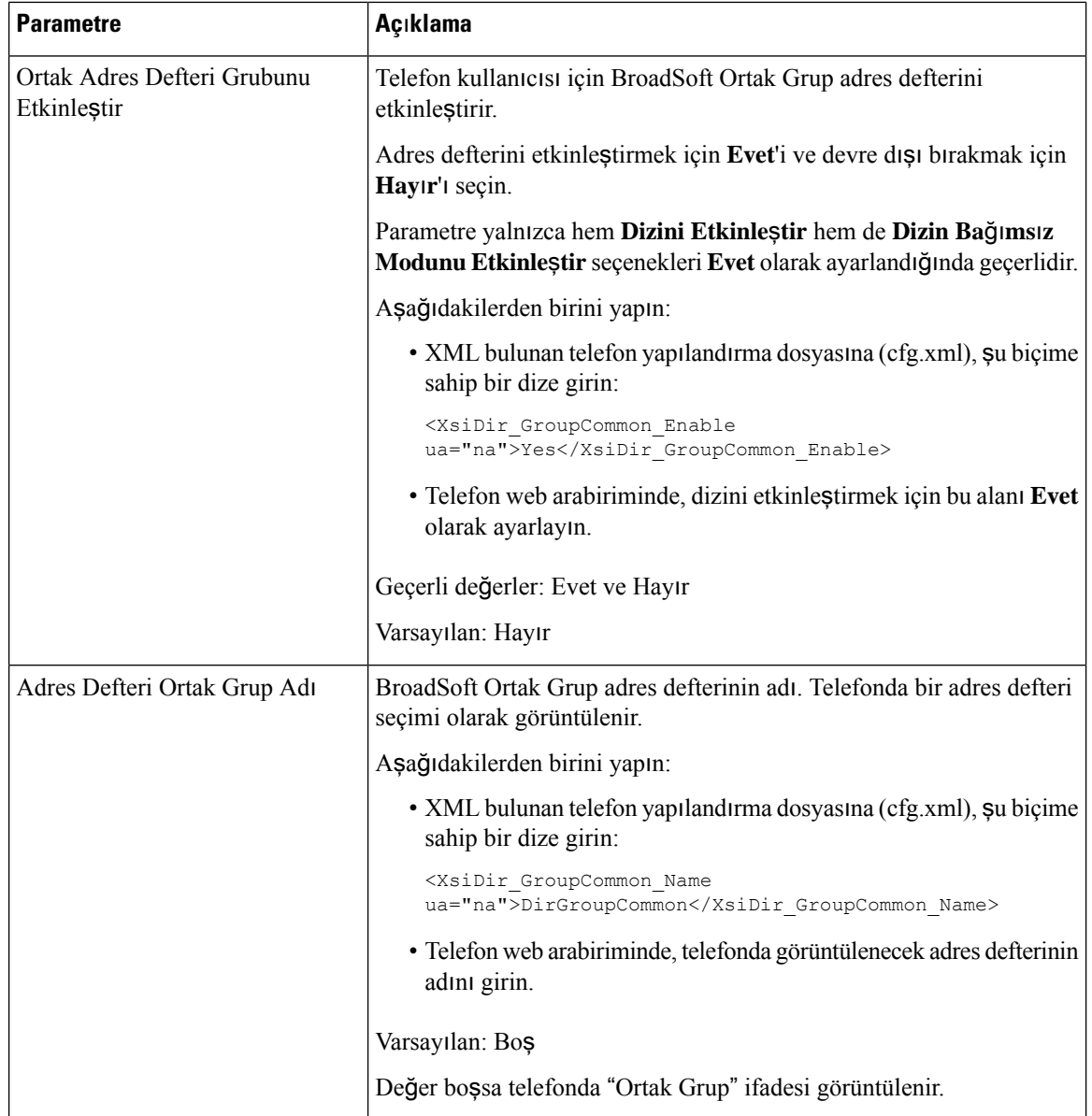

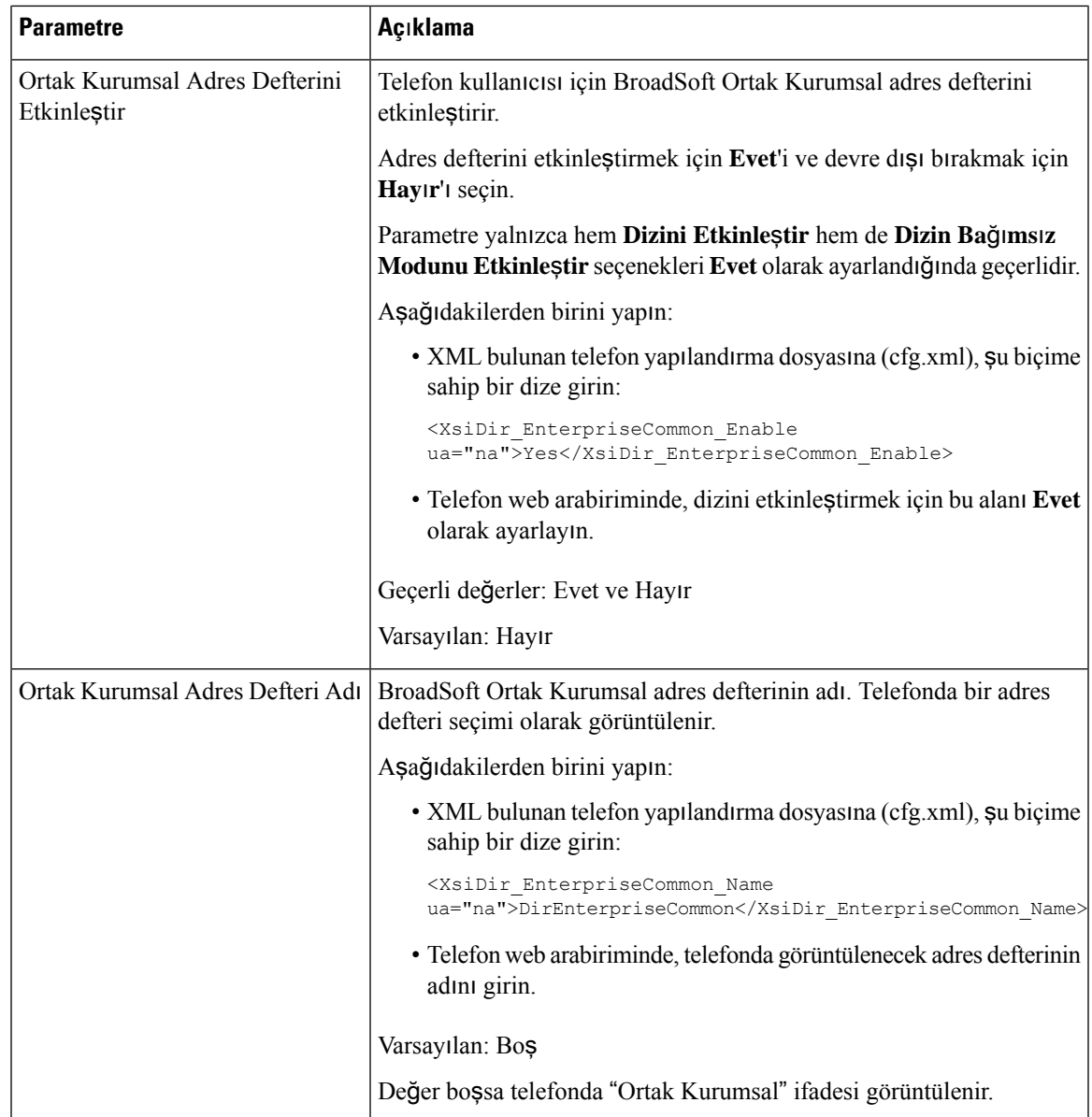

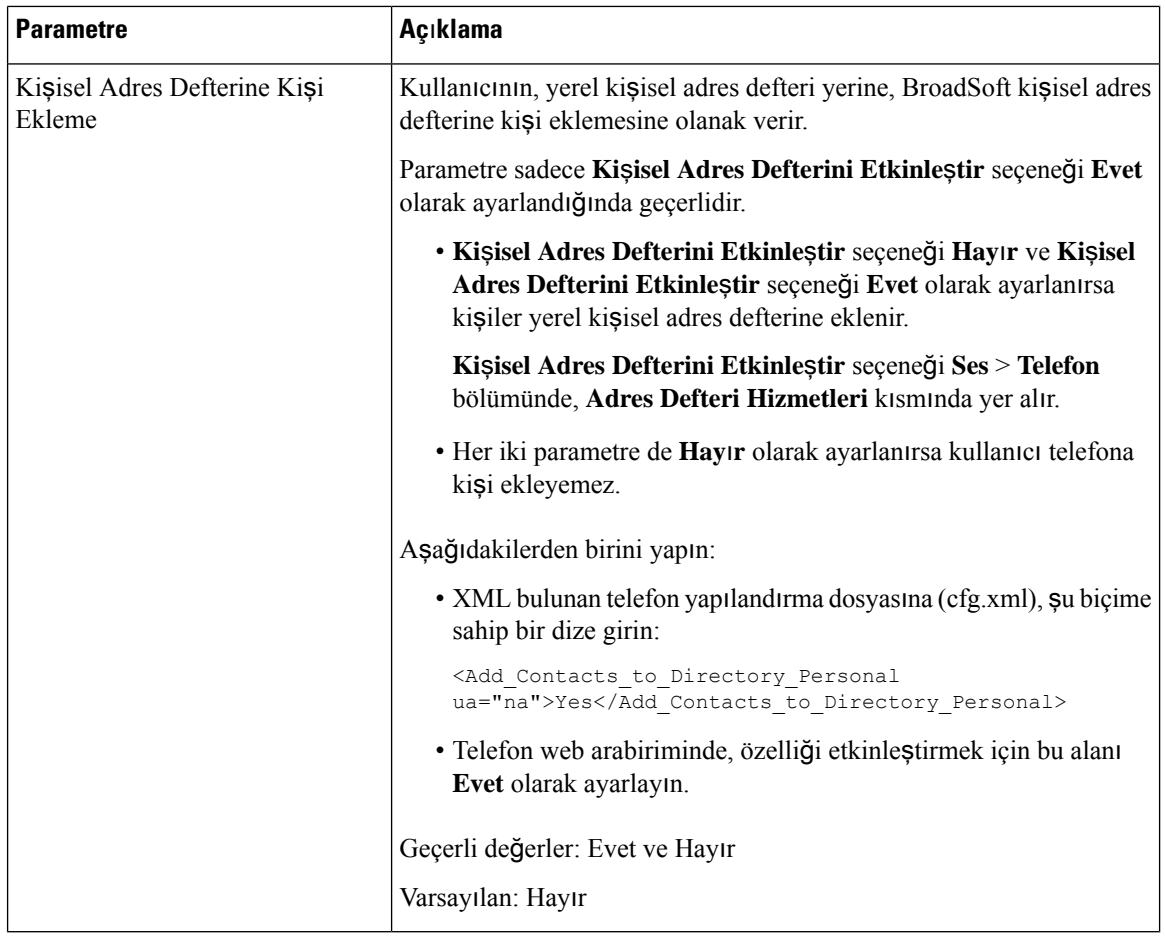

# **Ki**ş**isel Adres Defteri Kurulumu**

Telefon kullanıcıları, web arabiriminden veya telefondaki **Ki**ş**iler** > **Ki**ş**isel adresdefteri** menüsünden kişisel adres defteri ayarlayabilir. Kişisel adres defteri kurulumu, yapılandırma dosyasında (cfg.xml) mevcut değildir

#### **Ba**ş**lamadan önce**

Telefonun yönetim web sayfasına erişin. Bkz. Telefon Web Sayfası [Arabirimine](#page-168-0) Erişme, sayfa 145.

#### **Yordam**

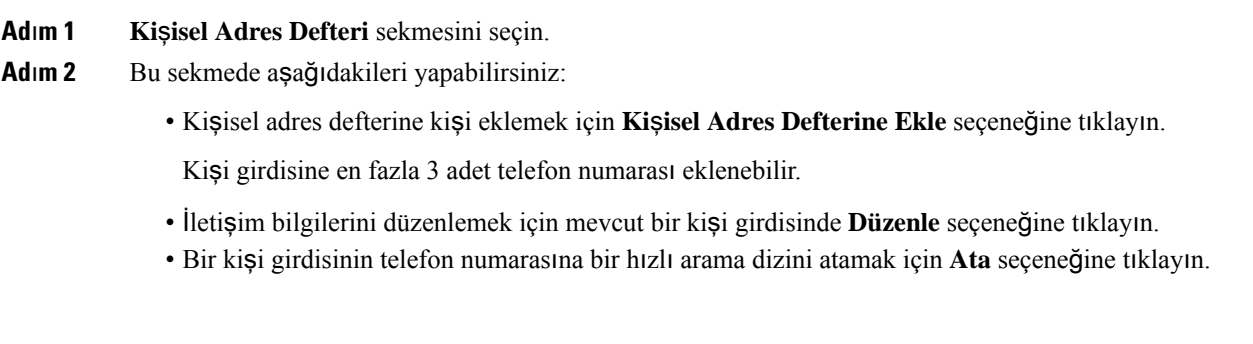

• Mevcut bir kişi girdisini seçin ve silmek için **Ki**ş**iyi Sil** seçeneğine tıklayın.

**Ad**ı**m 3 Submit All Changes** seçeneğine tıklayın.

# **Ters Ad Arama Özelli**ğ**ini Etkinle**ş**tirme**

Ters ad arama özelliği; gelen, giden çağrıda, konferans çağrısında veya aktarılan çağrıda bir numaranın adını arar. Ters ad arama özelliği, telefon hizmetsağlayıcısı adres defteri, Çağrı Geçmişi veya kişilerinizi kullanarak bir ad bulamadığında kullanılır. Ters ad arama, geçerli bir BroadSoft (XSI) Adres Defteri, LDAP Adres Defteri veya XML Adres Defteri yapılandırması gerektirir.

Ters ad arama özelliği, telefonun harici adres defterlerinde arama yapar. Bir arama başarılı olduğunda ad, çağrı oturumu ve çağrı geçmişine yerleştirilir. Aynı anda birden çok telefon çağrısı için ters ad arama özelliği ilk çağrı numarası ile eşleşen adı arar. İkinci çağrı bağlandığında veya beklemeye alındığında, ters ad arama özelliği ikinci çağrı ile eşleşen adı arar. Ters arama, 8 saniye boyunca harici dizinleri arar ve 8 saniye içinde herhangi birsonuç bulunamazsa hiçbir ad gösterilmez. 8 saniye içinde sonuç bulunursa ad telefonda gösterilir. Harici adres defteri arama önceliği sırası: **BroadSoft (XSI) > LDAP > XML**.

Arama sırasında düşük öncelikli ad yüksek öncelikli addan önce alınırsa arama ilk önce alt düzeydeki adı gösterir ve 8 saniye içinde yüksek öncelikli ad bulunursa daha yüksek öncelikli adla değiştirilir.

BroadSoft (XSI) Directory'de telefon listesi aramasının önceliği:

- **1.** Kişisel telefon listesi
- **2.** Ortak grup telefon listesi
- **3.** Ortak kuruluş telefon listesi

Ters ad arama özelliği varsayılan olarak etkindir.

Ters ad arama özelliği, adres defterlerini aşağıdaki sırada arar:

- **1.** Kişisel Adres Defteri
- **2.** SIP Üstbilgisi
- **3.** Çağrı Geçmişi
- **4.** Broadsoft (XSI) Adres Defteri
- **5.** LDAP Adres Defteri
- **6.** XML Adres Defteri

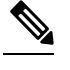

Telefon şu biçimi kullanarak XML adres defterini arar: directory\_url?n=incoming\_call\_number. **Not**

Örneğin, üçüncü taraf hizmeti kullanan bir multiplatform telefon için, telefon numarası (1234) arama sorgusu şu biçimde olur: http://your-service.com/dir.xml?n=1234.

#### **Ba**ş**lamadan önce**

- Ters ad arama özelliğini etkinleştirmeden veya devre dışı bırakmadan önce şu adres defterlerinden birini yapılandırın:
	- Broadsoft (XSI) Adres Defteri
	- LDAP Kurumsal Adres Defteri
	- XML Adres Defteri
- Telefonun yönetim web sayfasına erişin. Bkz. Telefon Web Sayfası [Arabirimine](#page-168-0) Erişme, sayfa 145.

#### **Yordam**

- **Ad**ı**m 1 Ses** > **Telefon** seçeneklerini belirleyin.
- **Ad**ı**m 2 Ek Hizmetler** alanında, özelliği etkinleştirmek için **Ters Telefon Arama Hizmeti** parametresini **Evet** olarak ayarlayın:

Bu parametreyi ayrıca, yapılandırma dosyasına (cfg.xml) şu biçimde bir dize girerek de yapılandırabilirsiniz:

<Reverse\_Phone\_Lookup\_Serv ua="na">Yes</Reverse\_Phone\_Lookup\_Serv>

İzin verilen değerler: Evet|Hayır. Varsayılan değer Evet'tir.

**Ad**ı**m 3 Submit All Changes** seçeneğine tıklayın.

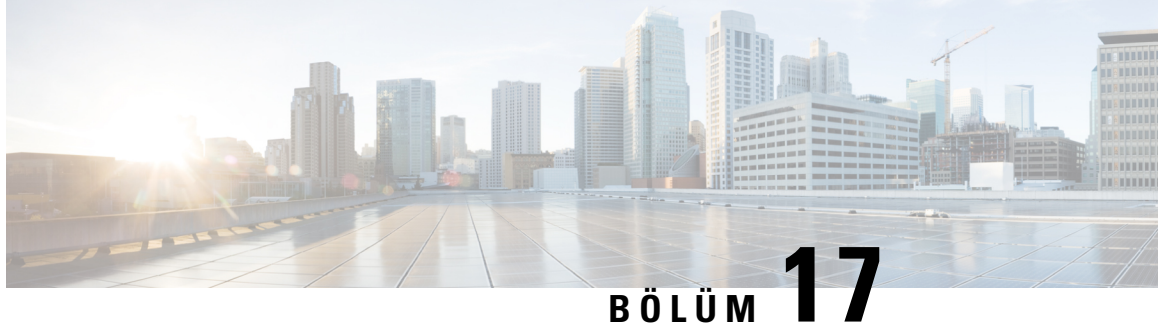

# **Cisco IP Telefonu Tu**ş **Geni**ş**letme Modülü (8800 ve 6800)**

- Cisco 6800 serisi İlave Tuş Takımı [kurulumuna](#page-494-0) genel bakış, sayfa 471
- Cisco 8800 serisi İlave Tuş Takımı [kurulumuna](#page-495-0) genel bakış, sayfa 472
- Tuş Genişletme [Modüllerinin](#page-496-0) Otomatik Algılanması (yalnızca 8800), sayfa 473
- Telefon Web Arabirimi ile Anahtar Genişletme [Modülünü](#page-497-0) Yapılandırma, sayfa 474
- [Anahtar](#page-497-1) Genişletme Modülü Ayarına Erişme, sayfa 474
- Tuş Genişletme [Modülü](#page-498-0) Türü Tahsis Etme (yalnızca 8800), sayfa 475
- Telefon [menüsü](#page-498-1) ile İlave Tuş Takımı tahsis etme, sayfa 475
- Tek LCD Ekranlı Tuş Genişletme [Modülünü](#page-499-0) Sıfırlama (yalnızca 8800), sayfa 476
- Anahtar Genişletme [Modülünde](#page-499-1) Hızlı Arama Yapılandırma, sayfa 476
- Anahtar Genişletme Modülü Hat Tuşuna Çağrı [Bekletme](#page-500-0) Ekleme, sayfa 477
- [Anahtar](#page-501-0) Genişletme Modülü için LCD Parlaklığını Yapılandırma, sayfa 478
- Telefon Web Sayfasından Anahtar Genişletme Modülü LCD'sinin Kontrast [Seviyesini](#page-501-1) Ayarlama, sayfa [478](#page-501-1)
- Anahtar Genişletme [Modülünde](#page-502-0) Meşgul Lambası Alanı Yapılandırma, sayfa 479
- Kullanıcının Anahtar Genişletme Modülü Hat Tuşlarındaki Özellikleri Yapılandırmasını Sağlama, sayfa [480](#page-503-0)
- İlave Tuş Takımı (KEM) Hat Tuşuna Dahili [Numara](#page-504-0) Atama (yalnızca 8800), sayfa 481
- Anahtar Genişletme Modülü Hat Tuşlarına Menü Kısayolu [Ekleme,](#page-504-1) sayfa 481
- Anahtar Genişletme Modülü Hat Tuşlarına Genişletilmiş Özellik [Ekleme,](#page-505-0) sayfa 482
- Bir Anahtar Genişletme Modülü Düğmesinde Sesli Posta [PLK'sini](#page-506-0) Yapılandırma, sayfa 483
- Anahtar Genişletme [Modülünde](#page-507-0) Sorun Giderme, sayfa 484
- Anahtar Genişletme Modülü Normal Başlangıç [Sürecinden](#page-507-1) Geçmiyor, sayfa 484
- Anahtar GENİŞLETME [MODÜLÜNDE](#page-508-0) BİR HAT TUŞUNU KAPATMA, sayfa 485

### <span id="page-494-0"></span>**Cisco 6800 serisi** İ**lave Tu**ş **Tak**ı**m**ı **kurulumuna genel bak**ış

Cisco IP Telefonu 6851 Multiplatform Telefon, yalnızca bir adet anahtar genişletme modülü destekler. Anahtar genişletme modülü 14 adet hat veya programlanabilir düğme ile iki sayfa sunar. Her sayfada 14 adet hat veya düğme bulunur.

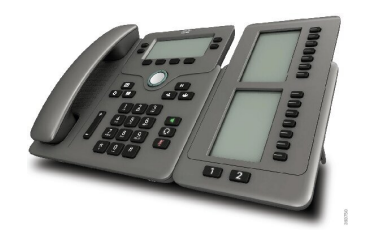

# <span id="page-495-0"></span>**Cisco 8800 serisi** İ**lave Tu**ş **Tak**ı**m**ı **kurulumuna genel bak**ış

Ş**ekil 9: Tek LCD Ekranl**ı **Temel Geni**ş**letme Modülü**

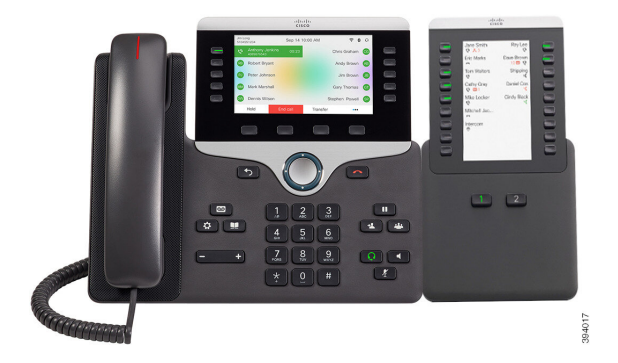

Ş**ekil 11: Cisco IP Telefonu 8865 Çift Ekranl**ı **Temel Geni**ş**letme Modülü** Ş**ekil 10: Cisco IP Telefonu 8851/8861 Çift Ekranl**ı **Temel Geni**ş**letme Modülü**

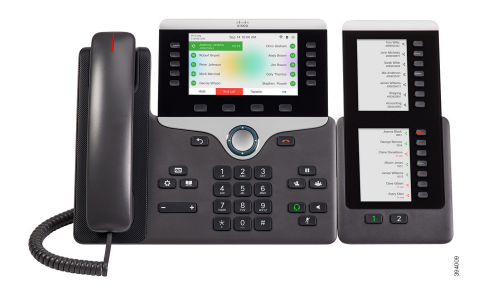

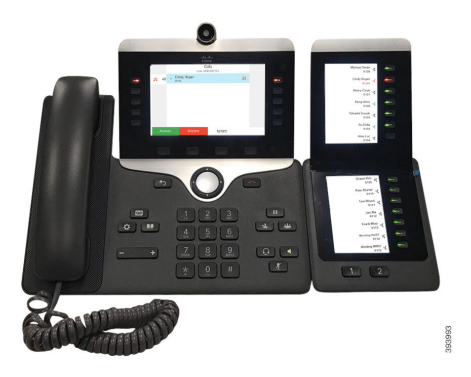

Cisco IP Phone 8800 Anahtar Genişletme Modülü, telefona ekstra programlanabilir düğmeler ekler. Programlanabilir düğmeler telefon hızlı arama düğmeleri veya telefon özellik düğmeleri olarak ayarlanabilir.

3 genişletme modülü vardır:

- Cisco IP Phone 8800 Anahtar Genişletme Modülü—Tek LCD ekran modülü, 18 hat tuşu, 2 sayfa, yalnızca iki sütunlu ekran.
- Cisco IP Phone 8851/8861 Temel Genişletme Modülü—Sesli telefonlar için çift LCD ekran modülü, 14 hat tuşu, 2 sayfa, yalnızca tek sütunlu ekran.
- Cisco IP Phone 8865 Anahtar Genişletme Modülü—Görüntülü telefonlar için çift LCD ekran modülü, 14 hat tuşu, 2 sayfa, yalnızca tek sütunlu ekran.

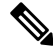

Cisco IP Phone 8851/8861 Temel Genişletme Modülü ve Cisco IP Phone 8865 Anahtar Genişletme Modülü, Üretici Yazılımı Sürümü 11.2(3) veya daha sonraki bir sürümü gerektirir. **Not**

Telefon başına bir genişletme modülünden fazlasını kullanabilirsiniz. Ancak her modülün aynı türde olması gerekir. Cisco IP Phone 8800 Anahtar Genişletme Modülü ile Cisco IP Phone 8851/8861 Temel Genişletme Modülü veya Cisco IP Phone 8865 Anahtar Genişletme Modülü birleştirilemez. Ses genişletme modülleri, video genişletme modülleriyle karıştırılamaz. Ayrıca bir videolu genişletme modülünü sesli bir telefonda veya sesli genişletme modülünü videolu telefonda kullanmanız mümkün değildir.

Aşağıdaki tabloda, telefonlar ve her modelin desteklediği temel genişletme modülü sayısı verilmiştir.

**Çizelge 77: Cisco IP Telefonlar**ı **ve Desteklenen Cisco IP Telefonu 8800 Temel Geni**ş**letme Modülü**

| <b>Cisco IP Telefonu Modeli</b> | Desteklenen Temel Genisletme Modülü ve<br>Düğme Sayısı        |
|---------------------------------|---------------------------------------------------------------|
| Cisco IP Telefonu 8851          | 2; tek LCD ekran, 18 hat tuşu, iki sayfa, 72<br>düğme sağlar  |
| Cisco IP Telefonu 8861          | 3; tek LCD ekran, 18 hat tuşu, iki sayfa, 108<br>düğme sağlar |
| Cisco IP Telefonu 8865          | 3; tek LCD ekran, 18 hat tuşu, iki sayfa, 108<br>düğme sağlar |

Çizelge 78: Cisco IP Telefonlan ve Desteklenen Cisco IP Telefonu 8851/8861 Temel Genişletme Modülü ve Cisco IP Phone 8865 Anahtar Genişletme Modülü

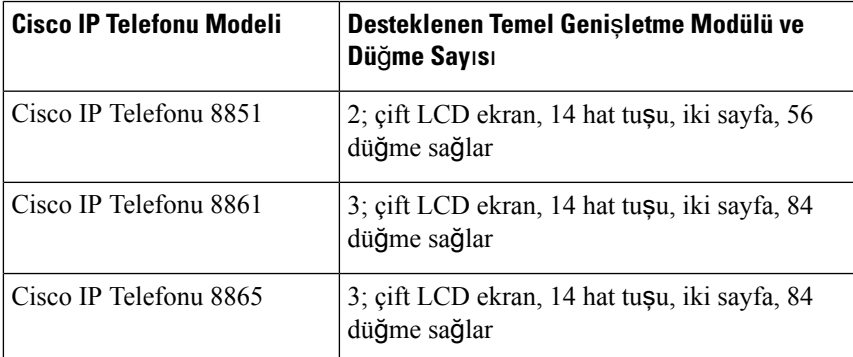

### <span id="page-496-0"></span>**Tu**ş **Geni**ş**letme Modüllerinin Otomatik Alg**ı**lanmas**ı **(yaln**ı**zca 8800)**

Yeni bir telefonu, destekleyeceği maksimum anahtar genişletme modülü sayısını otomatik olarak algılayacak şekilde yapılandırabilirsiniz. Bu telefonlar için, **Birim Say**ı**s**ı alanı, telefonun varsayılan değer olarak desteklediği maksimum anahtar genişletme modülü sayısını gösterir. Kullanıcı bu telefonlara anahtar genişletme modülleri eklediği zaman, modülün ışığı yanar ve otomatik olarak etkinleştirilir. Bu alanın varsayılan değeri, Cisco IP Telefonu 8851 için 2 ve Cisco IP Telefonu 8861 için 3'tür. **Birim Say**ı**s**ı'nın değerini kontrol etmek için **Yönetici Giri**ş**i** > **Geli**ş**mi**ş > **Ses** > **Op Konsolu** bölümüne gidin.

Kullanıcınızın daha eski sürüm bir telefonu varsa ve geçerli sürüme yükseltildiyse, telefonun yapılandırmasını, kullanıcı telefona bir anahtar genişletme modülü eklediğinde ışık yanacak ve otomatik olarak etkinleştirilecek şekilde değiştirebilirsiniz.

# <span id="page-497-0"></span>**Telefon Web Arabirimi ile Anahtar Geni**ş**letme Modülünü Yap**ı**land**ı**rma**

Telefon web arabiriminden, desteklenen anahtar genişletme modülü sayısını ekleyebilirsiniz.

Parametreleri telefon yapılandırma dosyasında, XML (cfg.xml) koduyla da yapılandırabilirsiniz.

#### **Ba**ş**lamadan önce**

Telefonun yönetim web sayfasına erişin. Bkz. Telefon Web Sayfası [Arabirimine](#page-168-0) Erişme, sayfa 145.

#### **Yordam**

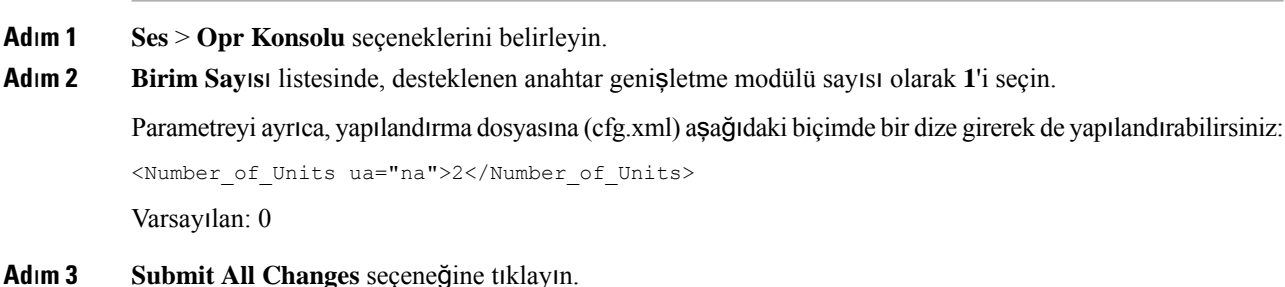

# <span id="page-497-1"></span>**Anahtar Geni**ş**letme Modülü Ayar**ı**na Eri**ş**me**

Telefona bir veya daha fazla anahtar genişletme modülü yükleyip bunları Yapılandırma Utility sayfasında yapılandırdıktan sonra, telefon anahtar genişletme modüllerini otomatik olarak algılar.

Telefona birden fazla anahtar genişletme modülü bağlandığında, bunlar telefona bağlandıkları sıraya göre numaralandırılır:

- Anahtar genişletme modülü 1, telefona en yakın genişletme modülüdür.
- Anahtar genişletme modülü 2, ortadaki genişletme modülüdür.
- Anahtar genişletme modülü 3, en sağdaki genişletme modülüdür.

Telefon anahtar genişletme modüllerini otomatik olarak tanıdığında,seçili anahtar genişletme modülü hakkında daha fazla bilgi için **Ayr**ı**nt**ı**lar**ı **Göster** ekran tuşunu seçebilirsiniz.

#### **Yordam**

**Ad**ı**m 1** Telefonda **Uygulamalar** düğmesine basın.

**Ad**ı**m 2 Durum** > **Aksesuarlar**'a basın.

Düzgün bir şekilde yüklenmiş ve yapılandırılmış tüm anahtar genişletme modülleri, aksesuar listesinde görüntülenir.

### <span id="page-498-0"></span>**Tu**ş **Geni**ş**letme Modülü Türü Tahsis Etme (yaln**ı**zca 8800)**

Telefonun desteklediği anahtar genişletme modülü türünü tahsis edebilirsiniz:

- BEKEM
- CP-8800-Audio
- CP-8800-Video

Parametreleri telefon yapılandırma dosyasında, XML (cfg.xml) koduyla da yapılandırabilirsiniz.

#### **Ba**ş**lamadan önce**

• Telefonun yönetim web sayfasına erişin. Bkz. Telefon Web Sayfası [Arabirimine](#page-168-0) Erişme, sayfa 145.

#### **Yordam**

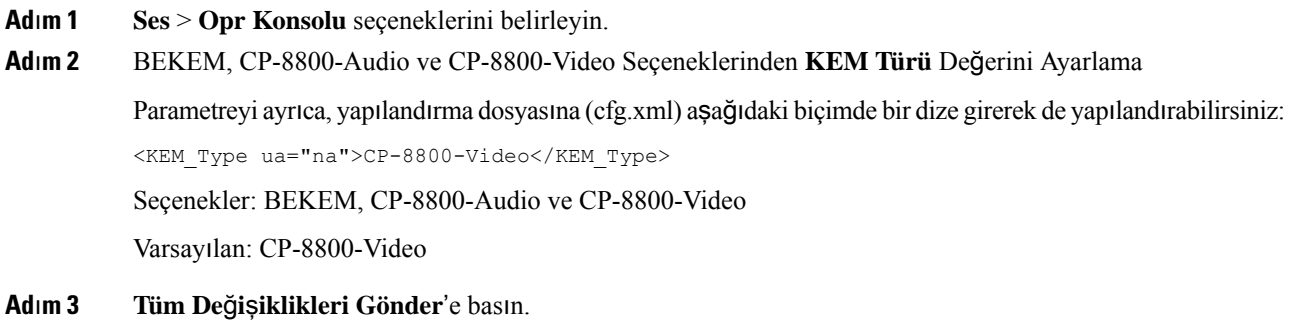

# <span id="page-498-1"></span>**Telefon menüsü ile** İ**lave Tu**ş **Tak**ı**m**ı **tahsis etme**

Telefonun desteklediği temel genişletme modülü türünü tahsis edebilirsiniz.

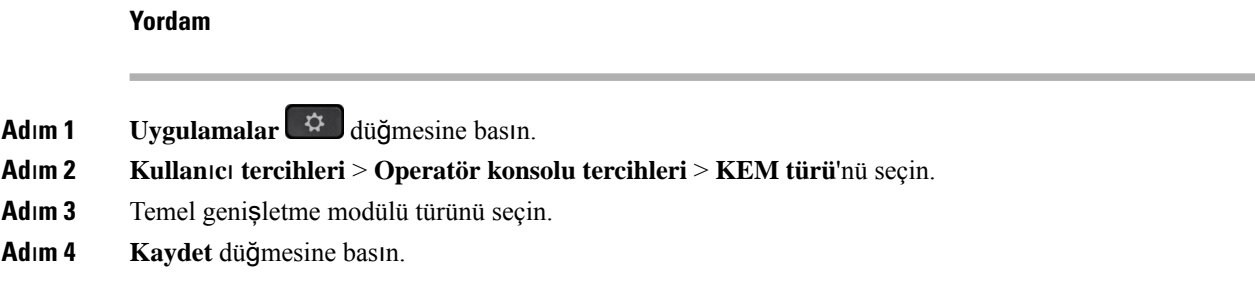

# <span id="page-499-0"></span>**Tek LCD Ekranl**ı **Tu**ş **Geni**ş**letme Modülünü S**ı**f**ı**rlama (yaln**ı**zca 8800)**

Cisco IP Telefonu 8800 Anahtar Genişletme Modülünüzle ilgili teknik sorunlar yaşıyorsanız, modülü fabrika varsayılan ayarlarına sıfırlayabilirsiniz.

#### **Yordam**

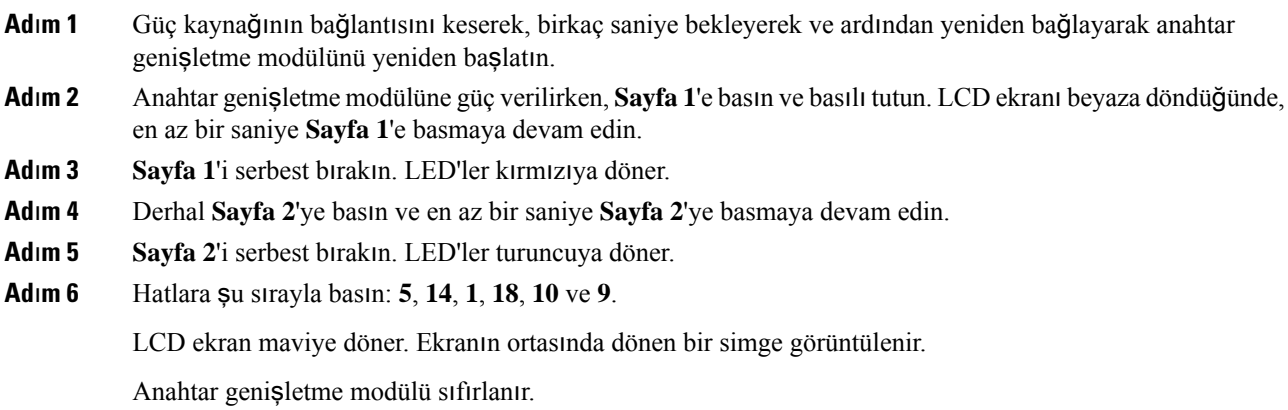

### <span id="page-499-1"></span>**Anahtar Geni**ş**letme Modülünde H**ı**zl**ı **Arama Yap**ı**land**ı**rma**

Bir anahtar genişletme modülü hattında hızlı arama yapılandırabilirsiniz. Kullanıcı bir hat tuşuna basarak sık aranan bir numarayı arayabilir.

Parametreleri telefon yapılandırma dosyasında, XML (cfg.xml) koduyla da yapılandırabilirsiniz.

#### **Ba**ş**lamadan önce**

Telefon Web Sayfası [Arabirimine](#page-168-0) Erişme, sayfa 145.

#### **Yordam**

- **Ad**ı**m 1 Ses** > **Opr Konsolu** seçeneklerini belirleyin.
- **Ad**ı**m 2** Hızlı aramanın etkinleştirileceği bir anahtar genişletme modülü hattı tuşu seçin.
- **Ad**ı**m 3** Dizeyi aşağıdaki biçimde girin:

fnc=sd;ext=9999@\$PROXY;vid=n;nme=xxxx

burada:

- fnc= sd, işlev=hızlı arama anlamına gelir
- ext= 9999 hat tuşunun aradığı telefondur. 9999'u rakamlarla değiştirin.
- vid=n telefonun hat dizinidir.
- nme= XXXX hızlı arama hat tuşu için telefonda görüntülenen addır. XXXX ifadesini bir adla değiştirin.

Parametreyi ayrıca, yapılandırma dosyasına (cfg.xml) aşağıdaki biçimde bir dize girerek de yapılandırabilirsiniz:

<Unit\_n\_Key\_m>fnc=sd;ext=9999@\$PROXY;vid=n;nme=xxxx

**Ad**ı**m 4 Submit All Changes** seçeneğine tıklayın.

### <span id="page-500-0"></span>**AnahtarGeni**ş**letme ModülüHat Tu**ş**una Ça**ğ**r**ı**Bekletme Ekleme**

Bir anahtar genişletme modülü hattında çağrı bekletme yapılandırabilirsiniz. Kullanıcı çağrıyı bekletmek için hattı kullanabilir ve ardından, çağrıyı kendi telefonundan ya da başka bir telefondan alabilir.

#### **Ba**ş**lamadan önce**

Telefonun yönetim web sayfasına erişin. Bkz. Telefon Web Sayfası [Arabirimine](#page-168-0) Erişme, sayfa 145.

#### **Yordam**

- **Ad**ı**m 1 Ses** > **Opr Konsolu** seçeneklerini belirleyin.
- **Ad**ı**m 2** Çağrı bekletmenin etkinleştirileceği bir Anahtar Genişletme Modülü hattı tuşu seçin.
- **Ad**ı**m 3** Dizeyi aşağıdaki biçimde girin:

Özel bir hat için, şunu girin:

fnc=park;sub=\$USER@\$PROXY;nme=CallPark-Slot1

Paylaşılan bir hat için, şunu girin:

fnc=prk;sub=\$USER@\$PROXY;nme=Call-Park1;orbit=<DN of primary line>

burada:

- fnc= prk, işlev=çağrı bekletme anlamına gelir
- sub= 999999 çağrının bekletileceği telefondur. 999999'u rakamlarla değiştirin.

• nme= XXXX çağrı bekletme hat tuşu için telefonda görüntülenen addır. XXXX ifadesini bir adla değiştirin.

Hatta özel parametreyi, yapılandırma dosyasında (cfg.xml) da yapılandırabilirsiniz. Aşağıdaki biçime sahip bir dize girin:

<Unit\_1\_Key\_1\_ ua="na">fnc=prk;sub=\$USER@\$PROXY;nme=CallPark-Slot1</Unit\_1\_Key\_1\_>

**Ad**ı**m 4 Submit All Changes** seçeneğine tıklayın.

### <span id="page-501-0"></span>**Anahtar Geni**ş**letme Modülü için LCD Parlakl**ığı**n**ı **Yap**ı**land**ı**rma**

Anahtar genişletme modülündeki LCD ekranın parlaklığını Operatör Konsolu sekmesinden yapılandırabilirsiniz. Parametreleri telefon yapılandırma dosyasında, XML (cfg.xml) koduyla da yapılandırabilirsiniz.

#### **Ba**ş**lamadan önce**

Telefonun yönetim web sayfasına erişin. Bkz. Telefon Web Sayfası [Arabirimine](#page-168-0) Erişme, sayfa 145.

#### **Yordam**

- **Ad**ı**m 1 Ses** > **Opr Konsolu** seçeneklerini belirleyin.
- **Ad**ı**m 2 Operatör Konsolu LCD Kontrast**ı öğesi için 1 ila 15 arasında bir değer belirleyin.

Parametreyi ayrıca, yapılandırma dosyasına (cfg.xml) aşağıdaki biçimde bir dize girerek de yapılandırabilirsiniz: <Attendant\_Console\_LCD\_Brightness ua="na">12</Attendant\_Console\_LCD\_Brightness>

Sayı ne kadar büyük olursa, anahtar genişletme modülü ekranının parlaklığı da o kadar fazla olur. Varsayılan değer 12'dir. Hiçbir değer girilmezse, LCD parlaklığı seviyesi en karanlık değer olan 1'e ayarlanır.

<span id="page-501-1"></span>**Ad**ı**m 3 Submit All Changes** seçeneğine tıklayın.

## **TelefonWeb Sayfas**ı**ndanAnahtarGeni**ş**letme Modülü LCD'sinin Kontrast Seviyesini Ayarlama**

Anahtar Genişletme Modülünün LCD kontrastını telefon web sayfasından ayarladığınızda, bu değer telefonda güncellenir. Bu değeri telefondan değiştirebilirsiniz.

#### **Ba**ş**lamadan önce**

Telefonun yönetim web sayfasına erişin. Bkz. Telefon Web Sayfası [Arabirimine](#page-168-0) Erişme, sayfa 145.

Ш

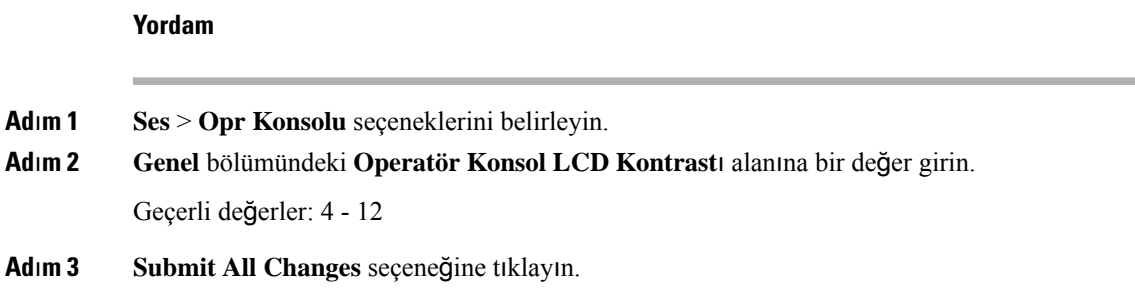

# <span id="page-502-0"></span>**Anahtar Geni**ş**letme Modülünde Me**ş**gul Lambas**ı **Alan**ı **Yap**ı**land**ı**rma**

Kullanıcının bir çalışma arkadaşının çağrıları alma uygunluğunu izleyebilmesi için bir anahtar genişletme modülü hattında meşgul lambası alanı yapılandırabilirsiniz.

#### **Ba**ş**lamadan önce**

Telefonun yönetim web sayfasına erişin. Bkz. Telefon Web Sayfası [Arabirimine](#page-168-0) Erişme, sayfa 145.

#### **Yordam**

- **Ad**ı**m 1 Ses** > **Opr Konsolu** seçeneklerini belirleyin.
- **Ad**ı**m 2** Bir anahtar genişletme modülü hat tuşu seçin.
- **Ad**ı**m 3** Dizeyi aşağıdaki biçimde girin:

#### **fnc=blf;sub=xxxx@\$PROXY;usr=8888@\$PROXY**.

Burada:

- fnc= blf, işlev=meşgul lambası alanı anlamına gelir
- sub= SUBSCRIBE (abonelik) mesajının gönderildiği URI'dir. Bu adın List URI: sip: parametresinde tanımlanan adla aynı olması gerekir. List URI: sip: parametresinde tanımlanan ad xxxx'dir. xxxx öğesini tam olarak tanımlı adla değiştirin. \$PROXY sunucuyu ifade eder. \$PROXY ifadesinisunucu adresi veya adı ile değiştirin.
- usr= Telefon izlenirken 8888 ile BLF tarafından izlenen BroadSoft kullanıcısı. 8888 ifadesini izlenen telefonun doğru numarası ile değiştirin. \$PROXY sunucudur. \$PROXY ifadesini sunucu adresi veya adı ile değiştirin.
- **Ad**ı**m 4** (İsteğe Bağlı) Meşgul lambası alanının hızlı arama veya çağrı alma ile birlikte çalışmasını etkinleştirmek için, aşağıdaki biçimde bir dize girin:

fnc=blf+sd+cp;sub=xxxx@\$PROXY;usr=yyyy@\$PROXY.

Burada:

sd= hızlı arama

cp= çağrı alma

Ayrıca, meşgul lambası alanını yalnızca çağrı alma veya hızlı arama ile etkinleştirebilirsiniz. Dizeyi aşağıdaki biçimde girin:

fnc=blf+cp;sub=xxxx@\$PROXY;usr=yyyy@\$PROXY

fnc=blf+sd;sub=xxxx@\$PROXY;usr=yyyy@\$PROXY

Parametreyi ayrıca, yapılandırma dosyasına (cfg.xml) aşağıdaki biçimde bir dize girerek de yapılandırabilirsiniz:

<Unit\_1\_Key\_2\_ ua="na">fnc=blf;ext=3252@\$PROXY;nme=BLF\_3252</Unit\_1\_Key\_2\_>

**Ad**ı**m 5 Submit All Changes** seçeneğine tıklayın.

# <span id="page-503-0"></span>**Kullan**ı**c**ı**n**ı**n Anahtar Geni**ş**letme Modülü Hat Tu**ş**lar**ı**ndaki Özellikleri Yap**ı**land**ı**rmas**ı**n**ı **Sa**ğ**lama**

Kullanıcının anahtar genişletme modülü hat tuşlarındaki özellikleri yapılandırmasını sağlayabilirsiniz. Daha sonra kullanıcı, yapılandırılmış özelliklerden herhangi birini özel bir hat anahtarına ekleyebilir. Desteklenen özellikler için bkz Hat Tuşlarındaki Yapılandırılabilir [Özellikler,](#page-351-0) sayfa 328.

#### **Ba**ş**lamadan önce**

- Telefonun yönetim web sayfasına erişin. Bkz. Telefon Web Sayfası [Arabirimine](#page-168-0) Erişme, sayfa 145.
- Anahtar genişletme modülünün hat tuşlarının Etkisiz modda olmadığından emin olun.

#### **Yordam**

**Ad**ı**m 1 Ses** > **Opr Konsolu** seçeneklerini belirleyin.

**Ad**ı**m 2 Genel** bölümünde, **Özelle**ş**tirilebilir PLK Seçenekleri** parametresini, Hat Tuşlarındaki Yapılandırı[labilir](#page-351-0) [Özellikler,](#page-351-0) sayfa 328 bölümünde tanımlandığı gibi, istediğiniz özelliklerin kodlarıyla yapılandırın.

> **Örnek**: Bu alanı blf;shortcut;dnd; ile yapılandırabilirsiniz. Kullanıcı, anahtar genişleme modülü hat tuşuna uzun basarak özellik listesini çağırabilir. Özellik listesi şöyle görünür:

#### **1 Hiçbiri**

- **2 BLF ileti**ş**im durumu**
- **4 Menü k**ı**sayolu**

#### **3 Rahats**ı**z etmeyin**

Kullanıcı daha sonra hat tuşuna eklemek için bir özelliği veya menü kısayolunu seçebilir.

Bu parametreyi ayrıca, yapılandırma dosyasına (cfg.xml) şu biçimde bir dize girerek de yapılandırabilirsiniz:

<Customizable\_PLK\_Options ua="na">blf;shortcut;dnd;</Customizable\_PLK\_Options>

**Ad**ı**m 3 Submit All Changes** seçeneğine tıklayın.
# İ**lave Tu**ş **Tak**ı**m**ı **(KEM) Hat Tu**ş**una Dahili Numara Atama (yaln**ı**zca 8800)**

Hat tuşunun SIP hattı olarak kullanılabilmesi için bir ilave tuş takımı hat tuşuna dahili numara atayabilirsiniz. Hat tuşu için 1 ile 16 arasında değişen bir dahili numarayı etkinleştirebilirsiniz. Bu hat tuşunu arama yapma, aramayı yanıtlama veya konferans aramasına birden fazla kişi ekleme gibi telefon özellikleri için kullanabilirsiniz. Yalnızca ses ilave tuş takımı ve görüntü ilave tuş takımı bu özelliği destekler.

Telefon hattı tuşları da 16 dahili numarayı destekler.

#### **Ba**ş**lamadan önce**

• Telefonun yönetim web sayfasına erişin. Bkz. Telefon Web Sayfası [Arabirimine](#page-168-0) Erişme, sayfa 145.

#### **Yordam**

- **Ad**ı**m 1 Ses** > **Opr Konsolu** seçeneklerini belirleyin.
- **Ad**ı**m 2 Birim [m] Hat tu**ş**u [n]** bölümünde, **Dahili Numara** listesinden bir dahili numara (1 16) seçin.

Burada, **Birim (m) Hat tu**ş**u [n]**, *[m]* Cisco IP telefonu 8861 ve 8865 için 1 ile 3 ve Cisco IP telefonu 8851 için 1 ile 2 arasında değişen birim numarasıdır. *[n]*, 1 ile 28 arasında değişen hat tuşu numarasıdır. Cisco IP telefonu 8851 iki ilave tuş takımını ve Cisco IP telefonu 8861 ve 8865 üç ilave tuş takımını destekleyebildiğinden, her ilave tuş takımının 28 hat tuşu olur ve *[n]*, 1 ile 28 arasında değişir. Tüm hat tuşlarını **Opr Konsolu** sayfasında görüntüleyebilirsiniz.

Örneğin, Birim 1 Hat Tuşu 1'e Dahili 1'i ve Birim 1 Hat Tuşu 2'ye Dahili 16'yı atarsınız. Hat tuşları başarıyla atandıktan sonra, ilave tuş takımında, hat tuşu 1 sırasıyla Dahili numara 1'i ve hat tuşu 2 Dahili numara 16'yı görüntüler.

**Bilgi** > **Durum** bölümünde, 16 uzantının tümünün durumunu görüntüleyebilirsiniz.

#### **Ad**ı**m 3 Submit All Changes** seçeneğine tıklayın.

Dahili numara hat tuşlarına başarıyla atandığında, kullanıcı, ilave tuş takımı hat anahtarının bir SIP hattına kaydedildiğini görebilir.

# **Anahtar Geni**ş**letme Modülü Hat Tu**ş**lar**ı**na Menü K**ı**sayolu Ekleme**

Eklenen anahtar genişleme modülünün hat anahtarına menü kısayolu ekleyebilirsiniz. Daha sonra, kullanıcı yapılandırılmış hat tuşuna basarak menüye erişebilir.

#### **Ba**ş**lamadan önce**

Telefonun yönetim web sayfasına erişin. Bkz. Telefon Web Sayfası [Arabirimine](#page-168-0) Erişme, sayfa 145.

**Yordam Ad**ı**m 1 Ses** > **Opr Konsolu** seçeneklerini belirleyin. **Ad**ı**m 2 Birim (***n***)** bölümüne gidin. Burada *n*, anahtar genişletme modülünün birim numarasını ifade eder. **Ad**ı**m 3 Birim** *n* **Anahtar** *m* alanını yapılandırın. Burada *n*, anahtar genişletme modülünün birim numarasını ve *m* anahtar numarasını ifade eder. fnc=shortcut;url=userpref;nme=User preferences burada: • fnc=kısayol, işlev=telefon menüsü kısayolu demektir. • url=kullanıcı tercihi, bu hat tuşu ile açılacak menüdür. Bu örnekteki **Kullan**ı**c**ı **tercihleri** menüsüdür. Diğer kısayol eşlemeleri için bkz PLK ve [PSKÜzerinde](#page-346-0) Menü Kısayolları Eşlemesi, sayfa 323. • nme=XXXX anahtar genişletme modülünde görüntülenen menü kısayolu adıdır. Bir görünen ad belirtmezseniz hat tuşu hedef menü öğesini görüntüler. Örnekte, hat tuşunda **Kullan**ı**c**ı **tercihleri**ifadesi gösterilir. Parametreyi ayrıca, yapılandırma dosyasına (cfg.xml) şu biçimde bir dize girerek de yapılandırabilirsiniz: <Unit\_*n*\_Key\_*m*\_ ua="na">fnc=shortcut;url=userpref;nme=User preferences</Unit\_*n*\_Key\_*m*\_>

Burada *n*, anahtar genişletme modülünün birim numarasını ve *m* anahtar numarasını ifade eder.

**Ad**ı**m 4 Submit All Changes** seçeneğine tıklayın.

# **AnahtarGeni**ş**letme ModülüHat Tu**ş**lar**ı**naGeni**ş**letilmi**ş**Özellik Ekleme**

Eklenen anahtar genişleme modülünün hat anahtarına özellik ekleyebilirsiniz. Daha sonra, kullanıcı hat tuşuna basarak özelliğe erişebilir. Desteklenen özellikler için bkz Hat Tuşlarındaki Yapılandırılabilir [Özellikler,](#page-351-0) [sayfa](#page-351-0) 328.

#### **Ba**ş**lamadan önce**

Telefonun yönetim web sayfasına erişin. Bkz. Telefon Web Sayfası [Arabirimine](#page-168-0) Erişme, sayfa 145.

#### **Yordam**

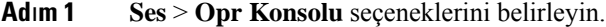

- **Ad**ı**m 2 Birim (***n***)** bölümüne gidin. Burada *n*, anahtar genişletme modülünün birim numarasını ifade eder.
- **Ad**ı**m 3 Birim** *n* **Anahtar** *m* alanını yapılandırın. Burada *n*, anahtar genişletme modülünün birim numarasını ve *m* anahtar numarasını ifade eder.

fnc=dnd

Kullanıcı, Rahatsız etmeyin modunu hat tuşu ile açıp kapatabilir. Daha fazla özellik kodu için bkz. [Hat](#page-351-0) Tuşlarındaki Yapılandırılabilir [Özellikler,](#page-351-0) sayfa 328.

Parametreyi ayrıca, yapılandırma dosyasına (cfg.xml) şu biçimde bir dize girerek de yapılandırabilirsiniz: <Unit\_*n*\_Key\_*m*\_ ua="na">fnc=dnd</Unit\_*n*\_Key\_*m*\_>

Burada *n*, anahtar genişletme modülünün birim numarasını ve *m* anahtar numarasını ifade eder.

**Ad**ı**m 4 Submit All Changes** seçeneğine tıklayın.

# **Bir Anahtar Geni**ş**letme Modülü Dü**ğ**mesinde Sesli Posta PLK'sini Yap**ı**land**ı**rma**

Kullanıcıların bir kullanıcı veya grubun belirli bir sesli mesaj hesabını izleyebileceği bir Anahtar Genişletme Modülü düğmesinde, sesli mesaj Programlanabilir Hat Anahtarını (PLK) yapılandırabilirsiniz.

Sesli mesaj PLK'si, bir dahili hattı ve başka bir kullanıcı ya da grubun sesli mesaj hesabını izleyebilir. Başka bir kullanıcının veya grubun sesli mesajının izlenmesi için SIP Proxy'sinin desteği gerekir.

Örneğin, kullanıcılar bir müşteri hizmetleri grubuna aitse. Bu özellik, kullanıcıların hem sesli mesajlarını hem de grubun sesli mesajlarını izlemelerine olanak verir.

Aynı düğme için hızlı aramayı da yapılandırırsanız kullanıcılar düğmeye basarak, atanan dahili hatta hızlı arama yapabilir.

#### **Ba**ş**lamadan önce**

Bir veya daha fazla genişletme modülü telefona yüklenmiştir.

Telefonun yönetim web sayfasına erişin. Bkz. Telefon Web Sayfası [Arabirimine](#page-168-0) Erişme, sayfa 145.

#### **Yordam**

**Ad**ı**m 1 Ses** > **Opr Konsolu** seçeneklerini belirleyin.

**Ad**ı**m 2** Sesli mesaj PLK'sinin yapılandırılacağı bir genişletme modülü düğmesi seçin.

- **Ad**ı**m 3** Dizeyi aşağıdaki biçimde girin:
	- Yalnızca MWI için:

fnc=mwi;sub=group\_vm@domain;vid=1;nme=Group;

• MWI + Hızlı Arama için:

fnc=mwi+sd;ext=8000@domain;sub=group\_vm@domain;vid=1;nme=Group;

• MWI + Hızlı Arama + DTMF için:

fnc=mwi+sd;ext=8000 ,4085283300#,123456#@domain;sub=group\_vm@domain;vid=1;nme=Group;

Dize sözdizimi hakkında daha fazla bilgi için bkz Sesli Posta PLK'si İçin Dize [Sözdizimi,](#page-460-0) sayfa 437.

Bu parametreyi, telefon yapılandırma dosyasında (cfg.xml) da yapılandırabilirsiniz. Parametre, hatta özeldir. Dizeyi aşağıdaki biçimde girin:

<Unit 1 Key 1 ua="na">fnc=mwi+sd;ext=8000 ,4085283300#,123456#@domain; sub=group\_vm@domain;vid=1;nme=Group;</Unit\_1\_Key\_1\_>

**Ad**ı**m 4 Genel** bölümünde, **Özelle**ş**tirilebilir PLK Seçenekleri** alanına mwi veya mwi;sd girin. Yapılandırma dosyasındaki (cfg.xml) parametre:

<Customizable\_PLK\_Options ua="na">mwi;sd</Customizable\_PLK\_Options>

Yapılandırma sonrasında, kullanıcılar genişletme modülü düğmesindeki ilgili özellikleri yapılandırabilirler.

**Ad**ı**m 5 Submit All Changes** seçeneğine tıklayın.

### **Anahtar Geni**ş**letme Modülünde Sorun Giderme**

#### **Yordam**

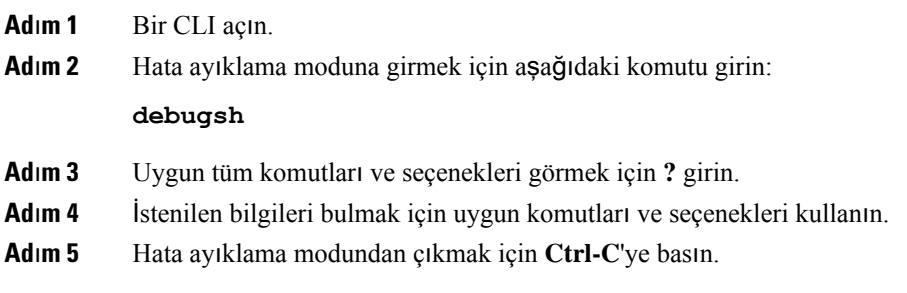

# **Anahtar Geni**ş**letme Modülü Normal Ba**ş**lang**ı**ç Sürecinden Geçmiyor**

#### **Sorun**

Ağbağlantı noktasına bağlı bir telefona anahtar genişletme modülü bağladığınızda anahtar genişletme modülü başlamıyor.

#### **Neden**

- Anahtar genişletme modülü türü ve eklenen anahtar genişletme modülü eşleşmiyor.
- Telefona bağlı birden fazla anahtar genişletme modülü türü var.
- Ethernet üzerinden Güç (PoE), gerekli güç kaynağını sağlamıyor.
- Bağlı anahtar genişletme modüllerinin sayısı maksimum "Ünite Sayısı"nı aşıyor.

Ш

#### **Çözüm**

- Telefonu aynı tür genişletme modülünü kullanacak şekilde değiştirin.
- Telefonun bağlı olduğu PoE'yi kontrol edin.
- Ünite sayısının "Ünite Sayısı"ndan fazla olup olmadığını kontrol edin.

# **Anahtar GEN**İŞ**LETME MODÜLÜNDE B**İ**R HAT TU**Ş**UNU KAPATMA**

Telefon web sayfasından hat tuşu için Etkisiz modunu ayarlayarak anahtar genişletme modülündeki hat tuşunu kapatabilirsiniz. Anahtar genişletme modülü hat tuşu Etkisiz moddayken, tamamen devre dışı bırakılır. Örneğin, anahtar genişletme modülü LED'i devre dışı bırakılmış (LED davranışı dahil), anahtar genişletme modülü hat tuşunun yanında simge veya metin görüntülenmiyor ve temel genişletme modülü düğmesi yanıt vermiyor. Başka bir deyişle, tamamen kullanılamaz hale gelir.

#### **Ba**ş**lamadan önce**

Telefonun yönetim web arabirimine erişme. Bkz. Telefon Web Sayfası [Arabirimine](#page-168-0) Erişme, sayfa 145

#### **Yordam**

- **Ad**ı**m 1 Ses** > **Opr Konsolu** seçeneklerini belirleyin.
- **Ad**ı**m 2** Birim **n** bölümüne gidin. Burada *n*, anahtar genişletme modülünün birim numarasını ifade eder.
- **Ad**ı**m 3 Birim** *n* **Anahtar** *m* alanını yapılandırın. Burada *n*, anahtar genişletme modülünün birim numarasını ve *m* anahtar numarasını ifade eder.

#### fnc=inert;

burada fnc=inert, işlev=inert anlamına gelir.

Parametreyi ayrıca, yapılandırma dosyasına (cfg.xml) şu biçimde bir dize girerek de yapılandırabilirsiniz:

<Unit\_n\_Key\_m\_ ua="na">fnc=inert;</Unit\_n\_Key\_m\_>

Burada *n*, anahtar genişletme modülünün birim numarasını ve *m* anahtar numarasını ifade eder.

#### **Ad**ı**m 4 Submit All Changes** seçeneğine tıklayın.

L

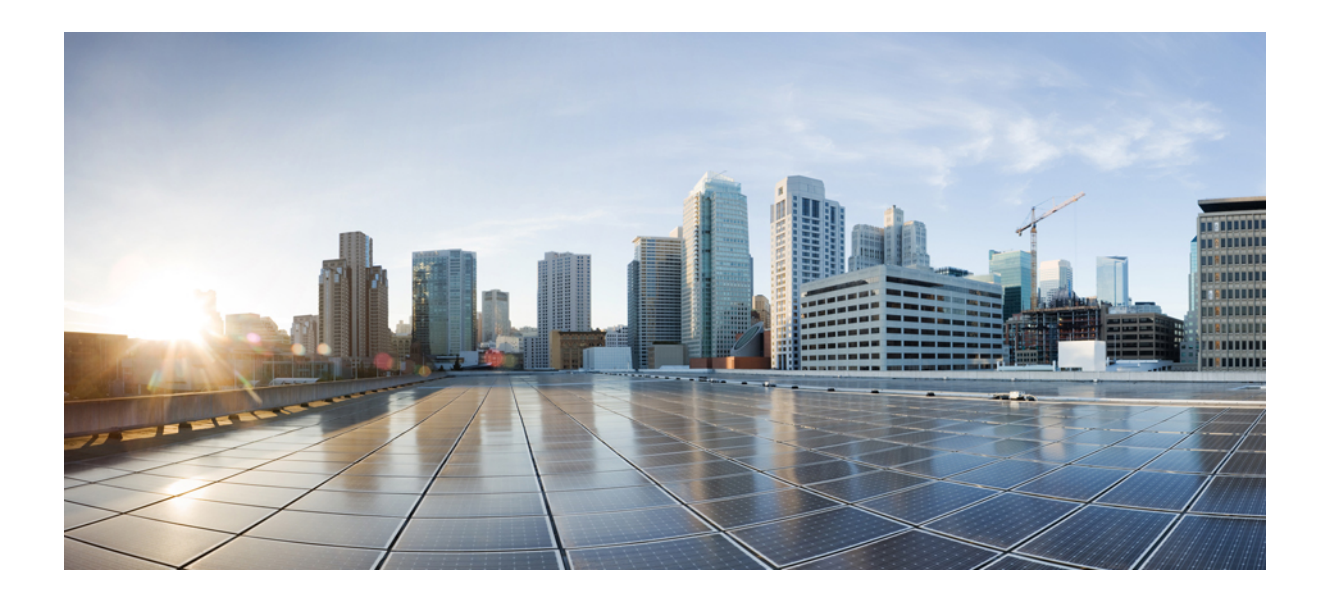

# **KISIM III**

# **Cisco IP Telefonu Kurulumu**

• Cisco IP Telefonu [Kurulumu,](#page-512-0) sayfa 489

<span id="page-512-0"></span>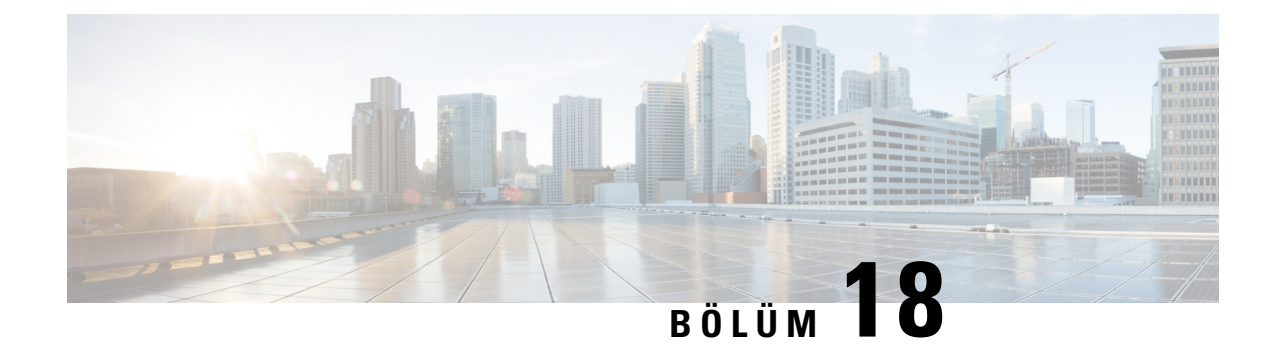

# **Cisco IP Telefonu Kurulumu**

- Ağ [Kurulumunu](#page-512-1) Doğrulama, sayfa 489
- Cisco IP [Telefonunu](#page-513-0) Kurma, sayfa 490
- Ağı [Telefondan](#page-514-0) Yapılandırma, sayfa 491
- [Telefondan](#page-523-0) Kablosuz LAN'ı Ayarlama, sayfa 500
- Telefon Başlangıcını Doğ[rulama,](#page-530-0) sayfa 507
- DF Bitini Devre Dışı Bırakma veya [Etkinle](#page-531-0)ştirme, sayfa 508
- İnternet Bağlantı [Türünü](#page-531-1) Yapılandırma, sayfa 508
- VLAN [Ayarlar](#page-532-0)ını Yapılandırma, sayfa 509
- [Telefondan](#page-536-0) Wi-Fi Profili Ayarlama, sayfa 513
- Bir Wi-Fi Profili [Ayarlama](#page-537-0) , sayfa 514
- Wi-Fi Profili [Silme,](#page-541-0) sayfa 518
- Wi-Fi [Profilinin](#page-541-1) Sırasını Değiştirme , sayfa 518
- Wi-Fi Ağını Tarama ve [Kaydetme,](#page-541-2) sayfa 518
- SIP Yapılandırması, [sayfa](#page-543-0) 520
- [Telefonlarla](#page-585-0) Çapraz NAT, sayfa 562
- [Arama](#page-592-0) Planı, sayfa 569
- Bölgesel [Parametre](#page-600-0) Yapılandırması, sayfa 577
- Cisco IP Telefonu 8800 Serisi [Belgeleri,](#page-615-0) sayfa 592

# <span id="page-512-1"></span>**A**ğ **Kurulumunu Do**ğ**rulama**

Telefonun ağınızda bir uç noktası olarak başarılı bir şekilde işlev gösterebilmesi için ağınızın belirli gereksinimleri karşılaması gerekir.

# **Yordam Ad**ı**m 1** Aşağıdaki gereksinimleri karşılamak için bir VoIP Ağı yapılandırın: • VoIP, yönlendiricilerinizde ve ağ geçitlerinizde yapılandırılır. **Ad**ı**m 2** Ağı, aşağıdakilerden birini destekleyecek şekilde ayarlayın: • DHCP desteği

**Multiplatform Üretici Yaz**ı**l**ı**m**ı**na (MPP) Sahip Cisco IP Masa Telefonu - Yönetim K**ı**lavuzu**

• IP adresinin, ağ geçidinin ve alt ağ maskesinin manuel olarak atanması

# <span id="page-513-0"></span>**Cisco IP Telefonunu Kurma**

Telefon ağa bağlandıktan sonra, telefon başlangıç süreci başlar ve telefon Üçüncü Taraf Çağrı Denetim Sistemine kaydolur. Telefonun kurulumunu tamamlamak için, telefondaki ağ ayarlarını DHCP hizmetini etkinleştirip etkinleştirmediğinize bağlı olarak yapılandırın.

Otomatik kayıt kullandıysanız, telefona ilişkin, telefonu bir kullanıcı ile ilişkilendirme, düğme tablosunu değiştirme veya dizin numarası gibi belirli yapılandırma bilgilerini güncellemeniz gerekir.

#### **Yordam**

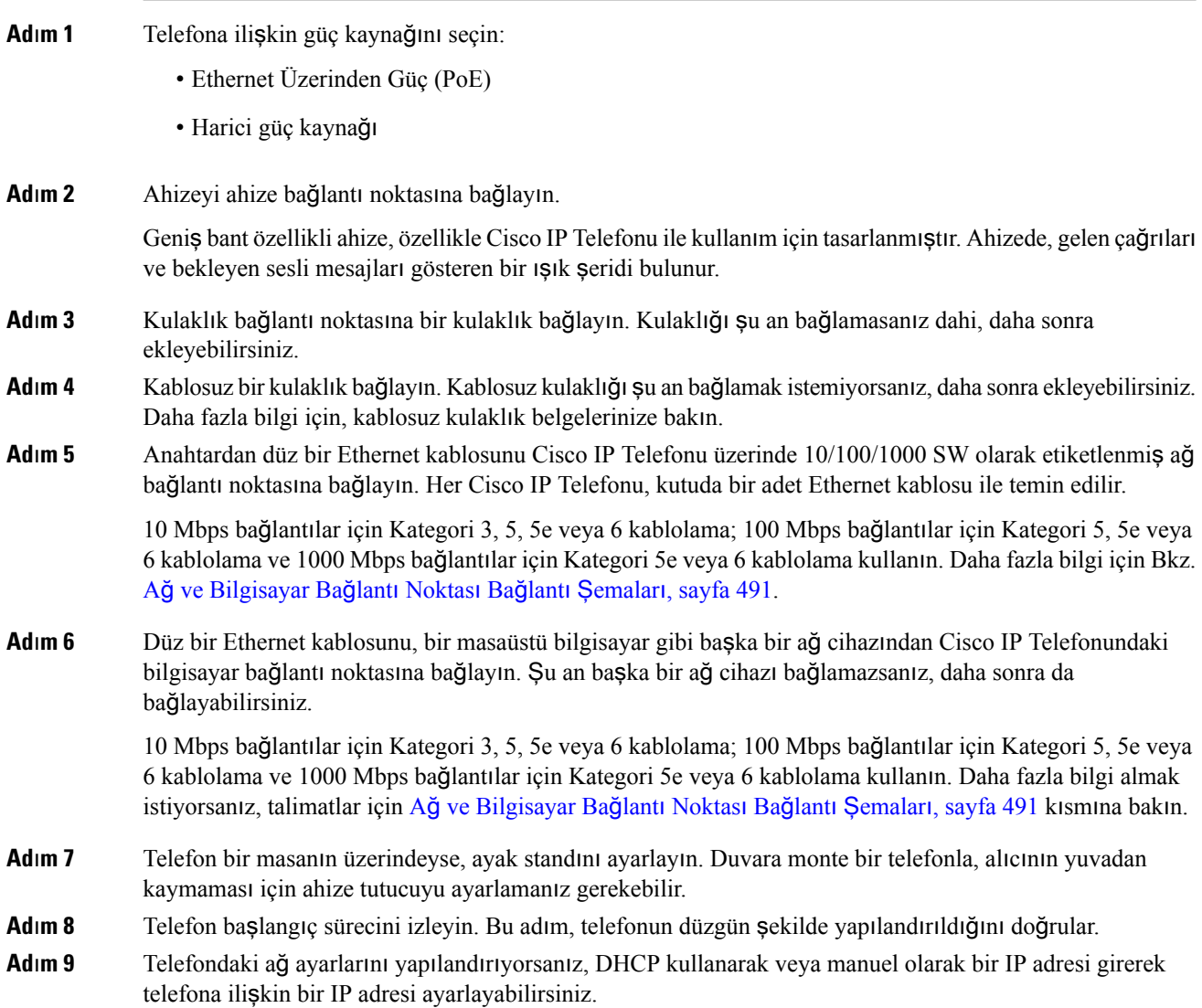

Ш

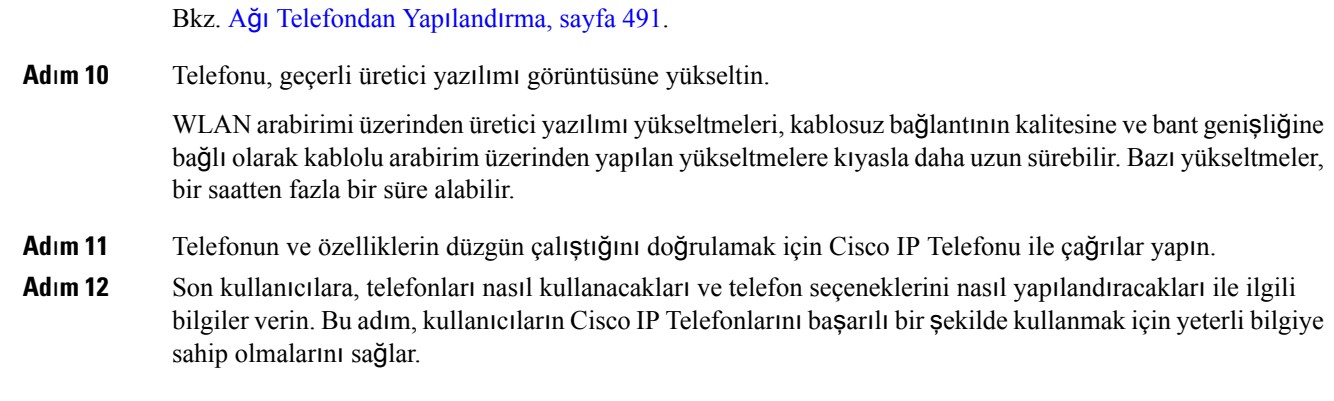

### <span id="page-514-1"></span>**A**ğ **ve Bilgisayar Ba**ğ**lant**ı **Noktas**ı **Ba**ğ**lant**ı Ş**emalar**ı

Ağbağlantısı için hem ağhem de bilgisayar (erişim) bağlantı noktaları kullanılsa da, bunların farklı amaçları ve farklı bağlantı noktası bağlantı şemaları vardır.

- Ağ bağlantı noktası, Cisco IP Telefonunda 10/100/1000 SW bağlantı noktasıdır.
- Bilgisayar (erişim) bağlantı noktası, Cisco IP Telefonunda 10/100/1000 Bilgisayar bağlantı noktasıdır.

## <span id="page-514-0"></span>**A**ğı **Telefondan Yap**ı**land**ı**rma**

Telefonda, telefonun kullanıcılarınız için işlevsel olabilmesi için değiştirmeniz gereken birçok yapılandırılabilir ağ ayarı bulunmaktadır. Bu ayarlara telefonu menüleri aracılığıyla erişebilirsiniz.

Ağ yapılandırma menüsü, çeşitli ağ ayarlarını görüntülemeye ve yapılandırmaya ilişkin seçenekler sunar.

Üçüncü Taraf Arama Denetimi sisteminizdeki telefonda yalnızca görüntülenir ayarları yapılandırabilirsiniz.

#### **Yordam**

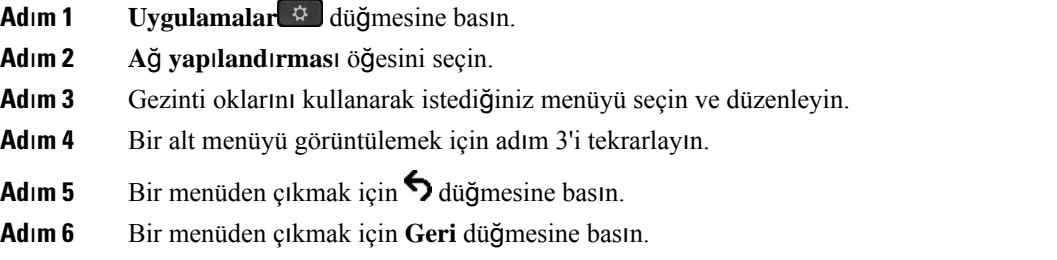

I

# **A**ğ **Yap**ı**land**ı**rma Alanlar**ı

**Çizelge 79: A**ğ **Yap**ı**land**ı**rmas**ı **Menü Seçenekleri**

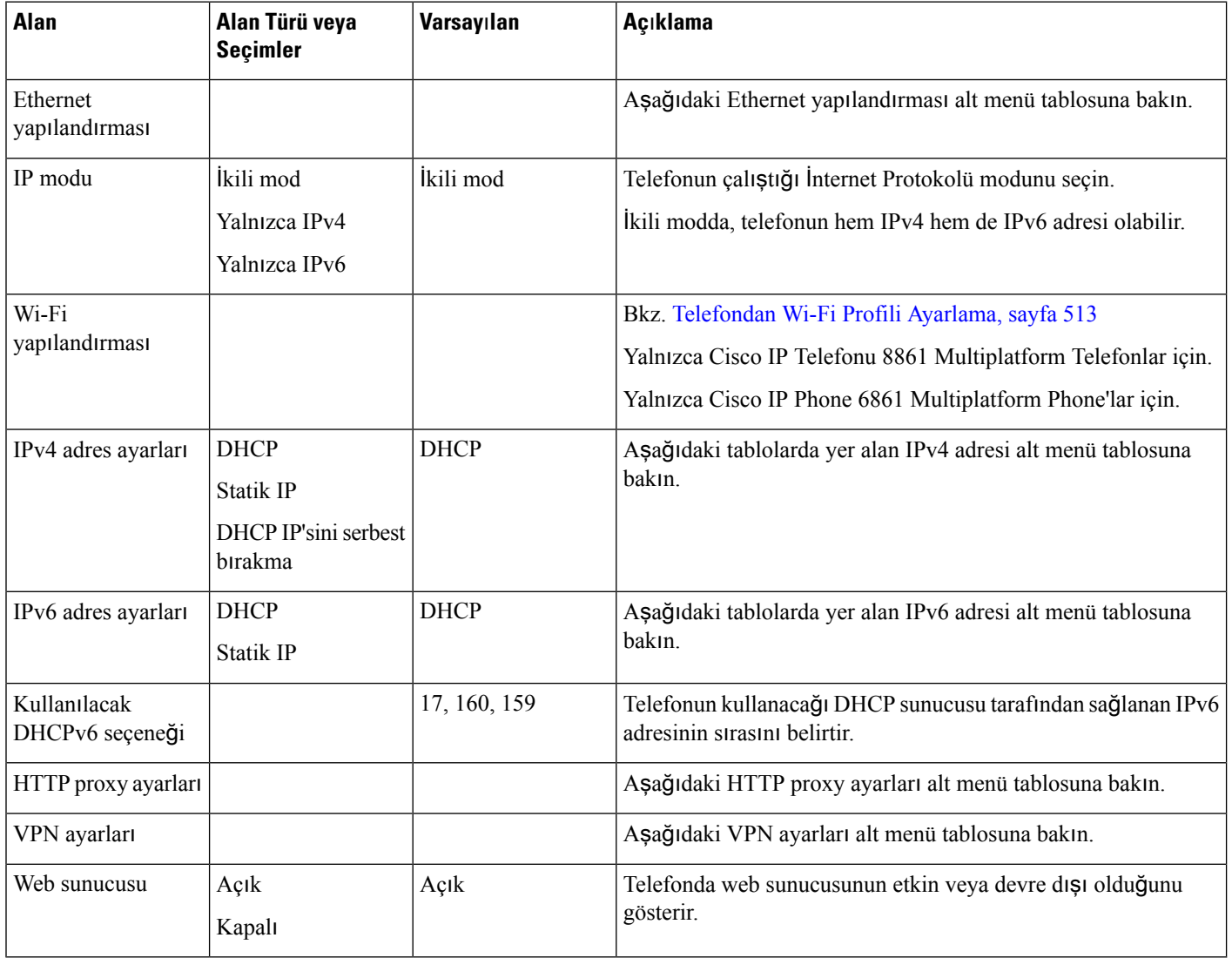

I

#### **Çizelge 80: Ethernet Yap**ı**land**ı**rmas**ı **Alt Menüsü**

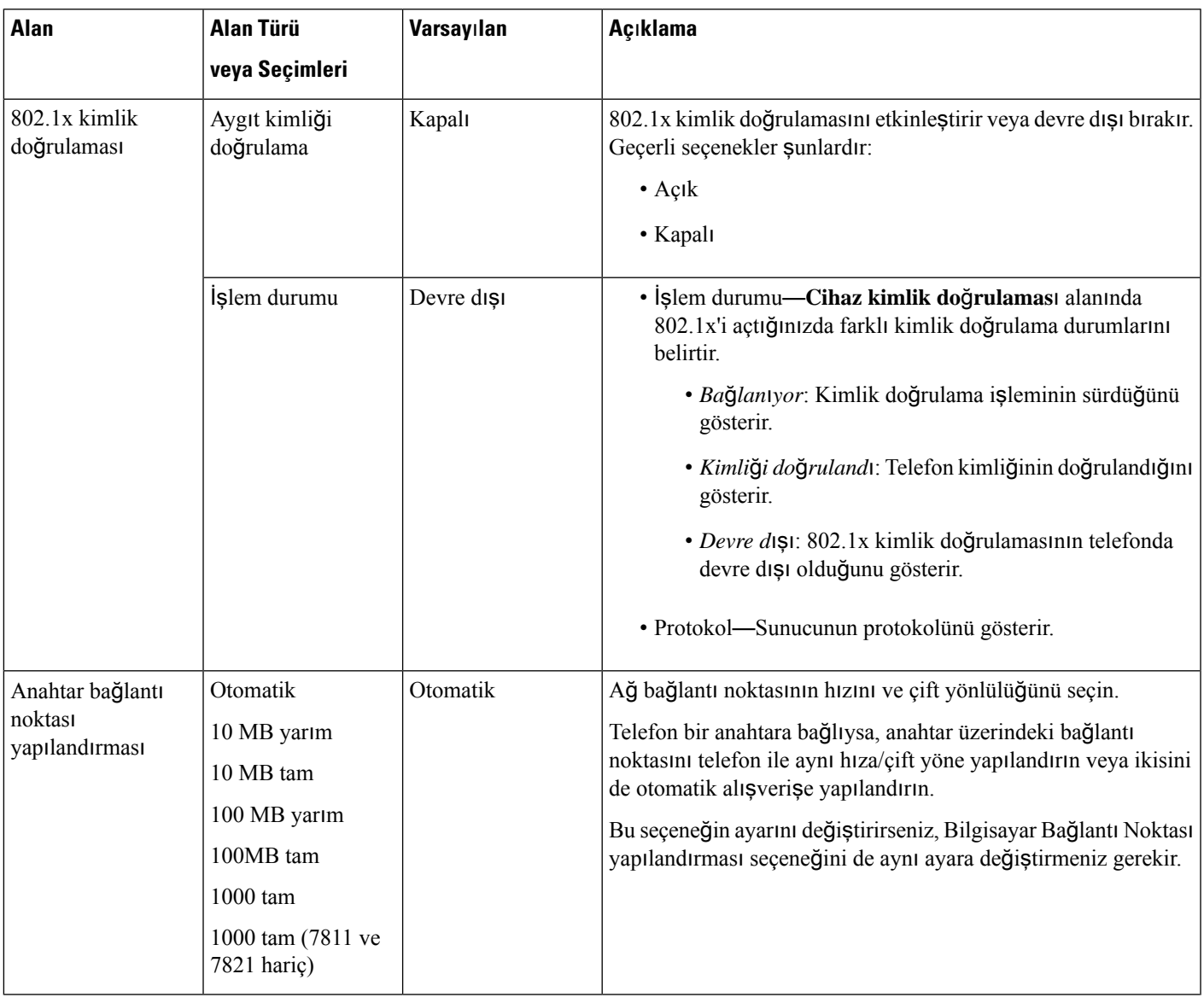

 $\mathbf I$ 

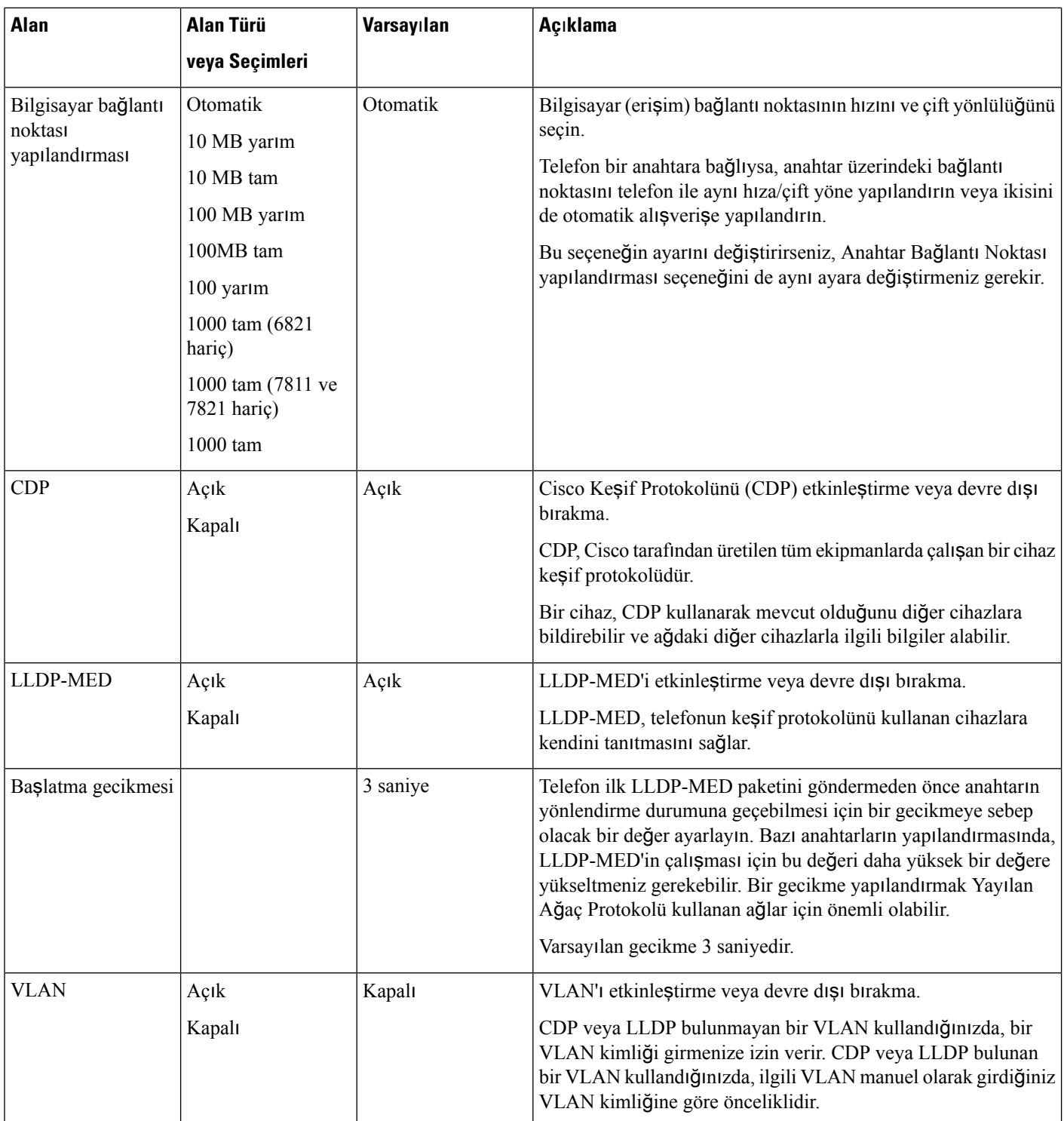

 $\mathbf{l}$ 

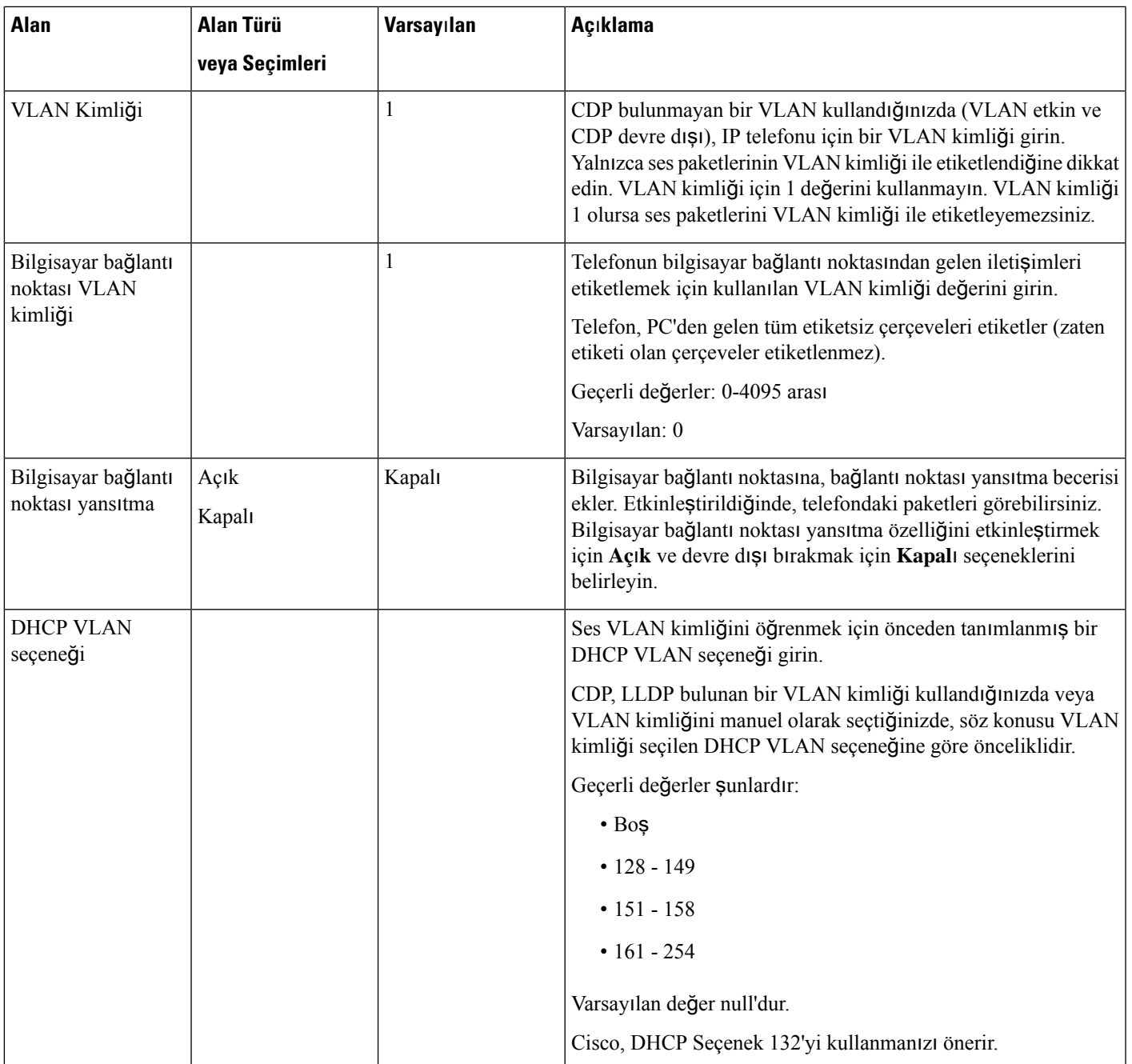

I

#### **Çizelge 81: IPv4 Adres Ayarlar**ı **Alt Menüsü**

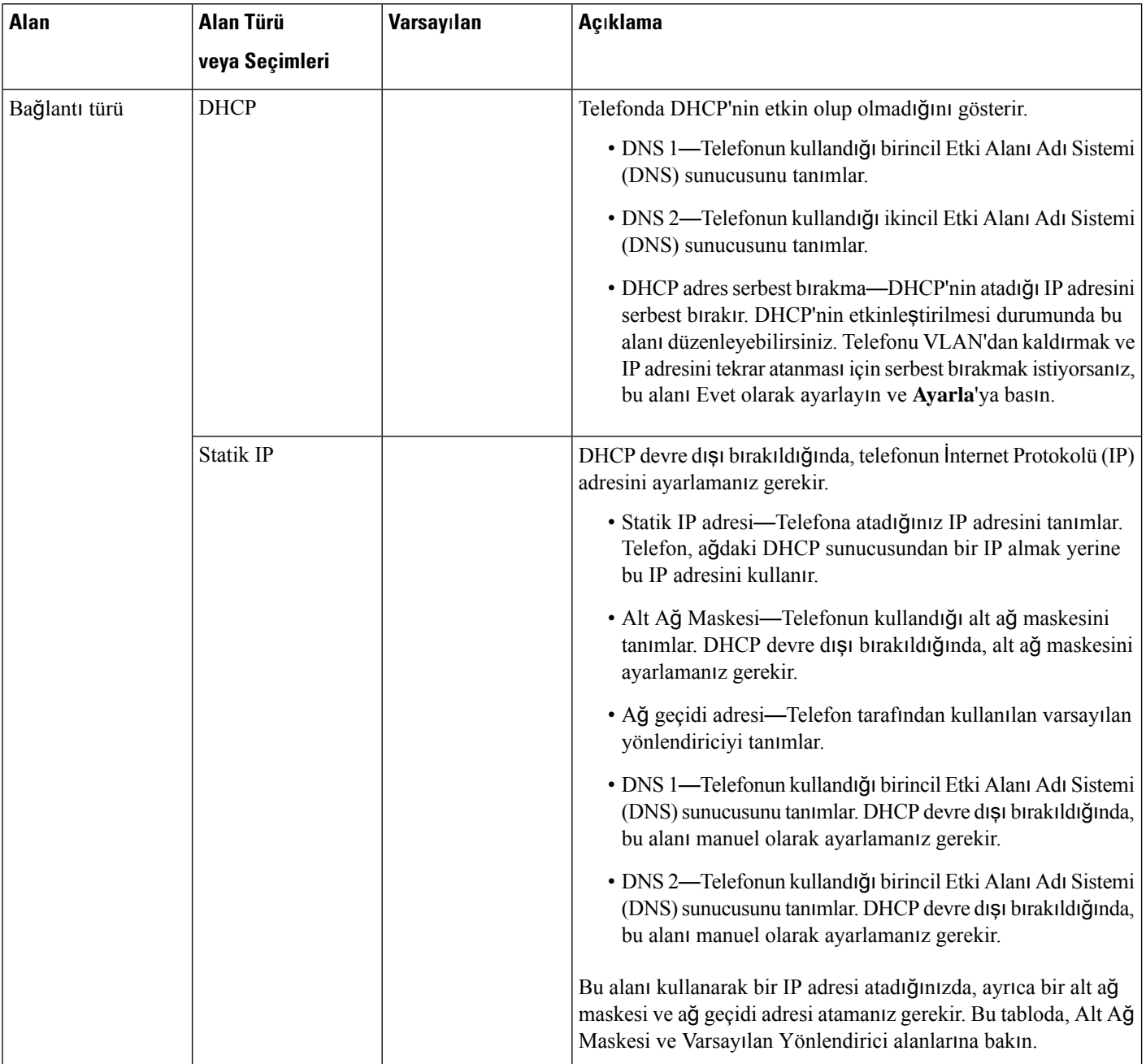

#### **Çizelge 82: IPv6 Adres Ayarlar**ı **Alt Menüsü**

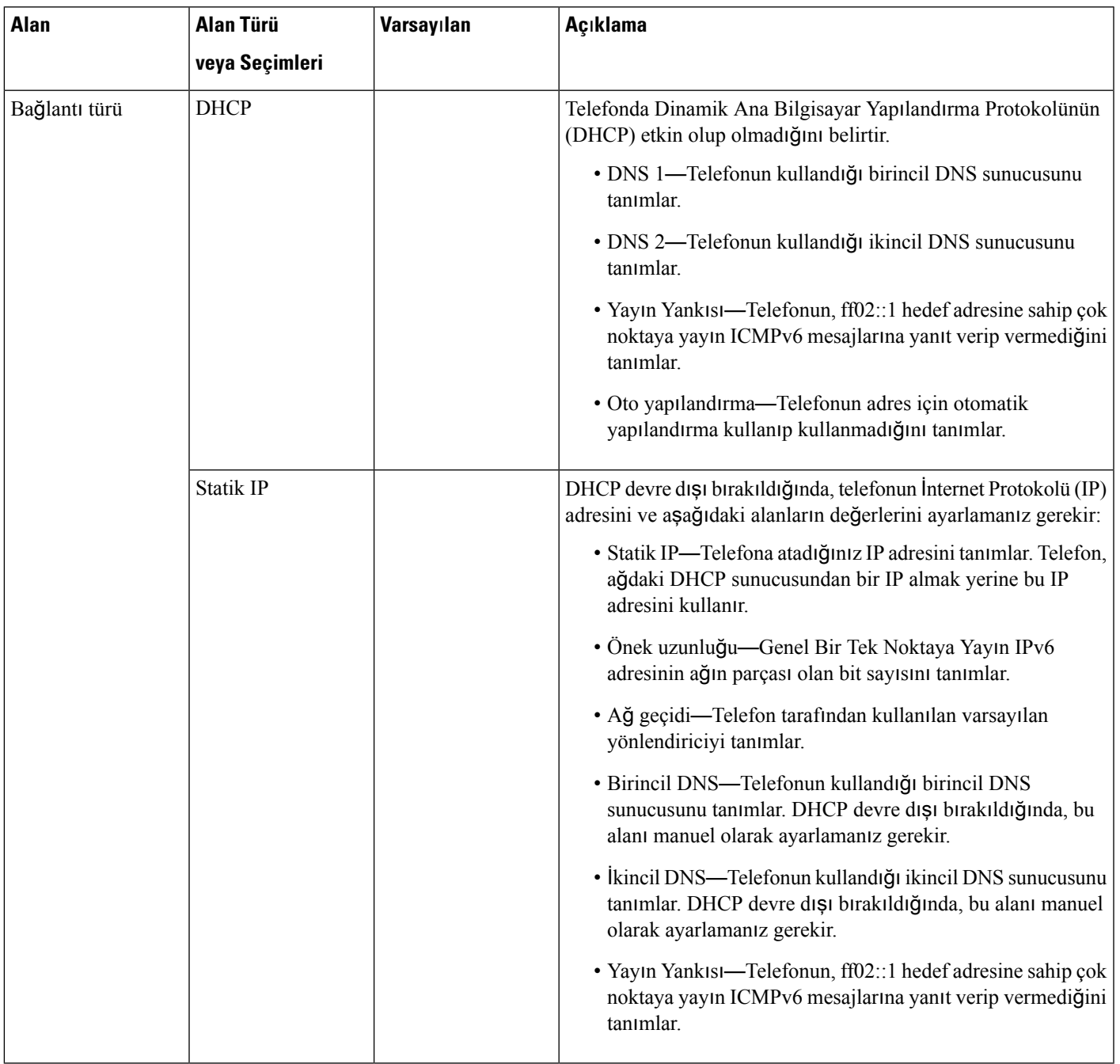

#### **Çizelge 83: VPN Ayarlar**ı **Alt Menüsü**

I

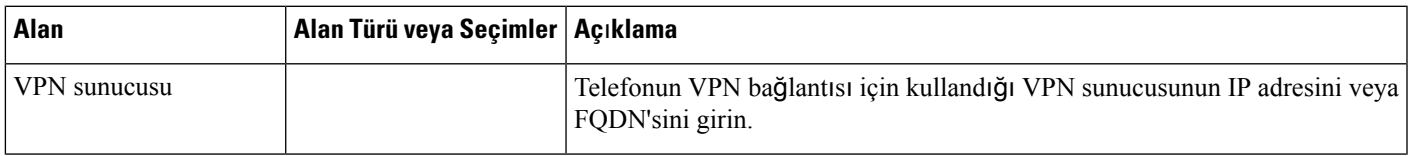

 $\mathbf I$ 

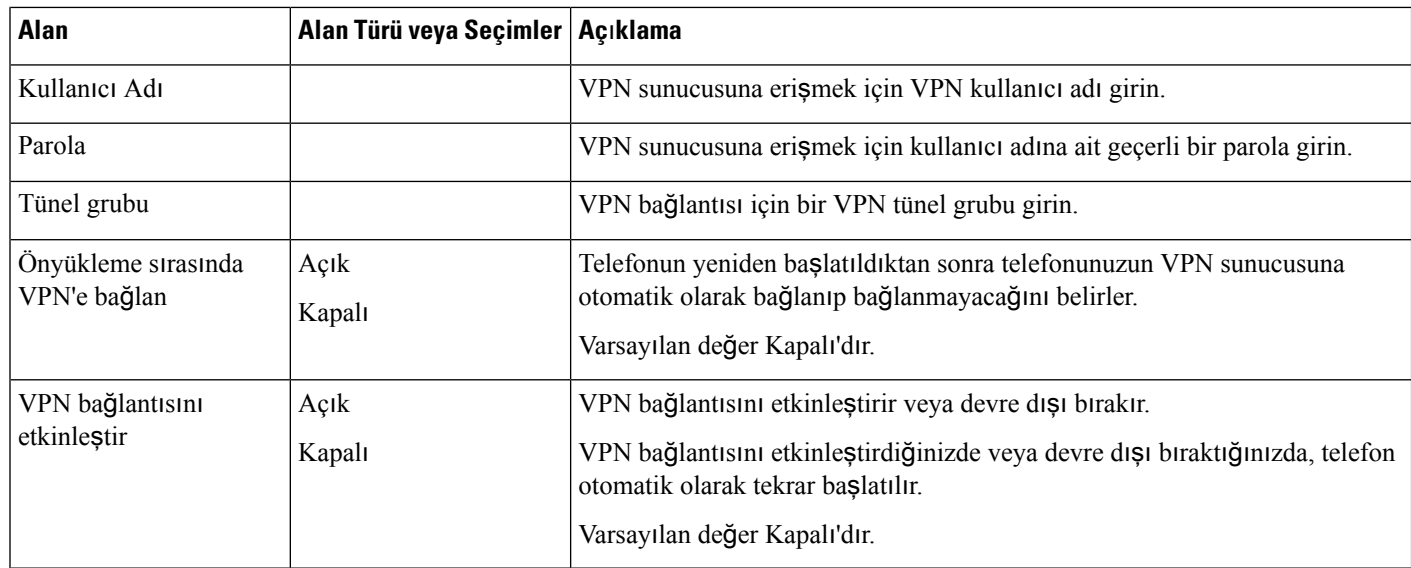

#### **Çizelge 84: HTTP Proxy Ayarlar**ı **Alt Menüsü**

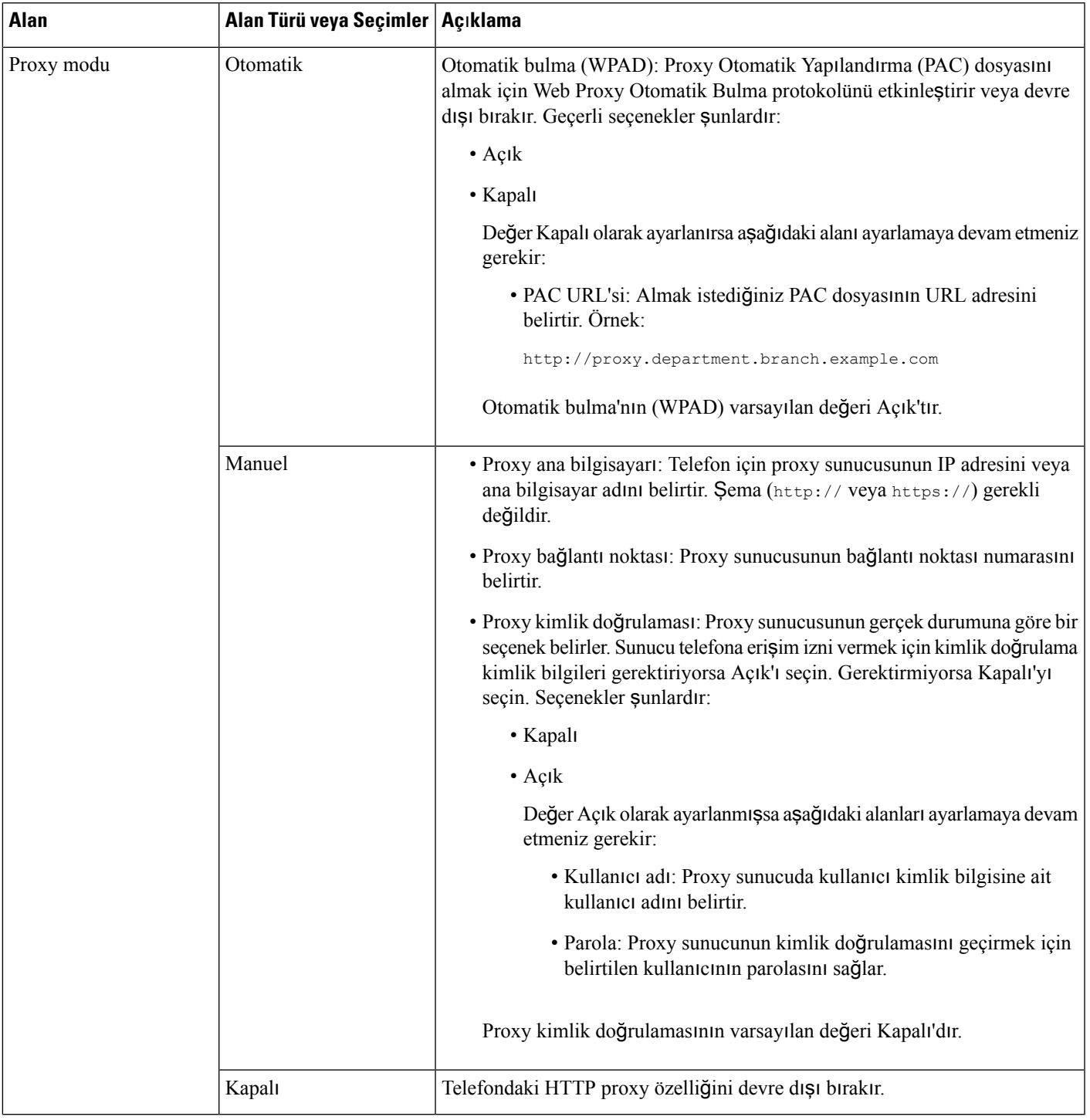

### **Telefondan Metin ve Menü Giri**ş**i**

Bir seçenek ayarının değerini düzenlerken, aşağıdaki talimatları izleyin:

- Düzenlemek istediğiniz alanı vurgulamak için gezinti kumandası üzerindeki okları kullanın. Alanı etkinleştirmek için gezinti kumandasındaki**Seç** düğmesine basın. Alan etkinleştirildikten sonra, değerleri girebilirsiniz.
- Numaraları ve harfleri girmek için tuş takımı üzerindeki tuşları kullanın.
- Harfleri tuş takımını kullanarak girmek için karşılık gelen bir numara tuşu kullanın. Belirli bir harfi görüntülemek için tuşa bir defa veya daha fazla basın. Örneğin, "a" için **2** tuşuna bir kez, "b" için hızlıca iki kez ve "c" için hızlıca üç kez basın. Durakladıktan sonra, imleç otomatik olarak ilerleyerek bir sonraki harfi girmenize izin verir.
- Bir hata yapmanız durumunda,  $\bullet$  ekran tuşuna basın. Bu ekran tuşu, imlecin solundaki karakteri siler.
- Yaptığınız tüm değişiklikleri atmak için **Ayarla**'ya basmadan önce **Geri**'ye basın.
- Bir nokta işareti girmek için (örneğin, bir IP adresinde), tuş takımında **\*** karakterine basın.

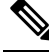

Cisco IP Telefonu, gerektiği durumlarda seçenek ayarlarınısıfırlamak veya geri yüklemek için çeşitli yöntemler sunar. **Not**

### <span id="page-523-0"></span>**Telefondan Kablosuz LAN'**ı **Ayarlama**

Yalnızca Cisco IP Phone 6861 Multiplatform Phone'lar kablosuz LAN bağlantılarını destekler.

Telefonun Ethernete bağlı olmadığından emin olun. Ayrı bir güç kaynağı gerektirir.

*Cisco IP Telefonu 6861 Kablosuz LAN Da*ğı*t*ı*m K*ı*lavuzu* aşağıdaki yapılandırma bilgilerini içerir:

[http://www.cisco.com/c/en/us/support/collaboration-endpoints/unified-ip-phone-6800-series/](http://www.cisco.com/c/en/us/support/collaboration-endpoints/unified-ip-phone-6800-series/products-implementation-design-guides-list.html) [products-implementation-design-guides-list.html](http://www.cisco.com/c/en/us/support/collaboration-endpoints/unified-ip-phone-6800-series/products-implementation-design-guides-list.html)

*Cisco IP Telefonu 6861 Kablosuz LAN Da*ğı*t*ı*m K*ı*lavuzu* aşağıdaki yapılandırma bilgilerini içerir:

- Kablosuz ağ yapılandırması
- Cisco IP Telefonu'nda kablosuz ağ yapılandırması

#### **Yordam**

- **Adım 1 Uygulamalar**  $\ddot{\varphi}$  **düğmesine basın.**
- **Ad**ı**m 2 A**ğ **yap**ı**land**ı**rmas**ı > **Wi-Fi yap**ı**land**ı**rmas**ı seçeneklerini belirleyin.
- **Ad**ı**m 3 Wi-Fi Türü**'nü seçin ve **WLAN** ile **WPS** arasında seçim yapmak için **Seç** düğmesine basın.
- **Ad**ı**m 4 Wi-Fi Profili** ekranında, mevcut kablosuz ağların (SSID'ler) bir listesini almak için **Tara**'ya tıklayın.

Tarama işlemini durdurmak için İptal'e tıklayabilirsiniz.

Telefonunuzun bir SSID ile ilişkilendirilmiş olması durumunda, ilgili SSID bir onay işareti ile tarananlar listesinin en üstünde belirir.

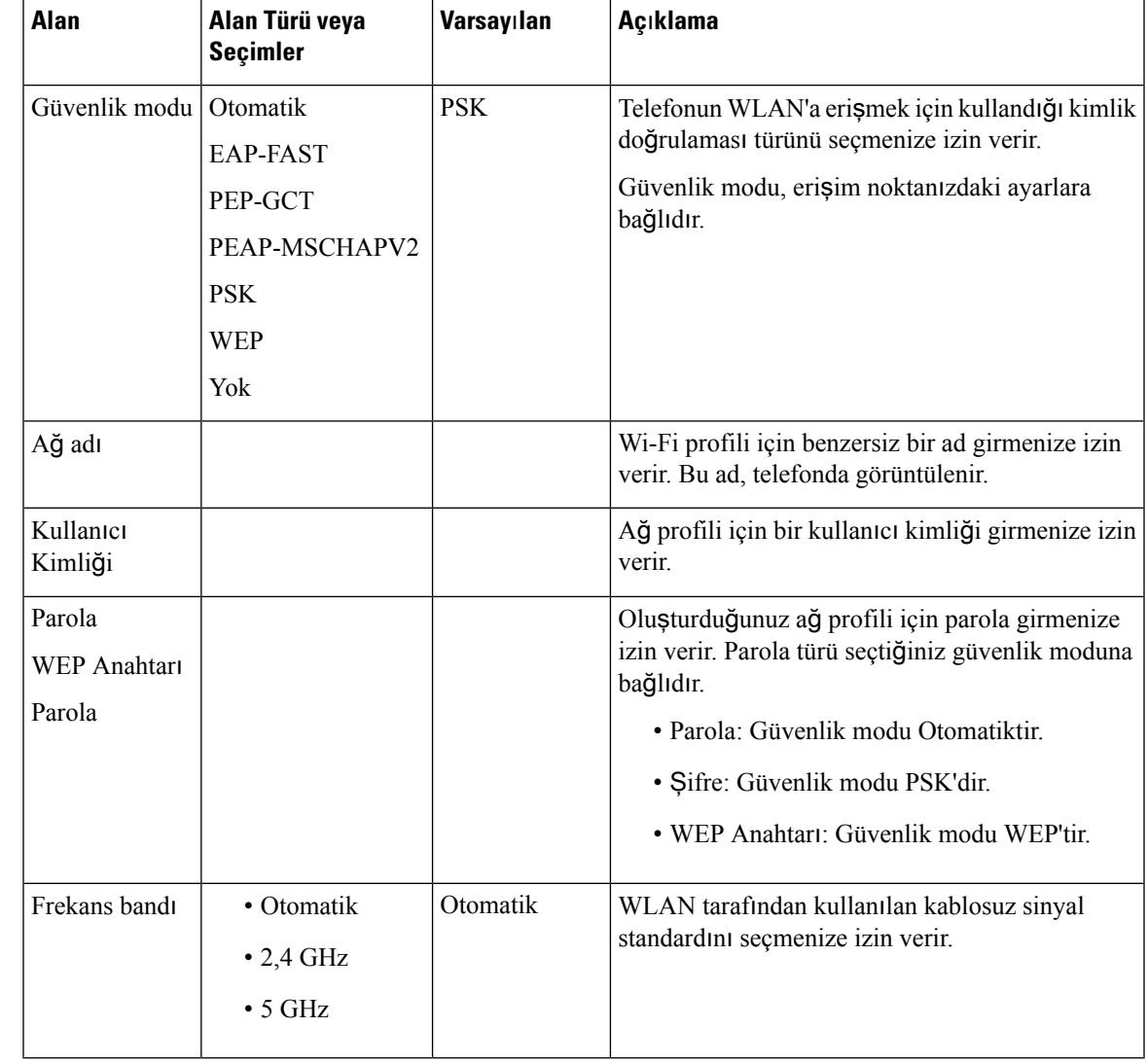

**Ad**ı**m 5** Tarama tamamlandığında bir SSID seçin ve söz konusu ağa bağlanmak üzere telefonunuzdaki alanları aşağıdaki tabloda açıklandığı şekilde ayarlayın.

### **Tarama listesi menüleri**

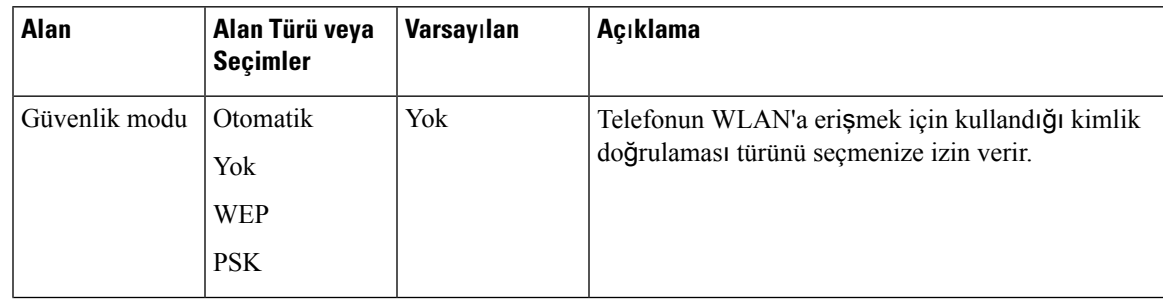

 $\mathbf I$ 

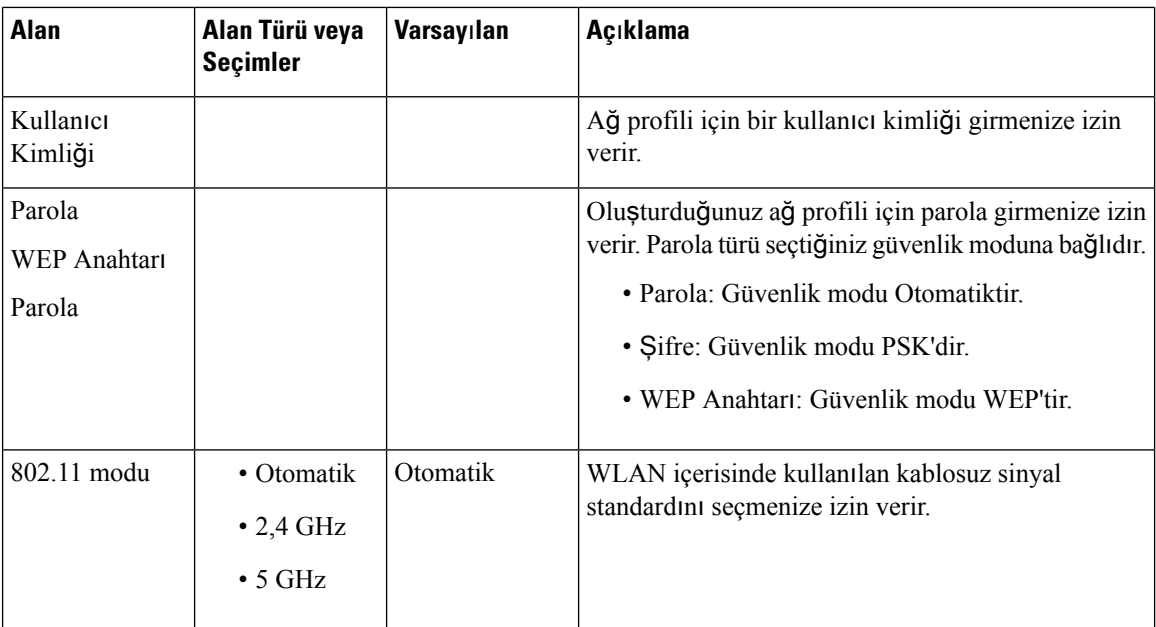

# **Wi-Fi di**ğ**er menüsü**

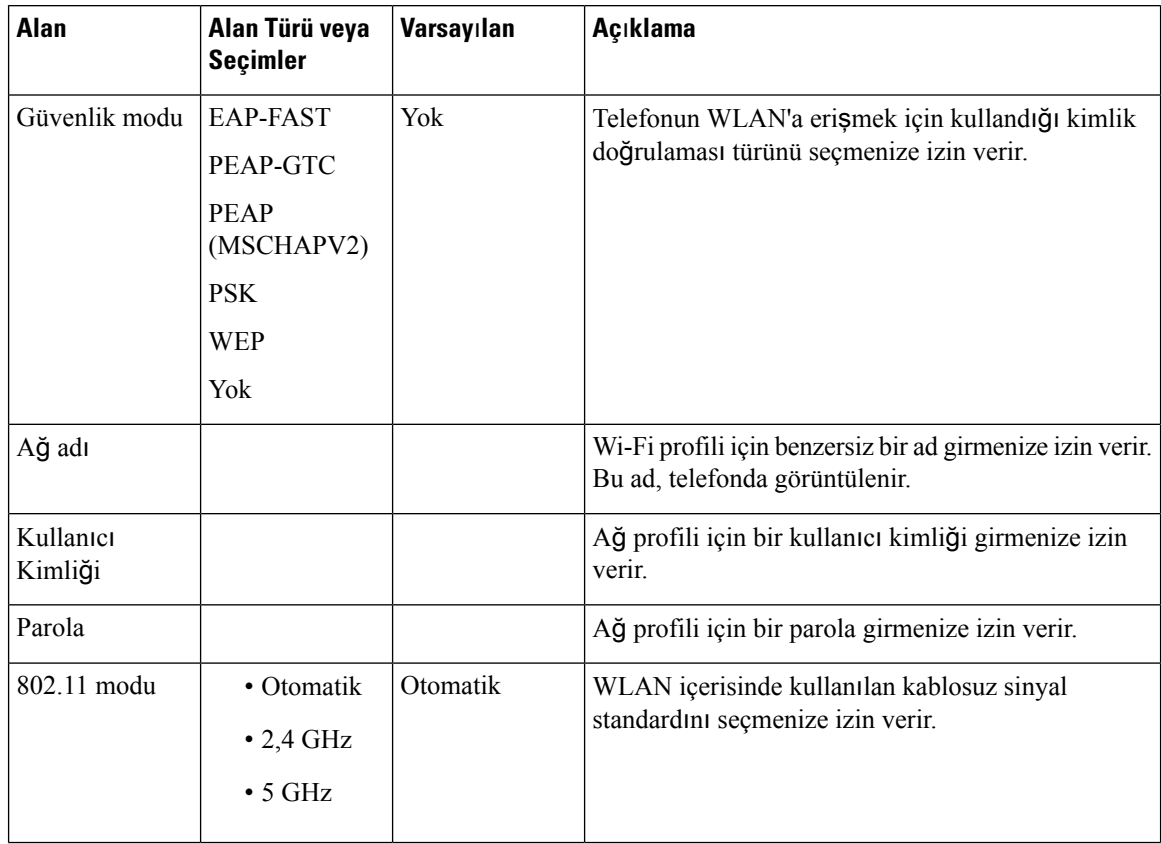

Ш

### **Telefonunuzdan Wi-Fi'**ı **Açma veya Kapatma**

Telefonunuzun kablosuz LAN'ını **Wi-Fi yap**ı**land**ı**rma** menüsünden etkinleştirebilir veya devre dışı bırakabilirsiniz. Varsayılan olarak, telefonunuzdaki kablosuz LAN etkindir.

#### **Yordam**

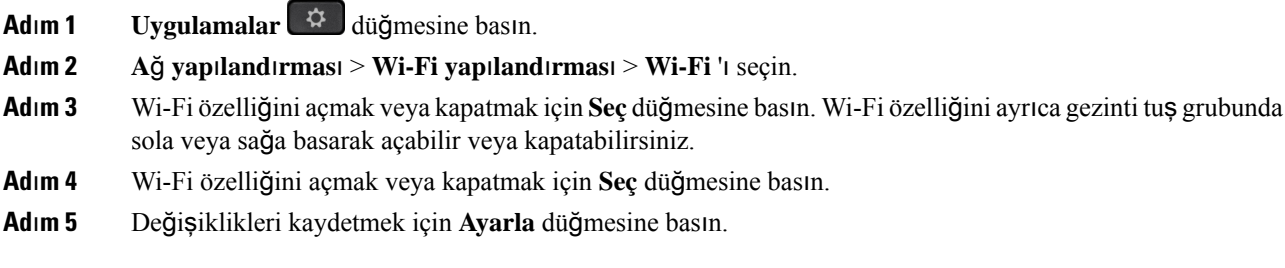

### **Telefon Web Sayfas**ı**ndan Wi-Fi'**ı **Açma veya Kapatma**

Telefon web sayfasından telefonunuzun kablosuz LAN'ını etkinleştirebilir veya devre dışı bırakabilirsiniz. Wi-Fi'ı açtığınızda telefon kablosuz bir ağa otomatik veya manuel olarak bağlanır. Varsayılan olarak, telefonunuzdaki kablosuz LAN etkindir.

#### **Ba**ş**lamadan önce**

Telefonun yönetim web sayfasına erişin. Bkz. Telefon Web Sayfası [Arabirimine](#page-168-0) Erişme, sayfa 145.

#### **Yordam**

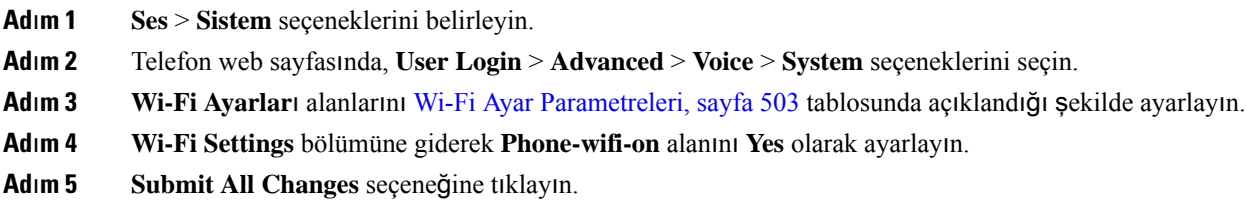

#### <span id="page-526-0"></span>**Wi-Fi Ayar Parametreleri**

Aşağıdaki tabloda, telefonun web sayfasında**Sistem** sekmesinin altında yer alan **Wi-Fi Ayarlar**ı bölümündeki her bir parametrenin işlevi ve kullanımı tanımlanmaktadır. Ayrıca, bir parametreyi yapılandırmak amacıyla XML(cfg. xml) kodu bulunan telefon yapılandırma dosyasına eklenen dizenin sözdizimi de tanımlanır.

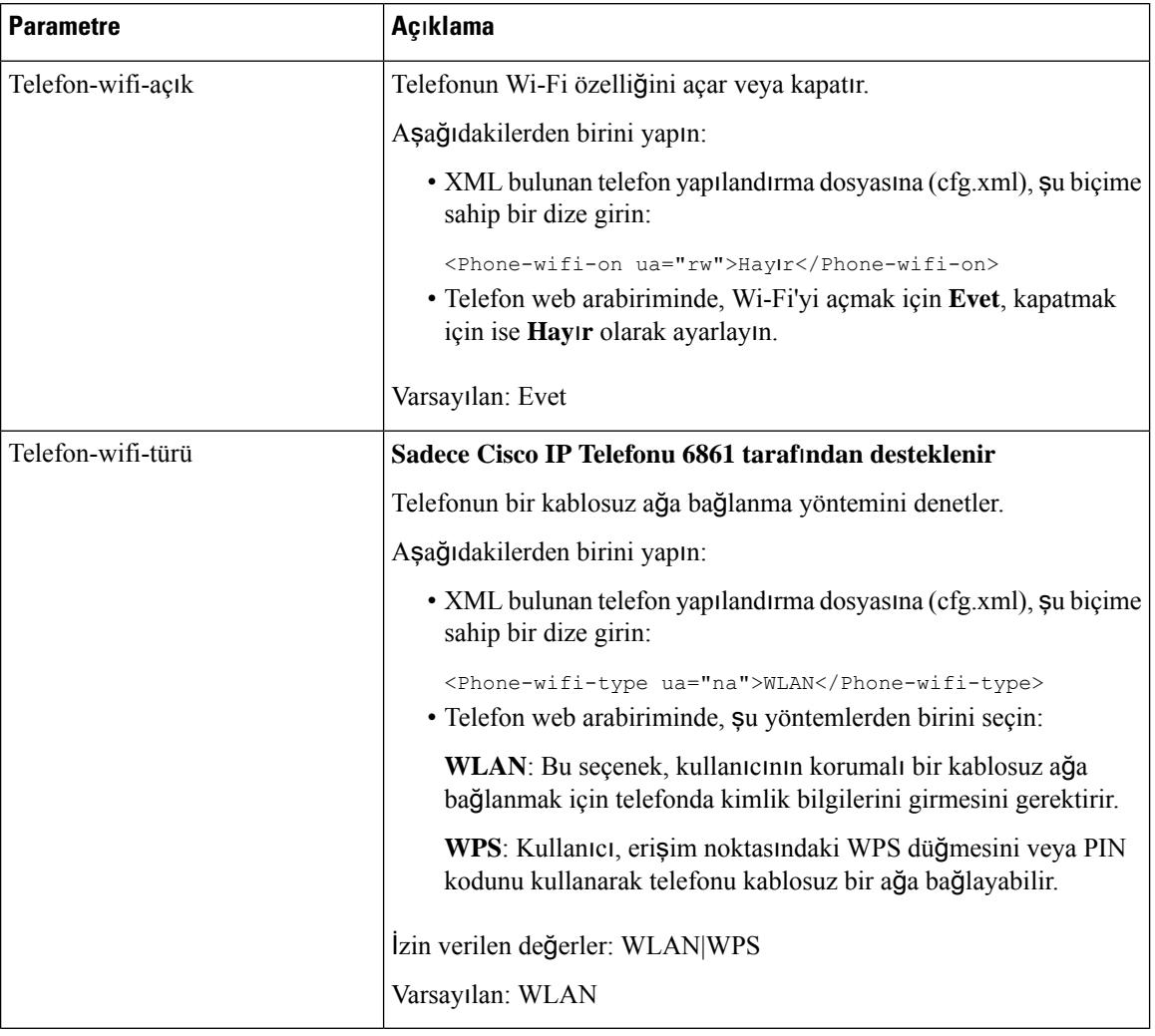

#### **Çizelge 85: Wi-Fi Ayar Parametreleri Tablosu**

### **Telefonu Wi-Fi'a Manuel Ba**ğ**lama**

Bir Wi-Fi profili kurduğunuzda, telefonu kablosuz bir ağa manuel olarak bağlamak için size seçeneklersunar. **Wi-Fi profili** ekranından veya **Wi-Fi Kurulumu** ekranından bağlantı kurabilirsiniz.

**Wi-Fi profili** ekranında en üstteki Wi-Fi profili, telefon hazırlandığında otomatik olarak bağlanır.

#### **Ba**ş**lamadan önce**

- Telefonun Wi-Fi özelliğini açın.
- Telefonunuzun kablolu ağ bağlantısını kesin.

Telefonun Wi-Fi özelliğini açın.

**Yordam**

- **Adım 1 Uygulamalar**  $\mathbb{R}$  **düğmesine basın.**
- **Ad**ı**m 2 A**ğ **yap**ı**land**ı**rmas**ı > **Wi-Fi yap**ı**land**ı**rmas**ı > **Wi-Fi profili**'ni seçin.
- **Ad**ı**m 3 Wi-Fi profili** ekranında, Wi-Fi'ye bağlanmak için eylemlerden herhangi birini gerçekleştirin.
	- Yapılandırılmış Wi-Fi profillerinden birini seçip **Ba**ğ**lan**'a basın.
	- **Tarama** düğmesine basın ve **Wi-Fi'a ba**ğ**lan** ekranında kablosuz bağlantılardan birini seçin. **Wi-Fi Kurulumu** ekranında, değerleri alanlarına girin ve **Ba**ğ**lan** düğmesine basın.

Alan değerleri için Telefondan [Wi-FiProfili](#page-536-0) Ayarlama, sayfa 513 bölümündeki **Profil Parametresi**tablosuna bakın.

Ayrıca, yapılandırma dosyasını kullanarak Wi-Fi ayarlarını yapılandırabilirsiniz.

```
<!-- Wi-Fi Settings -->
<Phone-wifi-on ua="rw">Yes</Phone-wifi-on>
<Phone-wifi-type ua="na">WLAN</Phone-wifi-type>
<!-- available options: WLAN|WPS -->
<!-- Wi-Fi Profile 1 -->
<Network_Name_1_ ua="rw">AP_SSID</Network_Name_1_>
\overline{\phantom{X}} <Security Mode \overline{1} ua="rw">Auto</Security Mode \overline{1} >
2 + -available options: Auto|EAP-FAST|PEAP-GTC|PEAP-MSCHAPV2|PSK|WEP|None
-->
<Wi-Fi_User_ID_1_ ua="rw">User_ID</Wi-Fi_User_ID_1_>
 < 1 - -<Wi-Fi_Password_1_ ua="rw">Password</Wi-Fi_Password_1_>
-->
 <!-- <WEP_Key_1_ ua="rw"/> -->
\langle!-- \langlePSK_Passphrase 1_ ua="rw"/> -->
\overline{F} = \overline{F} = \overline{F} ua="rw">Auto</Frequency Band 1 >
<!-- available options: Auto|2.4 GHz|5 GHz -->
<Wi-Fi_Profile_Order_1_ ua="rw">1</Wi-Fi_Profile_Order_1_>
<!-- available options: 1|2|3|4 --><!-- Wi-Fi Profile 2 -->
<Network_Name_2_ ua="rw">AP_SSID</Network_Name_2_>
<Security_Mode_2_ ua="rw">PSK</Security_Mode_2_>
< 1 - -available options: Auto|EAP-FAST|PEAP-GTC|PEAP-MSCHAPV2|PSK|WEP|None
-->
\langleWi-Fi User ID 2 ua="rw"/>
\langle!-- \langleWi-Fi_Password 2_ ua="rw"/> -->
\langle!-- \langleWEP_Key_2_ ua="rw"/> -->
 \langle!-- \langlePSK_Passphrase_2_ ua="rw"/> -->
<Frequency_Band_2_ ua="rw">Auto</Frequency_Band_2_>
<!-- available options: Auto|2.4 GHz|5 GHz -->
<Wi-Fi_Profile_Order_2_ ua="rw">2</Wi-Fi_Profile_Order_2_>
<!-- available options: 1|2|3|4 -->
<!-- Wi-Fi Profile 3 -->
<Network_Name_3_ ua="rw"/>
\leqSecurity_Mode_3_ ua="rw">None\leq/Security Mode 3 >
<! -available options: Auto|EAP-FAST|PEAP-GTC|PEAP-MSCHAPV2|PSK|WEP|None
-->
<Wi-Fi_User_ID_3_ ua="rw"/>
\langle!-- \langleWi-Fi_Password_3 ua="rw"/> -->
\langle!-- \langle \text{WEP\_Key\_3} \rangle ua=\overline{''}rw"/> -->
 <!-- <PSK_Passphrase_3_ ua="rw"/> -->
<Frequency_Band_3_ ua="rw">Auto</Frequency_Band_3_>
<!-- available options: Auto|2.4 GHz|5 GHz -->
```

```
<Wi-Fi_Profile_Order_3_ ua="rw">3</Wi-Fi_Profile_Order_3_>
\langle!-- available options: 1|2|3|4 -->
 \langle!-- Wi-Fi Profile 4 -->
<Network_Name_4_ ua="rw"/>
<Security_Mode_4_ ua="rw">PSK</Security_Mode_4_>
<! --
 available options: Auto|EAP-FAST|PEAP-GTC|PEAP-MSCHAPV2|PSK|WEP|None
-->
\langleWi-Fi User ID 4 ua="rw"/>
  <!-- <Wi-Fi_Password_4_ ua="rw"/> -->
  <!-- <WEP_Key_4_ ua="rw"/> -->
 \overline{\text{SIN}} \overline{\text{SIN}} \overline{\text{Passphrase}} \overline{\text{A}} \overline{\text{A}} \overline{\text{A}} \overline{\text{B}} \overline{\text{A}} \overline{\text{B}} \overline{\text{B}} \overline{\text{A}} \overline{\text{B}} \overline{\text{B}} \overline{\text{B}} \overline{\text{B}} \overline{\text{B}} \overline{\text{B}} \overline{\text{B}} \overline{\text{B}} \overline{\text{<Frequency_Band_4_ ua="rw">Auto</Frequency_Band_4_>
<!-- available options: Auto|2.4 GHz|5 GHz -->
<Wi-Fi_Profile_Order_4_ ua="rw">4</Wi-Fi_Profile_Order_4_>
\langle!-- available options: 1|2|3|4 -->
```
### **Wi-Fi Durumunu Görüntüleme**

Wi-Fi bağlantısıyla ilgili sorunlarla karşılaşabilirsiniz. Yöneticinizin sorunu gidermesine yardımcı olmak için **Wi-Fi durumu** ekranından bilgi alabilirsiniz.

Wi-Fi bağlantısıyla ilgili sorunlarla karşılaşabilirsiniz. Sorunu gidermenize yardımcı olması için **Wi-Fi durumu** ekranından bilgi alabilirsiniz.

Durumu ayrıca telefon web sayfasında, **User Login** > **Advanced** > **Info** > **Status** > **System Information** seçeneklerini seçerek görüntüleyebilirsiniz.

#### **Yordam**

- **Adım 1 Uvgulamalar**  $\mathbb{R}$  **düğmesine basın.**
- **Ad**ı**m 2 A**ğ **yap**ı**land**ı**rmas**ı > **Wi-Fi yap**ı**land**ı**rmas**ı > **Wi-Fi durumu**'nu seçin.

Aşağıdaki bilgiler görünür:

- **Wi-Fi durumu**: Wi-Fi ağına bağlı olup olunmadığını gösterir.
- **A**ğ **ad**ı: SSID'nin adını belirtir.
- **Sinyal gücü**: Ağ sinyalinin gücünü gösterir.
- **MAC adresi**: Telefonun MAC adresini belirtir.
- **AP MAC adresi**: erişim noktasının (SSID) MAC adresini belirtir.
- **Kanal**: Wi-Fi ağının veri ilettiği ve aldığı kanalı belirtir.
- **Frekans**: Kablosuz LAN'da kullanılan kablosuz sinyal frekans bandını belirtir.
- **Güvenlik modu**: Kablosuz LAN için ayarlanan güvenlik modunu gösterir.

Ш

### **Telefonda Wi-Fi Durum Mesajlar**ı**n**ı **Görüntüleme**

Telefonunuzun Wi-Fi bağlantı durumuyla ilgili mesajları görüntüleyebilirsiniz. Mesajlar, Wi-Fi bağlantı sorunlarını tanılamanıza yardımcı olabilir. Mesajlar şunları içerir:

- bağlanma saati ve AP'nin MAC adresi
- bağlantı kesilme saati ve tanılama kodu
- bağlantı hatası saati
- AP'nin zayıf sinyalinin 12 saniyeden uzun süre boyunca devam ettiği süre
- boş bellek 50 K'dan az olduğunda üretici yazılımı belleğinin durumu
- telefon AP'den sinyal alamadığında AP sinyalini kaybetme durumu
- Wi-Fi kimlik doğrulaması veya ilişkilendirme istekleri için yanıt olmaması durumu
- TX hatası durumu
- WPS bağlantı hatası durumu

#### **Yordam**

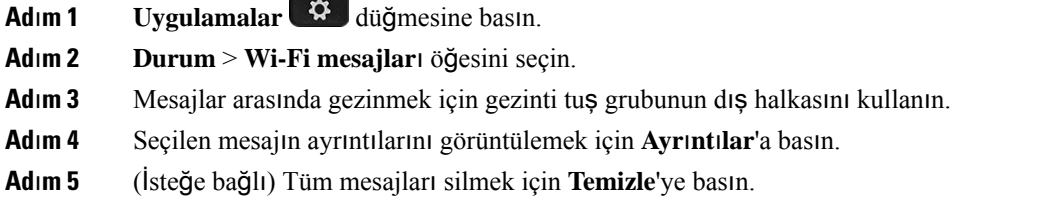

## <span id="page-530-0"></span>**Telefon Ba**ş**lang**ı**c**ı**n**ı **Do**ğ**rulama**

Cisco IP Telefonuna güç bağlandıktan sonra, telefon otomatik olarak bir başlangıç teşhis sürecinde döngüye girer.

#### **Yordam**

**Ad**ı**m 1** Ethernet Üzerinden Güç kullanıyorsanız, LAN kablosunu Ağ bağlantı noktasına takın.

**Ad**ı**m 2** Küp jeneratör kullanıyorsanız, jeneratörü telefona bağlayın ve jeneratörü bir elektrik çıkışına takın.

Bu düğmeler, telefon donanımı kontrol ederken başlatma sürecinin çeşitli aşamaları boyunca, sırayla turuncu ve ardından yeşil yanar.

Telefon bu aşamaları başarıyla tamamlarsa, düzgün başlatılmış demektir.

### <span id="page-531-0"></span>**DF Bitini Devre D**ışı **B**ı**rakma veya Etkinle**ş**tirme**

Bir paketin parçalara ayrılmasına izin verilip verilmediğini belirlemek için TCP, UDP veya ICMP mesajlarında Parçalara Ayırma (DF) bitini devre dışı bırakabilir veya etkinleştirebilirsiniz.

#### **Ba**ş**lamadan önce**

Telefonun yönetim web sayfasına erişin. Bkz. Telefon Web Sayfası [Arabirimine](#page-168-0) Erişme, sayfa 145.

#### **Yordam**

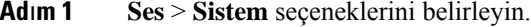

- **Ad**ı**m 2 A**ğ **ayarlar**ı bölümünde, **DF'yi Devre D**ışı **B**ı**rak** parametresini yapılandırın.
	- **DF'yi Devre D**ışı **B**ı**rak** seçeneğini **Evet** olarak ayarlarsanız Parçalara Ayırma (DF) biti devre dışı bırakılır. Bu durumda, ağ bir IP paketini parçalara ayırabilir. Bu, varsayılan davranıştır.
	- **DF'yi Devre D**ışı **B**ı**rak** seçeneğini **Hay**ı**r** olarak ayarlarsanız Parçalara Ayırma (DF) biti etkinleştirilir. Bu durumda, ağ bir IP paketini parçalara ayıramaz. Bu ayar, alıcı ana bilgisayarın internet parçalarını yeniden birleştirmek için yeterli kaynağa sahip olmadığı durumlarda parçalanmasına izin vermez.
- **Ad**ı**m 3 Submit All Changes** seçeneğine tıklayın.

Parametreyi, aşağıdaki XML dizesini kullanarak telefon yapılandırma dosyasında (cfg.xml) da yapılandırabilirsiniz:

<Disable\_DF ua="na">Yes</Disable\_DF>

İzin verilen değerler: Evet ve Hayır

Varsayılan: Evet

## <span id="page-531-1"></span>İ**nternet Ba**ğ**lant**ı **Türünü Yap**ı**land**ı**rma**

Telefonunuzun IPadresi alma yönteminiseçebilirsiniz. Bağlantı türünü aşağıdakilerden biri olarak ayarlayın:

- Statik IP—Telefon için bir statik IP adresi.
- Dinamik Ana Bilgisayar Yapılandırma Protokolü (DHCP)—Telefonun ağ DHCP sunucusundan bir IP adresi almasını sağlar.

Cisco IP Telefonu genellikle bir DHCP sunucusunun cihazlara IP adresi atadığı bir ağda çalışır. IP adresleri sınırlı bir kaynak olduğu için DHCP sunucusu telefonun IP adresi kirasını periyodik olarak yeniler. Bir telefon IP adresini kaybederse veya IP adresi ağdaki başka bir cihaza atanırsa, aşağıdakiler meydana gelir:

• SIP proxy ile telefon arasındaki iletişim kopar veya kalitesi düşer.

Yenileme parametresindeki DHCP Zaman Aşımı, aşağıdaki durumlarda telefonun IP adresini yenileme talebinde bulunmasına neden olur:

• Telefon, SIP komutu gönderildikten sonra programlanabilir süre içinde beklenen SIP yanıtını almazsa.

DHCP sunucusu telefona orijinal olarak atanan IP adresini döndürürse DHCP atamasının doğru çalıştığı varsayılır. Aksi halde, telefon sorunu çözmek için sıfırlanır.

#### **Ba**ş**lamadan önce**

Telefon Web Sayfası [Arabirimine](#page-168-0) Erişme, sayfa 145.

#### **Yordam**

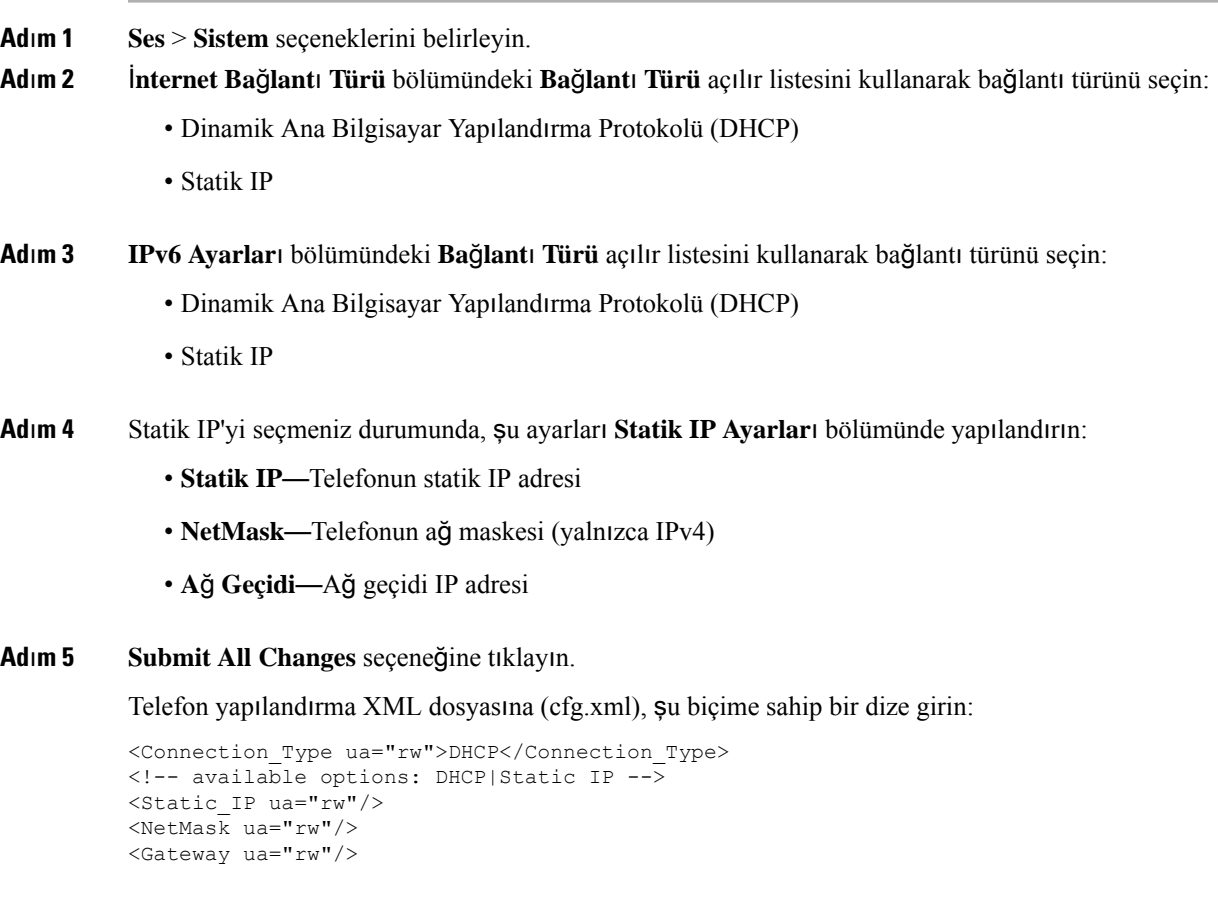

### <span id="page-532-0"></span>**VLAN Ayarlar**ı**n**ı **Yap**ı**land**ı**rma**

Sanal bir LAN (VLAN) kullandığınızda yazılım, telefonunuzun ses paketlerini VLAN kimliği ile etiketler. **Ses** > **Sistem** penceresindeki VLAN Ayarları bölümünde, farklı ayarları yapılandırabilirsiniz: • LLDP-MED

- Cisco Keşif Protokolü (CDP)
- Ağ Başlatma Gecikmesi
- VLAN Kimliği (manuel)
- DHCP VLAN Seçeneği

Multiplatform telefonlar VLAN kimlik bilgilerini almak için bu dört yöntemi destekler. Telefon VLAN kimlik bilgilerini aşağıdaki sırayla almaya çalışır:

- **1.** LLDP-MED
- **2.** Cisco Keşif Protokolü (CDP)
- **3.** VLAN Kimliği (manuel)
- **4.** DHCP VLAN Seçeneği

#### **Ba**ş**lamadan önce**

- Telefonun yönetim web sayfasına erişin. Bkz. Telefon Web Sayfası [Arabirimine](#page-168-0) Erişme, sayfa 145.
- CDP/LLDP'yi ve manuel VLAN'ı devre dışı bırakın.

#### **Yordam**

- **Ad**ı**m 1 Ses** > **Sistem** seçeneklerini belirleyin.
- **Ad**ı**m 2 VLAN Ayarlar**ı bölümünde, parametreleri VLAN Ayar [Parametreleri,](#page-533-0) sayfa 510 tablosunda açıklandığı şekilde yapılandırın.
- **Ad**ı**m 3 Submit All Changes** seçeneğine tıklayın.

Parametreleri telefon yapılandırma dosyasında, XML (cfg.xml) koduyla da yapılandırabilirsiniz. Her bir parametreyi yapılandırmak için, VLAN Ayar Parametreleri, sayfa 510 tablosundaki dizenin sözdizimine bakın.

### <span id="page-533-0"></span>**VLAN Ayar Parametreleri**

Aşağıdaki tabloda, telefon web sayfasındaki **Sistem** sekmesinin altındaki **VLAN Ayar Parametreleri** bölümünde bulunan her bir parametrenin işlevi ve kullanımı tanımlanmıştır. Ayrıca, bir parametreyi yapılandırmak amacıyla XML(cfg. xml) kodu bulunan telefon yapılandırma dosyasına eklenen dizenin sözdizimi de tanımlanır.

 $\mathbf{l}$ 

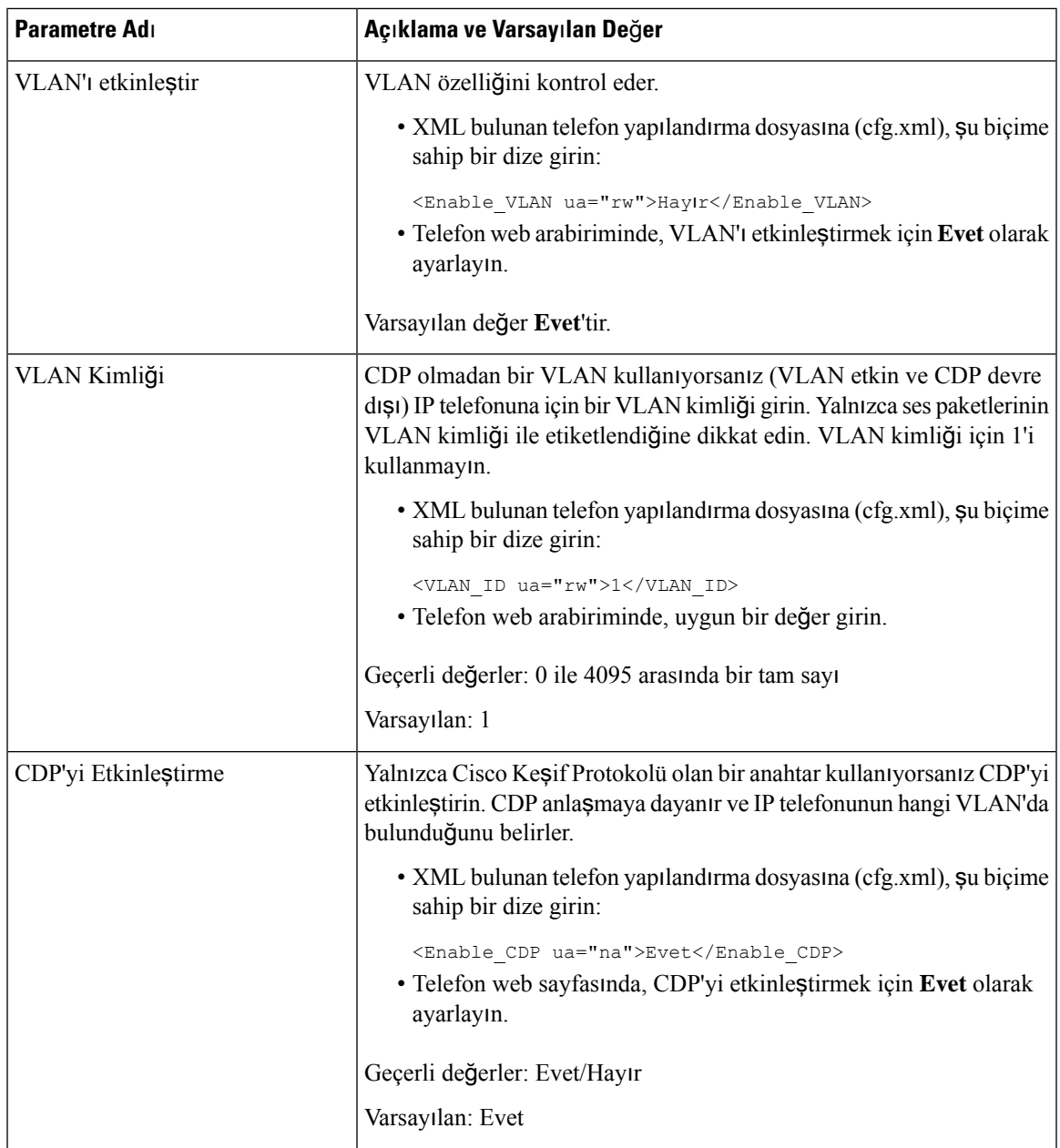

 $\mathbf I$ 

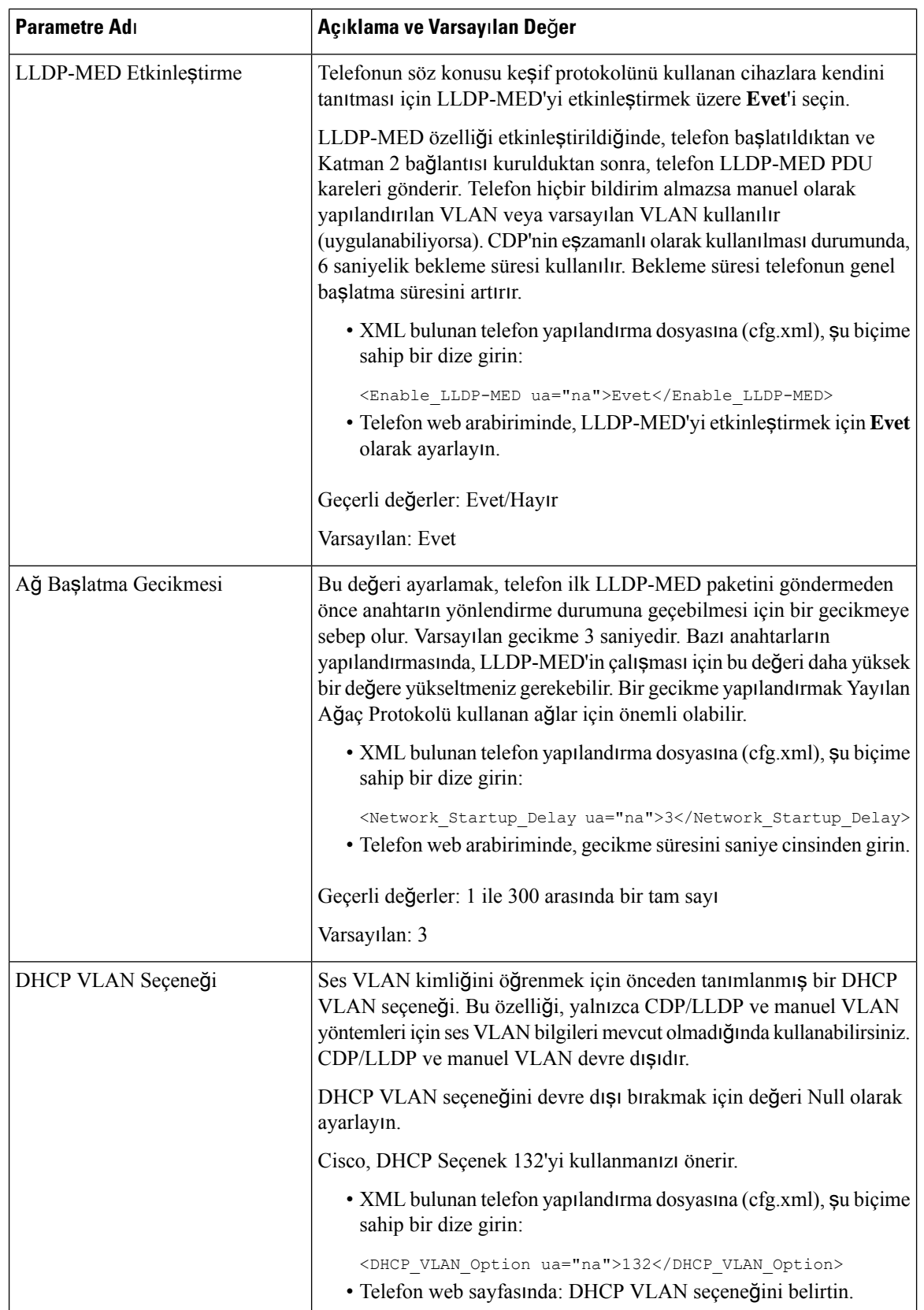

# <span id="page-536-0"></span>**Telefondan Wi-Fi Profili Ayarlama**

En fazla dört Wi-Fi profili ekleyebilirsiniz. Ardından telefonu bir Wi-Fi ağına bağlamak için bu yeni Wi-Fi profilini kullanabilirsiniz.

#### **Yordam**

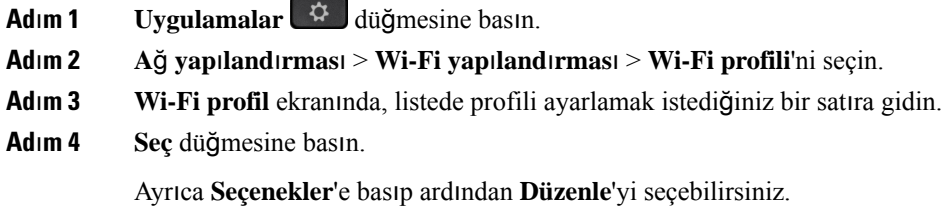

**Ad**ı**m 5 Profili düzenle** ekranında, **Profil Parametreleri** tablosunda değinildiği şekilde parametreleri ayarlayın.

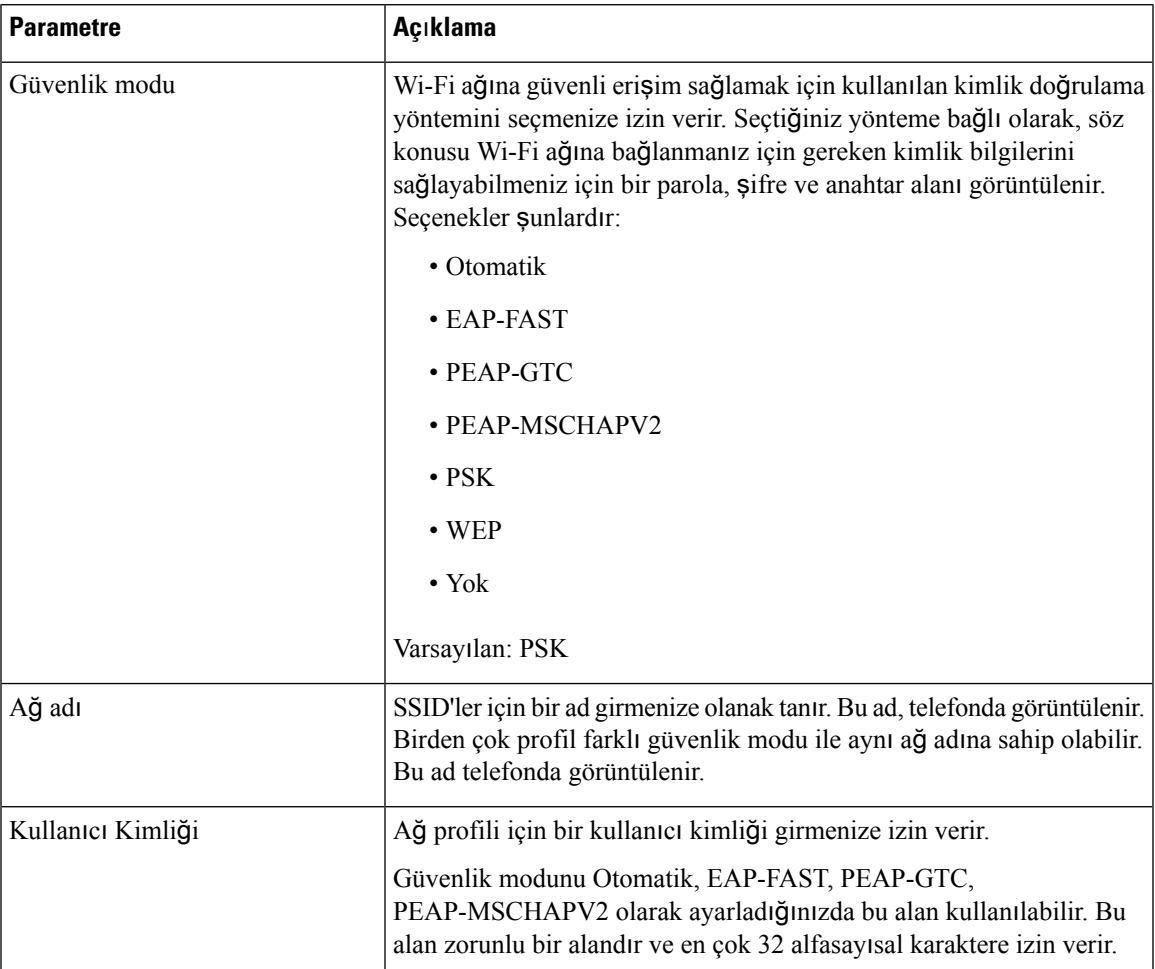

#### **Çizelge 86: Profil Parametreleri**

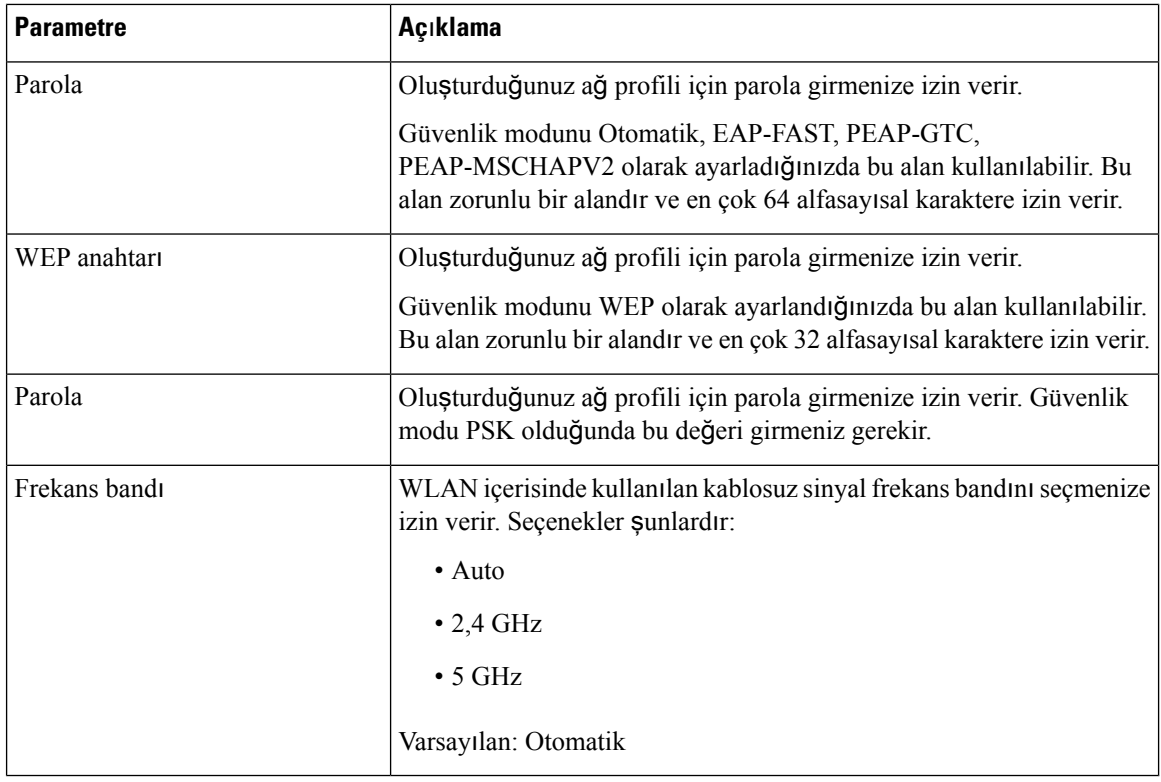

**Ad**ı**m 6 Kaydet** düğmesine basın.

# <span id="page-537-0"></span>**Bir Wi-Fi Profili Ayarlama**

Wi-Fi profilini telefon web sayfasından ya da uzaktan cihaz profil yeniden eşitlemeden yapılandırabilir ve ardından profili mevcut Wi-Fi ağlarıyla ilişkilendirebilirsiniz. Bu Wi-Fi profilini kullanarak bir Wi-Fi'a bağlanabilirsiniz. En fazla dört profili yapılandırabilirsiniz.

Profil, telefonların Wi-Fi ile telefon sunucusuna bağlanması için gereken parametreleri içerir. Wi-Fi profili oluşturduğunuzda ve kullandığınızda, sizin veya kullanıcılarınızın kablosuz ağı bireysel telefonlar için yapılandırması gerekmez.

Wi-Fi profili, kullanıcının telefondaki Wi-Fi yapılandırmasında değişiklik yapmasını engellemenize veya bu değişiklikleri sınırlamanıza olanak verir.

Bir Wi-Fi profili kullandığınız sırada tuşları ve parolaları koruyabilmeniz için, TFTP şifrelemesinin etkinleştirildiği güvenli bir profil kullanmanızı öneririz.

Telefonları EAP-FAST, PEAP-MSCHAPV veya PEAP-GTC kimlik doğrulamasını veya güvenlik modunu kullanacak şekilde ayarladığınızda, kullanıcılarınızın bir erişim noktasına bağlanmak için bireysel kimlik bilgilerine ihtiyacı olur.

#### **Ba**ş**lamadan önce**

• Telefonun yönetim web sayfasına erişin. Bkz. Telefon Web Sayfası [Arabirimine](#page-168-0) Erişme, sayfa 145.

#### **Yordam**

- **Ad**ı**m 1 Ses** > **Sistem** seçeneklerini belirleyin.
- **Ad**ı**m 2** Telefon web sayfasında, **User Login** > **Advanced** > **Voice** > **System** seçeneklerini seçin.
- **Ad**ı**m 3 Wi-Fi Profili** alanlarını aşağıdaki tabloda açıklandığı şekilde ayarlayın.

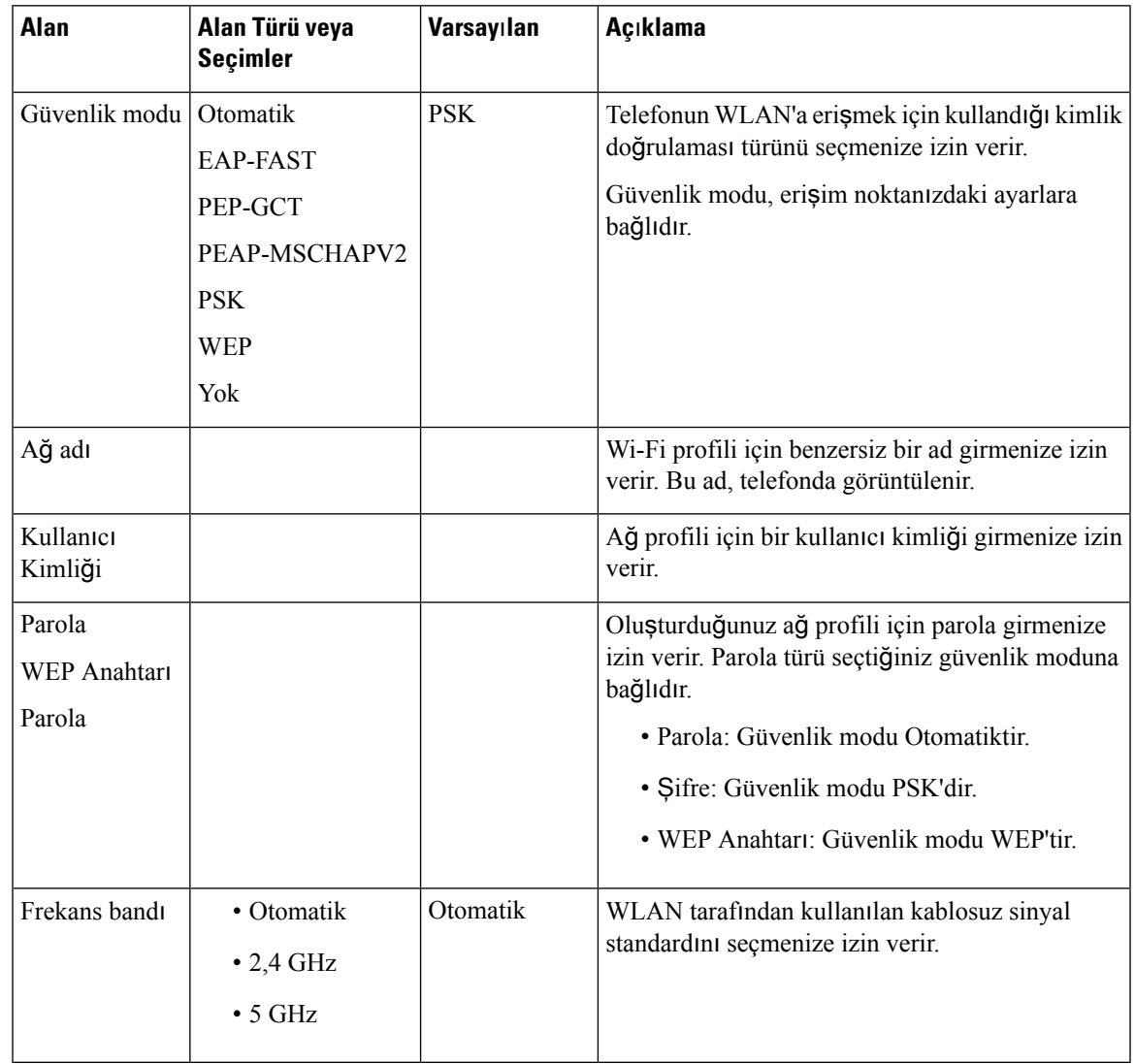

- **Ad**ı**m 4 Wi-Fi Profili** alanlarını Wi-Fi [Profili](#page-539-0) (n) , sayfa 516 tablosunda açıklandığı şekilde ayarlayın.
- **Ad**ı**m 5 Wi-Fi Profile** alanlarını yöneticinizin sağladığı bilgileri kullanarak ayarlayın.
- **Ad**ı**m 6 Submit All Changes** seçeneğine tıklayın.

Telefonda etkin bir çağrı varsa değişiklikleri kaydedemezsiniz.

### <span id="page-539-0"></span>**Wi-Fi Profili (n)**

Aşağıdaki tabloda, telefonun web sayfasında**Sistem** sekmesinin altında yer alan **Wi-Fi Profili(n)** bölümündeki her bir parametrenin işlevi ve kullanımı tanımlanmaktadır. Ayrıca, bir parametreyi yapılandırmak amacıyla XML(cfg. xml) kodu bulunan telefon yapılandırma dosyasına eklenen dizenin sözdizimi de tanımlanır.

**Çizelge 87: Wi-Fi Profil Parametreleri Tablosu**

| <b>Parametre</b> | Açıklama                                                                                                    |
|------------------|----------------------------------------------------------------------------------------------------|
| Ağ Adı           | Telefonda görüntülenecek olan SSID için bir ad girmenize olanak sağlar.<br>Birden fazla profil farklı güvenlik moduyla birlikte aynı ağ adına sahip<br>olabilir.                                                                                                    |
|                  | · XML bulunan telefon yapılandırma dosyasına (cfg.xml), şu<br>biçime sahip bir dize girin:                                                                                                    |
|                  | <network 1="" name="" ua="rw">cisco</network><br>· Telefon web sayfasında:, SSID için bir ad girin.                                                                                                    |
| Güvenlik Modu    | Wi-Fi ağına güvenli erişim sağlamak için kullanılan kimlik doğrulama<br>yöntemini seçmenize izin verir. Seçtiğiniz yönteme bağlı olarak, söz<br>konusu Wi-Fi ağına bağlanmanız için gereken kimlik bilgilerini<br>sağlayabilmeniz için bir parola, şifre ve anahtar alanı görüntülenir. |
|                  | · XML bulunan telefon yapılandırma dosyasına (cfg.xml), şu<br>biçime sahip bir dize girin:                                                                                                    |
|                  | <security 1="" mode="" ua="rw">Otomatik</security> <br>available options:<br>Auto   EAP-FAST   PEAP-GTC   PEAP-MSCHAPV2   PSK   WEP   None                                                                                                    |
|                  | · Telefon web sayfasında:, yöntemlerden birini seçin.                                                                                                    |
|                  | • Otomatik                                                                                                    |
|                  | $\cdot$ EAP-FAST                                                                                                    |
|                  | · PEAP-GTC                                                                                                    |
|                  | · PEAP-MSCHAPV2                                                                                                    |
|                  | $\cdot$ PSK                                                                                                    |
|                  | $\bullet$ WEP                                                                                                    |
|                  | $\bullet$ Yok                                                                                                    |
|                  | Varsayılan: PSK                                                                                                    |
$\mathbf{l}$ 

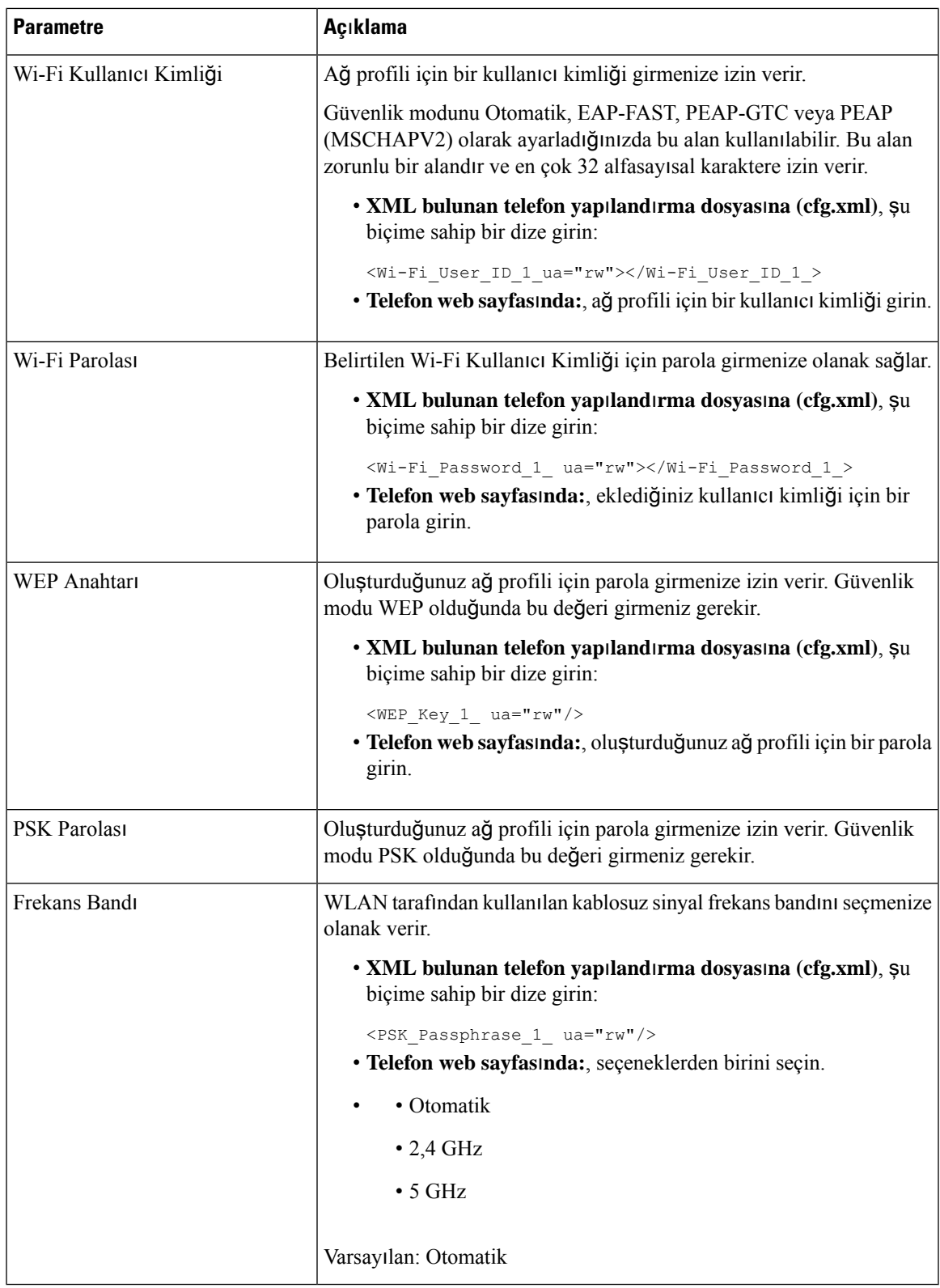

## **Wi-Fi Profili Silme**

Bir Wi-Fi profili artık gerekmediğinde listeden kaldırabilirsiniz.

#### **Yordam**

**Adım 1 Uygulamalar**  $\ddot{\varphi}$  düğmesine basın. **Ad**ı**m 2 A**ğ **yap**ı**land**ı**rmas**ı > **Wi-Fi yap**ı**land**ı**rmas**ı > **Wi-Fi profili**'ni seçin. **Ad**ı**m 3 Wi-Fi profili** ekranında kaldırmak istediğiniz Wi-Fi profilini seçin. **Ad**ı**m 4 Seçenekler'e** basın. **Ad**ı**m 5 Sil**'e basıp silme işlemini onaylayın.

# **Wi-Fi Profilinin S**ı**ras**ı**n**ı **De**ğ**i**ş**tirme**

Bir Wi-Fi profilinin listedeki konumunu belirleyebilirsiniz. Listenin en üstündeki Wi-Fi profili en yüksek önceliğe sahiptir. Wi-Fi açıldığında telefon, hazırlık sırasında bir kablosuz ağa bağlanırken otomatik olarak listenin en üstündeki Wi-Fi profilini kullanır.

#### **Yordam**

**Ad**ı**m 1** Wi-Fi profili sırasını telefondan değiştirirseniz, şu adımları izleyin: a) **Uygulamalar**  $\ddot{\mathbf{G}}$  düğmesine basın.

- b) **A**ğ **yap**ı**land**ı**rmas**ı > **Wi-Fi yap**ı**land**ı**rmas**ı > **Wi-Fi profili**'ni seçin.
- c) **Wi-Fi profili ekran**ı**nda** sırasını değiştirmek istediğiniz Wi-Fi profilini seçin.
- d) **Seçenekler'e** basın.
- e) Wi-Fi profilini listede bir üst seviye yukarıya veya bir üst seviye aşağıya taşımak için **Yukar**ı **Ta**şı'yı veya **A**ş**a**ğı **Ta**şı'yı seçin.

#### **Ad**ı**m 2** Wi-Fi profili sırasını telefon web sayfasından değiştirirseniz, şu adımları izleyin:

- a) Telefon web sayfasında, **User Login** > **Advanced** > **Voice** > **System** seçeneklerini seçin.
- b) **Ses** > **Sistem** seçeneklerini belirleyin.
- c) **Wi-Fi Profili (n)** bölümünde, **Wi-Fi Profil S**ı**ras**ı alanını istenen sıraya ayarlayın.
- d) **Submit All Changes** seçeneğine tıklayın.

# **Wi-Fi A**ğı**n**ı **Tarama ve Kaydetme**

Mevcut kablosuz ağların (SSID) bir listesini almak için bir Wi-Fi profilini taratabilirsiniz. Güvenik modu ve ağ adı, taranan SSID ile aynı değere sahiptir. Ardından kablosuz ağların herhangi birinde bu alanları

düzenleyebilirsiniz. Değişiklikler kaydedildiğinde, telefon Wi-Fi profili listesinde bir Wi-Fi profili olarak kaydedilir. Ardından telefonu bir kablosuz ağa bağlamak için bu yeni Wi-Fi profilini kullanabilirsiniz.

• Bir kablosuz ağın güvenlik modu Yok,PSK ve WEPise, güvenlik modunu değiştiremezsiniz. **Güvenlik modu** ekranında, yalnızca ağ için ayarlanan güvenlik modunu görebilirsiniz. Örneğin, bir ağın güvenlik modu PSK ise, **Güvenlik modu** ekranında yalnızca PSK'yi görürsünüz. **Not**

• Bağlı olunan kablosuz ağı (SSID) taradığınızda, bu SSID'nin **A**ğ **ad**ı'nı düzenleyemezsiniz.

#### **Yordam**

- **Adım 1 Uygulamalar**  $\ddot{\varphi}$  düğmesine basın.
- **Ad**ı**m 2 A**ğ **yap**ı**land**ı**rmas**ı > **Wi-Fi yap**ı**land**ı**rmas**ı > **Wi-Fi profili**'ni seçin.
- **Ad**ı**m 3 Wi-Fi profili** ekranında, kullanılabilir tüm kablosuz ağları almak için **Tara**'ya basın.
- **Ad**ı**m 4** (İsteğe bağlı) **Wi-Fi'ye Ba**ğ**lan** ekranında, listeyi tekrar taramak için yeniden **Tara**'ya basın.
- **Ad**ı**m 5** Bir kablosuz ağ seçin ve **Seç**'e veya **Seç** düğmesine basın.
- **Ad**ı**m 6 Wi-Fi Kurulumu** ekranında, **Profil Parametreleri** tablosunda değinildiği şekilde parametreleri ayarlayın.

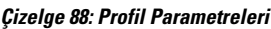

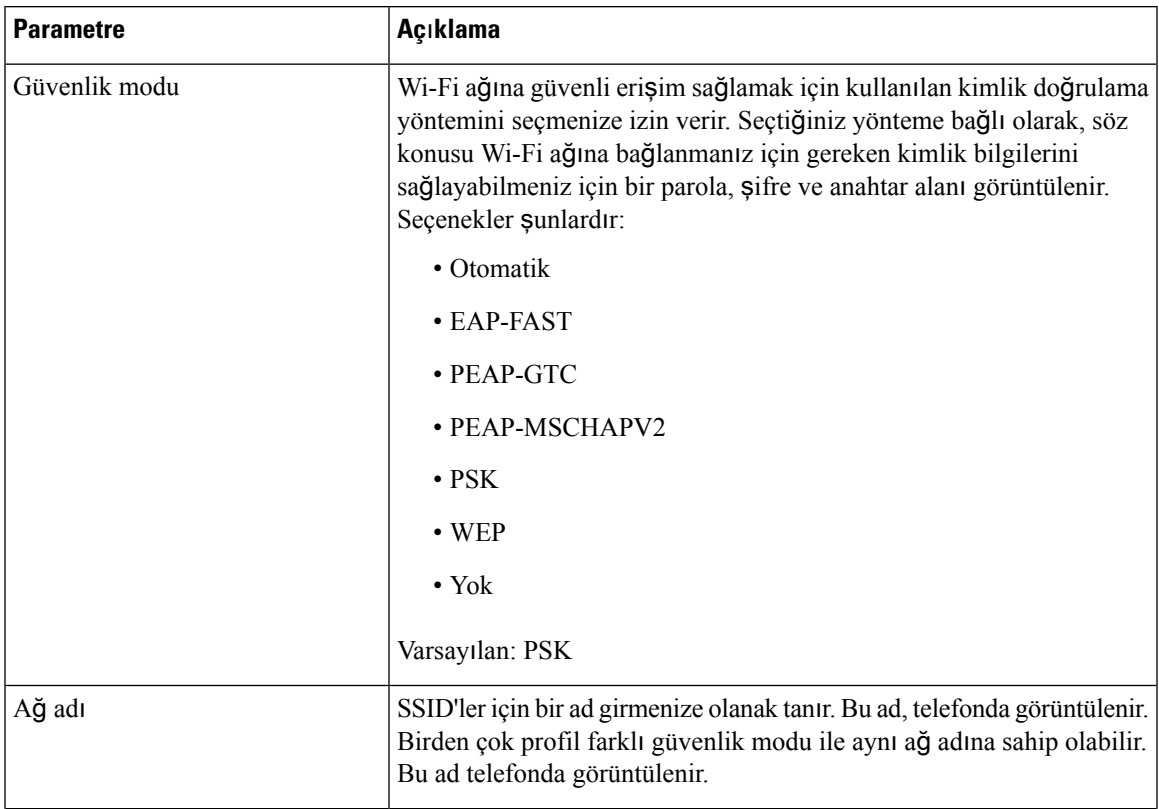

| <b>Parametre</b>  | Açıklama                                                                                                    |  |
|-------------------|----------------------------------------------------------------------------------------------------|--|
| Kullanıcı Kimliği | Ağ profili için bir kullanıcı kimliği girmenize izin verir.                                                                                                    |  |
|                   | Güvenlik modunu Otomatik, EAP-FAST, PEAP-GTC,<br>PEAP-MSCHAPV2 olarak ayarladığınızda bu alan kullanılabilir. Bu<br>alan zorunlu bir alandır ve en çok 32 alfasayısal karaktere izin verir. |  |
| Parola            | Oluşturduğunuz ağ profili için parola girmenize izin verir.                                                                                                    |  |
|                   | Güvenlik modunu Otomatik, EAP-FAST, PEAP-GTC,<br>PEAP-MSCHAPV2 olarak ayarladığınızda bu alan kullanılabilir. Bu<br>alan zorunlu bir alandır ve en çok 64 alfasayısal karaktere izin verir. |  |
| WEP anahtari      | Olușturduğunuz ağ profili için parola girmenize izin verir.                                                                                                    |  |
|                   | Güvenlik modunu WEP olarak ayarlandığınızda bu alan kullanılabilir.<br>Bu alan zorunlu bir alandır ve en çok 32 alfasayısal karaktere izin verir.                                           |  |
| Parola            | Oluşturduğunuz ağ profili için parola girmenize izin verir. Güvenlik<br>modu PSK olduğunda bu değeri girmeniz gerekir.                                                                      |  |
| Frekans bandı     | WLAN içerisinde kullanılan kablosuz sinyal frekans bandını seçmenize<br>izin verir. Seçenekler şunlardır:                                                                                   |  |
|                   | $\bullet$ Auto                                                                                                    |  |
|                   | $\cdot$ 2,4 GHz                                                                                                    |  |
|                   | $\cdot$ 5 GHz                                                                                                    |  |
|                   | Varsayılan: Otomatik                                                                                                    |  |

**Ad**ı**m 7 Kaydet** düğmesine basın.

# **SIP Yap**ı**land**ı**rmas**ı

Cisco IP Telefonu SIP ayarları telefon ve dahililer için genel olarak yapılandırılır.

## **Temel SIP Parametrelerini Yap**ı**land**ı**rma**

#### **Ba**ş**lamadan önce**

Telefonun yönetim web sayfasına erişin. Bkz. Telefon Web Sayfası [Arabirimine](#page-168-0) Erişme, sayfa 145.

**Yordam**

**Ad**ı**m 1 Ses** > **SIP** seçeneklerini belirleyin.

- **Ad**ı**m 2 SIP Parametreleri** bölümünde, parametreleri SIP [Parametreleri,](#page-544-0) sayfa 521 tablosunda açıklandığı şekilde ayarlayın.
- **Ad**ı**m 3 Submit All Changes** seçeneğine tıklayın.

### <span id="page-544-0"></span>**SIP Parametreleri**

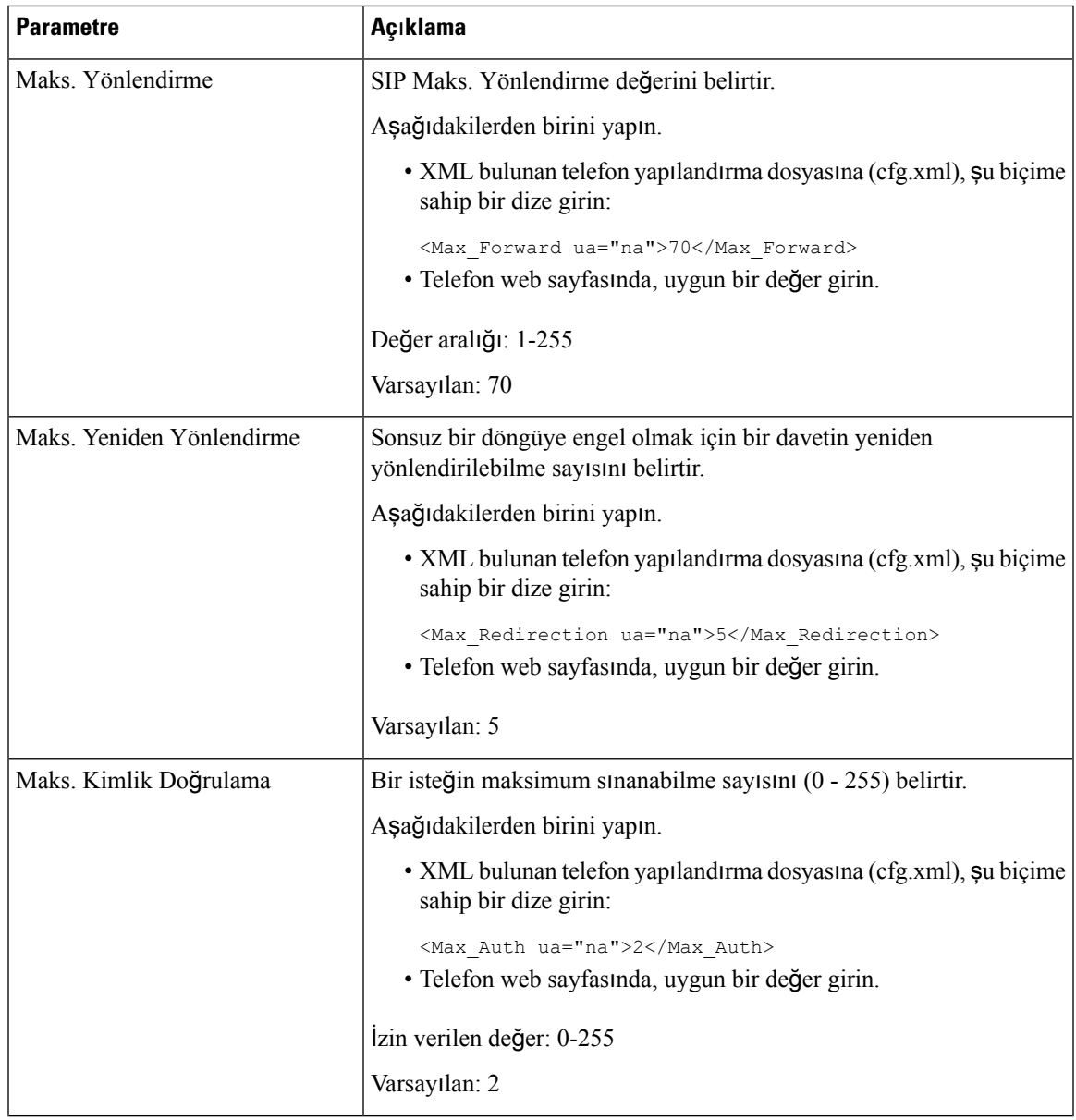

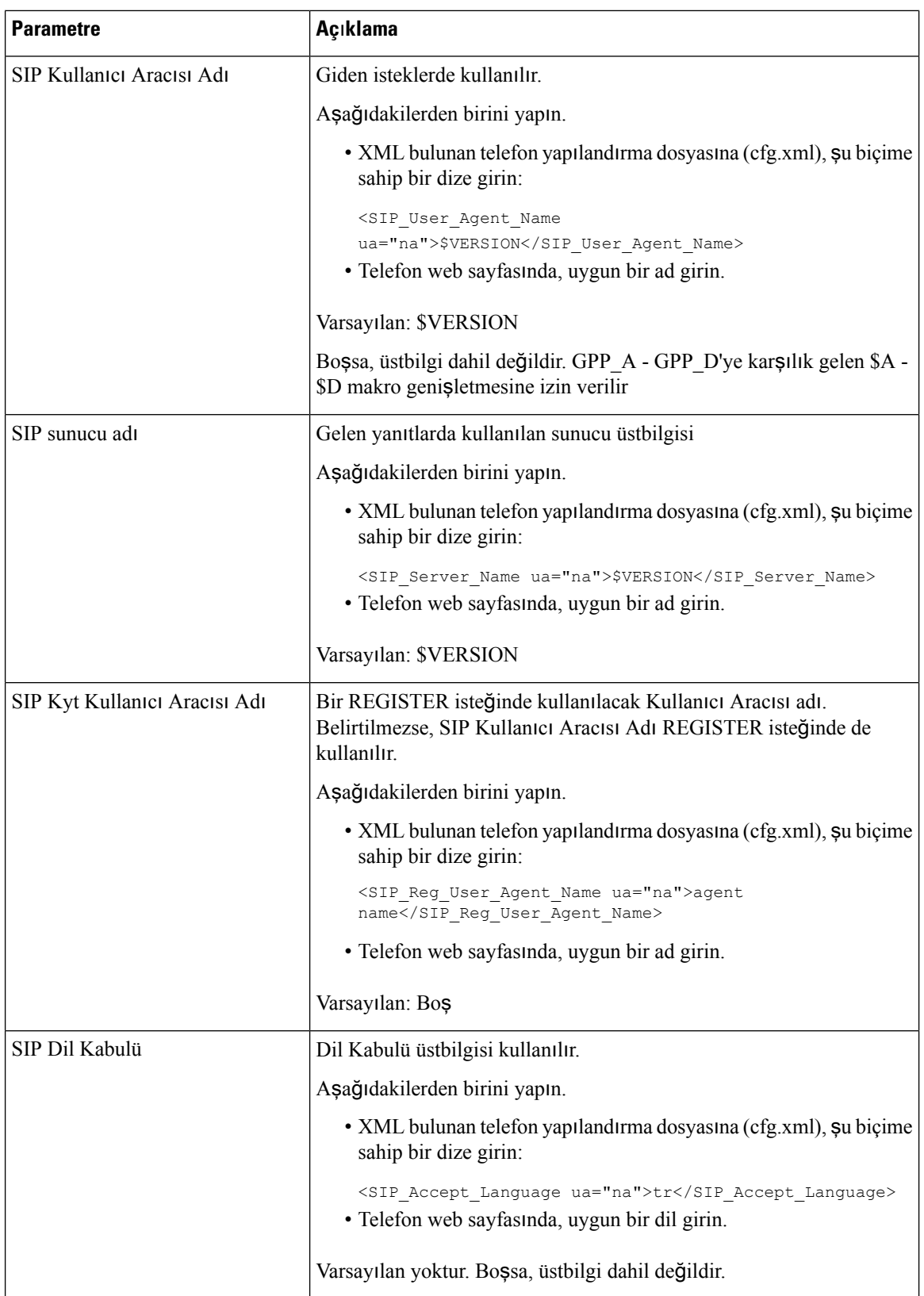

 $\mathbf l$ 

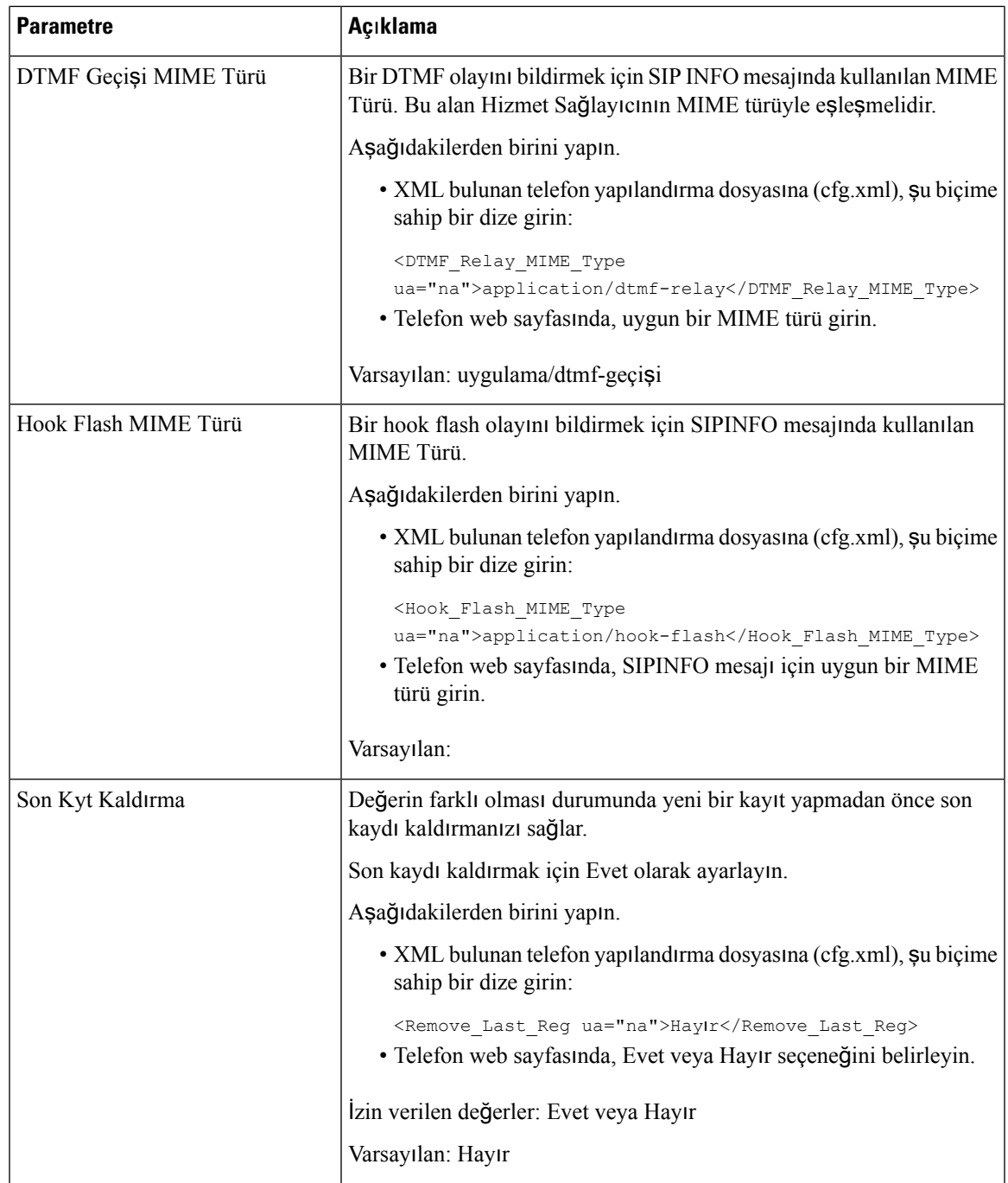

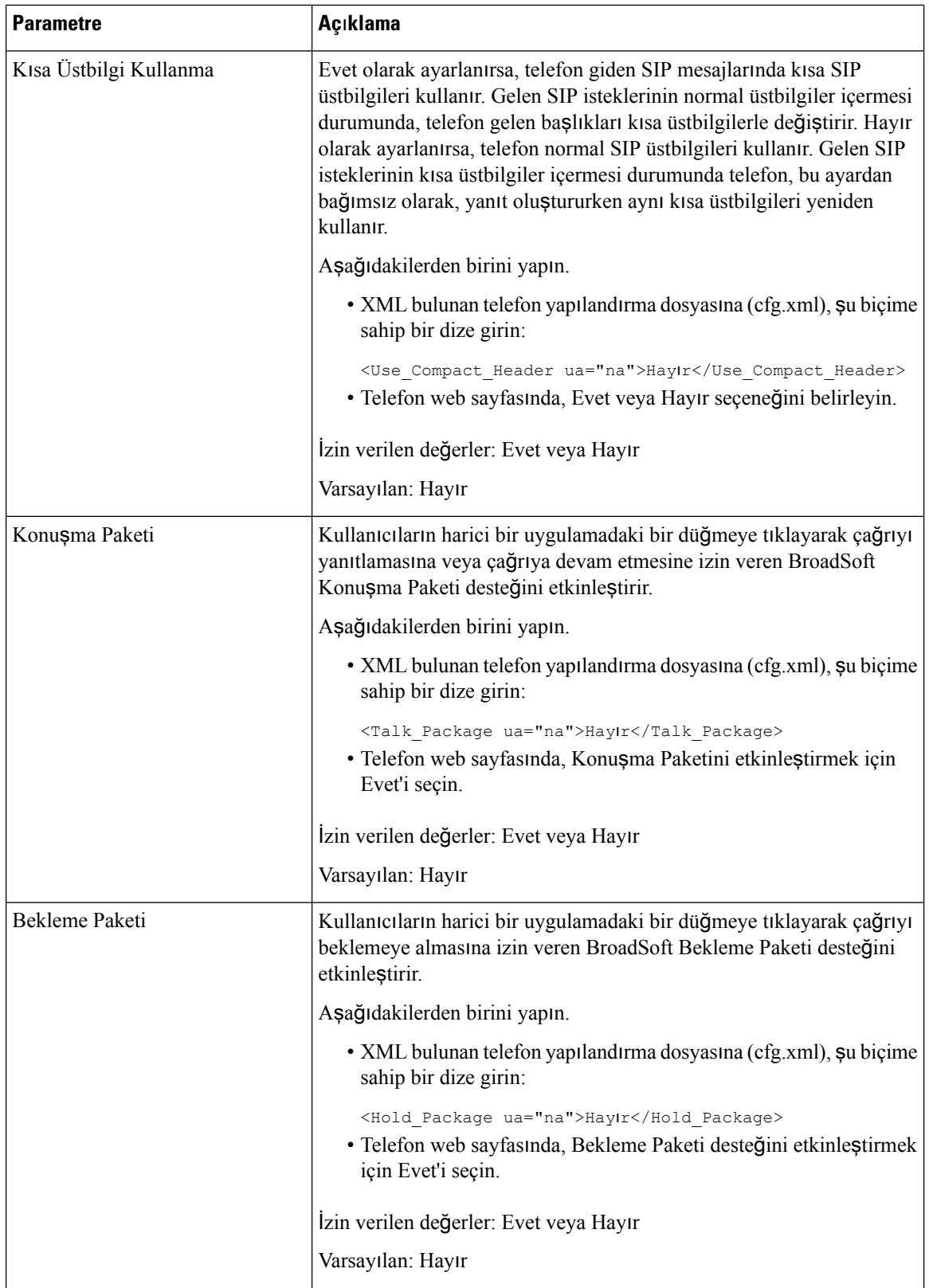

 $\mathbf{l}$ 

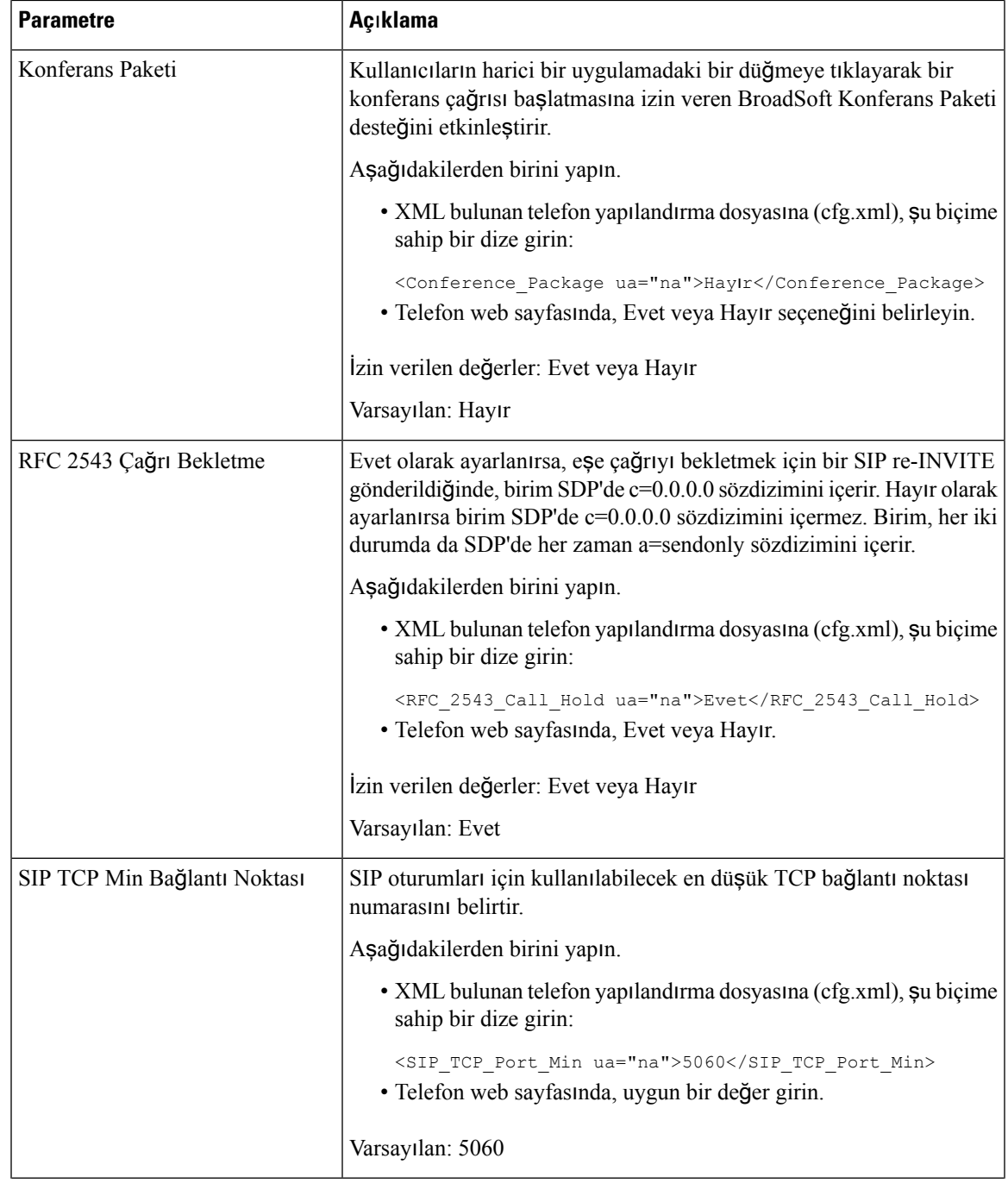

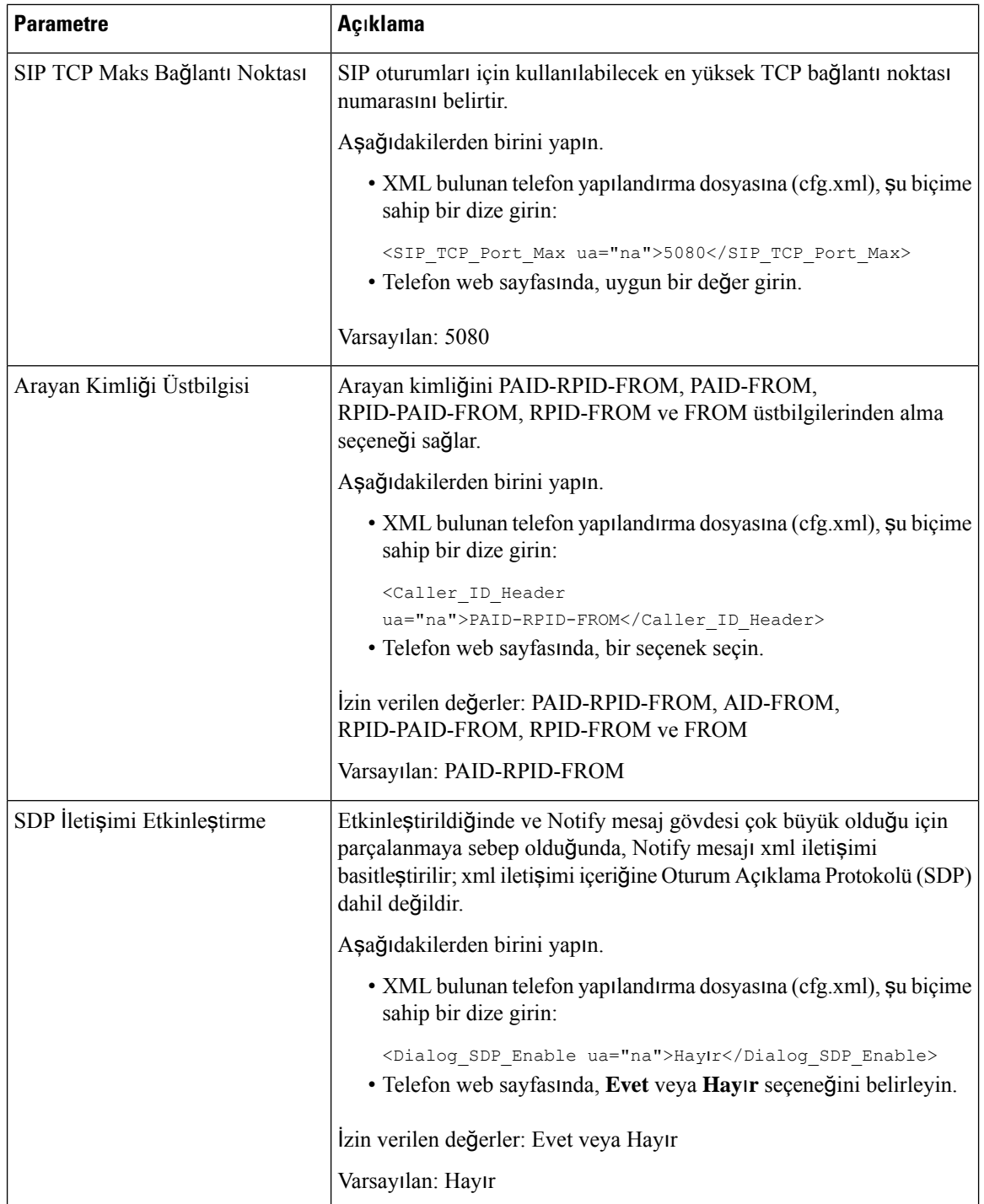

 $\mathbf{l}$ 

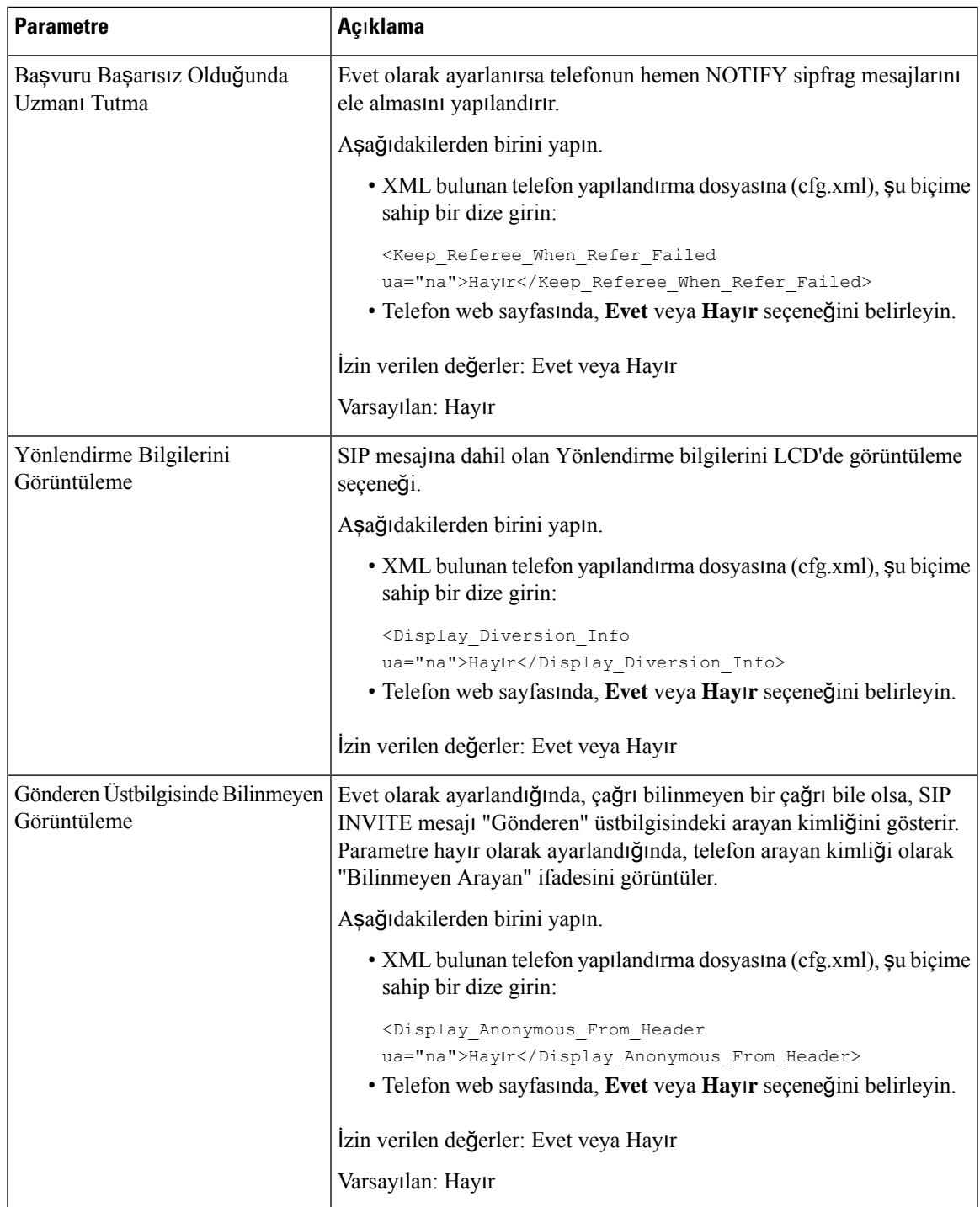

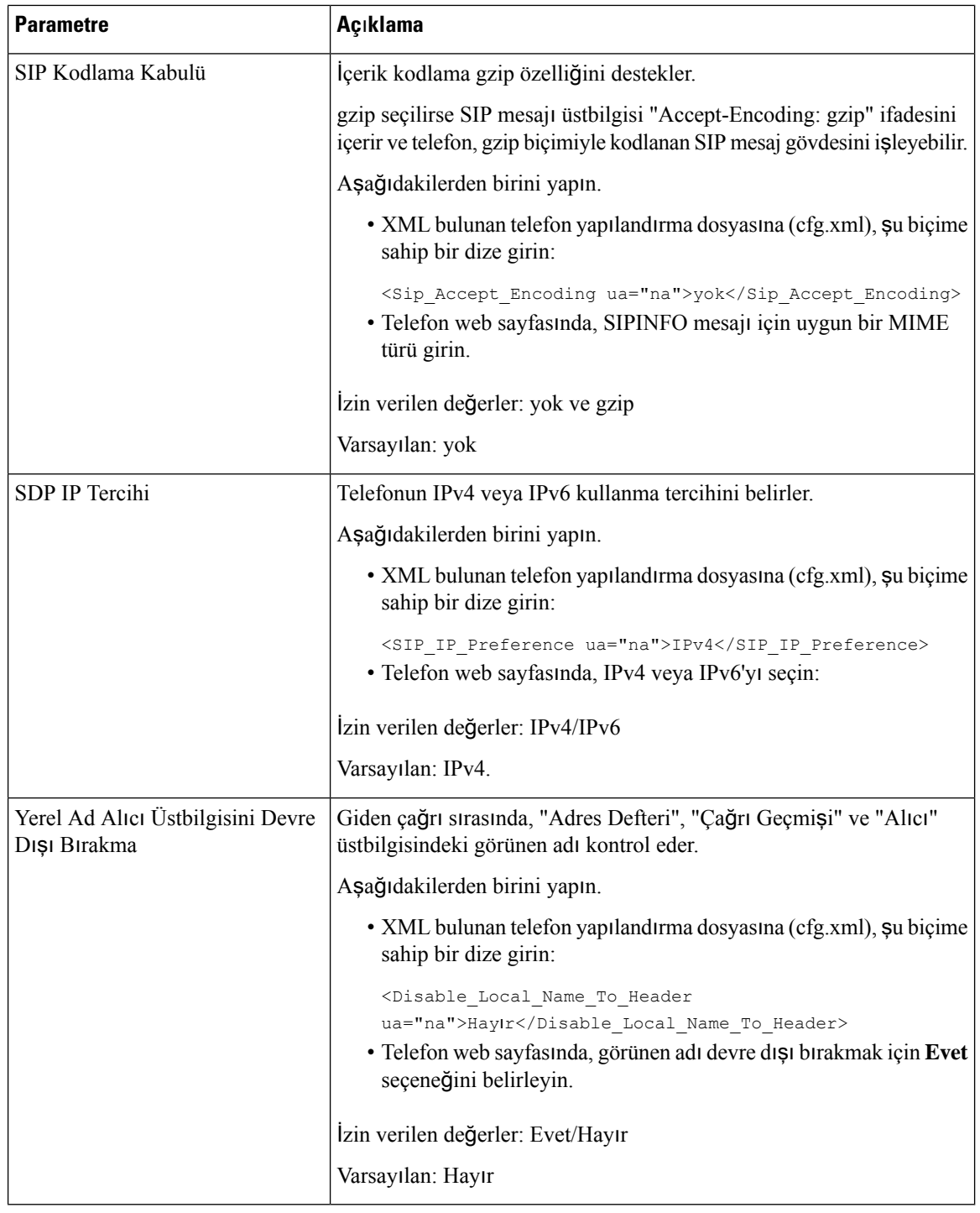

# **SIP Zamanlay**ı**c**ı **De**ğ**erlerini Yap**ı**land**ı**rma**

#### **Ba**ş**lamadan önce**

Telefonun yönetim web sayfasına erişin. Bkz. Telefon Web Sayfası [Arabirimine](#page-168-0) Erişme, sayfa 145.

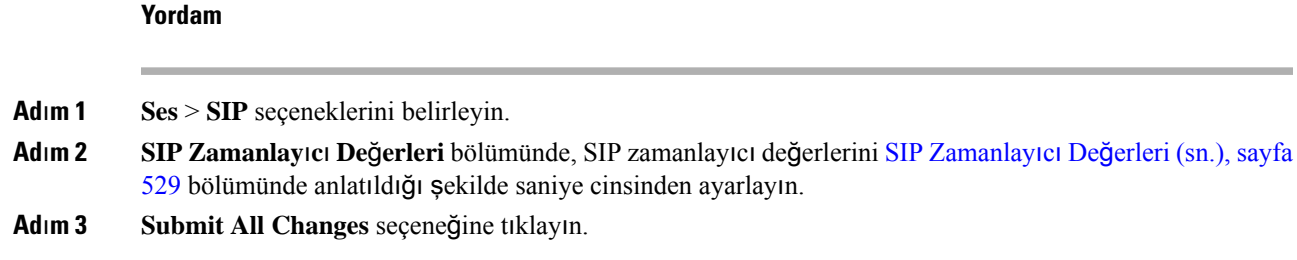

## <span id="page-552-0"></span>**SIP Zamanlay**ı**c**ı **De**ğ**erleri (sn.)**

 $\mathbf l$ 

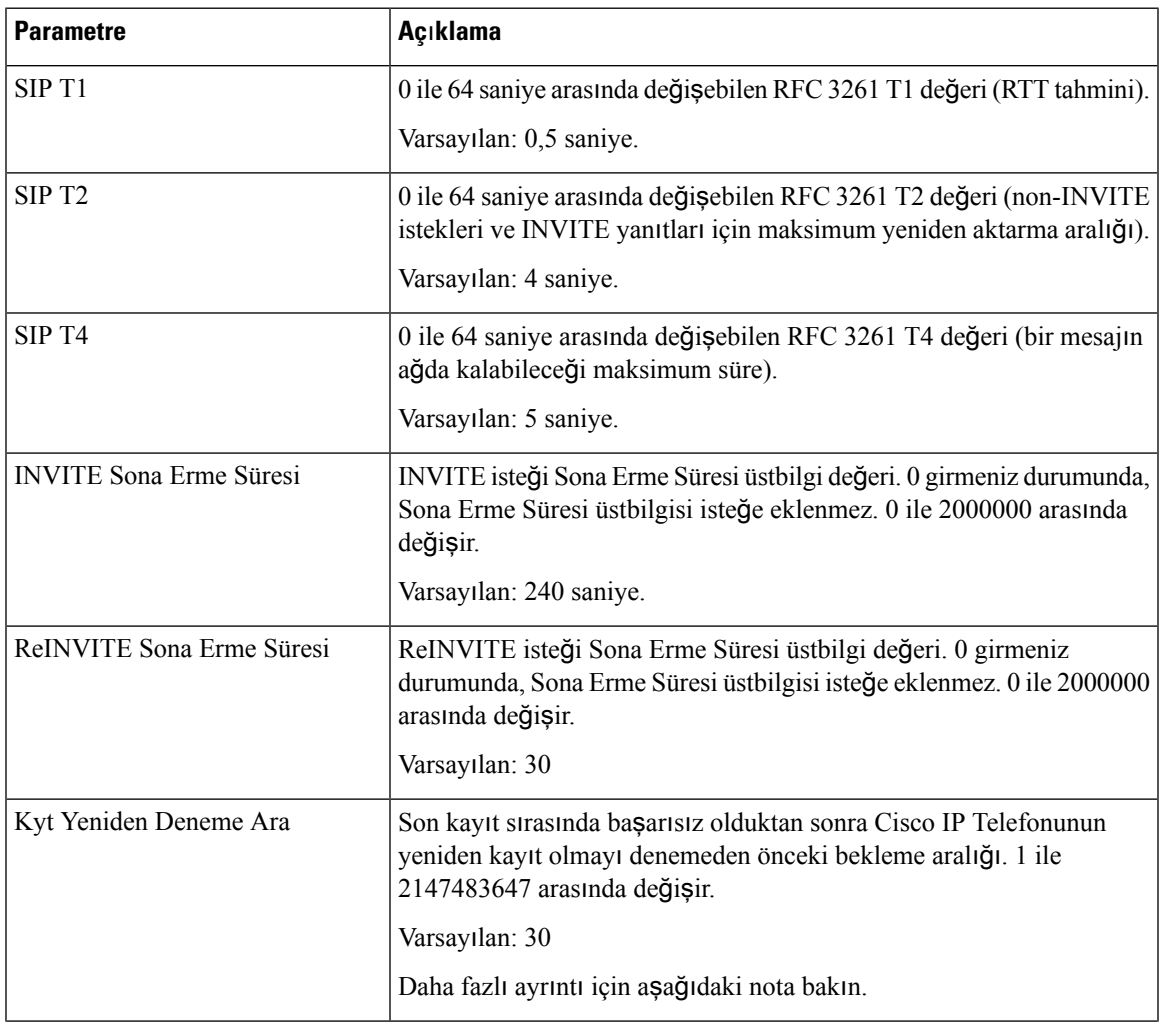

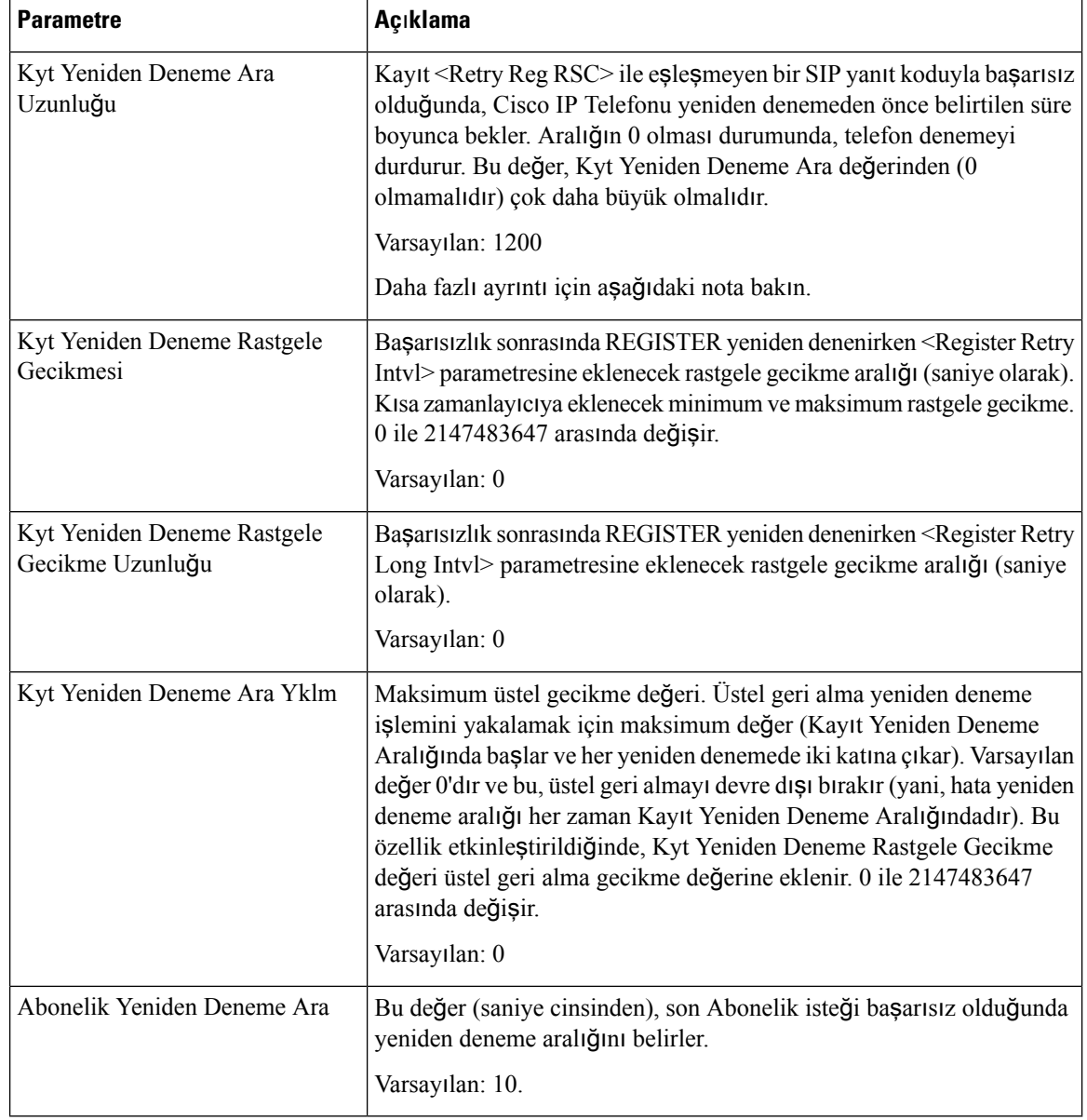

**Not**

İsteği işlemek için çok meşgul olan bir SIP proxy sunucusundan alındığında, telefon bir RETRY-AFTER değeri kullanabilir (503 Hizmet Kullanılamıyor mesajı). Yanıt mesajı bir RETRY-AFTER üstbilgisi içeriyorsa telefon yeniden REGISTER parametresini denemeden önce belirtilen süre boyunca bekler. Bir RETRY-AFTER üstbilgisi olmaması durumunda, telefon Kyt Yeniden Deneme veya Kyt Yeniden Deneme Ara Uzunluğunda belirtilen değer boyunca bekler.

# **Yan**ı**t Durumu Kodu** İş**lemeyi Yap**ı**land**ı**rma**

#### **Ba**ş**lamadan önce**

Telefonun yönetim web sayfasına erişin. Bkz. Telefon Web Sayfası [Arabirimine](#page-168-0) Erişme, sayfa 145.

#### **Yordam**

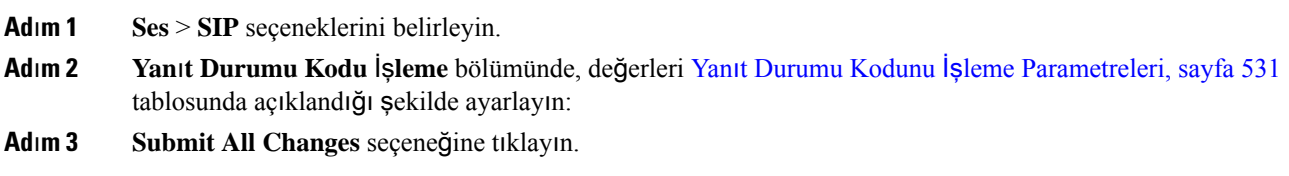

### <span id="page-554-0"></span>**Yan**ı**t Durumu Kodunu** İş**leme Parametreleri**

Aşağıdaki tabloda, telefon web arabirimindekiSIPsekmesi altındaki Yanıt Durumu Kodunu İşleme bölümünde bulunan parametrelerin işlevi ve kullanımı tanımlanmıştır. Ayrıca, bir parametreyi yapılandırmak amacıyla XML(cfg. xml) kodu bulunan telefon yapılandırma dosyasına eklenen dizenin sözdizimi de tanımlanır.

**Çizelge 89: Yan**ı**<sup>t</sup> Durumu Kodunu** İş**leme Parametreleri**

| <b>Parametre</b>        | Açıklama                                                                                                    |
|-------------------------|----------------------------------------------------------------------------------------------------|
| <b>Yedek RSC Deneme</b> | Bu parametre belirli yanıt kodları alındıktan sonra yük devretme işlemini<br>çağırmak için ayarlanabilir.                                                                                                    |
|                         | Örneğin, 500 sayısal değerini veya birden fazla değer mümkünse bir<br>sayısal değer ile joker karakter kombinasyonunu girebilirsiniz. Daha<br>sonra, 500 aralığındaki tüm SIP Yanıt mesajlarını temsil etmek için 5??<br>değerini kullanabilirsiniz. Birden fazla aralık kullanmak isterseniz 5??<br>ve 6?? değerlerini sınırlandırmak için bir virgül (",") ekleyebilirsiniz. |
|                         | Aşağıdakilerden birini yapın:                                                                                                    |
|                         | • XML bulunan telefon yapılandırma dosyasına (cfg.xml), şu biçime<br>sahip bir dize girin:                                                                                                    |
|                         | <try backup_rsc="" ua="na"></try>                                                                                                    |
|                         | · Telefon web sayfasında, uygun bir değer girin.                                                                                                    |
|                         | Varsayılan: Boş                                                                                                    |

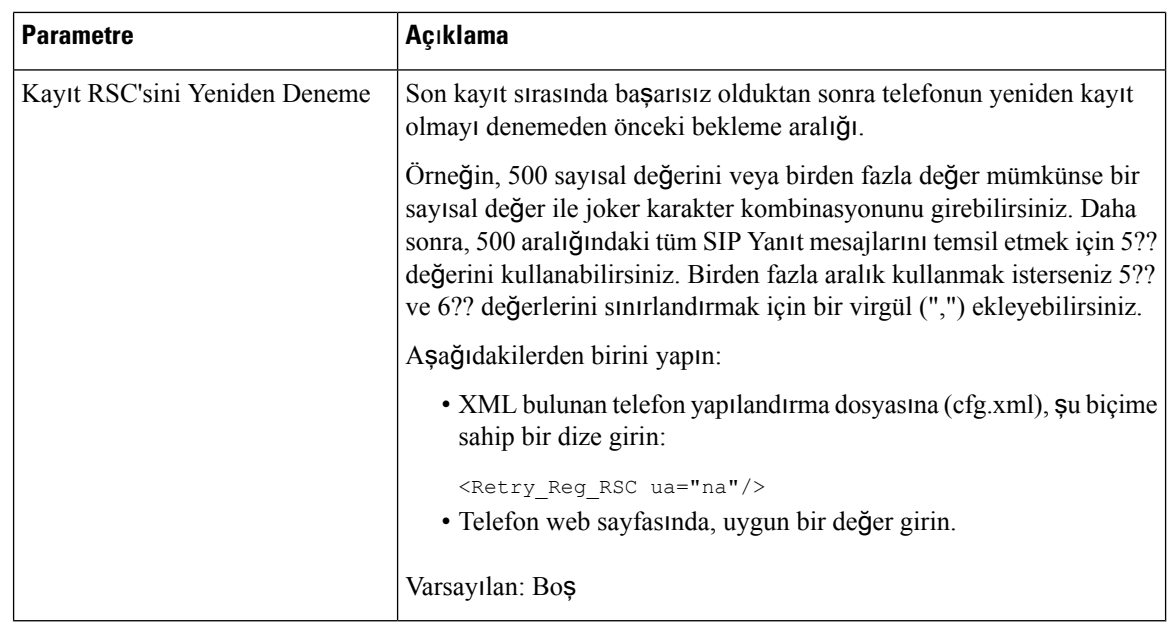

## **NTP Sunucusunu Yap**ı**land**ı**rma**

NTP sunucularını IPv4 ve IPv6 ile yapılandırabilirsiniz. NTP sunucusunu ayrıca DHCPv4 seçenek 42 veya DHCPv6 seçenek 56 ile de yapılandırabilirsiniz. NTP'yi Birincil NTP Sunucusu ve İkincil NTP sunucusu parametreleri ile yapılandırmak, NTP'yi DHCPv4 seçenek 42 veya DHCPv6 seçenek 56 ile yapılandırmaktan daha yüksek bir önceliğe sahiptir.

#### **Ba**ş**lamadan önce**

Telefonun yönetim web sayfasına erişin. Bkz. Telefon Web Sayfası [Arabirimine](#page-168-0) Erişme, sayfa 145.

**Yordam**

<span id="page-555-0"></span>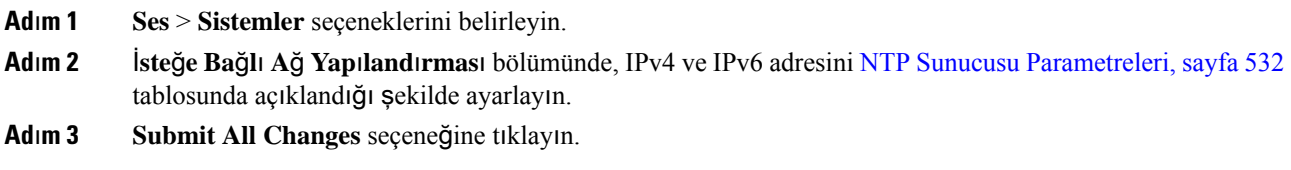

### **NTP Sunucusu Parametreleri**

Aşağıdaki tabloda, telefon web arabirimindeki Sistem sekmesi altındaki İsteğe Bağlı Ağ Yapılandırması bölümünde bulunan NTP sunucusu parametrelerinin işlevi ve kullanımı tanımlanmıştır. Ayrıca, bir parametreyi yapılandırmak amacıyla XML(cfg. xml) kodu bulunan telefon yapılandırma dosyasına eklenen dizenin sözdizimi de tanımlanır.

| <b>Parametre</b>      | Açıklama                                                                                   |
|-----------------------|--------------------------------------------------------------------------------------------|
| Birincil NTP Sunucusu | Saati eşitlemek için kullanılan birincil NTP sunucusunun IP adresi veya<br>ad <sub>l</sub> |
|                       | Aşağıdakilerden birini yapın:                                                              |
|                       | · XML bulunan telefon yapılandırma dosyasına (cfg.xml), şu biçime<br>sahip bir dize girin: |
|                       | <primary_ntp_server ua="rw"></primary_ntp_server>                                          |
|                       | · Telefon web sayfasında, birincil NTP sunucusunun IP adresini<br>girin.                   |
|                       | Varsayılan: Boş                                                                            |
| İkincil NTP Sunucusu  | Saati eşitlemek için kullanılan ikincil NTP sunucusunun IP adresi veya<br>ad <sub>l</sub>  |
|                       | Aşağıdakilerden birini yapın:                                                              |
|                       | · XML bulunan telefon yapılandırma dosyasına (cfg.xml), şu biçime<br>sahip bir dize girin: |
|                       | <secondary ntp="" server="" ua="rw"></secondary>                                           |
|                       | · Telefon web sayfasında, ikincil NTP sunucusunun IP adresini girin.                       |
|                       | Varsayılan: Boş                                                                            |

**Çizelge 90: NTP Sunucusu Parametreleri**

## **RTP Parametrelerini Yap**ı**land**ı**rma**

#### **Ba**ş**lamadan önce**

Telefonun yönetim web sayfasına erişin. Bkz. Telefon Web Sayfası [Arabirimine](#page-168-0) Erişme, sayfa 145.

#### **Yordam**

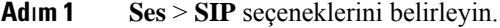

- **Adım 2 RTP Parametreleri** bölümünde, Gerçek Zamanlı Aktarım Protokolü (RTP) parametresini RTP Parametreleri, [sayfa](#page-557-0) 534 bölümünde açıklandığı şekilde ayarlayın.
- **Ad**ı**m 3 Submit All Changes** seçeneğine tıklayın.

### <span id="page-557-0"></span>**RTP Parametreleri**

Aşağıdaki tabloda, telefon web arabirimindeki SIP sekmesi altındaki RTP Parametreleri bölümünde bulunan parametrelerin işlevi ve kullanımı tanımlanmıştır. Ayrıca, bir parametreyi yapılandırmak amacıyla XML(cfg. xml) kodu bulunan telefon yapılandırma dosyasına eklenen dizenin sözdizimi de tanımlanır.

**Çizelge 91: RTP Parametreleri**

| <b>Parametre</b>           | Açıklama                                                                                                    |
|----------------------------|----------------------------------------------------------------------------------------------------|
| Min. RTP Bağlantı Noktası  | RTP aktarım ve alım işlemleri için minimum bağlantı noktası numarası.                                                                                                    |
|                            | Aşağıdakilerden birini yapın:                                                                                                    |
|                            | · XML bulunan telefon yapılandırma dosyasına (cfg.xml), şu biçime<br>sahip bir dize girin:                                                                                                    |
|                            | <rtp min="" port="" ua="na">16384</rtp>                                                                                                    |
|                            | · Telefon web sayfasında, uygun bir bağlantı noktası numarası girin.                                                                                                    |
|                            | İzin verilen değerler: 2.048-49.151                                                                                                    |
|                            | Değer aralığı (RTP Bağlantı Noktası Maks. - RTP Bağlantı Noktası<br>Min.) 16'dan küçükse veya parametreyi yanlış yapılandırırsanız bunun<br>yerine RTP bağlantı noktası aralığı (16.382 - 32.766) kullanılır. |
|                            | Varsayılan: 16384                                                                                                    |
| Maks. RTP Bağlantı Noktası | RTP aktarım ve alım işlemleri için maksimum bağlantı noktası numarası.                                                                                                    |
|                            | Aşağıdakilerden birini yapın:                                                                                                    |
|                            | · XML bulunan telefon yapılandırma dosyasına (cfg.xml), şu biçime<br>sahip bir dize girin:                                                                                                    |
|                            | <rtp max="" port="" ua="na">16482</rtp>                                                                                                    |
|                            | · Telefon web sayfasında, uygun bir bağlantı noktası numarası girin.                                                                                                    |
|                            | İzin verilen değerler: 2.048-49.151                                                                                                    |
|                            | Değer aralığı (RTP Bağlantı Noktası Maks. - RTP Bağlantı Noktası<br>Min.) 16'dan küçükse veya parametreyi yanlış yapılandırırsanız bunun<br>yerine RTP bağlantı noktası aralığı (16.382 - 32.766) kullanılır. |
|                            | Varsayılan: 16482                                                                                                    |

 $\mathbf{l}$ 

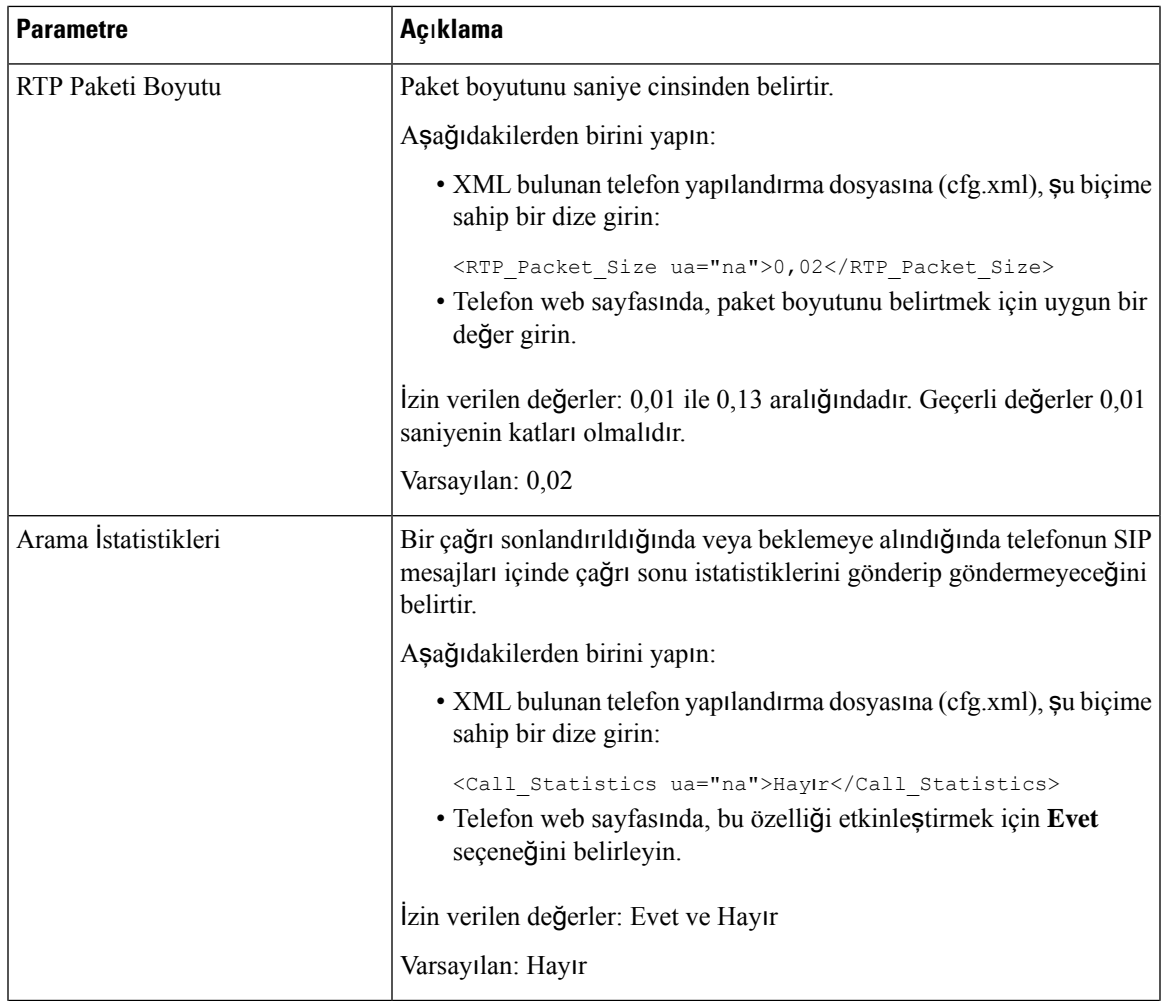

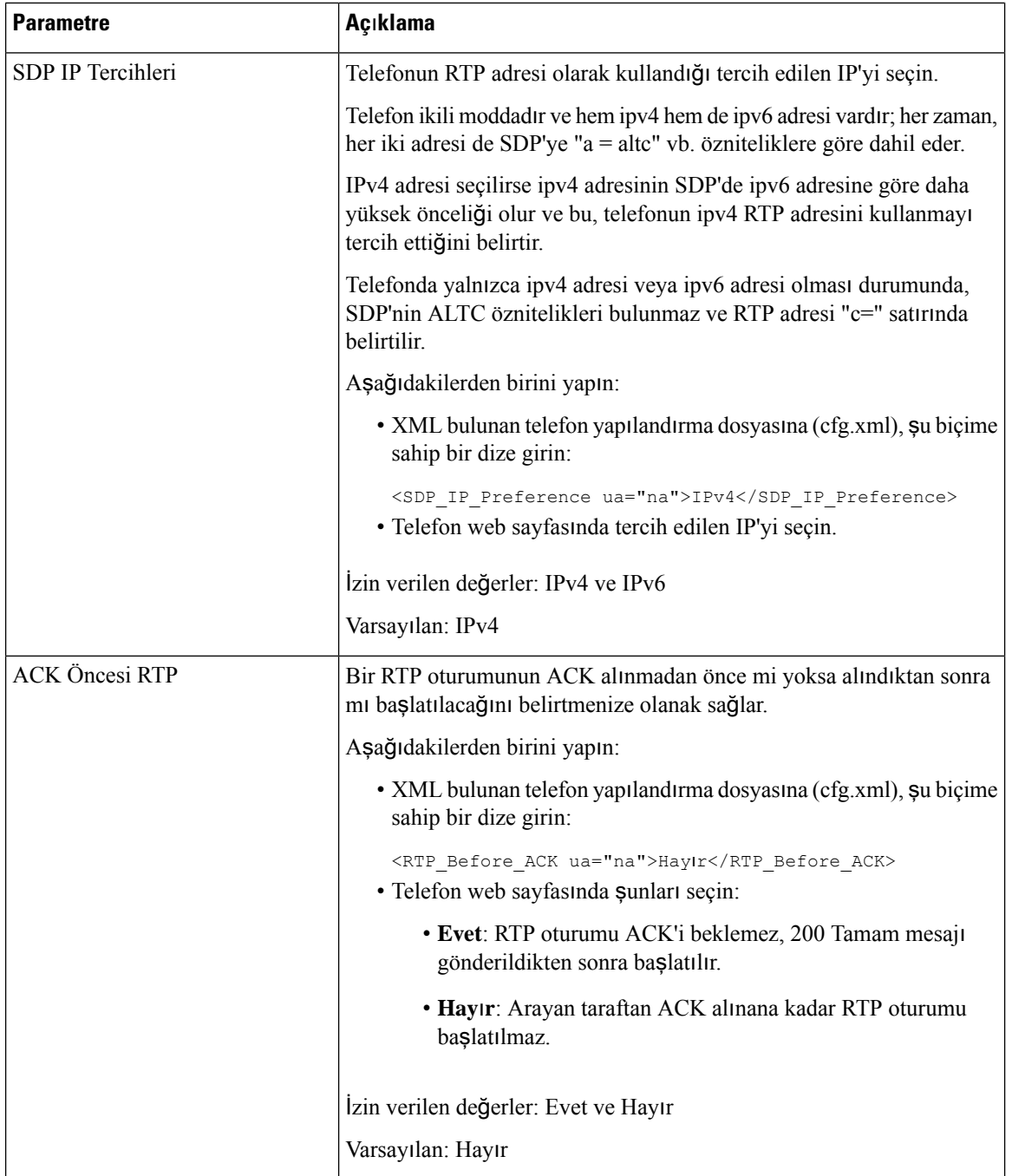

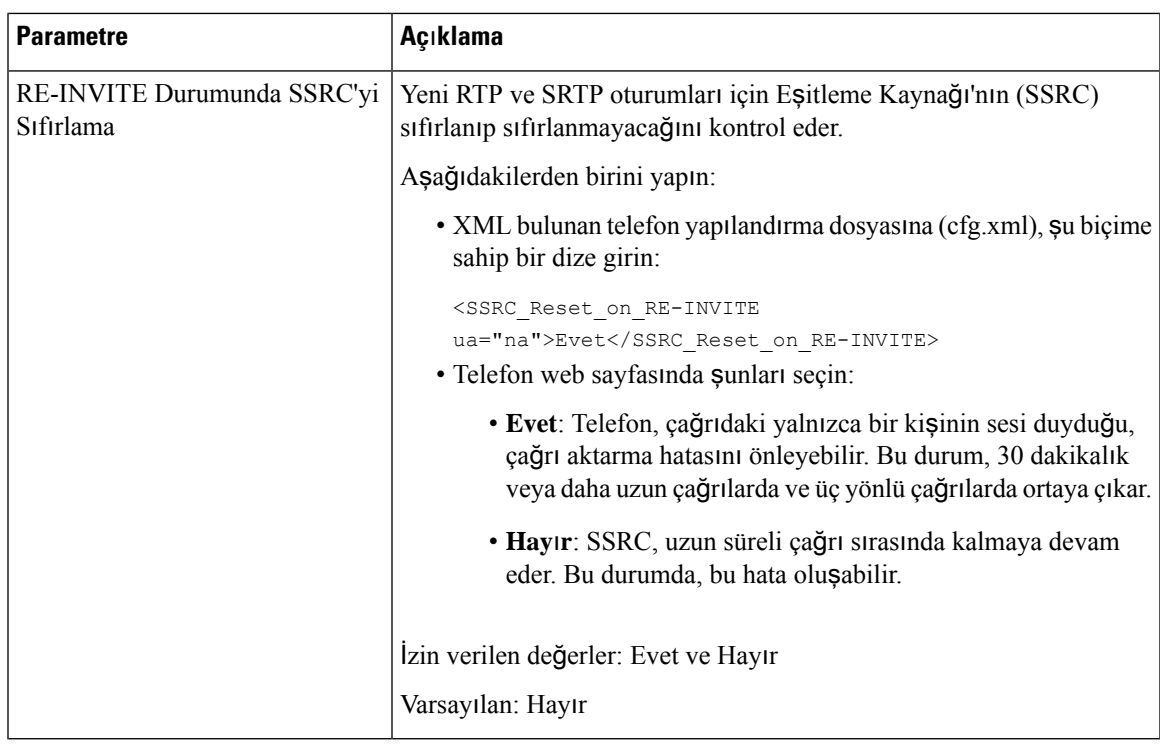

### **Yeni RTP ve SRTP Oturumlar**ı İ**çin SSRC'yi S**ı**f**ı**rlamay**ı **Etkinle**ş**tirme**

Bir çağrı aktarma hatasını önlemek için **RE-INVITE Durumunda SSRC'yi S**ı**f**ı**rlama**'yı yeniden etkinleştirebilirsiniz. Burada çağrıdaki tek bir kişi sesi duyar. Bu hata, 30 dakikalık veya daha uzun çağrılarda ve üç yönlü çağrılarda ortaya çıkar.

#### **Ba**ş**lamadan önce**

Telefonun yönetim web sayfasına erişin. Bkz. Telefon Web Sayfası [Arabirimine](#page-168-0) Erişme, sayfa 145.

#### **Yordam**

- **Ad**ı**m 1 Ses** > **SIP** seçeneklerini belirleyin.
- **Ad**ı**m 2 RTP Parametreleri** bölümünde, **RE-INVITE Durumunda SSRC'yi S**ı**f**ı**rlama** parametresini **Evet** olarak ayarlayın.

Bu parametreyi, yapılandırma dosyasında da yapılandırabilirsiniz:

<SSRC\_Reset\_on\_RE-INVITE ua="na">Yes</SSRC\_Reset\_on\_RE-INVITE>

İzin verilen değerler: Evet ve Hayır.

Varsayılan: Hayır

Parametreyi Hayır olarak ayarlarsanız SSRC, yeni RTP ve SRTP oturumları (SIP re-INVITE'ları) için kalır. Çağrı aktarma hatası uzun süreli bir çağrı sırasında oluşabilir. **Not**

**Ad**ı**m 3 Submit All Changes** seçeneğine tıklayın.

## **Çift Modda SIP ve RTP Davran**ışı**n**ı **Kontrol Etme**

Telefon çift modayken SIP IP Tercihi ve SDP IP Tercihi alanları ile SIP ve RTP parametrelerini kontrol edebilirsiniz.

SIP IP Tercihi parametresi, telefonun çift moddayken hangi IP adresini öncelikli olarak denediğini tanımlar.

**Çizelge 92: SIP IP Tercihi ve IP Modu**

| <b>IP Modu</b>                | <b>SDP IP</b>     | DNS'den Adres Listesi, Öncelik, Sonuç                                | Yük Devretme Sırası                      |
|-------------------------------|-------------------|----------------------------------------------------------------------|------------------------------------------|
|                               | <b>Tercihi</b>    | P1- Birinci Öncelikli Adres                                          |                                          |
|                               |                   | P2- İkinci Öncelikli Adres                                           |                                          |
| İkili Mod                     | IPv4              | P1-1.1.1.1, 2009:1:1:1:1                                             | $1.1.1.1 -2009:1:1:1:1$                  |
|                               |                   | P2-2.2.2.2, 2009:2:2:2:2                                             | 2.2.2.2 > 2009:2:2:2:2                   |
|                               |                   | Sonuç: Telefon, SIP mesajlarını ilk önce 1.1.1.1'e<br>gönderir.      |                                          |
| İkili Mod                     | IP <sub>v</sub> 6 | P1-1.1.1.1, 2009:1:1:1:1                                             | 2009:1:1:1:1                             |
|                               |                   | P2-2.2.2.2, 2009:2:2:2:2                                             | 1.1.1.1 > 2009:2:2:2:2 >                 |
|                               |                   | Sonuç: Telefon, SIP mesajlarını ilk önce<br>2009:1:1:1:1'e gönderir. | 2.2.2.2                                  |
| İkili Mod                     | IPv4              | P1-2009:1:1:1:1                                                      | 2009:1:1:1:1 > 2.2.2.2 ><br>2009:2:2:2:2 |
|                               |                   | P2-2.2.2.2, 2009:2:2:2:2                                             |                                          |
|                               |                   | Sonuç: Telefon, SIP mesajlarını ilk önce<br>2009:1:1:1:1'e gönderir. |                                          |
| İkili Mod                     | IP <sub>v</sub> 6 | P1-2009:1:1:1:1                                                      | 2009:1:1:1:1                             |
|                               |                   | P2-2.2.2.2, 2009:2:2:2:2                                             | 2009:2:2:2:2                             |
|                               |                   | Sonuç: Telefon, SIP mesajlarını ilk önce 1.1.1.1'e<br>gönderir.      | $-2.2.2.2$                               |
| Yalnızca<br>IPv4              | IPv4              | $P1 - 1.1.1.1, 2009:1:1:1:1$                                         | 1.1.1.1 > 2.2.2.2                        |
|                               | veya              | P2-2.2.2.2, 2009:2:2:2:2                                             |                                          |
|                               | IP <sub>v</sub> 6 | Sonuç: Telefon, SIP mesajlarını ilk önce 1.1.1.1'e<br>gönderir.      |                                          |
| Yalnızca<br>IP <sub>v</sub> 6 | IPv4              | P1-1.1.1.1, 2009:1:1:1:1                                             | 2009:1:1:1:1                             |
|                               | veya              | P2 - 2.2.2.2, 2009:2:2:2:2:                                          | 2009:2:2:2::2                            |
|                               | IP <sub>v</sub> 6 | Sonuç: Telefon, SIP mesajlarını ilk önce<br>2009:1:1:1:1'e gönderir. |                                          |

SDP IP Tercihi - ALTC çift modda eşlerin RTP adresi ailesi alışverişine yardımcı olur.

#### **Ba**ş**lamadan önce**

Telefonun yönetim web sayfasına erişin. Bkz. Telefon Web Sayfası [Arabirimine](#page-168-0) Erişme, sayfa 145.

#### **Yordam**

- **Ad**ı**m 1 Ses** > **SIP** seçeneklerini belirleyin.
- **Ad**ı**m 2 SIP Parametreleri** bölümünde, **SIP IP Tercihi** alanında **IPv4** veya **IPv6** öğesini seçin. Ayrıntılar için SIP [Parametreleri,](#page-544-0) sayfa 521 tablosundaki **SDP IP Tercihi** alanına bakın.
- **Ad**ı**m 3 RTP Parametreleri** bölümünde, **SDP IP Tercihi** alanında **IPv4** veya **IPv6** öğesini seçin. Ayrıntılar için, RTP [Parametreleri,](#page-557-0) sayfa 534 tablosundaki **SDP IP Tercihi** alanına bakın.

### **SDP Yük Türlerini Yap**ı**land**ı**rma**

Cisco IP Telefonu, RFC4733'ü destekler. Sunucuya DTMF darbeleri göndermek için üç adet ses-video aktarma (AVT) seçeneği arasından seçim yapabilirsiniz.

Yalnızca Cisco IP Telefonu bir Oturum Açıklama Protokolü (SDP) teklifi sunduğunda, yapılandırılan dinamik yükler giden çağrılar için kullanılır. SDP teklifine sahip gelen çağrılarda, telefon arayanın atadığı dinamik yük türünü izler.

Cisco IP Telefonu, giden SDP'de yapılandırılan codec adlarını kullanır. 0-95 standart yük türleri bulunan gelenSDP'de, telefon codec adlarını yoksayar. Dinamik yük türlerinde telefon, codec'leri yapılandırılan codec adlarına göre tanımlar. Karşılaştırma büyük/küçük harfe duyarlıdır, bu nedenle adı doğru şekilde ayarlamanız gerekir.

Parametreleri, telefon yapılandırma dosyasında (cfg.xml) da yapılandırabilirsiniz. Her bir parametreyi yapılandırmak için SDP Yük [Türleri,](#page-563-0) sayfa 540 bölümündeki dizenin sözdizimine bakın.

#### **Ba**ş**lamadan önce**

Telefonun yönetim web sayfasına erişin. Bkz. Telefon Web Sayfası [Arabirimine](#page-168-0) Erişme, sayfa 145.

#### **Yordam**

- **Ad**ı**m 1 Ses** > **SIP** seçeneklerini belirleyin.
- **Ad**ı**m 2 SDP Yük Türleri** bölümünde, değerleri SDP Yük [Türleri,](#page-563-0) sayfa 540 bölümünde belirtilen şekilde ayarlayın.
	- **AVT Dinamik Yük**—standart olmayan herhangi bir veridir. Gönderici ve alıcı bir numarada anlaşmalıdır. 96 ile 127 arasında değişir. Varsayılan değer 101'dir.
	- **AVT 15 kHz Dinamik Yük** —standart olmayan herhangi bir veridir. Gönderici ve alıcı bir numarada anlaşmalıdır. 96 ile 127 arasında değişir. Varsayılan değer 107'dir.
- **AVT 48 kHz Dinamik Yük** —standart olmayan herhangi bir veridir. Gönderici ve alıcı bir numarada anlaşmalıdır. 96 ile 127 arasında değişir. Varsayılan değer 108'dir.
- **Ad**ı**m 3 Submit All Changes** seçeneğine tıklayın.

### <span id="page-563-0"></span>**SDP Yük Türleri**

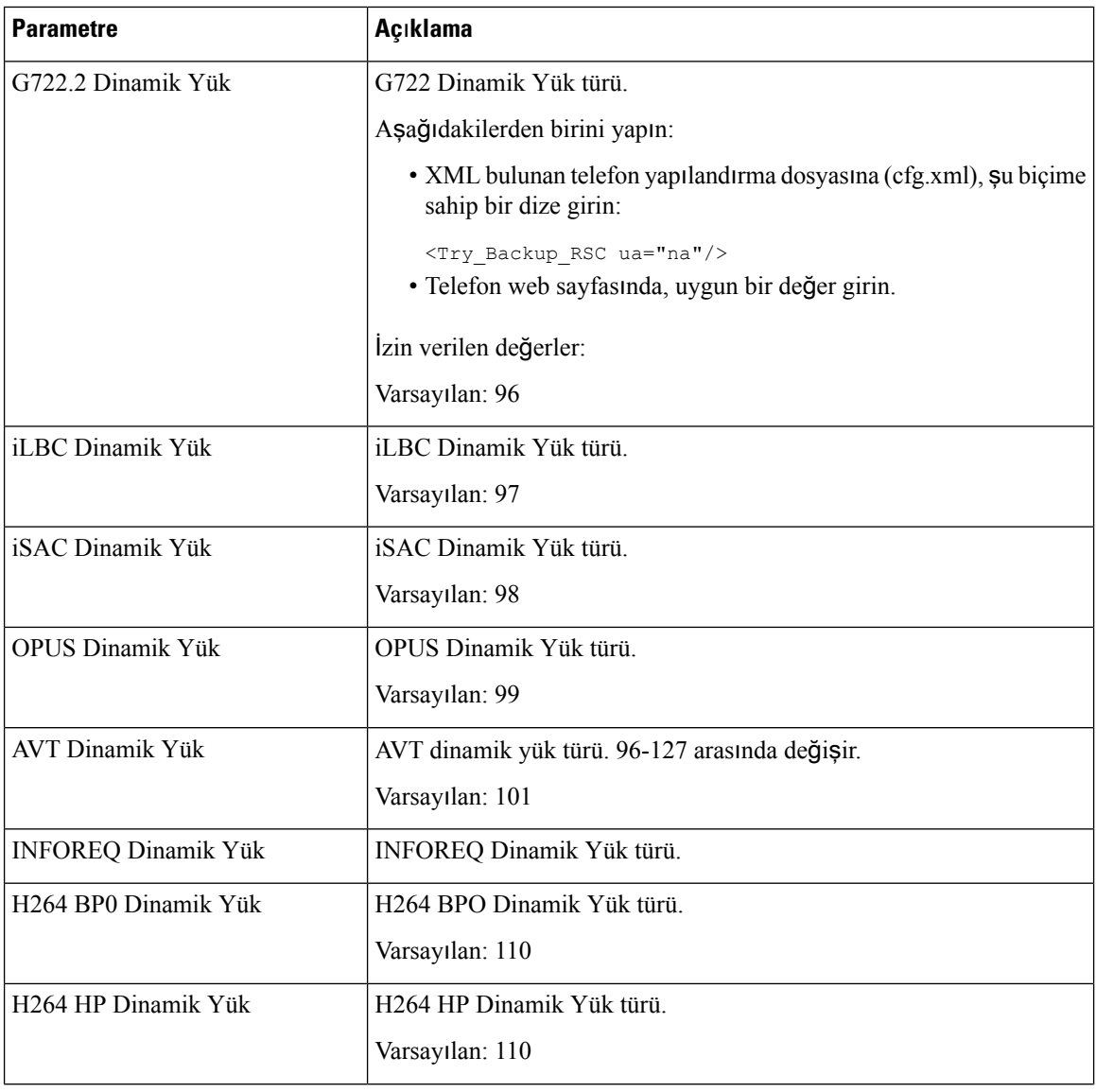

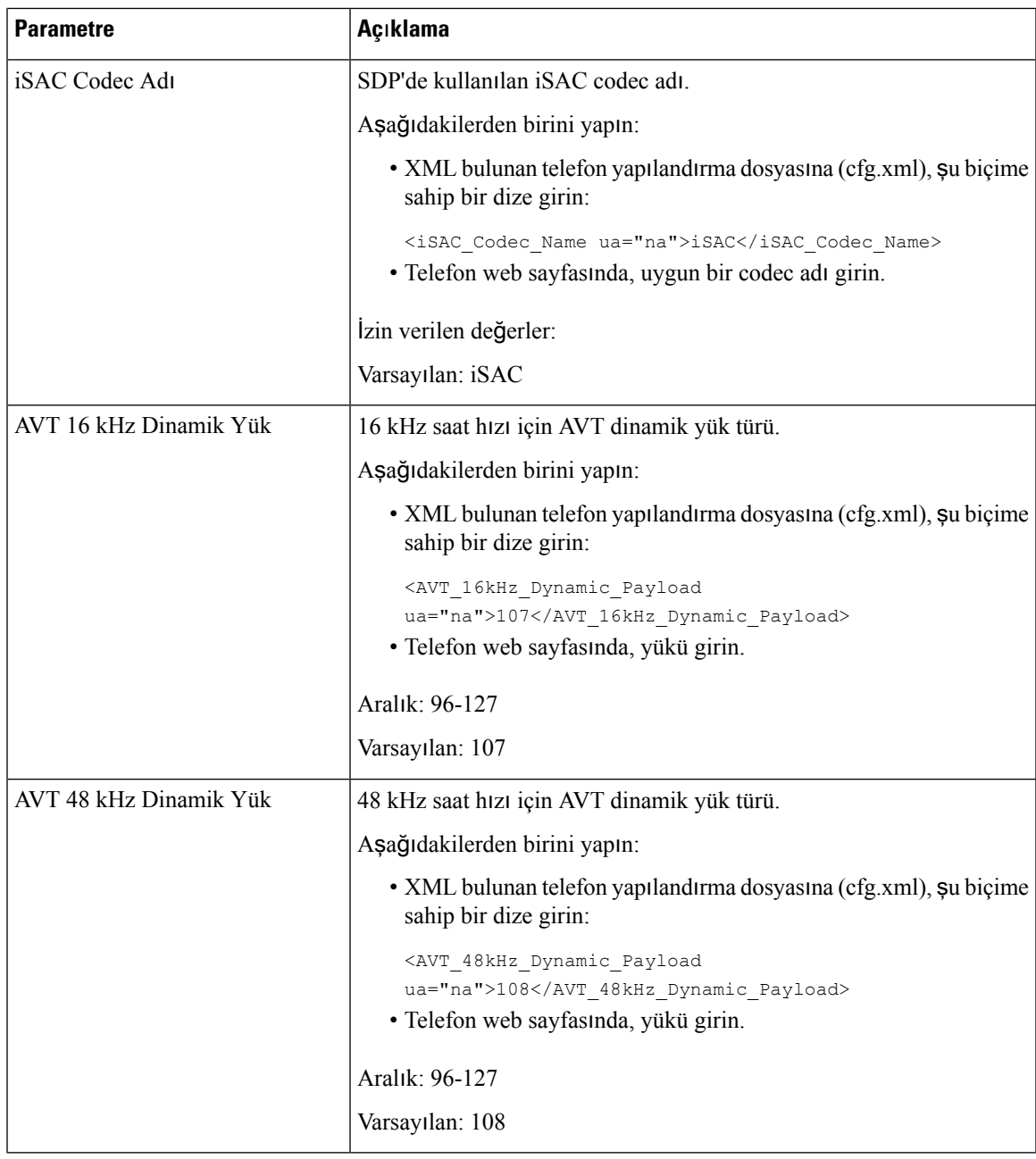

# **Dahili Hatlar** İ**çin SIP Ayarlar**ı**n**ı **Yap**ı**land**ı**rma**

#### **Ba**ş**lamadan önce**

Telefonun yönetim web sayfasına erişin. Bkz. Telefon Web Sayfası [Arabirimine](#page-168-0) Erişme, sayfa 145.

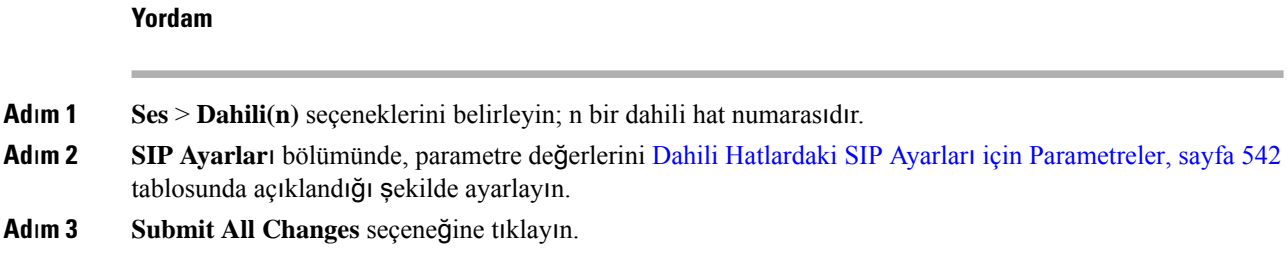

### <span id="page-565-0"></span>**Dahili Hatlardaki SIP Ayarlar**ı **için Parametreler**

Aşağıdaki tabloda, telefon web arabirimindeki Dahili(n) sekmesi altındaki SIP Ayarları bölümünde bulunan parametrelerin işlevi ve kullanımı tanımlanmıştır. Ayrıca, bir parametreyi yapılandırmak amacıyla XML(cfg. xml) kodu bulunan telefon yapılandırma dosyasına eklenen dizenin sözdizimi de tanımlanır.

| <b>Parametre</b> | Açıklama                                                                                                    |  |
|------------------|----------------------------------------------------------------------------------------------------|--|
| SIP Aktarımı     | SIP mesajları için aktarım protokolünü belirler.                                                                                                    |  |
|                  | Aşağıdakilerden birini yapın:                                                                                                    |  |
|                  | · XML bulunan telefon yapılandırma dosyasına (cfg.xml), şu biçime<br>sahip bir dize girin:                                                                                                    |  |
|                  | <sip 1="" transport="" ua="na">UDP</sip><br>· Telefon web sayfasında, aktarım protokolü türünü seçin.                                                                                          |  |
|                  | $\cdot$ UDP                                                                                                    |  |
|                  | $\cdot$ TCP                                                                                                    |  |
|                  | $\cdot$ TLS                                                                                                    |  |
|                  | $\cdot$ AUTO                                                                                                    |  |
|                  | AUTO, telefonu DNS sunucusundaki NAPTR kayıtlarına göre,<br>uygun protokolü seçmek üzere otomatik olarak yapılandırır. Daha<br>fazla ayrıntı için bkz. SIP Aktarımını Yapılandırma, sayfa 266. |  |
|                  | Varsayılan: UDP                                                                                                    |  |

**Çizelge 93: Dahili Hatlarda SIP Ayarlar**ı

 $\mathbf l$ 

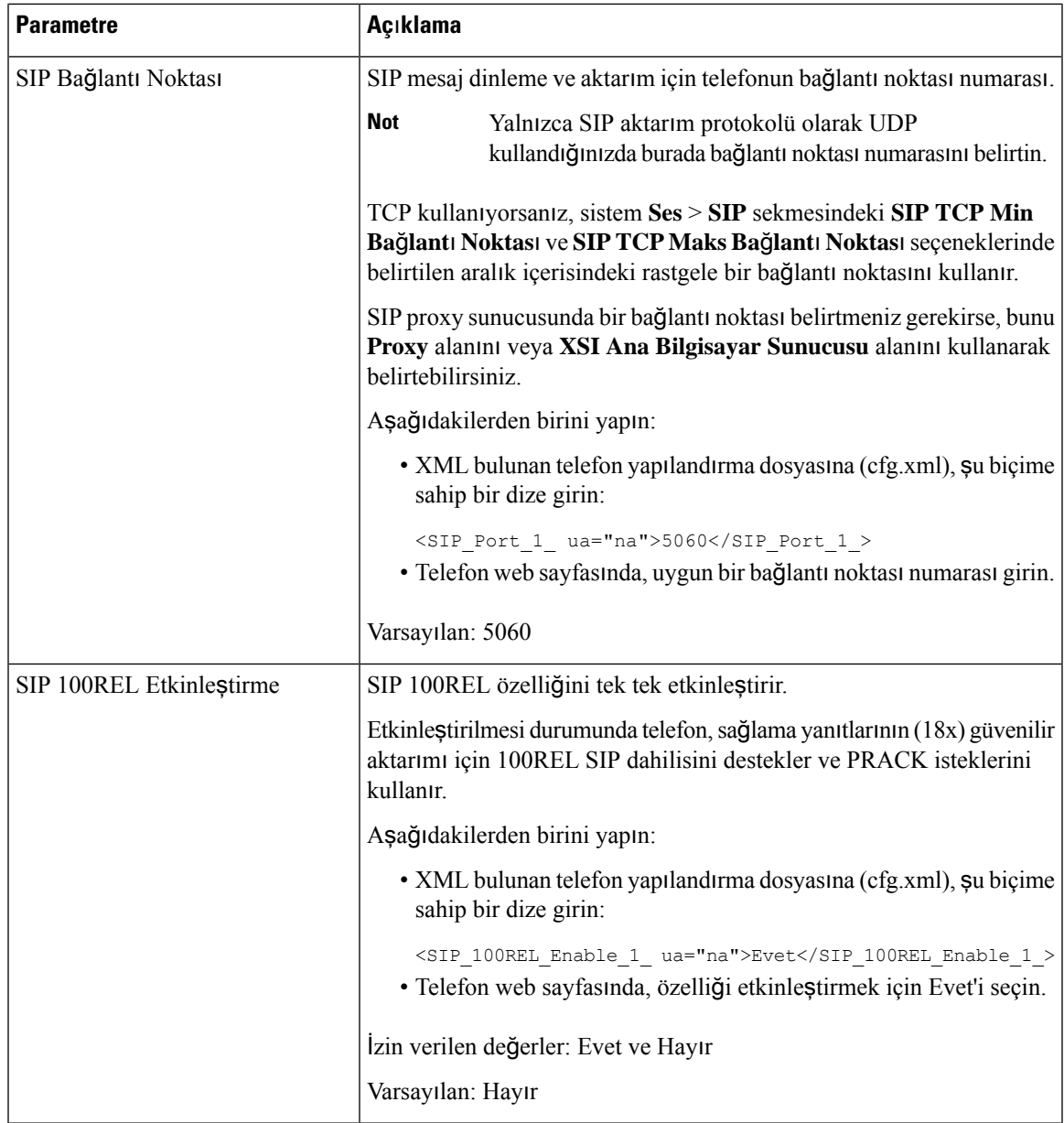

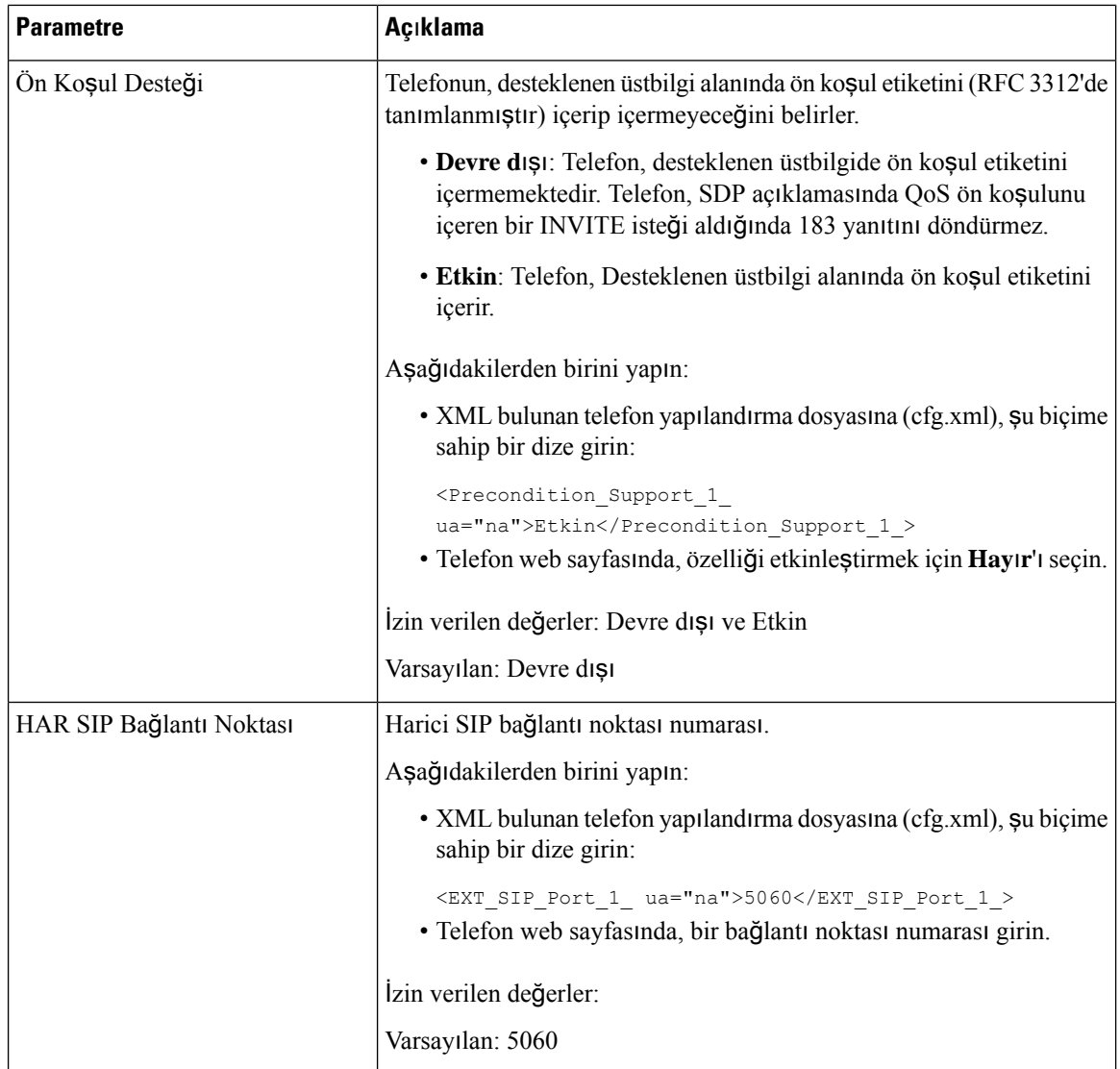

 $\mathbf l$ 

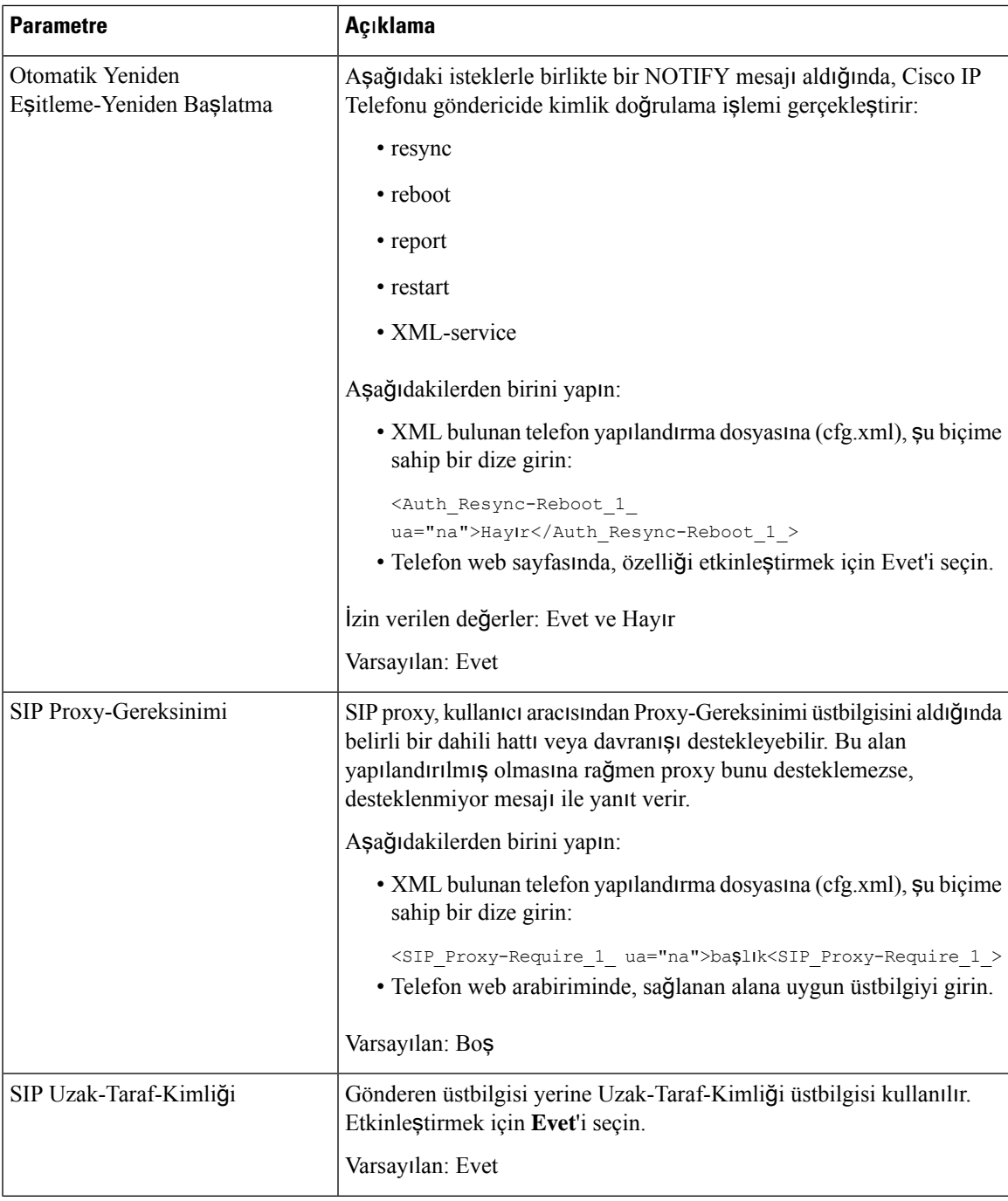

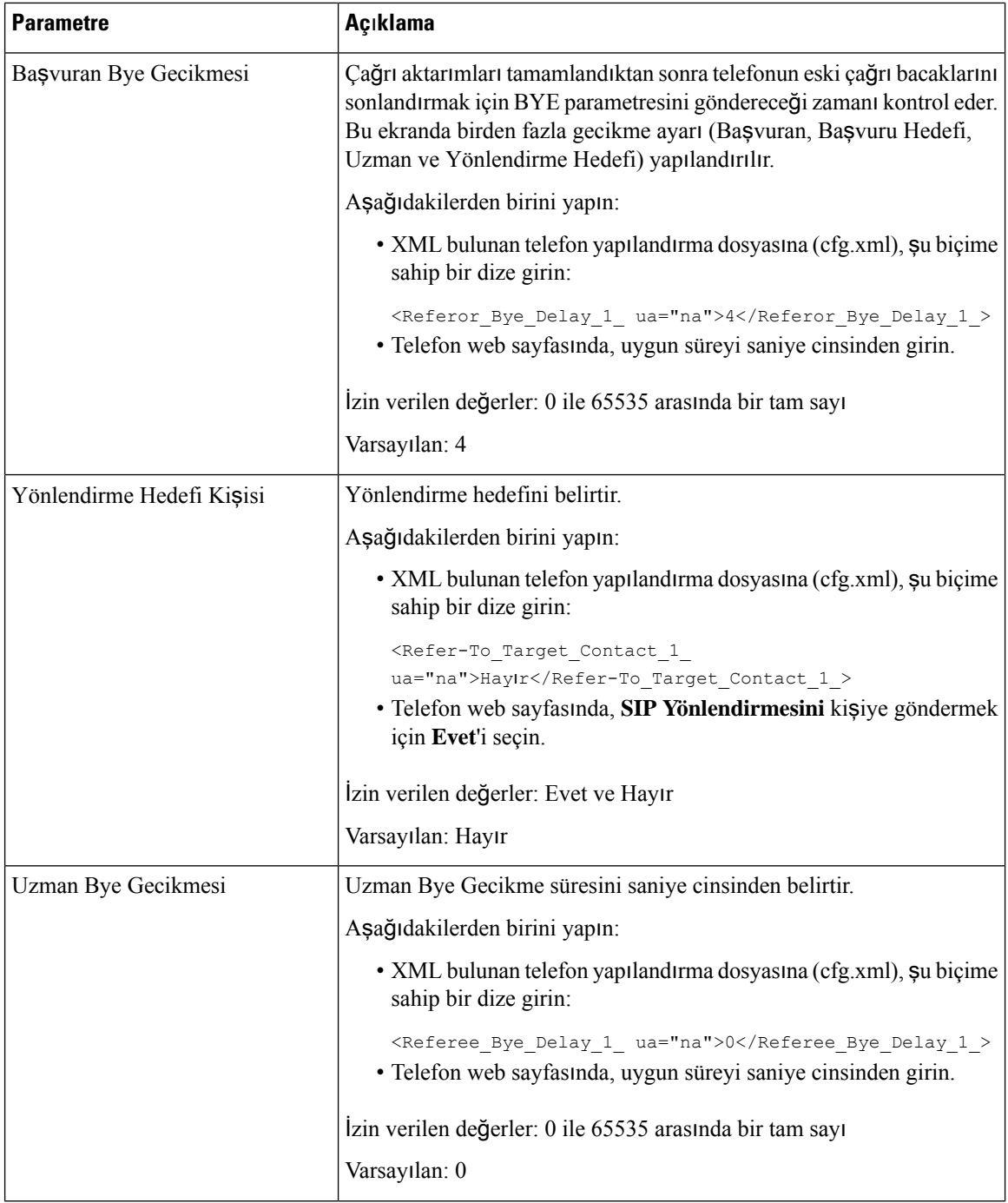

 $\mathbf l$ 

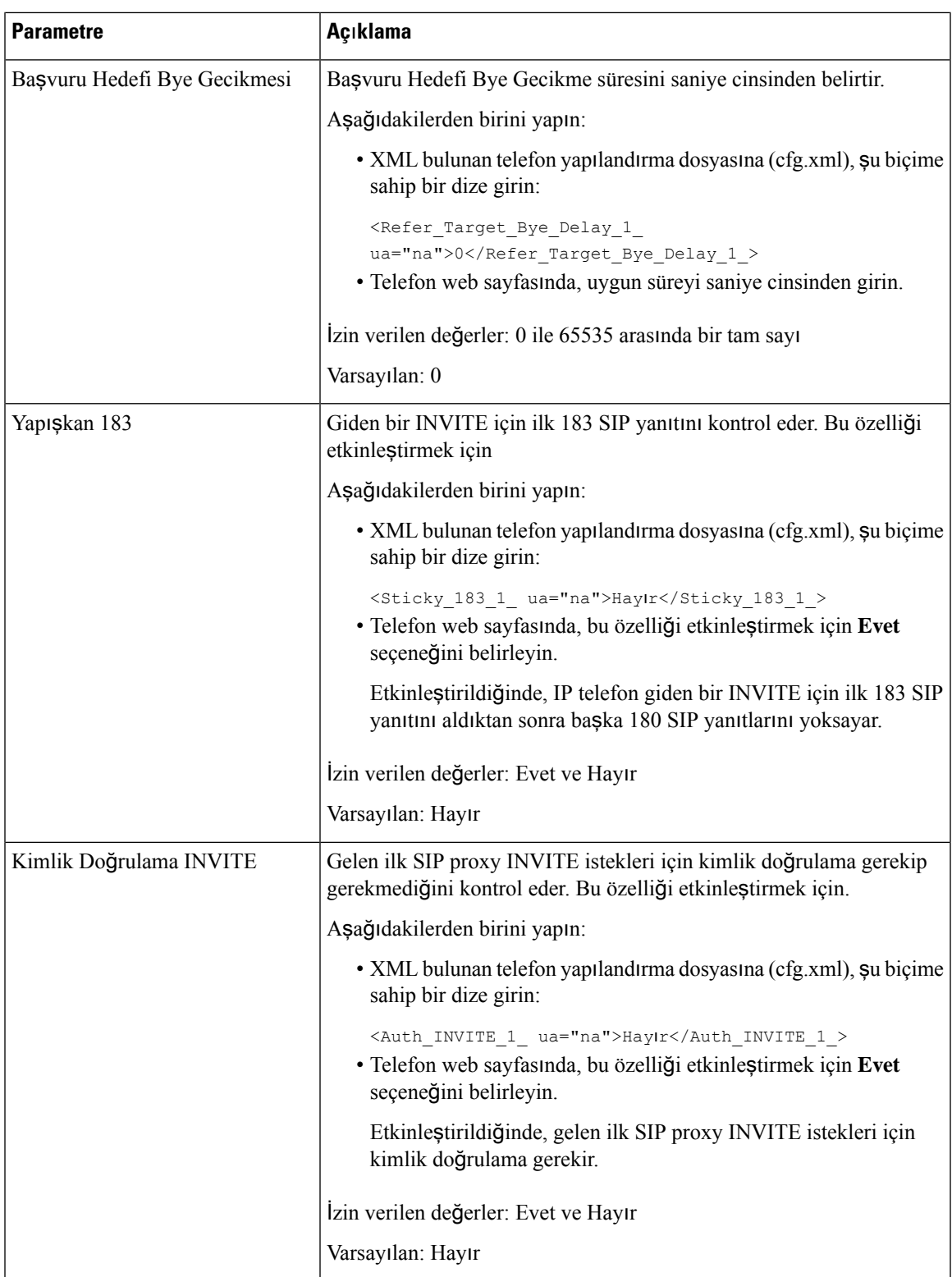

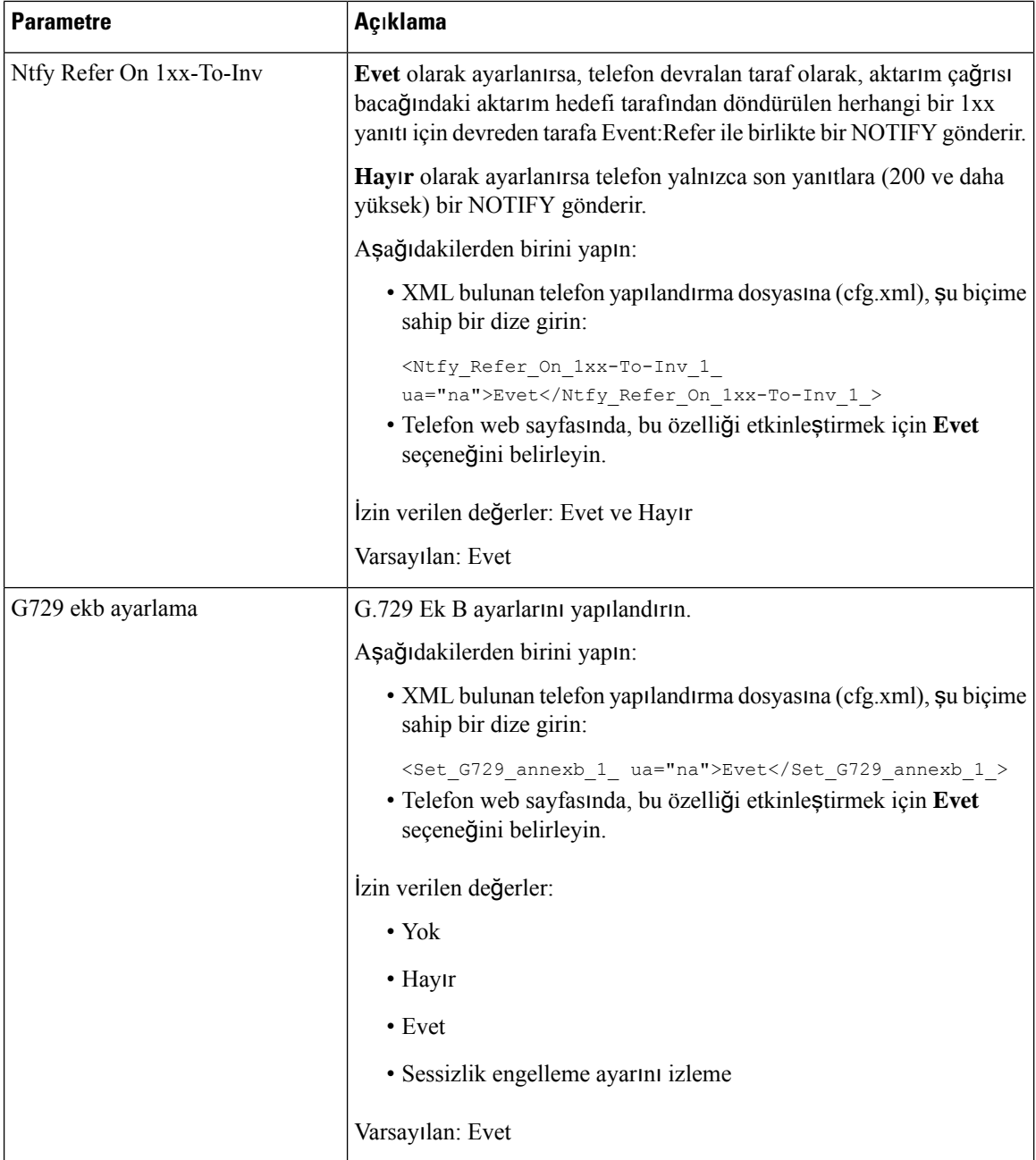

 $\mathbf{l}$ 

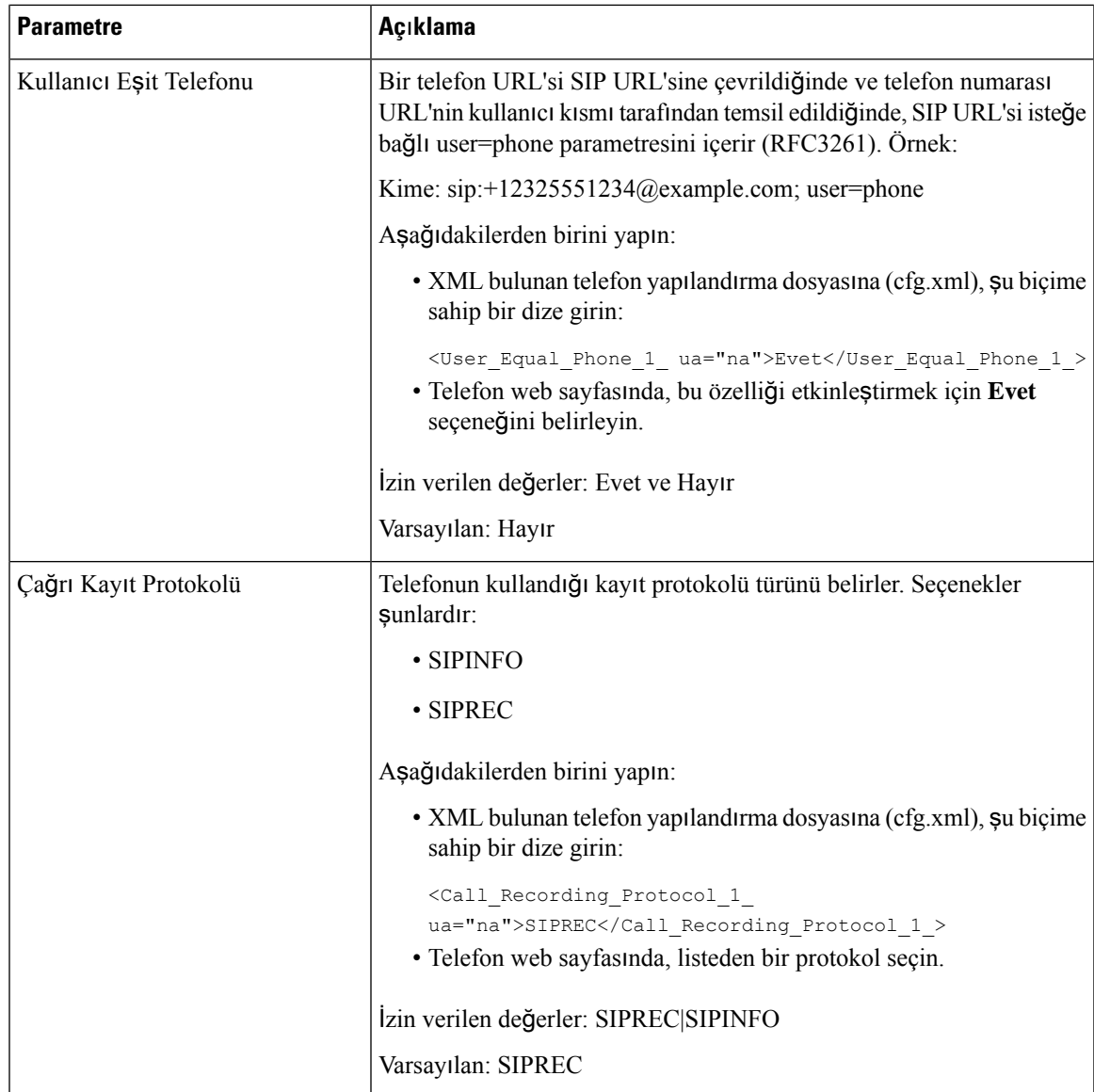

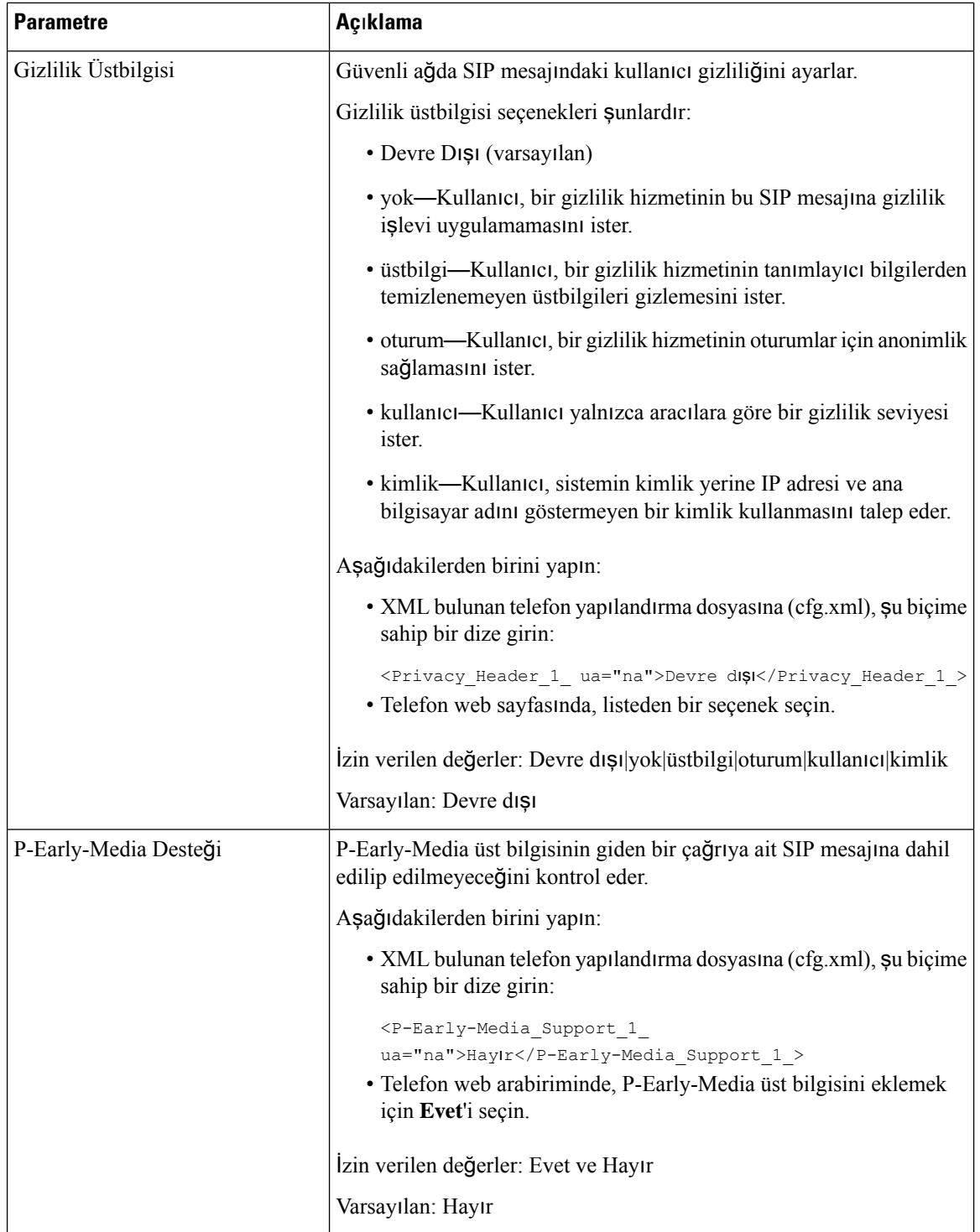

## **SIP Proxy Sunucusunu Yap**ı**land**ı**rma**

#### **Ba**ş**lamadan önce**

Telefonun yönetim web sayfasına erişin. Bkz. Telefon Web Sayfası [Arabirimine](#page-168-0) Erişme, sayfa 145.

#### **Yordam**

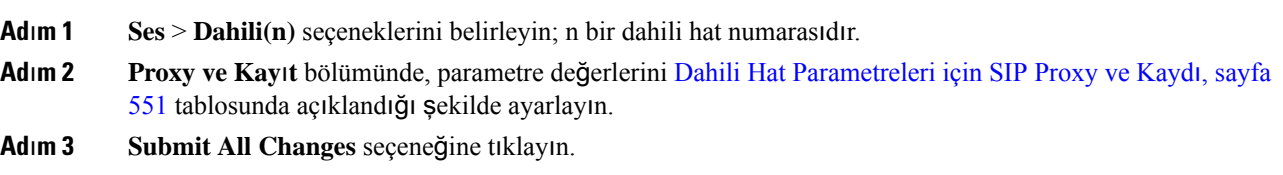

### <span id="page-574-0"></span>**Dahili Hat Parametreleri için SIP Proxy ve Kayd**ı

Aşağıdaki tabloda, telefon web arabirimindeki Dahili(n) sekmesi altındaki Kayıt bölümünde bulunan parametrelerin işlevi ve kullanımı tanımlanmıştır. Ayrıca, bir parametreyi yapılandırmak amacıyla XML(cfg. xml) kodu bulunan telefon yapılandırma dosyasına eklenen dizenin sözdizimi de tanımlanır.

**Çizelge 94: Dahili Hat için SIP Proxy ve Kayd**ı

| <b>Parametre</b> | Açıklama                                                                                                    |  |
|------------------|----------------------------------------------------------------------------------------------------|--|
| Proxy            | Tüm giden istekler için hizmet sağlayıcı tarafından ayarlanan SIP proxy<br>sunucusu ve bağlantı noktası numarası. Örneğin: 192.168.2.100:6060.                                                                 |  |
|                  | · XML bulunan telefon yapılandırma dosyasına (cfg.xml), şu biçime<br>sahip bir dize girin:                                                                                                    |  |
|                  | <proxy 1="" ua="na">64.101.154.134</proxy>                                                                                                    |  |
|                  | <rtp max="" port="" ua="na">16482</rtp>                                                                                                    |  |
|                  | • Telefon web sayfasında, SIP proxy sunucusunu ve bağlantı noktası<br>numarasını girin.                                                                                                    |  |
|                  | Bu proxy'yi başka bir ayarda kullanmanız gerektiğinde, örneğin, hızlı<br>arama hat tuşu yapılandırması, şPROXY makro değişkenini kullanın.                                                                     |  |
|                  | Varsayılan: Bağlantı noktası numarası isteğe bağlıdır. Bir bağlantı<br>noktası belirlememeniz durumunda, UDP için varsayılan bağlantı noktası<br>5060 ve TLS için varsayılan bağlantı noktası 5061 kullanılır. |  |

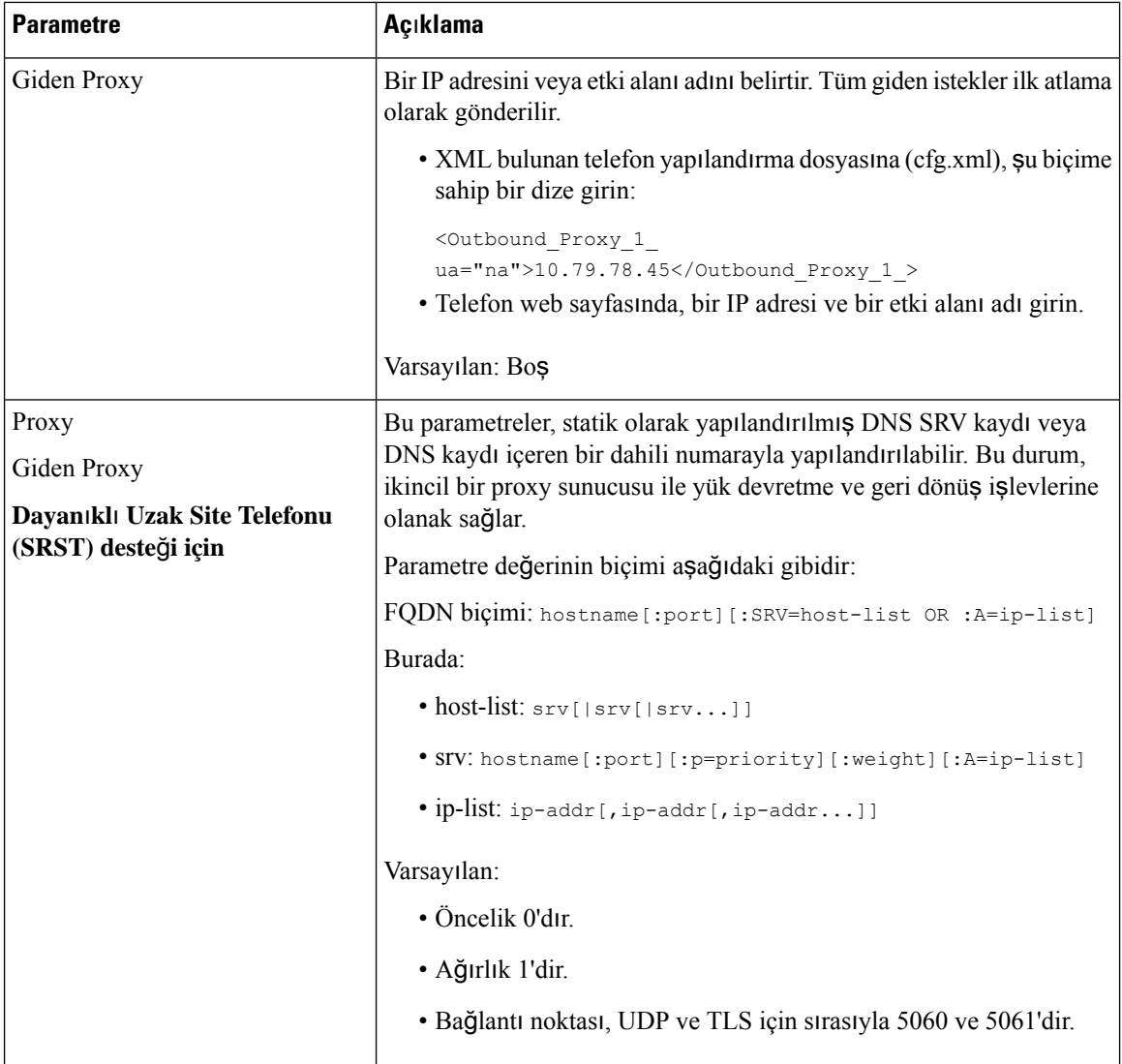
$\mathbf{l}$ 

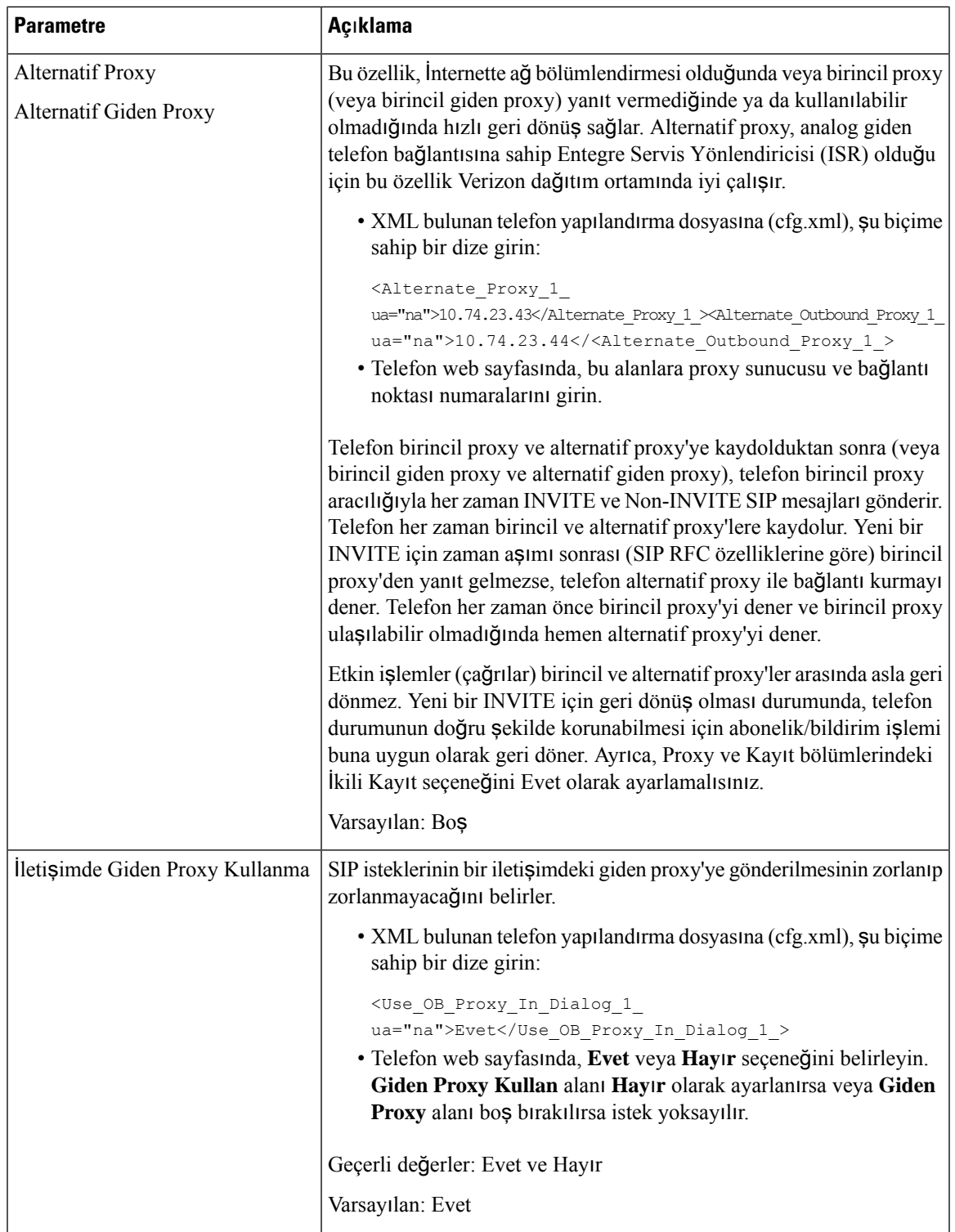

 $\mathbf I$ 

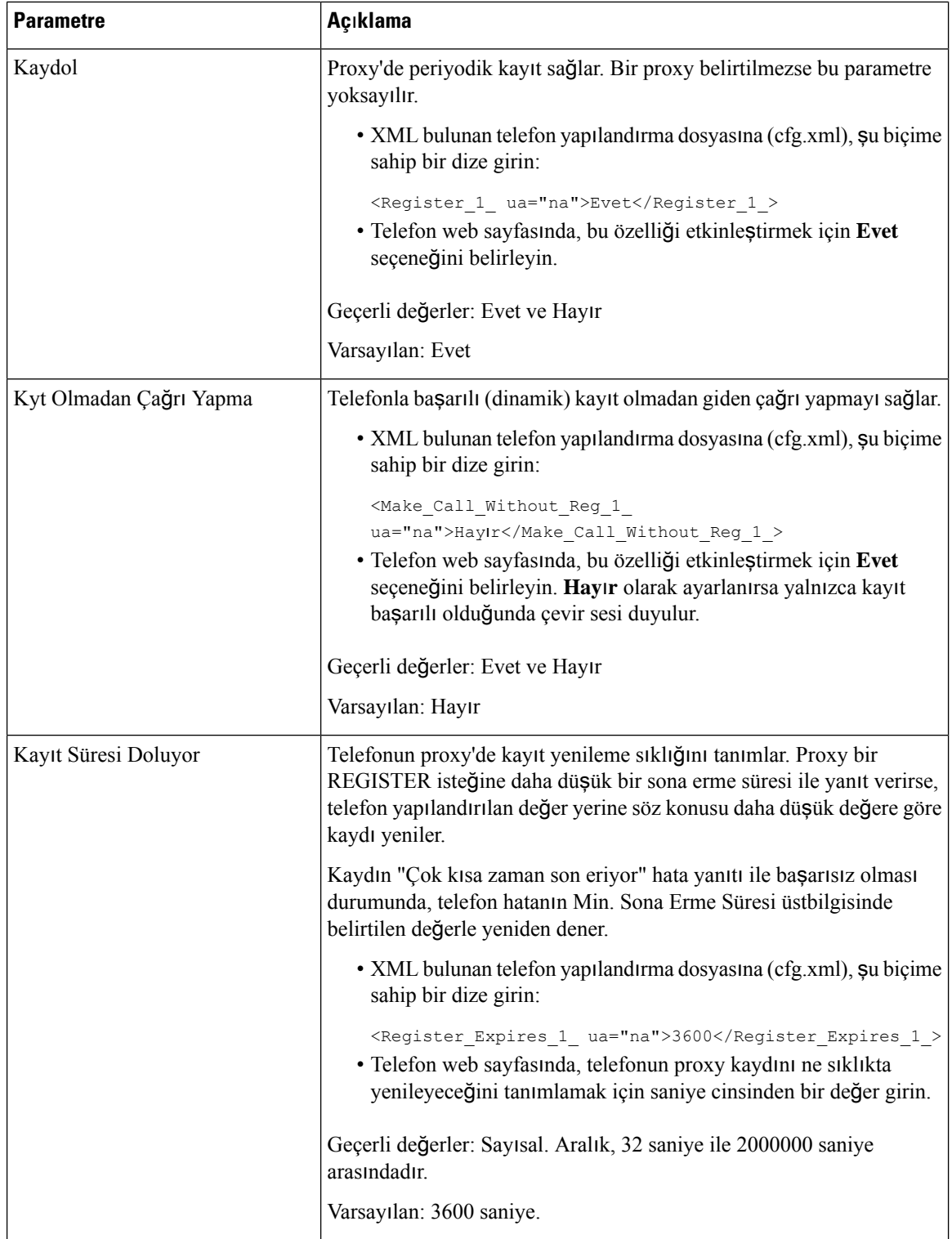

 $\mathbf{l}$ 

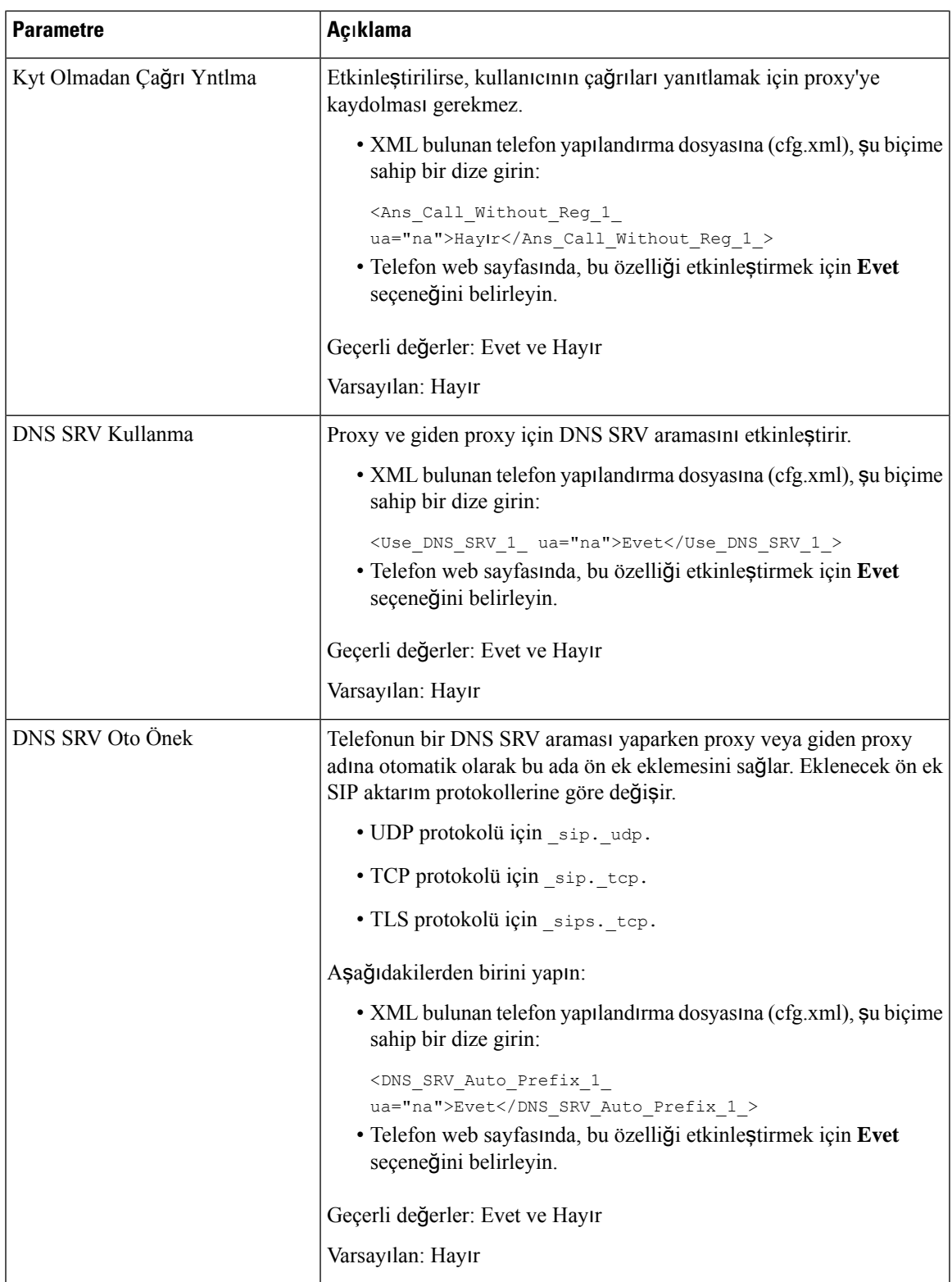

 $\mathbf I$ 

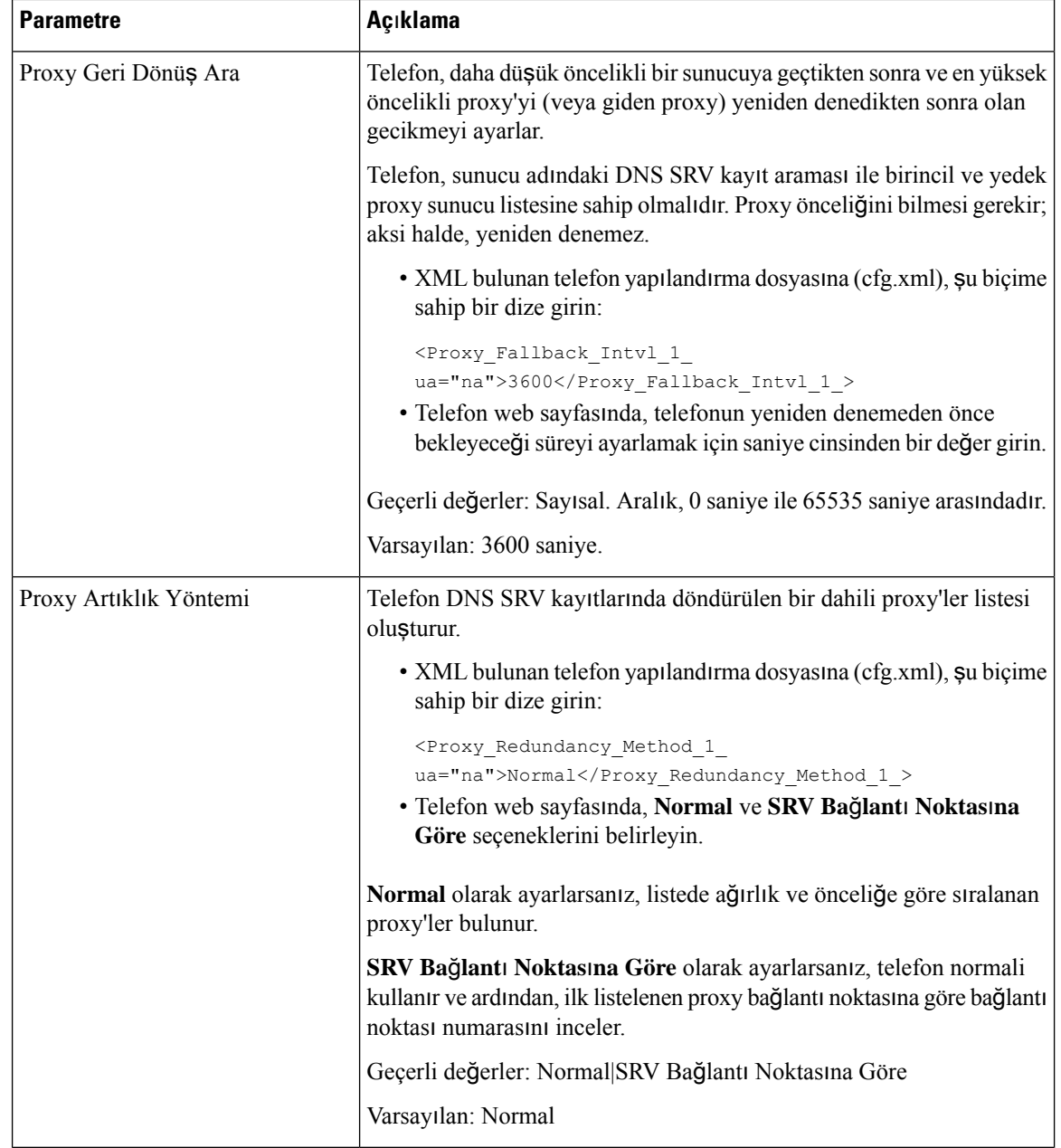

 $\mathbf{l}$ 

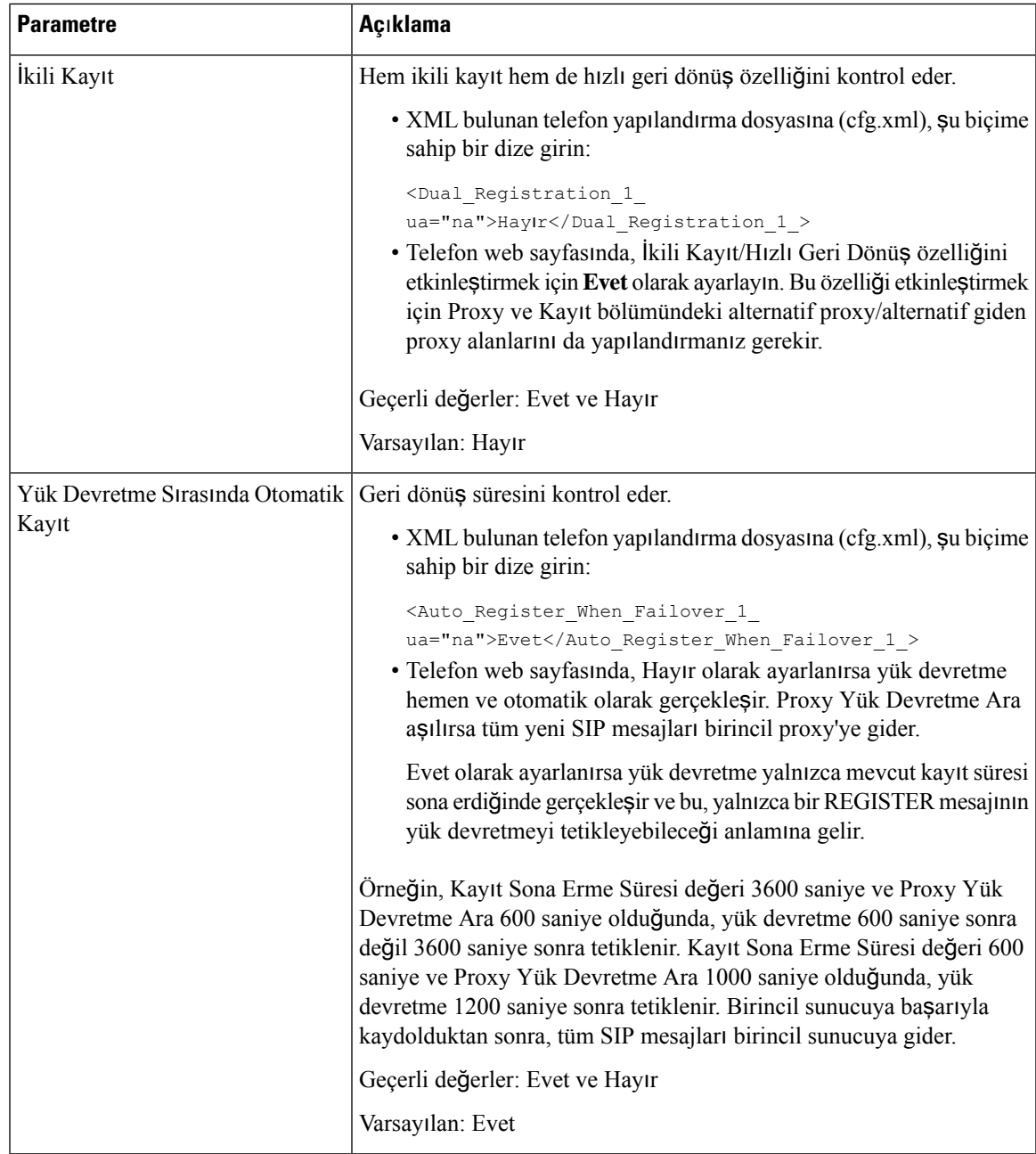

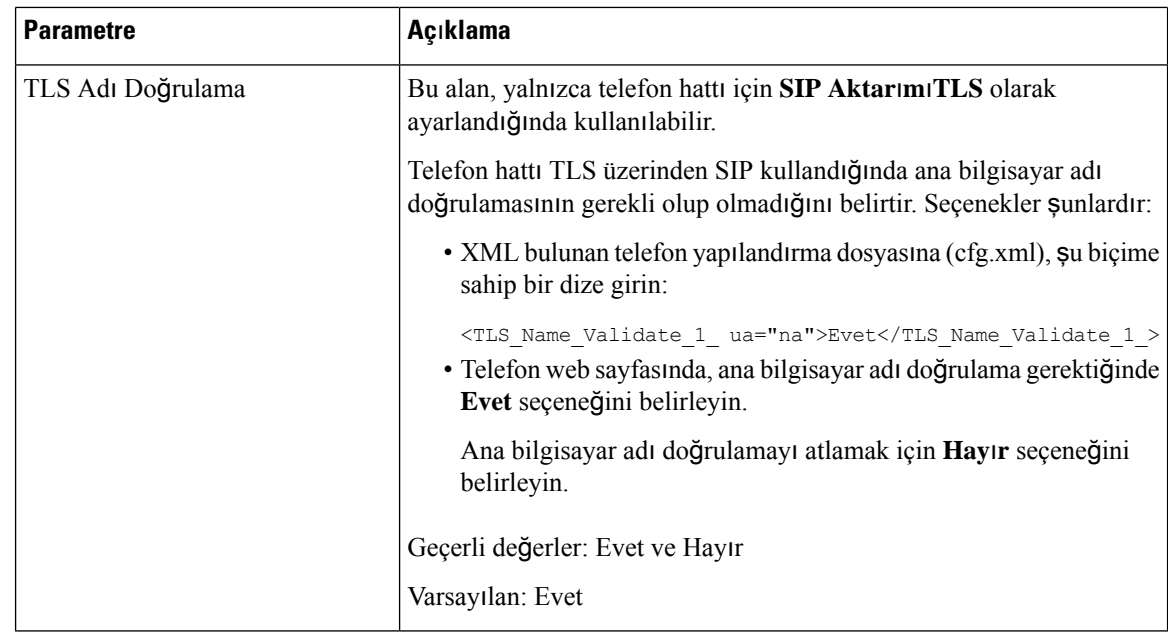

## **Giden Proxy Dayan**ı**kl**ı**l**ı**k Deste**ğ**i Ekleme**

WxC SSE düğümlerine ulaşılamadığında Site Survivability Gateway (SGW) düğümlerine kayıt olma özelliği olan bir telefonu yapılandırabilirsiniz.

#### **Ba**ş**lamadan önce**

• Telefonun yönetim web sayfasına erişin. Bkz. Telefon Web Sayfası [Arabirimine](#page-168-0) Erişme, sayfa 145.

#### **Yordam**

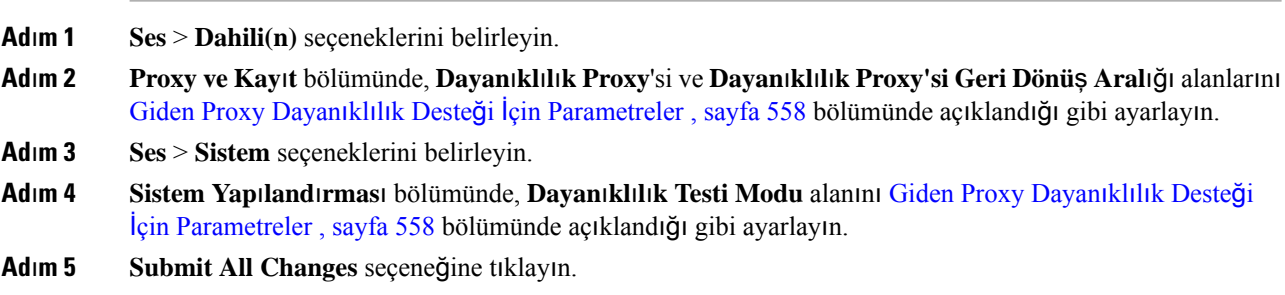

### <span id="page-581-0"></span>**Giden Proxy Dayan**ı**kl**ı**l**ı**k Deste**ğ**i** İ**çin Parametreler**

Aşağıdaki tabloda, telefon web arabiriminde **Dahili(n)** sekmesindeki **Proxy ve Kay**ı**t** bölümünde ve **Sistem** sekmesindeki **Sistem Yap**ı**land**ı**rmas**ı bölümünde WxC Giden Proxy Dayanıklılık Desteği parametrelerinin işlevi ve kullanımı tanımlanmaktadır. Ayrıca, bir parametreyi yapılandırmak amacıyla XML(cfg. xml) kodu bulunan telefon yapılandırma dosyasına eklenen dizenin sözdizimi de tanımlanır.

I

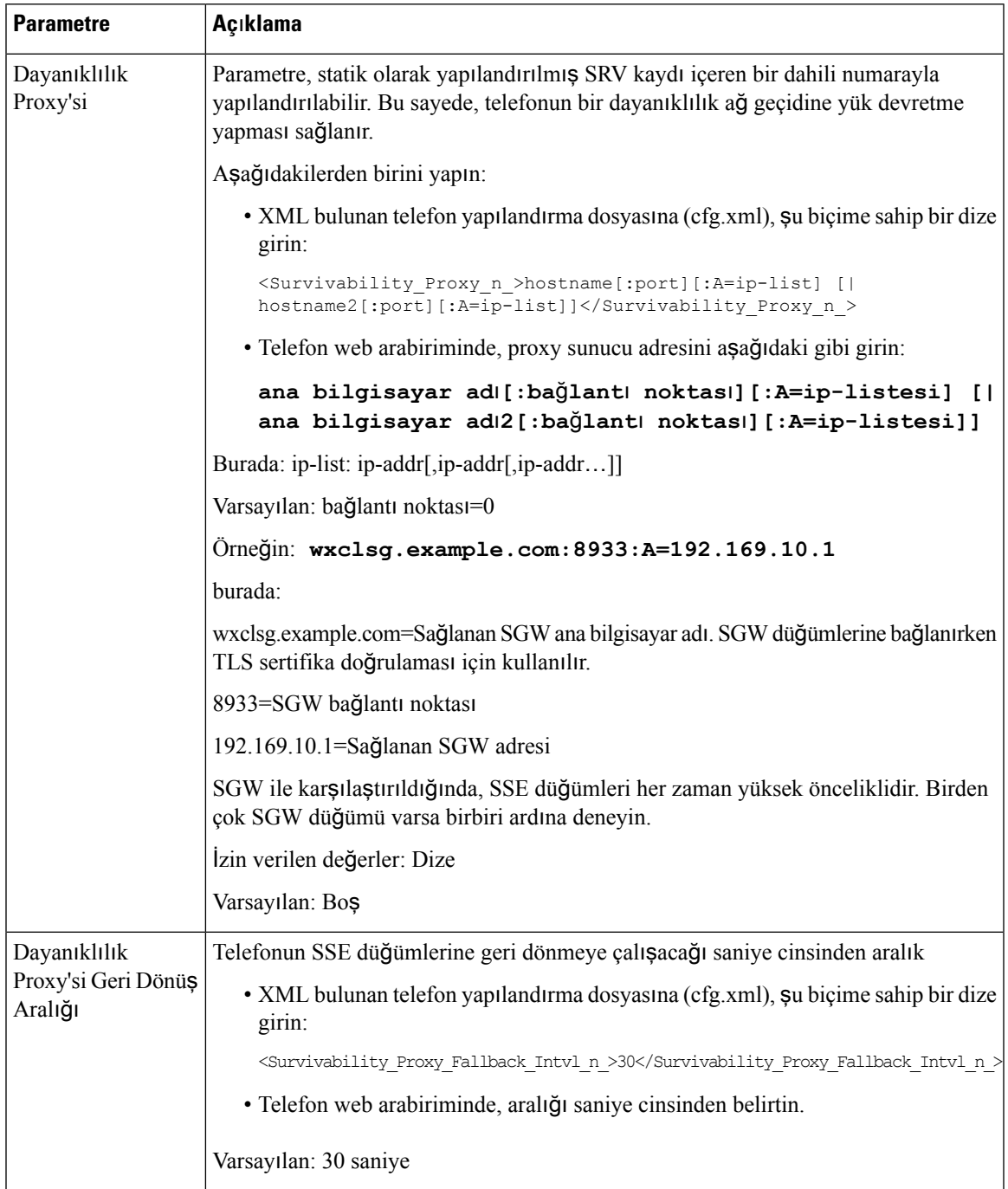

#### **Çizelge 95: Konferans Dü**ğ**mesi Parametreleri**

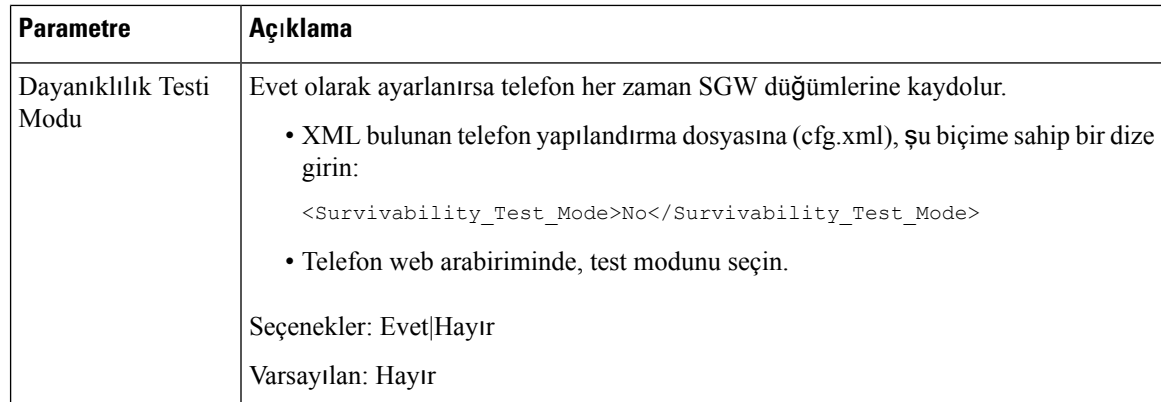

## **Abone Bilgileri Parametrelerini Yap**ı**land**ı**rma**

#### **Ba**ş**lamadan önce**

Telefonun yönetim web sayfasına erişin. Bkz. Telefon Web Sayfası [Arabirimine](#page-168-0) Erişme, sayfa 145.

**Yordam**

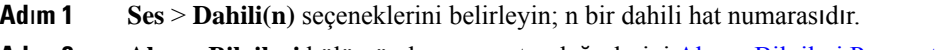

- **Ad**ı**m 2 Abone Bilgileri** bölümünde, parametre değerlerini Abone Bilgileri [Parametreleri,](#page-583-0) sayfa 560 tablosunda açıklandığı şekilde ayarlayın.
- **Ad**ı**m 3 Submit All Changes** seçeneğine tıklayın.

### <span id="page-583-0"></span>**Abone Bilgileri Parametreleri**

Aşağıdaki tabloda, telefon web arabirimindeki SIP sekmesi altındaki RTP Parametreleri bölümünde bulunan parametrelerin işlevi ve kullanımı tanımlanmıştır. Ayrıca, bir parametreyi yapılandırmak amacıyla XML(cfg. xml) kodu bulunan telefon yapılandırma dosyasına eklenen dizenin sözdizimi de tanımlanır.

#### **Çizelge 96: Abone Bilgileri**

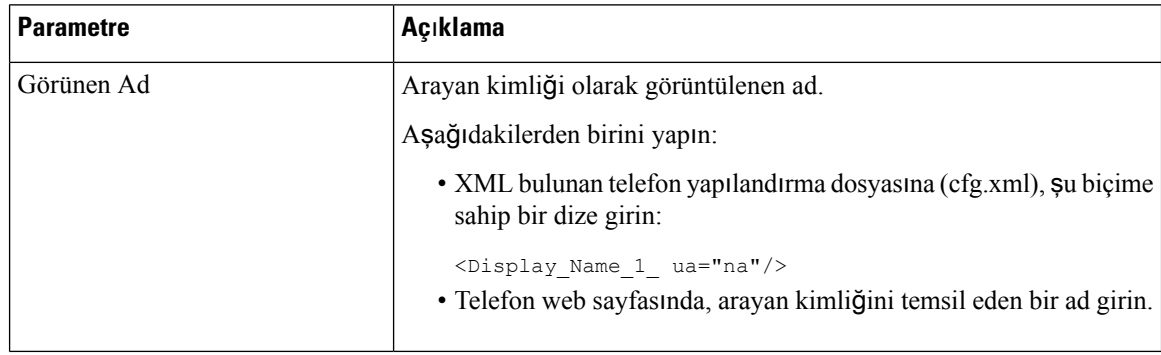

 $\mathbf l$ 

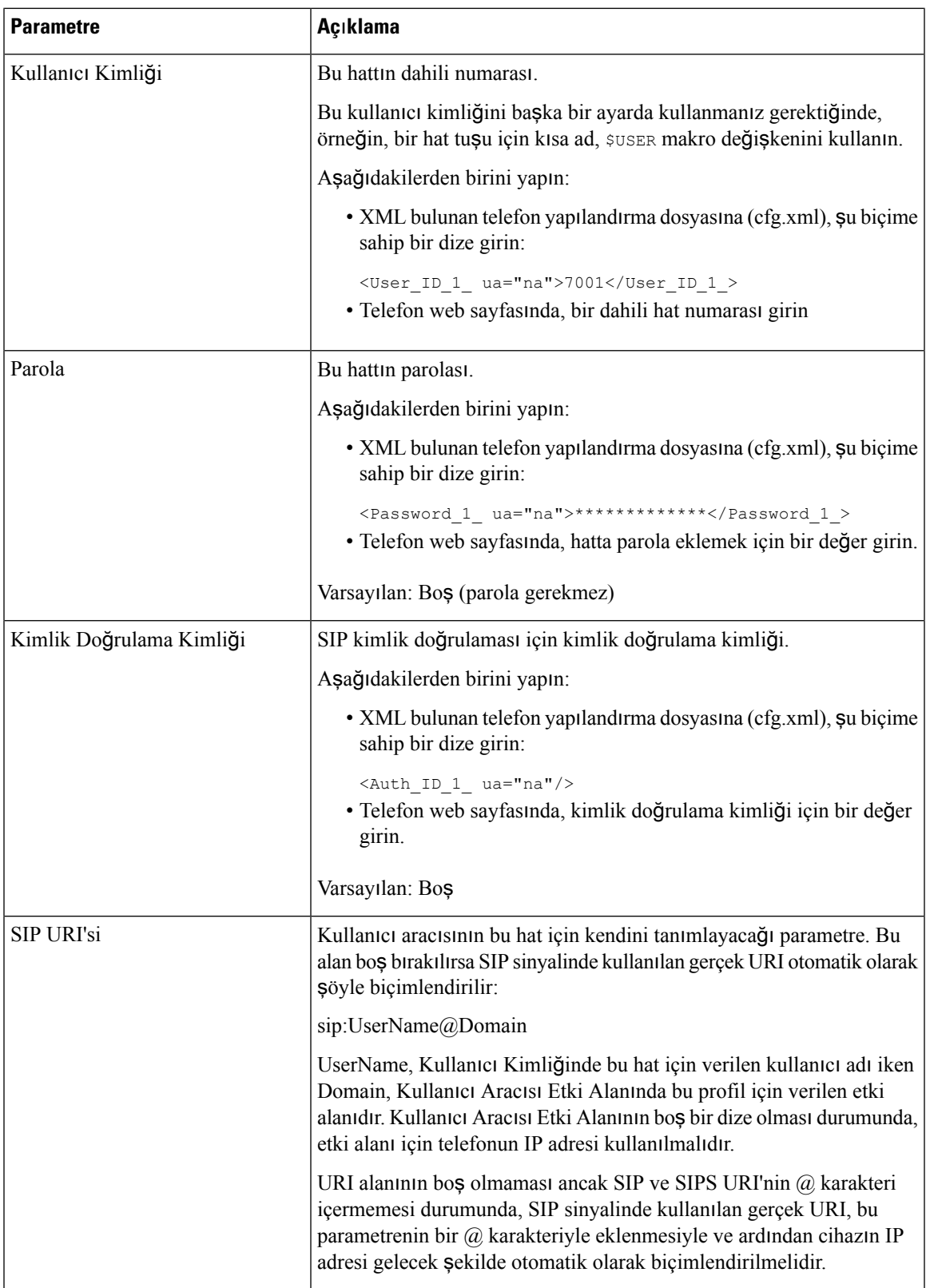

## **Telefonunuzu OPUS Codec Dar Band**ı**n**ı **Kullanacak** Ş**ekilde Ayarlama**

Ağınızda bant genişliğini iyileştirmek için telefonlarınızı dar bant OPUS codec'ini kullanacak şekilde ayarlayabilirsiniz. Dar bant codec'i, geniş bant codec'i ile çakışmaz.

#### **Ba**ş**lamadan önce**

Telefon Web Sayfası [Arabirimine](#page-168-0) Erişme, sayfa 145

**Yordam**

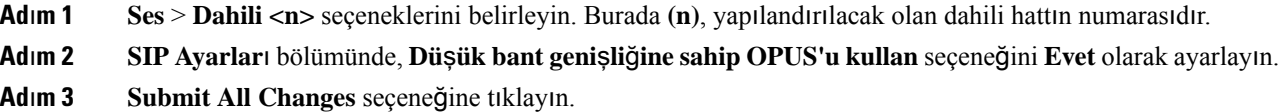

# **Telefonlarla Çapraz NAT**

Ağ Adresi Çevirisi (NAT), İnternet üzerinde bağlantılar kurmak üzere birden fazla cihazın tek, ortak, yönlendirilebilir bir IP adresini paylaşabilmesini sağlar. NAT, ortak ve özel IP adreslerini çevirmek üzere, birçok geniş bant erişim cihazlarında bulunur. NAT'ın VoIP ile birlikte kullanılması için NAT geçişi gerekir.

Tüm hizmet sağlayıcılar NAT geçişi sağlamaz. Hizmet sağlayıcınızın NAT geçişi sağlamaması durumunda, birkaç seçeneğiniz bulunur:

- **Oturum S**ı**n**ı**r**ı **Denetleyicisi ile NAT E**ş**lemesi**: Oturum Sınırı Denetleyicisi ile NAT eşlemesini destekleyen bir hizmet sağlayıcı seçmenizi öneririz. Hizmet sağlayıcı ile sağlanan NAT eşlemesi sayesinde, bir yönlendirici seçmek için daha fazla seçeneğe sahip olursunuz.
- **SIP-ALG Yönlendiricisi ile NAT E**ş**lemesi**: NAT eşlemesi, SIP Uygulama Katmanı Ağ Geçidine (ALG)sahip bir yönlendirici kullanarak elde edilebilir. BirSIP-ALG yönlendirici kullandığınızda hizmet sağlayıcı seçmede daha fazla seçeneğe sahip olursunuz.
- **Statik IP Adresi ile NAT E**ş**lemesi**: Harici (genel) statik IP adresi ile NAT eşlemesi, hizmet sağlayıcı ile birlikte çalışmayı sağlamak için elde edilebilir. Yönlendiricide kullanılan NAT mekanizması simetrik olmalıdır. Daha fazla bilgi için Bkz. Simetrik veya Asimetrik NAT [Belirleme,](#page-591-0) sayfa 568.

Yalnızca, hizmet sağlayıcı ağı Oturum Sınırı Denetleyicisi işlevselliği sağlamadığında NAT eşlemesi kullanın. NAT eşlemesini statik bir IP ile yapılandırma hakkında daha fazla bilgi için bkz. [Statik](#page-586-0) IP Adresi ile NAT Eş[lemesini](#page-586-0) Yapılandırma , sayfa 563.

• **STUN ile NAT E**ş**lemesi**: Hizmetsağlayıcı ağının Oturum Sınırı Denetleyicisi işlevselliğisağlamaması ve diğer gereksinimlerin karşılanması durumunda, NAT eşlemesini keşfetmek üzere NAT (STUN) için Oturum Aşılması YardımcıProgramlarını kullanmak mümkündür. NAT eşlemesiniSTUN ile yapılandırma ile ilgili bilgi almak için bkz. STUN ile NAT eş[lemesi](#page-589-0) yapılandırma, sayfa 566.

## <span id="page-586-0"></span>**Statik IP Adresi ile NAT E**ş**lemesini Yap**ı**land**ı**rma**

Hizmet sağlayıcı ile birlikte çalışmayı garanti etmek için NAT eşlemesini yapılandırabilirsiniz.

#### **Ba**ş**lamadan önce**

- Telefonun yönetim web sayfasına erişin. Bkz. Telefon Web Sayfası [Arabirimine](#page-168-0) Erişme, sayfa 145.
- Statik ve harici (ortak) bir IP adresiniz olması gerekir.
- Yönlendiricide kullanılan NAT mekanizması simetrik olmalıdır.

#### **Yordam**

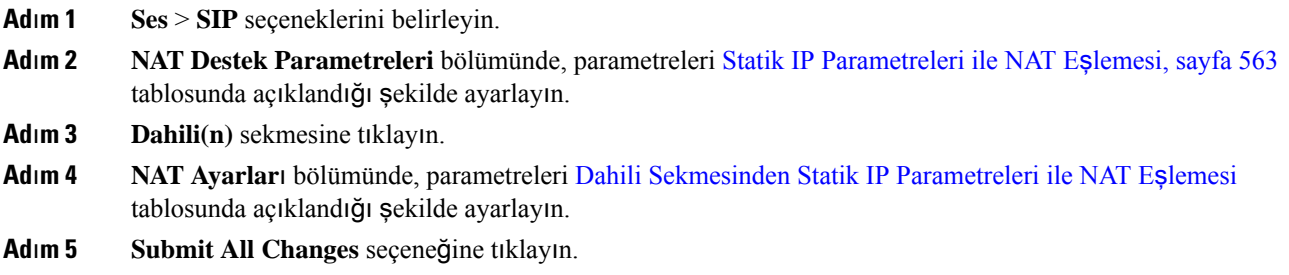

#### **Sonraki ad**ı**m**

SIP trafiğine izin vermek için yönlendiricinizdeki güvenlik duvarı ayarlarınızı yapılandırın.

### <span id="page-586-1"></span>**Statik IP Parametreleri ile NAT E**ş**lemesi**

Aşağıdaki tabloda, telefon web arabirimindeki Ses>SIP sekmesi altındaki NAT Destek Parametreleri bölümünde bulunan Statik IP ile NAT eşlemesi parametrelerinin işlevi ve kullanımı tanımlanmıştır. Ayrıca, bir parametreyi yapılandırmak amacıyla XML(cfg. xml) kodu bulunan telefon yapılandırma dosyasına eklenen dizenin sözdizimi de tanımlanır.

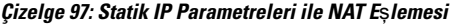

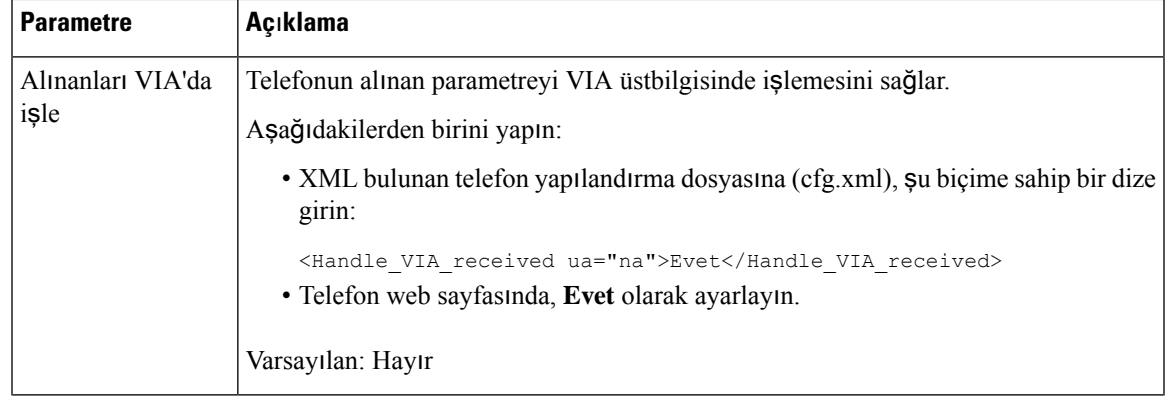

 $\mathbf I$ 

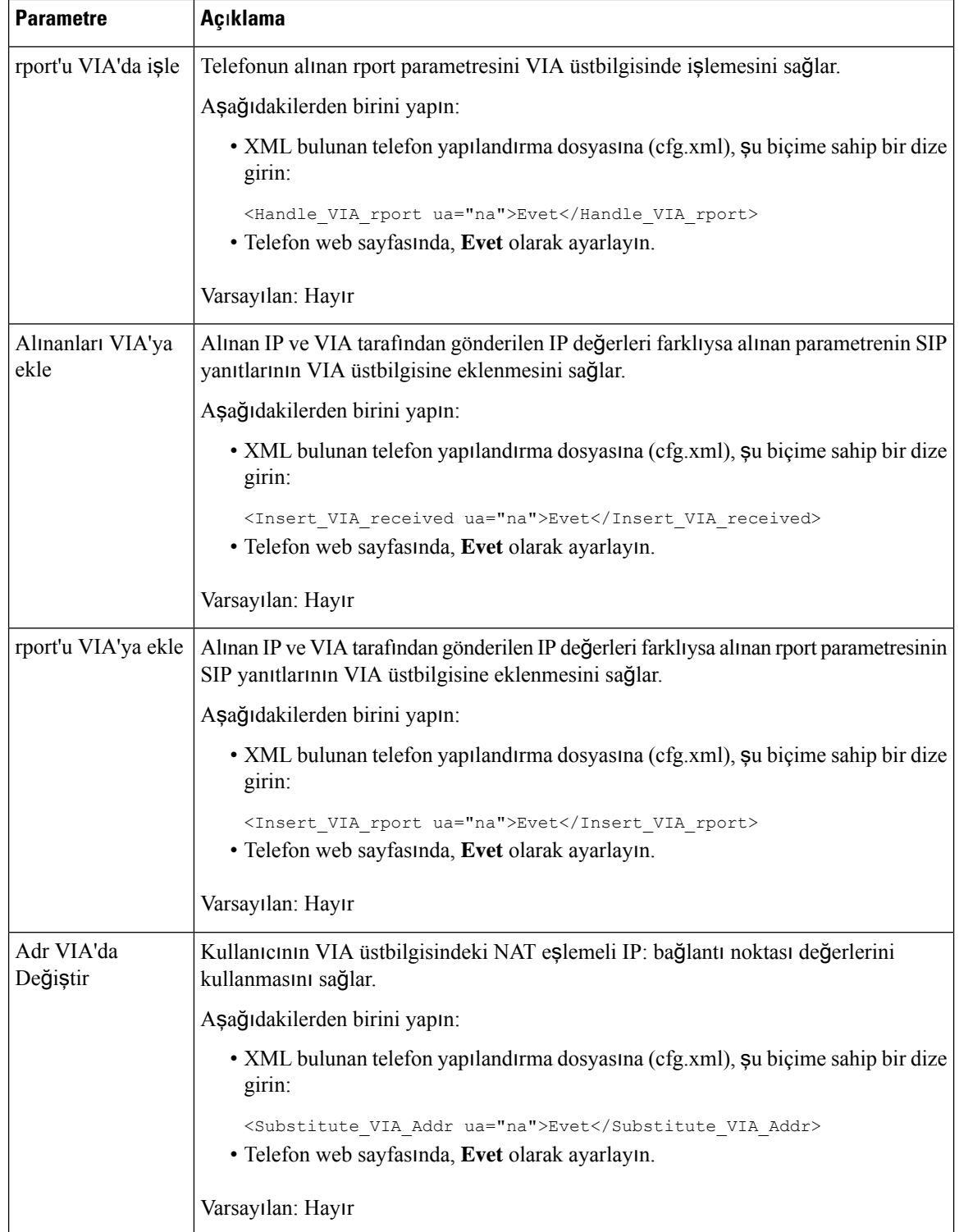

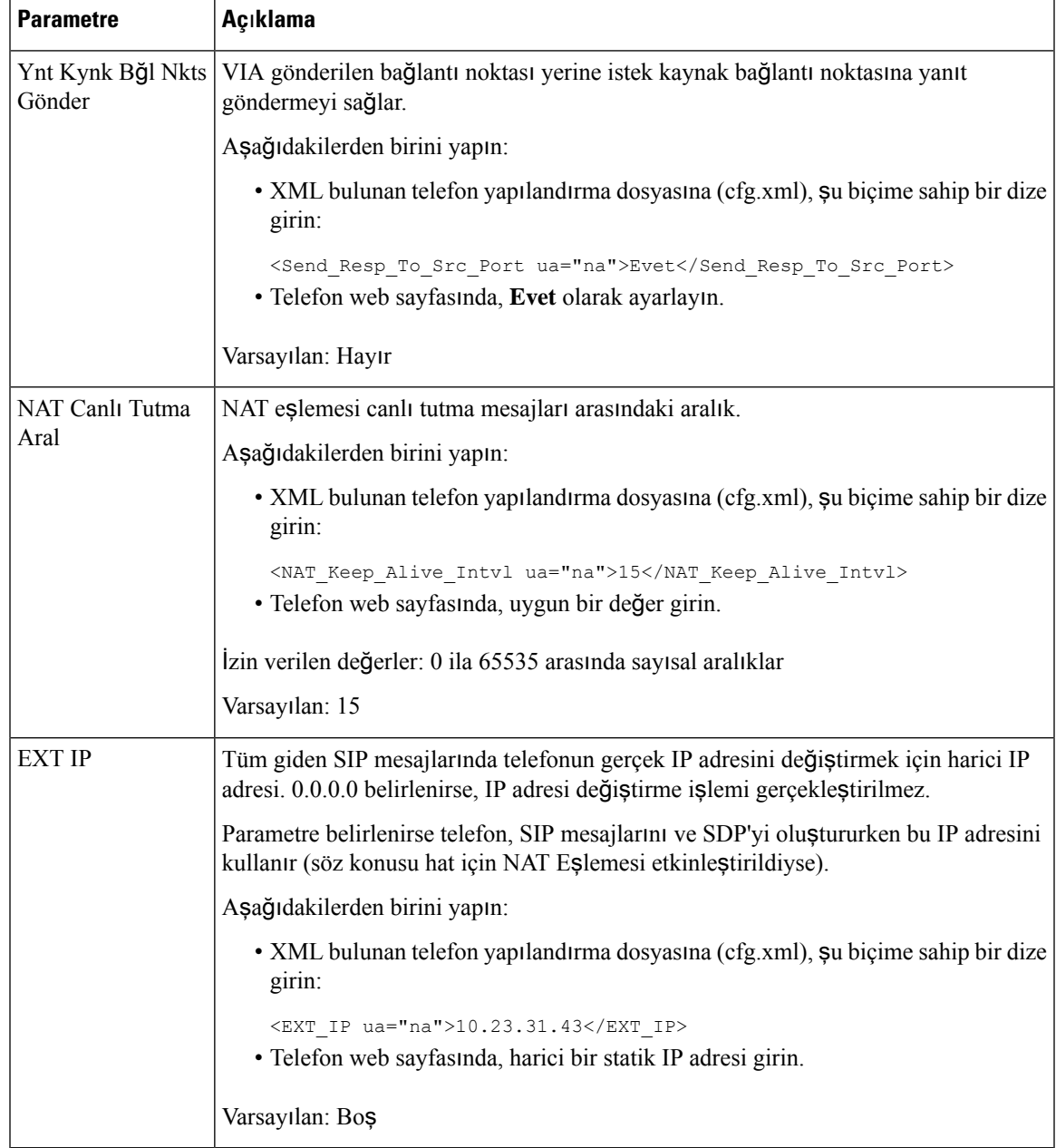

<span id="page-588-0"></span>Aşağıdaki tabloda, telefon web arabirimindeki Ses>Dahili sekmesi altındaki NAT Destek Parametreleri bölümünde bulunan Statik IP ile NAT eşlemesi parametrelerinin işlevi ve kullanımı tanımlanmıştır. Ayrıca, bir parametreyi yapılandırmak amacıyla XML(cfg. xml) kodu bulunan telefon yapılandırma dosyasına eklenen dizenin sözdizimi de tanımlanır.

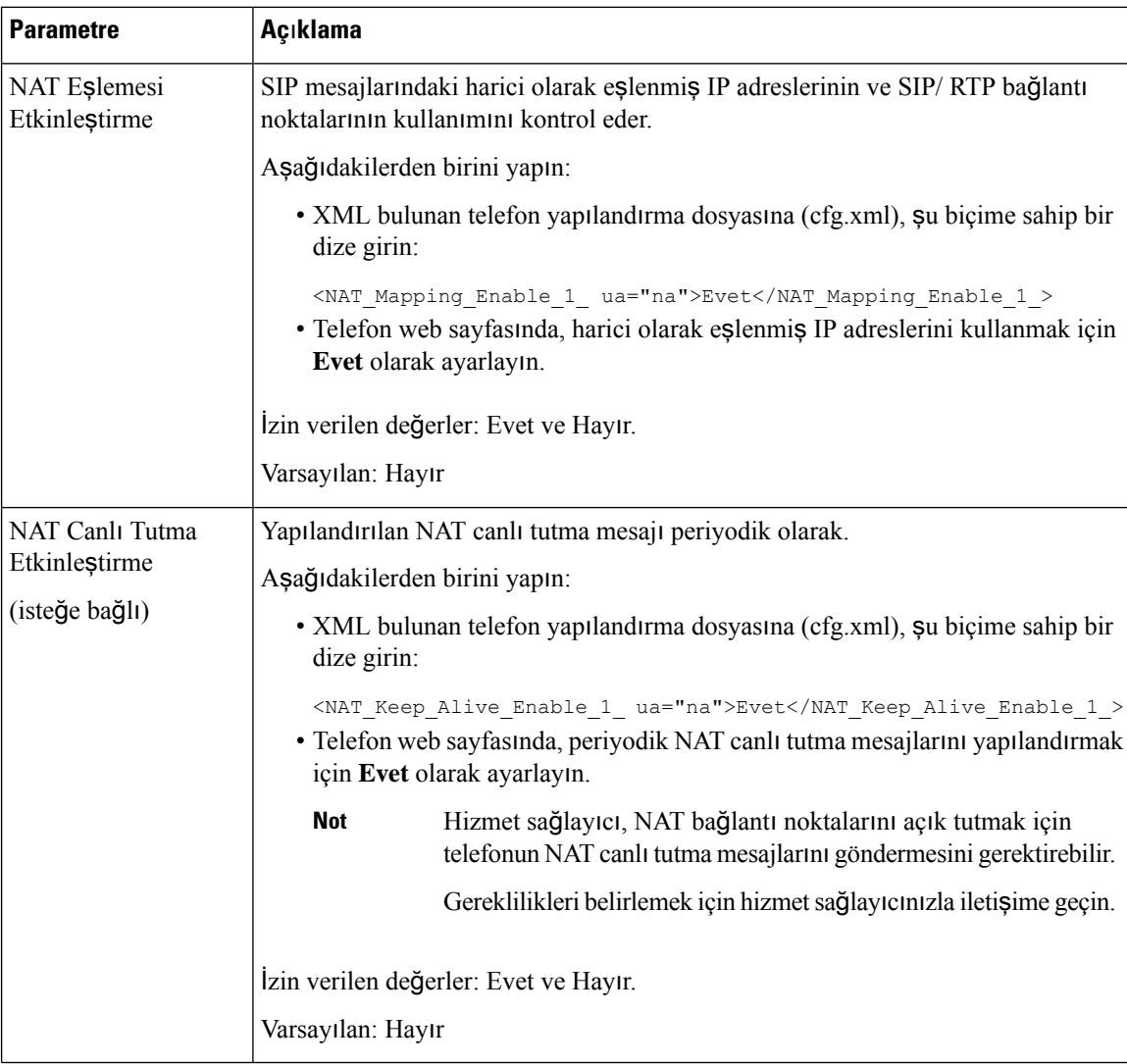

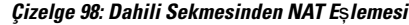

## <span id="page-589-0"></span>**STUN ile NAT e**ş**lemesi yap**ı**land**ı**rma**

Hizmet sağlayıcı ağının Oturum Sınırı Denetleyicisi işlevselliği sağlamaması ve diğer gereksinimlerin karşılanması durumunda, NAT eşlemesini keşfetmek üzere NAT (STUN) için Oturum Aşılması Yardımcı Programlarını kullanmak mümkündür.STUN protokolü, ağadresi çeviricisinin varlığını keşfetmek ve NAT'ın, uzak ana bilgisayarlara Kullanıcı Veri BirimiProtokolü (UDP) bağlantıları için tahsis ettiği eşleştirilen (ortak) IP adresini (NAT adresleri) ve bağlantı numarasını almak üzere bir ağ adresi çeviricisinin (NAT) arkasında çalışan uygulamalara izin verir. Protokol, NAT'ın karşı tarafında bulunan (ortak) bir üçüncü taraf ağ sunucusundan (STUN sunucusu) yardım gerektirir (genellikle ortak İnternet). Bu seçenek son çare olarak göz önünde bulundurulur ve yalnızca başka yöntemler mevcut olmadığında kullanılmalıdır. STUN kullanmak için:

- Yönlendirici asimetrik NAT olmalıdır. BkzSimetrik veya Asimetrik NAT [Belirleme,](#page-591-0) sayfa 568.
- STUN sunucusu yazılımı çalıştıran bir bilgisayar ağda mevcut olmalıdır. Ayrıca, ortak birSTUN sunucusu da kullanabilir veya kendi STUN sunucunuzu kurabilirsiniz.

#### **Ba**ş**lamadan önce**

Telefonun yönetim web sayfasına erişin. Bkz. Telefon Web Sayfası [Arabirimine](#page-168-0) Erişme, sayfa 145.

#### **Yordam**

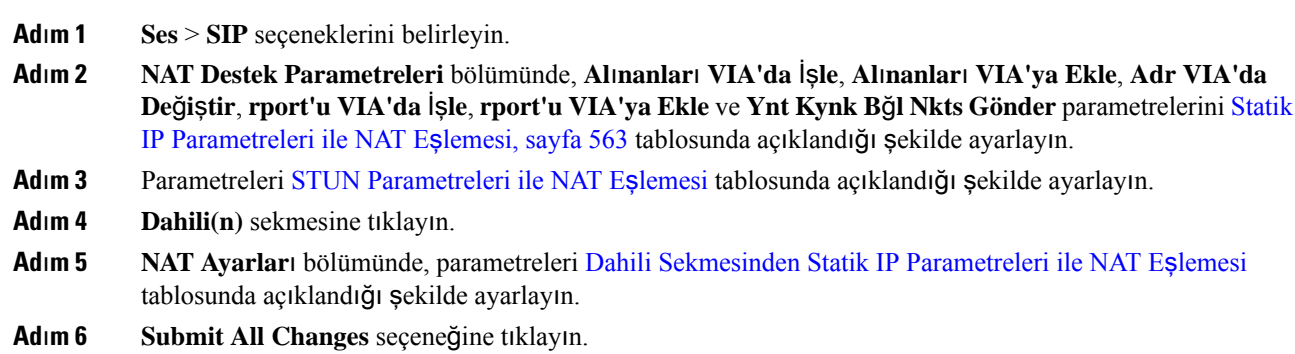

#### **Sonraki ad**ı**m**

<span id="page-590-0"></span>SIP trafiğine izin vermek için yönlendiricinizdeki güvenlik duvarı ayarlarınızı yapılandırın.

### **STUN Parametreleri ile NAT E**ş**lemesi**

Aşağıdaki tabloda, telefon web arabirimindeki Ses>SIP sekmesi altındaki NAT Destek Parametreleri bölümünde bulunanSTUN ile NAT eşlemesi parametrelerinin işlevi ve kullanımı tanımlanmıştır. Ayrıca, bir parametreyi yapılandırmak amacıyla XML(cfg. xml) kodu bulunan telefon yapılandırma dosyasına eklenen dizenin sözdizimi de tanımlanır.

| <b>Parametre</b>     | Açıklama                                                                                                    |
|----------------------|----------------------------------------------------------------------------------------------------|
| STUN Etkinlestirme   | NAT eşlemesini keşfetmek için STUN'ın kullanılmasını etkinleştirir.                                                                                                    |
|                      | Aşağıdakilerden birini yapın:                                                                                                    |
|                      | · XML bulunan telefon yapılandırma dosyasına (cfg.xml), şu biçime<br>sahip bir dize girin:                                                                                                    |
|                      | <stun enable="" ua="na">Evet</stun>                                                                                                    |
|                      | · Telefon web sayfasında, bu özelliği etkinleştirmek için Evet olarak<br>ayarlayın.                                                                                                    |
|                      | Izin verilen değerler: Evet ve Hayır.                                                                                                    |
|                      | Varsayılan: Hayır                                                                                                    |
| <b>STUN Sunucusu</b> | NAT eşlemesi keşfî için iletişim kurulacak STUN sunucusunun IP<br>adresi veya tam nitelikli etki alanı adı. Ortak bir STUN sunucusu<br>kullanabilir veya kendi STUN sunucunuzu kurabilirsiniz. |
|                      | Aşağıdakilerden birini yapın:                                                                                                    |
|                      | · XML bulunan telefon yapılandırma dosyasına (cfg.xml), şu biçime<br>sahip bir dize girin:                                                                                                    |
|                      | <stun server="" ua="na"></stun>                                                                                                    |
|                      | · Telefon web sayfasında, STUN sunucusunun bir IP adresini veya<br>tam etki alanı adını girin.                                                                                                 |
|                      | İzin verilen değerler:                                                                                                    |
|                      | Varsayılan: Boş                                                                                                    |

**Çizelge 99: STUN Parametreleri ile NAT E**ş**lemesi**

#### <span id="page-591-0"></span>**Simetrik veya Asimetrik NAT Belirleme**

STUN simetrik NAT bulunan yönlendiricilerde çalışmaz. Simetrik NAT ile IP adresleri, dahili bir IP adresinden ve bağlantı noktasından harici, yönlendirilebilir bir hedef IP adresine ve bağlantı noktasına eşleştirilir. Aynı kaynak IP adresinden ve bağlantı noktasından başka bir hedefe başka bir paket gönderilirse, farklı bir IP adresi ve bağlantı noktası numarası kombinasyonu kullanılır. Bu yöntem kısıtlayıcıdır çünkü harici bir ana bilgisayar, dahili ana bilgisayardaki belirli bir bağlantı noktasına yalnızca dahili ana bilgisayarın daha önce ilgili bağlantı noktasından harici ana bilgisayara bir paket göndermiş olması koşuluyla bir paket gönderebilir.

Bu prosedürde bir sistem günlüğü sunucusunun yapılandırıldığı ve sistem günlüğü mesajlarını almaya hazır olduğu varsayılır.

Yönlendiricinin Simetrik veya Asimetrik NAT Kullandığını Belirlemek İçin:

#### **Ba**ş**lamadan önce**

- PC'nizdeki güvenlik duvarının çalışmıyor olduğunu doğrulayın. (Sistem günlüğü bağlantı noktasını engelleyebilir.) Varsayılan olarak, sistem günlüğü bağlantı noktası 514'tür.
- Telefonun yönetim web sayfasına erişin. Bkz. Telefon Web Sayfası [Arabirimine](#page-168-0) Erişme, sayfa 145.

#### **Yordam**

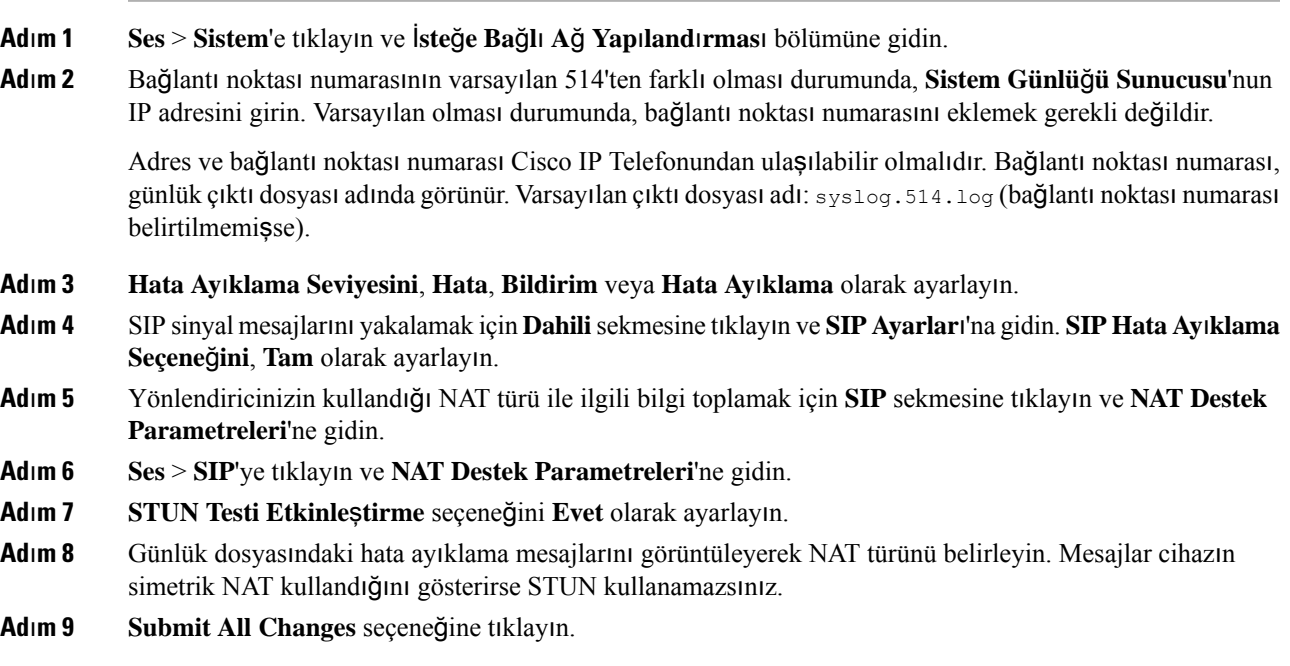

# **Arama Plan**ı

## **Arama Plan**ı**na Genel Bak**ış

Arama planları rakamların nasıl yorumlanacağını ve aktarılacağını belirler. Ayrıca, aranan numaranın kabul edilmesini veya reddedilmesini de belirler. Aramayı kolaylaştırmak veya uzun mesafeli ya da uluslararası gibi belirli tür çağrıları engellemek için bir arama planı kullanabilirsiniz.

IP telefonunda arama planları yapılandırmak için telefon web kullanıcı arabirimini kullanın.

Bu bölümde arama planları ile ilgili anlamanız gereken bilgiler ve kendi arama planlarınızı yapılandırmak için ihtiyacınız olan prosedürler bulunur.

Cisco IP Telefonu çeşitli seviyede arama planlarına sahiptir ve rakam dizisini işler.

Kullanıcı telefondaki hoparlör düğmesine bastığında, aşağıdaki olay dizisi başlatılır:

**1.** Telefon çevrilen rakamları toplamaya başlar. Rakamlar Arası zamanlayıcı, rakamlar arasında geçen süreyi izlemeye başlar.

**2.** Rakamlar Arası zamanlayıcı değerine ulaşılırsa veya başka sonlandırıcı bir olay meydana gelirse telefon, çevrilen rakamları IP telefonu arama planıyla karşılaştırır. Bu arama planı, telefon web kullanıcı arabirimindeki **Arama Plan**ı bölümünde yer alan **Ses** > **Dahili(n)** seçenekleri ile yapılandırılır.

### **Rakam Dizileri**

Arama planı **|** karakteriyle birbirinden ayrılan bir rakam dizisi içerir. Tüm dizi koleksiyonu parantez içine alınır. Arama planındaki her rakam dizisi, kullanıcının bastığı tuşlarla ayrı ayrı eşleşen bir dizi öğeden oluşur.

Arama planı, Dikey Hizmet Etkinleştirme Kodlarıyla (VSAC'ler) birlikte işlenir, dolayısıyla rakam analizi her ikisinde de aynı anda yapılır. Ayrıca bir VSAC işlendikten sonra arama planı kuralları, girilen rakamlara uygulanır.

Arama planında ve VSAC'lerde belirtilen minimum uzunluk zorunlu değildir. Yalnızca maksimum uzunluk zorunludur, yani kısmi eşleşmeler işlenir ve çevrilir. Örneğin arama planı xxxx ise x, xx, xxx ve xxxx'e izin verilir.

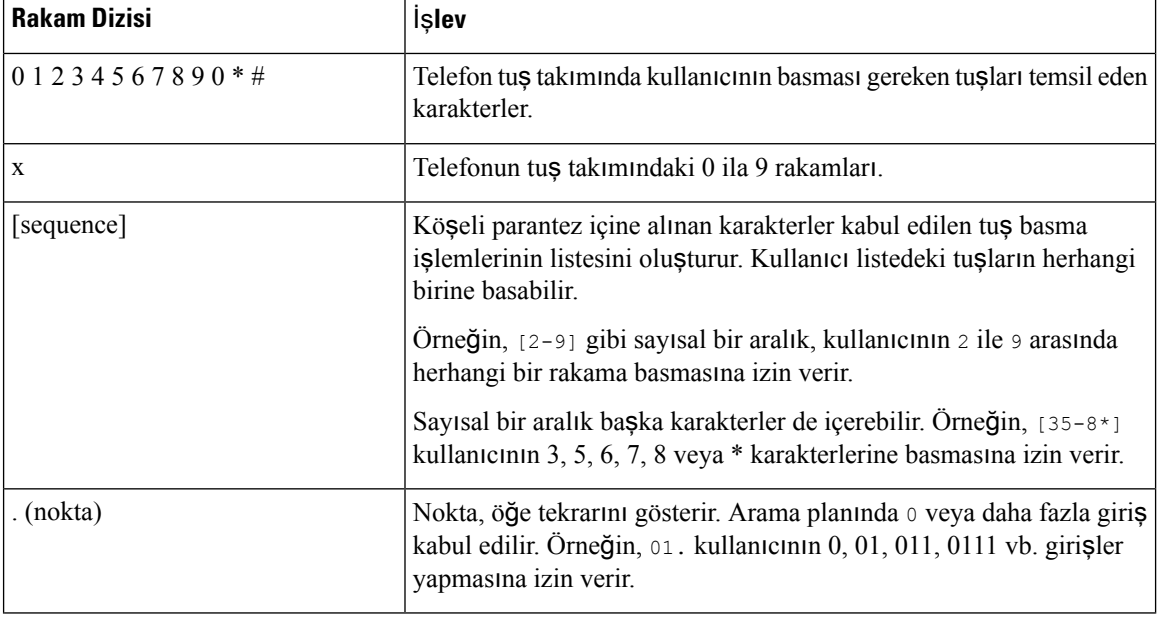

Beyaz boşluk yoksayılır ancak okunabilirlik için kullanılabilir.

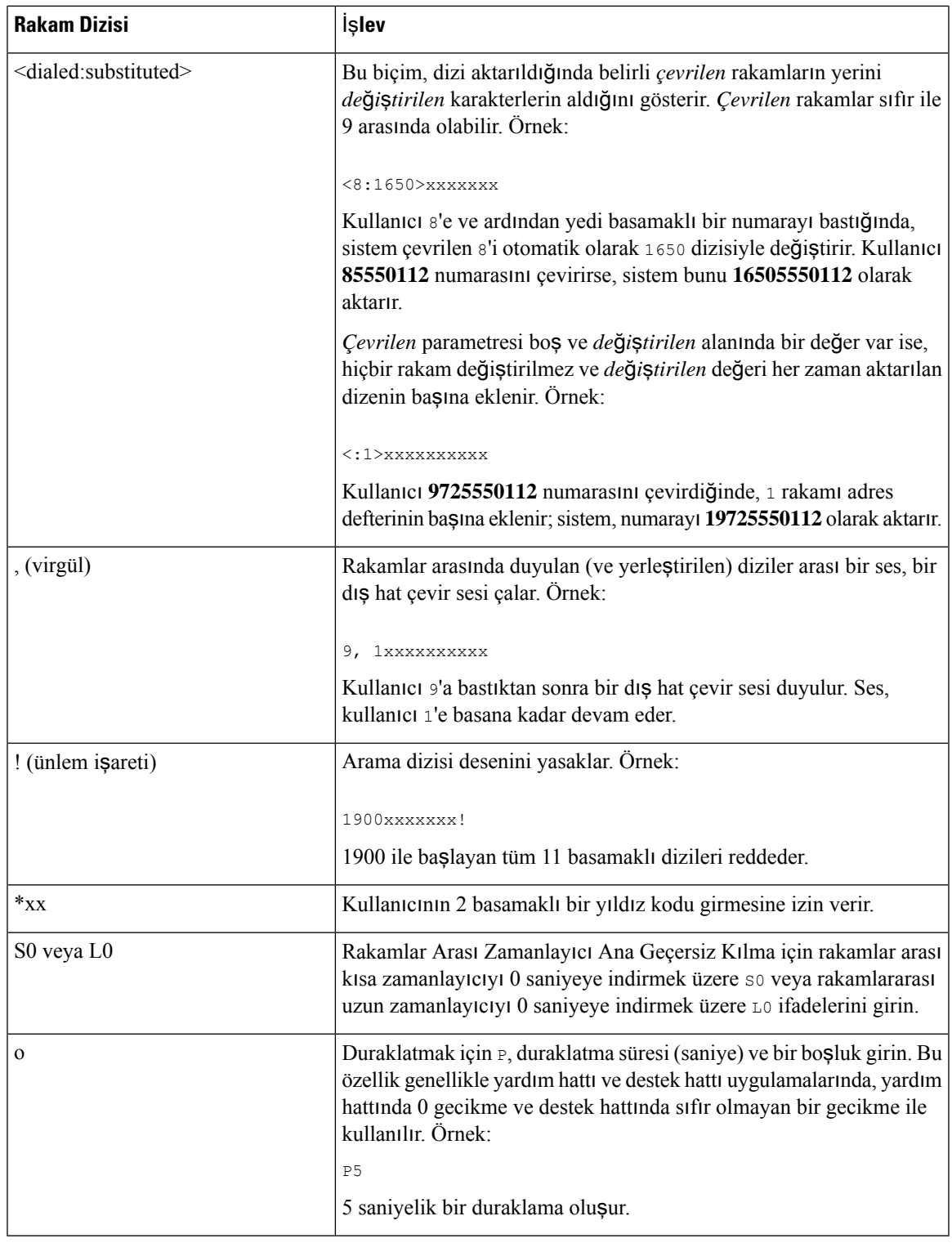

## **Rakam Dizisi Örnekleri**

Aşağıdaki örneklerde bir arama planına girebileceğiniz rakam dizileri gösterilmektedir.

Eksiksiz bir arama planı girişinde, diziler bir kanal karakteriyle (|) birbirinden ayrılır ve dizilerin tamamı parantez içine alınır:

Cisco IP Telefonu 6871 MPP Telefonları:

```
( [1-8]xx | 9, xxxxxxx | 9, <:1>[2-9]xxxxxxxxx | 8, <:1212>xxxxxxx | 9, 1 [2-9] xxxxxxxxx
| 9, 1 900 xxxxxxx ! |
9, 011xxxxxx. | 0 | [49]11 ) | [*#]xx[*#] | #xx+xxxxxxxxxxx*xxxxxxxxxx
( [1-8]xx | 9, xxxxxxx | 9, <:1>[2-9]xxxxxxxxx | 8, <:1212>xxxxxxx | 9, 1 [2-9] xxxxxxxxx
| 9, 1 900 xxxxxxx ! |
9, 011xxxxxx. | 0 | [49]11 ) | [*#]xx[*#] | #xx+xxxxxxxxxxx*xxxxxxxxx
```
• Sisteminizdeki dahili numaralar:

```
( [1-8]xx | 9, xxxxxxx | 9, <:1>[2-9]xxxxxxxxx | 8, <:1212>xxxxxxx | 9, 1 [2-9] xxxxxxxxx
| 9, 1 900 xxxxxxx ! | 9, 011xxxxxx. | 0 | [49]11 )
```
 $[1-8]x$ x Kullanıcının 1-8 ile başlayan üç basamaklı herhangi bir numarayı aramasını sağlar. Sisteminizde dört basamaklı dahili numaralar kullanılıyorsa aşağıdaki dizeyi girin: [1-8]xxx

• Yedi basamaklı numaralarla yerel çağrı:

```
( [1-8]xx | 9, xxxxxxx | 9, <:1>[2-9]xxxxxxxxx | 8, <:1212>xxxxxxx | 9, 1 [2-9] xxxxxxxxx
| 9, 1 900 xxxxxxx ! | 9, 011xxxxxx. | 0 | [49]111)
```
9, xxxxxxx Kullanıcı 9'a bastıktan sonra, harici bir çevirsesi duyulur. Kullanıcı yerel bir çağrıda olduğu gibi herhangi bir yedi basamaklı numara girebilir.

• 3 basamaklı alan kodu ve 7 basamaklı yerel numara ile yerel arama:

```
( [1-8]xx | 9, xxxxxxx | 9, <:1>[2-9]xxxxxxxxx | 8, <:1212>xxxxxxx | 9, 1 [2-9] xxxxxxxxx
| 9, 1 900 xxxxxxx ! | 9, 011xxxxxx. | 0 | [49]11 )
```
9, <:1>[2-9]xxxxxxxxx Bu örnek, yerel alan kodu gereken durumlarda kullanışlıdır. Kullanıcı 9'a bastıktan sonra, harici bir çevirsesi duyulur. Kullanıcı 2-9 ile başlayan 10 basamaklı bir numara girmelidir. Sistem, numarayı operatöre aktarmadan önce 1 önekini otomatik olarak ekler.

• Otomatik olarak eklenen 3 basamaklı alan koduyla yerel arama:

( [1-8]xx | 9, xxxxxxx | 9, <:1>[2-9]xxxxxxxxx | 8, <:1212>xxxxxxx | 9, 1 [2-9] xxxxxxxxx | 9, 1 900 xxxxxxx ! | 9, 011xxxxxx. | 0 | [49]11 )

8, <:1212>xxxxxxx Bu örnek, operatörün yerel alan kodu gerektirdiği ancak çoğu çağrının bir alan koduna gittiği durumlarda kullanışlıdır. Kullanıcı 8'e bastıktan sonra, harici bir çevir sesi duyulur. Kullanıcı herhangi bir yedi basamaklı numara girebilir. Sistem, numarayı operatöre aktarmadan önce 1 önekini ve 212 alan kodunu otomatik olarak ekler.

• ABD şehirler arası çağrılar:

( [1-8]xx | 9, xxxxxxx | 9, <:1>[2-9]xxxxxxxxx | 8, <:1212>xxxxxxx | 9, 1 [2-9] xxxxxxxxx | 9, 1 900 xxxxxxx ! | 9, 011xxxxxx. | 0 | [49]11 )

9, 1 [2-9] xxxxxxxxx Kullanıcı 9'a bastıktan sonra, harici bir çevir sesi duyulur. Kullanıcı 1 ile başlayan ve 2-9 ile devam eden 11 basamaklı bir numara girebilir.

• Numara engelleme:

( [1-8]xx | 9, xxxxxxx | 9, <:1>[2-9]xxxxxxxxx | 8, <:1212>xxxxxxx | 9, 1 [2-9] xxxxxxxxx | 9, 1 900 xxxxxxx ! | 9, 011xxxxxx. | 0 | [49]11 )

9, 1 900 xxxxxxx ! Bu rakam dizisi, kullanıcıların yüksek telefon ücretlerine sebep olabilecek veya uygunsuz içerikler (ABD'deki 1-900 ile başlayan numaralar gibi) içeren numaraları aramalarını engellemek istediğiniz durumlarda kullanışlıdır. Kullanıcı 9'a bastıktan sonra, harici bir çevir sesi duyulur. Kullanıcı 1900 ile başlayan 11 basamaklı bir numara girerse çağrı reddedilir.

• ABD uluslararası çağrı:

( [1-8]xx | 9, xxxxxxx | 9, <:1>[2-9]xxxxxxxxx | 8, <:1212>xxxxxxx | 9, 1 [2-9] xxxxxxxxx | 9, 1 900 xxxxxxx ! | 9, 011xxxxxx. | 0 | [49]11 )

9, 011xxxxxx Kullanıcı 9'a bastıktan sonra, harici bir çevir sesi duyulur. Kullanıcı ABD'den yapılan bir uluslararası çağrıda olduğu gibi 011 ile başlayan herhangi bir numara girebilir.

• Bilgi numaraları:

( [1-8]xx | 9, xxxxxxx | 9, <:1>[2-9]xxxxxxxxx | 8, <:1212>xxxxxxx | 9, 1 [2-9] xxxxxxxxx | 9, 1 900 xxxxxxx ! | 9, 011xxxxxx. | 0 | [49]11 )

0 | [49]11 Bu örnekte, birbirinden kanal karakteriyle ayrılan iki basamaklı diziler yer alır. İlk dizi kullanıcının operatör için 0'ı çevirmesine izin verir. İkinci dizi kullanıcının yerel bilgiler için 411 veya acil durum hizmetleri için 911 numarasını girmesini sağlar.

• Hizmet etkinleştirme kodları: (yalnızca Cisco IP Telefonu 6871):

[\*#]xx[\*#] Kullanıcının işlevlere erişmek için # ve \* kodlarını çevirmesine izin verir.

• Ek parametreleri bulunan hizmet etkinleştirme kodları: (yalnızca Cisco IP Telefonu 6871):

#xx+xxxxxxxxxxx\*xxxxxxxxxx Kullanıcının iki 10 basamaklı numarayla devam eden bir # kodu çevirmesini sağlar.

Bir yönetici asistanı bu deseni kullanarak yönetici adına çağrı başlatabilir. Asistan, çağrıyı başlatmak için hizmet etkinleştirme kodunu, ardından yöneticinin numarasını ve sonra aramak istediği numarayı girer.

#### **Çevrilen Rakamlar**ı**n Kabulü ve Aktar**ı**m**ı

Bir kullanıcı bir dizi rakam çevirdiğinde, arama planındaki her bir dizi olası bir eşleşme olarak test edilir. Eşleşen diziler, aday bir rakam dizisi oluşturur. Kullanıcı daha fazla rakam girdikçe, yalnızca bir tane geçerli dizi kalana veya hiçbir geçerli dizi kalmayana kadar aday dizileri azaltılır. Sonlandırıcı bir olay meydana geldiğinde, IP PBX kullanıcının aradığı diziyi kabul ederek bir çağrı başlatır veya diziyi geçersiz olarak reddeder. Aranan adres defterinin geçersiz olması durumunda, kullanıcı yeniden düzenleme (hızlı meşgul) sesi duyar.

Aşağıdaki tabloda sonlandırıcı olayların nasıl işlendiği anlatılır.

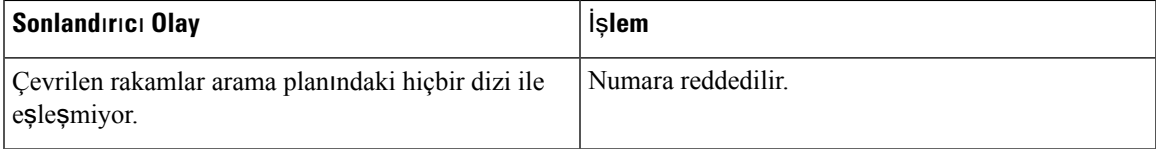

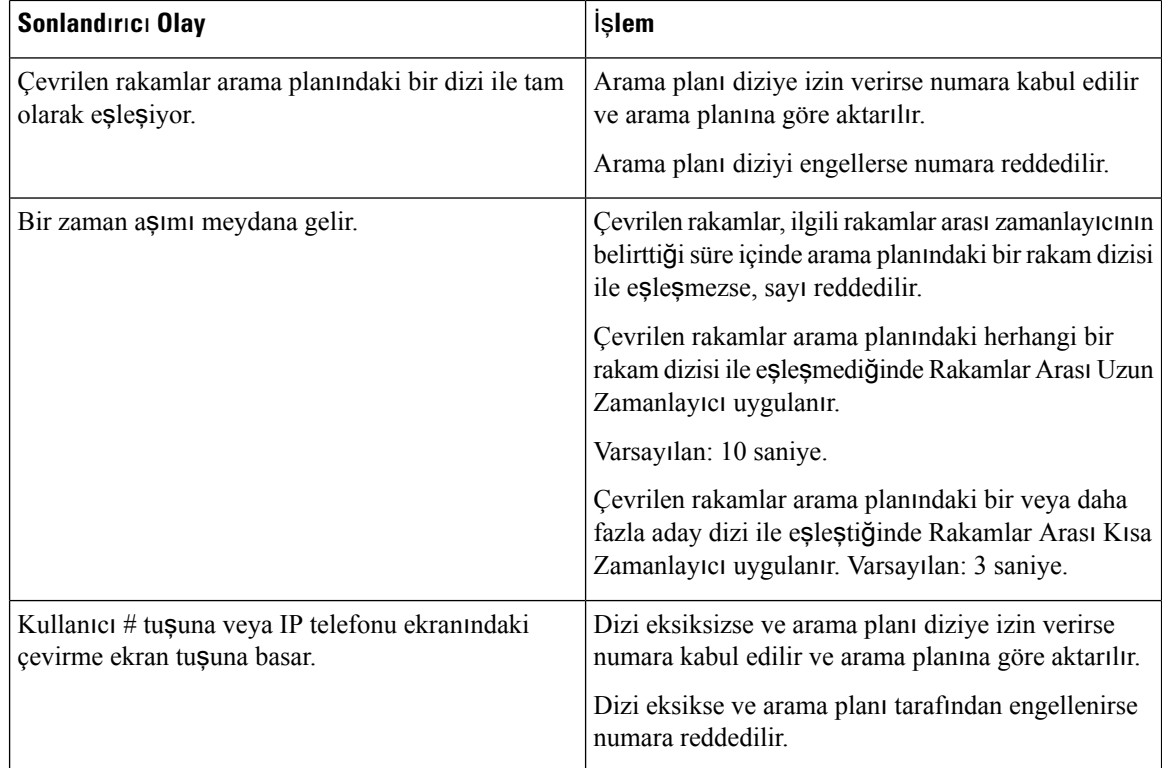

### **Arama Plan**ı **Zamanlay**ı**c**ı**s**ı **(Ahize Kald**ı**rma Zamanlay**ı**c**ı**s**ı**)**

Arama Planı Zamanlayıcısını ahize kaldırma zamanlayıcısı olarak düşünebilirsiniz. Telefon ahizesi kaldırıldığında bu zamanlayıcı başlatılır. Belirtilen saniye içinde hiçbir rakam çevrilmezse zamanlayıcının süresi sona erer ve giriş, null olarak değerlendirilir. Boş girişe izin veren özel bir arama planı dizeniz yoksa çağrı reddedilir.

 $\mathscr{D}$ 

Numara çevrilmeden önceki zamanlayıcı, arama planı varsayılan zamanlayıcısından ve **Bölgesel**sekmesindeki **Çevir Sesi** alanındaki ayarlanan çevir sesi zamanlayıcısından bir miktar daha kısadır. **Not**

#### **Arama Plan**ı **Zamanlay**ı**c**ı**s**ı **Sözdizimi**

**SÖZD**İ**Z**İ**M**İ**:** (P*s*<:n> | arama planı)

- **s:**Saniye sayısı; Numara çevrilmeden önceki asıl zamanlayıcı, arama planı varsayılan zamanlayıcısından ve **Çevir Sesi** alanındaki ayarlanan çevir sesi zamanlayıcısından bir miktar daha kısadır. Zamanlayıcı 0 değerindeyken, telefon ahizesi kaldırıldığında çağrı otomatik olarak belirlenen dahili hatta aktarılır.
- **n:** (isteğe bağlı): Zamanlayıcı sona erdiğinde otomatik olarak aktarılacak numara; dahili bir numara veya bir DID numarası girebilirsiniz. Numara gösterildiği şekilde aktarıldığı için joker karakterlere izin verilmez. Numara değişimi işlemini, yani <:n>, yapmazsanız kullanıcı belirtilen saniye sayısından sonra bir yeniden düzenleme (hızlı meşgul) sesi duyar.

#### **Arama Plan**ı **Zamanlay**ı**c**ı**s**ı **Örnekleri**

Numara çevrilmeden önceki asıl zamanlayıcı, arama planı varsayılan zamanlayıcısından ve **Çevir Sesi** alanındaki ayarlanan çevir sesi zamanlayıcısından bir miktar daha kısadır. Aşağıdaki örneklerde, çevir sesi zamanlayıcısının arama planı zamanlayıcısından daha uzun olduğu varsayılır. **Not**

Ahize kaldırıldıktan sonra numara çevirmeye başlarken kullanıcılara daha fazla zaman tanıma:

(P9 | (9,8<:1408>[2-9]xxxxxx | 9,8,1[2-9]xxxxxxxxx | 9,8,011xx. | 9,8,xx.|[1-8]xx)

P9 telefon ahizesi kaldırıldıktan sonra kullanıcının numara çevirmeye başlamak için 9 saniyesi olduğu anlamına gelir. 9 saniye içinde hiçbir rakama basılmazsa kullanıcı bir yeniden düzenleme (hızlı meşgul) sesi duyar. Daha uzun bir süre ayarlayarak, kullanıcılara rakamları girmeleri için daha uzun süre tanımış olursunuz.

Sistem Arama Planındaki tüm dizilerde bir yardım hattı oluşturmak için:

(P9<:23> | (9,8<:1408>[2-9]xxxxxx | 9,8,1[2-9]xxxxxxxxx | 9,8,011xx. | 9,8,xx.|[1-8]xx)

P9<:23> telefon ahizesi kaldırıldıktan sonra kullanıcının numara çevirmeye başlamak için 9 saniyesi olduğu anlamına gelir. 9 saniye içinde hiçbir rakama basılmazsa çağrı otomatik olarak dahili 23'e aktarılır.

Bir dahilinin hat tuşu üzerinde bir yardım hattı oluşturmak için:

```
(P0 <:1000>)
```
Zamanlayıcı 0 değerindeyken, telefon ahizesi kaldırıldığında çağrı otomatik olarak belirlenen dahili hatta aktarılır. Bir istemci telefonunda Dahili 2 veya daha yüksek bir dahili için bu diziyi Telefon Arama Planında girin.

### **Rakamlar Aras**ı **Uzun Zamanlay**ı**c**ı **(Eksik Giri**ş **Zamanlay**ı**c**ı**)**

Bu zamanlayıcıyı eksik giriş zamanlayıcısı olarak düşünebilirsiniz. Zamanlayıcı çevrilen rakamlar arasındaki aralığı ölçer. Çevrilen rakamlar arama planındaki herhangi bir rakam dizisi ile eşleşmedikçe geçerlidir. Kullanıcı belirlenen süre içerisinde (saniye cinsinden) başka bir rakam girmezse giriş eksik olarak değerlendirilir ve çağrı reddedilir. Varsayılan değer 10 saniyedir.

Bu bölümde bir zamanlayıcıyı arama planının bir parçası olarak düzenlenme yöntemi açıklanır. Alternatif olarak, tüm çağrıların varsayılan rakamlar arası zamanlayıcılarını denetleyen Denetim Zamanlayıcısını değistirebilirsiniz.

#### **Rakamlar Aras**ı **Uzun Zamanlay**ı**c**ı İ**çin Sözdizimi**

**SÖZ D**İ**Z**İ**M**İ**:** L:s, (arama planı)

- **s:** Saniye sayısı; L'den sonra sayı girilmezse varsayılan zamanlayıcı 5 saniyedir. Zamanlayıcı 0 değerindeyken, telefon ahizesi kaldırıldığında çağrı otomatik olarak belirlenen dahili hatta aktarılır.
- Zamanlayıcı dizisinin arama planının ilk parantezinin solunda görüntülendiğini unutmayın.

#### **Rakamlar Aras**ı **Uzun Zamanlay**ı**c**ı **Örnekleri**

L:15, (9,8<:1408>[2-9]xxxxxx | 9,8,1[2-9]xxxxxxxxx | 9,8,011xx. | 9,8,xx.|[1-8]xx)

L:15, bu arama planının, Rakamlar Arası Uzun Zamanlayıcı süresi sona ermeden önce, kullanıcının rakamlar arasında en fazla 15 saniye duraklamasına izin verdiği anlamına gelir. Bu ayar, arama yaparken numaraları kartvizitlerden ve başka basılı malzemelerden okuyan satış departmanı çalışanları için özellikle yararlıdır.

### **Rakamlar Aras**ı **K**ı**sa Zamanlay**ı**c**ı **(Eksiksiz Giri**ş **Zamanlay**ı**c**ı**)**

Bu zamanlayıcıyı eksiksiz giriş zamanlayıcısı olarak düşünebilirsiniz. Zamanlayıcı çevrilen rakamlar arasındaki aralığı ölçer. Çevrilen rakamlar arama planındaki rakam dizilerinin en az biriyle eşleştiğinde zamanlayıcı uygulanır. Kullanıcı belirlenen süre içerisinde başka bir rakam girmezse giriş değerlendirilir. Giriş geçerliyse çağrı devam eder. Giriş geçersizse çağrı reddedilir.

Varsayılan: 3 saniye.

#### **Rakamlar Aras**ı **K**ı**sa Zamanlay**ı**c**ı İ**çin Sözdizimi**

**SÖZ D**İ**Z**İ**M**İ **1:** S:s, (arama planı)

Yeni ayarı parantez içindeki arama planının tamamına uygulamak için bu sözdizimini kullanın.

**DÖZ D**İ**Z**İ**M**İ **2:***sequence* Ss

Yeni ayarı belirli bir arama planına uygulamak için bu sözdizimini kullanın.

**s:** Saniye sayısı; S'den sonra sayı girilmezse varsayılan zamanlayıcı olan 5 saniye uygulanır.

#### **Rakamlar Aras**ı **K**ı**sa Zamanlay**ı**c**ı **Örnekleri**

Arama planının tamamına zamanlayıcı ayarlamak için:

```
S:6, (9,8<:1408>[2-9]xxxxxx | 9,8,1[2-9]xxxxxxxxx | 9,8,011xx. | 9,8,xx.|[1-8]xx)
```
S:6, kullanıcı telefon ahizesini kaldırarak bir numara girerken, Rakamlar Arası Kısa Zamanlayıcısona ermeden önce, kullanıcının rakamlar arasında en fazla 15 saniye duraklayabileceği anlamına gelir. Bu ayar, arama yaparken numaraları kartvizitlerden ve başka basılı malzemelerden okuyan satış departmanı çalışanları için özellikle yararlıdır.

Arama planı içerisindeki belirli bir dizi için anlık zamanlayıcı ayarlama:

```
(9,8<:1408>[2-9]xxxxxx | 9,8,1[2-9]xxxxxxxxxS0 | 9,8,011xx. | 9,8,xx.|[1-8]xx)
```
9,8,1[2-9]xxxxxxxxxS0, kullanıcı, zamanlayıcı 0 olarak ayarlanmış şekilde dizidekison rakamı çevirdiğinde, çağrının otomatik olarak aktarılacağı anlamına gelir.

## **IP Telefonunda Arama Plan**ı **Düzenleme**

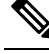

Arama planını XML yapılandırma dosyasında düzenleyebilirsiniz. XML yapılandırma dosyasında Dial Plan\_n parametresini bulun; n, dahili numarayı gösterir. Bu parametre değerini düzenleyin. Değer, yukarı açıklandığı şekilde, telefon yönetim sayfasında yer alan **Arama Plan**ı alanındaki ile aynı biçimde belirtilmelidir. **Not**

Ш

#### **Ba**ş**lamadan önce**

Telefonun yönetim web sayfasına erişin. Bkz. Telefon Web Sayfası [Arabirimine](#page-168-0) Erişme, sayfa 145.

#### **Yordam**

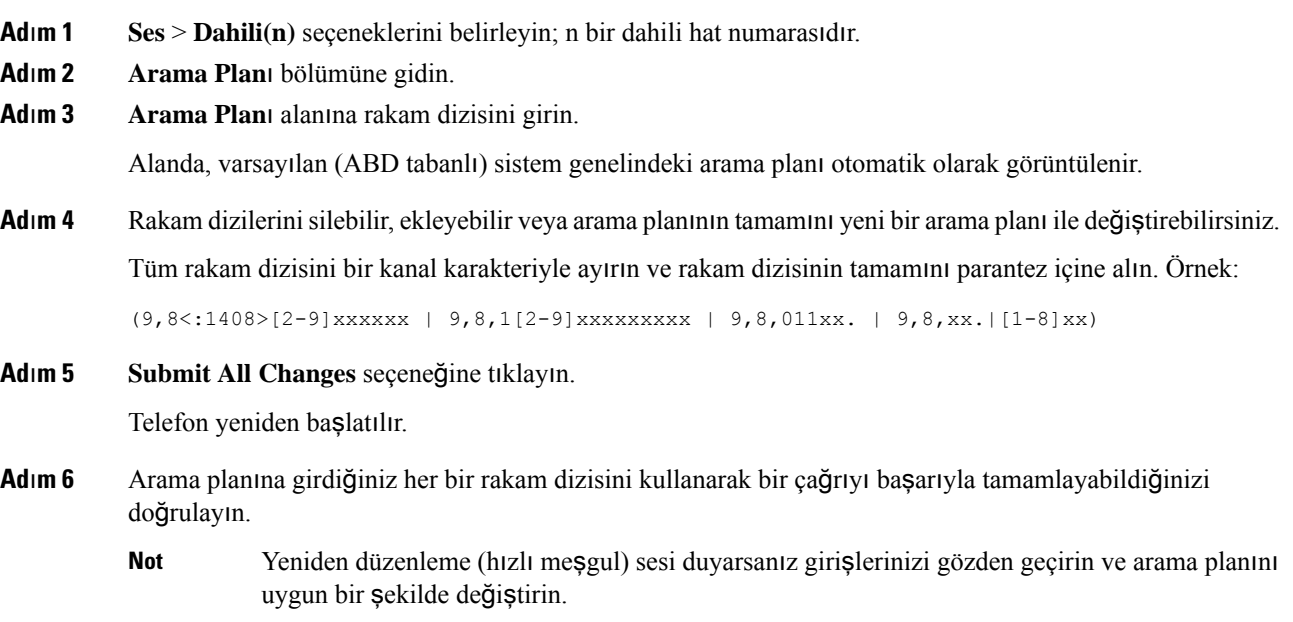

# **Bölgesel Parametre Yap**ı**land**ı**rmas**ı

## **Bölgesel Parametreler**

Telefon web kullanıcı arabiriminde, denetim zamanlayıcısı değerleri, sözlük sunucu komut dosyası, dil seçimi ve yerelleştirmeyi değiştirme gibi bölgesel ve yerel ayarları yapılandırmak için **Bölgesel** sekmesini kullanın. Bölgesel sekmesi şu bölümleri kapsar:

- Çağrı Durumu Tonu—Tüm zil seslerinin değerlerini görüntüler.
- Ayırt Edici Zil Desenleri—Zil kadansı bir telefon çağrısını bildiren çalma desenini tanımlar.
- Denetim Zamanlayıcısı Değerleri—Tüm değerleri saniye cinsinden görüntüler.
- Dikey Hizmet Etkinleştirme Kodları (VSAC'ler)—Geri Arama Açma Kodu ve Geri Arama Kapatma Kodu dahildir. Arama planı kurallarıyla birlikte işlenirler, dolayısıyla rakam analizi her ikisinde de aynı anda yapılır. Ayrıca bir VSAC işlendikten sonra arama planı kuralları, girilen rakamlara uygulanır.

Arama planında ve VSAC'lerde belirtilen minimum uzunluk zorunlu değildir. Yalnızca maksimum uzunluk zorunludur, yani kısmi eşleşmeler işlenir ve çevrilir. Örneğin arama planı xxxx ise x, xx, xxx ve xxxx'e izin verilir.

- Giden Çağrı Codec Seçimi Kodları—Ses kalitesini tanımlar.
- Saat—Yerel tarih, yerel saat, saat dilimi ve Yaz Saati Uygulaması dahildir.
- Dil—Sözlük Sunucu Komut Dosyası, Dil Seçimi ve Yerel Ayarlar dahildir.
- Yerelleştirme—Sözlük Sunucu Komut Dosyası, Dil Seçimi ve Yerel Ayarlar dahildir.

## **Denetim Zamanlay**ı**c**ı**s**ı **De**ğ**erlerini Ayarlama**

Bir zamanlayıcı ayarını yalnızca belirli bir rakam dizisi veya çağrı türü için düzenlemeniz gerekiyorsa, arama planını düzenleyebilirsiniz.

#### **Ba**ş**lamadan önce**

Telefonun yönetim web sayfasına erişin. Bkz. Telefon Web Sayfası [Arabirimine](#page-168-0) Erişme, sayfa 145.

**Yordam**

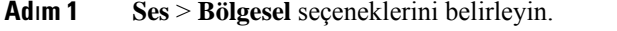

**Ad**ı**m 2 Yeniden Düzenleme Gecikmesi**, **Rakamlar Aras**ı **Uzun Zamanlay**ı**c**ı ve **Rakamlar Aras**ı **K**ı**sa Zamanlay**ı**c**ı parametrelerini, **Denetim Zamanlay**ı**c**ı**s**ı **De**ğ**erleri (sn.)** tablosunda açıklandığı şekilde ayarlayın.

**Ad**ı**m 3 Submit All Changes** seçeneğine tıklayın.

### **Denetim Zamanlay**ı**c**ı**s**ı **De**ğ**erleri (sn.) için Parametreler**

## **Cisco IP Telefonunuzu Yerelle**ş**tirme**

#### **Ba**ş**lamadan önce**

Telefonun yönetim web sayfasına erişin. Bkz. Telefon Web Sayfası [Arabirimine](#page-168-0) Erişme, sayfa 145.

#### **Yordam**

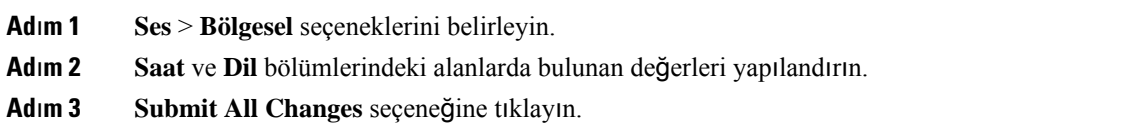

### **Telefon Web Sayfas**ı**ndaki Saat ve Tarihi Yap**ı**land**ı**rma**

Telefon web sayfasından, saat ve tarihi manuel olarak ayarlayabilirsiniz.

#### **Ba**ş**lamadan önce**

Telefon Web Sayfası [Arabirimine](#page-168-0) Erişme, sayfa 145. Saat ve Tarih [Ayarlar](#page-602-0)ı, sayfa 579 öğesini gözden geçirin.

#### **Yordam**

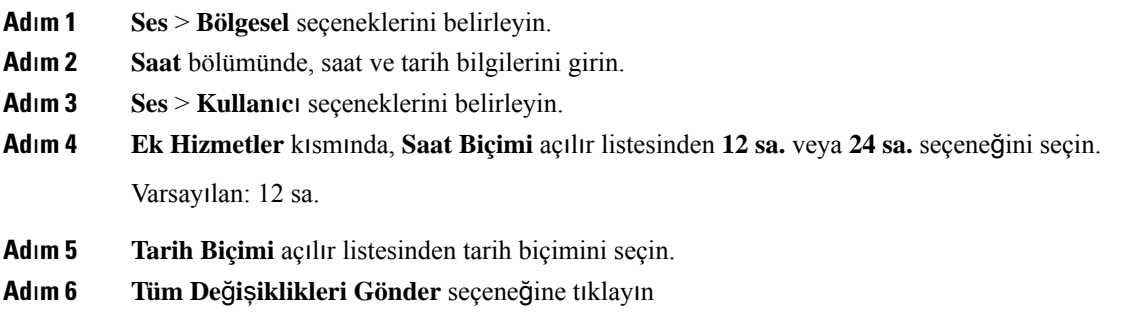

### **Telefondaki Saat ve Tarihi Yap**ı**land**ı**rma**

Saat ve tarihi telefonda manuel olarak ayarlayabilirsiniz.

#### **Ba**ş**lamadan önce**

Bkz. Saat ve Tarih [Ayarlar](#page-602-0)ı, sayfa 579.

#### **Yordam**

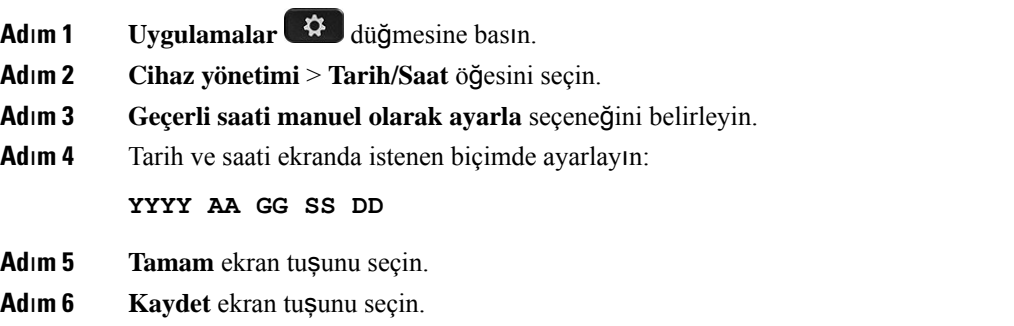

### <span id="page-602-0"></span>**Saat ve Tarih Ayarlar**ı

Cisco IP Telefonu, saat ayarlarını aşağıdaki iki yoldan biri ile alır:

• NTPSunucusu—NTP24 saat biçiminin, telefondaki veya web sayfasındaki menü seçeneklerini kullanarak ayarladığınız saat üzerinde önceliği bulunur.

Telefon açıldığında, saati öğrenmek ve güncellemek için ilk Ağ Zaman Protokolü (NTP) sunucusu ile iletişim kurmaya çalışır. Telefon, saatini NTP sunucusu ile düzenli olarak eşitler ve güncellemeler arasında, dahili saatiyle zamanı takip eder. Eşitleme süresi 64 saniye olarak sabitlenmiştir.

Manuel olarak bir süre girerseniz bu ayar şimdilik geçerli olur, ancak sonraki NTP eşitlemesi sırasında NTP saati görüntülenir.

- Manuel Kurulum Aşağıdaki yöntemlerden birini kullanarak yerel tarih ve saati manuel olarak yapılandırabilirsiniz:
	- Telefon web arabiriminde
	- Telefonun kendisinde

Varsayılan 12 saat biçimidir; ancak telefon NTP sunucusu ile eşitleme yaptığı anda 24 saat biçimi tarafından üzerine yazılır.

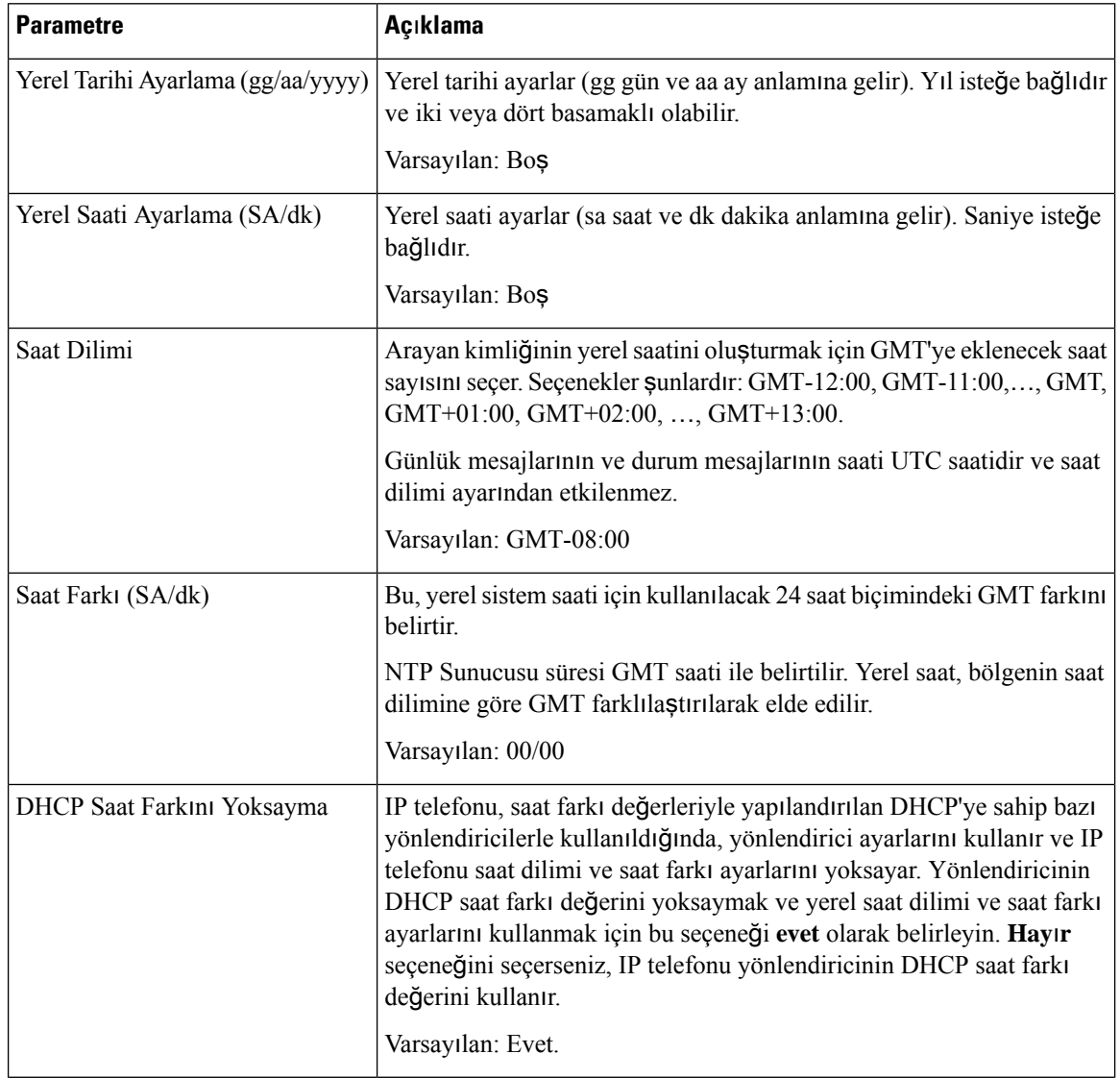

#### **Çizelge 100: Tarih ve Saat Parametreleri**

 $\mathbf{l}$ 

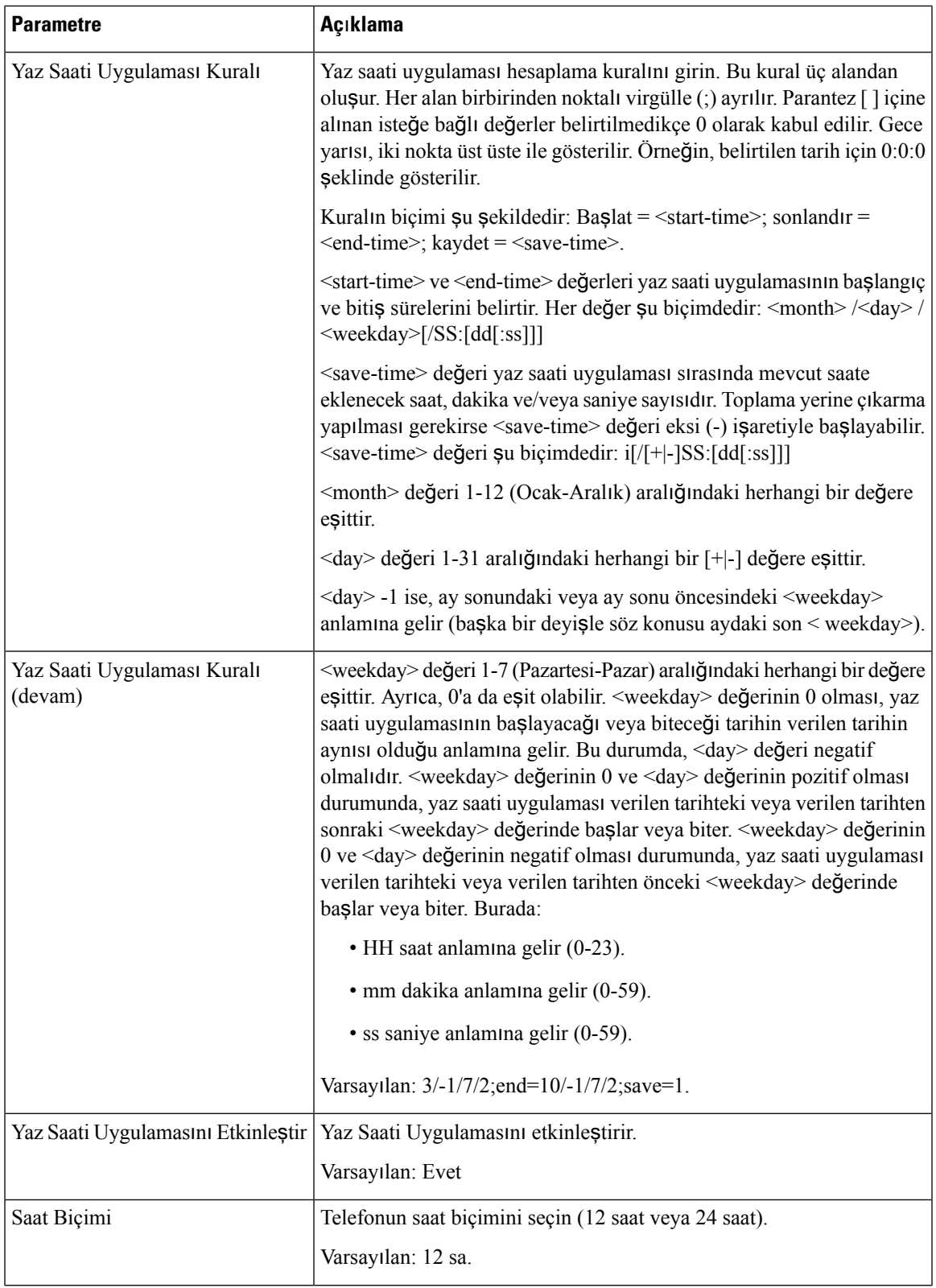

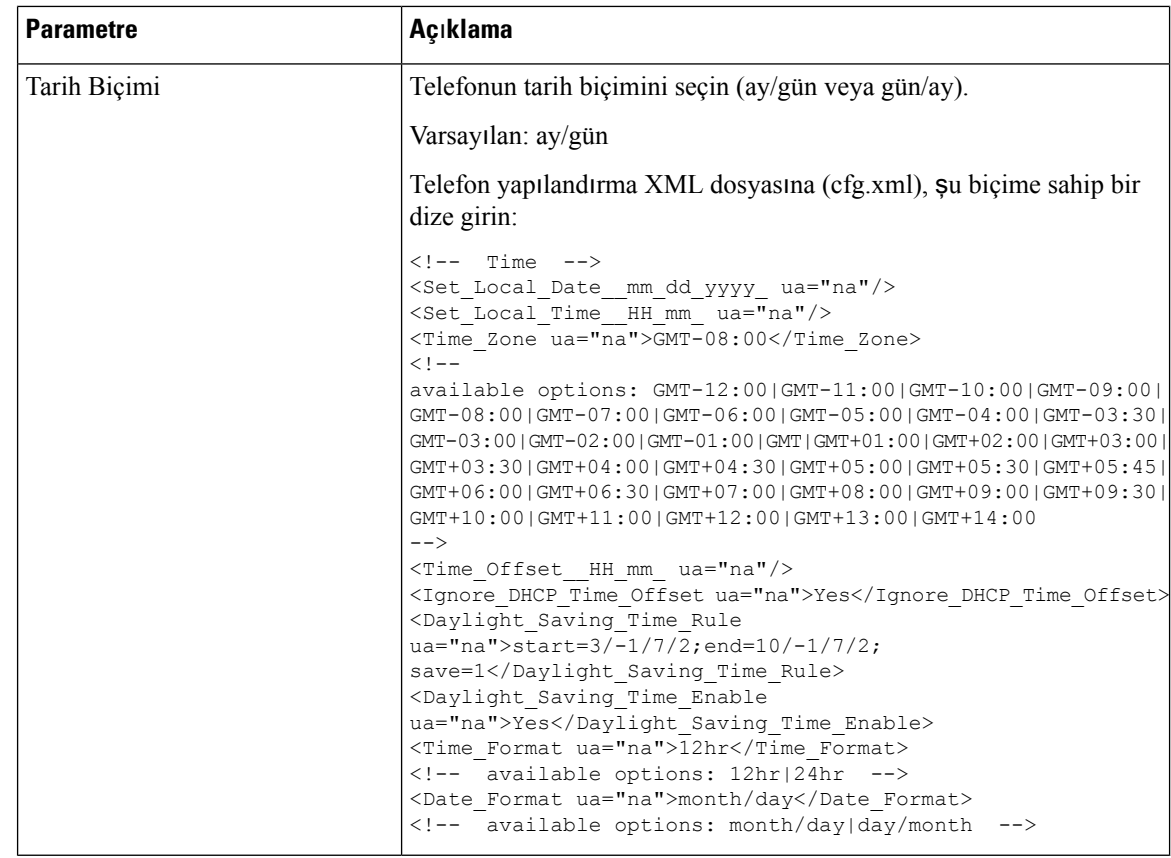

### **Yaz Saati Uygulamas**ı**n**ı **Yap**ı**land**ı**rma**

Telefon yaz saati uygulamasının otomatik olarak ayarlanmasını destekler.

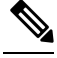

**Not** Günlük mesajlarının ve durum mesajlarının saati UTC saatidir. Saat dilimi ayarı bunları etkilemez.

#### **Ba**ş**lamadan önce**

Telefonun yönetim web sayfasına erişin. Bkz. Telefon Web Sayfası [Arabirimine](#page-168-0) Erişme, sayfa 145.

#### **Yordam**

- **Ad**ı**m 1 Ses** > **Bölgesel** seçeneklerini belirleyin.
- **Ad**ı**m 2 Yaz Saati Uygulamas**ı**n**ı **Etkinle**ş**tir** açılan liste kutusunu **Evet** olarak ayarlayın.
- **Ad**ı**m 3 YazSaati Uygulamas**ı **Kural**ı alanına DST kuralını girin. Bu değer arayan kimliği üzerindeki zaman damgasını etkiler.
- **Ad**ı**m 4 Submit All Changes** seçeneğine tıklayın.

Ш

#### **Yaz Saati Uygulamas**ı **Örnekleri**

Aşağıdaki örnekte, ABD için yaz saati uygulaması yapılandırılır. Mart ayının ikinci Pazar günü gece yarısı başlayacak ve Kasım ayının ilk Pazar günü gece yarısı sona erecek şekilde bir saat eklenir; 1 saat ekleme (ABD, Kuzey Amerika):

start=3/8/7/02:0:0;end=11/1/7/02:0:0;save=1

Aşağıdaki örnekte, Finlandiya için yaz saati uygulaması yapılandırılmaktadır. Mart ayının son Pazar günü gece yarısı başlar ve Ekim ayının son Pazar günü gece yarısı sona erer:

start=3/-1/7/03:0:0;end=10/-1/7/03:0:0;save=1 (Finland)

Aşağıdaki örnekte, Yeni Zelanda için yaz saati uygulaması yapılandırılmaktadır (7.5.1 ve daha sonraki sürümler için). Eylül ayının son Pazar günü gece yarısı başlar ve Nisan ayının ilk Pazar günü gece yarısı sona erer.

start=9/-1/7/02:0:0;end=4/1/7/02:0:0;save=1 (New Zealand)

Yaz saati uygulaması aşağıdaki örnekte, son Pazartesi başlayacak (8 Nisan'da veya daha önce) ve ilk Çarşamba sona erecek (8 Mayıs'ta veya daha sonra) şekilde yapılandırılır.

 $stat=4/-8/1$ ;end= $5/8/3$ ;save=1

### **Telefon Görüntüleme Dili**

Cisco IP Telefonu telefonun birden fazla dilde görüntülenmesini destekler.

Varsayılan olarak, telefon İngilizce kurulur. Başka bir dilde kullanımı etkinleştirmek için dilin sözlüğünü kurmanız gerekir. Bazı diller için dilin yazı tipini de kurmanız gerekir.

Kurulum tamamlandıktan sonra, telefonun görüntülenmesini istediğiniz dili belirleyebilirsiniz.

#### **Telefonun Görüntülenebilece**ğ**i Desteklenen Diller**

Telefon yönetimi web sayfasında, **Yönetici Oturum Açma** > **Geli**ş**mi**ş > **Ses** > **Bölgesel** bölümüne gidin. **Dil** bölümündeki **Yerel Ayarlar** açılan liste kutusuna tıklayarak telefonun görüntülenebileceği desteklenen dilleri görebilirsiniz.

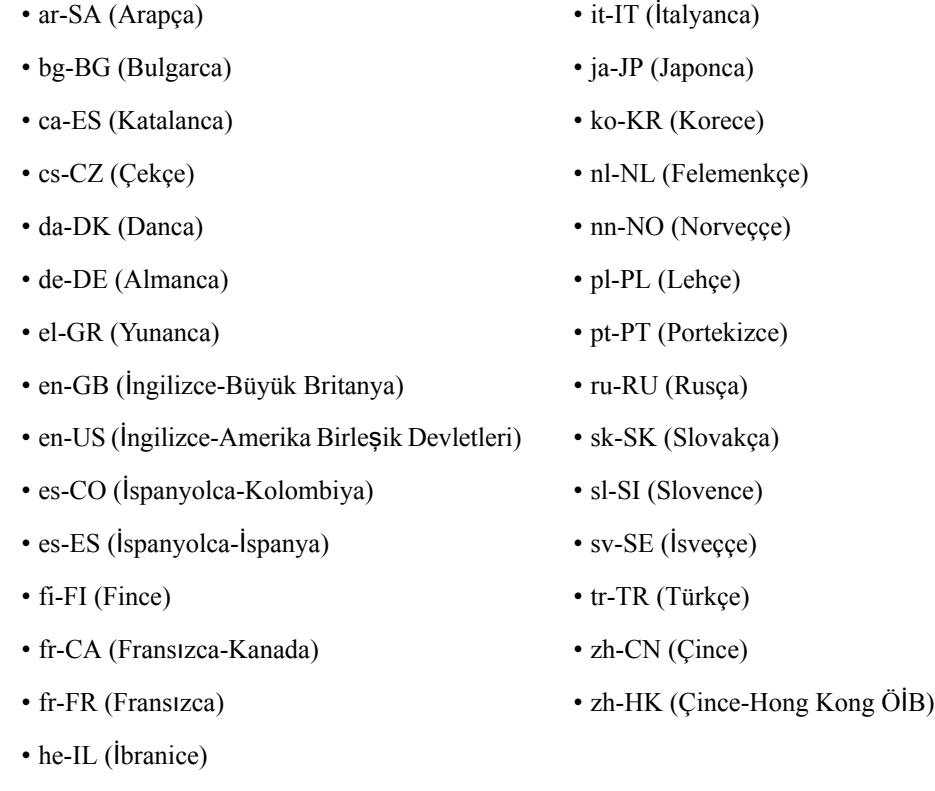

- hr-HR (Hırvatça)
- hu-HU (Macarca)

#### <span id="page-607-0"></span>**Sözlükleri ve Yaz**ı **Tiplerini Ayarlama**

İngilizcenin dışındaki diller sözlük gerektirir. Bazı diller yazı tipi de gerektirir.

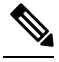

**Not** Latin ve Kiril dillerini etkinleştirmek için yazı tipi dosyası eklememelisiniz.

#### **Yordam**

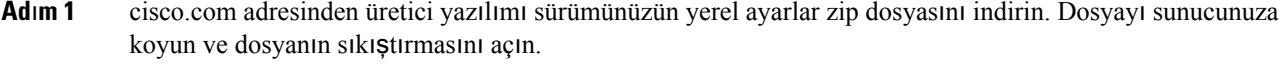

Desteklenen tüm dillere ait sözlükler ve yazı tipleri zip dosyasına dahildir.Sözlükler XML komut dosyalarıdır. Yazı tipleri standart TTF dosyalarıdır.

- **Ad**ı**m 2** Telefon yönetimi web sayfasında, **Yönetici Oturum Açma** > **Geli**ş**mi**ş > **Ses** > **Bölgesel** bölümüne gidin. **Dil** bölümündeki **Sözlük Sunucu Komut Dosyas**ı alanında, gerekli parametreleri ve değerleri aşağıda açıklandığı gibi belirtin. Birden fazla parametre ve değer çiftini ayırmak için noktalı virgül (;) kullanın.
	- Sözlük ve yazı tipi dosyalarının konumunu serv parametresiyle belirtin.

Örneğin: serv=http://sunucu.ornek.com/Locales/

Sunucunun IP adresini, yolu ve klasör adını eklemeyi unutmayın.

Örnek: serv=http://10.74.128.101/Locales/

- Ayarlamak istediğiniz her bir dil için aşağıda belirtildiği gibi bir dizi parametre belirtin.
- Bu parametre özelliklerinde *n* bir seri numarası belirtir. Bu numara, dil seçeneklerinin telefonun **Ayarlar** menüsünde hangi sırayla görüntüleneceğini belirler. **Not**

0, varsayılan birsözlüğe sahip olan İngilizce (ABD) için tahsis edilmiştir. Kendisözlüğünüzü belirtmek için bunu isteğe bağlı olarak kullanabilirsiniz.

Diğer diller için 1 ile başlayan sayıları kullanın.

• d*n* parametresi ile dil adını belirtin.

Asya dili için dil adı örneği: d1=Çince-Basitleştirilmiş

Almanca (Latin ve Kiril) için dil adı örneği: d2=Almanca

Fransızca (Latin ve Kiril) için dil adı örneği: d1=Fransızca

Fransızca (Kanada) (Latin ve Kiril) için dil adı örneği: d1=Fransızca-Kanada

İbranice (sağdan sola yazılan dil) için dil adı örneği: d1=İbranice

Arapça (sağdan sola dil) için dil adı örneği: d1=Arapça

Bu ad telefonun **Ayarlar** menüsünde bir dil seçeneği olarak görüntülenir.

• x*n* parametresi ile sözlük dosyası adını belirtin.

Asya dili için örnek: x1=zh-CN\_78xx\_68xx-11.2.1.1004.xml;

x1=zh-CN\_88xx-11.2.1.1004.xml;

Fransızca (Latin ve Kiril) dilleri için örnek: x1=fr-FR\_78xx\_68xx-11.2.1.1004.xml;

x1=fr-FR\_88xx-11.2.1.1004.xml;

Arapça (sağdan sola dil) dili örneği: x1=ar-SA\_78xx\_68xx-11.2.1.1004.xml;

x1=ar-SA\_88xx-11.2.1.1004.xml;

Fransızca (Kanada) dili örneği: x1=fr-CA 78xx 68xx-11.3.6.0006.xml;

x1=fr-CA\_88xx-11.3.6.0006.xml;

Dil ve kullandığınız telefon modeli için doğru dosyayı belirlediğinizden emin olun.

• Dil için bir yazı tipi gerekiyorsa, f*n* parametresi ile yazı tipi dosyasının adını belirtin.

Örnek: f1=zh-CN\_78xx\_68xx-11.2.1.1004.ttf;

f1=zh-CN\_88xx-11.2.1.1004.ttf;

Dil ve kullandığınız telefon modeli için doğru dosyayı belirlediğinizden emin olun.

**Not** Dosya adından 'BMP' olan yazı dosyaları Cisco IP Telefonu 7811 içindir.

Latin dillerini kurmakla ilgili belirli ayrıntılar için Latin ve Kiril Dilleri [Kurulumu,](#page-609-0) sayfa 586 bölümüne bakın.

Asya dillerini kurmakla ilgili belirli ayrıntılar için Asya Dilleri [Kurulumu,](#page-610-0) sayfa 587 bölümüne bakın.

Sağdan sola yazılan dilleri ayarlamakla ilgili belirli ayrıntılar için Sağdan Sola Yazılan Dillerin [Kurulumu,](#page-610-1) [sayfa](#page-610-1) 587 bölümüne bakın.

**Ad**ı**m 3 Submit All Changes** seçeneğine tıklayın.

#### <span id="page-609-0"></span>**Latin ve Kiril Dilleri Kurulumu**

Fransızca veya Almanca gibi Latin ve Kiril dillerini kullanıyorsanız telefonda en fazla dört dil seçeneği yapılandırabilirsiniz. Latin ve Kiril dilleri listesi:

- Macarca • Bulgarca
- İtalyanca • Katalanca
- Portekizce • Hırvatça
- (Portekiz) • Çekçe
- Norveççe • Danca
- Lehçe • Felemenkçe
	- Rusça
- Slovakça • Ingilizce (İngiltere)
- Slovence • Fince
- İspanyolca (Kolombiya) • Fransızca (Fransa)
- Ispanyolca (İspanya) • Fransızca (Kanada)
- İsveççe • Almanca
- Türkçe • Yunanca
	- Ukrayna

Seçenekleri etkinleştirmek üzere, eklemek istediğiniz her dil için bir sözlük oluşturun. Dili etkinleştirmek üzere, eklemek istediğiniz her bir dil için **Sözlük Sunucusu Komut Dosyas**ı alanında bir d*n* ve x*n* parametre ve değer çifti belirleyin.

#### Fransızca ve Almancayı ekleme örneği:

```
serv=http://10.74.128.101/Locales/;d1=French;x1=fr-FR_78xx_68xx-11.2.1.1004.xml;
d2=German;x2=de-DE_78xx_68xx-11.2.1.1004.xml
serv=http://10.74.128.101/Locales/;d1=French;x1=fr-FR_88xx-11.2.1.1004.xml;
d2=German;x2=de-DE_88xx-11.2.1.1004.xml
```
#### Fransızca (Kanada) dilini ekleme örneği:

```
serv=http://10.74.128.101/Locales/;d1=French-Canada;x1=fr-CA_78xx_68xx-11.3.6.0006xml;
serv=http://10.74.128.101/Locales/;d1=French-Canada;x1=fr-CA_88xx-11.3.6.0006xml;
```
Yukarıdaki örneklerde **http://10.74.128.101/Locales/** bir web klasörüdür. Sözlük dosyaları bu web klasöründe ayıklanır ve örneklerde kullanılır. **Not**

Bu seçeneği telefon yapılandırma XML dosyasında (cfg.xml) yapılandırmak için şu biçime sahip bir dize girin:

 $\langle$ !-- Language -->

<Dictionary\_Server\_Scriptua="na">serv=http://10.74.10.215/lcdapi/resync\_files/;d1=French-Canada;x1=fr-CA\_88xx-11.3.6.0006.xml;</Dictionary\_Server\_Script>

<Language\_Selection ua="na">French-Canada</Language\_Selection>

<Locale ua="na">fr-CA</Locale>

#### Şu değerleri ekleyin:

• Uygun olduğu şekilde **Dil Seçimi** Parametresi

Fransızca için: **Frans**ı**zca**

Fransızca (Kanada) için: **Frans**ı**zca-Kanada**

Almanca için: **Almanca**

• Uygun olduğu şekilde **yerel ayar** parametre listesi

Fransızca için: **fr-FR**

Fransızca (Kanada) için: **fr-CA**

Almanca için: **de-DE**

Yapılandırma başarılı olduktan sonra, kullanıcı **Dil** menüsünün altında telefonda yapılandırılmış dilseçeneğini görebilir. Kullanıcı **Dil** menüsüne **Uygulamalar** > **Cihaz Yönetimi** bölümünden erişebilir.

#### <span id="page-610-0"></span>**Asya Dilleri Kurulumu**

Çince, Japonca veya Korece gibi Asya dillerini kullanıyorsanız telefonda yalnızca bir dil seçeneği yapılandırabilirsiniz.

Dil için sözlük ve yazı tipi kurmanız gerekir. Bunu yapmak için, **Sözlük Sunucusu Komut Dosyas**ı**nda**d1, x1 ve f1 parametrelerini ve değerlerini belirtin.

Basitleştirilmiş Çince kurulum örneği:

serv=http://10.74.128.101/Locales/;d1=Chinese-Simplified; x1=zh-CN\_78xx\_68xx-11.2.1.1004.xml;f1=zh-CN\_78xx\_68xx-11.2.1.1004.ttf serv=http://10.74.128.101/Locales/;d1=Chinese-Simplified; x1=zh-CN\_88xx-11.2.1.1004.xml;f1=zh-CN\_88xx-11.2.1.1004.ttf

#### <span id="page-610-1"></span>**Sa**ğ**dan Sola Yaz**ı**lan Dillerin Kurulumu**

Arapça ve İbranice gibi sağdan sola yazılan bir dil kullanıyorsanız telefon için yalnızca bir adet dil seçeneği ayarlayabilirsiniz.

Dil için sözlük ve yazı tipi kurmanız gerekir. Bunu yapmak için **Sözlük Sunucusu Komut Dosyas**ı'nda d1, x1 ve f1 parametrelerini ve değerlerini belirtin.

Arapça için örnek:

serv=http://server.example.com/Locales;d1=Arabic;x1=ar-SA\_88xx-11.3.4.xml;f1=ar-SA\_88xx-11.3.4.ttf

İbranice için örnek:

serv=http://server.example.com/Locales;d1=Hebrew;x1=he-IL\_88xx-11.3.4.xml;f1=he-IL\_88xx-11.3.4.ttf

**Dil Seçimi** parametresinin değerleri, uygun olduğu şekilde **Arapça** veya İ**branice** olmalıdır.

**Yerel Ayar** parametresinin değerleri Arapça için **ar-SA** ve İbranice için **he-IL** olmalıdır.

#### **Telefonun Görüntülenece**ğ**i Dili Belirleme**

 $\mathscr{D}$ 

**Not** Kullanıcılarınız **Ayarlar** > **Cihaz Yönetimi** > **Dil** seçeneklerini kullanarak telefonun dilini belirleyebilir.

#### **Ba**ş**lamadan önce**

Dil için gereken sözlükler ve yazı tipleri ayarlandı. Ayrıntılar için bkz. [Sözlükleri](#page-607-0) ve Yazı Tiplerini Ayarlama, [sayfa](#page-607-0) 584.

#### **Yordam**

**Ad**ı**m 1** Telefon yönetimi web sayfasında, **Yönetici Oturum Açma** > **Geli**ş**mi**ş > **Ses** > **Bölgesel**, **Dil** bölümüne gidin. **DilSeçimi** alanında, tercih ettiğiniz dil için**SözlükSunucusu** Komut Dosyasından uygun d*n* parametre değerini belirleyin.

**Ad**ı**m 2 Submit All Changes** seçeneğine tıklayın.

## **Dikey Hizmet Etkinle**ş**tirme Kodlar**ı

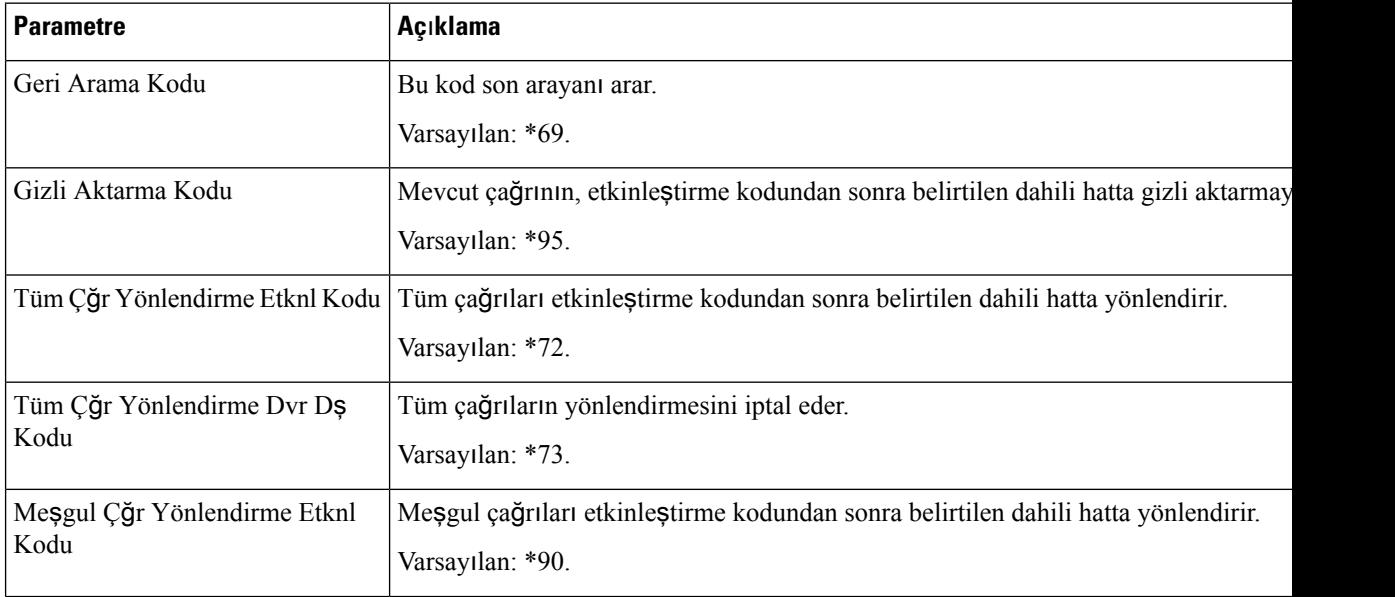
$\mathbf l$ 

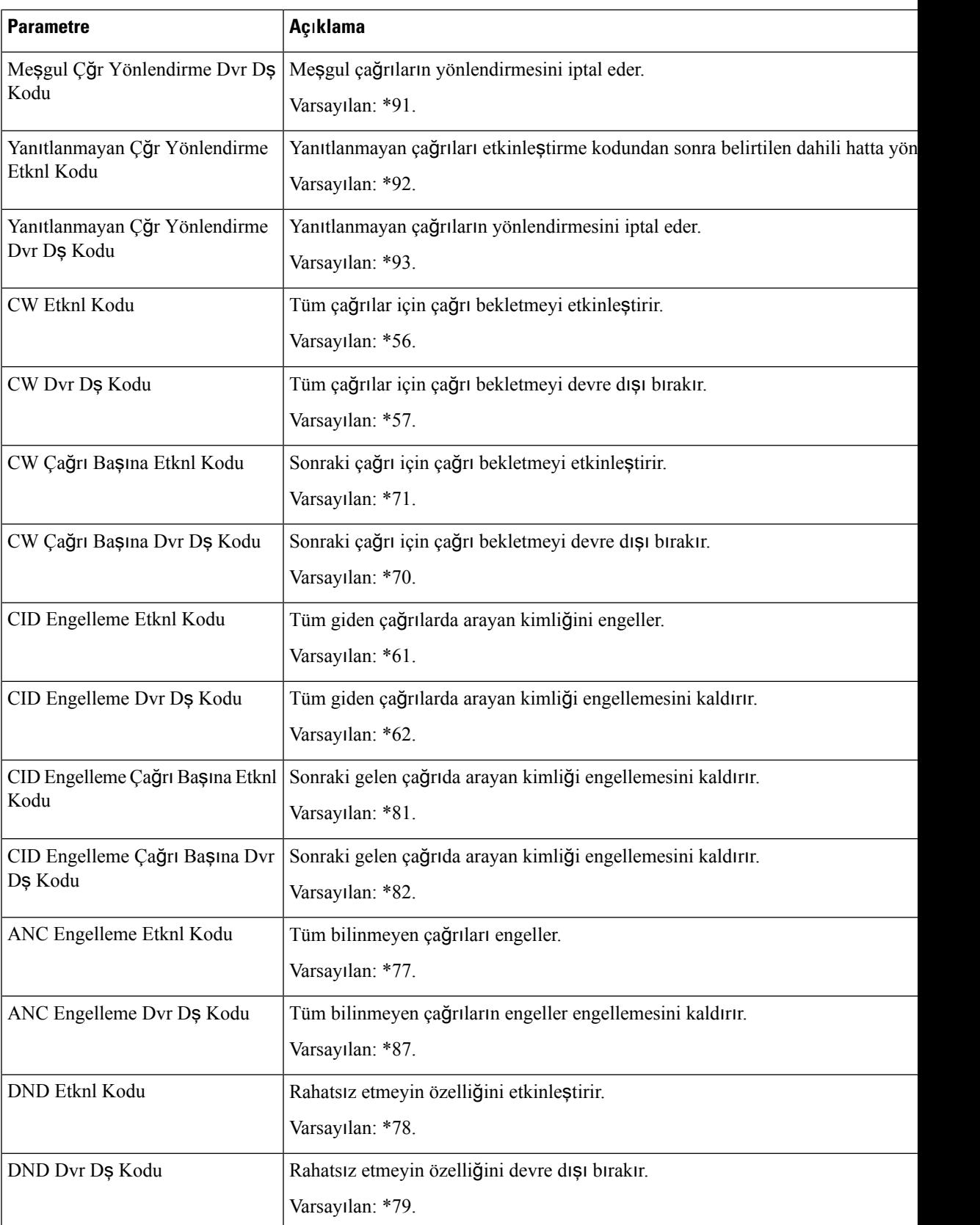

 $\mathbf I$ 

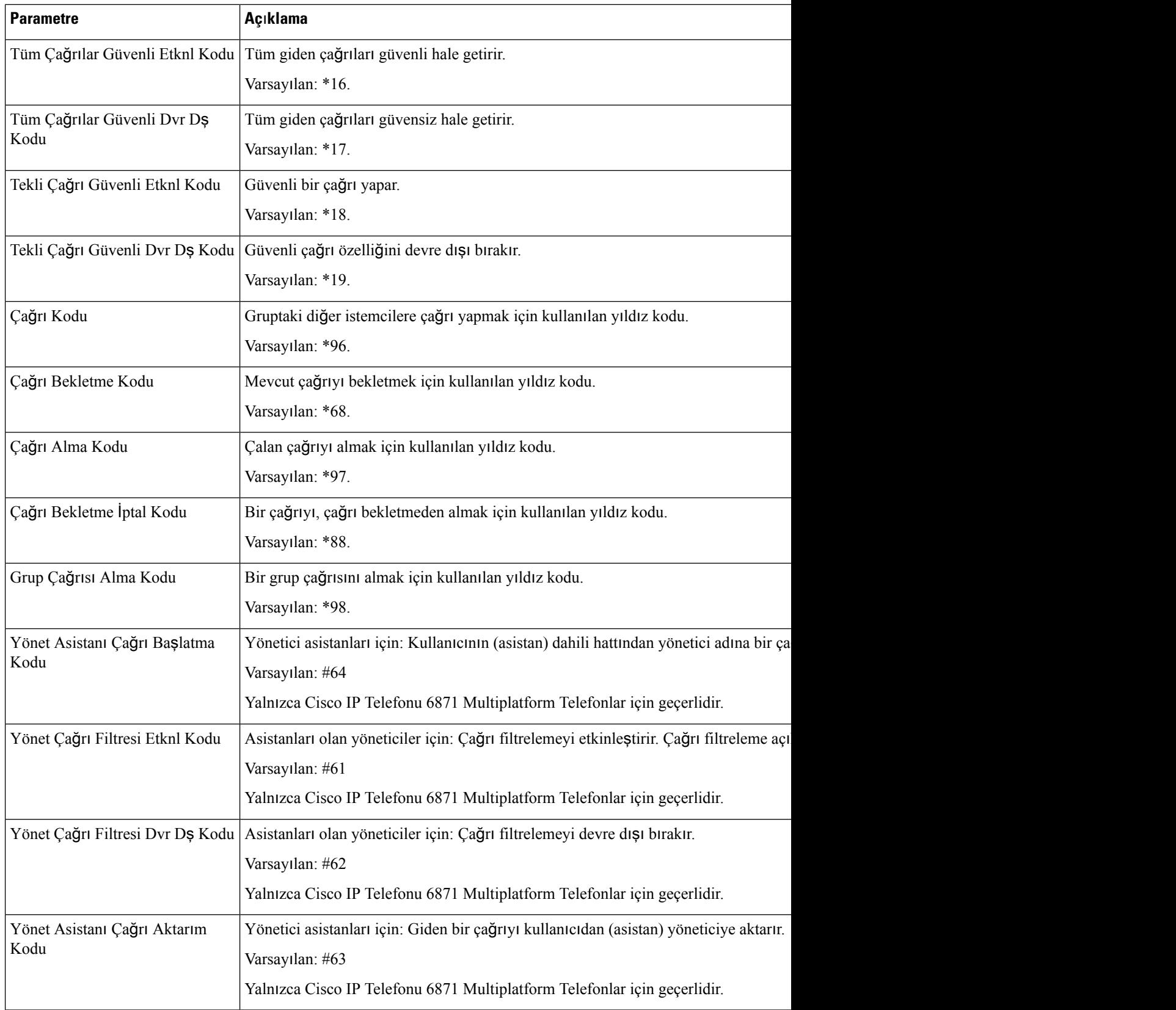

 $\mathbf l$ 

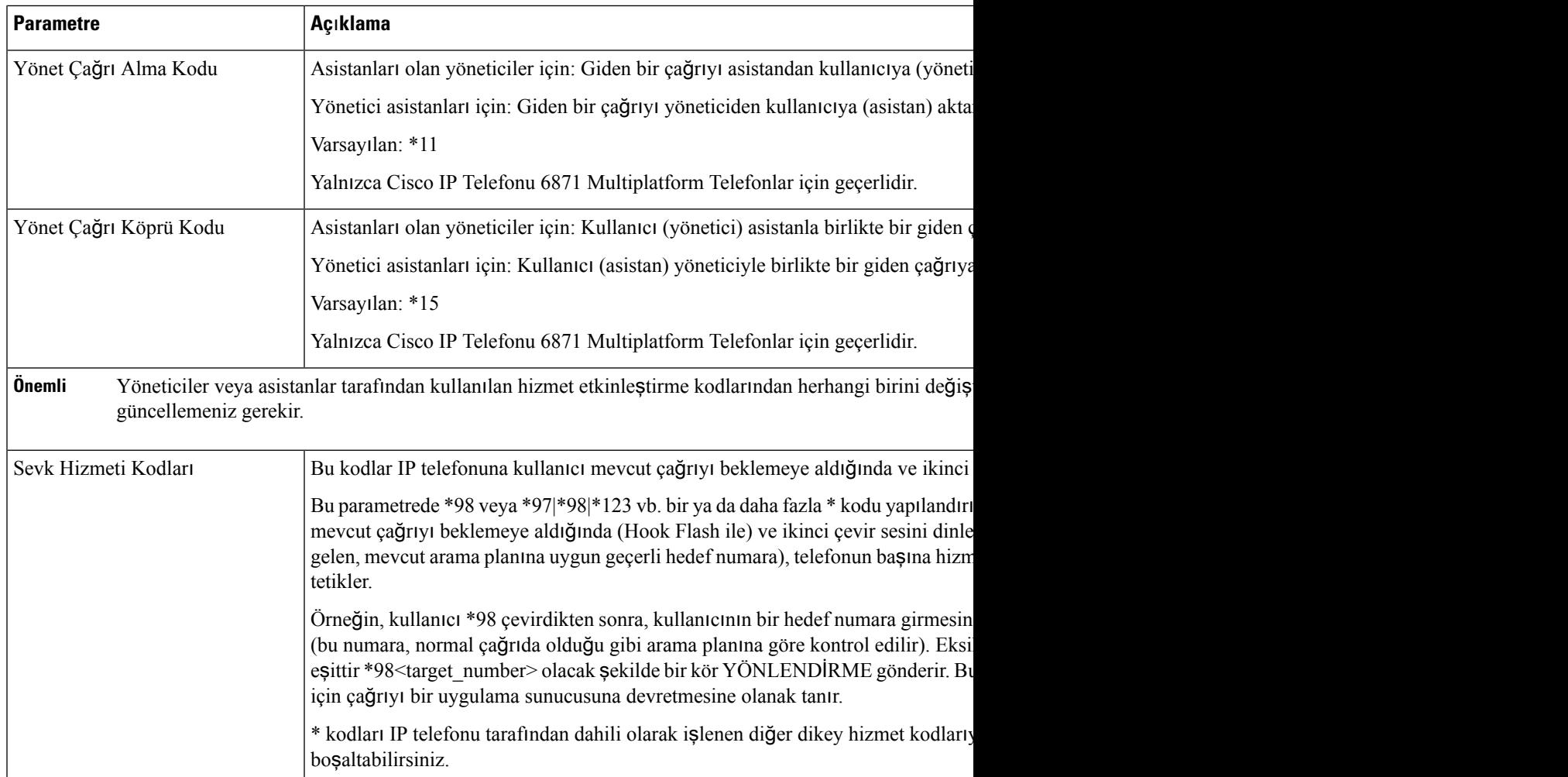

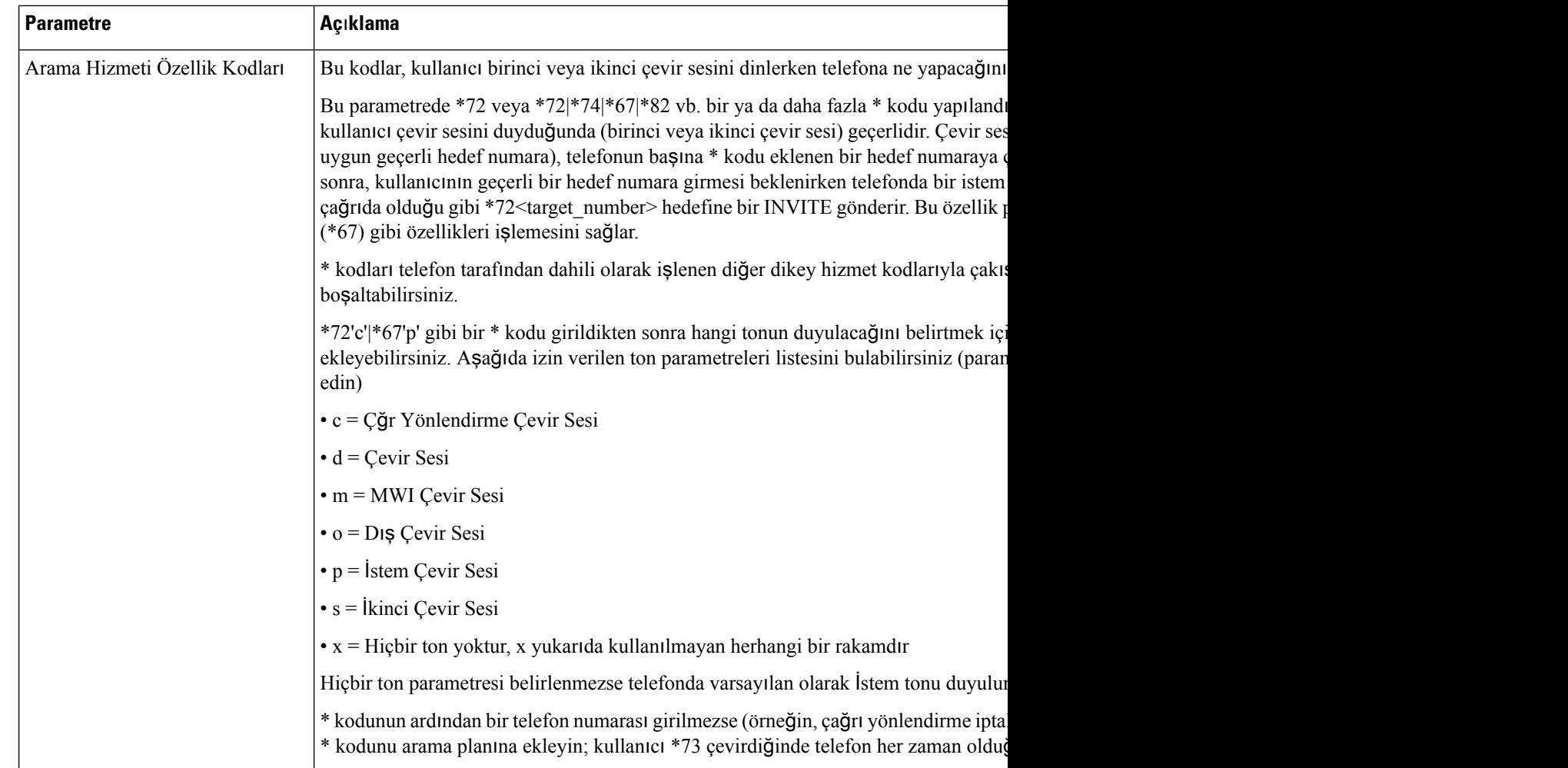

## **Cisco IP Telefonu 8800 Serisi Belgeleri**

Dilinize, telefon modelinize ve telefon üretici yazılımı sürümünüze özel belgelere başvurun. Aşağıdaki belge URL'sinden gidin:

[https://www.cisco.com/c/en/us/support/collaboration-endpoints/ip-phone-8800-series-multiplatform-firmware/](https://www.cisco.com/c/en/us/support/collaboration-endpoints/ip-phone-8800-series-multiplatform-firmware/tsd-products-support-series-home.html) [tsd-products-support-series-home.html](https://www.cisco.com/c/en/us/support/collaboration-endpoints/ip-phone-8800-series-multiplatform-firmware/tsd-products-support-series-home.html)

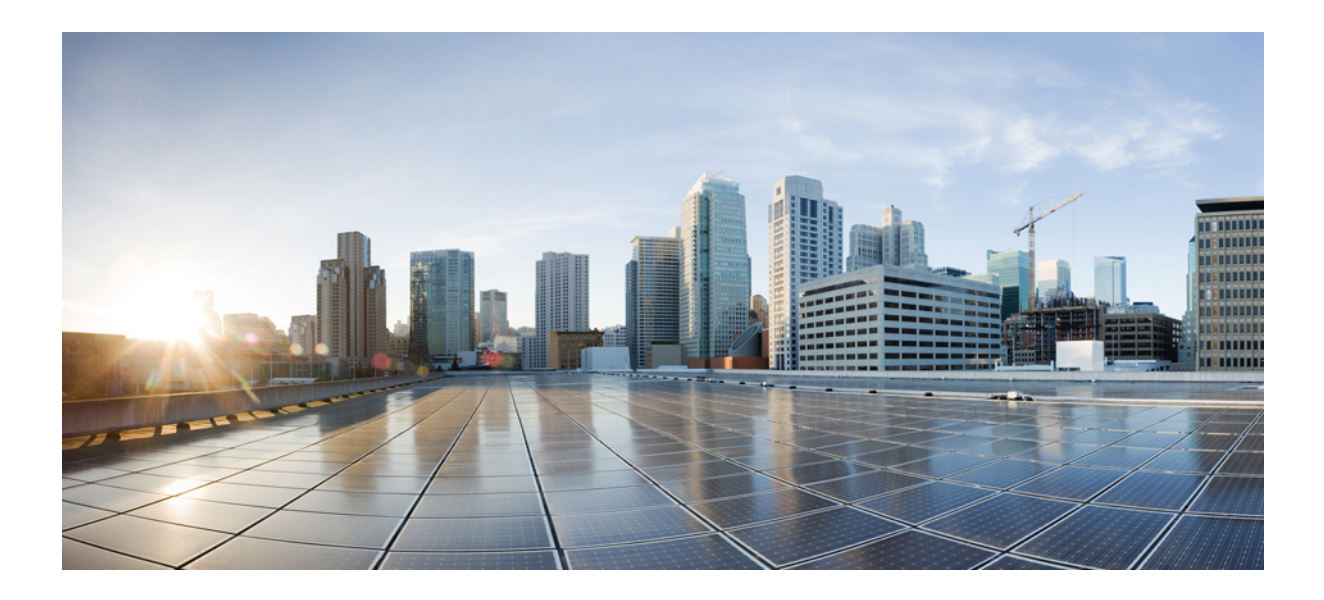

# **KISIM IV**

## **Sorun Giderme**

- Sorun [Giderme,](#page-618-0) sayfa 595
- Telefon [Sistemlerini](#page-636-0) İzleme, sayfa 613
- Bakım, [sayfa](#page-642-0) 619

<span id="page-618-0"></span>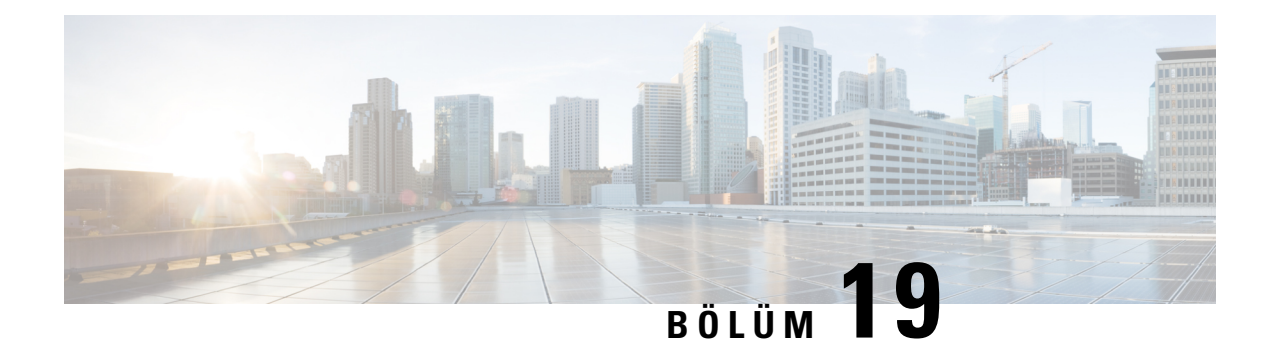

## **Sorun Giderme**

- [Özelliklerle](#page-618-1) İlgili Sorunları Giderme, sayfa 595
- Telefon Ekranıyla İlgili [Sorunlar,](#page-627-0) sayfa 604
- Telefon Web Sayfasından Tüm Telefon Sorunlarını [Bildirme,](#page-628-0) sayfa 605
- Webex Control Hub'dan Telefon Sorunlarını [Bildirme,](#page-628-1) sayfa 605
- [Telefonu](#page-629-0) Telefon Web Sayfasından Fabrika Ayarlarına Sıfırlama, sayfa 606
- [SIP-Notify](#page-629-1) ile Fabrika Ayarlarına Sıfırlama İşlemini Başlatma, sayfa 606
- Şifre Uyarısını [Göstermeyi](#page-630-0) Etkinleştirme , sayfa 607
- [Telefonu](#page-631-0) Telefon Web Sayfasından Yeniden Başlatma, sayfa 608
- Webex Control Hub'dan [Telefonu](#page-631-1) Yeniden Başlatma, sayfa 608
- Uzaktan Telefon Sorunu [Bildirme,](#page-632-0) sayfa 609
- Paket [Yakalama,](#page-632-1) sayfa 609
- Ses [Kalitesinde](#page-633-0) Sorun Giderme İpuçları, sayfa 610
- Ek Bilginin [Bulunabilece](#page-634-0)ği Yerler, sayfa 611

## <span id="page-618-1"></span>**Özelliklerle** İ**lgili Sorunlar**ı **Giderme**

Telefonun bazı özellikleri ile ilgili sorun giderme bilgilerini aşağıda bulabilirsiniz.

### **ACD Ça**ğ**r**ı **Bilgileri Eksik**

#### **Sorun**

Bir çağrı merkezi telefonu, çağrı sırasında çağrı bilgilerini görmüyor.

#### **Çözüm**

- **Ça**ğ**r**ı **Bilgilerini Etkinle**ş**tir** seçeneğinin evet olarak ayarlanıp ayarlanmadığını tespit etmek için telefon yapılandırmasını kontrol edin.
- Kullanıcı Cihaz Profilinin, "Çağrı Merkezi MIME Türü Desteği" ile yapılandırılıp yapılandırılmadığını tespit etmek için Broadsoft sunucu yapılandırmasını kontrol edin.

## **Telefon ACD Ekran Tu**ş**lar**ı**n**ı **Göstermiyor**

#### **Sorun**

Telefon Temsilci Oturum Açma veya Temsilci Oturum Kapama ekran tuşlarını görüntülemez.

#### **Çözüm**

- Söz konusu kullanıcının bir çağrı merkezi temsilcisi olarak yapılandırılıp yapılandırılmadığını belirlemek için Broadsoft sunucu yapılandırmasını kontrol edin.
- Programlanabilir ekran tuşlarını (PSK) girin ve ekran tuşu listesine ACD ekran tuşlarını ekleyin. Daha fazla bilgi için Bkz. Ekran Tuşlarının [Görüntülenme](#page-416-0) Biçimini Yapılandırma, sayfa 393.
- **BroadSoft ACD** seçeneğinin evet olarak ayarlanıp ayarlanmadığını tespit etmek için telefon yapılandırmasını kontrol edin.

### **Telefon ACD Temsilci Uygunlu**ğ**unu Göstermiyor**

#### **Sorun**

Telefon, bir temsilci için Uygun veya Uygun Değil ekran tuşlarını görüntülemiyor.

#### **Çözüm**

- **1.** Söz konusu kullanıcının bir çağrı merkezi temsilcisi olarak yapılandırılıp yapılandırılmadığını belirlemek için Broadsoft sunucu yapılandırmasını kontrol edin.
- **2. BroadSoft ACD** seçeneğinin evet olarak ayarlanıp ayarlanmadığını tespit etmek için telefon yapılandırmasını kontrol edin.
- **3.** Programlanabilir **Tmslc Durumu**ekran tuşunu (PSK) ayarlayın ve ACD ekran tuşunu ekran tuşu listesine ekleyin. Daha fazla bilgi için Bkz. Ekran Tuşlarının [Görüntülenme](#page-416-0) Biçimini Yapılandırma, sayfa 393.
- **4.** Kullanıcıları, **Uygun**, **Uygun De**ğ**il** ve **Toparlama** olası durumlarını görüntülemek için **Tmslc Durumu** tuşuna basmaları konusunda bilgilendirin.
- **5.** İstenen temsilci durumunu seçin.

### **Ça**ğ**r**ı **Kaydedilemiyor**

#### **Sorun**

Kullanıcı çağrıyı kaydetmeyi denediğinde, kayıt işlemi gerçekleşmiyor.

#### **Neden**

Bunun nedeni çoğunlukla yapılandırma sorunlarıdır.

#### **Çözüm**

- **1.** Telefonu bir çağrıyı her zaman kaydedecek şekilde ayarlayın.
- **2.** Çağrı yapın.

Kayıt başlamazsa yapılandırma sorunları var demektir. BroadWorks ve üçüncü taraf kaydedicinin yapılandırmasını kontrol edin.

Kayıt başlarsa:

- **1.** Telefonu talep üzerine kayıt yapacak şekilde ayarlayın.
- **2.** Sorun oluştuğunda telefon ve Broadworks arasındaki ağtrafiğinin izini yakalamak için Wireshark'ı kurun. İzi bulduğunuzda, daha fazla yardım almak için TAC ile iletişime geçin.

### **Acil Durum Ça**ğ**r**ı**s**ı **Acil Durum Hizmetlerine Ba**ğ**lanm**ı**yor**

#### **Sorun**

Kullanıcı bir acil durum çağrısı yapmaya çalışıyor ancak çağrı acil durum hizmetlerine (itfaiye, polis veya acil durum hizmetleri operatörü) bağlanmıyor.

#### **Çözüm**

Acil durum çağrısı yapılandırmasını kontrol edin:

- Şirket Tanımlayıcı veya konum isteği URL'si kurulumu yanlıştır. Bkz. Acil Durum Çağrıları [Yapmak](#page-410-0) İçin [Telefonu](#page-410-0) Yapılandırma, sayfa 387.
- AramaPlanı kurulumunda yanlış veya boş bir acil durum numarası bulunur. Bkz. IP [Telefonunda](#page-599-0) Arama Planı [Düzenleme,](#page-599-0) sayfa 576.

Konum isteği sunucuları (acil durum çağrısı hizmet sağlayıcısı) birkaç deneme sonrası telefon konumu ile yanıt vermez.

### İ**leti**ş**im Durumu Çal**ış**m**ı**yor**

#### **Sorun**

Telefon, iletişim durumu bilgilerini göstermiyor.

#### **Çözüm**

Hesabın çalıştığını doğrulamak için UC Communicator'ı referans olarak kullanın.

## **Telefon** İ**leti**ş**im Durumu Mesaj**ı**: Sunucu Ba**ğ**lant**ı**s**ı **Kesildi**

#### **Sorun**

Kullanıcı, iletişim durumu bilgileri yerine Sunucu ile bağlantı kesildi mesajını görüyor.

#### **Çözüm**

- IM&P hizmetinin etkin ve kullanıcıya atanmış durumda olup olmadığını belirlemek için Broadsoft sunucu yapılandırmasını kontrol edin.
- Telefonun internete bağlanabilme ve XMPP mesajlarını alma durumunu belirlemek için telefon yapılandırmasını kontrol edin.
- Telefonun başarıyla oturum açabildiğinden emin olmak için sistem günlüğüne yazdırılan Gelen ve Giden XMPP mesajlarını kontrol edin.

### **Telefon XSI** İ**çin BroadSoft Adres Defterine Eri**ş**emiyor**

#### **Sorun**

Telefonda XSI adres defteri erişim hatası görüntülenir.

#### **Çözüm**

- **1.** Broadsoft sunucu yapılandırmasındaki kullanıcı oturum açma bilgilerini ve SIP kimlik bilgilerini kontrol edin.
- **2.** Sistem günlüğündeki hata mesajlarını kontrol edin.
- **3.** Telefon ekranındaki hata mesajlarına dair bilgileri kontrol edin.
- **4.** HTTPS bağlantısı başarısız olursa telefon ekranındaki ve sistem günlüğündeki hata mesajlarını kontrol edin.
- **5.** BroadSoft sertifikasının telefonun yerleşik kök CA'sı tarafından imzalanmaması durumunda, HTTPS bağlantısı için özel CA yükleyin.

### **Yönetici veya Asistan Menüsü Görüntülenmiyor**

#### **Sorun**

Sırasıyla **Ayarlar** > **Yönetici** veya **Ayarlar** > **Asistan** menü öğesi, yöneticinin veya asistanın telefonunda görünmüyor.

#### **Çözüm**

- Kullanıcının dahili hattı için ayar eşitlemesinin etkinleştirildiğinden emin olun. Bkz. [Yönetici-Asistan](#page-316-0) Ayarlarının Eş[itlenmesi,](#page-316-0) sayfa 293.
- Telefonun farklı dahili hatlarda yönetici veya asistan ya da her ikisinin yapılandırmalarının yapılıp yapılmadığını kontrol edin.

### **Telefon Ki**ş**ileri Göstermiyor**

#### **Sorun**

**Tümünü Aramay**ı **Etkinle**ş**tir** ve **Göz Atma Modunu Etkinle**ş**tir** seçenekleri **Evet** olarak ayarlandığında telefon, **Tüm dizinler** ekranında hiçbir kişiyi göstermiyor.

#### **Çözüm**

- **1.** Telefonda kişisel adres defterinin etkinleştirilip etkinleştirilmediğini kontrol edin.
- **2.** Yerel kişisel adres defteri ve Bluetooth ile eşlenmiş telefonda kişi kaydı olup olmadığını kontrol edin.

### **SIP Abonelik Hatas**ı **Mesaj**ı

#### **Sorun**

Telefon ekranında abonelik hatası mesajı görüntülenir.

#### **Çözüm**

• Alt parametrenin doğru olduğundan emin olun. Alt parametrenin doğru bir SIP URI olması gerekir.

Örneğin, etki alanı bölümü eksik olduğundan aşağıdaki dizedeki URI eksiktir:

fnc=mwi;sub=4085283300;vid=1;

• Sesli posta PLK'sinin, ilişkili dahili hat kullanıcı kimliği ve SIP proxy'den farklı bir sesli posta hesabını izleyip izlemediğini kontrol edin. İlişkili dahili hat SIP proxy bu senaryoyu desteklemiyorsa abonelik başarısız olur.

Örneğin, dahili1 için kullanıcı kimliği 4081009981'dir. PLK dahili 1 ile ilişkilendirilmiş olmasına rağmen, 4081009981'i değil, 4085283300'ü (bir çağrı yakalama grubu numarası veya ACD grubu numarası) izler. Bu durumda, izlenen sesli posta kullanıcı 4085283300, PLK'nin ilişkili kullanıcısı 4081009981'den farklıdır. Dahili 1'inSIPproxy'si bu senaryoyu desteklemiyorsa abonelik başarısız olur.

### **Sesli Posta Mesajlar**ı**n**ı**n Say**ı**s**ı **Görüntülenmiyor**

#### **Sorun**

Telefon, sesli posta PLK'sindeki sesli posta mesajlarının sayısını görüntülemiyor.

#### **Çözüm 1**

İzlenen sesli posta hesabında yeni mesaj olduğundan emin olun.

#### **Çözüm 2**

SIP Proxy'nin mesaj-özet olaylarını telefona gönderdiğinden emin olun.

Telefonun Sorun Bildirme Aracı (PRT) raporunda, SIP proxy'nin telefona mesaj-özet olayı gönderip göndermediğini kontrol edin.

Telefon günlüklerinden mesaj-özet olayı içeren NOTIFY mesajını bulun. Bulunamazsa SIP proxy herhangi bir mesaj-özet olayı göndermemiş demektir.

Mesaj-özet olayı örneği:

```
6581 NOT May 20 19:54:04.162830 (31949:32029) voice- <===== Recv (UDP) [10.74.53.87]:5060
SIP MSG:: NOTIFY sip:4081009981@10.74.53.82:5065 SIP/2.0
```
Via: SIP/2.0/UDP 10.74.53.87:5060;branch=z9hG4bK-25824-1-2

Kaynak: "80000"<sip:8000@voicemail.sipurash.com>;tag=65737593823-1

Hedef: <sip:4081009981@10.74.53.87>;tag=3855fbedd30b2464

Call-ID: 745bbebd-c35bc038@10.74.53.82

CSeq: 1001 NOTIFY

Max-Forwards: 20

#### **Olay: mesaj-özet**

Subscription-state: active;expires=3599

User-Agent: UMSIPVoicemail

Content-Length: 213

Content-Type: application/simple-message-summary

**Messages-Waiting: yes**

Message-Account: 4085283300@10.74.53.87

```
Voice-Message: 5/5 (2/3)
```

```
Fax-Message: 0/0 (0/0)
Pager-Message: 0/0 (0/0)
Multimedia-Message: 0/0 (0/0)
```
Text-Message: 0/0 (0/0)

None: 0/0 (0/0)

## **Sesli Posta Mesajlar**ı İ**çin H**ı**zl**ı **Arama ile Arama Yap**ı**lam**ı**yor**

#### **Sorun**

Telefon, belirtilen hızlı arama numarasına arama yapamıyor.

#### **Çözüm**

• sd parametresinin dahili hat işlev komut dosyasına dahil edildiğinden emin olun.

Örneğin, şu komut dosyasında sd parametresi eksiktir: fnc=mwi;sub=4085283300@\$PROXY;vid=1;ext=3000; • ext parametresinin ayarlandığından emin olun.

Örneğin, şu işlev komut dosyasında ext parametresi ayarlanmamıştır: fnc=mwi+sd;sub=4085283300@\$PROXY;vid=1;

### **Sesli Posta Hesab**ı**nda Oturum Aç**ı**lamad**ı

#### **Sorun**

Kullanıcı bir sesli posta PLK'sine bastıktan sonra, sesli posta hesabında otomatik olarak oturum açamıyor.

#### **Çözüm**

• Sesli posta sunucusunun İnteraktif Sesli Yanıt (IVR) özelliğine erişin ve sesli posta kimliği ve PIN girişinin gecikmesini doğru şekilde belirleyin. Gerekirse bir veya daha fazla virgül ekleyin ya da silin.

Örneğin, sesli posta kullanıcı kimliği ve PIN arasındaki gecikme çok kısa: **fnc=mwi+sd;sub=4085283300@\$PROXY;vid=1;ext=3000 ,3300#,123456#;**

• Hızlı arama numarası ile DTMF (sesli posta kullanıcı kimliğini ve PIN'i içeren) arasında bir boşluk olduğundan emin olun.

Örneğin, dizede "3000" ifadesinden sonra boşluk yok: **fnc=mwi+sd;sub=4085283300@\$PROXY;vid=1;ext=3000,3300#,123456#;**

• İzlenen sesli posta kullanıcı kimliğininPLK ile ilişkilendirilmiş dahili hat kullanıcı kimliğiyle aynı olup olmadığını kontrol edin. Değilse sesli posta sunucusu, arayan kimliğini (ilişkili dahili hat kullanıcı kimliği) sesli posta kullanıcı kimliği olarak alabilir. Sesli posta sunucusu yalnızca PIN'i istemez, sesli posta kullanıcısına geçiş için yıldız tuşu (\*) isteyebilir.

Örnek:

#### **Senaryo:**

Dahili Hat 1 Kullanıcı Kimliği "4081009981"'dir.

PLK işlevi komut dosyası aşağıdaki gibidir:

**fnc=mwi+sd;sub=4085283300@\$PROXY;vid=1;ext=3000 ,3300#,123456#;**

#### **Sonuç:**

Bu durumda, PLK işlev komut dosyasına aşağıda görüldüğü gibi bir yıldız tuşu (\*) ekleyin:

**fnc=mwi+sd;sub=4085283300@\$PROXY;vid=1;ext=3000 ,\*,3300#,123456#;**

### **Sesli Posta PLK Seçenekleri Telefonda Görüntülenmiyor**

#### **Sorun**

Sesli posta PLK'sini 2 saniye basılı tuttuğunuzda, **MWI** veya **MWI + H**ı**zl**ı **arama** ya da her iki seçenek de **Özellik seçin** ekranında görüntülenmiyor.

#### **Çözüm**

**Ses** > **Att Konsolu**'nda **Genel** bölümündeki **Özelle**ş**tirilebilir PLK Seçenekleri** alanına mwi; veya mwi;sd; ifadesinin eklendiğinden emin olun.

## **Telefon PRT Günlüklerini Uzak Sunucuya Yükleyemedi**

#### **Sorun**

Telefonda Sorun Bildirme Aracı (PRT) günlükleri oluşturmaya çalıştığınızda, PRT günlüklerinin oluşturulması başarılı olmuştur. Ancak telefon,PRT günlüklerini uzak sunucuya yükleyememiştir. Telefon ekranında Hata: 109 veya Sorun Bildir ile birlikte sıkıştırılmış bir dosyanın (örneğin, tar.gz) kullanılamayan URL'si gösterilir.

#### **Çözüm**

Telefonda web sunucusunun etkinleştirildiğinden emin olun, bkz. Ağı [Telefondan](#page-514-0) Yapılandırma, sayfa 491.

Hata: 109, PRT yükleme kuralının yanlış olduğunu gösterir.

Sorun bildir, PRT yükleme kuralının boş olduğunu gösterir.

Bu sorunu gidermek için telefon yönetimi web sayfasında doğru bir PRT yükleme kuralı girmeniz gerekir.

### **Kay**ı**tl**ı **Parolalar Alt Sürüme Geçi**ş**ten Sonra Geçersiz Hâle Geliyor**

#### **Sorun**

Üretici YazılımıSürümü 11.3(6) üzerini kullanan bir telefonda belirli parolaları günceller ve ardından telefonu Üretici Yazılımı Sürümü 11.3(5) veya daha eski bir sürüme düşürürsünüz. Bu senaryoda, güncellenmiş veya kaydedilmiş parolalar alt sürüme geçişten sonra geçersiz hale gelir.

Üretici Yazılımı Sürümü 11.3(6) veya üstü yüklü telefonda, parolayı tekrar orijinal parolayla değiştirseniz bile, bu sorun alt sürüme geçişten sonra görünmeye devam eder.

#### **Çözüm**

Ürün Yazılımı Sürümü 11.3(6) veya üzeri sürümlerde parolaları güncellerseniz sürüm düşürme sorununu önlemek için parolaları yeniden yapılandırmanız gerekir. Yapılandırmazsanız düşürme işleminden sonra bu sorun oluşmaz.

Aşağıdaki tabloda, alt sürüme geçirme sorunundan etkilenen parolalar gösterilmektedir:

#### **Çizelge 101: Parola Listesi**

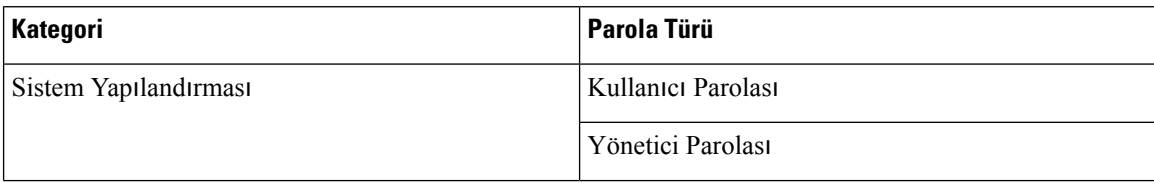

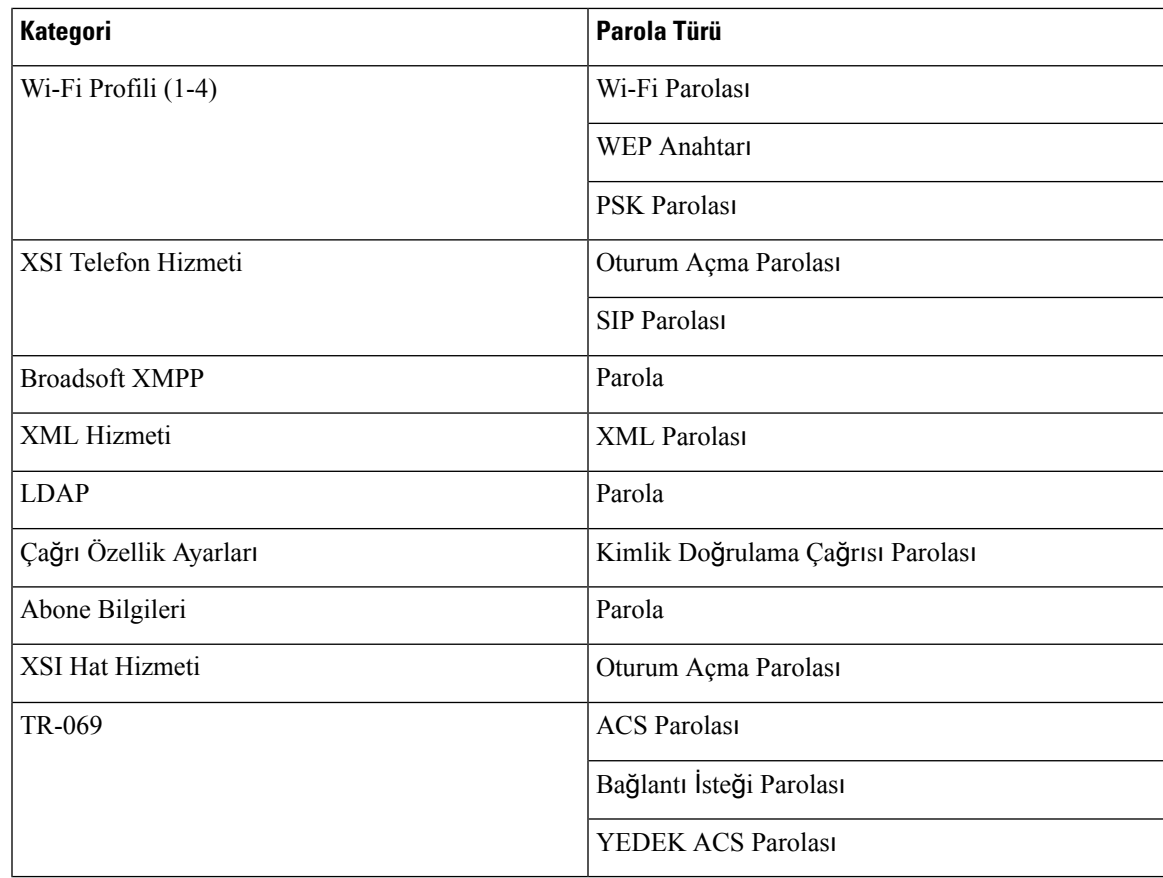

## **Telefon Webex'e Eklenemedi**

#### **Sorun**

Telefon MAC adresini kullanan EDOS cihaz aktivasyonu ile bir telefon eklenir ve Webex bulutuna eklenir. Bir yönetici, telefon kullanıcısını Webex Control Hub'daki bir kuruluştan siler ve ardından telefonu başka bir kullanıcıya atar. Bu senaryoda, telefon Webex Calling hizmetine bağlanabilse bile Webex bulutuna eklenemez. Özellikle, Control Hub'daki telefonun durumu "Çevrimdışı" olarak gösterilir.

#### **Çözüm**

Control Hub'da bir kullanıcı silindikten sonra telefonda manuel olarak fabrika ayarlarına sıfırlama işlemi gerçekleştirin. Fabrika ayarlarına sıfırlama işlemini gerçekleştirme hakkında daha fazla bilgi için aşağıdaki konulardan birine bakıp ayrıntıları inceleyin:

- Telefon Tuş Takımıyla [Fabrika](#page-643-0) Ayarlarına Sıfırlama, sayfa 620
- Telefon [Menüsünden](#page-644-0) Fabrika Ayarlarına Sıfırlama, sayfa 621
- [Telefonu](#page-644-1) Fabrika Ayarlarına Sıfırlama Telefon Web Sayfasından , sayfa 621

## <span id="page-627-0"></span>**Telefon Ekran**ı**yla** İ**lgili Sorunlar**

Kullanıcılar tuhaf ekran görüntüleri görebilir. Sorun giderme için aşağıdaki bölümleri kullanın.

### **Telefonda Düzensiz Yaz**ı **Tipleri Görüntüleniyor**

#### **Sorun**

Telefon ekranında beklenenden daha küçük yazı tipleri var veya tuhaf karakterler görüntüleniyor. Tuhaf karakterlere örnekler, yerel ayarlarda kullanılan karakterlerden farklı bir alfabeye ait olan harflerdir.

#### **Neden**

Olası nedenler şunlardır:

- TFTP sunucusu doğru yerel ayarlar dizisine ve yazı tipi dosyalarına sahip değil
- XML dosyaları veya diğer dosyalar bir yazı tipi dosyası olarak belirtilmiş
- Yazı tipi ve yerel ayarlar dosyaları başarıyla indirilmemiş.

#### **Çözüm**

- Yazı tipi dosyalarının ve yerel ayarlar dosyalarının aynı dizinde olması gerekir.
- Yerel ayarlara ve yazı tipi klasör yapısına dosya eklemeyin veya buradaki dosyaları değiştirmeyin.
- Yazı tipi ve yerel ayarlar dosyalarının başarıyla indirildiğini doğrulamak için telefonun web sayfasında, **Yönetici Oturum Açma** > **Geli**ş**mi**ş > **Bilgi** > **Durum** seçeneklerini belirleyin ve **Yerel Dosyalar** İ**ndirme Paketi** bölümüne gidin. Bunlar indirilmediyse tekrar indirmeyi deneyin.

### **Telefon Ekran**ı**nda Asya Karakterleri Yerine Kutular Görüntüleniyor**

#### **Sorun**

Telefon bir Asya diline ayarlanmış ancak telefonda Asya karakterleri yerine kare kutular gösteriliyor.

#### **Neden**

Olası nedenler şunlardır:

- TFTP sunucusu doğru yerel ayarlar dizisine ve yazı tipi dosyalarına sahip değil.
- Yazı tipi ve yerel ayarlar dosyaları başarıyla indirilmemiş.

#### **Çözüm**

• Yazı tipi dosyalarının ve yerel ayarlar dosyalarının aynı dizinde olması gerekir.

• Yazı tipi ve yerel ayarlar dosyalarının başarıyla indirildiğini doğrulamak için telefonun web sayfasında, **Yönetici Oturum Açma** > **Geli**ş**mi**ş > **Bilgi** > **Durum** seçeneklerini belirleyin ve **Yerel Dosyalar** İ**ndirme Paketi** bölümüne gidin. Bunlar indirilmediyse tekrar indirmeyi deneyin.

## <span id="page-628-0"></span>**Telefon Web Sayfas**ı**ndan Tüm Telefon Sorunlar**ı**n**ı **Bildirme**

Birsorun giderme işlemi için Cisco TAC ile çalıştığınız durumlarda, tipik olarak sorunun çözümüne yardımcı olmak için Sorun Raporlama Aracındaki günlükler istenir. Telefon web sayfasını kullanarak PRT günlükleri oluşturabilirsiniz ve bunları uzak bir günlük sunucusuna yükleyebilirsiniz.

#### **Ba**ş**lamadan önce**

Telefonun yönetim web sayfasına erişin. Bkz. Telefon Web Sayfası [Arabirimine](#page-168-0) Erişme, sayfa 145.

#### **Yordam**

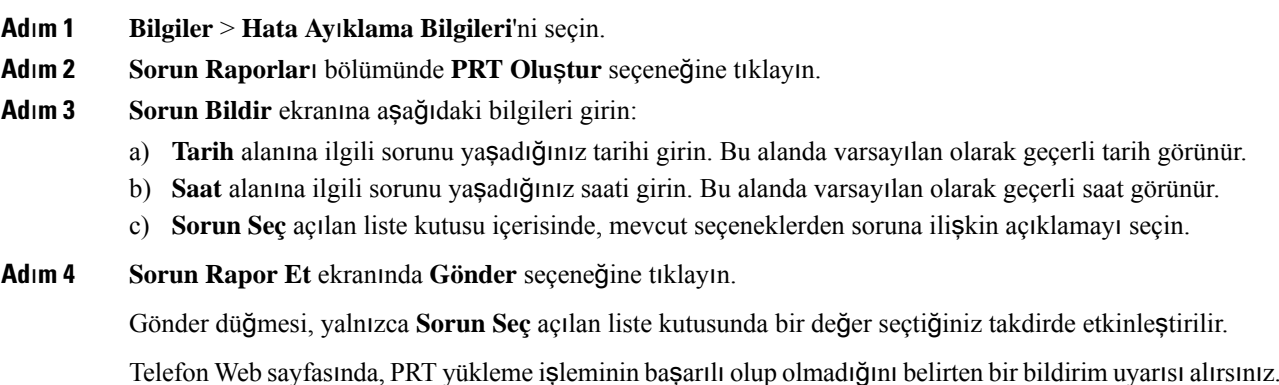

## <span id="page-628-1"></span>**Webex Control Hub'dan Telefon Sorunlar**ı**n**ı **Bildirme**

Telefon sorun raporunu, telefon Webex bulutuna başarıyla eklendikten sonra Webex Control Hub'dan uzaktan gönderebilirsiniz.

#### **Ba**ş**lamadan önce**

- <https://admin.webex.com/> adresinden müşteri görünümüne erişin.
- Telefonun yönetim web sayfasına erişin. Bkz. Telefon Web Sayfası [Arabirimine](#page-168-0) Erişme, sayfa 145.
- Sorun Bildirme Aracı başarıyla yapılandırılmıştır. **PRT Yükleme Kural**ı alanında belirtilen URL geçerlidir. Bkz. Sorun [Bildirme](#page-272-0) Aracı Yapılandırma, sayfa 249.

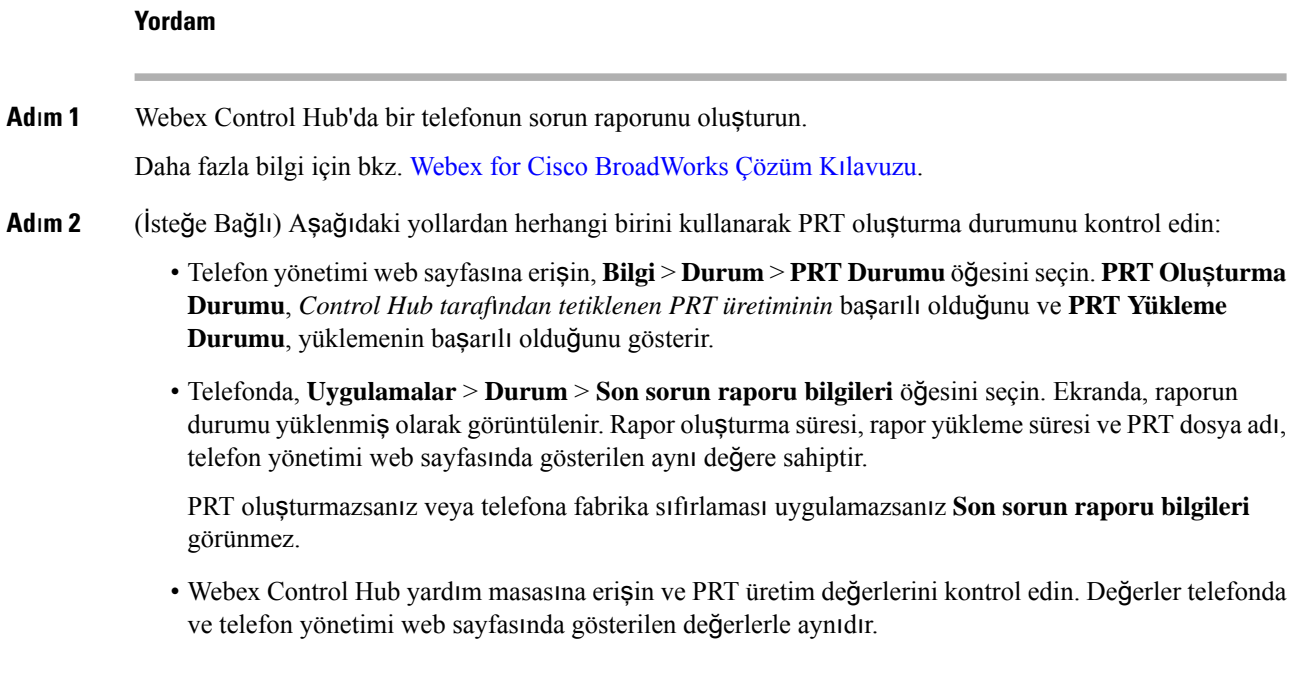

## <span id="page-629-0"></span>**Telefonu Telefon Web Sayfas**ı**ndan Fabrika Ayarlar**ı**na S**ı**f**ı**rlama**

Telefonu, telefon web sayfasından fabrika ayarlarına sıfırlayabilirsiniz. Sıfırlama işlemi yalnızca telefon boştaysa gerçekleşir. Telefon boşta değilse, telefon web sayfasında telefonun meşgul olduğuna ve yeniden denemeniz gerektiğine dair bir mesaj gösterilir.

#### **Ba**ş**lamadan önce**

Telefonun yönetim web sayfasına erişin. Bkz. Telefon Web Sayfası [Arabirimine](#page-168-0) Erişme, sayfa 145.

**Yordam**

<span id="page-629-1"></span>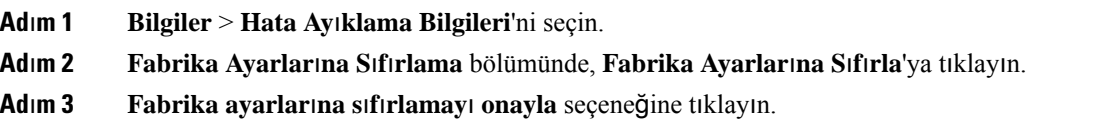

## **SIP-Notify ile Fabrika Ayarlar**ı**na S**ı**f**ı**rlama** İş**lemini Ba**ş**latma**

Telefon sunucudan silindiğinde, telefonun fabrika ayarlarına sıfırlanmasını uzaktan başlatabilirsiniz.

#### **Yordam**

Fabrika ayarlarına sıfırlama işlemi başlatmak için **Etkinlikfactory-reset** olarak belirtilerek sunucudan telefona SIP-Notify mesajı gönderin.

SIP-Notify ile telefonu fabrika ayarlarına sıfırladığınızda, telefon ekranında aşağıdaki bildirimler gösterilir.

- Telefon boştaysa ve etkin bir arama yoksa ya da telefon yükseltilmiyorsa **Yöneticinin iste**ğ**i do**ğ**rultusunda fabrika ayarlar**ı**na s**ı**f**ı**rlan**ı**yor** mesajı gösterilir, ardından fabrika ayarlarına sıfırlamayı tamamlamak için telefon yeniden başlatılır.
- Telefon etkin bir arama ile meşgulse veya telefon yükseltiliyorsa **Telefon, yöneticinin iste**ğ**i do**ğ**rultusundabo**ş**taykenfabrika ayarlar**ı**na s**ı**f**ı**rlanacak** mesajı gösterilir. Telefon boşta kaldığında, **Yöneticinin iste**ğ**i do**ğ**rultusunda fabrika ayarlar**ı**na s**ı**f**ı**rlan**ı**yor** mesajı gösterilir, ardından fabrika ayarlarına sıfırlama işlemini tamamlamak için telefon yeniden başlatılır.

## <span id="page-630-0"></span>Ş**ifre Uyar**ı**s**ı**n**ı **Göstermeyi Etkinle**ş**tirme**

Telefon menüsünde ve web sayfasında şifre uyarısı göstermek için Şifre Uyarılarını Görüntüle ayarını etkinleştirebilirsiniz.Fabrika ayarlarına sıfırlama işleminden sonra telefon yeniden başlatıldığında, kullanıcıdan bir kullanıcı şifresi oluşturmasını isteyen bir Ş**ifreyi ayarla** ekranı görüntüler. Bu, telefonun güvenliğini artırır. Telefon yönetimi web sayfasından ve telefon menüsünden kullanıcı şifresini ayarladığınızda, telefonda bir kilit açma simgesi görünür. Ancak, kullanıcı kurulumu atlamayı seçerse telefonda güvenlik riski mesajı gösterilir.

Telefonun herhangi bir kullanıcı veya yönetici şifresi olmadığında, telefon yönetimi web sayfasının sol köşesinde "Şifre sağlanmadı"simgesi gösterilir. Ayrıca, **Kullan**ı**c**ı Ş**ifresi** ve **Yönetici** Ş**ifresi** parametrelerinde, her parametrenin yanında "Şifre sağlanmadı" simgeleri görünür.

#### **Ba**ş**lamadan önce**

• Telefonun yönetim web sayfasına erişin. Bkz. Telefon Web Sayfası [Arabirimine](#page-168-0) Erişme, sayfa 145.

#### **Yordam**

**Ad**ı**m 1 Ses** > **Sistem** seçeneklerini belirleyin.

**Ad**ı**m 2 Sistem Yap**ı**land**ı**rmas**ı bölümünde, Ş**ifre Uyar**ı**lar**ı**n**ı **Görüntüle** parametresini **Evet** olarak ayarlayın.

Parametreleri, telefon yapılandırma dosyasında (cfg.xml) da etkinleştirebilirsiniz.

<Display\_Password\_Warnings ua="na">Yes</Display\_Password\_Warnings>

Varsayılan: Evet

Seçenekler: Evet|Hayır

Parametre **Hay**ı**r** olarak ayarlandığında, web sayfasında veya telefon ekranında şifre bildirimleri gösterilmez. Ayrıca, şifre bilgisi ölçümleri sunucuya gönderilmez.

**Ad**ı**m 3 Kullan**ı**c**ı Ş**ifresi** ve **Yönetici** Ş**ifresi** parametrelerinin yanında "Şifre sağlanmadı"simgelerini gördüğünüzde, şifreyi ayarlamak için Ş**ifreyi De**ğ**i**ş**tir** sekmesine tıklayın. Kullanıcı şifresini ve yönetici şifresini ayarladığınızda, düğmelerin yanındaki istem kaybolur. Her iki şifreyi de ayarladığınızda, tüm şifre bildirimleri kaybolur.

#### **Ad**ı**m 4 Submit All Changes** seçeneğine tıklayın.

## <span id="page-631-0"></span>**Telefonu Telefon Web Sayfas**ı**ndan Yeniden Ba**ş**latma**

Değişikliklerin etkili olması için telefonu telefon web sayfasından tekrar başlatabilirsiniz.

#### **Yordam**

URL'yi desteklenen bir web tarayıcısına girin.

URL'yi şu biçimde girebilirsiniz:

http://<Phone IP>/admin/reboot

burada:

Telefon IP'si = telefonun gerçek veya VPN IP adresi.

/admin = telefonunuzun yönetici sayfasının erişim yolu.

reboot = telefonunuzu yeniden başlatmak için telefon web sayfasında girmeniz gereken komuttur.

URL'yi web tarayıcısına girdikten sonra, telefon hemen tekrar başlatılır.

## <span id="page-631-1"></span>**Webex Control Hub'dan Telefonu Yeniden Ba**ş**latma**

Telefon Webex bulutuna başarıyla eklendikten sonra telefonu Webex Control Hub'dan uzaktan yeniden başlatabilirsiniz. Yalnızca boşta durumundaki bir telefonu yeniden başlatabilirsiniz. Çağrı sırasında olduğu gibi, kullanıma olan telefonlar yeniden başlatılamaz.

#### **Ba**ş**lamadan önce**

- <https://admin.webex.com/> adresinden müşteri görünümüne erişin.
- Telefonun yönetim web sayfasına erişin. Bkz. Telefon Web Sayfası [Arabirimine](#page-168-0) Erişme, sayfa 145.

#### **Yordam**

**Ad**ı**m 1** Webex Control Hub'dan telefonu yeniden başlatın.

Daha fazla bilgi için bkz. Webex for Cisco [BroadWorks](https://www.cisco.com/c/en/us/td/docs/voice_ip_comm/cloudCollaboration/wx4bwks/Solution_Guide/wbxbw_b_solution-guide.html) Çözüm Kılavuzu.

- **Ad**ı**m 2** (İsteğe Bağlı) Telefon başarıyla yeniden başlatıldıktan sonra, aşağıdaki yollardan herhangi biriyle yeniden başlatma nedenini denetleyebilirsiniz:
	- Telefon yönetimi web sayfasına erişin, **Bilgi** > **Durum** > **Yeniden Ba**ş**latma Geçmi**ş**i** öğesini seçin. Yeniden başlatma nedeni bulut tetiklendikçe gösterilir.
	- Telefonda, **Uygulamalar** > **Durum** > **Yeniden ba**ş**latma geçmi**ş**i** öğesini seçin. **Yeniden ba**ş**latma geçmi**ş**i** ekranı, yeniden başlatmanın buluttan tetiklendiğini gösterir.

## <span id="page-632-0"></span>**Uzaktan Telefon Sorunu Bildirme**

Bir telefon sorun raporlamasını uzaktan başlatabilirsiniz. Telefon, sorun açıklaması "Uzak PRT Tetikleyicisi" ile birlikte Cisco Sorun Raporlama Aracını (PRT) kullanarak sorun raporu oluşturur. Sorun raporları için bir karşıya yükleme kuralı oluşturmanız durumunda, telefon sorun raporunu karşıya yükleme kuralına göre yükler.

Sorun raporu oluşturma durumunu görebilir ve bunu telefon yönetimi web sayfasına yükleyebilirsiniz. Bir sorun raporu başarıyla oluşturulduğunda, sorun raporunu telefon yönetimi web sayfasından indirebilirsiniz.

#### **Yordam**

Bir telefon sorun raporlamasını uzaktan başlatmak için, sunucudan telefona prt-gen olarak belirtilen Olay ile birlikte bir SIP-NOTIFY mesajı başlatın.

## <span id="page-632-1"></span>**Paket Yakalama**

Sorun giderme amacıyla IP Telefonundan bir paket yakalama işlemi yapmanız gerekebilir.

#### **Ba**ş**lamadan önce**

Telefonun yönetim web sayfasına erişin. Bkz. Telefon Web Sayfası [Arabirimine](#page-168-0) Erişme, sayfa 145.

#### **Yordam**

**Ad**ı**m 1 Bilgiler** > **Hata Ay**ı**klama Bilgileri**'ni seçin. **Ad**ı**m 2 Sorun Raporu Arac**ı bölümünde, **Paket Yakalama** alanındaki **Paket Yakalamay**ı **Ba**ş**lat**'a tıklayın. **Ad**ı**m 3** Telefonun aldığı tüm paketleri yakalamak için **Tümü** seçeneğini belirleyin ve yalnızca kaynak veya hedef telefonun IP adresi olduğunda paketleri yakalamak için **Ana Bilgisayar IP Adresi** seçeneğini belirleyin. **Ad**ı**m 4** Seçilen telefona ve seçilen telefondan telefon çağrıları yapın. **Ad**ı**m 5** Paket yakalamayı durdurmak istediğinizde, **Paket Yakalamay**ı **Durdur**'a tıklayın. **Ad**ı**m 6 Gönder**'i tıklayın.

**Dosya Yakala** alanında bir dosya görürsünüz. Bu dosya filtrelenen paketleri içerir.

## <span id="page-633-0"></span>**Ses Kalitesinde Sorun Giderme** İ**puçlar**ı

Metriklerde önemli ölçüde ve devamlı olan değişiklikler gözlemlediğinizde, genel sorun giderme bilgileri için aşağıdaki tabloyu kullanın.

**Çizelge 102: Ses Kalite Metriklerindeki De**ğ**i**ş**iklikler**

| Metrik Değişikliği                                                    | Koșul                                                                                                    |
|-----------------------------------------------------------------------|----------------------------------------------------------------------------------------------------|
| Gizleme Oranı ve Gizleme Saniyeleri önemli ölçüde<br>artış gösteriyor | Paket kaybından veya yüksek titreşimden ağ<br>zayıflaması.                                                                                                    |
| Gizleme Oranı sıfıra yakın veya sıfır, fakat ses kalitesi<br>zayıf.   | • Ses kanalında gürültü veya bozulma (ör. yankı<br>veya ses seviyeleri).<br>· Hücresel ağlara çağrılar veya telefon kartı ağına<br>çağrılar gibi, birden çok şifreleme/şifre çözme<br>işleminden geçen art arda gerçekleşen çağrılar.<br>· Bir hoparlörlü telefon, eller serbest cep telefonu<br>veya kablosuz kulaklıktan gelen akustik<br>sorunları. |
|                                                                       | Ses paketlerinin akış içerisinde olduğunu doğrulamak<br>içi paket aktarımı (TxCnt) ve paket alımı (RxCnt)<br>sayaçlarını kontrol edin.                                                                                                    |
| MOS LQK puanları önemli ölçüde düşüş gösteriyor.                      | Paket kaybından veya yüksek titreşimlerden ağ<br>zayıflaması:                                                                                                    |
|                                                                       | · Ortalama MOS LQK düşüşleri, geniş çaplı ve<br>tek düzenli zayıflamaları işaret edebilir.<br>· Bireysel MOS LQK düşüşleri, aralıklı<br>zayıflamayı işaret edebilir.                                                                                                    |
|                                                                       | Paket kaybı ve titreşimin mevcut olduğuna ilişkin<br>kanıtlar için gizleme oranında ve gizleme<br>saniyelerinde çapraz kontrol gerçekleştirin.                                                                                                    |
| MOS LQK puanları önemli ölçüde artış gösteriyor                       | · Telefonun, beklenilenden daha farklı bir codec<br>kullanıp kullanmadığını kontrol edin (RxType<br>ve TxType).<br>· MOS LQK sürümünün, bir üretici yazılımı<br>güncellemesinin ardından değişip değişmediğini<br>kontrol edin.                                                                                                    |

## 

**Not** Ses kalite metrikleri ses veya bozulmaları hesaba katmayıp, yalnızca çerçeve kaybını dikkate alır.

Ш

### **A**ğ **T**ı**kan**ı**kl**ığı **S**ı**ras**ı**nda Telefon Davran**ışı

Ağ performansını azaltan herhangi bir durum, Cisco IP Telefonu ses ve görüntü kalitesini etkileyebilir ve kimi durumlarda bir çağrının kesilmesine neden olabilir. Ağ bozulmasının kaynakları aşağıdaki etkinlikleri içerir ancak bunlarla sınırlı değildir:

- Dâhili bağlantı noktası taraması veya güvenlik taraması gibi yönetimle ilgili görevler
- Ağınızda oluşabilecek saldırılar (örneğin, Hizmet Engelleme saldırısı)

Telefonlar üzerindeki olumsuz etkileri azaltmak veya ortadan kaldırmak için yönetimle ilgili ağ görevlerini telefonların kullanılmadığı bir zamana planlayın veya telefonları testin dışında tutun.

## <span id="page-634-0"></span>**Ek Bilginin Bulunabilece**ğ**i Yerler**

Telefonunuzda sorun giderme ile ilgili başka sorularınız varsa, aşağıdaki Cisco web sitesinden *Cisco IP Telefonu 6800, 7800 ve 8800 Serisi Multiplatform Telefonlar Sorun Giderme SSS* bölümüne bakın:

[https://www.cisco.com/c/en/us/support/collaboration-endpoints/ip-phone-8800-series-multiplatform-firmware/](https://www.cisco.com/c/en/us/support/collaboration-endpoints/ip-phone-8800-series-multiplatform-firmware/products-tech-notes-list.html) [products-tech-notes-list.html](https://www.cisco.com/c/en/us/support/collaboration-endpoints/ip-phone-8800-series-multiplatform-firmware/products-tech-notes-list.html)

[https://www.cisco.com/c/en/us/support/collaboration-endpoints/ip-phone-6800-series-multiplatform-firmware/](https://www.cisco.com/c/en/us/support/collaboration-endpoints/ip-phone-6800-series-multiplatform-firmware/products-tech-notes-list.html) [products-tech-notes-list.html](https://www.cisco.com/c/en/us/support/collaboration-endpoints/ip-phone-6800-series-multiplatform-firmware/products-tech-notes-list.html)

[https://www.cisco.com/c/en/us/support/collaboration-endpoints/ip-phone-7800-series-multiplatform-firmware/](https://www.cisco.com/c/en/us/support/collaboration-endpoints/ip-phone-7800-series-multiplatform-firmware/products-tech-notes-list.html) [products-tech-notes-list.html](https://www.cisco.com/c/en/us/support/collaboration-endpoints/ip-phone-7800-series-multiplatform-firmware/products-tech-notes-list.html)

 $\mathbf I$ 

<span id="page-636-0"></span>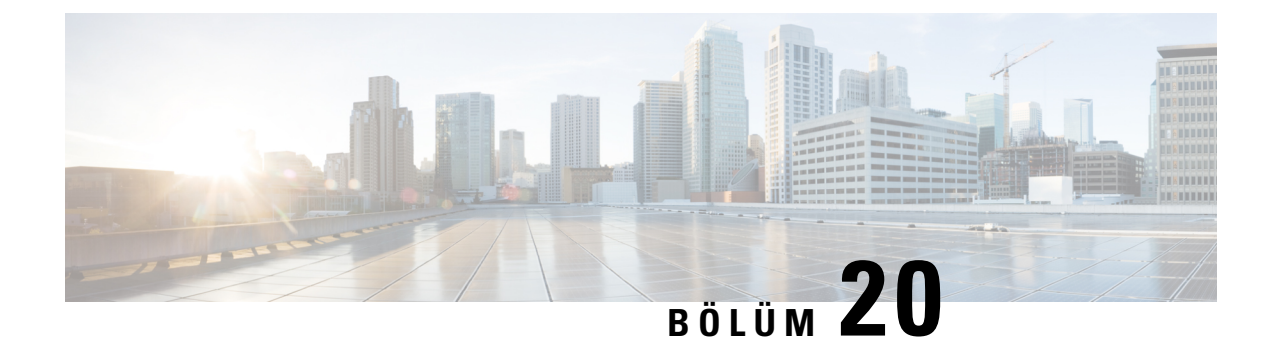

## **Telefon Sistemlerini** İ**zleme**

- Telefon [Sistemlerini](#page-636-1) İzlemeye Genel Bakış, sayfa 613
- Cisco IP Telefonu [Durumu,](#page-636-2) sayfa 613
- Tekrar Yükleme [Nedenleri,](#page-639-0) sayfa 616

## <span id="page-636-1"></span>**Telefon Sistemlerini** İ**zlemeye Genel Bak**ış

Telefondaki telefon durum menüsünü ve telefon web sayfalarını kullanarak, telefona ilişkin çeşitli bilgiler görüntüleyebilirsiniz. Bu bilgilerin arasında şunlar bulunur:

- Aygıt bilgileri
- Ağ kurulumu bilgileri
- Ağ istatistikleri
- Aygıt günlükleri
- Akış istatistikleri

Bu bölümde, telefon web sayfasından edinebileceğiniz bilgiler açıklanmaktadır. Bu bilgileri, telefonun çalışmasını uzaktan izlemek ve sorun gidermeye yardımcı olmak için kullanabilirsiniz.

## <span id="page-636-2"></span>**Cisco IP Telefonu Durumu**

Aşağıdaki bölümlerde, Cisco IP Telefonunda model bilgilerinin, durum mesajlarının ve ağ istatistiklerinin nasıl görüntüleneceği anlatılmaktadır.

- Model Bilgileri: Telefona ilişkin donanım ve yazılım bilgilerini gösterir.
- Durum menüsü: Durum mesajlarını, ağ istatistiklerini ve geçerli çağrıya ilişkin istatistikleri gösteren ekranlara erişim sağlar.

Bu ekranda görüntülenen bilgileri, telefonun çalışmasını uzaktan izlemek ve sorun gidermeye yardımcı olmak için kullanabilirsiniz.

Ayrıca, bu bilgilerin birçoğunu ve ilgili diğer bilgileri, telefonun web sayfası aracılığıyla uzaktan edinebilirsiniz.

### **Telefon Bilgileri Penceresini Görüntüleme**

#### **Yordam**

**Adım 1 Uygulamalar**  $\phi$  **düğmesine basın. Ad**ı**m 2 Telefon Bilgileri**'ni seçin. Bir kullanıcı parolası ayarlandığında, telefon ekranının sağ üst köşesinde ilgili bir simge (kilit veya sertifika) görüntülenir. **Ad**ı**m 3** Model Bilgileri ekranından çıkmak için, **Ç**ı**k**ış'a basın.

## **Telefon Bilgilerini Görüntüleme**

#### **Yordam**

Cisco IP Telefonunun geçerli durumunu kontrol etmek için **Bilgiler** sekmesine tıklayın.

Bilgiler sekmesi, telefon istatistikleri ve kayıt durumu da dahil olmak üzere tüm telefon uzantıları ile ilgili bilgiler gösterir.

## **Telefon Durumunu Görüntüleme**

#### **Yordam**

**Ad**ı**m 1 Uygulamalar** düğmesine basın.

#### **Ad**ı**m 2 Durum** > **Telefon durumu** > **Telefon durumu** menüsünü seçin.

Aşağıdaki bilgileri görüntüleyebilirsiniz:

- **Geçen süre**—Sistemin tekrar yüklendiği en son andan itibaren geçen toplam süre
- **Tx (Paketler)**—Telefondan aktarılan paketler.
- **Rx (Paketler)**—Telefondan alınan paketler.

## İ**ndirme Durumunu Görüntüleme**

Kullanıcınız telefon kaydıyla ilgili sorun yaşadığında, telefon web sayfasından indirme durumunu görüntüleyebilirsiniz.

Ш

#### **Ba**ş**lamadan önce**

Telefonun yönetim web sayfasına erişin. Bkz. Telefon Web Sayfası [Arabirimine](#page-168-0) Erişme, sayfa 145.

#### **Yordam**

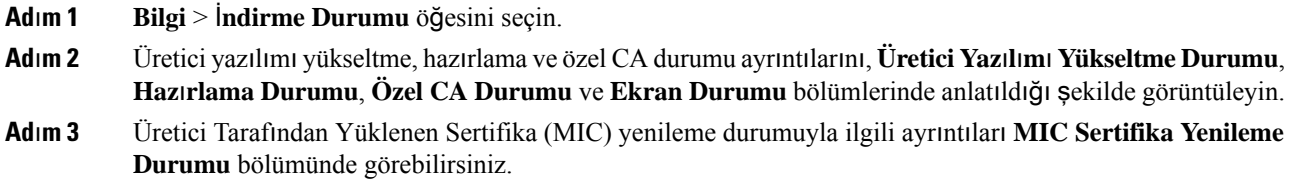

## **Telefonun IP Adresini Belirleme**

Bir DHCP sunucusu IP adresini atar; dolayısıyla, telefonun başlatılması ve alt ağa bağlanması gerekir.

#### **Ba**ş**lamadan önce**

Telefonun yönetim web sayfasına erişin. Bkz. Telefon Web Sayfası [Arabirimine](#page-168-0) Erişme, sayfa 145.

#### **Yordam**

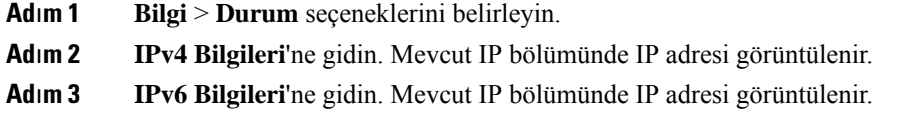

## **Ses Kalitesini** İ**zleme**

Cisco IP Phone'lar, ağ içerisinde gönderilen ve alınan aramaların ses kalitesini ölçmek için gizleme olaylarını temel alan aşağıdaki istatistiksel metrikleri kullanır. DSP, ses paketi akışındaki çerçeve kaybını gizlemek için gizleme çerçevelerini yürütür.

- Gizleme Oranı metrikleri—Gizleme çerçevelerinin toplam konuşma çerçevelerine oranını gösterir. Her 3 saniyede bir, aralık gizleme oranı ölçülür.
- Gizleme Saniyesi metrikleri—DSP'nin kaybedilen çerçeveler nedeniyle gizleme çerçevesi yürüttüğü saniye sayısını gösterir. Ciddi bir şekilde "gizlenmiş saniye", DSP'nin gizleme çerçevelerinin yüzde beşinden daha fazlasını yürüttüğü saniyedir.

Gizleme oranı ve gizleme saniyeleri, çerçeve kaybını temel alan birincil ölçümlerdir. Gizleme Oranının sıfır olması, IP ağının çerçeveleri ve paketleri zamanında ve kayıp olmadan teslim ettiğini gösterir. **Not**

Ses kalitesi metriklerine, Arama İstatistikleri ekranını kullanarak Cisco IP Telefonundan veya Akış İstatistiklerini kullanarak uzaktan erişebilirsiniz.

## **Arama** İ**statistikleri Ekran**ı**n**ı **Görüntüleme**

Son aramaların ayrıntılı bilgilerini görüntülemek için telefondaki **Arama istatistikleri** menüsüne erişebilirsiniz. Örneğin çağrı türü, arayan adı, arayan numarası gibi ayrıntılar yer alır.

**Yordam**

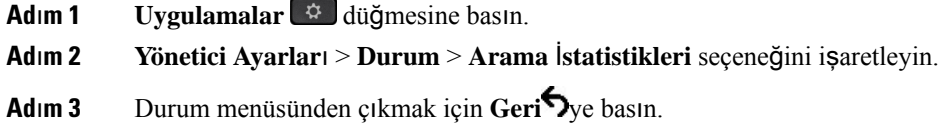

### **Arama** İ**statistikleri Alanlar**ı

Aşağıdaki tabloda, Arama İstatistikleri ekranındaki öğeler anlatılmaktadır.

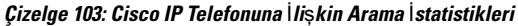

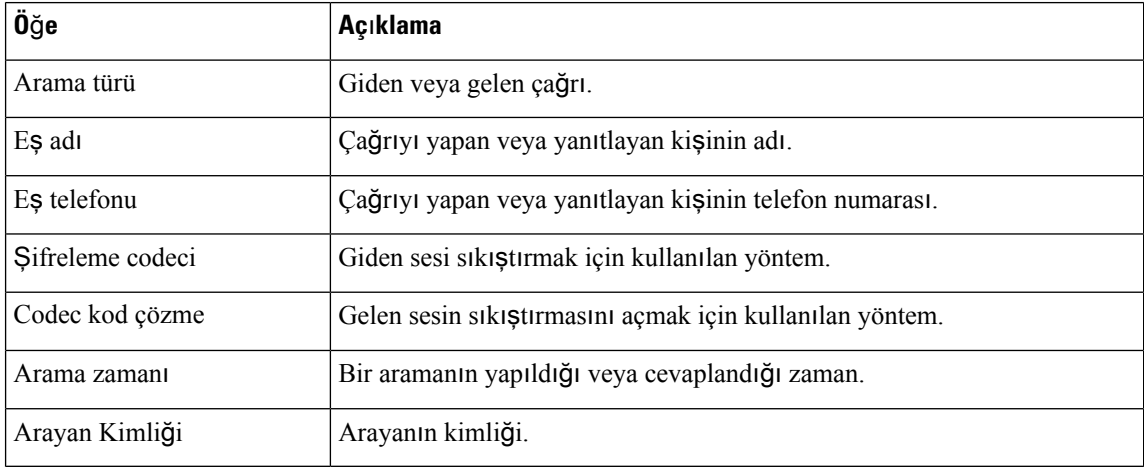

## <span id="page-639-0"></span>**Tekrar Yükleme Nedenleri**

Telefon, yenilenmesine veya tekrar yüklenmesine sebep veren en yeni beş nedeni depolar. Telefon fabrika varsayılanlarına sıfırlandığında, bu bilgiler silinir.

Aşağıdaki tabloda, Cisco IP Telefonu için tekrar yükleme ve yenileme nedenleri verilmektedir.

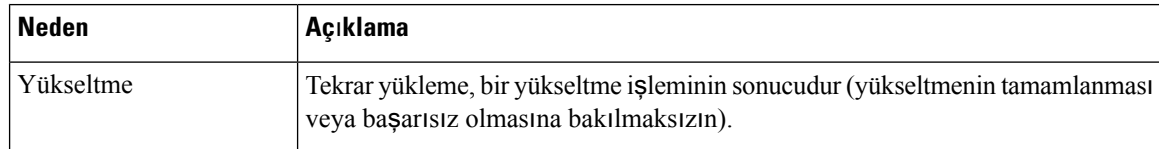

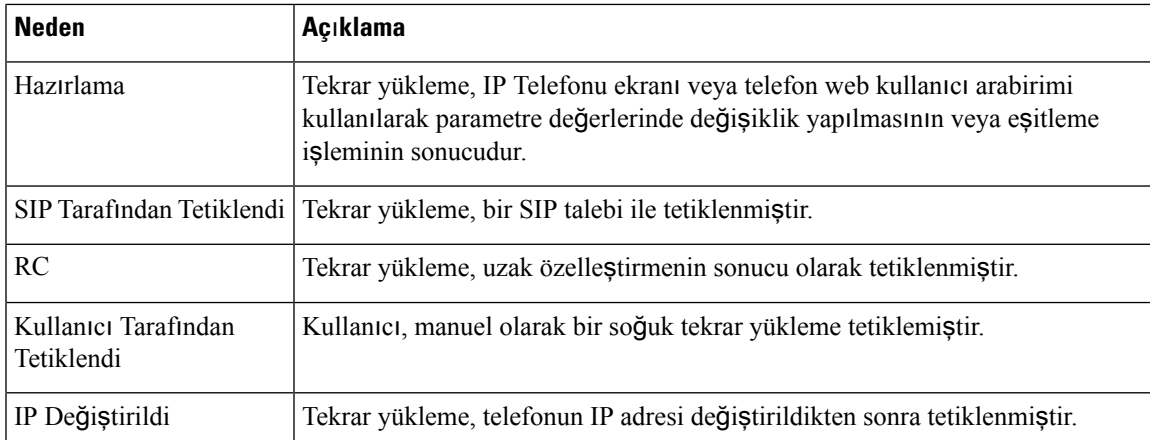

Tekrar yükleme geçmişini aşağıdaki konumlardan görüntüleyebilirsiniz:

- Telefon web kullanıcı arabiriminden
- IP Telefonu ekranından
- Telefon Durum Dökümü dosyasından (http://*phoneIP*/status.xml veya http://*phoneIP*/admin/status.xml)

### **Telefon Web Kullan**ı**c**ı **Arabirimindeki Tekrar Yükleme Geçmi**ş**i**

**Bilgiler** > **Sistem Durumu**sayfasında, **Tekrar Yükleme Geçmi**ş**i** bölümünde cihazın tekrar yükleme geçmişi, en yakın beş tekrar yükleme tarihi ve saati ile tekrar yükleme nedeni görüntülenir. Her alan, tekrar yükleme nedenini ve tekrar yüklemenin ne zaman geldiğini belirten bir zaman damgasını gösterir.

Örnek:

Reboot Reason 1: [08/13/14 06:12:38] User Triggered Reboot Reason 2: [08/10/14 10:30:10] Provisioning Reboot Reason 3: [08/10/14 10:28:20] Upgrade

Tekrar yükleme geçmişi, kronolojik olarak ters bir biçimde görüntülenir; en yakın tekrar yüklemenin nedeni **Tekrar Yükleme Nedeni 1**'de gösterilir.

### **Cisco IP Telefonu Ekran**ı**ndaki Tekrar Yükleme Geçmi**ş**i**

**Tekrar Yükleme Geçmi**ş**i**, **Uygulamalar** > **Yönetici Ayarlar**ı > **Durum** menüsünün altında yer alır. Tekrar Yükleme Geçmişi penceresinde, tekrar yükleme girişleri telefon web kullanıcı arabiriminde görüntülenen sıraya benzer bir şekilde, kronolojik olarak ters bir biçimde görüntülenir.

### **Durum Dökümü Dosyas**ı**ndaki Tekrar Yükleme Geçmi**ş**i**

Tekrar başlatma geçmişi, Durum Dökümü dosyasında saklanır (http://*<phone\_IP\_address>*/admin/status.xml).

Bu dosyada, **Reboot\_Reason\_1** ve **Reboot\_Reason\_3** arasındaki etiketler, aşağıdaki örnekte de gösterildiği gibi tekrar yükleme geçmişini saklar:

<Reboot\_History>

<Reboot\_Reason\_1>[08/10/14 14:03:43]Provisioning</Reboot\_Reason\_1>  $\leq Reboot$ Reason\_2>[08/10/14 13:58:15]Provisioning $\leq$ /Reboot\_Reason\_2> <Reboot\_Reason\_3>[08/10/14 12:08:58]Provisioning</Reboot\_Reason\_3> <Reboot\_Reason\_4> <Reboot\_Reason\_5> <Reboot\_History/>

<span id="page-642-0"></span>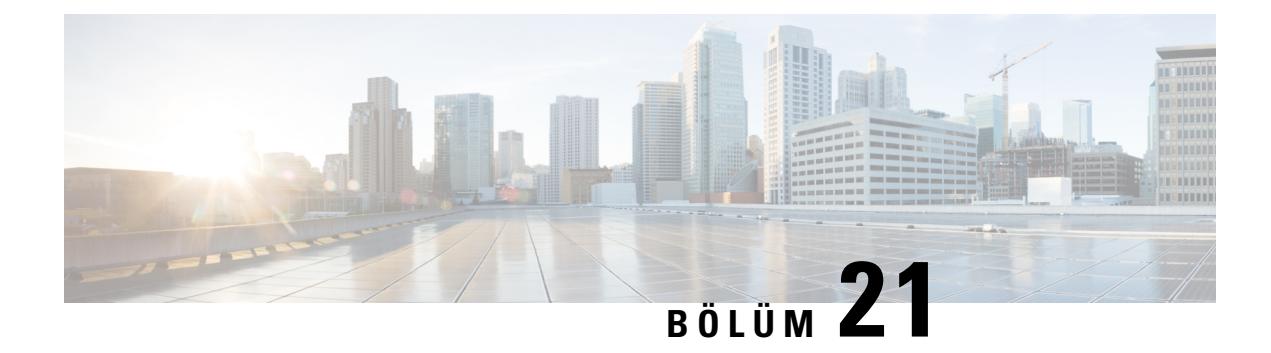

## **Bak**ı**m**

• Temel Sıfı[rlama,](#page-642-1) sayfa 619

## <span id="page-642-1"></span>**Temel S**ı**f**ı**rlama**

Cisco IP Telefonunda temel bir sıfırlama gerçekleştirmek, telefonun bir hata vermesi durumunda sorunu gidermek için bir yolsunar.Sıfırlama, çeşitli yapılandırma ve güvenlik ayarlarınısıfırlamak veya geri yüklemek için bir yol sunar.

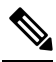

**Not** Acil durum aramaları ayarladığınızda, bir kişi telefonu yeniden başlattığında güncellenmiş bir konum ister.

Aşağıdaki tablo, temel bir sıfırlama gerçekleştirmenin yollarını anlatmaktadır. Telefon başlatıldıktan sonra, bu işlemlerin herhangi birini kullanarak telefonu sıfırlayabilirsiniz. Durumunuzda geçerli olan işlemi seçin.

#### **Çizelge 104: Temel S**ı**f**ı**rlama Yöntemleri**

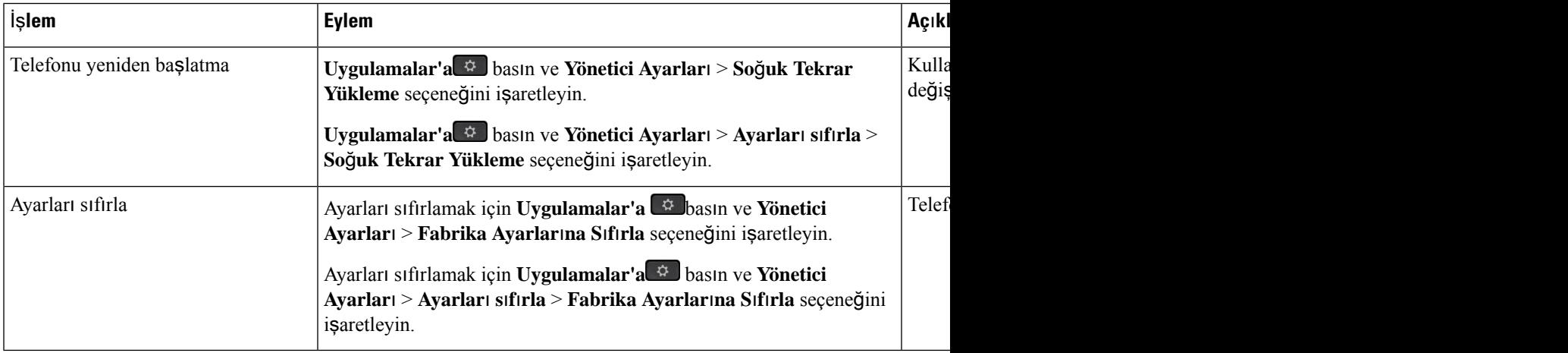

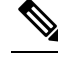

Acil durum aramaları ayarladığınızda, aşağıdaki eylemleri yaptığınızda telefon güncellenmiş bir konum ister. **Not**

- Telefonu çağrı sunucusunda kaydeder.
- Telefonu yeniden başlatır (telefon kaydedilir).
- SIP kaydı için kullanılan ağ arabirimini değiştirir.
- Telefonun IP adresini değiştirir.

### <span id="page-643-0"></span>**Telefon Tu**ş **Tak**ı**m**ı**yla Fabrika Ayarlar**ı**na S**ı**f**ı**rlama**

Telefonu, telefon tuş takımını kullanarak fabrika varsayılan ayarlarına sıfırlamak için bu adımları kullanın.

Tuş takımını kullanarak fabrika sıfırlaması işlemini gerçekleştirmek için iki yöntem vardır:

- **Yöntem 1** (önerilen): **#** > **123456789\*0#**tuşlarına basın
- **Yöntem 2**: **0** > **369 #**tuşlarına basın

#### **Ba**ş**lamadan önce**

Telefonunuzun orijinal bir donanım sürümüne sahip olup olmadığını veya donanımın güncelleştirilip yeniden yayımlanmış olup olmadığını bilmeniz gerekir.

#### **Yordam**

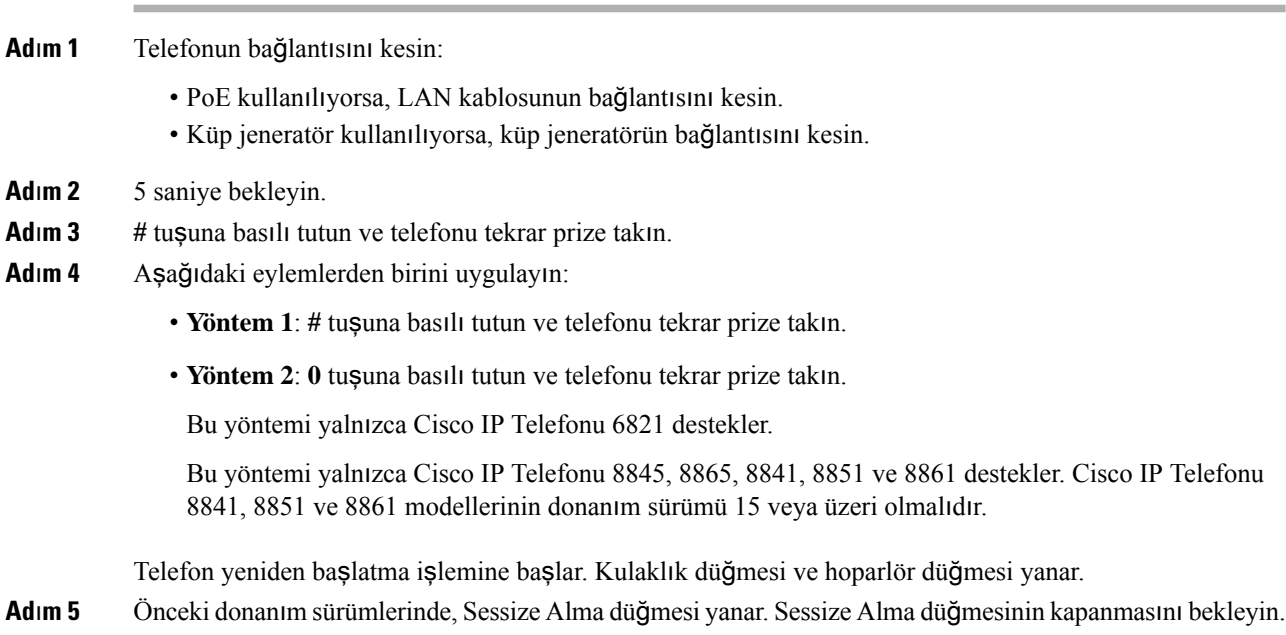

**Ad**ı**m 6** Sırayla **#** ve **123456789\*0#** tuşlarına basın.

**1** tuşuna bastığınızda, kulaklık düğmesindeki ışık söner.Seç düğmesi üzerindeki ışık, bir düğmeye basıldığında yanıp söner.

Bu düğmelere basıldıktan sonra, telefon fabrika ayarlarına sıfırlama sürecine girer.

Bu düğmelere sırasıyla basmazsanız, telefon normal şekilde açılır.

**Dikkat** Fabrika sıfırlama süreci tamamlanana ve ana ekran belirene kadar telefonun gücünü kapatmayın.

- **Ad**ı**m 7** Aşağıdaki eylemlerden birini uygulayın:
	- **Yöntem 1**: Sırayla **123456789\*0#** tuşlarına basın.

**1** tuşuna bastığınızda, kulaklık düğmesindeki ışık söner. Seç düğmesi üzerindeki ışık, bir düğmeye basıldığında yanıp söner.

Bu düğmelere basıldıktan sonra, telefon fabrika ayarlarına sıfırlama sürecine girer.

Bu düğmelere sırasıyla basmazsanız, telefon normal şekilde açılır.

- Fabrika sıfırlama süreci tamamlanana ve ana ekran belirene kadar telefonun gücünü kapatmayın. **Dikkat**
- **Yöntem 2**: Sırayla **369#** tuşlarına basın.

Cisco IP Telefonu 6821 için bu düğmelere bastıktan sonra, telefon aynı ekranda kalır ve tüm LED'ler sabit yeşil renkte yanar.

Cisco IP Telefonu 8845, 8865, 8841, 8851 ve 8861 için telefon ekranı kaybolur. Aynı zamanda Kulaklık, Hoparlör ve Sessize Alma ışıklar yanıp söner.

**Ad**ı**m 8 Yöntem 2**'yi kullanıyorsanız, yeniden başlatmak için telefonu çıkarıp takın.

Telefon yeniden başlatıldıktan sonra, ana ekran görüntülenir.

### <span id="page-644-0"></span>**Telefon Menüsünden Fabrika Ayarlar**ı**na S**ı**f**ı**rlama**

#### **Yordam**

<span id="page-644-1"></span>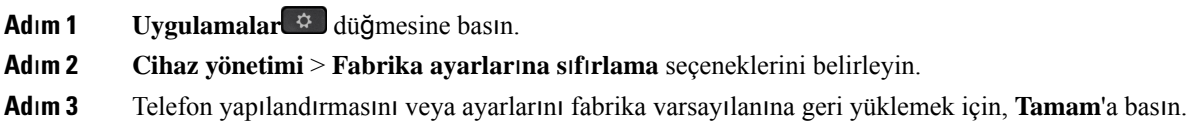

### **Telefonu Fabrika Ayarlar**ı**na S**ı**f**ı**rlama Telefon Web Sayfas**ı**ndan**

Telefon web sayfasından telefonunuzu orijinal üretici ayarlarına geri yükleyebilirsiniz. Telefonunuzu sıfırladıktan sonra yeniden yapılandırabilirsiniz.

#### **Yordam**

Telefonunuzu, telefon web sayfasından aşağıdaki yöntemlerden birini kullanarak sıfırlayın:

• Desteklenen bir tarayıcıya URL'yi girin ve **Fabrika Ayarlar**ı**na S**ı**f**ı**rlamay**ı **Onayla** öğesine tıklayın.

URL'yi şu biçimde girebilirsiniz:

http://<Phone IP>/admin/factory-reset

burada:

Telefon IP = telefonun IP adresi.

/admin = telefonunuzun yönetici sayfasının erişim yolu.

factory-reset = telefonunuzda fabrika sıfırlaması yapmak için telefon web sayfasında girmeniz gereken komuttur.

• Telefon web sayfasında, **Yönetici Giri**ş**i** > **Geli**ş**mi**ş > **Bilgi** > **Hata Ay**ı**klama Bilgileri** öğesini seçin. **Fabrika S**ı**f**ı**rlamas**ı bölümündeki **Fabrika S**ı**f**ı**rlamas**ı seçeneğini tıklayın ve sonraki ekranda fabrika sıfırlaması mesajını onaylayın. **Submit All Changes** seçeneğine tıklayın.

### **Telefon Web Sayfas**ı**nda URL ile Telefon Sorunlar**ı**n**ı **Belirleme**

Telefon çalışmıyorsa veya kaydolmuyorsa, bunun nedeni ağ hatası veya herhangi bir hatalı yapılandırma olabilir. Sorunu belirlemek için telefon yönetici sayfasında belirli bir IP adresi veya etki alanı adı girin. Ardından, telefonun bu hedefe ping göndermesi ve nedeni görüntülemesi için buraya erişin.

#### **Yordam**

Desteklenen bir web tarayıcısında, telefon IP adresinizi ve ping göndermek istediğiniz hedef IP adresini içeren bir URL girin. URL'yi şu biçimde girin:

http:/<Phone IP>/admin/ping?<ping destination>, burada:

*<Phone IP>* = telefonun asıl IP adresi.

*/admin* = telefonunuzun yönetici sayfasının erişim yolu.

*<ping destination>* = ping göndermek istediğiniz IP adresi veya etki alanı adı.

Ping hedefi yalnızca alfasayısal karakterlere, '-' ve "\_" (alt tire) karakterlerine izin verir. Aksi takdirde telefon web sayfasında bir hata görüntüler. *<ping destination>* boşluk içeriyorsa telefon yalnızca adresin ilk bölümünü ping hedefi olarak kullanır.

Örneğin, 192.168.1.1 adresine ping göndermek için:

http://<Phone IP>/admin/ping?192.168.1.1

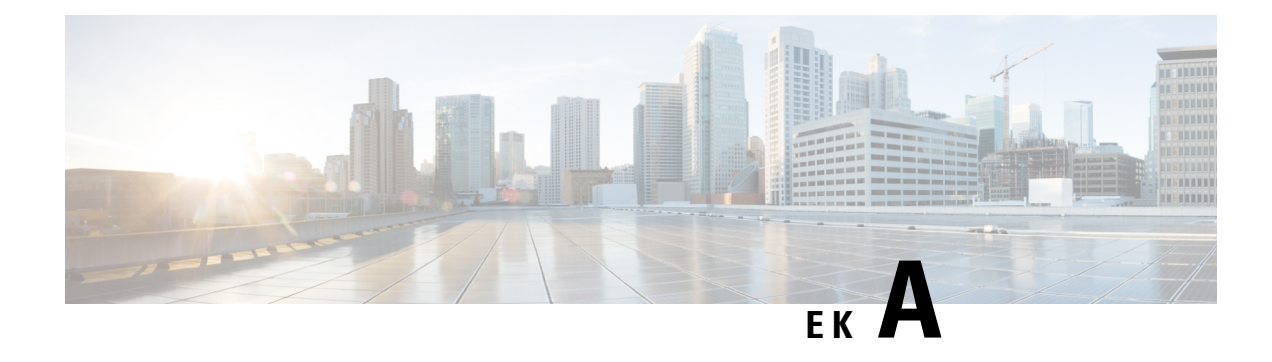

## **Teknik Ayr**ı**nt**ı**lar**

- Ağ [Protokolleri,](#page-646-0) sayfa 623
- Ağ [Protokolleri,](#page-649-0) sayfa 626
- USB Bağlantı Noktası [Bilgileri](#page-651-0) (yalnızca 8800), sayfa 628
- SIP ve NAT Yapılandırma, [sayfa](#page-652-0) 629
- Cisco Keşif [Protokolü,](#page-658-0) sayfa 635
- [LLDP-MED,](#page-659-0) sayfa 636
- Son Ağ [Politikas](#page-664-0)ı Çözümü ve QoS, sayfa 641

## <span id="page-646-0"></span>**A**ğ **Protokolleri**

Cisco IP Telefonu 8800 Serisi, sesli iletişim için gerekli çeşitli endüstri standardı ve Cisco ağ protokolünü desteklemektedir. Aşağıdaki tabloda, telefonların desteklediği ağprotokollerine genel bir bakış sunulmaktadır.

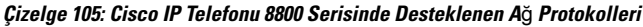

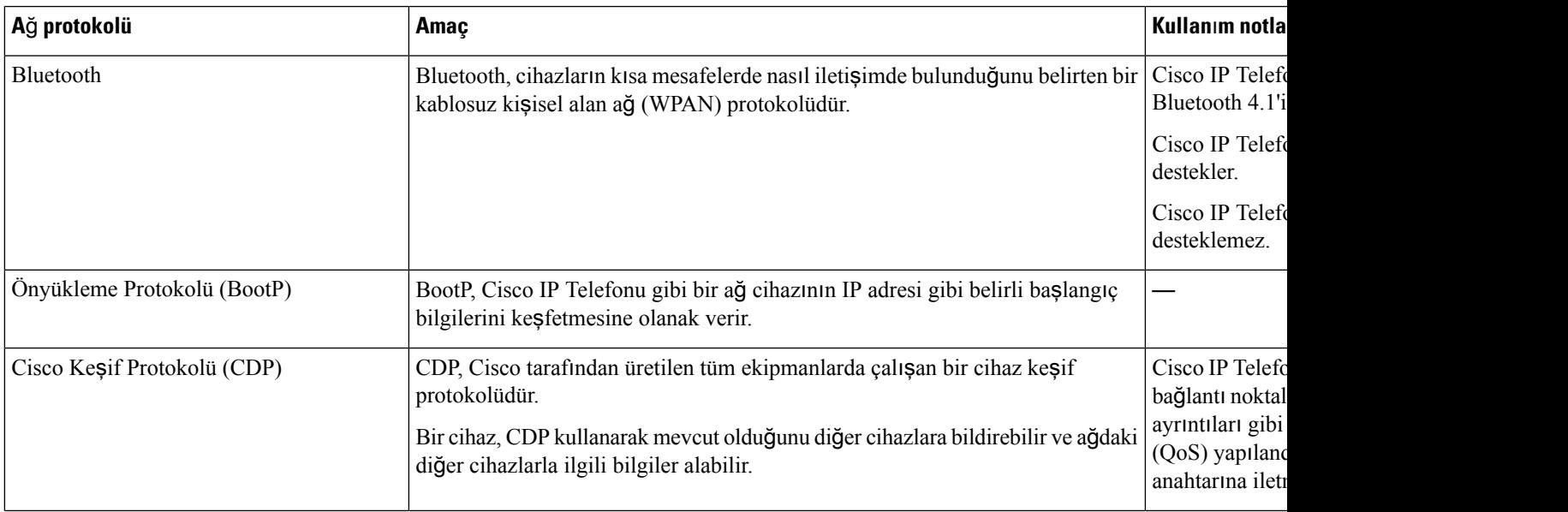

 $\mathbf I$ 

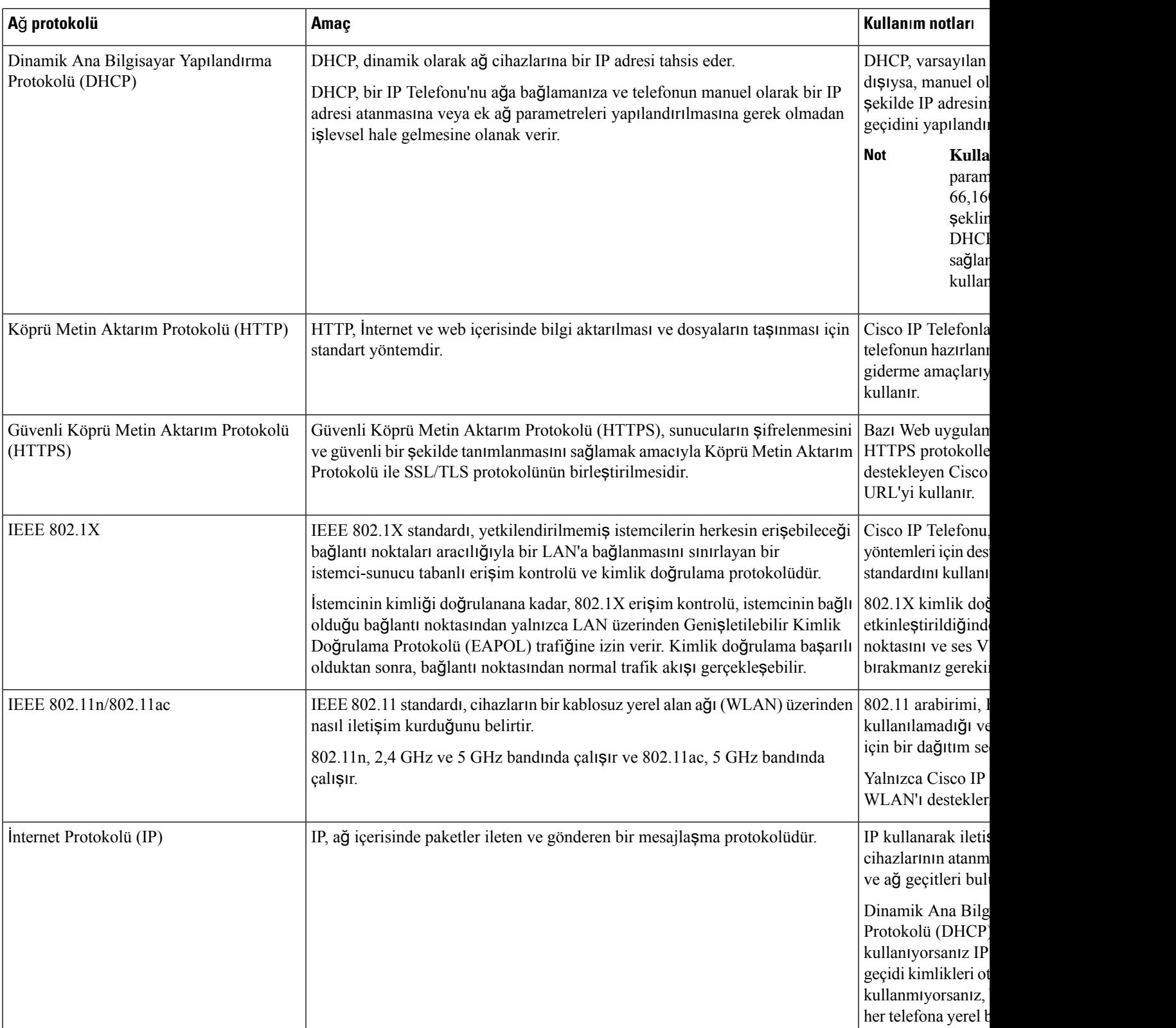
$\mathbf{l}$ 

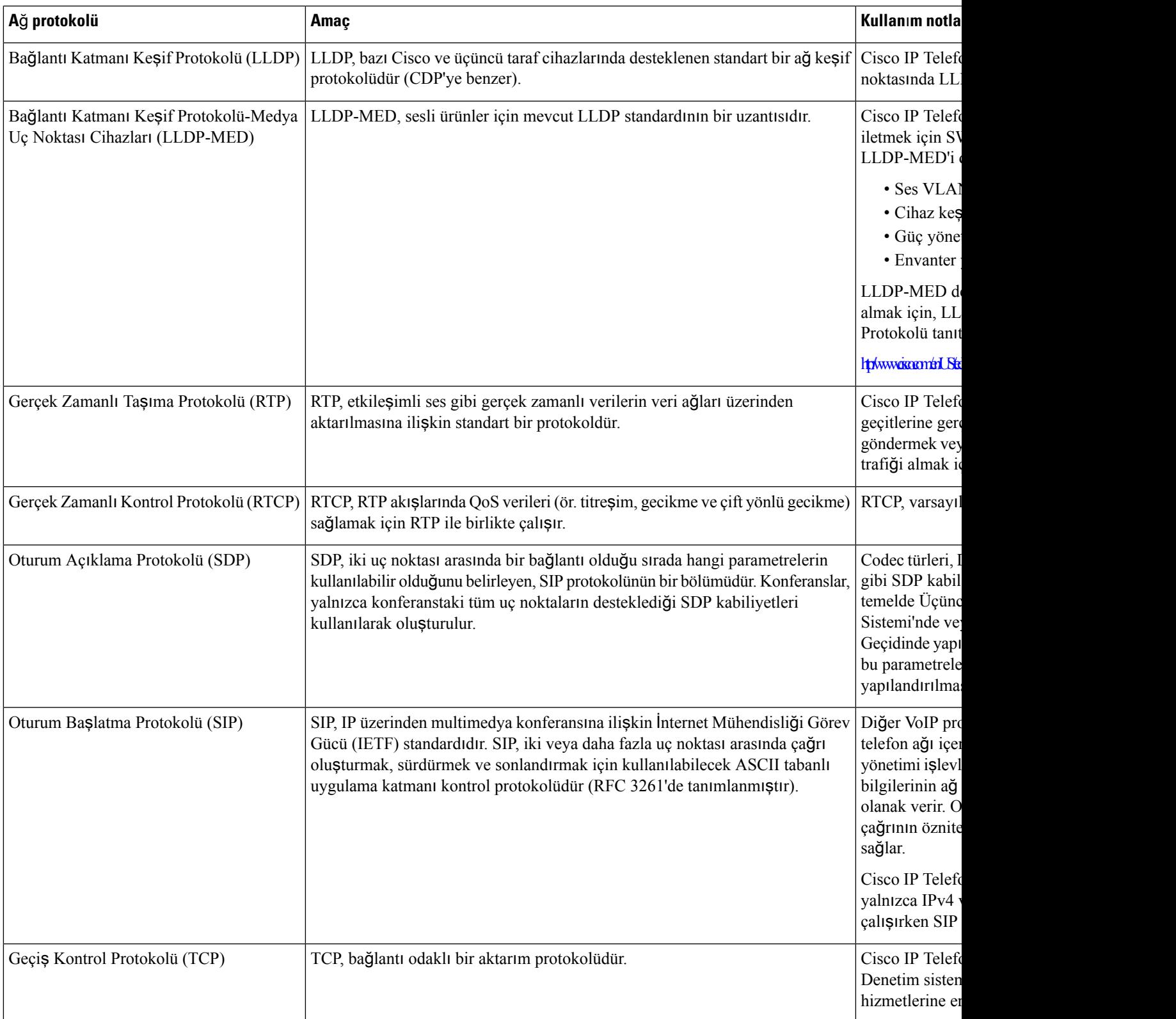

I

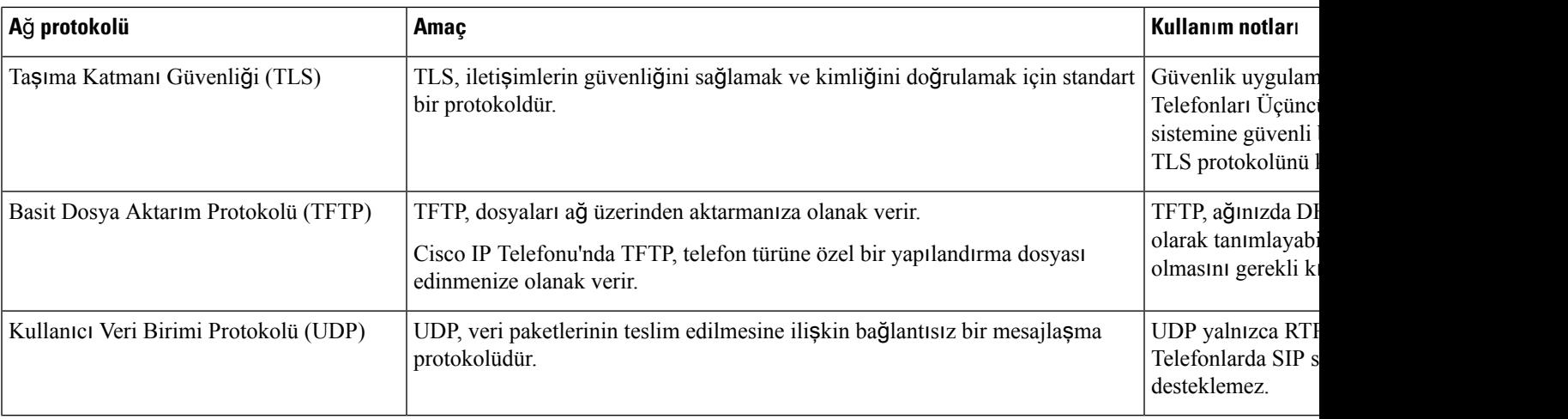

# **A**ğ **Protokolleri**

Cisco IP Telefonları, sesli iletişim için gerekli çeşitli endüstri standardı ve Cisco ağ protokolünü desteklemektedir. Aşağıdaki tabloda, telefonların desteklediği ağprotokollerine genel bir bakış sunulmaktadır.

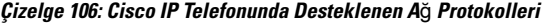

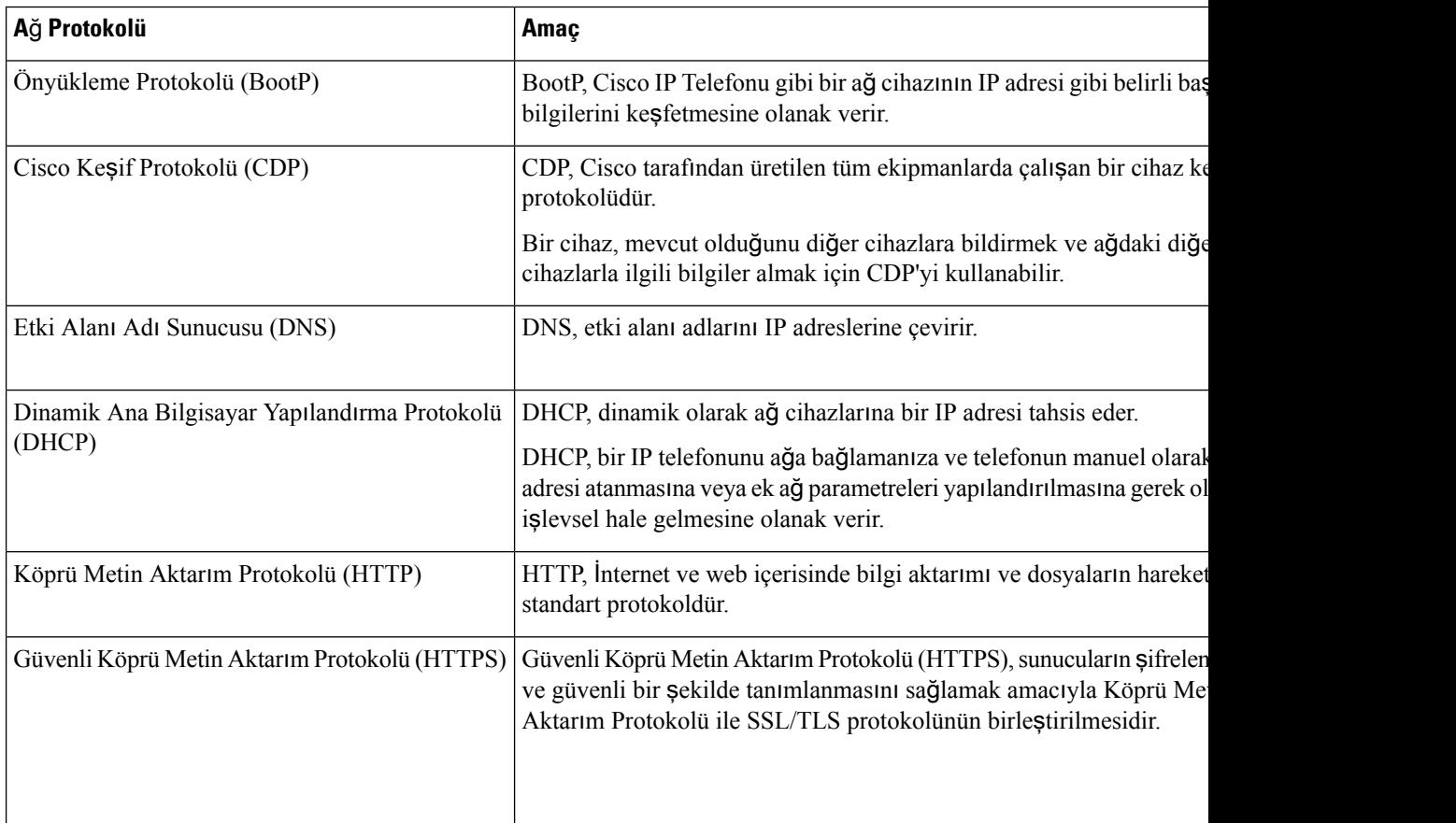

 $\mathbf{l}$ 

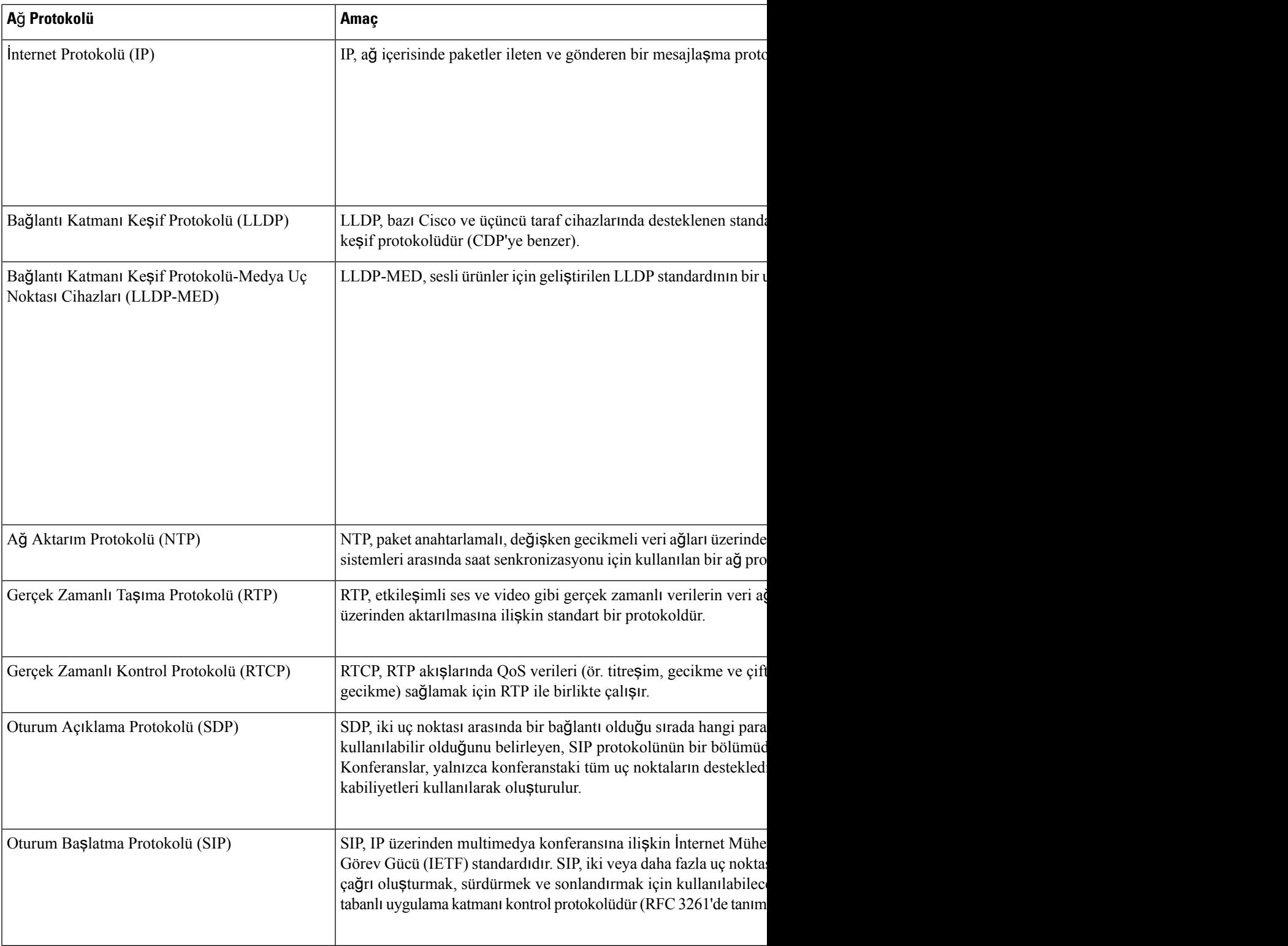

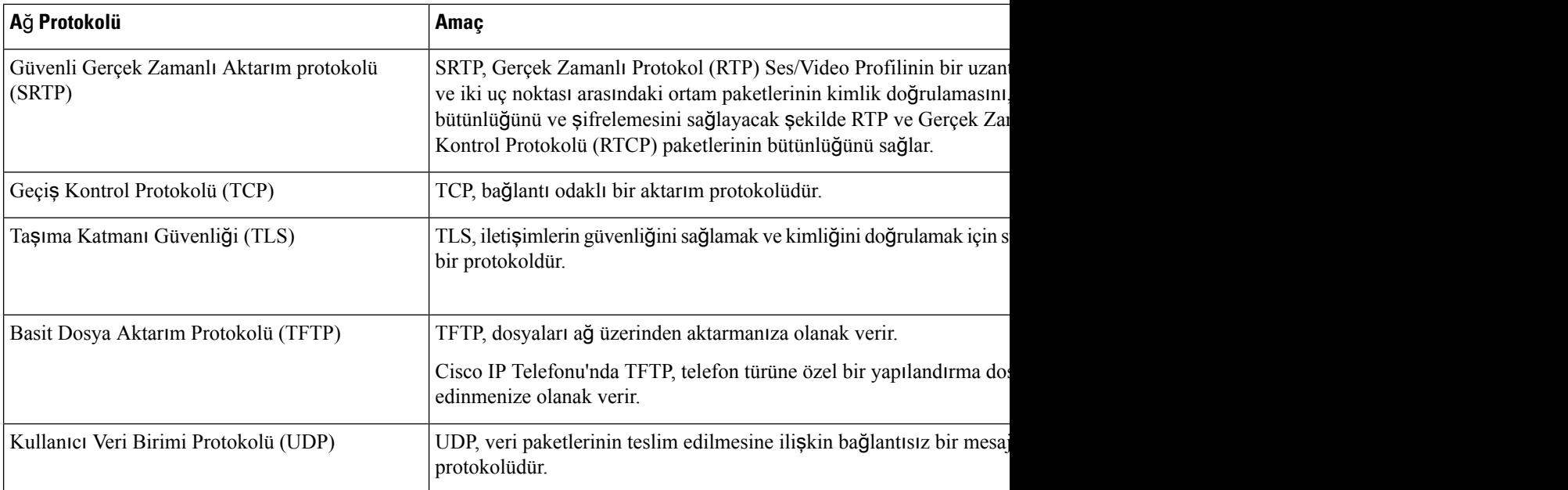

#### İ**lgili Konular**

Ağ Kurulumunu Doğrulama [Telefon](#page-530-0) Başlangıcını Doğrulama, sayfa 507

## **USB Ba**ğ**lant**ı **Noktas**ı **Bilgileri (yaln**ı**zca 8800)**

Cisco IP Telefonu , 8851, 8861, ve 8865 her USB bağlantı noktasına bağlanan en fazla beş cihazı destekler. Telefona bağlanan her cihaz maksimum cihaz sayısına dahil edilir. Örneğin, telefonunuz yan bağlantı noktasında beş USB cihazını ve arka bağlantı noktasında beş tane daha standart USB cihazını destekleyebilir. Birçok üçüncü taraf USB ürünü birden fazla USB cihazı olarak sayılır; örneğin, bir USB hub ve kulaklık içeren bir cihaz iki USB cihazı olarak sayılabilir. Daha fazla bilgi için USB cihazı belgelerine bakın.

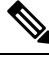

### **Not**

- Güç verilmeyen hub'lar desteklenmez ve dörtten fazla bağlantı noktasına sahip, güç verilen hub'lar desteklenmez.
- Telefona bir USB hub aracılığıyla bağlanan USB kulaklıklar desteklenmez.

Telefona bağlanan her bir anahtar genişletme modülü, bir USB cihazı sayılır. Telefona bağlı 3 adet anahtar genişletme modülü varsa, bunlar üç USB cihazı sayılır.

## **USB Ba**ğ**lant**ı **Noktas**ı**n**ı **Devre D**ışı **B**ı**rakma**

Kullanıcıların belirli amaçlar için USB bağlantı noktalarının birini veya tümünü kullanmasına izin vermezseniz telefondaki arka veya yan ya da her iki USB bağlantı noktasını devre dışı bırakabilirsiniz. Devre dışı bırakılan USB bağlantı noktası herhangi bir işlev sağlamaz. Örneğin, USB kulaklığı ve Anahtar Genişletme Modülünü (KEM) tanımaz. Ayrıca, bağlı herhangi bir cihazı şarj etmez.

Kullanıcıların USB bağlantı noktasını belirli amaçlar için kullanmasına izin vermezseniz telefonun web sayfasından devre dışı bırakabilirsiniz. Tek USB bağlantı noktası telefonun arkasında bulunur. Devre dışı bırakılan USB bağlantı noktası herhangi bir işlev sağlamaz. Örneğin, USB kulaklığı tanımıyor. Ayrıca, bağlı herhangi bir cihazı şarj etmez.

Cisco IP Telefonu 8851'de, yalnızca bir USB bağlantı noktası bulunur ve bu USB bağlantı noktası yanda yer alır. Cisco IP Phone 8861 ve 8865, iki USB bağlantı noktası, bir yan USB bağlantı noktası ve bir arka USB bağlantı noktası içerir.

Cisco IP Telefonu 6871'de, yalnızca bir USB bağlantı noktası bulunur ve bu USB bağlantı noktası arkada yer alır.

#### **Ba**ş**lamadan önce**

Telefonun yönetim web sayfasına erişin. Bkz. Telefon Web Sayfası [Arabirimine](#page-168-0) Erişme, sayfa 145.

#### **Yordam**

**Ad**ı**m 1 Ses** > **Sistem** seçeneklerini belirleyin.

**Ad**ı**m 2** Arkadaki USB bağlantı noktasını kapatmak için **Güç Ayarlar**ı bölümünde, **Arka USB Ba**ğ**lant**ı **Noktas**ı**n**ı **Devre D**ışı **B**ı**rak** parametresini **Evet** olarak ayarlayın.

Bu parametreyi, telefon yapılandırma XML dosyasına (cfg.xml) şu biçimde bir dize girerek yapılandırabilirsiniz: <Disable\_Back\_USB\_Port ua="na">No</Disable\_Back\_USB\_Port>

Seçenekler: Evet ve Hayır

Varsayılan: Hayır

**Ad**ı**m 3** Yandaki USB bağlantı noktasını kapatmak için **Güç Ayarlar**ı bölümünde, **Yan USB Ba**ğ**lant**ı **Noktas**ı**n**ı **Devre D**ışı **B**ı**rak** parametresini **Evet** olarak ayarlayın.

Bu parametreyi, telefon yapılandırma XML dosyasına (cfg.xml) şu biçimde bir dize girerek yapılandırabilirsiniz:

<Disable\_Side\_USB\_Port ua="na">No</Disable\_Side\_USB\_Port>

Seçenekler: Evet ve Hayır

Varsayılan: Hayır

**Ad**ı**m 4 Submit All Changes** seçeneğine tıklayın.

## **SIP ve NAT Yap**ı**land**ı**rma**

### **SIP ve Cisco IP Telefonu**

Cisco IP Telefonunda, SIP destekleyen tüm BT hizmet sağlayıcıları ile birlikte çalışmaya izin veren Oturum Başlatma Protokolü (SIP) kullanılır. SIP bir IP ağındaki sesli iletişim oturumlarını denetleyen IETF tanımlı bir sinyal protokolüdür.

SIPsinyal ve oturum yönetimi işlevlerini bir paket telefon ağı içerisinde ele alır. *Sinyalleme*, çağrı bilgilerinin ağsınırları boyunca taşınmasına olanak verir. *Oturum yönetimi*, uçtan uca bir çağrının özniteliklerini denetler.

Tipik ticari IP telefon dağıtımlarında, tüm çağrılar bir SIP Proxy Sunucusundan geçer. Çağrı alan telefona SIP kullanıcı aracısı sunucusu (USA) ve çağrı isteğinde bulunan telefona kullanıcı aracısı istemcisi (UAC) denir.

SIP mesaj yönlendirmesi dinamiktir. Bir SIP proxy sunucusu bir bağlantı için bir UAS'dan istek alır ancak UAC'yi bulamazsa proxy, mesajı ağdaki başka bir SIP proxy sunucusuna iletir. UAC bulunduğunda, yanıt UAS'a geri yönlendirilir ve iki UA doğrudan eşler arası oturum kullanılarak bağlanır. Ses trafiği, Gerçek Zamanlı Protokol (RTP) kullanılarak dinamik olarak atanan bağlantı noktaları üzerinden UA'lar arasında aktarılır.

RTP ses ve video gibi gerçek zamanlı verileri aktarır; RTP verilerin gerçek zamanlı olarak teslim edilmesini garanti etmez. RTP, akış verilerini desteklemek üzere gönderme ve alma uygulamaları için mekanizmalar sağlar. Genellikle, RTP UDP'nin üstünde çalışır.

### **TCP Üzerinden SIP**

Cisco IP Telefonu, durum odaklı iletişimleri garanti etmek için SIP aktarım protokolü olarak TCP kullanabilir. Bu protokol, kayıp paketlerin yeniden aktarımını temin ederek *garantili teslim* sağlar. TCP, SIP paketlerinin gönderildikleri sırayla alınmalarını da garanti eder.

TCP, şirket güvenlik duvarları ile UDPbağlantı noktası engelleme sorununun üstesinden gelir. TCPsayesinde, internette gezinme veya e-ticaret gibi temel etkinlikler için TCP zaten kullanımda olduğundan, yeni bağlantı noktalarının açılması veya paketlerin iptal edilmesi gerekmez.

### **SIP Proxy Art**ı**kl**ığı

Ortalama bir SIP Proxy Sunucusu on binlerce aboneyi yönetebilir. Yedek sunucu, etkin bir sunucunun bakım için geçici olarak devre dışı kalabilmesine izin verir. Telefon, hizmet kesintilerini en aza indirmek veya ortadan kaldırmak için yedekleme sunucularının kullanımını destekler.

Proxy artıklılığını desteklemenin kolay bir yolu, telefon yapılandırma profilinde bir SIP Proxy Sunucusu belirtmektir. Telefon, DNS sunucusuna bir DNS NAPTR veya SRV sorgusu gönderir. Yapılandırılması durumunda, DNSsunucusu ana bilgisayar adları, öncelikleri, dinleme bağlantı noktaları ve diğer özellikleriyle birlikte etki alanı için sunucuların listesini içeren SRV kayıtlarını döndürür. Telefon, öncelik sıralarına göre sunucularla iletişim kurmaya çalışır. Daha düşük numaraya sahip sunucunun önceliği daha yüksektir. Bir sorguda en fazla altı NAPTR kaydı ve on iki SRV kaydı desteklenir.

Telefon birincil sunucuyla iletişim kuramazsa daha düşük öncelikli bir sunucuya yük devredebilir. Yapılandırılmış olması durumunda, telefon birincil sunucuyla bağlantıyı tekrar sağlar. Yük devretme ve geri dönüş desteği, farklı SIP aktarım protokollerine sahip sunucular arasında geçiş yapar. Arama sonlanana ve geri dönüş koşulları karşılanana kadar, telefon aktif bir çağrı sırasında birincil sunucuya geri dönüşü gerçekleştirmez.

#### **DNS Sunucusundan Gelen Kaynak Kay**ı**tlar**ı **Örne**ğ**i**

as1bsoft 3600 IN NAPTR 50 50 "s" "SIPS+D2T" "" \_sips.\_tcp.tlstest 3600 IN NAPTR 90 50 "s" "SIP+D2T" "" \_sip.\_tcp.tcptest<br>3600 IN NAPTR 100 50 "s" "SIP+D2U" "" \_sip.\_udp.udptest 3600 IN NAPTR 100 50 "s" "SIP+D2U" sips. tcp.tlstest SRV 1 10 5061 srv1.sipurash.com. SRV 2 10 5060 srv2.sipurash.com. sip. tcp.tcptest SRV 1 10 5061 srv3.sipurash.com.

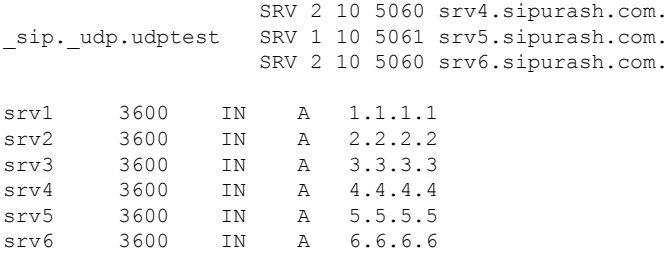

Aşağıdaki örnekte, telefonun bakış açısından sunucuların önceliği gösterilmektedir.

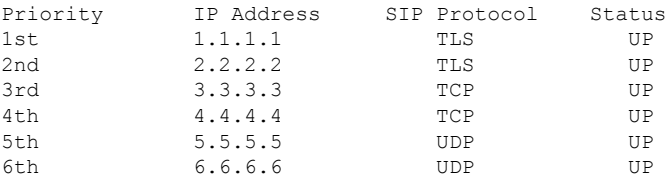

Telefon,SIP mesajlarını her zaman en üst önceliğe ve listede AÇIK durumundaki kullanılabilir adrese gönderir. Örnekte, telefon tüm SIP mesajlarını 1.1.1.1 adresine gönderir. Listedeki 1.1.1.1 adresinin durumu KAPALI olarak işaretlenmişse telefon, bunun yerine 2.2.2.2 ile iletişim kurar. Belirtilen geri dönüş koşulları sağlandığında telefon 1.1.1.1 ile bağlantıyı tekrar kurabilir. Yük devretme ve geri dönüş hakkında daha fazla bilgi için bkz. SIP Proxy Yük [Devretmesi,](#page-654-0) sayfa 631 ve SIP [Proxy](#page-655-0) Geri Dönüşü, sayfa 632.

#### <span id="page-654-0"></span>**SIP Proxy Yük Devretmesi**

Telefon, bu durumların herhangi birinde yük devretme işlemi gerçekleştirir:

- Telefon SIP mesajları gönderir ve sunucudan yanıt almaz.
- Sunucu, **Yedek RSC'yi Dene** bölümünde belirtilen kodla eşleşen bir kodla yanıt verir.
- Telefon, bir TCP bağlantı kesme isteği alır.

**SIP Aktar**ı**m**ı**Otomatik** olarak ayarlandığında, **Yük Devretme S**ı**ras**ı**nda Otomatik Kaydet** seçeneğini **Evet** olarak ayarlamanızı öneririz.

Dahili numaraya özel bu parametreyi, yapılandırma dosyasında da yapılandırabilirsiniz:

<SIP\_Transport\_*n*\_ ua="na">Auto</SIP\_Transport\_*n*\_>

<Auto\_Register\_When\_Failover\_*n*\_ ua="na">Yes</Auto\_Register\_When\_Failover\_*n*\_>

Burada *n* dahili numaradır.

#### **Telefon Yük Devretme Davran**ışı

Telefon şu anda bağlı olan sunucuyla iletişim kuramazsa sunucu listesinin durumunu yeniler. Kullanılamayan sunucu, sunucu listesinde KAPALI durumu ile işaretlenir. Telefon, listede en üst düzey sunucuya bağlanmaya çalışır.

Aşağıdaki örnekte, 1.1.1.1 ve 2.2.2.2 adresleri kullanılamamaktadır. Telefon, durumu ÇALIŞIYOR olan sunucular arasında önceliği yüksek olan 3.3.3.3 adresine SIP mesajları gönderir.

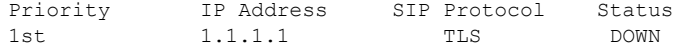

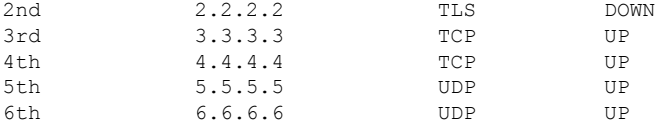

### Aşağıdaki örnekte, DNS NAPTR yanıtından gelen iki SRV kaydı bulunur. Her SRV kaydı için üç A kaydı (IP adresi) bulunur.

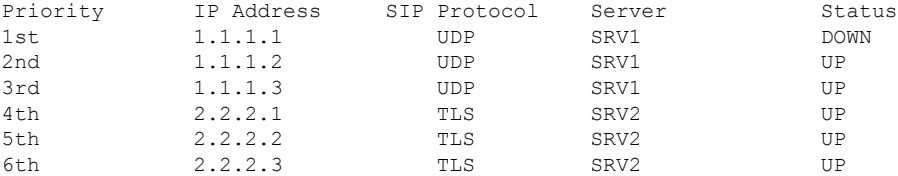

Telefonun 1.1.1.1 ile bağlantı kuramadığını ve 1.1.1.2 adresine kaydolduğunu varsayın. 1.1.1.2 kapandığında, telefon davranışı **Proxy Geri Dönü**ş **Aral**ığı ayarına bağlıdır.

- **Proxy Geri Dönü**ş **Aral**ığı**0** olarak ayarlandığında telefon, adresleri şu sırayla dener: 1.1.1.1, 1.1.1.3, 2.2.2.1, 2.2.2.2, 2.2.2.3.
- **Proxy Geri Dönü**ş **Aral**ığı sıfırdan farklı bir değer olarak ayarlandığında telefon, adresleri şu sırayla dener: 1.1.1.3, 2.2.2.1, 2.2.2.2, 2.2.2.3.

### <span id="page-655-0"></span>**SIP Proxy Geri Dönü**ş**ü**

Proxy geri dönüşü, telefon web arabirimindeki **Dahili (n)** sekmesinde bulunan **Proxy Geri Dönü**ş **Aral**ığı alanında sıfır dışında bir değer gerektirir. Bu alanı 0 olarak ayarlarsanız SIP proxy yeniden çalışma özelliği devre dışı bırakılır. Dahili numaraya özel bu parametreyi, yapılandırma dosyasında biçimde de yapılandırabilirsiniz:

<Proxy\_Fallback\_Intvl\_*n*\_ ua="na">60</Proxy\_Fallback\_Intvl\_*n*\_>

Burada *n* dahili numaradır.

Telefonun bir yeniden çalışmasının ne zaman tetikleneceği, telefon yapılandırmasına ve kullanımdaki SIP aktarım protokollerine bağlıdır.

Telefonun farklı SIP aktarım protokolleri arasında yeniden çalışmayı gerçekleştirmesi için telefon web arabirimindeki **Dahili (n)** sekmesinde **SIP Aktar**ı**m**ı'nı **Otomatik** olarak ayarlayın. Ayrıca, yapılandırma dosyasında bu dahili hatta özel parametreyi aşağıdaki XML dizesiyle yapılandırabilirsiniz:

<SIP\_Transport\_*n*\_ ua="na">Auto</SIP\_Transport\_*n*\_>

Burada *n* dahili numaradır.

#### **UDP Ba**ğ**lant**ı**s**ı**ndan Yeniden Çal**ış**ma**

UDP bağlantısından yeniden çalışma, SIP mesajlarıyla tetiklenir. Aşağıdaki örnekte, sunucudan yanıt alınmadığından, telefon önce T1 için 1.1.1.1 (TLS) kaydını gerçekleştiremedi. SIP Zamanlayıcı F'nin süresi dolduğunda telefon, T2 zamanında (T2=T1+SIP Zamanlayıcı F) 2.2.2.2 (UDP) adresine kaydolur. Geçerli bağlantı, UDP üzerinden 2.2.2.2 adresinde bulunur.

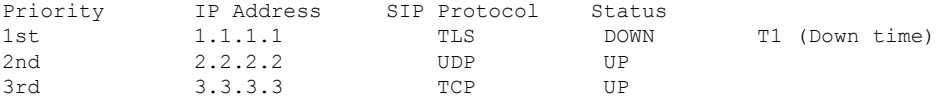

Telefonda aşağıdaki yapılandırma mevcuttur:

```
<Proxy_Fallback_Intvl_n_ ua="na">60</Proxy_Fallback_Intvl_n_>
<Register_Expires_n_ ua="na">3600</Register_Expires_n_>
<SIP_Timer_F ua="na">16</SIP_Timer_F>
```
Burada *n* dahili numaradır.

Telefon, T2 (T2=(3600-16)\*%78) zamanında kaydı yeniler. Telefon, IP adreslerinin kullanılabilirliğine ve çalışmama zamanına yönelik adres listesini kontrol eder. T2-T1  $> = 60$  ise başarısız olan sunucu 1.1.1.1 tekrar çalışma durumuna döner ve liste aşağıdaki şekilde güncellenir. Telefon 1.1.1.1 adresineSIP mesajları gönderir.

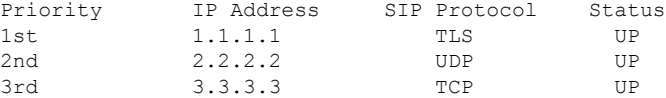

#### **TCP veya TLS Ba**ğ**lant**ı**s**ı**ndan Yeniden Çal**ış**ma**

Bir TCPveya TLSbağlantısından yeniden çalışma, **Proxy Yeniden Geri Dönü**ş **Aral**ığı parametresi tarafından tetiklenir. Aşağıdaki örnekte telefon, T1 zamanında 1.1.1.1 (UDP) kaydını yapamadı ve dolayısıyla 2.2.2.2 (TCP) adresine kaydedildi. Geçerli bağlantı, TCP üzerinden 2.2.2.2 adresinde bulunur.

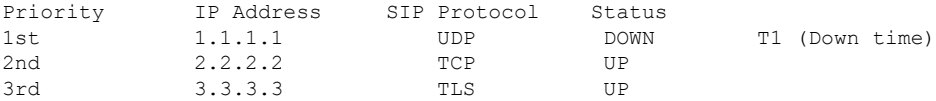

Telefonda aşağıdaki yapılandırma mevcuttur:

```
<Proxy_Fallback_Intvl_n_ ua="na">60</Proxy_Fallback_Intvl_n_>
<Register_Expires_n_ ua="na">3600</Register_Expires_n_>
\overline{\text{SIP}} Timer F ua="na">16</SIP Timer F>
```
Burada *n* dahili numaradır.

Proxy geri dönüş aralığı (60 saniye), T1'dan geriye doğru sayılır. Telefon, T1+60 zamanında proxy yeniden çalışmayı tetikler. Bu örnekte proxy geri dönüş aralığını 0 olarak ayarlarsanız telefon 2.2.2.2 üzerindeki bağlantıyı korur.

### İ**kili Kay**ı**t**

Telefon her zaman birincil (veya birincil giden) ve alternatif (veya alternatif giden) proxy'lere kaydolur. Telefon, kayıt sonrası önce birincil proxy üzerinden Invite ve Non-Invite SIP mesajları gönderir. Birincil proxy'nin yeni INVITE mesajına yanıt vermemesi durumunda, zaman aşımı sonrası, telefon alternatif proxy ile bağlantı kurmaya çalışır. Telefon birincil proxy'ye kaydolamazsa, birincil proxy'yi denemeden alternatif proxy'ye bir INVITE mesajı gönderir.

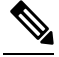

**Not** MPP telefonlar, İkili Kayıt özelliğini yalnızca UDP bağlantısıyla destekler.

Hat başına temelinde ikili kayıt desteklenir. Eklenen üç parametre web kullanıcı arabirimi ve uzaktan hazırlama aracılığıyla yapılandırılabilir:

- Alternatif Proxy—Varsayılan boştur.
- Alternatif Giden Proxy—Varsayılan boştur.
- İkili Kayıt—Varsayılan HAYIR'dır (kapalı).

Parametreleri yapılandırdıktan sonra, özelliklerin etkin olması için telefonu yeniden başlatın.

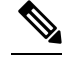

Özelliğin doğru şekilde çalışması için birincil proxy (veya birincil giden proxy) ve alternatif proxy (veya alternatif giden proxy) için bir değer belirleyin. **Not**

#### İ**kili Kay**ı**t ve DNS SRV K**ı**s**ı**tlamalar**ı

- İkili Kayıt etkinleştirildiğinde, DNS SRV Proxy Geri Dönüş veya Kurtarma mekanizmaları devre dışı bırakılmalıdır.
- İkili Kaydı başka Geri Dönüş veya Kurtarma mekanizmaları ile birlikte kullanmayın. Örneğin: Broadsoft mekanizması.
- Özellik isteği için kurtarma mekanizması yoktur. Bununla birlikte, yönetici birincil ve alternatif proxy'nin kayıt durumunun hızlı bir şekilde güncellemek için yeniden kayıt süresini ayarlayabilir.

#### İ**kili Kay**ı**t ve Alternatif Proxy**

İkili Kayıt parametresi **Hay**ı**r** olarak ayarlandığında, Alternatif Proxy yoksayılır.

### **Yük Devretme ve Kurtarma Kayd**ı

- Yük Devretme—Aktarım zaman aşımı/hatası veya TCP bağlantı hataları meydana geldiğinde telefon yük devreder; Yedek RSC Deneme ve Kayıt RSC'sini Yeniden Deneme değerleri doldurulduysa.
- Kurtarma—Telefon ikincil proxy'ye kayıtlı veya etkin şekilde bağlı durumdayken birincil proxy'de yeniden kayıt olmayı dener.

Bir hata olduğunda, yük devretme parametresi yük devretme davranışını kontrol ederken otomatik kayıt. Bu parametre evet olarak ayarlandığında, telefon yük devretme veya kurtarma sonrası yeniden kayıt olur.

#### **Geri Dönü**ş **Davran**ışı

Mevcut kayıt süresi sona erdiğinde veya Proxy Yük Devretme Ara etkinleştirildiğinde yük devretme meydana gelir.

Proxy Yük Devretme Ara aşılırsa tüm yeni SIP mesajları birincil proxy'ye gider.

Örneğin, Kayıt Sona Erme Süresi değeri 3600 saniye ve Proxy Yük Devretme Ara 600 saniye olduğunda, yük devretme 600 saniye sonra tetiklenir.

KayıtSona ErmeSüresi değeri 800 saniye veProxy Yük Devretme Ara 1000 saniye olduğunda, yük devretme 800 saniye sonra tetiklenir.

Birincil sunucuya başarıyla kaydolduktan sonra, tüm SIP mesajları birincil sunucuya gider.

### **RFC3311**

Cisco IP Telefonu, SIP GÜNCELLEME Yöntemi RFC-3311'i destekler.

### **SIP NOTIFY XML Hizmeti**

Cisco IP Telefonu, SIP NOTIFY XML Hizmeti olayını destekler. Bir XML Hizmeti olayı ile birlikte SIP NOTIFY mesajı alındığında, mesajın doğru kimlik bilgilerine sahip olmaması durumunda telefon, NOTIFY mesajını 401 yanıtı ile sınar. İstemci, IP telefonunun ilgili hattı için SIP hesap parolasıyla MD5 özetini kullanarak doğru kimlik bilgilerini sağlamalıdır.

Mesaj gövdesi XML olayı mesajını içerebilir. Örnek:

```
<CiscoIPPhoneExecute>
 <ExecuteItem Priority="0" URL="http://xmlserver.com/event.xml"/>
</CiscoIPPhoneExecute>
```
#### Kimlik Doğrulaması:

```
challenge = MD5(MD5(A1) ":" nonce ":" nc-value ":" cnonce ":" qop-value
":" MD5(A2) )
where A1 = username ":" realm ":" passwd
and A2 = Method ":" digest-uri
```
### **Oturum S**ı**n**ı**r**ı **Denetleyicisi ile NAT E**ş**lemesi**

Oturum Sınırı Denetleyicisi ile NAT eşlemesini destekleyen bir hizmet sağlayıcı seçmenizi öneririz. Hizmet sağlayıcı ile sağlanan NAT eşlemesi sayesinde, bir yönlendirici seçmek için daha fazla seçeneğe sahip olursunuz.

### **SIP-ALG Yönlendirici ile NAT E**ş**lemesi**

NAT eşlemesi, SIP Uygulama Katmanı Ağ Geçidine (ALG) sahip bir yönlendirici kullanarak elde edilir. Bir SIP-ALG yönlendirici kullandığınızda hizmet sağlayıcı seçmede daha fazla seçeneğe sahip olursunuz.

## **Cisco Ke**ş**if Protokolü**

Cisco Keşif Protokolü (CDP) anlaşmaya dayanır ve Cisco IP Telefonunun hangi sanal LAN'da (VLAN) bulunduğunu belirler. Bir Cisco anahtarı kullanıyorsanız, Cisco KeşifProtokolü (CDP) mevcuttur ve varsayılan olarak etkinleştirilmiştir. CDP aşağıdaki özniteliklere sahiptir:

- Komşu cihazların protokol adreslerini alır ve bu cihazların platformlarını keşfeder.
- Yönlendiricinizin kullandığı arabirimlerle ilgili bilgiler gösterir.
- Ortam ve protokolden bağımsızdır.

CDP bulunmayan bir VLAN kullanıyorsanız Cisco IP Telefonu için bir VLAN kimliği girmelisiniz.

## **LLDP-MED**

Cisco IP Telefonu, Katman 2 otomatik keşif mekanizması kullanan Cisco veya diğer Üçüncü Taraf ağbağlantı cihazları ile dağıtımda Medya Uç Noktası Cihazları (LLDP-MED) için Bağlantı Katmanı Keşif Protokolünü destekler. LLDP-MED uygulaması, Mayıs 2005 tarihli IEEE 802.1AB (LLDP) Belirtimi ve Nisan 2006 tarihli ANSI TIA-1057'ye uygun olarak gerçekleştirilmiştir.

Cisco IP Telefonu, Medya Uç Noktası Keşif Referans Modeli ve Tanımı'na göre (ANSI TIA-1057 Bölüm 6), Ağ Bağlantı Cihazlarına doğrudan LLDP-MED bağlantıları ile bir LLDP-MED Medya Uç Noktası Sınıf III cihazı olarak çalışır.

Cisco IP Telefonu, bir LLDP-MED Medya Uç Noktası sınıf III cihazı olarak, yalnızca aşağıdaki sınırlı Tür-Uzunluk-Değer (TLV) dizisini destekler:

- Şasi Kimliği TLV'si
- Bağlantı Noktası Kimliği TLV'si
- Canlı TLV Süresi
- Bağlantı Noktası Açıklama TLV'si
- Sistem Adı TLV'si
- Sistem Özellikleri TLV'si
- IEEE 802.3 MAC/PHY Yapılandırma/Durum TLV'si (yalnızca kablolu ağ için)
- LLDP-MED Özellikleri TLV'si
- LLDP-MED Ağ Politikası TLV'si (yalnızca uygulama türü=Ses için)
- LLDP-MED MDI-Aracılığıyla-Genişletilmiş Güç TLV'si (yalnızca kablolu ağ için)
- LLDP-MED Üretici Yazılımı Revizyon TLV'si
- LLDPDU TLV'si Sonu

Giden LLDPDU, uygulanabiliyorsa tüm önceki TLV'leri kapsar. Gelen LLDPDU'da, aşağıdaki TLV'lerden birinin eksik olması durumunda LLDPDU atılır. Diğer hiçbir TLV doğrulanmaz ve yoksayılır.

- Şasi Kimliği TLV'si
- Bağlantı Noktası Kimliği TLV'si
- Canlı TLV Süresi
- LLDP-MED Özellikleri TLV'si
- LLDP-MED Ağ Politikası TLV'si (yalnızca uygulama türü=Ses için)
- LLDPDU TLV'si Sonu

Uygulanabiliyorsa, Cisco IP Telefonu kapatma LLDPDU'sunu gönderir. LLDPDU çerçevesi aşağıdaki TLV'leri içerir:

• Şasi Kimliği TLV'si

- Bağlantı Noktası Kimliği TLV'si
- Canlı TLV Süresi
- LLDPDU TLV'si Sonu

Cisco IP Telefonlarındaki LLDP-MED uygulamasında bazı kısıtlamalar bulunmaktadır:

- Komşu bilgilerinin depolanması ve geri alınması desteklenmez.
- SNMP ve ilgili MIB'ler desteklenmez.
- İstatistiksel sayaçların depolanması ve geri alınması desteklenmez.
- TLV'lerin tam doğrulanması gerçekleşmez; telefona uygulanmayan TLV'ler yoksayılır.
- Protokol durumu makineleri, standartlarda ifade edildiği gibi yalnızca referans için kullanılır.

### Ş**asi Kimli**ğ**i TLV'si**

Giden LLDPDU için TLV alt tip=5'i destekler (Ağ Adresi). IP adresi bilindiğinde, Şasi Kimliğinin değeri bir INAN adresi aile numarası sekizli dizisidir ve ardından, sesli iletişim için kullanılan IPv4 adresinin sekizli dizesi gelir. IP adresinin bilinmediği durumlarda, Şasi Kimliğinin değeri 0.0.0.0'dır. Yalnızca IPv4 INAN adresi ailesi desteklenir. Şu anda, Şasi Kimliği için IPv6 adresi desteklenmez.

Gelen LLDPDU için MSAP tanımlayıcısını oluşturmak üzere Şasi Kimliği genel olmayan bir değer olarak ele alınır. Değer, alt tipi ile doğrulanmaz.

Şasi Kimliği TLV'si birinci TLV olarak zorunludur. Giden ve gelen LLDPDU'lar için yalnızca bir Şasi Noktası Kimliği TLV'sine izin verilir.

### **Ba**ğ**lant**ı **Noktas**ı **Kimli**ğ**i TLV'si**

Giden LLDPDU için TLV alt tip=3'ü destekler (MAC adresi). Ethernet bağlantı noktasının 6 sekizli MAC adresi, Bağlantı Noktası Kimliği değer için kullanılır.

Gelen LLDPDU için MSAP tanımlayıcısını oluşturmak üzere Bağlantı Noktası Kimliği TLV'si genel olmayan bir değer olarak ele alınır. Değer, alt tipi ile doğrulanmaz.

Bağlantı Noktası Kimliği TLV'si ikinci TLV olarak zorunludur. Giden ve gelen LLDPDU'lar için yalnızca bir Bağlantı Noktası Kimliği TLV'sine izin verilir.

### **Canl**ı **TLV Süresi**

Giden LLDPDU için Canlı TTL Süresi değeri 180 saniyedir. Bu, standart öneri olan 120 saniyelik değerden farklıdır. LLDPDU kapatma için TTL değeri her zaman 0'dır.

Canlı TLV Süresi üçüncü TLV olarak zorunludur. Giden ve gelen LLDPDU'lar için yalnızca Canlı TLV Süresine izin verilir.

### **LLDPDU TLV'si Sonu**

Değer iki sekizlidir; hepsi sıfır. Bu TLV zorunludur ve giden ve gelen LLDPDU'lar için yalnızca bir taneye izin verilir.

## **Ba**ğ**lant**ı **Noktas**ı **Aç**ı**klama TLV'si**

Giden LLDPDU'da, bağlantı noktası açıklama değeri olan Bağlantı Noktası Açıklama TLV'si, CDP için "Bağlantı Noktası Kimliği TLV'si" ile aynı olmalıdır. Gelen LLDPDU'da, Bağlantı Noktası TLV'si yoksayılır ve doğrulanmaz. Giden ve gelen LLDPDU'lar için yalnızca bir Bağlantı Noktası Açıklama TLV'sine izin verilir.

## **Sistem Ad**ı **TLV'si**

Cisco IP Telefonu için değer, SEP+MAC adresidir.

**Örnek:** SEPAC44F211B1D0

Gelen LLDPDU'da, Sistem Adı TLV'si yoksayılır ve doğrulanmaz. Giden ve gelen LLDPDU'lar için yalnızca bir Sistem Adı TLV'sine izin verilir.

## **Sistem Özellikleri TLV'si**

Giden LLDPDU için Sistem Özellikleri TLV'sinde, 2 sekizli sistem özellikleri alanının bit değerleri, PC bağlantı noktalı bir telefon için Bit 2 (Köprü) ve Bit 5 (Telefon) olarak ayarlanmalıdır. Telefonun bilgisayar bağlantı noktası olmaması durumunda, yalnızca Bit 5 ayarlanmalıdır. Aynısistem özelliği değeri etkinleştirilen özellik alanı için ayarlanmalıdır.

Gelen LLDPDU için Sistem Özellikleri TLV'si yoksayılır. TLV, MED cihaz türüyle anlam olarak doğrulanmaz.

Sistem Özellikleri TLV'si giden LLDPDU'lar için zorunludur. Yalnızca bir Sistem Özellikleri TLV'sine izin verilir.

## **TLV Yönetim Adresi**

TLV, ağ yönetimi aracılığıyla keşfe yardımcı olmak için yerel LLDP temsilcisi (daha yüksek katmanlı varlıklara ulaşmak için kullanılabilir) ile ilişkili bir adresi tanımlar. TLV hem sistem arabirimi numarası hem de bu yönetim adresiyle ilişkilendirilmiş bir nesne tanımlayıcısının (OID) eklenmesini sağlar (biri ya da ikisi biliniyorsa).

- TLV bilgi dizesi uzunluğu—Bu alan, TLV bilgi dizesindeki tüm alanların uzunluğunu (sekizli olarak) içerir.
- Yönetim adresi dize uzunluğu—Bu alan, yönetim adresi alt tipi ve yönetim adresi alanlarının uzunluğunu (sekizli olarak) içerir.

## **Sistem Aç**ı**klama TLV'si**

TLV ağ yönetiminin sistem açıklamasını tanıtmasını sağlar.

- TLV bilgi dizesi uzunluğu—Bu alan, sistem açıklamasının tam uzunluğunu (sekizli olarak) gösterir.
- Sistem açıklaması—Bu alan, ağ varlığının metinsel açıklaması olan alfasayısal bir dize içerir. Sistem açıklaması sistem donanım türü, yazılım işletim sistemi ve ağyazılımı özelliklerinin tam adını ve sürüm kimliğini kapsar. Uygulamaların IETF RFC 3418'i desteklemesi durumunda, sysDescr nesnesi bu alanda kullanılmalıdır.

### **IEEE 802.3 MAC/PHY Yap**ı**land**ı**rma/Durum TLV'si**

TLV otomatik anlaşma amacıyla değilsorun giderme amacıyla kullanılır. Gelen LLDPDU için TLV yoksayılır ve doğrulanmaz. Giden LLDPDU için TLV sekizli değeri otomatik anlaşma desteği/durumu aşağıdaki gibi olmalıdır:

- Bit 0—1 olarak ayarlandığında otomatik anlaşma desteği özelliğinin desteklendiği belirtilir.
- Bit 1—1 olarak ayarlandığında otomatik anlaşma durumunun etkinleştirildiği belirtilir.
- Bit 2-7—0 olarak ayarlanır.

2 sekizli PMD otomatik anlaşma tanıtılan beceri alanı için bit değerleri şöyle ayarlanmalıdır:

- Bit 13—10BASE-T yarım çift yönlü mod
- Bit 14—10BASE-T tam çift yönlü mod
- Bit 11—100BASE-TX yarım çift yönlü mod
- Bit 10—100BASE-TX tam çift yönlü mod
- Bit 15—Bilinmiyor

Bit 10, 11, 13 ve 14 ayarlanmalıdır.

2 sekizli operasyonel MAU tipi değeri, gerçek operasyonel MAU tipini yansıtacak şekilde ayarlanmalıdır:

- 16—100BASE-TX tam çift yönlü
- 15—100BASE-TX yarım çift yönlü
- 11—10BASE-T tam çift yönlü
- 10—10BASE-T yarım çift yönlü

Örneğin, genellikle, telefon 100BASE-TX tam çift yönlü olarak ayarlanır. 16 değeri ayarlanmalıdır. TLV kablolu bir ağ için isteğe bağlıdır ve kablosuz bir ağ için geçerli değildir. Telefon bu TLV'yi yalnızca kablolu moddayken gönderir. Telefon giden LLDPDU TLV'de otomatik anlaşma için değil belirli hız/yönlülük için ayarlandığında, sekizli değeri otomatik anlaşma desteği/durumu için bit 1, otomatik anlaşmanın devre dışı bırakıldığını belirtmek üzere net (0) olmalıdır. 2 sekizli PMD otomatik anlaşma tanıtılan beceri alanı bilinmeyeni belirtmek üzere 0x8000 olarak ayarlanmalıdır.

## **LLDP-MED Özellikleri TLV'si**

Giden LLDPU'da, 2-sekizli özellik alanı için TLV'de aşağıdaki bit dizisine sahip cihaz tip 3 (Uç Nokta Sınıf III) bulunması gerekir:

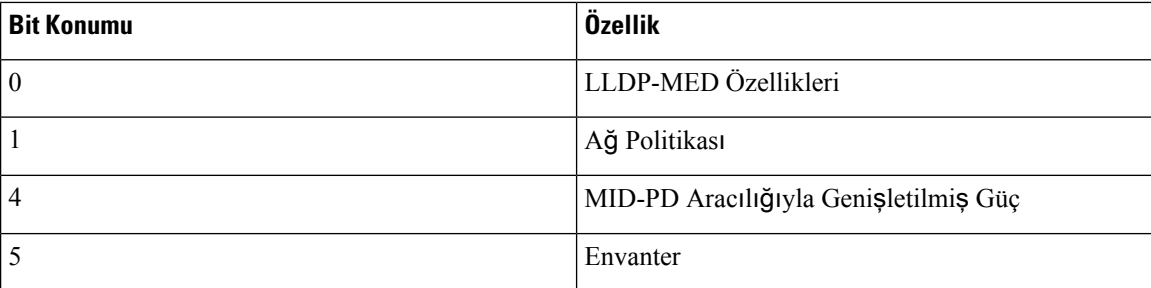

Gelen TLV için LLDP-MED TLV mevcut değilse LLDPDU atılır. LLDP-MED özellikleri TLV'si zorunludur ve giden ve gelen LLDPDU'lar için yalnızca bir taneye izin verilir. LLDP-MED Özellikleri TLV'sinden daha önce mevut olmaları durumunda, diğer tüm LLDP-MED TLV'leri yoksayılır.

### **A**ğ **Politikas**ı **TLV'si**

TLV'de giden LLDPDU için, VLAN veya DSCP belirlenmeden önce, Bilinmeyen Politika Bayrağı (U) 1 olarak ayarlanır. VLAN ayarı veya DSCP biliniyorsa değer 0 olarak ayarlanır. Politika bilinmediğinde, diğer tüm değerler 0 olarak ayarlanır. VLAN belirlenmeden veya kullanılmadan önce, Etiketli Bayrak (T) 0 olarak ayarlanır. Etiketli VLAN (VLAN kimliği > 1) telefon için kullanılırsa Etiketli Bayrak (T) 1 olarak ayarlanır. Ayrılmış (X) her zaman 0 olarak ayarlanır. VLAN'ın kullanılması durumunda, karşılık gelen VLAN kimliği ve L2 önceliği buna göre ayarlanır. VLAN kimliği geçerli değeri 1-4094 arasında değişir. Bununla birlikte, VLAN kimliği=1 asla kullanılmaz (sınırlama). DSCP kullanılması durumunda, 0-63 arasındaki değer aralığı buna göre ayarlanır.

TLV'de gelen LLDPDU için farklı uygulama türlerinde Birden Fazla Ağ Politikası TLV'lerine izin verilir.

### **LLDP-MED MDI-Arac**ı**l**ığı**yla-Geni**ş**letilmi**ş **Güç TLV'si**

Giden LLDPDU TLV'sinde, Güç Türü ikili değeri, telefonun güç türünün PD Cihazı olduğunu göstermek için "0 1" olarak ayarlanır. Telefonun güç kaynağı "1 1" ikili değeriyle "PSE ve yerel" olarak ayarlanır. Güç Değeri maksimum güç değerine ayarlanırken, Güç Önceliği bilinmeyen önceliği göstermek için "0 0 0 0" ikili değerine ayarlanır. Cisco IP Telefonu için Güç Değeri 12900 mW'tır.

Gelen LLDPDU için TLV yoksayılır ve doğrulanmaz. Giden ve gelen LLDPDU'lar için yalnızca bir TLV'ye izin verilir. Telefon yalnızca kablolu ağ için TLV gönderir.

LLDP-MED standardı orijinal olarak Ethernet bağlamında planlanmıştır. Kablosuz Ağların LLDP-MED standardı için tartışmalar devam etmektedir. ANSI-TIA 1057, Ek C, C.3 VoWLAN için Geçerli TLV, tablo 24'e bakın. Kablosuz ağ bağlamında TLV'nin geçerli olmaması önerilir. Bu TLV'nin PoE ve Ethernet bağlamında kullanılması hedeflenir. TLV, eklenirse, ağ yönetimi için herhangi bir değer veya anahtar için güç politikası ayarı sağlamaz.

### **LLDP-MED Envanter Yönetimi TLV'si**

Bu TLV, CihazSınıf III için isteğe bağlıdır. Giden LLDPDU için yalnızca Üretici Yazılımı Revizyon TLV'sini destekliyoruz. Üretici Yazılımı Revizyon değeri telefonun üretici yazılımı sürümüdür. Gelen LLDPDU için TLV'ler yoksayılır ve doğrulanmaz. Giden ve gelen LLDPDU'lar için yalnızca bir Üretici Yazılımı Revizyon TLV'sine izin verilir.

## **Son A**ğ **Politikas**ı **Çözümü ve QoS**

## **Özel VLAN'lar**

VLAN=0, VLAN=1 ve VLAN=4095, etiketsiz bir VLAN ile aynı şekilde ele alınır. VLAN etiketsiz olduğu için Hizmet Sınıfı (CoS) geçerli değildir.

### **SIP Modu** İ**çin Varsay**ı**lan QoS**

CDP veya LLDP-MED'de ağ politikası olmaması durumunda, varsayılan ağ politikası kullanılır. CoS, belirli dahili hat için yapılandırmaya bağlıdır. Yalnızca manuel VLAN etkinleştirildiğinde ve manuel VLAN kimliği 0, 1 veya 4095'e eşit olmadığında geçerlidir. Hizmet Türü (ToS), belirli dahili hat için yapılandırmaya bağlıdır.

## **CDP** İ**çin QoS Çözümü**

CDP'den gelen geçerli bir ağ politikası varsa:

- VLAN=0, 1 veya 4095'se VLAN ayarlanmaz veya VLAN etiketlenmez. CoS geçerli değildir ancak DSCP geçerlidir. ToS önceden açıklandığı gibi varsayılana dayanır.
- VLAN > 1 ve VLAN < 4095 ise VLAN buna uygun olarak ayarlanır. CoS ve ToS önceden açıklandığı gibi varsayılana dayanır. DSCP geçerlidir.
- Telefon, hızlı başlatma dizisini yeniden yükler ve yeniden başlatır.

## **LLDP-MED** İ**çin QoS Çözümü**

CoS geçerliyse ve CoS = 0 ise, daha önce anlatıldığı gibi belirli dahili için varsayılan kullanılır. Ancak giden LLDPDU TLV'si için L2 Önceliğinde gösterilen değer, dahili 1'de kullanılan değere bağlıdır. CoS geçerliyse ve CoS ! = 0 ise, CoS tüm dahililer için kullanılır.

DSCP(ToSile eşleştirilmiş) geçerliyse ve DSCP = 0 ise, daha önce anlatıldığı gibi belirli dahili için varsayılan kullanılır. Ancak giden LLDPDU TLV'si için DSCP'de gösterilen değer, dahili 1'de kullanılan değere bağlıdır. DSCP geçerliyse ve DSCP ! = 0 ise, DSCP tüm dahililer için kullanılır.

VLAN > 1 ve VLAN < 4095 ise VLAN buna uygun olarak ayarlanır. CoS ve ToS önceden açıklandığı gibi varsayılana dayanır. DSCP geçerlidir.

LLDP-MED PDU ses uygulaması için geçerli bir ağ politikası olması ve etiketlenen bayrağın ayarlanması durumunda VLAN, L2 Önceliği (CoS) ve DSCP (ToS ile eşleştirilmiş) özelliklerinin tümü geçerlidir.

LLDP-MED PDU ses uygulaması için geçerli bir ağpolitikası olması ve etiketlenen bayrağın ayarlanmaması durumunda yalnızca DSCP (ToS ile eşleştirilmiş) geçerlidir.

Cisco IP Telefonu hızlı başlatma dizisini yeniden yükler ve yeniden başlatır.

## **CDP ile Birlikte Kullan**ı**m**

CDP ve LLDP-MED etkinleştirilirse VLAN ağ politikası, keşif modlarından biriyle ayarlanan veya değiştirilen son politikayı belirler. LLDP-MED ve CDP etkinleştirilirse telefon, başlangıçta CDP ve LLDP-MED PDU'larını gönderir.

Ağ bağlantı cihazlarının CDP ve LLDP-MED modları için tutarsız yapılandırması ve davranışı, farklı VLAN'lara geçiş sebebiyle telefonda sarsak bir yeniden başlatma davranışı ile sonuçlanabilir.

VLAN'ın CDP ve LLDP-MED tarafından oluşturulmaması durumunda, manuel olarak yapılandırılan VLAN kimliği kullanılır. VLAN kimliği manuel olarak yapılandırılmazsa VLAN desteklenmez. DSCP kullanılır ve uygulanabiliyorsa ağ politikası LLDP-MED'i belirler.

## **LLDP-MED ve Birden Fazla A**ğ **Cihaz**ı

Ağpolitikası için aynı uygulama türünü kullanabilirsiniz. Bununla birlikte, telefonlar birden fazla ağbağlantı cihazından farklı Katman 2 veya Katman 3 QoS Ağ politikaları alır. Bu durumda, son geçerli ağ politikası kabul edilir.

## **LLDP-MED ve IEEE 802.X**

Cisco IP Telefonu, IEEE 802.X'i desteklemez ve 802.1X kablolu ortamda çalışmaz. Ancak, ağ cihazlarında IEEE 802.1X veya Kapsayıcı AğaçProtokolleri anahtarlardan hızlı başlangıç yanıtları alınmasında gecikmeye yol açabilir.

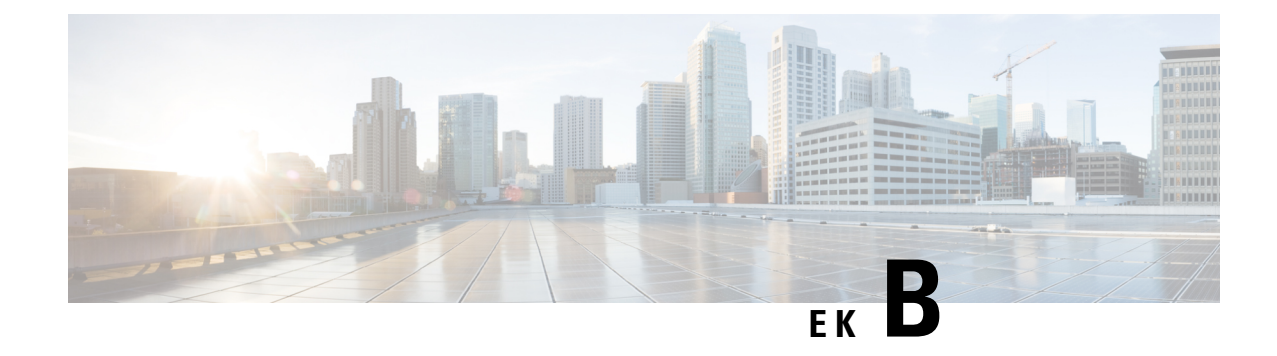

# **TR-069 Parametre Kar**şı**la**ş**t**ı**rmas**ı

• XML ve TR-069 [Parametre](#page-666-0) Karşılaştırması, sayfa 643

# <span id="page-666-0"></span>**XML ve TR-069 Parametre Kar**şı**la**ş**t**ı**rmas**ı

Bu tabloda, TR-069 karşılıkları ile telefonun kullandığı XML parametreleri gösterilir.

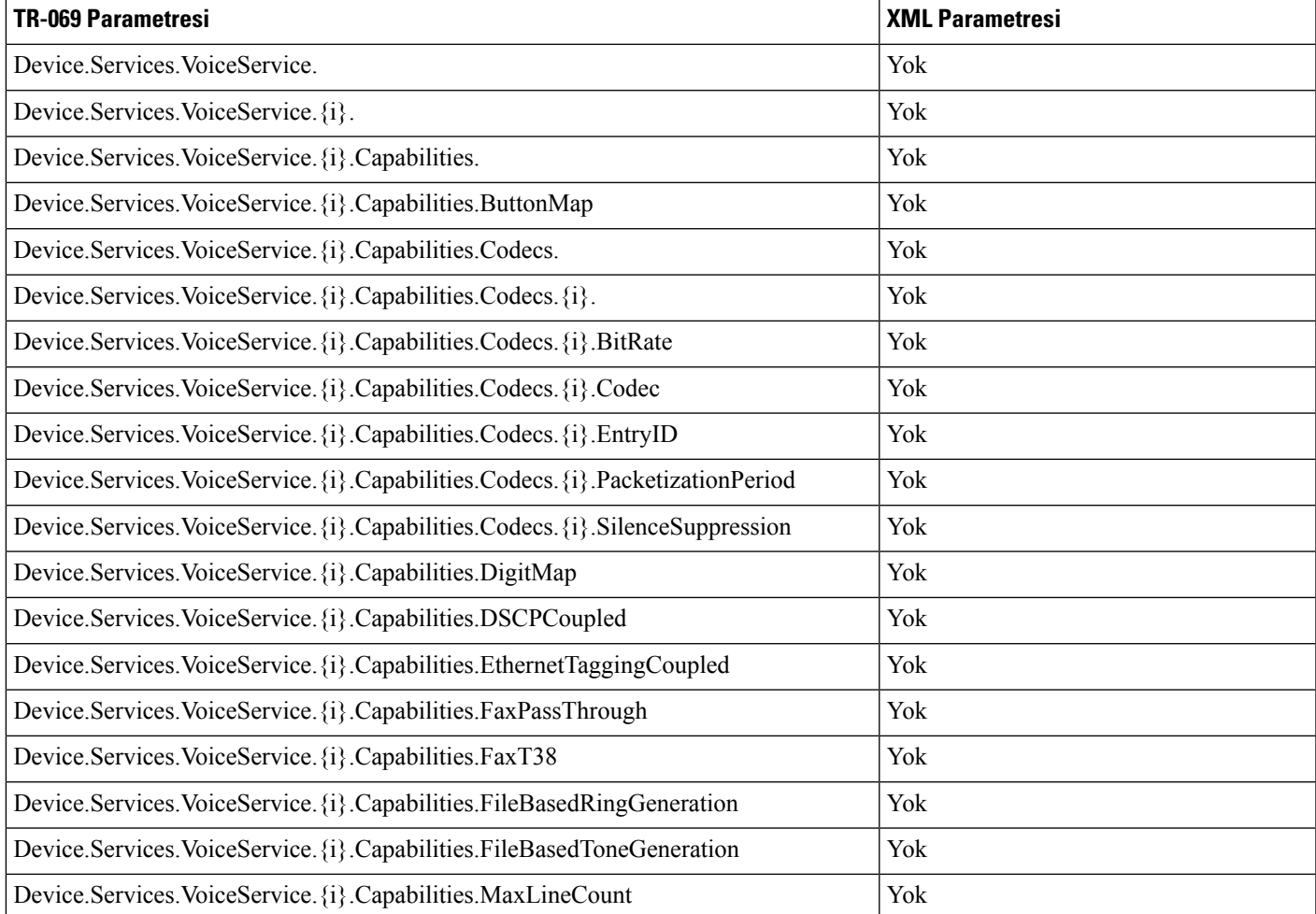

 $\mathbf I$ 

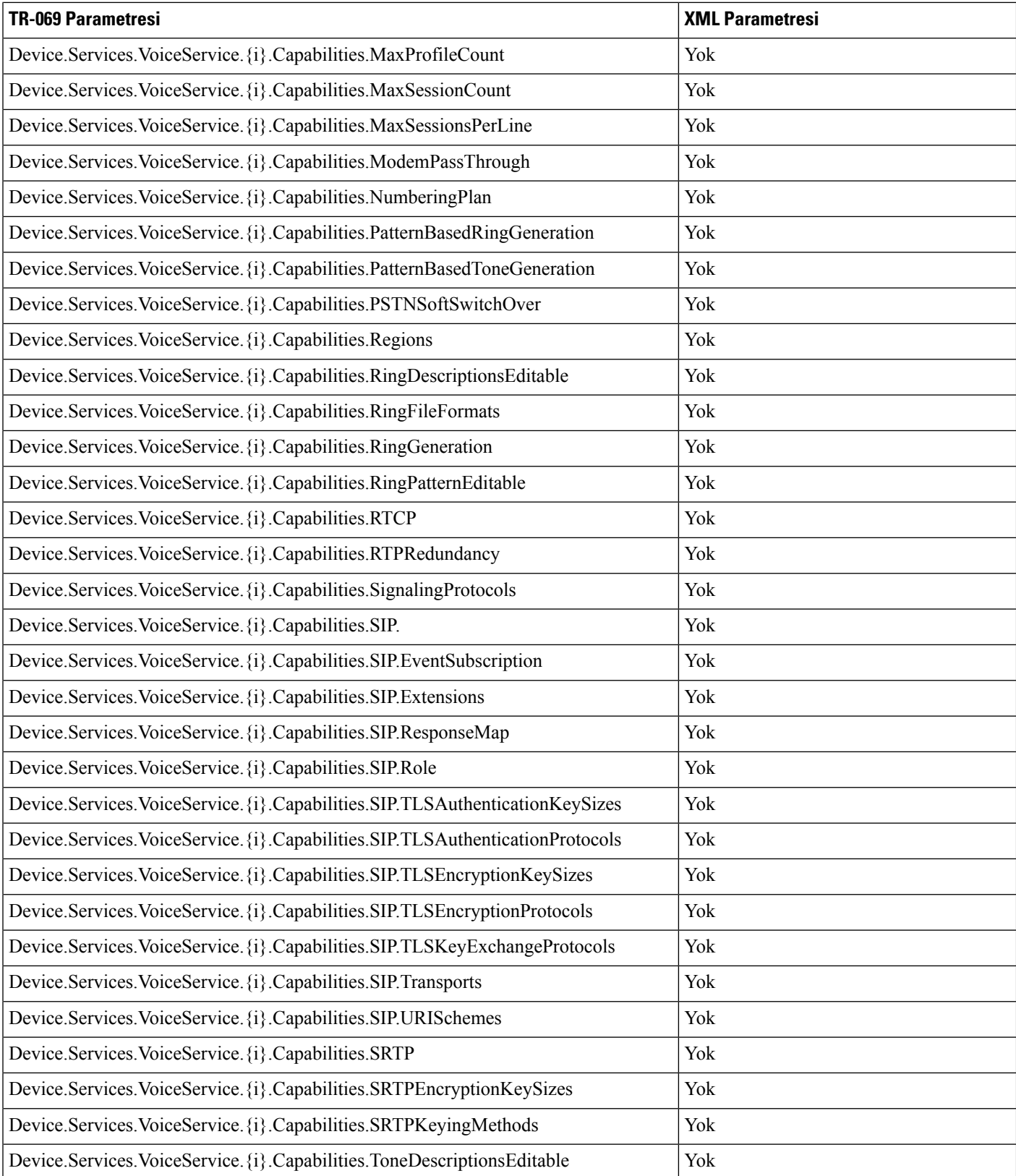

 $\mathbf l$ 

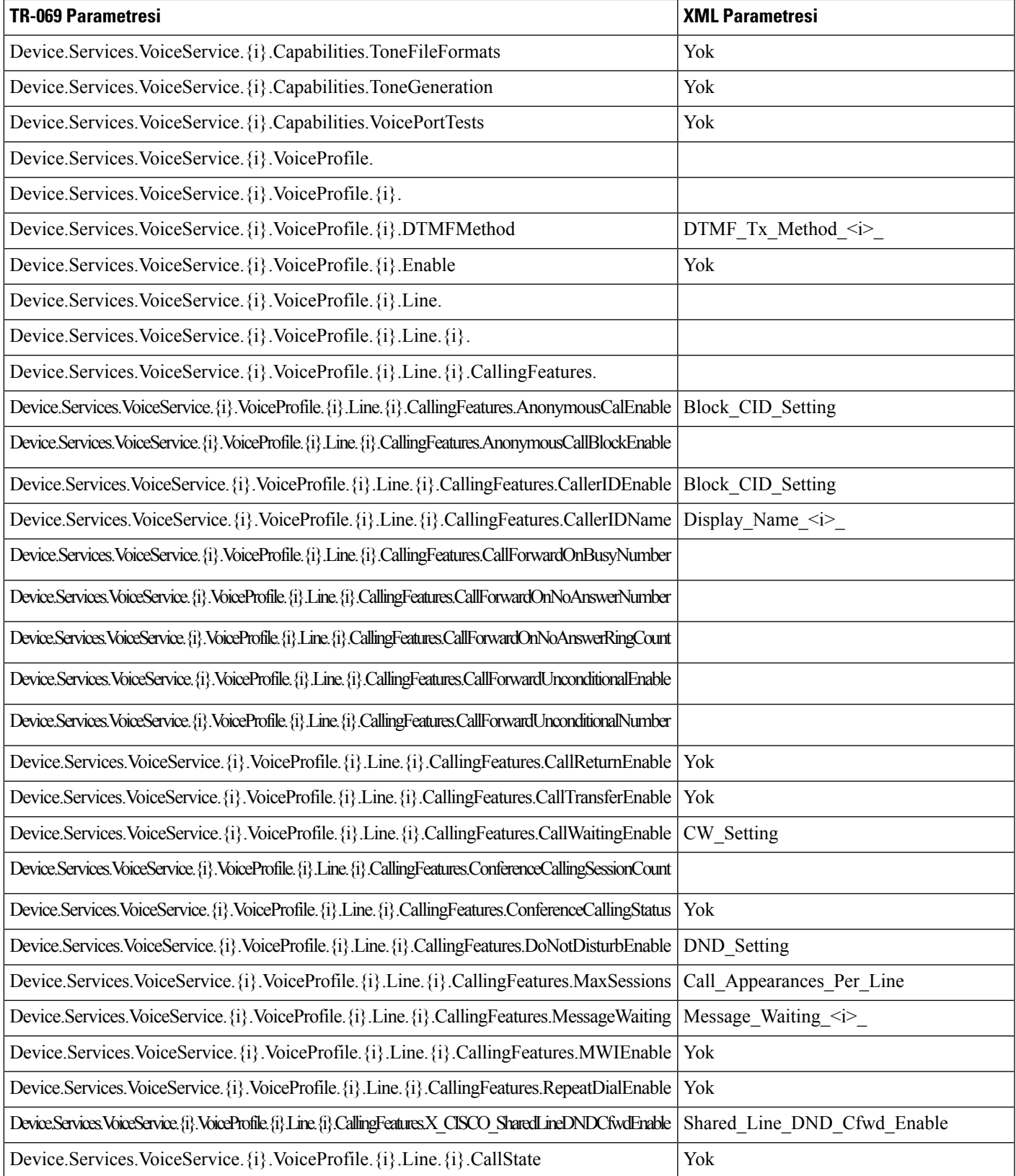

 $\mathbf I$ 

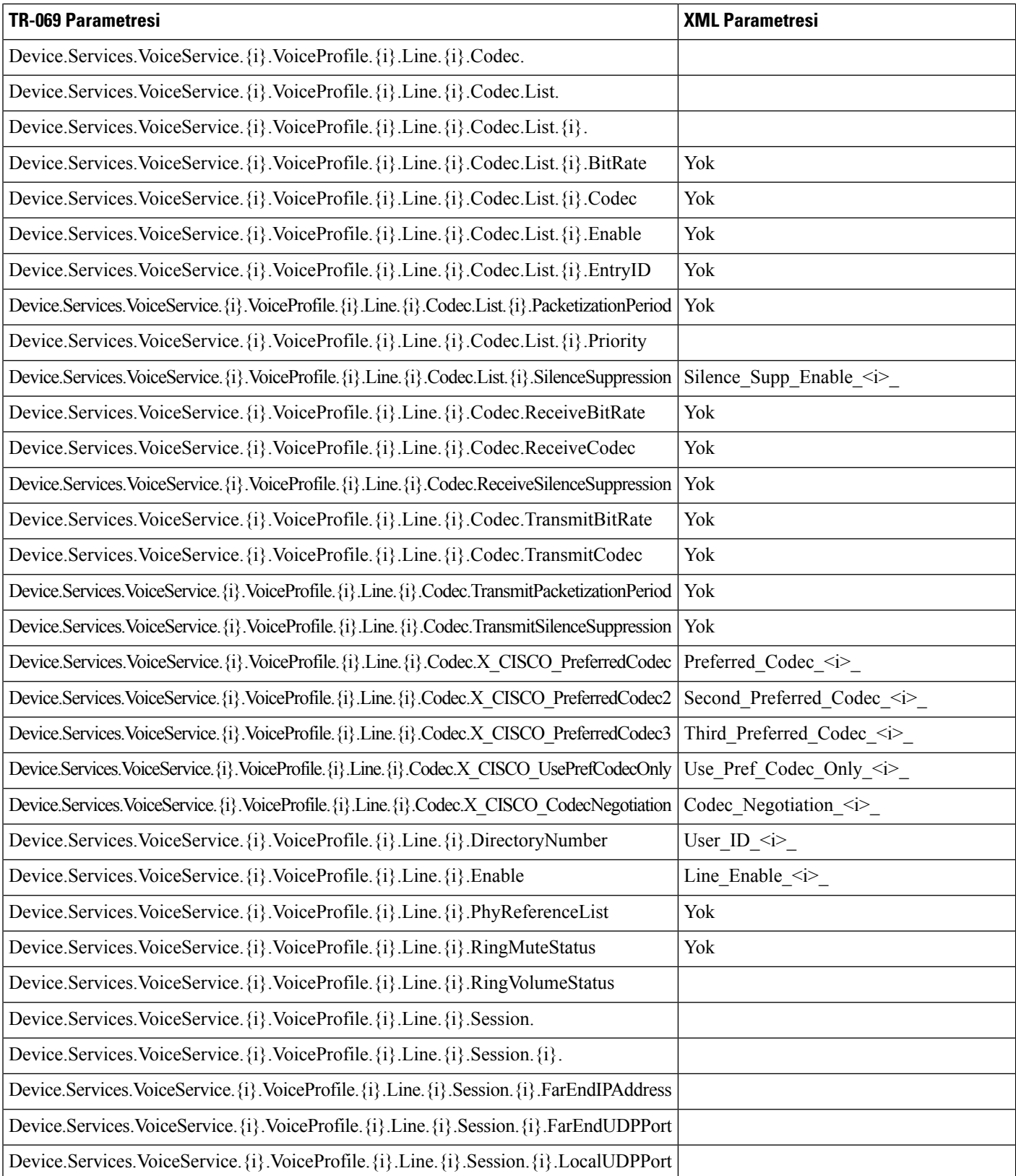

 $\mathbf l$ 

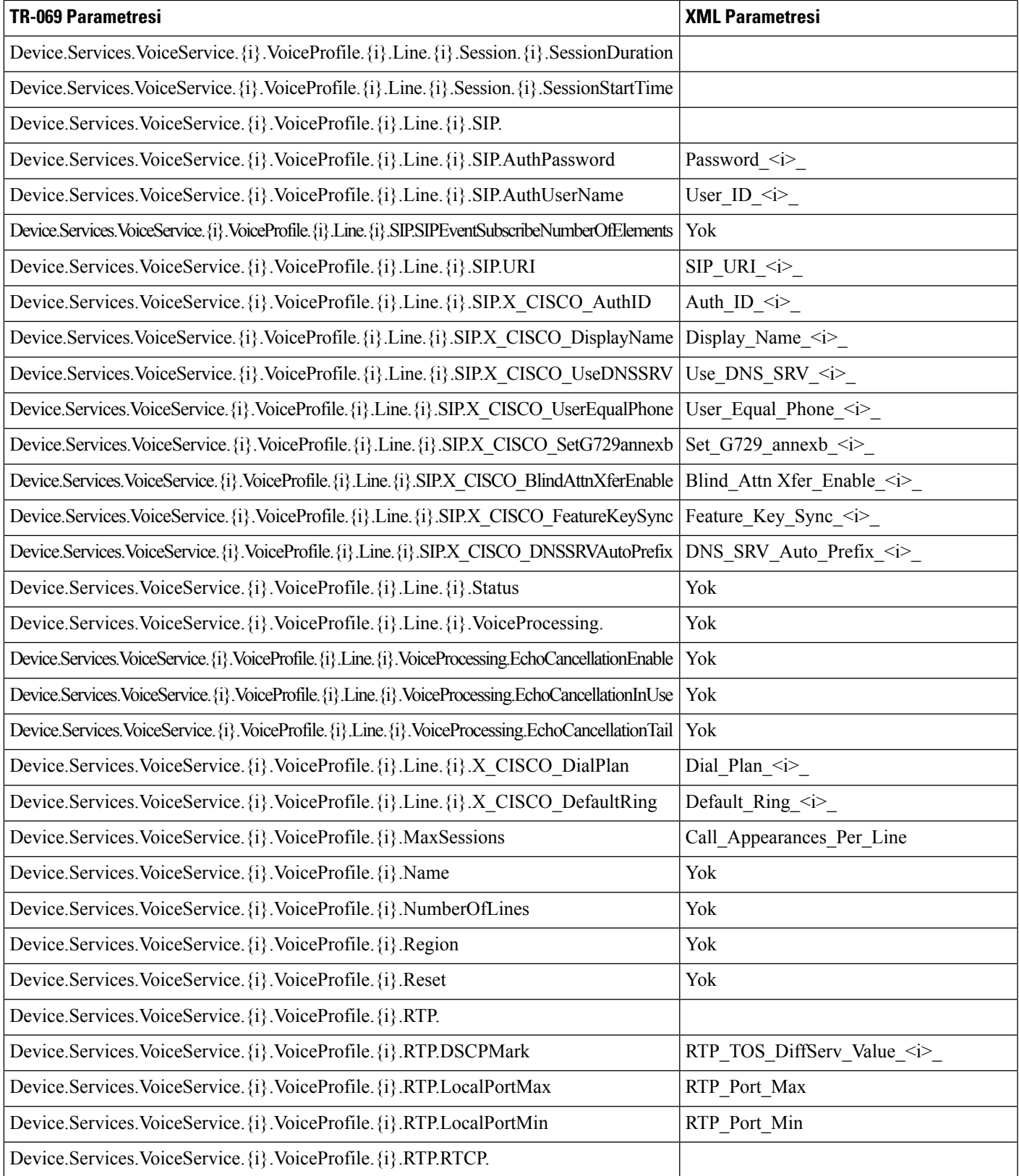

 $\mathbf I$ 

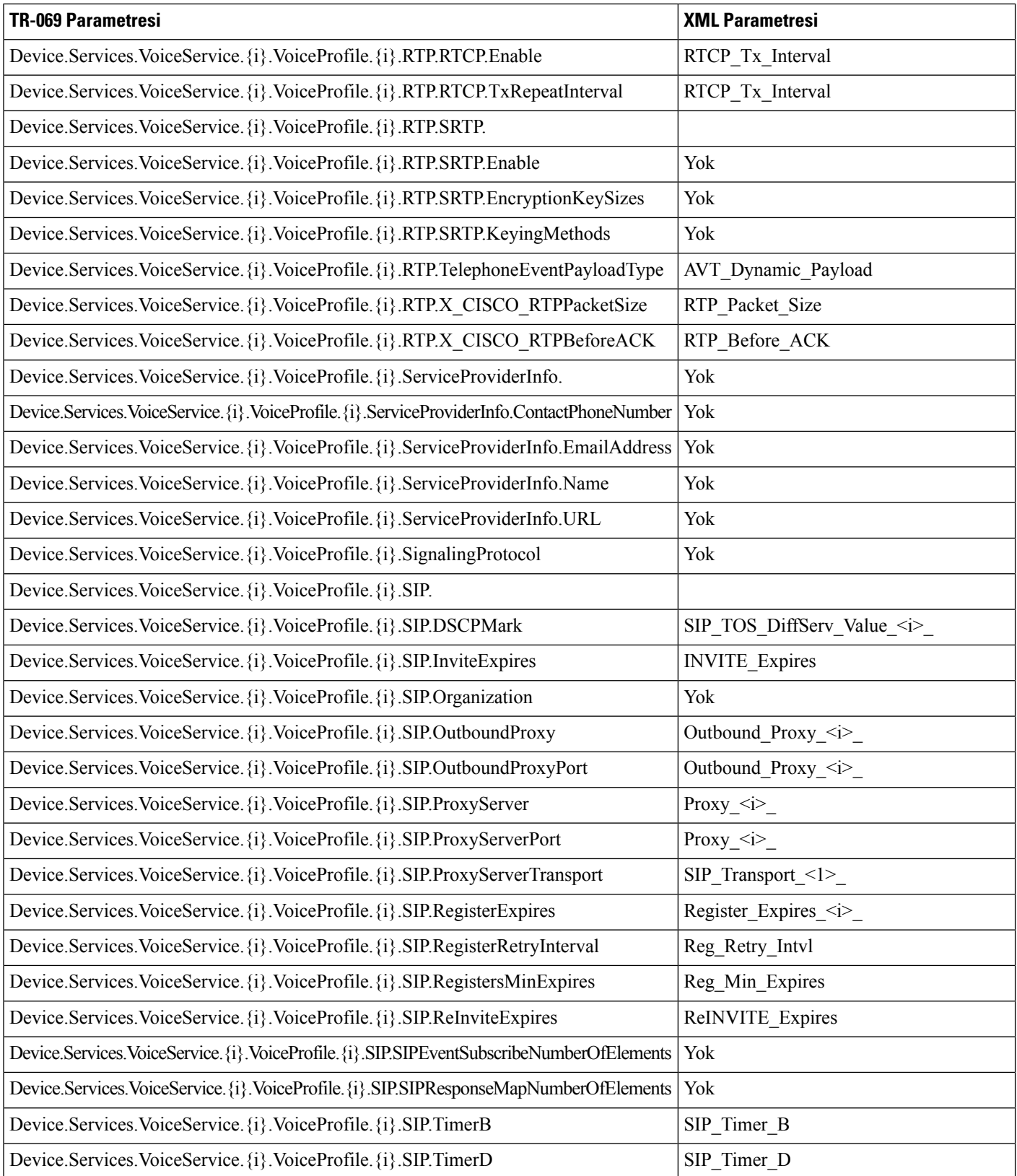

 $\mathbf{l}$ 

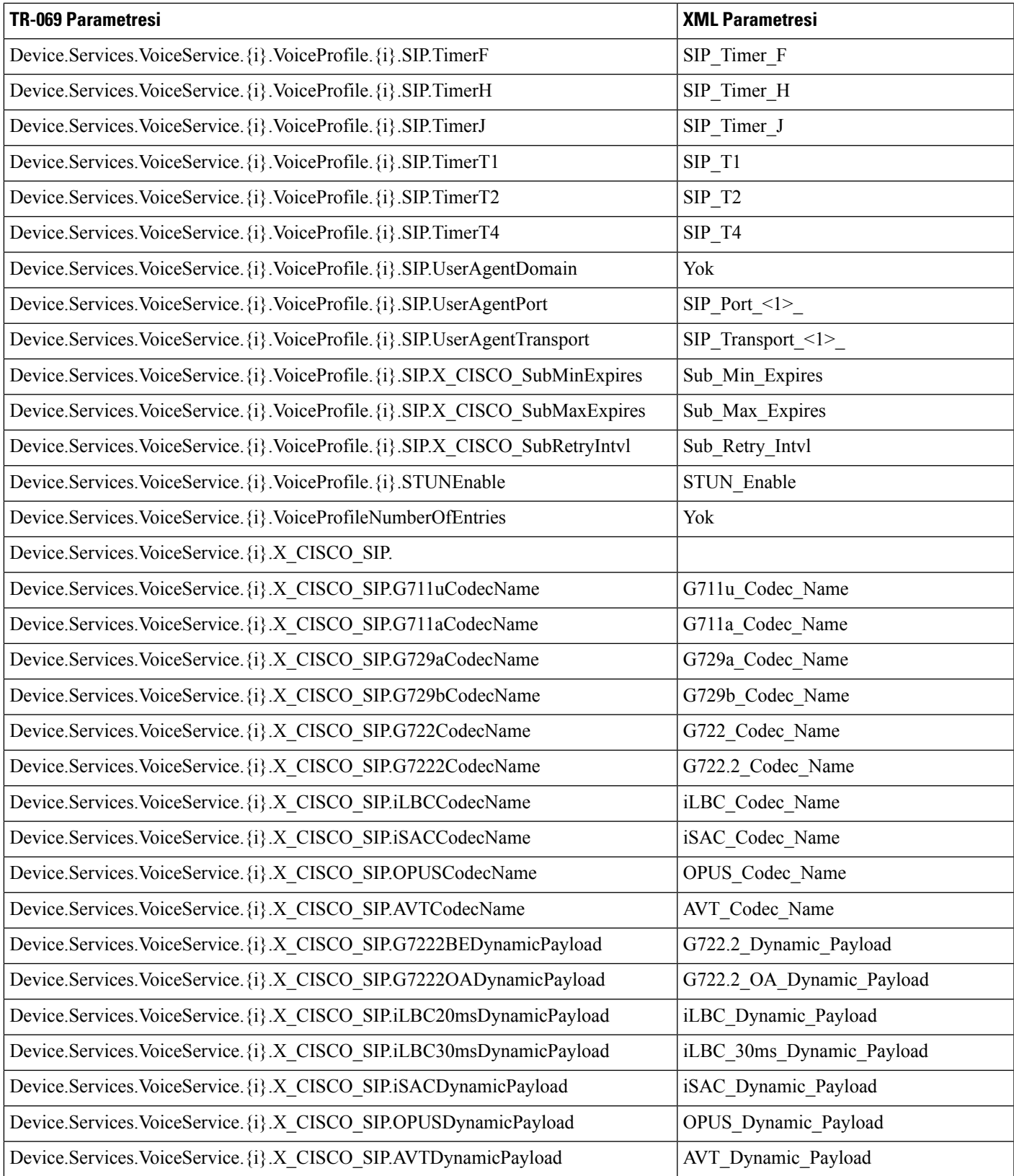

 $\mathbf I$ 

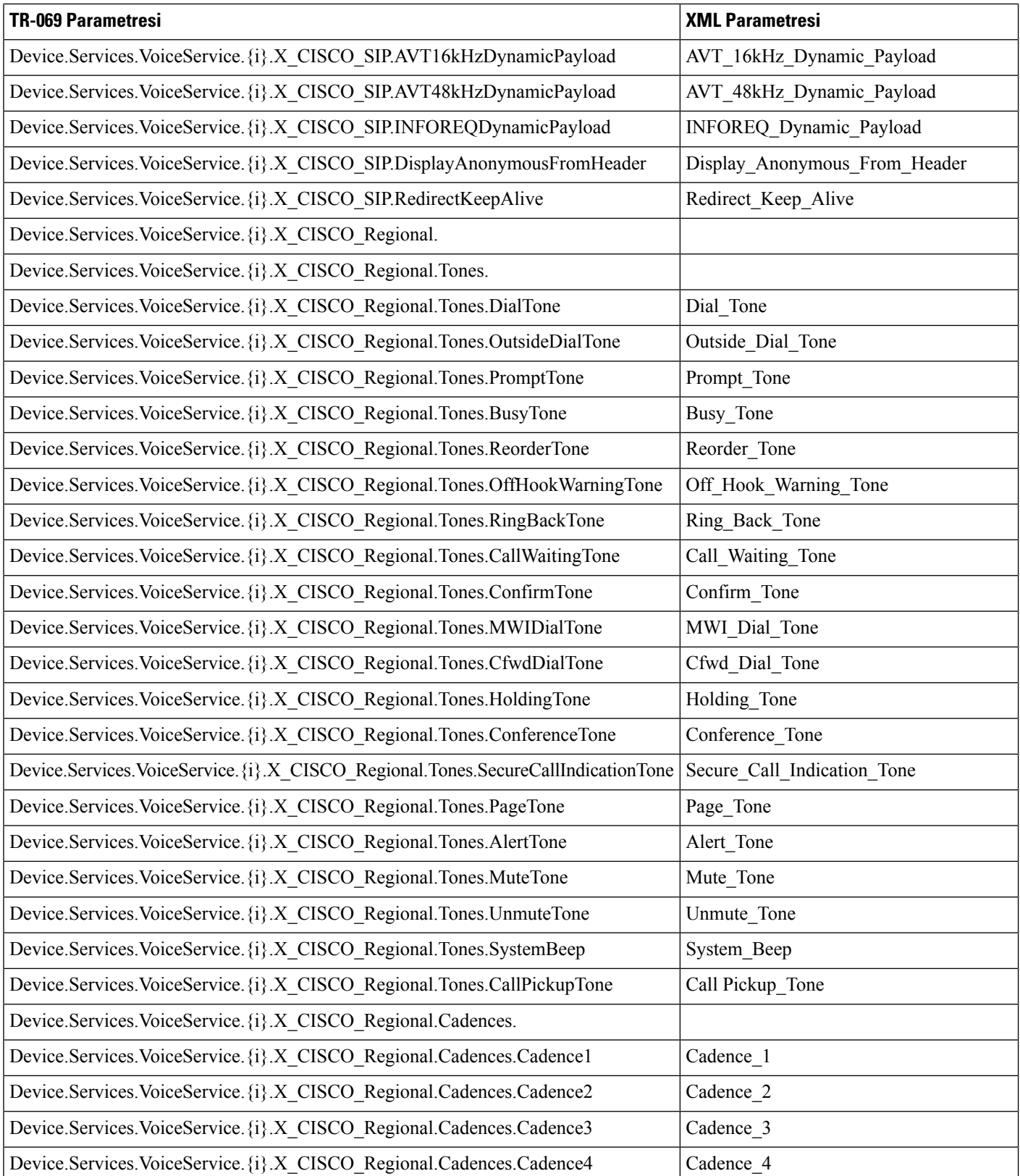

 $\mathbf l$ 

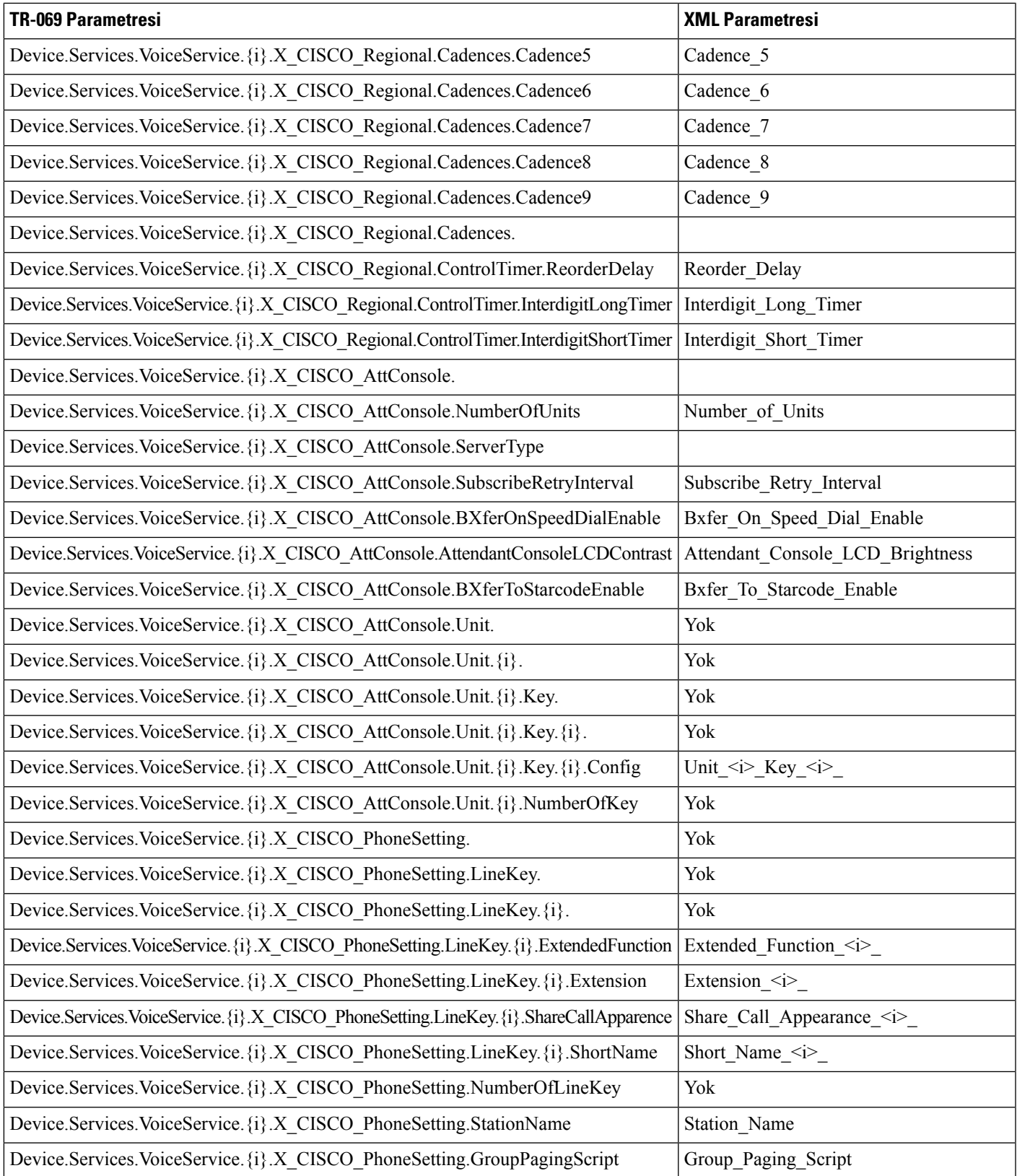

I

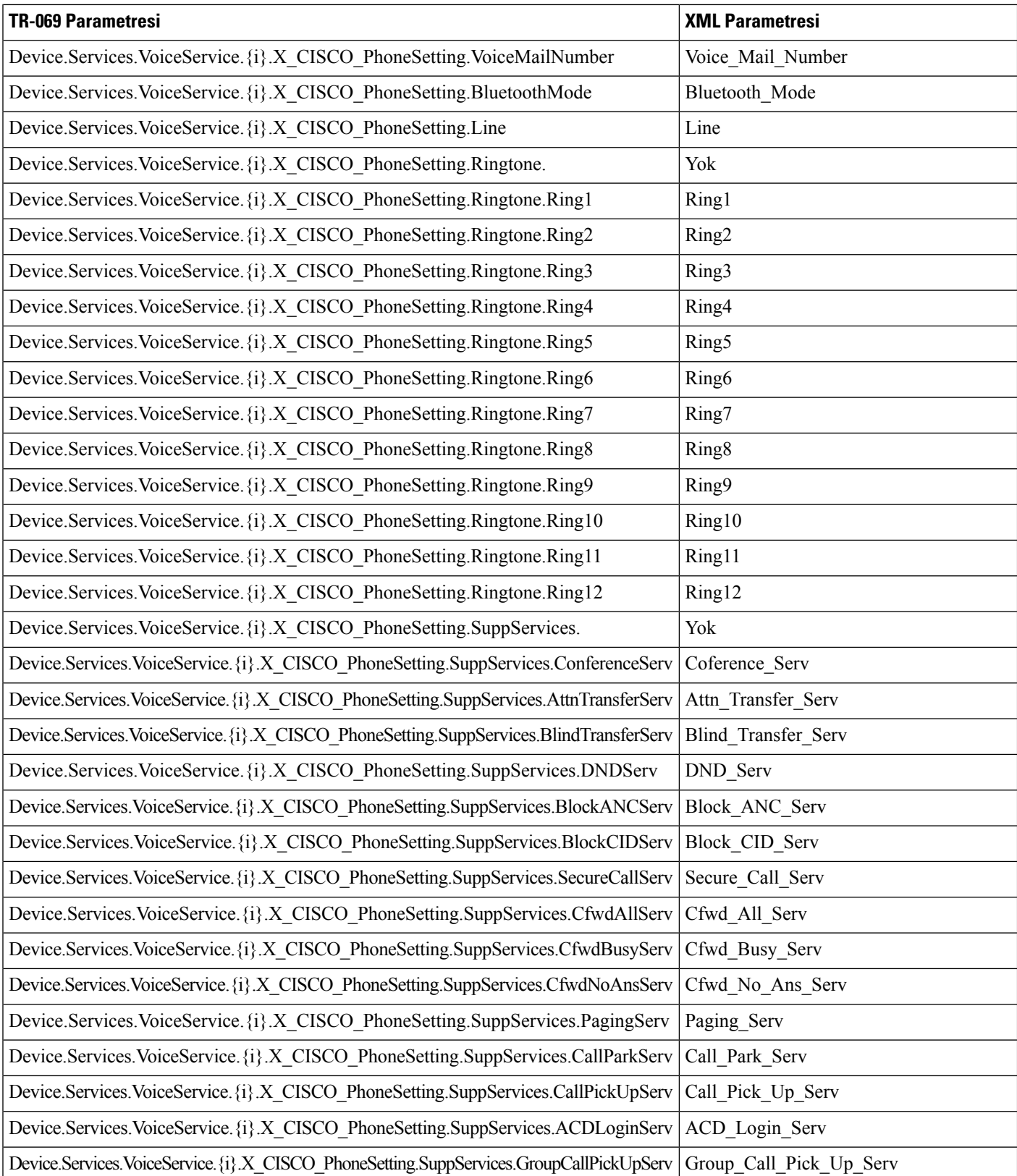

 $\mathbf l$ 

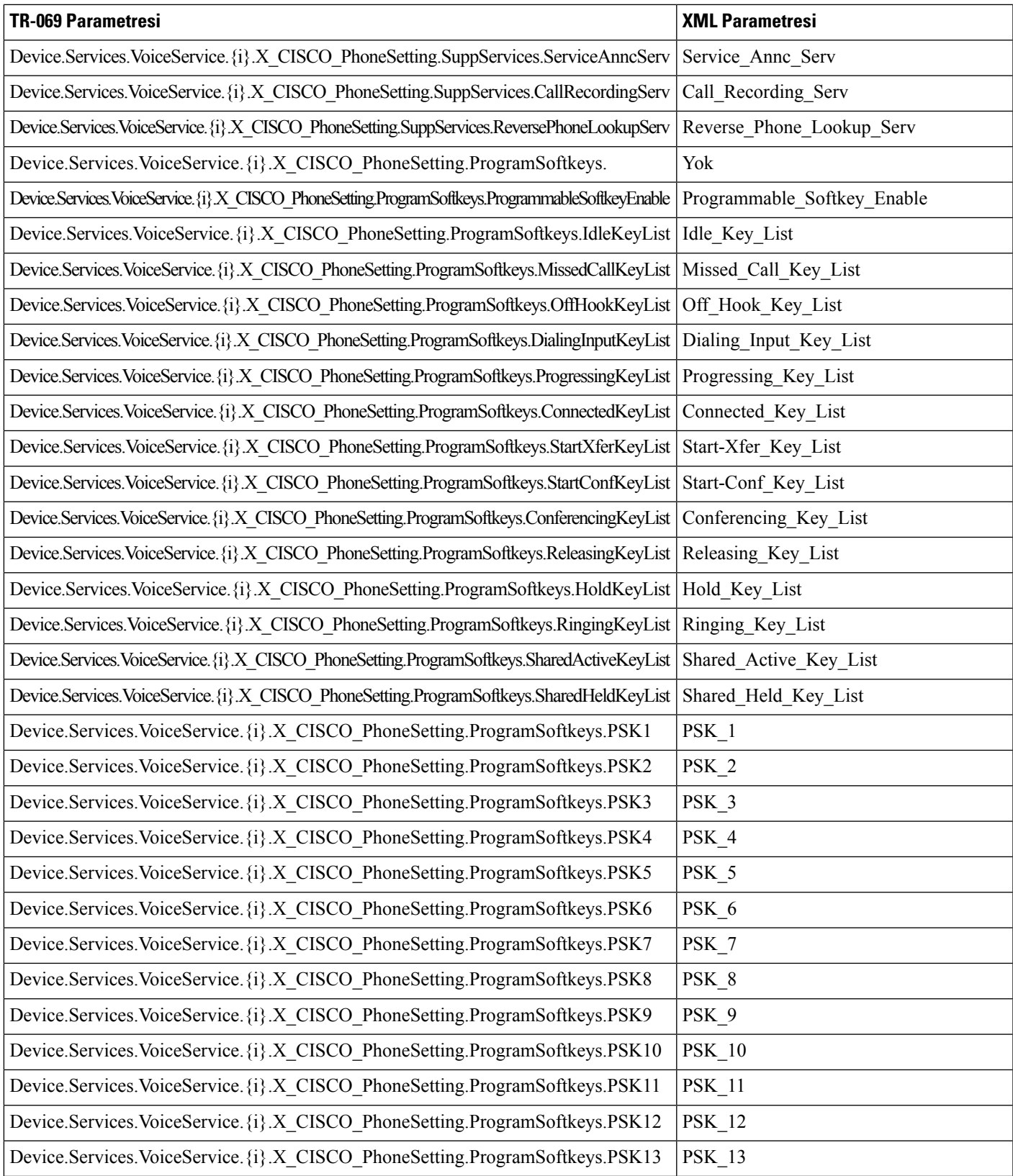

I

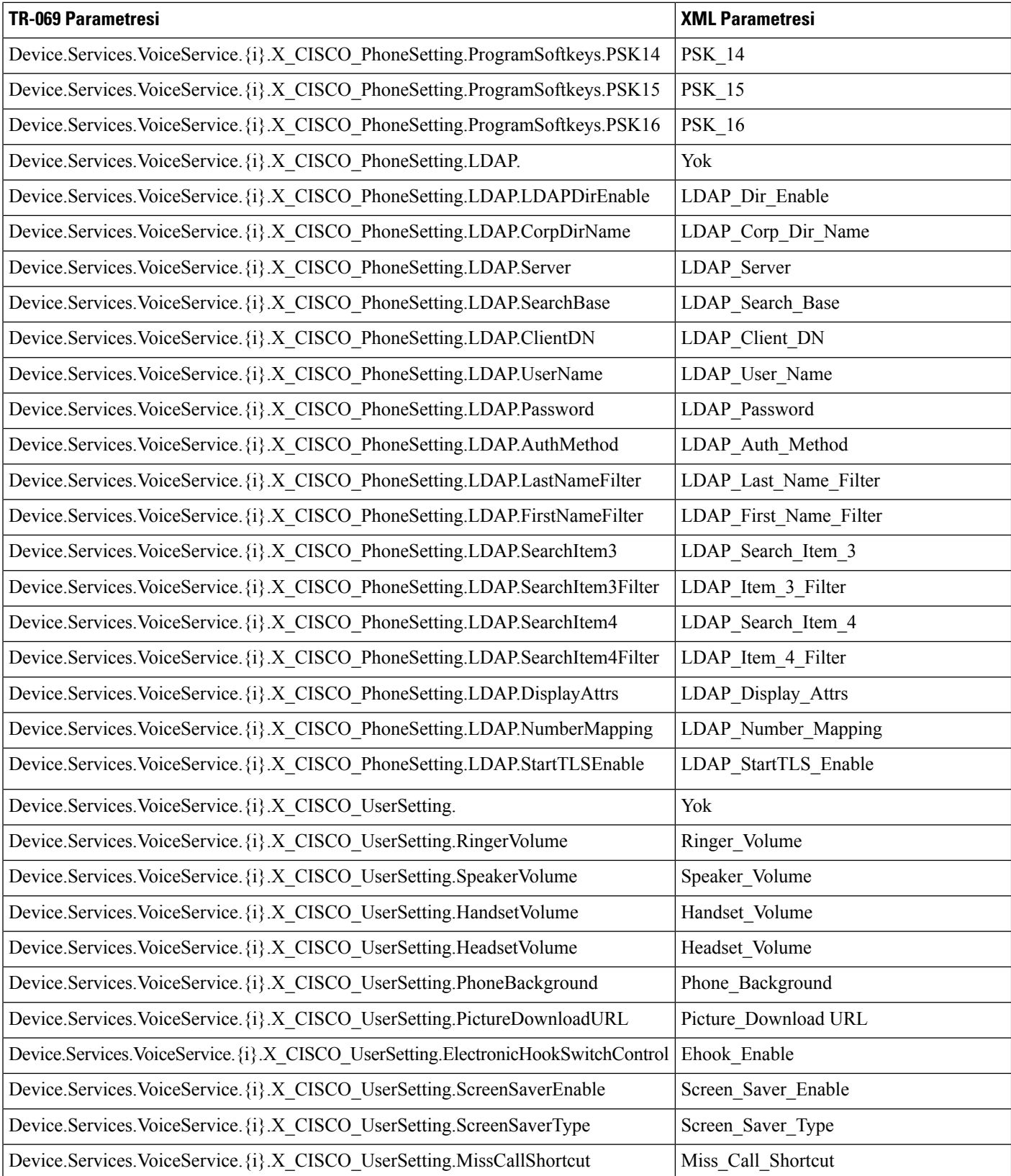

 $\mathbf{l}$ 

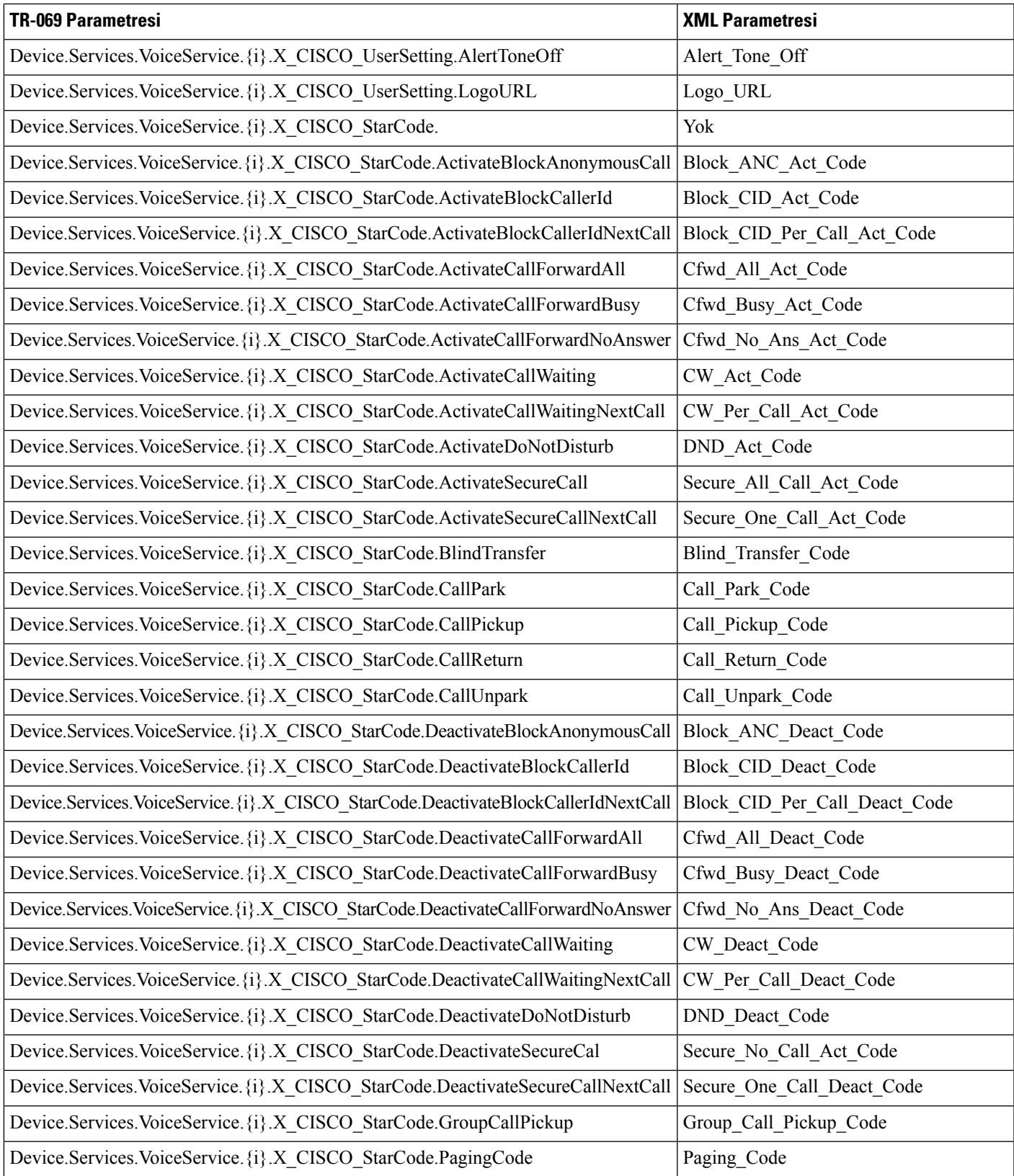

 $\mathbf I$ 

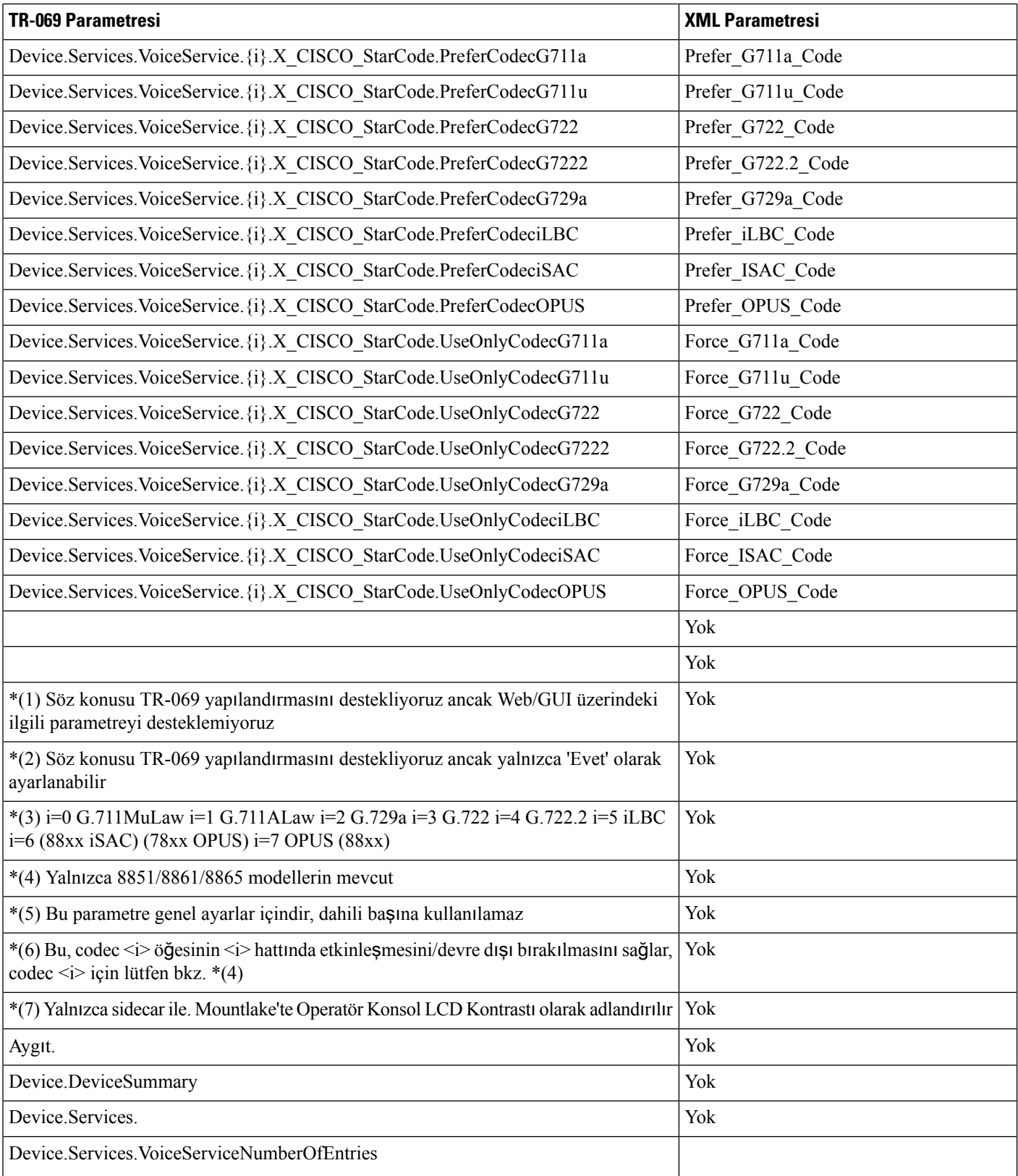

 $\mathbf l$ 

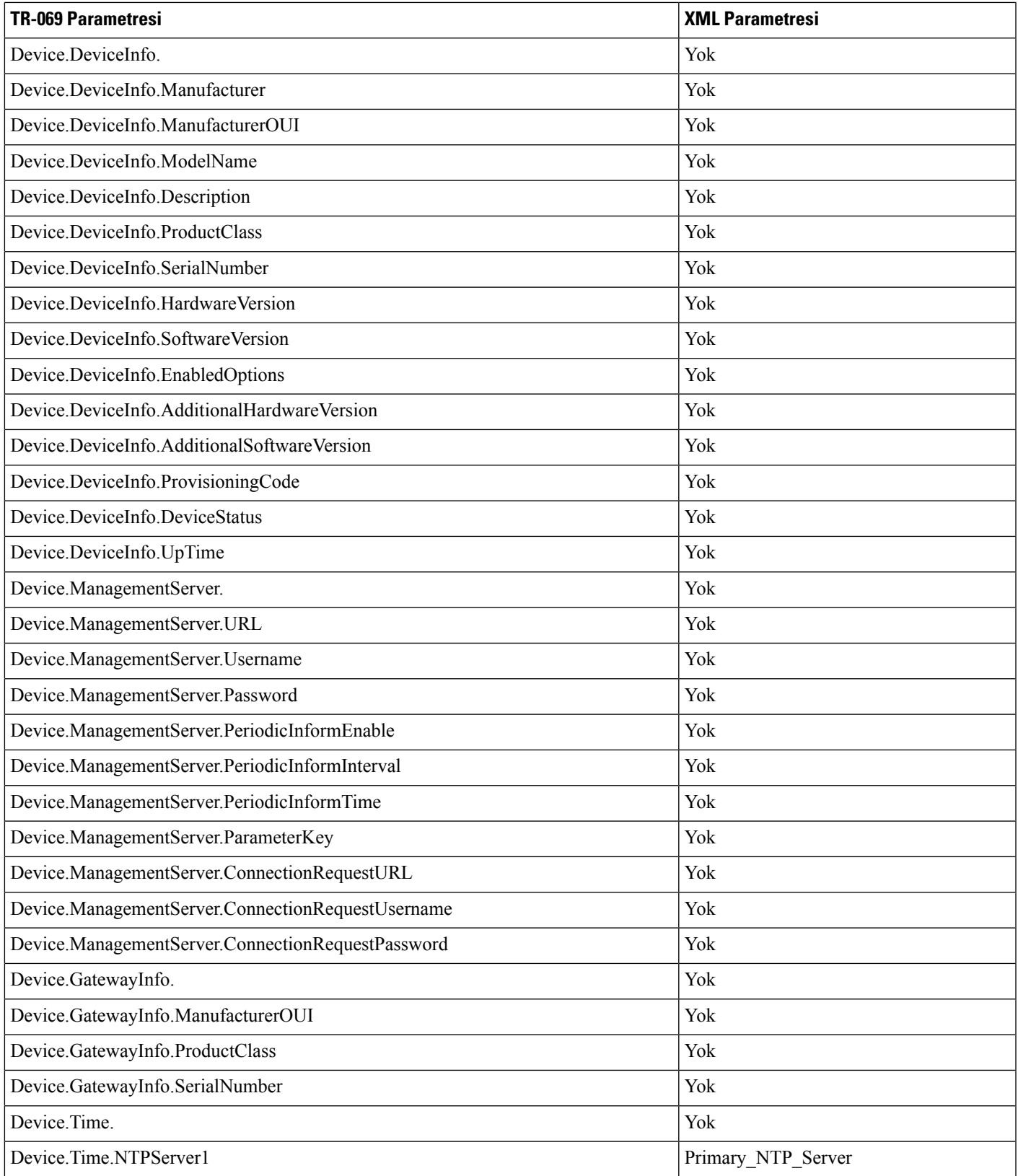

 $\mathbf I$ 

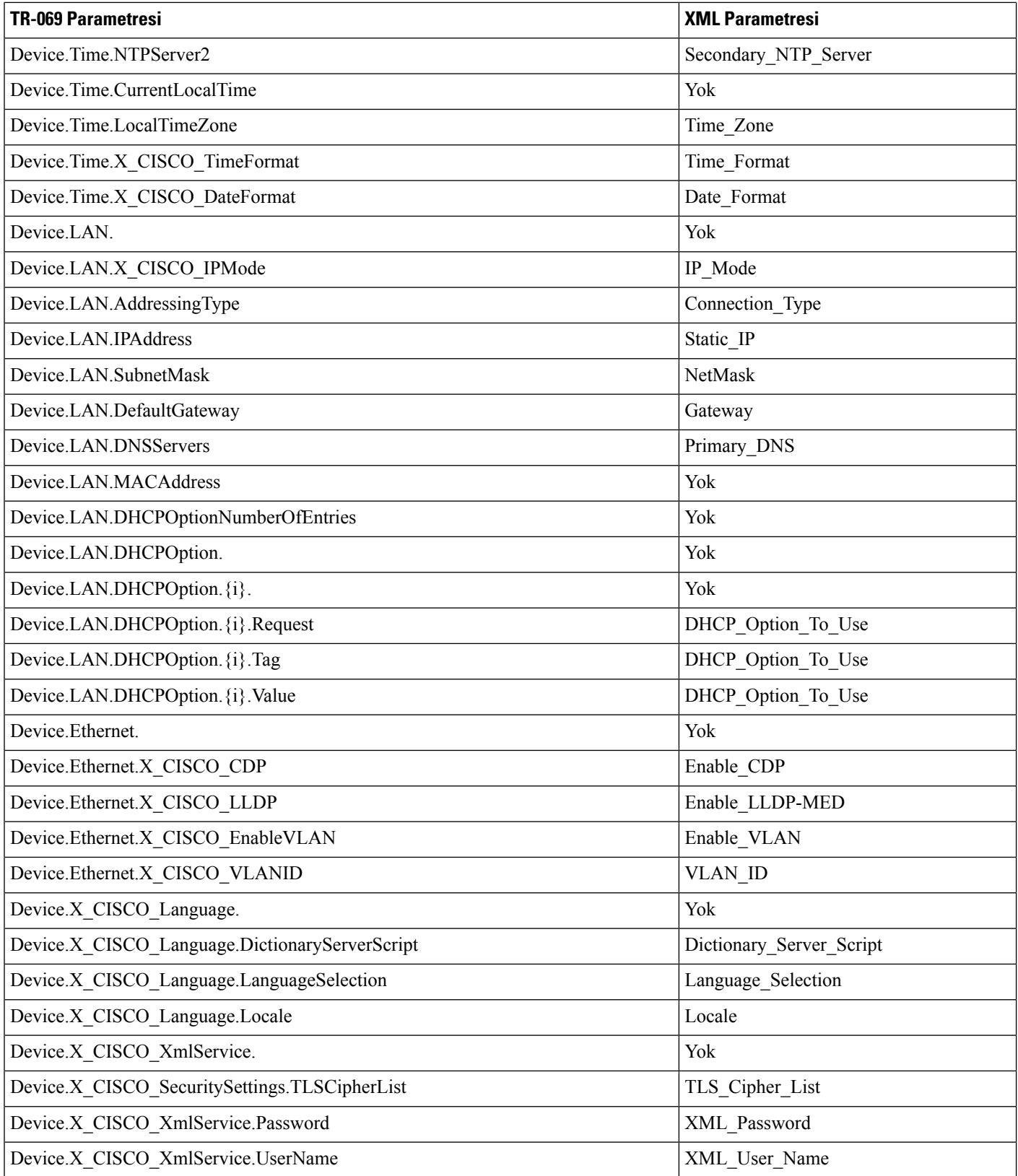

 $\mathbf l$ 

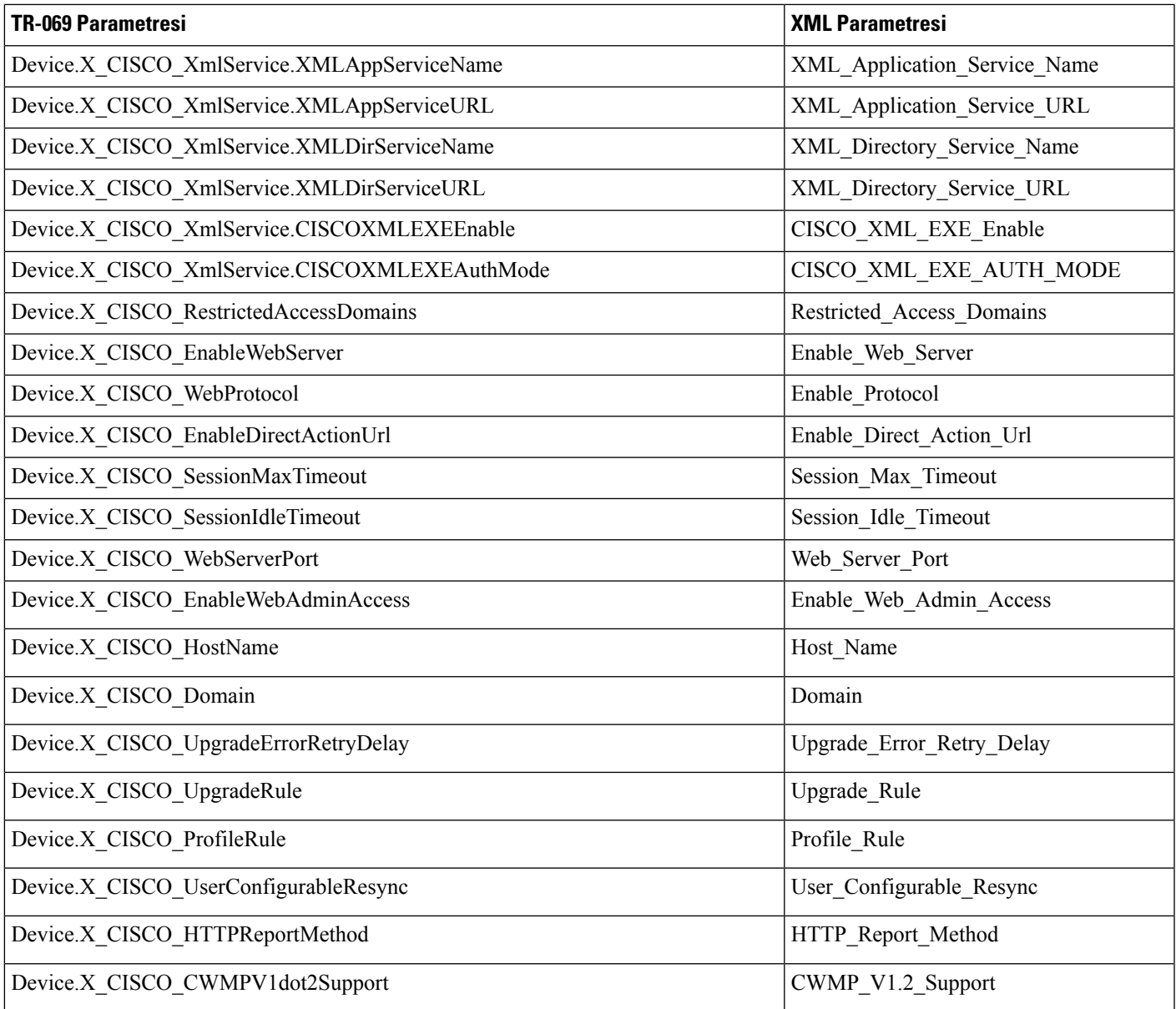

 $\mathbf I$